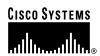

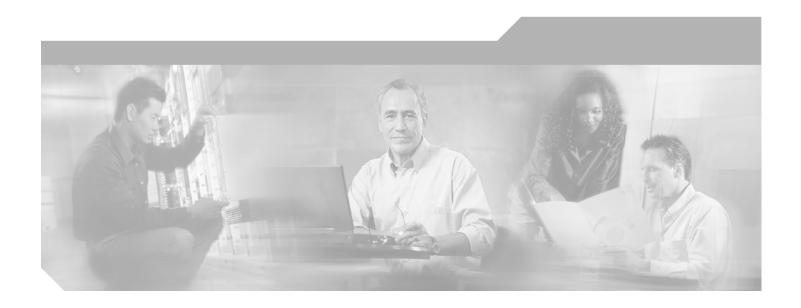

### Catalyst 6500 Series Switch **Command Reference**

Release 8.4

Corporate Headquarters Cisco Systems, Inc. 170 West Tasman Drive San Jose, CA 95134-1706 USA

http://www.cisco.com Tel: 408 526-4000

800 553-NETS (6387)

Fax: 408 526-4100

Text Part Number: OL-6244-01

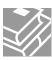

THE SPECIFICATIONS AND INFORMATION REGARDING THE PRODUCTS IN THIS MANUAL ARE SUBJECT TO CHANGE WITHOUT NOTICE. ALL STATEMENTS, INFORMATION, AND RECOMMENDATIONS IN THIS MANUAL ARE BELIEVED TO BE ACCURATE BUT ARE PRESENTED WITHOUT WARRANTY OF ANY KIND, EXPRESS OR IMPLIED. USERS MUST TAKE FULL RESPONSIBILITY FOR THEIR APPLICATION OF ANY PRODUCTS.

THE SOFTWARE LICENSE AND LIMITED WARRANTY FOR THE ACCOMPANYING PRODUCT ARE SET FORTH IN THE INFORMATION PACKET THAT SHIPPED WITH THE PRODUCT AND ARE INCORPORATED HEREIN BY THIS REFERENCE. IF YOU ARE UNABLE TO LOCATE THE SOFTWARE LICENSE OR LIMITED WARRANTY, CONTACT YOUR CISCO REPRESENTATIVE FOR A COPY.

The Cisco implementation of TCP header compression is an adaptation of a program developed by the University of California, Berkeley (UCB) as part of UCB's public domain version of the UNIX operating system. All rights reserved. Copyright © 1981, Regents of the University of California.

NOTWITHSTANDING ANY OTHER WARRANTY HEREIN, ALL DOCUMENT FILES AND SOFTWARE OF THESE SUPPLIERS ARE PROVIDED "AS IS" WITH ALL FAULTS. CISCO AND THE ABOVE-NAMED SUPPLIERS DISCLAIM ALL WARRANTIES, EXPRESSED OR IMPLIED, INCLUDING, WITHOUT LIMITATION, THOSE OF MERCHANTABILITY, FITNESS FOR A PARTICULAR PURPOSE AND NONINFRINGEMENT OR ARISING FROM A COURSE OF DEALING, USAGE, OR TRADE PRACTICE.

IN NO EVENT SHALL CISCO OR ITS SUPPLIERS BE LIABLE FOR ANY INDIRECT, SPECIAL, CONSEQUENTIAL, OR INCIDENTAL DAMAGES, INCLUDING, WITHOUT LIMITATION, LOST PROFITS OR LOSS OR DAMAGE TO DATA ARISING OUT OF THE USE OR INABILITY TO USE THIS MANUAL, EVEN IF CISCO OR ITS SUPPLIERS HAVE BEEN ADVISED OF THE POSSIBILITY OF SUCH DAMAGES.

CCSP, the Cisco Square Bridge logo, Follow Me Browsing, and StackWise are trademarks of Cisco Systems, Inc.; Changing the Way We Work, Live, Play, and Learn, and iQuick Study are service marks of Cisco Systems, Inc.; and Access Registrar, Aironet, ASIST, BPX, Catalyst, CCDA, CCDP, CCIE, CCIP, CCNA, CCNP, Cisco, the Cisco Certified Internetwork Expert logo, Cisco IOS, Cisco Press, Cisco Systems, Cisco Systems Capital, the Cisco Systems logo, Cisco Unity, Empowering the Internet Generation, Enterprise/Solver, EtherChannel, EtherFast, EtherSwitch, Fast Step, FormShare, GigaDrive, GigaStack, HomeLink, Internet Quotient, IOS, IP/TV, iQ Expertise, the iQ logo, iQ Net Readiness Scorecard, LightStream, Linksys, MeetingPlace, MGX, the Networkers logo, Networking Academy, Network Registrar, *Packet*, PIX, Post-Routing, Pre-Routing, ProConnect, RateMUX, ScriptShare, SlideCast, SMARTnet, StrataView Plus, SwitchProbe, TeleRouter, The Fastest Way to Increase Your Internet Quotient, TransPath, and VCO are registered trademarks of Cisco Systems, Inc. and/or its affiliates in the United States and certain other countries.

All other trademarks mentioned in this document or Website are the property of their respective owners. The use of the word partner does not imply a partnership relationship between Cisco and any other company. (0411R)

Catalyst 6500 Series Switch Command Reference
Copyright © 1999–2003 Cisco Systems, Inc. All rights reserved.

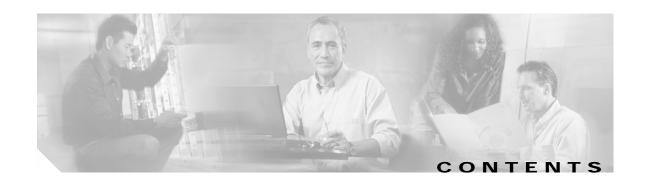

#### Preface xxix

Audience xxix

Organization xxix

Related Documentation xxix

Conventions xxx

Obtaining Documentation xxxi

Cisco.com xxxi

Ordering Documentation xxxi

Documentation Feedback xxxi

Obtaining Technical Assistance xxxii

Cisco Technical Support Website xxxii

Submitting a Service Request xxxii

Definitions of Service Request Severity xxxiii

Obtaining Additional Publications and Information xxxiii

#### CHAPTER 1 Command-Line Interfaces 1-1

Switch CLI 1-1

Accessing the Switch CLI 1-1

Operating the Switch CLI 1-3

Using the CLI String Search 1-13

ROM Monitor CLI 1-17

Accessing the ROM Monitor CLI 1-17

Operating the ROM Monitor CLI 1-1:

#### CHAPTER 2 Catalyst 6500 Series Switch and ROM Monitor Commands 2-1

alias 2-2

boot **2-4** 

**cd 2-5** 

clear acllog 2-6

clear acl mac-packet-classify 2-7

clear alias 2-8

clear arp 2-9

clear autoshut 2-11

```
clear banner motd
                    2-12
clear boot auto-config 2-13
clear boot device
clear boot system
                   2-15
clear cam 2-16
clear cam monitor 2-17
clear cam notification 2-18
clear channel statistics
clear config 2-20
clear config checkpoint
clear config pvlan 2-23
clear cops 2-24
clear counters 2-26
clear crypto key rsa 2-28
clear dhcp-snooping bindings
                               2-29
clear dhcp-snooping statistics
                               2-31
clear dot1x config 2-32
clear dot1x vlan-group 2-33
clear ftp 2-35
clear gmrp statistics
                      2-36
clear gvrp statistics
                     2-37
clear igmp statistics
                     2-38
clear ip alias 2-39
clear ip dns domain
                     2-40
clear ip dns server
                    2-41
clear ip permit 2-42
clear ip route 2-44
clear kerberos clients mandatory
clear kerberos credentials forward 2-46
clear kerberos creds
clear kerberos realm 2-48
clear kerberos server
                      2-49
clear key config-key 2-50
clear I2protocol-tunnel cos
clear I2protocol-tunnel statistics
```

clear lacp-channel statistics 2-53 clear Ida 2-54 clear localuser 2-56 clear log 2-57 clear log command clear logging buffer 2-59 clear logging callhome clear logging callhome from **2-62** clear logging callhome reply-to clear logging callhome severity clear logging callhome smtp-server clear logging level 2-66 clear logging server clear mls cef 2-69 clear mls cef rpf statistics 2-70 clear mls entry 2-71 clear mls entry cef 2-73 clear mls exclude protocol clear mls multicast statistics 2-75 clear mls nde 2-76 clear mls nde flow clear mls statistics 2-78 clear mls statistics entry clear module password 2-82 clear msfcautostate 2-83 clear multicast router 2-84 clear ntp server 2-85 clear ntp timezone 2-86 clear pbf 2-87 clear pbf arp-inspection 2-88 clear pbf client 2-89 clear pbf gw 2-90 clear pbf-map clear pbf vlan 2-93

clear port broadcast 2-94

```
clear port cops
                2-95
clear port host
                2-96
clear port qos autoqos
clear port qos cos 2-98
clear port security 2-99
clear port vlan-mapping 2-101
clear pvlan mapping 2-102
clear qos acl 2-103
clear qos autogos 2-106
clear qos config 2-109
clear qos cos-cos-map
                       2-110
clear qos cos-dscp-map
                        2-111
clear qos dscp-cos-map 2-112
clear qos dscp-mutation-map 2-113
clear qos dscp-mutation-table-map 2-114
clear qos ipprec-dscp-map 2-115
clear qos mac-cos 2-116
clear qos map 2-117
clear qos policed-dscp-map
                            2-119
clear qos policer 2-120
clear qos statistics 2-122
clear radius 2-123
clear rcp 2-124
clear rgmp statistics
                     2-125
clear security acl 2-126
clear security acl capture-ports 2-128
clear security acl counters 2-129
clear security acl cram 2-130
clear security acl log flow 2-131
clear security acl map 2-132
clear security acl statistics 2-134
clear snmp access 2-135
clear snmp access-list 2-136
clear snmp community
                       2-137
```

clear snmp community-ext 2-138

```
clear snmp group
                   2-139
clear snmp ifalias
                   2-140
clear snmp inform
                   2-141
clear snmp notify
clear snmp targetaddr 2-143
clear snmp targetparams
                          2-144
clear snmp trap
                 2-145
clear snmp user
                 2-146
clear snmp view
                 2-147
clear spantree detected-protocols
                                  2-148
clear spantree mst
                    2-149
clear spantree portcost 2-151
clear spantree portinstancecost
                                2-152
clear spantree portinstancepri
clear spantree portpri 2-155
clear spantree portvlancost 2-156
clear spantree portvlanpri 2-158
clear spantree root 2-159
clear spantree statistics
                         2-161
clear spantree uplinkfast
                          2-163
clear ssh mode 2-164
clear system info-log command 2-165
clear system profile 2-166
clear tacacs key 2-167
clear tacacs server
clear timezone 2-169
clear top 2-170
clear trunk
            2-171
clear vlan 2-172
clear vlan counters
                    2-174
clear vlan mapping
                    2-175
clear vmps rcp 2-176
clear vmps server 2-177
clear vmps statistics 2-178
```

clear vtp pruneeligible

2-179

```
clear vtp statistics 2-180
commit 2-181
commit Ida 2-183
configure 2-184
confreg 2-186
context 2-188
COPY 2-190
delete 2-198
dev 2-199
dir—ROM monitor
                 2-200
dir—switch 2-201
disable 2-203
disconnect 2-204
download 2-205
enable 2-209
format 2-210
frame
       2-212
fsck 2-213
history—ROM monitor 2-215
history—switch 2-216
12trace 2-217
meminfo 2-220
ping 2-221
pwd 2-224
quit 2-225
reconfirm vmps 2-226
reload 2-227
repeat 2-228
reset—ROM monitor 2-230
reset—switch 2-231
restore counters 2-235
rollback 2-237
session 2-238
set 2-239
set accounting commands 2-240
```

```
set accounting connect
                        2-241
set accounting exec 2-242
set accounting suppress
set accounting system
                       2-245
set accounting update
                       2-247
set acllog ratelimit 2-248
set acl mac-packet-classify
                            2-249
set alias 2-250
set arp 2-251
set authentication enable
                          2-253
set authentication login 2-255
set authorization commands 2-257
set authorization enable 2-259
set authorization exec 2-261
set autoshut 2-263
set banner lcd 2-265
set banner motd 2-266
set banner telnet 2-267
set boot auto-config 2-268
set boot config-register 2-269
set boot config-register auto-config
                                    2-272
set boot device 2-275
set boot sync now 2-277
set boot sync timer 2-278
set boot system flash 2-279
set cam 2-280
set cam monitor
                 2-282
set cam notification 2-284
set cdp 2-287
set channelprotocol
                     2-289
set channel vlancost
                     2-291
set config acl nvram
                     2-293
set config checkpoint
                      2-294
set config mode 2-296
set config rollback
                   2-299
```

```
set cops 2-300
set crypto key rsa 2-302
set default portstatus 2-303
set dhcp-snooping
set dot1q-all-tagged 2-306
set dot1x 2-307
set enablepass 2-312
set errdisable-timeout 2-313
set errordetection 2-315
set fan-tray-version 2-319
set feature agg-link-partner
                            2-320
set feature mdg 2-321
set firewall 2-322
set ftp 2-323
set garp timer 2-325
set gmrp 2-326
set gmrp fwdall 2-327
set gmrp registration 2-328
set gmrp timer 2-329
set gvrp 2-331
set gvrp applicant 2-332
set gvrp dynamic-vlan-creation 2-333
set gvrp registration 2-334
set gvrp timer 2-336
set igmp 2-338
set igmp fastblock
                   2-339
set igmp fastleave
                    2-340
set igmp flooding
                  2-341
set igmp leave-query-type
                          2-342
set igmp mode 2-343
set igmp querier 2-344
set igmp v3-processing
set image-verification 2-347
set inlinepower 2-348
```

set interface 2-350

```
set ip alias
             2-353
set ip dns 2-354
set ip dns domain
                   2-355
set ip dns server
                  2-356
set ip fragmentation 2-357
set ip http port 2-358
set ip http server 2-359
set ip permit 2-360
set ip redirect 2-362
set ip route 2-363
set ip unreachable
                    2-365
set kerberos clients mandatory 2-366
set kerberos credentials forward
set kerberos local-realm 2-368
set kerberos realm 2-369
set kerberos server 2-370
set kerberos srvtab entry 2-371
set kerberos srvtab remote
                            2-373
set key config-key 2-374
set I2protocol-tunnel cos
set I2protocol-tunnel trunk
                           2-376
set lacp-channel system-priority 2-377
set Icperroraction 2-378
set Ida 2-379
set length 2-382
set localuser 2-383
set logging buffer 2-385
set logging callhome
                      2-386
set logging callhome destination 2-388
set logging callhome from 2-390
set logging callhome reply-to 2-391
set logging callhome severity 2-392
set logging callhome smtp-server 2-394
set logging console
                    2-395
set logging history
                    2-396
```

```
set logging level
                  2-397
set logging server
                   2-400
set logging session
set logging telnet 2-403
set logging timestamp 2-404
set logout 2-405
set macro ciscosmartports
set mls agingtime 2-407
set mls bridged-flow-statistics
set mls cef load-balance
                         2-410
set mls cef maximum-routes
set mls cef per-prefix-statistics 2-413
set mls exclude protocol
set mls flow 2-415
set mls nde 2-417
set mls netflow-entry-create
                             2-422
set mls netflow-per-interface
                              2-423
set mls rate 2-424
set mls statistics protocol 2-425
set mls verify 2-426
set module 2-428
set module autoshut 2-430
set module name
                  2-432
set module power
set module shutdown 2-435
set msfcautostate
                  2-436
set msmautostate 2-438
set multicast ratelimit
set multicast router 2-440
set ntp broadcastclient 2-441
set ntp broadcastdelay
                        2-442
set ntp client
               2-443
set ntp server 2-444
set ntp summertime
                     2-445
set ntp timezone
                  2-447
```

```
set password
               2-448
set pbf 2-449
set pbf arp-inspection
set pbf client 2-452
set pbf gw 2-454
set pbf-map 2-456
set pbf vlan 2-459
set poll 2-460
set port arp-inspection 2-461
set port auto-mdix 2-463
set port auxiliaryvlan 2-465
set port broadcast 2-467
set port channel 2-469
set port cops 2-472
set port debounce 2-473
set port dhcp-snooping 2-475
set port disable 2-477
set port dot1q-all-tagged
                         2-478
set port dot1q-ethertype
                         2-480
set port dot1qtunnel 2-482
set port dot1x 2-484
set port duplex
                2-489
set port enable
                2-490
set port errdisable-timeout
                           2-491
set port errordetection 2-492
set port flowcontrol 2-493
set port gmrp 2-495
set port gvrp
              2-496
set port host 2-498
set port inlinepower
                     2-499
set port jumbo
                2-501
set port |2protocol-tunnel 2-502
set port lacp-channel 2-505
set port macro 2-507
set port membership
                     2-510
```

```
set port name 2-512
set port negotiation 2-513
set port protocol 2-514
set port qos 2-516
set port qos autogos 2-518
set port qos cos 2-520
set port qos policy-source 2-521
set port qos trust 2-523
set port qos trust-device
                         2-525
set port qos trust-ext 2-526
set port rsvp dsbm-election 2-527
set port security 2-528
set port security-acl 2-532
set port speed 2-534
set port sync-restart-delay 2-535
set port trap 2-536
set port unicast-flood
                      2-537
                      2-539
set port vlan-mapping
set port voice interface dhcp 2-541
set port vtp 2-543
set power redundancy 2-544
set prompt 2-545
set protocolfilter 2-546
set pvlan 2-547
set pvlan mapping
                   2-549
set qos 2-551
set qos acl default-action 2-552
set qos acl ip 2-554
set qos acl ipx 2-559
set qos acl mac 2-562
set qos acl map 2-565
set qos autogos 2-567
set qos bridged-microflow-policing
set qos cos-cos-map
                     2-569
set qos cos-dscp-map 2-570
```

```
set gos drop-threshold
                        2-571
set qos dscp-cos-map
                       2-573
set qos dscp-mutation-map 2-574
set qos dscp-mutation-table-map
set gos dscp-rewrite 2-576
set qos ipprec-dscp-map 2-577
set qos mac-cos 2-579
set qos map 2-580
set qos policed-dscp-map
set qos policer
                2-584
set qos policy-source 2-586
set qos rsvp 2-588
set qos rxq-ratio 2-590
set qos statistics export
set qos statistics export aggregate
                                   2-593
set qos statistics export destination 2-594
set qos statistics export interval 2-596
set qos statistics export port 2-597
set qos txq-ratio 2-598
set qos wred 2-600
set qos wrr 2-602
set radius attribute
                    2-604
set radius deadtime 2-605
set radius key 2-606
set radius retransmit
set radius server 2-608
set radius timeout 2-609
set rate-limit 2-610
set rcp username 2-612
set rgmp 2-613
set rspan 2-614
set security acl adjacency 2-617
set security acl arp-inspection
set security acl capture-ports
                              2-620
set security acl cram 2-621
```

```
set security acl feature ratelimit
                                2-623
set security acl ip
                   2-624
set security acl ipx
set security acl log
                    2-633
set security acl mac
                     2-635
set security acl map 2-638
set security acl statistics 2-641
set snmp 2-642
set snmp access 2-643
set snmp access-list
                     2-645
set snmp buffer 2-647
set snmp chassis-alias 2-648
set snmp community 2-649
set snmp community-ext
set snmp extendedrmon netflow
                                 2-653
set snmp group
                 2-654
set snmp ifalias
                 2-655
set snmp inform
                 2-656
set snmp notify
                2-658
set snmp rmon
set snmp rmonmemory
                        2-660
set snmp targetaddr 2-661
set snmp targetparams
                        2-663
set snmp trap
               2-665
set snmp user
                2-668
set snmp view
                2-670
set span 2-672
set spantree backbonefast
                           2-675
set spantree bpdu-filter
                        2-676
set spantree bpdu-guard
set spantree bpdu-skewing
                            2-678
set spantree channelcost
set spantree channelvlancost
set spantree defaultcostmode
                              2-682
set spantree disable
                     2-684
```

```
set spantree enable
                    2-686
set spantree fwddelay 2-688
set spantree global-default
set spantree guard
                    2-692
set spantree hello 2-694
set spantree link-type 2-696
set spantree macreduction 2-697
set spantree maxage 2-698
set spantree mode
set spantree mst 2-702
set spantree mst config 2-704
set spantree mst link-type 2-706
set spantree mst maxhops 2-707
set spantree mst vlan 2-708
set spantree portcost
                      2-709
set spantree portfast
                      2-711
set spantree portfast bpdu-filter
                                2-712
set spantree portfast bpdu-guard 2-713
set spantree portinstancecost 2-714
set spantree portinstancepri 2-716
set spantree portpri 2-718
set spantree portvlancost 2-719
set spantree portvlanpri 2-721
set spantree priority 2-722
set spantree root 2-724
set spantree uplinkfast 2-727
set ssh mode 2-729
set summertime
                 2-731
set system baud 2-733
set system contact
set system core-dump 2-735
set system core-file 2-736
set system countrycode 2-737
set system crashinfo 2-738
set system crossbar-fallback
                            2-740
```

```
set system highavailability
                           2-741
set system highavailability versioning
                                     2-742
set system info-log
set system location
                    2-746
set system modem
                    2-747
set system name
                  2-748
set system profile 2-749
set system supervisor-update
                              2-751
set system switchmode allow
set system syslog-dump 2-755
set system syslog-file 2-756
set tacacs attempts 2-757
set tacacs directedrequest
set tacacs key 2-759
set tacacs server 2-760
set tacacs timeout 2-761
set test diagfail-action 2-762
set test diaglevel
                  2-763
set time 2-764
set timezone 2-765
set traffic monitor 2-766
set trunk 2-767
set udld
         2-770
set udld aggressive-mode
                          2-772
set udld interval
                 2-773
set vlan 2-774
set vlan mapping 2-779
set vlan verify-port-provisioning 2-781
set vmps config-file 2-782
set vmps downloadmethod
                           2-784
set vmps downloadserver
                          2-785
set vmps server
                 2-786
set vmps state
                2-788
set vtp 2-789
set vtp pruneeligible
                     2-793
```

```
show accounting
                 2-794
show acllog 2-797
show acl mac-packet-classify
                            2-798
show aclmerge algo
show alias 2-800
show arp 2-801
show authentication
                    2-802
show authorization
                   2-803
show autoshut 2-804
show banner 2-805
show boot
           2-806
show boot device
                  2-807
show cam 2-808
show cam agingtime
                     2-810
show cam count 2-811
show cam monitor 2-812
show cam msfc 2-813
show cam notification
                      2-814
show cdp 2-817
show channel 2-820
show channel group
                    2-825
show channel hash
                   2-829
show channel mac
                   2-831
show channelprotocol
                      2-832
show channel traffic
                     2-834
show config 2-835
show config checkpoints
                        2-841
show config differences
                        2-842
show config mode 2-844
show config gos acl
                   2-845
show cops 2-846
show counters 2-849
show crypto key 2-855
show default 2-856
```

show dhcp-snooping bindings

show dhcp-snooping config show dhcp-snooping statistics 2-860 show dot1q-all-tagged show dot1x **2-862** show dylan statistics 2-866 show environment 2-867 show errdisable-timeout 2-873 show errordetection 2-875 show fabric channel 2-876 show fabric errors 2-881 show fabric status 2-883 show file 2-884 show firewall 2-885 show flash 2-886 show ftp **2-889** show garp timer 2-890 show gmrp configuration 2-892 show gmrp statistics 2-893 show gmrp timer 2-894 show gvrp configuration show gvrp statistics show ifindex 2-899 show igmp flooding 2-900 show igmp gda\_status 2-901 show igmp leave-query-type show igmp mode 2-903 show igmp querier information 2-904 show igmp statistics 2-905 show imagemib 2-907 show image-verification 2-908 show inlinepower 2-909 show interface 2-911 show inventory 2-913 show ip alias 2-915

2-916

show ip dns

```
show ip http
             2-918
show ip permit 2-920
show ip route
               2-922
show kerberos
               2-924
show I2protocol-tunnel statistics 2-926
show lacp-channel
                   2-928
show Icperroraction 2-932
show Ida 2-933
show localuser 2-937
show log 2-938
show log command 2-941
show logging 2-942
show logging buffer 2-944
show logging callhome 2-945
show logging callhome destination 2-947
show logging callhome from 2-949
show logging callhome reply-to 2-950
show logging callhome severity 2-951
show logging callhome smtp-server 2-952
show mac 2-953
show microcode 2-956
show mls 2-957
show mls acl-route 2-959
show mls cef exact-route
                         2-960
show mls cef interface
show mls cef mac 2-963
show mls cef maximum-routes
                             2-964
show mls cef rpf 2-965
show mls cef summary 2-967
show mls entry 2-969
show mls entry cef 2-975
show mls entry netflow-route 2-979
show mls exclude protocol 2-981
show mls multicast 2-982
show mls nde 2-986
```

show mls netflow-route 2-987 show mls pbr-route 2-988 show mls statistics 2-989 show mls verify 2-994 show module 2-995 show moduleinit 2-998 show msfcautostate 2-1000 show msmautostate 2-1001 show multicast group 2-1002 show multicast group count 2-1004 show multicast protocols status **2-1005** show multicast ratelimit-info 2-1006 show multicast router 2-1007 show multicast v3-group 2-1009 show netstat **2-1010** show ntp **2-1017** show pbf **2-1019** show pbf arp-inspection 2-1022 show pbf client 2-1023 show pbf gw 2-1024 show pbf-map 2-1025 show poll 2-1027 show port 2-1028 show port arp-inspection 2-1036 show port auto-mdix 2-1037 show port auxiliaryvlan 2-1038 show port broadcast 2-1040 show port capabilities 2-1042 show port cdp 2-1047 show port channel 2-1049 show port cops 2-1055 show port counters 2-1057 show port debounce 2-1059 show port dhcp-snooping 2-1060

show port dot1q-all-tagged

2-1062

```
show port dot1q-ethertype 2-1063
show port dot1qtunnel 2-1064
show port dot1x 2-1065
show port errdisable-timeout
                             2-1067
show port errordetection 2-1069
show port flowcontrol
                      2-1070
show port inlinepower
                       2-1072
show port jumbo 2-1075
show port I2protocol-tunnel 2-1076
show port lacp-channel
                        2-1077
show port mac 2-1080
show port mac-address
                      2-1082
show port negotiation 2-1084
show port prbs 2-1085
show port protocol 2-1086
show port qos 2-1087
show port rsvp 2-1090
show port security 2-1091
show port security-acl 2-1094
show port spantree 2-1096
show port status 2-1097
show port sync-restart-delay 2-1098
show port tdr 2-1099
show port trap 2-1101
show port trunk 2-1102
show port unicast-flood
                        2-1104
show port vlan-mapping
                        2-1105
show port voice 2-1106
show port voice active 2-1109
show port voice fdl 2-1113
show port voice interface 2-1115
show port vtp 2-1116
show proc 2-1118
show protocolfilter
                   2-1122
show pylan 2-1123
```

```
show pylan capability
                      2-1125
show pvlan mapping 2-1127
show gos acl editbuffer 2-1129
show gos acl info 2-1130
show gos acl map 2-1132
show gos acl resource-usage 2-1134
show gos bridged-microflow-policing 2-1135
show qos info 2-1136
show qos mac-cos 2-1142
show qos maps 2-1144
show gos policer 2-1149
show gos policy-source 2-1151
show qos rsvp 2-1152
show qos statistics 2-1153
show gos statistics export info 2-1155
show qos status 2-1156
show radius 2-1157
show rate-limit 2-1158
show rcp 2-1160
show reset 2-1161
show rgmp group 2-1162
show rgmp statistics 2-1163
show rspan 2-1164
show running-config 2-1166
show security acl 2-1169
show security acl arp-inspection 2-1173
show security acl capture-ports
                               2-1174
show security acl cram 2-1175
show security acl feature ratelimit 2-1176
show security acl log 2-1177
show security acl map 2-1180
show security acl resource-usage
show security acl tcam interface
                                2-1183
show snmp 2-1184
```

show snmp access 2-1186

```
show snmp access-list
                       2-1188
show snmp buffer 2-1189
show snmp community
show snmp context
show snmp counters
                     2-1193
show snmp engineid
                     2-1197
show snmp group
                  2-1198
show snmp ifalias
                   2-1200
show snmp inform
                   2-1201
show snmp notify
                  2-1202
show snmp rmonmemory
                         2-1204
show snmp targetaddr 2-1205
show snmp targetparams
show snmp user
                 2-1209
show snmp view
                 2-1211
show span 2-1213
show spantree
               2-1215
show spantree backbonefast
                            2-1219
show spantree blockedports
                           2-1220
show spantree bpdu-filter
show spantree bpdu-guard
show spantree bpdu-skewing 2-1223
show spantree conflicts 2-1225
show spantree defaultcostmode
                               2-1227
show spantree guard 2-1228
show spantree mapping 2-1230
show spantree mistp-instance
                            2-1232
show spantree mst 2-1234
show spantree mst config 2-1236
show spantree portfast 2-1238
show spantree portinstancecost
                               2-1239
show spantree portvlancost
show spantree statistics
                        2-1241
show spantree summary
                        2-1249
```

show spantree uplinkfast

2-1252

```
show ssh 2-1254
show startup-config 2-1255
show summertime 2-1258
show system 2-1259
show system health 2-1263
show system highavailability 2-1265
show system info-log 2-1266
show system profile
                    2-1267
show system sanity 2-1268
show system supervisor-update 2-1270
show system switchmode 2-1271
show tacacs 2-1272
show tech-support 2-1274
show test 2-1276
show time 2-1281
show timezone 2-1282
show top 2-1283
show top report 2-1285
show traffic 2-1287
show trunk 2-1288
show udld 2-1291
show users 2-1293
show version 2-1294
show vlan 2-1297
show vlan counters 2-1302
show vlan verify-port-provisioning 2-1304
show vmps 2-1305
show vmps mac 2-1307
show vmps statistics 2-1308
show vmps vlan 2-1309
show vtp 2-1310
show vtp domain 2-1312
show vtp statistics 2-1314
slip 2-1316
```

squeeze 2-1317

```
stack 2-1318
switch 2-1319
switch console
               2-1320
switch fabric 2-1321
Sync 2-1322
sysret 2-1323
tclquit 2-1324
tclsh 2-1325
telnet 2-1326
test cable-diagnostics
                     2-1327
test snmp trap 2-1329
traceroute 2-1330
unalias 2-1333
undelete 2-1334
unset=varname 2-1335
varname= 2-1336
verify 2-1337
wait 2-1338
whichboot 2-1339
write 2-1340
write tech-support 2-1343
```

APPENDIX A ACTONYMS A-1

APPENDIX B Acknowledgments for Open-Source Software B-1

INDEX

Contents

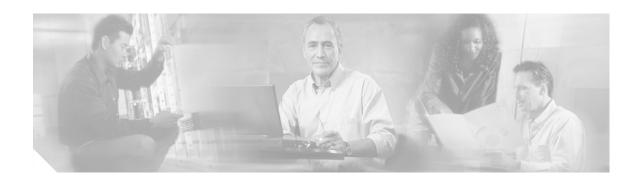

## **Preface**

This preface describes the audience, organization, and conventions of this publication and provides information on how to obtain related documentation.

## **Audience**

This publication is for experienced network administrators who are responsible for configuring and maintaining Catalyst 6500 series switches.

# Organization

This publication is organized as follows:

| Chapter    | Title                                                      | Description                                                                                                    |
|------------|------------------------------------------------------------|----------------------------------------------------------------------------------------------------|
| Chapter 1  | Command-Line<br>Interfaces                                 | Describes the two types of CLIs found on Catalyst 6500 series switches.                                              |
| Chapter 2  | Catalyst 6500 Series<br>Switch and ROM<br>Monitor Commands | Lists alphabetically and provides detailed information for all Catalyst 6500 series switch and ROM-monitor commands. |
| Appendix A | Acronyms                                                   | Defines the acronyms used in this publication.                                                                       |

## **Related Documentation**

Other documents in the Catalyst 6500 series switch documentation set include the following:

- Catalyst 6500 Series Installation Guide
- · Catalyst 6000 Series Installation Guide
- Catalyst 6500 Series Module Installation Guide
- Catalyst 6500 Series Software Configuration Guide
- Catalyst 6500 Series System Message Guide
- · Catalyst 6500 Series Quick Software Configuration Guide

- ATM Software Configuration Guide and Command Reference for the Catalyst 5000 Family and 6500 Series Switches
- Release Notes for Catalyst 6500 Series

For information about MIBs, refer to this URL:

http://www.cisco.com/public/sw-center/netmgmt/cmtk/mibs.shtml

## **Conventions**

This publication uses the following conventions:

| Convention              | Description                                                                                                    |
|-------------------------|----------------------------------------------------------------------------------------------------|
| boldface font           | Commands, command options, and keywords are in <b>boldface</b> .                                                                                                   |
| italic font             | Arguments for which you supply values are in italics.                                                                                                    |
| [ ]                     | Elements in square brackets are optional.                                                                                                    |
| { x   y   z }           | Alternative keywords are grouped in braces and separated by vertical bars.                                                                                         |
| [ x   y   z ]           | Optional alternative keywords are grouped in brackets and separated by vertical bars.                                                                              |
| string                  | A nonquoted set of characters. Do not use quotation marks around the string or the string will include the quotation marks.                                        |
| screen font             | Terminal sessions and information the system displays are in screen font.                                                                                          |
| boldface screen<br>font | Information you must enter is in boldface screen font.                                                                                                    |
| italic screen font      | Arguments for which you supply values are in <i>italic screen</i> font.                                                                                            |
| ۸                       | The symbol ^ represents the key labeled Control—for example, the key combination ^D in a screen display means hold down the Control key while you press the D key. |
| < >                     | Nonprinting characters, such as passwords are in angle brackets.                                                                                                   |
| [ ]                     | Default responses to system prompts are in square brackets.                                                                                                    |
| !,#                     | An exclamation point (!) or a pound sign (#) at the beginning of a line of code indicates a comment line.                                                          |

Notes use the following conventions:

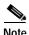

Means *reader take note*. Notes contain helpful suggestions or references to material not covered in the publication.

## **Obtaining Documentation**

Cisco documentation and additional literature are available on Cisco.com. Cisco also provides several ways to obtain technical assistance and other technical resources. These sections explain how to obtain technical information from Cisco Systems.

#### Cisco.com

You can access the most current Cisco documentation at this URL:

http://www.cisco.com/univercd/home/home.htm

You can access the Cisco website at this URL:

http://www.cisco.com

You can access international Cisco websites at this URL:

http://www.cisco.com/public/countries\_languages.shtml

### **Ordering Documentation**

You can find instructions for ordering documentation at this URL:

http://www.cisco.com/univercd/cc/td/doc/es\_inpck/pdi.htm

You can order Cisco documentation in these ways:

• Registered Cisco.com users (Cisco direct customers) can order Cisco product documentation from the Ordering tool:

http://www.cisco.com/en/US/partner/ordering/index.shtml

 Nonregistered Cisco.com users can order documentation through a local account representative by calling Cisco Systems Corporate Headquarters (California, USA) at 408 526-7208 or, elsewhere in North America, by calling 1 800 553-NETS (6387).

### **Documentation Feedback**

You can send comments about technical documentation to bug-doc@cisco.com.

You can submit comments by using the response card (if present) behind the front cover of your document or by writing to the following address:

Cisco Systems Attn: Customer Document Ordering 170 West Tasman Drive San Jose, CA 95134-9883

We appreciate your comments.

## **Obtaining Technical Assistance**

For all customers, partners, resellers, and distributors who hold valid Cisco service contracts, Cisco Technical Support provides 24-hour-a-day, award-winning technical assistance. The Cisco Technical Support Website on Cisco.com features extensive online support resources. In addition, Cisco Technical Assistance Center (TAC) engineers provide telephone support. If you do not hold a valid Cisco service contract, contact your reseller.

### **Cisco Technical Support Website**

The Cisco Technical Support Website provides online documents and tools for troubleshooting and resolving technical issues with Cisco products and technologies. The website is available 24 hours a day, 365 days a year, at this URL:

http://www.cisco.com/techsupport

Access to all tools on the Cisco Technical Support Website requires a Cisco.com user ID and password. If you have a valid service contract but do not have a user ID or password, you can register at this URL:

http://tools.cisco.com/RPF/register/register.do

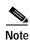

Use the Cisco Product Identification (CPI) tool to locate your product serial number before submitting a web or phone request for service. You can access the CPI tool from the Cisco Technical Support Website by clicking the **Tools & Resources** link under Documentation & Tools. Choose **Cisco Product Identification Tool** from the Alphabetical Index drop-down list, or click the **Cisco Product Identification Tool** link under Alerts & RMAs. The CPI tool offers three search options: by product ID or model name; by tree view; or for certain products, by copying and pasting **show** command output. Search results show an illustration of your product with the serial number label location highlighted. Locate the serial number label on your product and record the information before placing a service call.

### Submitting a Service Request

Using the online TAC Service Request Tool is the fastest way to open S3 and S4 service requests. (S3 and S4 service requests are those in which your network is minimally impaired or for which you require product information.) After you describe your situation, the TAC Service Request Tool provides recommended solutions. If your issue is not resolved using the recommended resources, your service request is assigned to a Cisco TAC engineer. The TAC Service Request Tool is located at this URL:

http://www.cisco.com/techsupport/servicerequest

For S1 or S2 service requests or if you do not have Internet access, contact the Cisco TAC by telephone. (S1 or S2 service requests are those in which your production network is down or severely degraded.) Cisco TAC engineers are assigned immediately to S1 and S2 service requests to help keep your business operations running smoothly.

To open a service request by telephone, use one of the following numbers:

Asia-Pacific: +61 2 8446 7411 (Australia: 1 800 805 227)

EMEA: +32 2 704 55 55 USA: 1 800 553-2447

For a complete list of Cisco TAC contacts, go to this URL:

http://www.cisco.com/techsupport/contacts

### **Definitions of Service Request Severity**

To ensure that all service requests are reported in a standard format, Cisco has established severity definitions.

Severity 1 (S1)—Your network is "down," or there is a critical impact to your business operations. You and Cisco will commit all necessary resources around the clock to resolve the situation.

Severity 2 (S2)—Operation of an existing network is severely degraded, or significant aspects of your business operation are negatively affected by inadequate performance of Cisco products. You and Cisco will commit full-time resources during normal business hours to resolve the situation.

Severity 3 (S3)—Operational performance of your network is impaired, but most business operations remain functional. You and Cisco will commit resources during normal business hours to restore service to satisfactory levels.

Severity 4 (S4)—You require information or assistance with Cisco product capabilities, installation, or configuration. There is little or no effect on your business operations.

## Obtaining Additional Publications and Information

Information about Cisco products, technologies, and network solutions is available from various online and printed sources.

- Cisco Marketplace provides a variety of Cisco books, reference guides, and logo merchandise. Visit Cisco Marketplace, the company store, at this URL:
  - http://www.cisco.com/go/marketplace/
- The Cisco *Product Catalog* describes the networking products offered by Cisco Systems, as well as ordering and customer support services. Access the Cisco Product Catalog at this URL:
  - http://cisco.com/univered/cc/td/doc/pcat/
- Cisco Press publishes a wide range of general networking, training and certification titles. Both new
  and experienced users will benefit from these publications. For current Cisco Press titles and other
  information, go to Cisco Press at this URL:
  - http://www.ciscopress.com
- Packet magazine is the Cisco Systems technical user magazine for maximizing Internet and
  networking investments. Each quarter, Packet delivers coverage of the latest industry trends,
  technology breakthroughs, and Cisco products and solutions, as well as network deployment and
  troubleshooting tips, configuration examples, customer case studies, certification and training
  information, and links to scores of in-depth online resources. You can access Packet magazine at
  this URL:
  - http://www.cisco.com/packet
- *iQ Magazine* is the quarterly publication from Cisco Systems designed to help growing companies learn how they can use technology to increase revenue, streamline their business, and expand services. The publication identifies the challenges facing these companies and the technologies to help solve them, using real-world case studies and business strategies to help readers make sound technology investment decisions. You can access iQ Magazine at this URL:
  - http://www.cisco.com/go/iqmagazine

• *Internet Protocol Journal* is a quarterly journal published by Cisco Systems for engineering professionals involved in designing, developing, and operating public and private internets and intranets. You can access the Internet Protocol Journal at this URL:

http://www.cisco.com/ipj

• World-class networking training is available from Cisco. You can view current offerings at this URL:

http://www.cisco.com/en/US/learning/index.html

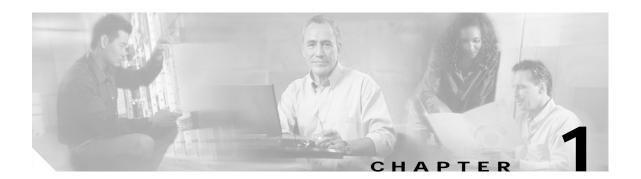

## **Command-Line Interfaces**

This chapter describes the command-line interfaces (CLI) available on the Catalyst 6500 series switches and contains these sections:

- Switch CLI, page 1-1
- ROM Monitor CLI, page 1-17

For information regarding the ATM CLI and commands, refer to the ATM Software Configuration Guide and Command Reference—Catalyst 5000 Family and 6500 Series Switches publication.

For information regarding the IDSM CLI and commands, refer to the *Catalyst 6500 Series Intrusion Detection System Module Installation and Configuration Note* publication.

For definitions of terms and acronyms listed in this publication, see Appendix A, "Acronyms."

### **Switch CLI**

Catalyst 6500 series switches are multimodule systems. Commands you enter from the CLI can apply to the entire system or to a specific module, port, or VLAN.

You can configure and maintain the Catalyst 6500 series switches by entering commands from the switch CLI. The CLI is a basic command-line interpreter similar to the UNIX C shell. Using the CLI session command, you can access the router configuration software and perform tasks such as history substitution and alias creation.

### Accessing the Switch CLI

You can access the switch CLI from a console terminal connected to an EIA/TIA-232 port or through a Telnet session. The CLI allows fixed baud rates. Telnet sessions disconnect automatically after remaining idle for a user-defined time period.

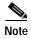

EIA/TIA-232 was known as RS-232 before its acceptance as a standard by the Electronic Industries Alliance and Telecommunications Industry Association.

#### Accessing the Switch CLI via the Console Port (EIA/TIA-232)

To access the switch through the console (EIA/TIA-232) port, perform these steps:

- Step 1 From the Cisco Systems Console prompt, press **Return**.
- Step 2 At the prompt, enter the system password. The Console> prompt appears, indicating that you have accessed the CLI in normal mode.
- Step 3 Enter the necessary commands to complete your desired tasks.
- Step 4 When finished, exit the session by entering the quit command.

After connecting through the console port, you see this display:

Cisco Systems Console
Enter password:
Console> <password>
Console>

#### Accessing the Switch CLI via Telnet

To access the switch through a Telnet session, you must first set the IP address for the switch. You can open multiple sessions to the switch via Telnet.

To access the switch from a remote host with Telnet, perform these steps:

- Step 1 From the remote host, enter the **telnet** command and the host name or IP address of the switch that you want to access.
- Step 2 At the prompt, enter the password for the CLI. If no password has been configured, press Return.
- Step 3 Enter the necessary commands to complete your desired tasks.
- Step 4 When finished, exit the Telnet session by entering the quit command.

After connecting through a Telnet session, you see this display:

host% telnet cat6000-1.cisco.com Trying 172.16.44.30 ... Connected to cat6000-1.

# **Operating the Switch CLI**

This section describes command modes and functions that allow you to operate the switch CLI.

### **Accessing the Command Modes**

The CLI has two modes of operation: normal and privileged. Both are password-protected. Use normal-mode commands for everyday system monitoring. Use privileged commands for system configuration and basic troubleshooting.

After you log in, the system enters normal mode, which gives you access to normal-mode commands only. You can enter privileged mode by entering the **enable** command followed by the enable password. Privileged mode is indicated by the word "enable" in the system prompt. To return to normal mode, enter the **disable** command at the prompt.

The following example shows how to enter privileged mode:

```
Console> enable
Enter password: <password>
Console> (enable)
```

### **Using Command-Line Processing**

Switch commands are not case sensitive. You can abbreviate commands and parameters as long as they contain enough letters to be different from any other currently available commands or parameters. You can scroll through the last 20 commands stored in the history buffer and enter or edit the command at the prompt. (See Table 1-1.)

Table 1-1 Command-Line Processing Keystroke

| Keystroke                                  | Function                                                      |
|--------------------------------------------|---------------------------------------------------------------|
| Ctrl-A                                     | Jumps to the first character of the command line.             |
| Ctrl-B or the left arrow key               | Moves the cursor back one character.                          |
| Ctrl-C                                     | Escapes and terminates prompts and tasks.                     |
| Ctrl-D                                     | Deletes the character at the cursor.                          |
| Ctrl-E                                     | Jumps to the end of the current command line.                 |
| Ctrl-F or the right arrow key <sup>1</sup> | Moves the cursor forward one character.                       |
| Ctrl-K                                     | Deletes from the cursor to the end of the command line.       |
| Ctrl-L; Ctrl-R                             | Repeats current command line on a new line.                   |
| Ctrl-N or the down arrow key <sup>1</sup>  | Enters next command line in the history buffer.               |
| Ctrl-P or the up arrow key <sup>1</sup>    | Enters previous command line in the history buffer.           |
| Ctrl-U; Ctrl-X                             | Deletes from the cursor to the beginning of the command line. |
| Ctrl-W                                     | Deletes last word typed.                                      |

Table 1-1 Command-Line Processing Keystroke (continued)

| Keystroke                   | Function                                                                            |
|-----------------------------|-------------------------------------------------------------------------------------|
| Esc B                       | Moves the cursor back one word.                                                     |
| Esc D                       | Deletes from the cursor to the end of the word.                                     |
| Esc F                       | Moves the cursor forward one word.                                                  |
| Delete key or Backspace key | Erases a mistake when entering a command; reenter the command after using this key. |

<sup>1.</sup> The arrow keys function only on ANSI-compatible terminals such as VT100s.

### **Using the Command-Line Editing Features**

Catalyst 6500 series switch software includes an enhanced editing mode that provides a set of editing key functions similar to those of the Emacs editor. You can enter commands in uppercase, lowercase, or a mix of both. Only passwords are case sensitive. You can abbreviate commands and keywords to the number of characters that allow a unique abbreviation.

For example, you can abbreviate the **show** command to **sh**. After entering the command at the system prompt, press **Return** to execute the command.

#### Moving Around on the Command Line

Perform one of these tasks to move the cursor around on the command line for corrections or changes:

| Task                                                  | Keystrokes                                                      |
|-------------------------------------------------------|-----------------------------------------------------------------|
| Move the cursor back one character.                   | Press <b>Ctrl-B</b> or press the left arrow key <sup>1</sup> .  |
| Move the cursor forward one character.                | Press <b>Ctrl-F</b> or press the right arrow key <sup>1</sup> . |
| Move the cursor to the beginning of the command line. | Press Ctrl-A.                                                   |
| Move the cursor to the end of the command line.       | Press Ctrl-E.                                                   |
| Move the cursor back one word.                        | Press Esc B.                                                    |
| Move the cursor forward one word.                     | Press Esc F.                                                    |

<sup>1.</sup> The arrow keys function only on ANSI-compatible terminals such as VT100s.

#### **Completing a Partial Command Name**

If you cannot remember a complete command name, press the **Tab** key to allow the system to complete a partial entry. To do so, perform this task:

| Task                     | Keystrokes                                                |
|--------------------------|-----------------------------------------------------------|
| Complete a command name. | Enter the first few letters and press the <b>Tab</b> key. |

If your keyboard does not have a Tab key, press Ctrl-I instead.

In the following example, when you enter the letters **conf** and press the **Tab** key, the system provides the complete command:

```
Console> (enable) conf<Tab>
Console> (enable) configure
```

If you enter a set of characters that could indicate more than one command, the system beeps to indicate an error. Enter a question mark (?) to obtain a list of commands that begin with that set of characters. Do not leave a space between the last letter and the question mark (?). For example, three commands in privileged mode start with co. To see what they are, enter **co?** at the privileged prompt. The system displays all commands that begin with co, as follows:

```
Console> (enable) co?
configure connect copy
```

#### **Pasting in Buffer Entries**

The system provides a buffer that contains the last ten items you deleted. You can recall these items and paste them in the command line by performing this task:

| Task                                        | Keystrokes    |
|---------------------------------------------|---------------|
| Recall the most recent entry in the buffer. | Press Ctrl-Y. |
| Recall the next buffer entry.               | Press Esc Y.  |

The buffer contains only the last ten items you have deleted or cut. If you press **Esc Y** more than ten times, you cycle back to the first buffer entry.

#### **Editing Command Lines That Wrap**

The new editing command set provides a wraparound feature for commands that extend beyond a single line on the screen. When the cursor reaches the right margin, the command line shifts ten spaces to the left. You cannot see the first ten characters of the line, but you can scroll back and check the syntax at the beginning of the command. To scroll back, perform this task:

| Task                            | Keystrokes                                                 |
|---------------------------------|------------------------------------------------------------|
| Return to the beginning of a    | Press <b>Ctrl-B</b> or the left arrow key repeatedly until |
| command line to verify that you | you scroll back to the beginning of the command            |
| have entered a lengthy command  | entry, or press Ctrl-A to return directly to the           |
| correctly.                      | beginning of the line <sup>1</sup> .                       |

<sup>1.</sup> The arrow keys function only on ANSI-compatible terminals such as VT100s.

Use line wrapping with the command history feature to recall and modify previous complex command entries. See the "Using History Substitution" section on page 1-8 for information about recalling previous command entries.

The system assumes your terminal screen is 80 columns wide. If your screen has a different width, enter the **terminal width** command to tell the router the correct width of your screen.

#### **Deleting Entries**

Perform one of these tasks to delete command entries if you make a mistake or change your mind:

| Task                                                         | Keystrokes                                       |
|--------------------------------------------------------------|--------------------------------------------------|
| Erase the character to the left of the cursor.               | Press the <b>Delete</b> or <b>Backspace</b> key. |
| Delete the character at the cursor.                          | Press Ctrl-D.                                    |
| Delete from the cursor to the end of the command line.       | Press Ctrl-K.                                    |
| Delete from the cursor to the beginning of the command line. | Press Ctrl-U or Ctrl-X.                          |
| Delete the word to the left of the cursor.                   | Press Ctrl-W.                                    |
| Delete from the cursor to the end of the word.               | Press Esc D.                                     |

#### Scrolling Down a Line or a Screen

When you use the help facility to list the commands in a particular mode, the list is often longer than the terminal screen can display. In such cases, a ---More--- prompt is displayed at the bottom of the screen. To view the next line or screen, perform these tasks:

| Task                    | Keystrokes                   |
|-------------------------|------------------------------|
| Scroll down one line.   | Press the <b>Return</b> key. |
| Scroll down one screen. | Press the <b>Spacebar</b> .  |

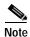

The ---More--- prompt is used for any output that has more lines than can be displayed on the terminal screen, including **show** command output.

#### Scrolling to Specified Text

If you enter /text and press the **Return** key at the --More-- prompt, the display starts two lines above the line containing the text string. If the text string is not found, "Pattern Not Found" is displayed. You can also enter "n" at the --More-- prompt to search for the last entered text string. You can use this search method on all **show** commands that use the more buffer to display screen by screen ouput. The following is a list of **show** commands that do not use the more buffer and do not support this feature:

- · show cam
- · show mls
- · show tech-support

#### **Redisplaying the Current Command Line**

If you enter a command and the system suddenly sends a message to your screen, you can recall your current command line entry. To do so, perform this task:

| Task                                | Keystrokes              |
|-------------------------------------|-------------------------|
| Redisplay the current command line. | Press Ctrl-L or Ctrl-R. |

#### **Transposing Mistyped Characters**

If you mistype a command entry, you can transpose the mistyped characters by performing this task:

| Task                                                                                        | Keystrokes    |
|---------------------------------------------------------------------------------------------|---------------|
| Transpose the character to the left of the cursor with the character located at the cursor. | Press Ctrl-T. |

#### **Controlling Capitalization**

You can change words to uppercase or lowercase, or capitalize a set of letters, with simple keystroke sequences:

| Task                                                       | Keystrokes   |
|------------------------------------------------------------|--------------|
| Capitalize at the cursor.                                  | Press Esc C. |
| Change the word at the cursor to lowercase.                | Press Esc L. |
| Capitalize letters from the cursor to the end of the word. | Press Esc U. |

#### Designating a Keystroke as a Command Entry

You can use a particular keystroke as an executable command. Perform this task:

| Task                                                                                                    | Keystrokes             |
|----------------------------------------------------------------------------------------------------|------------------------|
| Insert a code to indicate to the system that the keystroke immediately following should be treated as a command entry, <i>not</i> an editing key. | Press Ctrl-V or Esc Q. |

## **Using Command Aliases**

Like regular commands, aliases are not case sensitive. However, unlike regular commands, some aliases cannot be abbreviated. See Table 1-2 for a list of switch CLI aliases that cannot be abbreviated.

Table 1-2 Switch CLI Command Aliases

| Alias  | Command   |
|--------|-----------|
| batch  | configure |
| di     | show      |
| earl   | cam       |
| exit   | quit      |
| logout | quit      |

## **Using History Substitution**

Commands that you enter during each terminal session are stored in a history buffer, which stores the last 20 commands you entered during a terminal session. History substitution allows you to access these commands without retyping them by using special abbreviated commands. (See Table 1-3.)

Table 1-3 History Substitution Commands

| Command                   | Function                                                            |  |
|---------------------------|---------------------------------------------------------------------|--|
| To repeat recent comma    | inds:                                                               |  |
| !!                        | Repeat the most recent command.                                     |  |
| !-nn                      | Repeat the nnth most recent command.                                |  |
| !n                        | Repeat command n.                                                   |  |
| !aaa                      | Repeat the command beginning with string aaa.                       |  |
| !?aaa                     | Repeat the command containing the string aaa.                       |  |
| To modify and repeat the  | e most recent command:                                              |  |
| ^aaa^bbb                  | Replace string aaa with string bbb in the most recent command.      |  |
| To add a string to the en | d of a previous command and repeat it:                              |  |
| !!aaa                     | Add string aaa to the end of the most recent command.               |  |
| !n aaa                    | Add string aaa to the end of command n.                             |  |
| !aaa bbb                  | Add string bbb to the end of the command beginning with string aaa. |  |
| !?aaa bbb                 | Add string bbb to the end of the command containing string aaa.     |  |

#### **Accessing Command Help**

To see a list of top-level commands and command categories, type **help** in normal or privileged mode. Context-sensitive help (usage and syntax information) for individual commands can be seen by appending **help** to any specific command. If you enter a command using the wrong number of arguments or inappropriate arguments, usage and syntax information for that command is displayed. Additionally, appending **help** to a command category displays a list of commands in that category.

#### **Top-Level Commands and Command Categories**

In normal mode, use the **help** command to display a list of top-level commands and command categories, as follows:

```
Console> help
Commands:
                             Set default flash device
cd
dir
                             Show list of files on flash device
enable
                             Enable privileged mode
help
                             Show this help screen
history
                             Show contents of history substitution buffer
12trace
                             Layer2 trace between hosts
                             Send echo packets to hosts
ping
                             Show default flash device
pwd
quit
                             Exit from the Admin session
session
                             Tunnel to ATM or Router module
                             Set commands, use 'set help' for more info
set
show
                             Show commands, use 'show help' for more info
                             Trace the route to a host
traceroute
verify
                             Verify checksum of file on flash device
wait.
                             Wait for x seconds
whichboot
                             Which file booted
Console>
```

In privileged mode, enter the **help** command to display a list of top-level commands and command categories, as follows:

```
Console> (enable) help
Commands:
cd
                          Set default flash device
clear
                          Clear, use 'clear help' for more info
commit
                          Commit ACL to hardware and NVRAM
                          Configure system from network
configure
                          Copy files between TFTP/RCP/module/flash devices
сору
delete
                          Delete a file on flash device
dir
                          Show list of files on flash device
disable
                          Disable privileged mode
disconnect
                          Disconnect user session
download
                          Download code to a processor
enable
                          Enable privileged mode
format
                          Format a flash device
help
                          Show this help screen
history
                          Show contents of history substitution buffer
12trace
                          Layer2 trace between hosts
ping
                          Send echo packets to hosts
pwd
                          Show default flash device
                          Exit from the Admin session
auit
reconfirm
                          Reconfirm VMPS
reload
                          Force software reload to linecard
reset
                          Reset system or module
rollback
                          Rollback changes made to ACL in editbuffer
```

```
Tunnel to ATM or Router module
session
set
                          Set commands, use 'set help' for more info
                          Show commands, use 'show help' for more info
show
                          Attach/detach Serial Line IP interface
slip
squeeze
                          Reclaim space used by deleted files
switch
                          Switch to standby <clock | supervisor>
telnet
                          Telnet to a remote host
test
                          Test command, use 'test help' for more info
undelete
                          Undelete a file on flash device
upload
                          Upload code from a processor
verify
                          Verify checksum of file on flash device
                          Wait for x seconds
wait
whichboot
                          Which file booted
                          Write system configuration to terminal/network
write
Console > (enable)
```

#### **Command Categories**

On some commands (such as **clear**, **set**, and **show**), typing **help** after the command provides a list of commands in that category. For example, this display shows a partial list of commands for the **clear** category:

#### **Context-Sensitive Help**

Usage and syntax information for individual commands can be seen by appending **help** to any specific command. For example, the following display shows usage and syntax information for the **set length** command:

### **Designating Modules, Ports, and VLANs**

The Catalyst 6500 series modules (module slots), ports, and VLANs are numbered starting with 1. The supervisor engine module is module 1, residing in the top slot. On each module, port 1 is the leftmost port. To reference a specific port on a specific module, the command syntax is *mod/port*. For example, 3/1 denotes module 3, port 1. In some commands, such as **set trunk**, **set cam**, and **set vlan**, you can enter lists of ports and VLANs.

You can designate ports by entering the module and port number pairs, separated by commas. To specify a range of ports, use a dash (-) between the module number and port number pairs. Dashes take precedence over commas. The following examples show several ways of designating ports:

Example 1: 2/1,2/3 denotes module 2, port 1 and module 2, port 3.

Example 2: 2/1-12 denotes module 2, ports 1 through 12.

Example 3: 2/1-2/12 also denotes module 2, ports 1 through 12.

Each VLAN is designated by a single number. You can specify lists of VLANs the same way you do for ports. Individual VLANs are separated by commas (,); ranges are separated by dashes (-). In the following example, VLANs 1 through 10 and VLAN 1000 are specified:

1-10,1000

### Designating MAC Addresses, IP and IPX Addresses, and IP Aliases

Some commands require a MAC address that you must designate in a standard format. The MAC address format must be six hexadecimal numbers separated by hyphens, as shown in this example:

```
00-00-0c-24-d2-fe
```

Some commands require an IP address. The IP address format is 32 bits, written as four octets separated by periods (dotted decimal format). IP addresses are made up of a network section, an optional subnet section, and a host section, as shown in this example:

```
126.2.54.1
```

If DNS is configured properly on the switch, you can use IP host names instead of IP addresses. For information on configuring DNS, refer to the *Catalyst 6500 Series Switch Software Configuration Guide*.

If the IP alias table is configured, you can use IP aliases in place of the dotted decimal IP address. This is true for most commands that use an IP address, except commands that define the IP address or IP alias.

When entering the IPX address syntax, use the following format:

- IPX net address—1..FFFFFFE
- IPX node address—x.x.x where x is 0..FFFF
- IPX address—ipx\_net.ipx\_node (for example 3.0034.1245.AB45, A43.0000.0000.0001)

### **Using Command Completion Features**

The command completion features consist of these functions:

- Using Command Self-Repeat
- Using Keyword Lookup
- Using Partial Keyword Lookup
- Using Command Completion

#### **Using Command Self-Repeat**

Use the command self-repeat function to display matches to all possible keywords if a string represents a unique match. If a unique match is not found, the longest matching string is provided. To display the matches, enter a space after the last parameter and enter? Once the matches are displayed, the system comes back to the prompt and displays the last command without the? In the following example, notice how the system repeats the command entered without the?:

```
Console> (enable) set mls nde

disable
   Disable multilayer switching data export filter
   enable
   enable multilayer switching data export filter
   engineer
   Engineer setting of the export filter
   flow Setting multilayer switching export filter
   <collector_ip> IP address

Console> (enable) set mls nde
```

#### **Using Keyword Lookup**

Use the keyword-lookup function to display a list of valid keywords and arguments for a command. To display the matches, enter a space after the last parameter and enter? For example, five parameters are used by the **set mls** command. To see these parameters, enter **set mls**? at the privileged prompt. In the following example, notice how the system repeats the command entered without the?:

```
Console> (enable) set mls ?

agingtime Set agingtime for MLS cache entry
exclude Set MLS excluded protocol ports
flow Set minimum flow mask
nde Configure Netflow Data Export
statistics Add protocols to protocol statistics list
Console> (enable) set mls
```

#### **Using Partial Keyword Lookup**

Use the partial keyword-lookup function to display a list of commands that begin with a specific set of characters. To display the matches, enter ? immediately after the last parameter. For example, enter co? at the privileged prompt to display a list of commands that start with co. The system displays all commands that begin with co and repeats the command entered without the ?:

#### **Using Command Completion**

Use the command completion function to complete a command or keyword. When you enter a unique partial character string and press **Tab**, the system completes the command or keyword on the command line. For example, if you enter **co** at the privileged prompt and press **Tab**, the system completes the command as **configure** because it is the only command that matches the criteria.

If no completion can be done, no action is carried out and the system returns to the prompt and the last command. The cursor appears immediately after the keyword, allowing you to enter additional information.

# Using the CLI String Search

The pattern in the command output is referred to as a string. The CLI string search feature allows you to search or filter any **show** or **more** command output and allows you to search and filter at --More-prompts. This feature is useful when you need to sort though large amounts of output or if you want to exclude output that you do not need to see.

With the search function, you can begin unfiltered output at the first line that contains a regular expression you specify. You can then specify a maximum of one filter per command or start a new search from the --More-- prompt.

A regular expression is a pattern (a phrase, number, or more complex pattern) that software uses to match against **show** or **more** command output. Regular expressions are case sensitive and allow for complex matching requirements. Examples of simple regular expressions are Serial, misses, and 138. Examples of complex regular expressions are 00210..., (is), and [Oo]utput.

You can perform three types of filtering:

- Use the begin keyword to begin output with the line that contains a specified regular expression.
- Use the **include** keyword to include output lines that contain a specified regular expression.
- Use the exclude keyword to exclude output lines that contain a specified regular expression.

You can then search this filtered output at the --More-- prompts.

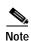

The CLI string search function does not allow you to search or filter backward through previous output; filtering cannot be specified using HTTP access to the CLI.

### **Regular Expressions**

A regular expression can be a single character that matches the same single character in the command output or multiple characters that match the same multiple characters in the command output. This section describes how to create both single-character patterns and multiple-character patterns and how to create more complex regular expressions using multipliers, alternation, anchoring, and parentheses.

#### Single-Character Patterns

The simplest regular expression is a single character that matches the same single character in the command output. You can use any letter (A-Z, a-z) or digit (0-9) as a single-character pattern. You can also use other keyboard characters (such as ! or ~) as single-character patterns, but certain keyboard characters have special meaning when used in regular expressions. Table 1-4 lists the keyboard characters with special meaning.

Table 1-4 Characters with Special Meaning

| Character | Special Meaning                                      |
|-----------|------------------------------------------------------|
|           | Matches any single character, including white space. |
| *         | Matches 0 or more sequences of the pattern.          |
| +         | Matches 1 or more sequences of the pattern.          |
| ?         | Matches 0 or 1 occurrences of the pattern.           |

Table 1-4 Characters with Special Meaning (continued)

| Character      | Special Meaning                                                                                  |
|----------------|--------------------------------------------------------------------------------------------------|
| ٨              | Matches the beginning of the string.                                                             |
| \$             | Matches the end of the string.                                                                   |
| _ (underscore) | Matches a word delimiter. All alphanumeric characters and the underscore itself (_) form a word. |

To enter these special characters as single-character patterns, remove the special meaning by preceding each character with a backslash (\). These examples are single-character patterns matching a dollar sign, an underscore, and a plus sign, respectively.

#### \\$\\+

You can specify a range of single-character patterns to match against command output. For example, you can create a regular expression that matches a string containing one of the following letters: a, e, i, o, or u. One and only one of these characters must exist in the string for pattern matching to succeed. To specify a range of single-character patterns, enclose the single-character patterns in square brackets ([]). For example,

#### [aeiou]

matches any one of the five vowels of the lowercase alphabet, while

#### [abcdABCD]

matches any one of the first four letters of the lower- or uppercase alphabet.

You can simplify ranges by entering only the end points of the range separated by a dash (-). Simplify the previous range as follows:

#### [a-dA-D]

To add a dash as a single-character pattern in your range, include another dash and precede it with a backslash:

#### [a-dA-D -]

You can also include a right square bracket (]) as a single-character pattern in your range. To do so, enter the following:

#### [a-dA-D -]]

The previous example matches any one of the first four letters of the lower- or uppercase alphabet, a dash, or a right square bracket.

You can reverse the matching of the range by including a caret (^) at the start of the range. This example matches any letter except the ones listed:

#### [^a-dqsv]

This example matches anything except a right square bracket (]) or the letter d:

[^\]d]

#### **Multiple-Character Patterns**

When creating regular expressions, you can also specify a pattern containing multiple characters. You create multiple-character regular expressions by joining letters, digits, or keyboard characters that do not have special meaning. For example, a4% is a multiple-character regular expression. Put a backslash in front of the keyboard characters that have special meaning when you want to remove their special meaning.

With multiple-character patterns, order is important. The regular expression a 4% matches the character a followed by a 4 followed by a % sign. If the string does not have a 4%, in that order, pattern matching fails. This multiple-character regular expression

a.

uses the special meaning of the period character to match the letter a followed by any single character. With this example, the strings ab, a!, or a2 are all valid matches for the regular expression.

You can remove the special meaning of the period character by putting a backslash in front of it. In the following expression

a∖.

only the string a. matches this regular expression.

You can create a multiple-character regular expression containing all letters, all digits, all keyboard characters, or a combination of letters, digits, and other keyboard characters. These examples are all valid regular expressions:

#### telebit 3107 v32bis

#### Multipliers

You can create more complex regular expressions to match multiple occurrences of a specified regular expression by using some special characters with your single- and multiple-character patterns. Table 1-5 lists the special characters that specify "multiples" of a regular expression.

Table 1-5 Special Characters Used as Multipliers

| Character | Description                                                               |
|-----------|---------------------------------------------------------------------------|
| *         | Matches 0 or more single- or multiple-character patterns.                 |
| +         | Matches 1 or more single- or multiple-character patterns.                 |
| ?         | Matches 0 or 1 occurrences of the single- or multiple-character patterns. |

This example matches any number of occurrences of the letter a, including none:

a\*

This pattern requires that at least one letter a in the string is matched:

a+

This pattern matches the string bb or bab:

ha?h

This string matches any number of asterisks (\*):

\\*\*

To use multipliers with multiple-character patterns, you enclose the pattern in parentheses. In the following example, the pattern matches any number of the multiple-character string ab:

#### (ab)\*

As a more complex example, this pattern matches one or more instances of alphanumeric pairs (but not none; that is, an empty string is not a match):

#### ([A-Za-z][0-9])+

The order for matches using multipliers (\*, +, or ?) is to put the longest construct first. Nested constructs are matched from outside to inside. Concatenated constructs are matched beginning at the left side of the construct. Thus, the regular expression matches A9b3 but not 9Ab3 because the letters are specified before the numbers.

#### **Alternation**

Alternation allows you to specify alternative patterns to match against a string. You separate the alternative patterns with a vertical bar (|). Exactly one of the alternatives can match the string. For example, the regular expression

#### codex | telebit

matches the string codex or the string telebit but not both codex and telebit.

### **Anchoring**

You can match a regular expression pattern against the beginning or the end of the string. That is, you can specify that the beginning or end of a string contains a specific pattern. You "anchor" these regular expressions to a portion of the string using the special characters shown in Table 1-6.

Table 1-6 Special Characters Used for Anchoring

| Character | Description                          |
|-----------|--------------------------------------|
| ٨         | Matches the beginning of the string. |
| \$        | Matches the end of the string.       |

This regular expression matches a string only if the string starts with abcd:

#### ^abcd

In contrast, this expression is in a range that matches any single letter, as long as it is not the letters a, b, c, or d:

#### [^abcd]

With this example, the regular expression matches a string that ends with .12:

#### \$\.12

Contrast these anchoring characters with the special character underscore (\_). The underscore matches the beginning of a string (^), the end of a string (\$), parentheses (), space (), braces {}, comma (,), or underscore (\_). With the underscore character, you can specify that a pattern exist anywhere in the string.

For example:

\_1300\_

matches any string that has 1300 somewhere in the string. The string's 1300 can be preceded by or end with a space, brace, or comma. For example:

```
{1300- or {1300:
```

matches the regular expression, but 21300 and 13000 do not.

Using the underscore character, you can replace long regular expression lists, such as the following:

^1300\$ ^1300(space) (space)1300 {1300, ,1300, {1300} ,1300, (1300

with

1300

# **ROM Monitor CLI**

The ROM monitor is a ROM-based program that executes upon platform startup, reset, or when a fatal exception occurs.

# **Accessing the ROM Monitor CLI**

The system enters ROM-monitor mode if the switch does not find a valid system image, if the NVRAM configuration is corrupted, or if the configuration register is set to enter ROM-monitor mode. From the ROM-monitor mode, you can load a system image manually from Flash memory, from a network server file, or from bootflash. You can also enter ROM-monitor mode by restarting the switch and pressing the **Break** key during the first 60 seconds of startup.

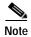

Break is always enabled for 60 seconds after rebooting the system, regardless of whether Break is configured to be off by configuration register settings.

To connect through a terminal server, escape to the Telnet prompt, and enter the **send break** command to break back to the ROM-monitor mode.

# Operating the ROM Monitor CLI

The ROM monitor commands are used to load and copy system images, microcode images, and configuration files. System images contain the system software. Microcode images contain microcode to be downloaded to various hardware devices. Configuration files contain commands to customize Catalyst 6500 series software.

The manual **boot** command has the following syntax:

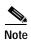

Enter the **copy** *file-id* { **tftp** | **flash** | *file-id*} command to obtain an image from the network.

- boot—Boot from ROM
- **boot** [-xv] [device:][imagename]—Boot from the local device. If you do not specify an image name, the system defaults to the first valid file in the device. The image name is case sensitive.

Once you are in ROM-monitor mode, the prompt changes to rommon 1>. While you are in ROM-monitor mode, each time you enter a command, the number in the prompt increments by one.

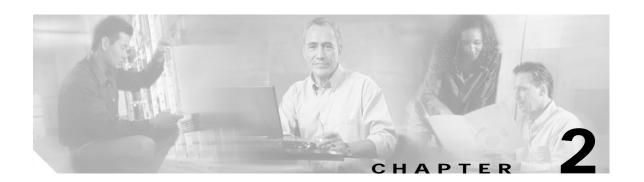

# Catalyst 6500 Series Switch and ROM Monitor Commands

This chapter contains an alphabetical listing of all switch and ROM monitor commands available on the Catalyst 6500 series switches.

For information regarding ATM module-related commands, refer to the ATM Configuration Guide and Command Reference—Catalyst 5000 and 6000 Family Switches.

For information regarding IDS module-related commands, refer to the *Catalyst 6500 Series Intrusion Detection System Module Installation and Configuration Note*.

Except where specifically differentiated, the Layer 3 switching engine refers to one of the following:

- Supervisor Engine 1 with Layer 3 Switching Engine WS-F6K-PFC (Policy Feature Card)
- Supervisor Engine 2 with Layer 3 Switching Engine II (PFC2)

# alias

To set and display command aliases, use the **alias** command.

**alias** [name=value]

#### **Syntax Description**

| name= | (Optional) Name you give to the alias. |
|-------|----------------------------------------|
| value | (Optional) Value of the alias.         |

**Defaults** 

This command has no default settings.

**Command Types** 

ROM monitor command.

**Command Modes** 

Normal.

#### **Usage Guidelines**

If *value* contains white space or other special (shell) characters, you must use quotation marks. If *value* has a space as its last character, the next command line word is checked for an alias. (Normally, only the first word on a command line is checked.)

Without an argument, this command prints a list of all aliased names with their values.

An equal sign (=) is required between the name and value of the alias.

You must issue a **sync** command to save your change. If you do not issue a **sync** command, the change is not saved, and a **reset** removes your change.

#### **Examples**

This example shows how to display a list of available **alias** commands and how to create an alias for the **set** command:

rommon 1 > alias r=repeat h=history ?=help b=boot ls=dir i=reset k=stack rommon 2 > alias s=set rommon 3 > alias r=repeat h=history ?=help b=boot ls=dir i=reset

```
k=stack
s=set
rommon 4 > s
PS1=rommon ! >
BOOT=bootflash:RTSYNC_llue_11,1;slot0:f1,1;
```

**Related Commands** 

unalias

# boot

To boot up an external process, use the **boot** command.

boot [-x] [-v] [device:][imagename]

#### **Syntax Description**

| -x        | (Optional) Loads the image but does not execute. |
|-----------|--------------------------------------------------|
| -v        | (Optional) Toggles verbose mode.                 |
| device:   | (Optional) ID of the device.                     |
| imagename | (Optional) Name of the image.                    |

Defaults

This command has no default settings.

**Command Types** 

ROM monitor command.

**Command Modes** 

Normal.

#### **Usage Guidelines**

If you do not enter any arguments, the **boot** command boots the first image in bootflash. To specify an image, enter the image name. To specify the device, enter the device ID.

If a device is not entered with an image name, the image is not booted.

If a device name is not recognized by the monitor, the monitor passes the device ID to the boot helper image.

This command will not boot the MSFC if the PFC is not present in the Catalyst 6500 series switch.

#### **Examples**

This example shows how to use the boot command:

rommon 2 > boot bootflash:cat6000-sup.6-1-1.bin

Uncompressing file:

## cd

To set the default Flash device for the system, use the cd command.

**cd** [[*m*/]*device*:]

#### Syntax Description

| m/      | (Optional) Module number of the supervisor engine containing the Flash device. |
|---------|--------------------------------------------------------------------------------|
| device: | (Optional) Valid devices include <b>bootflash</b> and <b>slot0</b> .           |

Defaults

The default Flash device is bootflash.

**Command Types** 

Switch command.

**Command Modes** 

Normal.

**Usage Guidelines** 

A colon (:) is required after the specified device.

With commands where the device is an option, if the default device is not specified, the device set by the **cd** command is used.

Examples

This example shows how to set the system default Flash device to bootflash:

Console > cd bootflash:

Default flash device set to bootflash.

Console>

**Related Commands** 

pwd

# clear acllog

To disable ACL log rate limiting, use the clear acllog command.

clear acllog

**Syntax Description** This command has no arguments or keywords.

**Defaults** This command has no default settings.

**Command Types** Switch command.

**Command Modes** Privileged.

**Examples** This example shows how to disable ACL log rate limiting:

Console> (enable) clear acllog ACL log rate limit is cleared.

If the ACLs-LOG were already applied, the rate limit mechanism will be disabled on system restart, or after shut/no shut the interface.

Console> (enable)

Related Commands set acllog ratelimit

show acllog

# clear acl mac-packet-classify

To match only MAC packets with MAC ACLs, use the clear acl mac-packet-classify command.

clear acl mac-packet-classify {vlans | all}

| S١ | ntax | Descri | ption |
|----|------|--------|-------|
|    |      |        |       |

| vlans | VLAN list; valid values are 1 to 4094. |
|-------|----------------------------------------|
| all   | Specifies all VLANs.                   |

**Defaults** 

This command has no default settings.

**Command Types** 

Switch command.

**Command Modes** 

Privileged.

#### **Usage Guidelines**

The MAC-based ACL feature is available only on a system with a PFC3B or a PFC3BXL. This feature affects both security ACLs and QoS MAC ACLs.

The specified VLAN reverts back to matching only MAC packets with MAC ACLs. The **set acl mac-packet-classify** command sets MAC-based ACL lookups for all packet types on a VLAN.

#### **Examples**

This example shows how to revert the specified VLAN back to matching only MAC packets with MAC ACLs:

Console> (enable) clear acl mac-packet-classify 5 Disabled mac-packet-classify on vlan(s) 5. Console> (enable)

#### **Related Commands**

set acl mac-packet-classify show acl mac-packet-classify

# clear alias

To clear the abbreviated versions of commands, use the clear alias command.

clear alias {name | all}

#### **Syntax Description**

| name | Alternate identifier of the command.                  |
|------|-------------------------------------------------------|
| all  | Clears every alternate identifier previously created. |

**Defaults** 

This command has no default settings.

**Command Types** 

Switch command.

**Command Modes** 

Privileged.

#### **Examples**

This example shows how to erase the arpdel alias:

Console> (enable) clear alias arpdel Command alias deleted. Console> (enable)

This example shows how to erase all the aliases:

Console> (enable) clear alias all Command alias table cleared. (1) Console> (enable)

(1) indicates the number of command aliases cleared.

#### **Related Commands**

set alias show alias

# clear arp

To delete a specific entry or all entries from the ARP table, use the **clear arp** command.

clear arp [all | dynamic | permanent | static] {ip\_addr}

#### Syntax Description

| all       | (Optional) Clears all ARP entries.           |
|-----------|----------------------------------------------|
| dynamic   | (Optional) Clears all dynamic ARP entries.   |
| permanent | (Optional) Clears all permanent ARP entries. |
| static    | (Optional) Clears all static ARP entries.    |
| ip_addr   | IP address to clear from the ARP table.      |

Defaults

This command has no default settings.

**Command Types** 

Switch command.

**Command Modes** 

Privileged.

#### **Examples**

This example shows how to remove IP address 198.133.219.209 from the ARP table:

```
Console> (enable) clear arp 198.133.219.209
ARP entry deleted.
Console> (enable)
```

This example shows how to remove all entries from the ARP table:

```
Console> (enable) clear arp all
ARP table cleared. (1)
Console> (enable)
```

(1) indicates the number of entries cleared.

This example shows how to remove all dynamically learned ARP entries:

```
Console> (enable) clear arp dynamic
Unknown host
Dynamic ARP entries cleared. (3)
Console> (enable)
```

This example shows how to clear all permanently entered ARP entries:

```
Console> (enable) clear arp permanent
Unknown host
Permanent ARP entries cleared.(5)
Console> (enable)
```

clear arp

Related Commands

set arp show arp

# clear autoshut

To clear the runtime counters or reset the automatic module shutdown settings to the default settings, use the **clear autoshut** command.

clear autoshut {{counters mod} | frequency | period}

#### **Syntax Description**

| counters mod | Clears the runtime counters for the specified module. |
|--------------|-------------------------------------------------------|
| frequency    | Resets the autoshut frequency to the default setting. |
| period       | Resets the autoshut period to the default setting.    |

#### Defaults

The defaults are as follows:

- **frequency** is three times.
- · period is two minutes.

#### **Command Types**

Switch command.

#### Command Modes

Privileged.

#### **Usage Guidelines**

You can shut down a module manually using the **set module disable** or the **set module power down** commands

This command is supported on Ethernet modules only.

#### **Examples**

This example shows how to clear the runtime counters on a specific module:

```
Console> (enable) clear autoshut counters 3
Automatic shutdown counters cleared for module 3
Console> (enable)
```

This example shows how to reset the autoshut frequency to the default setting:

```
Console> (enable) clear autoshut frequency Console> (enable)
```

This example shows how to reset the autoshut period to the default setting:

```
Console> (enable) clear autoshut period
Console> (enable)
```

#### **Related Commands**

set autoshut set module autoshut show autoshut

# clear banner motd

To clear the message-of-the-day banner, use the clear banner motd command.

clear banner motd

**Syntax Description** This command has no arguments or keywords.

**Defaults** This command has no default settings.

Command Types Switch command.

**Command Modes** Privileged.

**Examples** This example shows how to clear the message-of-the-day banner:

Console> (enable) clear banner motd MOTD banner cleared Console> (enable)

Related Commands set banner motd

# clear boot auto-config

To clear the contents of the CONFIG\_FILE environment variable used to specify the configuration files used during bootup, use the **clear boot auto-config** command.

clear boot auto-config [mod]

| Syntax Description | mod (Optional) Module number of the supervisor engine containing the Flash device.                                                         |
|--------------------|----------------------------------------------------------------------------------------------------|
| Defaults           | This command has no default settings.                                                                                                    |
| Command Types      | Switch command.                                                                                                    |
| Command Modes      | Privileged.                                                                                                    |
| Examples           | This example shows how to clear the auto-config file:  Console> (enable) clear boot auto-config  CONFIG_FILE variable =  Console> (enable) |
| Related Commands   | set boot auto-config<br>show boot                                                                                                    |

# clear boot device

To clear the contents of the CONFIG\_FILE environment variable used to specify the NAM startup configuration files, use the **clear boot device** command.

clear boot device mod

| Syntax Description | mod Number of the module containing the Flash device.                                                                                                    |
|--------------------|----------------------------------------------------------------------------------------------------|
| Defaults           | This command has no default settings.                                                                                                    |
| Command Types      | Switch command.                                                                                                    |
| Command Modes      | Privileged.                                                                                                    |
| Usage Guidelines   | This command is supported by the NAM module only.                                                                                                    |
| Examples           | This example shows how to clear the NAM boot string from NVRAM for module 2:  Console> (enable) clear boot device 2  Device BOOT variable =  Console> (enable) |
| Related Commands   | set boot device<br>show boot device                                                                                                    |

# clear boot system

To clear the contents of the BOOT environment variable and the configuration register setting, use the **clear boot system** command.

clear boot system all [mod]

clear boot system flash device:[filename] [mod]

#### **Syntax Description**

| all      | Clears the whole BOOT environment variable.                                    |
|----------|--------------------------------------------------------------------------------|
| mod      | (Optional) Module number of the supervisor engine containing the Flash device. |
| flash    | (Optional) Clears the Flash device.                                            |
| device:  | Name of the Flash device.                                                      |
| filename | (Optional) Filename of the Flash device.                                       |

Defaults

This command has no default settings.

**Command Types** 

Switch command.

**Command Modes** 

Privileged.

#### **Examples**

This example shows how to clear the whole BOOT environment variable:

```
Console> (enable) clear boot system all
BOOT variable =
Console> (enable)
```

This example shows how to clear a specific device; note that the specified device is not listed:

```
Console> (enable) clear boot system flash bootflash:cat6000-sup.5-5-1.bin
BOOT variable = bootflash:cat6000-sup.6-1-1.bin,1;bootflash:cat6000-sup.5-5-2.bin,1;
Console> (enable)
```

#### **Related Commands**

set boot system flash

show boot

# clear cam

To delete a specific entry or all entries from the CAM table, use the **clear cam** command.

clear cam mac\_addr [vlan]

clear cam {dynamic | static | permanent} [vlan]

#### **Syntax Description**

| mac_addr  | One or more MAC addresses.                                      |
|-----------|-----------------------------------------------------------------|
| vlan      | (Optional) Number of the VLAN; valid values are from 1 to 4094. |
| dynamic   | Clears the dynamic CAM entries from the CAM table.              |
| static    | Clears the static CAM entries from the CAM table.               |
| permanent | Clears the permanent CAM entries from the CAM table.            |

Defaults

This command has no default settings.

**Command Types** 

Switch command.

**Command Modes** 

Privileged.

#### **Examples**

This example shows how to remove MAC address 00-40-0b-a0-03-fa from the CAM table:

Console> (enable) clear cam 00-40-0b-a0-03-fa CAM table entry cleared.
Console> (enable)

This example shows how to clear dynamic entries from the CAM table:

Console> (enable) clear cam dynamic Dynamic CAM entries cleared. Console> (enable)

#### **Related Commands**

set cam show cam

# clear cam monitor

To clear the configuration for the MAC-address limits and actions, use the clear cam monitor command.

**clear cam monitor** { **all** | *mod/port* | *vlan*}

**clear cam monitor high-threshold** { mod/port | vlan}

**clear cam monitor low-threshold** { mod/port | vlan}

#### **Syntax Description**

| all            | Clears all CAM table monitoring and MAC-address limit configurations from all ports. |
|----------------|--------------------------------------------------------------------------------------|
| mod/port       | Number of the module and the port on the module.                                     |
| vlan           | VLAN number; valid values are from 1 to 4094.                                        |
| high-threshold | Clears the upper limit for MAC address learning.                                     |
| low-threshold  | Clears the lower limit for MAC address learning.                                     |

Defaults

This command has no default settings.

**Command Types** 

Switch command.

**Command Modes** 

Privileged.

#### **Examples**

This example shows how to clear all CAM table monitoring and MAC-address limit configurations from all ports:

Console> (enable) clear cam monitor all Cleared all cam monitor configuration Console> (enable)

This example shows how to clear the high threshold on port 3/1:

Console> (enable) **clear cam monitor high-threshold 3/1** Successfully cleared high-threshold on 3/1 Console> (enable)

#### **Related Commands**

set cam monitor show cam monitor

# clear cam notification

To clear the CAM notification counters and history log, use the clear cam notification command.

clear cam notification {all | counters | history}

#### **Syntax Description**

| all      | Clears the CAM notification counters and history log. |
|----------|-------------------------------------------------------|
| counters | Clears the CAM notification counters.                 |
| history  | Clears the CAM notification history log.              |

**Defaults** 

This command has no default settings.

**Command Types** 

Switch command.

**Command Modes** 

Privileged.

#### **Examples**

This example shows how to clear the CAM notification counters and history log:

Console> (enable) clear cam notification all MAC address notification counters and history log cleared. Console> (enable)

This example shows how to clear the CAM notification counters:

Console> (enable) clear cam notification counters MAC address notification counters cleared. Console> (enable)

This example shows how to clear the CAM notification history log:

Console> (enable) clear cam notification history MAC address notification history log cleared. Console> (enable)

#### **Related Commands**

set cam notification set snmp trap show cam notification

# clear channel statistics

To clear PAgP statistical information, use the clear channel statistics command.

#### clear channel statistics

| Syntax Description | This command has no arguments or keywords.                                                                                                    |
|--------------------|----------------------------------------------------------------------------------------------------|
| Defaults           | This command has no default settings.                                                                                                    |
| Command Types      | Switch command.                                                                                                    |
| Command Modes      | Privileged.                                                                                                    |
| Examples           | This example shows how to clear PAgP statistical information:  Console> (enable) clear channel statistics  PAgP statistics cleared.  Console> (enable) |
| Related Commands   | show channel                                                                                                    |

# clear config

To clear the system or module configuration information stored in NVRAM, use the **clear config** command.

clear config {all [factory-defaults] | mod | acl nvram | interface | sysinfo-log | pvlan | rmon | snmpv3}

#### **Syntax Description**

| all              | Clears all module and system configuration information, including the IP address.                                                    |
|------------------|----------------------------------------------------------------------------------------------------|
| factory-defaults | (Optional) Clears the profile configuration.                                                                                         |
| mod              | Number of the module.                                                                                                    |
| acl nvram        | Clears all ACL configurations.                                                                                                    |
| interface        | Clears all interface configurations.                                                                                                 |
| sysinfo-log      | Clears all system information logging configurations.                                                                                |
| pvlan            | Clears private VLAN configurations.                                                                                                  |
| rmon             | Clears all RMON configurations, including the historyControlTable, the alarmTable, the eventTable, and the ringStation ControlTable. |
| snmpv3           | Clears all SNMP version 3 configurations.                                                                                            |

Defaults

This command has no default settings.

**Command Types** 

Switch command.

**Command Modes** 

Privileged.

#### **Usage Guidelines**

When you use a Multilayer Switch Module (MSM), you can enter the **clear config** command to clear the portion of the MSM configuration retained by the Catalyst 6500 series switch supervisor engine. You must clear the portion of the configuration kept by the MSM at the router level (at the router CLI prompt).

Before using the **clear config all** command, save a backup of the configuration using the **copy** command.

When you enter the **clear config all** command, the system loads the profile configuration if there is one. When you enter the **clear config all factory-defaults** command, both the system configuration and the profile configuration are cleared.

#### **Examples**

This example shows how to delete the configuration information in NVRAM on module 2:

This example shows how to delete the configuration information stored in NVRAM on module 1 (the supervisor engine):

```
Console> (enable) clear config 1 This command will clear module 1 configuration. Do you want to continue (y/n) [n]? y ......

Module 1 configuration cleared. host%
```

This example shows how to delete all the configuration information for the Catalyst 6500 series switches:

This example shows how to delete all the SNMP configuration information for the Catalyst 6500 series switches:

This example shows how to delete all ACL configuration information from NVRAM:

```
Console> (enable) clear config acl nvram

ACL configuration has been deleted from NVRAM.

Warning: Use the copy commands to save the ACL configuration to a file and the 'set boot config-register auto-config' commands to configure the auto-config feature.

Console> (enable)
```

This example shows how to delete all system information logging configurations and return them to their default settings:

```
Console> (enable) clear config sysinfo-log
Successfully cleared the system information logging configuration.
Console> (enable)
```

This example shows how to clear both the system configuration and the profile configuration:

```
Console> (enable) clear config all factory-default
System configuration and profile configuration is cleared.
Console> (enable)
```

#### **Related Commands**

clear system info-log command clear system profile set config acl nvram set system info-log set system profile show config qos acl show system profile

### clear config checkpoint

To clear all checkpoint configuration files or a particular configuration checkpoint file, use the **clear config checkpoint** command.

clear config checkpoint {all | name}

| Syntax Description |  |
|--------------------|--|
|--------------------|--|

| all  | Clears all configuration checkpoint files.                   |
|------|--------------------------------------------------------------|
| name | Name of a particular configuration checkpoint file to clear. |

Defaults

This command has no default settings.

**Command Modes** 

Switch command.

**Command Types** 

Privileged.

**Usage Guidelines** 

When a configuration checkpoint filename is cleared from the system, the associated checkpoint configuration file is deleted. You should squeeze the device to reclaim space.

The checkpoint configuration is not cleared when you enter the **clear config all** command.

#### **Examples**

This example shows how to clear all configuration checkpoint files:

Console> (enable) clear config checkpoint all All configuration checkpoints cleared.

Console> (enable)

This example shows how to clear a particular configuration checkpoint file:

Console> (enable) clear config checkpoint SARAH\_07122002 Cleared configuration checkpoint SARAH\_07122002 Console> (enable)

#### **Related Commands**

set config checkpoint set config rollback show config checkpoints

# clear config pvlan

To clear all private VLAN configurations in the system including port mappings, use the **clear config pvlan** command.

#### clear config pvlan

| Syntax Description | This command has no arguments or keywords. |  |  |
|--------------------|--------------------------------------------|--|--|
| Defaults           | This command has no default settings.      |  |  |
| Command Types      | Switch command.                            |  |  |

**Command Modes** Privileged.

#### **Examples**

This example shows how to clear all private VLAN configurations in the system:

```
Console> (enable) clear config pvlan
This command will clear all private VLAN configurations.
Do you want to continue (y/n) [n]? y
VLAN 15 deleted
VLAN 16 deleted
VLAN 17 deleted
VLAN 18 deleted
Private VLAN configuration cleared.
Console> (enable)
```

#### **Related Commands**

clear pvlan mapping clear vlan configure set vlan set pvlan set pvlan mapping show config show pvlan show pvlan mapping show vlan

# clear cops

To clear Common Open Policy Service (COPS) configurations, use the clear cops command.

clear cops roles role1 [role2]...

clear cops all-roles

clear cops server all [diff-serv | rsvp]

clear cops server ipaddr [diff-serv | rsvp]

clear cops domain-name

#### **Syntax Description**

| roles role# | Specifies the roles to clear.                                  |
|-------------|----------------------------------------------------------------|
| all-roles   | Clears all roles.                                              |
| server      | Specifies the COPS server.                                     |
| all         | Clears all server tables.                                      |
| diff-serv   | (Optional) Specifies the differentiated services server table. |
| rsvp        | (Optional) Specifies the RSVP+ server table.                   |
| ipaddr      | IP address or IP alias of the server.                          |
| domain-name | Specifies the domain name of the server.                       |

**Defaults** 

This command has no default settings.

**Command Types** 

Switch command.

**Command Modes** 

Privileged.

**Usage Guidelines** 

You can use the **clear cops all-roles** command to clear all roles from all ports.

#### Examples

This example shows how to clear specific roles:

Console> (enable) clear cops roles backbone\_port main\_port Roles cleared.
Console> (enable)

This example shows how to clear all roles:

Console> (enable) clear cops all-roles All roles cleared. Console> (enable)

#### This example shows how to clear all COPS servers:

```
Console> (enable) clear cops server all
All COPS servers cleared.
Console> (enable)
```

#### This example shows how to clear a specific COPS server:

```
Console> (enable) clear cops server my_server1
All COPS servers cleared.
Console> (enable)
```

#### This example shows how to clear the COPS domain name:

```
Console> (enable) clear cops domain-name
Domain name cleared.
Console> (enable)
```

#### **Related Commands**

set cops show cops

### clear counters

To clear MAC counters, EtherChannel MAC counters, port counters, and the channel traffic percentile, use the **clear counters** command.

clear counters all

clear counters mod/ports

clear counters supervisor

**clear counters channel** {**all** | *channel\_id*}

clear counters lacp-channel {all | channel\_id}

#### **Syntax Description**

| all          | Clears MAC and port counters for all ports.       |
|--------------|---------------------------------------------------|
| mod/ports    | Number of the module and the ports on the module. |
| supervisor   | Clears error counters for the supervisor engine.  |
| channel      | Clears PAgP channel MAC and port counters.        |
| all          | Clears all PAgP channel counters.                 |
| channel_id   | Number of a specific PAgP channel.                |
| lacp-channel | Clears LACP channel counters.                     |
| all          | Clears all LACP channel counters.                 |
| channel_id   | Number of a specific LACP channel.                |

**Defaults** This co

This command has no default settings.

**Command Types** 

Switch command.

**Command Modes** 

Privileged.

#### **Usage Guidelines**

If you do not specify a range of ports to be cleared, then all ports on the switch are cleared.

To clear channel-based counters on a per-channel basis, use the channel ID number. Enter the **show port channel** command to find the channel ID number for PAgP channels. Enter the **show port lacp-channel** command to find the channel ID number for LACP channels.

If you enter a *channel-id* argument that conflicts with the protocol type for the command, this message displays:

Wrong protocol type for the command.

If you enter a *channel-id* argument that is not in the correct *channel-id* range, this message displays:

Valid channel Id range 1665..1792.

#### **Examples**

#### This example shows how to reset MAC and port counters to zero:

```
Console> (enable) clear counters

This command will reset all MAC and port counters reported in CLI and SNMP. Do you want to continue (y/n) [n]? y

MAC and Port counters cleared.

Console> (enable)
```

#### This example shows how to reset MAC and port counters to zero for a specific module and port:

```
Console> (enable) clear counters 5/1
This command will reset MAC and port counters reported by the CLI for port(s) 5/1. Do you want to continue (y/n) [n]? y

MAC and Port counters cleared.

Console> (enable)
```

#### This example shows how to reset all PAgP channel counters:

```
Console> (enable) clear counters channel all This command will reset MAC and port counters reported by the CLI for all ports. Counters reported by SNMP will not be affected. Do you want to continue (y/n) [n]? y MAC and Port counters cleared. Console> (enable)
```

#### This example shows how to reset the counters for a specific PAgP channel:

```
Console> (enable) clear counters channel 769
This command will reset MAC and port counters reported by the CLI for PAGP channel 769
Counters reported by SNMP will not be affected.
Do you want to continue (y/n) [n]? y
MAC and Port counters cleared.
Console> (enable)
```

#### **Related Commands**

restore counters show channel traffic show port channel show port counters show port lacp-channel

### clear crypto key rsa

To remove all RSA public-key pairs, use the clear crypto key rsa command.

clear crypto key rsa

**Syntax Description** This command has no keywords or arguments.

**Defaults** This command has no default settings.

Command Types Switch command.

Command Modes Privileged.

**Usage Guidelines** 

The **crypto** commands are supported on systems that run these image types only:

- supk9 image—for example, cat6000-supk9.6-1-3.bin
- supcvk9 image—for example, cat6000-supcvk9.6-1-3.bin

Examples

This example shows how to clear RSA key pairs:

Console> (enable) clear crypto key rsa Do you really want to clear RSA keys (y/n) [n]? y RSA keys has been cleared. Console> (enable)

Related Commands

set crypto key rsa show crypto key

### clear dhcp-snooping bindings

To clear DHCP snooping binding table entries, use the **clear dhcp-snooping bindings** command.

**clear dhcp-snooping bindings** [ip\_addr] [mac\_addr] [**vlan** vlan] [**port** mod/port]

#### **Syntax Description**

| ip_addr       | (Optional) IP address.                                             |
|---------------|--------------------------------------------------------------------|
| mac_addr      | (Optional) MAC address.                                            |
| vlan vlan     | (Optional) Specifies the VLAN.                                     |
| port mod/port | (Optional) Specifies the module number and the port on the module. |

Defaults

This command has no default settings.

**Command Types** 

Switch command.

**Command Modes** 

Privileged.

#### **Usage Guidelines**

If you do not enter any arguments of keywords, all DHCP-bindings are cleared.

You should use caution when using this command because clearing a binding can affect Dynamic ARP Inspection (DAI), IP Source Guard, and other features that depend on DHCP snooping.

#### Examples

This example shows how to clear the DHCP snooping bindings on a specific IP address:

Console> (enable) clear dhcp-snooping bindings 172.20.22.191 DHCP Snooping binding entries cleared.

Console> (enable)

This example shows how to clear the DHCP snooping bindings on a specific MAC address:

Console> (enable) clear dhcp-snooping bindings 0-0-0-0-1 DHCP Snooping binding entries cleared. Console> (enable)

This example shows how to clear the DHCP snooping bindings on a specific VLAN:

Console> (enable) clear dhcp-snooping bindings vlan 2 DHCP Snooping binding entries cleared.
Console> (enable)

This example shows how to clear the DHCP snooping bindings on a specific port:

Console> (enable) clear dhcp-snooping bindings port 2/2 DHCP Snooping binding entries cleared.
Console> (enable)

clear dhcp-snooping bindings

Related Commands show dhcp-snooping bindings

# clear dhcp-snooping statistics

To clear DHCP snooping statistics, use the clear dhep-snooping statistics command.

clear dhcp-snooping statistics

| Syntax Description | This command has no arguments or keywords.                                                                                                    |
|--------------------|----------------------------------------------------------------------------------------------------|
| Defaults           | This command has no default settings.                                                                                                    |
| Command Types      | Switch command.                                                                                                    |
| Command Modes      | Privileged.                                                                                                    |
| Usage Guidelines   | When you use the <b>clear dhcp-snooping statistics</b> command, all statistics except the number of bindings are cleared. To clear the bindings see the <b>clear dhcp-snooping bindings</b> command. |
| Examples           | This example shows how to clear the DHCP snooping statistics:  Console> (enable) clear dhcp-snooping statistics  DHCP Snooping statistics cleared  Console> (enable)                                 |
| Related Commands   | show dhep-snooping statistics                                                                                                    |

# clear dot1x config

To disable 802.1X on all ports and return values to the default settings, use the **clear dot1x config** command.

#### clear dot1x config

| Syntax Description | This command has no keywords or arguments.                                                                                                    |  |  |  |
|--------------------|----------------------------------------------------------------------------------------------------|--|--|--|
| Defaults           | This command has no default settings.                                                                                                    |  |  |  |
| Command Types      | Switch command.                                                                                                    |  |  |  |
| Command Modes      | Privileged.                                                                                                    |  |  |  |
| Examples           | This example shows how to disable 802.1X and return values to the default settings: Console> (enable) clear dot1x config This command will disable Dot1x and take values back to factory default. Do you want to continue $(y/n)$ [n]? y Dot1x config cleared. Console> (enable) |  |  |  |
| Related Commands   | set port dot1x                                                                                                    |  |  |  |

show dot1x show port dot1x

### clear dot1x vlan-group

To clear a VLAN from a VLAN group, use the **clear dot1x vlan-group** command.

clear dot1x vlan-group {all | vlan\_group\_name [vlan | all]}

#### **Syntax Description**

| all             | Clears all 802.1X VLAN groups.                           |
|-----------------|----------------------------------------------------------|
| vlan_group_name | 802.1X VLAN group to be cleared.                         |
| vlan            | (Optional) VLAN number; valid values are from 1 to 4094. |
| all             | (Optional) Clears all VLANs from the 802.1X VLAN group.  |

**Defaults** 

This command has no default settings.

**Command Types** 

Switch command.

**Command Types** 

Privileged.

#### **Usage Guidelines**

When an existing VLAN is cleared from the VLAN group name, none of the ports authenticated in the VLAN are cleared, but the mappings are removed from the existing VLAN group.

If you clear the last VLAN from the VLAN group name, the VLAN group is deleted.

You can clear a VLAN group even when active VLANs are mapped to the group. When a VLAN group is cleared, none of the ports or users that are in the authenticated state in any VLAN within the group are cleared, but the VLAN mappings to the VLAN group are cleared.

If you enter the **clear dot1x vlan-group** *vlan\_group\_name* command without a *vlan* value or the **all** keyword, the entire VLAN group is cleared.

#### **Examples**

This example shows how to clear a VLAN from a VLAN group:

Console> (enable) clear dot1x vlan-group engg-dept 4 Vlan 4 is successfully cleared from vlan group engg-dept Console> (enable)

This example shows the message that displays when you clear the last VLAN from a VLAN group:

Console> (enable) clear dot1x vlan-group engg-dept 3
No active vlans are mapped to this vlan group engg-dept, Clearing this vlan group Console> (enable)

This example shows how to clear an entire VLAN group:

Console> (enable) clear dot1x vlan-group engg-dept all Dot1x vlan group engg-dept is cleared.
Console> (enable)

clear dot1x vlan-group

Related Commands

set dot1x show dot1x

## clear ftp

To clear File Transfer Protocol (FTP) parameters, use the **clear ftp** command.

clear ftp [username | password]

| Svn | tax | Descr | ipti | ion |
|-----|-----|-------|------|-----|
| ~,  |     |       |      |     |

| username | (Optional) Clears the username for FTP connections. |
|----------|-----------------------------------------------------|
| password | (Optional) Clears the password for FTP connections. |

Defaults

This command has no default settings.

**Command Types** 

Switch command.

**Command Modes** 

Privileged.

**Usage Guidelines** 

If you do not enter any keywords, the system clears all FTP parameters.

Examples

This example shows how to clear the username for FTP connections:

Console> (enable) clear ftp username
Console> (enable)

This example shows how to clear the password for FTP connections:

Console> (enable) clear ftp password
Console> (enable)

**Related Commands** 

set ftp show ftp

### clear gmrp statistics

To clear all the GMRP statistics information from a specified VLAN or all VLANs, use the **clear gmrp statistics** command.

clear gmrp statistics {vlan | all}

| <b>^</b> . | _    |     |      |
|------------|------|-----|------|
| Syntax     | Desc | rın | tior |

| vlan | Number of the VLAN; valid values are from 1 to 4094. |
|------|------------------------------------------------------|
| all  | Specifies all VLANs.                                 |

Defaults

This command has no default settings.

**Command Types** 

Switch command.

**Command Modes** 

Privileged.

#### **Examples**

This example shows how to clear GMRP statistical information from all VLANs:

Console> (enable) clear gmrp statistics all GMRP statistics cleared.
Console> (enable)

This example shows how to clear GMRP statistical information from VLAN 1:

Console> (enable) clear gmrp statistics 1 GMRP statistics cleared from VLAN 1. Console> (enable)

Related Commands

show gmrp statistics

### clear gvrp statistics

To clear all the GVRP statistics information, use the **clear gvrp statistics** command.

clear gvrp statistics {mod/port | all}

| Syntax  | Descrii | otion |
|---------|---------|-------|
| - ja.r. | _ 000   |       |

| mod/port | Number of the module and port. |
|----------|--------------------------------|
| all      | Specifies all ports.           |

**Defaults** 

This command has no default settings.

**Command Types** 

Switch command.

**Command Modes** 

Privileged.

#### **Examples**

This example shows how to clear all GVRP statistical information:

Console> (enable) clear gvrp statistics all GVRP statistics cleared for all ports.
Console> (enable)

This example shows how to clear GVRP statistical information for module 2, port 1:

Console> (enable) clear gvrp statistics 2/1 GVRP statistics cleared on port 2/1.
Console> (enable)

#### **Related Commands**

set gvrp

show gvrp configuration

## clear igmp statistics

To clear IGMP snooping statistical information, use the **clear igmp statistics** command.

clear igmp statistics

**Syntax Description** This command has no arguments or keywords.

**Defaults** This command has no default settings.

Command Types Switch command.

**Command Modes** Privileged.

**Examples** This example shows how to clear IGMP statistical information:

Console> (enable) clear igmp statistics
IGMP statistics cleared.
Console> (enable)

Related Commands set igmp

show igmp statistics

# clear ip alias

To clear IP aliases that were set using the set ip alias command, use the clear ip alias command.

clear ip alias {name | all}

| name | IP address alias to delete.                                      |
|------|------------------------------------------------------------------|
| all  | Specifies that all previously set IP address aliases be deleted. |

Defaults

This command has no default settings.

**Command Types** 

Switch command.

**Command Modes** 

Privileged.

Examples

This example shows how to delete a previously defined IP alias named babar:

Console> (enable) clear ip alias babar
IP alias deleted.
Console> (enable)

**Related Commands** 

set ip alias show ip alias

## clear ip dns domain

To clear the default DNS domain name, use the clear ip dns domain command.

#### clear ip dns domain

**Syntax Description** This command has no arguments or keywords. Defaults This command has no default settings. **Command Types** Switch command. **Command Modes** Privileged. **Examples** This example shows how to clear the default DNS domain name: Console> (enable) clear ip dns domain Default DNS domain name cleared. Console> (enable) **Related Commands** set ip dns domain show ip dns

### clear ip dns server

To remove a DNS server from the DNS server listing, use the clear ip dns server command.

clear ip dns server {ip\_addr | all}

| S١ | ntax   | Descri      | ption |
|----|--------|-------------|-------|
| •  | HILLAN | D 0 3 0 1 1 | Puon  |

| ip_addr | IP address of the DNS server you want to remove. An IP alias or a host name that can be resolved through DNS can also be used. |
|---------|----------------------------------------------------------------------------------------------------|
| all     | Specifies all the IP addresses in the DNS server listing to be removed.                                                        |

Defaults

This command has no default settings.

**Command Types** 

Switch command.

**Command Modes** 

Privileged.

#### **Examples**

This example shows how to remove the DNS server at IP address 198.92.30.32 from the DNS server listing:

Console> (enable) clear ip dns server 198.92.30.32 198.92.30.32 cleared from DNS table.
Console> (enable)

This example shows how to remove all DNS servers from the DNS server listing:

Console> (enable) clear ip dns server all All DNS servers cleared Console> (enable)

#### **Related Commands**

set ip dns server show ip dns

### clear ip permit

To remove a specified IP address and mask or all IP addresses and masks from the permit list, use the **clear ip permit** command.

#### clear ip permit all

clear ip permit {ip\_addr} [mask] [telnet | ssh | snmp | all]

#### **Syntax Description**

| ip_addr | IP address to be cleared. An IP alias or a host name that can be resolved through DNS can also be used. |
|---------|----------------------------------------------------------------------------------------------------|
| mask    | (Optional) Subnet mask of the specified IP address.                                                     |
| telnet  | (Optional) Clears the entries in the Telnet permit list.                                                |
| ssh     | (Optional) Clears the entries in the SSH permit list.                                                   |
| snmp    | (Optional) Clears the entries in the SNMP permit list.                                                  |
| all     | (Optional) Clears all permit lists.                                                                     |

**Defaults** 

This command has no default settings.

**Command Types** 

Switch command.

**Command Modes** 

Privileged.

#### **Usage Guidelines**

The **clear ip permit all** command clears the permit list but does not change the state of the IP permit feature. A warning is displayed if all IP addresses are cleared from the permit list, and the feature is enabled. If a mask other than the default (255.255.255) has been configured, you must provide both the address and mask to clear a specific entry.

If the **telnet**, **ssh**, **snmp**, or **all** keyword is not specified, the IP address is removed from both the SNMP and Telnet permit lists.

#### **Examples**

These examples show how to remove IP addresses:

```
Console> (enable) clear ip permit 172.100.101.102
172.100.101.102 cleared from IP permit list.
Console> (enable)

Console> (enable) clear ip permit 172.160.161.0 255.255.192.0 snmp
172.160.128.0 with mask 255.255.192.0 cleared from snmp permit list.
Console> (enable)

Console> (enable) clear ip permit 172.100.101.102 telnet
172.100.101.102 cleared from telnet permit list.
Console> (enable)
```

```
Console> (enable) clear ip permit all IP permit list cleared.
WARNING
IP permit list is still enabled.
Console> (enable)
```

#### **Related Commands**

set ip permit show ip permit

## clear ip route

To delete IP routing table entries, use the clear ip route command.

clear ip route destination gateway

| S١ | /ntax | Descri | ption |
|----|-------|--------|-------|
|    |       |        |       |

| destination | IP address of the host or network. An IP alias or a host name that can be resolved through DNS can also be used. |
|-------------|----------------------------------------------------------------------------------------------------|
| gateway     | IP address or alias of the gateway router.                                                                       |

#### Defaults

The default is *destination*. If the destination is not the active default gateway, the actual destination is the default.

#### **Command Types**

Switch command.

#### **Command Modes**

Privileged.

#### **Examples**

This example shows how to delete the routing table entries using the clear ip route command:

Console> (enable) clear ip route 134.12.3.0 elvis
Route deleted.
Console> (enable)

#### **Related Commands**

set ip route show ip route

# clear kerberos clients mandatory

To disable mandatory Kerberos authentication for services on the network, use the **clear kerberos clients mandatory** command.

#### clear kerberos clients mandatory

| Syntax Description | This command has no arguments or keywords.                                                                                                    |
|--------------------|----------------------------------------------------------------------------------------------------|
| Defaults           | Kerberos clients are not set to mandatory.                                                                                                    |
| Command Types      | Switch command.                                                                                                    |
| Command Modes      | Privileged.                                                                                                    |
| Usage Guidelines   | If you do not make Kerberos authentication mandatory and Kerberos authentication fails, the application attempts to authenticate users using the default method of authentication for that network service. For example, Telnet prompts for a password. |
| Examples           | This example shows how to clear mandatory Kerberos authentication:  Console> (enable) clear kerberos clients mandatory  Kerberos clients mandatory cleared  Console> (enable)                                                                           |
| Related Commands   | set kerberos clients mandatory<br>show kerberos                                                                                                    |

### clear kerberos credentials forward

To disable credentials forwarding, use the clear kerberos credentials forward command.

#### clear kerberos credentials forward

| Syntax Description | This command has no arguments or keywords.                                                                                                    |
|--------------------|----------------------------------------------------------------------------------------------------|
| Defaults           | The default is forwarding is disabled.                                                                                                    |
| Command Types      | Switch command.                                                                                                    |
| Command Modes      | Privileged.                                                                                                    |
| Usage Guidelines   | If you have a ticket granting ticket (TGT) and are authenticated to a Kerberized switch, you can use the TGT to authenticate to a host on the network. If forwarding is not enabled and you try to list credentials after authenticating to a host, the output will show no Kerberos credentials are present. |
| Examples           | This example shows how to disable Kerberos credentials forwarding:  Console> (enable) clear kerberos credentials forward  Kerberos credentials forwarding disabled  Console> (enable)                                                                                                    |

set kerberos clients mandatory set kerberos credentials forward

show kerberos

**Related Commands** 

### clear kerberos creds

To delete all the Kerberos credentials, use the **clear kerberos creds** command.

#### clear kerberos creds

| Syntax Description | This command has no arguments or keywords.                                                                                    |
|--------------------|----------------------------------------------------------------------------------------------------|
| Defaults           | The command has no default settings.                                                                                          |
| Command Types      | Switch command.                                                                                                    |
| Command Modes      | Privileged.                                                                                                    |
| Usage Guidelines   | If you have a TGT and are authenticated to a Kerberized switch, you can use the TGT to authenticate to a host on the network. |
| Examples           | This example shows how to delete all Kerberos credentials:  Console> (enable) clear kerberos creds  Console> (enable)         |
| Related Commands   | set kerberos credentials forward<br>show kerberos                                                                             |

### clear kerberos realm

To clear an entry that maps the name of a Kerberos realm to a DNS domain name or a host name, use the **clear kerberos realm** command.

clear kerberos realm {dns\_domain | host} kerberos\_realm

#### **Syntax Description**

| dns_domain     | DNS domain name to map to a Kerberos realm.    |
|----------------|------------------------------------------------|
| host           | IP address or name to map to a Kerberos realm. |
| kerberos_realm | IP address or name of a Kerberos realm.        |

**Defaults** This command has no default settings.

Command Types Switch command.

Command Modes Privileged.

**Usage Guidelines** 

You can map the name of a Kerberos realm to a DNS domain name or a host name with the **set kerberos** realm command.

**Examples** 

This example shows how to clear an entry mapping a Kerberos realm to a domain name:

Console> (enable) clear kerberos realm CISCO CISCO.COM Kerberos DnsDomain-Realm entry CISCO - CISCO.COM deleted Console> (enable)

**Related Commands** 

set kerberos local-realm set kerberos realm show kerberos

### clear kerberos server

To clear a specified Key Distribution Center (KDC) entry, use the clear kerberos server command.

clear kerberos server kerberos\_realm {hostname | ip\_address} [port\_number]

| Svn | tax | Descr | ription |
|-----|-----|-------|---------|
| ~,  |     |       |         |

| kerberos_realm | Name of a Kerberos realm.                    |
|----------------|----------------------------------------------|
| hostname       | Name of the host running the KDC.            |
| ip_address     | IP address of the host running the KDC.      |
| port_number    | (Optional) Number of the port on the module. |

**Defaults** This command has no default settings.

Command Types Switch command.

Command Modes Privileged.

**Usage Guidelines**You can specify to the switch which KDC to use in a Kerberos realm. This command clears a server entry

from the table.

**Examples** This example shows how to clear a KDC server entered on the switch:

Console> (enable) clear kerberos server CISCO.COM 187.0.2.1 750 Kerberos Realm-Server-Port entry CISCO.COM-187.0.2.1-750 deleted

Console> (enable)

Related Commands set kerberos server

show kerberos

# clear key config-key

To remove a private 3DES key, use the clear key config-key command.

clear key config-key string

| Syntax Description | String Name of the 3DES key; the name should be no longer than eight bytes.                                                                       |
|--------------------|----------------------------------------------------------------------------------------------------|
| Defaults           | This command has no default settings.                                                                                                    |
| Command Types      | Switch command.                                                                                                    |
| Command Modes      | Privileged.                                                                                                    |
| Examples           | This example shows how to remove a private 3DES key:  Console> (enable) clear key config-key abcd  Kerberos config key deleted  Console> (enable) |
| Related Commands   | set key config-key                                                                                                    |

# clear I2protocol-tunnel cos

To clear the Layer 2 protocol tunneling CoS value for all ingress tunneling ports, use the **clear l2protocol-tunnel cos** command.

#### clear 12protocol-tunnel cos

show l2protocol-tunnel statistics show port l2protocol-tunnel

| Syntax Description | This command has no arguments or keywords.                                                                                                    |
|--------------------|----------------------------------------------------------------------------------------------------|
| Defaults           | The CoS value is restored to 5.                                                                                                    |
| Command Types      | Switch command.                                                                                                    |
| Command Modes      | Privileged.                                                                                                    |
| Examples           | This example shows how to clear the Layer 2 protocol tunneling CoS value:  Console> (enable) clear 12protocol-tunnel cos  Default Cos set to 5.  Console> (enable) |
| Related Commands   | clear l2protocol-tunnel statistics set l2protocol-tunnel cos set port l2protocol-tunnel                                                                            |

# clear I2protocol-tunnel statistics

To clear Layer 2 protocol tunneling statistics on a port or on all tunneling ports, use the **clear l2protocol-tunnel statistics** command.

**clear l2protocol-tunnel statistics** [mod/port]

| Syntax Description | mod/port (Optional) Number of the module and port on the module. See the "Usage Guidelines" section for more information.                                                                                                    |
|--------------------|----------------------------------------------------------------------------------------------------|
| Defaults           | This command has no default settings.                                                                                                    |
| Command Types      | Switch command.                                                                                                    |
| Command Modes      | Privileged.                                                                                                    |
| Usage Guidelines   | If you do not specify a module and port number, the Layer 2 protocol tunneling statistics for all tunneling ports and all VLANs are cleared.                                                                                          |
| Examples           | This example shows how to clear the Layer 2 protocol tunneling statistics for a single port:  Console> (enable) clear 12protocol-tunnel statistics 7/1  Layer 2 Protocol Tunneling statistics cleared on port 7/1.  Console> (enable) |
| Related Commands   | clear l2protocol-tunnel cos set l2protocol-tunnel cos set port l2protocol-tunnel show l2protocol-tunnel statistics show port l2protocol-tunnel                                                                                        |

# clear lacp-channel statistics

To clear Link Aggregation Control Protocol (LACP) statistical information, use the **clear lacp-channel statistics** command.

#### clear lacp-channel statistics

| Syntax Description | This command has no keywords or arguments.                                                                                                    |
|--------------------|----------------------------------------------------------------------------------------------------|
| Defaults           | This command has no default settings.                                                                                                    |
| Command Types      | Switch command.                                                                                                    |
| Command Modes      | Normal.                                                                                                    |
| Usage Guidelines   | For differences between PAgP and LACP, refer to the "Guidelines for Port Configuration" section of the "Configuring EtherChannel" chapter of the <i>Catalyst 6500 Series Switch Software Configuration Guide</i> . |
| Examples           | This example shows how to clear LACP statistical information:  Console> (enable) clear lacp-channel statistics  LACP channel counters are cleared.  Console> (enable)                                              |

#### **Related Commands**

set channelprotocol set lacp-channel system-priority set port lacp-channel set spantree channelcost set spantree channelvlancost show lacp-channel show port lacp-channel

### clear Ida

To remove the accelerated server load balancing (ASLB) multilayer switching (MLS) entries or MAC addresses from the switch, use the **clear lda** command.

clear lda mls

**clear lda mls** [**destination** *ip\_addr\_spec*] [**source** *ip\_addr\_spec*] [**protocol** *protocol* **src-port** *src\_port* **dst-port** *dst\_port*]

clear lda vip {all | vip | vip tcp\_port}

clear lda mac {all | router\_mac\_address}

#### **Syntax Description**

| mls                                    | Removes a LocalDirector Accelerator (LDA) MLS entry.                                                                                                    |
|----------------------------------------|----------------------------------------------------------------------------------------------------|
| <b>destination</b> <i>ip_addr_spec</i> | (Optional) Full destination IP address or a subnet address in these formats: $ip\_addr$ , $ip\_addr/netmask$ , or $ip\_addr/maskbit$ .                                                                                 |
| source<br>ip_addr_spec                 | (Optional) Full source IP address or a subnet address in these formats: $ip\_addr$ , $ip\_addr/netmask$ , or $ip\_addr/maskbit$ .                                                                                      |
| protocol<br>protocol                   | (Optional) Specifies additional flow information (protocol family and protocol port pair) to be matched; valid values include <b>tcp</b> , <b>udp</b> , <b>icmp</b> , or a decimal number for other protocol families. |
| src-port src_port                      | (Optional) Specifies the number of the TCP/UDP source port (decimal). Used with <b>dst-port</b> to specify the port pair if the protocol is <b>tcp</b> or <b>udp</b> . <b>0</b> indicates "do not care."               |
| dst-port dst_port                      | (Optional) Specifies the number of the TCP/UDP destination port (decimal). Used with <b>src-port</b> to specify the port pair if the protocol is <b>tcp</b> or <b>udp</b> . <b>0</b> indicates "do not care."          |
| vip all                                | Removes all VIP couples (set using the set lda command).                                                                                                    |
| vip vip                                | Specifies a VIP.                                                                                                    |
| vip vip<br>tcp_port                    | Specifies a VIP and port couple.                                                                                                    |
| mac all                                | Clears all ASLB router MAC addresses.                                                                                                    |
| mac router_mac_ address                | Clears a specific router MAC address.                                                                                                    |

**Defaults** This command has no default settings.

Command Types Switch command.

**Command Modes** Privileged.

#### **Usage Guidelines**

This command is supported only on switches configured with the Supervisor Engine 1 with Layer 3 Switching Engine WS-F6K-PFC (Policy Feature Card).

Entering the **destination** keyword specifies the entries matching the destination IP address specification, entering the **source** keyword specifies the entries matching the source IP address specification, and entering an *ip\_addr\_spec* can specify a full IP address or a subnet address. If you do not specify a keyword, it is treated as a wildcard, and all entries are displayed.

When entering the *ip\_addr\_spec*, use the full IP address or a subnet address in one of the following formats: *ip\_addr, ip\_addr/netmask*, or *ip\_addr/maskbit*.

If you do not enter any keywords, the LD is removed from the switch, and the LD configuration is removed from NVRAM.

If you do not enter any keywords with the clear lda mls command, all ASLB MLS entries are cleared.

#### **Examples**

This example shows how to clear the ASLB MLS entry at a specific destination address:

```
Console> (enable) clear lda mls destination 172.20.26.22 MLS IP entry cleared.
Console> (enable)
```

This example shows how to delete a VIP and port pair (VIP 10.0.0.8, port 8):

```
Console> (enable) clear lda vip 10.0.0.8 8 Successfully deleted vip/port pairs.
Console> (enable)
```

This example shows how to clear all ASLB router MAC addresses:

```
Console> (enable) clear lda mac all
Successfully cleared Router MAC address.
Console> (enable)
```

This example shows how to clear a specific ASLB router MAC address:

```
Console> (enable) clear lda mac 1-2-3-4-5-6
Successfully cleared Router MAC address.
Console> (enable)
```

#### **Related Commands**

commit lda set lda show lda

## clear localuser

To delete a local user account from the switch, use the **clear localuser** command.

clear localuser name

| Syntax Description | name Specifies the local user account.                                                                                                |
|--------------------|----------------------------------------------------------------------------------------------------|
| Defaults           | This command has no default settings.                                                                                                 |
| Command Types      | Switch command.                                                                                                    |
| Command Modes      | Privileged.                                                                                                    |
| Examples           | This example shows how to delete a local user account:  Console> (enable) clear localuser troy Local user cleared.  Console> (enable) |
| Related Commands   | set localuser<br>show localuser                                                                                                    |

# clear log

To delete module, system error log, or dump log entries, use the clear log command.

clear log [mod]

clear log dump

| S١ | ntax | Descri | ption |
|----|------|--------|-------|
|    |      |        |       |

| mod  | (Optional) Module number. |
|------|---------------------------|
| dump | Clears dump log entries.  |

**Defaults** This command has no default settings.

**Command Types** Switch command.

Command Modes Privileged.

**Usage Guidelines** If you do not specify a module number, the system error log for the entire system is erased.

**Examples** This example shows how to clear the system error log:

Console> (enable) clear log System error log cleared. Console> (enable)

This example shows how to clear the dump log:

Console> (enable) clear log dump
Console> (enable)

Related Commands show log

# clear log command

To clear the command log entry table, use the **clear log command** command.

clear log command [mod]

| Syntax Description | mod (Optional) Number of the module.                                                                                                    |
|--------------------|----------------------------------------------------------------------------------------------------|
| Defaults           | This command has no default settings.                                                                                                    |
| Command Types      | Switch command.                                                                                                    |
| Command Modes      | Privileged.                                                                                                    |
| Usage Guidelines   | The command log entry table is a history log of the commands sent to the switch from the console or Telnet.                                                                                                    |
| Examples           | This example shows how to clear the command log table for the switch:  Console> (enable) clear log command Local-log cleared Console> (enable)  This example shows how to clear the command log table for the supervisor engine:  Console> (enable) clear log command 5  Module 5 log cleared.  Console> (enable) |
| Related Commands   | show log command                                                                                                    |

# clear logging buffer

To clear the system logging buffer, use the clear logging buffer command.

clear logging buffer

This command has no arguments or keywords.

This command has no default settings.

Command Types

Switch command.

Privileged.

This example shows how to clear the system logging buffer:

Console> (enable) clear logging buffer

System logging buffer cleared.

Console> (enable)

Related Commands

show logging buffer

# clear logging callhome

To retore the CallHome default values or to clear a destination address used in the CallHome feature, use the **clear logging callhome** command.

clear logging callhome all

clear logging callhome destination  $\{E\_addr \mid all\}$ 

### **Syntax Description**

| all         | Restores default values for CallHome functionality.   |
|-------------|-------------------------------------------------------|
| destination | Clears destination address for CallHome messages.     |
| E_addr      | E-mail or E-pager address to receive syslog messages. |
| all         | Clears all destination addresses.                     |

**Defaults** 

This command has no default settings.

**Command Types** 

Switch command.

**Command Modes** 

Privileged.

### Examples

This example shows how to restore all default values for CallHome functionality:

```
Console> (enable) clear logging callhome all
Removed all addresses from the callhome destination address table.
Cleared the from address field of callhome messages.
Cleared the reply-to address field of callhome messages.
Cleared callhome severity level to its default value of 2 (LOG_CRIT).
Removed all IP address from the callhome SMTP server table.
Callhome functionality is disabled.
Console> (enable)
```

This example shows how to clear the destination address **adminboss@cisco.com** from the list of addresses receiving CallHome messages:

```
Console> (enable) clear logging callhome destination adminboss@cisco.com
Removed adminboss@cisco.com from the table of callhome destination addresses.
Console> (enable)
```

This example shows how to clear all destination addresses from the list of addresses receiving CallHome messages:

```
Console> (enable) clear logging callhome destination all
Removed all addresses from the callhome destination address table.
Console> (enable)
```

### **Related Commands**

clear logging callhome from
clear logging callhome reply-to
clear logging callhome severity
clear logging callhome smtp-server
set logging callhome
set logging callhome destination
set logging callhome from
set logging callhome reply-to
set logging callhome severity
set logging callhome smtp-server
show logging callhome
show logging callhome destination

# clear logging callhome from

To clear the From address used by the CallHome feature, use the **clear logging callhome from** command.

### clear logging callhome from

| Syntax Description | This command has no arguments or keywords.                                                                                                    |
|--------------------|----------------------------------------------------------------------------------------------------|
| Defaults           | This command has no default settings.                                                                                                    |
| Command Types      | Switch command.                                                                                                    |
| Command Modes      | Privileged.                                                                                                    |
| Examples           | This example shows how to clear the From address:  Console> (enable) clear logging callhome from Cleared the from address field of callhome messages.  Console> (enable) |

### **Related Commands**

clear logging callhome
clear logging callhome reply-to
clear logging callhome severity
clear logging callhome smtp-server
set logging callhome
set logging callhome destination
set logging callhome from
set logging callhome reply-to
set logging callhome severity
set logging callhome smtp-server
show logging callhome
show logging callhome

# clear logging callhome reply-to

To clear the Reply-to address used by the CallHome feature, use the **clear logging callhome reply-to** command.

### clear logging callhome reply-to

| Syntax Description | This command has no arguments or keywords.                                                                                                    |  |
|--------------------|----------------------------------------------------------------------------------------------------|--|
| Defaults           | This command has no default settings.                                                                                                    |  |
| Command Types      | Switch command.                                                                                                    |  |
| Command Modes      | Privileged.                                                                                                    |  |
| Examples           | This example shows how to clear the Reply-to address:  Console> (enable) clear logging callhome reply-to Cleared the reply-to address field of callhome messages.  Console> (enable) |  |
| Related Commands   | clear logging callhome                                                                                                    |  |

clear logging callhome from
clear logging callhome severity
clear logging callhome smtp-server
set logging callhome
set logging callhome destination
set logging callhome from
set logging callhome reply-to
set logging callhome severity
set logging callhome smtp-server
show logging callhome
show logging callhome

# clear logging callhome severity

To clear the severity level used by the CallHome feature and return it to the default value of 2, use the **clear logging callhome severity** command.

clear logging callhome severity

This command has no arguments or keywords.

This command has no default settings.

Command Types

Switch command.

Privileged.

This example shows how to clear the CallHome severity:

Console> (enable) clear logging callhome severity

Cleared callhome severity level to its default value of 2(LOG\_CRIT).

Console> (enable)

### **Related Commands**

clear logging callhome
clear logging callhome from
clear logging callhome reply-to
clear logging callhome smtp-server
set logging callhome
set logging callhome destination
set logging callhome from
set logging callhome reply-to
set logging callhome severity
set logging callhome smtp-server
show logging callhome
show logging callhome severity
show logging callhome smtp-server

# clear logging callhome smtp-server

To clear an SMTP server from the list of CallHome SMTP servers, use the **clear logging callhome smtp-server** command.

clear logging callhome smtp-server  $\{IP\_addr \mid all\}$ 

| Syntax  | Dasc | rin  | ti | ۸r |
|---------|------|------|----|----|
| SVIIIAX | Desc | 3110 | ш  | ш  |

| IP_addr | IP address of the SMTP server. |
|---------|--------------------------------|
| all     | Clears all IP addresses.       |

Defaults

This command has no default settings.

**Command Types** 

Switch command.

**Command Modes** 

Privileged.

### **Examples**

This example shows how to clear the SMTP server 172.20.8.16 from the list of CallHome servers:

Console> (enable) **clear logging callhome smtp-server 172.20.8.16** Removed 172.20.8.16 from the table of callhome SMTP servers. Console> (enable)

This example shows how to clear all IP addresses from the list of CallHome servers:

Console> (enable) **clear logging callhome smtp-server all** Removed all addresses from the callhome SMTP server table. Console> (enable)

### **Related Commands**

clear logging callhome
clear logging callhome from
clear logging callhome reply-to
clear logging callhome severity
set logging callhome
set logging callhome destination
set logging callhome from
set logging callhome reply-to
set logging callhome severity
set logging callhome smtp-server
show logging callhome
show logging callhome

# clear logging level

To reset the logging level for a facility or for all facilities to their default settings, use the **clear logging level** command.

clear logging level {facility | all}

### **Syntax Description**

| facility | Name of the facility to reset; facility types are listed in Table 2-1. |
|----------|------------------------------------------------------------------------|
| all      | Resets all facilities.                                                 |

Table 2-1 Facility Types

| Facility Name | Definition                          |
|---------------|-------------------------------------|
| all           | All facilities                      |
| acl           | access control list                 |
| cdp           | Cisco Discovery Protocol            |
| cops          | Common Open Policy Service Protocol |
| dtp           | Dynamic Trunking Protocol           |
| dvlan         | Dynamic VLAN                        |
| earl          | Enhanced Address Recognition Logic  |
| filesys       | file system facility                |
| gvrp          | GARP VLAN Registration Protocol     |
| ip            | Internet Protocol                   |
| kernel        | Kernel                              |
| ld            | ASLB facility                       |
| mcast         | Multicast                           |
| mgmt          | Management                          |
| mls           | Multilayer Switching                |
| pagp          | Port Aggregation Protocol           |
| protfilt      | Protocol Filter                     |
| pruning       | VTP pruning                         |
| privatevlan   | Private VLAN facility               |
| qos           | Quality of Service                  |
| radius        | Remote Access Dial-In User Service  |
| rsvp          | ReSerVation Protocol                |
| security      | Security                            |
| snmp          | Simple Network Management Protocol  |

Table 2-1 Facility Types (continued)

| Facility Name | Definition                     |
|---------------|--------------------------------|
| spantree      | Spanning Tree Protocol         |
| sys           | System                         |
| tac           | Terminal Access Controller     |
| tcp           | Transmission Control Protocol  |
| telnet        | Terminal Emulation Protocol    |
| tftp          | Trivial File Transfer Protocol |
| udld          | User Datagram Protocol         |
| vmps          | VLAN Membership Policy Server  |
| vtp           | Virtual Terminal Protocol      |

**Defaults** This command has no default settings.

**Command Types** Switch command.

Command Modes Privileged.

Examples

This example shows how to reset a specific facility back to its default settings:

Console> (enable) clear logging level dtp Current session and default severities of facility <dtp> set to factory default values. Console> (enable)

This example shows how to reset all facilities back to their default settings:

Console> (enable) clear logging level all Current session and default severities of all facilities set to factory default values. Console> (enable)

**Related Commands** 

set logging level show logging

# clear logging server

To delete a syslog server from the system log server table, use the **clear logging server** command.

 ${\bf clear\ logging\ server\ } ip\_addr$ 

| Syntax Description | <i>ip_addr</i> IP address of the syslog server to be deleted.                                                                                                    |
|--------------------|----------------------------------------------------------------------------------------------------|
| Defaults           | This command has no default settings.                                                                                                    |
| Command Types      | Switch command.                                                                                                    |
| Command Modes      | Privileged.                                                                                                    |
| Examples           | This example shows how to delete a syslog server from the configuration:  Console> (enable) clear logging server 171.69.192.207  System log server 171.69.192.207 removed from system log server table.  Console> (enable) |
| Related Commands   | set logging server<br>show logging                                                                                                    |

# clear mls cef

To clear Cisco Express Forwarding (CEF) summary statistics, use the clear mls cef command.

clear mls cef

show mls cef summary

| Syntax Description | This command has no arguments or keywords.                                                                                                    |
|--------------------|----------------------------------------------------------------------------------------------------|
| Defaults           | This command has no default settings.                                                                                                    |
| Command Types      | Switch command.                                                                                                    |
| Command Modes      | Privileged.                                                                                                    |
| Usage Guidelines   | This command is supported on Catalyst 6500 series switches configured with the Supervisor Engine 2 with Layer 3 Switching Engine II (PFC2) only. |
| Examples           | This example shows how to clear CEF summary information:  Console> (enable) clear mls cef  CEF statistics cleared.  Console> (enable)            |

**Related Commands** 

# clear mls cef rpf statistics

To clear the counters for packets and bytes that failed the hardware RPF check, use the **clear mls cef rpf statistics** command.

**Syntax Description** This command has no arguments or keywords.

**Defaults** This command has no default settings.

Command Types Switch command.

Command Modes Privileged.

Usage Guidelines

This command only clears the counters related to the hardware RPF check. To configure RPF, you must

access the CLI on the MSFC. For more information about accessing the CLI on the MSFC, refer to the "Command Line Interface" chapter of the *Catalyst 6500 Series MSFC Cisco IOS Command Reference*,

12.2SX.

**Examples** This example shows how to clear MLS CEF RPF statistics:

Console> (enable) clear mls cef rpf statistics

RPF statistics cleared. Console> (enable)

Related Commands show mls cef rpf

# clear mls entry

To clear MLS entries in the Catalyst 6500 series switches, use the clear mls entry command.

clear mls entry [ip | ipx] all

**clear mls entry ip destination** *ip\_addr\_spec* [**source** *ip\_addr\_spec*] [**protocol** *protocol*] [**src-port** *src\_port*] [**dst-port** *dst\_port*]

**clear mls entry ipx destination** *ipx\_addr\_spec* 

### **Syntax Description**

| ip                  | (Optional) Specifies IP MLS.                                                                                                    |  |
|---------------------|----------------------------------------------------------------------------------------------------|--|
| ipx                 | (Optional) Specifies IPX MLS.                                                                                                    |  |
| all                 | Clears all MLS entries.                                                                                                    |  |
| destination         | Specifies the destination IP address.                                                                                                    |  |
| ip_addr_spec        | Full IP address or a subnet address in these formats: <i>ip_addr</i> , <i>ip_addr/netmask</i> , or <i>ip_addr/maskbit</i> .                                                                                                 |  |
| source ip_addr_spec | (Optional) Specifies the source IP address.                                                                                                    |  |
| protocol protocol   | (Optional) Specifies additional flow information (protocol family and protocol port pair) to be matched; valid values are 0 to 255 or <b>ip</b> , <b>ipinip</b> , <b>icmp</b> , <b>igmp</b> , <b>tcp</b> , and <b>udp</b> . |  |
| src-port src_port   | (Optional) Specifies the source port IP address; valid values are 1 to 65535, dns, ftp, smtp, telnet, x (X-Windows), www.                                                                                                   |  |
| dst-port dst_port   | (Optional) Specifies the destination port IP address; valid values are 1 to 65535, <b>dns</b> , <b>ftp</b> , <b>smtp</b> , <b>telnet</b> , <b>x</b> (X-Windows), <b>www</b> .                                               |  |
| ipx_addr_spec       | Full IPX address or a subnet address in these formats: $src\_net/[mask]$ , $dest\_net.dest\_node$ , or $dest\_net/mask$ .                                                                                                   |  |
|                     |                                                                                                    |  |

Defaults

This command has no default settings.

**Command Types** 

Switch command.

**Command Modes** 

Privileged.

### **Usage Guidelines**

This command is not supported on systems configured with the Supervisor Engine 2 with Layer 3 Switching Engine II (PFC2). To clear entries on systems configured with the Supervisor Engine 2 with Layer 3 Switching Engine II (PFC2), you must enter the **clear mls entry cef** command.

When entering the IPX address syntax, use the following format:

- IPX net address—1..FFFFFFE
- IPX node address—x.x.x where x is 0..FFFF
- IPX address—ipx\_net.ipx\_node (for example 3.0034.1245.AB45, A43.0000.0000.0001)

Up to 16 routers can be included explicitly as MLS-RPs.

To use a router as an MLS, you must meet these conditions:

- The router must be included (either explicitly or automatically) in the MLS-SE.
- The MLS feature must be enabled in the Catalyst 6500 series switches.
- The Catalyst 6500 series switches must know the router's MAC-VLAN pairs.

Use the following syntax to specify an IP subnet address:

- *ip\_subnet\_addr*—This is the short subnet address format. The trailing decimal number 00 in an IP address YY.YY.YY.00 specifies the boundary for an IP subnet address. For example, 172.22.36.00 indicates a 24-bit subnet address (subnet mask 172.22.36.00/255.255.255.0), and 173.24.00.00 indicates a 16-bit subnet address (subnet mask 173.24.00.00/255.255.0.0). However, this format can identify only a subnet address of 8, 16, or 24 bits.
- *ip\_addr/subnet\_mask*—This is the long subnet address format. For example, 172.22.252.00/255.255.252.00 indicates a 22-bit subnet address. This format can specify a subnet address of any bit number. To provide more flexibility, the *ip\_addr* is a full host address, such as 172.22.253.1/255.255.252.00.
- *ip\_addr/maskbits*—This is the simplified long subnet address format. The mask bits specify the number of bits of the network masks. For example, 172.22.252.00/22 indicates a 22-bit subnet address. The *ip\_addr* is a full host address, such as 193.22.253.1/22, which has the same subnet address as the *ip\_subnet\_addr*.

If you do not use the **all** argument in the **clear mls entry** command, you must specify at least one of the other three keywords (**source**, **destination**, or **protocol**) and its arguments.

If no value or 0 is entered for src\_port and dest\_port, all entries are cleared.

When you remove a Multilayer Switch Module (MSM) from the Catalyst 6500 series switch, it is removed immediately from the inclusion list and all the MLS entries for the MSM are removed.

### Examples

This example shows how to clear the MLS entries with destination IP address 172.20.26.22:

```
Console> (enable) clear mls entry destination 172.20.26.22 Multilayer switching entry cleared.
Console> (enable)
```

This example shows how to clear specific IP MLS entries for destination IP address 172.20.26.22:

Console> (enable) clear mls entry ip destination 172.20.26.22 source 172.20.22.113 protocol tcp 520 320 Multilayer switching entry cleared Console> (enable)

This example shows how to clear specific IPX MLS entries for a destination IPX address:

```
Console> (enable) clear mls entry ipx destination 1.00e0.fefc.6000 source 3.0034.1245.AB45 IPX Multilayer switching entry cleared Console> (enable)
```

**Related Commands** 

show mls entry

# clear mls entry cef

To clear CEF adjacency statistics, use the **clear mls entry cef** command.

clear mls entry cef adjacency

clear mls entry cef ip [[ip\_addr/]mask\_len] adjacency

clear mls entry cef ipx [[ipx\_addr/]mask\_len] adjacency

### **Syntax Description**

| ip       | Specifies IP entries.                                                                                     |
|----------|----------------------------------------------------------------------------------------------------|
| ipx      | Specifies IPX entries.                                                                                    |
| ip_addr  | (Optional) IP address of the entry.                                                                       |
| mask_len | (Optional) Mask length associated with the IP or IPX address of the entry; valid values are from 0 to 32. |
| ipx_addr | (Optional) IPX address of the entry.                                                                      |

Defaults

This command has no default settings.

**Command Types** 

Switch command.

**Command Modes** 

Privileged.

### **Usage Guidelines**

This command is supported on Catalyst 6500 series switches configured with the Supervisor Engine 2 with Layer 3 Switching Engine II (PFC2).

To clear MLS entries on systems configured with the Supervisor Engine 1 with Layer 3 Switching Engine WS-F6K-PFC (Policy Feature Card), enter the **clear mls entry** command.

The *ipx\_addr* value is entered as 32-bit hexadecimal digits.

### **Examples**

This example shows how to clear all adjacencies associated with CEF entries:

Console> (enable) clear mls cef entry adjacency Adjacency statistics has been cleared. Console> (enable)

**Related Commands** 

show mls entry cef

# clear mls exclude protocol

To remove a protocol port that has been excluded from shortcutting using the **set mls exclude protocol** command, use the **clear mls exclude protocol** command.

clear mls exclude protocol tcp | udp | both port

### **Syntax Description**

| tcp  | Specifies a TCP port.                                           |
|------|-----------------------------------------------------------------|
| udp  | Specifies a UDP port.                                           |
| both | Specifies that the port be applied to both TCP and UDP traffic. |
| port | Number of the port.                                             |

Defaults

This command has no default settings.

**Command Types** 

Switch command.

**Command Modes** 

Privileged.

**Examples** 

This example shows how to set TCP packets in a protocol port to be hardware switched:

Console> (enable) clear mls exclude protocol tcp 25 TCP packets with protocol port 25 will be MLS switched. Console> (enable)

**Related Commands** 

set mls exclude protocol show mls exclude protocol

### clear mls multicast statistics

To remove MLS multicast statistics maintained by the MSFC on the switch, use the **clear mls multicast statistics** command.

clear mls multicast statistics [mod]

| Syntax Description  | mod (Optional) Number of the MSFC; valid values are <b>15</b> and <b>16</b> .                                                                                                    |
|---------------------|----------------------------------------------------------------------------------------------------|
| Cynical Description | (Optional) Number of the More, value values are 12 and 10.                                                                                                    |
| Defaults            | This command has no default settings.                                                                                                    |
| Command Types       | Switch command.                                                                                                    |
| Command Modes       | Privileged.                                                                                                    |
| Usage Guidelines    | If you enter the <b>clear mls multicast statistics</b> command on a Catalyst 6500 series switch without MLS, this warning message is displayed:                                             |
|                     | MLS Multicast is not supported on feature card.                                                                                                    |
|                     | If you place the MFSC on a supervisor engine installed in slot 1, the MFSC is recognized as module 15. If you install the supervisor engine in slot 2, the MFSC is recognized as module 16. |
|                     | The <i>mod</i> option is not supported on switches configured with the Supervisor Engine 2 with Layer 3 Switching Engine II (PFC2).                                                         |
| Examples            | This example shows how to clear MLS statistics on a switch configured with the Supervisor Engine 1 with Layer 3 Switching Engine WS-F6K-PFC (Policy Feature Card):                          |
|                     | Console> (enable) clear mls multicast statistics All statistics for the MLS routers in include list are cleared. Console> (enable)                                                          |
|                     | This example shows how to clear MLS statistics on a switch configured with the Supervisor Engine 2 with Layer 3 Switching Engine II (PFC2):                                                 |
|                     | Console> (enable) clear mls multicast statistics All statistics cleared. Console> (enable)                                                                                                  |
| Related Commands    | set port vlan-mapping show mls statistics                                                                                                    |

### clear mls nde

To clear primary and secondary NDE collector destinations and to disable NDE, use the **clear mls nde** command.

clear mls nde [IP\_address port]

### **Syntax Description**

| IP_address | (Optional) IP address of a specific NDE collector destination. |
|------------|----------------------------------------------------------------|
| port       | (Optional) Port of a specific NDE collector destination.       |

**Defaults** 

This command has no default settings.

**Command Types** 

Switch command.

**Command Modes** 

Privileged.

### **Usage Guidelines**

Entering the **clear mls nde** command without an IP address and port number clears both primary and secondary NDE collector destinations and disables NDE. To clear a specific NDE collector destination, you must specify an IP address and port for the destination. If the IP address does not specify a valid NDE collector destination, the command is rejected.

### **Examples**

This example shows how to clear both the primary and secondary collectors:

```
Console> (enable) clear mls nde
Collector's IP address cleared.
Secondary Collector IP address cleared.
Console> (enable)
```

This example shows how to clear a specific collector destination:

```
Console> (enable) clear mls nde 10.6.1.10 9939
Cleared Collector IP 10.6.1.10 port 9939
Console> (enable)
```

This example shows the message that displays when the IP address does not specify a valid NDE collector destination:

```
Console> (enable) clear mls nde 10.6.1.10 1111
Specified address not a valid collector
Console> (enable)
```

### **Related Commands**

set mls nde show mls nde

## clear mls nde flow

To reset the NDE filters in the Catalyst 6500 series switches, use the **clear mls nde flow** command.

### clear mls nde flow

| Syntax Description | This command has no arguments or keywords.                                                                                                    |
|--------------------|----------------------------------------------------------------------------------------------------|
| Defaults           | This command has no default settings.                                                                                                    |
| Command Types      | Switch command.                                                                                                    |
| Command Modes      | Privileged.                                                                                                    |
| Usage Guidelines   | Clearing both exclusion and inclusion filters results in exporting of all flows.                                                                                                    |
| Examples           | This example shows how to clear the NDE exclusion and inclusion filters and export all flows:  Console> (enable) clear mls nde flow  Netflow data export filter cleared.  Console> (enable) |
| Related Commands   | set mls nde<br>show mls exclude protocol                                                                                                    |

### clear mls statistics

To clear hardware-installed MLS statistics entries, use the clear mls statistics command.

clear mls statistics

clear mls statistics protocol {protocol port} | all

### **Syntax Description**

| statistics          | Clears total packets switched and total packets exported (for NDE). |  |
|---------------------|---------------------------------------------------------------------|--|
| statistics protocol | Clears protocols for statistics collection.                         |  |
| protocol            | Number of the protocol in the protocol statistics list.             |  |
| port                | Number of the port.                                                 |  |
| all                 | Clears all entries from the statistics protocol list.               |  |

Defaults

This command has no default settings.

**Command Types** 

Switch command.

**Command Modes** 

Privileged.

### **Usage Guidelines**

To use a router as an MLS, you must meet these conditions:

- The router must be included (either explicitly or automatically) in the MLS-SE.
- The MLS feature must be enabled in the Catalyst 6500 series switches.
- Catalyst 6500 series switches must know the MAC-VLAN pairs on the router.

If you enter any of the **clear mls statistics** commands on a Catalyst 6500 series switch without MLS, this warning message displays:

Feature not supported in hardware.

When you remove an MSM from the Catalyst 6500 series switch, it is removed immediately from the inclusion list and all the MLS entries for the MSM are removed.

### Examples

This example shows how to clear IP MLS statistics, including total packets switched and total packets exported (for NDE):

Console> (enable) clear mls statistics Netflow data export statistics cleared. Console> (enable) This example shows how to clear protocol 17, port 19344 from the statistics collection:

```
Console> (enable) clear mls statistics protocol 17 19344
Protocol 17 port 1934 cleared from protocol statistics list.
Console> (enable)
```

**Related Commands** 

set mls statistics protocol show mls statistics

# clear mls statistics entry

To clear statistics for MLS entries, use the clear mls statistics entry command.

clear mls statistics entry [ip | ipx] all

**clear mls statistics entry ip [destination**  $ip\_addr\_spec$ ] [**source**  $ip\_addr\_spec$ ] [**protocol** protocol] [**src-port**  $src\_port$ ] [**dst-port**  $dst\_port$ ]

clear mls statistics entry ipx destination ipx\_addr\_spec

### **Syntax Description**

| ip                | (Optional) Specifies IP MLS.                                                                                                    |  |
|-------------------|----------------------------------------------------------------------------------------------------|--|
| ipx               | (Optional) Specifies IPX MLS.                                                                                                    |  |
| all               | Purges all matching MLS entries.                                                                                                    |  |
| destination       | (Optional) Specifies the destination IP address.                                                                                                    |  |
| ip_addr_spec      | (Optional) Full IP address or a subnet address in these formats: <i>ip_addr</i> , <i>ip_addr/netmask</i> , or <i>ip_addr/maskbit</i> .                                                                                           |  |
| source            | (Optional) Specifies the source IP address.                                                                                                    |  |
| protocol protocol | (Optional) Specifies additional flow information (protocol family and protocol port pair) to be matched; valid values are from 0 to 255 or <b>ip</b> , <b>ipinip</b> , <b>icmp</b> , <b>igmp</b> , <b>tcp</b> , and <b>udp</b> . |  |
| src-port src_port | (Optional) Specifies the source port IP address; valid values are from 1 to 65535, dns, ftp, smtp, telnet, x (X-Windows), www.                                                                                                   |  |
| dst-port dst_port | (Optional) Specifies the destination port IP address; valid values are from 1 to 65535, <b>dns</b> , <b>ftp</b> , <b>smtp</b> , <b>telnet</b> , <b>x</b> (X-Windows), <b>www</b> .                                               |  |
| ipx_addr_spec     | (Optional) Full IPX address or a subnet address in these formats: $src\_net/[mask]$ , $dest\_net.dest\_node$ , or $dest\_net/mask$ .                                                                                             |  |

Defaults

This command has no default settings.

**Command Types** 

Switch command.

**Command Modes** 

Privileged.

### **Usage Guidelines**

If you specify the **ip** keyword or do not enter a keyword, the command supports IP MLS. If you specify the **ipx** keyword, the command supports IPX only.

When you remove an MSM from the Catalyst 6500 series switch, it is removed immediately from the inclusion list and all the MLS entries for the MSM are removed.

When entering the IPX address syntax, use the following format:

- IPX net address—1..FFFFFFE
- IPX node address—x.x.x where x is 0..FFFF
- IPX address—ipx\_net.ipx\_node (for example 3.0034.1245.AB45, A43.0000.0000.0001)

Up to 16 routers can be included explicitly as MLS-RPs.

To use a router as an MLS, you must meet these conditions:

- The router must be included (either explicitly or automatically) in the MLS-SE.
- The MLS feature must be enabled in the Catalyst 6500 series switches.
- Catalyst 6500 series switches must know the router's MAC-VLAN pairs.

Use the following syntax to specify an IP subnet address:

- *ip\_subnet\_addr*—This is the short subnet address format. The trailing decimal number 00 in an IP address YY.YY.YY.00 specifies the boundary for an IP subnet address. For example, 172.22.36.00 indicates a 24-bit subnet address (subnet mask 172.22.36.00/255.255.255.0), and 173.24.00.00 indicates a 16-bit subnet address (subnet mask 173.24.00.00/255.255.0.0). However, this format can identify only a subnet address of 8, 16, or 24 bits.
- *ip\_addr/subnet\_mask*—This is the long subnet address format. For example, 172.22.252.00/255.255.252.00 indicates a 22-bit subnet address. This format can specify a subnet address of any bit number. To provide more flexibility, the *ip\_addr* is a full host address, such as 172.22.253.1/255.255.252.00.
- *ip\_addr/maskbits*—This is the simplified long subnet address format. The mask bits specify the number of bits of the network masks. For example, 172.22.252.00/22 indicates a 22-bit subnet address. The *ip\_addr* is a full host address, such as 193.22.253.1/22, which has the same subnet address as the *ip\_subnet\_addr*.

A 0 value for *src\_port* and *dest\_port* clears all entries. Unspecified options are treated as wildcards, and all entries are cleared.

If you enter any of the **clear mls** commands on a Catalyst 6500 series switch without MLS, this warning message displays:

Feature not supported in hardware.

#### **Examples**

This example shows how to clear all specific MLS entries:

```
Console> (enable) clear mls statistics entry ip all Multilayer switching entry cleared Console> (enable)
```

This example shows how to clear specific IPX MLS entries for a destination IPX address:

```
Console> (enable) clear mls statistics entry ipx destination 1.0002.00e0.fefc.6000 MLS IPX entry cleared.
Console> (enable)
```

#### **Related Commands**

show mls

# clear module password

To clear the password set by the **password** [username] NAM command, use the **clear module password** command.

clear module password mod

| Syntax Description | mod Number of the NAM.                                                                                                    |  |
|--------------------|----------------------------------------------------------------------------------------------------|--|
| Defaults           | This command has no default settings.                                                                                                    |  |
| Command Types      | Switch command.                                                                                                    |  |
| Command Modes      | Privileged.                                                                                                    |  |
| Usage Guidelines   | This command is supported by the NAM only.  The <b>password</b> [username] command is a NAM command and not a supervisor engine console command.  A message is displayed when the password is successfully cleared. See the "Examples" section for an example of the message. |  |
| Examples           | This example shows how to clear the password from the NAM:  Console> (enable) clear module password 6  Module 6 password cleared.  Console> (enable) 2000 Apr 07 11:03:06 %SYS-5-MOD_PASSWDCLR:Module 6 password cleared from telnet/10.6.1.10/tester  Console> (enable)      |  |
| Related Commands   | password (Refer to the NAM Installation and Configuration Note.)                                                                                                    |  |

### clear msfcautostate

To clear the MSFC autostate configuration, use the clear msfcautostate command.

clear msfcautostate {all | mod/ports}

| S١ | ntax | Descri | ption |
|----|------|--------|-------|
|    |      |        |       |

| all       | Clears the MSFC autostate configuration on all ports.                                  |
|-----------|----------------------------------------------------------------------------------------|
| mod/ports | Module numbers and port numbers for which the MSFC autostate configuration is cleared. |

Defaults

This command has no default settings.

**Command Types** 

Switch command.

**Command Modes** 

Privileged.

**Examples** 

This example shows how to clear all MSFC autostate configurations:

Console> (enable) clear msfcautostate all
Console> (enable)

This example shows how to clear the MSFC autostate configuration on a specific port:

Console> (enable) clear msfcautostate 3/1
MSFC autostate config cleared on excluded port 3/1
Console> (enable)

Related Commands

set msfcautostate show msmautostate

## clear multicast router

To clear manually configured multicast router ports from the multicast router port list, use the **clear multicast router** command.

clear multicast router {mod/port | all}

| Syntax Description | mod/port       | Number of the module and the port on the module.                                |
|--------------------|----------------|---------------------------------------------------------------------------------|
|                    | all            | Specifies all multicast router ports to be cleared.                             |
| Defaults           | The default of | configuration has no multicast router ports configured.                         |
| Command Types      | Switch comr    | mand.                                                                           |
| Command Modes      | Privileged.    |                                                                                 |
| Examples           | This example   | e shows how to clear multicast router port 1 on module 3:                       |
|                    |                | nable) clear multicast router 3/1 eared from multicast router port list. nable) |
| Related Commands   | set multicas   | t router                                                                        |

show multicast router

# clear ntp server

To remove one or more servers from the NTP server table, use the clear ntp server command.

clear ntp server {ip\_addr | all}

### **Syntax Description**

| ip_addr | IP address of the server to remove from the server table.         |  |
|---------|-------------------------------------------------------------------|--|
| all     | Specifies all server addresses in the server table to be removed. |  |

**Defaults** 

The default configuration has no NTP servers configured.

**Command Types** 

Switch command.

**Command Modes** 

Privileged.

### **Examples**

This example shows how to remove a specific NTP server from the server table:

Console> (enable) clear ntp server 172.20.22.191 NTP server 172.20.22.191 removed. Console> (enable)

This example shows how to remove all NTP servers from the server table:

Console> (enable) clear ntp server all All NTP servers cleared. Console> (enable)

### **Related Commands**

set ntp server show ntp

# clear ntp timezone

To return the time zone to its default, UTC, use the clear ntp timezone command.

### clear ntp timezone

This command has no arguments or keywords.

Defaults

The default time zone is UTC.

Command Types

Switch command.

**Command Modes** Privileged.

Usage Guidelines The clear ntp timezone command functions only when NTP is running. If you set the time manually and NTP is disengaged, the clear ntp timezone command has no effect.

**Examples** This example shows how to clear the time zone:

Console> (enable) clear ntp timezone
This command will clear NTP timezone and summertime zonename
Do you want to continue (y/n) [n]? yTimezone name and offset cleared
Console> (enable)

Related Commands set ntp timezone show ntp

# clear pbf

To remove the MAC address for the PFC2, use the **clear pbf** command.

clear pbf

show pbf

| Syntax Description | This command has no keywords or arguments.                                                                                                    |
|--------------------|----------------------------------------------------------------------------------------------------|
| Defaults           | This command has no default settings.                                                                                                    |
| Command Types      | Switch command.                                                                                                    |
| Command Modes      | Privileged.                                                                                                    |
| Usage Guidelines   | Refer to the "Configuring Policy-Based Forwarding" section of Chapter 16, "Configuring Access Control," in the <i>Catalyst 6500 Series Switch Software Configuration Guide</i> for detailed information about PBF. |
| Examples           | Console> (enable) clear pbf PBF cleared Console> (enable)                                                                                                    |
| Related Commands   | set pbf                                                                                                    |

# clear pbf arp-inspection

To clear the ARP-inspection ACE from the ACL for a client list or a gateway, use the **clear pbf arp-inspection** command.

clear pbf arp-inspection list\_name

| Syntax Description | list_name Client list or gateway list.                                                                                                    |  |
|--------------------|----------------------------------------------------------------------------------------------------|--|
| Defaults           | This command has no default settings.                                                                                                    |  |
| Command Types      | Switch command.                                                                                                    |  |
| Command Modes      | Privileged.                                                                                                    |  |
| Usage Guidelines   | If the ARP-inspection ACE is removed from the PBF ACL, the supervisor engine will no longer answer the ARP requests.                                                                                                    |  |
| Examples           | This example shows how to clear the ARP-inspection ACE from the ACL of a client list:  Console> (enable) clear pbf arp-inspection cll .ccll editbuffer modified. Use 'commit' command to save changes.  Console> (enable) ACL commit in progress.  ACL '.ccll' successfully committed.  Console> (enable) |  |
| Related Commands   | set pbf arp-inspection<br>show pbf arp-inspection                                                                                                    |  |

## clear pbf client

To clear a client or all clients from the list, use the **clear pbf client** command.

clear pbf client client\_list [ip\_addr]

### **Syntax Description**

| client_list | Client list name.      |
|-------------|------------------------|
| ip_addr     | (Optional) IP address. |

**Defaults** 

This command has no default settings.

**Command Types** 

Switch command.

**Command Modes** 

Privileged.

### **Usage Guidelines**

The **clear pbf client** command can be used only if there is no PBF map in place.

### **Examples**

This example shows how to clear a client list:

```
Console> (enable) clear pbf client cl1
.c0001cl1 editbuffer modified. Use 'commit' command to apply changes.
Console> (enable) Commit operation successfull.
Console> (enable)
```

This example shows the message that displays if you try to clear a client list when there is a PBF map in place:

```
Console> (enable) clear pbf client cl1
Operation failed: clear pbf-map first.
Console> (enable)
```

### **Related Commands**

clear pbf gw clear pbf-map set pbf client set pbf gw set pbf-map show pbf client show pbf gw show pbf-map

# clear pbf gw

To clear a gateway or all gateways, use the clear pbf gw command.

clear pbf gw gw\_name [ip\_addr]

### **Syntax Description**

| gw_name | Gateway name.          |
|---------|------------------------|
| ip_addr | (Optional) IP address. |

Defaults

This command has no default settings.

**Command Types** 

Switch command.

**Command Modes** 

Privileged.

**Usage Guidelines** 

The clear pbf gw command can be used only if there is no PBF map in place.

Examples

This example shows how to clear a gateway list:

Console> (enable) clear pbf gw gwl .g0002gwl editbuffer modified. Use 'commit' command to apply changes. Commit operation successfull.

Console> (enable)

### **Related Commands**

clear pbf client clear pbf-map set pbf client set pbf gw set pbf-map show pbf client show pbf gw show pbf-map

## clear pbf-map

To clear PBF map information, use the clear pbf-map command.

**clear pbf-map** {**vlan** *vlan*} | **all** | {*ip\_addr\_1*} {*mac\_addr\_1*} {*vlan\_1*} {*ip\_addr\_2*} {*mac\_addr\_2*} {*vlan\_2*}

clear pbf-map {client\_list} {gw\_name}

### **Syntax Description**

| vlan vlan   | Clears the ACL with the name PBF_MAP_ACL_vlan and the adjacency table used by this ACL.                 |
|-------------|----------------------------------------------------------------------------------------------------|
| all         | Clears all adjacency information and ACLs that were created by entering the <b>set pbf-map</b> command. |
| ip_addr_1   | IP address of host 1.                                                                                   |
| mac_addr_1  | MAC address of host 1.                                                                                  |
| vlan_1      | Number of the first VLAN.                                                                               |
| ip_addr_2   | IP address of host 2.                                                                                   |
| mac_addr_2  | MAC address of host 2.                                                                                  |
| vlan_2      | Number of the second VLAN.                                                                              |
| client_list | Client list name.                                                                                       |
| gw_name     | Gateway list name.                                                                                      |

Defaults

This command has no default settings.

**Command Types** 

Switch command.

**Command Modes** 

Privileged.

### **Usage Guidelines**

When you enter **clear pbf-map**  $\{ip\_addr\_1\}$   $\{mac\_addr\_1\}$   $\{ip\_addr\_2\}$   $\{mac\_addr\_2\}$   $\{vlan\_2\}$ , all ACEs that were created by entering the **set pbf-map** command are cleared, except **permit ip any any**. This command removes entries that enable traffic between hosts with ip\_addr\_1 and ip\_addr\_2 on the two specified VLANs.

Use the **clear pbf-map** command to delete the redirect-to-adjacency ACEs and adjacency information contained in the PBF\_MAP\_ACL\_(VLAN\_ID) ACL.

Use the **clear security acl** command to clear all other ACE types that are part of the PBF\_MAP\_ACL\_vlan ACL.

If entries were already deleted by using the **clear security acl** command, a message appears that states that the specified entries were already cleared.

### **Examples**

This example shows how to clear the ACL with the name PBF\_MAP\_ACL\_11:

```
Console> (enable) clear pbf-map vlan 11
ACL 'PBF_MAP_ACL_11' successfully deleted.
Console> (enable) Commit operation successfull.
Console> (enable)
```

This example shows how to clear all adjacency information and ACLs that were created by entering the **set pbf-map** command:

```
Console> (enable) clear pbf-map all
ACL 'PBF_MAP_ACL_11' successfully deleted.
Console> (enable)
ACL 'PBF_MAP_ACL_22' successfully deleted.
Console> (enable)
```

This example shows how to clear all entries that enable traffic between the two specified hosts:

```
Console> (enable) clear pbf-map 1.1.1.1 0-0-0-0-1 11 2.2.2.2 0-0-0-0-2 22 ACL 'PBF_MAP_ACL_11' successfully committed.

Console> (enable)

ACL 'PBF_MAP_ACL_22' successfully committed.

Console> (enable)
```

This example shows how to clear the PBF mapping:

```
Console> (enable) clear pbf-map cl1 gwl
.ccl1 editbuffer modified. Use 'commit' command to save changes.
.ggwl editbuffer modified. Use 'commit' command to save changes.
Console> (enable) ACL commit in progress.
Console> (enable) ACL commit in progress.

ACL '.ccl1' successfully deleted.
Console> (enable)
ACL '.ggwl' successfully deleted.
Console> (enable)
```

### **Related Commands**

clear pbf client clear pbf gw clear security acl set pbf client set pbf gw set pbf-map show pbf client show pbf gw show pbf-map

# clear pbf vlan

To clear PBF-enabled VLANs and remove them from NVRAM, use the clear pbf vlan command.

clear pbf vlan vlan

| Syntax Description | vlan VLAN number.                                                                                                    |
|--------------------|----------------------------------------------------------------------------------------------------|
|                    |                                                                                                    |
| Defaults           | This command has no default settings.                                                                                                    |
| Command Types      | Switch command.                                                                                                    |
| Command Modes      | Privileged.                                                                                                    |
| Usage Guidelines   | Using the <b>clear pbf</b> command does not clear the VLANs enabled for PBF. The <b>clear pbf</b> command does clear the Layer 2 table entries associated with the VLANs (because the MAC address is no longer valid). You must explicitly clear the PBF-enabled VLANs to remove them from NVRAM by entering the <b>clear pbf vlan</b> <i>vlan</i> command. |
|                    | You can specify a range of VLANs in the CLI.                                                                                                    |
| Examples           | This example shows how to clear PBF on VLANs 11 and 12:                                                                                                    |
|                    | Console> (enable) clear pbf vlan 11-12 PBF disabled on vlan(s) 11-12 Console> (enable)                                                                                                    |
| Related Commands   | set pbf vlan<br>show pbf                                                                                                    |

# clear port broadcast

To disable broadcast/multicast suppression on one or more ports, use the **clear port broadcast** command.

clear port broadcast mod/port

| Syntax Description | mod/port Number of the module and the port on the module.                                                                                                    |
|--------------------|----------------------------------------------------------------------------------------------------|
| Defaults           | The default configuration has broadcast/multicast suppression cleared (that is, unlimited broadcast/multicast traffic allowed).                                              |
| Command Types      | Switch command.                                                                                                    |
| Command Modes      | Privileged.                                                                                                    |
| Examples           | This example shows how to disable broadcast/multicast suppression:  Console> (enable) clear port broadcast 2/1  Broadcast traffic unlimited on ports 2/1.  Console> (enable) |
| Related Commands   | set port broadcast<br>show port broadcast                                                                                                    |

## clear port cops

To clear port roles, use the **clear port cops** command.

clear port cops mod/port roles role1 [role2]...

clear port cops mod/port all-roles

### **Syntax Description**

| mod/port    | Number of the module and the port on the module. |  |  |
|-------------|--------------------------------------------------|--|--|
| roles role# | Specifies the roles to clear.                    |  |  |
| all-roles   | Clears all roles.                                |  |  |

Defaults

This command has no default settings.

**Command Types** 

Switch command.

**Command Modes** 

Privileged.

**Usage Guidelines** 

The **clear port cops** command detaches the roles from the port only; it does not remove them from the global table.

### **Examples**

This example shows how to remove specific roles from a port:

```
Console> (enable) clear port cops 3/1 roles backbone_port main_port Roles cleared for port(s) 3/1-4.
Console> (enable)
```

This example shows how to remove all roles from a port:

```
Console> (enable) clear port cops 3/1 all-roles All roles cleared for port 3/1-4. Console> (enable)
```

#### **Related Commands**

set port cops show port cops

# clear port host

To clear the port configuration for optimizing a host connection, use the **clear port host** command.

 ${\bf clear\ port\ host\ } mod/port$ 

| Syntax Description | mod/port Number of the module and the port on the module.                                                                                                    |  |  |  |  |  |  |
|--------------------|----------------------------------------------------------------------------------------------------|--|--|--|--|--|--|
| Defaults           | This command has no default settings.                                                                                                    |  |  |  |  |  |  |
| Command Types      | Switch command.                                                                                                    |  |  |  |  |  |  |
| Command Modes      | Privileged.                                                                                                    |  |  |  |  |  |  |
| Usage Guidelines   | This command is not supported by the NAM.  The <b>clear port host</b> command sets channel mode to auto, disables spanning tree PortFast, and sets the trunk mode to auto.                                                                 |  |  |  |  |  |  |
| Examples           | This example shows how to remove specific roles from a port:  Console> (enable) clear port host 5/5  Port(s) 5/5 trunk mode set to auto.  Spantree port 5/5 fast start disabled.  Port(s) 5/5 channel mode set to auto.  Console> (enable) |  |  |  |  |  |  |
| Related Commands   | set port host                                                                                                    |  |  |  |  |  |  |

## clear port qos autoqos

To clear the automatic QoS configuration on a per-port basis, use the clear port qos autoqos command.

clear port qos mod/ports.. autoqos

| Syntax Description | mod/ports Number of the module and ports on the module.                                                                                                    |
|--------------------|----------------------------------------------------------------------------------------------------|
| Defaults           | This command has no default settings.                                                                                                    |
| Command Types      | Switch command.                                                                                                    |
| Command Modes      | Privileged mode.                                                                                                    |
| Usage Guidelines   | The <b>clear port qos autoqos</b> command is supported on all ports supporting port-based automatic QoS <b>set</b> commands. All QoS settings configured through the automatic QoS port-based command revert back to factory default settings, except for QoS ACLs. QoS ACLs created for automatic QoS purposes are cleared through the global <b>clear</b> command. |
|                    | All QoS ACLs mapped to the port are unmapped from the port, even if the QoS ACL is not related to automatic QoS.                                                                                                    |
| Examples           | This example shows how to clear the automatic QoS configuration on module 3, port 1:                                                                                                    |
|                    | Console> (enable) clear port qos $3/1$ autoqos<br>Port based QoS settings will be restored back to factory defaults for port $3/1$ .<br>Do you want to continue $(y/n)$ [n]? $y$                                                                                                    |

It is recommended to execute the "clear qos autoqos" global command if

not executed previously to clear global autoqos settings.

### **Related Commands**

clear gos autogos set port gos autogos set gos autogos show port gos show gos info

Console> (enable)

Port 3/1 autoqos settings have been cleared.

## clear port qos cos

To return the values set by the **set port qos cos** command to the default settings for all specified ports, use the **clear port qos cos** command.

clear port qos mod/ports.. cos

| Syntax Description | mod/ports Number of the module and ports on the module.                                                                              |
|--------------------|----------------------------------------------------------------------------------------------------|
| Defaults           | The default CoS for a port is 0.                                                                                                    |
| Command Types      | Switch command.                                                                                                    |
| Command Modes      | Privileged.                                                                                                    |
| Examples           | This example shows how to return the values set by the <b>set port qos cos</b> command to the default settings for module 2, port 1: |
|                    | Console> (enable) clear port qos 2/1 cos Port 2/1 qos cos setting cleared. Console> (enable)                                         |
| Related Commands   | set port qos cos<br>show port qos                                                                                                    |

### clear port security

To clear all MAC addresses or a specific MAC address from the list of secure MAC addresses on a port, use the **clear port security** command.

clear port security mod/port mac\_addr [all | vlan\_list]

clear port security mod/port all [vlan\_list]

### **Syntax Description**

| mod/port  | Number of the module and the port on the module.                         |  |  |  |
|-----------|--------------------------------------------------------------------------|--|--|--|
| mac_addr  | MAC address to be deleted.                                               |  |  |  |
| all       | (Optional) Clears secure MAC address for all VLANs on the port.          |  |  |  |
| vlan_list | (Optional) List of VLANs for which the secure MAC address is cleared.    |  |  |  |
| all       | Clears all secure MAC addresses for the port.                            |  |  |  |
| vlan_list | (Optional) List of VLANs for which all secure MAC addresses are cleared. |  |  |  |

**Defaults** 

This command has no default settings.

**Command Types** 

Switch command.

**Command Modes** 

Privileged.

### **Usage Guidelines**

A secure MAC address can be part of different VLANs on a single port. The **clear port security** *mod/port mac\_addr* [**all** | *vlan\_list*] command allows you to clear a secure MAC address on all the VLANs of the port by entering the **all** keyword or on a set of VLANs by entering a *vlan\_list* argument. If you do not enter the **all** keyword or a *vlan\_list* argument, the secure MAC address is cleared on the native VLAN of the port, if a native VLAN exists.

The **clear port security** *mod/port* **all** [*vlan\_list*] command allows you to clear all secure MAC addresses on either a per-VLAN basis or a per-port basis. If you enter the **clear port security** *mod/port* **all** command but do not enter a *vlan\_list* argument, all secure MAC address on the port are cleared.

### **Examples**

This example shows how to remove a specific MAC address from a list of secure addresses on the port:

```
Console> (enable) clear port security 4/1 00-11-22-33-44-55 00-11-22-33-44-55 cleared from secure address list list for port 4/1. Console> (enable)
```

This example shows how to remove a secure MAC address from a list of VLANs:

```
Console> (enable) clear port security 3/37 00-00-aa-00-00-aa 20,30 Secure MAC address 00-00-aa-00-00-aa cleared for port 3/37 and Vlan 20. Secure MAC address 00-00-aa-00-00-aa cleared for port 3/37 and Vlan 30. Console> (enable)
```

This example shows how to remove a secure MAC address for all VLANs on a port:

```
Console> (enable) clear port security 3/37 00-00-aa-00-00-aa all
Secure MAC address 00-00-aa-00-00-aa cleared for port 3/37 and Vlan 1.
Secure MAC address 00-00-aa-00-00-aa cleared for port 3/37 and Vlan 20.
Secure MAC address 00-00-aa-00-00-aa cleared for port 3/37 and Vlan 30.
Console> (enable)
```

This example shows what happens if you clear a secure MAC address without specifying the **all** keyword or a specific list of VLANs. The MAC address is cleared on the native VLAN.

```
Console> (enable) clear port security 3/37 00-00-aa-00-00-aa Secure MAC address 00-00-aa-00-00-aa cleared for port 3/37 and Vlan 1. Console> (enable)
```

This example shows how to remove all secure MAC addresses from a specific VLAN:

```
Console> (enable) clear port security 3/37 all 20 All secure mac addresses cleared on port 3/37 for vlan 20. Console> (enable)
```

**Related Commands** 

set port security show port security

## clear port vlan-mapping

To clear the VLAN mapping on a per-port basis, use the **clear port vlan-mapping** command.

clear port vlan-mapping {all | mod/port {source\_vlan\_id | all}}}

### **Syntax Description**

| all            | Clears VLAN mappings for all ports.                         |  |  |  |
|----------------|-------------------------------------------------------------|--|--|--|
| mod/port       | Number of the module and the port on the module.            |  |  |  |
| source_vlan_id | Number of the source VLAN; valid values are from 1 to 4094. |  |  |  |
| all            | Clears VLAN mappings for the specified port.                |  |  |  |

Defaults

This command has no default settings.

**Command Types** 

Switch command.

**Command Modes** 

Privileged.

### **Usage Guidelines**

On some modules, VLAN mapping is supported on a per-ASIC basis; the mapping is not stored on a per-port basis. For these modules, entering **clear port vlan-mapping** *mod/port* clears the VLAN mapping on all ports on the ASIC.

When you enter a *source\_vlan\_id* argument, only the VLAN mapping for that source VLAN is cleared from the VLAN mapping table of the specified port or ASIC (if the port is an ASIC-based port).

#### **Examples**

This example shows how to clear the VLAN mapping for a specified port:

Console> (enable) clear port vlan-mapping 7/1 2002 VLAN mapping for VLAN 2002 removed from port 7/1-12. Console> (enable)

#### **Related Commands**

set port vlan-mapping show port vlan-mapping

### clear pvlan mapping

To delete a private VLAN mapping, use the clear pvlan mapping command.

**clear pvlan mapping** primary\_vlan {isolated\_vlan | community\_vlan | twoway\_community\_vlan} mod/port

clear pylan mapping mod/port

### **Syntax Description**

| primary_vlan          | Number of the primary VLAN.                |
|-----------------------|--------------------------------------------|
| isolated_vlan         | Number of the isolated VLAN.               |
| community_vlan        | Number of the community VLAN.              |
| twoway_community_vlan | Number of the two-way community VLAN.      |
| mod/port              | Number of the module and promiscuous port. |

**Defaults** This command has no default settings.

Command Types Switch command.

**Command Modes** Privileged.

**Usage Guidelines** 

If you do not specify the mapping to clear, all the mappings of the specified promiscuous ports are cleared.

**Examples** 

This example shows how to clear the mapping of VLAN 902 to 901, previously set on ports 3/2-5:

Console> (enable) **clear pvlan mapping 901 902 3/2-5** Successfully cleared mapping between 901 and 902 on 3/2-5 Console> (enable)

**Related Commands** 

clear config pvlan clear vlan set pvlan set pvlan mapping set vlan show pvlan show pvlan mapping show vlan

### clear qos acl

To remove various ACL configurations, use the clear qos acl command.

clear qos acl acl\_name [editbuffer\_index]

clear qos acl default-action {ip | ipx | mac | all}

clear qos acl map {acl\_name} {mod/port | vlan} [input]

clear qos acl map {acl\_name | mod/port | vlan | all} [input]

clear qos acl map {acl\_name} {vlan | all} output

### **Syntax Description**

| acl_name         | Unique name that identifies the list to which the entry belongs.                                                |
|------------------|----------------------------------------------------------------------------------------------------|
| editbuffer_index | (Optional) ACE position in the ACL.                                                                             |
| default-action   | Removes default actions.                                                                                        |
| ip               | Clears IP ACE default actions.                                                                                  |
| ipx              | Clears IPX ACE default actions.                                                                                 |
| mac              | Clears MAC-layer ACE default actions.                                                                           |
| all              | Clears all ACE default actions.                                                                                 |
| map              | Detaches an ACL.                                                                                                |
| mod/port         | Number of the module and the port on the module.                                                                |
| vlan             | Number of the VLAN; valid values are from 1 to 4094.                                                            |
| all              | Detaches an ACL from all interfaces.                                                                            |
| input            | (Optional) Removes the ACL from the ingress interface. See the "Usage Guidelines" section for more information. |
| output           | Removes the ACL from the egress interface.                                                                      |

Defaults

The default is no ACLs are attached.

**Command Types** 

Switch command.

**Command Modes** 

Privileged.

### **Usage Guidelines**

Changes you make by entering this command are saved to NVRAM and hardware only after you enter the **commit** command.

Use the **show gos acl editbuffer** command to display the ACL list.

If you do not specify a direction keyword (input or output), the system automatically specifies input.

### **Examples**

This example shows how to detach an ACL from all interfaces:

```
Console> (enable) clear qos acl map my_acl all Hardware programming in progress...

ACL my_acl is detached from all interfaces.

Console> (enable)
```

This example shows how to detach an ACL from a specific VLAN:

```
Console> (enable) clear qos acl map ftp_acl 4
Hardware programming in progress...
ACL ftp_acl is detached from vlan 4.
Console> (enable)
```

This example shows how to delete a specific ACE:

```
Console> (enable) clear qos acl my_ip_acl 1
ACL my_ip_acl ACE# 1 is deleted.
my_ip_acl editbuffer modified. Use 'commit' command to apply changes.
Console> (enable)
```

This example shows how to delete an ACL:

```
Console> (enable) clear qos acl my_ip_acl
ACL my_ip_acl is deleted.
my_ip_acl editbuffer modified. Use 'commit' command to apply changes.
Console> (enable)
```

This example shows how to detach a specific ACL from all interfaces:

```
Console> (enable) clear qos acl map my_acl all Hardware programming in progress...

ACL my_acl is detached from all interfaces.

Console> (enable)
```

This example shows how to detach a specific ACL from a specific VLAN:

```
Console> (enable) clear qos acl map ftp_acl 4
Hardware programming in progress...
ACL ftp_acl is detached from vlan 4.
Console> (enable)
```

This example shows how to delete IP ACE default actions configured by the **set qos acl default-action** command:

```
Console> (enable) clear qos acl default-action ip
Hardware programming in progress...

QoS default-action for IP ACL is restored to default setting.
Console> (enable)
```

This example shows how to clear Qos ACL mapping between an ACL named "test" and VLAN 1 on the ingress interface:

```
Console> (enable) clear qos acl map test 1
Successfully cleared mapping between ACL test and VLAN 1 on input side.
Console> (enable)
```

This example shows how to clear QoS ACL mapping between an ACL named "test2" and VLAN 1 on the egress interface:

```
Console> (enable) clear qos acl map test2 1 output
Successfully cleared mapping between ACL test2 and VLAN 1 on output side.
Console> (enable)
```

**Related Commands** 

commit rollback set qos acl map show qos acl editbuffer

### clear qos autoqos

To return the global automatic QoS configuration to the factory default settings, use the **clear qos autoqos** command.

Syntax Description This command has no arguments or keywords.

Defaults This commands has no default settings.

Command Types Switch command.

Command Modes Privileged.

### **Usage Guidelines**

QoS ACLs created through the **set port autoqos** commands are cleared through the global automatic **clear qos autoqos** command. Also, any policers used by automatic QoS ACLs are cleared.

The global automatic QoS **clear** command searches for automatic QoS ACL names. The search algorithm looks for names beginning with the following strings:

- ACL IP-PHONES (for ciscoipphone)
- ACL\_IP-SOFTPHONE (for ciscosoftphone)
- ACL\_IP-TRUSTCOS (for trust cos)
- ACL\_IP-TRUSTDSCP (for trust dscp)

Any QoS ACL starting with the above strings is considered an automatic QoS ACL and is cleared. If one is found and the QoS ACL is committed and not mapped to a port or a VLAN, it is deleted.

Similarly, the search algorithm looks for aggregate QoS policers starting with this name:

POLICE SOFTPHONE-DSCP (for ciscosoftphone).

The global **clear** command searches for aggregate policer names that begin with POLICE\_SOFTPHONE-DSCP. If a policer is found, and there is no QoS ACL associated with it, it is deleted. If a policer is found, and there is a QoS ACL associated with it, a warning is displayed indicating the policer is still in use.

Various error conditions can occur when the global **clear** command is used. If you have properly executed the port-based **clear** commands before using the global **clear** command, no error conditions should occur. However, if you execute the global **clear** command first or have modified the automatic QoS configuration, the following error conditions could occur:

Automatic QoS ACLs still mapped to a port or VLAN

The global **clear** command will not clear automatic QoS ACLs that are still mapped to a VLAN or port. Instead, it displays a warning indicating the name of the QoS ACL still mapped to a port or VLAN.

· Aggregate policers still in use

If the automatic QoS policers found are still in use (referenced by a QoS ACL), the global **clear** command does not remove them. Instead, it displays the name of the aggregate policer.

Uncommitted automatic QoS ACLs

The global **clear** command only removes committed automatic QoS ACLs; it ignores uncommitted automatic QoS ACLs.

#### **Examples**

This example shows how to return the global automatic QoS configuration to the factory default settings:

This example shows what is displayed under the various error conditions described in the "Usage Guidelines" section:

```
Console> (enable) clear qos autoqos
Its highly recommended to execute clear port autoqos commands prior
to the global clear command:
    clear port qos <mod/port> autoqos
Do you want to continue (y/n) [n]? y
Autoqos ACL 'ACL_IP-SOFTPHONE-3-2' successfully deleted.
Autogos ACL 'ACL_IP-SOFTPHONE-3-3' successfully deleted.
Autogos ACL 'ACL_IP-SOFTPHONE-3-4' still mapped to port or vlan.
Autoqos ACL 'ACL_IP-SOFTPHONE-3-5' still mapped to port or vlan.
Autogos ACL 'ACL_IP-SOFTPHONE-3-6' still mapped to port or vlan.
Cleared Autoqos policer 'POLICE_SOFTPHONE-DSCP46-3-2'
Cleared Autoqos policer 'POLICE_SOFTPHONE-DSCP26-3-2'
Cleared Autoqos policer 'POLICE_SOFTPHONE-DSCP46-3-3'
Cleared Autogos policer 'POLICE_SOFTPHONE-DSCP26-3-3'
Could not clear Autogos policer ''POLICE_SOFTPHONE-DSCP46-3-4', still in use.
OoS is disabled.
```

All ingress and egress QoS scheduling parameters set to factory default. CoS to DSCP, DSCP to COS, IP Precedence to DSCP and policed dscp maps configured. Global Autoqos QoS cleared. Console> (enable)

### **Related Commands**

clear port qos autoqos set port qos autoqos set qos autoqos show port qos show qos info

### clear qos config

To return the values that were set by the **set qos** command to the default settings and delete the CoS assigned to MAC addresses, use the **clear qos config** command.

**Syntax Description** This command has no arguments or keywords.

**Defaults** The default is QoS is disabled.

Command Types Switch command.

Command Modes Privileged.

Examples This example shows how to return the values set by the **set qos** command to the default settings and delete the CoS assigned to MAC addresses:

Console> (enable) clear qos config This command will disable QoS and take values back to factory default. Do you want to continue (y/n) [n]? y QoS config cleared. Console> (enable)

**Related Commands** 

set qos show qos info

## clear qos cos-cos-map

To return the CoS-to-CoS map to the default setting, use the clear qos cos-cos-map command.

clear qos cos-cos-map

**Syntax Description** 

This command has no arguments or keywords.

Defaults

The default CoS-to-CoS configuration is listed in Table 2-2.

Table 2-2 CoS-to-CoS Mapping

| CoS | 0 | 1 | 2 | 3 | 4 | 5 | 6 | 7 |
|-----|---|---|---|---|---|---|---|---|
| CoS | 0 | 1 | 2 | 3 | 4 | 5 | 6 | 7 |

**Command Types** 

Switch command.

**Command Modes** 

Privileged.

**Usage Guidelines** 

The CoS-to-CoS map is also restored to the default configuration when you enter the clear config command or the clear qos config command.

**Examples** 

This example shows how to clear the CoS-to-CoS map:

Console > (enable) clear qos cos-cos-map QoS cos-cos-map setting restored to default.

Console> (enable)

**Related Commands** 

set qos cos-cos-map show qos maps

### clear qos cos-dscp-map

To clear CoS-to-DSCP mapping set by the **set qos cos-dscp-map** command and return to the default setting, use the **clear qos cos-dscp-map** command.

clear qos cos-dscp-map

**Syntax Description** 

This command has no arguments or keywords.

Defaults

The default CoS-to-DSCP configuration is listed in Table 2-3.

Table 2-3 CoS-to-DSCP Default Mapping

| CoS  | 0 | 1 | 2  | 3  | 4  | 5  | 6  | 7  |
|------|---|---|----|----|----|----|----|----|
| DSCP | 0 | 8 | 16 | 24 | 32 | 40 | 48 | 56 |

**Command Types** 

Switch command.

**Command Modes** 

Privileged.

**Examples** 

This example shows how to clear the CoS-to-DSCP mapping table:

Console> (enable) **clear qos cos-dscp-map**QoS cos-dscp-map setting restored to default.
Console> (enable)

**Related Commands** 

set qos cos-dscp-map show qos maps

### clear qos dscp-cos-map

To clear DSCP-to-CoS mapping set by the **set qos dscp-cos-map** command and return to the default setting, use the **clear qos dscp-cos-map** command.

### clear qos dscp-cos-map

**Syntax Description** 

This command has no arguments or keywords.

Defaults

The default DSCP-to-CoS configuration is listed in Table 2-4.

Table 2-4 DSCP-to-CoS Default Mapping

| DSCP | 0 to 7 | 8 to 15 | 16 to 23 | 24 to 31 | 32 to 39 | 40 to 47 | 48 to 55 | 56 to 63 |
|------|--------|---------|----------|----------|----------|----------|----------|----------|
| CoS  | 0      | 1       | 2        | 3        | 4        | 5        | 6        | 7        |

**Command Types** 

Switch command.

**Command Modes** 

Privileged.

**Examples** 

This example shows how to clear the DSCP-to-CoS mapping table:

Console> (enable) clear qos dscp-cos-map
QoS dscp-cos-map setting restored to default.

Console> (enable)

**Related Commands** 

set qos dscp-cos-map show qos maps

### clear qos dscp-mutation-map

To clear DSCP mutation mapping, use the clear qos dscp-mutation-map command.

clear qos dscp-mutation-map {mutation\_table\_id | all}

| 2411197 62611811611 | S١ | ntax | Description |
|---------------------|----|------|-------------|
|---------------------|----|------|-------------|

| mutation_table_id | Number of the mutation table to be cleared; valid values are from 1 to 15. |
|-------------------|----------------------------------------------------------------------------|
| all               | Clears all mutation mapping.                                               |

**Defaults** 

This command has no default settings.

**Command Types** 

Switch command.

**Command Modes** 

Privileged.

**Usage Guidelines** 

This command is available only on PFC3.

Examples

This example shows how to clear all VLANs in the mutation map with mutation table number 2:

Console> (enable) clear qos dscp-mutation-map 2 All VLANS in mutation-table-id 2 are cleared. Console> (enable)

**Related Commands** 

clear qos dscp-mutation-table-map set qos dscp-mutation-map set qos dscp-mutation-table-map show qos maps

### clear qos dscp-mutation-table-map

To clear the DSCP mutation table map, use the clear qos dscp-mutation-table-map command.

**clear qos dscp-mutation-table-map** {**all** | *vlan* | *mutation\_table\_id*}

### **Syntax Description**

| all               | Clears all VLANs from DSCP mutation table mapping.                                                                                  |
|-------------------|----------------------------------------------------------------------------------------------------|
| vlan              | Numbers of the VLANs to be cleared from DSCP mutation table mapping.                                                                |
| mutation_table_id | Number of the mutation table to be cleared; valid values are from 1 to 15. See the "Usage Guidelines" section for more information. |

Defaults

This command has no default settings.

**Command Types** 

Switch command.

**Command Modes** 

Privileged.

#### **Usage Guidelines**

This command is available only on PFC3.

If you enter a *mutation\_table\_id* argument, all VLANs in the specified mutation table are set to mutation table 0, which is the default mutation table number.

### **Examples**

This example shows how to clear VLANs 3 through 33 from the mutation tables:

Console> (enable) clear qos dscp-mutation-table-map 3-33 VLAN(s) 3-33 are removed from mutation-id-maps. Console> (enable)

This example shows how to clear all VLANs from the mutation tables:

Console> (enable) clear qos dscp-mutation-table-map all All VLANs are removed from mutation-id-maps. Console> (enable)

This example shows how to clear mutation table 3:

Console> (enable) clear qos dscp-mutation-table-map 3 QoS dscp-mutation-map for mutation-table-id 3 is restored to default. Console> (enable)

#### **Related Commands**

clear qos dscp-mutation-map set qos dscp-mutation-map set qos dscp-mutation-table-map show qos maps

## clear qos ipprec-dscp-map

To reset the mapping set by the **set qos ipprec-dscp-map** command to the default setting, use the **clear qos ipprec-dscp-map** command.

clear qos ipprec-dscp-map

**Syntax Description** 

This command has no arguments or keywords.

Defaults

The default IP precedence-to-DSCP configuration is listed in Table 2-5.

Table 2-5 IP Precedence-to-DSCP Default Mapping

| IPPREC | 0 | 1 | 2  | 3  | 4  | 5  | 6  | 7  |
|--------|---|---|----|----|----|----|----|----|
| DSCP   | 0 | 8 | 16 | 24 | 32 | 40 | 48 | 56 |

**Command Types** 

Switch command.

**Command Modes** 

Privileged.

**Examples** 

This example shows how to clear the IP precedence-to-DSCP mapping table:

Console> (enable) clear qos ipprec-dscp-map QoS ipprec-dscp-map setting restored to default. Console> (enable)

Related Commands

set qos ipprec-dscp-map

show qos maps

## clear qos mac-cos

To clear the values set by the set qos mac-cos command, use the clear qos mac-cos command.

clear qos mac-cos dest\_mac [vlan]

clear qos mac-cos all

### **Syntax Description**

| dest_mac | Number of the destination host MAC address.                     |
|----------|-----------------------------------------------------------------|
| vlan     | (Optional) Number of the VLAN; valid values are from 1 to 4094. |
| all      | Clears CoS values for all MAC/VLAN pairs.                       |

**Defaults** 

This command has no default settings.

**Command Types** 

Switch command.

**Command Modes** 

Privileged.

**Usage Guidelines** 

If the *vlan* value is not entered, all entries for the MAC address are cleared.

#### **Examples**

This example shows how to clear the values set by the **set qos mac-cos** command and return to the default settings for all MAC address and VLAN pairs:

```
Console> (enable) clear qos mac-cos all
All CoS to Mac/Vlan entries are cleared.
Console> (enable)
```

This example shows how to clear the values set by the **set qos mac-cos** command and return to the default settings for a specific MAC address:

```
Console> (enable) clear qos mac-cos 1-2-3-4-5-6 1 CoS to Mac/Vlan entry for mac 01-02-03-04-05-06 vlan 1 is cleared. Console> (enable)
```

### **Related Commands**

set qos mac-cos show qos mac-cos

### clear qos map

To return the values to the default settings, use the clear qos map command.

clear qos map port\_type tx | rx

### **Syntax Description**

| port_type | Port type; valid values are 2q2t, 1p3q1t, and 1p2q2t for transmit and 1p1q4t and 1p1q0t for receive. See the "Usage Guidelines" section for additional information. |
|-----------|----------------------------------------------------------------------------------------------------|
| tx   rx   | Specifies the transmit or receive queue.                                                                                                    |

#### **Defaults**

The default mappings for all ports are shown in Table 2-6 and Table 2-7 and apply to all ports.

Table 2-6 Default Transmit Queue and Drop-Threshold Mapping of CoS Values

| Port Type | Drop Threshold Type     | Low Delay<br>(Queue 2) | High Delay<br>(Queue 1) | Priority Delay<br>(Queue 3) |
|-----------|-------------------------|------------------------|-------------------------|-----------------------------|
| 2q2t      | Low drop (Threshold 2)  | 7, 6                   | 3, 2                    | N/A                         |
|           | High drop (Threshold 1) | 5, 4                   | 1, 0                    | N/A                         |
| 1p2q2t    | Low drop (Threshold 2)  | 7                      | 3, 2                    | N/A                         |
|           | High drop (Threshold 1) | 5, 4                   | 1, 0                    | 5                           |

Table 2-7 Default Receive Drop-Threshold Mapping of CoS Values

| Port Type | Threshold 1<br>(highest drop) | Threshold 2 | Threshold 3 | Threshold 4<br>(lowest drop) | Priority<br>Queue |
|-----------|-------------------------------|-------------|-------------|------------------------------|-------------------|
| 1p1q0t    | 0, 1                          | 2, 3        | 4, 5        | 7                            | 6                 |
| 1p1q4t    | 0, 1                          | 2, 3        | 4, 5        | 7                            | 6                 |

**Command Types** 

Switch command.

**Command Modes** 

Privileged.

**Usage Guidelines** 

The **1p2q1t** and **1p1q8t** port types are not supported.

**Examples** 

This example shows how to return the values to the default settings:

Console> (enable) clear qos map 2q2t
This command will take map values back to factory default.
QoS map cleared.
Console> (enable)

clear qos map

**Related Commands** 

set qos map show qos maps

# clear qos policed-dscp-map

To reset the policer-to-dscp mapping table to the defaults, use the **clear qos policed-dscp-map**.

clear qos policed-dscp-map [normal-rate | excess-rate]

| Syntax Description | normal-rate                      | (Optional) Restores the map associated with the normal rate to the default value. See the "Usage Guidelines" section for more information. |
|--------------------|----------------------------------|----------------------------------------------------------------------------------------------------|
|                    | excess-rate                      | (Optional) Restores the map associated with the excess rate to the default value.                                                          |
| <b>Defaults</b>    | The default is to DSCP 62.       | he identity function; for example, DSCP 63 to policed DSCP 63 and DSCP 62 to policed                                                       |
| Command Types      | Switch comman                    | nd.                                                                                                    |
| Command Modes      | Privileged.                      |                                                                                                    |
| Usage Guidelines   | •                                | becify the <b>normal-rate</b> keyword or the <b>excess-rate</b> keyword, only normal rate mappings restored to the default settings.       |
| Examples           | This example s                   | hows how to reset the normal rate mapping to the default settings:                                                                         |
|                    |                                  | ble) clear qos policed-dscp-map<br>te policed-dscp-map setting restored to default.<br>ble)                                                |
|                    | This example s                   | hows how to reset the excess rate mapping to the default settings:                                                                         |
|                    |                                  | ble) clear qos policed-dscp-map excess-rate te policed-dscp-map setting restored to default. ble)                                          |
| Related Commands   | set qos policed<br>show qos maps |                                                                                                    |

### clear qos policer

To clear policing rules from NVRAM, use the **clear qos policer** command.

clear qos policer microflow microflow\_name | all

clear qos policer aggregate aggregate\_name | all

### **Syntax Description**

| microflow<br>microflow_name | Specifies the name of the microflow policing rule. |
|-----------------------------|----------------------------------------------------|
| aggregate aggregate_name    | Specifies the name of the aggregate policing rule. |
| all                         | Clears all policing rules.                         |

#### **Defaults**

This command has no default setting in systems configured with the Supervisor Engine 1 with Layer 3 Switching Engine (PFC); in systems configured with Supervisor Engine 2 with Layer 3 Switching Engine II (PFC2), the default is to apply the given map to the normal rate only.

### **Command Types**

Switch command.

### **Command Modes**

Privileged.

#### **Usage Guidelines**

Policing is the process by which the switch limits the bandwidth consumed by a flow of traffic. Policing can mark or drop traffic.

You cannot clear an entry that is currently being used in an ACE. You must first detach the ACEs from the interface.

You cannot use the all keyword if a microflow rate limit is currently being used in an ACE.

The **normal** and **excess** keywords are supported on systems configured with the Supervisor Engine 2 with Layer 3 Switching Engine II (PFC2) only. With these keywords, you can specify a map for the normal rate and one for the excess rate. Because this selection is optional in the CLI, the default (unspecified) action is to apply the given map to the normal rate only.

### **Examples**

This example shows how to clear a specific microflow policing rule:

Console> (enable) clear qos policer microflow my\_micro my\_micro QoS microflow policer cleared.

Console> (enable)

This example shows how to clear all microflow policing rules:

Console> (enable) clear qos policer microflow all All QoS microflow policers cleared. Console> (enable) This example shows how to clear a specific aggregate policing rule:

```
Console> (enable) clear qos policer aggregate my_micro my_micro QoS microflow policer cleared.

Console> (enable)
```

This example shows how to clear all aggregate policing rules:

```
Console> (enable) clear qos policer aggregate all
All QoS aggregate policer cleared.
Console> (enable)
```

### **Related Commands**

set qos policer show qos policer

### clear qos statistics

To clear QoS statistic counters, use the clear qos statistics command.

clear qos statistics [aggregate-policer [policer\_name]]

### **Syntax Description**

| aggregate-policer | (Optional) Clears QoS aggregate policer statistics. |
|-------------------|-----------------------------------------------------|
| policer_name      | (Optional) Name of the aggregate policer.           |

**Defaults** 

This command has no default settings.

**Command Types** 

Switch command.

**Command Modes** 

Privileged.

#### **Usage Guidelines**

If you enter the **clear qos statistics** command without the entering the **aggregate-policer** keyword, all QoS statistics are cleared, including all QoS aggregate policer statistics.

If you enter the **aggregate-policer** keyword without specifying a policer name, all aggregate policer statistics are cleared.

### **Examples**

This example shows how to clear the QoS statistic counters:

Console> (enable) clear qos statistics QoS statistical cleared. Console> (enable)

This example shows how to clear all QoS aggregate policer statistics:

Console> (enable) clear qos statistics aggregate-policer QoS aggregate policers statistical counters cleared. Console> (enable)

This example shows how to clear the QoS aggregate policer statistics for aggr\_1:

Console> (enable) clear qos statistics aggregate-policer aggr\_1 Aggregate policer 'aggr\_1' statistical counters cleared. Console> (enable)

**Related Commands** 

show qos statistics

### clear radius

To clear one or all of the RADIUS servers from the RADIUS server table or remove a shared key entry, use the **clear radius** command.

clear radius server all

clear radius server ipaddr

clear radius key

### **Syntax Description**

| server | Specifies RADIUS servers.             |
|--------|---------------------------------------|
| all    | Specifies all RADIUS servers.         |
| ipaddr | Number of the IP address or IP alias. |
| key    | Specifies the RADIUS shared key.      |

**Defaults** 

This command has no default settings.

**Command Types** 

Switch command.

**Command Modes** 

Privileged.

**Usage Guidelines** 

The *ipaddr* value is an IP alias or an IP address in dot notation; for example, 101.102.103.104.

#### **Examples**

This example shows how to clear the RADIUS key:

Console> (enable) clear radius key Radius server key cleared. Console> (enable)

This example shows how to clear a specific RADIUS server from the RADIUS server table:

Console> (enable) clear radius server 128.56.45.32 128.56.45.32 cleared from radius server table. Console> (enable)

#### **Related Commands**

set radius key set radius server show radius

## clear rcp

To clear rcp information for file transfers, use the **clear rcp** command.

clear rcp

Syntax Description This command has no arguments or keywords.

**Defaults** This command has no default settings.

Command Types Switch command.

Command Modes Privileged.

**Examples** This example shows how to clear rcp information:

Console> (enable) clear rcp
Console> (enable)

Related Commands set rcp username

show rcp

# clear rgmp statistics

To clear RGMP statistics information for all VLANs, use the clear rgmp statistics command.

clear rgmp statistics

| Syntax Description | This command has no arguments or keywords.                                                                                                    |
|--------------------|----------------------------------------------------------------------------------------------------|
| Defaults           | This command has no default settings.                                                                                                    |
| Command Types      | Switch command.                                                                                                    |
| Command Modes      | Privileged.                                                                                                    |
| Examples           | This example shows how to clear the RGMP statistics on the switch:  Console> (enable) clear rgmp statistics  RGMP statistics cleared.  Console> (enable) |
| Related Commands   | set rgmp<br>show rgmp statistics                                                                                                    |

## clear security acl

To remove a specific access control entry (ACE) or all ACEs from a VACL and to delete the VACLs from the edit buffer, use the **clear security acl** command.

clear security acl all
clear security acl acl\_name
clear security acl capture-ports {all | mod/ports}
clear security acl log flow
clear security acl acl\_name [editbuffer\_index]
clear security acl adjacency adjacency\_name
clear security acl map {acl\_name [vlan] | vlan | all}
clear security acl arp-inspection statistics [acl\_name]

### **Syntax Description**

| all                          | Removes ACEs for all the VACLs.                                                                                                |
|------------------------------|----------------------------------------------------------------------------------------------------|
| acl_name                     | Name of the VACL whose ACEs are to be removed.                                                                                 |
| capture-ports                | Removes ports from the capture list.                                                                                           |
| all                          | Removes all ports from the capture list.                                                                                       |
| mod/ports                    | Variable to remove specific port from the capture list; <i>mod/num</i> is the number of the module and the port on the module. |
| log flow                     | Removes logging table flow entries.                                                                                            |
| editbuffer_index             | (Optional) Index number of the ACE in the VACL.                                                                                |
| adjacency                    | Removes an adjacency ACE.                                                                                                    |
| adjacency_name               | Name of the adjacency ACE.                                                                                                    |
| map                          | Clears security ACL to a VLAN mapping.                                                                                         |
| vlan                         | Variable to clear ACL mappings for a specific VLAN.                                                                            |
| all                          | Clears all ACL VLAN mappings.                                                                                                  |
| arp-inspection<br>statistics | Clears ARP inspection statistics.                                                                                              |

**Defaults** This command has no default settings.

**Command Types** Switch command.

Command Modes Privileged.

### **Usage Guidelines**

Changes you make by entering this command are saved to NVRAM and hardware only after you enter the **commit** command.

Use the **show security acl** command to display the VACL list.

The adjacency ACE cannot be cleared before the redirect ACE. The redirect ACE and the adjacency ACE in PBF VACLs should be cleared in the following order:

- 1. Clear the redirect ACE.
- 2. Commit the VACL.
- 3. Clear the adjacency ACE.
- 4. Commit the adjacency.

When you enter the **clear security acl arp-inspection statistics** command, if you do not specify an ACL name, the system clears all counters for ARP inspection global statistics and ARP inspection statistics for all ACLs.

### **Examples**

This example shows how to remove ACEs for all the VACLs:

```
Console> (enable) clear security acl all
All editbuffer modified. Use 'commit' command to apply changes.
Console> (enable)
```

This example shows how to remove a specific ACE from a specific VACL:

```
Console> (enable) clear security acl IPACL1 2
IPACL1 editbuffer modified. Use 'commit' command to apply changes.
Console> (enable)
```

This example shows how to remove an adjacency ACE:

```
Console> (enable) clear security acl adjacency a_1 a_1 editbuffer modified. Use 'commit' command to apply changes. Console> (enable)
```

This example shows how to clear the ARP inspection global statistics and the ARP inspection statistics for all ACLs:

```
Console> (enable) clear security acl arp-inspection statistics Console> (enable)
```

### **Related Commands**

commit rollback set security acl arp-inspection show security acl

# clear security acl capture-ports

To remove a port from the capture port list, use the **clear security acl capture-ports** command.

clear security acl capture-ports {mod/ports...}

| Syntax Description | mod/ports Number of the module and the ports on the module.                                                                                                    |
|--------------------|----------------------------------------------------------------------------------------------------|
| Defaults           | This command has no default settings.                                                                                                    |
| Command Types      | Switch command.                                                                                                    |
| Command Modes      | Privileged.                                                                                                    |
| Usage Guidelines   | Configurations you make by entering this command are saved in NVRAM. This command <i>does not</i> require that you enter the <b>commit</b> command.                                                    |
|                    | If you have several ports and a few are removed, the remaining ports continue to capture the traffic.                                                                                                  |
| Examples           | This example shows how to remove entries from the capture port list:  Console> (enable) clear security acl capture-ports 1/1,2/1  Successfully cleared the following ports: 1/1,2/1  Console> (enable) |
| Related Commands   | set security acl capture-ports show security acl capture-ports                                                                                                    |

# clear security acl counters

To clear the statistics for all ACEs on all ACLs, use the clear security acl counters command.

clear security acl counters

| Syntax Description | This command has no arguments or keywords.                                                                                                    |
|--------------------|----------------------------------------------------------------------------------------------------|
| Defaults           | This command has no default settings.                                                                                                    |
| Command Types      | Switch command.                                                                                                    |
| Command Modes      | Privileged.                                                                                                    |
| Usage Guidelines   | This command clears all statistics counters that were activated by entering the <b>set security acl statistics</b> command.                                       |
| Examples           | This example shows how to clear the statistics for all ACEs on all ACLs:  Console> (enable) clear security acl counters  Operation Successful.  Console> (enable) |
| Related Commands   | clear security acl statistics<br>set security acl statistics                                                                                                    |

# clear security acl cram

To disable compression and reordering of ACL masks (CRAM) in automatic mode, use the **clear security acl cram** command.

clear security acl cram {auto}

| Syntax Description | auto Disables CRAM in automatic mode.                                                                                                    |  |  |
|--------------------|----------------------------------------------------------------------------------------------------|--|--|
|                    |                                                                                                    |  |  |
| Defaults           | This command has no default settings.                                                                                                    |  |  |
| Command Times      |                                                                                                    |  |  |
| Command Types      | Switch command.                                                                                                    |  |  |
| Command Modes      | Privileged.                                                                                                    |  |  |
| Usage Guidelines   | The CRAM feature can be run in automatic or manual mode. The <b>clear security acl cram auto</b> command disables automatic mode. Automatic mode executes the CRAM feature whenever the TCAM is full or whenever a specified CRAM timer interval has elapsed. |  |  |
|                    | Entering this command also returns the CRAM timer back to the default timer interval (300 seconds). If you reenable CRAM by entering the <b>set security acl cram auto</b> command, the default timer interval takes effect.                                  |  |  |
|                    |                                                                                                    |  |  |
| Note               | With software release 8.4(1), the CRAM feature is only supported for security ACLs. The CRAM feature works for QoS ACLs but you cannot specifically run the feature on QoS ACLs.                                                                              |  |  |
|                    |                                                                                                    |  |  |
| Examples           | This example shows how to disable CRAM in automatic mode:                                                                                                    |  |  |
|                    | Console> (enable) clear security acl cram auto Cram auto mode disabled. Console> (enable)                                                                                                    |  |  |
| Related Commands   | set security acl cram<br>show security acl cram                                                                                                    |  |  |

# clear security acl log flow

To clear all flows in the security ACL log table, use the clear security acl log flow command.

clear security acl log flow

| Syntax Description | This command has no keywords or arguments.                                                                                                    |
|--------------------|----------------------------------------------------------------------------------------------------|
| Defaults           | This command has no default settings.                                                                                                    |
| Command Types      | Switch command.                                                                                                    |
| Command Modes      | Privileged.                                                                                                    |
| Usage Guidelines   | This command is supported on systems configured with Supervisor Engine 2 with Layer 3 Switching Engine II (PFC2) only.                                                                  |
| Examples           | This example shows how to clear all flows in the security ACL log table:  Console> (enable) clear security acl log flow  Security acl log table cleared successfully  Console> (enable) |
| Related Commands   | set security acl log show security acl log                                                                                                    |

### clear security acl map

To remove VACL-to-VLAN mapping, use the clear security acl map command.

clear security acl map acl\_name vlan

clear security acl map {acl\_name | vlan | all}

#### **Syntax Description**

| acl_name | Name of the VACL on which a VLAN is to be deleted.                                       |  |
|----------|------------------------------------------------------------------------------------------|--|
| vlan     | Number of the VLAN on which a mapping is to be deleted; valid values are from 1 to 4094. |  |
| all      | Removes all VACL-to-VLAN mappings.                                                       |  |

Defaults

This command has no default settings.

**Command Types** 

Switch command.

**Command Modes** 

Privileged.

#### **Usage Guidelines**

Changes you make by entering this command are saved to NVRAM; you do not need to enter the **commit** command.

Use the **show security acl** command to display the ACL list.

#### **Examples**

This example shows how to remove a VACL-to-VLAN mapping from a specific VLAN:

Console> (enable) clear security acl map ip1 3 Map deletion in progress.

Successfully cleared mapping between ACL ip1 and VLAN 3.

This example shows how to remove a specific VACL-to-VLAN mapping from all VLANs:

Console> (enable) clear security acl map ip1 Map deletion in progress.

Successfully cleared mapping between ACL ipl and VLAN 5.

#### This example shows how to remove all VACL-to-VLAN mappings from a specific VLAN:

Console> (enable) clear security acl map 5 Map deletion in progress.

Successfully cleared mapping between ACL ipx1 and VLAN 5.

Successfully cleared mapping between ACL mac2 and VLAN 5. Console> (enable)  $\,$ 

#### This example shows how to remove all VACL-to-VLAN mappings from all VLANs:

Console> (enable) clear security acl map all Map deletion in progress.

Successfully cleared mapping between ACL ip2 and VLAN 12.

Successfully cleared mapping between ACL ipx1 and VLAN 12.

Successfully cleared mapping between ACL ipx1 and VLAN 45.

Successfully cleared mapping between ACL ip2 and VLAN 47.

Successfully cleared mapping between ACL ip3 and VLAN 56. Console> (enable)

#### **Related Commands**

commit rollback show security acl

# clear security acl statistics

To disable the collection of statistics for all ACEs in a specified ACL, use the **clear security acl statistics** command.

clear security acl statistics acl\_name

| Syntax Description | acl_name                                                                        | Name of the ACL.                                                                                                    |
|--------------------|---------------------------------------------------------------------------------|----------------------------------------------------------------------------------------------------|
| <b>Defaults</b>    | This command has                                                                | no default settings.                                                                                                    |
| Command Types      | Switch command.                                                                 |                                                                                                    |
| Command Modes      | Privileged.                                                                     |                                                                                                    |
| Usage Guidelines   | that you specify. T<br>The command doe                                          | acl statistics command disables the collection of statistics for all ACEs in the ACL his command only works for ACL statistics that are configured on a per-ACL basis. In not work for ACL statistics configured on a per-VLAN or per-ACE basis. This we only after you enter the <b>commit</b> command to commit all ACEs to NVRAM. |
| Examples           | Console> (enable<br>ACL1 editbuffer to<br>Console> (enable<br>ACL commit in pro | ssfully committed.                                                                                                    |
| Related Commands   | clear security acl                                                              |                                                                                                    |

### clear snmp access

To remove the access rights of an SNMP group, use the clear snmp access command.

clear snmp access [-hex] {groupname} {security-model {v1 | v2c}}}

clear snmp access {security-model v3 {noauthentication | authentication | privacy}}
[context [-hex] contextname]

#### **Syntax Description**

| -hex                    | (Optional) Displays the <i>groupname</i> or <i>contextname</i> in a hexadecimal format. |
|-------------------------|-----------------------------------------------------------------------------------------|
| groupname               | SNMP access table name.                                                                 |
| security-model v1   v2c | Specifies the security model v1 or v2c.                                                 |
| security-model v3       | Specifies security model v3.                                                            |
| noauthentication        | Specifies groups with security model type set to noauthentication.                      |
| authentication          | Specifies groups with security model type authentication protocol.                      |
| privacy                 | Specifies groups with security model type privacy.                                      |
| context contextname     | (Optional) Specifies the name of a context string.                                      |

**Defaults** The default *contextname* is a NULL string.

**Command Types** Switch command.

Command Modes Privileged.

**Usage Guidelines** 

If you use special characters for *groupname* (nonprintable delimiters for this parameter), you must use a hexadecimal keyword, which is one or two hexadecimal digits separated by a colon (:); for example, 00:ab:34.

If you do not enter a context name, a NULL context string is used.

**Examples** 

This example shows how to clear SNMP access for a group:

Console> (enable) clear snmp access cisco-group security-model v3 authentication Cleared snmp access cisco-group version v3 level authentication. Console> (enable)

**Related Commands** 

set snmp access show snmp access show snmp context

### clear snmp access-list

To clear the IP address of a host that is associated with an access list number, use the **clear snmp** access-list command.

clear snmp access-list access\_number IP\_address [[IP\_address] ...]

| access_number | Number that specifies a list of hosts that are permitted to use a specific community string; valid values are 1 to 65535. |
|---------------|----------------------------------------------------------------------------------------------------|
| IP_address    | IP address that is associated with the access list. See the "Usage Guidelines" section for more information.              |

**Defaults** 

This command has no default settings.

**Command Types** 

Switch command.

**Command Modes** 

Privileged.

**Usage Guidelines** 

If you specify more than one IP address, separate each IP address with a space.

#### **Examples**

This example shows how to clear the IP address of a host from access list number 2:

Console> (enable) clear snmp access-list 2 172.20.60.8 Access number 2 no longer associated with 172.20.60.8 Console> (enable)

This example shows how to clear all IP address from access list number 101:

Console> (enable) clear snmp access-list 101
All IP addresses associated with access-number 101 have been cleared.
Console> (enable)

Related Commands

set snmp access-list

### clear snmp community

To clear an SNMP community table, use the **clear snmp community** command.

clear snmp community index [-hex] {index\_name}

| Syntax Description | Syntax | Description |
|--------------------|--------|-------------|
|--------------------|--------|-------------|

| index      | Specifies clearing an index.                                             |  |
|------------|--------------------------------------------------------------------------|--|
| -hex       | (Optional) Displays the <i>index_name</i> value in a hexadecimal format. |  |
| index_name | Name of the SNMP index.                                                  |  |

**Defaults** This command has no default settings.

**Command Types** Switch command.

**Command Modes** Privileged.

Usage Guidelines

If you use special characters for the *index\_name* value (nonprintable delimiters for this parameter), you must use a hexadecimal keyword, which is one or two hexadecimal digits separated by a colon (:); for example, 00:ab:34.

If you do not enter an index\_name value, a NULL context string is used.

**Examples** 

This example shows how to clear SNMP access for a group:

Console> (enable) clear snmp community index ind1 Cleared snmp community ind1.

Console> (enable)

**Related Commands** 

set snmp community show snmp community

# clear snmp community-ext

To clear an existing community string, use the clear snmp community-ext command.

clear snmp community-ext community\_string

| Syntax Description | community_string Name of the SNMP community.                                                                                                    |
|--------------------|----------------------------------------------------------------------------------------------------|
| Defaults           | This command has no default settings.                                                                                                    |
| Command Types      | Switch command.                                                                                                    |
| Command Modes      | Privileged.                                                                                                    |
| Usage Guidelines   | When you clear a community string, corresponding entries in the vacmAccessTable and vacmSecurityToGroup tables are also removed.                                                |
| Examples           | This example shows how to clear an existing community string:  Console> (enable) clear snmp community-ext public1  Community string public1 has been removed.  Console>(enable) |
| Related Commands   | set snmp community-ext                                                                                                    |

### clear snmp group

To remove the SNMP user from an SNMP group, use the clear snmp group command.

clear snmp group [-hex] groupname {user [-hex] username} {security-model {v1 | v2c | v3}}

#### **Syntax Description**

| -hex                         | (Optional) Displays the <i>groupname</i> and <i>username</i> as a hexadecimal format. |  |
|------------------------------|---------------------------------------------------------------------------------------|--|
| groupname                    | Name of the SNMP group that defines an access control.                                |  |
| user                         | Specifies the SNMP group username.                                                    |  |
| username                     | Name of the SNMP user.                                                                |  |
| security model v1   v2c   v3 | Specifies security model v1, v2c, or v3.                                              |  |

**Defaults** This command has no default settings.

Command Types Switch command.

Command Modes Privileged.

**Usage Guidelines** 

If you use special characters for the *groupname* value or the *username* value (nonprintable delimiters for these parameters), you must use a hexadecimal keyword, which is one or two hexadecimal digits separated by a colon (:); for example, 00:ab:34.

**Examples** 

This example shows how to remove an SNMP user from a group:

Console> (enable) clear snmp group cisco-group user joe security-model v3 Cleared snmp group cisco-group user joe version v3. Console> (enable)

**Related Commands** 

set snmp group show snmp group

### clear snmp ifalias

To clear an SNMP interface alias, use the clear snmp ifalias command.

clear snmp ifalias {ifindex | all}

| Syntax | Descri | ipti | ior |
|--------|--------|------|-----|
| -,     |        | ъ.   | •   |

| ifindex | Interface index number.       |
|---------|-------------------------------|
| all     | Clears all interface aliases. |

**Defaults** 

This command has no default settings.

**Command Types** 

Switch command.

**Command Modes** 

Privileged.

**Examples** 

This example shows how to clear SNMP interface index 1:

Console> (enable) clear snmp ifalias 1 Console> (enable)

This example shows how to clear all SNMP interface aliases:

Console > (enable) clear snmp ifalias all Console> (enable)

**Related Commands** 

set snmp ifalias show snmp ifalias

# clear snmp inform

To clear the SNMP inform request configuration, use the **clear snmp inform** command.

clear snmp inform all

clear snmp inform rcvr\_address

clear snmp inform index rcvr\_index

#### **Syntax Description**

| all              | Clears all SNMP inform request receivers and resets the size of the inform request queue to 100.          |
|------------------|----------------------------------------------------------------------------------------------------|
| rcvr_address     | IP address or IP alias of the SNMP inform request receiver to be cleared.                                 |
| index rcvr_index | Clears the unique index that corresponds to the specified index number; valid values are from 1 to 65535. |

#### **Defaults**

When you enter **clear snmp inform all**, the SNMP inform request queue is reset to 100, which is the default size of the queue.

#### **Command Types**

Switch command.

#### **Command Modes**

Privileged.

#### Examples

This examples shows how to clear all SNMP inform request receivers and reset the size of the queue to the default:

Console> (enable) clear snmp inform all All SNMP inform receivers cleared. Size of inform queue has been reset to default. Console> (enable)

#### **Related Commands**

set snmp inform show snmp inform

### clear snmp notify

To clear the SNMP notifyname in the snmpNotifyTable, use the clear snmp notify command.

clear snmp notify [-hex] {notifyname}

| <b>Syntax</b> | Description |
|---------------|-------------|
|               |             |

| -hex       | (Optional) Displays the <i>notifyname</i> value as a hexadecimal format. |  |
|------------|--------------------------------------------------------------------------|--|
| notifyname | Identifier to index the snmpNotifyTable.                                 |  |

**Defaults** 

This command has no default settings.

**Command Types** 

Switch command.

**Command Modes** 

Privileged.

**Usage Guidelines** 

If you use special characters for the *notifyname* value (nonprintable delimiters for this parameter), you must use a hexadecimal keyword, which is one or two hexadecimal digits separated by a colon (:); for example, 00:ab:34.

**Examples** 

This example shows how to clear an SNMP notifyname from the snmpNotifyTable:

Console> (enable) clear snmp notify joe Cleared SNMP notify table joe. Console> (enable)

Related Commands

set snmp notify show snmp notify

# clear snmp targetaddr

To clear the SNMP target address entry in the TargetAddressTable, use the **clear snmp targetaddr** command.

clear snmp targetaddr [-hex] {addrname}

| Syntax Description | -hex        | (Optional) Displays the <i>addrname</i> value as a hexadecimal format.                                                                                                    |
|--------------------|-------------|----------------------------------------------------------------------------------------------------|
|                    | addrname    | Name of the target agent; the maximum length is 32 bytes.                                                                                                    |
| Defaults           | This comma  | and has no default settings.                                                                                                    |
| Command Types      | Switch com  | nmand.                                                                                                    |
| Command Modes      | Privileged. |                                                                                                    |
| Usage Guidelines   |             | special characters for the <i>addrname</i> value (nonprintable delimiters for this parameter), you hexadecimal keyword, which is one or two hexadecimal digits separated by a colon (:); for 0:ab:34. |
| Examples           | Console> (  | enable) clear snmp targetaddr joe  MP targetaddr joe. enable)                                                                                                    |
| Related Commands   | set snmp ta | argetaddr<br>o targetaddr                                                                                                    |

### clear snmp targetparams

To clear the SNMP target parameters used in the snmpTargetParamsTable, use the **clear snmp targetparams** command.

clear snmp targetparams [-hex] {paramsname}

| Synt | tax | Des | cri | pti | ior |
|------|-----|-----|-----|-----|-----|
| - ,  |     |     |     |     |     |

| -hex       | (Optional) Displays the <i>paramsname</i> value as a hexadecimal format.         |
|------------|----------------------------------------------------------------------------------|
| paramsname | Name of the target parameter in the snmpTargetParamsTable; the maximum length is |
|            | 32 bytes.                                                                        |

Defaults

This command has no default settings.

**Command Types** 

Switch command.

**Command Modes** 

Privileged.

**Usage Guidelines** 

If you use special characters for the *paramsname* value (nonprintable delimiters for this parameter), you must use a hexadecimal keyword, which is one or two hexadecimal digits separated by a colon (:); for example, 00:ab:34.

**Examples** 

This example shows how to remove the SNMP target parameters:

Console> (enable) clear snmp targetparams joe Cleared SNMP targetparams table joe. Console> (enable)

**Related Commands** 

set snmp targetparams show snmp targetparams

### clear snmp trap

To clear an entry from the SNMP trap receiver table, use the clear snmp trap command.

clear snmp trap {rcvr\_addr} [all]

| Svn | tax | Descr | ipti | ion |
|-----|-----|-------|------|-----|
| -,  |     |       | ъ.   | •   |

| rcvr_addr | IP address or IP alias of the trap receiver (the SNMP management station) to clear. |
|-----------|-------------------------------------------------------------------------------------|
| all       | (Optional) Specifies every entry in the SNMP trap receiver table.                   |

Defaults

The default configuration has no entries in the SNMP trap receiver table.

**Command Types** 

Switch command.

**Command Modes** 

Privileged.

Examples

This example shows how to clear an entry from the SNMP trap receiver table:

Console> (enable) clear snmp trap 192.122.173.82 SNMP trap receiver deleted. Console> (enable)

Related Commands

set snmp trap show port counters test snmp trap

### clear snmp user

To remove an SNMP user, use the clear snmp user command.

clear snmp user [-hex] {username} [remote engineid]

#### **Syntax Description**

| -hex                                                                     | (Optional) Displays the <i>username</i> value as a hexadecimal format.  |  |
|--------------------------------------------------------------------------|-------------------------------------------------------------------------|--|
| <i>username</i> Name of the user on the host that connects to the agent. |                                                                         |  |
| remote engineid                                                          | (Optional) Specifies the <i>username</i> value on a remote SNMP engine. |  |

**Defaults** 

If a remote engine ID is not provided, the default local SNMP engine ID is used.

**Command Types** 

Switch command.

**Command Modes** 

Privileged.

**Usage Guidelines** 

If you use special characters for the *username* value (nonprintable delimiters for this parameter), you must use a hexadecimal keyword, which is one or two hexadecimal digits separated by a colon (:); for example, 00:ab:34.

#### **Examples**

This example shows how to remove a user from an SNMP group:

```
Console> (enable) clear snmp user joe
Cleared SNMP user joe.
Console> (enable)
```

This example shows how to remove a user on a remote SNMP engine:

Console> (enable) clear snmp user joe remote 00:00:00:00:00:d0:00:4c:18:00 Cleared SNMP user.
Console> (enable)

**Related Commands** 

set snmp user show snmp user

### clear snmp view

To remove the MIB view entry from the vacmViewTreeFamilyTable, use the **clear snmp view** command.

clear snmp view [-hex] {viewname subtree}

| S١ | ntax | Descri | ption |
|----|------|--------|-------|
|    |      |        |       |

| -hex     | (Optional) Displays the viewname value as a hexadecimal format. |  |
|----------|-----------------------------------------------------------------|--|
| viewname | Name of a MIB view.                                             |  |
| subtree  | Name of the subtree.                                            |  |

Defaults

This command has no default settings.

**Command Types** 

Switch command.

**Command Modes** 

Privileged.

#### **Usage Guidelines**

If you use special characters for the *viewname* value (nonprintable delimiters for this parameter), you must use a hexadecimal keyword, which is one or two hexadecimal digits separated by a colon (:); for example, 00:ab:34.

A MIB subtree used with a mask defines a view subtree that can be in OID format or a text name mapped to a valid OID.

#### **Examples**

This example shows how to clear the SNMP MIB viewname:

Console> (enable) clear snmp view myview 1.1.3 Cleared snmp view myview with subtree 1.1.3 Console> (enable)

#### **Related Commands**

set snmp view show snmp view

# clear spantree detected-protocols

To detect legacy bridges and the boundary ports of the MST region, use the **clear spantree detected-protocols** command.

clear spantree detected-protocols mod/port

| Syntax Description | Mumber of the module and the port on the module. See "Usage Guidelines" for more information.                                                                                                    |  |  |
|--------------------|----------------------------------------------------------------------------------------------------|--|--|
| Defaults           | This command has no default settings.                                                                                                    |  |  |
| Command Types      | Switch command.                                                                                                    |  |  |
| Command Modes      | Privileged.                                                                                                    |  |  |
| Usage Guidelines   | The <b>clear spantree detected-protocols</b> command is available in MST mode and Rapid-PVST+ mode only and is not saved in NVRAM. If you do not specify a <i>mod/port</i> number when you enter the <b>clear spantree detected-protocols</b> command, protocol detection occurs on all connected ports. |  |  |
|                    | The <b>clear spantree detected-protocols</b> command and the <b>set spantree mst redetect-protocol</b> command have the same functionality.                                                                                                    |  |  |
| Examples           | This example shows how to set protocol detection of legacy bridges and boundary ports on port 2 or module 3:  Console> (enable) clear spantree detected-protocols 3/2                                                                                                    |  |  |
|                    | Spanning tree protocol detection forced on port 3/2 Console> (enable)                                                                                                    |  |  |
| Related Commands   | clear spantree mst set spantree mode set spantree mst config                                                                                                    |  |  |

### clear spantree mst

To clear the mapping of VLANs to an MST instance or to revert a port that is in pre-standard MST mode back to standard MST mode, use the **clear spantree mst** command.

clear spantree mst instance [vlan vlans]

clear spantree mst mod/port pre-std

#### **Syntax Description**

| instance   | Number of the instance; valid values are from 0 to 4094.                                                                                              |  |
|------------|----------------------------------------------------------------------------------------------------|--|
| vlan vlans | (Optional) Specifies the VLAN number; valid values are from 1 to 4094.                                                                                |  |
| mod/port   | Number of the module and the port on the module                                                                                                    |  |
| pre-std    | Reverts a port that is in pre-standard MST mode back to standard MST mode (IEEE Std 802.1s). See the "Usage Guidelines" section for more information. |  |

**Defaults** 

This command has no default settings.

**Command Types** 

Switch command.

**Command Modes** 

Privileged.

#### **Usage Guidelines**

If you enter only one instance number, you also can enter a VLAN number. If you enter a range of instance numbers, you cannot enter a VLAN number.

If you do not specify a VLAN, all VLANs are unmapped from the specified instance and added to MST instance 0 (IST).

Entering the **clear spantree mst** *mod/port* **pre-std** commands reverts a port that is in pre-standard MST mode back to standard MST mode. Pre-standard MST is the implementation of MST that is not compliant with with IEEE Std 802.1s. MST implementation is pre-standard on Catalyst 6500 series switches that are running software before release 8.3(1). MST implementation is pre-standard on Catalyst 6500 series switches that are running any Cisco IOS software release. In standard MST mode, a port on a neighbor that is in pre-standard MST mode might become a boundary port, even though both switches have the same MST configuration.

The set spantree mst mod/port auto command also reverts a port back to standard MST mode.

#### **Examples**

This example shows how to clear VLAN 2 from MST instance 2:

Console> (enable) clear spantree mst 2 vlan 2 Console> (enable)

This example shows how to revert a port back to standard MST mode:

Console> (enable) clear spantree mst 4/47 pre-std Pre-Std Neighbor type cleared on port 4/47. Console> (enable) Related Commands

set spantree mst show spantree mst

### clear spantree portcost

To clear the port cost of a port on the switch, use the clear spantree portcost command.

clear spantree portcost mod/port [mst]

| S١ | ntax   | Descri      | ption |
|----|--------|-------------|-------|
| •  | HILLAN | D 0 3 0 1 1 | Puon  |

| mod/port | Number of the module and the port on the module.                        |
|----------|-------------------------------------------------------------------------|
| mst      | (Optional) Restores the default path cost to an MST instance on a port. |

**Defaults** 

This command has no default settings.

**Command Types** 

Switch command.

**Command Modes** 

Privileged.

#### **Examples**

This example shows how to restore the default path cost on a port:

```
Console> (enable) clear spantree portcost 3/1 Port 3/1 is using the cost 0. Console> (enable)
```

This example shows how to restore the default path cost to all MST instances on a port:

Console> (enable) clear spantree portcost 8/1 mst Port 8/1 MST is using the cost 20000 in MST mode. Console> (enable)

#### **Related Commands**

set spantree portcost show spantree statistics

### clear spantree portinstancecost

To restore the default path cost to an instance on a port, use the **clear spantree portinstancecost** command.

clear spantree portinstancecost mod/port [mst] instances

#### **Syntax Description**

| mod/port  | Number of the module and the port on the module.                        |  |
|-----------|-------------------------------------------------------------------------|--|
| mst       | (Optional) Restores the default path cost to an MST instance on a port. |  |
| instances | Number of the instance; valid values are from 0 to 15.                  |  |

#### **Defaults**

The default path cost is based on port speed; see Table 2-8 for default settings.

Table 2-8 Default Port Cost—Short Mode

| Port Speed | Default Port Cost |
|------------|-------------------|
| 4 Mb       | 250               |
| 10 Mb      | 100               |
| 16 Mb      | 62                |
| 100 Mb     | 19                |
| 155 Mb     | 14                |
| 1 Gb       | 4                 |
| 10 Gb      | 2                 |

**Command Types** 

Switch command.

**Command Modes** 

Privileged.

**Usage Guidelines** 

This command is valid in MISTP and MST modes only.

#### **Examples**

This example shows how to restore the default path cost to an instance on a port:

Console> (enable) clear spantree portinstancecost 5/1 2 Port 5/1 mistp-instance 1-16 have path cost 200000. Console> (enable)

This example shows how to restore the default path cost to all MST instances on a port:

Console> (enable) clear spantree portinstancecost 8/1 mst 0-15 Port 8/1 MST Instance 0-15 have path cost 20000. Console> (enable)

**Related Commands** 

set spantree portinstancecost show spantree statistics

### clear spantree portinstancepri

To restore the default path cost to an instance on a port, use the **clear spantree portinstancepri** command.

clear spantree portinstancepri mod/port [mst] [instances]

#### **Syntax Description**

| mod/port  | Number of the module and the port on the module.                  |  |
|-----------|-------------------------------------------------------------------|--|
| mst       | (Optional) Resets the spanning tree port MST instance priority.   |  |
| instances | (Optional) Number of the instance; valid values are from 0 to 15. |  |

**Defaults** 

The default is the port priority is set to 0 with no instances specified.

**Command Types** 

Switch command.

**Command Modes** 

Privileged.

**Usage Guidelines** 

This command is valid in MISTP and MST modes only.

#### **Examples**

This example shows how to reset the spanning tree port instance priority:

```
Console> (enable) clear spantree portinstancepri 5/1 2
Port 5/1 instances 1-16 using portpri 32.
Console> (enable)
```

This example shows how to reset the spanning tree port priority for all MST instances:

```
Console> (enable) clear spantree portinstancepri 8/1 mst 0-15
Port 8/1 MST Instances 0-15 using portpri 32
Console> (enable)
```

#### **Related Commands**

set spantree portinstancepri show spantree

### clear spantree portpri

To clear the port priority of a port on the switch, use the clear spantree portpri command.

clear spantree portpri mod/port [mst]

| S١ | /ntax | Descri | iption |
|----|-------|--------|--------|
|    |       |        |        |

| mod/port | Number of the module and the port on the module. |
|----------|--------------------------------------------------|
| mst      | (Optional) Resets the MST port priority.         |

**Defaults** 

This command has no default settings.

**Command Types** 

Switch command.

**Command Modes** 

Privileged.

#### **Examples**

This example shows how to clear the spanning tree port priority:

```
Console> (enable) clear spantree portpri 3/1 Port 3/1 is using the cost 32. Console> (enable)
```

This example shows how to clear the MST port priority:

Console> (enable) clear spantree portpri 8/1 mst Port 8/1 is using the priority 32 in MST mode. Console> (enable)

#### **Related Commands**

set spantree portpri show spantree

### clear spantree portvlancost

To restore the default path cost to a VLAN on a port, use the clear spantree portvlancost command.

clear spantree portvlancost mod/port [vlans]

#### Syntax Description

| mod/port | Number of the module and the port on the module.                |
|----------|-----------------------------------------------------------------|
| vlans    | (Optional) Number of the VLAN; valid values are from 1 to 4094. |

#### Defaults

The default path cost is based on port speed; see Table 2-9 and Table 2-10 for default settings.

Table 2-9 Default Port Cost—Short Mode

| Port Speed | Default Port Cost |
|------------|-------------------|
| 4 Mb       | 250               |
| 10 Mb      | 100               |
| 16 Mb      | 62                |
| 100 Mb     | 19                |
| 155 Mb     | 14                |
| 1 Gb       | 4                 |
| 10 Gb      | 2                 |

Table 2-10 Default Port Cost—Long Mode

| Port Speed | Default Port Cost |
|------------|-------------------|
| 100 Kb     | 200,000,000       |
| 1 Mb       | 20,000,000        |
| 10 Mb      | 2,000,000         |
| 100 Mb     | 200,000           |
| 1 Gb       | 20,000            |
| 10 Gb      | 2,000             |
| 100 Gb     | 200               |
| 1 Tb       | 20                |
| 10 Tb      | 2                 |

**Command Types** 

Switch command.

**Command Modes** 

Privileged.

#### **Usage Guidelines**

This command is valid in PVST+ mode only.

If you do not specify a VLAN, all VLANs are cleared.

#### **Examples**

These examples show how to restore the default path cost to a VLAN on a port:

Console> (enable) clear spantree portvlancost 2/10 1-10 Port 2/10 VLANs 11-21 have path cost 6 Port 2/10 VLANs 1-10,22-1000 have path cost 10. Console> (enable)

Console> (enable) clear spantree portvlancost 2/10 Port 2/10 VLANs 1-1000 have path cost 10.

#### **Related Commands**

set spantree portvlancost show spantree statistics

Console> (enable)

### clear spantree portvlanpri

To reset the spanning tree port VLAN priority, use the clear spantree portvlanpri command.

clear spantree portvlanpri mod/port [vlans]

| S١ | /ntax  | Descri | ptior |
|----|--------|--------|-------|
| -  | HILLAN | DUJULI | Puvi  |

| mod/port | Number of the module and the port on the module.                |
|----------|-----------------------------------------------------------------|
| vlans    | (Optional) Number of the VLAN; valid values are from 1 to 4094. |

**Defaults** 

This command has no default settings.

**Command Types** 

Switch command.

**Command Modes** 

Privileged.

**Examples** 

This example shows how to reset the spanning tree port VLAN priority:

Console> (enable) clear spantree portvlanpri 1/2 23-40 Port 1/2 vlans 3,6-20,23-1000 using portpri 32 Port 1/2 vlans 1-2,4-5,21-22 using portpri 30 Console> (enable)

**Related Commands** 

set spantree portvlanpri

show spantree

### clear spantree root

To restore the spanning tree bridge priority, hello time, maxage, and forward delay on the switch to their default values, use the **clear spantree root** command.

clear spantree root [vlans]

clear spantree root mistp-instance instances

clear spantree root mst instances

#### **Syntax Description**

| vlans                    | (Optional) Number of the VLAN; valid values are from 1 to 4094. |
|--------------------------|-----------------------------------------------------------------|
| mistp-instance instances | Specifies the instance number; valid values are from 1 to 16.   |
| mst instances            | Specifies the MST instance number; valid values are 0 to 15.    |

#### **Defaults**

The defaults are as follows:

- switch priority is 32768
- · forward delay is 15 seconds
- hello time is 2 seconds
- maxage is 20 seconds

#### **Command Types**

Switch command.

#### **Command Modes**

Privileged.

#### **Examples**

This example shows how to clear the spanning tree root on a range of VLANs:

```
Console> (enable) clear spantree root 1-20
VLANS 1-20 bridge priority set to 32678.
VLANS 1-20 bridge hello time set to 2 seconds.
VLANS 1-20 bridge max aging time set to 20 seconds.
VLANS 1-20 bridge forward delay set to 15 seconds.
```

This example shows how to clear the spanning tree root on two specific VLANs:

```
Console> (enable) clear spantree root 22,24
VLANs 22,24 bridge priority set to 32678.
VLANs 22,24 bridge hello time set to 2 seconds.
VLANs 22,24 bridge max aging time set to 20 seconds.
VLANs 22,24 bridge forward delay set to 15 seconds.
Console> (enable)
```

This example shows how to clear the spanning tree root on an instance:

```
Console> (enable) clear spantree root mistp-instance 1
Instance 1 bridge priority set to 32768.
Instance 1 bridge max aging time set to 20.
Instance 1 bridge hello time set to 2.
Instance 1 bridge forward delay set to 15.
Console> (enable)
```

This example shows how to clear the spanning tree root on an MST instance:

```
Console> (enable) clear spantree root mst 0
MST Instance s 0 bridge priority set to 32768.
Instances 0 bridge max aging time set to 20.
Instances 0 bridge hello time set to 2.
Instances 0 bridge forward delay set to 15.
Console> (enable)
```

**Related Commands** 

set spantree root show spantree

### clear spantree statistics

To clear the spanning tree statistics, use the **clear spantree statistics** command.

clear spantree statistics mod/port

clear spantree statistics vlans

clear spantree statistics mistp-instance instances

clear spantree statistics mst instances

clear spantree statistics bpdu

#### **Syntax Description**

| mod/port                    | Number of the module and the port on the module.                                                 |
|-----------------------------|--------------------------------------------------------------------------------------------------|
| vlans                       | (Optional) Number of the VLAN; valid values are from 1 to 4094.                                  |
| mistp-instance<br>instances | Specifies the instance number; valid values are from 1 to 16.                                    |
| mst instances               | Specifies the MST instance number; valid values are from 0 to 15.                                |
| bpdu                        | Clears the spanning tree BPDU counters. See the "Usage Guidelines" section for more information. |

Defaults

This command has no default settings.

**Command Types** 

Switch command.

**Command Modes** 

Privileged.

**Usage Guidelines** 

When you enter the **clear spantree statistics bpdu** command, the counters for transmitted, received, processed, and dropped BPDUs and the rate of these BPDUs are cleared.

#### **Examples**

This example shows how to clear the spanning tree statistics for VLAN 1:

Console> (enable) clear spantree statistics 1 Cleared all VLAN counters for VLAN 1 Statistics cleared for vlans 1 Console> (enable)

This example shows how to clear the spanning tree statistics for a port:

Console> (enable) clear spantree statistics 3/1 Statistics cleared for module 3/1 Console> (enable) This example shows how to clear the spanning tree statistics for an instance:

```
Console> (enable) clear spantree statistics mistp-instance 2
Statistics cleared for instances 2
Console> (enable)
```

This example shows how to clear the spanning tree statistics for an MST instance:

```
Console> (enable) clear spantree statistics mst 0 Statistics cleared for MST instance: 0 Console> (enable)
```

This example shows how to clear the counter statistics for spanning tree BPDUs:

```
Console> (enable) clear spantree statistics bpdu
Spanning tree BPDU statistics cleared on the switch.
Console> (enable)
```

**Related Commands** 

show spantree statistics

# clear spantree uplinkfast

To turn off the UplinkFast feature and to return the switch priority and port costs to the default settings, use the **clear spantree uplinkfast** command.

#### clear spantree uplinkfast

| Syntax Description | This command has no arguments or keywords.                                                                                                    |
|--------------------|----------------------------------------------------------------------------------------------------|
| Defaults           | This command has no default settings.                                                                                                    |
| Command Types      | Switch command.                                                                                                    |
| Command Modes      | Privileged.                                                                                                    |
| Usage Guidelines   | In some cases, this command could cause load balancing on the switch to be lost.                                                                                                    |
| Examples           | This example shows how to turn off the UplinkFast feature and to return the switch priority to the default settings:                                                                                                    |
|                    | Console> (enable) clear spantree uplinkfast This command will cause all portcosts, portvlancosts, and the bridge priority on all vlans to be set to default. Do you want to continue (y/n) [n]? y VLANs 1-1005 bridge priority set to 32768. The port cost of all bridge ports set to default value. The portvlancost of all bridge ports set to default value. uplinkfast disabled for bridge. Console> (enable) |

set spantree uplinkfast show spantree uplinkfast

**Related Commands** 

### clear ssh mode

To clear the Secure Shell (SSH) version and return to compatibility mode, use the **clear ssh mode** command.

#### clear ssh mode

| Syntax Description | This command has no arguments or keywords.                                                                                                    |
|--------------------|----------------------------------------------------------------------------------------------------|
| Defaults           | This command has no default settings.                                                                                                    |
| Command Types      | Switch command.                                                                                                    |
| Command Modes      | Privileged.                                                                                                    |
| Usage Guidelines   | You can return to compatibility mode after operating in SSH version 1 or version 2 mode by entering the <b>clear ssh mode</b> command. In compatility mode, both SSH version 1 connections and version 2 connections are supported. |
| Examples           | This example shows how to clear the SSH version and return to compatibility mode:  Console> (enable) clear ssh mode  SSH server mode set to V1 and V2  Console> (enable)                                                            |
| Related Commands   | set ssh mode                                                                                                    |

show ssh

## clear system info-log command

To remove a **show** command from the system information logging index, use the **clear system info-log command** command.

clear system info-log command {all | index\_number}

| Syntax |  |  |
|--------|--|--|
|        |  |  |
|        |  |  |

| all          | Removes all <b>show</b> commands from the system information logging index.                                            |
|--------------|----------------------------------------------------------------------------------------------------|
| index_number | Removes a specific <b>show</b> command entry from the system information logging index; valid values are from 1 to 15. |

Defaults

This command has no default settings.

**Command Types** 

Switch command.

Command Modes

Privileged.

**Usage Guidelines** 

To display the index numbers of the **show** commands in the system information logging index, enter the **show system info-log** command.

#### **Examples**

This example shows how to remove the second **show** command from the system information logging index:

Console> (enable) **clear system info-log command 2** Successfully cleared the configured command. Console> (enable)

This example shows how to remove all **show** commands from the system information logging index:

Console> (enable) clear system info-log command all Successfully cleared all the system commands configured. Console> (enable)

#### **Related Commands**

clear config set system info-log show system info-log

## clear system profile

To clear the system profile configuration, use the clear system profile command.

clear system profile

**Syntax Description** This command has no arguments or keywords.

**Defaults** This command has no default settings.

Command Types Switch command.

**Command Modes** Privileged.

**Examples** This example shows how to clear the system profile configuration:

Console> (enable) clear system profile
Profile configuration is clear for the system.
Console> (enable)

Related Commands clear config

set system profile show system profile

## clear tacacs key

To remove the key setting used for TACACS+ authentication and encryption, use the **clear tacacs key** command.

#### clear tacacs key

| Syntax Description | This command has no arguments or keywords.                                                                                                    |
|--------------------|----------------------------------------------------------------------------------------------------|
| Defaults           | The default key value is null.                                                                                                    |
| Command Types      | Switch command.                                                                                                    |
| Command Modes      | Privileged.                                                                                                    |
| Examples           | This example shows how to clear the key setting used for authentication and encryption:  Console> (enable) clear tacacs key  TACACS server key cleared.  Console> (enable) |
| Related Commands   | set tacacs key<br>show tacacs                                                                                                    |

### clear tacacs server

To remove a host from the list of TACACS+ servers, use the **clear tacacs server** command.

 ${\bf clear\ tacacs\ server\ } ip\_addr$ 

| Syntax Description | <i>ip_addr</i> IP address of the server to be removed from the list of TACACS+ servers.                                                                                                |  |
|--------------------|----------------------------------------------------------------------------------------------------|--|
| Defaults           | This command has no default settings.                                                                                                    |  |
| Command Types      | Switch command.                                                                                                    |  |
| Command Modes      | Privileged.                                                                                                    |  |
| Examples           | This example shows how to remove a server from the list of TACACS+ servers:  Console> (enable) clear tacacs server 170.1.2.20  170.1.2.20 cleared from TACACS table  Console> (enable) |  |
| Related Commands   | show tacacs                                                                                                    |  |

### clear timezone

To return the time zone to its default, UTC, use the clear timezone command.

#### clear timezone

| Syntax Description | This command has no arguments or keywords.                                                                                                    |
|--------------------|----------------------------------------------------------------------------------------------------|
| Defaults           | The default time zone is UTC.                                                                                                    |
| Command Types      | Switch command.                                                                                                    |
| Command Modes      | Privileged.                                                                                                    |
| Usage Guidelines   | The <b>clear timezone</b> command functions only when NTP is running. If you set the time manually and NTP is disengaged, the <b>clear timezone</b> command has no effect. |
| Examples           | This example shows how to clear the time zone:  Console> (enable) clear timezone Timezone name and offset cleared. Console> (enable)                                       |
| Related Commands   | set timezone                                                                                                    |

### clear top

To stop the TopN process, use the clear top command.

clear top {all | report\_num}

#### **Syntax Description**

| all        | Stops all nonpending TopN results.                        |
|------------|-----------------------------------------------------------|
| report_num | TopN report number to kill; valid values are from 1 to 5. |

**Defaults** 

This command has no default settings.

**Command Types** 

Switch command.

**Command Modes** 

Privileged.

#### **Usage Guidelines**

The **clear top all** command will not kill any pending TopN reports. Only the reports with a *done* status are killed.

You can terminate TopN processes without the **background** option (use the **show top background** command to find out if the **background** option is used) by pressing **Ctrl-C** in the same Telnet or console session or by entering the **clear top** [report\_num] command from a separate Telnet or console session. The prompt is not printed before the TopN report is completely displayed. Other commands will be blocked until the report has been displayed.

#### **Examples**

This example shows how to stop the TopN 1 process from a console session:

```
Console> (enable) clear top 1 10/29/1998,12:05:38:MGMT-5: TopN report 1 killed by Console//. Console> (enable)
```

This example shows how to stop the TopN 4 process from a Telnet session:

```
Console> (enable) clear top 4
10/29/1998,12:06:00:MGMT-5: TopN report 4 killed by telnet/172.22.34.2/.
Console> (enable)
```

#### **Related Commands**

show top

show top report

### clear trunk

To restore a trunk port to its default trunk type and mode or to clear specific VLANs from the allowed VLAN list for a trunk port, use the **clear trunk** command.

clear trunk mod/port [vlans]

#### **Syntax Description**

| mod/port | Number of the module and the port on the module.                                                     |
|----------|----------------------------------------------------------------------------------------------------|
| vlans    | (Optional) Number of the VLAN to remove from the allowed VLAN list; valid values are from 1 to 4094. |

#### Defaults

For all ports except Multilayer Switch Module (MSM) ports, the default is **auto** negotiate. For MSM ports, the default is **off** negotiate mode.

#### **Command Types**

Switch command.

#### **Command Modes**

Privileged.

#### **Usage Guidelines**

If you specify VLANs, those VLANs are removed from the list of VLANs allowed on the trunk. Default VLANs cannot be cleared on the trunk.

Traffic for the removed VLANs are not forwarded over a trunk port. To add VLANs that you have removed, use the **set trunk** *mod/port vlans* command.

If you are trying to clear extended-range VLANs and sufficient space in NVRAM is not available, a warning message displays and the command fails.

#### **Examples**

This example shows how to clear VLANs 200 through 500 from the trunk port on port 2 of module 1:

```
Console> (enable) clear trunk 1/2 200-500 Removing Vlan(s) 200-500 from allowed list. Port 1/2 allowed vlans modified to 1-199,501-1000. Console> (enable)
```

This example shows the output if you attempt to clear a trunk when not enough NVRAM space is available:

#### **Related Commands**

set trunk show trunk

### clear vlan

To delete an existing VLAN from a management domain or to clear VLANs that are secured by a Firewall Services Module, use the **clear vlan** command.

clear vlan vlans

clear vlan {vlans} firewall-vlan {mod}

#### **Syntax Description**

| vlans         | Number of the VLAN; valid values are from 1 to 4094.           |  |
|---------------|----------------------------------------------------------------|--|
| firewall-vlan | n Clears VLANs that are secured by a Firewall Services Module. |  |
| mod           | Number of the module.                                          |  |

**Defaults** 

This command has no default settings.

**Command Types** 

Switch command.

**Command Modes** 

Privileged.

#### **Usage Guidelines**

Follow these guidelines for deleting VLANs:

- When you delete a normal-range Ethernet VLAN in VTP server mode, the VLAN is removed from all switches in the same VTP domain.
- When you delete a normal-range VLAN in VTP transparent mode, the VLAN is deleted only on the current switch.
- You can delete an extended-range VLAN only on the switch where it was created.

When you clear a VLAN, all ports assigned to that VLAN become inactive. However, the VLAN port assignments are retained until you move the ports to another VLAN. If the cleared VLAN is reactivated, all ports that are still configured on that VLAN are also reactivated. A warning is displayed if you clear a VLAN that exists in the mapping table.

When you clear a private VLAN (primary, isolated, or community), the ports are set to inactive and are not assigned to any VLAN. The private VLAN mappings for the selected VLAN are also cleared. ACL to VLAN mappings are also deleted.

#### **Examples**

This example shows how to clear existing VLAN 4000 from a management domain:

```
Console> (enable) clear vlan 4000 This command will de-activate all ports on vlan 4 in the entire management domain Do you want to continue(y/n) [n]? y VLAN 4 deleted Console> (enable)
```

**Related Commands** 

set vlan show vlan

### clear vlan counters

To return the software-cached counters to 0 for all VLANs, use the clear vlan counters command.

clear vlan counters {vlans | all}

| S١ | /ntax | Descr | iptior |
|----|-------|-------|--------|
| -  | IIIUA | DCJCI | Puoi   |

| vlans | Number of the VLAN or range of VLANs; valid values are from 1 to 4094. |
|-------|------------------------------------------------------------------------|
| all   | Clears counters for all VLANs.                                         |

**Defaults** 

This command has no default settings.

**Command Types** 

Switch command.

**Command Modes** 

Privileged.

**Examples** 

This example shows how to clear counters for VLAN 1005:

Console> (enable) clear vlan counters 1005 This command will reset vlan couters for vlan 1005 Do you want to continue (y/n) [n]?y

Console> (enable)

**Related Commands** 

show vlan counters

## clear vlan mapping

To delete existing IEEE 802.1Q VLAN-to-ISL VLAN mappings or reserved-to-nonreserved VLAN mapping, use the **clear vlan mapping** command.

**clear vlan mapping dot1q** { dot1q\_vlan | **all**}

clear vlan mapping reserved {reserved\_vlan | all}

#### **Syntax Description**

| dot1q dot1q_vlan | Clears the IEEE 802.1Q VLAN-to-ISL VLAN mapping.           |
|------------------|------------------------------------------------------------|
| dot1q all        | Clears all IEEE 802.1Q VLAN-to-ISL VLAN mappings.          |
| reserved_vlan    | Clears the specified reserved-to-nonreserved VLAN mapping. |
| reserved all     | Clears all reserved-to-nonreserved VLAN mappings.          |

**Defaults** 

This command has no default settings.

**Command Types** 

Switch command.

**Command Modes** 

Privileged.

**Usage Guidelines** 

When you clear a VLAN, all ports assigned to that VLAN become inactive. However, the VLAN port assignments are retained until you move the ports to another VLAN. If the cleared VLAN is reactivated, all ports that are still configured on that VLAN are also reactivated.

#### **Examples**

This example shows how to clear an existing mapped VLAN from the dot1q mapping table:

```
Console> (enable) clear vlan mapping dot1q 444
Vlan Mapping 444 Deleted.
Console> (enable)
```

This example shows how to clear all mapped VLANs from the mapping table:

```
Console> (enable) clear vlan mapping dot1q all
All Vlan Mapping Deleted.
Console> (enable)
```

This example shows how to clear mapped reserved VLANs from the mapping table:

```
Console> (enable) clear vlan mapping reserved 1007
Vlan Mapping 1007 Deleted.
Console> (enable)
```

#### **Related Commands**

set vlan show vlan

## clear vmps rcp

To delete the VMPS rcp username from the VMPS server table, use the **clear vmps rcp** command.

clear vmps rcp username

| Syntax Description | <i>username</i> Username up to 14 characters long.                                                                                         |
|--------------------|----------------------------------------------------------------------------------------------------|
| Defaults           | This command has no default settings.                                                                                                    |
| Command Types      | Switch command.                                                                                                    |
| Command Modes      | Privileged.                                                                                                    |
| Usage Guidelines   | If you do not enter a username, all rcp usernames are deleted.                                                                             |
| Examples           | This example shows how to clear a specific VMPS rcp username from the VMPS table:  Console> (enable) clear vmps rcp jdoe Console> (enable) |
| Related Commands   | set rcp username                                                                                                    |

## clear vmps server

To delete a VMPS server from the VMPS server table, use the **clear vmps server** command.

 ${\bf clear\ vmps\ server\ } ip\_addr$ 

| Syntax Description | <i>ip_addr</i> IP address or host name of the VMPS server to be deleted.                                                                                                    |
|--------------------|----------------------------------------------------------------------------------------------------|
| Defaults           | This command has no default settings.                                                                                                    |
| Command Types      | Switch command.                                                                                                    |
| Command Modes      | Privileged.                                                                                                    |
| Examples           | This example shows how to clear a VMPS server from the VMPS table:  Console> (enable) clear vmps server 192.168.255.255  VMPS domain server 192.168.255.255 cleared from VMPS table.  Console> (enable)  This example shows the results of trying to clear a nonexistent VMPS server from the VMPS table:  Console> (enable) clear vmps server 192.168.255.255  VMPS domain server 192.168.255.255 not in VMPS table.  Console> (enable) |
| Related Commands   | reconfirm vmps<br>set vmps server                                                                                                    |

## clear vmps statistics

To delete existing VMPS statistics, use the **clear vmps statistics** command.

clear vmps statistics

This command has no arguments or keywords.

This command has no default settings.

Command Types Switch command.

Command Modes Privileged.

This example shows how to delete existing VMPS statistics:

Console> (enable) clear vmps statistics

VMPS and dynamic vlan statistics cleared.
Console> (enable)

**Related Commands** 

show vmps statistics

show vtp domain

# clear vtp pruneeligible

To specify which VLANs in the VTP domain are ineligible for pruning, use the **clear vtp pruneeligible** command.

clear vtp pruneeligible vlans...

| Syntax Description | vlans Number of VLANs to make pruning ineligible; valid values are from 1 to 1005.                                                                                                    |
|--------------------|----------------------------------------------------------------------------------------------------|
| Defaults           | The default is VLANs 2 through 1005 are eligible for pruning.                                                                                                    |
| Command Types      | Switch command.                                                                                                    |
| Command Modes      | Privileged.                                                                                                    |
| Usage Guidelines   | VTP pruning causes information about each pruning-eligible VLAN to be removed from VTP updates if no stations belong to that VLAN out a particular switch port. Use the <b>set vtp</b> command to enable VTP pruning.  By default, VLANs 2 through 1000 are pruning eligible. Use the <b>clear vtp pruneeligible</b> command to |
|                    | make VLANs pruning ineligible.  If VLANs are pruning ineligible, use the <b>set vtp pruneeligible</b> command to make the VLANs pruning eligible again.                                                                                                    |
| Examples           | This example shows how to make VLANs 200 through 500 pruning ineligible:  Console> (enable) clear vtp pruneeligible 200-500  Vlans 1,200-500,1001-1005 will not be pruned on this device.  VTP domain Company modified.  Console> (enable)                                                                                      |
| Related Commands   | set vtp set vtp pruneeligible                                                                                                    |

## clear vtp statistics

To delete VTP statistics, use the clear vtp statistics command.

clear vtp statistics

This command has no arguments or keywords.

Defaults

This command has no default settings.

Command Types Switch command.

Command Modes Privileged.

**Examples** This example shows how to clear VTP statistics:

Console> (enable) clear vtp statistics vtp statistics cleared.
Console> (enable)

Related Commands set vtp

show vtp statistics

### commit

To commit all ACEs or a specific ACE in NVRAM that has not been written to hardware, use the **commit** command.

commit qos acl {acl\_name | all | adjacency}

**commit security acl** { acl\_name | all | adjacency}

#### **Syntax Description**

| qos acl      | Specifies QoS ACEs.                                           |
|--------------|---------------------------------------------------------------|
| acl_name     | Name that identifies the VACL whose ACEs are to be committed. |
| all          | Commits ACEs for all the ACLs.                                |
| adjacency    | Commits adjacency table entries.                              |
| security acl | Specifies security ACEs.                                      |

Defaults

This command has no default settings.

**Command Types** 

Switch command.

**Command Modes** 

Privileged.

#### **Usage Guidelines**

The **commit** command commits *all* ACEs in NVRAM that have not been written to hardware. Any committed ACL with no ACEs is deleted. We recommend that you enter ACEs in batches and enter the **commit** command to save all of them in hardware and NVRAM.

#### **Examples**

This example shows how to commit a specific QoS ACE to NVRAM:

Console> (enable) **commit qos acl my\_acl**Hardware programming in progress...
ACL my\_acl is committed to hardware.
Console> (enable)

This example shows how to commit a specific security ACE to NVRAM:

Console> (enable) commit security acl IPACL2 ACL commit in progress. ACL IPACL2 is committed to hardware. Console> (enable)

This example shows how to commit an adjacency table entry to NVRAM:

Console> (enable) commit security acl adjacency Commit operation in progress. Adjacency successfully committed. Console> (enable) commit

Related Commands rollback

### commit Ida

To commit ASLB configuration that has not been written to hardware to NVRAM, use the **commit lda** command.

#### commit lda

| Syntax Description | This command has no arguments or keywords.                                                                                                    |
|--------------------|----------------------------------------------------------------------------------------------------|
| Defaults           | This command has no default settings.                                                                                                    |
| Command Types      | Switch command.                                                                                                    |
| Command Modes      | Privileged.                                                                                                    |
| Examples           | This example shows how to commit ASLB configuration to NVRAM:  Console> (enable) commit lda  Commit operation in progress  Successfully committed Local Director Accelerator.  Console> (enable) |
| Related Commands   | clear lda<br>set lda<br>show lda                                                                                                    |

2-183

## configure

To download a configuration file from an rcp server or the network and execute each command in that file, use the **configure** command.

configure {host file}[rcp]

configure network

#### **Syntax Description**

| host    | IP address or IP alias of the host.                        |
|---------|------------------------------------------------------------|
| file    | Name of the file.                                          |
| rcp     | (Optional) Specifies rcp as the file transfer method.      |
| network | Specifies interactive prompting for the host and the file. |

Defaults

This command has no default settings.

**Command Types** 

Switch command.

**Command Modes** 

Privileged.

#### **Usage Guidelines**

Refer to the *Catalyst 6500 Series Switch Software Configuration Guide* on how to construct a configuration file to download using the **configure** command.

Following is a sample file called system5.cfg in the /tftpboot directory:

begin
show time
set ip alias conc7 198.133.219.207
set ip alias montreux 198.133.119.42
set ip alias cres 192.122.174.42
set prompt system5>
set password
# empty string old password

pingpong
pingpong
end
#

Each line contains a command, except lines that begin with ! or #.

#### **Examples**

This example shows how to download the system5.cfg configuration file from the 192.122.174.42 host:

```
Console> (enable) configure 192.122.174.42 system5.cfg
Configure using system5.cfg from 192.122.174.42 (y/n) [n]? {\bf y}
Done. Finished Network Download. (446 bytes)
>> show time
Wed May 19 1999, 17:42:50
>> set ip alias conc7 198.133.219.207
IP alias added.
>> set ip alias montreux 198.133.219.40
IP alias added.
>> set ip alias cres 192.122.174.42
IP alias added.
>> set prompt system5>
>> set password
Enter old password:
Enter new password: pingpong
Retype new password: pingpong
Password changed.
system5> (enable)
```

#### **Related Commands**

copy

show config

### confreg

To configure the configuration register utility, use the **confreg** command.

confreg [num]

#### **Syntax Description**

| num | (Optional) Valid values are $0 = \text{ROM monitor}$ , $1 = \text{boot helper image}$ , and 2 to 15 = boot |
|-----|----------------------------------------------------------------------------------------------------|
|     | system.                                                                                                    |

**Defaults** 

This command has no default settings.

**Command Types** 

ROM monitor command.

**Command Modes** 

Normal.

#### **Usage Guidelines**

Executed with the **confreg** argument *num*, the VCR changes to match the number specified.

Without the argument, **confreg** dumps the contents of the VCR in English and allows you to alter the contents.

You are prompted to change or keep the information held in each bit of the VCR. In either case, the new VCR value is written into NVRAM and does not take effect until you reset or power cycle the platform.

You must issue a **sync** command to save your change. Otherwise, the change is not saved and a **reset** removes your change.

#### **Examples**

This example shows how to use the **confreg** command:

rommon 7 > confreg

```
Configuration Summary
enabled are:
console baud: 9600
boot: the ROM Monitor

do you wish to change the configuration? y/n [n]: y
enable "diagnostic mode"? y/n [n]: y
enable "use net in IP bcast address"? y/n [n]:
enable "load rom after netboot fails"? y/n [n]:
enable "use all zero broadcast"? y/n [n]:
enable "break/abort has effect"? y/n [n]:
enable "ignore system config info"? y/n [n]:
change console baud rate? y/n [n]: y
enter rate: 0 = 9600, 1 = 4800, 2 = 1200, 3 = 2400 [0]: 0
change the boot characteristics? y/n [n]: y
```

```
enter to boot:
    0 = ROM Monitor
    1 = the boot helper image
    2-15 = boot system
       [0]: 0

Configuration Summary
enabled are:
diagnostic mode
console baud: 9600
boot: the ROM Monitor

do you wish to change the configuration? y/n [n]:
You must reset or power cycle for new config to take effect
```

**Related Commands** 

show boot

### context

To display the context of a loaded image, use the **context** command.

#### context

**Syntax Description** This command has no arguments or keywords.

**Defaults** This command has no default settings.

Command Types ROM monitor command.

Command Modes Normal.

**Usage Guidelines** The context from the kernel mode and process mode of a booted image are displayed, if available.

#### **Examples** This example shows how to display the context of a loaded image:

rommon 6 > context
Kernel Level Context:

| ICCLIICL | ш, | CVCI CONCCI | 10.      |            |   |          |          |
|----------|----|-------------|----------|------------|---|----------|----------|
| Reg      |    | MSW         | LSW      | Reg        |   | MSW      | LSW      |
|          |    |             |          |            |   |          |          |
| zero     | :  | 00000000    | 0000000  | s0         | : | 00000000 | 34008301 |
| AT       | :  | 00000000    | 3e800000 | s1         | : | 00000000 | 00000001 |
| v0       | :  | 00000000    | 0000003  | s2         | : | 00000000 | 0000003  |
| v1       | :  | 00000000    | 0000000  | s3         | : | 00000000 | 00000000 |
| a0       | :  | 00000000    | 0000002b | s4         | : | 00000000 | 60276af8 |
| a1       | :  | 00000000    | 0000003  | ສ5         | : | ffffffff | ffffffff |
| a2       | :  | 00000000    | 0000000  | <b>s</b> 6 | : | 00000000 | 60276c58 |
| a3       | :  | 00000000    | 60276af8 | s7         | : | 00000000 | 0000000a |
| t0       | :  | 00000000    | 00000b84 | t8         | : | 00000000 | 34008300 |
| t1       | :  | 00000000    | 3e800004 | t9         | : | ffffffff | ac000000 |
| t2       | :  | 00000000    | 00000239 | k0         | : | 00000000 | 00000400 |
| t3       | :  | 00000000    | 34008301 | k1         | : | 00000000 | 6024eb5c |
| t4       | :  | ffffffff    | ffff83fd | gp         | : | 00000000 | 60252920 |
| t5       | :  | 00000000    | 0000003f | sp         | : | 00000000 | 60276a98 |
| t6       | :  | 00000000    | 0000000  | s8         | : | 00000000 | 601fbf33 |
| t7       | :  | ffffffff    | ffffffff | ra         | : | 00000000 | 6006d380 |
| HI       | :  | 00000000    | 8000000  | LO         | : | 00000000 | 00000000 |
| EPC      | :  | 00000000    | 60033054 | ErrPC      | : | ffffffff | bfc070c8 |
| Stat     | :  | 34408302    |          | Cause      | : | 00002020 |          |

#### Process Level Context:

| Reg  |   | MSW      | LSW      | Reg |   | MSW      | LSW      |
|------|---|----------|----------|-----|---|----------|----------|
|      |   |          |          |     |   |          |          |
| zero | : | 00000000 | 0000000  | s0  | : | 00000000 | 00000074 |
| AT   | : | 00000000 | 3e820000 | s1  | : | 00000000 | 60276c58 |
| v0   | : | 00000000 | 00000081 | s2  | : | 00000000 | 601fbac0 |
| v1   | : | 00000000 | 00000074 | s3  | : | 00000000 | 00000036 |

| a0   | : | 00000000 | 00000400 |   | s4    | : | 00000000 | 0000000f | = |
|------|---|----------|----------|---|-------|---|----------|----------|---|
| a1   | : | 00000000 | 60276c58 | Ì | s5    | : | ffffffff | ffffffff | = |
| a2   | : | 00000000 | 00000074 |   | s6    | : | 00000000 | 60276c58 | 3 |
| a3   | : | 00000000 | 00000000 | Ì | s7    | : | 00000000 | 000000a  | ì |
| t0   | : | 00000000 | 00000400 | Ì | t8    | : | 00000000 | 34008300 | ) |
| t1   | : | 00000000 | 00000400 | İ | t9    | : | ffffffff | ac000000 | ) |
| t2   | : | 00000000 | 00000000 | Ì | k0    | : | 00000000 | 30408401 | L |
| t3   | : | ffffffff | ffff00ff | Ì | k1    | : | 00000000 | 30410000 | ) |
| t4   | : | 00000000 | 600dcc10 | İ | gp    | : | 00000000 | 60252920 | ) |
| t5   | : | 00000000 | 0000003f | Ì | sp    | : | ffffffff | 80007ce8 | 3 |
| t6   | : | 00000000 | 00000000 | Ì | s8    | : | 00000000 | 601fbf33 | 3 |
| t7   | : | ffffffff | ffffffff | Ì | ra    | : | 00000000 | 600dfd20 | ) |
| HI   | : | 00000000 | 80000008 | Ì | LO    | : | 00000000 | 00000000 | ) |
| EPC  | : | 00000000 | 600dfd38 | Ì | ErrPC | : | ffffffff | ffffffff | = |
| Stat | : | 34008303 |          | ĺ | Cause | : | ffffffff |          |   |
|      |   |          |          |   |       |   |          |          |   |

### copy

To upload or download a Flash image or a switch configuration to or from a Flash device, rcp server, TFTP server, or an SCP server, use the **copy** command.

```
copy file-id {tftp | rcp | flash | file-id | config}

copy tftp {flash | file-id | config}

copy rcp {flash | file-id | config}

copy flash {tftp | rcp | file-id | config}

copy config {flash | file-id | tftp | rcp} [all]

copy acl config {flash | file-id | tftp | rcp}

copy cfg1 {tftp | rcp | flash | config | cfg2} [all]

copy cfg2 {tftp | rcp | flash | config | cfg1} [all]

copy ftp {flash | file-id | config}

copy scp destination

copy source scp

copy log-cmd {flash | ftp | rcp | scp | tftp | file-id}
```

#### **Syntax Description**

| file-id     | Format used to specify the file on the Flash device, where the format is                                       |
|-------------|----------------------------------------------------------------------------------------------------|
|             | m/device:filename.                                                                                             |
|             | m/ = Option that gives access to different modules, such as the standby supervisor                             |
|             | engine or an Ethernet module.                                                                                  |
|             | device: = Device where the Flash resides.                                                                      |
|             | filename = Name of the configuration file.                                                                     |
| tftp        | Allows you to copy to or from a TFTP server.                                                                   |
| rcp         | Specifies the file be copied to or from an rcp server.                                                         |
| flash       | Supports downloading of multiple modules.                                                                      |
| config      | Allows you to copy the configuration to Flash memory, another Flash device, or a file on a TFTP server.        |
| acl config  | Copies the ACL configuration manually to a file. See the "Usage Guidelines" section before using this command. |
| cfg1        | Specifies the first startup configuration file on the supervisor engine.                                       |
| cfg2        | Specifies the second startup configuration file on the supervisor engine.                                      |
| all         | (Optional) Specifies that the entire configuration be copied to the specified destination configuration file.  |
| ftp         | Allows you to copy to or from an FTP server.                                                                   |
| scp         | Copies a file by using Secure Copy (SCP) to a specified destination on the system.                             |
| destination |                                                                                                    |
| source scp  | Copies a file by using SCP from a specified source on the system.                                              |
|             |                                                                                                    |

| log-cmd | Copies command log to a specified device. |
|---------|-------------------------------------------|
| scp     | Specifies SCP for secure images.          |

#### **Defaults**

If a source or destination device is not given, the one specified by the **cd** command is used. If a destination filename is omitted, the source filename is used.

#### **Command Types**

Switch command.

#### **Command Modes**

Privileged.

#### **Usage Guidelines**

Use the **copy** command to perform these tasks:

- Download a system image or configuration file from a TFTP or rcp server to a Flash device.
- Upload a system image or configuration file from a Flash device to a TFTP or rcp server.
- Configure the switch using a configuration file on a Flash device or on a TFTP or rcp server.
- Copy the current configuration to a Flash device or to a TFTP or rcp server.
- Manually copy the ACL configuration to a file.
- Upload command log entries to a Flash device or to a TFTP or rcp server.

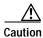

Manual copying can only be used if **acl config** is set to **flash** and you enable the **auto-config append** option. If you disable the **append** option, the configuration clears before executing the auto-config file; see the **set boot config-register auto-config** command.

If you do not specify the source or destination device, the command uses the ones specified by the **cd** command. If you omit the destination filename, the source filename is used.

The copy config, copy cfg1, and copy cfg2 commands copy only nondefault commands to the destination configuration file. Use the keyword all to copy both default and nondefault configurations.

If you do not specify a source or destination Flash device, the default Flash device (specified by the **cd** command) is used. Use the **pwd** command to display the current default Flash device. If you omit the destination filename, the system uses the source filename.

The system stores image and configuration files in the *sysname.cfg* file when you define a system name using the **set system name** command; otherwise, it uses the default *myswitch.cfg* file.

A colon (:) is required after the specified device.

If you use the **flash** keyword as the copy source or destination, you are prompted for the Flash device name.

If you are copying a software image to multiple intelligent switching modules of the same type, use the **flash** keyword as the copy destination. The switch automatically determines which modules to copy the image to based on the header in the source image file. If you want to copy a software image to a single intelligent switching module in a switch with multiple modules of the same type, you must specify the destination *file-id* as *m*/**bootflash**: (do not specify a filename).

Before you begin downloading a software image using SCP, make sure of the following:

- Ensure that the workstation acting as the SCP server supports the Secure Shell (SSH).
- Ensure that the server supports a command shell that has an SSH v1-compatible **scp** command available.
- Ensure that the switch has a route to the SCP server. The switch and the SCP server must be in the same subnetwork if you do not have a router to route traffic between subnets. Check connectivity to the SCP server using the **ping** command.
- A power interruption (or other problem) during the download procedure can corrupt the Flash code. If the Flash code is corrupted, you can connect to the switch through the console port and boot from an uncorrupted system image on a Flash PC card.

Before you attempt to upload a software image to an SCP server, do the following:

- Ensure that the workstation acting as the SCP server is configured properly.
- Ensure that the switch has a route to the SCP server. The switch and the SCP server must be in the same subnetwork if you do not have a router to route traffic between subnets. Check connectivity to the rcp server using the **ping** command.
- If you are overwriting an existing file (including an empty file, if you had to create one), ensure that
  the permissions on the file are set correctly. Permissions on the file should be set to write for the
  specific username.

For more information about downloading and uploading files by using SCP, refer to Chapter 25, "Working with System Software Images," in the *Catalyst 6500 Series Switch Software Configuration Guide*.

#### **Examples**

This example shows how to use the **copy** command to upload the switch configuration to a file named cat.cfg on the slot0 Flash device:

This example shows how to use the **copy** command to upload the switch configuration to a file named lab2.cfg on the TFTP server:

```
Console> (enable) copy config tftp:lab2.cfg

IP address or name of remote host [172.20.22.7]? y

Upload configuration to tftp:lab2.cfg (y/n) [n]? y

......

.....

/

Configuration has been copied successfully. (10299 bytes).

Console> (enable)
```

This example shows how to use the **copy** command to upload the switch configuration to the cat.cfg file on the slot0 Flash device:

These examples show how to use the **copy** command to download a configuration from a TFTP server:

```
Console> (enable) copy slot0:cat.cfg config
Configure using slot0:cat.cfg (y/n) [n]? y
Finished download. (10900 bytes)
>> set password $1$FMFQ$HfZR5DUszVHIRhrz4h6V70
Password changed.
>> set enablepass $1$FMFQ$HfZR5DUszVHIRhrz4h6V70
Password changed.
>> set prompt Console>
>> set length 24 default
Screen length set to 24.
>> set logout 20
Console> (enable)
Console> (enable) copy tftp config
IP address or name of remote host? 172.20.22.7
Name of configuration file? cat.cfg
Configure using cat.cfg from 172.20.22.7 (y/n) [n]? y
Finished network download. (10900 bytes)
>> set password $1$FMFQ$HfZR5DUszVHIRhrz4h6V70
Password changed.
>> set enablepass $1$FMFQ$HfZR5DUszVHIRhrz4h6V70
Password changed.
>> set prompt Console>
>> set length 24 default
Screen length set to 24.
>> set logout 20
Console> (enable)
```

```
Console> (enable) copy flash config
Flash device [bootflash]?
Name of configuration file? test.cfg
Configure using bootflash:test.cfg (y/n) [n]? y
/
Finished download. (10900 bytes)
>> set password $1$FMFQ$HfZR5DUszVHIRhrz4h6V70
Password changed.
>> set enablepass $1$FMFQ$HfZR5DUszVHIRhrz4h6V70
Password changed.
>> set prompt Console>
>> set length 24 default
Screen length set to 24.
>> set logout 20
.....
Console> (enable)
```

This example shows how to copy the running configuration to an rcp server for storage:

```
Console> (enable) copy config rcp

IP address or name of remote host []? 172.20.52.3

Name of file to copy to []? cat6000_config.cfg

Upload configuration to rcp:cat6000_config.cfg, (y/n) [n]? y
....
....
....
....
/
Configuration has been copied successfully.
Console> (enable)
```

This example shows how to configure a Catalyst 6500 series switch using a configuration file downloaded from an rcp server:

```
Console> (enable) copy rcp config

IP address or name of remote host []? 172.20.52.3

Name of file to copy from []? dns-config.cfg

Configure using rcp:dns-config.cfg (y/n) [n]? y

/
Finished network download. (134 bytes)

>>
    set ip dns server 172.16.10.70 primary
172.16.10.70 added to DNS server table as primary server.

>> set ip dns server 172.16.10.140

172.16.10.140 added to DNS server table as backup server.

>> set ip dns enable

DNS is enabled

>> set ip dns domain corp.com

Default DNS domain name set to corp.com

Console> (enable)
```

This example shows how to upload an image from a remote host into Flash using an rcp server:

```
Console> (enable) copy rcp flash

IP address or name of remote host []? 172.20.52.3

Name of file to copy from []? cat6000-sup-d.6-1-1.bin

Flash device [bootflash]?

Name of file to copy to [cat6000-sup-d.6-1-1.bin]?
```

This example shows how to download a configuration to the first startup configuration file (cfg1) on a supervisor engine:

```
Console> (enable) copy tftp cfg1

IP address or name of remote host [172.20.32.10]?

Name of file to copy from [/tftpboot/my.cfg]?

Download config file from /tftpboot/my.cfg to cfg1 (y/n) [n]?

......

File has been copied to cfg1.

Console> (enable)
```

This example shows how to copy the ACL configuration to a bootflash file manually:

```
Console> (enable) copy acl config bootflash:switchapp.cfg
Upload configuration to bootflash:dan.cfg
2843644 bytes available on device bootflash, proceed (y/n) [n]? y
.......
/
Configuration has been copied successfully.
Console> (enable)
```

This example shows a complete SCP download procedure of a crypto image to the switch:

```
Console> (enable) copy scp flash
IP address or name of remote host []? 172.20.52.3
Name of file to copy from []? cat6000-sup720cvk9.8-3-1.bin
Flash device [bootflash]?
Name of file to copy to [cat6000-sup720cvk9.8-3-1.bin]?
4369664 bytes available on device bootflash, proceed (y/n) [n]? y
CCCCCCCCCCCCCCCCC
File has been copied successfully.
Console> (enable) set boot system flash bootflash:cat6000-sup720cvk9.8-3-1.bin prepend
BOOT variable =
bootflash:cat6000-sup720cvk9.8-3-1.bin,1;bootflash:cat6000-sup720cvk9.8-3-1.bin
1-csx.bin,1;
Console> (enable) reset system
This command will reset the system.
Do you want to continue (y/n) [n]? y
Console> (enable) 11/25/2003,13:51:39:SYS-5:System reset from Console//
System Bootstrap, Version 4.2
Copyright (c) 1994-2003 by cisco Systems, Inc.
Presto processor with 32768 Kbytes of main memory
Autoboot executing command: "boot bootflash:cat6000-sup720cvk9.8-3-1.bin"
CCCCCCCCCCCCCCCCC
```

```
#############
System Power On Diagnostics
DRAM Size ......32 MB
Testing DRAM.....Passed
Verifying Text segment ......Passed
NVRAM Size .....512 KB
Saving NVRAM .....
Testing NVRAM ......Passed
Restoring NVRAM.....
Level2 Cache ......Present
Level2 Cache test.....Passed
Leaving power_on_diags
Cafe Daughter Present.
EOBC link up
Boot image: cat6000-sup720cvk9.8-3-1.bin
Flash Size = 0X1000000, num_flash_sectors = 64
readCafe2Version: 0x00000001
RIn Local Test Mode, Pinnacle Synch Retries: 2
Running System Diagnostics from this Supervisor (Module 1)
This may take up to 2 minutes....please wait
Cisco Systems Console
Enter password:
11/25/2003,13:52:51:SYS-5:Module 1 is online
11/25/2003,13:53:11:SYS-5:Module 4 is online
11/25/2003,13:53:11:SYS-5:Module 5 is online
11/25/2003,13:53:14:PAGP-5:Port 1/1 joined bridge port 1/1.
11/25/2003,13:53:14:PAGP-5:Port 1/2 joined bridge port 1/2.
11/25/2003,13:53:40:SYS-5:Module 2 is online
11/25/2003,13:53:45:SYS-5:Module 3 is online
Console> (enable)
This example shows how to upload the crypto image to an SCP server:
Console> (enable) copy bootflash scp
Flash device [bootflash]? slot0:
Name of file to copy from []? cat6000-sup720cvk9.8-3-1.bin
IP address or name of remote host [172.20.52.3]? 172.20.52.10
Name of file to copy to [cat6000-sup720cvk9.8-3-1.bin]?
cccccccccccccccccccccccccccccccccccc
```

File has been copied successfully.

Console> (enable)

#### **Related Commands**

clear ftp
configure
reset—switch
set boot config-register
set boot config-register auto-config
set boot system flash
set ftp
show ftp
write

### delete

To delete a configuration file, use the **delete** command.

**delete** [[m/]device:]filename

#### **Syntax Description**

| m/       | (Optional) Module number of the supervisor engine containing the Flash device. |
|----------|--------------------------------------------------------------------------------|
| device:  | (Optional) Device where the Flash resides.                                     |
| filename | Name of the configuration file.                                                |

**Defaults** 

This command has no default settings.

**Command Types** 

Switch command.

**Command Modes** 

Privileged.

**Usage Guidelines** 

A colon (:) is required after the specified device.

#### **Examples**

This example shows how to delete the cat6000-sup-d.5-5-1.bin configuration file from the Flash device and then verify the deletion by entering the **show flash** command:

```
Console> (enable) delete bootflash:cat6000-sup-d.5-5-1.bin
Console> (enable)
Console> (enable) show flash
-#- ED --type-- --crc--- -seek-- nlen -length- -----date/time----- name
1 .D fffffffff 5415406e 3300b8 25 3080247 Jan 12 2000 13:22:46
cat6000-sup-d.6-1-1.bin
2 .. ffffffff 762950d6 6234d0 25 3093399 Jan 13 2000 12:33:14
cat6000-sup-d.6-1-1.bin
1428272 bytes available (6173904 bytes used)
Console> (enable)
```

#### **Related Commands**

dir—switch show flash squeeze undelete

### dev

To list the device IDs available on a switch, use the dev command.

dev

**Syntax Description** This command has no arguments or keywords.

**Defaults** This command has no default settings.

Command Types ROM monitor command.

Command Modes Normal.

**Examples** This example shows how to use the **dev** command:

rommon 10 > dev
Devices in device table:
 id name
bootflash: bootflash
 slot0: PCMCIA slot 0
 eprom: eprom

### dir—ROM monitor

To list the files of the named device, use the **dir** command.

dir device

| Syntax Description | device ID of                                                      | f the device.                                  |
|--------------------|-------------------------------------------------------------------|------------------------------------------------|
| Defaults           | This command has no                                               | o default settings.                            |
| Command Types      | ROM monitor comma                                                 | and.                                           |
| Command Modes      | Normal.                                                           |                                                |
| Examples           | This example shows how to use the <b>dir</b> command:             |                                                |
|                    | rommon 11 > <b>dir fla</b> File size 65 bytes (( 2229799 bytes () | Checksum File name 0x41) 0xb49d clev/oddfile65 |

# dir—switch

To display a list of files on a Flash memory device, use the dir command.

**dir** [[m/]device:][filename] [all | **deleted** | long]

### Syntax Description

| m/       | (Optional) Module number of the supervisor engine containing the Flash device. |
|----------|--------------------------------------------------------------------------------|
| device:  | (Optional) Device where the Flash resides.                                     |
| filename | (Optional) Name of the configuration file.                                     |
| all      | (Optional) Displays all files, deleted or not.                                 |
| deleted  | (Optional) Displays only deleted files.                                        |
| long     | (Optional) Displays files that have not been deleted, in long format.          |

**Defaults** 

This command has no default settings.

**Command Types** 

Switch command.

**Command Modes** 

Normal and privileged.

### **Usage Guidelines**

A colon (:) is required after the specified device.

When you specify the all keyword, the file information is displayed in long format.

When you omit all keywords (**all, deleted**, or **long**), the system displays file information in short format. Short format is shown in Table 2-11.

Table 2-11 Short Format

| Column Heading | Description                        |
|----------------|------------------------------------|
| #              | File index number                  |
| length         | File length                        |
| date/time      | Date and time the file was created |
| name           | Filename                           |

When you use one of the keywords (all, deleted, or long), the system displays file information in long format. The long format is shown in Table 2-12.

Table 2-12 Long Format

| Column Heading | Description                                                                                                    |
|----------------|----------------------------------------------------------------------------------------------------|
| #              | File index number                                                                                                    |
| ED             | Letter to indicate whether the file contains an error (E) or is deleted (D)                                                            |
| type           | File type (1 = configuration file, 2 = image file); when the file type is unknown, the system displays a zero or FFFFFFF in this field |
| crc            | File cyclic redundancy check                                                                                                    |
| seek           | Offset into the file system of the next file                                                                                           |
| nlen           | Filename length                                                                                                    |
| length         | File length                                                                                                    |
| date/time      | Date and time the file was created                                                                                                    |
| name           | Filename                                                                                                    |

### **Examples**

This example shows how to display the file information in short format:

```
Console> (enable) dir
-#- -length- -----date/time----- name
   1  6061822 Mar 03 2000 15:42:49 cat6000-sup.6-1-1.bin
   2  6165044 Mar 13 2000 14:40:15 cat6000-sup.5-5-1.bin

3763660 bytes available (12227124 bytes used)
Console> (enable)
```

This example shows how to display the file information in long format:

```
Console> (enable) dir long
-#- ED --type-- --crc-- -seek-- nlen -length- ----date/time----- name
1 .. ffffffff f3a3e7c1 607f80 24 6061822 Mar 03 2000 15:42:49 cat6000-sup.
6-1-1.bin
2 .. ffffffff aa825ac6 be9234 24 6165044 Mar 13 2000 14:40:15 cat6000-sup.
5-5-1.bin
3763660 bytes available (12227124 bytes used)
Console> (enable)
```

### **Related Commands**

show flash

# disable

To return to normal mode from privileged mode, use the **disable** command.

disable

| Syntax Description | This command has no arguments or keywords.                                            |
|--------------------|---------------------------------------------------------------------------------------|
| Defaults           | This command has no default settings.                                                 |
| Command Types      | Switch command.                                                                       |
| Command Modes      | Privileged.                                                                           |
| Examples           | This example shows how to return to normal mode:  Console> (enable) disable  Console> |
| Related Commands   | enable                                                                                |

# disconnect

To close a session by session ID number, use the **disconnect** command.

disconnect session\_id

| Syntax Description | session_id Number of the session.                                                                                                    |  |  |
|--------------------|----------------------------------------------------------------------------------------------------|--|--|
| Defaults           | This command has no default settings.                                                                                                    |  |  |
| Command Types      | Switch command.                                                                                                    |  |  |
| Command Modes      | Privileged.                                                                                                    |  |  |
| Usage Guidelines   | To identify session ID numbers, enter the <b>show users</b> command.                                                                                                    |  |  |
| Examples           | This example shows how to close a session by entering the session ID number:  Console> (enable) disconnect 2  Telnet session from cbin3-view2.cisco.com disconnected.  Console> (enable) |  |  |
| Related Commands   | show users<br>telnet                                                                                                    |  |  |

## download

To copy a software image from a specified host to the Flash memory of a designated module, use the **download** command.

download host file [mod] [rcp]

download serial

download vmps

**download boot** flash\_device:filename mod\_num

download epld file [mod [force]]

### **Syntax Description**

| host                      | Name or IP address of host.                                                                                                    |  |  |
|---------------------------|----------------------------------------------------------------------------------------------------|--|--|
| file                      | Name of file to be downloaded.                                                                                                    |  |  |
| mod                       | (Optional) Number of the module to receive the downloaded image.                                                                       |  |  |
| rcp                       | (Optional) Specifies rcp as the file transfer method.                                                                                  |  |  |
| serial                    | Specifies download through a serial port.                                                                                              |  |  |
| vmps                      | Downloads VMPS.                                                                                                    |  |  |
| boot                      | Downloads an image to the boot ROM of a module.                                                                                        |  |  |
| flash_device:<br>filename | Name of the software image to be downloaded.                                                                                           |  |  |
| mod_num                   | Number of the module to receive the downloaded image.                                                                                  |  |  |
| epld                      | Updates the module's Erasable Programmable Logic Device (EPLD) image file.                                                             |  |  |
| file                      | Name of the EPLD image file.                                                                                                    |  |  |
| force                     | (Optional) Updates the existing EPLD image file on the module with the new EPLD image regardless of the version of the existing image. |  |  |

Defaults

If a module number is not specified, the image is downloaded to all modules for which the image is valid.

**Command Types** 

Switch command.

**Command Modes** 

Privileged.

#### **Usage Guidelines**

Catalyst 6500 series switches download new code to the processors using Kermit serial download through the EIA/TIA-232 console port.

The **download** command downloads code to the module Flash memory. Catalyst 6500 series switch software rejects an image if it is not a valid image for the module.

The **download serial** command uses Kermit through the serial EIA/TIA-232 console port. The **download serial** command is not allowed from a Telnet session.

Before you can execute the **download vmps** command successfully, you must use the **set vmps downloadserver** command to configure the IP address of the TFTP server and the name of the VMPS configuration file on that server. If the IP address of the TFTP server is not configured, the **download vmps** command reports an error. If the configuration filename is not configured, the **download vmps** command uses the default filename vmps-config-database.1.

The VMPS backup file is overwritten each time a new VMPS configuration is downloaded from the TFTP server by means of a VMPS server reboot or because the **download vmps** command or **set vmps state** {**disable** | **enable**} command was entered. If there are not enough resources to build the new configuration database, the VMPS is made inactive.

If you specify the module number, the download goes to the specified module, but the download will fail if the module is a different type from the one that is indicated by the download header. If you do not specify the module number, the download goes to all modules of that type.

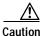

After starting the serial download using Kermit, do not attempt to abort the serial download by pressing **Ctrl-C**. Pressing **Ctrl-C** interrupts the download process and could affect the functionality of the switch. If the functionality of the switch is affected as a result of pressing **Ctrl-C**, reboot the switch.

If you enter the **download epld** *file* command without specifying a module, the new EPLD image is downloaded to all compatible modules where the new EPLD image version is greater than the existing version on the module. If the **download epld** *file mod* command is used with the **force** keyword, the existing EPLD image on a module is upgraded with the new EPLD image regardless of the version level of the existing image.

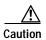

If you remove the module while the EPLD image is updating, the module might not come back online.

#### **Examples**

This example shows how to download the c6000\_spv11.bin file from the mercury host to the supervisor engine (by default):

```
Console> (enable) download mercury c6000_spv11.bin
Download image c6000 spv11.bin from mercury to module 1FLASH (y/n) [n]? y
Finished network single module download. (2418396 bytes)
FLASH on Catalyst:
                Address
                                    Location
Type
Intel 28F008
                20000000
                                    NMP (P3) 4MB SIM
Erasing flash sector...done.
Programming flash sector...done.
Erasing flash sector...done.
Programming flash sector...done.
The system needs to be reset to run the new image.
Console> (enable)
```

This example shows how to download the acpflash\_1111.bbi file from the mercury host to module 3:

```
Console> (enable) download mercury acpflash_1111.bbi 3
This command will reset Module 3.
Download image acpflash_1111.bbi from mercury to Module 3 FLASH (y/n) [n]? y
/
Done. Finished network download. (1964012 bytes)
Console> (enable)
```

This sample session shows how to connect to a remote terminal from a Sun workstation and how to use the **download serial** command to copy a software image to the supervisor engine:

```
[At local Sun workstation]
host% kermit
C-Kermit 5A(172) ALPHA, 30 Jun 95, SUNOS 4.0 (BSD)
Type ? or 'help' for help
C-Kermit> set line /dev/ttyb
C-Kermit> c
Connecting to /dev/ttyb, speed 9600.
The escape character is ^ (ASCII 28).
Type the escape character followed by C to get back,
or followed by ? to see other options.
Console> enable
Enter Password:
Console> (enable) set system baud 19200
[Back at local Sun workstation]
C-Kermit> set speed 19200
/dev/ttyb, 19200 bps
C-Kermit> c
Connecting to /dev/ttyb, speed 19200.
The escape character is ^{\circ} (ASCII 28).
Type the escape character followed by C to get back,
or followed by ? to see other options.
Console> (enable) download serial
Download Supervisor image via console port (y/n) [n]? y
Concentrator Boot ROM (Ver 1.00)
Waiting for DOWNLOAD!!
Return to your local Machine by typing its escape sequence
Issue Kermit send command from there[ Send 'Filename']
۸١۵
[Back at Local System]
C-Kermit> send c6000_xx.bin
c6000_xx.bin => C6000_XX.BIN, Size: 1233266
X to cancel file, CR to resend current packet
Z to cancel group, A for status report
E to send Error packet, Ctrl-C to quit immediately: .....
..... [OK]
C-Kermit> quit
host%
This example shows how to download a ROM image to module 9:
Console > (enable) download boot bootflash:boot542.ubin 9
Warning!! This command replaces the existing boot code on Module 9.
Please verify with TAC that the file specified is appropriate for WS-X6408-GBIC.
Use this command with caution.
Do you want to continue (y/n) [n]? y
Download boot image start...
Download boot code completed.
Console> (enable)
```

This example shows how to upgrade the EPLD image in force mode on the module in slot 5:

Console> (enable) download epld aq\_cr128\_art.bin 5 force

```
CCCCCC
Device found requiring upgrade in slot 5.
WARNING
# leave the module or system in an inconsistent state. #
# Please ensure that the system or module does not get #
# switched off or reset during the programming process.#
# Programming may take a minute or two, depending on
# the number of devices updated. Please wait for the
# module to come back online before continuing.
               WARNING
This command may reset module 5.
Updating fabric modules may significantly affect system performance while the update is
occurring.
Do you wish to update the devices in slot 5 (y/n) [n]? {\bf y}
Updating programmable devices in slot 5. This may take a minute...
 JAM Message -> Device #1 Silicon ID is ALTERA98(00)
 JAM Message -> programming 7K device(s)...
 JAM Message -> verifying 7K device(s)...
 JAM Message -> DONE
Programming successful, updating EPLD revisions.
2002 Aug 09 06:32:22 %SYS-4-NVLOG:EpldUpdate:Module 5 EPLD A updated from rev 1 to rev 1
Waiting for module to come online.
......2002 Aug 09 06:32:33 %SYS-5-MOD_OK:Module 5 is online
EPLD PROGRAMMING COMPLETE
   Found 1 devices requiring upgrades, 1 attempted, 1 updated, 0 failed
Console> (enable) 2002 Aug 09 06:32:34 %SYS-4-NVLOG:EpldUpdate:Module 5 EPLD A s
prom updated to rev 1
Console> (enable)
```

#### Related Commands

reset—switch set system supervisor-update show flash show rcp show system supervisor-update show version show vmps

# enable

To activate privileged mode, use the **enable** command. In privileged mode, additional commands are available, and certain commands display additional information.

### enable

| Syntax Description | This command has no arguments or keywords.                                                                   |  |  |
|--------------------|----------------------------------------------------------------------------------------------------|--|--|
| Defaults           | This command has no default settings.                                                                        |  |  |
| Command Types      | Switch command.                                                                                              |  |  |
| Command Modes      | Normal.                                                                                                    |  |  |
| Usage Guidelines   | The (enable) in the prompt indicates that the system is in privileged mode and that commands can be entered. |  |  |
| Examples           | This example shows how to enter privileged mode:  Console> enable Enter password: Console> (enable)          |  |  |
| Related Commands   | disable                                                                                                    |  |  |

## format

To format bootflash or a Flash PC card (a Flash device must be formatted before it can be used), use the **format** command.

**format** [**spare** spare-num] [m/]device1: [[device2:][monlib-filename]]

### **Syntax Description**

| spare spare_num                                                                        | (Optional) Indicates the number of spare sectors to reserve when other sectors fail. |
|----------------------------------------------------------------------------------------|--------------------------------------------------------------------------------------|
| m/                                                                                     | (Optional) Module number of the supervisor engine containing the Flash device.       |
| device1:                                                                               | Flash device to be formatted.                                                        |
| device2: (Optional) Flash device that contains the monlib file to be used to device1:. |                                                                                      |
| monlib-filename                                                                        | (Optional) Name of the monlib file.                                                  |

**Defaults** 

The default number of spare sectors is 0.

**Command Types** 

Switch command.

**Command Modes** 

Privileged.

### **Usage Guidelines**

A colon (:) is required after the specified device.

You can reserve up to 16 spare sectors for use when other sectors fail. If you do not reserve a spare sector and later some sectors fail, you will have to reformat the entire Flash memory, which will erase all existing data.

The monlib file is the ROM monitor library used by the ROM monitor to access files in the Flash file system. It is also compiled into the system image. In the command syntax, *device1*: is the device to format and *device2*: contains the *monlib* file to use.

When you omit the [[device2:][monlib-filename]] argument, the system formats device1: using the monlib that is bundled with the system software.

When you omit *device2*: from the [[*device2*:][*monlib-filename*]] argument, the system formats *device1*: using the named *monlib* file from the device specified by the **cd** command.

When you omit *monlib-filename* from the [[device2:][monlib-filename]] argument, the system formats device1: using the monlib file from device2:. When you specify the whole [[device2:][monlib-filename]] argument, the system formats device1: using the specified monlib file from the specified device.

You can also specify device1:monlib-filename as the device and filename to be used, as follows:

**format device1:** [device1: [monlib-filename]]

If monlib-filename is omitted, the system formats device1: using the built-in monlib file on the device.

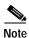

When the system cannot find a monlib file, the system terminates the formatting process.

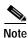

If the Flash device has a volume ID, you must provide the volume ID to format the device. The volume ID is displayed using the **show flash** *m/device*: **filesys** command.

### **Examples**

This example shows how to format a Flash PC card:

Console> (enable) format slot0:
All sectors will be erased, proceed (y/n) [n]?y
Enter volume id (up to 31 characters):
Formatting sector 1
Format device slot0 completed.
Console> (enable)

## frame

To display an individual stack frame, use the frame command.

**frame** [-**d** | -**p**] [num]

### **Syntax Description**

| -d  | (Optional) Specifies a monitor context.                                     |
|-----|-----------------------------------------------------------------------------|
| -p  | (Optional) Specifies a booted image process level context.                  |
| num | (Optional) Number of the frame to display, where <b>0</b> = youngest frame. |

Defaults

The default is a booted image kernel context, which is the youngest frame.

**Command Types** 

ROM monitor command.

**Command Types** 

Normal.

**Usage Guidelines** 

The minus sign (-) is required with the **-d** and **-p** options.

### Examples

This example shows how to use the **frame** command to specify a booted image process level context, frame 1:

```
rommon 6 > frame -p 1

Stack Frame 1, SP = 0x80007ed8, Size = 32 bytes
[0x80007ed8 : sp + 0x000] = 0x6031de50
[0x80007edc : sp + 0x004] = 0x6031c000
[0x80007ee0 : sp + 0x008] = 0x000000000
[0x80007ee4 : sp + 0x00c] = 0x80007ec4
[0x80007ee8 : sp + 0x010] = 0x000000002
[0x80007eec : sp + 0x014] = 0x000000000
[0x80007ef0 : sp + 0x018] = 0x60008770
[0x80007ef4 : sp + 0x01c] = 0x600087f0
```

## fsck

To check a Flash file system for damage and to repair any problems, use the fsck command.

**fsck** [m/]device: [automatic]

#### Syntax Description

| m/        | (Optional) Number of the module that contains the Flash device.                               |  |
|-----------|-----------------------------------------------------------------------------------------------|--|
| device:   | Name of the Flash device; valid device names are disk0: and disk1:.                           |  |
| automatic | (Optional) Specifies automatic mode. See the "Usage Guidelines" section for more information. |  |

**Defaults** 

This command has no default settings.

**Command Types** 

Switch command.

**Command Modes** 

Privileged.

**Usage Guidelines** 

In automatic mode, problems are fixed automatically and you are not prompted to confirm any changes that will be made to the file system.

#### **Examples**

This example shows how to check a file system for damage and to make repairs. First, enter the **dir** command to list files on a device and to display the file that is corrupted:

```
Console> (enable) dir disk0:
                556 Mar 06 2049 16:26:16 t1
     3
        -rw-
                       Mar 06 2049 16:26:16 t2
     4
         -rw-
                  556
     5
                  556 Mar 06 2049 16:26:16 t3
        -rw-
              258048 Mar 06 2049 16:26:16 t4
     6
        -rw-
CORRUPTED
Console> (enable)
```

Then, enter the **fsck** command to repair the corrupted file:

128090112 bytes available (16384 bytes used)

```
Console> (enable) fsck disk0:

Checking the partition table and boot sector...

Checking FAT, Files and Directories...

File size of disk0:/t4 is not correct, correcting it Reclaiming unused space...

Updating FAT...

Console> (enable)
```

Enter the **dir** command again to see that the corrupted file is corrected:

```
Console> (enable) dir disk0:
                556
                         Mar 06 2049 16:26:16 t1
     3
         -rw-
                         Mar 06 2049 16:26:16 t2
     4
         -rw-
                   556
     5
        -rw-
                 556 Mar 06 2049 16:26:16 t3
     6
         -rw-
                  4096 Mar 06 2049 16:26:16 t4
CORRECT
Console> (enable)
```

**Related Commands** 

dir-switch

# history—ROM monitor

To display the command history (the last 16 commands executed in the ROM monitor environment), use the **history** command. This command is aliased to "h" by the ROM monitor for convenience.

### history

| Syntax Description | This command has no arguments or keywords.                                                   |  |  |
|--------------------|----------------------------------------------------------------------------------------------|--|--|
| Defaults           | This command has no default settings.                                                        |  |  |
| Command Types      | ROM monitor command.                                                                         |  |  |
| Command Modes      | Normal.                                                                                      |  |  |
| Examples           | This example shows how to use the <b>history</b> command:  rommon 13 > <b>history</b> 1 help |  |  |
|                    | 2 break -s 0x20090                                                                           |  |  |
|                    | 3 break -s 10090                                                                             |  |  |
|                    | 4 break -s 0xa0001000<br>5 cont                                                              |  |  |
|                    | 5 cont<br>6 help                                                                             |  |  |
|                    | 7 dev                                                                                        |  |  |
|                    | 8 dir                                                                                        |  |  |
|                    | 9 dir bootflash:                                                                             |  |  |
|                    | 10 dis                                                                                       |  |  |
|                    | 11 dis 0xa0001000                                                                            |  |  |
|                    |                                                                                              |  |  |
|                    | 12 dis 0xbe000000<br>13 history                                                              |  |  |

# history—switch

To show the contents of the command history buffer, use the **history** command.

### history [global]

| Syntax Description | global              | (Optional) Displays global command history. See the "Usage Guidelines" section for more information.                                                                           |
|--------------------|---------------------|----------------------------------------------------------------------------------------------------|
| Defaults           | This comman         | nd has no default settings.                                                                                                    |
| Command Types      | Switch comm         | nand.                                                                                                    |
| Command Modes      | Normal.             |                                                                                                    |
| Usage Guidelines   | •                   | ouffer size is fixed at 20 commands. See the "Command-Line Interfaces" chapter for detailed about the command history feature.                                                 |
|                    | -                   | command displays the commands that were entered for the current session (up to 20). The al command displays the last 200 commands that were entered without regard to session. |
| Examples           | In this examp       | ple, the <b>history</b> command lists the contents of the command history buffer:                                                                                              |
|                    | Console> hi 1 he    | lp .                                                                                                    |
|                    | 2 hi<br>Console> !2 | story                                                                                                    |

history

Console>

1 help
2 history
3 history

## 12trace

To display the Layer 2 path taken by the packets that start at a specified source address and end at a specified destination address, use the **12trace** command.

**l2trace** src\_mac\_addr dest\_mac\_addr [vlan] [detail]

**12trace** *src\_ip\_addr dest\_ip\_addr* [**detail**]

### **Syntax Description**

| src_mac_addr  | Source MAC address.                        |
|---------------|--------------------------------------------|
| dest_mac_addr | Destination MAC address.                   |
| vlan          | (Optional) Number of the VLAN.             |
| src_ip_addr   | Source IP address or alias.                |
| dest_ip_addr  | Destination IP address or alias.           |
| detail        | (Optional) Specifies detailed information. |

Defaults

This command has no default settings.

**Command Types** 

Switch command.

**Command Types** 

Privileged.

### Usage Guidelines

All the intermediate devices should be Catalyst 5000 family or Catalyst 6500 series switches running supervisor engine software release 6.1 or later. Catalyst 4500 series switches must be running supervisor engine software release 6.2 or later.

The **12trace** command displays the Layer 2 path when the specified source and destination addresses belong to the same VLAN. If you specify source and destination addresses that belong to different VLANs, **12trace** aborts with an error message.

You must enable CDP on all the Catalyst 4500 series, Catalyst 5000 family, or Catalyst 6500 series switches in the network.

When the switch detects a device (in the Layer 2 path) that does not belong to the Catalyst 4500 series, Catalyst 5000 family, or Catalyst 6500 series switches, the switch continues to send Layer 2 trace queries and lets them time out.

This command is rejected if you enter a multicast source or destination MAC address.

If a source or the destination address belongs to multiple VLANs, you must specify the VLAN to be used for determining the Layer 2 path.

The Layer 2 trace feature is not supported when multiple devices are attached to one port through hubs (for example, multiple CDP neighbors detected on a port). When more than one CDP neighbor is detected on the port, 12trace is aborted.

If you specify the IP address of the source and destination systems instead of the MAC addresses, the switch looks at the ARP table to determine the IP address to MAC address mapping of the source and destination systems. If an ARP entry exists for the specified IP address, the corresponding MAC address is used. If no matching ARP entry exists, the system does an ARP query and tries to resolve the IP address. If this is the case, a restriction is imposed that requires the source and destination systems to be in the same subnet as the switch in order for the ARP query to be resolved.

#### **Examples**

This example shows how to display the Layer 2 packet path for a specified source and destination MAC address:

```
Console> (enable) 12trace 00-01-22-33-44-55 10-22-33-44-55-66 detail
12trace vlan number is 10.

00-01-22-33-44-55 found in C5500 named wiring-1 on port 4/1 10Mb half duplex
C5500: wiring-1: 192.168.242.10: 4/1 10Mb half duplex -> 5/2 100MB full duplex
C5000: backup-wiring-1: 192.168.242.20: 1/1 100Mb full duplex -> 3/1-4 FEC attached
C5000: backup-core-1: 192.168.242.30: 4/1-4 FEC attached -> 1/1-2 GEC attached
C6000: core-1: 192.168.242.40: 1/1-2 GEC attached -> 2/1 10MB half duplex.
10-22-33-44-55-66 found in C6000 named core-1 on port 2/1 10MB half duplex.
Console> (enable)
```

This example shows how to display the Layer 2 packet path for a specified source and destination IP alias:

```
Console> (enable) 12trace user-1-pc user-2-pc detail

Mapping IP address to MAC Address
user-1-pc -> 00-01-22-33-44-55
user-2-pc -> 10-22-33-44-55-66
12trace vlan number is 10

00-01-22-33-44-55 found in C5500 named wiring-1 on port 4/1 10Mb half duplex
C5500: wiring-1: 192.168.242.10: 4/1 10Mb half duplex -> 5/2 100MB full duplex
C5000: backup-wiring-1: 192.168.242.20: 1/1 100Mb full duplex -> 3/1-4 FEC attached
C5000: backup-core-1: 192.168.242.30: 4/1-4 FEC attached -> 1/1-2 GEC attached
C6000: core-1: 192.168.242.40: 1/1-2 GEC attached -> 2/1 10MB half duplex.
10-22-33-44-55-66 found in C6000 named core-1 on port 2/1 10MB half duplex.
Console> (enable)
```

This example shows how to display a summary of Layer 2 packet path information for a specified source and destination IP address:

```
Console> (enable) 12trace 9.7.0.7 9.7.0.6
Starting L2 Trace
sc0 :9.7.0.7 : 3/7
4/16 :9.7.0.2 : 4/10
Console> (enable)
```

This example shows how to display a summary of Layer 2 packet path information for a specified source and destination MAC address:

Console> (enable) 12trace 00-01-22-33-44-55 10-22-33-44-55-66
Starting L2 Trace
sc0 :9.7.0.7 : 3/7
4/16 :9.7.0.2 : 4/10
Console> (enable)

2-219

# meminfo

To display information about the main memory, packet memory, and NVRAM, use the **meminfo** command. With the **-1** option, the supported DRAM configurations are displayed.

### meminfo [-l]

| Syntax Description | -l (Optional) Specifies the long listing, which displays the DRAM configurations.                                                                                              |
|--------------------|----------------------------------------------------------------------------------------------------|
| Defaults           | This command has no default settings.                                                                                                    |
| Command Types      | ROM monitor command.                                                                                                    |
| Command Modes      | Normal.                                                                                                    |
| Usage Guidelines   | The minus sign (-) is required with the -l option.                                                                                                    |
| Examples           | This example shows how to use the <b>meminfo</b> command: rommon 9 > meminfo                                                                                                   |
|                    | Main memory size: 16 MB in 32 bit mode.<br>Available main memory starts at 0xa000e000, size 16328KB<br>IO (packet) memory size: 25 percent of main memory.<br>NVRAM size: 32KB |

# ping

To send ICMP echo-request packets to another node on the network, use the **ping** command. You can also use the **ping** command without arguments to configure ping.

```
ping -s host
ping -s host [packet_size] [packet_count]
ping
```

### **Syntax Description**

| -s           | Causes <b>ping</b> to send one datagram per second, printing one line of output for every response received. |
|--------------|----------------------------------------------------------------------------------------------------|
| host         | IP address or IP alias of the host.                                                                          |
| packet_size  | (Optional) Number of bytes in a packet, from 56 to 1472 bytes.                                               |
| packet_count | (Optional) Number of packets to send; valid values are from 0 to 2,147,483,647.                              |

#### **Defaults**

The defaults for **ping -s** are as follows:

- packet\_size is 56 bytes
- *packet\_count* is 2,147,483,647

The defaults for **ping** with no arguments are as follows:

- packet\_size is 56 bytes
- packet\_count is 5
- Wait time is 2 seconds
- Target IP address is none (this is a mandatory field)
- Source address is the host IP address

#### **Command Types**

Switch command.

### **Command Modes**

Normal or privileged.

### **Usage Guidelines**

General **ping** command guidelines are as follows:

- Press Ctrl-C to stop pinging.
- Continuous ping means that, unless you press **Ctrl-C** to stop pinging, packets are generated continually and dispatched to the host.
- The actual packet size is 8 bytes larger than the size you specify because the switch adds header information.
- Normal response—The normal response occurs in 1 to 10 seconds, depending on network traffic.

The guidelines for the **ping -s** command are as follows:

- The maximum waiting time before timing out is 2 seconds.
- A new ping packet is generated after 1 second of sending the previous packet, regardless of whether or not an echo-reply is received.
- If you do not enter a packet count, continuous ping results.
- Network or host unreachable—The switch found no corresponding entry in the route table.
- Destination does not respond—If the host does not respond, a "no answer from host" appears in 2 seconds.
- Destination unreachable—The gateway for this destination indicates that the destination is unreachable.

The guidelines for the **ping** command without arguments are as follows:

- The **ping** *host* command is accepted in normal mode only. The parameters take the default values automatically.
- The target IP address is a mandatory field to be entered.
- The maximum waiting time is configurable.
- A new ping packet is generated only when an echo-reply is received.
- Entering a packet count of 0 results in continuous ping.
- · Returns output only when a response is received or you press Return.
- Available in privileged mode only.
- When configuring ping, you must either press **Return** or enter a response. Valid responses and appropriate values are as follows:
  - Target IP address: IP address or host name of the destination node you plan to ping.
  - Number of Packets: Number of ping packets to be sent to the destination address; valid values are from 0 to 2,147,483,647 (0 specifies continuous ping).
  - Datagram size: Size of the ping packet; valid values are from 56 to 1472 bytes.
  - Timeout in seconds: Timeout interval; valid values are from 0 to 3600 seconds.
  - Source IP Address [(default)]: IP address or IP alias of the source.

#### **Examples**

This example shows how to ping a host with IP alias elvis a single time:

```
Console> ping elvis
!!!!!
----172.20.52.19 PING Statistics----
5 packets transmitted, 5 packets received, 0% packet loss
round-trip (ms) min/avg/max = 1/1/1
Console>
```

This example shows how to ping a host with IP alias elvis once per second until you press **Ctrl-C** to stop pinging:

```
Console> ping -s elvis
ping elvis: 56 data bytes
64 bytes from elvis: icmp_seq=0. time=11 ms
64 bytes from elvis: icmp_seq=1. time=8 ms
64 bytes from elvis: icmp_seq=2. time=8 ms
64 bytes from elvis: icmp_seq=3. time=7 ms
```

```
64 bytes from elvis: icmp_seq=4. time=11 ms
64 bytes from elvis: icmp_seq=5. time=7 ms
64 bytes from elvis: icmp_seq=6. time=7 ms
^C
----elvis PING Statistics----
7 packets transmitted, 7 packets received, 0% packet loss
round-trip (ms) min/avg/max = 7/8/11
Console>
```

### This example shows how to configure ping:

```
Console> (enable) ping

Target IP Address []: 172.20.52.19

Number of Packets [5]: 6

Datagram Size [56]: 75

Timeout in seconds [2]: 1

Source IP Address [172.20.52.18]:
!!!!!!

----172.20.52.19 PING Statistics----
6 packets transmitted, 6 packets received, 0% packet loss round-trip (ms) min/avg/max = 1/1/1

Console> (enable)
```

### **Related Commands**

set interface set ip route show interface show ip route

2-223

# pwd

To show the current setting of the cd command, use the pwd command.

pwd [[m/]device:]

| m/      | (Optional) Module number of the supervisor engine containing the Flash device. |
|---------|--------------------------------------------------------------------------------|
| device: | (Optional) Device where the Flash resides.                                     |

Defaults

If no module number or device is specified, pwd defaults to the first module of the active device.

**Command Types** 

Switch command.

**Command Modes** 

Privileged.

**Usage Guidelines** 

A colon (:) is required after the specified device.

Examples

This example shows how to use the **pwd** command to display the current listing of the **cd** command:

Console> cd slot0:
Default flash device set to slot0.
Console> pwd
slot0

**Related Commands** 

cd

# quit

To exit a CLI session, use the quit command.

quit

Syntax Description This command has no arguments or keywords.

**Defaults** This command has no default settings.

Command Types Switch command.

Command Modes Normal.

Usage Guidelines The exit and logout commands perform the same function as the quit command.

**Examples** This example shows how to quit a CLI session:

Console> quit

Connection closed by foreign host.

host%

# reconfirm vmps

To reconfirm the current dynamic port VLAN membership assignments with the VMPS server, use the **reconfirm vmps** command.

### reconfirm vmps

| Syntax Description | This command has no arguments or keywords.                                                                                                    |
|--------------------|----------------------------------------------------------------------------------------------------|
| Defaults           | This command has no default settings.                                                                                                    |
| Command Types      | Switch command.                                                                                                    |
| Command Modes      | Privileged.                                                                                                    |
| Usage Guidelines   | VMPS database changes are not conveyed automatically to switches participating in VMPS. Therefore, after making a VMPS database change, use this command on VMPS clients and servers to apply the database changes.       |
| Examples           | This example shows how to reconfirm the current dynamic port VLAN membership with VMPS:  Console> (enable) reconfirm vmps reconfirm process started Use 'show dvlan statistics' to see reconfirm status Console> (enable) |
| Related Commands   | show dvlan statistics                                                                                                    |

# reload

To force a module to accept a download through SCP, use the **reload** command. This command resets the module and prompts you to initiate a download when the reset is complete.

reload module

| Syntax Description | module Number of the module.                                                                                                    |
|--------------------|----------------------------------------------------------------------------------------------------|
| Defaults           | This command has no default settings.                                                                                                    |
| Command Types      | Switch command.                                                                                                    |
| Command Modes      | Privileged.                                                                                                    |
| Usage Guidelines   | This command is used if a module is accidently reset during the downloading of an image. After the reset, a normal download will not work. You must enter the <b>reload</b> <i>module</i> command followed by the <b>download</b> <i>host file</i> [mod] command. |
|                    | You cannot use the <b>reload</b> command on the MSFC.                                                                                                    |
| Examples           | This example shows how to reset module 3 and download the acpflash_1111.bbi file from the mercury host to the module:                                                                                                    |
|                    | Console> (enable) reload 3 Console> (enable) download mercury acpflash_1111.bbi 3 This command will reset Module 3. Download image acpflash_1111.bbi from mercury to Module 3 FLASH (y/n) [n]? y  / Done. Finished network download. (1964012 bytes)              |
|                    | Console> (enable)                                                                                                    |

**Related Commands** 

download

# repeat

To repeat a command, use the **repeat** command.

repeat [num | string]

### **Syntax Description**

| number | (Optional) Number of the command. |
|--------|-----------------------------------|
| string | (Optional) Command string.        |

**Defaults** 

If no argument is specified, the last command is repeated.

**Command Types** 

ROM monitor command.

**Command Modes** 

Normal.

### **Usage Guidelines**

The optional command number (from the history buffer list) or match string specifies which command to repeat.

In the match string, the most recent command to begin with the specified string is executed again.

If the string contains white space, you must use quotation marks.

This command is usually aliased to the letter "r."

### **Examples**

These examples show how to use the **repeat** command. You use the **history** command to display the list of previously entered commands:

rommon 22 > history

8 dir dir bootflash: 10 dis dis 0xa0001000 11 dis 0xbe000000 12 13 history 14 meminfo 15 meminfo -1 meminfo 16 17 meminfo -1 18 meninfo 19 meminfo 20 meminfo -1 meminfo -1 21

history

22

```
rommon 23 > repeat dir
dir bootflash:
       File size
                         Checksum File name
  1973032 bytes (0x1e1b28) 0xdadf5e24 llue
rommon 24 > repeat
dir bootflash:
       File size
                         Checksum File name
  1973032 bytes (0x1e1b28) 0xdadf5e24
rommon 25 > repeat 15
meminfo -1
Main memory size: 16 MB.
Packet memory size: 0 MB
Main memory size: 0x1000000
Available main memory starts at 0xa000e000, size 0xff2000
NVRAM size: 0x20000
Parity Map for the DRAM Banks
Socket 0 in Bank 0 Has No Parity
Socket 1 in Bank 0 Has No Parity
Socket 0 in Bank 1 Has No Parity
Socket 1 in Bank 1 Has No Parity
______
```

# reset—ROM monitor

To perform a soft reset of the switch, use the **reset** ROM monitor command.

reset [-s]

| Syntax Description | -s (Optional) Resets the entire switch.                                                                               |
|--------------------|----------------------------------------------------------------------------------------------------|
| Defaults           | The default Flash device is slot0.                                                                                    |
| Command Types      | ROM monitor command.                                                                                                  |
| Command Modes      | Normal.                                                                                                    |
| Usage Guidelines   | This command will not boot the MSFC if the PFC is not present in the Catalyst 6500 series switch.                     |
| Examples           | This example shows how to use the <b>reset</b> command:  rommon 26 > <b>reset</b> System Bootstrap, Version 3.1(1.69) |
|                    | Copyright (c) 1994-1997 by cisco Systems, Inc.<br>Supervisor processor with 16384 Kbytes of main memory               |
|                    | rommon 1 >                                                                                                    |

## reset—switch

To restart the system or an individual module, schedule a system reset, or cancel a scheduled reset, use the **reset** command.

reset [mod | system | mindown]
reset [mindown] at {hh:mm} [mm/dd] [reason]
reset [mindown] in [hh:] {mm} [reason]
reset [cancel]
reset {mod} [bootdevice[,bootdevice]]

### Syntax Description

| mod        | (Optional) Number of the module to be restarted.                                                                           |
|------------|----------------------------------------------------------------------------------------------------|
| system     | (Optional) Resets the system.                                                                                              |
| mindown    | (Optional) Performs a reset as part of a minimal downtime software upgrade in a system with a redundant supervisor engine. |
| at         | Schedules a system reset at a specific future time.                                                                        |
| hh:mm      | Hour and minute of the scheduled reset.                                                                                    |
| mm/dd      | (Optional) Month and day of the scheduled reset.                                                                           |
| reason     | (Optional) Reason for the reset.                                                                                           |
| in         | Schedules a system reset in a specific time.                                                                               |
| hh         | (Optional) Number of hours into the future to reset the switch.                                                            |
| mm         | Number of minutes into the future to reset the switch.                                                                     |
| cancel     | (Optional) Cancels the scheduled reset.                                                                                    |
| mod        | Number of the Network Analysis Module (NAM) or Intrusion Detection System Module (IDSM).                                   |
| bootdevice | (Optional) Boot device identification; for format guidelines, see the "Usage Guidelines" section.                          |
|            |                                                                                                    |

**Defaults** This command has no default settings.

Command Types Switch command.

Command Modes Privileged.

**Usage Guidelines** 

If you do not specify a module number (either a switching module or the active supervisor engine module), the command resets the entire system.

You can use the **reset** *mod* command to switch to the redundant supervisor engine, where *mod* is the module number of the active supervisor engine.

You can use the **reset mindown** command to reset the switch as part of a minimal downtime software upgrade in a system with a redundant supervisor engine. For complete information on performing a minimal downtime software upgrade, refer to the *Catalyst 6500 Series Software Configuration Guide* for your switch.

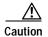

If you make configuration changes after entering the **reset mindown** command but before the active supervisor engine resets, the changes are not saved. Input from the CLI is still accepted by the switch while the redundant supervisor engine is reset. Changes that you make to the configuration between the time when you enter the **reset mindown** command and the time when the supervisor engine comes online running the new software image are not saved or synchronized with the redundant supervisor engine.

If you reset an intelligent module (such as the Catalyst 6500 series MSM or MSFC), both the module hardware and software are completely reset.

When entering the bootdevice, use the format device[:device\_qualifier] where:

- device = pcmcia, hdd, network
- device\_qualifier **hdd** = number from 1 to 99
- pcmcia = slot0 or slot1

#### **Examples**

This example shows how to reset the supervisor engine on a Catalyst 6500 series switch with redundant supervisor engines:

```
Console> (enable) reset 1 This command will force a switch-over to the standby supervisor module and disconnect your telnet session. Do you want to continue (y/n) [n]? y Connection closed by foreign host. host%
```

This example shows how to reset module 4:

```
Console> (enable) reset 4 This command will reset module 4 and may disconnect your telnet session. Do you want to continue (y/n) [n]? y Resetting module 4... Console> (enable)
```

This example shows how to schedule a system reset for a specific future time:

```
Console> (enable) reset at 20:00
Reset scheduled at 20:00:00, Wed Mar 15 2000.
Proceed with scheduled reset? (y/n) [n]? y
Reset scheduled for 20:00:00, Wed Mar 15 2000 (in 0 day 5 hours 40 minutes).
Console> (enable)
```

This example shows how to schedule a reset for a specific future time and include a reason for the reset:

```
Console> (enable) reset at 23:00 3/15 Software upgrade to 6.1(1).

Reset scheduled at 23:00:00, Wed Mar 15 2000.

Reset reason: Software upgrade to 6.1(1).

Proceed with scheduled reset? (y/n) [n]? y

Reset scheduled for 23:00:00, Wed Mar 15 2000 (in 0 day 8 hours 39 minutes).

Console> (enable)
```

This example shows how to schedule a reset with minimum downtime for a specific future time and include a reason for the reset:

```
Console> (enable) reset mindown at 23:00 3/15 Software upgrade to 6.1(1). Reset scheduled at 23:00:00, Wed Mar 15 2000. Reset reason: Software upgrade to 6.1(1). Proceed with scheduled reset? (y/n) [n]? y Reset mindown scheduled for 23:00:00, Wed Mar 15 2000 (in 0 day 8 hours 39 minutes). Console> (enable)
```

This example shows how to schedule a reset after a specified time:

```
Console> (enable) reset in 5:20 Configuration update Reset scheduled in 5 hours 20 minutes. Reset reason: Configuration update Proceed with scheduled reset? (y/n) [n]? y Reset scheduled for 19:56:01, Wed Mar 15 2000 (in 5 hours 20 minutes). Reset reason: Configuration update Console> (enable)
```

This example shows how to cancel a scheduled reset:

```
Console> (enable) reset cancel
Reset cancelled.
Console> (enable)
```

#### **Related Commands**

commit show reset

reset-switch

### restore counters

To restore MAC and port counters, use the **restore counters** command.

restore counters [all | mod/ports]

restore counters channel {all | channel-id}

restore counters lacp-channel {all | channel-id}

### **Syntax Description**

| all          | (Optional) Restores all ports.                               |
|--------------|--------------------------------------------------------------|
| mod/ports    | (Optional) Number of the module and the ports on the module. |
| channel      | Restores PAgP channel MAC and port counters.                 |
| all          | Restores MAC and port counters for all PAgP channels.        |
| channel_id   | Number of a specific PAgP channel.                           |
| lacp-channel | Restores LACP channel MAC and port counters.                 |
| all          | Restores MAC and port counters for all LACP channels.        |
| channel_id   | Number of a specific LACP channel.                           |

Defaults

This command has no default settings.

**Command Types** 

Switch command.

**Command Modes** 

Privileged.

### **Usage Guidelines**

If you do not specify a range of ports to be restored, then all ports on the switch are restored.

To restore channel-based counters on a per-channel basis, use the channel ID number. Enter the **show port channel** command to find the channel ID number for PAgP channels. Enter the **show port lacp-channel** command to find the channel ID number for LACP channels.

#### **Examples**

This example shows how to restore MAC counters and port counters:

Console> (enable) restore counters all

This command will restore all counter values reported by the CLI to the hardware counter values.

Do you want to continue (y/n) [n]?  ${\bf y}$  MAC and Port counters restored.

Console> (enable)

This example shows how to restore the counters for channel 769:

Console> (enable) restore counter channel 769 This command will restore counter values reported by the CLI for PAGP channel 769 ports to the hardware counter values. Do you want to continue (y/n) [n]? y MAC and Port counters restored. Console> (enable)

### **Related Commands**

clear counters show channel traffic show port channel show port counters show port lacp-channel

## rollback

To clear changes made to the ACL edit buffer since its last save, use the **rollback** command. The ACL is rolled back to its state at the last **commit** command.

rollback qos acl {acl\_name | all}

rollback security acl {acl\_name | all | adjacency}

## **Syntax Description**

| qos acl      | Specifies QoS ACEs.                                                                     |  |
|--------------|-----------------------------------------------------------------------------------------|--|
| acl_name     | Name that identifies the VLAN access control list (VACL) whose ACEs are to be affected. |  |
| all          | Rolls back all ACLs.                                                                    |  |
| security acl | Specifies security ACEs.                                                                |  |
| adjacency    | Rolls back all adjacency tables.                                                        |  |

Defaults

This command has no default settings.

**Command Types** 

Switch command.

**Command Modes** 

Privileged.

#### **Examples**

This example shows how to clear the edit buffer of a specific QoS ACL:

```
Console> (enable) rollback qos acl ip-8-1 Rollback for QoS ACL ip-8-1 is successful. Console> (enable)
```

This example shows how to clear the edit buffer of a specific security ACL:

```
Console> (enable) rollback security acl IPACL1 IPACL1 editbuffer modifications cleared. Console> (enable)
```

#### **Related Commands**

commit

show qos acl info

# session

To open a session with a module (for example, the MSM, NAM, or ATM), use the **session** command. This command allows you to use the module-specific CLI.

session mod

| Syntax Description | mod Number of the module.                                                                                                    |
|--------------------|----------------------------------------------------------------------------------------------------|
|                    |                                                                                                    |
| Defaults           | This command has no default settings.                                                                                                    |
| Command Types      | Switch command.                                                                                                    |
| Command Modes      | Privileged.                                                                                                    |
| Usage Guidelines   | After you enter this command, the system responds with the Enter Password: prompt, if one is configured on the module.                                                                                                    |
|                    | To end the session, enter the quit command.                                                                                                    |
|                    | Use the <b>session</b> command to toggle between router and switch sessions.                                                                                                    |
|                    | For information on ATM commands, refer to the ATM Software Configuration Guide and Command Reference for the Catalyst 5000 Family and 6500 Series Switches.                                                                  |
|                    | For information on NAM commands, refer to the Catalyst 6000 Family Network Analysis Module Installation and Configuration Note and the Catalyst 6500 Series and Cisco 7600 Series Network Analysis Module Command Reference. |
|                    |                                                                                                    |
| Examples           | This example shows how to open a session with an MSM (module 4):                                                                                                    |
|                    | Console> session 4 Trying Router-4 Connected to Router-4. Escape character is `^]'.                                                                                                    |
|                    | Router>                                                                                                    |
|                    |                                                                                                    |

**Related Commands** 

quit switch console

## set

To display all of the ROM monitor variable names with their values, use the set command.

set

**Syntax Description** This command has no arguments or keywords.

**Defaults** This command has no default settings.

Command Types ROM monitor command.

Command Modes Normal.

**Examples** This example shows how to display all of the ROM monitor variable names with their values:

rommon 2 > set
PS1=rommon ! >
BOOT=
?=0

Related Commands varname=

# set accounting commands

To enable command event accounting on the switch, use the set accounting commands command.

 $set\ accounting\ commands\ enable\ \{config\ |\ enable\ |\ all\}\ [stop-only]\ \{tacacs+\}$   $set\ accounting\ commands\ disable$ 

### **Syntax Description**

| enable    | Enables the specified accounting method for commands.        |
|-----------|--------------------------------------------------------------|
| config    | Permits accounting for configuration commands only.          |
| enable    | Permits accounting for enable mode commands only.            |
| all       | Permits accounting for all commands.                         |
| stop-only | (Optional) Applies the accounting method at the command end. |
| tacacs+   | Specifies TACACS+ accounting for commands.                   |
| disable   | Disables accounting for commands.                            |

| Defaults | The default is accounting is disabled |  |
|----------|---------------------------------------|--|
|          |                                       |  |

**Command Types** Switch command.

Command Modes Privileged.

**Usage Guidelines** You must configure the TACACS+ servers before you enable accounting.

**Examples** This example shows how to send records at the end of the event only using a TACACS+ server:

Console> (enable) **set accounting commands enable config stop-only tacacs+** Accounting set to enable for commands-config events in stop-only mode. Console> (enable)

#### **Related Commands**

set accounting connect set accounting exec set accounting suppress set accounting system set accounting update set tacacs server show accounting

# set accounting connect

To enable accounting of outbound connection events on the switch, use the **set accounting connect** command.

 $set\ accounting\ connect\ enable\ \{start\text{-}stop\ |\ stop\text{-}only\}\ \{tacacs+\ |\ radius\}$   $set\ accounting\ connect\ disable$ 

## **Syntax Description**

| enable     | Enables the specified accounting method for connection events.               |
|------------|------------------------------------------------------------------------------|
| start-stop | Applies the accounting method at the start and stop of the connection event. |
| stop-only  | Applies the accounting method at the end of the connection event.            |
| tacacs+    | Specifies TACACS+ accounting for connection events.                          |
| radius     | Specifies RADIUS accounting for connection events.                           |
| disable    | Disables accounting of connection events.                                    |

**Defaults** The default is accounting is disabled.

Command Types Switch command.

Command Modes Privileged.

**Usage Guidelines** 

You must configure the RADIUS or TACACS+ servers and shared secret keys before you enable accounting.

**Examples** 

This example shows how to enable accounting on Telnet and remote login sessions, generating records at stop only using a TACACS+ server:

Console> (enable) set accounting connect enable stop-only tacacs+ Accounting set to enable for connect events in stop-only mode. Console> (enable)

#### **Related Commands**

set accounting commands set accounting exec set accounting suppress set accounting system set accounting update set radius key set radius server set tacacs key set tacacs server show accounting

# set accounting exec

To enable accounting of normal login sessions on the switch, use the set accounting exec command.

 $set\ accounting\ exec\ enable\ \{start\text{-}stop\ |\ stop\text{-}only\}\ \{tacacs+\mid radius\}$   $set\ accounting\ exec\ disable$ 

#### **Syntax Description**

| enable     | Enables the specified accounting method for normal login sessions.                          |  |
|------------|---------------------------------------------------------------------------------------------|--|
| start-stop | Specifies the accounting method applies at the start and stop of the normal login sessions. |  |
| stop-only  | Specifies the accounting method applies at the end of the normal login sessions.            |  |
| tacacs+    | Specifies TACACS+ accounting for normal login sessions.                                     |  |
| radius     | Specifies RADIUS accounting for normal login sessions.                                      |  |
| disable    | Disables accounting for normal login sessions.                                              |  |

**Defaults** The default is accounting is disabled.

**Command Types** Switch command.

**Command Modes** Privileged.

**Usage Guidelines** 

You must configure the RADIUS or TACACS+ servers and shared secret keys before you enable accounting.

## **Examples**

This example shows how to enable accounting of normal login sessions, generating records at start and stop using a RADIUS server:

Console> (enable) **set accounting exec enable start-stop radius**Accounting set to enable for exec events in start-stop mode.
Console> (enable)

This example shows how to enable accounting of normal login sessions, generating records at stop using a TACACS+ server:

Console> (enable) **set accounting exec enable stop-only tacacs+** Accounting set to enable for exec events in stop-only mode. Console> (enable)

#### **Related Commands**

set accounting commands
set accounting connect
set accounting suppress
set accounting system
set accounting update
set radius key
set radius server
set tacacs key
set tacacs server
show accounting

# set accounting suppress

To enable or disable suppression of accounting information for a user who has logged in without a username, use the **set accounting suppress** command.

set accounting suppress null-username {enable | disable}

#### **Syntax Description**

| null-username | Specifies users must have a user ID.       |
|---------------|--------------------------------------------|
| enable        | Enables suppression for a specified user.  |
| disable       | Disables suppression for a specified user. |

**Defaults** The o

The default is accounting is disabled.

**Command Types** 

Switch command.

**Command Modes** 

Privileged.

**Usage Guidelines** 

You must configure the TACACS+ servers before you enable accounting.

#### **Examples**

This example shows how to suppress accounting information for users without a username:

Console> (enable) **set accounting suppress null-username enable** Accounting will be suppressed for user with no username. Console> (enable)

This example shows how to include users without the username accounting event information:

Console> (enable) **set accounting suppress null-username disable** Accounting will be not be suppressed for user with no username. Console> (enable)

#### **Related Commands**

set accounting commands set accounting connect set accounting exec set accounting system set accounting update set tacacs server show accounting

# set accounting system

To enable accounting of system events on the switch, use the set accounting system command.

 $set\ accounting\ system\ enable\ \{start\text{-}stop\ |\ stop\text{-}only\}\ \{tacacs+\ |\ radius\}$   $set\ accounting\ system\ disable$ 

#### **Syntax Description**

| enable     | Enables the specified accounting method for system events.                         |
|------------|------------------------------------------------------------------------------------|
| start-stop | Specifies the accounting method applies at the start and stop of the system event. |
| stop-only  | Specifies the accounting method applies at the end of the system event.            |
| tacacs+    | Specifies TACACS+ accounting for system events.                                    |
| radius     | Specifies RADIUS accounting for system events.                                     |
| disable    | Disables accounting for system events.                                             |

**Defaults** The default is accounting is disabled.

Command Types Switch command.

**Command Modes** Privileged.

**Usage Guidelines** 

You must configure the RADIUS or TACACS+ servers and shared secret keys before you enable accounting.

#### **Examples**

This example shows how to enable accounting for system events, sending records only at the end of the event using a RADIUS server:

Console> (enable) **set accounting system enable stop-only radius** Accounting set to enable for system events in start-stop mode. Console> (enable)

This example shows how to enable accounting for system events, sending records only at the end of the event using a TACACS+ server:

Console> (enable) **set accounting system enable stop-only tacacs+** Accounting set to enable for system events in start-stop mode. Console> (enable)

#### **Related Commands**

set accounting commands
set accounting connect
set accounting exec
set accounting suppress
set accounting update
set radius key
set radius server
set tacacs key
set tacacs server
show accounting

# set accounting update

To configure the frequency of accounting updates, use the **set accounting update** command.

set accounting update {new-info | {periodic [interval]}}}

#### **Syntax Description**

| new-info | Specifies an update when new information is available.                              |
|----------|-------------------------------------------------------------------------------------|
| periodic | Specifies an update on a periodic basis.                                            |
| interval | (Optional) Periodic update interval time; valid values are from 1 to 71582 minutes. |

Defaults

The default is accounting is disabled.

**Command Types** 

Switch command.

**Command Modes** 

Privileged.

**Usage Guidelines** 

You must configure the TACACS+ servers before you enable accounting.

#### **Examples**

This example shows how to send accounting updates every 200 minutes:

Console> (enable) **set accounting update periodic 200**Accounting updates will be periodic at 200 minute intervals.
Console> (enable)

This example shows how to send accounting updates only when there is new information:

Console> (enable) **set accounting update new-info**Accounting updates will be sent on new information only.
Console> (enable)

#### **Related Commands**

set accounting commands set accounting connect set accounting exec set accounting suppress set accounting system set tacacs server show accounting

# set acllog ratelimit

To limit the number of packets sent to the route processor CPU for bridged ACEs, use the set acllog ratelimit command.

set acllog ratelimit rate

| Syntax | Description |
|--------|-------------|
|        |             |

rate

Number of packets per second; valid values are 1 to 1000. See the "Usage Guidelines" section for more information.

**Defaults** 

ACL log rate limiting is disabled.

**Command Types** 

Switch command.

**Command Modes** 

Privileged.

#### **Usage Guidelines**

After entering the set acllog ratelimit command or the clear acllog command, you must either reset the route processor or perform a shut/not shut on the route processor interfaces that have ACEs with the log keyword applied.

After entering the set acllog ratelimit command, the reset or shut/no shut action causes the bridged ACEs to be redirected to the route processor with rate limiting.

To disable ACL log rate limiting, enter the **clear acllog** command. After entering the **clear acllog** command, the reset or shut/no shut action causes the system to return to its previous behavior. The bridge action remains unchanged.

If the number of packets per second is greater than the rate that you specify, the packets that exceed the specified rate are dropped.

A rate value of 500 is recommended.

#### **Examples**

This example shows how to enable ACL logging and to specify a rate of 500 for rate limiting:

Console> (enable) set acllog ratelimit 500

If the ACLs-LOG were already applied, the rate limit mechanism will be effective on system restart, or after shut/no shut the interface.

Console> (enable)

## **Related Commands**

clear acllog show acllog

# set acl mac-packet-classify

To set MAC-based ACL lookups for all packet types on a VLAN, use the **set acl mac-packet-classify** command.

set acl mac-packet-classify {vlans | all}

#### **Syntax Description**

| vlans | VLAN list; valid values are 1 to 4094. |
|-------|----------------------------------------|
| all   | Specifies all VLANs.                   |

#### Defaults

The MAC-based ACL lookups for all packet types are disabled.

#### **Command Types**

Switch command.

#### **Command Modes**

Privileged.

## **Usage Guidelines**

The MAC-based ACL lookup feature is available only on a system with a PFC3B or a PFC3BXL. This feature affects both security ACLs and QoS MAC ACLs.

You should only enable this feature on Layer 2 VLANs. If you want to enable this feature on Layer 3 VLANs, note the following:

 You will lose some Layer 3 features, as indicated by this message, which appears when you enable MAC-based ACLs on a Layer 3 VLAN:

Warning: IP RACLs, VACLs & some IP features will be ineffective on these vlans.

You might see an inconsistency in the egress ACL lookup depending on whether the packet is
forwarded by the software or by the hardware. We recommend that you enable this feature on all
VLANs to eliminate this inconsistency.

#### **Examples**

This example shows how to enable the MAC-based ACL feature on a VLAN:

```
Console> (enable) set acl mac-packet-classify 5
Enabled mac-packet-classify on vlan(s) 5.
Warning: IP RACLs, VACLs & some IP features will be ineffective on these vlans.
Console> (enable)
```

### **Related Commands**

clear acl mac-packet-classify show acl mac-packet-classify

## set alias

To define aliases (shorthand versions) of commands, use the set alias command.

set alias name command [parameter] [parameter]

#### **Syntax Description**

| name      | Alias being created.                                                                 |
|-----------|--------------------------------------------------------------------------------------|
| command   | Command for which the alias is being created.                                        |
| parameter | (Optional) Parameters that apply to the command for which an alias is being created. |

Defaults

The default is no aliases are configured.

**Command Types** 

Switch command.

**Command Modes** 

Privileged.

**Usage Guidelines** 

The name all cannot be defined as an alias. Reserved words cannot be defined as aliases.

You can set a maximum of 100 aliases on the switch.

For additional information about the *parameter* value, see the specific command for information about applicable parameters.

**Examples** 

This example shows how to set the alias for the **clear arp** command as arpdel:

Console> (enable) **set alias arpdel clear arp**Command alias added.
Console> (enable)

**Related Commands** 

clear alias show alias

# set arp

To add IP address-to-MAC address mapping entries to the ARP table and to set the ARP aging time for the table, use the **set arp** command.

set arp [dynamic | permanent | static] {ip\_addr hw\_addr}

set arp agingtime agingtime

#### **Syntax Description**

| dynamic   | (Optional) Specifies that entries are subject to ARP aging updates.                                                                                                    |  |
|-----------|----------------------------------------------------------------------------------------------------|--|
| permanent | (Optional) Specifies that permanent entries are stored in NVRAM until they are removed by the <b>clear arp</b> or <b>clear config</b> command.                                          |  |
| static    | (Optional) Specifies that entries are not subject to ARP aging updates.                                                                                                    |  |
| ip_addr   | IP address or IP alias to map to the specified MAC address.                                                                                                    |  |
| hw_addr   | MAC address to map to the specified IP address or IP alias.                                                                                                    |  |
| agingtime | e Sets the period of time after which an ARP entry is removed from the ARP table.                                                                                                    |  |
| agingtime | <i>e</i> Number of seconds that entries will remain in the ARP table before being deleted; valid values are from 0 to 1,000,000 seconds. Setting this value to <b>0</b> disables aging. |  |

Defaults

The default is no ARP table entries exist; ARP aging is set to 1200 seconds.

**Command Types** 

Switch command.

**Command Modes** 

Privileged.

#### **Usage Guidelines**

When entering the  $hw\_addr$  value, use a 6-hexadecimal byte MAC address in canonical (00-11-22-33-44-55) or noncanonical (00:11:22:33:44:55) format.

Static (nonpermanent) entries remain in the ARP table until you reset the active supervisor engine.

#### **Examples**

This example shows how to configure a dynamic ARP entry mapping that will age out after the configured ARP aging time:

```
Console> (enable) set arp dynamic 198.133.219.232 00-00-0c-40-0f-bc ARP entry added.

Console> (enable)
```

This example shows how to set the aging time for the ARP table to 1800 seconds:

```
Console> (enable) set arp agingtime 1800 ARP aging time set to 1800 seconds. Console> (enable)
```

This example shows how to configure a permanent ARP entry, which will remain in the ARP cache after a system reset:

```
Console> (enable) set arp permanent 198.146.232.23 00-00-0c-30-0f-bc Permanent ARP entry added as 198.146.232.23 at 00-00-0c-30-0f-bc on vlan 5 Console> (enable)
```

This example shows how to configure a static ARP entry, which will be removed from the ARP cache after a system reset:

```
Console> (enable) set arp static 198.144.239.22 00-00-0c-50-0f-bc Static ARP entry added as 198.144.239.22 at 00-00-0c-50-0f-bc on vlan 5 Console> (enable)
```

**Related Commands** 

clear arp show arp

## set authentication enable

To enable authentication using the TACACS+, RADIUS, or Kerberos server to determine if you have privileged access permission, use the **set authentication enable** command.

set authentication enable {radius | tacacs | kerberos} enable [console | telnet | http | all] [primary]

set authentication enable {enable | disable} [console | telnet | http | all] [primary]

set authentication enable local {enable | disable} [console | telnet | http | all] [primary]

set authentication enable attempt count [console | telnet]

set authentication enable lockout time [console | telnet]

#### **Syntax Description**

| radius        | Specifies RADIUS authentication for login.                                                |  |
|---------------|-------------------------------------------------------------------------------------------|--|
| tacacs        | Specifies TACACS+ authentication for login.                                               |  |
| kerberos      | Specifies Kerberos authentication for login.                                              |  |
| enable        | Enables the specified authentication method for login.                                    |  |
| console       | (Optional) Specifies the authentication method for console sessions.                      |  |
| telnet        | (Optional) Specifies the authentication method for Telnet sessions.                       |  |
| http          | (Optional) Specifies the specified authentication method for HTTP sessions.               |  |
| all           | (Optional) Applies the authentication method to all session types.                        |  |
| primary       | (Optional) Specifies the specified authentication method be tried first.                  |  |
| disable       | Disables the specified authentication method for login.                                   |  |
| local         | Specifies local authentication for login.                                                 |  |
| attempt count |                                                                                           |  |
| lockout time  | Specifies the lockout timeout; valid values are from 30 to 600 seconds, and 0 to disable. |  |

#### Defaults

Local authentication is enabled for console and Telnet sessions. RADIUS, TACACS+, and Kerberos are disabled for all session types. If authentication is enabled, the default **attempt** *count* is 3.

#### **Command Types**

Switch command.

#### **Command Modes**

Privileged.

#### **Usage Guidelines**

Use authentication configuration for both console and Telnet connection attempts unless you use the **console** or **telnet** keywords to specify the authentication methods for each connection type individually.

#### **Examples**

This example shows how to use the TACACS+ server to determine if a user has privileged access permission:

Console> (enable) set authentication enable tacacs enable tacacs enable authentication set to enable for console, telnet and http session. Console> (enable)

This example shows how to use the local password to determine if the user has privileged access permission:

Console> (enable) set authentication enable local enable local enable authentication set to enable for console, telnet and http session. Console> (enable)

This example shows how to use the RADIUS server to determine if a user has privileged access permission for all session types:

Console> (enable) **set authentication enable radius enable** radius enable authentication set to enable for console, telnet and http session. Console> (enable)

This example shows how to use the TACACS+ server to determine if a user has privileged access permission for all session types:

Console> (enable) set authentication enable tacacs enable console tacacs enable authentication set to enable for console session. Console> (enable)

This example shows how to set the Kerberos server to be used first:

Console> (enable) set authentication enable kerberos enable primary kerberos enable authentication set to enable for console, telnet and http session as primary authentication method.

Console> (enable)

This example shows how to limit enable mode login attempts:

Console> (enable) **set authentication enable attempt 5**Enable mode authentication attempts for console and telnet logins set to 5.
Console> (enable)

This example shows how to set the enable mode lockout time for both console and Telnet connections:

Console> (enable) set authentication enable lockout 50 Enable mode lockout time for console and telnet logins set to 50. Console> (enable)

#### Related Commands

set authentication login show authentication

# set authentication login

To enable TACACS+, RADIUS, or Kerberos as the authentication method for login, use the **set authentication login** command.

### **Syntax Description**

| radius           | Specifies the use of the RADIUS server password to determine if you have access permission to the switch.              |  |
|------------------|----------------------------------------------------------------------------------------------------|--|
| tacacs           | Specifies the use of the TACACS+ server password to determine if you have access permission to the switch.             |  |
| kerberos         | Specifies the Kerberos server password to determine if you have access permission to the switch.                       |  |
| enable           | Enables the specified authentication method for login.                                                                 |  |
| console          | (Optional) Specifies the authentication method for console sessions.                                                   |  |
| telnet           | (Optional) Specifies the authentication method for Telnet sessions.                                                    |  |
| http             | (Optional) Specifies the authentication method for HTTP sessions.                                                      |  |
| all              | (Optional) Specifies the authentication method for all session types.                                                  |  |
| primary          | (Optional) Specifies that the method specified is the primary authentication method for login.                         |  |
| disable          | Disables the specified authentication method for login.                                                                |  |
| local            | Specifies a local password to determine if you have access permission to the switch.                                   |  |
| attempt<br>count | Specifies the number of login attempts before initiating an error; valid values are 0, from 3 to 10, and 0 to disable. |  |
| lockout<br>time  | Specifies the lockout timeout; valid values are from 30 to 43200 seconds, and 0 to disable.                            |  |

Defaults

Local authentication is the primary authentication method for login.

Command Types

Switch command.

Privileged.

#### **Usage Guidelines**

This command allows you to choose the authentication method for the web interface. If you configure the authentication method for the HTTP session as RADIUS, then the username or password is validated using the RADIUS protocol, and TACACS+ and Kerberos authentication is set to disable for the HTTP sessions. By default, the HTTP login is validated using the local login password.

You can specify the authentication method for **console**, **telnet**, **http**, or **all** by entering the **console**, **telnet**, **http**, or **all** keywords. If you do not specify **console**, **telnet**, **http**, or **all**, the authentication method default is for **all** sessions.

#### **Examples**

This example shows how to disable TACACS+ authentication access for Telnet sessions:

```
Console> (enable) set authentication login tacacs disable telnet tacacs login authentication set to disable for the telnet sessions. Console> (enable)
```

This example shows how to disable RADIUS authentication access for console sessions:

```
Console> (enable) set authentication login radius disable console radius login authentication set to disable for the console sessions. Console> (enable)
```

This example shows how to disable Kerberos authentication access for Telnet sessions:

```
Console> (enable) set authentication login kerberos disable telnet kerberos login authentication set to disable for the telnet sessions. Console> (enable)
```

This example shows how to set TACACS+ authentication access as the primary method for HTTP sessions:

```
Console> (enable) set authentication login tacacs enable http primary tacacs login authentication set to enable for HTTP sessions as primary authentification method.

Console> (enable)
```

This example shows how to limit login attempts:

```
Console> (enable) set authentication login attempt 5
Login authentication attempts for console and telnet logins set to 5.
Console> (enable)
```

This example shows how to set the lockout time for both console and Telnet connections:

```
Console> (enable) set authentication login lockout 50
Login lockout time for console and telnet logins set to 50.
Console> (enable)
```

#### **Related Commands**

set authentication enable show authentication

## set authorization commands

To enable authorization of command events on the switch, use the **set authorization commands** command.

set authorization commands enable {config | enable | all} {option} {fallbackoption} [console | telnet | both]

set authorization commands disable [console | telnet | both]

#### **Syntax Description**

| enable         | Enables the specified authorization method for commands.                                                                                                    |  |
|----------------|----------------------------------------------------------------------------------------------------|--|
| config         | Permits authorization for configuration commands only.                                                                                                    |  |
| enable         | Permits authorization for enable mode commands only.                                                                                                    |  |
| all            | Permits authorization for all commands.                                                                                                    |  |
| option         | Switch response to an authorization request; valid values are <b>tacacs</b> +, <b>if-authenticated</b> , and <b>none</b> . See the "Usage Guidelines" section for valid value definitions.                                                                        |  |
| fallbackoption | Switch fallback response to an authorization request if the TACACS+ server is down or not responding; valid values are <b>tacacs</b> +, <b>deny</b> , <b>if-authenticated</b> , and <b>none</b> . See the "Usage Guidelines" section for valid value definitions. |  |
| disable        | Disables authorization of command events.                                                                                                    |  |
| console        | (Optional) Specifies the authorization method for console sessions.                                                                                                    |  |
| telnet         | (Optional) Specifies the authorization method for Telnet sessions.                                                                                                    |  |
| both           | (Optional) Specifies the authorization method for both console and Telnet sessions                                                                                                    |  |

Defaults

The default is authorization is disabled.

**Command Types** 

Switch command.

**Command Modes** 

Privileged.

## **Usage Guidelines**

When you define the option and fallbackoption values, the following occurs:

- tacacs+ specifies the TACACS+ authorization method.
- deny does not let you proceed.
- · if-authenticated allows you to proceed with your action if you have been authenticated.
- none allows you to proceed without further authorization in case the TACACS+ server does not respond.

## Examples

This example shows how to enable authorization for all commands with the **if-authenticated** *option* and **none** *fallbackoption*:

Console> (enable) set authorization commands enable all if-authenticated none Successfully enabled commands authorization.

Console> (enable)

This example shows how to disable command authorization:

Console> (enable) set authorization commands disable Successfully disabled commands authorization.

Console> (enable)

#### **Related Commands**

set authorization enable set authorization exec show authorization

## set authorization enable

To enable authorization of privileged mode sessions on the switch, use the **set authorization enable** command.

set authorization enable enable {option} {fallbackoption} [console | telnet | both] set authorization enable disable [console | telnet | both]

#### **Syntax Description**

| enable         | Enables the specified authorization method.                                                                                                    |  |
|----------------|----------------------------------------------------------------------------------------------------|--|
| option         | Switch response to an authorization request; valid values are <b>tacacs</b> +, <b>if-authenticated</b> , and <b>none</b> . See the "Usage Guidelines" section for valid value definitions.                                                                        |  |
| fallbackoption | Switch fallback response to an authorization request if the TACACS+ server is down or not responding; valid values are <b>tacacs</b> +, <b>deny</b> , <b>if-authenticated</b> , and <b>none</b> . See the "Usage Guidelines" section for valid value definitions. |  |
| disable        | able Disables the authorization method.                                                                                                    |  |
| console        | (Optional) Specifies the authorization method for console sessions.                                                                                                    |  |
| telnet         | (Optional) Specifies the authorization method for Telnet sessions.                                                                                                    |  |
| both           | (Optional) Specifies the authorization method for both console and Telnet sessions.                                                                                                    |  |

#### Defaults

The default is authorization is disabled.

#### **Command Types**

Switch command.

#### **Command Modes**

Privileged.

#### **Usage Guidelines**

When you define the *option* and *fallbackoption* values, the following occurs:

- tacacs+ specifies the TACACS+ authorization method.
- deny does not let you proceed.
- if-authenticated allows you to proceed with your action if you have authentication.
- none allows you to proceed without further authorization in case the TACACS+ server does not respond.

#### **Examples**

This example shows how to enable authorization of configuration commands in enable, privileged login mode, sessions:

Console> (enable) set authorization enable enable if-authenticated none Successfully enabled enable authorization.

Console> (enable)

This example shows how to disable enable mode authorization:

Console> (enable) set authorization enable disable Successfully disabled enable authorization. Console> (enable)

#### **Related Commands**

set authorization commands set authorization exec show authorization

## set authorization exec

To enable authorization of exec (normal mode) session events on the switch, use the **set authorization exec** command.

set authorization exec enable {option} {fallbackoption} [console | telnet | both] set authorization exec disable [console | telnet | both]

## **Syntax Description**

| enable         | Enables the specified authorization method.                                                                                                    |  |
|----------------|----------------------------------------------------------------------------------------------------|--|
| option         | Switch response to an authorization request; valid values are <b>tacacs</b> +, <b>if-authenticated</b> , and <b>none</b> . See the "Usage Guidelines" section for valid value definitions.                                                                        |  |
| fallbackoption | Switch fallback response to an authorization request if the TACACS+ server is down or not responding; valid values are <b>tacacs+</b> , <b>deny</b> , <b>if-authenticated</b> , and <b>none</b> . See the "Usage Guidelines" section for valid value definitions. |  |
| disable        | e Disables authorization method.                                                                                                    |  |
| console        | onsole (Optional) Specifies the authorization method for console sessions.                                                                                                    |  |
| telnet         | (Optional) Specifies the authorization method for Telnet sessions.                                                                                                    |  |
| both           | (Optional) Specifies the authorization method for both console and Telnet sessions.                                                                                                    |  |

| D | ⊵fa | 111 | ltς |
|---|-----|-----|-----|

The default is authorization is denied.

#### **Command Types**

Switch command.

#### **Command Modes**

Privileged.

## **Usage Guidelines**

When you define the *option* and *fallbackoption* values, the following occurs:

- tacacs+ specifies the TACACS+ authorization method.
- deny fails authorization if the TACACS+ server does not respond.
- **if-authenticated** allows you to proceed with your action if the TACACS+ server does not respond and you have authentication.
- none allows you to proceed without further authorization if the TACACS+ server does not respond.

#### **Examples**

This example shows how to enable authorization of configuration commands in exec (normal mode) session events:

Console> (enable) set authorization exec enable if-authenticated none Successfully enabled exec authorization.

Console> (enable)

This example shows how to disable exec mode authorization:

Console> (enable) set authorization exec disable Successfully disabled exec authorization. Console> (enable)

#### **Related Commands**

set authorization commands set authorization enable show authorization

## set autoshut

To enable or disable automatic module shutdown, use the set module autoshut command.

set autoshut {frequency num}
set autoshut {period minutes}

#### **Syntax Description**

| frequency num  | Sets the number of times that the module can reset itself before shutting down; valid values are from 1 to 255 times.                                          |  |
|----------------|----------------------------------------------------------------------------------------------------|--|
| period minutes | Sets the time period in which the number of resets must occur; valid value are from 0 to 255 minutes. See the "Usage Guidelines" section for more information. |  |

#### Defaults

The defaults are as follows:

- *num* is three times.
- minutes is two minutes.

#### **Command Types**

Switch command.

### **Command Modes**

Privileged.

## **Usage Guidelines**

You can shut down a module manually using the **set module disable** or the **set module power down** commands.

After the module shuts down, you must reenable the module manually.

You must configure these two parameters before an automatic shutdown can occur:

- Frequency—Allows you to specify the threshold value for an automatic module shutdown. When
  the number of resets reaches the value that is assigned to this option, the Ethernet module can
  perform an automatic shutdown.
- Period—Allows you to specify the time period in which the number of resets must occur (as configured with the **frequency** keyword). The period is measured from one these conditions:
  - When the switch first comes up
  - When the supervisor engine performs a switchover
  - When the Ethernet module is powered up
  - When the autoshut counters are cleared on the module

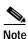

If you set the **period** argument to **0**, the module shuts down when it crosses the frequency threshold, regardless of the period of time it took to reach that threshold.

When the frequency threshold is reached and occurs within the defined period, the Ethernet module automatically shuts down. The following is an example of the syslog message that displays:

%SYS-5-MOD\_AUTOSHUT: Module 2 shutdown automatically, reset 4 times in last 5 minutes due to inband failure

When the frequency threshold is reached and occurs outside the defined period, the module does not automatically shut down. The following is an example of the syslog message that displays:

 $SYS-4-MOD_AUTOSHUT_SLOW:Module 1$  reset frequency exceeded threshold but over 46 mins. Hence NOT powering down module

The run-time variable states for Ethernet modules do not synchronize with the standby supervisor engine. The output of the **show autoshut** command on a standby supervisor engine does not track with the number of resets or the reasons for the resets. If the module is powered down by the **set autoshut** command, the output stays the same.

You do not have to enable automatic module shutdown in order to track the number of resets. Resets are tracked even if you do not enable automatic module shutdown.

The runtime counters are cleared only for these conditions:

- · When you enter the clear autoshut command
- When the switch resets
- At module power up
- · At supervisor engine switchover

#### **Examples**

This example shows how to set the threshold number of times that the specified module can reset itself:

```
Console> (enable) set autoshut frequency 4 Console> (enable)
```

This example shows how to set the period (in minutes) over which the frequency is valid:

```
Console> (enable) set autoshut period 3
Console> (enable)
```

#### **Related Commands**

clear autoshut set module autoshut show autoshut

## set banner Icd

To configure the Catalyst 6500 series Switch Fabric Module LCD user banner, use the **set banner lcd** command.

set banner lcd c [text] c

#### **Syntax Description**

| $\overline{c}$ | Delimiting character used to begin and end the message. |
|----------------|---------------------------------------------------------|
| text           | (Optional) Message of the day.                          |

## Defaults

This command has no default settings.

#### **Command Types**

Switch command.

#### **Command Modes**

Privileged.

#### **Usage Guidelines**

The user banner cannot contain more than 801 characters, including delimiting characters and tabs. Tabs display as eight characters but use only one character of memory.

After you configure the user banner, it is sent to all Catalyst 6500 series Switch Fabric Modules in the switch.

The Switch Fabric Module front panel has a 2 line by 20 character LCD display. To see the LCD user banner, push the SELECT button on the front panel and scroll to the USER CONFIGURATION option. Push the NEXT button to see the user banner.

To clear the LCD user banner, use the **set banner lcd** cc command.

### Examples

This example shows how to set the Catalyst 6500 series Switch Fabric Module LCD user banner:

Console> (enable) set banner lcd &HelloWorld!& LCD banner set Console> (enable)

## **Related Commands**

set banner motd set banner telnet show banner

## set banner motd

To program an MOTD banner to appear before session login, use the set banner motd command.

set banner motd c [text] c

#### **Syntax Description**

| c    | Delimiting character used to begin and end the message. |
|------|---------------------------------------------------------|
| text | (Optional) Message of the day.                          |

**Defaults** 

This command has no default settings.

**Command Types** 

Switch command.

**Command Modes** 

Privileged.

#### **Usage Guidelines**

The MOTD banner cannot contain more than 3,070 characters, including tabs. Tabs display as eight characters but take only one character of memory.

You can use either the **clear banner motd** command or the **set banner motd** *cc* command to clear the message-of-the-day banner.

## **Examples**

This example shows how to set the message of the day using the pound sign (#) as the delimiting character:

```
Console> (enable) set banner motd #
** System upgrade at 6:00am Tuesday.
** Please log out before leaving on Monday. #
MOTD banner set.
Console> (enable)
```

This example shows how to clear the message of the day:

```
Console> (enable) set banner motd ##
MOTD banner cleared.
Console> (enable)
```

#### **Related Commands**

clear banner motd set banner lcd set banner telnet show banner

## set banner telnet

To display or suppress the "Cisco Systems Console" Telnet banner message, use the **set banner telnet** command.

set banner telnet {enable | disable}

| • 1  | mtav   | LIACCE | ntian  |
|------|--------|--------|--------|
| - 31 | villa. | Descri | wiichi |
|      |        |        |        |

| enable  | Displays the Telnet banner.   |  |
|---------|-------------------------------|--|
| disable | Suppresses the Telnet banner. |  |

Defaults

The "Cisco Systems Console" Telnet banner message is enabled.

**Command Types** 

Switch.

**Command Modes** 

Privileged.

## **Examples**

This example shows how to display the Telnet banner message:

Console> (enable) **set banner telnet enable**Cisco Systems Console banner will be printed at telnet.
Console> (enable)

This example shows how to suppress the Telnet banner message:

Console> (enable) **set banner telnet disable**Cisco Systems Console banner will not be printed at telnet.
Console> (enable)

### **Related Commands**

set banner lcd set banner motd show banner

# set boot auto-config

To specify one or more configuration files to use to configure the switch at bootup, use the **set boot auto-config** command. The list of configuration files is stored in the CONFIG\_FILE environment variable.

**set boot auto-config** device:filename [;device:filename...] [mod]

#### **Syntax Description**

| device:  | Device where the startup configuration file resides.                           |
|----------|--------------------------------------------------------------------------------|
| filename | Name of the startup configuration file.                                        |
| mod      | (Optional) Module number of the supervisor engine containing the Flash device. |

**Defaults** 

The default CONFIG\_FILE is slot0:switch.cfg.

**Command Types** 

Switch command.

**Command Modes** 

Privileged.

#### **Usage Guidelines**

The **set boot auto-config** command always overwrites the existing CONFIG\_FILE environment variable settings. (You cannot prepend or append a file to the variable contents.)

If you specify multiple configuration files, you must separate the files with a semicolon (;).

To set the recurrence on other supervisor engines and switches, use the **set boot config-register auto-config** command.

#### **Examples**

This example shows how to specify a single configuration file environment variable:

This example shows how to specify multiple configuration file environment variables:

#### **Related Commands**

set boot config-register set boot system flash show boot

# set boot config-register

To configure the boot configuration register value, use the set boot config-register command.

set boot config-register  $0xvalue \ [mod]$  set boot config-register baud  $\{1200 \mid 2400 \mid 4800 \mid 9600 \mid 19200 \mid 38400\} \ [mod]$  set boot config-register ignore-config  $\{enable \mid disable\} \ [mod]$ 

set boot config-register boot {rommon | bootflash | system} [mod]

#### **Syntax Description**

| <b>0x</b> value                                         | Sets the 16-bit configuration register value.                                  |
|---------------------------------------------------------|--------------------------------------------------------------------------------|
| mod                                                     | (Optional) Module number of the supervisor engine containing the Flash device. |
| baud 1200  <br>2400   4800  <br>9600   19200  <br>38400 | Specifies the console baud rate.                                               |
| ignore-config                                           | Sets the ignore-config feature.                                                |
| enable                                                  | Enables the specified feature.                                                 |
| disable                                                 | Disables the specified feature.                                                |
| boot                                                    | Specifies the boot image to use on the next restart.                           |
| rommon                                                  | Specifies booting from the ROM monitor.                                        |
| bootflash                                               | Specifies booting from the bootflash.                                          |
| system                                                  | Specifies booting from the system.                                             |

#### **Defaults**

The defaults are as follows:

- Configuration register value is 0x10F, which causes the switch to boot from what is specified by the BOOT environment variable.
- Baud rate is set to 9600.
- **ignore-config** parameter is disabled.

## **Command Types**

Switch command.

#### **Command Modes**

Privileged.

## **Usage Guidelines**

We recommend that you use only the **rommon** and **system** options with the **set boot config-register boot** command.

Each time you enter one of the **set boot config-register** commands, the system displays all current configuration-register information (the equivalent of entering the **show boot** command).

The baud rate specified in the configuration register is used by the ROM monitor only and is different from the baud rate specified by the **set system baud** command.

When you enable the **ignore-config** feature, the system software ignores the configuration. Enabling the **ignore-config** parameter is the same as entering the **clear config all** command; that is, it clears the entire configuration stored in NVRAM the next time the switch is restarted.

#### **Examples**

This example shows how to specify booting from the ROM monitor:

```
Console> (enable) set boot config-register boot rommon Configuration register is 0x100 ignore-config: disabled console baud: 9600 boot: the ROM monitor Console> (enable)
```

This example shows how to specify the default 16-bit configuration register value:

```
Console> (enable) set boot config-register 0x12f
Configuration register is 0x12f
break: disabled
ignore-config: disabled
console baud: 9600
boot: image specified by the boot system commands
Console> (enable)
```

This example shows how to change the ROM monitor baud rate to 4800:

```
Console> (enable) set boot config-register baud 4800 Configuration register is 0x90f ignore-config: disabled console baud: 4800 boot: image specified by the boot system commands Console> (enable)
```

This example shows how to ignore the configuration information stored in NVRAM the next time the switch is restarted:

```
Console> (enable) set boot config-register ignore-config enable Configuration register is 0x94f ignore-config: enabled console baud: 4800 boot: image specified by the boot system commands Console> (enable)
```

This example shows how to specify rommon as the boot image to use on the next restart:

```
Console> (enable) set boot config-register boot rommon Configuration register is 0x100 ignore-config: disabled console baud: 9600 boot: the ROM monitor Console> (enable)
```

## **Related Commands**

copy set boot auto-config set boot system flash set config acl nvram show boot show config

# set boot config-register auto-config

To configure auto-config file dispensation, use the **set boot config-register auto-config** command.

set boot config-register auto-config {recurring | non-recurring} [ mod ]

set boot config-register auto-config {overwrite | append}

set boot config-register auto-config sync {enable | disable}

### **Syntax Description**

| recurring                | Sets auto-config to recurring and specify the switch retains the contents of the CONFIG_FILE environment variable after the switch is reset or power cycled and configured.                        |
|--------------------------|----------------------------------------------------------------------------------------------------|
| non-recurring            | Sets auto-config to nonrecurring and cause the switch to clear the contents of the CONFIG_FILE environment variable after the switch is reset or power cycled and before the switch is configured. |
| mod                      | (Optional) Module number of the supervisor engine containing the Flash device.                                                                                                    |
| overwrite                | Causes the auto-config file to overwrite the NVRAM configuration.                                                                                                    |
| append                   | Causes the auto-config file to append to the file currently in the NVRAM configuration.                                                                                                    |
| sync enable  <br>disable | Enables or disables synchronization of the auto-config file.                                                                                                    |

#### Defaults

The defaults are as follows:

- overwrite
- non-recurring
- sync is disable

#### **Command Types**

Switch command.

#### **Command Modes**

Privileged.

## **Usage Guidelines**

The **auto-config overwrite** command clears the NVRAM configuration before executing the Flash configuration file. The **auto-config append** command executes the Flash configuration file before clearing the NVRAM configuration.

If you delete the auto-config Flash files on the supervisor engine, the files will also be deleted on the standby supervisor engine.

If you enter the **sync enable** keywords, this enables synchronization to force the configuration files to synchronize automatically to the redundant supervisor engine. The files are kept consistent with what is on the active supervisor engine.

If you use the **set boot auto-config bootflash:switch.cfg** with the overwrite option, you must use the **copy config bootflash:switch.cfg** command to save the switch configuration to the auto-config file.

If you use the **set boot auto-config bootflash:switchapp.cfg** with the append option, you can use the **copy acl config bootflash:switchapp.cfg** command to save the switch configuration to the auto-config file.

If the ACL configuration location is set to Flash memory, the following message is displayed after every commit operation for either security or QoS. Use the **copy** command to save your ACL configuration to Flash memory. If you reset the system and you made one or more commits but did not copy commands to one of the files specified in the CONFIG\_FILE variable, the following message displays:

```
Warning: System ACL configuration has been modified but not saved to Flash.
```

The files used with the **recurring** and **non-recurring** options are those specified by the CONFIG\_FILE environment variable.

### **Examples**

This example shows how to specify the ACL configuration Flash file at system startup:

```
Console> (enable) set boot auto-config bootflash:switchapp.cfg
Console> (enable) set boot config-register auto-config recurring
Console> (enable)
```

This example shows how to ignore the configuration information stored in NVRAM the next time the switch is restarted:

```
Console> (enable) set boot config-register auto-config non-recurring Configuration register is 0x2102 ignore-config: disabled auto-config: non-recurring, overwrite, auto-sync disabled console baud: 9600 boot: image specified by the boot system commands Console> (enable)
```

This example shows how to append the auto-config file to the file currently in the NVRAM configuration:

```
Console> (enable) set boot config-register auto-config append Configuration register is 0x2102 ignore-config: disabled auto-config: non-recurring, append, auto-sync disabled console baud: 9600 boot: image specified by the boot system commands Console> (enable)
```

This example shows how to use the auto-config overwrite option to save the ACL configuration to a bootflash file:

```
Console> (enable) copy config bootflash: switch.cfg
Console> (enable) set boot auto-config bootflash:switch.cfg
Console> (enable) set boot config-register auto-config overwrite
Console> (enable)
```

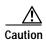

The following two examples assume that you have saved the ACL configuration to the bootflash:switchapp.cfg file.

This example shows how to enable synchronization of the auto-config file:

Console> (enable) set boot config-register auto-config sync enable Configuration register is 0x2102 ignore-config: disabled auto-config: non-recurring, append, auto-sync enabled console baud: 9600 boot: image specified by the boot system commands Console> (enable)

This example shows how to disable synchronization of the auto-config file:

Console> (enable) set boot config-register auto-config sync disable Configuration register is 0x2102 ignore-config: disabled auto-config: non-recurring, append, auto-sync disabled console baud: 9600 boot: image specified by the boot system commands Console> (enable)

### **Related Commands**

set boot config-register set boot system flash show boot

## set boot device

To set the Network Analysis Module (NAM) or Intrusion Detection System (IDS) boot environment, use the **set boot device** command.

set boot device bootseq[,bootseq] mod [mem-test-full]

### **Syntax Description**

| bootseq       | Device where the startup configuration file resides; see the "Usage Guidelines" section for format guidelines. The second <i>bootseq</i> is optional. Separate multiple <i>bootseq</i> arguments with a comma. |
|---------------|----------------------------------------------------------------------------------------------------|
| mod           | Number of the module containing the Flash device.                                                                                                    |
| mem-test-full | (Optional) Specifies a full memory test.                                                                                                    |

Defaults

The default is a partial memory test.

**Command Types** 

Switch command.

**Command Modes** 

Privileged.

## **Usage Guidelines**

When you enter the **set boot device** command, the existing boot string in the supervisor engine NVRAM is always overwritten.

When entering the bootseq, use the format bootdevice[:bootdevice-qualifier] where:

- bootdevice is the device where the startup configuration file resides; valid values are pcmcia, hdd, or network.
- bootdevice-qualifier is the name of the startup configuration file; valid values for **hdd** are from 1 to 99, and valid values for **pcmcia** are slot0 or slot1.

The colon between *bootdevice* and *bootdevice-qualifier* is required.

You can enter multiple *bootseqs* by separating each entry with a comma; 15 is the maximum number of boot sequences you can enter.

The supervisor engine does not validate the boot device you specify, but stores the boot device list in NVRAM.

This command is supported by the NAM or IDS only.

### **Examples**

This example shows how to specify the boot environment to boot to the maintenance partition of the NAM on module 2:

```
Console> (enable) set boot device hdd:2 2
Device BOOT variable = hdd:2
Warning: Device list is not verified but still set in the boot string.
Console> (enable)
```

This example shows how to specify multiple boot environments on module 5:

Console> (enable) set boot device hdd,hdd:5,pcmcia:slot0,network,hdd:6 5
Device BOOT variable = hdd,hdd:5,pcmcia:slot0,network,hdd:6
Warning:Device list is not verified but still set in the boot string.
Console> (enable)

### **Related Commands**

clear boot device show boot device

# set boot sync now

To immediately initiate synchronization of the system image between the active and redundant supervisor engine, use the **set boot sync now** command.

### set boot sync now

| Syntax Description | This command has no arguments or keywords.                                                                                                    |
|--------------------|----------------------------------------------------------------------------------------------------|
| Defaults           | The default is synchronization is disabled.                                                                                                    |
| Command Types      | Switch command.                                                                                                    |
| Command Modes      | Privileged.                                                                                                    |
| Usage Guidelines   | The <b>set boot sync now</b> command is similar to the <b>set boot config-register auto-config</b> command with the <b>sync</b> keyword added. The <b>set boot sync now</b> command initiates synchronization to force the configuration files to synchronize automatically to the redundant supervisor engine. The files are kept consistent with what is on the active supervisor engine. |
| Examples           | This example shows how to initiate synchronization of the auto-config file:  Console> (enable) set boot sync now  Console> (enable)                                                                                                    |
| Related Commands   | set boot auto-config<br>show boot                                                                                                    |

# set boot sync timer

To specify an amount of time for the image synchronization timer, use the **set boot sync timer** command.

set boot sync timer nsec

| Syntax Description | nsec Timer amount in seconds; valid values are from 10 to 7200 seconds.                                                                                                    |
|--------------------|----------------------------------------------------------------------------------------------------|
| Defaults           | The default is 120 seconds.                                                                                                    |
| Command Types      | Switch command.                                                                                                    |
| Command Modes      | Privileged.                                                                                                    |
| Usage Guidelines   | The <b>set boot sync timer</b> command is used to specify an image synchronization timer amount. After the specified amount of time has passed, a process begins to synchronize the image on the redundant supervisor engine with the image on the active supervisor engine if the images are not identical. |
|                    | If you enter the <b>set boot sync now</b> command, the timer is bypassed, and the synchronization process begins immediately.                                                                                                    |
| Examples\          | This example shows how to set the image synchronization timer to 300 seconds:  Console> (enable) set boot sync timer 300  Image auto sync timer set to 300 seconds.  Console> (enable)                                                                                                    |
| Related Commands   | set boot sync now<br>show boot                                                                                                    |

## set boot system flash

To set the BOOT environment variable that specifies a list of images the switch loads at startup, use the **set boot system flash** command.

**set boot system flash** device:[filename] [**prepend**] [mod]

### **Syntax Description**

| device:  | Device where the Flash resides.                                                |
|----------|--------------------------------------------------------------------------------|
| filename | (Optional) Name of the configuration file.                                     |
| prepend  | (Optional) Places the device first in the list of boot devices.                |
| mod      | (Optional) Module number of the supervisor engine containing the Flash device. |

**Defaults** 

This command has no default settings.

**Command Types** 

Switch command.

**Command Modes** 

Privileged.

### **Usage Guidelines**

A colon (:) is required after the specified device.

You can enter several **boot system** commands to provide a problem-free method for booting the switch. The system stores and executes the **boot system** commands in the order in which you enter them. Remember to clear the old entry when building a new image with a different filename in order to use the new image.

If the file does not exist (for example, if you entered the wrong filename), then the filename is appended to the bootstring, and this message displays, "Warning: File not found but still added in the bootstring." If the file does exist, but is not a supervisor engine image, the file is not added to the bootstring, and this message displays, "Warning: file found but it is not a valid boot image."

### **Examples**

This example shows how to append the filename cat6000-sup.5-5-1.bin on device bootflash to the BOOT environment variable:

Console> (enable) set boot system flash bootflash:cat6000-sup.5-5-1.bin
BOOT variable = bootflash:cat6000-sup.5-4-1.bin,1;bootflash:cat6000-sup.5-5-1.bin,1;
Console> (enable)

This example shows how to prepend cat6000-sup.5-5-1.bin to the beginning of the boot string:

Console> (enable) set boot system flash bootflash:cat6000-sup.5-5-1.bin prepend
BOOT variable = bootflash:cat6000-sup.5-5-1.bin,1;bootflash:cat6000-sup.5-4-1.bin,1;
Console> (enable)

### Related Commands

clear boot system show boot

## set cam

To add entries into the CAM table, set the aging time for the CAM table, and configure traffic filtering from and to a specific host, use the **set cam** command.

```
set cam {dynamic | static | permanent} {unicast_mac | route_descr} mod/port [vlan]
set cam {static | permanent} {multicast_mac} mod/ports.. [vlan]
set cam {static | permanent} filter {unicast_mac} vlan
set cam agingtime vlan agingtime
```

## **Syntax Description**

| dynamic       | Specifies entries are subject to aging.                                                                                        |
|---------------|----------------------------------------------------------------------------------------------------|
| static        | Specifies entries are not subject to aging.                                                                                    |
| permanent     | Specifies permanent entries are stored in NVRAM until they are removed by the <b>clear cam</b> or <b>clear config</b> command. |
| unicast_mac   | MAC address of the destination host used for a unicast.                                                                        |
| route_descr   | Route descriptor of the "next hop" relative to this switch; valid values are from 0 to 0xffff.                                 |
| mod/port      | Number of the module and the port on the module.                                                                               |
| vlan          | (Optional) Number of the VLAN; valid values are from 1 to 4094.                                                                |
| multicast_mac | MAC address of the destination host used for a multicast.                                                                      |
| mod/ports     | Number of the module and the ports on the module.                                                                              |
| filter        | Specifies a traffic filter entry.                                                                                              |
| agingtime     | Sets the period of time after which an entry is removed from the table.                                                        |
| agingtime     | Number of seconds (0 to 1,000,000) dynamic entries remain in the table before being deleted.                                   |

#### **Defaults**

The default configuration has a local MAC address, spanning tree address (01-80-c2-00-00-00), and CDP multicast address for destination port 1/3 (the supervisor engine). The default aging time for all configured VLANs is 300 seconds.

The *vlan* variable is required when you configure the traffic filter entry.

Setting the aging time to 0 disables aging.

**Command Types** 

Switch command.

**Command Modes** 

Privileged.

### **Usage Guidelines**

If the given MAC address is a multicast address (the least significant bit of the most significant byte is set to 1) or broadcast address (ff-ff-ff-ff) and you specify multiple ports, the ports must all be in the same VLAN. If the given address is a unicast address and you specify multiple ports, the ports must be in different VLANs.

The MSM does not support the **set cam** command.

If you enter a route descriptor with no VLAN parameter specified, the default is the VLAN already associated with the port. If you enter a route descriptor, you may only use a single port number (of the associated port).

The MAC address and VLAN for a host can be stored in the NVRAM and are maintained even after a reset.

The *vlan* value is optional unless you are setting CAM entries to dynamic, static, or permanent for a trunk port, or if you are using the **agingtime** keyword.

If a port or ports are trunk ports, you must specify the VLAN.

Static (nonpermanent) entries remain in the table until you reset the active supervisor engine.

You can specify 256 permanent CAM entries.

Enter the *route\_descr* variable as two hexadecimal bytes in the following format: 004F. Do not use a "-" to separate the bytes.

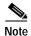

Static CAM entries that are configured on the active supervisor engine are lost after fast switchover. You must reconfigure CAM entries after fast switchover.

### **Examples**

This example shows how to set the CAM table aging time to 300 seconds:

```
Console> (enable) set cam agingtime 1 300 Vlan 1 CAM aging time set to 300 seconds. Console> (enable)
```

This example shows how to add a unicast entry to the table for module 2, port 9:

```
Console> (enable) set cam static 00-00-0c-a0-03-fa 2/9 Static unicast entry added to CAM table.
Console> (enable)
```

This example shows how to add a permanent multicast entry to the table for module 1, port 1, and module 2, ports 1, 3, and 8 through 12:

```
Console> (enable) set cam permanent 01-40-0b-a0-03-fa 1/1,2/1,2/3,2/8-12 Permanent multicast entry added to CAM table.

Console> (enable)
```

This example shows how to add a traffic filter entry to the table:

```
Console> (enable) set cam static filter 00-02-03-04-05-06 1 Filter entry added to CAM table.

Console> (enable)
```

#### **Related Commands**

clear cam show cam

## set cam monitor

To monitor the MAC addresses that are learned and stored in the CAM table, to specify the polling interval for the CAM table, or to specify the upper and lower limits for the learning of MAC addresses, use the **set cam monitor** command.

 $\textbf{set cam monitor} \ \{\textbf{enable} \mid \textbf{disable}\} \ [\textit{mod/port} \mid \textit{vlan}]$ 

set cam monitor interval time\_s

set cam monitor high-threshold value [action {no-learn | shutdown | warning}] {mod/port | vlan}

set cam monitor low-threshold value [action {no-learn | warning}] {mod/port | vlan}

## **Syntax Description**

| enable               | Enables CAM monitoring.                                                                                          |
|----------------------|----------------------------------------------------------------------------------------------------|
| disable              | Disables CAM monitoring.                                                                                         |
| mod/port             | (Optional) Number of the module and the ports on the module.                                                     |
| vlan                 | (Optional) VLAN number; valid values are from 1 to 4094.                                                         |
| interval time_s      | Specifies the polling interval in seconds for monitoring the CAM table; valid values are from 5 to 3600 seconds. |
| high-threshold value | Specifies the upper limit for MAC address learning; valid values are from 5 to 32000.                            |
| action               | (Optional) Specifies the action to be taken when the system exceeds the threshold limits.                        |
| no-learn             | (Optional) Specifies that the system stop learning MAC addresses when the low threshold is exceeded.             |
| shutdown             | (Optional) Specifies that the system shut down the port or suspend the VLAN if the low threshold is exceeded.    |
| warning              | (Optional) Specifies that the system display a system message when the low threshold is exceeded.                |
| mod/port             | Number of the module and the ports on the module.                                                                |
| vlan                 | VLAN number; valid values are from 1 to 4094.                                                                    |
| low-threshold value  | Specifies the lower limit for MAC address learning; valid values are from 5 to 32000.                            |

### **Defaults**

CAM monitoring is enabled globally.

The polling interval is 5 seconds.

When only an interface is enabled, the low threshold is 500, and the high threshold is 32000. The violation action is a system message at the warning level (level 4).

**Command Types** 

Switch command.

### **Command Modes**

Privileged.

### **Usage Guidelines**

The **no-learn** violation action prevents MAC address learning on an interface, but it does not delete any extra MAC addresses on the interface.

### **Examples**

This example shows how to monitor the MAC addresses that are learned on a specific port and entered into the CAM table:

```
Console> (enable) set cam monitor enable 3/1 Successfully enabled cam monitor on 3/1 Console> (enable)
```

This example shows how to disable monitoring of the MAC addresses that are learned on a specific port:

```
Console> (enable) set cam monitor disable 3/1 Successfully disabled cam monitor on 3/1 Console> (enable)
```

This example shows how to specify the polling interval for the CAM table:

```
Console> (enable) set cam monitor interval 20
Cam monitor interval set to 20 sec
Console> (enable)
```

This example shows how to specify the low threshold for a port and the action to be taken when this threshold is exceeded:

```
Console> (enable) set cam monitor low-threshold 500 action warning 3/1 Successfully configured cam monitor on 3/1 Console> (enable)
```

This example shows how to specify the high threshold for a port and the action to be taken when this threshold is exceeded:

```
Console> (enable) set cam monitor high-threshold 28000 action shutdown 3/1 Successfully configured cam monitor on 3/1 Console> (enable)
```

### **Related Commands**

clear cam monitor show cam monitor

## set cam notification

To enable notification when a MAC address change occurs to the CAM table and to set the time between notifications, use the **set cam notification** command.

set cam notification {enable | disable}
set cam notification {added | removed} {enable | disable} {mod/port}
set cam notification historysize log\_size
set cam notification interval time
set cam notification move {enable | disable}
set cam notification threshold {enable | disable}
set cam notification threshold limit percentage
set cam notification theshold interval time

## **Syntax Description**

| enable      | Enables notification that a change has occurred.                                               |
|-------------|------------------------------------------------------------------------------------------------|
| disable     | Disables notification that a change has occurred.                                              |
| added       | Specifies notification when a MAC address is learned.                                          |
| removed     | Specifies notification when a MAC address is deleted.                                          |
| mod/port    | Number of the module and the port.                                                             |
| historysize | Creates a notification history log.                                                            |
| log_size    | Number of entries in the notification history log; valid sizes are between 0 and 500 entries.  |
| interval    | Sets the maximum wait time between notifications.                                              |
| time        | Time between notification; valid values are greater than or equal to 0 (specified in seconds). |
| move        | Specifies MAC move notifications.                                                              |
| threshold   | Sets parameters for CAM usage monitoring                                                       |
| limit       | Sets CAM usage monitoring percentage.                                                          |
| percentage  | Percentage of usage monitoring.                                                                |

## Defaults

By default, notification is disabled.

By default, the interval time is set to 1 second.

By default, the history size is set to 1 entry.

### **Command Types**

Switch command.

#### **Command Modes**

Privileged.

### **Usage Guidelines**

You can globally disable notifications using the **set cam notification disable** command, but the other notification configuration settings will remain configured. The notification configuration settings can be reset using the **clear config** command. The **clear cam notification** command can be used to clear the history log or reset notification counters.

If you set the interval time to 0, the switch will send notifications immediately. There is an impact on the performance of the switch when you set the interval time to zero (0).

You can configure the switch to generate MAC notification SNMP traps using the **set snmp enable macnotification** command. MAC notification SNMP traps are generated even when the history log size is set to zero (0).

### **Examples**

This example shows how to enable notification when a MAC address change occurs to the CAM table:

```
Console> (enable) set cam notification enable

MAC address change detection globally enabled

Be sure to specify which ports are to detect MAC address changes

with the 'set cam notification [added|removed] enable <m/p> command.

SNMP traps will be sent if 'set snmp trap enable macnotification' has been set.

Console> (enable)
```

This example shows how to enable notification when a new MAC address is added to ports 1-4 on module 3 in the CAM table:

```
Console> (enable) set cam notification added enable 3/1-4 MAC address change notifications for added addresses are enabled on port(s) 3/1-4 Console> (enable)
```

This example shows how to enable notification when a new MAC address is added to the CAM table on ports 1-4 on module 2:

```
Console> (enable) set cam notification added enable 2/1-4 MAC address change notifications for added addresses are enabled on port(s) 2/1-4 Console> (enable)
```

This example shows how to enable notification when a MAC address is deleted from the CAM table of ports 3-6 on module 3:

```
Console> (enable) set cam notification removed enable 3/3-6 MAC address change notifications for removed addresses are enabled on port(s) 3/3-6
```

This example shows how to set the history log size to 300 entries:

```
Console> (enable) set cam notification historysize 300 MAC address change history log size set to 300 entries Console> (enable)
```

This example shows how to set the interval time to 10 seconds between notifications:

```
Console> (enable) set cam notification interval 10 MAC address change notification interval set to 10 seconds Console> (enable)
```

## **Related Commands**

clear cam

clear cam notification

set cam set snmp trap show cam

show cam notification

## set cdp

To enable, disable, or configure Cisco Discovery Protocol (CDP) features globally on all ports or on specified ports, use the **set cdp** command.

```
set cdp {enable | disable} {mod/ports...}

set cdp interval interval

set cdp holdtime holdtime

set cdp version v1 | v2

set cdp format device-id {mac-address | other}
```

## Syntax Description

| enable              | Enables the CDP feature.                                                                                    |
|---------------------|----------------------------------------------------------------------------------------------------|
| disable             | Disables the CDP feature.                                                                                   |
| mod/ports           | Number of the module and the ports on the module.                                                           |
| interval            | Specifies the CDP message interval value.                                                                   |
| interval            | Number of seconds the system waits before sending a message; valid values are from 5 to 900 seconds.        |
| holdtime            | Specifies the global Time-To-Live (TTL) value.                                                              |
| holdtime            | Number of seconds for the global TTL value; valid values are from 10 to 255 seconds.                        |
| version<br>v1   v2  | Specifies the CDP version number.                                                                           |
| format<br>device-id | Sets the format of the device ID type-length value (TLV).                                                   |
| mac-address         | Specifies that the device ID TLV carry the MAC address of the sending device in ASCII, in canonical format. |
| other               | Specifies that the device's hardware serial number concatenated with the device name between parenthesis.   |

## Defaults

The default system configuration has CDP enabled. The message interval is set to 60 seconds for every port; the default TTL value has the message interval globally set to 180 seconds. The default CDP version is version 2.

## **Command Types**

Switch command.

### **Command Modes**

Privileged.

### **Usage Guidelines**

The **set cdp version** command allows you to globally set the highest version number of CDP packets to send.

If you enter the global **set cdp enable** or **disable** command, CDP is globally configured. If CDP is globally disabled, CDP is automatically disabled on all interfaces, but the per-port **enable** (or **disable**) configuration is not changed. If you globally enable CDP, whether CDP is running on an interface or not depends on its per-port configuration.

If you configure CDP on a per-port basis, you can enter the *mod/ports*... value as a single module and port or a range of ports; for example, 2/1-12,3/5-12.

### **Examples**

This example shows how to enable the CDP message display for port 1 on module 2:

```
Console> (enable) set cdp enable 2/1 CDP enabled on port 2/1. Console> (enable)
```

This example shows how to disable the CDP message display for port 1 on module 2:

```
Console> (enable) set cdp disable 2/1 CDP disabled on port 2/1. Console> (enable)
```

This example shows how to specify the CDP message interval value:

```
Console> (enable) set cdp interval 400 CDP interval set to 400 seconds. Console> (enable)
```

This example shows how to specify the global TTL value:

```
Console> (enable) set cdp holdtime 200 CDP holdtime set to 200 seconds. Console> (enable)
```

This example shows how to set the device ID format to MAC address:

```
Console> (enable) set cdp format device-id mac-address
Device Id format changed to MAC-address
Console> (enable)
```

### Related Commands

show cdp show port cdp

## set channelprotocol

To set the protocol that manages channeling on a module, use the **set channelprotocol** command.

**set channelprotocol** {**pagp** | **lacp**} *mod* 

### **Syntax Description**

| pagp | Specifies PAgP.       |
|------|-----------------------|
| lacp | Specifies LACP.       |
| mod  | Number of the module. |

Defaults

The default for the channel protocol is PAgP.

**Command Types** 

Switch command.

**Command Modes** 

Privileged.

### **Usage Guidelines**

LACP is supported on all Ethernet interfaces.

PAgP and LACP manage channels differently. When all the ports in a channel get disabled, PAgP removes them from its internal channels list; **show** commands do not display the channel. With LACP, when all the ports in a channel get disabled, LACP does not remove the channel; **show** commands continue to display the channel even though all its ports are down. To determine if a channel is actively sending and receiving traffic with LACP, use the **show port** command to see if the link is up or down.

LACP does not support half-duplex links. If a port is in active/passive mode and becomes half duplex, the port is suspended (and a syslog message is generated). The port is shown as "connected" using the **show port** command and as "not connected" using the **show spantree** command. This discrepancy is because the port is physically connected but never joined spanning tree. To get the port to join spanning tree, either set the duplex to full or set the channel mode to off for that port.

For more information about PAgP and LACP, refer to the "Configuring EtherChannel" chapter of the Catalyst 6500 Series Switch Software Configuration Guide.

### **Examples**

This example shows how to set PAgP for module 3:

```
Console> (enable) set channelprotocol pagp 3
Channeling protocol set to PAGP for module(s) 3.
Console> (enable)
```

This example shows how to set LACP for modules 2, 4, 5, and 6:

```
Console> (enable) set channelprotocol lacp 2,4-6
Channeling protocol set to LACP for module(s) 2,4,5,6.
Console> (enable)
```

## **Related Commands**

clear lacp-channel statistics set lacp-channel system-priority set port lacp-channel set spantree channelcost set spantree channelvlancost show channelprotocol show lacp-channel

## set channel vlancost

To set the channel VLAN cost, use the **set channel vlancost** command.

set channel vlancost channel\_id cost

### **Syntax Description**

| channel_id | Number of the channel identification; valid values are from 769 to 896. |
|------------|-------------------------------------------------------------------------|
| cost       | Port costs of the ports in the channel.                                 |

#### **Defaults**

The default is the VLAN cost is updated automatically based on the current port VLAN costs of the channeling ports.

### **Command Types**

Switch command.

### **Command Modes**

Privileged.

## **Usage Guidelines**

When you do not enter the *cost*, the cost is updated based on the current port VLAN costs of the channeling ports.

You can configure only one channel at a time.

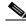

Note

The **set channel vlancost** command creates a "set spantree portvlancost" entry for each port in the channel. You must then manually reenter the **set spantree portvlancost** command for at least one port in the channel, specifying the VLAN or VLANs that you want associated with the port. When you associate the desired VLAN or VLANs with one port, all ports in the channel are automatically updated. Refer to Chapter 6, "Configuring EtherChannel," in the *Catalyst 6500 Series Switch Software Configuration Guide* for more information.

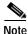

With software releases 6.2(1) and earlier, the 6- and 9-slot Catalyst 6500 series switches support a maximum of 128 EtherChannels.

With software releases 6.2(2) and later, due to the port ID handling by the spanning tree feature, the maximum supported number of EtherChannels is 126 for a 6- or 9-slot chassis and 63 for a 13-slot chassis. Note that the 13-slot chassis was first supported in software release 6.2(2).

### **Examples**

This example shows how to set the channel 769 path cost to 10:

Console> (enable) **set channel vlancost 769 10** Port(s) 1/1-2 vlan cost are updated to 24. Channel 769 vlancost is set to 10. Console> (enable)

After you enter this command, you must reenter the **set spantree portvlancost** command so that the desired VLAN or VLANs are associated with all the channel ports.

This example shows how to associate the channel 769 path cost to 10 for VLAN 1 through VLAN 1005:

```
Console> (enable) set spantree portvlancost 1/1 cost 24 1-1005
Port 1/1 VLANs 1025-4094 have path cost 19.
Port 1/1 VLANs 1-1005 have path cost 24.
Port 1/2 VLANs 1-1005 have path cost 24.
Console> (enable)
```

## **Related Commands**

set spantree portvlancost show channel

# set config acl nvram

To copy the current committed ACL configuration from DRAM back into NVRAM, use the **set config acl nvram** command.

## set config acl nvram

| Syntax Description | This command has no arguments or keywords.                                                                                                    |
|--------------------|----------------------------------------------------------------------------------------------------|
| Defaults           | The default is NVRAM.                                                                                                    |
| Command Types      | Switch command.                                                                                                    |
| Command Modes      | Privileged.                                                                                                    |
| Usage Guidelines   | This command fails if there is not enough space in NVRAM.  This command copies the current committed configuration to NVRAM; this configuration might be different from the configuration in the auto-config file. After the ACL configuration is copied into NVRAM, you must turn off the auto-config options using the clear boot auto-config command. |
| Examples           | This example shows how to copy the ACL configuration to NVRAM:  Console> (enable) set config acl nvram  ACL configuration copied to NVRAM.  Console> (enable)                                                                                                    |

**Related Commands** 

clear config

show boot

set boot config-register set boot system flash

copy

## set config checkpoint

To create a checkpoint configuration file, use the **set config checkpoint** command.

set config checkpoint [name name] [device device]

### **Syntax Description**

| name name     | (Optional) Names the checkpoint configuration file.                              |
|---------------|----------------------------------------------------------------------------------|
| device device | (Optional) Specifies device on which the checkpoint configuration file is saved. |

### Defaults

The default name that the switch automatically generates is in the format CKPi\_MMDDYYHHMM, where "i" represents a checkpoint number.

The file is stored on the currently specified default device.

**Command Types** 

Switch command.

**Command Modes** 

Privileged.

### **Usage Guidelines**

A configuration checkpoint file is identified by a name that you specify when you create the file. The configuration checkpoint filename can be no more than 15 characters. If you do not specify a name, the system generates one. The system-generated name is in the format CKPi\_MMDDYYHHMM, where "i" represents a checkpoint number.

The checkpoint file is stored either on the bootflash or on slotX/diskX. If you do not specify a device, the file is stored on the current default device.

The configuration checkpoint file is stored as a text file that can be read and edited. We strongly advise that you do not edit the file.

You can create a maximum of five configuration checkpoint files on a system.

The checkpoint configuration is stored in the NVRAM. The configuration is not cleared when you enter the **clear config all** command. To clear all checkpoint configuration files or a particular configuration checkpoint file, use the **clear config checkpoint** command.

This feature is supported on systems with redundant supervisor engines. The checkpoint configuration and its associated files are synchronized to the redundant supervisor engine.

Use the **set config rollback** command to roll back the current switch configuration file to a configuration checkpoint file.

### Examples

This example shows how to create a system-generated configuration checkpoint file:

Console> (enable) **set config checkpoint**Configuration checkpoint CKPO\_0722040712 creation successful.
Console> (enable)

This example shows how to specify a name and device for a configuration checkpoint file:

Console> (enable) set config checkpoint name SARAH\_07122002 device bootflash: Configuration checkpoint SARAH\_07122002 creation successful.

Console> (enable)

### **Related Commands**

clear config checkpoint set config rollback show config checkpoints

# set config mode

To change the configuration mode from a binary model to a text model or to automatically save the system configuration in text mode in NVRAM, use the **set config mode** command.

set config mode binary

set config mode text {nvram | device:file-id}

set config mode text auto-save {enable | disable}

set config mode text auto-save interval mins

## **Syntax Description**

| binary         | Sets the system configuration mode to a binary model.                                                                                                    |  |
|----------------|----------------------------------------------------------------------------------------------------|--|
| text           | Sets the system configuration mode to a text model.                                                                                                    |  |
| nvram          | Specifies the saved configuration be stored in NVRAM.                                                                                                    |  |
| device:file-id | Name of the device and filename where the saved configuration will be stored.                                                                                          |  |
| auto-save      | Specifies saving the text configuration in NVRAM automatically.                                                                                                    |  |
| enable         | Enables saving the text configuration in NVRAM automatically.                                                                                                    |  |
| disable        | Disables saving the text configuration in NVRAM automatically.                                                                                                    |  |
| interval       | Sets the time interval between occurrences of saving the text configuration in NVRAM; see the "Usage Guidelines" section for more information.                         |  |
| mins           | (Optional) Number of minutes between occurrences of saving the text configuration in NVRAM; valid values are from 30 minutes to 35000 minutes (approximately 25 days). |  |

Defaults

The default setting of this command is binary. The configuration is saved in NVRAM.

The number of minutes between occurrences of saving the text configuration in NVRAM is 30 minutes.

**Command Types** 

Switch command.

**Command Modes** 

Privileged.

### **Usage Guidelines**

You can specify the time interval between occurrences of saving the text configuration in NVRAM even if the system is in binary mode. If you do not specify the number of minutes after entering the **interval** keyword, the interval is set to the default of 30 minutes.

The text configuration is not saved automatically in NVRAM unless the auto-save feature is enabled. To enable the auto-save feature, you must first set the system configuration mode to text and configure the system to save the text configuration in NVRAM. If the system configuration mode is set to a binary model, you cannot enable the auto-save feature.

### **Examples**

This example shows how to set the configuration mode to binary:

```
Console> (enable) set config mode binary
System configuration copied to NVRAM. Configuration mode set to binary.
Console> (enable)
```

This example shows how to set the configuration mode to text and designate the location and filename for saving the text configuration file:

```
Console> (enable) set config mode text bootflash:switch.cfg
Binary system configuration has been deleted from NVRAM. Configuration mode set to text.
Use the write memory command to save configuration changes. System configuration file set to: bootflash:switch.cfg
The file specified will be used for configuration during the next bootup.
Console> (enable)
```

This example shows how to enable the auto-save feature when the configuration is set to text mode and the system is configured to save the text configuration in NVRAM:

```
Console> (enable) set config mode text auto-save enable
auto-save feature has been enabled
auto-save feature has started
Please do a write mem manually if you plan to reboot the switch or any card before first
expiry of the timer
Console> (enable)
```

This example shows the message that is displayed if you attempt to enable the auto-save feature when the configuration is not set to text mode and the system is not configured to save the text configuration in NVRAM:

```
Console> (enable) set config mode text auto-save enable
auto-save cannot be enabled unless config mode is set to text and config file is stored in
nvram.
Use the 'set config mode text nvram' command to enable automatic saving of the system
configuration to nvram
Console> (enable)
```

This example shows how to set the interval between saves to 2880 minutes:

```
Console> (enable) set config mode text auto-save interval 2880 auto-save interval set to 2880 minutes
Console> (enable)
```

This example shows how to set the interval between saves to the default setting of 30 minutes:

```
Console> (enable) set config mode text auto-save interval auto-save interval set to 30 minutes
Console> (enable)
```

set config mode

**Related Commands** 

show config mode write

# set config rollback

To roll the current configuration file back to a checkpoint configuration file, use the **set config rollback** command.

set config rollback name

| Syntax Description | name Configuration checkpoint filename.                                                                                                    |
|--------------------|----------------------------------------------------------------------------------------------------|
| Defaults           | This command has no default settings.                                                                                                    |
| Command Types      | Switch command.                                                                                                    |
| Command Modes      | Privileged.                                                                                                    |
| Usage Guidelines   | You can roll back the current switch configuration file to a previously saved configuration file in the event that the current file produces undesirable system results. You can roll back to any of the saved configuration checkpoint files in any order. Because they are generated using a complete configuration, they are independent of each other. |
|                    | Use the <b>set config checkpoint</b> command to create configuration checkpoint files. Use the <b>show config checkpoints</b> command to display configuration checkpoint filenames.                                                                                                    |
| Related Commands   | clear config checkpoint set config checkpoint show config checkpoints                                                                                                    |

## set cops

To configure COPS functionality, use the set cops command.

set cops server ipaddress [port] [primary] [diff-serv | rsvp]

set cops domain-name domain\_name

set cops retry-interval initial incr max

### **Syntax Description**

| server                  | Sets the name of the COPS server.                                       |
|-------------------------|-------------------------------------------------------------------------|
| ipaddress               | IP address or IP alias of the server.                                   |
| port                    | (Optional) Number of the TCP port the switch connects to on the server. |
| primary                 | (Optional) Specifies the primary server.                                |
| diff-serv               | (Optional) Sets the COPS server for differentiated services.            |
| rsvp                    | (Optional) Sets the COPS server for RSVP+.                              |
| domain-name domain_name | Specifies the domain name of the switch.                                |
| retry-interval          | Specifies the retry interval in seconds.                                |
| initial                 | Initial timeout value; valid values are from 0 to 65535 seconds.        |
| incr                    | Incremental value; valid values are from 0 to 65535 seconds.            |
| max                     | Maximum timeout value; valid values are from 0 to 65535 seconds.        |

### **Defaults**

The defaults are as follows:

- The retry interval default values are initial = 30 seconds, incr = 30 seconds, max = 5 minutes.
- The default domain-name is a string of length zero.
- No policy decision point (PDP) servers are configured.

### **Command Types**

Switch command.

### **Command Modes**

Privileged.

### **Usage Guidelines**

You can configure the names or addresses of up to two PDP servers. One must be the primary, and the optional second server is a secondary, or backup, PDP server.

The COPS domain name can be set globally only; there is no option to set it for each COPS client.

Names such as the server, domain-name, and roles can contain a maximum of 31 characters; longer names are truncated to 31 characters. Valid letters are a-z, A-Z, 0-9, ., - and \_. Names cannot start with an underscore (\_). The names are not case sensitive for matching, but are case sensitive for display.

When specifying the **retry-interval**, the total of the initial timeout value and the incremental value (increment on each subsequent failure) may not exceed the maximum timeout value.

### **Examples**

This example shows how to configure a server as a primary server:

```
Console> (enable) set cops server 171.21.34.56 primary 171.21.34.56 added to COPS server table as primary server. Console> (enable)
```

This example shows how to configure a server as a primary RSVP+ server:

```
Console> (enable) set cops server 171.21.34.56 primary rsvp 171.21.34.56 added to COPS server table as primary server for RSVP. Console> (enable)
```

This example shows how to configure a server as a secondary (or backup) server:

```
Console> (enable) set cops server my_server2
my_server2 added to the COPS server table as backup server.
Console> (enable)
```

This example shows how to set the domain name:

```
Console> (enable) set cops domain-name my_domain
Domain name set to my_domain.
Console> (enable)
```

This example shows how to set the retry interval:

```
Console> (enable) set cops retry-interval 15 1 30 Connection retry intervals set.

Console> (enable)
```

This example shows the display output if the total of the initial timeout value and the incremental value you entered exceeds the maximum timeout value:

```
Console> (enable) set cops retry-interval 15 1 10
The initial timeout plus the increment value may not exceed the max value.
Console> (enable)
```

#### **Related Commands**

clear cops show cops

## set crypto key rsa

To generate and configure an RSA key pair, use the set crypto key rsa command.

set crypto key rsa nbits [force]

### **Syntax Description**

| nbits | Size of the key; valid values are 512 to 2048 bits.                                           |
|-------|-----------------------------------------------------------------------------------------------|
| force | (Optional) Regenerates the keys and suppress the warning prompt of overwriting existing keys. |

**Defaults** 

The command has no default settings.

**Command Types** 

Switch command.

**Command Modes** 

Privileged.

## **Usage Guidelines**

The **crypto** commands are supported on systems that run these image types only:

- supk9 image—for example, cat6000-supk9.6-1-3.bin
- supcvk9 image—for example, cat6000-supcvk9.6-1-3.bin

If you do not enter the **force** keyword, the **set crypto key** command is saved into the configuration file and you will have to use the **clear config all** command to clear the RSA keys.

The *nbits* value is required.

To support SSH login, you first must generate an RSA key pair.

### **Examples**

This example shows how to create an RSA key:

Console> (enable) set crypto key rsa 1024 Generating RSA keys.... [OK] Console> (enable)

### **Related Commands**

clear crypto key rsa show crypto key

# set default portstatus

To set the default port status, use the set default portstatus command.

set default portstatus {enable | disable}

| S١ | ntax | Descri | ption |
|----|------|--------|-------|
|    |      |        |       |

| enable  | Activates default port status.   |  |
|---------|----------------------------------|--|
| disable | Deactivates default port status. |  |

**Defaults** 

The default is enabled.

**Command Types** 

Switch command.

**Command Modes** 

Privileged.

### **Usage Guidelines**

When you enter the **clear config all** command, or if a configuration loss occurs, all ports collapse into VLAN 1. This situation might cause a security and network instability problem. During a configuration loss, when you enter the **set default portstatus** command, all ports are put into a disable state, and the traffic flowing through the ports is blocked. You can then manually configure the ports back to the enable state.

This command is not saved in the configuration file.

After you set the default port status, the default port status does not clear when you enter the **clear config all** command.

### Examples

This example shows how to disable the default port status:

Console> (enable) **set default portstatus disable** port status set to disable.

Console> (enable)

**Related Commands** 

show default

## set dhcp-snooping

To enable DHCP snooping information-option host tracking or the MAC address matching feature, use the **set dhcp-snooping** command.

set dhcp-snooping information-option host-tracking {enable / disable}

set dhcp-snooping match-mac {enable | disable}

### **Syntax Description**

| information-option | Specifies the DHCP information option feature.            |
|--------------------|-----------------------------------------------------------|
| host-tracking      | Specifies host tracking.                                  |
| enable             | Enables the DHCP snooping feature.                        |
| disable            | Disables the DHCP snooping feature.                       |
| match-mac          | Specifies the DHCP snooping MAC address matching feature. |

### **Defaults**

Host tracking is disabled.

MAC address matching is enabled.

### **Command Types**

Switch command.

#### **Command Modes**

Privileged.

### **Usage Guidelines**

The **set dhcp-snooping information-option host-tracking {enable | disable}** command enables or disables host tracking. Enabling host tracking causes the DHCP snooping process to insert the relay information agent option (option 82) with remote ID and circuit ID suboptions in all client-to-server DHCP packets on VLANs for which DHCP snooping is enabled. Enabling host tracking also activates the processing of option 82 in received server-to-client packets.

The **set dhcp-snooping match-mac** {**enable** | **disable**} command enables or disables the MAC address matching feature. When this option is enabled, the source MAC address in the Ethernet header is matched with the "chaddr" field in the DHCP payload for DHCP packets that come from untrusted ports. If the MAC address and "chaddr" field do not match, packets are dropped, and the counter for dropped packets on untrusted ports is incremented.

If DHCP snooping is disabled on a VLAN, the bindings for that VLAN are deleted.

### **Examples**

This example shows how to enable DHCP snooping information-option host tracking:

Console> (enable) set dhcp-snooping information-option host-tracking enable DHCP Snooping Information Option Enabled.

Console> (enable)

This command shows how to disable DHCP snooping MAC address matching:

Console> (enable) **set dhcp-snooping match-mac disable** DHCP Snooping MAC address matching disabled. Console> (enable)

**Related Commands** 

show dhep-snooping config

## set dot1q-all-tagged

To change all existing and new dot1q trunks to the dot1q-only mode, use the **set dot1q-all-tagged** command.

### set dot1q-all-tagged {enable | disable}

### **Syntax Description**

| enable  | Enables dot1q-tagged-only mode.  |
|---------|----------------------------------|
| disable | Disables dot1q-tagged-only mode. |

#### **Defaults**

The 802.1Q tagging feature is disabled.

### **Command Types**

Switch command.

### **Command Modes**

Privileged.

### **Usage Guidelines**

When you enable dot1q-tagged-only, all data packets are sent out tagged and all received untagged data packets are dropped on all 802.1Q trunks.

You cannot enable the dot1q tunneling feature on a port until dot1q-tagged-only mode is enabled.

You cannot disable dot1q-tagged-only mode on the switch until dot1q tunneling is disabled on all the ports on the switch.

The optional **all** keyword is not supported.

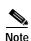

Policy-based forwarding (PBF) does not work with 802.1Q tunnel traffic. PBF is supported on Layer 3 IP unicast traffic, but it is not applicable to Layer 2 traffic. At the intermediate (PBF) switch, all 802.1Q tunnel traffic appears as Layer 2 traffic.

If you enable dot1q-tagged globally, the dot1q-tagged per-port setting controls whether or not frames are tagged. If you disable dot-1q-tagged globally, the default group is never tagged and the per-port setting has no effect.

### **Examples**

This example shows how to enable dot1q tagging:

Console> (enable) **set dotlq-all-tagged enable**Dotlq tagging is enabled
Console> (enable)

### **Related Commands**

set port dot1qtunnel show dot1q-all-tagged

## set dot1x

To configure 802.1X on a system, use the **set dot1x** command.

```
set dot1x system-auth-control {enable | disable}

set dot1x {quiet-period | tx-period | re-authperiod} seconds

set dot1x {supp-timeout | server-timeout} seconds

set dot1x max-req count

set dot1x shutdown-timeout seconds

set dot1x vlan-group vlan_group_name vlan

set dot1x radius-accounting {enable | disable}

set dot1x radius-keepalive {enable | disable}
```

## **Syntax Description**

| system-auth-control         | Specifies authentication for the system.                                                                                                    |
|-----------------------------|----------------------------------------------------------------------------------------------------|
| enable                      | Enables the specified 802.1X function.                                                                                                    |
| disable                     | Disables the specified 802.1X function.                                                                                                    |
| quiet-period seconds        | Specifies the idle time between authentication attempts; valid values are from 0 to 65535 seconds.                                                                                                    |
| tx-period seconds           | Specifies the time for the retransmission of EAP-Request/Identity frame; valid values are from 0 to 65535 seconds. See the "Usage Guidelines" section for additional information.                                                 |
| re-authperiod seconds       | Specifies the time constant for the retransmission reauthentication time; valid values are from 1 to 65535 seconds.                                                                                                    |
| supp-timeout seconds        | Specifies the time constant for the retransmission of EAP-Request packets; valid values are from 0 to 65535 seconds. See the "Usage Guidelines" section for additional information.                                               |
| server-timeout seconds      | Specifies the time constant for the retransmission of packets by the backend authenticator to the authentication server; valid values are from 1 to 65535 seconds. See the "Usage Guidelines" section for additional information. |
| max-req count               | Specifies the maximum number of times that the state machine retransmits an EAP-Request frame to the supplicant before it times out the authentication session; valid values are from 1 to 10.                                    |
| shutdown-timeout<br>seconds | Specifies the amount time that a port is shut down after a security violation; valid values are from 1 to 65535 seconds. See the "Usage Guidelines" section for additional information.                                           |
| vlan-group                  | Specifies the VLAN group name.                                                                                                    |
| vlan_group_name             | Name of the VLAN group.                                                                                                    |
| vlan                        | VLAN number; valid values are from 1 to 4094.                                                                                                    |
| radius-accounting           | Specifies 802.1X RADIUS accounting and tracking.                                                                                                    |

| radius-vlan-assignment | Specifies 802.1X RADIUS VLAN assignment. |
|------------------------|------------------------------------------|
| radius-keepalive       | Specifies 802.1X RADIUS keepalive state. |

#### **Defaults**

The default settings are as follows:

- system-auth-control is enabled.
- quiet-period is 60 seconds.
- tx-period is 30 seconds.
- re-authperiod is 3600 seconds.
- supp-timeout is 30 seconds.
- **server-timeout** is 30 seconds.
- max-req count is 2.
- shutdown-timeout is 300 seconds.
- radius-accounting is disabled.
- · radius-vlan-assignment is disabled.
- radius-keepalive is enabled.

### **Command Types**

Switch command.

### **Command Modes**

Privileged.

## **Usage Guidelines**

When you set the **system-auth-control**, the following applies:

- The **enable** keyword allows you to control each port's authorization status per the port-control parameter set using the **set port dot1x** command.
- The disable keyword allows you to make all ports behave as though the port-control parameter is set to force-authorized.

If you do not enable reauthentication, reauthentication does not automatically occur after authentication has occurred.

Private VLANs and 802.1X configurations are mutually exclusive of one another.

When the supplicant does not notify the authenticator that it received the EAP-request/identity packet, the authenticator waits a period of time (set by entering the **tx-period** *seconds* parameter), and then retransmits the packet.

When the supplicant does not notify the backend authenticator that it received the EAP-request packet, the backend authenticator waits a period of time (set by entering the **supp-timeout** *seconds* parameter), and then retransmits the packet.

When the authentication server does not notify the backend authenticator that it received specific packets, the backend authenticator waits a period of time (set by entering the **server-timeout** *seconds* parameter), and then retransmits the packets.

When you enter the set dot1x dhcp-relay-agent command, you can enter more than one VLAN.

To activate the shutdown-timeout timer on a port, enter the **set port dot1x** *mod/port* **shutdown-timeout** command.

To configure the 802.1X user distribution feature, follow these guidelines:

- Ensure that at least one VLAN is mapped to the VLAN group.
- You can map more than one VLAN to a VLAN group.
- The VLAN group can be modified by adding or deleting a VLAN.
- When an existing VLAN is cleared from the VLAN group name, none of the ports authenticated in the VLAN are cleared, but the mappings are removed from the existing VLAN group.
- · If you clear the last VLAN from the VLAN group name, the VLAN group is deleted.
- You can clear a VLAN group, even when active VLANs are mapped to the group. When a VLAN group is cleared, none of the ports or users that are in the authenticated state in any VLAN within the group are cleared, but the VLAN mappings to the VLAN group are cleared.
- If you enter the set dot1x radius-vlan-assignment disable command, the VLAN information that
  is sent from the RADIUS server is ignored, and the port stays in the NVRAM-configured VLAN.
  This command is used to enable or disable the VLAN assignment feature globally. When the
  command is enabled, the switch uses the tunnel attributes to extract the VLAN name in the RADIUS
  Access-Accept message. The command is enabled by default.

To check whether or not configured RADIUS servers are alive, the switch can send out a dummy username for authentication. In reply to the dummy username, the RADIUS servers send an access rejection. To turn off authentication attempts that test the RADIUS servers, enter the **set dot1x radius-keepalive disable** command. If you disable this feature, the switch does not check the status of the servers, and the RADIUS server logs do not fill with dummy attempts.

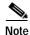

In software releases 7.5 through 8.2, the command to enable or disable the RADIUS keepalive feature is **set feature dot1x-radius-keepalive**. In software release 8.3 and later releases, the command is **set dot1x radius-keepalive**.

### **Examples**

This example shows how to set the system authentication control:

```
Console> (enable) set dot1x system-auth-control enable
dot1x authorization enabled.
Console> (enable)
```

This example shows how to set the idle time between authentication attempts:

```
Console> (enable) set dot1x quiet-period 45 dot1x quiet-period set to 45 seconds.

Console> (enable)
```

This example shows how to set the retransmission time:

```
Console> (enable) set dot1x tx-period 15 dot1x tx-period set to 15 seconds.
Console> (enable)
```

This example shows you how to specify the reauthentication time:

```
Console> (enable) set dot1x re-authperiod 7200 dot1x re-authperiod set to 7200 seconds Console> (enable)
```

This example shows you how to specify the retransmission of EAP-Request packets by the authenticator to the supplicant:

```
Console> (enable) set dot1x supp-timeout 15 dot1x supp-timeout set to 15 seconds.

Console> (enable)
```

This example shows how to specify the retransmission of packets by the backend authenticator to the authentication server:

```
Console> (enable) set dotlx server-timeout 15 dotlx server-timeout set to 15 seconds.

Console> (enable)
```

This example shows how to specify the maximum number of packet retransmissions:

```
Console> (enable) set dotlx max-req 5 dotlx max-req set to 5.
Console> (enable)
```

This example shows how to enable authentication for the DHCP Relay Agent on VLANs 1 through 5 and 24:

```
Console> (enable) set dot1x dhcp-relay-agent enable 1-5,24 dot1x dhcp-relay-agent enabled for vlans 1-5, 24. Console> (enable)
```

This example shows how to disable authentication for the DHCP Relay Agent on VLAN 1:

```
Console> (enable) set dot1x dhcp-relay-agent disable 1
dotx dhcp-relay-agent disable for vlan 1
Console> (enable)
```

This example shows how to create a new VLAN group in the system:

```
Console> (enable) set dot1x vlan-group engg-dept 3
Vlan group engg-dept is successfully configured and mapped to vlan 3.
Console> (enable)
```

This example shows how to map another VLAN to an existing VLAN group name:

```
Console> (enable) set dot1x vlan-group engg-dept 4
Vlan 4 is successfully mapped to vlan group engg-group.
Console> (enable)
```

This example shows how to globally enable RADIUS accounting and tracking:

```
Console> (enable) set dot1x radius-accounting enable dot1x radius-accounting enabled.
Console> (enable)
```

This example shows how to globally enable the RADIUS VLAN assignment feature:

```
Console> (enable) set dot1x radius-vlan-assignment enable dot1x radius-vlan-assignment enabled.
Console> (enable)
```

This example shows how to globally enable the RADIUS keepalive state feature:

```
Console> (enable) set dot1x radius-keepalive enable dot1x radius-keepalive state enabled.

Console> (enable)
```

## **Related Commands**

clear dot1x config clear dot1x vlan-group set port dot1x set radius deadtime show dot1x show port dot1x

# set enablepass

To change the password for the privileged level of the CLI, use the set enablepass command.

### set enablepass

**Syntax Description** This command has no arguments or keywords.

**Defaults** The default configuration has no enable password configured.

Command Types Switch command.

**Command Modes** Privileged.

**Usage Guidelines** Passwords are case sensitive and may be 0 to 19 characters in length, including spaces.

The command prompts you for the old password. If the password you enter is valid, you are prompted to enter a new password and to verify the new password.

1 7 1

**Examples** This example shows how to establish a new password:

Console> (enable) set enablepass
Enter old password: <old\_password>
Enter new password: <new\_password>
Retype new password: <new\_password>
Password changed.
Console> (enable)

Related Commands

enable set password

# set errdisable-timeout

To configure a timeout to automatically reenable ports that are in the errdisable state, use the **set errdisable-timeout** command.

set errdisable-timeout {enable | disable} {reason}

**set errdisable-timeout interval** { *interval* }

## **Syntax Description**

| enable               | Enables errdisable timeout.                                                                                                    |
|----------------------|----------------------------------------------------------------------------------------------------|
| disable              | Disables errdisable timeout.                                                                                                    |
| reason               | Reason for the port being in errdisable state; valid values are arp-inspection, bcast-suppression, bpdu-guard, channel-misconfig, cross-fallback, duplex-mismatch, gl2pt-ingress-loop, gl2pt-threshold-exceed, gl2pt-cdp-threshold-exceed, gl2pt-stp-threshold-exceed, gl2pt-vtp-threshold-exceed, link-rxcrc, link-txcrc, udld, other, all. |
| interval<br>interval | Specifies the timeout interval; valid values are from 30 to 86400 seconds (30 seconds to 24 hours).                                                                                                    |

#### Defaults

By default, all the errdisable state reasons are disabled globally; whenever there are no reasons enabled, the timer is stopped.

By default, the timeout is set to **disable**, and the *interval* value is set at 300 seconds.

### **Command Types**

Switch command.

## **Command Modes**

Privileged.

### **Usage Guidelines**

A port enters errdisable state for the following reasons (these reasons appear as configuration options within the **set errdisable-timeout enable** command):

- rp-inspection—ARP inspection
- bcast-suppression —Broadcast suppression
- bpdu-guard—BPDU port-guard
- cam-monitor—CAM monitoring
- channel-misconfig—Channel misconfiguration
- · crossbar-fallback—Crossbar failure
- duplex-mismatch—Duplex mismatch
- **gl2pt-ingress-loop**—Layer 2 protocol tunnel misconfiguration
- **gl2pt-threshold-exceed**—When Layer 2 protocol tunnel threshold is exceeded
- gl2pt-cdp-threshold-exceed—When Layer 2 protocol tunnel CDP threshold is exceeded

- gl2pt-stp-threshold-exceed—When Layer 2 protocol tunnel STP threshold is exceeded
- gl2pt-vtp-threshold-exceed—When Layer 2 protocol tunnel VTP threshold is exceeded
- link-rxcrc—When link-errors RX threshold is exceeded
- **link-txcrc**—When link-errors TX threshold is exceeded
- udld—UDLD
- other—Reasons other than the above
- all—Applies errdisable timeout for all of the above reasons

You can enable or disable errdisable timeout for each of the reasons that are listed. If you specify "other," all ports errdisabled by causes other than the reasons listed are enabled for errdisable timeout. If you specify "all," all ports errdisabled for any reason are enabled for errdisable timeout.

You can manually prevent a port from being reenabled by setting the errdisable timeout for that port to disable using the **set port errdisable-timeout** *mod/port* **disable** command.

#### **Examples**

This example shows how to enable an errdisable timeout due to a BPDU port-guard event:

```
Console> (enable) set errdisable-timeout enable bpdu-guard Successfully enabled errdisable-timeout for bpdu-guard. Console> (enable)
```

This example shows how to set an errdisable timeout interval to 450 seconds:

```
Console> (enable) set errdisable-timeout interval 450 Successfully set errdisable timeout to 450 seconds. Console> (enable)
```

This example shows how to set an errdisable timeout for broadcast suppression events:

```
Console> (enable) set errdisable-timeout enable bcast-suppression Successfully enabled errdisable timeout for bcast-suppression. Console> (enable)
```

This example shows how to set an errdisable timeout for ARP inspection events:

```
Console> (enable) set errdisable-timeout enable arp-inspection Successfully enabled errdisable-timeout for arp-inspection. Console> (enable)
```

### **Related Commands**

set port errdisable-timeout show errdisable-timeout

# set errordetection

To enable or disable various error detections, use the set errordetection command.

```
set errordetection inband {enable | disable}

set errordetection memory {enable | disable}

set errordetection portcounters {enable | disable}

set errordetection packet-buffer {errdisable | powercycle}

set errordetection link-errors {enable | disable}

set errordetection link-errors action {errordisable | port-failover}

set errordetection link-errors interval value

set errordetection link-errors threshold {inerrors | rxcrc | txcrc} [high value] [low value]

set errordetection link-errors sampling value
```

# Syntax Description

| inband         | Detects errors in the inband (sc0) interface.                                                                                                    |  |
|----------------|----------------------------------------------------------------------------------------------------|--|
| enable         | Enables the specified error detection.                                                                                                    |  |
| disable        | Disables the specified error detection.                                                                                                    |  |
| memory         | Detects memory corruption.                                                                                                    |  |
| portcounters   | Monitors and polls port counters.                                                                                                    |  |
| packet-buffer  | Specifies how to handle packet-buffer errors.                                                                                                    |  |
| errdisable     | Errdisables ports with packet-buffer errors.                                                                                                    |  |
| powercycle     | Power cycles modules with packet-buffer errors.                                                                                                    |  |
| link-errors    | Detects link errors.                                                                                                    |  |
| action         | Specifies how link errors are handled.                                                                                                    |  |
| errordisable   | Errdisables the port when the high threshold is reached.                                                                                                    |  |
| port-failover  | Errdisables the port if the port is in a channel but is not the last operational port in the channel. The port also goes into errdisable state if it is a single port.               |  |
| interval value | Specifies a timer constraint for reading the error counters on ports; valid values are 30 to 1800 seconds.                                                                           |  |
| threshold      | Specifies the threshold for link errors.                                                                                                    |  |
| inerrors       | Specifies the inerrors threshold.                                                                                                    |  |
| rxcrc          | Specifies the RXCRC (CRCAlignErrors) error counter threshold.                                                                                                    |  |
| txcrc          | Specifies the TXCRC error counter threshold.                                                                                                    |  |
| high value     | (Optional) Sets the high threshold value; valid values are 2 to 65535 packets.                                                                                                    |  |
| low value      | (Optional) Sets the low threshold value; valid values are 1 to 65534 packets.                                                                                                    |  |
| sampling value | Specifies the number of consecutive times that a port must reach the high or low threshold value before the port is placed in the errdisable state; valid values are 1 to 255 times. |  |
|                |                                                                                                    |  |

### Defaults

The following are the default settings for **set errordetection**:

- Inband error detection is enabled.
- Memory error detection is enabled.
- Portcounters error detection is enabled.
- Packet-buffer error detection is errdisable.
- Link-error error detection is **port-failover**.
- The link-error interval is 30 seconds.
- The high value for the inerrors threshold is 1001 packets.
- The low value for the inerrors threshold is 1000 packets.
- The high value for the rxcrc threshold is 1001 packets.
- The low value for the rxcrc threshold is 1000 packets.
- The high value for the txcrc threshold is 1001 packets.
- The low value for the rxcrc threshold is 1000 packets.
- The link-error sampling is 3 times.

### **Command Types**

Switch command.

### **Command Modes**

Privileged.

### **Usage Guidelines**

The **set errordetection** command is useful for monitoring the switch. If an error is detected, a syslog message informs you that a problem exists before noticeable performance degradation occurs. For example, entering these commands displays the following information:

- set errordetection inband—Displays the type of inband failure occurrence, such as inband stuck, resource errors, and inband fail when you start the switch.
- set errordetection memory—Displays the address where the memory corruption occurred.
- **set errordetection portcounters**—Displays the module and port number and the counter that had the problem between two consecutive polls.

Inband, memory, and portcounter error detection is enabled by default in release 8.4(2) and later releases.

The rapid boot feature minimizes the amount of downtime a module experiences if the module encounters a packet-buffer error. You can enter one of the following commands to handle the error condition:

- set errordetection packet-buffer errdisable—If you enter the errdisable keyword, only ports that experience the packet-buffer error are put in errdisable state.
- **set errordetection packet-buffer powercycle**—If you enter the **powercycle** keyword, the module is power cycled. When you choose this option, a ROMMON image is downloaded on the module, and the normal bootup sequence is bypassed to reduce module downtime.

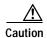

Do not power cycle the module when the ROMMON image is downloading. Doing so might damage the module.

The rapid boot feature is available on the following modules:

- WS-X6248-RJ45
- WS-X6248-TELCO
- WS-X6348-RJ45
- WS-X6348-RJ21
- WS-X6148-RJ45
- WS-X6148-RJ21

The **set errordetection link-errors** global commands allow you to configure link error handling. When entering the **set errordetection link-errors** commands, follow these guidelines:

set errordetection link-errors action {errordisable | port-failover}

If the error count for a port reaches the high value for the configurable threshold (within the sampling count period specified), the **action** is either **errordisable** or **port-failover**. If you select **errordisable**, the port goes into the errdisable state when the high threshold is reached. If you select **port-failover**, the channel status of the port is considered. The port goes into the errdisable state if the port is in a channel and is not the last operational port in the channel. The port also goes into errdisable state if it is a single port.

· set errordetection link-errors interval value

The interval value that you specify determines how often the error counter for a port is read.

• set errordetection link-errors threshold {inerrors | rxcrc | txcrc} [high value] [low value]

The threshold values that you specify determine how many link errors are allowed during the interval that you specify by entering the **set errordetection interval** value command. If the low threshold is reached (within the sampling count period specified), a syslog message is displayed. If the high threshold is reached (within the sampling count period specified), in addition to displaying a syslog message, the port is either errdisabled or the port failover mechanism takes effect.

When you enter the **inerrors** keyword, the ifInErrors counter is checked. For packet-oriented interfaces, the ifInErrors counter includes the number of inbound packets that contained errors preventing them from being deliverable to a higher-layer protocol. For character-oriented or fixed-length interfaces, the ifInErrors counter includes the number of inbound transmission units that contained errors that prevented them from being delivered to a higher-layer protocol.

After the **inerrors** keyword, **rx-threshold** keyword, or the **tx-threshold** keyword, enter one of the following options:

- The low keyword and a value
- The **high** keyword and a value
- Both keywords and a value for each
- set errordetection link-errors sampling value

To minimize the possibility of accidentally putting a port into the errdisable state because of a one-time event that is not a true system error condition, you can specify a sampling value. This value determines the number of times a port must reach the high or low threshold value before the port is placed in the errdisable state. For example, if the high threshold value for a port is 1000 and the sampling count is 3, the port is errdisabled only after it has reached the 1000 threshold 3 consecutive times.

### **Examples**

This example shows how to enable memory error detection:

```
Console> (enable) set errordetection memory enable
Memory error detection enabled.
Console> (enable)
```

This example shows how to enable power cycling for a module that encounters packet-buffer errors:

```
Console> (enable) set errordetection packet-buffer powercycle
Warning: Boot ROM upgrade is required on module(s) 8 for rapid boot.
This will require a reset of the module(s). Do you want to continue (y/n) [n]? y
2004 May 11 16:24:01 EST +00:00 %SYS-6-CFG_CHG:Global block changed by Console//
Failed to download boot code on module 8.
Packet buffer error detection set to powercycle.
Console (enable)
```

This example shows how to put ports that encounter packet-buffer errors into errdisable state:

```
Console (enable) set errordetection packet-buffer errdisable
Packet buffer error detection set to errdisable.
Console (enable)
```

This example shows how to specify how link errors are handled:

```
Console> (enable) set errordetection link-errors action errordisable Console> (enable)
```

This example shows how to set the timer constraint for reading error counters on ports to 60 seconds:

```
Console> (enable) set errordetection link-errors interval 60 Console> (enable)
```

This example shows how to set the rx-threshold for ports to 2000 packets:

```
Console> (enable) set errordetection link-errors rx-threshold high 2000 Console> (enable)
```

This example shows how to set the link-error sampling value to 10 times:

```
Console> (enable) set errordetection link-errors sampling 10
Console> (enable)
```

### **Related Commands**

set errdisable-timeout set port errordetection show errdisable-timeout show errordetection show port errordetection

# set fan-tray-version

To set the version for the fan tray in the chassis, use the set fan-tray-version command.

set fan-tray-version {1 | 2}

### **Syntax Description**

| 1 | Specifies version 1 for a lower-powered fan tray.  |
|---|----------------------------------------------------|
| 2 | Specifies version 2 for a higher-powered fan tray. |

**Defaults** 

This command has no default settings.

**Command Types** 

Switch command.

**Command Modes** 

Privileged.

### **Usage Guidelines**

The **set fan-tray-version** command informs the software of the fan tray type so that the software can make the right cooling and power consumption adjustments for the chassis. The fan tray version is stored in the backplane IDPROM.

You must enter **set fan-tray-version 2** before installing a higher-powered fan tray. You must enter **set fan-tray-version 1** before downgrading to a lower-powered fan tray.

Use a higher-powered fan tray with a Supervisor Engine 720 with the 2500 W or 4000 W power supply.

Enter the **show environment cooling** command to display the fan tray version for the chassis.

#### **Examples**

This example shows how to set the fan tray version:

Console> (enable) **set fan-tray-version 2**Programming successful for Chassis Serial EEPROM.
Fan tray version set to 2
Console> (enable)

### **Related Commands**

show environment

# set feature agg-link-partner

To enable or disable the aggressive link partner feature, use the set feature agg-link-partner command.

set feature agg-link-partner {enable | disable}

### **Syntax Description**

| enable  | Enables the aggressive link partner feature.  |
|---------|-----------------------------------------------|
| disable | Disables the aggressive link partner feature. |

**Defaults** 

The aggressive link partner feature is disabled globally.

**Command Types** 

Switch command.

**Command Modes** 

Privileged.

### **Usage Guidelines**

When you enable this feature, you reduce the possibility of aggressive link partners causing excessive collisions. Excessive collisions can lead to excessive alignment errors and runts.

The aggressive link partner feature works only on half duplex 10/100 ports.

The **set feature agg-link-partner** command is a global command so when you enable or disable this feature, all related modules in the chassis are enabled or disabled.

#### **Examples**

This example shows how to enable the aggressive link partner feature:

Console> (enable) set feature agg-link-partner enable Aggressive link partner feature enabled.

Console> (enable)

This example shows how to disable the aggressive link partner feature:

Console> (enable) set feature agg-link-partner disable Aggressive link partner feature disabled.

Console> (enable)

# set feature mdg

To enable or disable the multiple default gateway feature, use the set feature mdg command.

set feature mdg {enable | disable}

| enable  | Enables the multiple default gateway.  |
|---------|----------------------------------------|
| disable | Disables the multiple default gateway. |

**Defaults** 

This command has no default settings.

**Command Types** 

Switch command.

**Command Modes** 

Privileged.

**Usage Guidelines** 

If you enable the multiple default gateway feature, the Catalyst 6500 series switch pings the default gateways every 10 seconds to verify that the gateways are still available.

### **Examples**

This example shows how to enable the multiple default gateway feature:

```
Console> (enable) set feature mdg enable
Multiple Gateway feature enabled.
Console> (enable)
```

This example shows how to disable the multiple default gateway feature:

```
Console> (enable) set feature mdg disable
Multiple Gateway feature disabled.
Console> (enable)
```

# set firewall

To configure the parameters for a Firewall Services Module (FWSM), use the set firewall command.

set firewall multiple-vlan-interfaces {enable | disable}

### **Syntax Description**

| multiple-vlan-interfaces | Sets the multiple VLAN interface feature for an FWSM. |
|--------------------------|-------------------------------------------------------|
| enable                   | Enables multiple VLAN interfaces for an FWSM.         |
| disable                  | Disables multiple VLAN interfaces for an FWSM.        |

**Defaults** 

The multiple VLAN interface feature is disabled.

**Command Types** 

Switch command.

**Command Modes** 

Privileged.

**Usage Guidelines** 

Disabling the multiple VLAN interface feature sets the FWSM to single VLAN interface mode.

#### **Examples**

This example shows how to enable the multiple VLAN feature on a firewall module:

Console> (enable) set firewall multiple-vlan-interfaces enable

This command will enable multiple vlan feature for all firewall modules in the chassis .Can result in traffic bypassing the firewall module

Do you want to continue (y/n) [n]?y

Multiple vlan feature enabled for firewall

Console> (enable)

This example shows how to disable the multiple VLAN feature on a firewall module:

Console> (enable) set firewall multiple-vlan-interfaces disable

This command will disable multiple vlan feature for all firewall modules in the chassis. Do you want to continue (y/n) [n]?y

Multiple vlan feature disabled for firewalls. All layer 3 firewall vlan interfaces have been brought down on MSFC

Please remove all the layer 3 firewall vlan interfaces from MSFC using no interface command on MSFC.

Console> (enable)

**Related Commands** 

show firewall

# set ftp

To configure File Transfer Protocol (FTP) parameters, use the set ftp command.

 $\mathbf{set} \ \mathbf{ftp} \ \mathbf{username} \ \mathit{new\_ftp\_username}$ 

set ftp password new\_ftp\_password

set ftp mode passive {enable | disable}

### **Syntax Description**

| username         | Specifies a username for FTP connections.   |
|------------------|---------------------------------------------|
| new_ftp_username | Username for FTP.                           |
| password         | Specifies a password for FTP connections.   |
| new_ftp_password | Password for FTP.                           |
| mode             | Specifies the FTP mode.                     |
| passive          | Specifies passive mode for FTP connections. |
| enable           | Enables passive mode.                       |
| disable          | Disables passive mode.                      |

Defaults

The FTP mode is set to passive.

**Command Types** 

Switch command.

**Command Modes** 

Privileged.

### **Usage Guidelines**

For security reasons, the *new\_ftp\_password* argument is not stored in NVRAM. The password is encrypted by using a proprietary encryption algorithm.

The FTP mode is passive. To clear the FTP passive mode, use the **clear ftp passive** command.

### **Examples**

This example shows how to specify a username for FTP connections:

Console> (enable) **set ftp username dkoya** Ftp username set to dkoya.
Console> (enable)

This example shows how to specify a password for FTP connections:

Console> (enable) **set ftp password mypassword** Ftp password set.
Console> (enable)

This example shows how to disable FTP passive mode:

Console> (enable) **set ftp mode passive disable** FTP Passive mode disabled.
Console> (enable)

**Related Commands** 

clear ftp show ftp

# set garp timer

To adjust the values of the join, leave, and leaveall timers, use the set garp timer command.

set garp timer {timer\_type} {timer\_value}

### **Syntax Description**

| timer_type  | Type of timer; valid values are join, leave, and leaveall.                        |
|-------------|-----------------------------------------------------------------------------------|
| timer_value | Timer values in milliseconds; valid values are from 1 to 2147483647 milliseconds. |

#### **Defaults**

The defaults are the join timer is 200 milliseconds, the leave timer is 600 milliseconds, and the leaveall timer is 10000 milliseconds.

### **Command Types**

Switch command.

### **Command Modes**

Privileged.

## **Usage Guidelines**

The modified timer values are applied to all General Attribute Registration Protocol (GARP) applications (for example, GMRP and GVRP) timer values.

You must maintain the following relationship for the various timer values:

- Leave time must be greater than or equal to three times the join time.
- Leaveall time must be greater than the leave time.

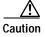

Set the same GARP application (for example, GMRP and GVRP) timer values on all Layer 2-connected devices. If the GARP timers are set differently on the Layer 2-connected devices, GARP applications will not operate successfully.

## Examples

This example shows how to set the join timer value for all the ports on all the VLANs:

```
Console> (enable) set garp timer join 100 GMRP/GARP Join timer value is set to 100 milliseconds. Console> (enable)
```

This example shows how to set the leave timer value for all the ports on all the VLANs:

```
Console> (enable) set garp timer leave 300
GMRP/GARP Leave timer value is set to 300 milliseconds.
Console> (enable)
```

### **Related Commands**

set gmrp timer set gvrp timer show garp timer

# set gmrp

To enable or disable GARP Multicast Registration Protocol (GMRP) on the switch in all VLANs on all ports, use the **set gmrp** command.

set gmrp {enable | disable}

### **Syntax Description**

| enable  | Enables GMRP on the switch.  |
|---------|------------------------------|
| disable | Disables GMRP on the switch. |

Defaults

The default is GMRP is disabled.

**Command Types** 

Switch command.

**Command Modes** 

Privileged.

**Usage Guidelines** 

You cannot enable GMRP if IGMP snooping is already enabled.

### **Examples**

This example shows how to enable GMRP on the switch:

```
Console> (enable) set gmrp enable GMRP is enabled.
Console> (enable)
```

This example shows how to disable GMRP on the switch:

```
Console> (enable) set gmrp disable GMRP is disabled.
Console> (enable)
```

This example shows the display if you try to enable GMRP on the switch with IGMP enabled:

```
Console> (enable) set gmrp enable
Disable IGMP to enable GMRP snooping feature.
Console> (enable)
```

**Related Commands** 

show gmrp configuration

# set gmrp fwdall

To enable or disable the Forward All feature on a specified port or module and port list, use the **set gmrp fwdall** command.

set gmrp fwdall {enable | disable} mod/port...

| Syntax  | Daga  | -:-+ |     |
|---------|-------|------|-----|
| SVIIIAX | Desci | IDL  | IUH |

| enable   | Enables GMRP Forward All on a specified port.     |
|----------|---------------------------------------------------|
| disable  | Disables GMRP Forward All on a specified port.    |
| mod/port | Number of the module and the ports on the module. |

Defaults

The default is the Forward All feature is disabled for all ports.

**Command Types** 

Switch command.

**Command Modes** 

Privileged.

**Usage Guidelines** 

Forward All indicates that a port is interested in receiving all the traffic for all the multicast groups.

If the port is trunking, then this feature is applied to all the VLANs on that port.

### Examples

This example shows how to enable GMRP Forward All on module 5, port 5:

```
Console> (enable) set gmrp fwdall enable 5/5
GMRP Forward All groups option enabled on port(s) 5/5.
Console> (enable)
```

This example shows how to disable the GMRP Forward All on module 3, port 2:

```
Console> (enable) set gmrp service fwdall disable 3/2 GMRP Forward All groups option disabled on port(s) 3/2. Console> (enable)
```

Related Commands

show gmrp configuration

# set gmrp registration

To specify the GMRP registration type, use the set gmrp registration command.

set gmrp registration {normal | fixed | forbidden} mod/port...

### **Syntax Description**

| normal    | Specifies dynamic GMRP multicast registration and deregistration on the port.                                                                                                    |  |
|-----------|----------------------------------------------------------------------------------------------------|--|
| fixed     | Specifies the multicast groups currently registered on the switch are applied to the port, but any subsequent registrations or deregistrations do not affect the port. Any registered multicast groups on the port are not deregistered based on the GARP timers. |  |
| forbidden | Specifies that all GMRP multicasts are deregistered and prevent any further GMRP multicast registration on the port.                                                                                                    |  |
| mod/port  | Number of the module and the ports on the module.                                                                                                    |  |

**Defaults** 

The default is administrative control is normal.

**Command Types** 

Switch command.

**Command Modes** 

Privileged.

**Usage** Guidelines

You must return the port to normal registration mode to deregister multicast groups on the port.

GMRP supports a total of 3072 multicast addresses for the whole switch.

### **Examples**

This example shows how to set the registration type to **fixed** on module 3, port 3:

```
Console> (enable) set gmrp registration fixed 3/3 GMRP Registration is set to Fixed for port(s) 3/3. Console> (enable)
```

This example shows how to set the registration type to **forbidden** on module 1, port 1:

```
Console> (enable) set gmrp registration forbidden 1/1 GMRP Registration is set to Forbidden for port(s) 1/1. Console> (enable)
```

**Related Commands** 

show gmrp configuration

# set gmrp timer

To adjust the values of the join, leave, and leaveall timers, use the set gmrp timer command.

set gmrp timer {timer\_type} {timer\_value}

### **Syntax Description**

| timer_type  | Type of timer; valid values are join, leave, and leaveall.                        |
|-------------|-----------------------------------------------------------------------------------|
| timer_value | Timer values in milliseconds; valid values are from 1 to 2147483647 milliseconds. |

#### **Defaults**

The default is the join timer is 200 milliseconds, the leave timer is 600 milliseconds, and the leaveall timer is 10000 milliseconds.

### **Command Types**

Switch command.

### **Command Modes**

Privileged.

### **Usage Guidelines**

You must maintain the following relationship for the various timer values:

- Leave time must be greater than or equal to three times the join time.
- Leaveall time must be greater than the leave time.

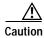

Set the same GARP application (for example, GMRP and GVRP) timer values on all Layer 2-connected devices. If the GARP timers are set differently on the Layer 2-connected devices, GARP applications will not operate successfully.

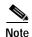

The modified timer values are applied to all GARP application (for example, GMRP and GVRP) timer values

## **Examples**

This example shows how to set the join timer value to 100 milliseconds for all the ports on all the VI ANS:

```
Console> (enable) set gmrp timer join 100
GARP Join timer value is set to 100 milliseconds.
Console> (enable)
```

This example shows how to set the leave timer value to 300 milliseconds for all the ports on all the VLANs:

```
Console> (enable) set gmrp timer leave 300 GARP Leave timer value is set to 300 milliseconds. Console> (enable)
```

This example shows how to set the leaveall timer value to 20000 milliseconds for all the ports on all the VLANs:

Console> (enable) set gmrp timer leaveall 20000 GARP LeaveAll timer value is set to 20000 milliseconds. Console> (enable)

## **Related Commands**

set garp timer set gvrp timer show gmrp timer

# set gvrp

To enable or disable GARP VLAN Registration Protocol (GVRP) globally in the switch or on a per-port basis, use the **set gyrp** command.

set gvrp {enable | disable} [mod/port]

### **Syntax Description**

| enable   | Enables GVRP on the switch.                             |
|----------|---------------------------------------------------------|
| disable  | Disables GVRP on the switch.                            |
| mod/port | (Optional) Number of the module and port on the module. |

Defaults

The default is GVRP is globally set to disabled.

**Command Types** 

Switch command.

**Command Modes** 

Privileged.

### **Usage Guidelines**

When you enable VTP pruning, VTP pruning runs on all the GVRP-disabled trunks.

To run GVRP on a trunk, you need to enable GVRP both globally on the switch and individually on the trunk.

### **Examples**

This example shows how to enable GVRP globally on the switch:

Console> (enable) set gvrp enable GVRP enabled.
Console> (enable)

This example shows how to disable GVRP:

Console> (enable) **set gvrp disable** GVRP disabled.
Console> (enable)

This example shows how to enable GVRP on module 2, port 1:

Console> (enable) **set gyrp enable 2/1** GVRP enabled on port 2/1.
Console> (enable)

### **Related Commands**

set garp timer set gvrp timer show gmrp timer show gvrp configuration

# set gvrp applicant

To specify whether or not a VLAN is declared out of blocking ports, use the **set gvrp applicant** command.

set gvrp applicant {normal | active} {mod/port...}

### **Syntax Description**

| normal   | Disallows the declaration of any VLAN out of blocking ports.        |
|----------|---------------------------------------------------------------------|
| active   | Enforces the declaration of all active VLANs out of blocking ports. |
| mod/port | Number of the module and the ports on the module.                   |

**Defaults** 

The default is GVRP applicant set to normal.

**Command Types** 

Switch command.

**Command Modes** 

Privileged.

### **Usage Guidelines**

To run GVRP on a trunk, you need to enable GVRP both globally on the switch and individually on the trunk.

On a port connected to a device that does not support the per-VLAN mode of STP, the port state may continuously cycle from blocking to listening to learning, and back to blocking. To prevent this, you must enter the **set gvrp applicant active** *mod/port...* command on the port to send GVRP VLAN declarations when the port is in the STP blocking state.

#### **Examples**

This example shows how to enforce the declaration of all active VLANs out of specified blocking ports:

```
Console> (enable) set gvrp applicant active 4/2-3, 4/9-10, 4/12-24. Applicant was set to active on port(s) 4/2-3, 4/9-10, 4/12-24. Console> (enable)
```

This example shows how to disallow the declaration of any VLAN out of specified blocking ports:

```
Console> (enable) set gvrp applicant normal 4/2-3,4/9-10,4/12-24 Applicant was set to normal on port(s) 4/2-3,4/9-10,4/12-24. Console> (enable)
```

**Related Commands** 

show gvrp configuration

# set gvrp dynamic-vlan-creation

To enable or disable dynamic VLAN creation, use the set gvrp dynamic-vlan-creation command.

set gvrp dynamic-vlan-creation {enable | disable}

| S١ | ntax    | Descri      | ption |
|----|---------|-------------|-------|
| •  | , iiiun | D 0 3 0 1 1 | Puon  |

| enable  | Enables dynamic VLAN creation.  |
|---------|---------------------------------|
| disable | Disables dynamic VLAN creation. |

**Defaults** 

The default is dynamic VLAN creation is disabled.

**Command Types** 

Switch command.

**Command Modes** 

Privileged.

### **Usage Guidelines**

You can enable dynamic VLAN creation only when VTP is in transparent mode and no ISL trunks exist in the switch.

This feature is not allowed when there are 802.1Q trunks that are not configured with GVRP.

## Examples

This example shows how to enable dynamic VLAN creation:

Console> (enable) set gvrp dynamic-vlan-creation enable Dynamic VLAN creation enabled.

Console> (enable)

This example shows what happens if you try to enable dynamic VLAN creation and VTP is not in transparent mode:

Console> (enable) set gvrp dynamic-vlan-creation enable VTP has to be in TRANSPARENT mode to enable this feature. Console> (enable)

This example shows how to disable dynamic VLAN creation:

Console> (enable) set gvrp dynamic-vlan-creation disable Dynamic VLAN creation disabled.
Console> (enable)

# **Related Commands**

set vtp

show gvrp configuration

# set gvrp registration

To set the administrative control of an outbound port and apply to all VLANs on the trunk, use the **set gvrp registration** command. GVRP registration commands are entered on a per-port basis.

set gvrp registration {normal | fixed | forbidden} mod/port...

### **Syntax Description**

| normal    | Allows dynamic registering and deregistering each VLAN (except VLAN 1) on the port.                                       |
|-----------|----------------------------------------------------------------------------------------------------|
| fixed     | Supports manual VLAN creation and registration, prevent VLAN deregistration, and register all VLANs known to other ports. |
| forbidden | Specifies that all the VLANs (except VLAN 1) are statically deregistered from the port.                                   |
| mod/port  | Number of the module and the ports on the module.                                                                         |

**Defaults** 

The default administrative control is normal.

**Command Types** 

Switch command.

**Command Modes** 

Privileged.

### **Usage Guidelines**

When you set VLAN registration, you are communicating to the switch that the VLAN is interested in the users that are connecting to this port and that the VLAN's broadcast and multicast traffic is allowed to be sent to the port.

For static VLAN configuration, you should set the *mod/port*... control to **fixed** or **forbidden** if the *mod/port*... will not receive or process any GVRP message.

For each dynamically configured VLAN on a port, you should set the *mod/port...* control to **normal** (default), except for VLAN 1; GVRP registration mode for VLAN 1 is always fixed and is not configurable. VLAN 1 is always carried by 802.1Q trunks on which GVRP is enabled.

When GVRP is running, you can create a VLAN through a GVRP trunk port only if you enter the **set gvrp dynamic-vlan-creation enable** and the **set gvrp registration normal** commands.

## **Examples**

This example shows how to set the administrative control to **normal** on module 3, port 7:

```
Console> (enable) set gvrp registration normal 3/7
Registrar Administrative Control set to normal on port 3/7.
Console> (enable)
```

This example shows how to set the administrative control to **fixed** on module 5, port 10:

```
Console> (enable) set gvrp registration fixed 5/10 Registrar Administrative Control set to fixed on Port 5/10. Console> (enable)
```

This example shows how to set the administrative control to **forbidden** on module 5, port 2:

Console> (enable) set gvrp registration forbidden 5/2 Registrar Administrative Control set to forbidden on port 5/2. Console> (enable)

**Related Commands** 

show gvrp configuration

# set gvrp timer

To adjust the values of the join, leave, and leaveall timers, use the set gvrp timer command.

set gvrp timer {timer\_type} {timer\_value}

### **Syntax Description**

| timer_type  | Type of timer; valid values are join, leave, and leaveall.                        |  |
|-------------|-----------------------------------------------------------------------------------|--|
| timer_value | Timer values in milliseconds; valid values are from 1 to 2147483647 milliseconds. |  |

#### **Defaults**

The default is the join timer is 200 milliseconds, the leave timer is 600 milliseconds, and the leaveall timer is 10000 milliseconds.

### **Command Types**

Switch command.

### **Command Modes**

Privileged.

### **Usage Guidelines**

You must maintain the following relationship for the various timer values:

- Leave time must be greater than or equal to three times the join time.
- Leaveall time must be greater than the leave time.

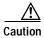

Set the same GARP application (for example, GMRP and GVRP) timer values on all Layer 2-connected devices. If the GARP timers are set differently on the Layer 2-connected devices, GARP applications will not operate successfully.

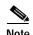

The modified timer values are applied to all GARP application (for example, GMRP and GVRP) timer values

### **Examples**

This example shows how to set the join timer value to 100 milliseconds for all the ports on all the VLANs:

```
Console> (enable) set gvrp timer join 100 GVRP/GARP Join timer value is set to 100 milliseconds. Console> (enable)
```

This example shows how to set the leave timer value to 300 milliseconds for all the ports on all the VLANs:

```
Console> (enable) set gvrp timer leave 300
GVRP/GARP Leave timer value is set to 300 milliseconds.
Console> (enable)
```

This example shows how to set the leaveall timer value to 20000 milliseconds for all the ports on all the VLANs:

```
Console> (enable) set gvrp timer leaveall 20000 GVRP/GARP LeaveAll timer value is set to 20000 milliseconds. Console> (enable)
```

**Related Commands** 

set garp timer

show gvrp configuration

# set igmp

To enable or disable Internet Group Management Protocol (IGMP) snooping on the switch, use the **set igmp** command.

set igmp {enable | disable}

### **Syntax Description**

| enable  | Enables IGMP snooping on the switch.  |
|---------|---------------------------------------|
| disable | Disables IGMP snooping on the switch. |

**Defaults** 

The default is IGMP snooping is enabled.

**Command Types** 

Switch command.

**Command Modes** 

Privileged.

## **Usage Guidelines**

IGMP must be disabled to run GMRP.

If your system is configured with a Supervisor Engine 1, you must enable one of the multicast services (IGMP snooping or GMRP) on the switch in order to use IP MMLS.

# **Examples**

This example shows how to enable IGMP snooping on the switch:

```
Console> (enable) set igmp enable
IGMP feature for IP multicast enabled
Console> (enable)
```

This example shows how to disable IGMP snooping on the switch:

```
Console> (enable) set igmp disable IGMP Snooping is disabled. Console> (enable)
```

This example shows the display if you try to enable GMRP on the switch with IGMP enabled:

```
Console> (enable) set igmp enable
Disable GMRP to enable IGMP snooping feature.
Console> (enable)
```

### **Related Commands**

clear igmp statistics set rgmp show igmp statistics

# set igmp fastblock

To enable or disable the IGMP version 3 fast-block mechanism on the switch, use the **set igmp fastblock** command.

set igmp fastblock {enable | disable}

| Syntax  | Docc | rintia | 'n |
|---------|------|--------|----|
| SVIIIAX | Desc | ribud  | )[ |

| enable  | Enables the IGMP version 3 fast-block mechanism.  |
|---------|---------------------------------------------------|
| disable | Disables the IGMP version 3 fast-block mechanism. |

Defaults

By default, the IGMP version 3 fast-block mechanism is disabled.

**Command Types** 

Switch command.

**Command Modes** 

Privileged.

## **Examples**

This example shows how to enable the fast-block mechanism on the switch:

Console> (enable) set igmp fastblock enable IGMP V3 fastblock enabled Console> (enable)

This example shows how to disable the fast-block mechanism on the switch:

Console> (enable) **set igmp fastblock disable** IGMP V3 fastblock disabled Console> (enable)

### **Related Commands**

set igmp v3-processing show multicast v3-group

# set igmp fastleave

To enable or disable Internet Group Management Protocol (IGMP) fastleave processing, use the **set igmp fastleave** command.

set igmp fastleave {enable | disable}

| <b>^</b> . | _    |     |     |    |
|------------|------|-----|-----|----|
| Syntax     | Desc | rın | ttc | )ľ |

| enable  | Enables IGMP fastleave processing.  |
|---------|-------------------------------------|
| disable | Disables IGMP fastleave processing. |

**Defaults** 

The default is disabled.

**Command Types** 

Switch command.

**Command Modes** 

Privileged.

## **Examples**

This command shows how to enable IGMP fastleave processing:

Console> (enable) set igmp fastleave enable

 ${\tt IGMP}$  fastleave set to enable.

Warning: Can cause disconnectivity if there are more than one host joining the same group per access port.

Console> (enable)

This command shows how to disable IGMP fastleave processing:

Console> (enable) set igmp fastleave disable

IGMP fastleave set to disable.

Console> (enable)

### **Related Commands**

clear igmp statistics

set igmp

show multicast protocols status

# set igmp flooding

To activate or to prevent flooding of multicast traffic after the last host leaves a multicast group, enter the **set igmp flooding** command.

set igmp flooding {enable | disable}

| Syntax Description |  |
|--------------------|--|
|--------------------|--|

| enable  | Activates multicast flooding. |
|---------|-------------------------------|
| disable | Prevents multicast flooding.  |

Defaults

IGMP flooding is enabled.

**Command Types** 

Switch command.

**Command Modes** 

Privileged.

## **Usage Guidelines**

For more information about IGMP flooding, refer to the "Understanding How IGMP Snooping Works" section of the "Configuring Multicast Services" chapter of the *Catalyst 6500 Series Switch Software Configuration Guide*.

### **Examples**

This example shows how to prevent the flooding of multicast traffic after the last host leaves a multicast group:

```
Console> (enable) set igmp flooding disable
IGMP Flooding disabled
Console> (enable)
```

This example shows how to enable the flooding of multicast traffic after the last host leaves a multicast group:

Console> (enable) set igmp flooding enable
IGMP Flooding enabled (default)
Console> (enable)

# set igmp leave-query-type

To set the type of query to be sent when a port receives a leave message, use the **set igmp leave-query-type** command.

set igmp leave-query-type {mac-gen-query | general-query | auto-mode}

### **Syntax Description**

| mac-gen-query | Specifies sending a MAC-based general query on receiving a leave message.    |
|---------------|------------------------------------------------------------------------------|
| general-query | Specifies sending a general query on receiving a leave message.              |
| auto-mode     | Specifies sending a group-specific query if no version 1 hosts are detected. |

**Defaults** 

By default, a MAC-based general query is sent when a port receives a leave message.

**Command Types** 

Switch command.

**Command Modes** 

Privileged.

### **Examples**

This example shows how to send a MAC-based general query:

Console> (enable) **set igmp leave-query-type mac-gen-query** Console> (enable)

This example shows how to send a general query:

Console> (enable) set igmp leave-query-type general-query
Console> (enable)

This example shows how to send a group-specific query if no version 1 hosts are detected:

Console> (enable) **set igmp leave-query-type auto-mode**IGMP Leave Query Type set to Auto-Type
Console> (enable)

**Related Commands** 

show igmp leave-query-type

# set igmp mode

To set the IGMP snooping mode, use the set igmp mode command.

set igmp mode {igmp-only | igmp-cgmp | auto}

### **Syntax Description**

| igmp-only | Specifies IGMP snooping only.                           |
|-----------|---------------------------------------------------------|
| igmp-cgmp | Specifies IGMP and CGMP modes.                          |
| auto      | Overrides the dynamic switching of IGMP snooping modes. |

Defaults

The default is IGMP mode is auto.

**Command Types** 

Switch.

**Command Modes** 

Privileged.

### **Usage Guidelines**

The switch dynamically chooses either IGMP-only or IGMP-CGMP mode, depending on the traffic present on the network. IGMP-only mode is used in networks with no CGMP devices. IGMP-CGMP mode is used in networks with both IGMP and CGMP devices. Auto mode overrides the dynamic switching of the modes.

### **Examples**

This example shows how to set the IGMP mode to IGMP-only:

```
Console> (enable) set igmp mode igmp-only
IGMP mode set to igmp-only
Console> (enable)
```

This example shows how to set the IGMP mode to auto:

```
Console> (enable) set igmp mode auto
IGMP mode set to auto
Console> (enable)
```

**Related Commands** 

show igmp mode

# set igmp querier

To configure the IGMP querier for a specific VLAN, use the set igmp querier command.

set igmp querier {enable | disable} vlan

set igmp querier vlan {qi | oqi} seconds

set igmp querier address vlan ip\_addr

### **Syntax Description**

| enable  | Enables the IGMP querier for a VLAN.                                                                              |
|---------|----------------------------------------------------------------------------------------------------|
| disable | Disables the IGMP querier for a VLAN.                                                                             |
| vlan    | Number of the VLAN.                                                                                               |
| qi      | Sets the querier interval for the VLAN.                                                                           |
| oqi     | Sets the other querier interval for the VLAN.                                                                     |
| seconds | Range of the querier interval or the other querier interval in seconds; valid values are from 1 to 65535 seconds. |
| address | Sets the querier IP address for the VLAN.                                                                         |
| ip_addr | IP address for the VLAN.                                                                                          |

### Defaults

IGMP querier is disabled.

The default value for qi is 125 seconds.

The default value for oqi is 300 seconds.

The default value for  $ip\_addr$  is 0.0.0.0.

## **Command Types**

Switch command.

#### **Command Modes**

Privileged.

## **Usage Guidelines**

You must enable IGMP querier on every VLAN for which switch querier functionality is required. In the absence of general queries, the **oqi** value is the amount of time a switch waits before electing itself as the querier.

## Examples

This example shows how to enable the IGMP querier for VLAN 4001:

Console> (enable) set igmp querier enable 4001 IGMP switch querier enabled for VLAN 4001 Console> (enable)

This example shows how to set the querier interval to 130 seconds for VLAN 4001:

Console> (enable) set igmp querier 4001 qi 130 QI for VLAN 4001 set to 130 second(s) Console> (enable)

**Related Commands** 

show igmp querier information

## set igmp v3-processing

To explicitly enable or disable IGMP version 3 snooping, use the set igmp v3-processing command.

set igmp v3-processing {enable | disable}

### **Syntax Description**

| enable  | Enables IGMP version 3 snooping.  |
|---------|-----------------------------------|
| disable | Disables IGMP version 3 snooping. |

**Defaults** 

By default, IGMP version 3 snooping is disabled.

**Command Types** 

Switch command.

**Command Modes** 

Privileged.

### **Usage Guidelines**

IGMP version 3 is supported on Supervisor Engine 2 and Supervisor Engine 720. Supervisor Engine 1 and Supervisor Engine 1A do not support this feature.

If IGMP version 3 processing is disabled, any previous IGMP version 3 snooping entries are cleared. These IGMP version 3 entries are relearned as IGMP version 2 (GDA-based) entries after the switch receives an IGMP version 3 report. Any subsequent IGMP version 3 reports for other multicast sources or groups are also processed as IGMP version 2 reports.

When MMLS is enabled, IGMP version 3 processing works only in PIM SSM mode. If MMLS is disabled, IGMP version 3 reports are processed as IGMP version 2 reports. IGMP version 3 processing works independent of PIM mode when MMLS is enabled.

### **Examples**

This example shows how to enable IGMP version 3 processing:

Console> (enable) **set igmp v3-processing enable** IGMP V3 processing enabled Console> (enable)

This example shows how to disable IGMP version 3 processing:

Console> (enable) **set igmp v3-processing disable** IGMP V3 processing disabled Console> (enable)

### **Related Commands**

set igmp fastblock show multicast v3-group

## set image-verification

To ensure the integrity of a downloaded image, use the set image-verification command.

set image-verification [boot | copy | reset] {enable | disable}

### **Syntax Description**

| boot    | (Optional) Specifies image verification at boot time.  |
|---------|--------------------------------------------------------|
| copy    | (Optional) Specifies image verification at copy time.  |
| reset   | (Optional) Specifies image verification at reset time. |
| enable  | Enables image verification.                            |
| disable | Disables image verification.                           |

**Defaults** The image verification feature is disabled.

**Command Types** Switch command.

Command Modes Privileged.

### **Usage Guidelines**

You can configure the image verification feature to work when the system is booting, after the image has been copied, or before a system resets. If you enable or disable the image verification feature without specifying the **boot** keyword, the **copy** keyword, or the **reset** keyword, all three are enabled or disabled.

### **Examples**

This example shows how to enable the image verification feature at reset time:

Console> (enable) set image-verification reset enable
Console> (enable)

This example shows how to disable the image verification feature at copy time:

Console> (enable) **set image-verification copy disable** Console> (enable)

**Related Commands** 

show image-verification

### set inlinepower

To set inline power parameters, use the **set inlinepower** command.

set inlinepower defaultallocation value

set inlinepower notify-threshold value module mod

### **Syntax Description**

| defaultallocation | Sets the default power allocation per port                                                                 |
|-------------------|----------------------------------------------------------------------------------------------------|
| value             | Default power allocation; valid values are from 4000 to 15400 milliwatts.                                  |
| notify-threshold  | Sets the inline power usage notification threshold.                                                        |
| value             | Percentage of power usage that sets off the threshold notification; valid values are from 1 to 99 percent. |
| module mod        | Specifies the module.                                                                                      |

### **Defaults**

The default allocation value is 15400 milliwatts.

The notification threshold is 99 percent.

### **Command Types**

Switch command.

### **Command Modes**

Privileged.

### **Usage Guidelines**

The **set inlinepower defaultallocation** command is global and only affects Cisco IP phones.

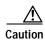

The **set inlinepower defaultallocation** command can be harmful when there is not enough power in the system to bring up all connected inline power devices. If you set a small *value* for the power allocation, all connected inline power devices initially will be powered up. However, after receiving CDP messages, the system will learn that devices are consuming more power and deny power to some of the ports. Setting a small value might also result in the overdrawing of power for some time with unanticipated results, such as hardware failures and unexpected resets.

7000 milliwatts is the maximum power supported for these modules: WS-X6148-RJ21V, WS-X6148-RJ45V, WS-X6348-RJ21V, and WS-X6348-RJ45V.

The inline power threshold notification generates a syslog message when inline power usage exceeds the specified threshold.

### **Examples**

This example shows how to set the default power allocation to 9500 milliwatts:

Console> (enable) set inlinepower defaultallocation 9500 Default inline power allocation set to 9500 mWatt per applicable port. Console> (enable)

This example shows how to set the threshold for the inline power usage notification:

```
Console> (enable) set inlinepower notify-threshold 40 module 4 Module 4 inlinepower notify-threshold is set to 40%. Console> (enable)
```

### **Related Commands**

set port inlinepower show environment show inlinepower show port inlinepower

2-349

### set interface

To configure the in-band and Serial Line Internet Protocol (SLIP) interfaces on the switch, use the **set interface** command.

```
set interface {sc0 | sl0 | sc1} {up | down}

set interface sl0 slip_addr dest_addr

set interface sc0 [vlan] [ip_addr[netmask [broadcast]]]

set interface sc0 [vlan] [ip_addr/netmask [broadcast]]

set interface sc0 dhcp {renew | release}

set interface sc1 [vlan] [ip_addr[netmask [broadcast]]]

set interface sc1 [vlan] [ip_addr/netmask [broadcast]]
```

### **Syntax Description**

| sc0       | Specifies the sc0 in-band interface.                                                            |  |  |
|-----------|-------------------------------------------------------------------------------------------------|--|--|
| sl0       | Specifies the SLIP interface.                                                                   |  |  |
| sc1       | Specifies the sc1 in-band interface.                                                            |  |  |
| up        | Brings the interface into operation.                                                            |  |  |
| down      | Brings the interface out of operation.                                                          |  |  |
| slip_addr | IP address of the console port.                                                                 |  |  |
| dest_addr | IP address of the host to which the console port will be connected.                             |  |  |
| vlan      | (Optional) Number of the VLAN to be assigned to the interface; valid values are from 1 to 4094. |  |  |
| ip_addr   | (Optional) IP address.                                                                          |  |  |
| /netmask  | (Optional) Subnet mask.                                                                         |  |  |
| broadcast | (Optional) Broadcast address.                                                                   |  |  |
| dhep      | Performs Dynamic Host Configuration Protocol (DHCP) operations on the sc0 interface.            |  |  |
| renew     | Renews the lease on a DHCP-learned IP address.                                                  |  |  |
| release   | Releases a DHCP-learned IP address back to the DHCP IP address pool.                            |  |  |

### Defaults

The default configuration is the in-band interface (sc0) in VLAN 1 with the IP address, subnet mask, and broadcast address set to 0.0.0.0. The default configuration for the SLIP interface (sl0) is that the IP address and broadcast address are set to 0.0.0.0.0.

**Command Types** 

Switch command.

**Command Modes** 

Privileged.

### **Usage Guidelines**

The **set interface sc0 dchp** command is valid only when the address is learned from the DHCP server and available in privileged mode only.

Two configurable network interfaces are on a Catalyst 6500 series switch: in-band (sc0) and SLIP (sl0). Configuring the sc0 interface with an IP address and subnet mask allows you to access the switch CLI using Telnet from a remote host. You should assign the sc0 interface to an active VLAN configured on the switch (the default is VLAN 1). Make sure the IP address you assign is in the same subnet as other stations in that VLAN.

Configuring the sl0 interface with an IP address and destination address allows you to make a point-to-point connection to a host through the console port. Use the **slip attach** command to activate SLIP on the console port (you will not be able to access the CLI using a terminal connected to the console port until you use the **slip detach** command to deactivate SLIP on the console port).

When you specify the *netmask* value, this indicates the number of bits allocated to subnetting in the host ID section of the given Class A, B, or C address. For example, if you enter an IP address for the sc0 interface as 172.22.20.7, the host ID bits for this Class B address is 16.

If you enter the *netmask* value in length of bits, for example, 204.20.22.7/24, the range for length is from 0 to 31 bits. If you do not enter the *netmask* value, the number of bits is assumed to be the natural netmask.

### **Examples**

This example shows how to use **set interface sc0** and **set interface sl0** from the console port. It also shows how to bring down **interface sc0** using a terminal connected to the console port:

```
Console> (enable) set interface sc0 192.20.11.44/255.255.255.0
Interface sc0 IP address and netmask set.
Console> (enable) set interface sl0 192.200.10.45 192.200.10.103
Interface sl0 SLIP and destination address set.
Console> (enable) set interface sc0 down
Interface sc0 administratively down.
Console> (enable)
```

This example shows how to set the IP address for sc0 through a Telnet session. Note that the default netmask for that IP address class is used (for example, a Class C address uses 255.255.255.0, and a Class B uses 255.255.0.0):

```
Console> (enable) set interface sc0 192.200.11.40 This command may disconnect active telnet sessions. Do you want to continue (y/n) [n]? y Interface sc0 IP address set.
```

This example shows how to take the interface out of operation through a Telnet session:

```
Console> (enable) set interface sc0 down This command will inactivate telnet sessions. Do you want to continue (y/n) [n]? y Interface sc0 administratively down.
```

This example shows how to assign the sc0 interface to a particular VLAN:

```
Console> (enable) set interface sc0 5 Interface sc0 vlan set.
Console> (enable)
```

This example shows what happens when you assign the sc0 interface to a nonactive VLAN:

```
Console> (enable) set interface sc0 200
Vlan is not active, user needs to set vlan 200 active
Interface sc0 vlan set.
Console> (enable)
```

This example shows how to release a DHCP-learned IP address back to the DHCP IP address pool:

```
Console> (enable) set interface sc0 dhcp release
Releasing IP address...Done
Console> (enable)
```

This example shows how to renew a lease on a DHCP-learned IP address:

```
Console> (enable) set interface sc0 dhcp renew Renewing IP address...Done
Console> (enable)
```

This example shows how to set the IP address for sc1 from the console port:

```
Console> (enable) set interface sc1 10.6.33.15 255.255.255.0 set interface sc1 10.6.33.15 255.255.255.0 Interface sc1 IP address and netmask set.

Console> (enable)
```

**Related Commands** 

show interface slip

## set ip alias

To add aliases of IP addresses, use the set ip alias command.

set ip alias name ip\_addr

| S١ | ntax | Descri | ption |
|----|------|--------|-------|
|    |      |        |       |

| name    | Name of the alias being defined.       |
|---------|----------------------------------------|
| ip_addr | IP address of the alias being defined. |

Defaults

The default configuration is one IP alias (0.0.0.0) configured as the default.

**Command Types** 

Switch command.

**Command Modes** 

Privileged.

Examples

This example shows how to define an IP alias of mercury for IP address 192.122.174.234:

Console> (enable) set ip alias mercury 192.122.174.234
IP alias added.
Console> (enable)

**Related Commands** 

clear ip alias show ip alias

## set ip dns

To enable or disable DNS, use the set ip dns command.

set ip dns {enable | disable}

### **Syntax Description**

| enable  | Enables DNS.  |  |
|---------|---------------|--|
| disable | Disables DNS. |  |

Defaults

The default is DNS is disabled.

**Command Types** 

Switch command.

**Command Modes** 

Privileged.

**Examples** 

This example shows how to enable DNS:

Console> (enable) set ip dns enable
DNS is enabled.
Console> (enable)

This example shows how to disable DNS:

Console> (enable) **set ip dns disable** DNS is disabled.

Console (enable)

**Related Commands** 

show ip dns

# set ip dns domain

To set the default DNS domain name, use the set ip dns domain command.

set ip dns domain name

| Syntax Description | name DNS domain name.                                                                                                    |  |  |  |
|--------------------|----------------------------------------------------------------------------------------------------|--|--|--|
| Defaults           | This command has no default settings.                                                                                                    |  |  |  |
| Command Types      | Switch command.                                                                                                    |  |  |  |
| Command Modes      | Privileged.                                                                                                    |  |  |  |
| Usage Guidelines   | If you specify a domain name on the command line, the system attempts to resolve the host name as entered. If the system cannot resolve the host name as entered, it appends the default DNS domain name as defined with the <b>set ip dns domain</b> command. If you specify a domain name with a trailing dot, the program considers this to be an <i>absolute</i> domain name. |  |  |  |
| Examples           | This example shows how to set the default DNS domain name:                                                                                                    |  |  |  |
|                    | Console> (enable) set ip dns domain yow.com  DNS domain name set to yow.com.  Console> (enable)                                                                                                    |  |  |  |
| Related Commands   | clear ip dns domain<br>show ip dns                                                                                                    |  |  |  |

## set ip dns server

To set the IP address of a Domain Name System (DNS) server, use the set ip dns server command.

set ip dns server ip\_addr [primary]

### **Syntax Description**

| ip_addr | IP address of the DNS server.                             |
|---------|-----------------------------------------------------------|
| primary | (Optional) Configures a DNS server as the primary server. |

**Defaults** 

This command has no default settings.

**Command Types** 

Switch command.

**Command Modes** 

Privileged.

### **Usage Guidelines**

You can configure up to three DNS name servers as backup. You can also configure any DNS server as the primary server. The primary server is queried first. If the primary server fails, the backup servers are queried.

If DNS is disabled, you must use the IP address with all commands that require explicit IP addresses or manually define an alias for that address. The alias has priority over DNS.

### **Examples**

These examples show how to set the IP address of a DNS server:

Console> (enable) **set ip dns server 198.92.30.32** 198.92.30.32 added to DNS server table as primary server.

Console> (enable) **set ip dns server 171.69.2.132 primary** 171.69.2.132 added to DNS server table as primary server.

Console> (enable) **set ip dns server 171.69.2.143 primary** 171.69.2.143 added to DNS server table as primary server.

This example shows what happens if you enter more than three DNS name servers as backup:

Console> (enable) set ip dns server 161.44.128.70
DNS server table is full. 161.44.128.70 not added to DNS server table.

### **Related Commands**

clear ip dns server show ip dns

# set ip fragmentation

To enable or disable the fragmentation of IP packets bridged between FDDI and Ethernet networks, use the **set ip fragmentation** command.

set ip fragmentation {enable | disable}

| Syntax Description | enable      | Permits fragmentation for IP packets bridged between FDDI and Ethernet networks.                                       |
|--------------------|-------------|----------------------------------------------------------------------------------------------------|
|                    | disable     | Disables fragmentation for IP packets bridged between FDDI and Ethernet networks.                                      |
| Defaults           | The default | value is IP fragmentation is enabled.                                                                                  |
| Command Types      | Switch com  | mand.                                                                                                    |
| Command Modes      | Privileged. |                                                                                                    |
| Usage Guidelines   | · ·         | ntation is disabled, packets are dropped.  ODI and Ethernet networks have different maximum transmission units (MTUs). |
| Examples           | •           | e shows how to disable IP fragmentation:                                                                               |
|                    |             | enable) <b>set ip fragmentation disable</b><br>Fragmentation disabled.<br>enable)                                      |
| Related Commands   | show ip rou | te                                                                                                    |

## set ip http port

To configure the TCP port number for the HyperText Transfer Protocol (HTTP) server, use the **set ip http port** command.

set ip http port {default | port-number}

### **Syntax Description**

| default     | Specifies the default HTTP server port number (80).                           |  |  |
|-------------|-------------------------------------------------------------------------------|--|--|
| port-number | Number of the TCP port for the HTTP server; valid values are from 1 to 65535. |  |  |

**Defaults** 

The default TCP port number is 80.

**Command Types** 

Switch command.

**Command Modes** 

Privileged.

### **Examples**

This example shows how to set the IP HTTP port default:

Console> (enable) **set ip http port default** HTTP TCP port number is set to 80. Console> (enable)

This example shows how to set the IP HTTP port number:

Console> (enable) **set ip http port 2398** HTTP TCP port number is set to 2398. Console> (enable)

### **Related Commands**

set ip http server show ip http

## set ip http server

To enable or disable the HTTP server, use the set ip http server command.

set ip http server {enable | disable}

| Syntax | Descri | ntion |
|--------|--------|-------|
| Jyman  | DUSCHI | puon  |

| enable  | Enables the HTTP server.  |
|---------|---------------------------|
| disable | Disables the HTTP server. |

**Defaults** 

The default is the HTTP server is disabled.

**Command Types** 

Switch command.

**Command Modes** 

Privileged.

### **Examples**

This example shows how to enable the HTTP server:

Console> (enable) set ip http server enable HTTP server is enabled.
Console> (enable)

This example shows the system response when the HTTP server-enabled command is not supported:

Console> (enable) set ip http server enable Feature not supported.
Console> (enable)

This example shows how to disable the HTTP server:

Console> (enable) **set ip http server disable** HTTP server disabled.
Console> (enable)

### **Related Commands**

set ip http port show ip http

## set ip permit

To enable or disable the IP permit list and to specify IP addresses to be added to the IP permit list, use the **set ip permit** command.

set ip permit {enable | disable}
set ip permit {enable | disable} [telnet | ssh | snmp]
set ip permit addr [mask] [telnet | ssh | snmp | all]

### **Syntax Description**

| enable  | Enables the IP permit list.                                                                                               |
|---------|----------------------------------------------------------------------------------------------------|
| disable | Disables the IP permit list.                                                                                              |
| telnet  | (Optional) Specifies the Telnet IP permit list.                                                                           |
| ssh     | (Optional) Specifies the SSH IP permit list.                                                                              |
| snmp    | (Optional) Specifies the SNMP IP permit list.                                                                             |
| addr    | IP address to be added to the IP permit list. An IP alias or host name that can be resolved through DNS can also be used. |
| mask    | (Optional) Subnet mask of the specified IP address.                                                                       |
| all     | (Optional) Specifies all entries in the IP permit list be removed.                                                        |

**Defaults** The default is IP permit list is disabled.

**Command Types** Switch command.

Command Modes Privileged.

### **Usage Guidelines**

You can achieve the same functionality of the IP permit list by using VLAN access control lists (VACLs). VACLs are handled by hardware (PFC), and the processing is considerably faster. For VACL configuration information, refer to the *Catalyst 6500 Series Switch Software Configuration Guide*.

You can configure up to 100 entries in the permit list. If you enable the IP permit list, but the permit list has no entries configured, a caution displays on the screen.

Make sure you enter the entire **disable** keyword when entering the **set ip permit disable** command. If you abbreviate the keyword, the abbreviation is interpreted as a host name to add to the IP permit list.

If you do not specify the **snmp**, **ssh**, **telnet**, or **all** keyword, the IP address is added to both the SNMP and Telnet permit lists.

You enter the mask in dotted decimal format, for example, 255.255.0.0.

### **Examples**

This example shows how to add an IP address to the IP permit list:

```
Console> (enable) set ip permit 192.168.255.255 192.168.255.255 added to IP permit list.
Console> (enable)
```

This example shows how to add an IP address using an IP alias or host name to both the SNMP and Telnet permit lists:

```
Console> (enable) set ip permit batboy batboy added to IP permit list.
Console> (enable)
```

This example shows how to add a subnet mask of the IP address to both the SNMP and Telnet permit lists:

```
Console> (enable) set ip permit 192.168.255.255 255.255.192.0
192.168.255.255 with mask 255.255.192.0 added to IP permit list.
Console> (enable)
```

This example shows how to add an IP address to the Telnet IP permit list:

```
Console> (enable) set ip permit 172.16.0.0 255.255.0.0 telnet 172.16.0.0 with mask 255.255.0.0 added to telnet permit list. Console> (enable)
```

This example shows how to add an IP address to the SNMP IP permit list:

```
Console> (enable) set ip permit 172.20.52.32 255.255.255.224 snmp 172.20.52.32 with mask 255.255.255.224 added to snmp permit list. Console> (enable)
```

This example shows how to add an IP address to all IP permit lists:

```
Console> (enable) set ip permit 172.20.52.3 all 172.20.52.3 added to IP permit list.
Console> (enable)
```

This example shows how to enable the IP permit list:

```
Console> (enable) set ip permit enable
Telnet, Snmp and Ssh permit list enabled
Console> (enable)
```

This example shows how to disable the IP permit list:

```
Console> (enable) set ip permit disable
Telnet, Snmp and Ssh permit list disabled.
Console> (enable)
```

This example shows how to enable a specific IP permit list type:

```
Console> (enable) set ip permit enable ssh
SSH permit list enabled.
Console> (enable)
```

### **Related Commands**

clear ip permit show ip permit

## set ip redirect

To enable or disable ICMP redirect messages on the Catalyst 6500 series switches, use the **set ip redirect** command.

set ip redirect {enable | disable}

| Syntax Description | enable  | <b>enable</b> Permits ICMP redirect messages to be returned to the source host. |  |
|--------------------|---------|---------------------------------------------------------------------------------|--|
|                    | disable | Prevents ICMP redirect messages from being returned to the source host.         |  |

**Defaults** The default configuration is ICMP redirect is enabled.

Command Types Switch command.

Command Modes Privileged.

**Examples** This example shows how to deactivate ICMP redirect messages:

Console> (enable) set ip redirect disable ICMP redirect messages disabled.
Console> (enable)

Related Commands

show ip route show netstat

### set ip route

To add IP addresses or aliases to the IP routing table, use the set ip route command.

**set ip route** {destination}[/netmask] {gateway} [metric] [**primary**]

### **Syntax Description**

| destination | IP address, IP alias of the network, or specific host to be added. Use <b>default</b> as the destination to set the new entry as the default route. |
|-------------|----------------------------------------------------------------------------------------------------|
| /netmask    | (Optional) Number of bits in netmask or dot format (for example, 172.20.22.7/24 or 172.20.22.7/255.255.255.0).                                      |
| gateway     | IP address or IP alias of the router.                                                                                                    |
| metric      | (Optional) Value used to indicate the number of hops between the switch and the gateway.                                                            |
| primary     | (Optional) Used with the multiple IP gateways feature to specify the default IP gateway with the highest priority.                                  |

#### Defaults

The default configuration routes the local network through the sc0 interface with metric 0 as soon as sc0 is configured.

### **Command Types**

Switch command.

### **Command Modes**

Privileged.

### **Usage Guidelines**

You can configure up to three default gateways. The **primary** is the highest priority. If you do not designate a primary gateway, priority is based on the order of input. If you enter two primary definitions, the second definition becomes the primary and the first definition becomes the secondary default IP gateway.

You can only specify the **primary** keyword for a default route.

When you enter the destination value or gateway value, enter it in dot notation, for example, a.b.c.d.

When you specify the *netmask* value, this indicates the number of bits allocated to subnetting in the host ID section of the given Class A, B, or C address. For example, if you enter an IP address for the sc0 interface as 172.22.20.7, the host ID bits for this Class B address is 16. Any number of bits in the host ID bits can be allocated to the netmask field. If you do not enter the *netmask* value, the number of bits is assumed to be the natural netmask.

When you enter the netmask, enter it as the number of bits or dot format, for example, **destination/24** or **destination/255.255.255.0**. If you enter the netmask in dot format, you must have contiguous 1s.

### **Examples**

These examples show how to add three default routes to the IP routing table, checking after each addition using the **show ip route** command:

```
Console> (enable) set ip route default 192.122.173.42 1 primary
Route added.
Console> (enable)
Console> (enable) show ip route
Fragmentation Redirect Unreachable
           enabled
                    enabled
enabled
Destination Gateway
                                         Interface
                      Flags Use
default 192.122.173.42 UG
                                   59444 sc0
          192.22.74.223 U
192.22.74.0
                                       5 sc0
Console> (enable)
Console> (enable) set ip route default 192.122.173.43 1
Route added.
Console> (enable)
Console> (enable) show ip route
Fragmentation Redirect Unreachable
enabled
            enabled enabled
Destination Gateway
                      Flags Use
                                          Interface
192.122.173.43 UG
                                     59444 sc0
default
default 192.122.173.42 UG
192.22.74.0 192.22.74.223 U
                                     59444 sc0
                                       5 sc0
Console> (enable)
Console> (enable) set ip route default 192.122.173.44 1
Route added.
Console> (enable)
Console> (enable) show ip route
Fragmentation Redirect Unreachable
-----
```

enabled enabled enabled Interface Destination Gateway Flags Use default 192.122.173.44 UG 59444 sc0 192.122.173.43 UG 59444 sc0 192.122.173.42 UG 59444 sc0 default 192.22.74.0 192.22.74.223 U 5 sc0

**Related Commands** 

clear ip route show ip route

Console> (enable)

## set ip unreachable

To enable or disable ICMP unreachable messages on the Catalyst 6500 series switch, use the **set ip unreachable** command.

set ip unreachable {enable | disable}

| Syntax | Doccr | intion |
|--------|-------|--------|
| Symiax | Descr | ibiior |

| enable  | Allows IP unreachable messages to be returned to the source host.        |
|---------|--------------------------------------------------------------------------|
| disable | Prevents IP unreachable messages from being returned to the source host. |

Defaults

The default is ICMP unreachable messages is enabled.

**Command Types** 

Switch command.

**Command Modes** 

Privileged.

### **Usage Guidelines**

When you enable ICMP unreachable messages, the switch returns an ICMP unreachable message to the source host whenever it receives an IP datagram that it cannot deliver. When you disable ICMP unreachable messages, the switch does not notify the source host when it receives an IP datagram that it cannot deliver.

For example, a switch has the ICMP unreachable message function enabled and IP fragmentation disabled. If a FDDI frame is received and needs to transmit to an Ethernet port, the switch cannot fragment the packet. The switch drops the packet and returns an IP unreachable message to the Internet source host.

### **Examples**

This example shows how to disable ICMP unreachable messages:

Console> (enable) set ip unreachable disable ICMP Unreachable message disabled.
Console> (enable)

### **Related Commands**

show ip route

# set kerberos clients mandatory

To make Kerberos authentication mandatory for authenticating to services on the network, use the **set kerberos clients mandatory** command.

### set kerberos clients mandatory

| Syntax Description | This command has no arguments or keywords.                                                                                                    |
|--------------------|----------------------------------------------------------------------------------------------------|
| Defaults           | The default is Kerberos clients are not set to mandatory.                                                                                                    |
| Command Types      | Switch command.                                                                                                    |
| Command Modes      | Privileged.                                                                                                    |
| Usage Guidelines   | As an added layer of security, you can optionally configure the switch so that after users authenticate to it, they can authenticate to other services on the network only with Kerberos clients. If you do not make Kerberos authentication mandatory and Kerberos authentication fails, the application attempts to authenticate users using the default method of authentication for that network service. For example, Telnet prompts for a password. |
| Examples           | This example shows how to make Kerberos authentication mandatory:  Console> (enable) set kerberos clients mandatory  Kerberos clients set to mandatory  Console> (enable)                                                                                                    |

clear kerberos clients mandatory set kerberos credentials forward

show kerberos

**Related Commands** 

### set kerberos credentials forward

show kerberos

To configure clients to forward users' credentials as they connect to other hosts in the Kerberos realm, use the **set kerberos credentials forward** command.

### set kerberos credentials forward

| Syntax Description | This command has no arguments or keywords.                                                                                                    |
|--------------------|----------------------------------------------------------------------------------------------------|
| Defaults           | The default is forwarding is disabled.                                                                                                    |
| Command Types      | Switch command.                                                                                                    |
| Command Modes      | Privileged.                                                                                                    |
| Usage Guidelines   | A user authenticated to a Kerberized switch has a ticket granting ticket (TGT) and can use it to authenticate to a host on the network. However, if forwarding is not enabled and a user tries to list credentials after authenticating to a host, the output will show no Kerberos credentials present. |
|                    | You can optionally configure the switch to forward user TGTs as they authenticate from the switch to Kerberized remote hosts on the network by using Kerberized Telnet.                                                                                                    |
| Examples           | This example shows how to enable Kerberos credentials forwarding:  Console> (enable) set kerberos credentials forward  Kerberos credentials forwarding enabled  Console> (enable)                                                                                                    |
| Related Commands   | set kerberos clients mandatory<br>set kerberos local-realm                                                                                                    |

## set kerberos local-realm

To configure a switch to authenticate users defined in the Kerberos database, use the **set kerberos local-realm** command.

set kerberos local-realm kerberos\_realm

| Syntax Description | kerberos_realm IP address or name (in uppercase characters) of the Kerberos realm.                                                                                                    |
|--------------------|----------------------------------------------------------------------------------------------------|
| Defaults           | The default value is a NULL string.                                                                                                    |
| Command Types      | Switch command.                                                                                                    |
| Command Modes      | Privileged.                                                                                                    |
| Usage Guidelines   | To authenticate a user defined in the Kerberos database, you must configure the switch to know the host name or IP address of the host running the KDC and the name of the Kerberos realm.  You must enter the Kerberos realm name in all uppercase characters. |
| Examples           | This example shows how to set a default Kerberos local realm for the switch:  Console> (enable) set kerberos local-realm CISCO.COM  Kerberos local realm for this switch set to CISCO.COM.  Console> (enable)                                                   |
| Related Commands   | clear kerberos realm<br>set kerberos realm                                                                                                    |

show kerberos

### set kerberos realm

To map the name of a Kerberos realm to a DNS domain name or a host name, use the **set kerberos realm** command.

**set kerberos realm** { dns\_domain | host} kerberos\_realm

### **Syntax Description**

| dns_domain     | DNS domain name to map to Kerberos realm.         |
|----------------|---------------------------------------------------|
| host           | IP address or name to map to Kerberos host realm. |
| kerberos_realm | IP address or name of Kerberos realm.             |

Defaults

This command has no default settings.

**Command Types** 

Switch command.

**Command Modes** 

Privileged.

### **Usage Guidelines**

You can map the name of the Kerberos realm to a DNS domain name or a host name by entering the **set kerberos realm** command. The information entered with this command is stored in a table with one entry for each Kerberos realm. The maximum number of entries in the table is 100.

You must enter Kerberos realms in uppercase characters.

### **Examples**

This example shows how to map the Kerberos realm to a domain name:

Console> (enable) **set kerberos realm CISCO CISCO.COM**Kerberos DnsDomain-Realm entry set to CISCO - CISCO.COM
Console> (enable)

### **Related Commands**

clear kerberos realm set kerberos local-realm show kerberos

### set kerberos server

To specify which Key Distribution Center (KDC) to use on the switch, use the **set kerberos server** command.

**set kerberos server** *kerberos*\_*realm* {*hostname* | *ip*\_*address*} [*port*]

### **Syntax Description**

| kerberos_realm | Name of the Kerberos realm.         |
|----------------|-------------------------------------|
| hostname       | Name of host running the KDC.       |
| ip_address     | IP address of host running the KDC. |
| port           | (Optional) Number of the port.      |

Defaults

This command has no default settings.

**Command Types** 

Switch command.

Command Modes

Privileged.

### **Usage Guidelines**

You can specify to the switch which KDC to use in a Kerberos realm. Optionally, you can also specify the port number which the KDC is monitoring. The Kerberos server information you enter is maintained in a table with one entry for each Kerberos realm. The maximum number of entries in the table is 100.

The KDC is a Kerberos server and database program running on a network host that allocates the Kerberos credentials to different users or network services.

### **Examples**

This example shows how to specify the Kerberos server:

Console> (enable) set kerberos server CISCO.COM 187.0.2.1 750
Kerberos Realm-Server-Port entry set to:CISCO.COM - 187.0.2.1 - 750
Console> (enable)

### **Related Commands**

clear kerberos server show kerberos

## set kerberos srvtab entry

To enter the SRVTAB file directly into the switch from the command line, use the **set kerberos srvtab entry** command.

**set kerberos srvtab entry** kerberos\_principal principal\_type timestamp key\_version\_number key\_type key\_length encrypted\_keytab

### **Syntax Description**

| kerberos_principal | Service on the switch.                                              |
|--------------------|---------------------------------------------------------------------|
| principal_type     | Version of the Kerberos SRVTAB.                                     |
| timestamp          | Number representing the date and time the SRVTAB entry was created. |
| key_version_number | Version of the encrypted key format.                                |
| key_type           | Type of encryption used.                                            |
| key_length         | Length, in bytes, of the encryption key.                            |
| encrypted_keytab   | Secret key the switch shares with the KDC.                          |

| Defaults | This command has no default settings. |
|----------|---------------------------------------|
|----------|---------------------------------------|

**Command Types** Switch command.

Command Modes Privileged.

### **Usage Guidelines**

To make it possible for remote users to authenticate to the switch using Kerberos credentials, the switch must share a secret key with the KDC. To do this, you must give the switch a copy of the file that is stored in the KDC, which contains the secret key. These files are called SRVTAB files.

When you enter the SRVTAB directly into the switch, create an entry for each Kerberos principal (service) on the switch. The entries are maintained in the SRVTAB table. The maximum table size is 20 entries.

The KDC is a Kerberos server and database program running on a network host that allocates the Kerberos credentials to different users or network services.

The key is encrypted with the private 3DES key when you copy the configuration to a file or enter the **show config** command.

### **Examples**

This example shows how to enter a SRVTAB file directly into the switch:

Console> (enable) set kerberos srvtab entry host/niners.cisco.com@CISCO.COM 0 932423923 1 1 8 03;;5>00>50;0=0=0
Kerberos SRVTAB entry set to

Principal:host/niners.cisco.com@CISCO.COM Principal Type:0 Timestamp:932423923 Key version number:1

Key type:1 Key length:8

Encrypted key tab:03;;5>00>50;0=0=0

### **Related Commands**

clear kerberos clients mandatory show kerberos

### set kerberos srvtab remote

To provide the switch with a copy of the SRVTAB file from the KDC that contains the secret key, use the **set kerberos srvtab remote** command.

**set kerberos srvtab remote** {hostname | ip\_address} filename

### **Syntax Description**

| hostname   | Name of host running the KDC.       |
|------------|-------------------------------------|
| ip_address | IP address of host running the KDC. |
| filename   | Name of the SRVTAB file.            |

**Defaults** 

This command has no default settings.

**Command Types** 

Switch command.

**Command Modes** 

Privileged.

### **Usage Guidelines**

To make it possible for remote users to authenticate to the switch using Kerberos credentials, the switch must share a secret key with the KDC. To do this, you must give the switch a copy of the file that is stored in the KDC, which contains the secret key. These files are called SRVTAB files.

The KDC is a Kerberos server and database program running on a network host that allocates the Kerberos credentials to different users or network services.

The most secure method to copy SRVTAB files to the hosts in your Kerberos realm is to copy them onto physical media and go to each host in turn and manually copy the files onto the system. To copy SRVTAB files to the switch, which does not have a physical media drive, you must transfer them through the network using TFTP.

### **Examples**

This example shows how to copy SRVTAB files to the switch remotely from the KDC:

Console> (enable) set kerberos srvtab remote 187.20.32.10 /users/jdoe/krb5/ninerskeytab Console> (enable)

### **Related Commands**

clear kerberos creds set kerberos srvtab entry show kerberos

# set key config-key

To define a private 3DES key, use the **set key config-key** command.

set key config-key string

| Syntax Description | string 3DES key name.                                                                                                    |  |
|--------------------|----------------------------------------------------------------------------------------------------|--|
| Defaults           | This command has no default settings.                                                                                                    |  |
| Command Types      | Switch command.                                                                                                    |  |
| Command Modes      | Privileged.                                                                                                    |  |
| Usage Guidelines   | You can define a private 3DES key for the switch. You can use the private 3DES key to encrypt the secret key that the switch shares with the KDC. If you set the 3DES key, the secret key is not displayed in clear text when you execute the <b>show kerberos</b> command. The key length should be eight characters or less. |  |
| Examples           | This example shows how to define a 3DES key:  Console> (enable) set key config-key abcd  Kerberos config key set to abcd  Console> (enable)                                                                                                    |  |
| Related Commands   | clear key config-key                                                                                                    |  |

# set I2protocol-tunnel cos

To apply a CoS value to all ingress tunneling ports, use the set 12protocol-tunnel cos command.

set l2protocol-tunnel cos cos-value

| Syntax Description | cos-value CoS value; valid values are 0 to 7.                                                                                                    |
|--------------------|----------------------------------------------------------------------------------------------------|
| Defaults           | The default value for CoS is 5.                                                                                                    |
| Command Types      | Switch command.                                                                                                    |
| Communa Types      | Switch Command.                                                                                                    |
| Command Modes      | Privileged.                                                                                                    |
| Usage Guidelines   | Because the CoS value applies to all ingress tunneling ports, all encapsulated PDUs sent out by the switch have the same CoS value.                                 |
| Examples           | This example shows how to set the CoS value to 6:                                                                                                    |
|                    | Console> (enable) set 12protocol-tunnel cos 6 New CoS value is 6. Console> (enable)                                                                                 |
| Related Commands   | clear l2protocol-tunnel cos<br>clear l2protocol-tunnel statistics<br>set port l2protocol-tunnel<br>show l2protocol-tunnel statistics<br>show port l2protocol-tunnel |

### set I2protocol-tunnel trunk

To set Layer 2 protocol tunneling on trunks, use the set 12protocol-tunnel trunk command.

set l2protocol-tunnel trunk {enable | disable}

### **Syntax Description**

| enable  | Enables Layer 2 protocol tunneling on trunks.  |
|---------|------------------------------------------------|
| disable | Disables Layer 2 protocol tunneling on trunks. |

**Defaults** 

Layer 2 protocol tunneling on trunks is disabled.

**Command Types** 

Switch command.

**Command Modes** 

Privileged.

### **Usage Guidelines**

Do not enable or disable Layer 2 protocol tunneling on trunks when active Layer 2 protocol tunnels are already configured. If you plan to configure Layer 2 protocol tunneling on trunks, do so before performing any other Layer 2 protocol tunneling tasks.

### **Examples**

This example shows how to enable Layer 2 protocol tunneling on trunks:

Console> (enable) set 12protocol-tunnel trunk enable
Layer 2 Protocol Tunnel on trunks is allowed.
Console> (enable)

This example shows how to disable Layer 2 protocol tunneling on trunks:

Console> (enable) set 12protocol-tunnel trunk disable
Warning!! Clear any layer 2 protocol tunnel configuration on trunks
before using this command.
Layer 2 Protocol Tunnel on trunks is not allowed.
Console> (enable)

### **Related Commands**

show l2protocol-tunnel statistics show port l2protocol-tunnel

## set lacp-channel system-priority

To set the priority of the system, use the set lacp-channel system-priority command.

set lacp-channel system-priority value

| Syntax Description | value Number of the priority; valid values are from 1 to 65535.                                                                                                    |  |
|--------------------|----------------------------------------------------------------------------------------------------|--|
| Defaults           | The default system priority value is <b>32768</b> .                                                                                                    |  |
| Command Types      | Switch command.                                                                                                    |  |
| Command Modes      | Privileged.                                                                                                    |  |
| Usage Guidelines   | LACP is supported on all Ethernet interfaces.  The <b>set lacp-channel system-priority</b> command is a global command; however, the priority value is used only for the modules that are running LACP. The priority value is imported on the modules that are |  |
|                    | used only for the modules that are running LACP. The priority value is ignored on the modules that are running PAgP.                                                                                                    |  |

Higher value numbers correspond to lower priority levels.

For differences between PAgP and LACP, refer to the "Guidelines for Port Configuration" section of the "Configuring EtherChannel" chapter of the *Catalyst 6500 Series Switch Software Configuration Guide*.

#### **Related Commands**

clear lacp-channel statistics set channelprotocol set port lacp-channel set spantree channelcost set spantree channelvlancost show lacp-channel show port lacp-channel

# set Icperroraction

To configure how your system handles Link Control Protocol (LCP) errors when a module reports an ASIC problem to the NMP, use the **set leperroraction** command.

### set leperroraction action

| Syntax Description | Action for handling LCP errors. See the "Usage Guidelines" section for more information about valid values for action levels.                                                      |  |
|--------------------|----------------------------------------------------------------------------------------------------|--|
| Defaults           | The default is that the action level is set to <b>ignore</b> .                                                                                                    |  |
| Command Types      | Switch command.                                                                                                    |  |
| Command Modes      | Privileged.                                                                                                    |  |
| Usage Guidelines   | <ul> <li>Valid values for action levels are as follows:</li> <li>operator—The system displays a recommended action for you to take. The system also logs the LCP error.</li> </ul> |  |
|                    | <ul> <li>system—The system automatically takes an action to handle the LCP error. The system also logs the LCP error.</li> </ul>                                                   |  |
|                    | • ignore—No action is taken. The system only logs the LCP error.                                                                                                    |  |
|                    |                                                                                                    |  |
| Note               | Be careful when using the <b>system</b> value because the switch automatically takes action, including possibly resetting or power cycling modules.                                |  |
| Examples           | This example shows how to set the action that handles an LCP error:                                                                                                    |  |
|                    | Console> (enable) set lcperroraction ignore Console> (enable)                                                                                                    |  |
| Related Commands   | show leperroraction                                                                                                    |  |

### set Ida

To configure the ASLB information on the Catalyst 6500 series switch, use the set lda command.

### **Syntax Description**

| enable   disable                           | Enables or disables the ASLB feature.                                                                                                    |
|--------------------------------------------|----------------------------------------------------------------------------------------------------|
| vip server_virtual_ip destination_tcp_port | Specifies the virtual IP address of the server and the number of the destination TCP port that will be accelerated by the switch (up to 1024). |
| mac ld ld_mac_address                      | Specifies the LD MAC address.                                                                                                    |
| mac router mac_address                     | Specifies the router MAC address.                                                                                                    |
| router_vlan                                | Specifies the router VLAN.                                                                                                    |
| ld_mod/port                                | Module and port number of the port connected to the LD on the VLAN.                                                                            |
| backup_ld_mod/port                         | (Optional) Module and port number of the port connected to the backup LD.                                                                      |
| server server_vlan                         | Specifies the server VLAN.                                                                                                    |
| udpage udpagetime                          | Specifies the UDP aging time for LocalDirector acceleration.                                                                                   |

**Defaults** The default is the ASLB is disabled.

**Command Types** Switch command.

Command Modes Privileged.

### **Usage Guidelines**

This command is supported only on switches configured with the Supervisor Engine 1 with Layer 3 Switching Engine WS-F6K-PFC (Policy Feature Card).

You can enter a zero (0) as a wildcard (don't care) digit for the destination\_tcp\_port value.

You can enter up to 1024 server\_virtual\_ip destination\_tcp\_port entries separated by a space.

To cancel a previously entered VIP, use the clear lda vip command.

To cancel a previously entered MAC LD or router, use the clear Ida mac command.

You need to enter the **set lda** commands to provide all the necessary information before using the **commit lda** command to program the setup into hardware.

The information you enter through the **set lda** commands are immediately saved into NVRAM, but you must enter the **commit lda** command for the setting to take effect.

When you disable the ASLB feature, you can enter the **set lda** commands, but the **commit lda** command will fail.

When you enter the set lda mac router command, you can enter up to 32 MAC addresses.

You can enter the value zero (0) to disable the **udpage** option. The *udpagingtime* value is specified in milliseconds; values are from 0 milliseconds to 2024000 milliseconds.

#### **Examples**

This example shows how to enable the ASLB feature:

```
Console> (enable) set lda enable
Successfully enabled Local Director Acceleration.
Console> (enable)
```

This example shows how to disable the ASLB feature:

```
Console> (enable) set Ida disable
Disabling Local Director Acceleration....
Successfully disabled Local Director Acceleration.
Console> (enable)
```

This example shows how to specify the virtual IP address:

```
Console> (enable) set lda vip 10.0.0.8 8
Successfully set server virtual ip and port information.
Use commit lda command to save settings to hardware.
Console> (enable)
```

This example shows how to specify the MAC address for the LocalDirector:

```
Console> (enable) set lda mac ld 1-2-3-4-5-6
Successfully set mac address.
Use commit lda command to save settings to hardware.
Console> (enable)
```

This example shows how to specify multiple router MAC addresses:

```
Console> (enable) set lda mac router 1-2-3-4-5-6 3-4-56-67-4-5 Successfully set mac address.
Use commit lda command to save settings to hardware.
Console> (enable)
```

#### This example shows how to specify the router VLAN:

Console> (enable) **set 1da router 110 4/26**Successfully set router vlan and 1d port.
Use commit 1da command to save settings to hardware.
Console> (enable)

#### This example shows how to specify the udpage aging time:

Console> (enable) **set 1da udpage 20**Successfully set LDA UDP aging time to 20ms.
Console> (enable)

#### This example shows how to specify the server VLAN:

Console> (enable) **set lda server 105 4/40**Successfully set server vlan and LD port.
Use commit lda command to save settings to hardware.
Console> (enable)

#### **Related Commands**

clear lda commit lda show lda

### set length

To configure the number of lines in the terminal display screen, use the set length command.

set length number [default]

#### **Syntax Description**

| number  | Number of lines to display on the screen; valid values are from 0 to 512.                                                         |
|---------|----------------------------------------------------------------------------------------------------|
| default | (Optional) Sets the number of lines in the terminal display screen for the current administration session and all other sessions. |

**Defaults** 

The default value is 24 lines upon starting a session.

**Command Types** 

Switch command.

**Command Modes** 

Privileged.

#### **Usage Guidelines**

Output from a single command that overflows a single display screen is followed by the --More--prompt. At the --More--prompt, you can press **Ctrl-C**, **q**, or **Q** to interrupt the output and return to the prompt, press the **Spacebar** to display an additional screen of output, or press **Return** to display one more line of output.

Setting the screen length to 0 turns off the scrolling feature and causes the entire output to display at once. Unless you use the **default** keyword, a change to the terminal length value applies only to the current session.

When you change the value in a session, the value applies only to that session. When you use the **clear config** command, the number of lines in the terminal display screen is reset to the default of 100.

The **default** keyword is available in privileged mode only.

#### **Examples**

This example shows how to set the screen length to 60 lines:

```
Console> (enable) set length 60
Screen length for this session set to 60.
Console> (enable)
```

This example shows how to set the default screen length to 40 lines:

```
Console> (enable) set length 40 default Screen length set to 40. Console> (enable)
```

### set localuser

To configure the switch to use local user authentication to authenticate access on the switch, use the **set localuser** command.

set localuser authentication {enable | disable}

**set localuser user** username [password pwd] [privilege privilege\_level]

set localuser password [user username]

#### **Syntax Description**

| authentication            | Specifies local user authentication.                               |
|---------------------------|--------------------------------------------------------------------|
| enable                    | Enables local user authentication.                                 |
| disable                   | Disables local user authentication.                                |
| user username             | Specifies a local user account.                                    |
| password pwd              | (Optional) Specifies a local user password.                        |
| privilege privilege_level | (Optional) Specifies a privilege level; valid values are 0 and 15. |
| password                  | Changes local user password.                                       |

| Local user authentication is disable | Defaults | Local user authentication is disabled. |
|--------------------------------------|----------|----------------------------------------|
|--------------------------------------|----------|----------------------------------------|

**Command Types** Switch command.

Command Modes Privileged.

#### **Usage Guidelines**

You can configure a maximum of twenty-five local user accounts on each switch.

Before you can enable local user authentication, you must define at least one local user account.

A username must be fewer than sixty-five characters in length and can consist of only alphabetic and numeric characters. At least one of the characters in the username must be alphabetic.

The privilege level assigned to a username and password combination designates whether a user will be logged in to normal or privileged mode after successful authentication. A user with a privilege level of 0 is automatically logged in to normal mode, and a user with a privilege level of 15 is logged in to privileged mode. A user with a privilege level of 0 can still access privileged mode by entering the **enable** command and password combination.

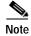

If you are running a Cisco View image or are logging in using HTTP log in the initial authentication is done using the username and password combination. Privilege mode authentication can be done by either providing the privilege password or using the username and password combination, provided the local user has a privilege level of 15.

#### **Examples**

This example shows how to use the create a local user account, including password and privilege level:

```
Console> (enable) set localuser user picard password captain privilege 15 Added local user picard.
Console> (enable)
```

This example shows how to enable local user authentication:

```
Console> (enable) set localuser authentication enable
LocalUser authentication enabled
Console> (enable)
```

This example shows how to disable local user authentication:

```
Console> (enable) set localuser authentication disable LocalUser authentication disabled Console> (enable)
```

This example shows you how to reset your own password:

```
Console> (enable) set localuser password
Enter old password:****
Enter new password:*****
Retype new password:*****
Password changed.

Console> (enable)
```

This example shows you, as an administrator, how to reset the password for a user:

```
Console> (enable) set localuser password picard Enter new password:******
Retype new password:******
Password changed.
Console> (enable)
```

#### **Related Commands**

clear localuser show localuser

# set logging buffer

To limit the number of system logging messages buffered, use the **set logging buffer** command.

 $\textbf{set logging buffer} \ \textit{buffer\_size}$ 

| Syntax Description | buffer_size Number of system logging messages to store in the buffer; valid values are 1 to 500.                                                                                  |  |
|--------------------|----------------------------------------------------------------------------------------------------|--|
| Defaults           | The default value is 500.                                                                                                    |  |
| Command Types      | Switch command.                                                                                                    |  |
| Command Modes      | Privileged.                                                                                                    |  |
| Examples           | This example shows how to limit the syslog message buffer to 400 messages:  Console> (enable) set logging buffer 400  System logging buffer size set to <400>.  Console> (enable) |  |
| Related Commands   | clear logging buffer set logging timestamp show logging buffer                                                                                                    |  |

### set logging callhome

To enable or disable the CallHome feature, use the set logging callhome command.

set logging callhome {enable | disable}

#### **Syntax Description**

| enable  | Enables CallHome functionality.  |
|---------|----------------------------------|
| disable | Disables CallHome functionality. |

**Defaults** 

CallHome functionality is disabled.

**Command Types** 

Switch command.

**Command Modes** 

Privileged.

**Usage Guidelines** 

If you disable CallHome, only CallHome functionality is affected. To disable a specific parameter, you must clear each parameter individually.

#### **Examples**

This example shows how to enable the CallHome functionality:

```
Console> (enable) set logging callhome enable
Callhome functionality is enabled.
Callhome messages will be sent to the configured destination addresses.
Console> (enable)
```

This example shows how to disable the CallHome functionality:

```
Console> (enable) set logging callhome disable
Callhome functionality is disabled.
Callhome messages will not be sent to the configured destination addresses.
Console> (enable)
```

#### **Related Commands**

clear logging callhome
clear logging callhome from
clear logging callhome reply-to
clear logging callhome severity
clear logging callhome smtp-server
set logging callhome destination
set logging callhome from
set logging callhome reply-to
set logging callhome severity
set logging callhome smtp-server
show logging callhome
show logging callhome

show logging callhome from show logging callhome reply-to show logging callhome severity show logging callhome smtp-server

### set logging callhome destination

To set the CallHome destination address to receive the CallHome messages, fragment size, SNMP profile and SNMP index, use the **set logging callhome destination** command.

set logging callhome destination  $E\_addr$  [fragment size] [snmp-profile name] [snmp-index snmp-index]

#### **Syntax Description**

| E_addr                | The e-mail or pager address to receive CallHome messages.                                                    |
|-----------------------|----------------------------------------------------------------------------------------------------|
| fragment size         | (Optional) Sends CallHome messages as a series of fragmented messages; valid values are from 0 to 160 bytes. |
| snmp-profile name     | (Optional) Specifies the SNMP profile name.                                                                  |
| snmp-index snmp-index | (Optional) Specifies the SNMP profile index; valid values are from 1 to 65535.                               |

#### **Defaults**

The default settings are as follows:

- **fragment** *size*—**0** (no fragmentation).
- **snmp-profile** *name*—\_CLI\_NAME0, \_CLI\_NAME1, \_CLI\_NAME2, \_CLI\_NAME3 for the first through the fourth **snmp-profile** *name* in the destination address table.
- **snmp-index** *snmp-index*—1, 2, 3, 4 for the first through the fourth **snmp-index** in the destination address table.

#### **Command Types**

Switch command.

#### **Command Modes**

Privileged.

#### **Usage Guidelines**

You must enter this command for each destination address to receive syslog messages.

You can configure a maximum of four destination addresses.

The e-mail or pager address can be a maximum of 63 characters.

A **fragment** size of **0** specifies no fragmentation.

The SNMP profile and SNMP index are required for SNMP purposes only and do not need to be specified from the CLI.

#### **Examples**

This example shows how to set the following addresses to receive CallHome messages:

- page adminjoe@epage.cisco.com using a fragment size of 128 bytes
- e-mail adminboss@cisco.com, and adminjane@cisco.com

Console> (enable) set logging callhome destination adminjoe@epage.cisco fragment 128 Included adminjoe@epage.cisco in the table of callhome destination addresses.

Messages will be sent to this address in fragments of 128 bytes.

```
Console> (enable) set logging callhome destination adminjane@cisco.com
Included adminjane@cisco.com in the table of callhome destination addresses.
Messages will be sent to this address without fragmentation.
Console> (enable) set logging callhome destination adminboss@cisco.com
Included adminboss@cisco.com in the table of callhome destination addresses.
Messages will be sent to this address without fragmentation.
Console> (enable)
```

#### **Related Commands**

clear logging callhome set logging callhome set logging callhome from set logging callhome reply-to set logging callhome severity set logging callhome smtp-server show logging callhome show logging callhome destination

### set logging callhome from

To set the From e-mail address used by the CallHome feature, use the set logging callhome from command.

set logging callhome from  $E\_addr$ 

| Syntax Description | $E\_addr$ The e-mail or pager address from which the SMTP server sends failed syslog message delivery messages.                                                                                                    |
|--------------------|----------------------------------------------------------------------------------------------------|
| Defaults           | This command has no default settings.                                                                                                    |
| Command Types      | Switch command.                                                                                                    |
| Command Modes      | Privileged.                                                                                                    |
| Usage Guidelines   | Use the <b>set logging callhome from</b> command if you want notifications of failed delivery of syslog messages. If the SMTP server fails to deliver a syslog message for whatever reason, the address that you set here receives these notifications. |
| Examples           | This example shows how to set the From address to adminjoe@cisco.com:                                                                                                    |
|                    | Console> (enable) set logging callhome from adminjoe@cisco.com From address of callhome messages is set to adminjoe@cisco.com Console> (enable)                                                                                                    |
| Related Commands   | clear logging callhome from                                                                                                    |

set logging callhome set logging callhome destination set logging callhome reply-to set logging callhome severity set logging callhome smtp-server show logging callhome show logging callhome from

# set logging callhome reply-to

To set the Reply-to e-mail address, use the set logging callhome reply-to command.

set logging callhome reply-to  $E\_addr$ 

show logging callhome reply-to

| Syntax Description | E_addr E-mail address sent with syslog messages that indicates the address to reply to, if different than the From address.                                                                                                    |
|--------------------|----------------------------------------------------------------------------------------------------|
| Defaults           | This command has no default settings.                                                                                                    |
| Command Types      | Switch command.                                                                                                    |
| Command Modes      | Privileged.                                                                                                    |
| Usage Guidelines   | Use the <b>set logging callhome reply-to</b> command if the recipient of the syslog message intends to reply to the received messages and if those replies must be sent to an address that is different from the address set by entering the <b>set logging callhome from</b> command. If you do not set the reply-to address, the switch uses the from address. |
| Examples           | This example shows how to set the Reply-to address to adminjane@cisco.com:  Console> (enable) set logging callhome reply-to adminjane@cisco.com  Reply-To address of callhome messages is set to adminjane@cisco.com  Console> (enable)                                                                                                    |
| Related Commands   | clear logging callhome reply-to set logging callhome set logging callhome destination set logging callhome from set logging callhome smtp-server show logging callhome                                                                                                    |

### set logging callhome severity

To specify the CallHome severity level of system messages to capture, use the **set logging callhome severity** command.

set logging callhome severity level

#### **Syntax Description**

| level | Severity level of system messages to capture; severity level definitions are listed in |
|-------|----------------------------------------------------------------------------------------|
|       | Table 2-15.                                                                            |

Table 2-13 Severity Level Definitions

| Severity Level          | Description                      |
|-------------------------|----------------------------------|
| 0—emergencies           | System unusable                  |
| 1—alerts                | Immediate action required        |
| 2—critical              | Critical condition               |
| 3—errors                | Error conditions                 |
| 4—warnings              | Warning conditions               |
| 5—notifications         | Normal bug significant condition |
| <b>6</b> —informational | Informational messages           |
| 7—debugging             | Debugging messages               |

| Defaults      | The default severity level is set to 2. |
|---------------|-----------------------------------------|
| Command Types | Switch command.                         |
| Command Modes | Privileged.                             |

#### **Usage Guidelines**

The CallHome feature is closely tied to syslog messages and their severity. When you set the CallHome severity level, carefully consider what level of severity you require for both the syslog messages and the CallHome messages.

For example, if you configure a very fine syslog severity level such as alerts (level 1), and a coarse CallHome severity level such as notifications (level 5), the destination addresses will only receive alerts and emergencies (levels 0 and 1) and not the remaining CallHome severity level notifications (levels 2, 3, and 4) you specified. To avoid this, set the CallHome severity level at the same severity level, or higher, that you set the syslog message severity.

#### **Examples**

This example shows how to set the severity to level 3:

Console> (enable) **set logging callhome severity 3**Callhome severity level set to 3
Console> (enable)

#### **Related Commands**

clear logging callhome severity set logging callhome set logging callhome destination set logging callhome from set logging callhome reply-to set logging callhome smtp-server show logging callhome show logging callhome severity

## set logging callhome smtp-server

To designate an IP address as an SMTP server used by the CallHome feature, use the **set logging callhome smtp-server** command.

set logging callhome smtp-server  $IP\_addr$ 

| Syntax Description | IP_addr IP address of the SMTP server.                                                                                                    |
|--------------------|----------------------------------------------------------------------------------------------------|
| Defaults           | This command has no default settings.                                                                                                    |
| Command Types      | Switch command.                                                                                                    |
| Command Modes      | Privileged.                                                                                                    |
| Usage Guidelines   | You must enter this command for each SMTP server. You can configure a maximum of three SMTP servers.                                                                                                    |
| Examples           | This example shows how to SMTP server with the IP address 172.16.8.19:  Console> (enable) set logging callhome smtp-server 172.20.8.16  Included 172.20.8.16 in the table of callhome SMTP servers.  Console> (enable)                 |
| Related Commands   | clear logging callhome smtp-server set logging callhome set logging callhome destination set logging callhome from set logging callhome reply-to set logging callhome severity show logging callhome show logging callhome smtp-server |

### set logging console

To enable and disable the sending of system logging messages to the console, use the **set logging console** command.

set logging console {enable | disable}

| Syntax | Doscr | intion |
|--------|-------|--------|
| Symiax | Descr | ibiior |

| enable  | Enables system message logging to the console.  |
|---------|-------------------------------------------------|
| disable | Disables system message logging to the console. |

#### Defaults

The default is system message logging to the console is enabled.

#### **Command Types**

Switch command.

#### **Command Modes**

Privileged.

#### **Examples**

This example shows how to enable system message logging to the console:

Console> (enable) **set logging console enable**System logging messages will be sent to the console.
Console> (enable)

This example shows how to disable system message logging to the console:

Console> (enable) **set logging console disable**System logging messages will not be sent to the console.
Console> (enable)

#### **Related Commands**

set logging level set logging session show logging show logging buffer

### set logging history

To set the number and severity level of syslog messages sent to the syslog history table, use the **set logging history** command.

set logging history history\_table\_size

set logging history severity history\_severity\_level

#### **Syntax Description**

| history_table_size     | Size of the syslog history table; valid values are from 0 to 500. |
|------------------------|-------------------------------------------------------------------|
| severity               | Sets the syslog history severity level                            |
| history_severity_level | Severity level; valid values are from 0 to 7.                     |

Defaults

This command has no default settings.

**Command Types** 

Switch command.

**Command Modes** 

Privileged.

**Usage Guidelines** 

The Catalyst 6500 series switch holds syslog messages until the number of messages equals the defined size of the history log, after which the N messages are sent.

#### **Examples**

This example shows how to set the size of the syslog history table to 400:

Console> (enable) set logging history 400 System logging history table size set to <400>. Console> (enable)

This example shows how to limit syslog messages that are sent to the history log based on severity level:

Console> (enable) set logging history severity 5
System logging history set to severity <5>
Console> (enable)

#### **Related Commands**

clear logging buffer show logging

# set logging level

To set the facility and severity level used when logging system messages, use the **set logging level** command.

set logging level facility severity [default]

### Syntax Description

| facility | Value to specify the type of system messages to capture; facility types are listed in Table 2-14.                       |
|----------|----------------------------------------------------------------------------------------------------|
| severity | Value to specify the severity level of system messages to capture; severity level definitions are listed in Table 2-15. |
| default  | (Optional) Causes the specified logging level to apply to all sessions.                                                 |

Table 2-14 Facility Types

| Facility Name | Definition                          |
|---------------|-------------------------------------|
| acl           | access control list                 |
| all           | All facilities                      |
| cdp           | Cisco Discovery Protocol            |
| cops          | Common Open Policy Service Protocol |
| dtp           | Dynamic Trunking Protocol           |
| dvlan         | Dynamic VLAN                        |
| earl          | Enhanced Address Recognition Logic  |
| filesys       | file system facility                |
| gvrp          | GARP VLAN Registration Protocol     |
| ip            | Internet Protocol                   |
| kernel        | Kernel                              |
| ld            | ASLB facility                       |
| mcast         | Multicast                           |
| mgmt          | Management                          |
| mls           | Multilayer Switching                |
| pagp          | Port Aggregation Protocol           |
| privatevlan   | Private VLAN facility               |
| protfilt      | Protocol Filter                     |
| pruning       | VTP pruning                         |
| qos           | Quality of Service                  |
| radius        | Remote Access Dial-In User Service  |
| rsvp          | ReSerVation Protocol                |
| security      | Security                            |
| snmp          | Simple Network Management Protocol  |

Table 2-14 Facility Types (continued)

| Facility Name | Definition                     |
|---------------|--------------------------------|
| spantree      | Spanning Tree Protocol         |
| sys           | System                         |
| tac           | Terminal Access Controller     |
| tcp           | Transmission Control Protocol  |
| telnet        | Terminal Emulation Protocol    |
| tftp          | Trivial File Transfer Protocol |
| udld          | User Datagram Protocol         |
| vmps          | VLAN Membership Policy Server  |
| vtp           | Virtual Terminal Protocol      |

Table 2-15 Severity Level Definitions

| Severity Level          | Description                      |
|-------------------------|----------------------------------|
| 0—emergencies           | System unusable                  |
| 1—alerts                | Immediate action required        |
| 2—critical              | Critical condition               |
| 3—errors                | Error conditions                 |
| 4—warnings              | Warning conditions               |
| 5—notifications         | Normal bug significant condition |
| <b>6</b> —informational | Informational messages           |
| 7—debugging             | Debugging messages               |

The default is *facility* is set to **all**, and *level* is set to **0**.

Command Types

Switch command.

Privileged.

Usage Guidelines You can also set the logging level by using the set logging server command.

If you do not use the **default** keyword, the specified logging level applies only to the current session.

**Examples** 

This example shows how to set the default facility and severity level for system message logging:

Console> (enable) **set logging level snmp 2 default**System logging facility <snmp> set to severity 2(critical).
Console> (enable)

**Related Commands** 

clear logging level show logging show logging buffer

### set logging server

To enable and disable system message logging to configured syslog servers and to add a syslog server to the system logging server table, use the **set logging server** command.

```
set logging server {enable | disable}
set logging server ip\_addr
set logging server facility severity
set logging server severity severity
set logging server facility
```

#### Syntax Description

| enable               | Enables system message logging to configured syslog servers.                                                                  |
|----------------------|----------------------------------------------------------------------------------------------------|
| disable              | Disables system message logging to configured syslog servers.                                                                 |
| ip_addr              | IP address of the syslog server to be added to the configuration.                                                             |
| facility             | Type of system messages to capture; server facility types are listed in Table 2-16.                                           |
| severity             | Severity level; severity level definitions are listed in Table 2-15.                                                          |
| severity<br>severity | Sets the syslog maximum severity control globally for all message types; severity level definitions are listed in Table 2-15. |

Table 2-16 Server Facility Types

| Severity Level | Description             |
|----------------|-------------------------|
| local 0        | Server facility local 0 |
| local 1        | Server facility local 1 |
| local 2        | Server facility local 2 |
| local 3        | Server facility local 3 |
| local 4        | Server facility local 4 |
| local 5        | Server facility local 5 |
| local 6        | Server facility local 6 |
| local 7        | Server facility local 7 |
| syslog         | syslog facility         |

The default is no syslog servers are configured to receive system messages.

Command Types

Switch command.

Privileged.

#### **Usage Guidelines**

You can also set the logging level by using the **set logging level** command. If you do not enter the facility or server keywords, the parameter is applied to all levels.

Severity logging to a configured syslog server depends on the configuration set by the **set logging level** command. The server severity level must be greater than or equal to the default severity level of the message facility that you expect to receive in syslog messages on the syslog server.

#### **Examples**

This example shows how to enable system message logging to the server:

```
Console> (enable) set logging server enable
System logging messages will be sent to the configured syslog servers.
Console> (enable)
```

This example shows how to disable system message logging to the server:

```
Console> (enable) set logging server disable
System logging messages will not be sent to the configured syslog servers.
Console> (enable)
```

This example shows how to add a server to the system logging server table using its IP address:

```
Console> (enable) set logging server 171.69.192.205 171.69.192.205 added to the System logging server table. Console> (enable)
```

This example shows how to globally set the syslog maximum severity control for all message types:

```
Console> (enable) set logging server severity 4
System logging server severity set to 4(warnings).
Console> (enable)
```

#### **Related Commands**

clear logging server show logging

### set logging session

To enable or disable the sending of system logging messages to the current login session, use the **set logging session** command.

set logging session {enable | disable}

| Combass | December    |  |
|---------|-------------|--|
| Syntax  | Description |  |

| enable  | Enables the sending of system logging messages to the current login session.  |
|---------|-------------------------------------------------------------------------------|
| disable | Disables the sending of system logging messages to the current login session. |

#### **Defaults**

The default is system message logging to the current login session is enabled.

#### **Command Types**

Switch command.

#### **Command Modes**

Privileged.

#### **Examples**

This example shows how to prevent system logging messages from being sent to the current login session:

Console> (enable) **set logging session disable**System logging messages will not be sent to the current login session.
Console> (enable)

This example shows how to cause system logging messages to be sent to the current login session:

Console> (enable) **set logging session enable**System logging messages will be sent to the current login session.
Console> (enable)

#### **Related Commands**

set logging console set logging level show logging show logging buffer

### set logging telnet

To enable or disable logging on Telnet sessions, use the set logging telnet command.

set logging telnet {enable | disable}

| S١ | ntax   | Description |  |
|----|--------|-------------|--|
| -  | IIIUAA | Description |  |

| enable  | Enables logging on Telnet sessions.  |  |
|---------|--------------------------------------|--|
| disable | Disables logging on Telnet sessions. |  |

Defaults

The default is system message logging to the Telnet session is enabled.

**Command Types** 

Switch command.

**Command Modes** 

Privileged.

#### **Examples**

This example shows how to allow system logging messages to be sent to new Telnet sessions:

Console> (enable) **set logging telnet enable**System logging messages will be sent to the new telnet sessions.
Console> (enable)

This example shows how to prevent system logging messages from being sent to new Telnet sessions:

Console> (enable) **set logging telnet disable**System logging messages will not be sent to the new telnet sessions.
Console> (enable)

#### **Related Commands**

set logging console set logging level show logging show logging buffer

### set logging timestamp

To enable or disable the time-stamp display on system logging messages, use the **set logging timestamp** command.

set logging timestamp {enable | disable}

| enable  | Enables the time-stamp display.  |  |
|---------|----------------------------------|--|
| disable | Disables the time-stamp display. |  |

Defaults

By default, system message logging time-stamp is enabled.

**Command Types** 

Switch command.

**Command Modes** 

Privileged.

#### **Examples**

This example shows how to enable the time-stamp display:

Console> (enable) **set logging timestamp enable**System logging messages timestamp will be enabled.
Console> (enable)

This example shows how to disable the time-stamp display:

Console> (enable) **set logging timestamp disable**System logging messages timestamp will be disabled.
Console> (enable)

Related Commands

show logging

### set logout

To set the number of minutes until the system disconnects an idle session automatically, use the **set logout** command.

set logout timeout

| Syntax Description | timeout                    | Number of minutes until the system disconnects an idle session automatically; valid values are from 0 to 10,000 minutes. |  |
|--------------------|----------------------------|----------------------------------------------------------------------------------------------------|--|
| Defaults           | The default is 20 minutes. |                                                                                                    |  |
| Command Types      | Switch com                 | mand.                                                                                                    |  |

#### **Command Modes**

Privileged.

#### **Usage Guidelines**

Setting the value to 0 disables the automatic disconnection of idle sessions.

The **show tech-support** command may time out if the configuration file output takes longer to display than the configured session timeout time. If this happens, enter a **set logout** *timeout* value of 0 to disable automatic disconnection of idle sessions or enter a longer *timeout* value.

#### **Examples**

This example shows how to set the number of minutes until the system disconnects an idle session automatically:

```
Console> (enable) set logout 20
Sessions will be automatically logged out after 20 minutes of idle time.
Console> (enable)
```

This example shows how to disable the automatic disconnection of idle sessions:

```
Console> (enable) set logout 0
Sessions will not be automatically logged out.
Console> (enable)
```

#### **Related Commands**

show tech-support

### set macro ciscosmartports

To set the global Cisco SmartPorts template, use the set macro ciscosmartports command.

#### set macro ciscosmartports

 Syntax Description
 This command has no keywords or arguments

 Defaults
 This command has no default settings.

Switch command.

Command Modes Privileged.

#### **Usage Guidelines**

**Command Types** 

The **ciscosmartports** global macro command results in the following configuration:

#### set macro ciscosmartports

```
set udld enable
set errdisable-timeout enable udld
set errdisable-timeout enable duplex-mismatch
set errdisable-timeout enable channel-misconfig
set errdisable-timeout enable bpdu-guard
set errdisable-timeout interval 60
set cdp enable
set cdp version v2
set spantree mode rapid-pvst+
set spantree macreduction enable
set spantree portfast bpdu-guard enable
set spantree global-default loop-guard enable
set qos autoqos
```

#### **Examples**

This example shows how to enable the Cisco SmartPorts global macro:

```
Console> (enable) set macro ciscosmartports
Console> (enable)
```

**Related Commands** 

set port macro

### set mls agingtime

To specify the MLS aging time of shortcuts to an MLS entry in the Catalyst 6500 series switches, use the **set mls agingtime** command.

**set mls agingtime** [**ip** | **ipx**] { agingtime }

**set mls agingtime fast** { fastagingtime } { pkt\_threshold }

**set mls agingtime long-duration** { longagingtime }

#### **Syntax Description**

| ip            | (Optional) Specifies IP MLS.                                                                                                    |  |
|---------------|----------------------------------------------------------------------------------------------------|--|
| ipx           | (Optional) Specifies IPX MLS.                                                                                                    |  |
| agingtime     | MLS aging time of shortcuts to an MLS entry; valid values are from 0 to 1920 seconds.                                                                                          |  |
| fast          | Specifies the MLS aging time of shortcuts to an MLS entry that has no more than <i>pkt_threshold</i> packets switched within <i>fastagingtime</i> seconds after it is created. |  |
| fastagingtime | MLS aging time of shortcuts to an MLS entry; valid values are multiples of 8 to any value in the range from 0 to 128 seconds.                                                  |  |
| pkt_threshold | Packet threshold value; valid values are 0, 1, 3, 7, 15, 31, 63, and 127 packets.                                                                                              |  |
| long-duration | ration Sets the aging time for active flows.                                                                                                    |  |
| longagingtime | MLS aging time of shortcuts to an MLS entry; valid values are 64 to 1920 seconds in increments of 8.                                                                           |  |

#### Defaults

The default *agingtime* is 16 seconds. The default *fastagingtime* is 0, no fast aging. The default *pkt\_threshold* is 0. The default *longagingtime* is 320.

#### **Command Types**

Switch command.

#### **Command Modes**

Privileged.

#### **Usage Guidelines**

If you use the **ip** keyword, you are specifying a shortcut for IP MLS. If you use the **ipx** keyword, you are specifying a shortcut for IPX MLS.

If you enter **0** for the *fastagingtime* value, fast aging is disabled.

If you do not specify *fastagingtime* or *pkt\_threshold*, the default value is used.

If you enter any of the **set mls** commands on a Catalyst 6500 series switch without MLS, this warning message displays:

MLS not supported on feature card.

The *agingtime* value can be configured as multiples of 8 in the range of 8 to 2024 seconds. The values are picked up in numerical order to achieve efficient aging. Any value for *agingtime* that is not a multiple of 8 seconds is adjusted to the closest one. For example, 65 is adjusted to 64, while 127 is adjusted to 128.

The fastaging time value can be configured as multiples of 8 to any value in the range of 0 to 128 seconds.

The default *pkt\_threshold* value is 0. It can be configured as 0, 1, 3, 7, 15, 31, 63, or 127 (the values picked for efficient aging). If you do not configure *fastagingtime* exactly the same for these values, it adjusts to the closest value. A typical value for *fastagingtime* and *pkt\_threshold* is 32 seconds and 0 packet, respectively. (It means no packet switched within 32 seconds after the entry was created.)

The agingtime value applies to an MLS entry that has no more than pkt\_threshold packets switched within fastagingtime seconds after it is created. A typical example is the MLS entry destined to/sourced from a DNS or TFTP server. This entry may never be used again once it is created. For example, only one request goes to a server and one reply returns from the server, and then the connection is closed.

The **agingtime fast** option is used to purge entries associated with very short flows, such as DNS and TFTP.

Keep the number of MLS entries in the MLS cache below 32,000. If the number of MLS entries exceed 32,000, some flows (less than 1 percent) are sent to the router.

To keep the number of MLS cache entries below 32,000, decrease the aging time up to 8 seconds. If your switch has a lot of short flows used by only a few packets, then you can use fast aging.

If cache entries continue to exceed 32,000, decrease the normal aging time in 64-second increments from the 256-second default.

You can force an active flow to age out by entering the **set mls agingtime long-duration** command. You can specify the aging time of the active flow in the range of 64 to 1920 seconds in increments of 64.

#### **Examples**

These examples show how to set the aging time:

```
Console> (enable) set mls agingtime 512

IP Multilayer switching aging time set to 512 seconds.

Console> (enable)

Console> (enable) set mls agingtime ipx 512

IPX Multilayer switching aging time set to 512

Console> (enable)
```

This example shows how to set the fast aging time:

```
Console> (enable) set mls agingtime fast 32 0
Multilayer switching fast aging time set to 32 seconds for entries with no more than 0 packet switched.
Console> (enable)
```

This example shows how to set the aging time for active flows:

```
Console> (enable) set mls agingtime long-duration 128
Multilayer switching agingtime set to 128 seconds for long duration flows
Console> (enable)
```

#### **Related Commands**

clear mls statistics entry show mls

### set mls bridged-flow-statistics

To enable or disable statistics for bridged flows for specified VLANs, use the **set mls bridged-flow-statistics** command.

set mls bridged-flow-statistics {enable | disable} {vlanlist}

| Syntax Des | crir | ١tí | nn |
|------------|------|-----|----|

| enable   | Enables statistics for bridged flows.                                                                             |
|----------|----------------------------------------------------------------------------------------------------|
| disable  | Disables statistics for bridged flows                                                                             |
| vlanlist | Number of the VLAN or VLANs; valid values are 1 to 4094. See the "Usage Guidelines" section for more information. |

**Defaults** By default, bridged-flow statistics is disabled on all VLANs.

Command Types Switch command.

Command Modes Privileged.

Usage Guidelines You can enter one or multiple VLANs. The following examples are valid VLAN lists: 1; 1,2,3; 1-3,7.

Bridged flows are exported through NDE when bridged flow statistics is enabled.

**Examples** This example shows how to enable bridged-flow statistics on the specified VLANs:

Console> (enable) set mls bridged-flow-statistics enable 1-21 Netflow statistics is enabled for bridged packets on vlan(s) 1-21.

Console> (enable)

**Related Commands** 

show mls nde show mls entry show mls statistics

### set mls cef load-balance

To include or exclude Layer 4 ports in a load-balancing hash, use the **set mls cef load-balance** command.

set mls cef load-balance {full | source-destination-ip}

| Syntax Description | full Bases the hash on Layer 4 ports and source and destination IP address                                                   | es. |
|--------------------|----------------------------------------------------------------------------------------------------|-----|
|                    | <b>source-destination-ip</b> Bases the hash on source and destination IP addresses.                                          |     |
| Defaults           | By default, the load-balancing hash is based on source and destination IP addresses.                                         |     |
| Command Types      | Switch command.                                                                                                    |     |
| Command Modes      | Privileged.                                                                                                    |     |
| Usage Guidelines   | When multiple paths are available to reach a destination, the new hash is used to choose the path to be used for forwarding. |     |
| Examples           | This example shows how to base the hash on Layer 4 ports and source and destination IP addresses                             | s:  |
|                    | Console> (enable) set mls cef load-balance full Console> (enable)                                                            |     |
|                    | This example shows how to base the hash on source and destination IP addresses:                                              |     |
|                    | Console> (enable) set mls cef load-balance source-destination-ip Console> (enable)                                           |     |
|                    |                                                                                                    |     |

**Related Commands** 

show mls

### set mls cef maximum-routes

To set the maximum number of routes that can be programmed in the FIB TCAM for a protocol, use the **set mls cef maximum-routes** command.

set mls cef maximum-routes {ip | ip-multicast} routes

#### **Syntax Description**

| ip           | Specifies IP MLS.                                        |
|--------------|----------------------------------------------------------|
| ip-multicast | Specifies IP multicasting MLS.                           |
| routes       | Number of routes that can be programmed in the FIB TCAM. |

#### **Defaults**

The routes argument is 0, which means that the system-determined bootup default is used:

- IP version 4 unicast—192,000.
- IP version 4 multicast—32,000.

#### **Command Types**

Switch command.

#### Command Modes

Privileged.

#### **Usage Guidelines**

This command is only available on the Supervisor Engine 720.

Routes that exceed the specified number of routes are not installed in the hardware. Packets that take those routes are switched by MSFC. The *routes* argument is a unit of 1,000 entries. Setting the *routes* argument to 0 returns the system to a system-determined default value.

When no protocols are set, an initial default value is assigned for each protocol. When at least one protocol is set, the default value for other unassigned protocols might change as the system tries to assign the remaining space to the unassigned protocols.

This command has the following characteristics:

- Changing the setting takes effect only after rebooting the active supervisor engine. The change does
  not take effect after a switchover.
- The setting on the standby supervisor engine is synchronized with the active supervisor engine. If the standby supervisor is inserted, both the bootup setting and new setting, if existing, on the active supervisor engine are synchronized with the standby supervisor engine. The standby supervisor engine uses the bootup setting to configure the FIB TCAM. The standby supervisor engine might need to be reset if its original bootup setting is different from the bootup setting of the active supervisor engine. An informational message (FIB\_MAXROUTES\_RESET) is printed on the active supervisor engine console if this situation occurs.
- To maximize the TCAM utilization, we recommend that you set the maximum routes for IP unicast as a multiple of 16,000 and set the maximum routes for IP multicast as a multiple of 8,000. The internal allocation scheme uses 16,000 as the allocation unit for unicast and 8,000 as the allocation unit for multicast. For example, if IP unicast is set to 1,000, 16,000 entries are reserved, but only 1,000 is allowed.

• When the maximum routes is exceeded or the allocated TCAM space for a protocol is full, a system message (FIB\_ALLOC\_TCAM\_FULL) displays. Note that because of the internal software allocation scheme, the allocated TCAM space might be full before the maximum routes is exceeded.

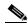

The sum of the number of maximum routes for all protocols cannot exceed 256,000.

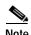

If the *routes* values for all protocols are set to 0, the bootup default is used. When you set the *routes* value for one protocol to a non-zero value, the default value for the other protocol changes to the remaining size.

#### **Examples**

This example shows how to set the maximum number of routes for IP unicast:

Console> (enable) **set mls cef maximum-routes ip 220**Configuration change will take effect after next reboot.
Console> (enable)

**Related Commands** 

show mls cef maximum-routes

### set mls cef per-prefix-statistics

To set MLS CEF per-prefix statistics mode, use the set mls cef per-prefix statistics command.

set mls cef per-prefix statistics {enable | disable}

| Syntax I | )escri | ption |
|----------|--------|-------|
|----------|--------|-------|

| enable  | Enables per-prefix statistics for all FIB entries   |
|---------|-----------------------------------------------------|
| disable | Disables per-prefix statistics for all FIB entries. |

**Defaults** 

MLS CEF per-prefix statistics mode is enabled.

**Command Types** 

Switch command.

**Command Modes** 

Privileged.

#### **Usage Guidelines**

When the **set mls cef per-prefix-statistics** command is enabled, the switch makes a best effort to allocate adjacencies with statistics for each prefix. Statistics for a prefix are computed by adding up the packet/byte counts of all the adjacencies that are associated with the prefix. Because only half of the adjacency table entries have statistics, all prefixes might not be associated with adjacencies that have statistics.

#### **Examples**

This example shows how to enable per-prefix statistics for all FIB entries:

Console> (enable) set mls cef per-prefix-stats enable
Per prefix stats is enabled
Console> (enable)

This example shows how to disable per-prefix statistics for all FIB entries:

Console> (enable) **set mls cef per-prefix-stats disable**Per prefix stats is disabled
Console> (enable)

**Related Commands** 

show mls

### set mls exclude protocol

To exclude an MLS protocol port on a switch configured with the Supervisor Engine 1 with Layer 3 Switching Engine WS-F6K-PFC, use the **set mls exclude protocol** command. To exclude protocols from statistics gathering on switches configured with the Supervisor Engine 2 with Layer 3 Switching Engine II (PFC2), use the **set mls exclude protocol** command.

**set mls exclude protocol** {**tcp** | **udp** | **both**} {*port\_number* | *port\_name*}

#### **Syntax Description**

| tcp   udp   both | Specifies a TCP, UDP port, or that the port be applied to both TCP and UDP traffic.                                |
|------------------|----------------------------------------------------------------------------------------------------|
| port_number      | Number of the protocol port; valid values are from 1 to 65535.                                                     |
| port_name        | Name of the port; valid values are <b>dns</b> , <b>ftp</b> , <b>smtp</b> , <b>telnet</b> , <b>x</b> , <b>www</b> . |

Defaults

This command has no default settings.

**Command Types** 

Switch command.

**Command Modes** 

Privileged.

#### **Usage Guidelines**

If you enter any of the **set mls** commands on a Catalyst 6500 series switch without MLS, this warning message is displayed:

MLS not supported on feature card.

You can add a maximum of four protocol ports to the exclude table.

MLS exclusion is supported in full flow mode only.

If you enter x for the port name, this specifies the Layer 4 port used by the X-windows application.

#### **Examples**

This example shows how to exclude TCP packets on protocol port 6017:

Console> (enable) **set mls exclude protocol tcp 6017** TCP packets with protocol port 6017 will be switched by RP. Console> (enable)

This example shows how to exclude UDP packets on protocol port 6017:

Console> (enable) set mls exclude protocol udp 6017 TCP and UDP packets with protocol port 6017 will be switched by RP. Console> (enable)

**Related Commands** 

show mls

### set mls flow

To specify the minimum flow mask used for MLS, use the **set mls flow** command. This command is needed to collect statistics for the supervisor engine.

set mls flow {destination | destination-source | full}

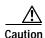

**Use this command carefully.** This command *purges all existing shortcuts* and affects the number of active shortcuts. This command can increase the cache usage and increase the load on the router.

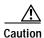

Be extremely careful if you enter this command on a switch that already has a large number of shortcuts (greater than 16,000).

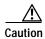

Do not place this command in scripts that are frequently executed—changing the MLS flow mask purges all MLS cache entries.

#### **Syntax Description**

| destination        | Sets the minimum flow mask to destination flow.        |
|--------------------|--------------------------------------------------------|
| destination-source | Sets the minimum flow mask to source flow.             |
| full               | Sets the minimum flow mask to an extended access list. |

Defaults

If there are no access lists on any MLS-RP, the flow mask is set to destination flow.

Command Types

Switch command.

**Command Modes** 

Privileged.

#### **Usage Guidelines**

This command specifies the minimum MLS flow mask. Depending on the MLS-RP configuration, the actual flow mask used might be more specific than the specified minimum flow mask. For example, if you configure the minimum flow mask to **destination-source**, but an MLS-RP interface is configured with IP extended access lists, the actual flow mask used will be **full**.

If you configure a more specific flow mask (for example, **destination-source** or **full**), the number of active flow entries increases. To limit the number of active flow entries, you might need to decrease the MLS aging time.

This command is intended to be used for gathering very detailed statistics at the protocol port level—for example, when NetFlow data is exported to an RMON2 probe.

#### **Examples**

These examples show how to specify that only expired flows to subnet 171.69.194.0 are exported:

Console> (enable) set mls flow destination
Configured flow mask is set to destination flow.
Console> (enable)

Console> (enable) set mls flow destination-source
Configured flow mask is set to destination-source flow.
Console> (enable)

Console> (enable) set mls flow full
Configured flow mask is set to full flow.
Console> (enable)

**Related Commands** 

show mls

### set mls nde

To configure the NetFlow Data Export (NDE) feature in the Catalyst 6500 series switches to allow command-exporting statistics to be sent to the preconfigured collector, use the **set mls nde** command.

```
set mls nde {enable | disable}

set mls nde {collector_ip | collector_name} {udp_port_num}

set mls nde version {1 | 5 | 7 | 8}

set mls nde flow [exclude | include] [destination ip_addr_spec] [source ip_addr_spec]
        [protocol protocol] [src-port src_port] [dst-port dst_port]

set mls nde {destination-ifindex | source-ifindex} {enable | disable}
```

#### **Syntax Description**

| enable              | Enables NDE.                                                                                                    |  |
|---------------------|----------------------------------------------------------------------------------------------------|--|
| disable             | Disables NDE.                                                                                                    |  |
| collector_ip        | IP address of the collector if DNS is enabled.                                                                                                    |  |
| collector_name      | Name of the collector if DNS is enabled.                                                                                                    |  |
| udp_port_num        | Number of the UDP port to receive the exported statistics.                                                                                                    |  |
| version             | Specifies the version of the NDE; valid versions are 1, 5, 7, and 8.                                                                                                    |  |
| 1   5   7   8       | Version of the NDE feature.                                                                                                    |  |
| flow                | Adds filtering to NDE.                                                                                                    |  |
| exclude             | (Optional) Allows exporting of all flows except the flows matching the given filter.                                                                                                    |  |
| include             | (Optional) Allows exporting of all flows matching the given filter.                                                                                                    |  |
| destination         | (Optional) Specifies the destination IP address.                                                                                                    |  |
| ip_addr_spec        | (Optional) Full IP address or a subnet address in these formats: $ip\_addr$ , $ip\_addr/netmask$ , or $ip\_addr/maskbit$ .                                                                                            |  |
| source              | (Optional) Specifies the source IP address.                                                                                                    |  |
| protocol            | (Optional) Specifies the protocol type.                                                                                                    |  |
| protocol            | (Optional) Protocol type; valid values can be a number from 0 to 255 or ip, ipinip, icmp, igmp, tcp, or udp. 0 indicates "do not care."                                                                               |  |
| src-port src_port   | (Optional) Specifies the number of the TCP/UDP source port (decimal). Used with <b>dst-port</b> to specify the port pair if the <b>protocol</b> is <b>tcp</b> or <b>udp</b> . <b>0</b> indicates "do not care."       |  |
| dst-port dst_port   | (Optional) Specifies the number of the TCP/UDP destination port (decimal).  Used with <b>src-port</b> to specify the port pair if the <b>protocol</b> is <b>tcp</b> or <b>udp</b> . <b>0</b> indicates "do not care." |  |
| destination-ifindex | Specifies destination ifIndex support.                                                                                                    |  |
| source-ifindex      | Specifies source ifIndex support.                                                                                                    |  |
| enable              | Enables ifIndex support.                                                                                                    |  |
| disable             | Disables ifIndex support.                                                                                                    |  |

**Defaults** 

The defaults are Netflow Data Export version 7, and all expired flows are exported until the filter is specified explicitly. Destination if Index support and source if Index support are enabled.

**Command Types** 

Switch command.

**Command Modes** 

Privileged.

#### **Usage Guidelines**

If you enter any **set mls nde** commands on a Catalyst 6500 series switch without MLS, this warning message is displayed:

mls not supported on feature card.

When you try to enable NDE and there are previously configured filtered flows on the switch, this warning message is displayed:

```
Console> (enable) set mls nde enable
Netflow export configured for port 80 on host 172.20.25.101
Netflow export enabled.
Warning!! There is a potential statistics mismatch due to existing excluded protocols.
```

When you try to add a filter to exclude some protocol packets and NDE is currently enabled, this warning message is displayed:

```
Console> (enable) set mls nde flow exclude protocol tcp 80
Netflow tables will not create entries for TCP packets with protocol port 80.
Warning!! There's a potential statistics mismatch due to enabled NDE.
```

Before you use the **set mls nde** command for the first time, you must configure the host to collect MLS statistics. The host name and UDP port number are saved in NVRAM, so you do not need to specify them. If you specify a host name and UDP port, values in NVRAM overwrite the old values. Collector values in NVRAM do not clear when NDE is disabled because this command configures the collector but does not enable NDE automatically.

The set mls nde enable command enables NDE, exporting statistics to the preconfigured collector.

If the *protocol* is not **tcp** or **udp**, set the **dst-port** *dst\_port* and **src-port** *src\_port* values to 0; otherwise, no flows are displayed.

If you try to enable NDE without first specifying a collector, you see this display:

```
Console> (enable) set mls nde enable
Please set host name and UDP port number with 'set mls nde <collector_name | collector_ip>
<udp_port_number>'.
Console> (enable)
```

The **set mls nde flow** command adds filtering to the NDE. Expired flows matching the specified criteria are exported. These values are stored in NVRAM and do not clear when NDE is disabled. If any option is not specified in this command, it is treated as a wildcard. The NDE filter in NVRAM does not clear when NDE is disabled.

In software releases before 8.3(1), only one filter can be active at a time. If you do not enter the **exclude** or **include** keyword, the filter is assumed to be an inclusion filter.

In software release 8.3(1) and later releases, the dual destination feature allows NetFlow export data to be sent to two destinations simultaneously. With this enhancement, you can set up two unique collectors. The same NetFlow data is exported to both the destinations. However, the count of the packets to the two collectors may differ depending on the time the two destinations were created. The count of the packets sent to the individual collectors is maintained separately. Apart from the count, the other NetFlow parameters for both the destinations are the same.

NDE cannot be enabled unless a collector is set up. Both the primary and secondary destinations should be set up before enabling NDE. The secondary destination IP address and port number cannot be equal to the primary destination IP address and port number.

Use the following syntax to specify an IP subnet address:

- *ip\_subnet\_addr*—This is the short subnet address format. The trailing decimal number 00 in an IP address YY.YY.YY.00 specifies the boundary for an IP subnet address. For example, 172.22.36.00 indicates a 24-bit subnet address (subnet mask 172.22.36.00/255.255.255.0), and 173.24.00.00 indicates a 16-bit subnet address (subnet mask 173.24.00.00/255.255.0.0). However, this format can identify only a subnet address of 8, 16, or 24 bits.
- *ip\_addr/subnet\_mask*—This is the long subnet address format. For example, 172.22.252.00/255.255.252.00 indicates a 22-bit subnet address. This format can specify a subnet address of any bit number. To provide more flexibility, the *ip\_addr* is a full host address, such as 172.22.253.1/255.255.252.00.
- *ip\_addr/maskbits*—This is the simplified long subnet address format. The mask bits specify the number of bits of the network masks. For example, 172.22.252.00/22 indicates a 22-bit subnet address. The *ip\_addr* is a full host address, such as 193.22.253.1/22, which has the same subnet address as the *ip\_subnet\_addr*.

When you use the **set mls nde** {collector\_ip | collector\_name} {udp\_port\_num} command, the host name and UDP port number are saved in NVRAM and need not be specified again. If you specify a host name and UDP port, the new values overwrite the values in NVRAM. Collector values in NVRAM do not clear when you disable NDE.

#### **Examples**

This example shows how to set the NDE version to 5:

```
Console> (enable) set mls nde version 5
Multilayer switching netflow data export version set to 5
Console> (enable)
```

This example shows how to specify that only expired flows to a specific subnet are exported:

```
Console> (enable) set mls nde flow include destination 171.69.194.140/24 NDE destination filter set to 171.69.194.0/24 Console> (enable)
```

This example shows how to specify that only expired flows to a specific host are exported:

```
Console> (enable) set mls nde flow include destination 171.69.194.140
NDE destination filter set to 171.69.194.140/32.
Console> (enable)
```

This example shows how to specify that only expired flows from a specific subnet to a specific host are exported:

```
Console> (enable) set mls nde flow include destination 171.69.194.140/24 source 171.69.173.5/24

NDE destination filter set to 171.69.194.0/24, source filter set to 171.69.173.0/24

Console> (enable)
```

This example shows how to specify that only flows from a specific port are exported:

```
Console> (enable) set mls nde flow include dst_port 23
NDE source port filter set to 23.
Console> (enable)
```

This example shows how to specify that only expired flows from a specific host that are of a specified protocol are exported:

```
Console> (enable) set mls nde flow include source 171.69.194.140 protocol 51 NDE destination filter set to 171.69.194.140/32, protocol set to 51. Console> (enable)
```

This example shows how to specify that all expired flows except those from a specific host to a specific destination port are exported:

```
Console> (enable) set mls nde flow exclude source 171.69.194.140 dst_port 23 NDE destination filter set to 171.69.194.140/32, source port filter set to 23. Flows matching the filter will be excluded.

Console> (enable)
```

This example shows how to disable destination if Index support:

```
Console> (enable) set mls nde destination-ifindex disable destination-index export has been disabled.

Console> (enable)
```

This example shows how to disable source if Index support:

```
Console> (enable) set mls nde source-ifindex disable source-index export has been disabled.

Console> (enable)
```

This example shows how to specify an NDE collector when no other collectors have been configured:

```
Console> (enable) set mls nde 10.6.1.10 7772

Number of collectors configured is 1

Netflow export configured for port 7772 on host 10.6.1.10

Netflow export is not enabled. Please enable it now.

Console> (enable)
```

This example shows how to specify an NDE collector when one collector has already been configured:

```
Console> (enable) set mls nde 10.6.1.10 7775

Number of collectors configured is 2

Netflow export configured for port 7775 on host 10.6.1.10

Netflow export is not enabled. Please enable it now.

Console> (enable)
```

This example shows the message that displays if a collector with the same IP address and port already exists:

```
Console> (enable) set mls nde 10.6.1.10 7772
Collector Exists with same IP address and port Number
Failed to set Netflow Data Export
Console> (enable)
```

This example shows the message that displays when two collectors have already been configured:

```
Console> (enable) set mls nde 10.6.1.10 7777
Collector Not set up
A maximum of 2 collectors allowed
Please clear an exiting Collector first
Failed to set Netflow Data Collector.
Console> (enable)
```

Related Commands

clear mls nde flow show mls

show mls nde

## set mls netflow-entry-create

To specify the VLANs on which you can enable or disable the creation of NetFlow entries, use the **set mls netflow-entry-create** command.

set mls netflow-entry-create {enable | disable} vlan\_list

| α .    | <b>D</b> . | . •    |
|--------|------------|--------|
| Syntax | I )escri   | ntion. |
| Dyman  | Descri     | puon   |

| enable    | Specifies that NetFlow entry creation can be enabled on the specified VLANs.    |
|-----------|---------------------------------------------------------------------------------|
| disable   | Specifies that NetFlow entry creation cannot be enabled on the specified VLANs. |
| vlan_list | VLAN numbers; valid values are from 1 to 4094.                                  |

| Defaults | This command is disal | oled |
|----------|-----------------------|------|
|          |                       |      |

**Command Types** Switch command.

Command Modes Privileged.

#### **Usage Guidelines**

The status of the creation of NetFlow entries on specific VLANs (whether this feature is enabled or disabled) is displayed as part of the **show mls** command output. The VLANs that have entry creation enabled are displayed as part of the VLANs that have the bridged flow statistics feature enabled.

NetFlow entries on the specified VLANs are not created until you enter the **set mls netflow-per-interface enable** command.

#### **Related Commands**

set mls netflow-per-interface show mls

### set mls netflow-per-interface

To enable or disable the creation of NetFlow entries on a per-VLAN basis, use the **set mls netflow-per-interface** command.

set mls netflow-per-interface {enable | disable}

| Syntax | Description | enable |
|--------|-------------|--------|
|--------|-------------|--------|

| enable  | Enables the creation of NetFlow entries on a per-VLAN basis.  |
|---------|---------------------------------------------------------------|
| disable | Disables the creation of NetFlow entries on a per-VLAN basis. |

Defaults

This feature is disabled.

**Command Types** 

Switch command.

**Command Modes** 

Privileged.

#### **Usage Guidelines**

Entering the **set mls netflow-per-interface disable** command results in the creation of NetFlow entries for all VLANs.

If you enable this feature, NetFlow entries are created both for VLANs on which bridged-flow statistics is enabled and for VLANs on which NetFlow entry creation is enabled. Enabling this feature on specific VLANs causes bridged-flow statistics to be enabled automatically.

For example, if you enable Layer 3 per-VLAN entry creation on VLANs 100 and 200 and at the same time you want to enable bridged-flow statistics on VLANs 150 and 250, NetFlow entry creation and bridged-flow statistics are both enabled on all four VLANs. To collect only bridged-flow statistics for VLAN 150 and 250, you must disable the per-VLAN entry creation feature.

Use the **set mls netflow-entry-create** command to specify the VLANs for which NetFlow entry creation can be enabled or disabled.

#### **Related Commands**

set mls netflow-entry-create show mls

## set mls rate

To set the rate at which index-directed packets are sent to the MSFC, use the set mls rate command.

set mls rate kpps

| Syntax Description | <i>kpps</i> MLS rate in thousands of packets per second; valid values are from 0 to 700. See th "Usage Guidelines" section for more information.                                      |  |  |  |
|--------------------|----------------------------------------------------------------------------------------------------|--|--|--|
| Defaults           | The kpps argument is 0.                                                                                                    |  |  |  |
| Command Types      | Switch command.                                                                                                    |  |  |  |
| Command Modes      | Privileged.                                                                                                    |  |  |  |
| Usage Guidelines   | You disable MLS rate limiting when you set the <i>kpps</i> argument to 0. When you disable MLS rate limiting, the switch bridges packets to the MSFC; packets are not index-directed. |  |  |  |
| Examples           | This example shows how to set MLS rate limiting to 100 kpps:                                                                                                    |  |  |  |
|                    | Console> (enable) set mls rate 100 MLS rate limiting set to 100 Kpps Console> (enable)                                                                                                |  |  |  |
|                    | This example shows how to disable MLS rate limiting:                                                                                                    |  |  |  |
|                    | Console> (enable) set mls rate 0 MLS rate limiting disabled Console> (enable)                                                                                                    |  |  |  |

**Related Commands** 

show mls

## set mls statistics protocol

To add protocols to the protocols statistics list, use the **set mls statistics protocol** command.

set mls statistics protocol protocol src\_port

| Syntax Description | protocol | Name or number of the protocol; valid values are from 1 to 255, <b>ip</b> , <b>ipinip</b> , <b>icmp</b> , <b>igmp</b> , <b>tcp</b> , and <b>udp</b> . |
|--------------------|----------|----------------------------------------------------------------------------------------------------|
|                    | src port | Number or type of the source port; valid values are from 1 to 65535, <b>dns</b> , <b>ftp</b> , <b>smtp</b> ,                                          |

Number or type of the source port; valid values are from 1 to 65535, **dns**, **ftp**, **smtp**, **telnet**, **x**, and **www**.

**Defaults** This command has no default settings.

**Command Types** Switch command.

Command Modes Privileged.

**Usage Guidelines** If you enter any **set mls** commands on a Catalyst 6500 series switch without MLS, this warning message is displayed:

MLS not supported on feature card.

You can configure a maximum of 64 ports using the set mls statistics protocol command.

If you enter x for the source port, this specifies the Layer 4 port used by the X-windows application.

**Examples** This example shows how to set protocols for statistic collection:

Console> (enable) **set mls statistics protocol 17 1934** Protocol 17 port 1934 is added to protocol statistics list.

Console> (enable)

Related Commands clear mls statistics entry

show mls statistics

## set mls verify

To enable or disable checksum or packet checking based on packet length, use the **set mls verify** command.

set mls verify checksum {enable | disable}

set mls verify length {ip | ipx | both} {minimum | inconsistant} {enable | disable}

#### **Syntax Description**

| checksum        | Specifies IP checksum.                                                                                  |  |
|-----------------|----------------------------------------------------------------------------------------------------|--|
| enable          | Enables IP checksum.                                                                                    |  |
| disable         | Disables IP checksum.                                                                                   |  |
| length          | Specifies checking IP or IPX packets based on packet length.                                            |  |
| ip   ipx   both | Specifies the type of packet.                                                                           |  |
| minimum         | Specifies checking minimum packet length.                                                               |  |
| inconsistant    | Specifies checking inconsistent packet length. See the "Usage Guidelines" section for more information. |  |
| enable          | Enables checking IP or IPX packets based on packet length.                                              |  |
| disable         | Disables checking IP or IPX packets based on packet length.                                             |  |

#### **Defaults**

IP checksum is enabled.

Checking IP and IPX packets based on minimum and inconsistent packet length is enabled.

#### **Command Types**

Switch command.

#### **Command Modes**

Privileged.

#### **Usage Guidelines**

The set mls verify command is available on Supervisor Engine 2 (WS-X6K-SUP2-2GE).

If you enable IP checksum or packet checking based on packet length, the Layer 3 ASIC drops Layer 3 error packets that it encounters. If you disable this feature, the packets are not dropped.

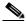

Note

We recommend that you do not disable IP checksum or packet checking based on packet length unless you have a specific need to pass non-standard packets.

Checking for inconsistent packet length means that the switch checks for an inconsistency between the physical length of the packet and the length coded in the packet.

#### **Examples**

This example shows how to enable IP checksum:

Console> (enable) **set mls verify checksum enable** Ip checksum verification enabled Console> (enable)

This example shows how to enable checking inconsistent IP and IPX packet length:

Console> (enable) set mls verify length both inconsistant enable Ipx inconsistant length verification enabled Ip inconsistant length verification enabled Console> (enable)

This example shows how to disable checking minimum IPX packet length:

Console> (enable) set mls verify length ipx minimum disable Ipx minimum length verification disabled Console> (enable)

**Related Commands** 

show mls verify

### set module

To enable or disable a module, use the set module command.

set module enable | disable mod

#### **Syntax Description**

| enable  | Enables a module.     |
|---------|-----------------------|
| disable | Disables a module.    |
| mod     | Number of the module. |

**Defaults** 

The default is all modules are enabled.

**Command Types** 

Switch command.

**Command Modes** 

Privileged.

#### **Usage Guidelines**

Avoid disabling a module when you are connected through a Telnet session; if you disable your session, you will disconnect your Telnet session.

If there are no other network connections to a Catalyst 6500 series switch (for example, on another module), you have to reenable the module from the console.

You can specify a series of modules by entering a comma between each module number (for example, 2,3,5). You can specify a range of modules by entering a dash between module numbers (for example, 2-5).

The **set module disable** command does not cut off the power to a module, it only disables the module. To turn off power to a module, refer to the **set module power** command.

If an individual port on a module was previously disabled, enabling the module does not enable the disabled port.

#### **Examples**

This example shows how to enable module 2:

```
Console> (enable) set module enable 2
Module 2 enabled.
Console> (enable)
```

This example shows how to disable module 3 when connected through the console port:

```
Console> (enable) set module disable 3
Module 3 disabled.
Console> (enable)
```

This example shows how to disable module 2 when connected through a Telnet session:

Console> (enable) set module disable 2 This command may disconnect your telnet session. Do you want to continue (y/n) [n]? y Module 2 disabled. Console> (enable)

**Related Commands** 

show module

### set module autoshut

To enable or disable automatic module shutdown, use the **set module autoshut** command.

set module autoshut {enable | disable} mod

#### **Syntax Description**

| enable  | Enables automatic module shutdown. |
|---------|------------------------------------|
| disable | Disables automatic module shutdown |
| mod     | Module number.                     |

#### **Defaults**

Automatic module shutdown is disabled. If enabled, the defaults are as follows:

- Frequency is three times.
- Period is 2 minutes.

#### **Command Types**

Switch command.

#### **Command Modes**

Privileged.

#### **Usage Guidelines**

You can shut down a module manually using the **set module disable** or the **set module power down** commands.

After the module shuts down, you must reenable the module manually.

This command is supported on Ethernet modules only.

Each time a module shuts down by automatic module shutdown, the following SYSLOG message is sent to the configured logging destination:

```
%SYS-5-MOD_AUTOSHUT: Module 2 shutdown automatically, reset 4 times in last 5 minutes due to inband failure
```

Each time a module exceeds the reset frequency but occurs over a period greater than the configured period, the following SYSLOG message is sent to the configured logging destination:

 $\$\$SYS-4-MOD\_AUTOSHUT\_SLOW:Module~1$  reset frequency exceeded threshold but over 46 mins. Hence NOT powering down module

#### **Examples**

This example shows how to enable automatic module shutdown on a module:

```
Console> (enable) set module autoshut enable 2 Console> (enable)
```

This example shows how to disable automatic module shutdown on a module:

```
Console> (enable) set module autoshut disable 2
Console> (enable)
```

**Related Commands** 

clear autoshut set autoshut show autoshut

### set module name

To set the name for a module, use the **set module name** command.

set module name mod [mod\_name]

| S١ | /ntax  | Descri | ntion |
|----|--------|--------|-------|
| -  | IIILUA | DCJCII | Puon  |

| mod      | Number of the module.                   |
|----------|-----------------------------------------|
| mod_name | (Optional) Name created for the module. |

**Defaults** 

The default is no module names are configured for any modules.

**Command Types** 

Switch command.

**Command Modes** 

Privileged.

**Usage Guidelines** 

If no module name is specified, any previously specified name is cleared.

Use the **set module name** command to set the module for the MSM. Additional **set module** commands are not supported by the MSM.

**Examples** 

This example shows how to set the name for module 1 to Supervisor:

Console> (enable) **set module name 1 Supervisor** Module name set.

Console> (enable)

**Related Commands** 

show module

### set module power

To turn the power on or off to a module, use the **set module power** command.

set module power {up | down} mod [pm\_option]

#### **Syntax Description**

| up        | Turns on the power to a module.                            |  |
|-----------|------------------------------------------------------------|--|
| down      | Turns off the power to a module.                           |  |
| mod       | Number of the module.                                      |  |
| pm_option | (Optional) Power management bit; valid values are 0 to 15. |  |

**Defaults** 

The default is power is on to a module.

The power management bit is set to 0.

**Command Types** 

Switch command.

**Command Modes** 

Privileged.

#### **Usage Guidelines**

The **set module power up** command allows you to check if adequate power is available in the system to turn the power on. If not enough power is available, the module status changes from power-down to power-deny, and this message is displayed:

Module 4 could not be powered up due to insufficient power.

The pm\_option argument allows you to set the power management bit for the module on which disaster recovery is needed. Setting the power management bit triggers the downloading of the image from supervisor engine flash memory to the Communication Media Module (CMM) every time the CMM is reset. For more information about disaster recovery and power management bit values on different supervisor engines, see the "Disaster Recovery for CMM Software Upgrades" section of the Catalyst 6500 Series and Cisco 7600 Series CMM Installation and Configuration Note. This note is located here:

http://www.cisco.com/univercd/cc/td/doc/product/lan/cat6000/cfgnotes/78\_14107.htm

#### **Examples**

This example shows how to power up module 4:

```
Console> (enable) set module power up 4
Module 4 powered up.
Console> (enable)
```

This example shows how to power down module 4:

```
Console> (enable) set module power down 4 Module 4 powered down.
Console> (enable)
```

set module power

**Related Commands** 

set poll

show environment

### set module shutdown

To shut down the NAM and Intrusion Detection System Module (IDSM), use the **set module shutdown** command.

set module shutdown {all | mod}

| Sı | ıntay  | Description |  |
|----|--------|-------------|--|
| 3  | yiilax | Description |  |

| all | Shuts down NAM and IDSMs. |
|-----|---------------------------|
| mod | Number of the module.     |

**Defaults** 

This command has no default settings.

**Command Types** 

Switch command.

**Command Modes** 

Privileged.

#### **Usage Guidelines**

If you use the **set module shutdown** command, the configuration is not saved in NVRAM. The next time when the module boots up, it will come online. You can either reinsert or reset the module to bring it online.

If there are no other network connections to a Catalyst 6500 series switch (for example, on another module), you have to reenable the module from the console.

You can specify a series of modules by entering a comma between each module number (for example, 2,3,5).

#### **Examples**

This example shows how to shutdown the NAM or IDSM:

Console> (enable) set module shutdown 2
Console> (enable)

### set msfcautostate

To enable or disable the line protocol state determination of the Multilayer Switch Feature Cards (MSFCs) due to port state changes, use the **set msfcautostate** command.

set msfcautostate {enable | disable}
set msfcautostate {exclude | track} mod/ports
set msfcautostate track {enable | disable} vlan list

#### **Syntax Description**

| enable    | Activates the line protocol state determination.   |  |
|-----------|----------------------------------------------------|--|
| disable   | Deactivates the line protocol state determination. |  |
| exclude   | Excludes ports from autostate.                     |  |
| track     | Tracks ports for autostate.                        |  |
| mod/ports | Module number and port numbers.                    |  |
| enable    | Enables autostate tracking on a VLAN or VLANs.     |  |
| disable   | Disable autostate tracking on a VLAN or VLANs.     |  |
| vlan_list | VLAN numbers; valid values are from 1 to 4094.     |  |

**Defaults** The default is enabled.

Command Types Switch command.

Command Modes Privileged.

#### **Usage Guidelines**

This feature is used to accurately reflect the Layer 3 interface status based on the underlying Layer 2 interface status so that routing and other protocols converge faster. Faster protocol convergence prevents traffic from being discarded without notice.

When you enable the MSFC auto state feature, VLAN interfaces on the MSFC are active only when there is at least one other active interface in the spanning tree forwarding state on the Catalyst 6500 series switch. This interface could be a physical end-user port, a trunk connection for which the VLAN is active, or even another MSFC with an equivalent VLAN interface.

If you enable and then disable or disable and then enable the **set msfcautostate** command, you might have to use the **shutdown** and **no shutdown** commands to disable and then restart the VLAN and WAN interfaces on the MSFC.

If your FXS module ports are in an auxiliary VLAN and there are no switching module ports active in the VLAN, the FXS module will not initialize because the MSFC auto state feature shuts down all MSFC interfaces and subinterfaces. We recommend that you add a physical Ethernet port to the VLAN.

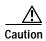

You should not disable the MSFC auto state feature because the Layer 3 interface status might not accurately reflect the Layer 2 interface status. If you disable this feature, traffic might be discarded without notice even though other valid traffic paths might exist.

Autostate exclude mode allows you to specify the ports to exclude from autostate. In normal autostate mode, Layer 3 interfaces remain up if at least one port in the VLAN remains up. If there are appliances like load balancers or firewall servers that are connected to ports in the VLAN, you can configure these ports to be excluded from the autostate feature to make sure that the forwarding SVI does not go down if these ports become inactive.

Autostate exclude mode affects all VLANs to which the port belongs and is supported on Ethernet, Fast Ethernet, and Gigabit Ethernet ports only.

You can use autostate track mode to track key VLAN or port connections to the MSFC. When you configure the autostate track mode, the SVI stays up if any tracked connections remain up in the VLAN. Track mode requires that you define a global tracked VLAN group. The VLANs in this group will be tracked by MSFC autostate whether or not you define a member port to be tracked.

When you configure a VLAN and ports to be tracked by autostate, tracked SVIs remain down until at least one tracked Ethernet port in the VLAN moves to the Spanning Tree Protocol (STP) forwarding state. Conversely, tracked SVIs remain up if at least one tracked Ethernet port stays in the STP forwarding state.

Autostate track mode is supported on Ethernet, Fast Ethernet, and Gigabit Ethernet ports only.

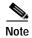

You cannot configure both autostate exclude mode and autostate track mode on the same port.

#### **Examples**

This example shows how to disable the line protocol state determination of the MSFC:

```
Console> (enable) set msfcautostate disable
Console> (enable)
```

This example shows how to exclude a port from MSFC autostate:

```
Console> (enable) set msfcautostate exclude 3/1 Port 3/1 configured as excluded port Console> (enable)
```

This example shows how to configure autostate to track ports 1-5 on module 3:

```
Console> (enable) set msfcautostate track 3/1-5
Port 3/1-5 configured as tracked port
Console> (enable)
```

This example shows how to configure autostate to track VLANs 20, 21, 22, and 28:

```
Console> (enable) set msfcautostate track enable 20-22,28 Vlans 20-22,28 added to MSFC autostate track vlan group Console> (enable)
```

#### Related Commands

clear msfcautostate show msfcautostate

### set msmautostate

To enable or disable the line protocol state determination of the MSMs due to port state changes, use the **set msmautostate** command.

set msmautostate {enable | disable}

#### **Syntax Description**

| enable  | Activates the line protocol state determination.   |
|---------|----------------------------------------------------|
| disable | Deactivates the line protocol state determination. |

#### Defaults

The default configuration has line protocol state determination disabled.

#### **Command Types**

Switch command.

#### **Command Modes**

Privileged.

#### **Usage Guidelines**

This feature is useful for discontinuing the advertisement of routing paths when access to them is severed (either through fault or administrative disabling).

When you enable **msmautostate**, VLAN interfaces on the MSM are active only when there is at least one other active interface within the Catalyst 6500 series switch. This could be a physical end-user port, a trunk connection for which the VLAN is active, or even another MSM with an equivalent VLAN interface.

If you disable **msmautostate**, you might have to use the **shutdown** and **no shutdown** commands to disable and then restart the VLAN interface to bring the MSM back up.

#### Examples

This example shows how to enable the line protocol state determination of the MSM:

```
Console> (enable) set msmautostate enable MSM port auto state enabled.
Console> (enable)
```

This example shows how to disable the line protocol state determination of the MSM:

```
Console> (enable) set msmautostate disable MSM port auto state disabled.
Console> (enable)
```

#### Related Commands

show msmautostate

### set multicast ratelimit

To configure multicast rate limiting, use the set multicast ratelimit command.

set multicast ratelimit {enable | disable}

set multicast ratelimit rate rate

#### **Syntax Description**

| enable    | Enables multicast rate limiting.                                                        |
|-----------|-----------------------------------------------------------------------------------------|
| disable   | Disables multicast rate limiting.                                                       |
| rate rate | Specifies the rate limit in packets per second (pps); valid values are from 0 to 10000. |

Defaults

Multicast ratelimiting is disabled.

The default rate is 0 pps.

**Command Types** 

Switch command.

**Command Modes** 

Privileged.

**Usage Guidelines** 

Because the default rate is 0, multicast rate limiting is still operationally disabled even after entering the **set multicast ratelimit enable** command. You must enter a non-zero rate to enable it.

#### **Examples**

This example shows how to enable multicast ratelimiting:

Console> (enable) set multicast ratelimit enable
Enabling Multicast Ratelimiting
Set a non-zero threshold rate to operationally enable multicast ratelimiting
Console> (enable)

This example shows how to set the rate limit in pps:

Console> (enable) **set multicast ratelimit rate 300**Multicast ratelimit watermark rate is set to 300 pps
Console> (enable)

This example shows how to disable multicast rate limiting:

Console> (enable) **set multicast ratelimit disable**Multicast Ratelimiting already disabled
Console> (enable)

**Related Commands** 

show multicast ratelimit-info

### set multicast router

To configure a port manually as a multicast router port, use the set multicast router command.

 $\textbf{set multicast router} \ mod/port$ 

| Syntax Description | mod/port Number of the module and port on the module.                                                                                                    |  |  |  |
|--------------------|----------------------------------------------------------------------------------------------------|--|--|--|
| Defaults           | The default is no ports are configured as multicast router ports.                                                                                                    |  |  |  |
| Command Types      | Switch command.                                                                                                    |  |  |  |
| Command Modes      | Privileged.                                                                                                    |  |  |  |
| Usage Guidelines   | When you enable IGMP snooping, the ports to which a multicast-capable router is attached are identified automatically. The <b>set multicast router</b> command allows you to configure multicast router ports statically. |  |  |  |
| Examples           | This example shows how to configure a multicast router port:                                                                                                    |  |  |  |
| •                  | Console> (enable) set multicast router 3/1                                                                                                    |  |  |  |
|                    | Port 3/1 added to multicast router port list.  Console> (enable)                                                                                                    |  |  |  |
| Related Commands   | clear multicast router set igmp show multicast group count show multicast router                                                                                                    |  |  |  |

## set ntp broadcastclient

To enable or disable NTP in broadcast-client mode, use the set ntp broadcastclient command.

set ntp broadcastclient {enable | disable}

| Syntax Description | enable  | Enables NTP in broadcast-client mode. |
|--------------------|---------|---------------------------------------|
|                    | disable | Disables NTP in broadcast-client mode |

**Defaults** The default is broadcast-client mode is disabled.

**Command Types** Switch command.

**Command Modes** Privileged.

**Usage Guidelines** The broadcast-client mode assumes that a broadcast server, such as a router, sends time-of-day information regularly to a Catalyst 6500 series switch.

**Examples** This example shows how to enable an NTP broadcast client:

Console> (enable) set ntp broadcastclient enable NTP Broadcast Client mode enabled.
Console> (enable)

This example shows how to disable an NTP broadcast client:

Console> (enable) **set ntp broadcastclient disable** NTP Broadcast Client mode disabled.
Console> (enable)

Related Commands show ntp

# set ntp broadcastdelay

To configure a time-adjustment factor so the Catalyst 6500 series switch can receive broadcast packets, use the **set ntp broadcastdelay** command.

set ntp broadcastdelay microseconds

| Syntax Description | microseconds       | Estimated round-trip time, in microseconds, for NTP broadcasts; valid values are from 1 to 999999.                              |
|--------------------|--------------------|----------------------------------------------------------------------------------------------------|
| Defaults           | The default is the | e NTP broadcast delay is set to 3000 milliseconds.                                                                              |
| Command Types      | Switch command     | I.                                                                                                    |
| Command Modes      | Privileged.        |                                                                                                    |
| Examples           | Console> (enabl    | ows how to set the NTP broadcast delay to 4000 milliseconds:  e) set ntp broadcastdelay 4000 delay set to 4000 microseconds. e) |
| Related Commands   | show ntp           |                                                                                                    |

## set ntp client

To enable or disable a Catalyst 6500 series switch as an NTP client, use the set ntp client command.

set ntp client {enable | disable}

| 2411197 62611811611 | S١ | ntax | Description |
|---------------------|----|------|-------------|
|---------------------|----|------|-------------|

| enable  | Enables a Catalyst 6500 series switch as an NTP client.  |
|---------|----------------------------------------------------------|
| disable | Disables a Catalyst 6500 series switch as an NTP client. |

**Defaults** 

The default is NTP client mode is disabled.

**Command Types** 

Switch command.

**Command Modes** 

Privileged.

**Usage Guidelines** 

You can configure NTP in either broadcast-client mode or client mode. The broadcast-client mode assumes that a broadcast server, such as a router, sends time-of-day information regularly to a Catalyst 6500 series switch. The client mode assumes that the client (a Catalyst 6500 series switch) regularly sends time-of-day requests to the NTP server.

**Examples** 

This example shows how to enable NTP client mode:

Console> (enable) set ntp client enable NTP client mode enabled. Console> (enable)

**Related Commands** 

show ntp

### set ntp server

To specify the NTP server address and configure an NTP server authentication key, use the **set ntp** server command.

set ntp server ip\_addr [key public\_keynum]

| Syntax Description |  |
|--------------------|--|
|--------------------|--|

| ip_addr                  | IP address of the NTP server.                                          |
|--------------------------|------------------------------------------------------------------------|
| <b>key</b> public_keynum | (Optional) Specifies the key number; valid values are 1 to 4292945295. |

Defaults

This command has no default settings.

**Command Types** 

Switch command.

**Command Modes** 

Privileged.

**Usage Guidelines** 

The client mode assumes that the client (a Catalyst 6500 series switch) sends time-of-day requests regularly to the NTP server. A maximum of ten servers per client is allowed.

**Examples** 

This example shows how to configure an NTP server:

Console> (enable) set ntp server 172.20.22.191 NTP server 172.20.22.191 added. Console> (enable)

Related Commands

clear ntp server show ntp

### set ntp summertime

To set the clock ahead one hour during daylight saving time, use the set ntp summertime command.

set ntp summertime {enable | disable} [zone]

**set ntp summertime recurring** [{week} {day} {month} {hh:mm} {week | day | month | hh:mm} [offset]]

**set ntp summertime date** {month} {date} {year} {hh:mm}{month | date | year | hh:mm} [offset]

#### **Syntax Description**

| enable    | Causes the system to set the clock ahead one hour during daylight saving time.         |
|-----------|----------------------------------------------------------------------------------------|
| disable   | Prevents the system from setting the clock ahead one hour during daylight saving time. |
| zone      | (Optional) Time zone used by the <b>set summertime</b> command.                        |
| recurring | Specifies the summertime dates that recur every year.                                  |
| week      | (Optional) Week of the month (first, second, third, fourth, last, 15).                 |
| day       | (Optional) Day of the week (Sunday, Monday, Tuesday, and so forth).                    |
| month     | Month of the year (January, February, March, and so forth).                            |
| hh:mm     | Hours and minutes.                                                                     |
| offset    | (Optional) Amount of offset in minutes (1 to 1440 minutes).                            |
| date      | Specifies summertime dates for specific non-recurring dates.                           |
| date      | Day of the month (1 to 31).                                                            |
| year      | Number of the year (1993 to 2035).                                                     |
|           |                                                                                        |

#### Defaults

By default, the **set ntp summertime** command is disabled. Once enabled, the default for *offset* is 60 minutes, following U.S. standards.

#### **Command Types**

Switch command.

#### **Command Modes**

Privileged.

#### **Usage Guidelines**

After you enter the **clear config** command, the dates and times are set to default.

Unless you configure it otherwise, this command advances the clock one hour at 2:00 a.m. on the first Sunday in April and moves back the clock one hour at 2:00 a.m. on the last Sunday in October.

#### **Examples**

This example shows how to cause the system to set the clock ahead one hour during daylight saving time:

Console> (enable) **set ntp summertime enable PDT** Summertime is enabled and set to "PDT".

Console> (enable)

This example shows how to prevent the system from setting the clock ahead one hour during daylight saving time:

```
Console> (enable) set ntp summertime disable
Summertime disabled.
Console> (enable)
```

This example shows how to set daylight saving time to the zonename AUS and repeat every year, starting from the third Monday of February at noon and ending at the second Saturday of August at 3:00 p.m. with an offset of 30 minutes:

```
Console> (enable) set ntp summertime AUS recurring 3 Mon Feb 12:00 2 Saturday Aug 15:00 30 Summer time is disabled and set to 'AUS' with offset 30 minutes.

start: 12:00:00 Sun Feb 13 2000
end: 14:00:00 Sat Aug 26 2000
Recurring, starting at 12:00:00 on Sunday of the third week of February and ending on Saturday of the fourth week of August.

Console> (enable)
```

This example shows how to set the daylight saving time to start on January 29, 1999 at 2:00 a.m. and end on August 19, 2004 at 3:00 p.m. with an offset of 30 minutes:

```
Console> (enable) set ntp summertime date jan 29 1999 02:00 aug 19 2004 15:00 30 Summertime is disabled and set to ''
Start : Fri Jan 29 1999, 02:00:00
End : Thu Aug 19 2004, 15:00:00
Offset: 30 minutes
Recurring: no
Console> (enable)
```

This example shows how to set recurring to reset default to US summertime:

```
Console> (enable) set ntp summertime recurring 3 mon feb 4 thurs oct 8:00 500
Command authorization none.
Summertime is enabled and set to ''
Start : Mon Feb 21 2000, 03:00:00
End : Fri Oct 20 2000, 08:00:00
Offset: 500 minutes (8 hours 20 minutes)
Recurring: yes, starting at 03:00am of third Monday of February and ending on 08:00am of fourth Thursday of October.
Console> (enable)
```

**Related Commands** 

show ntp

### set ntp timezone

To configure the time offset from Greenwich Mean Time, use the **set ntp timezone** command.

set timezone [zone\_name] [hours [minutes]]

#### **Syntax Description**

| zone_name | (Optional) Name of the time zone.                                                               |
|-----------|-------------------------------------------------------------------------------------------------|
| hours     | (Optional) Time offset (hours) from Greenwich Mean Time; valid values are from -12 to 12 hours. |
| minutes   | (Optional) Time offset (minutes) from Greenwich Mean Time; valid values are 0 to 59 minutes.    |

**Defaults** 

This command has no default settings.

**Command Types** 

Switch command.

**Command Modes** 

Privileged.

**Usage Guidelines** 

The **set ntp timezone** command is effective only when NTP is running. If you set the time explicitly and NTP is disengaged, the **set ntp timezone** command has no effect. If you have enabled NTP and have not entered the **set timezone** command, the Catalyst 6500 series switch displays UTC by default.

#### **Examples**

This example shows how to set the time zone to Pacific Standard Time with an offset of minus 8 hours from UTC:

```
Console> (enable) set ntp timezone PST -8
Timezone set to "PST", offset from UTC is -8 hours.
Console> (enable)
```

#### **Related Commands**

clear ntp timezone show ntp

### set password

To change the login password on the CLI, use the **set password** command.

#### set password

Syntax Description This command has no arguments or keywords.

Defaults The default is no password is configured.

**Command Types** Switch command.

**Command Modes** Privileged.

**Usage Guidelines** Passwords are case sensitive and may be from 0 to 19 characters in length, including spaces.

The command prompts you for the old password. If the password you enter is valid, you are prompted to enter a new password and to verify the new password. A zero-length password is allowed by pressing **Return**.

**Examples** This example shows how to set an initial password:

Console> (enable) set password
Enter old password: <old\_password>
Enter new password: <new\_password>
Retype new password: <new\_password>
Password changed.
Console> (enable)

### set pbf

To enable policy-based forwarding (PBF) and to set a MAC address for the PFC2, use the **set pbf** command.

set pbf [mac mac\_address]

#### **Syntax Description**

mac mac\_address

(Optional) Specifies MAC address for the PFC2.

#### **Defaults**

You can use the default MAC address, or you can specify a MAC address. See the "Usage Guidelines" section for more information.

#### **Command Types**

Switch command.

#### **Command Modes**

Privileged.

#### **Usage Guidelines**

You must set a MAC address for the PFC2. We recommend that you use the default MAC address provided by the MAC PROM. When you specify your own MAC address using the **set pbf mac** command, if the MAC address is a duplicate of a MAC address already in use, packets might be dropped.

PBF is not supported with an operating (booted) MSFC2 in the Catalyst 6500 series switch that is being used for PBF. If an MSFC2 is present but not booted, you can configure PBF.

PBF may require some configuration on attached hosts. When a router is not present in the network, ARP table entries have to be statically added on each host participating in PBF. Refer to the "Configuring Policy-Based Forwarding" section of Chapter 16, "Configuring Access Control," in the *Catalyst 6500 Series Software Configuration Guide* for detailed information on configuring hosts.

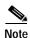

PBF does not work with 802.1Q tunnel traffic. PBF is supported on Layer 3 IP unicast traffic, but it is not applicable to Layer 2 traffic. At the intermediate (PBF) switch, all 802.1Q tunnel traffic appears as Layer 2 traffic.

#### **Examples**

This example shows how to set the default MAC address for the PFC2:

```
Console> (enable) set pbf
Console> (enable) Operation successful.
Console> (enable)
```

This example shows how to set a specific MAC address for the PFC2:

```
Console> (enable) set pbf mac 00-01-64-61-39-c2
Console> (enable) Operation successful.
Console> (enable)
```

set pbf

Related Commands

clear pbf show pbf

# set pbf arp-inspection

To add an ARP-inspection ACE to the ACL for a client list or a gateway, use the **set pbf arp-inspection** command.

set pbf arp-inspection list\_name

| Syntax Description | list_name                          | Client list or gateway list.                                                                                      |  |  |
|--------------------|------------------------------------|----------------------------------------------------------------------------------------------------|--|--|
| Defaults           | This are all he                    |                                                                                                    |  |  |
| Delauits           | This command ha                    | as no default settings.                                                                                           |  |  |
| Command Types      | Switch command                     | l.                                                                                                    |  |  |
| Command Modes      | Privileged.                        |                                                                                                    |  |  |
| Examples           | This example sho                   | ows how to add an ARP-inspection ACE to the ACL for a client list:                                                |  |  |
|                    | .ccl1 editbuffe                    | e) set pbf arp-inspection cl1<br>r modified. Use 'commit' command to apply changes.<br>e) ACL commit in progress. |  |  |
|                    | ACL '.ccll' suc<br>Console> (enabl | cessfully committed. e)                                                                                           |  |  |
| Related Commands   | clear pbf arp-ins                  |                                                                                                    |  |  |

### set pbf client

To add new hosts to a PBF client list, use the set pbf client command.

set pbf client client\_list ip\_addr mac\_addr vlan

#### **Syntax Description**

| client_list | Client list name. |
|-------------|-------------------|
| ip_addr     | IP address.       |
| mac_addr    | MAC address.      |
| vlan        | VLAN number.      |

**Defaults** This command has no default settings.

Command Types Switch command.

Command Modes Privileged.

#### **Usage Guidelines**

Use this command with the **set pbf gw** command and the **set pbf-map** command to simplify the process of setting and committing the security ACLs and adjacency information. The **set pbf-map** command creates the security ACLs and adjacency information based on your input, commits them to the hardware, and maps them to VLANs. As part of creating the necessary VACLs to redirect traffic from one VLAN to another, the ARP packets are redirected to the software, and the supervisor engine generates ARP replies for the gateway and client requests.

PBF clients and PBF gateways must be on different VLANs. No clients or gateways can have the same IP address. The maximum number of entries is 1024.

The client name and gateway name must be no more than 12 characters.

If you create a PBF map between two VLANs that already have VACLs attached, the PBF ACLs overwrite the previous configuration. The opposite is also true. If you map a new VACL to VLANs with PBF ACLs that were created by using the **set pbf-map** command, the new VACL overwrites the previous configuration.

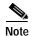

The number of PBF-client groups that can be mapped to a single PBF gateway is dependent on the number of ACLs that are already configured. For example, if the number of supported ACLs is 250 and you already have 20 ACLs defined, you can have 229 client groups mapped to a gateway.

For more information about using the **set pfb client**, **set pbf gw**, and **set pbf-map** commands, refer to the "Configuring Policy-Based Forwarding" section of Chapter 16, "Configuring Access Control," in the *Catalyst 6500 Series Software Configuration Guide*.

## **Examples**

This example shows how to add a new host to a client list:

Console> (enable) set pbf client cl1 21.1.1.1 00-00-00-00-40-01 101 Commit operation successful. Console> (enable)

## **Related Commands**

clear pbf client clear pbf gw clear pbf-map set pbf gw set pbf-map show pbf client show pbf gw show pbf-map

## set pbf gw

To add a PBF gateway to handle connections between VLANs, use the set pbf gw command.

**set pbf gw** gw\_name ip\_addr ip\_mask mac\_addr vlan

## **Syntax Description**

| gw_name  | Gateway name. |
|----------|---------------|
| ip_addr  | IP address.   |
| ip_mask  | IP mask.      |
| mac_addr | MAC address.  |
| vlan     | VLAN number.  |

**Defaults** This command has no default settings.

**Command Types** Switch command.

Command Modes Privileged.

## Usage Guidelines

Use this command with the **set pbf gw** command and the **set pbf-map** command to simplify the process of setting and committing the security ACLs and adjacency information. The **set pbf-map** command creates the security ACLs and adjacency information based on your input, commits them to the hardware, and maps them to VLANs. As part of creating the necessary VACLs to redirect traffic from one VLAN to another, the ARP packets are redirected to the software, and the supervisor engine generates ARP replies for the gateway and client requests.

PBF clients and PBF gateways must be on different VLANs. No clients or gateways can have the same IP address. The maximum number of entries is 1024.

The client name and gateway name must be no more than 12 characters.

If you create a PBF map between two VLANs that already have VACLs attached, the PBF ACLs overwrite the previous configuration. The opposite is also true. If you map a new VACL to VLANs with PBF ACLs that were created by using the **set pbf-map** command, the new VACL overwrites the previous configuration.

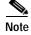

The number of PBF-client groups that can be mapped to a single PBF gateway is dependent on the number of ACLs that are already configured. For example, if the number of supported ACLs is 250 and you already have 20 ACLs defined, you can have 229 client groups mapped to a gateway.

For more information about using the **set pfb client**, **set pbf gw**, and **set pbf-map** commands, refer to the "Configuring Policy-Based Forwarding" section of Chapter 16, "Configuring Access Control," in the *Catalyst 6500 Series Software Configuration Guide*.

## **Examples**

This example shows how to add a PBF gateway to handle connections between VLANs:

Console> (enable) set pbf gw gwl 21.0.0.128 255.0.0.0 00-a0-c9-81-e1-13 102 Commit operation successful.

Console> (enable)

## **Related Commands**

clear pbf client clear pbf gw clear pbf-map set pbf client set pbf-map show pbf client show pbf gw show pbf-map

## set pbf-map

To create security ACLs and to set adjacency information or to map a list of hosts to a gateway, use the **set pbf-map** command.

```
set pbf-map {ip_addr_1} {mac_addr_1} {vlan_1} {ip_addr_2} {mac_addr_2} {vlan_2}
set pbf-map {client_list} {gw_name}
```

## **Syntax Description**

| ip_addr_1   | IP address of host 1.      |
|-------------|----------------------------|
| mac_addr_1  | MAC address of host 1.     |
| vlan_1      | Number of the first VLAN.  |
| ip_addr_2   | IP address of host 2.      |
| mac_addr_2  | MAC address of host 2.     |
| vlan_2      | Number of the second VLAN. |
| client_list | Client list name.          |
| gw_name     | Gateway name.              |

Defaults

This command has no default settings.

**Command Types** 

Switch command.

**Command Modes** 

Privileged.

#### **Usage Guidelines**

The set pbf-map command does not change existing commands or NVRAM.

The **set pbf-map** command creates security ACLs and adjacency information based on your input, and then automatically commits the ACLs. This command simplifies the configuration of policy-based forwarding.

An example of the simplified syntax is set pbf-map 1.1.1.1 0-0-0-0-1 11 2.2.2.2 0-0-0-0-2 12.

The above example is equivalent to all of the following PBF commands, which were released prior to 7.4:

```
set security acl adjacency PBF_MAP_ADJ_0 11 0-0-0-0-1 set security acl adjacency PBF_MAP_ADJ_1 12 0-0-0-0-0-2 commit security acl adjacency
```

set security acl ip PBF\_MAP\_ACL\_11 redirect PBF\_MAP\_ADJ\_1 ip host 1.1.1.1 host 2.2.2.2 set security acl ip PBF\_MAP\_ACL\_12 redirect PBF\_MAP\_ADJ\_0 ip host 2.2.2.2 host 1.1.1.1

If the **permit ip any any** ACE is missing, the following two entries are added:

set security acl ip PBF\_MAP\_ACL\_11 permit ip any any set security acl ip PBF\_MAP\_ACL\_12 permit ip any any commit security acl ip PBF\_MAP\_ACL\_11

```
commit security acl ip PBF_MAP_ACL_12 set security acl map PBF_MAP_ACL_11 11 set security acl map PBF_MAP_ACL_12 12
```

Each entry in the ACL that is added by the **set pbf-map** command is inserted before the default **permit ip any any** ACE.

If you want to add entries other then redirect ACEs to the adjacency table, use the **set security acl ip PBF MAP ACL (VLAN ID)** command.

Once the map is created between the client and gateway lists by entering the **set pbf-map**  $\{client\_list\}$   $\{gw\_name\}$  command, no more mapping can be added for these two lists. Subsequent clients and gateways can be added.

For more information about using the **set pfb client**, **set pbf gw**, and **set pbf-map** commands, refer to the "Enhancements to PBF Configuration" section of Chapter 16, "Configuring Access Control," in the *Catalyst 6500 Series Software Configuration Guide*.

## **Examples**

This example shows how to specify a PBF\_MAP\_ACL:

```
Console> (enable) set pbf-map 1.1.1.1 0-0-0-0-1 11 2.2.2.2 0-0-0-0-0-2 22

Commit operation successful.

Commit operation successful.

ACL 'PBF_MAP_ACL_11' successfully committed.

Console> (enable)

ACL PBF_MAP_ACL_11 successfully mapped to VLAN 11.

Console> (enable)

ACL 'PBF_MAP_ACL_22' successfully committed.

Console> (enable)

ACL PBF_MAP_ACL_22 successfully mapped to VLAN 22.

Console> (enable) Operation successful.

Console> (enable)
```

### This example show how to map a list of hosts to a gateway:

```
Console> (enable) set pbf-map cl1 gw1
.ccll editbuffer modified. Use 'commit' command to apply changes.
.ggwl editbuffer modified. Use 'commit' command to apply changes.
.ccl1 editbuffer modified. Use 'commit' command to apply changes.
.ggwl editbuffer modified. Use 'commit' command to apply changes.
.ccl1 editbuffer modified. Use 'commit' command to apply changes.
.ggwl editbuffer modified. Use 'commit' command to apply changes.
Console> (enable) ACL commit in progress.
Console> (enable) ACL commit in progress.
ACL '.ccl1' successfully committed.
Console> (enable)
ACL '.ggwl' successfully committed.
Console> (enable) Mapping in progress.
Please configure VLAN 101.
ACL .ccl1 successfully mapped to VLAN 101.
Console> (enable) Mapping in progress.
Please configure VLAN 102.
ACL .ggwl successfully mapped to VLAN 102.
Console> (enable)
```

## **Related Commands**

clear pbf client clear pbf gw clear pbf-map set pbf client set pbf gw show pbf client show pbf gw show pbf-map

# set pbf vlan

Note

To create policy-based forward (PBF) Layer 2 CAM entries on a VLAN, use the **set pbf vlan** command.

set pbf vlan vlan

| Syntax Description | vlan VLAN number.                     |
|--------------------|---------------------------------------|
| Defaults           | This command has no default settings. |
| Command Types      | Switch command.                       |
| Command Modes      | Privileged.                           |
| Usage Guidelines   |                                       |

Specifying the PBF MAC address on a VLAN is only required on the Supervisor Engine 720 with PFC3.

This command creates PBF Layer 2 CAM entries on the VLANs that you specify. Packets matching these entries are classified as Layer 3 packets. The Layer 2 entries are created only if the PBF MAC address is set using the **set pbf mac** command before entering the **set pbf vlan** command.

Using the **clear pbf** command does not clear the VLANs enabled for PBF. The **clear pbf** command does clear the Layer 2 table entries associated with the VLANs (because the MAC address is no longer valid). You must explicitly clear the PBF-enabled VLANs to remove them from NVRAM by entering the **clear pbf vlan** *vlan\_list* command.

You can specify a range of VLANs in the CLI.

In the example below, the message "Operation Successful" indicates that the PBF MAC address was saved in NVRAM.

#### **Examples**

This example shows how to specify the PBF MAC address on VLANs 11 and 12:

```
Console> (enable) set pbf vlan 11-12
Console> (enable) PBF enabled on vlan(s) 11-12.
Operation successful.
Console> (enable)
```

## **Related Commands**

clear pbf vlan set pbf show pbf

## set poll

To enable or disable system polling, use the set poll command.

set poll {enable | disable}

## **Syntax Description**

| enable  | Enables system polling.  |
|---------|--------------------------|
| disable | Disables system polling. |

**Defaults** 

System polling is enabled.

**Command Types** 

Switch command.

**Command Modes** 

Privileged.

#### **Usage Guidelines**

The **set poll** command is part of a recovery procedure that you can follow if the Communication Media Module (CMM) software image fails to load properly. For more information about this procedure, see the "Disaster Recovery for CMM Software Upgrades" section of the *Catalyst 6500 Series and Cisco 7600 Series CMM Installation and Configuration Note*. This note is located here:

http://www.cisco.com/univercd/cc/td/doc/product/lan/cat6000/cfgnotes/78\_14107.htm

The **set poll disable** command disables the periodic polling of modules by the supervisor engine over the Ethernet Out-of-Band Channel (EOBC) link.

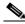

Note

Be careful when using the **set poll disable** command. If a failure occurs on the control plane with Serial Communication Protocol (SCP) communication and periodic polling of modules is disabled, the failure will not be immediately detected.

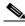

Note

If system polling is disabled, communication failures between the supervisor engine and the modules are not detected.

## **Examples**

This examples shows how to disable system polling:

Console> (enable) **set poll disable** System polling disabled.
Console> (enable)

#### **Related Commands**

set module power show poll

# set port arp-inspection

To set Address Recognition Protocol (ARP) inspection thresholds and the ARP trust feature on a per-port basis, use the **set port arp-inspection** command.

 $\textbf{set port arp-inspection} \ mod/port \ \textbf{drop-threshold} \ rate \ \textbf{shutdown-threshold} \ rate$ 

set port arp-inspection mod/port trust {enable | disable}

## **Syntax Description**

| mod/port           | Number of the module and the port or ports on the module.                                              |
|--------------------|----------------------------------------------------------------------------------------------------|
| drop-threshold     | Indicates the drop threshold.                                                                          |
| rate               | Number of packets per second; valid values are from 0 to 1000 pps.                                     |
| shutdown-threshold | Indicates the shutdown threshold.                                                                      |
| trust              | Specifies the ARP trust feature.                                                                       |
| enable             | Enables the trust feature on a port or ports. See the "Usage Guidelines" section for more information. |
| disable            | Disables the trust feature on a port or ports.                                                         |

Defaults

Both threshold rates are 0 packets per second.

The trust feature is disabled.

**Command Types** 

Switch command

**Command Modes** 

Privileged.

## **Usage Guidelines**

If the number of packets exceeds the drop-threshold rate, the excess packets are dropped. The excess packets are still counted toward the shutdown-threshold rate. If the number of packets exceeds the shutdown-threshold rate, the port is shut down.

When the threshold rates are both at 0 packets per second, per-port rate limiting is not on.

The **set port arp-inspection** *mod/port* **trust** {**enable** | **disable**} command enables or disables the ARP inspection trust feature. The ARP packets from trusted ports are forwarded without inspection. Untrusted packets are intercepted and subject to matching both dynamic DHCP snooping and static ARP inspection rules.

Do not enable Dynamic ARP Inspection (DAI) on VLANs that have ports with static IP addresses unless the ports are trusted.

## **Examples**

This example shows how to set the drop-threshold to 500 and the shutdown-threshold to 1000 for port 2/1:

Console> (enable) set port arp-inspection 2/1 drop-threshold 500 shutdown-threshold 1000 Drop Threshold=500, Shutdown Threshold=1000 set on port 2/1.

Console> (enable)

This example shows how to enable the ARP inspection trust feature on port 2 of module 2:

```
Console> (enable) set port arp-inspection 2/2 trust enable Port(s) 2/2 state set to trusted for ARP Inspection. Console> (enable)
```

This example shows how to disable the ARP inspection trust feature on port 2 of module 2:

```
Console> (enable) set port arp-inspection 2/2 trust disable Port 2/2 state set to untrusted for ARP Inspection. Console> (enable)
```

## **Related Commands**

set security acl arp-inspection show port arp-inspection

## set port auto-mdix

To enable or disable the automatic Media-Dependent Interface Crossover (MDIX) function, use the **set port auto-mdix** feature.

set port auto-mdix mod/port {enable | disable}

## **Syntax Description**

| mod/port | Module number and port number.    |
|----------|-----------------------------------|
| enable   | Enables automatic MDIX function.  |
| disable  | Disables automatic MDIX function. |

#### Defaults

The automatic MDIX function is enabled on all WS-X6748-GE-TX ports.

The automatic MDIX function is disabled on the Supervisor Engine 720. See the "Usage Guidelines" section for more information.

## **Command Types**

Switch command.

#### **Command Modes**

Privileged.

## **Usage Guidelines**

Auto-MDI/MDIX has always been enabled on the following modules:

- WS-X6548-RJ-45, WS-X6548-RJ-21, WS-X6148-GE-TX, WS-X6548-GE-TX
   Auto-MDI/MDIX works in 10-, 100-, and 1000-Mbps modes with autonegotiated and fixed speeds.
- WS-X6516-GE-TX

Auto-MDI/MDIX works with the speed set to auto/1000 Mbps, but not with the speed set to 10 Mbps or 100 Mbps.

WS-X6316-GE-TX

With software release 8.2(1), auto-MDIX is also enabled on the following modules:

- WS-X6748-GE-TX, Supervisor Engine 720 port 2 (RJ-45)
   Auto-MDI/MDIX works with the speed set to auto/1000, but not with the speed set to 10 Mbps or 100 Mbps
- WS-X6148X2-RJ-45, WS-X6148X2-45AF

Auto-MDI/MDIX works with the speed set to auto, but not with the speed set to 10 Mbps or 100 Mbps.

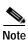

Auto-MDI/MDIX is not supported on any other 10/100-Mbps Ethernet modules or GBIC, SFP, and XENPAK ports.

set port auto-mdix

**Examples** 

This example shows how to enable the automatic MDIX funtion on port 4/1:

Console> (enable) set port 4/1 auto-mdix

Console> (enable)

**Related Commands** 

show port auto-mdix

# set port auxiliaryvlan

To configure the auxiliary VLAN ports, use the **set port auxiliaryvlan** command.

set port auxiliaryvlan mod[/port] {vlan / untagged / dot1p / none} [cdpverify {enable | disable}]

## **Syntax Description**

| Number of the module and (optional) port or multiple ports.                                               |
|----------------------------------------------------------------------------------------------------|
| Number of the VLAN; valid values are from 1 to 4094.                                                      |
| Specifies the connected device send and receive untagged packets without 802.1p priority.                 |
| Specifies the connected device send and receive packets with 802.1p priority.                             |
| Specifies that the switch does not send any auxiliary VLAN information in the CDP packets from that port. |
| (Optional) Sets automatic detection of IP phones by using CDP.                                            |
| (Optional) Enables the automatic detection of IP phones.                                                  |
| (Optional) Disables the automatic detection of IP phones.                                                 |
|                                                                                                    |

| Defaults | The default setting is <b>none</b> |
|----------|------------------------------------|

**Command Types** Switch command.

Command Modes Privileged.

## **Usage Guidelines**

If you do not specify a port, all ports are selected.

This command is not supported by the NAM.

The *vlan* option specifies that the connected device sends packets that are tagged with a specific VLAN.

If you enter the **none** option, voice information will not be sent or received.

Dynamic VLAN support for voice VLAN identifier (VVID) includes these restrictions to the following multiple VLAN access port (MVAP) configuration on the switch port:

You can configure any VVID on a dynamic port including dot1p and untagged, except when the
 VVID is equal to dot1p or untagged. If this is the case, you must configure VMPS with the MAC
 address of the IP phone. When you configure the VVID as dot1p or untagged on a dynamic port,
 this warning message is displayed:

VMPS should be configured with the IP phone mac's.

- For dynamic ports, the auxiliary VLAN ID cannot be the same as the native VLAN ID assigned by VMPS for the dynamic port.
- You cannot configure trunk ports as dynamic ports, but an MVAP can be configured as a dynamic port.

The presence of an IP phone is determined through CDP packet exchange between the switch and the phone. This detection method is used for both inline-powered IP phones and wall-powered IP phones.

If the auxiliary VLAN ID equals the port-VLAN ID or when the auxiliary VLAN ID is configured as **none**, **dot1p**, or **untagged**, this feature cannot be applied to the port. If any command entry results in the auxiliary VLAN ID equaling the port-VLAN ID, the feature is disabled and the following warning message is displayed:

cdpverify feature on port mod/port is disabled.

#### **Examples**

#### This example shows how to set the auxiliary VLAN port to **untagged**:

```
Console> (enable) set port auxiliaryvlan 5/7 untagged
Port 5/7 allows the connected device send and receive untagged packets and
without 802.1p priority.
Console> (enable)
```

This example shows how to set the auxiliary VLAN port to **dot1p**:

```
Console> (enable) set port auxiliaryvlan 5/9 dot1p
Port 5/9 allows the connected device send and receive packets with 802.1p priority.
Console> (enable)
```

This example shows how to set the auxiliary VLAN port to **none**:

```
Console> (enable) set port auxiliaryvlan 5/12 none
Port 5/12 will not allow sending CDP packets with AuxiliaryVLAN information.
Console> (enable)
```

This example shows how to set the auxiliary VLAN port to a specific module, port, and VLAN:

#### Related Commands

show port auxiliaryvlan

## set port broadcast

To set broadcast, multicast, or unicast suppression for one or more ports, use the **set port broadcast** command. The threshold limits the backplane traffic received from the module.

set port broadcast mod/port threshold% [violation {drop-packets | errdisable}] [multicast {enable | disable}] [unicast {enable | disable}]

## **Syntax Description**

| mod/port         | Number of the module and the port on the module.                                                                                                    |
|------------------|----------------------------------------------------------------------------------------------------|
| threshold%       | Percentage of total available bandwidth that can be used by traffic; valid values are decimal numbers from 0.00% to 100% or whole numbers from 0% to 100%. |
| violation        | (Optional) Specifies an action when suppression occurs.                                                                                                    |
| drop-packets     | (Optional) Drops packets when suppression occurs.                                                                                                    |
| errdisable       | (Optional) Errdisables the port when suppression occurs.                                                                                                   |
| multicast        | (Optional) Specifies multicast suppression.                                                                                                    |
| enable   disable | (Optional) Enables or disables the suppression type.                                                                                                    |
| unicast          | (Optional) Specifies unicast suppression.                                                                                                    |

#### Defaults

The default is 100% (no broadcast limit).

The default action is **drop-packets** if a broadcast violation occurs.

#### **Command Types**

Switch command.

### **Command Modes**

Privileged.

#### **Usage Guidelines**

This command is not supported by the NAM.

You can enter the threshold value in two ways:

- A decimal number followed by a percent sign (for example 0.33%)
- A whole number followed by a percent sign (for example 33%)

The percent sign (%) is required when entering the threshold value.

The multicast and unicast keywords are supported on Gigabit Ethernet modules only.

If you enter the command without using the **multicast** or **unicast** keyword, only broadcast traffic is suppressed. If you enter the **multicast** or **unicast** keyword, both broadcast and the selected traffic type are suppressed.

## **Examples**

This example shows how to limit broadcast traffic to 20 percent:

```
Console> (enable) set port broadcast 4/3 20% Port 4/3 broadcast traffic limited to 20.00%. Console> (enable)
```

This example shows how to limit broadcast traffic to 90 percent and to errdisable when suppression occurs:

```
Console> (enable) set port broadcast 4/6 90% violation errdisable
Port 4/6 broadcast traffic limited to 90.00%.
On broadcast suppression port 4/6 is configured to move to errdisabled state.
Console> (enable)
```

This example shows how to allow a specific amount of multicast traffic to a range of ports:

```
Console> (enable) set port broadcast 4/1-24 80% multicast enable Port 4/1-24 multicast traffic limited to 80%. Console> (enable)
```

This example shows how to limit broadcast and multicast traffic to 91 percent, to disable unicast traffic, and to errdisable when suppression occurs:

Console> (enable) set port broadcast 4/2 91% violation errdisable multicast enable unicast disable

```
Port 4/2 broadcast and multicast traffic limited to 91.00%. On broadcast suppression port 4/2 is configured to move to errdisabled state. Console> (enable)
```

This example shows how to limit broadcast, multicast, and unicast traffic to 91 percent:

```
Console> (enable) set port broadcast 4/2 91% multicast enable unicast enable Port 4/2 broadcast, multicast and unicast traffic limited to 91.00%. Console> (enable)
```

#### **Related Commands**

clear port broadcast show port broadcast

# set port channel

To configure EtherChannel on Ethernet module ports, use the set port channel command.

```
set port channel mod/port [admin_group]

set port channel mod/port mode {on | off | desirable | auto} [silent | non-silent]

set port channel all mode off

set port channel all distribution {ip | mac} [source | destination | both]

set port channel all distribution {session} [source | destination | both]

set port channel all distribution {ip-vlan-session} [source | destination | both]
```

## **Syntax Description**

| mod/port         Number of the module and the port on the module.           admin_group         (Optional) Number of the administrative group; valid values are from 1 to 1024.           mode         Specifies the EtherChannel mode.           on         Enables and forces specified ports to channel without PAgP.           off         Prevents ports from channeling.           desirable         Sets a PAgP mode that places a port into an active negotiating state, in which the port initiates negotiations with other ports by sending PAgP packets.           auto         Sets a PAgP mode that places a port into a passive negotiating state, in which the port responds to PAgP packets it receives, but does not initiate PAgP packet negotiation.           silent         (Optional) Uses with auto or desirable when no traffic is expected from the other device to prevent the link from being reported to STP as down.           non-silent         (Optional) Uses with auto or desirable when traffic is expected from the other device.           all mode off         Turns off channeling on all ports globally.           all distribution         Applies frame distribution to all ports in the Catalyst 6500 series switch.           ip         Specifies the frame distribution method using IP address values.           source         (Optional) Specifies the frame distribution method using source address values.           both         (Optional) Specifies the frame distribution method using source and destination address values.           <                                                                  |                  |                                                                                  |
|----------------------------------------------------------------------------------------------------|------------------|----------------------------------------------------------------------------------|
| mode Specifies the EtherChannel mode.  on Enables and forces specified ports to channel without PAgP.  off Prevents ports from channeling.  desirable Sets a PAgP mode that places a port into an active negotiating state, in which the port initiates negotiations with other ports by sending PAgP packets.  auto Sets a PAgP mode that places a port into a passive negotiating state, in which the port responds to PAgP packets it receives, but does not initiate PAgP packet negotiation.  silent (Optional) Uses with auto or desirable when no traffic is expected from the other device to prevent the link from being reported to STP as down.  non-silent (Optional) Uses with auto or desirable when traffic is expected from the other device.  all mode off Turns off channeling on all ports globally.  all distribution Applies frame distribution to all ports in the Catalyst 6500 series switch.  ip Specifies the frame distribution method using IP address values.  mac Specifies the frame distribution method using MAC address values.  source (Optional) Specifies the frame distribution method using source address values.  destination (Optional) Specifies the frame distribution method using destination address values.  Allows frame distribution of Layer 4 traffic.  both (Optional) Specifies the frame distribution method using source and destination Layer 4 port number.  ip-vlan-session Specifies the frame distribution method based on the source or destination IP address, the forwarding index derived from the VLAN, and the source or                                                                        | mod/port         | Number of the module and the port on the module.                                 |
| on Enables and forces specified ports to channel without PAgP.  off Prevents ports from channeling.  desirable Sets a PAgP mode that places a port into an active negotiating state, in which the port initiates negotiations with other ports by sending PAgP packets.  auto Sets a PAgP mode that places a port into a passive negotiating state, in which the port responds to PAgP packets it receives, but does not initiate PAgP packet negotiation.  silent (Optional) Uses with auto or desirable when no traffic is expected from the other device to prevent the link from being reported to STP as down.  non-silent (Optional) Uses with auto or desirable when traffic is expected from the other device.  all mode off Turns off channeling on all ports globally.  all distribution Applies frame distribution to all ports in the Catalyst 6500 series switch.  ip Specifies the frame distribution method using IP address values.  mac Specifies the frame distribution method using MAC address values.  source (Optional) Specifies the frame distribution method using source address values.  destination (Optional) Specifies the frame distribution method using destination address values.  both (Optional) Specifies the frame distribution method using source and destination address values.  session Allows frame distribution of Layer 4 traffic.  both (Optional) Specifies the frame distribution method using source and destination Layer 4 port number.  ip-vlan-session Specifies the frame distribution method based on the source or destination IP address, the forwarding index derived from the VLAN, and the source or | admin_group      | (Optional) Number of the administrative group; valid values are from 1 to 1024.  |
| off Prevents ports from channeling.  desirable Sets a PAgP mode that places a port into an active negotiating state, in which the port initiates negotiations with other ports by sending PAgP packets.  auto Sets a PAgP mode that places a port into a passive negotiating state, in which the port responds to PAgP packets it receives, but does not initiate PAgP packet negotiation.  silent (Optional) Uses with auto or desirable when no traffic is expected from the other device to prevent the link from being reported to STP as down.  non-silent (Optional) Uses with auto or desirable when traffic is expected from the other device.  all mode off Turns off channeling on all ports globally.  all distribution Applies frame distribution to all ports in the Catalyst 6500 series switch.  ip Specifies the frame distribution method using IP address values.  mac Specifies the frame distribution method using MAC address values.  source (Optional) Specifies the frame distribution method using source address values.  destination (Optional) Specifies the frame distribution method using destination address values.  both (Optional) Specifies the frame distribution method using source and destination address values.  session Allows frame distribution of Layer 4 traffic.  both (Optional) Specifies the frame distribution method using source and destination Layer 4 port number.  ip-vlan-session Specifies the frame distribution method based on the source or destination IP address, the forwarding index derived from the VLAN, and the source or                                                                 | mode             | Specifies the EtherChannel mode.                                                 |
| desirableSets a PAgP mode that places a port into an active negotiating state, in which the port initiates negotiations with other ports by sending PAgP packets.autoSets a PAgP mode that places a port into a passive negotiating state, in which the port responds to PAgP packets it receives, but does not initiate PAgP packet negotiation.silent(Optional) Uses with auto or desirable when no traffic is expected from the other device to prevent the link from being reported to STP as down.non-silent(Optional) Uses with auto or desirable when traffic is expected from the other device.all mode offTurns off channeling on all ports globally.all distributionApplies frame distribution to all ports in the Catalyst 6500 series switch.ipSpecifies the frame distribution method using IP address values.macSpecifies the frame distribution method using MAC address values.source(Optional) Specifies the frame distribution method using source address values.destination(Optional) Specifies the frame distribution method using source and destination address values.sessionAllows frame distribution of Layer 4 traffic.both(Optional) Specifies the frame distribution method using source and destination Layer 4 port number.ip-vlan-sessionSpecifies the frame distribution method based on the source or destination IP address, the forwarding index derived from the VLAN, and the source or                                                                                                    | on               | Enables and forces specified ports to channel without PAgP.                      |
| the port initiates negotiations with other ports by sending PAgP packets.  auto  Sets a PAgP mode that places a port into a passive negotiating state, in which the port responds to PAgP packets it receives, but does not initiate PAgP packet negotiation.  silent  (Optional) Uses with auto or desirable when no traffic is expected from the other device to prevent the link from being reported to STP as down.  non-silent  (Optional) Uses with auto or desirable when traffic is expected from the other device.  all mode off  Turns off channeling on all ports globally.  all distribution  Applies frame distribution to all ports in the Catalyst 6500 series switch.  ip  Specifies the frame distribution method using IP address values.  source  (Optional) Specifies the frame distribution method using source address values.  destination  (Optional) Specifies the frame distribution method using destination address values.  both  (Optional) Specifies the frame distribution method using source and destination address values.  session  Allows frame distribution of Layer 4 traffic.  both  (Optional) Specifies the frame distribution method using source and destination Layer 4 port number.  ip-vlan-session  Specifies the frame distribution method based on the source or destination IP address, the forwarding index derived from the VLAN, and the source or                                                                                                    | off              | Prevents ports from channeling.                                                  |
| the port responds to PAgP packets it receives, but does not initiate PAgP packet negotiation.  silent (Optional) Uses with auto or desirable when no traffic is expected from the other device to prevent the link from being reported to STP as down.  non-silent (Optional) Uses with auto or desirable when traffic is expected from the other device.  all mode off Turns off channeling on all ports globally.  all distribution Applies frame distribution to all ports in the Catalyst 6500 series switch.  ip Specifies the frame distribution method using IP address values.  mac Specifies the frame distribution method using MAC address values.  source (Optional) Specifies the frame distribution method using source address values.  destination (Optional) Specifies the frame distribution method using destination address values.  both (Optional) Specifies the frame distribution method using source and destination address values.  session Allows frame distribution of Layer 4 traffic.  both (Optional) Specifies the frame distribution method using source and destination Layer 4 port number.  ip-vlan-session Specifies the frame distribution method based on the source or destination IP address, the forwarding index derived from the VLAN, and the source or                                                                                                    | desirable        |                                                                                  |
| other device to prevent the link from being reported to STP as down.  (Optional) Uses with auto or desirable when traffic is expected from the other device.  all mode off Turns off channeling on all ports globally.  all distribution Applies frame distribution to all ports in the Catalyst 6500 series switch.  ip Specifies the frame distribution method using IP address values.  mac Specifies the frame distribution method using MAC address values.  source (Optional) Specifies the frame distribution method using source address values.  destination (Optional) Specifies the frame distribution method using destination address values.  both (Optional) Specifies the frame distribution method using source and destination address values.  session Allows frame distribution of Layer 4 traffic.  both (Optional) Specifies the frame distribution method using source and destination Layer 4 port number.  ip-vlan-session Specifies the frame distribution method based on the source or destination IP address, the forwarding index derived from the VLAN, and the source or                                                                                                    | auto             | the port responds to PAgP packets it receives, but does not initiate PAgP packet |
| all mode off Turns off channeling on all ports globally.  all distribution Applies frame distribution to all ports in the Catalyst 6500 series switch.  ip Specifies the frame distribution method using IP address values.  mac Specifies the frame distribution method using MAC address values.  source (Optional) Specifies the frame distribution method using source address values.  destination (Optional) Specifies the frame distribution method using destination address values.  both (Optional) Specifies the frame distribution method using source and destination address values.  session Allows frame distribution of Layer 4 traffic.  both (Optional) Specifies the frame distribution method using source and destination Layer 4 port number.  ip-vlan-session Specifies the frame distribution method based on the source or destination IP address, the forwarding index derived from the VLAN, and the source or                                                                                                    | silent           |                                                                                  |
| all distribution Applies frame distribution to all ports in the Catalyst 6500 series switch.  ip Specifies the frame distribution method using IP address values.  mac Specifies the frame distribution method using MAC address values.  source (Optional) Specifies the frame distribution method using source address values.  destination (Optional) Specifies the frame distribution method using destination address values.  both (Optional) Specifies the frame distribution method using source and destination address values.  session Allows frame distribution of Layer 4 traffic.  both (Optional) Specifies the frame distribution method using source and destination Layer 4 port number.  ip-vlan-session Specifies the frame distribution method based on the source or destination IP address, the forwarding index derived from the VLAN, and the source or                                                                                                    | non-silent       |                                                                                  |
| ip Specifies the frame distribution method using IP address values.  mac Specifies the frame distribution method using MAC address values.  source (Optional) Specifies the frame distribution method using source address values.  destination (Optional) Specifies the frame distribution method using destination address values.  both (Optional) Specifies the frame distribution method using source and destination address values.  session Allows frame distribution of Layer 4 traffic.  both (Optional) Specifies the frame distribution method using source and destination Layer 4 port number.  ip-vlan-session Specifies the frame distribution method based on the source or destination IP address, the forwarding index derived from the VLAN, and the source or                                                                                                    | all mode off     | Turns off channeling on all ports globally.                                      |
| mac Specifies the frame distribution method using MAC address values.  source (Optional) Specifies the frame distribution method using source address values.  destination (Optional) Specifies the frame distribution method using destination address values.  both (Optional) Specifies the frame distribution method using source and destination address values.  session Allows frame distribution of Layer 4 traffic.  both (Optional) Specifies the frame distribution method using source and destination Layer 4 port number.  ip-vlan-session Specifies the frame distribution method based on the source or destination IP address, the forwarding index derived from the VLAN, and the source or                                                                                                    | all distribution | Applies frame distribution to all ports in the Catalyst 6500 series switch.      |
| source (Optional) Specifies the frame distribution method using source address values.  destination (Optional) Specifies the frame distribution method using destination address values.  both (Optional) Specifies the frame distribution method using source and destination address values.  session Allows frame distribution of Layer 4 traffic.  both (Optional) Specifies the frame distribution method using source and destination Layer 4 port number.  ip-vlan-session Specifies the frame distribution method based on the source or destination IP address, the forwarding index derived from the VLAN, and the source or                                                                                                    | ip               | Specifies the frame distribution method using IP address values.                 |
| destination  (Optional) Specifies the frame distribution method using destination address values.  both  (Optional) Specifies the frame distribution method using source and destination address values.  session  Allows frame distribution of Layer 4 traffic.  both  (Optional) Specifies the frame distribution method using source and destination Layer 4 port number.  ip-vlan-session  Specifies the frame distribution method based on the source or destination IP address, the forwarding index derived from the VLAN, and the source or                                                                                                    | mac              | Specifies the frame distribution method using MAC address values.                |
| values.  both (Optional) Specifies the frame distribution method using source and destination address values.  session Allows frame distribution of Layer 4 traffic.  both (Optional) Specifies the frame distribution method using source and destination Layer 4 port number.  ip-vlan-session Specifies the frame distribution method based on the source or destination IP address, the forwarding index derived from the VLAN, and the source or                                                                                                    | source           | (Optional) Specifies the frame distribution method using source address values.  |
| address values.  session Allows frame distribution of Layer 4 traffic.  both (Optional) Specifies the frame distribution method using source and destination Layer 4 port number.  ip-vlan-session Specifies the frame distribution method based on the source or destination IP address, the forwarding index derived from the VLAN, and the source or                                                                                                    | destination      |                                                                                  |
| both  (Optional) Specifies the frame distribution method using source and destination Layer 4 port number.  ip-vlan-session  Specifies the frame distribution method based on the source or destination IP address, the forwarding index derived from the VLAN, and the source or                                                                                                    | both             |                                                                                  |
| Layer 4 port number.  ip-vlan-session Specifies the frame distribution method based on the source or destination IP address, the forwarding index derived from the VLAN, and the source or                                                                                                    | session          | Allows frame distribution of Layer 4 traffic.                                    |
| address, the forwarding index derived from the VLAN, and the source or                                                                                                    | both             |                                                                                  |
|                                                                                                    | ip-vlan-session  | address, the forwarding index derived from the VLAN, and the source or           |

Defaults

The default is EtherChannel is set to **auto** and **silent** on all module ports. The defaults for frame distribution are **ip** and **both**.

**Command Types** 

Switch command.

**Command Modes** 

Privileged.

#### **Usage Guidelines**

This command is not supported by the NAM.

This command is not supported by non-EtherChannel-capable modules.

The **set port channel all distribution session** command is supported on systems configured with the Supervisor Engine 2 with Layer 3 Switching Engine II (PFC2) and the Supervisor Engine 720.

Make sure that all ports in the channel are configured with the same port speed, duplex mode, and so forth. For more information on EtherChannel, refer to the *Catalyst 6500 Series Software Configuration Guide*.

With the **on** mode, a usable EtherChannel exists only when a port group in **on** mode is connected to another port group in **on** mode.

If you are running QoS, make sure that bundled ports are all of the same trust types and have similar queueing and drop capabilities.

Disable the port security feature on the channeled ports (see the **set port security** command). If you enable port security for a channeled port, the port shuts down when it receives packets with source addresses that do not match the secure address of the port.

You can configure up to eight ports on the same switch in each administrative group.

When you assign ports to an existing administrative group, the original ports associated with the administrative group will move to a new automatically picked administrative group. You cannot add ports to the same administrative group.

If you do not enter an *admin\_group* value, a new administrative group is created with the *admin\_group* value selected automatically. The next available administrative group is automatically selected.

If you do not enter the channel mode, the channel mode of the ports addressed are not modified.

The **silent** | **non-silent** parameters only apply if **desirable** or **auto** modes are entered.

If you do not specify **silent** or **non-silent**, the current setting is not affected.

The **ip-vlan-session** keyword is supported only on the Supervisor Engine 720.

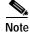

With software releases 6.2(1) and earlier, the 6- and 9-slot Catalyst 6500 series switches support a maximum of 128 EtherChannels.

With software releases 6.2(2) and later, due to the port ID handling by the spanning tree feature, the maximum supported number of EtherChannels is 126 for a 6- or 9-slot chassis and 63 for a 13-slot chassis. Note that the 13-slot chassis was first supported in software release 6.2(2).

## **Examples**

This example shows how to set the channel mode to **desirable**:

```
Console> (enable) set port channel 2/2-8 mode desirable Ports 2/2-8 channel mode set to desirable. Console> (enable)
```

This example shows how to set the channel mode to **auto**:

```
Console> (enable) set port channel 2/7-8,3/1 mode auto
Ports 2/7-8,3/1 channel mode set to auto.
Console> (enable)
```

This example shows how to group ports 4/1 through 4 in an administrative group:

```
Console> (enable) set port channel 4/1-4 96
Port(s) 4/1-4 are assigned to admin group 96.
Console> (enable)
```

This example shows the display when the port list is exceeded:

```
Console> (enable) set port channel 2/1-9 1
No more than 8 ports can be assigned to an admin group.
Console> (enable)
```

This example shows how to disable EtherChannel on module 4, ports 4 through 6:

```
Console> (enable) set port channel 4/4-6 mode off Port(s) 4/4-6 channel mode set to off.
Console> (enable)
```

This example shows the display output when you assign ports to an existing administrative group. This example moves ports in admin group 96 to another admin group and assigns ports 4/4 through 6 to admin group 96:

```
Console> (enable) set port channel 4/4-6 96 Port(s) 4/1-3 are moved to admin group 97. Port(s) 4/4-6 are assigned to admin group 96. Console> (enable)
```

This example shows how to set the channel mode to **off** for ports 4/4 through 6 and assign ports 4/4 through 6 to an automatically selected administrative group:

```
Console> (enable) set port channel 4/4-6 off Port(s) 4/4-6 channel mode set to off. Port(s) 4/4-6 are assigned to admin group 23. Console> (enable)
```

This example shows how to configure the EtherChannel load-balancing feature:

```
Console> (enable) set port channel all distribution ip destination Channel distribution is set to ip destination.

Console> (enable)
```

#### **Related Commands**

show channel group show port channel

## set port cops

To create port roles, use the set port cops command.

set port cops mod/port roles role1 [role2]...

## **Syntax Description**

| mod/port    | Number of the module and the port on the module. |
|-------------|--------------------------------------------------|
| roles role# | Specifies the roles.                             |

**Defaults** 

The default is all ports have a default role of null string, for example, the string of length 0.

**Command Types** 

Switch command.

**Command Modes** 

Privileged.

**Usage Guidelines** 

This command is not supported by the NAM.

A port may have multiple roles. You can configure a maximum of 64 total roles per switch. You can specify multiple roles in a single command.

### **Examples**

This example shows how to create roles on a port:

```
Console> (enable) set port cops 3/1 roles backbone_port main_port
New role 'backbone_port' created.
New role 'main_port' created.
Roles added for port 3/1-4.
Console> (enable)
```

This example shows the display if you attempt to create a roll and exceed the maximum allowable number of roles:

```
Console> (enable) set port cops 3/1 roles access_port Unable to add new role. Maximum number of roles is 64. Console> (enable)
```

## **Related Commands**

clear port cops show port cops

## set port debounce

To enable or disable the debounce timer or configure the timer setting on a per-port basis, use the **set port debounce** command.

set port debounce mod/port {enable | disable}

set port debounce mod/port delay time

## **Syntax Description**

| mod/port         | Number of the module and the port on the module.                                                                                                    |
|------------------|----------------------------------------------------------------------------------------------------|
| enable   disable | Enables or disables the debounce timer.                                                                                                    |
| delay            | Sets the debounce timer for gigabit fiber ports.                                                                                                    |
| time             | Amount of time the firmware waits before notifying the supervisor engine of a link change; valid values are 200 milliseconds or from 300 to 5000 milliseconds. This is supported on gigabit fiber ports only. See the "Usage Guidelines" section for more information. |

#### Defaults

By default, the debounce timer is disabled on all ports.

When the debounce timer is disabled, the default debounce timer values are as follows:

- 10BASE-FL ports—300 milliseconds
- 10/100BASE-TX ports —300 milliseconds
- 100BASE-FX ports—300 milliseconds
- 10/100/1000BASE-TX ports—300 milliseconds
- 1000BASE-TX ports—300 milliseconds
- Fiber Gigabit Ethernet ports—10 milliseconds
- 10-Gigabit Ethernet ports—10 milliseconds

When the debounce timer is enabled, the default debounce timer values are as follows:

- 10BASE-FL ports—3100 milliseconds
- 10/100BASE-TX ports —3100 milliseconds
- 100BASE-FX ports—3100 milliseconds
- 10/100/1000BASE-TX ports—3100 milliseconds
- 1000BASE-TX ports—3100 milliseconds
- Fiber Gigabit Ethernet ports—100 milliseconds
- 10-Gigabit Ethernet ports—100 milliseconds

**Command Types** 

Switch command.

**Command Modes** 

Privileged.

## **Usage Guidelines**

The debounce timer is the time the firmware waits before notifying the supervisor engine of a link change at the physical layer.

Setting the debounce timer value to 200 milliseconds or from 300 to 5000 milliseconds is possible only for gigabit fiber ports. You do not need to enable the debounce timer on a gigabit fiber port before adjusting the timer. Any timer value that is greater than the default value in disabled state is considered a value that enables the timer.

For 10/100 ports and 100BASE-FX ports in the disabled state, the firmware may take up to 600 milliseconds to notify the supervisor engine of a link change because the firmware polling time is every 300 milliseconds.

For 10/100 ports and 100BASE-FX ports in the enabled state, the firmware may take up to 3400 milliseconds to notify the supervisor engine of a link change because the firmware polling time is every 300 milliseconds.

#### **Examples**

This example shows how to enable the debounce timer for a specific port on a specific module:

Console> (enable) set port debounce 1/1 enable

Debounce is enabled on port 1/1.

Warning:Enabling port debounce causes Link Up/Down detections to be delayed.

It results in loss of data traffic during debouncing period, which might affect the convergence/reconvergence of various Layer 2 and Layer 3 protocols.

Use with caution.

Console> (enable)

#### **Related Commands**

show port debounce

# set port dhcp-snooping

To enable DHCP trust and IP Source Guard on a per-port basis, use the **set port dhcp-snooping** command.

set port dhcp-snooping mod/ports {trust | source-guard} {enable | disable}

## **Syntax Description**

| mod/ports    | Number of the module and port or multiple ports.     |  |
|--------------|------------------------------------------------------|--|
| trust        | Specifies the trust feature.                         |  |
| source-guard | d Specifies the IP Source-Guard feature.             |  |
| enable       | nable Enables the specified DHCP-Snooping feature.   |  |
| disable      | isable Disables the specified DHCP-Snooping feature. |  |

**Defaults** Trust and source-guard are disabled.

**Command Types** Switch command.

Command Modes Privileged.

#### **Usage Guidelines**

If you enter the **set port dhcp-snooping** *mod/ports* **trust disable** command, the DHCP snooping feature performs checks on packets coming from the ports that you specify. If you enter the **enable** keyword, the feature trusts the packets from those ports and does not perform checks.

If you enter the **set port dhcp-snooping** *mod/ports* **source-guard enable** command, the IP addresses learned through DHCP snooping are the only source IP addresses allowed on incoming traffic. All packets that contain other IP addresses are dropped. If a new binding is added, the IP address associated with that binding is added to the port. If a binding is deleted, the IP address associated with that binding is removed from the port.

If DHCP snooping is disabled on a VLAN, the bindings for that VLAN are deleted.

If you enable IP Source Guard on a port, that port should be untrusted. Also, the security ACL mode should be port-based or merge-mode, and no PACLs should be on the port.

IP source guard is supported only on the PFC3 or later.

## **Examples**

This example shows how to enable DHCP trust on port 2 of module 2:

Console> (enable) **set port dhcp-snooping 2/2 trust enable** Port(s) 2/2 state set to trusted for DHCP Snooping. Console> (enable)

This example shows how to enable IP source-guard on port 2 of module 2:

Console> (enable) **set port dhcp-snooping 2/2 source-guard enable** Enabling IP Source Guard on port(s) 2/2.
Console> (enable)

set port dhcp-snooping

Related Commands show port dhcp-snooping

# set port disable

To disable a port or a range of ports, use the **set port disable** command.

 $\mathbf{set}\;\mathbf{port}\;\mathbf{disable}\;\mathit{mod/port}$ 

| Syntax Description | mod/port Number of the module and the port on the module.                                                                                                    |  |  |
|--------------------|----------------------------------------------------------------------------------------------------|--|--|
| Defaults           | The default system configuration has all ports enabled.                                                                                                    |  |  |
| Command Types      | Switch command.                                                                                                    |  |  |
| Command Modes      | Privileged.                                                                                                    |  |  |
| Usage Guidelines   | This command is not supported by the NAM.  It takes approximately 30 seconds for this command to take effect.                                                              |  |  |
| Examples           | This example shows how to disable a port using the <b>set port disable</b> command:  Console> (enable) <b>set port disable 5/10</b> Port 5/10 disabled.  Console> (enable) |  |  |
| Related Commands   | set port enable<br>show port                                                                                                    |  |  |

# set port dot1q-all-tagged

To enable the 802.1Q tagging feature on specific ports, use the set port dot1q-all-tagged command.

**set port dot1q-all-tagged** {*mod/port*} {**enable** | **disable**}

#### Syntax Description

| mod/port | Number of the module and the port on the module. |  |
|----------|--------------------------------------------------|--|
| enable   | enable Enables the dot1q-all-tagged feature.     |  |
| disable  | Disables the dot1q-all-tagged feature.           |  |

#### **Defaults**

The 802.1Q tagging feature is enabled on a per-port basis. See the "Usage Guidelines" section for more information.

#### **Command Types**

Switch command.

#### **Command Modes**

Privileged.

#### **Usage Guidelines**

Although 802.1Q tagging is enabled by default on a per-port basis, tagging only takes effect when you enable the feature globally by entering the **set dot1q-all-tagged enable** command. When the global command is enabled, if you do not want tagging on a specific port, you must disable the feature on that port.

### **Examples**

This example shows how to enable the dot1q tagging feature on specific ports:

```
Console> (enable) set port dot1q-all-tagged 1/1-2 enable Packets on native vlan will be tagged on port(s) 1/1-2. Console> (enable)
```

This example shows how to enable the dot1q tagging feature on all ports:

```
Console> (enable) set port dot1q-all-tagged all enable
Packets on native vlan will be tagged on all applicable ports.
Console> (enable)
```

This example shows how to disable the dot1q tagging feature on specific ports:

```
Console> (enable) set port dot1q-all-tagged 1/1-2 disable
Packets on native vlan will not be tagged for port(s) 1/1-2.
Console> (enable)
```

This example shows how to disable the dot1q tagging feature on all ports:

```
Console> (enable) set port dot1q-all-tagged all disable
Packets on native vlan will not be tagged on all applicable ports.
Console> (enable)
```

**Related Commands** 

set dot1q-all-tagged show dot1q-all-tagged show port dot1q-all-tagged

## set port dot1q-ethertype

To set the EtherType field in the IEEE 802.1Q tag to a custom value, use the **set port dot1q-ethertype** command.

set port dot1q-ethertype mod/port {value | default}

## **Syntax Description**

| mod/port                                                                               | Number of the module and the port on the module.    |  |
|----------------------------------------------------------------------------------------|-----------------------------------------------------|--|
| value                                                                                  | Hexadecimal number of the two-byte EtherType field. |  |
| <b>default</b> Specifies the default value of 0x8100 for the two-byte EtherType field. |                                                     |  |

**Defaults** The EtherType field is set to **default**.

**Command Types** Switch command.

**Command Modes** Privileged.

#### **Usage Guidelines**

If you specify a custom EtherType field, your network can support Cisco and non-Cisco switches that do not use the standard 0x8100 EtherType to identify 802.1Q-tagged frames. When you specify a custom EtherType field, you can identify 802.1Q tagged frames and switch the frames to a specified VLAN. The two bytes immediately following the EtherType are interpreted as a standard 802.1Q tag. Specify the value of the two-byte EtherType field as a hexadecimal number.

To return the custom EtherType field to the default value (0x8100), use the **set port dot1q-ethertype** *mod/port* **default** command.

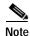

A custom 802.1Q EtherType field is supported on the following modules only: Supervisor Engine 2 and Supervisor Engine 720 uplink ports, WS-X6516-GBIC, WS-X6516A-GBIC, WS-X6516-GE-TX, WS-X6148-GE-TX, WS-X6148V-GE-TX, WS-X6548-GE-TX, WS-X6548V-GE-TX, WS-X6704-10GE, WS-X6501-10GEX4, and WS-X6502-10GE.

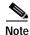

EtherChannels do not support a custom 802.1Q EtherType field. If you configure a port with a custom 802.1Q EtherType field, the port cannot join a channel. If a channel is already configured, you cannot change the 802.1Q EtherType on any of the channel ports.

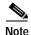

On the WS-X6516A-GBIC, WS-X6516-GBIC, and WS-X6548-GE-TX modules, if you configure a port with a custom 802.1Q EtherType in the port groups 1 through 8 or 9 through 16, all ports in the group are configured with the custom 802.1Q EtherType. On the WS-X6516-GE-TX module, if you configure a port with a custom 802.1Q EtherType in the port groups 1 through 4, 5 through 8, 9 through 12, or 13 through 16, all ports in the group are configured with the custom 802.1Q EtherType.

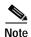

You can use a custom 802.1Q EtherType field on trunk ports, 802.1Q access ports, and 802.1Q/802.1p multi-VLAN access ports. Additionally, you should configure the custom EtherType value the same on both ends of a link.

#### **Examples**

This example shows how to set the 802.1Q EtherType to 0x1234 on module 2, port 1:

Console> (enable) set port dot1q-ethertype 2/1 1234 All the group ports 2/1-2 associated with port 2/1 will be modified. Do you want to continue (y/n) [n]?y Dot1q Ethertype value set to 0x1234 on ports 2/1-2. Console> (enable)

This example shows how to return the 802.1Q EtherType field to the standard EtherType field (0x8100) on module 2, port 1:

Console> (enable) set port dot1q-ethertype 2/1 default All the group ports 2/1-2 associated with port 2/1 will be modified. Do you want to continue (y/n) [n]?y Dot1q Ethertype value set to 0x8100 on ports 2/1-2. Console> (enable)

#### **Related Commands**

show port dot1q-ethertype

## set port dot1qtunnel

To configure the dot1q tunnel mode for the port, use the **set port dot1qtunnel** command.

set port dot1qtunnel mod/port {access | disable}

#### **Syntax Description**

| mod/port | Number of the module and the port on the module. |  |
|----------|--------------------------------------------------|--|
| access   | Turns off the port trunking mode.                |  |
| disable  | Disables dot1q tunneling.                        |  |

**Defaults** 

Dot1q tunnel mode is disabled.

**Command Types** 

Switch command.

**Command Modes** 

Privileged.

#### **Usage Guidelines**

You cannot enable the dot1q tunneling feature on a port until dot1q-tagged-only mode is enabled.

You cannot disable dot1q-tagged-only mode on the switch until dot1q tunneling is disabled on all the ports on the switch.

You cannot set the dot1q tunnel mode to access if port security is enabled.

You cannot set the dot1q tunnel mode to access on a port with an auxiliary VLAN configured.

An interconnected network can have redundant paths to the same edge switch of ISP, but it cannot have redundant paths to two different edge switches of ISP.

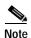

PBF does not work with 802.1Q tunnel traffic. PBF is supported on Layer 3 IP unicast traffic, but it is not applicable to Layer 2 traffic. At the intermediate (PBF) switch, all 802.1Q tunnel traffic appears as Layer 2 traffic.

If you enable dot1q-tagged globally, the dot1q-tagged per-port setting controls whether or not the frames are tagged. If you disable dot-1q-tagged globally, the default group is never tagged and the per-port setting has no effect.

## **Examples**

This example shows how to set dot1q tunneling on the port to access:

Console> (enable) set port dot1qtunnel 4/1 access
Dot1q tunnel feature set to access mode on port 4/1.
Port 4/2 trunk mode set to off.
Console> (enable)

This example shows the output if you try to turn on trunking on a port that has dot1q tunneling mode set:

```
Console> (enable) set trunk 4/1 on Failed to set port 4/1 to trunk mode on. The dotlq tunnel mode for the port is currently set to access. Console> (enable)
```

**Related Commands** 

show port dot1qtunnel

## set port dot1x

To configure 802.1X on a port, use the **set port dot1x** command.

```
set port dot1x mod/port multiple-host {enable | disable}

set port dot1x mod/port port-control port_control_value

set port dot1x mod/port initialize

set port dot1x mod/port re-authenticate

set port dot1x mod/port re-authentication {enable | disable}

set port dot1x mod/port multiple-authentication {enable | disable}

set port dot1x mod/port guest-vlan {vlan | none}

set port dot1x mod/port shutdown-timeout {enable | disable}

set port dot1x mod/port port-control-direction {both | in}

set port dot1x mod/port auth-fail-vlan {vlan | none}
```

## Syntax Description

| mod/port                        | Number of the module and port on the module.                                                                                                    |
|---------------------------------|----------------------------------------------------------------------------------------------------|
| multiple-host                   | Specifies multiple-user access; see the "Usage Guidelines" section for more information.                                                                                       |
| enable                          | Enables multiple-user access.                                                                                                    |
| disable                         | Disables multiple-user access.                                                                                                    |
| port-control port_control_value | Specifies the port control type; valid values are <b>force-authorized</b> , <b>force-unauthorized</b> , and <b>auto</b> .                                                      |
| initialize                      | Initializes 802.1X on the port.                                                                                                    |
| re-authenticate                 | Manually initiates a reauthentication of the entity connected to the port.                                                                                                    |
| re-authentication               | Automatically initiates reauthentication of the entity connected to the port within the reauthentication time period; see the "Usage Guidelines" section for more information. |
| enable                          | Enables automatic reauthentication.                                                                                                    |
| disable                         | Disables automatic reauthentication.                                                                                                    |
| multiple-authentication         | Specifies multiple authentications so that more than one host can gain access to the port; see the "Usage Guidelines" section for more information.                            |
| enable                          | Enables multiple authentication.                                                                                                    |
| disable                         | Disables multiple authentication.                                                                                                    |
| guest-vlan                      | Specifies an active VLAN as an 802.1X guest VLAN.                                                                                                    |
| vlan                            | Number of the VLAN; valid values are from 1 to 4094.                                                                                                    |
| none                            | Clears the guest VLAN on the port.                                                                                                    |
| shutdown-timeout                | Specifies the shutdown-timeout period for a port after a security violation. See the "Usage Guidelines" section for more information.                                          |

| enable                 | Activates the automatic reenabling of a port after the shutdown timeout period.                                                                          |
|------------------------|----------------------------------------------------------------------------------------------------|
| disable                | Deactivates the automatic reenabling of a port after the shutdown timeout period.                                                                        |
| port-control-direction | Specifies the traffic control direction on a port.                                                                                                    |
| both                   | Blocks traffic in both directions.                                                                                                    |
| in                     | Blocks traffic only in the incoming direction.                                                                                                    |
| auth-fail-vlan         | Sets the VLAN that provides limited access to end hosts that have failed 802.1X authentication. See the "Usage Guidelines" section for more information. |
| none                   | Clears the authentication failure VLAN on a port.                                                                                                    |

#### **Defaults**

The default settings are as follows:

- The multiple host feature is disabled.
- The port\_control\_value is set to force-authorized.
- · The reauthentication feature is disabled.
- The multiple authentication feature is disabled.
- The guest VLAN feature is set to **none**.
- The shutdown-timeout feature is disabled.
- The port control direction is set to **both**.
- The auth-fail-vlan is set to none.

### **Command Types**

Switch command.

#### **Command Modes**

Privileged.

#### **Usage Guidelines**

The 802.1X port will not be allowed to become a trunk port, MVAP, channel port, dynamic port, or a secure port.

When setting the port control type, the following applies:

- **force-authorized** forces the controlled port to transition to the authorized state unconditionally and is equivalent to disabling 802.1X restriction in the port.
- **force-unauthorized** forces the controlled port to transit to the unauthorized state unconditionally and prevents the authorized services of the authenticator to the supplicant.
- auto enables 802.1X control on the port.

If you disable the multiple host feature, once a 802.1X port is authorized through a successful authentication of a supplicant, only that particular host (MAC address) is allowed on that port. When the system detects another host (different MAC address) on the authorized port, it shuts down the port and displays a syslog message. This is the default system behavior.

If you enable the multiple host feature, once a 802.1X port is authorized through a successful authentication of a supplicant, any host (any MAC address) is allowed to send or receive traffic on that port.

If you enable reauthentication, you can set the reauthentication time period in seconds by entering the **set dot1x re-autheriod** seconds command. The default for the reauthentication time period is 3600 seconds.

You can enable either multiple host mode or multiple authentication mode.

On an 802.1X-enabled port, an administratively configured VLAN cannot be equal to an auxiliary VLAN.

To specify the number of seconds that a port is shut down after a security violation, enter the **set dot1x shutdown-timeout** command. Then enter the **set port dot1x** *mod/port* **shutdown-timeout enable** command to activate automatic reenabling of the port after the shutdown-timeout period has elapsed.

If you enter the **set port dot1x** *mod/port* **port-control-direction in** command, all incoming traffic is dropped. If you enter the **set port dot1x** *mod/port* **port-control-direction both** command, all incoming and outgoing traffic is dropped.

When you configure 802.1X unidirectional or bidirectional ports, follow these guidelines:

- Auxiliary VLANs—To support auxiliary VLANs on a port when you configure the port as a
  unidirectional port, the auxiliary VLAN is moved to the spanning tree "forwarding" state to ensure
  that the connected IP phone is operational immediately. To prevent any disturbance of the incoming
  traffic, initially the port VLAN is also moved to the spanning tree "forwarding" state and then if any
  traffic is seen on the port VLAN, the port is moved to the spanning tree "blocking" state to drop all
  additional traffic. The connected host is then requested to get authorized to send any traffic.
- Guest VLANs—Guest VLANs are supported only on ports configured as bidirectional ports. If a
  guest VLAN is enabled on a port, that port cannot be configured as a unidirectional port and vice versa.
- Port mode—The port mode (single-authentication mode, multiple-host mode, or multiple-authentication mode) for a port configured as a unidirectional port must be single-authentication mode (the default port mode).

You can provide limited access to an end host that does not have valid credentials for 802.1X authentication. After three failed attempts at authentication, the end host will obtain network connectivity through a VLAN that you configure for users that fail authentication. To configure this VLAN, enter the set port dot1x mod/port auth-fail-vlan vlan command. To disable this feature, enter the set port dot1x mod/port auth-fail-vlan none command.

When configuring the authentication failure VLAN, follow these configuration guidelines and be aware of these restrictions:

- After three failed 802.1X authentication attempts by the supplicant, the port is moved to the
  authentication failure VLAN where the supplicant can access the network. These three attempts
  introduce a delay of 3 minutes before the port is enabled in the authentication failure VLAN and the
  EAP success packet is sent to the supplicant (1 minute per failed attempt based on the default quiet
  period of 60 seconds after each failed attempt).
- The number of failed 802.1X authentication attempts is counted from the time of the linkup to the
  point where the port is moved into the authentication failure VLAN. When the port moves into the
  authentication failure VLAN, the failed-attempts counter is reset.
- Only the authenticated-failed users are moved to the authentication failure VLAN.

- The authentication failure VLAN is supported only in the single-authentication mode (the default port mode).
- The authentication failure VLAN is not supported on a port that is configured as a unidirectional port.
- The supplicant's MAC address is added to the CAM table and only its MAC address is allowed on
  the authentication failure VLAN port. Any new MAC address that appears on the port is treated as
  a security violation.
- The authentication failure VLAN port cannot be part of an RSPAN VLAN or a private VLAN.
- On multiple VLAN access ports (MVAPs), the authentication failure VLAN and the auxiliary VLAN cannot be the same.
- The authentication failure VLAN and port security features do not conflict with each other. Additionally, other security features such as Dynamic ARP Inspection (DAI), Dynamic Host Configuration Protocol (DHCP) snooping, and IP source guard can be enabled and disabled independently on the authentication failure VLAN.
- The authentication failure VLAN is independent of the guest VLAN. However, the guest VLAN can
  be the same VLAN as the authentication failure VLAN. If you do not want to differentiate between
  the non-802.1X-capable hosts and the authentication-failed hosts, you may configure both to the same
  VLAN (either a guest VLAN or an authentication failure VLAN).
- High availability is supported with the authentication failure VLAN.

#### **Examples**

This example shows how to set the port control type automatically:

```
Console> (enable) set port dot1x 4/1 port-control auto
Port 4/1 dot1x port-control is set to auto.
Console> (enable)
```

This example shows how to initialize 802.1X on a port:

```
Console> (enable) set port dot1x 4/1 initialize dot1x port 4/1 initializing... dot1x initialized on port 4/1. Console> (enable)
```

This example shows how to manually reauthenticate a port:

```
Console> (enable) set port dot1x 4/1 re-authenticated dot1x port 4/1 re-authenticating... dot1x re-authentication successful... dot1x port 4/1 authorized.

Console> (enable)
```

This example shows how to enable multiple-user access on a specific port:

```
Console> (enable) set port dot1x 4/1 multiple-host enable Multiple hosts allowed on port 4/1.

Console> (enable)
```

This example shows how to enable automatic reauthentication on a port:

```
Console> (enable) set port dot1x 4/1 re-authentication enable
Port 4/1 re-authentication enabled.
Console> (enable)
```

This example shows how to activate automatic reenabling of a port after the shutdown-timeout period has elapsed:

```
Console> (enable) set port dot1x 2/1 shutdown-timeout enable Dot1x shutdown_timeout enabled Console> (enable)
```

This example shows how to configure a port to drop all incoming traffic:

```
Console> (enable) set port dot1x 3/1 port-control-direction in Port 3/1 Port Control Direction set to In. Console> (enable)
```

This example shows how to configure a port to drop both incoming and outgoing traffic:

```
Console> (enable) set port dot1x 3/1 port-control-direction both Port 3/1 Port Control Direction set to Both.

Console> (enable)
```

This example shows how to specify a VLAN on a port for users that have failed 802.1X authentication:

```
Console> (enable) set port dot1x 3/33 auth-fail-vlan 81
Port 3/33 Auth Fail Vlan is set to 81
Console> (enable)
```

This example shows how to disable the 802.1X authentication failure VLAN feature on a port:

```
Console> (enable) set port dot1x 2/1 auth-fail-vlan none Port 2/1 Auth Fail Vlan is cleared Console> (enable)
```

#### Related Commands

set dot1x show dot1x show port dot1x

## set port duplex

To configure the duplex type of an Ethernet port or a range of ports, use the set port duplex command.

set port duplex mod/port {full | half}

### **Syntax Description**

| mod/port | Number of the module and the port on the module. |
|----------|--------------------------------------------------|
| full     | Specifies full-duplex transmission.              |
| half     | Specifies half-duplex transmission.              |

### Defaults

The default configuration for 10-Mbps and 100-Mbps modules has all Ethernet ports set to half duplex.

### **Command Types**

Switch command.

### **Command Modes**

Privileged.

### **Usage Guidelines**

You can configure Ethernet and Fast Ethernet interfaces to either full duplex or half duplex.

The **set port duplex** command is not supported on Gigabit Ethernet ports. Gigabit Ethernet ports support full-duplex mode only.

If the transmission speed on a 16-port RJ-45 Gigabit Ethernet port is set to 1000, duplex mode is set to full. If the transmission speed is changed to 10 or 100, the duplex mode stays at full. You must configure the correct duplex mode when transmission speed is changed to 10 or 100 from 1000.

## **Examples**

This example shows how to set port 1 on module 2 to full duplex:

Console> (enable) **set port duplex 2/1 full** Port 2/1 set to full-duplex.
Console> (enable)

### **Related Commands**

show port

# set port enable

To enable a port or a range of ports, use the **set port enable** command.

set port enable mod/port

| Syntax Description | mod/port Number of the module and the port on the module.                                                                         |
|--------------------|----------------------------------------------------------------------------------------------------|
| Defaults           | The default is all ports are enabled.                                                                                             |
| Command Types      | Switch command.                                                                                                    |
| Command Modes      | Privileged.                                                                                                    |
| Usage Guidelines   | This command is not supported by the NAM.  It takes approximately 30 seconds for this command to take effect.                     |
| Examples           | This example shows how to enable port 3 on module 2:  Console> (enable) set port enable 2/3  Port 2/3 enabled.  Console> (enable) |
| Related Commands   | set port disable<br>show port                                                                                                    |

## set port errdisable-timeout

To prevent an errdisabled port from being enabled, use the set port errdisable-timeout command.

set port errdisable-timeout mod/port {enable | disable}

| Syntax | Descri | iption |
|--------|--------|--------|
| -,     |        | P •    |

| mod/port | Number of the module and the port on the module. |  |
|----------|--------------------------------------------------|--|
| enable   | Enables errdisable timeout.                      |  |
| disable  | Disables errdisable timeout.                     |  |

Defaults

By default, the errdisable timeout for each port is enabled.

**Command Types** 

Switch command.

**Command Modes** 

Privileged.

**Usage Guidelines** 

When the global timer times out, the port will be reenabled. Use the **set port errdisable-timeout** command if you want the port to remain in the errdisabled state.

**Examples** 

This example shows how to prevent port 3/3 from being enabled when it goes into errdisabled state:

Console> (enable) **set port errdisable-timeout 3/3 disable** Successfully disabled errdisable-timeout for port 3/3. Console> (enable)

**Related Commands** 

set errdisable-timeout show errdisable-timeout show port errdisable-timeout

## set port errordetection

To enable or disable link error monitoring on an EtherChannel port, use the **set port errordetection** command.

set port errordetection mod/port {inerrors | rxcrc | txcrc} {enable | disable}

## **Syntax Description**

| mod/port | Number of the module and the port on the module.                    |  |
|----------|---------------------------------------------------------------------|--|
| inerrors | Specifies monitoring for inerrors on the port.                      |  |
| rxcrc    | Specifies monitoring for RXCRC (CRCAlignErrors) errors on the port. |  |
| txcrc    | Specifies monitoring for TXCRC errors on the port.                  |  |
| enable   | Enables monitoring.                                                 |  |
| disable  | Disables monitoring.                                                |  |

## Defaults

- · Monitoring for inerrors is disabled.
- Monitoring for RXCRC and TXCRC errors is disabled.

### **Command Types**

Switch command.

### **Command Modes**

Privileged.

## **Usage Guidelines**

All ports in an EtherChannel should have the same port error-detection settings.

## **Examples**

This example shows how to enable RXCRC port error detection on port 3/1:

Console> (enable) set port errordetection 3/1 rxcrc enable Port(s) 3/1 set to errordetection rxcrc enable.

Console> (enable)

### Related Commands

set errordetection show errordetection show port errordetection

## set port flowcontrol

To configure a port to send or receive pause frames, use the **set port flowcontrol** command. Pause frames are special packets that signal a source to stop sending frames for a specific period of time because the buffers are full.

set port flowcontrol mod/port {receive | send} {off | on | desired}

## **Syntax Description**

| mod/port | Number of the module and the port on the module.                                                                                 |
|----------|----------------------------------------------------------------------------------------------------|
| receive  | Specifies a port processes pause frames.                                                                                         |
| send     | Specifies a port sends pause frames.                                                                                             |
| off      | Prevents a local port from receiving and processing pause frames from remote ports or from sending pause frames to remote ports. |
| on       | Enables a local port to receive and process pause frames from remote ports or send pause frames to remote ports.                 |
| desired  | Obtains predictable results regardless of whether a remote port is set to <b>on</b> , <b>off</b> , or <b>desired</b> .           |

#### **Defaults**

Flow-control defaults vary depending upon port speed:

- Gigabit Ethernet ports default to **off** for receive (Rx) and **desired** for transmit (Tx)
- Fast Ethernet ports default to off for receive and on for transmit

On the 24-port 100BASE-FX and 48-port 10/100 BASE-TX RJ-45 modules, the default is **off** for receive and **off** for send.

### **Command Types**

Switch command.

### **Command Modes**

Privileged.

### Usage Guidelines

This command is not supported by the NAM.

When you configure the 24-port 100BASE-FX and 48-port 10/100 BASE-TX RJ-45 modules, you can set the receive flow control to **on** or **off** and the send flow control to **off**.

All Catalyst Gigabit Ethernet ports can receive and process pause frames from remote devices.

To obtain predictable results, use these guidelines:

- Use send on only when remote ports are set to receive on or receive desired.
- Use send off only when remote ports are set to receive off or receive desired.
- Use receive on only when remote ports are set to send on or send desired.
- Use send off only when remote ports are set to receive off or receive desired.

Table 2-17 describes guidelines for different configurations of the send and receive keywords.

Table 2-17 send and receive Keyword Configurations

| Configuration   | Description                                                                                                    |  |
|-----------------|----------------------------------------------------------------------------------------------------|--|
| send on         | Enables a local port to send pause frames to remote ports.                                                              |  |
| send off        | Prevents a local port from sending pause frames to remote ports.                                                        |  |
| send desired    | Obtains predictable results whether a remote port is set to receive or receive off, or receive desired.                 |  |
| receive on      | Enables a local port to process pause frames that a remote port sends.                                                  |  |
| receive off     | Prevents a local port from sending pause frames to remote ports.                                                        |  |
| receive desired | Obtains predictable results whether a remote port is set to <b>send on</b> , <b>send off</b> , or <b>send desired</b> . |  |

#### **Examples**

This example shows how to configure port 1 of module 5 to receive and process pause frames:

```
Console> (enable) set port flowcontrol receive 5/1 on
Port 5/1 flow control receive administration status set to on
(port will require far end to send flowcontrol)
Console> (enable)
```

This example shows how to configure port 1 of module 5 to receive and process pause frames if the remote port is configured to send pause frames:

```
Console> (enable) set port flowcontrol receive 5/1 desired
Port 5/1 flow control receive administration status set to desired
(port will allow far end to send flowcontrol if far end supports it)
Console> (enable)
```

This example shows how to configure port 1 of module 5 to receive but NOT process pause frames on port 1 of module 5:

```
Console> (enable) set port flowcontrol receive 5/1 off
Port 5/1 flow control receive administration status set to off
(port will not allow far end to send flowcontrol)
Console> (enable)
```

This example shows how to configure port 1 of module 5 to send pause frames:

```
Console> (enable) set port flowcontrol send 5/1 on
Port 5/1 flow control send administration status set to on
(port will send flowcontrol to far end)
Console> (enable)
```

This example shows how to configure port 1 of module 5 to send pause frames and yield predictable results even if the remote port is set to **receive off**:

```
Console> (enable) set port flowcontrol send 5/1 desired
Port 5/1 flow control send administration status set to desired
(port will send flowcontrol to far end if far end supports it)
Console> (enable)
```

### **Related Commands**

show port flowcontrol

## set port gmrp

To enable or disable GMRP on the specified ports in all VLANs, use the **set port gmrp** command.

set port gmrp mod/port {enable | disable}

### **Syntax Description**

| mod/port | Number of the module and the port on the module. |
|----------|--------------------------------------------------|
| enable   | Enables GVRP on a specified port.                |
| disable  | Disables GVRP on a specified port.               |

Defaults

The default is GMRP is disabled.

**Command Types** 

Switch command.

**Command Modes** 

Privileged.

**Usage Guidelines** 

This command is not supported by the NAM.

You can enter this command even when GMRP is not enabled, but the values come into effect only when you enable GMRP using the **set gmrp enable** command.

## **Examples**

This example shows how to enable GMRP on module 3, port 1:

```
Console> (enable) set port gmrp 3/1 enable
GMRP enabled on port(s) 3/1.
GMRP feature is currently disabled on the switch.
Console> (enable)
```

This example shows how to disable GMRP on module 3, ports 1 through 5:

```
Console> (enable) set port gmrp 3/1-5 disable GMRP disabled on port(s) 3/1-5. Console> (enable)
```

**Related Commands** 

show gmrp configuration

## set port gvrp

To enable or disable GVRP on the specified ports in all VLANs, use the set port gvrp command.

set port gvrp mod/port {enable | disable}

### **Syntax Description**

| mod/port | Number of the module and the port on the module. |  |
|----------|--------------------------------------------------|--|
| enable   | Enables GVRP on a specified port.                |  |
| disable  | Disables GVRP on a specified port.               |  |

**Defaults** 

The default is GVRP is disabled.

**Command Types** 

Switch command.

**Command Modes** 

Privileged.

### **Usage Guidelines**

This command is not supported by the NAM.

When you enable VTP pruning, it runs on all the GVRP-disabled trunks.

To run GVRP on a trunk, you need to enable GVRP both globally on the switch and individually on the trunk.

You can configure GVRP on a port even when you globally enable GVRP. However, the port will not become a GVRP participant until you globally enable GVRP.

You can enable GVRP on an 802.1Q trunk only.

If you enter the **set port gvrp** command without specifying the port number, GVRP is affected globally in the switch.

### **Examples**

This example shows how to enable GVRP on module 3, port 2:

```
Console> (enable) set port gvrp 3/2 enable GVRP enabled on 3/2.
Console> (enable)
```

This example shows how to disable GVRP on module 3, port 2:

```
Console> (enable) set port gvrp 3/2 disable GVRP disabled on 3/2.
Console> (enable)
```

This example shows what happens if you try to enable GVRP on a port that is not an 802.1Q trunk:

```
Console> (enable) set port gvrp 4/1 enable
Failed to set port 4/1 to GVRP enable. Port not allow GVRP.
Console> (enable)
```

This example shows what happens if you try to enable GVRP on a specific port when GVRP has not first been enabled using the **set gvrp** command:

```
Console> (enable) set port gvrp 5/1 enable GVRP enabled on port(s) 5/1.
GVRP feature is currently disabled on the switch.
Console> (enable)
```

### **Related Commands**

clear gvrp statistics

set gvrp

show gvrp configuration

## set port host

To optimize the port configuration for a host connection, use the **set port host** command.

set port host mod/port

mod/port

Number of the module and the port on the module.

**Defaults** 

This command has no default settings.

**Command Types** 

Switch command.

**Command Modes** 

Privileged.

## **Usage Guidelines**

This command is not supported by the NAM.

To optimize the port configuration, the **set port host** command sets channel mode to off, enables spanning tree PortFast, sets the trunk mode to off, and disables the dot1q tunnel feature. Only an end station can accept this configuration.

Because spanning tree PortFast is enabled, you should enter the **set port host** command only on ports connected to a single host. Connecting hubs, concentrators, switches, and bridges to a fast-start port can cause temporary spanning tree loops.

Enable the **set port host** command to decrease the time it takes to start up packet forwarding.

### **Examples**

This example shows how to optimize the port configuration for end station/host connections on ports 2/1 and 3/1:

Console> (enable) set port host 2/1,3/1

Warning: Span tree port fast start should only be enabled on ports connected to a single host. Connecting hubs, concentrators, switches, bridges, etc. to a fast start port can cause temporary spanning tree loops. Use with caution.

Spantree ports 2/1,3/1 fast start enabled. Dotlq tunnel feature disabled on port(s) 4/1 Port(s) 2/1,3/1 trunk mode set to off. Port(s) 2/1 channel mode set to off.

Console> (enable)

**Related Commands** 

clear port host

## set port inlinepower

To set the inline power mode of a port or group of ports, use the set port inlinepower command.

set port inlinepower mod/port {auto | static} [max-wattage]

set port inlinepower mod/port off

### **Syntax Description**

| mod/port    | Number of the module and the port on the module.                                                                                          |  |
|-------------|----------------------------------------------------------------------------------------------------|--|
| auto        | Powers up the port only if the switching module has discovered the phone.                                                                 |  |
| static      | Powers up the port to a preallocated value so that the port is guaranteed power. See the "Usage Guidelines" section for more information. |  |
| max-wattage | (Optional) The maximum power allowed on the port in either auto or static mode; valid values are from 4000 to 15400 milliwatts.           |  |
| off         | Prevents the port from providing power to an external device.                                                                             |  |

| Defaults | The default is | auto. |
|----------|----------------|-------|
|          |                |       |

## Command Types Switch command.

## **Command Modes** Privileged.

### **Usage Guidelines**

If you specify **auto** or **static** mode but do not specify a *max-wattage* argument, the maximum wattage that is supported by the hardware is used.

If you specify **static** mode, power is preallocated to the specified port even if no devices are connected to that port. Connecting any device to that port ensures priority of service because that port is guaranteed power.

If you enter the **off** keyword, the inline power-capable device is not detected.

If you enter this command on a port that does not support the IP phone power feature, an error message is displayed.

You can enter a single port or a range of ports, but you cannot enter the module number only.

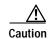

Damage can occur to equipment connected to the port if you are not using a phone that can be configured for the IP phone phantom power feature.

### **Examples**

This example shows how to set the inline power to off:

Console> (enable) **set port inlinepower 2/5 off**Inline power for port 2/5 set to off.
Console> (enable)

This example shows the output if the inline power feature is not supported:

Console> (enable) set port inlinepower 2/3-9 auto Feature not supported on module 2. Console> (enable)

### **Related Commands**

set inlinepower show environment show port inlinepower

## set port jumbo

To enable or disable the jumbo frame feature on a per-port basis, use the set port jumbo command.

set port jumbo mod/port {enable | disable}

### **Syntax Description**

| mod/port | Number of the module and the port on the module. |
|----------|--------------------------------------------------|
| enable   | Enables jumbo frames on a specified port.        |
| disable  | Disables jumbo frames on a specified port.       |

#### **Defaults**

If you enable the jumbo frame feature, the MTU size for packet acceptance is 9216 bytes for nontrunking ports.

### **Command Types**

Switch command.

### **Command Modes**

Privileged.

### **Usage Guidelines**

This command is not supported by the NAM. The jumbo frame feature is supported on any Ethernet port and on the sc0 interface. The MSFC2 supports routing of jumbo frames. The Gigabit Switch Router (GSR) supports jumbo frames.

You can use the jumbo frame feature to transfer large frames or jumbo frames through Catalyst 6500 series switches to optimize server-to-server performance.

The Multilayer Switch Feature Card (MSFC) and the Multilayer Switch Module (MSM) do not support the routing of jumbo frames; if jumbo frames are sent to these routers, router performance is significantly degraded.

## **Examples**

This example shows how to enable the jumbo frames feature on module 3, port 2:

Console> (enable) **set port jumbo 3/2 enable** Jumbo frames enabled on port 5/3. Console> (enable)

This example shows how to disable the jumbo frames feature on module 3, port 2:

Console> (enable) **set port jumbo 3/2 disable** Jumbo frames disabled on port 3/2. Console> (enable)

## **Related Commands**

set trunk show port jumbo

## set port I2protocol-tunnel

To set Layer 2 protocol tunneling parameters, use the set port l2protocol-tunnel command.

set port l2protocol-tunnel mod/port {cdp | stp | vtp} {enable | disable}

set port l2protocol-tunnel mod/port {drop-threshold drop-threshold} {shutdown-threshold shutdown-threshold} [cdp | stp | vtp]

## **Syntax Description**

| mod/port                                 | Number of the module and the port or range of ports.                                                                                                    |
|------------------------------------------|----------------------------------------------------------------------------------------------------|
| cdp   stp   vtp                          | Specifies the protocol type. See the "Usage Guidelines" section for more information.                                                                           |
| enable   disable                         | Enables or disables the protocol.                                                                                                    |
| drop-threshold<br>drop-threshold         | Specifies the drop threshold factor on a port or range of ports; valid values are from 0 to 65535. See the "Usage Guidelines" section for more information.     |
| shutdown-threshold<br>shutdown-threshold | Specifies the shutdown threshold factor on a port or range of ports; valid values are from 0 to 65535. See the "Usage Guidelines" section for more information. |

#### **Defaults**

Protocol tunneling is disabled on all ports.

The default for the drop threshold and the shutdown threshold is **0**. The **0** value indicates that no limit is set.

### **Command Types**

Switch command.

## **Command Modes**

Privileged.

#### **Usage Guidelines**

You can specify more than one protocol type at a time. In the CLI, separate protocol types with a space.

The recommended maximum value for the shutdown threshold is 1000. This value reflects the number of PDUs an edge switch can handle per second (without dropping any) while performing egress and ingress tunneling. For an edge switch, the shutdown threshold value also determines the number of Layer 2 protocol tunneling ports that can be connected to customer switches and the number of customer VLANs per Layer 2 protocol tunneling port. In determining the recommended maximum value of 1000, egress tunneling from the service provider network was also taken into consideration.

To determine the number of Layer 2 protocol tunneling ports (links) and the number of customer VLANs per Layer 2 protocol tunneling port (VLANs per link) that an edge switch can handle, use the following formula: Multiply the number of Layer 2 protocol tunneling ports by the number of VLANs and the result should be less than or equal to 1000. Some examples of acceptable configurations are as follows:

- 1 Layer 2 protocol tunneling port x 1000 VLANs
- 2 Layer 2 protocol tunneling port x 500 VLANs

- 5 Layer 2 protocol tunneling port x 200 VLANs
- 10 Layer 2 protocol tunneling port x 100 VLANs
- 20 Layer 2 protocol tunneling port x 50 VLANs
- 100 Layer 2 protocol tunneling port x 10 VLANs

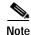

The shutdown threshold factor should exceed the drop threshold factor. After reaching the drop threshold factor, the port or range of ports starts dropping PDUs. After reaching the shutdown threshold factor, the port or range of ports goes into errdisable state and is restored after timeout.

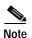

With software release 8.4(1) and later releases, you can specify the drop and shutdown thresholds for individual protocols on a per-port basis. If you configure thresholds only and do not specify a protocol, the packets are rate limited cumulatively irrespective of protocols. If you specify a threshold for a protocol on a port, the packets are rate limited on a cumulative basis, and then per-protocol thresholds are applied to the packets. The range for the per-port protocols drop threshold and shutdown threshold is from 0 to 65535.

#### **Examples**

This example shows how to enable CDP on a range of ports:

```
Console> (enable) set port l2protocol-tunnel 7/1-2 cdp enable Layer 2 protocol tunneling enabled for CDP on ports 7/1-2. Console> (enable)
```

This example shows how to enable STP and VTP on a range of ports:

```
Console> (enable) set port l2protocol-tunnel 7/1-2 stp vtp enable Layer 2 protocol tunneling enabled for STP VTP on ports 7/1-2. Console> (enable)
```

This example shows how to disable CDP, STP, and VTP on a range of ports:

```
Console> (enable) set port l2protocol-tunnel 7/1-2 cdp stp vtp disable Layer 2 protocol tunneling disabled for CDP STP VTP on ports 7/1-2. Console> (enable)
```

This example shows how to set the drop threshold to 1000 and the shutdown threshold to 20000 on a port:

```
Console> (enable) set port 12protocol-tunnel 7/1 drop-threshold 1000 shutdown-threshold 20000
```

```
Drop Threshold=1000, Shutdown Threshold=20000 set on port 7/1. Console> (enable)
```

This example shows how to specify a drop threshold of 100 and a shutdown threshold of 400 for CDP packets on a port:

```
Console> (enable) set port 12protocol-tunnel 3/1 drop-threshold 200 shutdown-threshold 400 cdp
```

```
Drop Threshold=200, Shutdown Threshold=400 set on port 3/1. Console> (enable)
```

## **Related Commands**

clear l2protocol-tunnel cos clear l2protocol-tunnel statistics set l2protocol-tunnel cos show l2protocol-tunnel statistics show port l2protocol-tunnel

## set port lacp-channel

To set the priority value for physical ports, to assign an administrative key to a particular set of ports, or to change the channel mode for a set of ports that were previously assigned to the same administrative key, use the **set port lacp-channel** command.

set port lacp-channel mod/ports port-priority value

**set port lacp-channel** *mod/ports* [*admin-key*]

set port lacp-channel mod/ports mode {on | off | active | passive}

## Syntax Description

| mod/ports                   | Number of the module and the ports on the module.                                                                                                    |
|-----------------------------|----------------------------------------------------------------------------------------------------|
| port-priority               | Specifies the priority for physical ports.                                                                                                    |
| value                       | Number of the port priority; valid values are from 1 to 255. See the "Usage Guidelines" section for more information about the priority value.                      |
| admin-key                   | (Optional) Number of the administrative key; valid values are from 1 to 1024. See the "Usage Guidelines" section for more information about the administrative key. |
| mode                        | Specifies the channel mode for a set or ports.                                                                                                    |
| on   off   active   passive | Specifies the status of the channel mode.                                                                                                    |

#### **Defaults**

LACP is supported on all Ethernet interfaces.

The default port priority value is 128.

The default mode is **passive** for all ports that are assigned to the administrative key.

For differences between PAgP and LACP, refer to the "Guidelines for Port Configuration" section of the "Configuring EtherChannel" chapter of the *Catalyst 6500 Series Software Configuration Guide*.

### **Command Types**

Switch command.

## **Command Modes**

Privileged.

### **Usage Guidelines**

This command can only be used for ports belonging to LACP modules. This command cannot be used on ports running in PAgP mode.

Higher priority values correspond to lower priority levels.

The following usage guidelines apply when you assign an administrative key to ports:

- If you do not enter a value for the administrative key, the switch chooses a value automatically.
- If you choose a value for the administrative key, but this value is already used in your switch, all the ports associated with this value are moved to a new administrative key that is assigned automatically. The previously used value is now associated with new ports.

- You can assign a maximum of 8 ports to an administrative key.
- If you assign an administrative key to a channel that was previously assigned a particular mode, the channel will maintain that mode after you enter the administrative key value.

### **Examples**

This example shows how to set the priority of ports 1/1 to 1/4 and 2/6 to 2/8 to 10:

```
Console> (enable) set port lacp-channel 4/1-4 Ports 4/1-4 being assigned admin key 96. Console> (enable)
```

This example shows how to assign ports 4/1 to 4/4 to an administrative key that the switch automatically chooses:

```
Console> (enable) set port lacp-channel 4/1-4 Ports 4/1-4 being assigned admin key 96. Console> (enable)
```

This example shows how to assign ports 4/4 to 4/6 to administrative key 96 when that key was previously assigned to ports 4/1 to 4/3:

```
Console> (enable) set port lacp-channel 4/4-6 96 admin key 96 already assigned to port 4/1-3. Port(s) 4/1-3 being assigned to admin key 97. Port(s) 4/4-6 being assigned to admin key 96. Console> (enable)
```

### **Related Commands**

clear lacp-channel statistics set channelprotocol set lacp-channel system-priority set spantree channelcost set spantree channelvlancost show lacp-channel show port lacp-channel

## set port macro

To execute a configuration macro on a per-port basis, use the **set port macro** command.

set port macro mod/ports... ciscoipphone vlan vlan [auxvlan auxvlan]

set port macro mod/ports... ciscosoftphone vlan vlan

set port macro mod/ports... ciscodesktop vlan vlan

set port macro mod/ports... ciscorouter nativevlan nativevlan [allowedvlans vlan]

 $\textbf{set port macro} \ \textit{mod/ports}... \ \textbf{ciscoswitch nativev} \textbf{lan} \ \textit{nativev} \textit{lan} \ [\textbf{allowedvlans} \ \textit{vlan}]$ 

### Syntax Description

| mod/ports      | Number of the module and the ports on the module.                     |
|----------------|-----------------------------------------------------------------------|
| ciscoipphone   | Specifies the Cisco IP Phone SmartPort configuration macro.           |
| vlan           | Specifies a VLAN interface.                                           |
| vlan           | Number of the VLAN or VLANs.                                          |
| auxvlan        | (Optional) Specifies an auxiliary VLAN.                               |
| auxvlan        | (Optional) Number of the auxiliary VLAN.                              |
| ciscosoftphone | Specifies the Cisco Softphone SmartPort configuration macro.          |
| ciscodesktop   | Specifies the Cisco Desktop SmartPort configuration macro.            |
| ciscorouter    | Specifies the Cisco Router SmartPort configuration macro.             |
| nativevlan     | Specifies the native VLAN for IP phone traffic.                       |
| nativevlan     | Number of the native VLAN.                                            |
| allowedvlans   | (Optional) Specifies the VLAN or VLANs that are allowed on the trunk. |
| ciscoswitch    | Specifies the Cisco Switch SmartPort configuration macro.             |

**Defaults** This command has no default settings.

**Command Types** Switch command.

Command Modes Privileged.

**Usage Guidelines** 

When you use automatic voice configuration with the **ciscoipphone** keyword, some of the QoS configuration requires phone-specific configuration (trust-ext, ext-cos), which is supported only on the following phones: Cisco IP Phone 7910, Cisco IP Phone 7940, Cisco IP Phone 7960, and Cisco IP Phone 7935. However, the **ciscoipphone** keyword is not exclusive to these models only; any phone can benefit from all the other QoS settings that are configured on the switch.

To configure the QoS settings and the trusted boundary feature on the Cisco IP Phone, you must enable Cisco Discovery Protocol (CDP) version 2 or later on the port. You need to enable CDP only for the **ciscoipphone** QoS configuration; CDP does not affect the other components of the automatic voice configuration feature.

The automatic voice configuration commands do not support channeling.

A PFC or PFC2 is not required for the **ciscoipphone** keyword.

A PFC or PFC2 is required for the **ciscosoftphone** keyword.

The **ciscoipphone** keyword is only supported on 10/100 and 10/100/1000 Ethernet ports.

The **ciscosoftphone** keyword is supported on all Ethernet ports.

To see the configuration that results in choosing the **ciscodesktop**, **ciscorouter**, or **ciscoswitch** keyword, refer to the "Configuring a VoIP Network" chapter of the *Catalyst 6500 Series Switch Software Configuration Guide*.

#### **Examples**

This example shows how to execute the Cisco IP Phone configuration macro with an auxiliary VLAN:

```
Console> (enable) set port macro 3/1 ciscoipphone vlan 2 auxvlan 3
Port 3/1 enabled.
Layer 2 protocol tunneling disabled for CDP STP VTP on port(s) 3/1.
Port 3/1 vlan assignment set to static.
Spantree port fast start option set to default for ports 3/1.
Port(s) 3/1 channel mode set to off.
Warning: Connecting Layer 2 devices to a fast start port can cause
temporary spanning tree loops. Use with caution.
Spantree port 3/1 fast start enabled.
Dotlq tunnel feature disabled on port(s) 3/1.
Port(s) 3/1 trunk mode set to off.
VLAN Mod/Ports
     2/1
      3/1
     16/1
AuxiliaryVlan Status Mod/Ports
_____
3
             inactive 3/1
Vlan 3 is not active.
Inline power for port 3/1 set to auto.
CDP enabled globally
CDP enabled on port 3/1.
CDP version set to v2
All ingress and egress QoS scheduling parameters configured on all ports.
CoS to DSCP, DSCP to COS, IP Precedence to DSCP and policed dscp maps
configured. Global QoS configured.
Port 3/1 ingress QoS configured for Cisco IP Phone.
Macro completed on port 3/1.
Console> (enable)
```

This example shows the warning message that appears when you do not specify an auxiliary VLAN:

```
Console> (enable) set port macro 3/1 ciscoipphone vlan 2
Warning: All inbound QoS tagging information will be lost as no auxillary vlan was specified.
```

```
Do you want to continue (y/n) [n]?
```

### This example shows how to execute the Cisco Softphone configuration macro:

```
Console> (enable) set port macro 3/1 ciscosoftphone vlan 32
Port 3/1 enabled.
Layer 2 protocol tunneling disabled for CDP STP VTP on port(s) 3/1.
Port 3/1 vlan assignment set to static.
Spantree port fast start option set to default for ports 3/1.
Port(s) 3/1 channel mode set to off.
Warning: Connecting Layer 2 devices to a fast start port can cause
temporary spanning tree loops. Use with caution.
Spantree port 3/1 fast start enabled.
Dotlq tunnel feature disabled on port(s) 3/1.
Port(s) 3/1 trunk mode set to off.
Vlan 32 configuration successful
VLAN 32 modified.
VLAN 2 modified.
VLAN Mod/Ports
     3/1
     16/1
Port 3/1 will not send out CDP packets with AuxiliaryVlan information.
Executing autogos.....
All ingress and egress QoS scheduling parameters configured on all ports.
CoS to DSCP, DSCP to COS, IP Precedence to DSCP and policed dscp maps
configured. Global QoS configured.
Port 3/1 ingress QoS configured for Cisco Softphone.
Macro completed on port 3/1.
Console> (enable)
```

### **Related Commands**

set cdp set macro ciscosmartports set port qos autogos set qos autogos

## set port membership

To set the VLAN membership assignment to a port, use the **set port membership** command.

set port membership mod/port {dynamic | static}

### **Syntax Description**

| mod/port | Number of the module and the port on the module.          |  |
|----------|-----------------------------------------------------------|--|
| dynamic  | Specifies that the port become a member of dynamic VLANs. |  |
| static   | Specifies that the port become a member of static VLANs.  |  |

**Defaults** 

This command has no default settings.

**Command Types** 

Switch command.

**Command Modes** 

Privileged.

### **Usage Guidelines**

Dynamic VLAN support for VVID includes these restrictions to the following configuration of MVAP on the switch port:

 You can configure any VVID on a dynamic port including dot1p and untagged, except when the VVID is equal to dot1p or untagged. If this is the case, then you must configure VMPS with the MAC address of the IP phone. When you configure the VVID as dot1p or untagged on a dynamic port, this warning message is displayed:

VMPS should be configured with the IP phone mac's.

- You cannot change the VVID of the port equal to PVID assigned by the VMPS for the dynamic port.
- You cannot configure trunk ports as dynamic ports, but you can configure MVAP as a dynamic port.

### **Examples**

This example shows how to set the port membership VLAN assignment to **dynamic**:

```
Console> (enable) set port membership 5/5 dynamic
Port 5/5 vlan assignment set to dynamic.
Spantree port fast start option enabled for ports 5/5.
Console> (enable)
```

This example shows how to set the port membership VLAN assignment to **static**:

```
Console> (enable) set port membership 5/5 static Port 5/5 vlan assignment set to static. Console> (enable)
```

**Related Commands** 

set pvlan

set pvlan mapping

set vlan

set vlan mapping

## set port name

To configure a name for a port, use the **set port name** command.

set port name mod/port [port\_name]

| mod/port  | Number of the module and the port on the module.                                      |
|-----------|---------------------------------------------------------------------------------------|
| port_name | (Optional) Name of the port. See the "Usage Guidelines" section for more information. |

Defaults

The default is no port name is configured for any port.

**Command Types** 

Switch command.

**Command Modes** 

Privileged.

**Usage Guidelines** 

This command is not supported by the NAM.

The port\_name argument must be fewer than 21 characters.

If you do not specify a *port\_name* argument, the port name is cleared.

**Examples** 

This example shows how to set port 1 on module 4 to Snowy:

Console> (enable) **set port name 4/1 Snowy** Port 4/1 name set.
Console> (enable)

**Related Commands** 

show port

## set port negotiation

To enable or disable the link negotiation protocol on the specified port, use the **set port negotiation** command.

set port negotiation mod/port {enable | disable}

### **Syntax Description**

| mod/port | mod/port Number of the module and the port on the module. |  |
|----------|-----------------------------------------------------------|--|
| enable   | Enables the link negotiation protocol.                    |  |
| disable  | Disables the link negotiation protocol.                   |  |

Defaults

The default is link negotiation protocol is enabled.

**Command Types** 

Switch command.

**Command Modes** 

Privileged.

## Usage Guidelines

You cannot configure port negotiation on 1000BASE-T (copper) Gigabit Ethernet ports in this release. If a 1000BASE-T GBIC is inserted in the port that was previously configured as a negotiation-disabled port, the negotiation-disabled setting is ignored, and the port operates in negotiation-enabled mode.

The **set port negotiation** command is supported on Gigabit Ethernet ports only, except on WS-X6316-GE-TX and on WS-X6516-GE-TX.

If the port does not support this command, this message appears:

Feature not supported on Port  $\ensuremath{\mathrm{N/N}}\xspace.$ 

where N/N is the module and port number.

In most cases, when you enable link negotiation, the system autonegotiates flow control, duplex mode, and remote fault information. The exception applies to 16-port 10/100/1000BASE-T Ethernet modules; when you enable link negotiation on these Ethernet modules, the system autonegotiates flow control only.

You must either enable or disable link negotiation on both ends of the link. Both ends of the link must be set to the same value or the link cannot connect.

#### **Examples**

This example shows how to disable link negotiation protocol on port 1, module 4:

Console> (enable) **set port negotiation 4/1 disable** Link negotiation protocol disabled on port 4/1. Console> (enable)

**Related Commands** 

show port negotiation

## set port protocol

To enable or disable protocol membership of ports, use the set port protocol command.

set port protocol mod/port {ip | ipx | group} {on | off | auto}

### **Syntax Description**

| mod/port | Number of the module and the port on the module.                                                                     |  |
|----------|----------------------------------------------------------------------------------------------------|--|
| ip       | Specifies IP.                                                                                                    |  |
| ipx      | Specifies IPX.                                                                                                    |  |
| group    | Specifies VINES, AppleTalk, and DECnet protocols.                                                                    |  |
| on       | Indicates the port will receive all the flood traffic for that protocol.                                             |  |
| off      | Indicates the port will not receive any flood traffic for that protocol.                                             |  |
| auto     | Specifies that the port is added to the group only after packets of the specific protocol are received on that port. |  |

### **Defaults**

The default is that the ports are configured to **on** for the IP protocol groups and **auto** for IPX and group protocols.

### **Command Types**

Switch command.

#### **Command Modes**

Privileged.

### **Usage Guidelines**

This command is not supported by the NAM.

Protocol filtering is supported only on nontrunking EtherChannel ports. Trunking ports are always members of all the protocol groups.

If the port configuration is set to **auto**, the port initially does not receive any flood packets for that protocol. When the corresponding protocol packets are received on that port, the supervisor engine detects this and adds the port to the protocol group.

Ports configured as **auto** are removed from the protocol group if no packets are received for that protocol within a certain period of time. This aging time is set to 60 minutes. They are also removed from the protocol group on detection of a link down.

## **Examples**

This example shows how to disable IPX protocol membership of port 1 on module 2:

Console> (enable) **set port protocol 2/1 ipx off** IPX protocol disabled on port 2/1.
Console> (enable)

This example shows how to enable automatic IP membership of port 1 on module 5:

Console> (enable) **set port protocol 5/1 ip auto** IP protocol set to auto mode on module 5/1. Console> (enable)

Related Commands show port protocol

## set port qos

To specify whether an interface is interpreted as a physical port or as a VLAN, use the **set port qos** command.

set port qos mod/ports... port-based | vlan-based

### **Syntax Description**

| mod/ports                                              | Number of the module and the ports on the module. |  |
|--------------------------------------------------------|---------------------------------------------------|--|
| port-based                                             | Interprets the interface as a physical port.      |  |
| vlan-based Interprets the interface as part of a VLAN. |                                                   |  |

Defaults

The default is ports are port-based if QoS is enabled and VLAN-based if QoS is disabled.

**Command Types** 

Switch command.

**Command Modes** 

Privileged.

### **Usage Guidelines**

This command is not supported by the NAM.

When you change a port from port-based QoS to VLAN-based QoS, all ACLs are detached from the port. Any ACLs attached to the VLAN apply to the port immediately.

When you set a port to VLAN-based QoS using the **set port qos** command with RSVP or COPS QoS enabled on that port, the QoS policy source is COPS, or DSBM-election is enabled. The VLAN-based setting is saved in NVRAM only.

### **Examples**

This example shows how to specify an interface as a physical port:

```
Console> (enable) set port qos 1/1-2 port-based Updating configuration ... QoS interface is set to port-based for ports 1/1-2. Console> (enable)
```

This example shows how to specify an interface as a VLAN:

```
Console> (enable) set port qos 3/1-48 vlan-based Updating configuration ... QoS interface is set to VLAN-based for ports 3/1-48. Console> (enable)
```

This example shows the output if you change from port-based QoS to VLAN-based QoS with either RSVP or COPS enabled on the port:

Console> (enable) **set port qos 3/1-48 vlan**Qos interface is set to vlan-based for ports 3/1-48
Port(s) 3/1-48 - QoS policy-source is Cops or DSBM-election is enabled.
Vlan-based setting has been saved in NVRAM only.
Console> (enable)

### **Related Commands**

set port qos cos set port qos trust show port qos show qos info

## set port qos autoqos

To apply the automatic QoS feature on a per-port basis, use the set port qos autoqos command.

set port qos mod/port autoqos trust {cos | dscp}

set port qos mod/port autoqos voip {ciscoipphone | ciscosoftphone}

### **Syntax Description**

| mod/port       | Number of the module and ports on the module.              |
|----------------|------------------------------------------------------------|
| trust          | Specifies AutoQoS for ports trusting all traffic markings. |
| cos            | Trusts CoS-based markings of all inbound traffic.          |
| dscp           | Trusts DSCP-based markings of all inbound traffic.         |
| voip           | Specifies AutoQoS for voice applications.                  |
| ciscoipphone   | Specifies AutoQoS for Cisco 79xx IP phones.                |
| ciscosoftphone | Specifies AutoQoS for Cisco IP SoftPhones.                 |

**Defaults** 

The per-port AutoQos feature is disabled.

**Command Types** 

Switch command.

**Command Modes** 

Privileged.

### **Examples**

This example shows how to trust CoS-based markings of inbound traffic on module 4, port 1:

```
Console> (enable) set port qos 4/1 autoqos trust cos
Port 4/1 ingress QoS configured for trust cos.
Trusting all incoming CoS marking on port 4/1.
It is recommended to execute the "set qos autoqos" global command if not executed previously.
Console> (enable)
```

This example shows how to apply AutoQoS settings for Cisco 79xx IP phones on module 4, port 1:

```
Console> (enable) set port qos 4/1 autoqos voip ciscoipphone
Port 4/1 ingress QoS configured for ciscoipphone.
It is recommended to execute the "set qos autoqos" global command if not executed previously.
Console> (enable)
```

This example shows how to apply AutoQoS settings for Cisco IP SoftPhones on module 4, port 1:

```
Console> (enable) set port qos 4/1 autoqos voip ciscosoftphone

Port 4/1 ingress QoS configured for ciscosoftphone. Policing configured on 4/1.

It is recommended to execute the "set qos autoqos" global command if not executed previously.

Console> (enable)
```

**Related Commands** 

clear port qos autoqos clear qos autoqos set qos autoqos show port qos show qos acl info

# set port qos cos

To set the default value for all packets that have arrived through an untrusted port, use the **set port qos cos** command.

set port qos mod/ports cos cos\_value

set port qos mod/ports cos-ext cos\_value

### **Syntax Description**

| mod/ports            | Number of the module and ports.                                             |
|----------------------|-----------------------------------------------------------------------------|
| cos cos_value        | Specifies the CoS value for a port; valid values are from 0 to 7.           |
| cos-ext<br>cos_value | Specifies the CoS extension for a phone port; valid values are from 0 to 8. |

**Defaults** The default is CoS 3.

**Command Types** Switch command.

Command Modes Privileged.

**Usage Guidelines** 

This command is not supported by the NAM.

If the default is enforced when you disable QoS, CoS is enforced when you enable QoS.

## **Examples**

This example shows how to set the CoS default value on a port:

```
Console> (enable) set port qos 2/1 cos 3 Port 2/1 qos cos set to 3. Console> (enable)
```

This example shows how to set the CoS-ext default value on a port:

```
Console> (enable) set port qos 2/1 cos-ext 3
Port 2/1 qos cos-ext set to 3.
Console> (enable)
```

## **Related Commands**

clear port qos cos set port qos set port qos trust show port qos show qos info

## set port qos policy-source

To set the QoS policy source for all ports in the specified module, use the **set port qos policy-source** command.

set port qos policy-source mod/ports... local | cops

| Syntax Description |  |  |  |
|--------------------|--|--|--|
| Syntay Decering    |  |  |  |
|                    |  |  |  |
|                    |  |  |  |

| mod/ports | od/ports Number of the module and the ports on the module. |  |
|-----------|------------------------------------------------------------|--|
| local     | Sets the policy source to local NVRAM configuration.       |  |
| cops      | Sets the policy source to COPS configuration.              |  |

Defaults

The default is all ports are set to local.

**Command Types** 

Switch command.

**Command Modes** 

Privileged.

### **Usage Guidelines**

When you set the policy source to **local**, the QoS policy is taken from local configuration stored in NVRAM. If you set the policy source to local after it was set to COPS, the QoS policy reverts back to the local configuration stored in NVRAM.

### **Examples**

This example shows how to set the policy source to local NVRAM:

```
Console> (enable) set port qos 5/5 policy-source local QoS policy source set to local on port(s) 5/1-48. Console> (enable)
```

This example shows the output if you attempt to set the policy source to COPS and no COPS servers are available:

```
Console> (enable) set port qos 5/5 policy-source cops
QoS policy source for the switch set to COPS.
Warning: No COPS servers configured. Use the 'set cops server' command
to configure COPS servers.
Console> (enable)
```

This example shows the output if you set the policy source to COPS and the switch is set to local configuration (using the **set qos policy-source** command):

Console> (enable) set port qos 5/5 policy-source cops QoS policy source set to COPS on port(s) 5/1-48. Warning: QoS policy source for the switch set to use local configuration. Console> (enable)

**Related Commands** 

clear qos config show port qos

## set port qos trust

To set the trusted state of a port, use the **set port qos trust** command; for example, whether or not the packets arriving at a port are trusted to carry the correct classification.

set port qos mod/ports... trust {untrusted | trust-cos | trust-ipprec | trust-dscp}

### **Syntax Description**

| mod/ports    | Number of the module and the ports on the module.                                                                                                    |  |
|--------------|----------------------------------------------------------------------------------------------------|--|
| untrusted    | Specifies that packets need to be reclassified from the matching access control entry (ACE).                                                          |  |
| trust-cos    | Specifies that although the CoS bits in the incoming packets are trusted, the ToS is invalid and a valid value needs to be derived from the CoS bits. |  |
| trust-ipprec | Specifies that although the ToS and CoS bits in the incoming packets are trusted, the ToS is invalid and the ToS is set as IP precedence.             |  |
| trust-dscp   | Specifies that the ToS and CoS bits in the incoming packets can be accepted as is with no change.                                                     |  |

#### **Defaults**

The default is **untrusted**; when you disable QoS, the default is **trust-cos** on Layer 2 switches and **trust-dscp** on Layer 3 switches.

### **Command Types**

Switch command.

#### **Command Modes**

Privileged.

#### **Usage Guidelines**

When you disable QoS, the default is **trust-cos** on Layer 2 switches and **trust-dscp** on Layer 3 switches.

This command is not supported by the NAM.

On 10/100 ports, you can use only the **set port qos trust** command to activate the receive-drop thresholds. To configure a trusted state, you have to convert the port to port-based QoS, define an ACL that defines all (or the desired subset) of ACEs to be trusted, and attach the ACL to that port.

#### **Examples**

This example shows how to set the port to a trusted state:

Console> (enable) set port qos 3/7 trust trust-cos Port 3/7 qos set to trust-cos. Console> (enable)

This example shows the output if you try to set the trust state on a 10/100 port:

Console> (enable) set port qos 3/28 trust trust-cos Trust type trust-cos not supported on this port. Receive thresholds are enabled on port 3/28. Port 3/28 qos set to untrusted. Console> (enable) **Related Commands** 

set port qos set port qos cos show port qos show qos info

# set port qos trust-device

To configure the trust mode on a port on a specific device or module, use the **set port qos trust-device** command.

set port qos mod/ports... trust-device {none | ciscoipphone}

| _ |        | D       |       |
|---|--------|---------|-------|
| • | mtav   | LIDCCTI | ntinn |
| J | viilan | Descri  | νιιυπ |
|   |        |         |       |

| mod/ports    | Number of the module and the ports on the module. |
|--------------|---------------------------------------------------|
| none         | Sets the device trust mode to disable.            |
| ciscoipphone | Trusts only Cisco IP phones.                      |

Defaults

By default, the device trust mode for each port is set to **none**.

**Command Types** 

Switch command.

**Command Modes** 

Privileged.

### **Examples**

This example shows how to trust only Cisco IP phones on port 4/1:

Console> (enable) **set port qos 4/1 trust-device ciscoipphone** Port 4/1 set to only trust device of type ciscoIPPhone. Console> (enable)

This example shows how to disable the device trust on port 4/1:

Console> (enable) set port qos 4/1 trust-device none Port 4/1 trust device feature disabled. Console> (enable)

**Related Commands** 

show port qos

# set port qos trust-ext

To configure the access port on a Cisco IP phone connected to the switch port, use the **set port qos trust-ext** command.

set port qos mod/ports... trust-ext {trusted | untrusted}

| •   | /nta | v 11 | $\alpha c \cdot$ | ~ri | ntı | Λr  |
|-----|------|------|------------------|-----|-----|-----|
| -31 | ина  | л ப  | C-31             |     | w   | 171 |
|     |      |      |                  |     |     |     |

| mod/ports | Number of the module and the ports on the module.                                                                                     |
|-----------|----------------------------------------------------------------------------------------------------|
| trusted   | Specifies that all traffic received through the access port passes through the phone switch unchanged.                                |
| untrusted | Specifies that all traffic in 802.1Q or 802.1p frames received through the access port is marked with a configured Layer 2 CoS value. |

### Defaults

The default when the phone is connected to a Cisco LAN switch is untrusted mode; trusted mode is the default when the phone is not connected to a Cisco LAN switch.

### **Command Types**

Switch command.

### **Command Modes**

Privileged.

### **Usage Guidelines**

This command is not supported by the NAM.

Traffic in frame types other than 802.1Q or 802.1p passes through the phone switch unchanged, regardless of the access port trust state.

#### **Examples**

This example shows how to set the trust extension on ports on the connected phone to a trusted state:

Console> (enable) **set port qos 3/7 trust-ext trusted**Port in the phone device connected to port 3/7 is configured to be trusted.
Console> (enable)

### **Related Commands**

set port qos set port qos cos show qos info show port qos

# set port rsvp dsbm-election

To specify whether or not the switch participates in the Designated Subnet Bandwidth Manager (DSBM) election on that particular segment, use the **set port rsvp dsbm-election** command.

**set port rsvp** *mod/port* **dsbm-election enable** | **disable** [*dsbm\_priority*]

### **Syntax Description**

| mod/port      | Number of the module and the port.                          |
|---------------|-------------------------------------------------------------|
| enable        | Enables participation in the DSBM election.                 |
| disable       | Disables participation in the DSBM election.                |
| dsbm_priority | (Optional) DSBM priority; valid values are from 128 to 255. |

**Defaults** 

The default is DSBM is disabled; the default *dsbm\_priority* is 128.

**Command Types** 

Switch command.

**Command Modes** 

Privileged.

**Usage Guidelines** 

This command is not supported by the NAM.

### **Examples**

This example shows how to enable participation in the DSBM election:

Console> (enable) **set port rsvp 2/1,3/2 dsbm-election enable 232** DSBM election enabled for ports 2/1,3/2.
DSBM priority set to 232 for ports 2/1,3/2.
This DSBM priority will be used during the next election process.
Console> (enable)

This example shows how to disable participation in the DSBM election:

Console> (enable) set port rsvp 2/1 dsbm-election disable DSBM election disabled for ports(s) 2/1. Console> (enable)

This example shows the output when you enable participation in the DSBM election on a port that is not forwarding:

Console> (enable) set port rsvp 2/1,3/2 dsbm-election enable 232
DSBM enabled and priority set to 232 for ports 2/1,3/2.
Warning: Port 2/1 not forwarding. DSBM negotiation will start after port starts forwarding on the native vlan.
Console> (enable)

Related Commands

show port rsvp

# set port security

To configure port security on a port or range of ports, use the set port security command.

```
set port security mod[/port...] [enable | disable] [mac_addr] [age {age_time}]
        [maximum {num_of_mac}] [shutdown {shutdown_time}] [unicast-flood {enable | disable}]
        [violation {shutdown | restrict}]

set port security mod/port timer-type {absolute | inactivity}

set port security auto-configure {enable | disable}

set port security mod/port mac_addr [vlan_list]
```

### **Syntax Description**

| mod[/port]                | Number of the module and optionally, the port on the module.                                                                                                    |  |
|---------------------------|----------------------------------------------------------------------------------------------------|--|
| enable                    | (Optional) Enables port security or unicast flooding.                                                                                                    |  |
| disable                   | (Optional) Disables port security or unicast flooding.                                                                                                    |  |
| mac_addr                  | (Optional) Secure MAC address of the enabled port.                                                                                                    |  |
| age age_time              | (Optional) Specifies the duration for which addresses on the port will be secured; valid values are <b>0</b> (to disable) and from 1 to 1440 (minutes).                       |  |
| maximum num_of_mac        | (Optional) Specifies the maximum number of MAC addresses to secure on the port; valid values are from 1 to 4097.                                                              |  |
| shutdown<br>shutdown_time | (Optional) Specifies the duration for which a port will remain disabled in case of a security violation; valid values are <b>0</b> (to disable) and from 1 to 1440 (minutes). |  |
| unicast-flood             | (Optional) Specifies unicast flooding.                                                                                                    |  |
| violation                 | (Optional) Specifies the action to be taken in the event of a security violation.                                                                                             |  |
| shutdown                  | (Optional) Shuts down the port in the event of a security violation.                                                                                                    |  |
| restrict                  | (Optional) Restricts packets from unsecure hosts.                                                                                                    |  |
| mod/port                  | Number of the module and the port on the module.                                                                                                    |  |
| timer-type                | Specifies the type of aging to be applied to the autoconfigured addresses on a per-port basis.                                                                                |  |
| absolute                  | Specifies absolute aging. See the "Usage Guidelines" section for more information.                                                                                            |  |
| inactivity                | Specifies inactivity aging. See the "Usage Guidelines" section for more information.                                                                                          |  |
| auto-configure            | Automatically configures all learned MAC addresses on a secure port. See the "Usage Guidelines" section for more information.                                                 |  |
| enable                    | Enables the automatic configuration feature.                                                                                                    |  |
| disable                   | Disables the automatic configuration feature.                                                                                                    |  |
| mac_addr                  | MAC address. See the "Usage Guidelines" section for more information.                                                                                                    |  |
| vlan_list                 | (Optional) VLAN or list of VLANs. See the "Usage Guidelines" section for more information.                                                                                    |  |
| <u> </u>                  |                                                                                                    |  |

#### **Defaults**

The default port security configuration is as follows:

- · Port security is disabled.
- Number of secure addresses per port is one.
- · Violation action is shutdown.
- Age is permanent. (Addresses are not aged out.)
- Shutdown time is indefinite.
- · Timer type is set to absolute aging.
- Unicast flooding is enabled.
- The automatic configuration feature is disabled.

#### **Command Types**

Switch command.

#### **Command Modes**

Privileged.

### **Usage Guidelines**

This command is not supported by the NAM.

If you enter the **set port security enable** command but do not specify a MAC address, the first MAC address seen on the port becomes the secure MAC address.

You can specify the number of MAC addresses to secure on a port. You can add MAC addresses to this list of secure addresses. If you change the number of addresses to a value that is less than the current value, some configured addresses might be cleared. A warning message displays when you attempt to reduce the number of addresses.

The **set port security violation** command allows you to specify whether you want the port to shut down or to restrict access to insecure MAC addresses only. The shutdown time allows you to specify the duration of shutdown in the event of a security violation.

We recommend that you configure the age timer and the shutdown timer if you want to move a host from one port to another when port security is enabled on those ports. If the *age\_time* value is less than or equal to the *shutdown\_time* value, the moved host will function again in an amount of time equal to the *shutdown\_time* value. The age timer begins upon learning the first MAC address, and the disable timer begins when there is a security violation.

If you disable unicast flooding on a port, the port will drop unicast flood packets when it reaches the maximum number of MAC addresses allowed.

You can secure only unicast MAC addresses through the CLI. Unicast MAC addresses can also be learned dynamically. Multicast MAC addresses cannot be secured.

You can apply one of two types of aging for automatically learned addresses on a secure port:

- Absolute aging times out the MAC address after the age\_time has been exceeded, regardless of the traffic pattern. This is the default for any secured port, and the age\_time is set to 0.
- Inactivity aging times out the MAC address only after the *age\_time* of inactivity from the corresponding host has been exceeded.

Enabling the automatic configuration feature automatically configures learned MAC addresses on secure ports. If a secure port shuts down because of a violation, if the port is disabled, or if port security is disabled, all learned MAC addresses are converted to configured MAC addresses and retained on the port. If this feature is disabled and the secure port experiences any of the same conditions, all learned MAC addresses are cleared.

When you configure a MAC address on a port, you can associate a VLAN or multiple VLANs to that MAC address by enter the **set port security** *mod/port mac\_addr* [*vlan\_list*] command. If you do not specify a *vlan\_list* argument, the MAC address is configured on the native VLAN of the specified port.

### **Examples**

This example shows how to set port security with a learned MAC address:

```
Console> (enable) set port security 3/1 enable
Port 3/1 port security enabled with the learned mac address.
Console> (enable)
```

This example shows how to set port security with a specific MAC address:

```
Console> (enable) set port security 3/1 enable 00-02-03-04-05-06
Port 3/1 port security enabled with 00-02-03-04-05-06 as the secure mac address. Console> (enable)
```

This example shows how to set the maximum MAC address limit to 10:

```
Console> (enable) set port security 3/37 max 10
Setting the Maximum Addresses Limit to a value lesser than the current value might result in configured addresses getting cleared Do you want to continue (y/n) [n]?y Port 3/37 security maximum address 10.
Console> (enable)
```

This example shows how to set the shutdown time to 600 minutes on port 7/7:

```
Console> (enable) set port security 7/7 shutdown 600
Secure address shutdown time set to 600 minutes for port 7/7.
Console> (enable)
```

This example shows how to configure the port to drop all packets that are coming in on the port from insecure hosts:

```
Console> (enable) set port security 7/7 violation restrict
Port security violation on port 7/7 will cause insecure packets to be dropped.
Console> (enable)
```

This example shows how to enable unicast flooding on port 4/1:

```
Console> (enable) set port security 4/1 unicast-flood enable Port 4/1 security flood mode set to enable.

Console> (enable)
```

This example shows how to disable unicast flooding on port 4/1:

```
Console> (enable) set port security 4/1 unicast-flood disable WARNING: Trunking & Channelling will be disabled on the port. Port 4/1 security flood mode set to disable.

Console> (enable)
```

This example shows how to set the aging type on a port to absolute aging:

```
Console> (enable) set port security 5/1 timer-type absolute Port 5/1 security timer type absolute. Console> (enable)
```

This example shows how to set the aging type on a port to inactivity aging:

```
Console> (enable) set port security 5/1 timer-type inactivity Port 5/1 security timer type inactive.
Console> (enable)
```

This example shows how to enable the automatic configuration feature:

```
Console> (enable) set port security auto-configure enable
Automatic configuration of secure learnt addresses enabled.
Console> (enable)
```

This example shows how to associate a MAC address with a list of VLANs:

```
Console> (enable) set port security 3/37 00-00-aa-00-00-aa 20,30 Mac address 00-00-aa-00-00-aa set for port 3/37 on vlan 20. Mac address 00-00-aa-00-00-aa set for port 3/37 on vlan 30. Console> (enable)
```

This example shows what happens if you configure a secure MAC address without specifying the *vlan\_list* argument. Note that the MAC address is automatically configured on the native VLAN:

```
Console> (enable) set port security 3/38 00-00-aa-00-00-aa
Mac address 00-00-aa-00-00-aa set for port 3/38 on vlan 1
Console> (enable)
```

If a specified VLAN is not the native VLAN of the port (in the case of an access port) or if it is not an allowed VLAN on a trunk port, the command results in these messages:

```
Console> (enable) set port security 3/38 00-00-aa-00-00-aa 20 Vlan 20 is not the native vlan for access port 3/38.

Console> (enable)

Console> (enable) set port security 3/37 00-00-aa-00-00-aa 20,30,100 Vlan 100 is not a configured vlan on trunk/vvid port 3/37 Console> (enable)
```

#### Related Commands

clear port security show config show port security

# set port security-acl

To specify the port access control list (PACL) mode, use the **set port security-acl** command.

set port security-acl mod/ports... {port-based | vlan-based | merge}

### **Syntax Description**

| mod/ports  | Number of the module and the ports on the module.                   |
|------------|---------------------------------------------------------------------|
| port-based | Specifies the mode in which the PACL overrides the VACL and RACL.   |
| vlan-based | Specifies the mode in which the VACL and RACL override the PACL.    |
| merge      | Specifies the mode in which the ingress PACL, VACL, and RACL merge. |

**Defaults** 

The port security ACL mode is vlan-based to keep the existing VACL configuration active.

**Command Types** 

Switch command.

**Command Modes** 

Privileged.

### **Usage Guidelines**

Configuring port access control lists is only available on PFC3-based forwarding engines.

For more information about PACLs, refer to the "Configuring Access Control" chapter of the Catalyst 6500 Series Switch Software Configuration Guide.

#### Examples

This example shows how to set the PACL mode to port-based mode on port 3/1:

```
Console> (enable) set port security-acl 3/1 port-based Warning: Vlan-based ACL features will be disabled on port(s) 3/1. ACL interface is set to port-based mode for port(s) 3/1. Console> (enable)
```

This example shows how to set the PACL mode to VLAN-based mode on port 3/1:

```
Console> (enable) set port security-acl 3/1 vlan-based ACL interface is set to vlan-based mode for port(s) 3/1. Console> (enable)
```

This example shows how to set the PACL mode to merge mode on port 3/1:

```
Console> (enable) set port security-acl 3/1 merge ACL interface is set to merge mode for port(s) 3/1. Console> (enable)
```

This example shows the message that displays when merge mode cannot work because a port is a trunk port:

```
Console> (enable) set port security-acl 3/1-4 merge
ACL interface cannot be in merge mode on multi-vlan access port 3/1.
ACL interface is set to merge mode for port(s) 3/2.
ACL interface is set to merge mode for port(s) 3/3.
```

ACL interface is set to merge mode for port(s) 3/4. Console> (enable)

**Related Commands** 

show port security-acl

## set port speed

To configure the speed of a port interface, use the **set port speed** command.

set port speed mod/port {10 | 100 | 1000 | auto | auto-10-100}

### **Syntax Description**

| mod/port        | Number of the module and the port on the module.                                                                                                    |  |
|-----------------|----------------------------------------------------------------------------------------------------|--|
| 10   100   1000 | Sets a port speed for 10BASE-T, 100BASE-T, or 1000BASE-T ports.                                                                                                    |  |
| auto            | Specifies autonegotiation for transmission speed and duplex mode on 10/100 Fast Ethernet ports.                                                                                                    |  |
| auto-10-100     | Specifies autonegotiation for speed and duplex mode on 10/100/1000 Fast Ethernet ports. Only 10-Mbps and 100-Mbps Fast Ethernet ports are negotiated; 1000-Mbps Fast Ethernet ports are not negotiated. |  |

**Defaults** The default is **auto**.

**Command Types** Switch command.

**Command Modes** Privileged.

### **Usage Guidelines**

This command is not supported by the NAM.

In most cases, autonegotiation manages transmission speed, duplex mode, the master link, and the slave link. The exception applies to 16-port 10/100/1000BASE-T Ethernet modules, where autonegotiation manages transmission speed only.

You can configure Fast Ethernet interfaces on the 10/100-Mbps Fast Ethernet switching module to either 10, 100, or 1000 Mbps, or to autosensing mode, allowing the interfaces to sense and distinguish between 10- and 100-Mbps port transmission speeds and full-duplex or half-duplex port transmission types at a remote port connection. If you set the interfaces to autosensing, they configure themselves automatically to operate at the proper speed and transmission type.

### **Examples**

This example shows how to configure port 1, module 2 to auto:

Console> (enable) **set port speed 2/1 auto**Port 2/1 speed set to auto-sensing mode.
Console> (enable)

This example shows how to configure the port speed on port 2, module 2 to 10 Mbps:

Console> (enable) **set port speed 2/2 10** Port 2/2 speed set to 10 Mbps. Console> (enable)

**Related Commands** 

show port

# set port sync-restart-delay

To specify the synchronization restart delay of a port, use the **set port sync-restart-delay** command.

set port sync-restart-delay mod/port delay

| S١ | /ntax | Descri | ption |
|----|-------|--------|-------|
|    |       |        |       |

| mod/port | Number of the module and the port on the module.                                       |
|----------|----------------------------------------------------------------------------------------|
| delay    | Delay time in milliseconds; the delay range is 200 to 60000 milliseconds (60 seconds). |

**Defaults** 

The default delay time is 210 milliseconds.

**Command Types** 

Switch command.

**Command Modes** 

Privileged.

**Usage Guidelines** 

The more dense wavelength division multiplexing (DWDM) equipment you have in the network, usually the longer the synchronization delay should be.

The **set port sync-restart-delay** and **show port sync-restart-delay** commands are available in both binary mode and text configuration mode.

Use the **clear config** command to reset the synchronization delay to 210 milliseconds.

**Related Commands** 

clear config

show port sync-restart-delay

# set port trap

To enable or disable the operation of the standard Simple Network Management Protocol (SNMP) link trap (up or down) for a port or range of ports, use the **set port trap** command.

set port trap mod/port {enable | disable}

### **Syntax Description**

| mod/port | Number of the module and the port on the module. |
|----------|--------------------------------------------------|
| enable   | Activates the SNMP link trap.                    |
| disable  | Deactivates the SNMP link trap.                  |

**Defaults** The default is all port traps are disabled.

Command Types Switch command.

**Command Modes** Privileged.

**Usage Guidelines** This command is not supported by the NAM.

To set SNMP traps, enter the **set snmp trap** command.

**Examples** This example shows how to enable the SNMP link trap for module 1, port 2:

Console> (enable) **set port trap 1/2 enable** Port 1/2 up/down trap enabled.

Console> (enable)

Related Commands sho

show port trap

# set port unicast-flood

To configure the switch to drop Unicast Flood traffic on an Ethernet port, use the **set port unicast-flood** command.

**set port unicast-flood** *mod/port* {**enable** | **disable**}

### **Syntax Description**

| mod/port | Number of the module and the port on the module.           |
|----------|------------------------------------------------------------|
| enable   | Enables unicast flood and disables unicast flood blocking. |
| disable  | Disables unicast flood and enables unicast flood blocking. |

Defaults

Unicast flood blocking is disabled on all ports.

**Command Types** 

Switch command.

**Command Modes** 

Privileged.

#### **Usage Guidelines**

Only Ethernet ports can block unicast flood traffic.

You must have a static CAM entry associated with the Ethernet port before you disable unicast flood on the port, or you will lose network connectivity when you disable unicast flood. You can verify a static CAM entry exists by entering the **show cam static** command.

You cannot configure a port channel on a unicast flood disabled port, and you cannot disable unicast flood on a port channel.

You cannot disable unicast flood on a SPAN destination port, and you cannot configure a SPAN destination on a unicast flood disabled port.

You cannot disable unicast flood on a trunk port. If you do, an error message will be displayed.

If you disable unicast flood on an Ethernet port that has port security enabled on it, the switch stops sending Unicast Flood packets to the port once the switch has learned the allowed maximum number of MAC addresses. When the learned MAC address count drops below the maximum number allowed, unicast flooding is automatically reenabled.

Unicast flood blocking and GARP VLAN Registration Protocol (GVRP) are mutually exclusive. You cannot disable unicast flood and exchange VLAN configuration information with GVRP switches at the same time.

#### **Examples**

This example shows how to enable unicast flood traffic on module 4, port 1 of a switch:

```
Console> (enable) set port unicast-flood 4/1 disable WARNING: Trunking & Channelling will be disabled on the port. Unicast Flooding is successfully disabled on the port 4/1. Console> (enable)
```

This example shows how to disable unicast flood traffic on module 4, port 1 of a switch:

Console> (enable) set port unicast-flood 4/1 enable Unicast Flooding is successfully enabled on the port 4/1. Console> (enable)

**Related Commands** 

show port unicast-flood

# set port vlan-mapping

To configure VLAN mapping on a per-port basis, use the set port vlan-mapping command.

set port vlan-mapping mod/port {enable | disable}

set port vlan-mapping mod/port source\_vlan\_id translated\_vlan\_id

#### Syntax Description

| mod/port           | Number of the module and the port on the module.                                       |
|--------------------|----------------------------------------------------------------------------------------|
| enable             | Enables VLAN mapping.                                                                  |
| disable            | Disables VLAN mapping.                                                                 |
| source_vlan_id     | Number of the source VLAN; valid values are from 1 to 4094.                            |
| translated_vlan_id | Number of the VLAN that is mapped to the source VLAN; valid values are from 1 to 4094. |

**Defaults** VLAN mapping is disabled on all ports.

Command Types Switch command.

**Command Modes** Privileged.

### **Usage Guidelines**

VLAN mapping occurs only if you enter the **set port vlan-mapping** *mod/port* **enable** command and only if the port is operationally trunking. The **set port vlan-mapping** *mod/port source\_vlan\_id translated\_vlan\_id* command takes effect only after VLAN mapping is enabled.

When you enable VLAN mapping and specify a *source\_vlan\_id* value and a *translated\_vlan\_id* value, traffic coming in on a trunk port with the *source\_vlan\_id* value is translated to the VLAN with the *translated\_vlan\_id* value. Also, any traffic internally tagged with the *translated\_vlan\_id* value is tagged with the *source\_vlan\_id* value before leaving the port.

Some port ASICs support VLAN mapping only on a per-ASIC basis, but VLAN mapping is enabled or disabled on a per-port basis. With these types of ASICs, the **set port vlan-mapping** *mod/port* {**enable** | **disable**} command is applied only to the port configuration and not to the ASIC.

You cannot enable global VLAN mapping and per-port/per-ASIC VLAN mapping simultaneously.

#### **Examples**

This example shows how to enable VLAN mapping on a specified port:

Console> (enable) **set port vlan-mapping 7/1 enable** VLAN mapping enabled on port 7/1.
Console> (enable)

This example shows how to enable port VLAN mapping and to configure VLAN mapping on an individual port. In this example, module 7 is the 48-port 10/100/1000 switching module (WS-X6748-GE-TX). This module supports per-ASIC VLAN mapping; 1 ASIC supports 12 ports.

```
Console> (enable) set port vlan-mapping 7/1 enable VLAN mapping enabled on port 7/1.

Console> (enable) set port vlan-mapping 7/1 2002 3003 VLAN 2002 mapped to VLAN 3003 on ports 7/1-12.

Console> (eanble)
```

In this example, module 5 is the 1-port 10GBASE-E serial 10-Gigabit Ethernet module (WS-X6502-10GE). This module supports per-port VLAN mapping.

```
Console> (enable) set port vlan-mapping 5/1 2002 3003 VLAN 2002 mapped to VLAN 3003 on port 5/1. Console> (enable)
```

In this example, module 7 is the 48-port 10/100/1000 switching module (WS-X6748-GE-TX). This module supports per-ASIC VLAN mapping; 1 ASIC supports 12 ports. In this example, ports 7/1-4 are part of an EtherChannel.

```
Console>(enable) set port vlan-mapping 7/1 2002 3003 VLAN 2002 mapped to VLAN 3003 on ports 7/1-12. Console>(enable)
```

**Related Commands** 

clear port vlan-mapping show port vlan-mapping

# set port voice interface dhcp

To set the port voice interface for the DHCP, TFTP, and DNS servers, use the **set port voice interface dhcp** command.

set port voice interface mod/port dhcp enable [vlan vlan]

set port voice interface mod/port dhcp disable {ipaddrspec} {tftp ipaddr} [vlan vlan] [gateway ipaddr] [dns [ipaddr] [domain\_name]]

#### Syntax Description

| mod/port       | Number of the module and the port on the module.                                                      |
|----------------|----------------------------------------------------------------------------------------------------|
| enable         | Activates the SNMP link trap.                                                                         |
| vlan vlan      | (Optional) Specifies a VLAN interface; valid values are from 1 to 4094.                               |
| disable        | Deactivates the SNMP link trap.                                                                       |
| ipaddrspec     | IP address and mask; see the "Usage Guidelines" section for format instructions.                      |
| tftp ipaddr    | Specifies the number of the TFTP server IP address or IP alias in dot notation a.b.c.d.               |
| gateway ipaddr | (Optional) Specifies the number of the gateway server IP address or IP alias in dot notation a.b.c.d. |
| dns            | (Optional) Specifies the DNS server.                                                                  |
| ipaddr         | (Optional) Number of the DNS IP address or IP alias in dot notation a.b.c.d.                          |
| domain_name    | (Optional) Name of the domain.                                                                        |

| Defau | Its |
|-------|-----|
|-------|-----|

This command has no default settings.

### **Command Types**

Switch command.

#### **Command Modes**

Privileged.

### **Usage Guidelines**

The ipaddrspec format is  $\{ipaddr\}$   $\{mask\}$  or  $\{ipaddr\}/\{mask\}$   $\{mask\}$ . The mask is a dotted format (255.255.255.0) or number of bits (0 to 31).

You can specify a single port only when setting the IP address.

If you enable DHCP on a port, the port obtains all other configuration information from the TFTP server. When you disable DHCP on a port, the following mandatory parameters must be specified:

- If you do not specify DNS parameters, the software uses the system DNS configuration on the supervisor engine to configure the port.
- You cannot specify more than one port at a time because a unique IP address must be set for each port.

### **Examples**

This example shows how to enable the port voice interface for the DHCP server:

```
Console> (enable) set port voice interface 7/4-8 dhcp enable Port 7/4 DHCP enabled.
Console> (enable)
```

This example shows how to disable the set port voice interface DHCP server:

```
Console> (enable) set port voice interface 7/3 dhcp disable 171.68.111.41/24 tftp 173.32.43.11 dns 172.20.34.204 cisco.com

Port 7/3 dhcp disabled.

System DNS configurations applied.

Console> (enable)
```

This example shows how to enable the port voice interface for the DHCP server with a specified VLAN:

```
Console> (enable) set port voice interface 7/4-6 dhcp enable vlan 3 Vlan 3 configuration successful Ports 7/4-6 DHCP enabled.
Console> (enable)
```

This example shows how to enable the port voice interface for the TFTP, DHCP, and DNS servers:

```
Console> (enable) set port voice interface dhcp enable 4/2 171.68.111.41 tftp 173.32.43.11 dhcp 198.98.4.1 dns 189.69.24.192
Port 4/2 interface set.
```

```
TP address: 171.68.111.41 netmask 255.255.0.0
TFTP server: 173.32.43.11
DHCP server: 198.98.4.1
DNS server: 189.69.24.192
Console> (enable)
```

This example shows how to enable a single port voice interface:

```
Console> (enable) set port voice interface 4/2-9 dhcp 123.23.32.1/24 Single port must be used when setting the IP address. Console> (enable)
```

**Related Commands** 

show port voice interface

## set port vtp

To enable or disable VLAN Trunk Protocol (VTP) on a per-port basis, use the set port vtp command.

set port vtp mod/port {enable | disable}

### **Syntax Description**

| mod/port | Number of the module and the port on the module. |  |
|----------|--------------------------------------------------|--|
| enable   | Activates VTP.                                   |  |
| disable  | Deactivates VTP.                                 |  |

Defaults

VTP is enabled.

**Command Types** 

Switch command.

**Command Modes** 

Privileged.

Usage Guidelines

The **set port vtp** command allows you to enable or disable any kind of VTP interaction on a per-port basis, which may be useful on trunks leading to non-trusted hosts. When a port is disabled, no VTP packet is sent on the port, and any VTP packet received on the port is dropped.

**Examples** 

This example shows how to disable VTP on ports 1 and 2 on module 1:

Console> (enable) **set port vtp 1/1-2 disable** Port(s) 1/1-2 will no longer participate in VTP. Console> (enable)

**Related Commands** 

set vtp show port vtp show vtp

# set power redundancy

To turn redundancy between the power supplies on or off, use the set power redundancy command.

set power redundancy {enable | disable}

### **Syntax Description**

| enable  | Activates redundancy between the power supplies.   |
|---------|----------------------------------------------------|
| disable | Deactivates redundancy between the power supplies. |

**Defaults** 

The default is power redundancy is enabled.

**Command Types** 

Switch command.

**Command Modes** 

Privileged.

#### **Usage Guidelines**

In a system with dual power supplies, this command turns redundancy on or off between the power supplies. In a redundant configuration, the power available to the system is the maximum power capability of the weakest power supply.

In a nonredundant configuration, the power available to the system is the sum of the power capability of both power supplies.

### **Examples**

This example shows how to activate redundancy between power supplies:

Console> (enable) set power redundancy enable Power supply redundancy enabled. Console> (enable)

This example shows how to deactivate redundancy between power supplies:

Console> (enable) **set power redundancy disable**Power supply redundancy disabled.
Console> (enable)

**Related Commands** 

show environment show system

# set prompt

To change the prompt for the CLI, use the **set prompt** command.

set prompt prompt\_string

| Syntax Description | prompt_string String to use as the command prompt.                                                                                                    |
|--------------------|----------------------------------------------------------------------------------------------------|
| Defaults           | The default is the prompt is set to Console>.                                                                                                    |
| Command Types      | Switch command.                                                                                                    |
| Command Modes      | Privileged.                                                                                                    |
| Usage Guidelines   | If you use the <b>set system name</b> command to assign a name to the switch, the switch name is used as the prompt string. However, if you specify a different prompt string using the <b>set prompt</b> command, that string is used for the prompt. |
| Examples           | This example shows how to set the prompt to system100>:  Console> (enable) set prompt system100> system100> (enable)                                                                                                    |
| Related Commands   | set system name                                                                                                    |

# set protocolfilter

To activate or deactivate protocol filtering on Ethernet VLANs and on nontrunking Ethernet, Fast Ethernet, and Gigabit Ethernet ports, use the **set protocolfilter** command.

set protocolfilter {enable | disable}

| Syntax [ | Description |
|----------|-------------|
|----------|-------------|

| enable  | Activates protocol filtering.   |
|---------|---------------------------------|
| disable | Deactivates protocol filtering. |

### **Defaults**

The default is protocol filtering is disabled.

### **Command Types**

Switch command.

### **Command Modes**

Privileged.

### **Usage Guidelines**

This command is not supported by the NAM.

Protocol filtering is supported only on Ethernet VLANs and on nontrunking EtherChannel ports.

This feature is not supported on the Supervisor Engine 720 with PFC3.

### **Examples**

This example shows how to activate protocol filtering:

```
Console> (enable) set protocolfilter enable
Protocol filtering enabled on this switch.
Console> (enable)
```

This example shows how to deactivate protocol filtering:

```
Console> (enable) set protocolfilter disable
Protocol filtering disabled on this switch.
```

Console> (enable)

#### **Related Commands**

show protocolfilter

# set pvlan

To bind the isolated or community VLAN to the primary VLAN and assign the isolated or community ports to the private VLAN, use the **set pylan** command.

**set pvlan** *primary\_vlan* { *isolated\_vlan* / *community\_vlan* | *twoway\_community\_vlan*} [ *mod/port* | **sc0**]

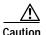

We recommend that you read and understand the "Configuring VLANs" chapter in the *Catalyst 6500 Series Software Configuration Guide* before using this command.

### Syntax Description

| primary_vlan          | Number of the primary VLAN.                                     |
|-----------------------|-----------------------------------------------------------------|
| isolated_vlan         | Number of the isolated VLAN.                                    |
| community_vlan        | Number of the community VLAN.                                   |
| twoway_community_vlan | Number of the two-way community VLAN.                           |
| mod/port              | (Optional) Module and port numbers of the isolated or community |
|                       | ports.                                                          |
| sc0                   | (Optional) Specifies the inband port sc0.                       |

**Defaults** This command has no default settings.

**Command Types** Switch command.

Command Modes Privileged.

**Usage Guidelines** 

You must set the primary VLAN, isolated VLAN, and community VLANs using the **set vlan pvlan-type** *pvlan\_type* command before making the association with the **set pvlan** command.

Each isolated or community VLAN can have only one primary VLAN associated with it. A primary VLAN may have one isolated or multiple community VLANs associated to it.

Although you can configure sc0 as a private port, you cannot configure sc0 as a promiscuous port.

### **Examples**

This example shows how to map VLANs 901, 902, and 903 (isolated or community VLANs) to VLAN 7 (the primary VLAN):

```
Console> (enable) set pvlan 7 901 4/3

Port 4/3 is successfully assigned to vlan 7, 901 and is made an isolated port.

Console> (enable) set pvlan 7 902 4/4-5

Ports 4/4-5 are successfully assigned to vlan 7, 902 and are made community ports.

Console> (enable) set pvlan 7 903 4/6-7

Ports 4/6-7 are successfully assigned to vlan 7, 903 and are made community ports.

Console> (enable) set pvlan 300 301 sc0

Successfully set the following ports to Private Vlan 300, 301:

sc0

Console> (enable)
```

This example shows the message that appears when VLAN port-provisioning verification is enabled:

```
Console> (enable) set pvlan 20 30 2/2
Port Provisioning Verification is enabled on the switch.
To move port(s) into the VLAN
Use 'set pvlan <primary_vlan> <secondary_vlan> <port> <pri_vlan_name> <sec_vlan_name>'command.
Console> (enable)
```

#### **Related Commands**

clear config pvlan
clear pvlan mapping
clear vlan
set pvlan mapping
set vlan
set vlan verify-port-provisioning
show pvlan
show pvlan capability
show pvlan mapping
show vlan
show vlan verify-port-provisioning

# set pvlan mapping

To map isolated or community VLANs to the primary VLAN on the promiscuous port, use the **set pvlan mapping** command.

**set pvlan mapping** *primary\_vlan* {*isolated\_vlan | community\_vlan | twoway\_community\_vlan*} *mod/port* 

### **Syntax Description**

| primary_vlan          | Number of the primary VLAN.                     |
|-----------------------|-------------------------------------------------|
| isolated_vlan         | Number of the isolated VLAN.                    |
| community_vlan        | Number of the community VLAN.                   |
| twoway_community_vlan | Number of the two-way community VLAN.           |
| mod/port              | Module and port number of the promiscuous port. |

**Defaults** This

This command has no default settings.

**Command Types** 

Switch command.

**Command Modes** 

Privileged.

### **Usage Guidelines**

You must set the primary VLAN, isolated VLANs, and community VLANs using the **set vlan pvlan-type** command combined with the **set pvlan** command before you can apply the VLANs on any of the promiscuous ports with the **set pvlan mapping** command.

You should connect the promiscuous port to an external device for the ports in the private VLAN to communicate with any other device outside the private VLAN.

You should apply this command for each primary or isolated (community) association in the private VLAN.

#### **Examples**

This example shows how to remap community VLAN 903 to the primary VLAN 901 on ports 3 through 5 on module 8:

Console> (enable) **set pvlan mapping 901 903 8/3-5** Successfully set mapping between 901 and 903 on 8/3-5. Console> (enable)

### **Related Commands**

clear pvlan mapping

clear vlan set pvlan set vlan show pvlan show pvlan mapping show vlan

## set qos

To turn on or turn off QoS functionality on the switch, use the set qos command.

### set qos enable | disable

### **Syntax Description**

| enable  | Activates QoS functionality.   |
|---------|--------------------------------|
| disable | Deactivates QoS functionality. |

**Defaults** 

The default is QoS functionality is disabled.

**Command Types** 

Switch command.

**Command Modes** 

Privileged.

### **Usage Guidelines**

Refer to the *Catalyst 6500 Series Switch Software Configuration Guide* for information on how to change the QoS default configurations.

When you enable and disable QoS in quick succession, a bus timeout might occur.

If you enable or disable QoS on channel ports with different port types, channels might break or form.

### **Examples**

This example shows how to enable QoS:

Console> (enable) set qos enable QoS is enabled. Console> (enable)Console> (enable)

This example shows how to disable QoS:

Console> (enable) set qos disable QoS is disabled. Console> (enable)

Related Commands

show qos info

# set qos acl default-action

To set the ACL default actions, use the **set qos acl default-action** command.

```
set qos acl default-action ip {{dscp dscp} | trust-cos | trust-ipprec | trust-dscp}
   [{microflow microflow_name}] [{aggregate aggregate_name}] [input | output]

set qos acl default-action ipx {{dscp dscp} | trust-cos} [{microflow microflow_name}]
   [{aggregate aggregate_name}]

set qos acl default-action {ipx | mac} {{dscp dscp} | trust-cos}
   [{aggregate aggregate_name}] [input | output]

set qos acl default-action trust-override {enable | disable}
```

### **Syntax Description**

| ip                          | Specifies the IP ACL default actions.                                                                   |
|-----------------------------|----------------------------------------------------------------------------------------------------|
| dscp dscp                   | Sets the DSCP to be associated with packets matching this stream.                                       |
| trust-cos                   | Specifies DSCP is derived from the packet CoS.                                                          |
| trust-ipprec                | Specifies DSCP is derived from the packet IP precedence.                                                |
| trust-dscp                  | Specifies DSCP is contained in the packet already.                                                      |
| microflow<br>microflow_name | (Optional) Specifies the name of the microflow policing rule to be applied to packets matching the ACE. |
| aggregate aggregate_name    | (Optional) Specifies the name of the aggregate policing rule to be applied to packets matching the ACE. |
| input                       | (Optional) Specifies the receive side.                                                                  |
| output                      | (Optional) Specifies the transmit side.                                                                 |
| ipx                         | Specifies the IPX ACL default actions.                                                                  |
| mac                         | Specifies the MAC ACL default actions.                                                                  |
| trust-override              | Specifies the overriding of the QoS classification ACL trust.                                           |
| enable                      | Enables the overriding of the QoS classification ACL trust.                                             |
| disable                     | Disables the overriding of the QoS classification ACL trust.                                            |

### Defaults

The default is no ACL is set up. When you enable QoS, the default-action is to classify everything to best effort and to do no policing. When you disable QoS, the default-action is **trust-dscp** on all packets and no policing.

The overriding of the QoS classification ACL trust is disabled.

**Command Types** 

Switch command.

**Command Modes** 

Privileged.

### **Usage Guidelines**

Configurations you make by entering this command are saved to NVRAM and the switch and do not require that you enter the **commit** command.

Only PFC3 supports the **input** and **output** keywords.

### **Examples**

This example shows how to set up the IP ACL default actions:

Console> (enable) set qos acl default-action ip dscp 5 microflow micro aggregate agg QoS default-action for IP ACL is set successfully.

Console> (enable)

This example shows how to set up the IPX ACL default actions:

Console> (enable) set qos acl default-action ipx dscp 5 microflow micro aggregate agg QoS default-action for IPX ACL is set successfully.

Console> (enable)

This example shows how to set up the MAC ACL default actions:

Console> (enable) set qos acl default-action mac dscp 5 microflow micro aggregate agg QoS default-action for MAC ACL is set successfully.

Console> (enable)

### **Related Commands**

clear qos acl show qos acl info

# set qos acl ip

To create or add IP access lists, use the **set qos acl ip** command.

```
set qos acl ip {acl_name} {{dscp dscp} | trust-cos | trust-ipprec | trust-dscp}
    [microflow microflow_name] [aggregate aggregate_name] {src_ip_spec}
    [precedence precedence | dscp-field dscp] [before editbuffer_index | modify editbuffer_index]
set qos acl ip {acl_name} {{dscp dscp} | trust-cos | trust-ipprec | trust-dscp}
    [microflow microflow_name] [aggregate aggregate_name] {protocol} {src_ip_spec}
    {dest_ip_spec} [precedence precedence | dscp-field dscp] [before editbuffer_index |
    modify editbuffer_index]
set qos acl ip {acl_name} {{dscp dscp} | trust-cos | trust-ipprec | trust-dscp}
    [microflow microflow name] [aggregate aggregate name] icmp {src ip spec}
    {dest_ip_spec} [icmp_type [icmp_code] | icmp_message] [precedence precedence |
    dscp-field dscp] [before editbuffer index | modify editbuffer index]
set qos acl ip {acl_name} {{dscp dscp} | trust-cos | trust-ipprec | trust-dscp}
    [microflow microflow_name] [aggregate aggregate_name] tcp {src_ip_spec} [{operator}]
    {port} [port]] {dest_ip_spec} [{operator} {port} [port]] [established]
    [precedence precedence | dscp-field dscp] [before editbuffer_index | modify editbuffer_index]
set qos acl ip {acl_name} {{dscp dscp} | trust-cos | trust-ipprec | trust-dscp}
    [microflow microflow_name] [aggregate aggregate_name] udp {src_ip_spec} [{operator}]
    {port} [port]] {dest_ip_spec} [{operator} {port} [port]] [precedence precedence |
    dscp-field dscp] [before editbuffer_index | modify editbuffer_index]
set qos acl ip {acl_name} {{dscp dscp} | trust-cos | trust-ipprec | trust-dscp}
    [microflow microflow name] [aggregate aggregate name] igmp {src ip spec}
    {dest_ip_spec} [igmp_type] [precedence precedence | dscp-field dscp] [before
    editbuffer_index | modify editbuffer_index]
```

#### **Syntax Description**

| acl_name                    | Unique name that identifies the list to which the entry belongs.                                                                                                    |
|-----------------------------|----------------------------------------------------------------------------------------------------|
| dscp dscp                   | Sets CoS and DSCP from configured DSCP values; valid values are from 0 to 63.                                                                                                    |
| trust-cos                   | Specifies DSCP is derived from the packet CoS.                                                                                                    |
| trust-ipprec                | Specifies DSCP is derived from the packet IP precedence.                                                                                                    |
| trust-dscp                  | Specifies DSCP is contained in the packet already.                                                                                                    |
| microflow<br>microflow_name | (Optional) Specifies the name of the microflow policing rule to be applied to packets matching the ACE.                                                                              |
| aggregate aggregate_name    | (Optional) Specifies the name of the aggregate policing rule to be applied to packets matching the ACE.                                                                              |
| src_ip_spec                 | Source IP address and the source mask. See the "Usage Guidelines" section for the format.                                                                                            |
| precedence<br>precedence    | (Optional) Specifies the precedence level to compare with an incoming packet; valid values are from 0 to 7 or by name. See the "Usage Guidelines" section for a list of valid names. |
| dscp-field dscp             | (Optional) Specifies the DSCP field level to compare with an incoming packet; valid values are from 0 to 63.                                                                         |

| <b>before</b> <i>editbuffer_index</i> | (Optional) Inserts the new ACE in front of another ACE.                                                                                                    |
|---------------------------------------|----------------------------------------------------------------------------------------------------|
| modify editbuffer_index               | (Optional) Replaces an ACE with the new ACE.                                                                                                    |
| protocol                              | Keyword or number of an IP protocol; valid numbers are from 0 to 255 representing an IP protocol number. See the "Usage Guidelines" section for the list of valid keywords and corresponding numbers. |
| dest_ip_spec                          | Destination IP address and the destination mask. See the "Usage Guidelines" section for the format.                                                                                                   |
| icmp                                  | Specifies ICMP.                                                                                                    |
| icmp-type                             | (Optional) ICMP message type; valid values are from 0 to 255.                                                                                                    |
| icmp-code                             | (Optional) ICMP message code; valid values are from 0 to 255.                                                                                                    |
| icmp-message                          | (Optional) ICMP message type name or ICMP message type and code name. See the "Usage Guidelines" section for a list of valid names.                                                                   |
| tcp                                   | Specifies TCP.                                                                                                    |
| operator                              | (Optional) Operands; valid values include <b>lt</b> (less than), <b>gt</b> (greater than), <b>eq</b> (equal), <b>neq</b> (not equal), and <b>range</b> (inclusive range).                             |
| port                                  | (Optional) TCP or UDP port number or name; valid port numbers are from 0 to 65535. See the "Usage Guidelines" section for a list of valid names.                                                      |
| established                           | (Optional) For TCP protocol only; specifies an established connection.                                                                                                    |
| udp                                   | Specifies UDP.                                                                                                    |
| igmp                                  | Specifies IGMP.                                                                                                    |
| igmp_type                             | (Optional) IGMP message type; valid values are from 0 to 15.                                                                                                    |

Defaults

The default is there are no ACLs.

**Command Types** 

Switch command.

**Command Modes** 

Privileged.

### **Usage Guidelines**

Configurations you make by entering any of these commands are saved to NVRAM and the switch only after you enter the **commit** command. Enter ACEs in batches and then enter the **commit** command to save them in NVRAM and the switch.

Use the **show qos acl info** command to view the edit buffer.

The **dscp** dscp, **trust-cos**, **trust-ipprec**, and **trust-dscp** keywords and variables are used to select a marking rule. Refer to the *Catalyst 6500 Series Switch Software Configuration Guide* for additional marking rule information.

The optional **microflow** *microflow\_name* and **aggregate** *aggregate\_name* keywords and variables are used to configure policing in the ACE. Refer to the *Catalyst 6500 Series Switch Software Configuration Guide* for additional policing rule information.

The *src\_ip\_spec*, optional **precedence** *precedence*, or **dscp-field** *dscp* keywords and variables are used to configure filtering.

When you enter the ACL name, follow these naming conventions:

- Maximum of 31 characters long and may include a-z, A-Z, 0-9, the dash character (-), the underscore character (\_), and the period character (.)
- Must start with an alpha character and must be unique across all ACLs of all types
- · Case sensitive
- · Cannot be a number
- · Must not be a keyword; keywords to avoid are all, default-action, map, help, and editbuffer

When you specify the source IP address and the source mask, use the form *source\_ip\_address source\_mask* and follow these guidelines:

- The source\_mask is required; 0 indicates a "care" bit, and 1 indicates a "don't-care" bit.
- Use a 32-bit quantity in four-part dotted-decimal format.
- Use the keyword **any** as an abbreviation for a *source* and *source-wildcard* of 0.0.0.0 255.255.255.255.
- Use **host** source as an abbreviation for a *source* and *source-wildcard* of source 0.0.0.0.

When you enter a destination IP address and the destination mask, use the form *destination\_ip\_address destination\_mask*. The destination mask is required.

- Use a 32-bit quantity in a four-part dotted-decimal format
- Use the keyword **any** as an abbreviation for a *source* and *source-wildcard* of 0.0.0.0 255.255.255.255
- Use **host**/source as an abbreviation for a destination and destination-wildcard of destination 0.0.0.0

Valid names for *precedence* are critical, flash, flash-override, immediate, internet, network, priority, and routine.

Valid names for tos are max-reliability, max-throughput, min-delay, min-monetary-cost, and normal.

Valid *protocol* keywords include **icmp** (1), **ip**, **ipinip** (4), **tcp** (6), **udp** (17), **igrp** (9), **eigrp** (88), **gre** (47), **nos** (94), **ospf** (89), **ahp** (51), **esp** (50), **pcp** (108), and **pim** (103). The IP protocol number is displayed in parentheses. Use the keyword **ip** to match any Internet Protocol.

ICMP packets that are matched by ICMP message type can also be matched by the ICMP message code.

Valid names for *icmp\_type* and *icmp\_code* are administratively-prohibited, alternate-address, conversion-error, dod-host-prohibited, dod-net-prohibited, echo, echo-reply, general-parameter-problem, host-isolated, host-precedence-unreachable, host-redirect, host-tos-unreachable, host-unknown, host-unreachable, information-reply, information-request, mask-reply, mask-request, mobile-redirect, net-redirect, net-tos-redirect, net-tos-unreachable, net-unreachable, network-unknown, no-room-for-option, option-missing, packet-too-big, parameter-problem, port-unreachable, precedence-unreachable, protocol-unreachable, reassembly-timeout, redirect, router-advertisement, router-solicitation, source-quench, source-route-failed, time-exceeded, timestamp-reply, timestamp-request, traceroute, ttl-exceeded, and unreachable.

If the *operator* is positioned after the source and source-wildcard, it must match the source port. If the *operator* is positioned after the destination and destination-wildcard, it must match the destination port. The **range** operator requires two port numbers. All other operators require one port number only.

TCP port names can be used only when filtering TCP. Valid names for TCP ports are bgp, chargen, daytime, discard, domain, echo, finger, ftp, ftp-data, gopher, hostname, irc, klogin, kshell, lpd, nntp, pop2, pop3, smtp, sunrpc, syslog, tacacs-ds, talk, telnet, time, uucp, whois, and www.

UDP port names can be used only when filtering UDP. Valid names for UDP ports are biff, bootpc, bootps, discard, dns, dnsix, echo, mobile-ip, nameserver, netbios-dgm, netbios-ns, ntp, rip, snmp, snmptrap, sunrpc, syslog, tacacs-ds, talk, tftp, time, who, and xdmcp.

If no layer protocol number is entered, you can use this syntax:

```
set qos acl ip {acl_name} {dscp | trust-cos | trust-ipprec | trust-dscp} [microflow microflow_name] [aggregate aggregate_name] {src_ip_spec} [before editbuffer index | modify editbuffer index]
```

If a Layer 4 protocol is specified, you can use this syntax:

```
set qos acl ip {acl_name} {dscp dscp | trust-cos | trust-ipprec | trust-dscp}
  [microflow microflow_name] [aggregate aggregate_name] {protocol} {src_ip_spec}
  {dest_ip_spec} [precedence precedence | dscp-field dscp] [before editbuffer_index |
  modify editbuffer_index]
```

If ICMP is used, you can use this syntax:

```
set qos acl ip {acl_name} {dscp dscp | trust-cos | trust-ipprec | trust-dscp}
    [microflow microflow_name] [aggregate aggregate_name] icmp {src_ip_spec}
    {dest_ip_spec} [icmp_type [icmp_code] | icmp_message] [precedence precedence |
    dscp-field dscp] [before editbuffer_index | modify editbuffer_index]
```

If TCP is used, you can use this syntax:

```
set qos acl ip {acl_name} {dscp dscp | trust-cos | trust-ipprec | trust-dscp}
    [microflow microflow_name] [aggregate aggregate_name] tcp {src_ip_spec} [{operator} {port}] [port]] {dest_ip_spec} [{operator} {port}] [port]] [established]
    [precedence precedence | dscp-field dscp] [before editbuffer_index |
    modify editbuffer_index]
```

If UDP is used, you can use this syntax:

```
set qos acl ip {acl_name} {dscp dscp | trust-cos | trust-ipprec | trust-dscp}

[[microflow microflow_name] [aggregate aggregate_name] udp {src_ip_spec} [{operator} {port} [port]] {dest_ip_spec} [{operator {port} [port]] [precedence | dscp-field dscp] [before editbuffer_index | modify editbuffer_index]
```

### Examples

This example shows how to define a TCP access list:

```
Console> (enable) set qos acl ip my_acl trust-dscp microflow my-micro tcp 1.2.3.4 255.0.0.0 eq port 21 172.20.20.1 255.255.255.0 my_acl editbuffer modified. Use 'commit' command to apply changes. Console> (enable)
```

This example shows how to define an ICMP access list:

Console> (enable) set qos acl ip icmp\_acl trust-dscp my-micro icmp 1.2.3.4 255.255.0.0 172.20.20.1 255.255.255.0 precedence 3 my\_acl editbuffer modified. Use 'commit' command to apply changes. Console> (enable)

### **Related Commands**

clear qos acl commit rollback show qos acl info

# set qos acl ipx

To define IPX access lists, use the set qos acl ipx command.

set qos acl ipx {acl\_name} {dscp dscp | trust-cos} [aggregate aggregate\_name] {protocol}
{src\_net} [dest\_net.[dest\_node] [[dest\_net\_mask.]dest\_node\_mask]
[before editbuffer\_index | modify editbuffer\_index]

### **Syntax Description**

| acl_name                              | Unique name that identifies the list to which the entry belongs.                                                                                                    |
|---------------------------------------|----------------------------------------------------------------------------------------------------|
| dscp dscp                             | Sets CoS and DSCP from configured DSCP values.                                                                                                    |
| trust-cos                             | Specifies that the DSCP is derived from the packet CoS.                                                                                                    |
| aggregate aggregate_name              | (Optional) Specifies the name of the aggregate policing rule to be applied to packets matching the ACE.                                                                                              |
| protocol                              | Keyword or number of an IPX protocol; valid values are from 0 to 255 representing an IPX protocol number. See the "Usage Guidelines" section for a list of valid keywords and corresponding numbers. |
| src_net                               | Number of the network from which the packet is being sent. See the "Usage Guidelines" section for format guidelines.                                                                                 |
| dest_net.                             | (Optional) Mask to be applied to destination-node. See the "Usage Guidelines" section for format guidelines.                                                                                         |
| dest_node                             | (Optional) Node on destination-network of the packet being sent.                                                                                                    |
| dest_net_mask.                        | (Optional) Mask to be applied to the destination network. See the "Usage Guidelines" section for format guidelines.                                                                                  |
| dest_node_mask                        | (Optional) Mask to be applied to destination-node. See the "Usage Guidelines" section for format guidelines.                                                                                         |
| <b>before</b> <i>editbuffer_index</i> | (Optional) Inserts the new ACE in front of another ACE.                                                                                                    |
| modify editbuffer_index               | (Optional) Replaces an ACE with the new ACE.                                                                                                    |

**Defaults** There are no default ACL mappings.

Command Types Switch command.

Command Modes Privileged.

**Usage Guidelines** 

The **dscp** *dscp* and **trust-cos** keywords and variables are used to select a marking rule. Refer to the *Catalyst 6500 Series Switch Software Configuration Guide* for additional marking rule information.

The **dscp** *dscp* and **trust-cos** keywords and variables are not supported on systems configured with the Supervisor Engine 2 with Layer 3 Switching Engine II (PFC2).

The optional **aggregate** *aggregate\_name* keyword and variable are used to configure policing in the ACE. Refer to the *Catalyst 6500 Series Switch Software Configuration Guide* for additional policing rule information.

Use the **show security acl** command to display the list.

The *src\_ip\_spec*, optional **precedence** *precedence*, or **dscp-field** *dscp* keywords and variables, are used to configure filtering.

When you enter the ACL name, follow these naming conventions:

- Maximum of 31 characters long and may include a-z, A-Z, 0-9, the dash character (-), the underscore character (\_), and the period character (.)
- Must start with an alpha character and must be unique across all ACLs of all types
- · Case sensitive
- Cannot be a number
- Must not be a keyword; keywords to avoid are all, default-action, map, help, and editbuffer

Valid *protocol* keywords include **ncp** (17), **rip** (1), **sap** (4), and **spx** (5). The IP network number is listed in parentheses.

The *src\_net* and *dest\_net* variables are eight-digit hexadecimal numbers that uniquely identify network cable segments. When you specify the *src\_net* or *dest\_net*, use the following guidelines:

- It can be a number in the range 0 to FFFFFFF. A network number of -1 or **any** matches all networks.
- You do not need to specify leading zeros in the network number. For example, for the network number 000000AA, you can enter AA.

The *dest\_node* is a 48-bit value represented by a dotted triplet of four-digit hexadecimal numbers (xxxx.xxxx.xxxx).

The *destination\_mask* is of the form N.H.H.H or H.H.H where N is the destination network mask and H is the node mask. It can be specified only when the destination node is also specified for the destination address.

The *dest\_net\_mask* is an eight-digit hexadecimal mask. Place ones in the bit positions you want to mask. The mask must be immediately followed by a period, which must in turn be immediately followed by destination-node-mask. You can enter this value only when *dest\_node* is specified.

The *dest\_node\_mask* is a 48-bit value represented as a dotted triplet of 4-digit hexadecimal numbers (xxxx.xxxx.xxxx). Place ones in the bit positions you want to mask. You can enter this value only when *dest\_node* is specified.

The *dest\_net\_mask* is an eight-digit hexadecimal number that uniquely identifies the network cable segment. It can be a number in the range 0 to FFFFFFF. A network number of -1 or **any** matches all networks. You do not need to specify leading zeros in the network number. For example, for the network number 000000AA, you can enter AA. Following are *dest\_net\_mask* examples:

- 123A
- 123A.1.2.3
- 123A.1.2.3 ffff.ffff.ffff
- 1.2.3.4 ffff.ffff.ffff.ffff

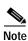

The PFC3 does not provide QoS support for IPX traffic.

## **Examples**

This example shows how to create an IPX ACE:

Console> (enable) **set qos acl ipx my\_IPXacl trust-cos aggregate my-agg -1** my\_IPXacl editbuffer modified. Use `commit' command to apply changes. Console> (enable)

## **Related Commands**

clear qos acl commit rollback show qos acl info

## set qos acl mac

To define MAC access lists, use the **set qos acl mac** command.

set qos acl mac {acl\_name} {dscp dscp | trust-cos} [aggregate aggregate\_name]
{src\_mac\_addr\_spec} {dest\_mac\_addr\_spec} [ethertype] [cos cos\_value] [vlan vlan]
[before editbuffer\_index | modify editbuffer\_index]

#### **Syntax Description**

| acl_name                              | Unique name that identifies the list to which the entry belongs.                                                                                                  |
|---------------------------------------|----------------------------------------------------------------------------------------------------|
| dscp dscp                             | Sets CoS and DSCP from configured DSCP values.                                                                                                    |
| trust-cos                             | Specifies that the DSCP is derived from the packet CoS.                                                                                                    |
| aggregate aggregate_name              | (Optional) Specifies the name of the aggregate policing rule to be applied to packets matching the ACE.                                                           |
| src_mac_addr_spec                     | Number of the source MAC address in the form source_mac_address source_mac_address_mask.                                                                          |
| dest_mac_addr_spec                    | Number of the destination MAC address.                                                                                                    |
| ethertype                             | (Optional) Name or number that matches the Ethertype for Ethernet-encapsulated packets. See the "Usage Guidelines" section for a list of valid names and numbers. |
| cos cos_value                         | (Optional) Specifies the CoS value; valid values are from 0 to 7.                                                                                                 |
| vlan vlan                             | (Optional) Specifies a VLAN; valid values are from 1 to 4094.                                                                                                    |
| <b>before</b> <i>editbuffer_index</i> | (Optional) Inserts the new ACE in front of another ACE.                                                                                                    |
| modify editbuffer_index               | (Optional) Replaces an ACE with the new ACE.                                                                                                    |

**Defaults** There are no default ACL mappings.

**Command Types** Switch command.

Command Modes Privileged.

**Usage Guidelines** 

The **dscp** *dscp* and **trust-cos** keywords and variables are used to select a marking rule. Refer to the *Catalyst 6500 Series Switch Software Configuration Guide* for additional marking rule information.

The **dscp** *dscp* and **trust-cos** keywords and variables are not supported on systems configured with the Supervisor Engine 2 with Layer 3 Switching Engine II (PFC2).

The optional **aggregate** *aggregate\_name* keyword and variable are used to configure policing in the ACE. Refer to the *Catalyst 6500 Series Switch Software Configuration Guide* for additional policing rule information.

When you enter the ACL name, follow these naming conventions:

- Maximum of 31 characters long and may include a-z, A-Z, 0-9, the dash character (-), the underscore character (\_), and the period character (.)
- · Must start with an alpha character and must be unique across all ACLs of all types
- · Case sensitive
- · Cannot be a number
- · Must not be a keyword; keywords to avoid are all, default-action, map, help, and editbuffer

The src\_mac\_addr\_spec is a 48-bit source MAC address and mask and entered in the form of source\_mac\_address source\_mac\_address\_mask (for example, 08-11-22-33-44-55 ff-ff-ff-ff). Place ones in the bit positions you want to mask. When you specify the src\_mac\_addr\_spec, follow these guidelines:

- The source\_mask is required; 0 indicates a "care" bit, and 1 indicates a "don't-care" bit.
- Use a 32-bit quantity in 4-part dotted-decimal format.
- Use the keyword **any** as an abbreviation for a *source* and *source-wildcard* of 0.0.0.0 255.255.255.255.
- Use **host** source as an abbreviation for a *source* and *source-wildcard* of source 0.0.0.0.

The dest\_mac\_spec is a 48-bit destination MAC address and mask and entered in the form of dest\_mac\_address\_dest\_mac\_address\_mask (for example, 08-00-00-00-02-00/ff-ff-ff-00-00-00). Place ones in the bit positions you want to mask. The destination mask is mandatory. When you specify the dest\_mac\_spec, use the following guidelines:

- Use a 48-bit quantity in 6-part dotted-hexadecimal format for the source address and mask.
- Use the keyword any as an abbreviation for a source and source-wildcard of 0.0.0.0 ff-ff-ff-ff-ff.
- Use **host** source as an abbreviation for a *destination* and *destination-wildcard* of destination 0.0.0.0.

Valid names for Ethertypes (and corresponding numbers) are Ethertalk (0x809B), AARP (0x8053), dec-mop-dump (0x6001), dec-mop-remote-console (0x6002), dec-phase-iv (0x6003), dec-lat (0x6004), dec-diagnostic-protocol (0x6005), dec-lavc-sca (0x6007), dec-amber (0x6008), dec-mumps (0x6009), dec-lanbridge (0x8038), dec-dsm (0x8039), dec-netbios (0x8040), dec-msdos (0x8041), banyan-vines-echo (0x0baf), xerox-ns-idp (0x0600), and xerox-address-translation (0x0601).

The ether-type is a 16-bit hexadecimal number written with a leading 0x.

Use the **show security acl** command to display the list.

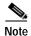

The PFC3 does not provide QoS support for IPX traffic.

#### **Examples**

This example shows how to create a MAC access list:

```
Console> (enable) set qos acl mac my_MACacl trust-cos aggregate my-agg any any my_MACacl editbuffer modified. Use `commit' command to apply changes.

Console> (enable)
```

**Related Commands** 

clear qos acl commit rollback show qos acl info

## set qos acl map

To attach an ACL to a specified port or VLAN, use the set qos acl map command.

set qos acl map acl\_name {mod/port | vlan} [input]

set qos acl map acl\_name vlan output

### **Syntax Description**

| acl_name | Name of the list to which the entry belongs.                                                                   |
|----------|----------------------------------------------------------------------------------------------------|
| mod/port | Number of the module and the port on the module.                                                               |
| vlan     | Number of the VLAN; valid values are from 1 to 4094.                                                           |
| input    | (Optional) Attaches the ACL to the ingress interface. See the "Usage Guidelines" section for more information. |
| output   | Attaches the ACL to the egress interface.                                                                      |

**Defaults** There are no default ACL mappings.

Command Types Switch command.

**Command Modes** Privileged.

**Usage Guidelines** 

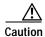

This command may fail if you try to map an ACL to a VLAN and the NVRAM is full.

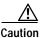

Use the **copy** command to save the ACL configuration to Flash memory.

If you try to configure an ACL feature that is not supported on the input or the output interface, the **set qos acl map** command fails with an error message.

Only PFC3 supports the **input** and **output** keywords. If you do not specify a direction keyword (**input** or **output**), the system automatically specifies **input**.

## **Examples**

This example shows how to attach an ACL to a port:

Console> (enable) **set qos acl map my\_acl 2/1** ACL my\_acl is attached to port 2/1. Console> (enable)

This example shows how to attach an ACL to a VLAN:

```
Console> (enable) set qos acl map ftp_acl 4 ACL ftp_acl is attached to vlan 4. Console> (enable)
```

This example shows what happens if you try to attach an ACL that has not been committed:

```
Console> (enable) set qos acl map new_acl 4
Commit ACL new_acl before mapping.
Console> (enable)
```

This example shows how to attach an ACL named "test" to the VLAN 1 ingress interface:

```
Console> (enable) set qos acl map test 1
ACL test is successfully mapped to vlan 1 on input side.
Console> (enable)
```

This example shows how to attach an ACL named "test2" to the VLAN 1 egress interface:

```
Console> (enable) set qos acl map test2 1 output ACL test2 is successfully mapped to vlan 1 on output side. Console> (enable)
```

### **Related Commands**

clear qos acl commit rollback show qos acl map

## set qos autoqos

To apply automatic QoS settings to all ports on the switch, use the set qos autoqos command.

#### set qos autoqos

| Syntax Description | This command has no arguments or keywords. |
|--------------------|--------------------------------------------|
| Defaults           | This command has no default settings.      |

Command Types Switch command.

**Command Modes** Privileged.

**Usage Guidelines** 

When the switch has applied all global QoS settings successfully, the switch displays a prompt that shows the CLI for port-based AutoQoS commands that are currently supported.

#### **Examples**

This example shows how to apply all global QoS settings to all ports on the switch:

```
Console> (enable) set qos autoqos
.......

All ingress and egress QoS scheduling parameters configured on all ports.
CoS to DSCP, DSCP to COS and IP Precedence to DSCP maps configured.

Global QoS configured, port specific autoqos recommended:
    set port qos <mod/ports..> autoqos trust [cos|dscp]
    set port qos <mod/ports..> autoqos voip [ciscoipphone|ciscosoftphone]
Console> (enable)
```

#### **Related Commands**

clear port qos autoqos clear qos autoqos set port qos autoqos show port qos show qos info

# set qos bridged-microflow-policing

To enable or disable microflow policing of bridged packets on a per-VLAN basis, use the **set qos bridged-microflow-policing** command.

set qos bridged-microflow-policing {enable | disable} vlanlist

## **Syntax Description**

| enable   | Activates microflow policing functionality.     |
|----------|-------------------------------------------------|
| disable  | Deactivates microflow policing functionality.   |
| vlanlist | List of VLANs; valid values are from 1 to 4094. |

Defaults

The default is intraVLAN QoS is disabled.

**Command Types** 

Switch command.

**Command Modes** 

Privileged.

#### **Usage Guidelines**

Layer 3 switching engine-based systems do not create NetFlow entries for bridged packets. Without a NetFlow entry, these packets cannot be policed at the microflow level. You must enter the **set qos bridged-microflow-policing enable** command if you want the bridged packets to be microflow policed.

This command is supported on systems configured with a Layer 3 switching engine only.

#### **Examples**

This example shows how to enable microflow policing:

Console> (enable) **set qos bridged-microflow-policing enable 1-1000** QoS microflow policing is enabled for bridged packets on vlans 1-1000. Console> (enable)

This example shows how to disable microflow policing:

Console> (enable) **set qos bridged-microflow-policing disable 10**QoS microflow policing is disabled for bridged packets on VLAN 10.
Console> (enable)

**Related Commands** 

show qos bridged-microflow-policing

## set qos cos-cos-map

To set the CoS-to-CoS mapping on a global basis, use the set qos cos-cos-map command.

set qos cos-cos-map cos1 cos2 ... cos8

Syntax Description

cos#

CoS value; valid values are from 0 to 7.

**Defaults** 

The default CoS-to-CoS configuration is listed in Table 2-18.

Table 2-18 CoS-to-CoS Mapping

| CoS | 0 | 1 | 2 | 3 | 4 | 5 | 6 | 7 |
|-----|---|---|---|---|---|---|---|---|
| CoS | 0 | 1 | 2 | 3 | 4 | 5 | 6 | 7 |

**Command Types** 

Switch command.

Command Modes

Privileged.

**Usage Guidelines** 

If QoS is disabled, this message displays when you attempt to define a CoS-to-CoS mapping:

QoS is disabled, changes will take effect after QoS is enabled.

**Examples** 

This example shows how to set the CoS-to-CoS mapping:

Console> (enable) set qos cos-cos-map 0 1 2 3 4 4 6 7

QoS cos-cos-map set successfully.

Console> (enable)

**Related Commands** 

clear qos cos-cos-map show qos maps

## set qos cos-dscp-map

To set the CoS-to-DSCP mapping, use the set qos cos-dscp-map command.

set qos cos-dscp-map dscp1 dscp2... dscp8

### **Syntax Description**

dscp#

Number of the differentiated services code point (DSCP); valid values are from 0 to 63.

#### **Defaults**

The default CoS-to-DSCP configuration is listed in Table 2-19.

Table 2-19 CoS-to-DSCP Mapping

| CoS  | 0 | 1 | 2  | 3  | 4  | 5  | 6  | 7  |
|------|---|---|----|----|----|----|----|----|
| DSCP | 0 | 8 | 16 | 24 | 32 | 40 | 48 | 56 |

### **Command Types**

Switch command.

#### **Command Modes**

Privileged.

## Usage Guidelines

The CoS-to-DSCP map is used to map the CoS of packets arriving on trusted ports (or flows) to a DSCP where the trust type is **trust-cos**. This map is a table of eight CoS values (0 through 7) and their corresponding DSCP values. The switch has one map.

This command is supported on systems configured with a Layer 3 switching engine only.

#### **Examples**

This example shows how to set the CoS-to-DSCP mapping:

Console> (enable) **set qos cos-dscp-map 20 30 1 43 63 12 13 8** QoS cos-dscp-map set successfully.

Console> (enable)

, ,

## **Related Commands**

clear qos cos-dscp-map show qos maps

## set qos drop-threshold

To program the transmit-queue and receive-queue drop thresholds on all ports in the system, use the **set qos drop-threshold** command.

set qos drop-threshold 2q2t tx queue q# thr1 thr2

set qos drop-threshold {1q2t | 1q4t | 1p1q4t} rx queue q# thr1 thr2 thr3 thr4

## **Syntax Description**

| 2q2t tx                    | Specifies the transmit-queue drop threshold.          |
|----------------------------|-------------------------------------------------------|
| 1q2t   1q4t  <br>1p1q4t rx | Specifies the receive-queue drop threshold.           |
| queue q#                   | Specifies the queue; valid values are 1 and 2.        |
| thr1, thr2, thr3,<br>thr4  | Threshold percentage; valid values are from 1 to 100. |

#### **Defaults**

If you enable QoS, the following defaults apply:

- · Transmit-queue drop thresholds:
  - Queue 1—80%, 100%
  - Queue 2—80%, 100%
- Receive-queue drop thresholds:
  - Queue 1—50%, 60%, 80%, 100% if the port is trusted
  - Queue 2—100%, 100%, 100%, 100% if the port is untrusted

If you disable QoS, the following defaults apply:

- Transmit-queue drop thresholds:
  - Queue 1—100%, 100%
  - Queue 2—100%, 100%
- Receive-queue drop thresholds: queue 1—100%, 100%, 100%, 100%

## **Command Types**

Switch command.

#### **Command Modes**

Privileged.

## **Usage Guidelines**

The number preceding the t letter in the port type (2q2t, 1q2t, 1q4t, or 1p1q4t) determines the number of threshold values the hardware supports. For example, with 2q2t and 1q2t, the number of thresholds specified is two; with 1q4t and 1p1q4t, the number of thresholds specified is four. Due to the granularity of programming the hardware, the values set in hardware will be close approximations of the values provided.

The number preceding the **q** letter in the port type determines the number of the queues that the hardware supports. For example, with **2q2t**, the number of queues specified is two; with **1q2t**, **1q4t** and **1p1q4t**, the number of queues specified is one. The system defaults for the transmit queues attempt to keep the maximum latency through a port at a maximum of 10 milliseconds.

The number preceding the  $\mathbf{p}$  letter in the  $\mathbf{1p1q4t}$  port types determines the threshold in the priority queue.

When you configure the drop threshold for **1p1q4t**, the drop threshold for the second queue is 100 percent and is not configurable.

The thresholds are all specified as percentages; 10 indicates a threshold when the buffer is 10 percent full.

The single-port ATM OC-12 module does not support transmit-queue drop thresholds.

#### **Examples**

This example shows how to assign the transmit-queue drop threshold:

```
Console> (enable) set qos drop-threshold 2q2t tx queue 1 40 80 Transmit drop thresholds for queue 1 set at 40% and 80% Console> (enable)
```

These examples show how to assign the receive-queue drop threshold:

```
Console> (enable) set qos drop-threshold 1q4t rx queue 1 40 50 60 100
Receive drop thresholds for queue 1 set at 40% 50% 60% 100%
Console> (enable)

Console> (enable) set qos drop-threshold 1p1q4t rx queue 1 40 50 60 100
Receive drop thresholds for queue 1 set at 40% 50% 60% 100%
```

**Related Commands** 

show gos info

Console> (enable)

## set qos dscp-cos-map

To set the DSCP-to-CoS mapping, use the set qos dscp-cos-map command.

set qos dscp-cos-map dscp\_list:cos\_value ...

## **Syntax Description**

| dscp_list | Number of the DSCP; valid values are from 0 to 63. |
|-----------|----------------------------------------------------|
| cos_value | Number of the CoS; valid values are from 0 to 7.   |

#### **Defaults**

The default DSCP-to-CoS configuration is listed in Table 2-20.

Table 2-20 DSCP-to-CoS Mapping

| DSCP | 0 to 7 | 8 to 15 | 16 to 23 | 24 to 31 | 32 to 39 | 40 to 47 | 48 to 55 | 56 to 63 |
|------|--------|---------|----------|----------|----------|----------|----------|----------|
| CoS  | 0      | 1       | 2        | 3        | 4        | 5        | 6        | 7        |

#### **Command Types**

Switch command.

### **Command Modes**

Privileged.

#### **Usage Guidelines**

The DSCP-to-CoS map is used to map the final DSCP classification to a final CoS. This final map determines the output queue and threshold to which the packet is assigned. The CoS map is written into the ISL header or 802.1Q tag of the transmitted packet on trunk ports and contains a table of 64 DSCP values and their corresponding CoS values. The switch has one map.

This command is supported on systems configured with a Layer 3 switching engine only.

## Examples

This example shows how to set the DSCP-to-CoS mapping:

Console> (enable) set qos dscp-cos-map 20-25:7 33-38:3 QoS dscp-cos-map set successfully.

Console> (enable)

#### **Related Commands**

clear qos map show qos maps

## set qos dscp-mutation-map

To configure a DSCP mutation map, use the set qos dscp-mutation-map command.

**set qos dscp-mutation-map** mutation\_table\_id old\_dscp\_list:new\_dscp...

|        | _    |         |
|--------|------|---------|
| Syntax | Docc | rintion |
|        |      |         |

| mutation_table_id      | Number of the mutation table; valid values are from 1 to 15.                                                                                               |
|------------------------|----------------------------------------------------------------------------------------------------|
| old_dscp_list:new dscp | Number of the DSCP mapping and number of the mutated DSCP mapping; valid values are from 0 to 63. See the "Usage Guidelines" section for more information. |

Defaults

This command has no default settings.

**Command Types** 

Switch command.

**Command Modes** 

Privileged.

### **Usage Guidelines**

The PFC3 supports 16 DSCP mutation maps. QoS uses one mutation map for the default mapping. You can configure 15 mutation maps.

You can specify of range of old DSCP mappings. Enter the range as integers separated by a hyphen and a comma (for example, 1-3,7 specifies mappings 1, 2, 3 and 7).

## **Examples**

This example shows how to configure a DSCP mutation map:

Console> (enable) **set qos dscp-mutation-map 1 30:2**QoS dscp-mutation-map with mutation-table-id 1 has been set correctly.
Console> (enable)

#### **Related Commands**

clear qos dscp-mutation-map clear qos dscp-mutation-table-map set qos dscp-mutation-table-map show qos maps

# set qos dscp-mutation-table-map

To configure the DSCP mutation table map, use the set qos dscp-mutation-table-map command.

set qos dscp-mutation-table-map mutation\_table\_id vlan\_list

| Syntax I | Descri | iption |
|----------|--------|--------|
| o , a.c  |        | P      |

| mutation_table_id | Number of the mutation table; valid values are from 1 to 15.         |
|-------------------|----------------------------------------------------------------------|
| vlan_list         | VLAN numbers that form a VLAN list; valid values are from 1 to 4094. |

**Defaults** 

This command has no default settings.

**Command Types** 

Switch command.

**Command Modes** 

Privileged.

**Usage Guidelines** 

The PFC3 supports 16 DSCP mutation maps. QoS uses one mutation map for the default mapping. You can configure 15 mutation maps.

**Examples** 

This example shows how to set DSCP mutation table map 1 for VLANs 1 through 10:

Console> (enable) **set qos dscp-mutation-table-map 1 1-10** VLANs 1-10 mapped to mutation-table-id 1. Console> (enable)

**Related Commands** 

clear qos dscp-mutation-map clear qos dscp-mutation-table-map set qos dscp-mutation-map show qos maps

## set qos dscp-rewrite

To globally enable or disable rewriting the differentiated services code point (DSCP) values of packets as they go through the switch, use the **set qos dscp-rewrite** command.

set qos dscp-rewrite {enable | disable}

| Syntax | Daca | rin | 4: | ^- |
|--------|------|-----|----|----|
| Symiax | Desc | ш   | ш  | OF |

| enable  | Rewrites the DSCP values of packets.                                             |
|---------|----------------------------------------------------------------------------------|
| disable | Maintains the DSCP values of packets so that the values are the same as when the |
|         | packets came to the switch.                                                      |

Defaults

The DSCP rewrite feature is enabled.

**Command Types** 

Switch command.

**Command Modes** 

Privileged.

## **Examples**

This example shows how to globally disable the DSCP rewrite feature:

Console> (enable) set qos dscp-rewrite disable DSCP rewrite has been globally disabled. Console> (enable)

This example shows how to globally enable the DSCP rewrite feature:

Console> (enable) set qos dscp-rewrite enable DSCP rewrite has been globally enabled. Console> (enable)

**Related Commands** 

show qos status

# set qos ipprec-dscp-map

To set the IP precedence-to-DSCP map, use the **set qos ipprec-dscp-map** command. This command applies to all packets and all ports.

set qos ipprec-dscp-map dscp1 ... dscp8

| _       | _     | _    | _   |
|---------|-------|------|-----|
| Syntax  | Daca  | rint | inn |
| SVIIIAX | nest. | HUL  | w   |

dscp1#

Number of the IP precedence value; up to eight values can be specified.

#### **Defaults**

The default IP precedence-to-DSCP configuration is listed in Table 2-21.

Table 2-21 IP Precedence-to-DSCP Mapping

| IPPREC | 0 | 1 | 2  | 3  | 4  | 5  | 6  | 7  |
|--------|---|---|----|----|----|----|----|----|
| DSCP   | 0 | 8 | 16 | 24 | 32 | 40 | 48 | 56 |

#### **Command Types**

Switch command.

## **Command Modes**

Privileged.

### **Usage Guidelines**

Use this command to map the IP precedence of IP packets arriving on trusted ports (or flows) to a DSCP when the trust type is **trust-ipprec**. This map is a table of eight precedence values (0 through 7) and their corresponding DSCP values. The switch has one map. The IP precedence values are as follows:

- network 7
- internet 6
- critical 5
- · flash-override 4
- flash 3
- · immediate 2
- priority 1
- routine 0

This command is supported on systems configured with a Layer 3 switching engine only.

**Examples** 

This example shows how to assign IP precedence-to-DSCP mapping and return to the default:

Console> (enable) **set qos ipprec-dscp-map 20 30 1 43 63 12 13 8** QoS ipprec-dscp-map set successfully.

Console> (enable)

**Related Commands** 

clear qos ipprec-dscp-map

show qos maps

## set qos mac-cos

To set the CoS value to the MAC address and VLAN pair, use the set qos mac-cos command.

set qos mac-cos dest\_mac vlan cos

## Syntax Description

| dest_mac | MAC address of the destination host.                                               |
|----------|------------------------------------------------------------------------------------|
| vlan     | Number of the VLAN; valid values are from 1 to 4094.                               |
| cos      | CoS value; valid values are from 0 to 7, higher numbers represent higher priority. |

Defaults

This command has no default settings.

**Command Types** 

Switch command.

**Command Modes** 

Privileged.

#### **Usage Guidelines**

This command has no effect on a switch configured with a PFC since the Layer 3 switching engine's result always overrides the Layer 2 result. Instead, use the **set qos acl** command.

The **set qos mac-cos** command creates a permanent CAM entry in the CAM table until you reset the active supervisor engine.

The port associated with the MAC address is learned when the first packet with this source MAC address is received. These entries do not age out.

The CoS for a packet going to the specified MAC address is overwritten even if it is coming from a trusted port.

If you enter the **show cam** command, entries made with the **set qos mac-cos** command display as dynamic because QoS considers them to be dynamic, but they do not age out.

## Examples

This example shows how to assign the CoS value 3 to VLAN 2:

```
Console> (enable) set qos mac-cos 0f-ab-12-12-00-13 2 3
CoS 3 is assigned to 0f-ab-12-12-00-13 vlan 2.
Console> (enable)
```

#### **Related Commands**

clear qos mac-cos show qos mac-cos

## set qos map

To map a specific CoS value to the transmit- or receive-priority queues and the thresholds per available priority queue for all ports, use the **set qos map** command.

set qos map port\_type tx | rx q# thr# cos coslist set qos map port\_type tx | rx q# cos coslist

## **Syntax Description**

| port_type   | Port type; valid values are 2q2t, 1p2q2t, 1p3q1t, and 1p2q1t for transmit. Valid values are 1q2t, 1p1q4t, 1p1q0t, and 1p1q8t, 2q8t for receive. See the "Usage Guidelines" section for additional information. |
|-------------|----------------------------------------------------------------------------------------------------|
| tx          | Specifies the transmit queue.                                                                                                    |
| rx          | Specifies the receive queue.                                                                                                    |
| <i>q</i> #  | Value determined by the number of priority queues provided at the transmit or receive end; valid values are 1 and 2, with the higher value indicating a higher priority queue.                                 |
| thr#        | Value determined by the number of drop thresholds available at a port; valid values are 1 and 2, with the higher value indicating lower chances of being dropped.                                              |
| cos coslist | Specifies CoS values; valid values are from <b>0</b> through <b>7</b> , with the higher numbers representing a higher priority.                                                                                |

### Defaults

The default mappings for all ports are shown in Table 2-22 and Table 2-23.

Table 2-22 CoS-to-Queue-to-Threshold Mapping (TX)

| Queue        | Threshold | Threshold Cos Values <sup>1</sup> |  |  |
|--------------|-----------|-----------------------------------|--|--|
| QoS enabled  | 1         | 1                                 |  |  |
| 1            | 1         | 0, 1                              |  |  |
| 2            | 1         | 2, 3, 4                           |  |  |
| 3            | 1         | 6, 7                              |  |  |
| 4            | 0         | 5                                 |  |  |
| QoS disabled |           |                                   |  |  |
| 1            | 0         | 0, 1, 2, 3, 4, 5, 6, 7            |  |  |

All CoS values, except CoS 5, are mapped to WRED. CoS 5, which is mapped to queue 4, does not have an associated WRED threshold.

Table 2-23 CoS-to-Queue Mapping (RX)

| Queue        | COS Values             |  |
|--------------|------------------------|--|
| QoS enabled  |                        |  |
| 1            | 0, 1, 2, 3, 4, 6, 7    |  |
| 2            | 5                      |  |
| QoS disabled |                        |  |
| 1            | 0, 1, 2, 3, 4, 5, 6, 7 |  |

#### **Command Types**

Switch command.

#### **Command Modes**

Privileged.

## **Usage Guidelines**

If you enter the **set qos map**  $port\_type$  **tx** | **rx** q# **cos** coslist command, the following is a list of possible port types available:

- $tx port_type = 1p3q1t$  and 1p2q1t
- $\mathbf{rx} \ port_t ype = \mathbf{1p1q0t} \ and \ \mathbf{2q8t}$

You can enter the *cos\_list* variable as a single CoS value, multiple noncontiguous CoS values, a range of CoS values, or a mix of values. For example, you can enter any of the following: **0**, or **0,2,3**, or **0-3,7**.

The priority queue number is 4 for transmit and queue number 2 for receive.

When specifying the priority queue for the **1p2q2t** port type, the priority queue number is 3 and the threshold number is 1.

The receive- and transmit-drop thresholds have this relationship:

- Receive-queue 1 (standard) threshold 1 = transmit-queue 1 (standard low priority) threshold 1
- Receive-queue 1 (standard) threshold 2 = transmit-queue 1 (standard low priority) threshold 2
- Receive-queue 1 (standard) threshold 3 = transmit-queue 2 (standard high priority) threshold 1
- Receive-queue 1 (standard) threshold 4 = transmit-queue 2 (standard high priority) threshold 2

Refer to the Catalyst 6500 Series Switch Software Configuration Guide for additional usage guidelines.

#### **Examples**

This example shows how to assign the CoS values 1, 2, and 5 to the first queue and the first drop threshold in that queue:

```
Console> (enable) set qos map 2q2t tx 1 1 cos 1,2,5
Qos tx priority queue and threshold mapped to cos successfully.
Console> (enable)
```

This example shows how to assign the CoS values to queue 1 and threshold 2 in that queue:

```
Console> (enable) set qos map 2q2t tx 1 2 cos 3-4,7
Qos tx priority queue and threshold mapped to cos successfully.
Console> (enable)
```

This example shows how to map the CoS value 5 to strict-priority transmit-queue 3/drop-threshold 1:

Console> (enable) set qos map 1p2q2t tx 3 1 cos 5

Qos tx strict queue and threshold mapped to cos successfully. Console> (enable)

**Related Commands** 

clear qos map show qos info

## set qos policed-dscp-map

To set the mapping of policed in-profile DSCPs, use the set qos policed-dscp-map command.

 $\textbf{set qos policed-dscp-map [normal-rate \mid excess-rate]} \ \textit{in\_profile\_dscp:policed\_dscp}...$ 

## **Syntax Description**

| normal-rate     | (Optional) Specifies normal rate policers.                         |
|-----------------|--------------------------------------------------------------------|
| excess-rate     | (Optional) Specifies excess rate policers.                         |
| in_profile_dscp | Number of the in-profile DSCP; valid values are from 0 through 63. |
| :policed_dscp   | Number of the policed DSCP; valid values are 0 through 63.         |

**Defaults** 

The default map is no markdown.

**Command Types** 

Switch command.

**Command Modes** 

Privileged.

## Usage Guidelines

You can enter *in\_profile\_dscp* as a single DSCP, multiple DSCPs, or a range of DSCPs (for example, 1 or 1,2,3 or 1-3,7).

The colon between *in\_profile\_dscp* and *policed\_dscp* is required.

This command is supported on systems configured with the Supervisor Engine 2 with Layer 3 Switching Engine II (PFC2) only.

If you do not specify a rate, the system automatically specifies the normal rate.

## **Examples**

This example shows how to set the mapping of policed in-profile DSCPs:

Console> (enable) set qos policed-dscp-map 33:30 QoS normal-rate policed-dscp-map set successfully. Console> (enable)

This example shows how to set the mapping of policed in-profile DSCPs for the excess rate:

Console> (enable) set qos policed-dscp-map excess-rate 33:30 QoS excess-rate policed-dscp-map set successfully. Console> (enable)

#### **Related Commands**

clear qos policed-dscp-map show qos maps show qos policer

## set qos policer

To create a policing rule for ACL, use the **set qos policer** command.

```
set qos policer {microflow microflow_name} {rate rate} {burst burst} {drop | policed-dscp}
set qos policer {aggregate aggregate_name} {rate rate} {burst burst} {drop | policed-dscp}
set qos policer {aggregate aggregate_name} {rate rate} policed-dscp {erate erate} {drop |
policed-dscp} burst burst [eburst eburst]
```

## **Syntax Description**

| microflow<br>microflow_name | Specifies the name of the microflow policing rule.                                                                   |
|-----------------------------|----------------------------------------------------------------------------------------------------|
| rate rate                   | Specifies the average rate; valid values are <b>0</b> and from 32 kilobits per second to 32 gigabits per second.     |
| burst burst                 | Specifies the burst size; valid values are 1 to 256000 kilobits.                                                     |
| drop                        | Specifies drop traffic.                                                                                              |
| policed-dscp                | Specifies policed DSCP.                                                                                              |
| aggregate aggregate_name    | Specifies the name of the aggregate policing rule.                                                                   |
| erate erate                 | Specifies the excess rate value; valid values are <b>0</b> and from 32 kilobits per second to 8 gigabits per second. |
| eburst eburst               | (Optional) Specifies the excess burst size; valid values are 1 to 256000 kilobits.                                   |

Defaults

The default is no policing rules or aggregates are configured.

**Command Types** 

Switch command.

**Command Modes** 

Privileged.

### **Usage Guidelines**

Before microflow policing can occur, you must define a microflow policing rule. Policing allows the switch to limit the bandwidth consumed by a flow of traffic.

The Catalyst 6500 series switch supports up to 63 microflow policing rules. When a microflow policer is used in any ACL that is attached to any port or VLAN, the NetFlow flow mask is increased to full flow.

Before aggregate policing can occur, you must create an aggregate and a policing rule for that aggregate. The Catalyst 6500 series switch supports up to 1023 aggregates and 1023 policing rules.

When both normal and excess rates are zero, you can specify any burst size. If the normal rates and excess rates are zero, the value is ignored and set internally by hardware.

The excess rate must be greater than or equal to the normal rate.

The **set qos policer aggregate** command allows you to configure an aggregate flow and a policing rule for that aggregate. When you enter the **microflow** *microflow\_name* **rate** *rate* **burst** *burst*, the range for the average rate is 32 kilobits per second to 8 gigabits per second, and the range for the burst size is 1 kilobit (entered as 1) to 32 megabits (entered as 32000). The burst can be set lower, higher, or equal to the rate. Modifying an existing aggregate rate limit entry causes that entry to be modified in NVRAM and in the switch if that entry is currently being used.

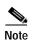

We recommend a 32-kilobit minimum value burst size. Due to the nature of the traffic at different customer sites, along with the hardware configuration, smaller values occasionally result in lower rates than the specified rate. If you experiment with smaller values but problems occur, increase the burst rate to this minimum recommended value.

When you modify an existing microflow or aggregate rate limit, that entry in NVRAM is modified, as well as in the switch if it is currently being used.

When you enter the policing name, follow these naming conventions:

- Maximum of 31 characters long and may include a through z, A through Z, 0 through 9, the dash character (-), the underscore character (\_), and the period character (.)
- · Must start with an alpha character and must be unique across all ACLs of all types
- · Case sensitive
- · Cannot be a number
- Must not be a keyword; keywords to avoid are all, default-action, map, help, and editbuffer

The **burst** keyword and the *burst* value and the optional **eburst** keyword and the *eburst* value set the token bucket sizes. To sustain a specific rate, set the token bucket size to be at least the rate divided by 4000, because tokens are removed from the bucket every 1/4000th of a second (0.25 milliseconds) and the bucket needs to be at least as large as the burst size to sustain the specified rate.

If you do not enter the **eburst** keyword and the *eburst* value, QoS sets both token buckets to the size configured with the **burst** keyword and the *burst* value.

### **Examples**

This example shows how to create a microflow policing rule for ACL:

Console> (enable) set qos policer microflow my-micro rate 1000 burst 10000 policed-dscp QoS policer for microflow my-micro set successfully.

Console> (enable)

These examples show how to create an aggregate policing rule for ACL:

Console> (enable) set qos policer aggregate my-agg rate 1000 burst 2000 drop
QoS policer for aggregate my-aggset successfully.
Console> (enable)

Console> (enable) set gos policer aggregate test3 rate 64 policed-dsgp erate 128 d

Console> (enable) set qos policer aggregate test3 rate 64 policed-dscp erate 128 drop burst 96 QoS policer for aggregate test3 created successfully.

Console> (enable)

#### **Related Commands**

clear qos policer show qos policer

## set qos policy-source

To set the QoS policy source, use the set qos policy-source command.

set qos policy-source local | cops

## **Syntax Description**

| local | Sets the policy source to local NVRAM configuration. |
|-------|------------------------------------------------------|
| cops  | Sets the policy source to COPS-PR configuration.     |

**Defaults** 

The default is all ports are set to local.

**Command Types** 

Switch command.

**Command Modes** 

Privileged.

#### **Usage Guidelines**

When you set the policy source to **local**, the QoS policy is taken from local configuration stored in NVRAM. If you set the policy source to **local** after it was set to **cops**, the QoS policy reverts back to the local configuration stored in NVRAM.

When you set the policy source to **cops**, all global configurations to the device, such as the DSCP-to-marked-down DSCP, is taken from policy downloaded to the policy enforcement point (PEP) by the policy decision point (PDP). Configuration of each physical port, however, is taken from COPS-PR only if the policy source for that port has been set to **cops**.

#### **Examples**

This example shows how to set the policy source to COPS-PR:

Console> (enable) **set qos policy-source cops**QoS policy source for the switch set to COPS.
Console> (enable)

This example shows how to set the policy source to local NVRAM:

Console> (enable) **set qos policy-source local**QoS policy source for the switch set to local.
Console> (enable)

This example shows the output if you attempt to set the policy source to COPS-PR and no COPS-PR servers are available:

Console> (enable) set qos policy-source cops QoS policy source for the switch set to COPS. Warning: No COPS servers configured. Use the 'set cops server' command to configure COPS servers. Console> (enable)

**Related Commands** 

clear qos config show qos policy-source

## set qos rsvp

To turn on or turn off the RSVP feature on the switch, to set the time in minutes after which the RSVP databases get flushed (when the policy server dies), and to set the local policy, use the **set qos rsvp** command.

set qos rsvp enable | disable

set qos rsvp policy-timeout timeout

set qos rsvp local-policy forward | reject

## Syntax Description

| enable                           | Activates the RSVP feature.                                                                                                    |  |
|----------------------------------|----------------------------------------------------------------------------------------------------|--|
| disable                          | Deactivates the RSVP feature.                                                                                                    |  |
| policy-timeout timeout           | Specifies the time in minutes after which the RSVP databases get flushed; valid values are from 1 to 65535 minutes.                      |  |
| local-policy<br>forward   reject | Specifies the policy configuration local to the network device to either accept existing flows and forward them or not accept new flows. |  |

**Defaults** 

The default is the RSVP feature is disabled, policy-timeout is 30 minutes, and local policy is forward.

**Command Types** 

Switch command.

**Command Modes** 

Privileged.

### **Usage Guidelines**

The local policy guidelines are as follows:

- There is no connection with the policy server.
- New flows that come up after connection with the policy server have been lost.
- Old flows that come up after the PDP policy times out.

#### **Examples**

This example shows how to enable RSVP:

Console> (enable) **set qos rsvp enable**RSVP enabled. Only RSVP qualitative service supported.
QoS must be enabled for RSVP.
Console> (enable)

This example shows how to disable RSVP:

Console> (enable) set qos rsvp disable RSVP disabled on the switch. Console> (enable)

This example shows how to set the policy timeout interval:

Console> (enable) set qos rsvp policy-timeout 45 RSVP database policy timeout set to 45 minutes. Console> (enable)

This example shows how to set the policy timeout interval:

Console> (enable) **set qos rsvp local-policy forward** RSVP local policy set to forward.
Console> (enable)

**Related Commands** 

show qos rsvp

## set qos rxq-ratio

To set the amount of packet buffer memory allocated to high-priority incoming traffic and low-priority incoming traffic, use the **set qos rxq-ratio** command.

set qos rxq-ratio port\_type queue1\_val queue2\_val... queueN\_val

## **Syntax Description**

| port_type  | Port type; valid value is 1p1q0t and 1p1q8t.                                                                                                    |
|------------|----------------------------------------------------------------------------------------------------|
| queue1_val | Percentage of low-priority traffic; valid values are from 1 to 99 and must total 100 with the <i>queue2_val</i> value.                           |
| queue2_val | Percentage of high-priority traffic; valid values are from 1 to 99 and must total 100 with the <i>queue1_val</i> value.                          |
| queueN_val | Percentage of strict-priority traffic; valid values are from 1 to 99 and must total 100 with the <i>queue1_val</i> and <i>queue1_val</i> values. |

#### **Defaults**

The default is 80:20 (queue 1 and queue 2) if you enable QoS and 100:0 (queue 1 and queue 2) if you disable QoS.

## **Command Types**

Switch command.

#### **Command Modes**

Privileged.

### **Usage Guidelines**

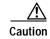

Use caution when using this command. When entering the **set qos rxq-ratio** command, all ports go through a link up and link down condition.

The values set in hardware are close approximations of the values provided. For example, if you specify 0 percent, the actual value programmed is not necessarily 0.

The **rxq** ratio is determined by the traffic mix in the network. High-priority traffic is typically a smaller fraction of the traffic. Because the high-priority queue gets more service, you should set the high-priority queue lower than the low-priority queue.

The strict-priority queue requires no configuration.

For the strict-priority queue on 1p1q8t ingress ports, the minimum valid value is 3 percent.

**Examples** This example shows how to set the receive-queue size ratio:

Console> (enable) **set qos rxq-ratio 1p1q0t 80 20** QoS rxq-ratio is set successfully.

Console> (enable)

Related Commands

show qos info

## set qos statistics export

To globally enable or disable statistics data gathering from hardware, use the **set qos statistics export** command.

set qos statistics export {enable | disable}

| S١ | /ntax | Description | 1 |
|----|-------|-------------|---|
|    |       |             |   |

| enable  | Enables statistics data gathering.  |
|---------|-------------------------------------|
| disable | Disables statistics data gathering. |

Defaults

The default is disabled.

**Command Types** 

Switch command.

**Command Modes** 

Privileged.

## **Usage Guidelines**

Statistics polling does not occur if statistics are disabled, regardless of any other settings.

You must designate an export destination prior to entering this command. If an export destination is not set, this message is displayed:

Warning: Export destination not set. Use the 'set qos statistics export destination' command to configure the export destination.

## **Examples**

This example shows how to enable statistics polling:

Console> (enable) set qos statistics export enable QoS statistics export enabled. Export destination: Stargate, port 9996 Console> (enable)

**Related Commands** 

show gos statistics export info

## set qos statistics export aggregate

To enable or disable statistics data export on an aggregate policer, use the **set qos statistics export aggregate** command.

set qos statistics export aggregate name {enable | disable}

| Syntax  | Daga  | -:-+ |     |
|---------|-------|------|-----|
| SVIIIAX | Desci | IDL  | IUH |

| name    | (Optional) Name of the policer.                                    |  |
|---------|--------------------------------------------------------------------|--|
| enable  | Enables statistics data export for the named aggregate policer.    |  |
| disable | e Disables statistics data export for the named aggregate policer. |  |

Defaults

The default is disabled.

**Command Types** 

Switch command.

**Command Modes** 

Privileged.

### **Usage Guidelines**

To export data, you need to enable statistics on the port. You also must globally enable statistics and data export. (See the **set qos statistics export** command.)

This command is supported on systems configured with the Supervisor Engine 2 with Layer 3 Switching Engine II (PFC2) only.

### **Examples**

This example shows how to enable statistics export:

Console> (enable) set qos statistics export aggregate ipagg\_3 enable Statistics data export enabled for aggregate policer ipagg\_3. Export destination: 172.20.15.1 (Stargate), port 9996 Console> (enable)

## **Related Commands**

set qos statistics export show mac

show gos statistics export info

## set qos statistics export destination

To specify the statistics data export destination address, use the **set qos statistics export destination** command.

**set qos statistics export destination** {host\_name | host\_ip} [port]

**set qos statistics export destination** {host\_name | host\_ip} [**syslog** [{facility severity}]]

## **Syntax Description**

| host_name | Host name.                                                                                                    |
|-----------|----------------------------------------------------------------------------------------------------|
| host_ip   | Host IP address.                                                                                                    |
| port      | (Optional) UDP port number.                                                                                                |
| syslog    | (Optional) Specifies the syslog port.                                                                                      |
| facility  | (Optional) Value to specify the type of facility to export; see the "Usage Guidelines" section for a list of valid values. |
| severity  | (Optional) Value to specify the severity level to export; see the "Usage Guidelines" section for a list of valid values.   |

#### Defaults

The default is none unless **syslog** is specified. If **syslog** is specified, the defaults are as follows:

- port is 514
- · facility is local6
- severity is debug

## **Command Types**

Switch command.

### **Command Modes**

Privileged.

## **Usage Guidelines**

Valid *facility* values are **kern**, **user**, **mail**, **daemon**, **auth**, **lpr**, **news**, **uucp**, **cron**, **local0**, **local1**, **local2**, **local3**, **local4**, **local5**, **local6**, and **local7**.

Valid severity levels are emerg, alert, crit, err, warning, notice, info, and debug.

## Examples

This example shows how to specify the statistics data export destination address:

Console> (enable) **set qos statistics export destination stargate 9996**Statistics data export destination set to stargate port 9996.
Console> (enable)

**Related Commands** 

set qos statistics export show qos statistics export info

# set qos statistics export interval

To specify how often a port or aggregate policer statistics data is read and exported, use the **set qos statistics export interval** command.

set qos statistics export interval interval

| Syntax Description | interval Export time interval; valid values are from 30 seconds to 65535 seconds.                                                                                             |
|--------------------|----------------------------------------------------------------------------------------------------|
| Defaults           | The default is 30 seconds.                                                                                                    |
| Command Types      | Switch command.                                                                                                    |
| Command Modes      | Privileged.                                                                                                    |
| Examples           | This example shows how to set the export interval:  Console> (enable) set qos statistics export interval 35  Statistics export interval set to 35 seconds.  Console> (enable) |
| Related Commands   | show gos statistics export info                                                                                                    |

# set qos statistics export port

To enable or disable statistics data export on a port, use the set qos statistics export port command.

set qos statistics export port mod/port {enable | disable}

| S١ | /ntax | Descri | ption |
|----|-------|--------|-------|
|    |       |        |       |

| mod/port | (Optional) Number of the module and the port on the module. |
|----------|-------------------------------------------------------------|
| enable   | Enables statistics data export.                             |
| disable  | Disables statistics data export.                            |

**Defaults** The

The default is disabled.

**Command Types** 

Switch command.

**Command Modes** 

Normal.

**Usage Guidelines** 

For data export to be performed, you should enable statistics on the aggregate policer as well. You must globally enable statistics and data export (see the **set qos statistics export** command).

**Examples** 

This example shows how to enable statistics export on a port:

Console> (enable) **set qos statistics export port 2/5 enable** Statistics data export enabled on port 2/5. Console> (enable)

**Related Commands** 

show qos statistics export info

# set qos txq-ratio

To set the amount of packet buffer memory allocated to high-priority traffic and low-priority traffic, use the **set qos txq-ratio** command.

set qos txq-ratio port\_type queue1\_val queue2\_val... queueN\_val

## **Syntax Description**

| port_type  | Port type; valid values are 2q2t, 1p2q2t, and 1p2q1t.                                      |
|------------|--------------------------------------------------------------------------------------------|
| queue1_val | Percentage of low-priority traffic; valid values are from 1 to 99 and must total 100 with  |
|            | the queue2_val value.                                                                      |
| queue2_val | Percentage of high-priority traffic; valid values are from 1 to 99 and must total 100 with |
|            | the queue1_val value.                                                                      |
| queueN_val | Percentage of strict-priority traffic; valid values are from 1 to 99 and must total 100.   |

#### **Defaults**

The default for **2q2t** is 80:20 if you enable QoS and 100:0 if you disable QoS. The default for **1p2q2t** is 70:15:15 if you enable QoS and 100:0:0 if you disable QoS.

#### **Command Types**

Switch command.

## **Command Modes**

Privileged.

## **Usage Guidelines**

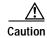

Use caution when using this command. When entering the **set qos txq-ratio** command, all ports go through a link up and down condition.

The values set in hardware will be close approximations of the values provided. For example, even if you specify 0 percent, the actual value programmed will not necessarily be 0.

The **txq** ratio is determined by the traffic mix in the network. Because high-priority traffic is typically a smaller fraction of the traffic and because the high-priority queue gets more service, you should set the high-priority queue lower than the low-priority queue.

The strict-priority queue requires no configuration.

For the strict-priority queue on 1p2q1t egress ports, the minimum valid value is 5 percent.

**Examples** This example shows how to set the transmit-queue size ratio:

Console> (enable) set qos txq-ratio 2q2t 75 25 QoS txq-ratio is set successfully.

Console> (enable)

**Related Commands** 

show qos info

OL-6244-01

# set qos wred

To configure the WRED threshold parameters for the specified port type, use the set qos wred command.

set qos wred port\_type [tx] queue q# {[thr1Lo:]thr1Hi} {[thr2Lo:]thr2Hi}...

## **Syntax Description**

| port_type | Port type; valid values are 1p2q2t, 1p2q1t, 1p3q1t, and 1p1q8t.                                              |
|-----------|----------------------------------------------------------------------------------------------------|
| tx        | (Optional) Specifies the parameters for output queuing.                                                      |
| queue q#  | Keyword and variable to specify the queue to which the arguments apply; valid values are 1 through 3.        |
| thr1Lo    | (Optional) Percentage of the lower threshold size for the first WRED curve; valid values are from 1 to 100.  |
| thr1Hi    | Percentage of the upper threshold size for the first WRED curve; valid values are from 1 to 100.             |
| thr2Lo    | (Optional) Percentage of the lower threshold size for the second WRED curve; valid values are from 1 to 100. |
| thr2Hi    | Percentage of the upper threshold size for the second WRED curve; valid values are from 1 to 100.            |

#### **Defaults**

The default thresholds are as follows:

- For **1p2q2t** = 40:70 (threshold1) and 70:100 (threshold2) (low:high percentage)/queue
- For 1p3q1t = 70:100 (low:high)

#### **Command Types**

Switch command.

## **Command Modes**

Privileged.

## **Usage Guidelines**

The queue values range from 1 to 3. Queue 4 is the strict-priority queue and does not have an associated WRED threshold. The thresholds are all specified as percentages ranging from 1 to 100. A value of 10 indicates a threshold when the buffer is 10 percent full.

The colon between the low and high threshold values is required.

## **Examples**

This example shows how to configure lower and upper threshold values for queue 1:

Console> (enable) set qos wred 1p2q2t queue 1 20:60 40:90 WRED thresholds for queue 1 set to 20:60 and 40:90 on all WRED-capable 1p2q2t ports. Console> (enable)

This example shows how to configure the upper threshold value for queue 1:

Console> (enable) set qos wred lp3q1t tx queue 1 20 WRED thresholds for queue 1 set to 0:20 on all WRED-capable lp3q1t ports. Console> (enable)

Related Commands

clear qos config show qos info

## set qos wrr

To specify the weights that determine how many packets will transmit out of one queue before switching to the other queue, use the **set qos wrr** command.

set qos wrr port\_type queue1\_val queue2\_val... [srr]

## **Syntax Description**

| port_type  | Port type; valid values are 2q2t, 1p2q2t, 1p3q1t, 1p2q1t, 1p3q8t,1p7q8t, 2q2t |
|------------|-------------------------------------------------------------------------------|
| queue#_val | Number of weights for queues 1, 2, or 3; valid values are from 1 to 255.      |
| srr        | (Optional) Specifies Shaped Round Robin (SRR).                                |

#### **Defaults**

The default WRR with QoS enabled for port type 1p3q1t is as follows:

- Queue 1 = 100
- Queue 2 = 150
- Queue 3 = 200

With QoS disabled, the default is 255 for all three queues.

The default WRR for port types 2q2t and 1p2q2t is 4:255.

#### **Command Types**

Switch command.

#### **Command Modes**

Privileged.

## Usage Guidelines

The WRR weights are used to partition the bandwidth between the queues in the event all queues are not empty. For example, weights of 1:3 mean that one queue gets 25 percent of the bandwidth and the other gets 75 percent as long as both queues have data.

Weights of 1:3 do not necessarily lead to the same results as when the weights are 10:30. In the latter case, more data is serviced from each queue and the latency of packets serviced from the other queue goes up. For best results, set the weights so that at least one packet (maximum size) can be serviced from the lower priority queue at a time. For the higher priority queue, set the weights so that multiple packets are serviced at any one time.

The values set in hardware will be close approximations of the values provided. For example, even if you specify 0 percent, the actual value programmed will not necessarily be 0. Whatever weights you choose, make sure that the resulting byte values programmed (see the **show qos info** command with the **runtime** keyword) are at least equal to the MTU size.

The ratio achieved is only an approximation of what you specify since the cutoff is on a packet and midway through a packet. For example, if you specify that the ratio services 1000 bytes out of the low-priority queue, and there is a 1500-byte packet in the low-priority queue, the entire 1500-byte packet is transmitted because the hardware services an entire packet.

For 1p2q2t and 2q2t, only two queues can be set; the third queue is strict priority.

For 1p3q1t, three queues can be set; a fourth queue is strict priority.

SRR is only supported on switches with a PFC3. SRR is only supported with 1p3q8t.

## **Examples**

This example shows how to specify the weights for queue 1 and queue 2 to 30 and 70:

```
Console> (enable) set qos wrr 2q2t 30 70 QoS wrr ratio is set successfully. Console> (enable)
```

This example shows how to specify the SRR link scheduling algorithm:

```
Console> (enable) set qos wrr 1p3q8t 80 100 20 srr QoS wrr and srr ratio is set successfully. WRR/SRR absolute values are affected by hardware granularity. Config> (enable)
```

## **Related Commands**

show qos info show qos statistics

## set radius attribute

To set attributes to the RADIUS ACCESS\_REQUEST packet, use the set radius attribute command.

 $set\ radius\ attribute\ \{\mathit{number}\mid \mathit{name}\}\ include\text{-in-access-req}\ \{enable\mid disable\}$ 

## **Syntax Description**

| number                | Attribute number; valid value is 8.               |
|-----------------------|---------------------------------------------------|
| name                  | Attribute name; valid value is framed-ip-address. |
| include-in-access-req | Sets attributes to the ACCESS_REQUEST packet.     |
| enable   disable      | Enables or disables the attribute.                |

**Defaults** All RADIUS attributes are disabled.

Command Types Switch command.

**Command Modes** Privileged.

## **Usage Guidelines**

The **set radius attribute** command allows you to specify the transmission of optional attributes such as Framed-IP address, NAS-Port, Called-Station-Id, and Calling-Station-Id. You can set attribute transmission by either the attribute number or the attribute name.

## **Examples**

This example shows how to specify and enable the Framed-IP address attribute by number:

Console> (enable) **set radius attribute 8 include-in-access-req enable** Transmission of Framed-ip address in access-request packet is enabled. Console> (enable)

This example shows how to specify and disable the Framed-IP address attribute by name:

Console> (enable) set radius attribute framed-ip-address include-in-access-req disable Transmission of Framed-ip address in access-request packet is disabled.

Console> (enable)

**Related Commands** 

show radius

## set radius deadtime

To set the time to skip RADIUS servers that do not reply to an authentication request, use the **set radius deadtime** command.

set radius deadtime minutes

| Syntax Description | Minutes Length of time a RADIUS server does not respond to an authentication request; valid values are from 0 to 1440 minutes.                                                                                                    |
|--------------------|----------------------------------------------------------------------------------------------------|
| Defaults           | The default is 0 minutes.                                                                                                    |
| Command Types      | Switch command.                                                                                                    |
| Command Modes      | Privileged.                                                                                                    |
| Usage Guidelines   | If only one RADIUS server is configured or if all the configured servers are marked dead, deadtime will be ignored since no alternate servers are available. By default, the deadtime is 0 minutes; the RADIUS servers are not marked dead if they do not respond. |
| Examples           | This example shows how to set the RADIUS deadtime to 10 minutes:  Console> (enable) set radius deadtime 10  Radius deadtime set to 10 minutes.  Console> (enable)                                                                                                  |
| Related Commands   | show radius                                                                                                    |

# set radius key

To set the encryption and authentication for all communication between the RADIUS client and the server, use the **set radius key** command.

set radius key key

| Syntax Description | <i>key</i> Name of the key to authenticate the transactions between the RADIUS client and the server.                                                                                                    |
|--------------------|----------------------------------------------------------------------------------------------------|
| Defaults           | The default of the key is set to null.                                                                                                    |
| Command Types      | Switch command.                                                                                                    |
| Command Modes      | Privileged.                                                                                                    |
| Usage Guidelines   | The key you set must be the same one as configured in the RADIUS server. All leading spaces are ignored; spaces within and at the end of the key are not ignored. Double quotes are not required even if there are spaces in the key, unless the quotes themselves are part of the key. The length of the key is limited to 65 characters; it can include any printable ASCII characters except tabs. |
|                    | If you configure a RADIUS key on the switch, make sure you configure an identical key on the RADIUS server.                                                                                                    |
| Examples           | This example shows how to set the RADIUS encryption and authentication key to Make my day:  Console> (enable) set radius key Make my day  Radius key set to Make my day.  Console> (enable)                                                                                                    |
| Related Commands   | show radius                                                                                                    |

## set radius retransmit

OL-6244-01

To specify the number of times the RADIUS servers are tried before giving up on the server, use the **set radius retransmit** command.

set radius retransmit count

| Syntax Description | Number of times the RADIUS servers are tried before giving up on the servalues are from 1 to 100.                                                            | ver; valid |
|--------------------|----------------------------------------------------------------------------------------------------|------------|
| Defaults           | The default is two times (three attempts).                                                                                                    |            |
| Command Types      | Switch command.                                                                                                    |            |
| Command Modes      | Privileged.                                                                                                    |            |
| Examples           | This example shows how to set the retransmit attempts to 3:  Console> (enable) set radius retransmit 3  Radius retransmit count set to 3.  Console> (enable) |            |
| Related Commands   | show radius                                                                                                    |            |

## set radius server

To set up the RADIUS server, use the set radius server command.

set radius server ipaddr [auth-port port] [acct-port port] [primary]

#### **Syntax Description**

| ipaddr         | Number of the IP address or IP alias in dot notation a.b.c.d.                                            |
|----------------|----------------------------------------------------------------------------------------------------|
| auth-port port | (Optional) Specifies a destination User Datagram Protocol (UDP) port for RADIUS authentication messages. |
| acct-port port | (Optional) Specifies a destination UDP port for RADIUS accounting messages.                              |
| primary        | (Optional) Specifies that this server be contacted first.                                                |

Defaults

The default **auth-port** is 181, and the default **acct-port** is 1813.

**Command Types** 

Switch command.

**Command Modes** 

Privileged.

### **Usage Guidelines**

If you configure multiple RADIUS servers, the first server configured is the primary. Authentication requests are sent to this server first. You can specify a particular server as primary by using the **primary** keyword. You can add up to three RADIUS servers.

The ipaddr value can be entered as an IP alias or an IP address in dot notation a.b.c.d.

If you set the **auth-port** *port* to 0, the RADIUS server will not be used for authentication. If you set the **acct-port** *port* to 0, the RADIUS server will not be used for accounting.

If you configure a RADIUS key on the switch, make sure you configure an identical key on the RADIUS server

You must specify a RADIUS server before enabling RADIUS on the switch.

### Examples

This example shows how to add a primary server using an IP alias:

Console> (enable) set radius server everquest.com auth-port 0 acct-port 1646 primary everquest.com added to RADIUS server table as primary server.

Console> (enable)

This example shows how to add a primary server using an IP address:

Console> (enable) set radius server 172.22.11.12 auth-port 0 acct-port 1722 primary 172.22.11.12 added to RADIUS server table as primary server Console> (enable)

**Related Commands** 

show radius

## set radius timeout

To set the time between retransmissions to the RADIUS server, use the **set radius timeout** command.

set radius timeout seconds

| Syntax Description | seconds Number of seconds to wait for a reply; valid values are from 1 to 1000 seconds.                                                                                   |
|--------------------|----------------------------------------------------------------------------------------------------|
| Defaults           | The default timeout is 5 seconds.                                                                                                    |
| Command Types      | Switch command.                                                                                                    |
| Command Modes      | Privileged.                                                                                                    |
| Examples           | This example shows how to set the time between retransmissions to 7 seconds:  Console> (enable) set radius timeout 7  Radius timeout set to 7 seconds.  Console> (enable) |
| Related Commands   | show radius                                                                                                    |

## set rate-limit

To enable, disable, or set the Layer 2 rate limiters, use the **set rate-limit** command.

set rate-limit {| 12pdu | | 12port-security | | 12protocol-tunnel } {| enable | disable } set rate-limit {| 12pdu | | 12port-security | | 12protocol-tunnel } rate rate

## **Syntax Description**

| l2pdu             | Specifies rate limiting for the spanning-tree BPDUs—IEEE and SSTP, CDP, UDLD, VTP, and PAgP.       |
|-------------------|----------------------------------------------------------------------------------------------------|
| 12port-security   | Specifies rate limiting for port security.                                                         |
| 12protocol-tunnel | Specifies rate limiting for the protocol tunnel-encapsulated PDUs.                                 |
| enable            | Enables Layer 2 rate limiting.                                                                     |
| disable           | Disables Layer 2 rate limiting.                                                                    |
| rate rate         | Specifies the rate-limiting threshold in packets per seconds; valid values are from 10 to 1000000. |

#### **Defaults**

The defaults are as follows:

- · Rate limiting is disabled.
- If enabled, the default rate is 1000 packets per second.

#### **Command Types**

Switch command.

### **Command Modes**

Privileged.

## **Usage Guidelines**

You can configure a maximum of four rate limiters.

The following restrictions apply if you want to enable rate limiting:

- Hardware-based rate limiters are supported on Catalyst 6500 series switches that are configured with a Distributed Forwarding Card 3A (DFC3A) or the Policy Feature Card 3 (PFC3) only.
- The Catalyst 6500 series switch cannot be in truncated mode. If you attempt to enable rate limiting and you are in truncated mode, a message is displayed.

If the rate limiter is enabled and some events cause the system to go from nontruncated mode to truncated mode, rate limiting is disabled and a message is displayed.

Rate limiters control packets as follows:

- The frames are classified as Layer 2 control frames by the destination MAC address. The destination MAC address used are as follows:
  - 0180.C200.0000 for IEEE BPDU
  - 0100.0CCC.CCCC for CDP
  - 0100.0CCC.CCCD for PVST/SSTP BPDU

- The software allocates an LTL index for the frames.
- The LTL index is submitted to the forwarding engine for aggregate rate limiting of all the associated frames.

The Layer 2 control packets are as follows:

- GVRP/GMRP
- 802.1X
- · BPDUs
- CDP/DTP/PAgP/UDLD/LACP/VTP PDUs
- PVST/SSTP PDUs

## **Examples**

This example shows how to enable Layer 2 rate limiting for PDUs:

```
Console>(enable) set rate-limit 12pdu enable
Layer 2 rate limiter for PDUs enabled on the switch.
Console>(enable)
```

This example shows how to enable Layer 2 rate limiting for port security:

```
Console> (enable) set rate-limit 12port-security enable 12port-security rate limiter enabled.

Console> (enable)
```

This example shows how to disable Layer 2 rate limiting for protocol tunnel-encapsulated PDUs:

```
Console>(enable) set rate-limit l2protocol-tunnel disable
Layer 2 rate limiter for l2protocol-tunnel disabled on the switch.
Console>(enable)
```

This example shows how to set the Layer 2 rate limiter value for PDUs:

```
Console>(enable) set rate-limit 12pdu rate 1000
Layer 2 rate limiter for PDU rate set to 1000.
Console>(enable)
```

This example shows how to set the Layer 2 rate limiter value for port security:

```
Console> (enable) set rate-limit 12port-security rate 10000 12port-security rate limiter rate set to 10000 pps. Console> (enable)
```

#### **Related Commands**

OL-6244-01

show rate-limit

# set rcp username

To specify your username for rcp file transfers, use the **set rcp username** command.

set rcp username username

| Syntax Description | <i>username</i> Username up to 14 characters long.                                                                                                    |
|--------------------|----------------------------------------------------------------------------------------------------|
| Defaults           | There are no default settings for this command.                                                                                                    |
| Command Types      | Switch command.                                                                                                    |
| Command Modes      | Privileged.                                                                                                    |
| Usage Guidelines   | The username can be a maximum of 40 characters, must be different from "root," and not a null string. The only case where you cannot configure the rcp username is for the VMPS database where you will use an rcp VMPS username. Use the <b>set vmps downloadmethod</b> command to specify the rcp VMPS username. |
| Examples           | This example shows how to set the username for rcp:  Console> (enable) set rcp username jdoe  Console> (enable)                                                                                                    |
| Related Commands   | clear rcp<br>set vmps downloadmethod<br>show rcp                                                                                                    |

## set rgmp

To enable or disable the Router-Ports Group Management Protocol (RGMP) feature on the switch, use the **set rgmp** command.

set rgmp {enable | disable}

## **Syntax Description**

| enable  | Enables RGMP on the switch.  |
|---------|------------------------------|
| disable | Disables RGMP on the switch. |

**Defaults** 

The default is RGMP is disabled.

**Command Types** 

Switch command.

**Command Modes** 

Privileged.

## **Usage Guidelines**

The **set rgmp** command affects the entire switch. You cannot enable or disable RGMP on a per-VLAN basis.

The RGMP feature is operational only if IGMP snooping is enabled on the switch. (See the **set igmp** command.)

## **Examples**

This example shows how to enable RGMP on the switch:

```
Console> (enable) set rgmp enable RGMP is enabled.
Console> (enable)
```

This example shows how to disable RGMP on the switch:

```
Console> (enable) set rgmp disable RGMP is disabled.
Console> (enable)
```

## **Related Commands**

clear rgmp statistics set igmp show rgmp group show rgmp statistics

## set rspan

To create remote Switched Port Analyzer (SPAN) sessions, use the set rspan command.

```
set rspan disable session session_number

set rspan disable destination [mod/port | all]

set rspan disable destination session session_number

set rspan source {src_mod/src_ports... | vlans... | sc0} {rspan_vlan} [rx | tx | both]

session session_number [multicast {enable | disable}] [filter vlans...] [create]

set rspan destination mod/port {rspan_vlan} session session_number
    [inpkts {enable | disable}] [learning {enable | disable}] [create]
```

## **Syntax Description**

| disable source            | Disables remote SPAN source information.                                                                                                    |
|---------------------------|----------------------------------------------------------------------------------------------------|
| rspan_vlan                | (Optional) Remote SPAN VLAN.                                                                                                    |
| all                       | (Optional) Disables all remote SPAN source or destination sessions.                                                                                          |
| session<br>session_number | Specifies a unique SPAN session across all types of SPAN sessions.                                                                                           |
| disable destination       | Disables remote SPAN destination information.                                                                                                    |
| mod/port                  | (Optional) Remote SPAN destination port.                                                                                                    |
| src_mod/src_ports         | Monitored ports (remote SPAN source).                                                                                                    |
| vlans                     | Monitored VLANs (remote SPAN source).                                                                                                    |
| sc0                       | Specifies the inband port is a valid source.                                                                                                    |
| rx                        | (Optional) Specifies that information received at the source (ingress SPAN) is monitored.                                                                    |
| tx                        | (Optional) Specifies that information transmitted from the source (egress SPAN) is monitored.                                                                |
| both                      | (Optional) Specifies that information both transmitted from the source (ingress SPAN) and received (egress SPAN) at the source are monitored.                |
| multicast enable          | (Optional) Enables monitoring multicast traffic (egress traffic only).                                                                                       |
| multicast disable         | (Optional) Disables monitoring multicast traffic (egress traffic only).                                                                                      |
| filter vlans              | (Optional) Monitors traffic on selected VLANs on source trunk ports.                                                                                         |
| create                    | (Optional) Creates a new remote SPAN session instead of overwriting the previous SPAN session.                                                               |
| inpkts enable             | (Optional) Allows the remote SPAN destination port to receive normal ingress traffic (from the network to the bus) while forwarding the remote SPAN traffic. |
| inpkts disable            | (Optional) Disables the receiving of normal inbound traffic on the remote SPAN destination port.                                                             |
| learning enable           | (Optional) Enables learning for the remote SPAN destination port.                                                                                            |
| learning disable          | (Optional) Disables learning for the remote SPAN destination port.                                                                                           |
|                           |                                                                                                    |

#### **Defaults**

The defaults are as follows:

- · Remote SPAN is disabled.
- No VLAN filtering.
- Monitoring multicast traffic is enabled.
- Learning is enabled.
- · inpkts is disabled.

#### **Command Types**

Switch command.

#### **Command Modes**

Privileged.

## **Usage Guidelines**

This command is not supported by the NAM.

The *rspan\_vlan* variable is optional in the **set rspan disable source** command and required in the **set rspan source** and **set rspan destination** command set.

After you enable SPAN, system defaults are used if no parameters were ever set. If you changed parameters, these are stored in NVRAM, and the new parameters are used.

Use a network analyzer to monitor ports.

Use the **inpkts** keyword with the **enable** option to allow the remote SPAN destination port to receive normal incoming traffic in addition to the traffic mirrored from the remote SPAN source. Use the **disable** option to prevent the remote SPAN destination port from receiving normal incoming traffic.

You can specify an Multilayer Switch Module (MSM) port as the remote SPAN source port. However, you cannot specify an MSM port as the remote SPAN destination port.

When you enable the **inpkts** option, a warning message notifies you that the destination port does not join STP and may cause loops if this option is enabled.

If you do not specify the keyword **create** and you have only one session, the session will be overwritten. If a matching *rspan\_vlan* or destination port exists, the particular session will be overwritten (with or without specifying **create**). If you specify the keyword **create** and there is no matching *rspan\_vlan* or destination port, the session will be created.

Each switch can source only one remote SPAN session (ingress, egress, or both). When you configure a remote ingress or bidirectional SPAN session in a source switch, the limit for local ingress or bidirectional SPAN session is reduced to one. There are no limits on the number of remote SPAN sessions carried across the network within the remote SPAN session limits.

You can configure any VLAN as a remote SPAN VLAN as long as these conditions are met:

- The same remote SPAN VLAN is used for a remote SPAN session in the switches.
- All the participating switches have appropriate hardware and software.
- No unwanted access port is configured in the remote SPAN VLAN.

If you do not specify a SPAN session number, one is provided by the software. The software provides a session number only if the basic check for the SPAN session limits and sanity is successful.

If you provide a session number, but the same session number for the same session type is present in the SPAN database already, the session number that you enter overwrites the SPAN session with the same number. If the same session number is already present in the database, but that session number is for a different session type, the session number that you enter is rejected.

If you provide a session number that does not exist in the SPAN database, the number is regarded as a new SPAN session request and is subject to SPAN session limits.

## **Examples**

This example shows how to disable all enabled source sessions:

```
Console> (enable) set rspan disable source all This command will disable all remote span source session(s). Do you want to continue (y/n) [n]? y Disabled monitoring of all source(s) on the switch for remote span. Console> (enable)
```

This example shows how to disable one source session to a specific VLAN:

```
Console> (enable) set rspan disable source 903
Disabled monitoring of all source(s) on the switch for rspan_vlan 903.
Console> (enable)
```

This example shows how to disable all enabled destination sessions:

```
Console> (enable) set rspan disable destination all This command will disable all remote span destination session(s). Do you want to continue (y/n) [n]? y Disabled monitoring of remote span traffic on ports 9/1,9/2,9/3,9/4,9/5,9/6. Console> (enable)
```

This example shows how to disable one destination session to a specific port:

```
Console> (enable) set rspan disable destination 4/1 Disabled monitoring of remote span traffic on port 4/1. Console> (enable)
```

## **Related Commands**

show rspan

# set security acl adjacency

To set an entry for the adjacency table, use the set security acl adjacency command.

set security acl adjacency adjacency\_name dest\_vlan dest\_mac [source\_mac [mtu mtu\_size] |
mtu mtu\_size]

## **Syntax Description**

| adjacency_name | Name of the adjacency table entry.         |
|----------------|--------------------------------------------|
| dest_vlan      | Name of the destination VLAN.              |
| dest_mac       | Destination MAC address.                   |
| source_mac     | (Optional) Source MAC address.             |
| mtu mtu_size   | (Optional) Specifies packet size in bytes. |

**Defaults** The default size for the MTU is 9600 bytes.

**Command Types** Switch command.

Command Modes Privileged.

#### **Usage Guidelines**

The order of ACEs in a policy-based forwarding (PBF) VACL is important. The adjacency table entry has to be defined in the VACL before the redirect ACE because the redirect ACE uses it to redirect traffic. Refer to the *Catalyst 6500 Series Switch Software Configuration Guide* for detailed information on configuring PBF VACLs.

You can set the MTU when jumbo frames are sent using PBF.

#### **Examples**

This example shows how to set an entry for the adjacency table:

Console> (enable) set security acl adjacency ADJ1 11 0-0-0-0-B 0-0-0-0-A Console> (enable)

This example shows how to set an entry for the adjacency table with a specific MTU size:

Console> (enable) set security acl adjacency a\_1 2 0-0a-0a-0a-0a-0a 9000 Console> (enable)

## **Related Commands**

clear security acl commit show security acl

# set security acl arp-inspection

To configure Address Resolution Protocol (ARP) inspection features, use the **set security acl arp-inspection** command.

set security acl arp-inspection {match-mac | address-validation} {enable | [drop [log]] | disable}

set security acl arp-inspection dynamic {enable | disable} vlanlist

set security acl arp-inspection dynamic log {enable | disable}

## Syntax Description

| match-mac          | Specifies the MAC address matching feature.                                                           |
|--------------------|----------------------------------------------------------------------------------------------------|
| address-validation | Specifies the address validation feature.                                                             |
| enable             | Enables the specified ARP inspection feature.                                                         |
| drop               | (Optional) Indicates to drop match-mac or address-validation packets.                                 |
| log                | (Optional) Enables logging of <b>match-mac</b> or <b>address-validation</b> packets that are dropped. |
| disable            | Disables the specified ARP inspection feature.                                                        |
| dynamic            | Specifies the Dynamic ARP Inspection (DAI) bindings feature for a list of VLANs.                      |
| vlanlist           | VLANs included in DAI.                                                                                |
| log                | Specifies logging for DAI.                                                                            |

| Defaults |           | _      |   | _  |
|----------|-----------|--------|---|----|
|          | arritec . | <br>F۸ | 1 | П  |
|          | 41111     | 11     | _ | ., |

The MAC address matching, address validation, DAI, and the DAI logging features are disabled.

## **Command Types**

Switch command.

#### Command Modes

Privileged.

## **Usage Guidelines**

When you enter the **set security acl arp-inspection match-mac enable** command, the system drops packets in which the source Ethernet address in the Ethernet header is not the same as the source MAC address in the ARP header.

When you enter the **set security acl arp-inspection address-validation enable** command, the system drops packets that have illegal IP or MAC addresses.

The following IP addresses are illegal:

- 0.0.0.0
- 255.255.255.255
- · Class D multicast IP addresses

The following MAC addresses are illegal:

- 00-00-00-00-00
- · Multicast MAC addresses
- ff-ff-ff-ff-ff

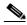

Note

If you do not enter the **drop** keyword, the system only generates a syslog message.

The set security acl arp-inspection dynamic {enable | disable} vlanlist command enables or disables DAI bindings for specified VLANs. The command does not affect any static ARP inspection rules that are specified as part of the security ACL framework.

Do not enable DAI on a VLAN unless DHCP Snooping is also enabled on the VLAN. You cannot enable DAI on management VLANs.

Do not enable DAI on VLANs that have ports with static IP addresses unless the ports are trusted.

If DAI is enabled for a VLAN that is untrusted for ARP inspection, the port should be untrusted for DHCP snooping. Otherwise, all ARP packets from that port will be dropped because bindings are not kept for ports trusted by DHCP snooping.

The **set security acl arp-inspection dynamic log {enable | disable}** command enables or disables the logging of packets that have been denied because of dynamic bindings. If logging is enabled, all packets dropped because of dynamic bindings are logged. If logging is disabled, these packets are not logged. DAI logging is configured on a global basis and does not affect per-ACE logging that is specified for static bindings.

## **Examples**

This example shows how to enable the MAC address matching feature:

```
Console> (enable) set security acl arp-inspection match-mac enable ARP Inspection match-mac feature enabled.

Console> (enable)
```

This example shows how to enable the address validation feature:

```
Console> (enable) set security acl arp-inspection address-validation enable ARP Inspection address-validation feature enabled.

Console> (enable)
```

This example shows how to enable the dynamic ARP inspection feature:

```
Console> (enable) set security acl arp-inspection dynamic enable 100 Dynamic ARP Inspection is enabled for vlan(s) 100. Console> (enable)
```

This example shows how to enable the dynamic ARP inspection logging feature:

```
Console> (enable) set security acl arp-inspection dynamic log enable Dynamic ARP Inspection logging enabled.
Console> (enable)
```

## **Related Commands**

set port arp-inspection set security acl ip

# set security acl capture-ports

To set the ports (specified with the **capture** option in the **set security acl ip**, **set security acl ipx**, and **set security acl mac** commands) to show traffic captured on these ports, use the **set security acl capture-ports** command.

**set security acl capture-ports** { mod/ports...}

| Syntax Description | mod/ports Module and port number.                                                                                                    |  |  |
|--------------------|----------------------------------------------------------------------------------------------------|--|--|
| Defaults           | This command has no default settings.                                                                                                    |  |  |
| Command Types      | Switch command.                                                                                                    |  |  |
| Command Modes      | Privileged.                                                                                                    |  |  |
| Usage Guidelines   | Configurations you make by entering this command are saved in NVRAM. This command <i>does not</i> require that you enter the <b>commit</b> command. |  |  |
|                    | The module and port specified in this command are added to the current ports configuration list.                                                    |  |  |
|                    | This command works with Ethernet ports only; you cannot set ATM ports.                                                                              |  |  |
|                    | The ACL capture will not work unless the capture port is in the spanning tree forwarding state for the VLAN.                                        |  |  |
| Examples           | This example shows how to set a port to capture traffic:                                                                                            |  |  |
|                    | Console> (enable) set security acl capture-ports 3/1 Successfully set 3/1 to capture ACL traffic. Console> (enable)                                 |  |  |
|                    | This example shows how to set multiple ports to capture traffic:                                                                                    |  |  |
|                    | Console> (enable) set security acl capture-ports 1/1-10<br>Successfully set the following ports to capture ACL traffic: 1/1-2.<br>Console> (enable) |  |  |
| Related Commands   | clear security acl capture-ports<br>show security acl capture-ports                                                                                 |  |  |

## set security acl cram

To enable a test run of the CRAM feature or to enable the CRAM feature, use the **set security acl cram** command.

set security acl cram testrun

set security acl cram {run | {auto [nsec]}}

## **Syntax Description**

| testrun | Tests ACL mask usage if CRAM was executed.                     |  |
|---------|----------------------------------------------------------------|--|
| run     | Manually executes the CRAM feature.                            |  |
| auto    | Automatically executes the CRAM feature at specified interval. |  |
| nsec    | (Optional) CRAM timer; valid values are 60 to 3600 seconds.    |  |

Defaults

The default time for the CRAM timer is 300 seconds.

**Command Types** 

Switch command.

**Command Modes** 

Privileged.

## **Usage Guidelines**

When the CRAM feature is executed, the new mask ordering is computed and the ACL hardware is programmed accordingly.

The CRAM feature can be run in two modes. To manually execute the CRAM feature, enter the **set security acl cram run** command. To automatically execute the CRAM feature whenever the TCAM is full, enter the **set security acl cram auto** command.

The CRAM timer runs CRAM at an interval that you specify even if the TCAM is not full.

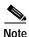

With software release 8.4(1), the CRAM feature is only supported for security ACLs. The CRAM feature works for QoS ACLs but you cannot specifically run the feature on QoS ACLs.

#### **Examples**

This example shows how to execute a test run of the CRAM feature:

Console> (enable) set security acl cram testrum CRAM execution in progress.

CRAM execution complete.
Current ACL storage mask usage 60.0%
ACL storage mask usage if CRAM is run is 41.0%
Console> (enable)

#### This example shows how to manually execute the CRAM feature:

```
Console> (enable) set security acl cram run

Traffic may be disrupted for some time while programming hardware. Agree (y/n)[n] ? y

CRAM execution in progress.

CRAM execution complete.

Previous ACL storage mask usage 60.0%

Current ACL storage mask usage 41.0%

Console> (enable)
```

## This example shows how to enable the automatic execution of the CRAM feature:

```
Console> (enable) set security acl cram auto
Cram auto mode enabled. Timer is default = 300 seconds
Console> (enable)
```

#### This example shows how to change the CRAM timer interval:

```
Console> (enable) set security acl cram auto 1000 Cram auto mode enabled. Timer is 1000 seconds Console> (enable)
```

## **Related Commands**

clear security acl cram show security acl cram

## set security acl feature ratelimit

Privileged.

To specify a rate limit in packets per second for ARP inspection, DHCP snooping, and 802.1X DHCP features, use the **set security acl feature ratelimit** command.

set security acl feature ratelimit rate

| Syntax Description | rate Number of packets; valid values are <b>0</b> and from 500 to 2000 packets per second. See the "Usage Guidelines" section for more information. |
|--------------------|----------------------------------------------------------------------------------------------------|
| Defaults           | The rate is 1000 pps.                                                                                                    |
| Command Types      | Switch command.                                                                                                    |

## **Usage Guidelines**

**Command Modes** 

The **set security acl feature ratelimit** command sets the rate at which packets are sent to the supervisor engine for processing by the ARP inspection, DHCP snooping, and 802.1X DHCP features.

If you want to disable rate limiting, enter a *rate* value of 0. We strongly recommend, however, that you do not disable rate limiting because traffic that is redirected by various security features might flood the supervisor engine and diminish system performance.

The rate limit is shared by multiple features. To display the features sharing rate limiting, enter the **show** security acl feature ratelimit command.

The rate limit is available on the PFC2 or later.

To specify the rate limit for the number of ARP inspection packets that are sent to the CPU on a per-port basis, use the **set port arp-inspection** command.

## **Examples**

This example shows how to set the global rate limit to 600:

Console> (enable) set security acl feature ratelimit 600
ARP Inspection, DHCP Snooping, and Dot1x DHCP global rate limit set to 600 pps.
Console> (enable)

This example shows how to disable rate limiting:

Console> (enable) set security acl feature ratelimit 0
CAUTION:ARP Inspection, DHCP Snooping, and Dotlx DHCP global rate limit is disabled.
Console> (enable) 2004 Feb 04 16:17:17 %ACL-4-ARPINSPECTRATELIMITDISABLED:ARP Inspection,
DHCP Snooping, and Dotlx DHCP global rate is disabled
Console> (enable)

#### **Related Commands**

set port arp-inspection show security acl feature ratelimit

# set security acl ip

To create a new entry in a standard IP VACL and append the new entry at the end of the VACL, use the set security acl ip command.

```
set security acl ip {acl_name} {permit | deny} {src_ip_spec} [before editbuffer_index |
    modify editbuffer index] [log]
set security acl ip {acl_name} [permit | deny] arp
set security acl ip {acl name} permit dot1x-dhcp [before edit buffer | modify edit buffer]
set security acl ip {acl_name} permit dhcp-snooping {before editbuffer_index |
    modify editbuffer_index}
set security acl ip {acl_name} {permit | deny | redirect {adj_name | mod_num/port_num}}}
    {protocol} {src_ip_spec} {dest_ip_spec} [precedence precedence] [tos tos] [fragment]
    [capture] [before editbuffer index | modify editbuffer index] [log]
set security acl ip {acl_name} {permit | deny | redirect {mod_num/port_num}} [ip]
    {src ip spec | group group name} {dest ip spec | group group name} [precedence
    precedence] [tos tos] [fragment] [capture] [before editbuffer_index | modify editbuffer_index]
    [log]
set security acl ip {acl_name} {permit | deny | redirect {mod_num/port_num}} [icmp | 1]
    {src_ip_spec} {dest_ip_spec} [icmp_type] [icmp_code] | [icmp_message]
    [precedence precedence] [tos tos] [fragment] [capture] [before editbuffer_index |
    modify editbuffer_index] [log]
set security acl ip {acl_name} {permit | deny | redirect {mod_num/port_num}} [tcp | 6]
    {src ip spec} [operator port [port]] {dest ip spec} [operator port [port]] [established]
    [precedence precedence] [tos tos] [fragment] [capture] [before editbuffer_index |
    modify editbuffer_index] [log]
set security acl ip {acl_name} {permit | deny | redirect {mod_num/port_num}} [udp | 17]
    {src ip spec} [operator port [port]] {dest ip spec} [operator port [port]]
    [precedence precedence] [tos tos] [fragment] [capture] [before editbuffer_index |
    modify editbuffer index [log]
set security acl ip {acl_name} {permit | deny} arp-inspection {host ip_addr}
    \{mac\_addr \mid \mathbf{any} \lceil \mathbf{log} \rceil\}
set security acl ip {acl_name} {permit | deny} arp-inspection any any [log] [before edit_buffer
    | modify edit buffer]
set security acl ip {acl name} {permit | deny} arp-inspection {host ip addr} {ip mask} any
set security acl ip {acl_name} permit any
```

Syntax Description

| acl_name | Unique name that identifies the lists to which the entry belongs. |
|----------|-------------------------------------------------------------------|
| permit   | Allows traffic from the source IP address.                        |

| Blocks traffic from the source IP address.                                                                                                    |  |
|----------------------------------------------------------------------------------------------------|--|
| Source IP address and the source mask. See the "Usage Guidelines" section for the format.                                                                                   |  |
| (Optional) Inserts the new ACE in front of another ACE.                                                                                                    |  |
| (Optional) Replaces an ACE with the new ACE.                                                                                                    |  |
| (Optional) Logs denied packets.                                                                                                    |  |
| Specifies ARP.                                                                                                    |  |
| Specifies 802.1X authentication for the DHCP Relay Agent.                                                                                                    |  |
| Specifies DHCP snooping.                                                                                                    |  |
| Specifies to which switched ports the packet is redirected.                                                                                                    |  |
| Name of the adjacency table entry.                                                                                                    |  |
| Number of the module and port.                                                                                                    |  |
| Keyword or number of an IP protocol; valid numbers are from 0 to 255 representing an IP protocol number. See the "Usage Guidelines" section for the list of valid keywords. |  |
| Destination IP address and the destination mask. See the "Usage Guidelines" section for the format.                                                                         |  |
| (Optional) Specifies the precedence level; valid values are from 0 to 7 or by name. See the "Usage Guidelines" section for a list of valid names.                           |  |
| (Optional) Specifies the type of service level; valid values are from 0 to 15 or by name. See the "Usage Guidelines" section for a list of valid names.                     |  |
| (Optional) Filters IP traffic that carries fragments.                                                                                                    |  |
| (Optional) Specifies packets are switched normally and captured; <b>permit</b> must also be enabled.                                                                        |  |
| (Optional) Matches any Internet Protocol packet.                                                                                                    |  |
| (Optional) Matches ICMP packets.                                                                                                    |  |
| (Optional) ICMP message type name or a number; valid values are from 0 to 255. See the "Usage Guidelines" section for a list of valid names.                                |  |
| (Optional) ICMP message code name or a number; valid values are from 0 to 255. See the "Usage Guidelines" section for a list of valid names.                                |  |
| (Optional) ICMP message type name or ICMP message type and code name.<br>See the "Usage Guidelines" section for a list of valid names.                                      |  |
| (Optional) Matches TCP packets.                                                                                                    |  |
| (Optional) Operands; valid values include <b>lt</b> (less than), <b>gt</b> (greater than), <b>eq</b> (equal), <b>neq</b> (not equal), and <b>range</b> (inclusive range).   |  |
| (Optional) Number or name of a TCP or UDP port; valid port numbers are from 0 to 65535. See the "Usage Guidelines" section for a list of valid names.                       |  |
| (Optional) Specifies an established connection; used only for TCP protocol.                                                                                                 |  |
|                                                                                                    |  |
| (Optional) Matches UDP packets.                                                                                                    |  |
| (Optional) Matches UDP packets.  Specifies ARP inspection.                                                                                                    |  |
| <u> </u>                                                                                                    |  |
|                                                                                                    |  |

| any     | Matches any IP address or MAC address. |
|---------|----------------------------------------|
| ip_mask | Specifies the IP mask.                 |

#### **Defaults**

There are no default ACLs and no default ACL-VLAN mappings. By default, ARP is enabled. By default, DHCP snooping is disabled on all VLANs.

### **Command Types**

Switch command.

#### **Command Modes**

Privileged.

## **Usage Guidelines**

Configurations you make by entering this command are saved to NVRAM and the switch hardware only after you enter the **commit** command. Enter ACEs in batches, and then enter the **commit** command to save them in NVRAM and in the hardware.

The **arp** keyword is supported on switches configured with the Supervisor Engine 2 with Layer 3 Switching Engine II (PFC2). The **arp** keyword is supported on a per-ACL basis only; either ARP is allowed or ARP is denied.

If you use the **fragment** keyword in an ACE, this ACE applies to nonfragmented traffic and to the fragment with offset equal to zero in a fragmented flow.

A fragmented ACE that permits Layer 4 traffic from host A to host B also permits fragmented traffic from host A to host B regardless of the Layer 4 port.

If you use the **capture** keyword, the ports that capture the traffic and transmit out are specified by entering the **set security acl capture-ports** command.

802.1X and DHCP Snooping cannot coexist on a VLAN. If both features are configured on a VLAN, the feature that resides higher up in the ACL will override the other.

The position of the DHCP-Snooping Access Control Entry (ACE) in the VACL is important, as it can be used to restrict specific types of DHCP packets. The position of the DHCP Snooping ACE is determined by the policy for DHCP Snooping packets. For example, if you want to deny DHCP Snooping packets from a certain host and perform DHCP Snooping on other packets, then the deny ACE should come before the DHCP Snooping ACE.

When you enter the ACL name, follow these naming conventions:

- Maximum of 32 characters long and may include a-z, A-Z, 0-9, the dash character (-), the underscore character (\_), and the period character (.)
- Must start with an alpha character and must be unique across all ACLs of all types
- · Case sensitive
- Cannot be a number
- · Must not be a keyword; keywords to avoid are all, default-action, map, help, and editbuffer

When you specify the source IP address and the source mask, use the form *source\_ip\_address source\_mask* and follow these guidelines:

- The source\_mask is required; 0 indicates a care bit, 1 indicates a don't-care bit.
- Use a 32-bit quantity in four-part dotted-decimal format.

- Use the keyword **any** as an abbreviation for a *source* and *source-wildcard* of 0.0.0.0 255.255.255.
- Use **host** source as an abbreviation for a *source* and *source-wildcard* of source 0.0.0.0.

When you enter a destination IP address and the destination mask, use the form *destination\_ip\_address destination\_mask*. The destination mask is required.

- Use a 32-bit quantity in a four-part dotted-decimal format.
- Use the keyword **any** as an abbreviation for a *source* and *source-wildcard* of 0.0.0.0 255.255.255.
- Use **host**/source as an abbreviation for a *destination* and *destination-wildcard* of destination 0.0.0.0.

The **log** keyword is an option of **deny** only. If you want to change an existing VACL configuration to **deny** with **log**, you must first clear the VACL and then set it again.

The **log** keyword is supported on systems configured with Supervisor Engine 2 with Layer 3 Switching Engine II (PFC2) only.

Valid names for *precedence* are critical, flash, flash-override, immediate, internet, network, priority, and routine.

Valid names for tos are max-reliability, max-throughput, min-delay, min-monetary-cost, and normal.

Valid *protocol* keywords include **icmp** (1), **ip**, **ipinip** (4), **tcp** (6), **udp** (17), **igrp** (9), **eigrp** (88), **gre** (47), **nos** (94), **ospf** (89), **ahp** (51), **esp** (50), **pcp** (108), and **pim** (103). The IP number is displayed in parentheses. Use the keyword **ip** to match any Internet Protocol.

ICMP packets that are matched by ICMP message type can also be matched by the ICMP message code.

Valid names for *icmp\_type* and *icmp\_code* are administratively-prohibited, alternate-address, conversion-error, dod-host-prohibited, dod-net-prohibited, echo, echo-reply, general-parameter-problem, host-isolated, host-precedence-unreachable, host-redirect, host-tos-unreachable, host-unknown, host-unreachable, information-reply, information-request, mask-reply, mask-request, mobile-redirect, net-redirect, net-tos-redirect, net-tos-unreachable, net-unreachable, network-unknown, no-room-for-option, option-missing, packet-too-big, parameter-problem, port-unreachable, precedence-unreachable, protocol-unreachable, reassembly-timeout, redirect, router-advertisement, router-solicitation, source-quench, source-route-failed, time-exceeded, timestamp-reply, timestamp-request, traceroute, ttl-exceeded, and unreachable.

If the operator is positioned after the source and source-wildcard, it must match the source port. If the operator is positioned after the destination and destination-wildcard, it must match the destination port. The range operator requires two port numbers. All other operators require one port number.

TCP port names can be used only when filtering TCP. Valid names for TCP ports are bgp, chargen, daytime, discard, domain, echo, finger, ftp, ftp-data, gopher, hostname, irc, klogin, kshell, lpd, nntp, pop2, pop3, smtp, sunrpc, syslog, tacacs-ds, talk, telnet, time, uucp, whois, and www.

UDP port names can be used only when filtering UDP. Valid names for UDP ports are biff, bootpc, bootps, discard, dns, dnsix, echo, mobile-ip, nameserver, netbios-dgm, netbios-ns, ntp, rip, snmp, snmptrap, sunrpc, syslog, tacacs-ds, talk, tftp, time, who, and xdmcp.

The number listed with the protocol type is the layer protocol number (for example, udp | 17).

If no layer protocol number is entered, you can enter the following syntax:

set security acl ip {acl\_name} {permit | deny} {src\_ip\_spec} [before editbuffer\_index |
modify editbuffer\_index]

If a Layer 4 protocol is specified, you can enter the following syntax:

```
set security acl ip {acl_name} {permit | deny | redirect mod_num/port_num} {protocol}
{src_ip_spec} {dest_ip_spec} [precedence precedence] [tos tos] [capture]
[before editbuffer_index | modify editbuffer_index]
```

For IP, you can enter the following syntax:

```
set security acl ip {acl_name} {permit | deny | redirect {mod_num/port_num}} [ip]
  {src_ip_spec} {dest_ip_spec} [precedence precedence] [tos tos] [capture]
  [before editbuffer_index | modify editbuffer_index]
```

For ICMP, you can enter the following syntax:

```
set security acl ip {acl_name} {permit | deny | redirect {mod_num/port_num}} [icmp | 1]
    {src_ip_spec} {dest_ip_spec} [icmp_type] [icmp_code] | [icmp_message]
    [precedence precedence] [tos tos] [capture] [before editbuffer_index |
    modify editbuffer_index]
```

For TCP, you can enter the following syntax:

```
set security acl ip {acl_name} {permit | deny | redirect {mod_num/port_num}} [tcp | 6]
    {src_ip_spec} [operator port [port]] {dest_ip_spec} [operator port [port]] [established]
    [precedence precedence] [tos tos] [capture] [before editbuffer_index |
    modify editbuffer_index]
```

For UDP, you can enter the following syntax:

```
set security acl ip {acl_name} {permit | deny | redirect {mod_num/port_num}} [udp | 17]
{src_ip_spec} [operator port [port]] {dest_ip_spec} [operator port [port]]
[precedence precedence] [tos tos] [capture] [before editbuffer_index |
modify editbuffer_index]
```

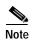

With PFC2, the counters report if a particular ACE was hit during a 300 ms window, but the counters do not indicate how much traffic hit the entry. For example, if you have two flows where one flow is 1000 packets per second and the second flow is 10 packets per second, both flows return the same result with a PFC2. PFC3 and later PFCs do not have this limitation.

#### **Examples**

These examples show different ways to use the **set security acl ip** commands to configure IP security ACL:

```
Console> (enable) set security acl ip IPACL1 deny 1.2.3.4 0.0.0.0
IPACL1 editbuffer modified. Use 'commit' command to apply changes.
Console> (enable)

Console> (enable) set security acl ip IPACL1 deny host 171.3.8.2 before 2
IPACL1 editbuffer modified. Use 'commit' command to apply changes.
Console> (enable)

Console> (enable) set security acl ip IPACL1 permit any any
IPACL1 editbuffer modified. Use 'commit' command to apply changes.
Console> (enable)
```

```
Console> (enable) set security acl ip IPACL1 redirect 3/1 ip 3.7.1.2 0.0.0.255 host 255.255.255 precedence 1 tos min-delay

IPACL1 editbuffer modified. Use 'commit' command to apply changes.

Console> (enable)

Console> (enable) set security acl ip IPACL1 permit ip host 60.1.1.1 host 60.1.1.98 capture

IPACL1 editbuffer modified. Use 'commit' command to apply changes.

Console> (enable)
```

## **Related Commands**

clear security acl
clear security acl capture-ports
clear security acl map
clear security acl statistics
commit
set security acl map
set security acl capture-ports
show security acl
show security acl capture-ports

# set security acl ipx

To create a new entry in a standard IPX VACL and to append the new entry at the end of the VACL, use the **set security acl ipx** command.

set security acl ipx {acl\_name} {permit | deny | redirect mod\_num/port\_num} {protocol}
{src\_net} [dest\_net.[dest\_node] [[dest\_net\_mask.]dest\_node\_mask]] [capture]
[before editbuffer\_index | modify editbuffer\_index]

## **Syntax Description**

| acl_name                       | Unique name that identifies the list to which the entry belongs.                                                                                                    |
|--------------------------------|----------------------------------------------------------------------------------------------------|
| permit                         | Allows traffic from the specified source IPX address.                                                                                                    |
| deny                           | Blocks traffic from the specified source IPX address.                                                                                                    |
| redirect                       | Redirects traffic from the specified source IPX address.                                                                                                    |
| mod_num/port_num               | Number of the module and port.                                                                                                    |
| protocol                       | Keyword or number of an IPX protocol; valid values are from 0 to 255 representing an IPX protocol number. See the "Usage Guidelines" section for a list of valid keywords and corresponding numbers. |
| src_net                        | Number of the network from which the packet is being sent. See the "Usage Guidelines" section for format guidelines.                                                                                 |
| dest_net.                      | (Optional) Number of the network from which the packet is being sent.                                                                                                    |
| dest_node                      | (Optional) Node on destination-network to which the packet is being sent.                                                                                                    |
| dest_net_mask.                 | (Optional) Mask to be applied to the destination network. See the "Usage Guidelines" section for format guidelines.                                                                                  |
| dest_node_mask                 | (Optional) Mask to be applied to the destination-node. See the "Usage Guidelines" section for format guidelines.                                                                                     |
| capture                        | (Optional) Specifies packets are switched normally and captured.                                                                                                    |
| <b>before</b> editbuffer_index | (Optional) Inserts the new ACE in front of another ACE.                                                                                                    |
| modify editbuffer_index        | (Optional) Replaces an ACE with the new ACE.                                                                                                    |

Defaults

There are no default ACLs and no default ACL-VLAN mappings.

**Command Types** 

Switch command.

**Command Modes** 

Privileged.

**Usage Guidelines** 

Configurations you make by entering this command are saved to NVRAM and hardware only after you enter the **commit** command. Enter ACEs in batches, and then enter the **commit** command to save all of them in NVRAM and in the hardware.

If you use the **capture** keyword, the ports that capture the traffic and transmit out are specified by entering the **set security acl capture-ports** command.

When you enter the ACL name, follow these naming conventions:

- Maximum of 32 characters long and may include a-z, A-Z, 0-9, the dash character (-), the underscore character (\_), and the period character (.)
- · Must start with an alpha character and must be unique across all ACLs of all types
- Case sensitive
- · Cannot be a number
- · Must not be a keyword; keywords to avoid are all, default-action, map, help, and editbuffer

Valid protocol keywords include ncp (17), netbios (20), rip (1), sap (4), and spx (5).

The *src\_net* and *dest\_net* variables are eight-digit hexadecimal numbers that uniquely identify network cable segments. When you specify the *src\_net* or *dest\_net*, use the following guidelines:

- It can be a number in the range 0 to FFFFFFF. A network number of -1 or **any** matches all networks.
- You do not need to specify leading zeros in the network number. For example, for the network number 000000AA, you can enter AA.

The *dest\_node* is a 48-bit value represented by a dotted triplet of 4-digit hexadecimal numbers (xxxx.xxxx.xxxx).

The *dest\_net\_mask*. is an eight-digit hexadecimal mask. Place ones in the bit positions you want to mask. The mask must be immediately followed by a period, which must in turn be immediately followed by the destination-node-mask. You can enter this value only when *dest\_node* is specified.

The *dest\_node\_mask* is a 48-bit value represented as a dotted triplet of 4-digit hexadecimal numbers (xxxx.xxxx). Place ones in the bit positions you want to mask. You can enter this value only when *dest\_node* is specified.

The *dest\_net\_mask*. is an eight-digit hexadecimal number that uniquely identifies the network cable segment. It can be a number in the range 0 to FFFFFFFF. A network number of -1 or **any** matches all networks. You do not need to specify leading zeros in the network number. For example, for the network number 000000AA, you can enter AA. Following are *dest\_net\_mask*. examples:

- 123A
- 123A.1.2.3
- 123A.1.2.3 ffff.ffff.ffff
- 1.2.3.4 ffff.ffff.ffff.ffff

Use the **show security acl** command to display the list.

#### **Examples**

This example shows how to block traffic from a specified source IPX address:

```
Console> (enable) set security acl ipx IPXACL1 deny 1.a
IPXACL1 editbuffer modified. Use 'commit' command to apply changes.
Console> (enable)
```

This example shows how to deny traffic from hosts in specific subnet (10.1, 2.0/8):

```
Console> (enable) set security acl ipx SERVER deny ip 10.1.2.0 0.0.0.255 host 10.1.1.100 IPXACL1 editbuffer modified. Use 'commit' command to apply changes.

Console> (enable)
```

## **Related Commands**

clear security acl
clear security acl capture-ports
clear security acl map
commit
set security acl map
set security acl capture-ports
show security acl
show security acl capture-ports

# set security acl log

To configure the security ACL log table, use the set security acl log command.

set security acl log maxflow max\_flows

set security acl log ratelimit max\_rate

#### **Syntax Description**

| maxflow max_flows  | Specifies the maximum flow pattern number in packets per second; valid values are from 256 to 2048.                                                  |
|--------------------|----------------------------------------------------------------------------------------------------|
| ratelimit max_rate | Specifies the redirect rate in packets per second; valid values are 0 and from 500 to 5000. See the "Usage Guidelines" section for more information. |

Defaults

The default max\_number is 500 packets per second and the default ratelimit is 2500 packets per second.

**Command Types** 

Switch command.

Command Modes

Normal.

### **Usage Guidelines**

The command is supported on systems configured with Supervisor Engine 2 with Layer 3 Switching Engine II (PFC2) only.

The **set security acl log maxflow** command tries to allocate a new log table based on the maximum flow pattern number to store logged packet information. If successful, the new buffer replaces the old one and all flows in the old table are cleared. If either memory is not enough or the maximum number is over the limit, an error message is displayed and the command is dropped.

The **set security acl log ratelimit** command tries to set the redirect rate in packets per second. If the configuration is over the range, the command is discarded and the range is displayed on the console.

If you want to disable rate limiting for VACL logging, enter a *rate* argument of 0.

#### **Examples**

This example shows how to set the maximum flow:

Console> (enable) set security acl log maxflow 322 Log table size set to 322 flow entries. Console> (enable)

This example shows how to set the rate limit:

Console> (enable) **set security acl log ratelimit 3444** Max logging eligible packet rate set to 3444pps. Console> (enable)

This example shows how to disable rate limiting:

Console> (enable) set security acl log rate-limit 0
CAUTION: Rate limit for logging eligible packet is disabled.
2003 Apr 07 07:13:36 %ACL-4-VACLLOGRATELIMITDISABLED:VACL Logging rate limit disabled Console> (enable)

**Related Commands** 

clear security acl log flow show security acl log

# set security acl mac

To create a new entry in a non-IP or non-IPX protocol VACL and to append the new entry at the end of the VACL, use the **set security acl mac** command.

set security acl mac {acl\_name} {permit | deny} {src\_mac\_addr\_spec}
{dest\_mac\_addr\_spec} [ethertype] [cos cos\_value] [vlan vlan] [capture]
[before editbuffer\_index | modify editbuffer\_index]

### **Syntax Description**

| acl_name                       | Unique name that identifies the list to which the entry belongs.                                                                                                    |
|--------------------------------|----------------------------------------------------------------------------------------------------|
| permit                         | Allows traffic from the specified source MAC address.                                                                                                    |
| deny                           | Blocks traffic from the specified source MAC address.                                                                                                    |
| src_mac_addr_spec              | Source MAC address and mask in the form source_mac_address source_mac_address_mask.                                                                                                    |
| dest_mac_addr_spec             | Destination MAC address and mask.                                                                                                    |
| ethertype                      | (Optional) Number or name that matches the Ethertype for Ethernet-encapsulated packets; valid values are 0x0600, 0x0601, 0x0BAD, 0x0BAF, 0x6000-0x6009, 0x8038-0x8042, 0x809b, and 0x80f3. See the "Usage Guidelines" section for a list of valid names. |
| cos cos_value                  | (Optional) Specifies the CoS value; valid values are from 0 to 7.                                                                                                    |
| vlan vlan                      | (Optional) Specifies a VLAN; valid values are from 1 to 4094.                                                                                                    |
| capture                        | (Optional) Specifies packets are switched normally and captured.                                                                                                    |
| <b>before</b> editbuffer_index | (Optional) Inserts the new ACE in front of another ACE.                                                                                                    |
| modify editbuffer_index        | (Optional) Replaces an ACE with the new ACE.                                                                                                    |

Defaults

There are no default ACLs and no default ACL-VLAN mappings.

**Command Types** 

Switch command.

**Command Modes** 

Privileged.

#### **Usage Guidelines**

Configurations you make by entering this command are saved to NVRAM and hardware only after you enter the **commit** command. Enter ACEs in batches, and then enter the **commit** command to save all of them in NVRAM and in the hardware.

If you use the **capture** keyword, the ports that capture the traffic and transmit out are specified by entering the **set security acl capture-ports** command.

When you enter the ACL name, follow these naming conventions:

• Maximum of 32 characters long and may include a-z, A-Z, 0-9, the dash character (-), the underscore character (\_), and the period character (.)

- Must start with an alpha character and must be unique across all ACLs of all types
- · Case sensitive
- · Cannot be a number
- Must not be a keyword; keywords to avoid are all, default-action, map, help, and editbuffer

The  $src\_mac\_addr\_spec$  is a 48-bit source MAC address and mask and entered in the form of  $source\_mac\_address\_source\_mac\_address\_mask$  (for example, 08-11-22-33-44-55 ff-ff-ff-ff). Place ones in the bit positions you want to mask. When you specify the  $src\_mac\_addr\_spec$ , follow these guidelines:

- The source\_mask is required; 0 indicates a care bit; 1 indicates a don't-care bit.
- Use a 32-bit quantity in four-part dotted-decimal format.
- Use the keyword **any** as an abbreviation for a *source* and *source-wildcard* of 0.0.0.0 255.255.255.
- Use **host** source as an abbreviation for a *source* and *source-wildcard* of source 0.0.0.0.

The dest\_mac\_spec is a 48-bit destination MAC address and mask and entered in the form of dest\_mac\_address\_dest\_mac\_address\_mask (for example, 08-00-00-02-00/ff-ff-ff-00-00-00). Place ones in the bit positions you want to mask. The destination mask is mandatory. When you specify the dest\_mac\_spec, use the following guidelines:

- Use a 48-bit quantity in 6-part dotted-hexadecimal format for a source address and mask.
- Use the keyword **any** as an abbreviation for a *source* and *source-wildcard* of 0-0-0-0-0-0 ff-ff-ff-ff.
- Use **host** source as an abbreviation for a *destination* and *destination-wildcard* of destination 0-0-0-0-0.

Valid names for Ethertypes (and corresponding numbers) are EtherTalk (0x809B), AARP (0x8053), dec-mop-dump (0x6001), dec-mop-remote-console (0x6002), dec-phase-iv (0x6003), dec-lat (0x6004), dec-diagnostic-protocol (0x6005), dec-lavc-sca (0x6007), dec-amber (0x6008), dec-mumps (0x6009), dec-lanbridge (0x8038), dec-dsm (0x8039), dec-netbios (0x8040), dec-msdos (0x8041), banyan-vines-echo (0x0baf), xerox-ns-idp (0x0600), xerox-address-translation (0x0601), and IPv4 (0x8000).

Use the show security acl command to display the list.

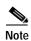

With PFC2, the counters report if a particular ACE was hit during a 300 ms window, but the counters do not indicate how much traffic hit the entry. For example, if you have two flows where one flow is 1000 packets per second and the second flow is 10 packets per second, both flows return the same result with a PFC2. PFC3 and later PFCs do not have this limitation.

#### **Examples**

This example shows how to block traffic to an IP address:

Console> (enable) set security acl mac MACACL1 deny 01-02-02-03-04-05 MACACL1 editbuffer modified. User 'commit' command to apply changes. Console> (enable)

# **Related Commands**

clear security acl clear security acl capture-ports clear security acl map commit
set security acl map
set security acl capture-ports
show security acl
show security acl capture-ports

# set security acl map

To map an existing ACL to a port or to a VLAN or to enable ACL statistics, use the **set security acl map** command.

set security acl map acl\_name {mod/port | vlans} [statistics {enable | disable}]

### **Syntax Description**

| acl_name   | Unique name that identifies the list to which the entry belongs.               |  |
|------------|--------------------------------------------------------------------------------|--|
| mod/port   | Number of the module and the port on the module.                               |  |
| vlans      | Number of the VLANs to be mapped to the VACL; valid values are from 1 to 4094. |  |
| statistics | statistics (Optional) Specifies ACL statistics on a per-VLAN basis.            |  |
| enable     | Enables ACL statistics on a per-VLAN basis.                                    |  |
| disable    | Disables ACL statistics on a per-VLAN basis.                                   |  |

**Defaults** 

There are no default ACLs and no default ACL-to-VLAN mappings.

**Command Types** 

Switch command.

**Command Modes** 

Privileged.

## **Usage Guidelines**

When you use this command, the configurations are saved in NVRAM. This command *does not* require that you enter the **commit** command. Each VLAN can be mapped to only one ACL of each type (IP, IPX, and MAC). An ACL can be mapped to a VLAN only after you have committed the ACL.

When you enter the ACL name, follow these naming conventions:

- Maximum of 32 characters long and may include a-z, A-Z, 0-9, the dash character (-), the underscore character (\_), and the period character (.)
- · Must start with an alpha character and must be unique across all ACLs of all types
- · Case sensitive
- · Cannot be a number
- Must not be a keyword; keywords to avoid are all, default-action, map, help, and editbuffer

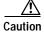

Use the **copy** command to save the ACL configuration to Flash memory.

You can map an ACL to a port even if the port is in VLAN-based PACL mode. In such cases, the configuration is committed to NVRAM and is later restored to the hardware when the port is changed to port-based or merge mode.

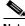

Note

Mapping an ACL to a port is only available with a Supervisor Engine 720.

If per-VLAN statistics are enabled on a VLAN, subsequent maps configured on the same VLAN will also have per-VLAN statistics enabled. If per-VLAN statistics are disabled on a VLAN, previous maps configured on the same VLAN will also have per-VLAN statistics disabled.

For example, if you enter the **set security acl map ip1 1 statistics enable** command followed by the **set security acl map mac1 1** command, the MAC 1 ACL will also have per-VLAN statistics enabled.

If you enter the set security acl map ip1 1 statistics enable command followed by the set security acl map mac1 1 statistics disable command, the ip1 ACL will also have per-VLAN statistics disabled.

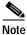

In the per-VLAN mode, label sharing is disabled resulting in more labels being used.

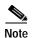

With a PFC2, the counters report if a particular ACE was hit during a 300 ms window, but the counters do not indicate how much traffic hit the entry. For example, if you have two flows where one flow is 1000 packets per second and the second flow is 10 packets per second, both flows return the same result on a PFC2. The PFC3 and later PFCs do not have this limitation.

#### **Examples**

This example shows how to map an existing ACL to a VLAN:

```
Console> (enable) set security acl map IPACL1 1
ACL IPACL1 mapped to vlan 1
Console> (enable)
```

This example shows the output if you try to map an ACL that has not been committed:

```
Console> (enable) set security acl map IPACL1 1
Commit ACL IPACL1 before mapping.
Console> (enable)
```

This example shows the output if you try to map an ACL that is already mapped to a VLAN for the ACL type (IP, IPX, or MAC):

```
Console> (enable) set security acl map IPACL2 1
Mapping for this type already exists for this VLAN.
Console> (enable)
```

This example shows how to map an ACL to a port:

```
Console> (enable) set security acl map ipacl1 3/1 Mapping in progress.

ACL ipacl1 is successfully mapped to port(s) 3/1.

Console> (enable)
```

This example shows how to enable ACL statistics on a per-VLAN basis:

```
Console> (enable) set security acl map ACL1 1 statistics enable Mapping in progress.

ACL ACL1 successfully mapped to VLAN 1.

Console> (enable)
```

## **Related Commands**

clear security acl map commit set port security-acl show port security-acl show security acl show security acl

# set security acl statistics

To enable aggregated ACL statistics on a per-ACL basis, use the set security acl statistics command.

set security acl statistics {all | acl\_name}

#### Syntax Description

| all      | Enables aggregated ACL statistics on all ACLs. |
|----------|------------------------------------------------|
| acl_name | Name of the ACL.                               |

**Defaults** 

This command has no default settings.

**Command Types** 

Switch command.

**Command Modes** 

Privileged.

#### **Usage Guidelines**

In aggregated statistics mode, the statistics are enabled for all the ACEs in the specified ACL. This command is effective only after you enter the **commit** command to commit all ACEs to NVRAM.

This command overwrites the per-ACE command, set security acl ip/mac acl\_name ... [statistics].

The aggregated statistics mode disables the merge optimization and can result in a larger number of ACEs. In some cases, an ACL that was previously installed in the TCAM might not fit in the TCAM after aggregated statistics mode is enabled.

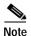

With a PFC2, the counters report if a particular ACE was hit during a 300 ms window, but the counters do not indicate how much traffic hit the entry. For example, if you have two flows where one flow is 1000 packets per second and the second flow is 10 packets per second, both flows return the same result on a PFC2. The PFC3 and later PFCs do not have this limitation.

#### **Examples**

This example shows how to enable aggregated ACL statistics on a per-ACL basis:

Console> (enable) set security acl statistics ACL1
ACL1 editbuffer modified. Use 'commit' command to save changes.
Console> (enable) commit security acl ACL1
ACL commit in progress.

ACL 'ACL1' successfully committed. Console> (enable)

#### **Related Commands**

clear security acl counters clear security acl statistics

# set snmp

To enable or disable the processing of SNMP requests to the switch and SNMP traps from the switch, use the **set snmp** command.

set snmp {enable | disable}

#### **Syntax Description**

| enable  | Enables SNMP processing.  |
|---------|---------------------------|
| disable | Disables SNMP processing. |

#### **Defaults**

By default, SNMP processing is enabled.

#### **Command Types**

Switch command.

#### **Command Modes**

Privileged.

## **Usage Guidelines**

When SNMP processing is enabled, the switch processes SNMP inquiries and sends out SMNP traps if there are no conflicts with other SNMP configurations. When SNMP processing is disabled, the switch ignores SNMP requests and no SNMP traps are sent out regardless of other SNMP configurations.

Whether SNMP processing is enabled or disabled, you can change other SNMP configurations, and RMON-related processes are not affected.

The SNMP ifIndex persistence feature is always enabled. With the ifIndex persistence feature, the ifIndex value of the port and VLAN is always retained and used after the following occurrences:

- Switch reboot
- · High-availability switchover
- · Software upgrade
- Module reset
- Module removal and insertion of the same type of module

For Fast EtherChannel and Gigabit EtherChannel interfaces, the ifIndex value is only retained and used after a high-availability switchover.

#### **Examples**

This example shows how to disable SNMP processing:

Console> (enable) **set snmp disable** SNMP disabled Console> (enable)

#### **Related Commands**

show snmp

# set snmp access

To define the access rights of an SNMP group, use the set snmp access command.

```
set snmp access [-hex] {groupname} {security-model {v1 | v2c}}
   [read [-hex] {readview}] [write [-hex] {writeview}] [notify [-hex] {notifyview}]
   [volatile | nonvolatile]
```

set snmp access [-hex] {groupname} { security-model v3 {noauthentication |
 authentication | privacy}} [read [-hex] {readview}] [write [-hex] {writeview}]
 [notify [-hex] {notifyview}] [context [-hex] contextname [exact | prefix]] [volatile |
 nonvolatile]

# **Syntax Description**

| -hex                    | (Optional) Displays the <i>groupname</i> , <i>readview</i> , <i>writeview</i> , <i>notifyview</i> , and <i>contextname</i> in a hexadecimal format.     |
|-------------------------|----------------------------------------------------------------------------------------------------|
| groupname               | Name of the SNMP group.                                                                                                    |
| security-model v1   v2c | Specifies security-model v1 or v2c.                                                                                                    |
| read readview           | (Optional) Specifies the name of the view that allows you to see the MIB objects.                                                                       |
| write writeview         | (Optional) Specifies the name of the view that allows you to configure the contents of the agent.                                                       |
| notify notifyview       | (Optional) Specifies the name of the view that allows you to send a trap about MIB objects.                                                             |
| v3                      | Specifies security model v3.                                                                                                    |
| noauthentication        | Specifies security model is not set to use authentication protocol.                                                                                     |
| authentication          | Specifies the type of authentication protocol.                                                                                                    |
| privacy                 | Specifies the messages sent on behalf of the user are protected from disclosure.                                                                        |
| volatile                | (Optional) Specifies that the storage type is defined as temporary memory and the content is deleted if the device is turned off.                       |
| nonvolatile             | (Optional) Specifies that the storage type is defined as persistent memory and the content remains after the device is turned off and on again.         |
| context contextname     | (Optional) Specifies the name of the context string and the way to match the context string; maximum of 32 characters.                                  |
| exact                   | (Optional) Specifies that an exact match between the <i>contextname</i> and the value of vacmAccessContextPrefix is required to select this entry.      |
| prefix                  | (Optional) Specifies that only a match between vacmAccessContextPrefix and the starting portion of <i>contextname</i> is required to select this entry. |

## Defaults

The defaults are as follows:

- storage type is **nonvolatile**.
- read readview is Internet OID space.
- write writeview is NULL OID.

- **notify** *notifyview* is NULL OID.
- **context** contextname is a NULL string.

#### **Command Types**

Switch command.

#### **Command Modes**

Privileged.

# **Usage Guidelines**

If you use special characters for *groupname*, *readview*, *writeview*, and *notifyview* (nonprintable delimiters for these parameters), you must use a hexadecimal keyword, which is one or two hexadecimal digits separated by a colon (:); for example, 00:ab:34.

*readview* is assumed to be every object belonging to the Internet (1.3.6.1) OID space; you can use the read option to override this state.

For writeview, you must also configure write access.

For *notifyview*, if a view is specified, any notifications in that view are sent to all users associated with the group. (An SNMP server host configuration must exist for the user.)

For *contextname*, the string is treated as either a full context name or the prefix of a context name, depending on whether you enter the **exact** or **prefix** keyword. If you enter the **prefix** keyword, this allows you to enter a simple form of wildcarding. For example, if you enter a *contextname* of vlan, vlan-1 and vlan-100 will be selected.

If you do not enter a context name, a NULL context string is used.

#### Examples

This example shows how to set the SNMP access rights for a group:

Console> (enable) set snmp access cisco-group security-model v3 authentication SNMP access group was set to cisco-group version v3 level authentication, readview internet, nonvolatile.

Console> (enable)

#### **Related Commands**

clear snmp access show snmp access show snmp context

# set snmp access-list

To specify an access list number for a host or group of hosts, use the set snmp access-list command.

set snmp access-list access\_number IP\_address [ipmask maskaddr]

#### Syntax Description

| access_number   | Number that specifies a list of hosts that are pemitted to use a specific community string; valid values are 1 to 65535. |
|-----------------|----------------------------------------------------------------------------------------------------|
| IP_address      | IP address that is associated with the access list. See the "Usage Guidelines" section for more information.             |
| ipmask maskaddr | (Optional) Sets a mask for the IP address. See the "Usage Guidelines" section for more in information.                   |

Defaults

This command has no default settings.

**Command Types** 

Switch command.

**Command Modes** 

Privileged.

#### **Usage Guidelines**

If you want to associate multiple IP addresses to the same access list, you must enter one IP address at a time in the CLI.

If you use an access list number that is already in use, the new IP addresses are appended to the access list. You can clear one or more IP addresses associated with an access list by entering the **clear snmp access-list** command.

The *maskaddr* variable is in the format xxx.xxx.xxx.xxx.

#### Examples

This example shows how to associate the IP address of a host to access list number 1:

```
Console> (enable) set snmp access-list 1 172.20.60.100
Host 172.20.60.100 is associated with access number 1.
Console> (enable)
```

This example shows how to associate multiple IP addresses to access list number 1:

```
Console> (enable) set snmp access-list 1 10.1.1.1 Console> (enable) set snmp access-list 1 10.1.1.2 Console> (enable) set snmp access-list 1 10.1.1.3 Console> (enable)
```

This example shows how to associate the IP address and subnet mask of a host to access list number 2:

```
Console> (enable) set snmp access-list 2 172.20.60.100 ipmask 255.0.0.0
Access nmber 2 has been created with new IP Address 172.20.60.100 mask 255.0.0.0
Console> (enable)
```

**Related Commands** 

clear snmp access-list show snmp access-list

# set snmp buffer

To set the size of the SNMP UDP socket receive buffer, use the set snmp buffer command.

set snmp buffer {packets}

| Syntax Description | packets Number of packets allowed in the buffer; valid ranges are from 32 to 95.                                                                                                |
|--------------------|----------------------------------------------------------------------------------------------------|
| Defaults           | 95 packets.                                                                                                    |
| Command Types      | Switch command.                                                                                                    |
| Command Modes      | Privileged.                                                                                                    |
| Usage Guidelines   | You can adjust the SNMP UDP socket receive buffer up to 95 packets by using the <b>set snmp buffer</b> command.                                                                 |
| Examples           | This example shows how to set the SNMP UDP socket receive buffer to 45:  Console> (enable) set snmp buffer 45  SNMP socket receive buffer set to 45 packets.  Console> (enable) |
|                    | This example shows the error message the displays when you try to set the SNMP UDP socket receive buffer above the valid range:                                                 |
|                    | Console> (enable) set snmp buffer 100 Invalid input. Must be an integer between 32 and 95. Console> (enable)                                                                    |
| Related Commands   | show snmp buffer                                                                                                    |

# set snmp chassis-alias

To set the chassis alias and save it in NVRAM and in the configuration file, use the **set snmp chassis-alias** command.

set snmp chassis-alias [chassisAlias]

| Syntax Description | chassisAlias (Optional) Chassis entPhysicalAlias. See the "Usage Guidelines" section for more information about setting the chassis alias.                                                                                                    |   |
|--------------------|----------------------------------------------------------------------------------------------------|---|
| Defaults           | This command has no default settings.                                                                                                    |   |
| Command Types      | Switch command.                                                                                                    |   |
| Command Modes      | Privileged.                                                                                                    |   |
| Usage Guidelines   | The <i>chassisAlias</i> value must be from 0 to 32 characters.  To clear the <i>chassisAlias</i> value, enter the <b>set snmp chassis-alias</b> command without entering a <i>chassisAlias</i> value.                                                                                                    |   |
| Examples           | This example shows how to set the chassis alias:  Console> (enable) set snmp chassis-alias my chassis  SNMP chassis entPhysicalAlias set to 'my chassis'.  Console> (enable)  This example shows how to clear the chassis alias:  Console> (enable) set snmp chassis-alias  SNMP chassis entPhysicalAlias cleared. |   |
|                    | Console> (enable)  This example shows the message that appears when you attempt to set a chassis alias that exceeds 32                                                                                                    | 2 |

Console> (enable) set snmp chassis-alias 123456789123456789123456789123456789

Chassis entPhysicalAlias must be less than 33 characters.

**Related Commands** 

show snmp

Console> (enable)

characters:

# set snmp community

To set SNMP communities and associated access types, use the set snmp community command.

set snmp community {read-only | read-write | read-write-all} [community\_string]

set snmp community index [-hex] index-name name community\_string security [-hex]
 security-name [context [-hex] context-name] [volatile | nonvolatile]
 [transporttag [-hex] tag-value]

#### **Syntax Description**

| read-only        | Assigns read-only access to the specified SNMP community.                                                                                       |
|------------------|----------------------------------------------------------------------------------------------------|
| read-write       | Assigns read-write access to the specified SNMP community.                                                                                      |
| read-write-all   | Assigns read-write access to the specified SNMP community.                                                                                      |
| community_string | (Optional) Name of the SNMP community.                                                                                                    |
| index            | Sets the SNMP community index                                                                                                    |
| -hex             | (Optional) Specifies the SNMP community index in hexadecimal format.                                                                            |
| index-name       | SNMP community index name.                                                                                                    |
| name             | Sets the SNMP community name.                                                                                                    |
| security         | Sets the SNMP community security name.                                                                                                    |
| security-name    | SNMP community security name.                                                                                                    |
| context          | (Optional) Sets the SNMP context name.                                                                                                    |
| context-name     | (Optional) SNMP community context name.                                                                                                    |
| volatile         | (Optional) Specifies that the storage type is defined as temporary memory and the content is deleted if the device is turned off.               |
| nonvolatile      | (Optional) Specifies that the storage type is defined as persistent memory and the content remains after the device is turned off and on again. |
| transporttag     | (Optional) Specifies SNMP transport endpoints.                                                                                                  |
| tag-value        | (Optional) Transport tag value.                                                                                                    |
|                  |                                                                                                    |

#### Defaults

The default is the following communities and access types are defined:

- · public-read-only
- private—read-write
- · secret—read-write-all

**Command Types** 

Switch command.

**Command Modes** 

Privileged.

**Usage Guidelines** 

This command is not supported by the NAM.

There are three configurable SNMP communities, one for each access type. If you do not specify the community string, the community string configured for that access type is cleared.

The *community\_string* variable cannot contain the @ symbol.

To support the access types, you also need to configure four MIB tables: vacmContextTable, vacmSecurityToGroupTable, vacmAccessTable, and vacmViewTreeFamilyTable. Use the **clear config snmp** command to reset these tables to the default values.

#### **Examples**

This example shows how to set read-write access to the SNMP community called yappledapple:

```
Console> (enable) set snmp community read-write yappledapple SNMP read-write community string set to yappledapple. Console> (enable)
```

This example shows how to clear the community string defined for read-only access:

```
Console> (enable) set snmp community read-only SNMP read-only community string cleared. Console> (enable)
```

### **Related Commands**

clear config clear snmp community show snmp show snmp community

# set snmp community-ext

To set additional community strings, use the **set snmp community-ext** command.

set snmp community-ext community\_string {read-only | read-write | read-write-all} [view view\_oid] [access access\_number]

# **Syntax Description**

| community_string     | Name of the SNMP community.                                                                                   |
|----------------------|----------------------------------------------------------------------------------------------------|
| read-only            | Assigns read-only access to the specified SNMP community.                                                     |
| read-write           | Assigns read-write access to the specified SNMP community.                                                    |
| read-write-all       | Assigns read-write access to the specified SNMP community.                                                    |
| view view_oid        | (Optional) Restricts the community string to a view. See the "Usage Guidelines" section for more information. |
| access access_number | (Optional) Restricts the community string to an access number; valid values are from 1 to 65335.              |

## Command Types Switch command.

### Command Types Privileged.

#### **Usage Guidelines**

Adding a new community string using the **set snmp community-ext** command creates appropriate entries in the vacmAccessTable (if a view is specified), snmpCommunityTable, and vacmSecurityToGroup tables.

An example of the *view\_oid* variable is 1.3.6.1.2.1.

#### **Examples**

This example shows how to set an additional SNMP community string:

Console> (enable) **set snmp community-ext public1 read-only**Community string public1 is created with access type as read-only
Console> (enable)

This example shows how to restrict the community string to an access number:

Console> (enable) set snmp community-ext privatel read-write access 2
Community string privatel is created with access type as read-write access
number 2
Console> (enable)

This example shows how to change the access number to the community string:

Console> (enable) set snmp community-ext privatel read-write access 3
Community string privatel is updated with access type as read-write access number 3
Console> (enable)

**Related Commands** 

clear snmp community-ext

# set snmp extendedrmon netflow

To enable or disable the SNMP extended RMON support for the NAM module, use the **set snmp extendedrmon netflow** command.

set snmp extendedrmon netflow  $\{enable \mid disable\} \{mod\}$ 

#### **Syntax Description**

| enable  | Enables the extended RMON support.      |
|---------|-----------------------------------------|
| disable | Disables the extended RMON support.     |
| mod     | Module number of the extended RMON NAM. |

Defaults

The default is SNMP-extended RMON NetFlow is disabled.

**Command Types** 

Switch command.

**Command Modes** 

Privileged.

#### **Examples**

This example shows how to enable SNMP-extended RMON NetFlow support:

Console> (enable) set snmp extendedrmon netflow enable 2 Snmp extended RMON netflow enabled Console> (enable)

This example shows how to disable SNMP-extended RMON NetFlow support:

Console> (enable) set snmp extendedrmon netflow disable 2 Snmp extended RMON netflow disabled Console> (enable)

This example shows the response when the SNMP-extended RMON NetFlow feature is not supported:

Console> (enable) set snmp extendedrmon enable 4 NAM card is not installed.
Console> (enable)

#### **Related Commands**

set snmp rmon show snmp

# set snmp group

To establish the relationship between an SNMP group and a user with a specific security model, use the **set snmp group** command.

set snmp group [-hex] {groupname} user [-hex] {username} {security-model {v1 | v2c | v3}} [volatile | nonvolatile]

### **Syntax Description**

| -hex                            | (Optional) Displays the groupname and username in a hexadecimal format.                                                                         |
|---------------------------------|----------------------------------------------------------------------------------------------------|
| groupname                       | Name of the SNMP group that defines an access control; the maximum length is 32 bytes.                                                          |
| user                            | Specifies the SNMP group username.                                                                                                    |
| username                        | Name of the SNMP user that belongs to the SNMP group; the maximum length is 32 bytes.                                                           |
| security-model<br>v1   v2c   v3 | Specifies security-model v1, v2c, or v3.                                                                                                    |
| volatile                        | (Optional) Specifies that the storage type is defined as temporary memory and the content is deleted if the device is turned off.               |
| nonvolatile                     | (Optional) Specifies that the storage type is defined as persistent memory and the content remains after the device is turned off and on again. |

|          | -                                    |
|----------|--------------------------------------|
| Defaults | This command has no default settings |

Command Types Switch command.

**Command Modes** Privileged.

**Usage Guidelines** 

If you use special characters for *groupname* or *username* (nonprintable delimiters for these parameters), you must use a hexadecimal keyword, which is one or two hexadecimal digits separated by a colon (:); for example, 00:ab:34.

**Examples** This example shows how to set the SNMP group:

Console> (enable) **set snmp group cisco-group user joe security-model v3** SNMP group was set to cisco-group user joe and version v3,nonvolatile. Console> (enable)

Related Commands clear snmp group

show snmp group

# set snmp ifalias

To set the SNMP interface alias, use the set snmp ifalias command.

set snmp ifalias {ifIndex} [ifAlias]

| S١ | ntax   | Descri | ption |
|----|--------|--------|-------|
| •  | HILLAN | DUJULI | Puon  |

| ifIndex | Interface index number.                                                                          |
|---------|--------------------------------------------------------------------------------------------------|
| ifAlias | (Optional) Name of the interface alias. See the "Usage Guidelines" section for more information. |

**Defaults** This command has no default settings.

Command Types Switch command.

Command Modes Privileged.

**Usage Guidelines** The *ifAlias* string can contain 0 to 64 characters.

**Examples** This example shows how to set the SNMP interface alias:

Console> (enable) set snmp ifalias 1 Inband port
ifIndex 1 alias set
Console> (enable)

**Related Commands** 

clear snmp ifalias show snmp ifalias

# set snmp inform

To configure the handling of SNMP inform requests, use the **set snmp inform** command.

set snmp inform value

set snmp inform rcvr\_address rcvr\_community [port rcvr\_port] [index rcvr\_index]

#### **Syntax Description**

| value            | Number of SNMP inform requests that are kept in the inform request queue; valid values are from 25 to 65536. |
|------------------|----------------------------------------------------------------------------------------------------|
| rcvr_address     | IP address or IP alias of the SNMP host that will receive the SNMP inform request.                           |
| rcvr_community   | Community string that will receive the SNMP inform request.                                                  |
| port rcvr_port   | (Optional) Specifies the UDP port for the SNMP inform request.                                               |
| index rcvr_index | (Optional) Specifies the index for the SNMP inform request; valid values are from 1 to 65535.                |

Defaults

100 SNMP inform requests are kept in the SNMP inform request queue.

**Command Types** 

Switch command.

**Command Modes** 

Privileged.

#### **Usage Guidelines**

The switch can send notifications to SNMP managers when particular events occur. For example, an SNMP agent switch might send a message to an SNMP manager when the agent switch experiences an error condition.

SNMP notifications can be sent as traps or inform requests. Inform requests are more reliable than traps because the receiver sends a response when it gets an inform request. However, the receiver does not send a response when it gets a trap. The switch discards the trap after it is sent.

With the SNMP inform request feature, the switch sends the inform request to the SNMP manager and waits for a SNMP response PDU from the manager. If the switch never receives a response, it tries to send the inform request again. To configure the period of time that the switch waits to resend the inform request, use the **set snmp targetaddr** command. Use the **set snmp targetaddr** command to configure how long the inform request stays in the queue before it times out.

Sending SNMP inform requests consumes more resources in the switch and in the network than sending SNMP traps. Unlike a trap, an inform request must be held in memory until a response is received or the request times out.

If it is important that the SNMP manager receives every notification, use inform requests.

Setting the inform request queue size restricts the number of inform requests that stay in the inform request queue. If you do not limit the size of the queue, the switch memory will be consumed quickly, especially if the timeout value is too small, if the retry value is too large, and if the SNMP inform request receiver is unreachable.

If the number of inform requests that are pending in the queue exceeds the configured limit, the oldest inform request is removed to free up space for new inform requests.

## Examples

This example shows how to configure the number of inform requests that will stay in the queue:

Console> (enable) **set snmp inform 150**Size of inform queue has been set to 150
Console> (enable)

#### **Related Commands**

clear snmp inform set snmp trap set snmp targetaddr show snmp inform

# set snmp notify

To set the notifyname entry in the snmpNotifyTable and the notifytag entry in the snmpTargetAddrTable, use the **set snmp notify** command.

set snmp notify [-hex] {notifyname} tag [-hex] {notifytag}
[trap | inform] [volatile | nonvolatile]

### **Syntax Description**

| -hex        | (Optional) Displays the notifyname and notifytag in a hexadecimal format.                                                                       |
|-------------|----------------------------------------------------------------------------------------------------|
| notifyname  | Identifier to index the snmpNotifyTable.                                                                                                    |
| tag         | Specifies the tag name in the taglist.                                                                                                    |
| notifytag   | Name of entries in the snmpTargetAddrTable.                                                                                                    |
| trap        | (Optional) Specifies all messages that contain snmpv2-Trap PDUs.                                                                                |
| inform      | (Optional) Specifies all messages that contain InfoRequest PDUs.                                                                                |
| volatile    | (Optional) Specifies that the storage type is defined as temporary memory and the content is deleted if the device is turned off.               |
| nonvolatile | (Optional) Specifies that the storage type is defined as persistent memory and the content remains after the device is turned off and on again. |

**Defaults** The defaults are storage type is **volatile** and notify type is **trap**.

**Command Types** Switch command.

**Command Modes** Privileged.

**Usage Guidelines** 

If you use special characters for the *notifyname* and *notifytag* (nonprintable delimiters for these parameters), you must use a hexadecimal keyword, which is one or two hexadecimal digits separated by a colon (:); for example, 00:ab:34.

**Examples** 

This example shows how to set the SNMP notify for a specific notifyname:

Console> (enable) set snmp notify hello tag world inform

SNMP notify name was set to hello with tag world notifyType inform, and storageType nonvolatile.

Console> (enable)

**Related Commands** 

clear snmp notify show snmp notify

# set snmp rmon

To enable or disable SNMP RMON support, use the set snmp rmon command.

set snmp rmon {enable | disable}

| Syntax Description |
|--------------------|
|--------------------|

| enable  | Activates SNMP RMON support.   |
|---------|--------------------------------|
| disable | Deactivates SNMP RMON support. |

**Defaults** 

The default is RMON support is disabled.

**Command Types** 

Switch command.

**Command Modes** 

Privileged.

#### **Usage Guidelines**

This command is not supported by the NAM.

RMON statistics are collected on a segment basis.

The RMON feature deinstalls all of the domains for all of the interfaces on an Ethernet module that has been removed from the system.

When you enable RMON, the supported RMON groups for Ethernet ports are Statistics, History, Alarms, and Events as specified in RFC 1757.

Use of this command requires a separate software license.

#### **Examples**

This example shows how to enable RMON support:

```
Console> (enable) set snmp rmon enable
SNMP RMON support enabled.
Console> (enable)
```

This example shows how to disable RMON support:

```
Console> (enable) set snmp rmon disable
SNMP RMON support disabled.
Console> (enable)
```

**Related Commands** 

show port counters

# set snmp rmonmemory

To set the memory usage limit in percentage, use the set snmp rmonmemory command.

set snmp rmonmemory percentage

| Syntax Description | percentage Memory usage limit; see the "Usage Guidelines" section for additional information.                                                                                                    |
|--------------------|----------------------------------------------------------------------------------------------------|
| Defaults           | The default is 85 percent.                                                                                                    |
| Command Types      | Switch command.                                                                                                    |
| Command Modes      | Privileged.                                                                                                    |
| Usage Guidelines   | This command is not supported by the NAM.                                                                                                    |
|                    | When using this command, setting the percentage value to 85 does not mean that RMON can use 85 percent of memory. It means that you cannot create new RMON entries or restore entries from the NVRAM if the DRAM memory usage exceeds or will exceed 85 percent. |
|                    | If you expect the device to run other sessions such as Telnet, a lower value should be set to the memory limit. Otherwise, the new Telnet sessions may fail because the available memory is not enough.                                                          |
| Examples           | This example shows how to set the memory usage limit:                                                                                                    |
|                    | Console> (enable) set snmp rmonmemory 90 Console> (enable)                                                                                                    |
| Related Commands   | show snmp rmonmemory                                                                                                    |

# set snmp targetaddr

To configure the SNMP target address entries in the snmpTargetAddressTable, use the **set snmp targetAddr** command.

set snmp targetaddr [-hex] {addrname} param [-hex] {paramsname} {ipaddr}
 [udpport {port}] [timeout {value}] [retries {value}] [volatile | nonvolatile]
 [taglist {[-hex] tag}] [[-hex] tag tagvalue]

# Syntax Description

| -hex          | (Optional) Displays <i>addrname</i> , <i>paramsname</i> , <i>tagvalue</i> , and <i>tag</i> in a hexadecimal format.                                          |
|---------------|----------------------------------------------------------------------------------------------------|
| addrname      | Unique identifier to index the snmpTargetAddrTable; the maximum length is 32 bytes.                                                                          |
| param         | Specifies an entry in the snmpTargetParamsTable that provides parameters to be used when generating a message to the target; the maximum length is 32 bytes. |
| paramsname    | Entry in the snmpTargetParamsTable; the maximum length is 32 bytes.                                                                                          |
| ipaddr        | IP address of the target.                                                                                                    |
| udpport port  | (Optional) Specifies which UDP port of the target host to use.                                                                                               |
| timeout value | (Optional) Specifies the number of timeouts.                                                                                                    |
| retries value | (Optional) Specifies the number of retries.                                                                                                    |
| volatile      | (Optional) Specifies that the storage type is defined as temporary memory and the content is deleted if the device is turned off.                            |
| nonvolatile   | (Optional) Specifies that the storage type is defined as persistent memory and the content remains after the device is turned off and on again.              |
| taglist tag   | (Optional) Specifies a tag name in the taglist.                                                                                                    |
| tag tagvalue  | (Optional) Specifies the tag name.                                                                                                    |

#### Defaults

The defaults are as follows:

- storage type is **nonvolatile**.
- **udpport** is 162.
- timeout is 1500.
- **retries** is 3.
- taglist is NULL.

**Command Types** 

Switch command.

**Command Modes** 

Privileged.

## **Usage Guidelines**

If you use special characters for the *addrname*, *paramsname*, *tag*, and *tagvalue* (nonprintable delimiters for these parameters), you must use a hexadecimal keyword, which is one or two hexadecimal digits separated by a colon (:); for example, 00:ab:34.

The maximum tagvalue and taglist length is 255 bytes.

## Examples

This example shows how to set the target address in the snmpTargetAddressTable:

Console> (enable) set snmp targetaddr foo param bar 10.1.2.4 udp 160 timeout 10 retries 3 taglist tag1 tag2 tag3

SNMP targetaddr name was set to foo with param bar ipAddr 10.1.2.4, udpport 160, timeout 10, retries 3, storageType nonvolatile with taglist tagl tag2 tag3. Console> (enable)

#### **Related Commands**

clear snmp targetaddr show snmp targetaddr

# set snmp targetparams

To configure the SNMP parameters used in the snmpTargetParamsTable when generating a message to a target, use the **set snmp targetparams** command.

set snmp targetparams [-hex] {paramsname} user [-hex] {username} {security-model {v1 | v2c}} {message-processing {v1 | v2c | v3}} [volatile | nonvolatile]

set snmp targetparams [-hex] {paramsname} user [-hex] {username} {security-model v3} {message-processing v3 {noauthentication | authentication | privacy}} [volatile | nonvolatile]

#### Syntax Description

| -hex                  | (Optional) Displays the <i>paramsname</i> and <i>username</i> in a hexadecimal format.                                                          |  |
|-----------------------|----------------------------------------------------------------------------------------------------|--|
| paramsname            | Name of the parameter in the snmpTargetParamsTable; the maximum length is 32 bytes.                                                             |  |
| user                  | Specifies the SNMP group username.                                                                                                    |  |
| username              | Name of the SNMP user that belongs to the SNMP group; the maximum length is 32 bytes.                                                           |  |
| security-model        | Specifies security-model v1 or v2c.                                                                                                    |  |
| v1   v2c              |                                                                                                    |  |
| message-processing    | Specifies the version number used by the message processing model.                                                                              |  |
| v1   v2c   v3         |                                                                                                    |  |
| security-model v3     | Specifies security-model v3.                                                                                                    |  |
| message-processing v3 | Specifies v3 is used by the message-processing model.                                                                                           |  |
| noauthentication      | Specifies the security model is not set to use the authentication protocol.                                                                     |  |
| authentication        | Specifies the type of authentication protocol.                                                                                                  |  |
| privacy               | Specifies the messages sent on behalf of the user are protected from disclosure.                                                                |  |
| volatile              | (Optional) Specifies that the storage type is defined as temporary memory and the content is deleted if the device is turned off.               |  |
| nonvolatile           | (Optional) Specifies that the storage type is defined as persistent memory and the content remains after the device is turned off and on again. |  |

**Defaults** The default storage type is **volatile**.

**Command Types** Switch command.

Command Modes Privileged.

**Usage Guidelines** 

If you use special characters for the *paramsname* and *username* (nonprintable delimiters for these parameters), you must use a hexadecimal keyword, which is one or two hexadecimal digits separated by a colon (:); for example, 00:ab:34.

## **Examples**

This example shows how to set target parameters in the snmpTargetParamsTable:

 ${\tt Console} > ({\tt enable}) \text{ set snmp target params bar user joe security-model v3 message-processing v3 authentication}$ 

SNMP target params was set to bar v3 authentication, message-processing v3, user joe nonvolatile.

Console> (enable)

#### **Related Commands**

clear snmp targetparams show snmp targetparams

# set snmp trap

To enable or disable the different SNMP traps on the system or to add an entry into the SNMP authentication trap receiver table, use the **set snmp trap** command.

 $set \ snmp \ trap \ \{enable \mid disable\} \ [all \mid auth \mid autoshutdown \mid bridge \mid callhomesmtp \mid chassis \mid config \mid entity \mid entityfru \mid envfan \mid envpower \mid envshutdown \mid envstate \mid envtemp \mid flashinsert \mid flashremove \mid inlinepower \ \{module \ mod\} \mid ippermit \mid l2tunnel \mid linkerrhigh \mid linkerrlow \mid macmove \mid macnotification \mid macthreshold \mid module \mid redundancy \mid stpx \mid syslog \mid system \mid vlancreation \mid vlandeletion \mid vmps \mid vtp]$ 

set snmp trap rcvr\_addr rcvr\_community [port rcvr\_port] [owner rcvr\_owner] [index rcvr\_index]

# **Syntax Description**

| enable                   | Enables SNMP traps.                                                                                                    |
|--------------------------|----------------------------------------------------------------------------------------------------|
| disable                  | Disables SNMP traps.                                                                                                    |
| all                      | (Optional) Specifies all trap types and all port traps. See the "Usage Guidelines" section before using this option.                          |
| auth                     | (Optional) Specifies the authenticationFailure trap from RFC 1157.                                                                            |
| autoshutdown             | (Optional) Specifies the automatic module shutdown traps.                                                                                     |
| bridge                   | (Optional) Specifies the newRoot and topologyChange traps from RFC 1493 (the BRIDGE-MIB).                                                     |
| callhomesmtp             | (Optional) Specifies the CallHome SMTP server traps.                                                                                          |
| chassis                  | (Optional) Specifies the chassisAlarmOn and chassisAlarmOff traps from the CISCO-STACK-MIB.                                                   |
| config                   | (Optional) Specifies the sysConfigChange trap from the CISCO-STACK-MIB.                                                                       |
| entity                   | (Optional) Specifies the entityMIB trap from the ENTITY-MIB.                                                                                  |
| entityfru                | (Optional) Specifies the entity field replaceable unit (FRU).                                                                                 |
| envfan                   | (Optional) Specifies the environmental fan.                                                                                                   |
| envpower                 | (Optional) Specifies the environmental power.                                                                                                 |
| envshutdown              | (Optional) Specifies the environmental shutdown.                                                                                              |
| envstate                 | (Optional) Specifies the environmental monitoring status change traps.                                                                        |
| envtemp                  | (Optional) Specifies the environmental monitoring temperature traps.                                                                          |
| flashinsert              | (Optional) Specifies flash insertion.                                                                                                    |
| flashremove              | (Optional) Specifies flash removal.                                                                                                    |
| inlinepower {module mod} | (Optional) Specifies the inline power traps for a specific module; valid values for the <i>mod</i> argument are from 1 through 9, 15, and 16. |
| ippermit                 | (Optional) Specifies the IP Permit Denied access from the CISCO-STACK-MIB.                                                                    |
| l2tunnel                 | (Optional) Specifies the Layer 2 protocol tunnel threshold traps.                                                                             |
| linkerrhigh              | (Optional) Specifies the traps for link error monitoring when the high threshold is exceeded.                                                 |
| linkerrlow               | (Optional) Specifies the traps for link error monitoring when the low threshold is exceeded.                                                  |
| macmove                  | (Optional) Specifies MAC address move notification traps.                                                                                     |
| macnotification          | (Optional) Specifies MAC address (CAM) notification traps.                                                                                    |

| macthreshold     | (Optional) Specifies MAC address threshold notification traps.                                                                                        |
|------------------|----------------------------------------------------------------------------------------------------|
| module           | (Optional) Specifies the moduleUp and moduleDown traps from the CISCO-STACK-MIB.                                                                      |
| redundancy       | (Optional) Specifies the redundancy status traps.                                                                                                    |
| stpx             | (Optional) Specifies the spanning tree extension traps.                                                                                               |
| syslog           | (Optional) Specifies the syslog notification traps.                                                                                                   |
| system           | (Optional) Specifies the system notification traps.                                                                                                   |
| vlancreate       | (Optional) Specifies the VLAN creation traps.                                                                                                    |
| vlandelete       | (Optional) Specifies the VLAN deletion traps.                                                                                                    |
| vmps             | (Optional) Specifies the vmVmpsChange trap from the CISCO-VLAN-MEMBERSHIP-MIB.                                                                        |
| vtp              | (Optional) Specifies the VTP from the CISCO-VTP-MIB.                                                                                                  |
| rcvr_addr        | IP address or IP alias of the system to receive SNMP traps.                                                                                           |
| rcvr_community   | Community string to use when sending authentication traps.                                                                                            |
| port rcvr_port   | (Optional) Specifies the UDP port and port number; valid values are from 0 to 65535.                                                                  |
| owner rcvr_owner | (Optional) Specifies the user who configured the settings for the SNMP trap; the valid value is a character string from 1 to 21 characters in length. |
| index rcvr_index | (Optional) Specifies index entries with the same <i>rcvr_addr</i> ; valid values are from 0 to 65535.                                                 |

**Defaults** The default is SNMP traps are disabled.

**Command Types** Switch command.

Command Modes Privileged.

**Usage Guidelines** This command is not supported by the NAM.

An IP permit trap is sent when unauthorized access based on the IP permit list is attempted.

Use the **show snmp** command to verify the appropriate traps were configured.

To use this command, you must configure all notification tables: snmpTargetAddrTable, snmpTargetParamsTable, and snmpNotifyTable.

Use the all option to enable or disable all trap types and all port traps.

Use the **set port trap command** to enable or disable a single port or a range of ports.

The trap configuration is saved in NVRAM and the configuration file.

**Examples** This example shows how to enable SNMP chassis traps:

Console> (enable) **set snmp trap enable chassis** SNMP chassis alarm traps enabled.

```
Console> (enable)
```

## This example shows how to enable all traps:

```
Console> (enable) set snmp trap enable All SNMP traps enabled.
Console> (enable)
```

#### This example shows how to disable SNMP chassis traps:

```
Console> (enable) set snmp trap disable chassis SNMP chassis alarm traps disabled.
Console> (enable)
```

### This example shows how to enable SNMP MAC address notification traps:

```
Console> (enable) set snmp trap enable macnotification SNMP MAC notification trap enabled.

Console> (enable)
```

#### This example shows how to add an entry in the SNMP trap receiver table:

```
Console> (enable) set snmp trap 192.122.173.42 public SNMP trap receiver added.
Console> (enable)
```

#### This example shows how to enable the SNMP MAC move notification trap:

```
Console> (enable) set snmp trap enable macmove SNMP MAC move notification trap enabled. Console> (enable)
```

#### This example shows how to enable the SNMP MAC threshold notification trap:

```
Console> (enable) set snmp trap enable macthreshold SNMP MAC threshold notification trap enabled. Console> (enable)
```

#### This example shows to enable the automatic module shutdown traps:

```
Console> (enable) set snmp trap enable autoshutdown SNMP module auto shutdown traps enabled.
Console> (enable)
```

### **Related Commands**

clear snmp trap set port trap show snmp test snmp trap

# set snmp user

To configure a new SNMP user, use the set snmp user command.

set snmp user [-hex] {username} {remote {engineid}} [authentication {md5 | sha |
 authpassword}] [privacy {privpassword}] [volatile | nonvolatile]

# **Syntax Description**

| -hex                        | (Optional) Displays username in a hexadecimal format.                                                                                           |
|-----------------------------|----------------------------------------------------------------------------------------------------|
| username                    | Name of the SNMP user.                                                                                                    |
| remote engineid             | Specifies the remote SNMP engine ID.                                                                                                    |
| authentication              | (Optional) Specifies the authentication protocol.                                                                                               |
| md5                         | Specifies HMAC-MD5-96 authentication protocol.                                                                                                  |
| sha                         | Specifies HMAC-SHA-96 authentication protocol.                                                                                                  |
| authpassword                | Password for authentication.                                                                                                    |
| <b>privacy</b> privpassword | (Optional) Enables the host to encrypt the contents of the message sent to or from the agent; the maximum length is 32 bytes.                   |
| volatile                    | (Optional) Specifies that the storage type is defined as temporary memory and the content is deleted if the device is turned off.               |
| nonvolatile                 | (Optional) Specifies that the storage type is defined as persistent memory and the content remains after the device is turned off and on again. |

#### **Defaults**

The default storage type is **volatile**. If you do not specify **authentication**, the security level default will be **noauthentication**. If you do not specify **privacy**, the default will be no privacy.

### **Command Types**

Switch command.

#### **Command Modes**

Privileged.

# **Usage Guidelines**

If you use special characters for *username* (nonprintable delimiters for this parameter), you must use a hexadecimal keyword, which is one or two hexadecimal digits separated by a colon (:); for example, 00:ab:34.

The *authpassword* and *privpassword* values must be hexadecimal characters without delimiters in between.

#### **Examples**

This example shows how to set a specific username:

```
Console> (enable) set snmp user joe

Snmp user was set to joe authProt no-auth privProt no-priv with engineid 00:00.

Console> (enable)
```

This example shows how to set a specific username, authentication, and authpassword:

Console> (enable) set snmp user John authentication md5 arizona2
Snmp user was set to John authProt md5 authPasswd arizona2. privProt no-priv wi.
Console> (enable)

**Related Commands** 

clear snmp user show snmp user

# set snmp view

To configure the SNMP MIB view, use the set snmp view command.

set snmp view [-hex]{viewname}{subtree}[mask] [included | excluded] [volatile | nonvolatile]

### **Syntax Description**

| -hex                   | (Optional) Displays the <i>viewname</i> value in a hexadecimal format.                                                                                     |
|------------------------|----------------------------------------------------------------------------------------------------|
| viewname               | Name of a MIB view.                                                                                                    |
| subtree                | MIB subtree.                                                                                                    |
| mask                   | (Optional) Specifies that the bit mask is used with the subtree. A bit mask can be all ones, all zeros, or any combination; the maximum length is 3 bytes. |
| included  <br>excluded | (Optional) Specifies that the MIB subtree is included or excluded.                                                                                         |
| volatile               | (Optional) Specifies that the storage type is defined as temporary memory and the content is deleted if the device is turned off.                          |
| nonvolatile            | (Optional) Specifies that the storage type is defined as persistent memory and the content remains after the device is turned off and on again.            |

#### **Defaults**

The defaults are as follows:

- Storage type is **volatile**.
- · Bit mask is NULL.
- MIB subtree is **included**.

## **Command Types**

Switch command.

### **Command Modes**

Privileged.

## **Usage Guidelines**

If you use special characters for *viewname* (nonprintable delimiters for this parameter), you must use a hexadecimal keyword, which is one or two hexadecimal digits separated by a colon (:); for example, 00:ab:34.

A MIB subtree with a mask defines a view subtree. The MIB subtree can be in object identifier (OID) format or a text name mapped to a valid OID.

#### **Examples**

This example shows how to assign a subtree to the view public:

Console> (enable) **set snmp view public 1.3.6.1 included**Snmp view name was set to public with subtree 1.3.6.1 included, nonvolatile.
Control> (enable)

This example shows the response when the subtree is incorrect:

Console> (enable) set snmp view stats statistics excluded Statistics is not a valid subtree OID Control> (enable)

**Related Commands** 

clear snmp view show snmp view

# set span

To enable or disable SPAN and to set up the switch port and VLAN analyzer for multiple SPAN sessions, use the **set span** command.

```
set span disable [dest_mod/dest_port | all]

set span disable session session_number

set span {src_mod/src_ports | src_vlans | sc0} {dest_mod/dest_port} [rx | tx | both]
        [session session_number] [inpkts {enable | disable}] [learning {enable | disable}]
        [multicast {enable | disable}] [filter vlans...] [create]

set span permit-list mod/port {include | exclude}

set span permit-list {enable | disable}
```

### **Syntax Description**

| disable           | Disables SPAN.                                                                                                    |
|-------------------|----------------------------------------------------------------------------------------------------|
| dest_mod          | (Optional) Monitoring module (SPAN destination).                                                                                              |
| dest_port         | (Optional) Monitoring port (SPAN destination).                                                                                                |
| all               | (Optional) Disables all SPAN sessions.                                                                                                    |
| session           | Specifies a unique SPAN session across all types of SPAN sessions.                                                                            |
| session_number    |                                                                                                    |
| src_mod           | Monitored module (SPAN source).                                                                                                    |
| src_ports         | Monitored ports (SPAN source).                                                                                                    |
| src_vlans         | Monitored VLANs (SPAN source).                                                                                                    |
| sc0               | Specifies the inband port is a valid source.                                                                                                  |
| rx                | (Optional) Specifies that information received at the source (ingress SPAN) is monitored.                                                     |
| tx                | (Optional) Specifies that information transmitted from the source (egress SPAN) is monitored.                                                 |
| both              | (Optional) Specifies that information both transmitted from the source (ingress SPAN) and received (egress SPAN) at the source are monitored. |
| inpkts enable     | (Optional) Enables the receiving of normal inbound traffic on the SPAN destination port.                                                      |
| inpkts disable    | (Optional) Disables the receiving of normal inbound traffic on the SPAN destination port.                                                     |
| learning enable   | (Optional) Enables learning for the SPAN destination port.                                                                                    |
| learning disable  | (Optional) Disables learning for the SPAN destination port.                                                                                   |
| multicast enable  | (Optional) Enables monitoring multicast traffic (egress traffic only).                                                                        |
| multicast disable | (Optional) Disables monitoring multicast traffic (egress traffic only).                                                                       |
| filter vlans      | (Optional) Monitors traffic on selected VLANs on source trunk ports.                                                                          |
| create            | (Optional) Creates a SPAN port.                                                                                                    |
| permit-list       | Specifies a list of ports that can be configured as SPAN or RSPAN destinations.                                                               |
| mod/port          | Numbers of the modules and numbers of the ports on the modules.                                                                               |
| include           | Includes the specified ports in the permit list.                                                                                              |

| exclude | Removes the specified ports from the permit list.       |
|---------|---------------------------------------------------------|
| enable  | Enables the permit-list feature for all SPAN sessions.  |
| disable | Disables the permit-list feature for all SPAN sessions. |

#### **Defaults**

- · SPAN is disabled,
- · No VLAN filtering is enabled.
- · Multicast is enabled.
- Input packets are disabled.
- · Learning is enabled.
- The permit-list feature is disabled.

#### **Command Types**

Switch command.

#### **Command Modes**

Privileged.

### **Usage Guidelines**

After you enable SPAN, system defaults are used if no parameters were ever set. If you changed parameters, the old parameters are stored in NVRAM, and the new parameters are used.

Use a network analyzer to monitor ports.

If you specify multiple SPAN source ports, the ports can belong to different VLANs.

A maximum of two **rx** or **both** SPAN sessions and four **tx** SPAN sessions can exist simultaneously. If you use a remote SPAN station, the maximum number of **rx** or **both** SPAN sessions is one.

Use the **inpkts** keyword with the **enable** option to allow the SPAN destination port to receive normal incoming traffic in addition to the traffic mirrored from the SPAN source. Use the **disable** option to prevent the SPAN destination port from receiving normal incoming traffic.

You can specify an MSM port as the SPAN source port. However, you cannot specify an MSM port as the SPAN destination port.

When you enable the **inpkts** option, a warning message notifies you that the destination port does not join STP and may cause loops if this option is enabled.

When you configure multiple SPAN sessions, the destination module number/port number must be known to index the particular SPAN session.

If you do not specify the keyword **create** and you have only one session, the session will be overwritten. If a matching destination port exists, the particular session will be overwritten (with or without specifying **create**). If you specify the keyword **create** and there is no matching destination port, the session will be created.

If any VLANs on SPAN source port(s) are blocked by spanning tree, you may see extra packets transmitted on the destination port that were not actually transmitted out of the source port(s). The extra packets seen at the destination port are packets sent through the switch fabric to the source port and then blocked by spanning tree at the source port.

To specify a unique SPAN session across all types of SPAN sessions (local SPAN, RSPAN, and ESPAN), enter the **session** *session\_number* option. If you do not specify a SPAN session number, one is provided by the software. The software provides a session number only if the basic check for SPAN session limits and sanity is successful.

If you provide a session number, but the same session number for the same session type is present in the SPAN database already, the session number that you enter overwrites the SPAN session with the same number. If the same session number is already present in the database, but that session number is for a different session type, the session number that you enter is rejected.

If you provide a session number that does not exist in the SPAN database, the number is regarded as a new SPAN session request and is subject to SPAN session limits.

You can specify multiple destination ports in the CLI. However, you cannot mix VLANs and ports in the same SPAN session.

#### **Examples**

This example shows how to configure SPAN so that both transmit and receive traffic from port 1/1 (the SPAN source) is mirrored on port 2/1 (the SPAN destination):

```
Console> (enable) set span 1/1 2/1
Enabled monitoring of Port 1/1 transmit/receive traffic by Port 2/1
Console> (enable)
```

This example shows how to set VLAN 522 as the SPAN source and port 2/1 as the SPAN destination:

```
Console> (enable) set span 522 2/1
Enabled monitoring of VLAN 522 transmit/receive traffic by Port 2/1
Console> (enable)
```

This example shows how to set VLAN 522 as the SPAN source and port 3/12 as the SPAN destination. Only transmit traffic is monitored. Normal incoming packets on the SPAN destination port are allowed:

```
Console> (enable) set span 522 2/12 tx inpkts enable
SPAN destination port incoming packets enabled.
Enabled monitoring of VLAN 522 transmit traffic by Port 2/12
Console> (enable)
```

This example shows how to set port 3/2 as the SPAN source and port 2/2 as the SPAN destination:

```
Console> (enable) set span 3/2 2/2 tx create
Enabled monitoring of port 3/2 transmit traffic by Port 2/1
Console> (enable)
```

This example shows how to disable SPAN if multiple SPAN sessions are not defined:

```
Console> (enable) set span disable This command WILL disable your span session(s). Do you want to continue (y/n) [n]?y Disabled all sessions Console> (enable)
```

This example shows what happens if you try to enter the **set span disable** command (without the destination module number/port number defined) and multiple SPAN sessions are defined:

```
Console> (enable) set span disable
Multiple active span sessions. Please specify span destination to disable.
Console> (enable)
```

#### Related Commands

clear config show span

# set spantree backbonefast

To enable or disable the spanning tree BackboneFast Convergence feature, use the **set spantree backbonefast** command.

set spantree backbonefast {enable | disable}

| _       | _      | _    | _   |
|---------|--------|------|-----|
| Svntax  | Dacar  | int  | inn |
| SVIIIAX | 116701 | 11)1 |     |

| enable  | Enables BackboneFast Convergence.  |
|---------|------------------------------------|
| disable | Disables BackboneFast Convergence. |

#### Defaults

The default is BackboneFast convergence is disabled.

### **Command Types**

Switch command.

### **Command Modes**

Privileged.

### **Usage Guidelines**

This command is not supported by the NAM.

This command is not available in Multi-Instance Spanning Tree Protocol (MISTP) mode.

This command is not available in Multiple Spanning Tree (MST) mode.

For BackboneFast Convergence to work, you must enable it on all switches in the network.

When you try to enable BackboneFast and the switch is in Rapid PVST+ mode, this message is displayed:

Cannot enable backbonefast when the spantree mode is RAPID-PVST+.

### **Examples**

This example shows how to enable BackboneFast Convergence:

Console> (enable) set spantree backbonefast enable Backbonefast enabled for all VLANs.

Console> (enable)

This example shows the message that is displayed when you try to enable BackboneFast in Rapid PVST+ mode:

Console> (enable) set spantree backbonefast enable

Cannot enable backbonefast when the spantree mode is RAPID-PVST+.

Console> (enable)

#### **Related Commands**

show spantree

# set spantree bpdu-filter

To enable or disable BPDU packet filtering on a port, use the set spantree bpdu-filter command.

set spantree bpdu-filter mod/port {enable | disable | default}

### **Syntax Description**

| mod/port | Number of the module and the port on the module.                                                                               |
|----------|----------------------------------------------------------------------------------------------------|
| enable   | Enables BPDU packet filtering.                                                                                                 |
| disable  | Disables BPDU packet filtering.                                                                                                |
| default  | Sets BPDU packet filtering to the global BPDU packet filtering state. See the "Usage Guidelines" section for more information. |

**Defaults** The default is BPDU packet filtering is **default**.

Command Types Switch command.

**Command Modes** Privileged.

**Usage Guidelines** 

This command is not supported by the NAM.

BPDU packet filtering turns off BPDU transmission on ports.

If you enter the **default** keyword, the spanning tree port is set to the global BPDU filtering state.

To enable or disable BPDU filtering for all ports on the switch, enter the **set spantree global-default bpdu-filter** command.

**Examples** 

This example shows how to enable BPDU filtering on module 3, port 4:

Console> (enable) set spantree bpdu-filter 3/4 enable

Warning: Ports enabled with bpdu filter will not send BPDUs and drop all received BPDUs. You may cause loops in the bridged network if you misuse

this feature.

Spantree port 3/4 bpdu filter enabled.

Console> (enable)

**Related Commands** 

set spantree global-default show spantree portfast

# set spantree bpdu-guard

To enable or disable spanning tree BPDU guard on a port, use the **set spantree bpdu-guard** command.

set spantree bpdu-guard mod/port {enable | disable | default}

### **Syntax Description**

| mod/port | Number of the module and the port on the module.                                                                       |
|----------|----------------------------------------------------------------------------------------------------|
| enable   | Enables the spanning tree BPDU guard.                                                                                  |
| disable  | Disables the spanning tree BPDU guard.                                                                                 |
| default  | Sets spanning tree BPDU guard to the global BPDU guard state. See the "Usage Guidelines" section for more information. |

**Defaults** 

The default is BPDU guard is default.

**Command Types** 

Switch command.

**Command Modes** 

Privileged.

### **Usage Guidelines**

This command is not supported by the NAM.

You must enable PortFast mode before you can enable BPDU guard for BPDU guard to work correctly.

When you enable BPDU guard, a port is moved into an errdisable state when a BPDU is received on that port. When you disable a BPDU guard, a PortFast-enabled nontrunking port will stay up when it receives BPDUs, which may cause spanning tree loops.

If you enter the **default** keyword, the spanning tree port is set to the global BPDU guard state.

To enable or disable BPDU guard for all ports on the switch, enter the **set spantree global-default bpdu-guard** command.

### **Examples**

This example shows how to enable BPDU guard on module 3, port 1:

Console> (enable) set spantree bpdu-guard 3/1 enable Spantree port 3/1 bpdu guard enabled. Console> (enable)

#### **Related Commands**

set spantree global-default show spantree portfast

# set spantree bpdu-skewing

To enable or disable collection of the spanning tree BPDU skewing detection statistics, use the **set spantree bpdu-skewing** command.

set spantree bpdu-skewing {enable | disable}

| enable  | Enables BPDU skewing detection statistics collection.  |
|---------|--------------------------------------------------------|
| disable | Disables BPDU skewing detection statistics collection. |

**Defaults** 

The default is disabled.

**Command Types** 

Switch command.

**Command Modes** 

Privileged.

### **Usage Guidelines**

This command is not supported by the NAM.

You can use this command to troubleshoot slow network convergence due to skewing. Skewing occurs when spanning tree timers lapse, expected BPDUs are not received, and spanning tree detects topology changes. The difference between the expected result and the BPDUs actually received is a "skew." The skew causes BPDUs to reflood the network to keep the spanning tree topology database up to date.

### **Examples**

This example shows how to enable the BPDU skew detection feature:

```
Console> (enable) set spantree bpdu-skewing enable
Spantree bpdu-skewing enabled on this switch.
Console> (enable)
```

This example shows how to disable the BPDU skew detection feature:

```
Console> (enable) set spantree bpdu-skewing disable Spantree bpdu-skewing disabled on this switch. Console> (enable)
```

Related Commands

show spantree bpdu-skewing

# set spantree channelcost

To set the channel path cost and to automatically adjust the channel port costs, use the **set spantree channelcost** command.

**set spantree channelcost** { channel\_id | **all**} cost

#### **Syntax Description**

| channel_id | Channel identification number. |
|------------|--------------------------------|
| all        | Configures all channels.       |
| cost       | Channel port costs.            |

**Defaults** 

The port cost is updated automatically based on the current port costs of the channeling ports.

**Command Types** 

Switch command.

**Command Modes** 

Privileged.

## Usage Guidelines

You can use this command when your switch is in Link Aggregation Control Protocol (LACP) channel mode or in PAgP channel mode.

For differences between PAgP and LACP, refer to the "Guidelines for Port Configuration" section of the "Configuring EtherChannel" chapter of the *Catalyst 6500 Series Switch Software Configuration Guide*.

#### **Examples**

This example shows how to set the channel 768 path cost to 12.

```
Console> (enable) set spantree channelcost 768 12
Port(s) 1/1-2 port path cost are updated to 19.
Channel 768 cost is set to 12.
Warning: channel cost may not be applicable if channel is broken.
Console> (enable)
```

This example shows how to set all channel path costs to 15:

```
Console> (enable) set spantree channelcost all 15
Port(s) 1/1-2 port path cost are updated to 24.
Channel 768 cost is set to 15.
Port(s) 4/3-4 cost is set to 15.
channel 769 cost is set to 15.
Port(s) 4/7-8 cost is set to 15.
channel 770 cost is set to 15.
Warning: channel cost may not be applicable if channel is broken.
Console> (enable)
```

### **Related Commands**

clear lacp-channel statistics set channelprotocol set lacp-channel system-priority set port lacp-channel set spantree channelvlancost show lacp-channel show port lacp-channel

# set spantree channelvlancost

To set the channel VLAN path cost and adjust the port VLAN costs of the ports that belong to the channel, use the **set spantree channelvlancost** command.

set spantree channelvlancost channel\_id cost

| Syntax  | Daga  | -:-+ |     |
|---------|-------|------|-----|
| SVIIIAX | Desci | IDL  | IUH |

| channel_id | Number of the channel identification.   |
|------------|-----------------------------------------|
| cost       | Port costs of the ports in the channel. |

Defaults

The command has no default settings.

**Command Types** 

Switch command.

**Command Modes** 

Privileged.

**Usage Guidelines** 

You must set the channel VLAN cost one channel at a time.

You can use this command when your system is in LACP channel mode or PAgP channel mode.

For differences between PAgP and LACP, refer to the "Guidelines for Port Configuration" section of the "Configuring EtherChannel" chapter of the *Catalyst 6500 Series Switch Software Configuration Guide*.

#### **Examples**

This example shows how to set the VLAN cost to 10 for channel 768:

Console> (enable) set spantree channelvlancost 768 10 Port(s) 1/1-2 vlan cost are updated to 24. Channel 768 vlancost is set to 10. Console> (enable)

#### **Related Commands**

clear lacp-channel statistics set channelprotocol set lacp-channel system-priority set port lacp-channel set spantree channelcost show lacp-channel show port lacp-channel

# set spantree defaultcostmode

To specify the spanning tree default port cost mode, use the set spantree defaultcostmode command.

set spantree defaultcostmode {short | long}

### **Syntax Description**

| short | Sets the default port cost for port speeds slower than 10 gigabits.    |
|-------|------------------------------------------------------------------------|
| long  | Sets the default port cost mode port speeds of 10 gigabits and faster. |

Defaults

The default is short.

**Command Types** 

Switch command.

**Command Modes** 

Privileged.

#### **Usage Guidelines**

The **set spantree defaultcostmode long** command is available in PVST+ mode only. If you enter this command in MISTP or MISTP-PVST+ mode, this message is displayed:

In MISTP or MISTP-PVST+ mode, default portcost and portinstance cost always use long format default values.

All switches in a network must have the same default. If any switch in the network supports port speeds of 10 gigabits and greater, the default cost mode must be set to **long** on all the switches in the network.

For port speeds of 1 gigabits and greater, the default port cost should be set to **long**. For port speeds less than 10 gigabits, the default port cost can be set to **short**.

The default path cost is based on port speed; see Table 2-24 and Table 2-25 for default settings.

Table 2-24 Default Port Cost—Short Mode

| Port Speed | Default Port Cost |
|------------|-------------------|
| 4 Mb       | 250               |
| 10 Mb      | 100               |
| 16 Mb      | 62                |
| 100 Mb     | 19                |
| 155 Mb     | 14                |
| 1 Gb       | 4                 |
| 10 Gb      | 2                 |

Table 2-25 Default Port Cost—Long Mode

| Port Speed | Default Port Cost |
|------------|-------------------|
| 100 Kb     | 200,000,000       |
| 1 Mb       | 20,000,000        |
| 10 Mb      | 2,000,000         |
| 100 Mb     | 200,000           |
| 1 Gb       | 20,000            |
| 10 Gb      | 2,000             |
| 100 Gb     | 200               |
| 1 Tb       | 20                |
| 10 Tb      | 2                 |

### **Examples**

This example shows how to set the spanning tree default port cost mode:

Console> (enable) **set spantree defaultcostmode long**Portcost and portvlancost set to use long format default values.
Console> (enable)

**Related Commands** 

show spantree defaultcostmode

# set spantree disable

To disable the spanning tree algorithm for all VLANs or a specific VLAN or disable spanning tree instance, use the **set spantree disable** command.

set spantree disable vlan

set spantree disable all

set spantree disable mistp-instance instance

set spantree disable mistp-instance all

### Syntax Description

| vlan                    | Number of the VLAN; valid values are from 1 to 4094.          |  |
|-------------------------|---------------------------------------------------------------|--|
| all                     | Specifies all VLANs.                                          |  |
| mistp-instance instance | Specifies the instance number; valid values are from 1 to 16. |  |
| mistp-instance all      | Deletes all instances.                                        |  |

**Defaults** 

The default is spanning tree is enabled, and all instances are enabled (flooding disabled).

**Command Types** 

Switch command.

**Command Modes** 

Privileged.

### **Usage Guidelines**

This command is not supported by the NAM.

If you do not specify a VLAN number or an instance number, 1 is assumed.

When an instance is enabled, the Spanning Tree Protocol starts running on that instance.

When an instance is disabled, the switch stops sending out config type-length values (TLVs) for that instance and starts flooding incoming TLVs for the same instance (but checks the VLAN mapping on the incoming side). All the traffic running on the VLANs mapped to the instance is flooded as well.

This command is not available in MST mode.

#### **Examples**

This example shows how to disable the spanning tree for VLAN 1:

Console> (enable) set spantree disable 1 VLAN 1 bridge spanning tree disabled. Console> (enable) This example shows how to disable spanning tree for a specific instance:

Console> (enable) set spantree disable mistp-instance 2 MI-STP instance 2 disabled.
Console> (enable)

**Related Commands** 

set spantree enable show spantree

# set spantree enable

To enable the spanning tree algorithm for all VLANs, a specific VLAN, a specific instance, or all instances, use the **set spantree enable** command.

set spantree enable vlans

set spantree enable all

set spantree enable mistp-instance instance

set spantree enable mistp-instance all

### **Syntax Description**

| vlans                   | Number of the VLAN; valid values are from 1 to 4094.          |
|-------------------------|---------------------------------------------------------------|
| all                     | Specifies all VLANs.                                          |
| mistp-instance instance | Specifies the instance number; valid values are from 1 to 16. |
| mistp-instance all      | Enables all instances.                                        |

**Defaults** 

The default is enabled, and all instances are enabled (flooding disabled).

**Command Types** 

Switch command.

**Command Modes** 

Privileged.

**Usage Guidelines** 

This command is not supported by the NAM.

MISTP and VTP pruning cannot be enabled at the same time.

If you do not specify a VLAN number or an instance number, 1 is assumed.

This command is not available in MST mode.

### **Examples**

This example shows how to activate spanning tree for VLAN 1:

Console> (enable) set spantree enable 1 VLAN 1 bridge spanning tree enabled. Console> (enable)

This example shows how to activate spanning tree for an instance:

Console> (enable) set spantree enable mistp-instance 1
-STP instance 1 enabled.
Console> (enable)

**Related Commands** 

set spantree disable show spantree

# set spantree fwddelay

To set the bridge forward delay for a VLAN or an instance, use the set spantree fwddelay command.

set spantree fwddelay delay [vlans]

set spantree fwddelay delay mistp-instance [instances]

set spantree fwddelay delay mst

#### **Syntax Description**

| delay                    | Number of seconds for the bridge forward delay; valid values are from 4 to 30 seconds.                                           |  |  |
|--------------------------|----------------------------------------------------------------------------------------------------|--|--|
| vlans                    | (Optional) Number of the VLAN; valid values are from 1 to 4094.                                                                  |  |  |
| mistp-instance instances | Specifies the instance number; valid values are from 1 to 16.                                                                    |  |  |
| mst                      | Sets the forward delay time for the IST instance and all MST instances; see the "Usage Guidelines" section for more information. |  |  |

**Defaults** 

The default is the bridge forward delay is set to 15 seconds for all VLANs.

**Command Types** 

Switch command.

**Command Modes** 

Privileged.

### **Usage Guidelines**

If you do not specify a VLAN number or an instance number, 1 is assumed.

This command is not supported by the NAM.

If you enable MISTP, you cannot set the VLAN bridge forward delay.

If you enable PVST+, you cannot set the instance bridge forward delay.

If you enter the **set spantree fwddelay** *delay* **mst** command, you set the forward delay time for the IST instance and all MST instances. You do not need to set the forward delay time for each MST instance.

### **Examples**

This example shows how to set the bridge forward delay for VLAN 100 to 16 seconds:

```
Console> (enable) set spantree fwddelay 16 100
Spantree 100 forward delay set to 16 seconds.
Console> (enable)
```

This example shows how to set the bridge forward delay for an instance to 16 seconds:

```
Console> (enable) set spantree fwddelay 16 mistp-instance 1 Instance 1 forward delay set to 16 seconds.

Console> (enable)
```

This example shows how to set the bridge forward delay for the IST and all MST instances to 15 seconds:

Console> (enable) set spantree fwddelay 15 mst MST forward delay set to 15 seconds. Console> (enable)

**Related Commands** 

show spantree

# set spantree global-default

To set the global states on the switch, use the set spantree global-default command.

set spantree global-default portfast {enable | disable}
set spantree global-default loop-guard {enable | disable}
set spantree global-default bpdu-guard {enable | disable}
set spantree global-default bpdu-filter {enable | disable}

#### **Syntax Description**

| portfast    | Sets the global PortFast state.    |  |
|-------------|------------------------------------|--|
| enable      | Enables the global state.          |  |
| disable     | Disables the global state.         |  |
| loop-guard  | Sets the global loop guard state.  |  |
| bpdu-guard  | Sets the global BPDU guard state.  |  |
| bpdu-filter | Sets the global BPDU filter state. |  |

#### **Defaults**

All ports are in nonedge state.

Loop guard is disabled on all ports.

BPDU guard is disabled on all ports.

BPDU filter is disabled on all ports.

#### **Command Types**

Switch command.

#### **Command Modes**

Privileged.

#### **Examples**

This example shows how to disable the global PortFast state on the switch:

Console> (enable) set spantree global-default portfast disable Spantree global portfast state disabled on this switch. Console> (enable)

This example shows how to enable the global loop guard state on the switch:

Console> (enable) **set spantree global-default loop-guard enable** Spantree global loop-guard state enabled on the switch. Console> (enable)

This example shows how to disable the global BPDU guard state on the switch:

Console> (enable) set spantree global-default bpdu-guard disable Spantree global-default bpdu-guard disabled on this switch. Console> (enable)

This example shows how to disable the global BPDU filter state on the switch:

Console> (enable) set spantree global-default bpdu-filter disable Spantree global-default bpdu-filter disabled on this switch. Console> (enable)

#### **Related Commands**

clear spantree mst set spantree mst config set spantree portfast bpdu-filter set spantree portfast bpdu-guard show spantree mst config

# set spantree guard

To enable or disable the spanning tree root guard or loop guard feature on a per-port basis, use the **set spantree guard** command.

set spantree guard {none | root | loop} mod/port

#### **Syntax Description**

| none     | Disables the spanning tree guard feature.     |  |
|----------|-----------------------------------------------|--|
| root     | Enables the root guard feature.               |  |
| loop     | Enables the loop guard feature.               |  |
| mod/port | Number of the module and ports on the module. |  |

| _  |    | •  |        |   |
|----|----|----|--------|---|
| וו | ei | ra | <br>11 | c |
|    |    |    |        |   |

The default is root guard and loop guard are disabled.

## Command Types

Switch command.

#### **Command Modes**

Privileged.

#### **Usage Guidelines**

If you enable loop guard on a channel and the first link becomes unidirectional, loop guard will block the entire channel until the affected port is removed from the channel.

You can use the root guard feature to prevent switches from becoming the root switch. The root guard feature forces a port to become a designated port so that no switch on the other end of the link can become a root switch.

When you enable root guard, it is automatically applied to all of the active instances or VLANs to which that port belongs. When you disable root guard, it is disabled for the specified ports. If a port goes into the root-inconsistent state, it automatically goes into the listening state. Disabling loop guard moves all loop-inconsistent ports to the listening state.

When using the loop guard feature, follow these guidelines:

- Use care when enabling loop guard. Loop guard is useful only in those topologies where there are blocked ports. Topologies where there are no blocked ports are loop free by definition and do not need this feature to be enabled.
- Enable loop guard only on root and alternate root ports.
- Use loop guard mainly on access switches.
- You cannot enable loop guard on PortFast-enabled or dynamic VLAN ports.
- · You cannot enable PortFast on loop guard-enabled ports.
- You cannot enable loop guard if root guard is enabled.

### **Examples**

This example shows how to enable root guard:

Console> (enable) **set spantree guard root 5/1**Rootguard on port 5/1 is enabled.
Warning!! Enabling rootguard may result in a topolopy change.
Console> (enable)

This example shows how to enable the loop guard feature:

Console> (enable) set spantree guard loop 5/1
Rootguard is enabled on port 5/1, enabling loopguard will disable rootguard on this port.
Do you want to continue (y/n) [n]? y
Loopguard on port 5/1 is enabled.
Console> (enable)

**Related Commands** 

show spantree guard

# set spantree hello

To set the bridge hello time for a VLAN or an instance, use the set spantree hello command.

set spantree hello interval [vlans]

set spantree hello interval mistp-instance instances

set spantree hello interval mst

#### **Syntax Description**

| interval                 | Number of seconds the system waits before sending a bridge hello message (a multicast message indicating that the system is active); valid values are from 1 to 10 seconds. |  |
|--------------------------|----------------------------------------------------------------------------------------------------|--|
| vlans                    | (Optional) Number of the VLAN; valid values are from 1 to 4094.                                                                                                    |  |
| mistp-instance instances | Specifies the instance number; valid values are from 1 to 16.                                                                                                    |  |
| mst                      | Sets the hello time for the IST instance and all MST instances. See the "Usage Guidelines" section for more information.                                                    |  |

**Defaults** 

The bridge hello time is set to 2 seconds for all VLANs.

**Command Types** 

Switch command.

**Command Modes** 

Privileged.

#### **Usage Guidelines**

If you do not specify a VLAN number or an instance number, 1 is assumed.

This command is not supported by the NAM.

If you enable MISTP, you cannot set the VLAN hello time.

If you enable PVST+, you cannot set the instance hello time.

If you enter the **set spantree hello** *interval* **mst** command, you set the hello time for the Internal Spanning Tree (IST) instance and all MST instances. You do not need to set the hello time for each MST instance.

If you do not configure a hello time on a per-port basis, the global hello time is used on the port.

#### **Examples**

This example shows how to set the spantree hello time for VLAN 100 to 3 seconds:

```
Console> (enable) set spantree hello 3 100 Spantree 100 hello time set to 3 seconds. Console> (enable)
```

This example shows how to set the spantree hello time for an instance to 3 seconds:

```
Console> (enable) set spantree hello 3 mistp-instance 1 Spantree 1 hello time set to 3 seconds. Console> (enable)
```

This example shows how to set the spantree hello time for the IST and all MST instances to 2 seconds:

```
Console> (enable) set spantree hello 2 mst MST hello time set to 2 seconds.
Console> (enable)
```

**Related Commands** 

show spantree

# set spantree link-type

To configure the link type of a port, use the **set spantree link-type** command.

set spantree link-type mod/port {auto | point-to-point | shared}

### **Syntax Description**

| mod/port       | Number of the module and the port on the module.                                                                  |
|----------------|----------------------------------------------------------------------------------------------------|
| auto           | Derives the link from either a half-duplex or full-duplex link type. See "Usage Guidelines" for more information. |
| point-to-point | Connects the port to a point-to-point link.                                                                       |
| shared         | Connects the port to a shared medium.                                                                             |

**Defaults** The link type is **auto**.

Command Types Switch command.

Command Modes Privileged.

**Usage Guidelines** 

If the link type is set to **auto** and the link is a half-duplex link, then the link is a shared link. If the link type is set to **auto** and the link is a full-duplex link, then the link is a point-to-point link.

The set spantree link-type command is the same as the set spantree mst link-type command.

**Examples** 

This example shows how to connect port 1 on module 3 to a point-to-point link:

Console> (enable) set spantree link-type 3/1 point-to-point Link type set to point-to-point on port 3/1 Console> (enable)

**Related Commands** 

set spantree global-default show spantree

Catalyst 6500 Series Switch Command Reference—Release 8.4

# set spantree macreduction

To enable or disable the spanning tree MAC address reduction feature, use the **set spantree macreduction** command.

set spantree macreduction enable | disable

| Syntax Description | enable                                                                                                    | Enables MAC address reduction.  |  |  |
|--------------------|----------------------------------------------------------------------------------------------------|---------------------------------|--|--|
|                    | disable                                                                                                    | Disables MAC address reduction. |  |  |
| Defaults           | The default is MAC address reduction is disabled.                                                                                                    |                                 |  |  |
| Command Types      | Switch command.                                                                                                    |                                 |  |  |
| Command Modes      | Privileged.                                                                                                    |                                 |  |  |
| Usage Guidelines   | address reduction feature is used to enable extended-range VLAN identification and allows a support a large number of spanning tree instances with a very limited number of MAC addresses intain the IEEE 802.1D bridge-ID requirement for each STP instance. |                                 |  |  |
|                    | You cannot disable this feature if extended-range VLANs exist.                                                                                                    |                                 |  |  |
|                    | You cannot disable this feature on chassis with 64 MAC addresses.                                                                                                    |                                 |  |  |
| Examples           | This example shows how to disable the MAC address reduction feature:  Console> (enable) set spantree macreduction disable  MAC address reduction disabled  Console> (enable)                                                                                  |                                 |  |  |
| Related Commands   | show spant                                                                                                    |                                 |  |  |

## set spantree maxage

To set the bridge maximum aging time for a VLAN or an instance, use the **set spantree maxage** command.

set spantree maxage agingtime [vlans]

set spantree maxage agingtime mistp-instance instances

set spantree maxage agingtime mst

### **Syntax Description**

| agingtime                | Maximum number of seconds that the system retains the information received from other bridges through Spanning Tree Protocol; valid values are from 6 to 40 seconds. |
|--------------------------|----------------------------------------------------------------------------------------------------|
| vlans                    | (Optional) Number of the VLAN; valid values 1 to 4094.                                                                                                    |
| mistp-instance instances | Specifies the instance number; valid values are from 1 to 16.                                                                                                    |
| mst                      | Sets the maximum aging time for the IST instance and all MST instances. See the "Usage Guidelines" section for more information.                                     |

**Defaults** 

The default configuration is 20 seconds for all VLANs.

**Command Types** 

Switch command.

**Command Modes** 

Privileged.

#### **Usage Guidelines**

If you do not specify a VLAN number or an instance number, 1 is assumed.

This command is not supported by the NAM.

If you enable MISTP, you cannot set the VLAN maximum aging time.

If you enable PVST+, you cannot set the instance maximum aging time.

If you enter the **set spantree maxage** *agingtime* **mst** command, you set the maximum aging time for the IST instance and all MST instances. You do not need to set the maximum aging time for each MST instance.

### Examples

This example shows how to set the maximum aging time for VLAN 1000 to 25 seconds:

```
Console> (enable) set spantree maxage 25 1000
Spantree 1000 max aging time set to 25 seconds.
Console> (enable)
```

This example shows how to set the maximum aging time for an instance to 25 seconds:

```
Console> (enable) set spantree maxage 25 mistp-instance 1 Instance 1 max aging time set to 25 seconds.

Console> (enable)
```

This example shows how to set the maximum aging time for the IST and all MST instances to 20 seconds:

Console> (enable) **set spantree maxage 20 mst** MST max age set to 20 seconds.
Console> (enable)

**Related Commands** 

show spantree

# set spantree mode

To configure the type of Spanning Tree Protocol mode to run, use the **set spantree mode** command.

set spantree mode {mistp | pvst+ | mistp-pvst+ | mst | rapid-pvst+}

#### **Syntax Description**

| mistp       | Specifies MISTP mode.                                                               |  |
|-------------|-------------------------------------------------------------------------------------|--|
| pvst+       | Specifies PVST+ mode.                                                               |  |
| mistp-pvst+ | Allows the switch running MISTP to tunnel BPDUs with remote switches running PVST+. |  |
| mst         | Specifies MST mode.                                                                 |  |
| rapid-pvst+ | Specifies per VLAN Rapid Spanning Tree (IEEE 802.1w).                               |  |

**Defaults** The default is **rapid-pvst+**.

**Command Types** Switch command.

Command Modes Privileged.

#### **Usage Guidelines**

This command is not supported by the NAM.

When you connect through Telnet into a switch and try to change the spanning tree mode from PVST+ to MISTP or MISTP-PVST+, and no VLANs are mapped to any instance on that switch, this warning message is displayed:

Console> (enable) set spantree mode mistp
Warning!! Changing the STP mode from a telnet session will disconnect the
session because there are no VLANs mapped to any MISTP instance.
Do you want to continue [n]?

When you connect through Telnet into a switch and try to change the spanning tree mode from MISTP or MISTP-PVST+ to PVST+, or when you connect through Telnet into a switch and try to change the spanning tree mode from PVST+ to MISTP or MISTP-PVST+ and additional VLAN-instance mappings are on that switch, this warning message is displayed:

Console> (enable) **set spantree mode pvst+**Warning!! Changing the STP mode from a telnet session might disconnect the session.

Do you want to continue [n]?

When you change from MISTP to Rapid PVST+ and over 8000 VLAN ports are currently configured on the switch, this warning message is displayed:

Console> (enable) set spantree mode rapid-pvst+
Warning!! This switch has 12345 VLAN-ports currently configured for STP.
Going out of MISTP mode could impact system performance.
Do you want to continue [n]?

If you change the spanning tree mode from PVST+ to MISTP or MISTP to PVST+, the STP mode previously running stops, all the information collected at runtime is used to build the port database for the new mode, and the new STP mode restarts the computation of the active topology from zero. All the parameters of the previous STP per VLAN or per instance are kept in NVRAM.

If you change the spanning tree mode from PVST+ to MISTP or MISTP to PVST+ and BackboneFast is enabled, this message is displayed:

```
Console> (enable) set spantree mode mistp
Cannot change the spantree mode to MISTP when backbonefast is enabled.
```

### **Examples**

This example shows how to set the spanning tree mode to PVST+:

```
Console> (enable) set spantree mode pvst+
Warning!! Changing the STP mode from a telnet session might disconnect the session.
Do you want to continue [n]? y
Spantree mode set to PVST+.
Console> (enable)
```

This example shows what happens if you change the spanning tree mode from PVST+ to MISTP:

```
Console> (enable) set spantree mode mistp Warning!! Changing the STP mode from a telnet session will disconnect the session because there are no VLANs mapped to any MISTP instance. Do you want to continue [n]? \mathbf{y} Console> (enable)
```

This example shows how to set the spanning tree mode to MST:

```
Console> (enable) set spantree mode mst Warning!! Changing the STP mode from a telnet session will disconnect the session because there are no VLANs mapped to any MISTP instance. Do you want to continue [n]? y Console> (enable)
```

This example shows how to set the spanning tree mode to rapid PVST+:

```
Console> (enable) set spantree mode rapid-pvst+
Warning!! Changing the STP mode from a telnet session might disconnect the session.
Do you want to continue [n]? y
Console> (enable)
```

#### **Related Commands**

set vlan show spantree

## set spantree mst

To configure the mapping of VLANs to an MST instance or to configure ports that are connected to neighbors that are in pre-standard MST mode, use the **set spantree mst** command.

set spantree mst instance vlan vlan

**set spantree mst** {*mod/port*} {**pre-std** | **auto**}

### **Syntax Description**

| instance  | Number of the instance; valid values are from 0 to 4094. See the "Usage Guidelines" section for more information.                                     |  |
|-----------|----------------------------------------------------------------------------------------------------|--|
| vlan vlan | Specifies the VLAN number; valid values are from 1 to 4094.                                                                                           |  |
| mod/port  | Number of the module and the port on the module.                                                                                                    |  |
| pre-std   | Configures a port that is connected to a switch running pre-standard MST. See the "Usage Guidelines" section for more information.                    |  |
| auto      | Reverts a port that is in pre-standard MST mode back to standard MST mode (IEEE Std 802.1s). See the "Usage Guidelines" section for more information. |  |

**Defaults** Ports are set to **auto**.

**Command Types** Switch command.

Command Modes Privileged.

#### **Usage Guidelines**

All changes made to the region configuration (region information and VLAN mapping) are buffered. Only one user can hold the buffer at a time. This buffer is locked when you first use the **set spantree mst instance** or **set spantree mst config** commands.

If the VLAN is already mapped to some other instance, the VLAN is unmapped from that instance and mapped to the new instance.

Each time you map a new VLAN or VLANs, they are added to the existing mapping.

All unmapped VLANs are automatically mapped to MST instance 0 (IST).

You can configure up to 64 instances, including the mandatory instance 0. If 64 instances have already been configured, you cannot create an additional instance by mapping more VLANs to it.

If a port is connected to a neighbor that is running pre-standard MST, you can configure the port to operate in pre-standard MST mode by entering the **set spantree mst** *mod/port* **pre-std** command.

Pre-standard MST is the implementation of MST that is not compliant with With IEEE Std 802.1s. MST implementation is pre-standard on Catalyst 6500 series switches that are running software before release 8.3(1). MST implementation is pre-standard on Catalyst 6500 series switches that are running any Cisco IOS software release.

Entering the **set spantree mst** *mod/port* **auto** commands reverts a port that is in pre-standard MST mode back to standard MST mode. In standard MST mode, a port on a neighbor that is in pre-standard MST mode might become a boundary port, even though both switches have the same MST configuration.

The clear spantree mst mod/port pre-std command also reverts a port back to standard MST mode.

#### **Examples**

This example shows how to map VLAN 1 to an MST instance 2:

```
Console> (enable) set spantree mst 2 vlan 1
Console> (enable)
```

This example shows how to set a port to pre-standard MST mode:

```
Console> (enable) set spantree mst 4/47 pre-std Port configured to pre-mst port 4/47. Console> (enable)
```

#### **Related Commands**

clear spantree mst set spantree mst config

# set spantree mst config

To change the MST region information, use the set spantree mst config command.

set spantree mst config [name name] [revision number]

set spantree mst config commit

set spantree mst config rollback [force]

#### **Syntax Description**

| name name       | (Optional) Specifies the MST region name. See the "Usage Guidelines" section for more information.                                              |
|-----------------|----------------------------------------------------------------------------------------------------|
| revision number | (Optional) Specifies the MST region revision number; <i>number</i> is from 0 to 65535. See the "Usage Guidelines" section for more information. |
| commit          | Puts the new MST VLAN mapping into effect.                                                                                                    |
| rollback        | Discards changes made to the MST configuration that have not been applied yet.                                                                  |
| force           | (Optional) Unlocks the MST edit buffer when it is held by another user.                                                                         |

**Defaults** 

Unless you specify a region name, no region name will be given.

The default revision number is 0.

**Command Types** 

Switch command.

**Command Modes** 

Privileged.

### **Usage Guidelines**

The region name can be up to 32 characters long.

The region name and revision number are copied from NVRAM MST region information. You must enter the revision number if the revision number needs to be updated. The revision number is not incremented automatically each time that the MST configuration is committed.

Changes that you make to MST VLAN mapping are buffered, and by entering the **set spantree mst config commit** command, you put the new MST VLAN mapping into effect. After you enter the **set spantree mst config commit** command, the lock for the MST edit buffer is released.

If you enter the **set spantree mst config rollback** command, you discard the changes made to the MST region configuration that are not applied yet (only if you have locked the edit buffer). You can forcefully release the lock set by another user by entering the command **set spantreee mst config rollback force**.

The set spantree mst config commit and set spantree mst config rollback commands are stored in NVRAM.

#### **Examples**

This example shows how to configure an MST region and to give that region a name and revision number:

```
Console> (enable) set spantree mst config name test-lab revision 10 Edit Buffer modified. Use 'set spantree mst config commit' to apply the changes
Console> (enable)
```

This example shows how to put the new MST VLAN mapping into effect:

```
Console> (enable) set spantree mst config commit
Console> (enable)
```

This example shows how to discard MST region configuration when you hold the MST edit buffer:

```
Console> (enable) set spantree mst config rollback Console> (enable)
```

This example shows how to unlock the MST edit buffer when it is held by another user:

```
Console> (enable) set spantree mst config rollback force Console> (enable)
```

This example shows the message that displays on the console if the switch is either a non-primary server or a client for the MST feature:

```
Console> (enable) set spantree mst config commit
MST configuration cannot be changed on a non primary server
Console> (enable)
```

#### **Related Commands**

clear spantree mst show spantree mst show spantree mst config

# set spantree mst link-type

To configure the link type of a port, use the set spantree mst link-type command.

 $set\ spantree\ mst\ link-type\ \mathit{mod/port}\ \{auto\ |\ point-to\text{-}point\ |\ shared\}$ 

#### **Syntax Description**

| mod/port       | Number of the module and the port on the module.                                                                                                 |  |
|----------------|----------------------------------------------------------------------------------------------------|--|
| auto           | Derives the link from either a half-duplex or full-duplex link type. See the "Usage Guidelines" section for more information about <b>auto</b> . |  |
| point-to-point | tt-to-point Connects the port to a point-to-point link.                                                                                          |  |
| shared         | ared Connects the port to a shared medium.                                                                                                    |  |

**Defaults** The default link type is **auto**.

Command Types Switch command.

Command Modes Privileged.

Usage Guidelines

MST rapid connectivity only works on point-to-point links between two bridges.

If the link type is set to **auto** and the link is a half-duplex link, then the link is a shared link. If the link type is set to **auto** and the link is a full-duplex link, then the link is a point-to-point link.

**Examples** 

This example shows how to connect port 1 on module 3 to a point-to-point link:

Console> (enable) set spantree mst link-type 3/1 point-to-point Link type set to point-to-point on port 3/1 Console> (enable)

Related Commands

clear spantree mst set spantree global-default set spantree mst config

# set spantree mst maxhops

To set the spanning tree hop count, use the set spantree mst maxhops command.

set spantree mst maxhops maxhops

| Syntax Description | maxhops Maximum number of hops. Valid values are 1 to 40.                                                                              |
|--------------------|----------------------------------------------------------------------------------------------------|
| Defaults           | The bridge forward delay default is 20 seconds for all instances.                                                                      |
| Command Types      | Switch command.                                                                                                    |
| Command Modes      | Privileged.                                                                                                    |
| Examples           | This example shows how to set the maximum number of hops:  Console> (enable) set spantree mst maxhops 20  Console> (enable)            |
| Related Commands   | clear spantree mst set spantree mst config set spantree mst link-type set spantree mst vlan show spantree mst show spantree mst config |

# set spantree mst vlan

To configure the mapping of VLANs to an MST instance, use the set spantree mst vlan command.

set spantree mst instance vlan vlan

#### **Syntax Description**

| instance  | Number of the instance; valid values are from 0 to 15.      |
|-----------|-------------------------------------------------------------|
| vlan vlan | Specifies the VLAN number; valid values are from 1 to 4094. |

**Defaults** 

This command has no default settings.

**Command Types** 

Switch command.

**Command Modes** 

Privileged.

#### **Usage Guidelines**

All changes made to the region configuration (region information and VLAN mapping) are buffered. Only one user can hold the buffer at a time. This buffer is locked when you first enter the **set spantree mst** *instance* or **set spantree mst config** commands.

If the VLAN is already mapped to some other instance, the VLAN is unmapped from that instance and mapped to the new instance.

Each time you map a new VLAN or VLANs, they are added to the existing mapping.

All unmapped VLANs are mapped to MST instance 0 (IST).

#### **Examples**

This example shows how to map VLANs 400 through 499 to MST instance 4:

Console> (enable) **set spantree mst 4 vlan 400-499**Edit Buffer modified. Use 'set spantree mst config commit' to apply the changes
Console> (enable)

#### **Related Commands**

clear spantree mst set spantree mst config show spantree mst show spantree mst config

# set spantree portcost

To set the path cost for a port, use the **set spantree portcost** command.

set spantree portcost mod/port cost [mst]

#### Syntax Description

| mod/port | Number of the module and the port on the module.                                        |  |
|----------|-----------------------------------------------------------------------------------------|--|
| cost     | Number of the path cost; see the "Usage Guidelines" section for additional information. |  |
| mst      | (Optional) Sets the path cost for an MST port.                                          |  |

#### Defaults

The default path cost is based on port speed; see Table 2-26 and Table 2-27 for default settings.

Table 2-26 Default Port Cost—Short Mode

| Port Speed | Default Port Cost |
|------------|-------------------|
| 4 Mb       | 250               |
| 10 Mb      | 100               |
| 16 Mb      | 62                |
| 100 Mb     | 19                |
| 155 Mb     | 14                |
| 1 Gb       | 4                 |
| 10 Gb      | 2                 |

Table 2-27 Default Port Cost—Long Mode

| Port Speed | Default Port Cost       |
|------------|-------------------------|
| 100 Kb     | 200000000 (200 million) |
| 1 Mb       | 20000000 (20 million)   |
| 10 Mb      | 2000000 (2 million)     |
| 10 Mb      | 200000 (200 thousand)   |
| 1 Gb       | 20000 (20 thousand)     |
| 10 Gb      | 2000 (2 thousand)       |
| 100 Gb     | 200                     |
| 1 Tb       | 20                      |
| 10 Tb      | 2                       |

**Command Types** 

Switch command.

**Command Modes** 

Privileged.

#### **Usage Guidelines**

If the spanning tree mode is short and long or MISTP, valid cost values are from 1 to 65535; otherwise, valid cost values are from 1 to 2000000.

This command is not supported by the NAM.

The Spanning Tree Protocol uses port path costs to determine which port to select as a forwarding port. You should assign lower numbers to ports attached to faster media (such as full duplex) and higher numbers to ports attached to slower media.

#### **Examples**

This example shows how to set the port cost for port 12 on module 2 to 19:

```
Console> (enable) set spantree portcost 2/12 19 Spantree port 2/12 path cost set to 19. Console> (enable)
```

#### **Related Commands**

set spantree defaultcostmode show spantree

# set spantree portfast

To allow a port that is connected to a single workstation or PC to start faster when it is connected, use the **set spantree portfast** command.

set spantree portfast mod/port {enable [trunk] | disable | default}

#### **Syntax Description**

| mod/port | Number of the module and the port on the module.                               |  |
|----------|--------------------------------------------------------------------------------|--|
| enable   | Enables the spanning tree PortFast-start feature on the port.                  |  |
| trunk    | (Optional) Enables the spanning tree PortFast-start feature on the trunk port. |  |
| disable  | ble Disables the spanning tree PortFast-start feature on the port.             |  |
| default  | Sets the spanning tree PortFast-start feature back to its default setting.     |  |

**Defaults** The default is the PortFast-start feature is disabled.

**Command Types** Switch command.

Command Modes Privileged.

#### **Usage Guidelines**

This command is not supported by the NAM.

When a port configured with the **spantree portfast enable** command is connected, the port immediately enters the spanning tree forwarding state rather than going through the normal spanning tree states, such as listening and learning.

If you enter the **trunk** keyword, the spanning tree PortFast-start feature is enabled on the specified trunk port.

#### **Examples**

This example shows how to enable the spanning tree PortFast-start feature on port 2 on module 1:

Console> (enable) set spantree portfast 1/2 enable

Warning: Connecting layer 2 devices to a fast-start port can cause temporary spanning tree loops. Use with caution.

Spantree port 1/2 fast start enabled.

Console> (enable)

This example shows how to enable the spanning tree PortFast-start feature on the trunk port:

Console> (enable) set spantree portfast 3/2 enable trunk

Warning: Connecting layer 2 devices to a fast-start port can cause temporary spanning tree loops. Use with caution.

Spantree port 1/2 fast start enabled.

Console> (enable)

#### **Related Commands**

show spantree portfast

# set spantree portfast bpdu-filter

To enable or disable spanning tree PortFast BPDU packet filtering on a port, use the **set spantree portfast bpdu-filter** command.

set spantree portfast bpdu-filter mod/port {enable | disable | default}

#### **Syntax Description**

| mod/port | Number of the module and the port on the module.                                                                                                    |
|----------|----------------------------------------------------------------------------------------------------|
| enable   | Enables spanning tree PortFast BPDU packet filtering.                                                                                                 |
| disable  | Disables spanning tree PortFast BPDU packet filtering.                                                                                                |
| default  | Sets spanning tree PortFast BPDU packet filtering to the global BPDU packet filtering state. See the "Usage Guidelines" section for more information. |

**Defaults** 

The default is BPDU packet filtering is **default**.

**Command Types** 

Switch command.

**Command Modes** 

Privileged.

#### **Usage Guidelines**

This command is not supported by the NAM.

Spanning tree PortFast BPDU packet filtering turns off BPDU transmission on PortFast-enabled ports and nontrunking ports.

If you enter the **default** keyword, the spanning tree port is set to the global BPDU filtering state.

To enable or disable spanning tree PortFast BPDU filtering for all ports on the switch, enter the **set spantree global-default bpdu-filter** command.

#### **Examples**

This example shows how to enable spanning tree PortFast BPDU filtering on module 3, port 4:

Console> (enable) set spantree portfast bpdu-filter 3/4 enable Warning: Ports enabled with bpdu filter will not send BPDUs and drop all received BPDUs. You may cause loops in the bridged network if you misuse this feature.

Spantree port 3/4 bpdu filter enabled.

Console> (enable)

**Related Commands** 

set spantree global-default show spantree portfast

# set spantree portfast bpdu-guard

To enable or disable spanning tree PortFast BPDU guard on a port, use the **set spantree portfast bpdu-guard** command.

set spantree portfast bpdu-guard mod/port {enable | disable | default}

#### **Syntax Description**

| mod/port | Number of the module and the port on the module.                                                                                |  |
|----------|----------------------------------------------------------------------------------------------------|--|
| enable   | Enables the spanning tree PortFast BPDU guard.                                                                                  |  |
| disable  | Disables the spanning tree PortFast BPDU guard.                                                                                 |  |
| default  | Sets spanning tree PortFast BPDU guard to the global BPDU guard state. See the "Usage Guidelines" section for more information. |  |

**Defaults** The def

The default is PortFast BPDU guard is default.

**Command Types** 

Switch command.

**Command Modes** 

Privileged.

#### **Usage Guidelines**

This command is not supported by the NAM.

You must enable spanning tree PortFast mode before you can enable spanning tree PortFast BPDU guard for BPDU guard to work correctly.

When you enable spanning tree PortFast BPDU guard, a nontrunking PortFast-enabled port is moved into an errdisable state when a BPDU is received on that port. When you disable spanning tree PortFast BPDU guard, a PortFast-enabled nontrunking port will stay up when it receives BPDUs, which may cause spanning tree loops.

If you enter the **default** keyword, the spanning tree port is set to the global BPDU guard state.

To enable or disable BPDU guard for all ports on the switch, enter the **set spantree global-default bpdu-guard** command.

#### **Examples**

This example shows how to enable spanning tree BPDU guard on module 3, port 1:

Console> (enable) set spantree portfast bpdu-guard 3/1 enable Spantree port 3/1 bpdu guard enabled.

Console> (enable)

#### **Related Commands**

set spantree global-default show spantree portfast

# set spantree portinstancecost

To assign the path cost of the port for the specified instances, use the **set spantree portinstancecost** command.

**set spantree portinstancecost** *mod/port* [**cost** *cost*] [*instances*]

set spantree portinstancecost mod/port [cost cost] mst [instances]

#### **Syntax Description**

| mod/port  | Number of the module and the port on the module.                                                   |  |
|-----------|----------------------------------------------------------------------------------------------------|--|
| cost cost | (Optional) Indicates the path cost; see the "Usage Guidelines" section for additional information. |  |
| mst       | Sets the cost for an MST instance.                                                                 |  |
| instances | (Optional) Instance number; valid values are from 0 to 15.                                         |  |

#### **Defaults**

The default path cost is based on port speed; see Table 2-28 for default settings.

Table 2-28 Default Port Cost—Short Mode

| Port Speed | Default Port Cost |
|------------|-------------------|
| 4 Mb       | 250               |
| 10 Mb      | 100               |
| 16 Mb      | 62                |
| 100 Mb     | 19                |
| 155 Mb     | 14                |
| 1 Gb       | 4                 |
| 10 Gb      | 2                 |

**Command Types** 

Switch command.

**Command Modes** 

Privileged.

#### **Usage Guidelines**

This command is not supported by the NAM.

If the spanning tree mode is short and long or MISTP, valid cost values are from 1 to 65535; otherwise, valid cost values are from 1 to 2,000,000.

The port instance cost applies to trunk ports only.

The value specified is used as the path cost of the port for the specified instances. The rest of the instances have a path cost equal to the port path cost set through the **set spantree instancecost** command. (If not set, the value is the default path cost of the port.)

#### **Examples**

These examples show how to use the **set spantree portinstancecost** command and explicitly specify the path cost of a port:

```
Console> (enable) set spantree portinstancecost 2/10 cost 6 1-10 Port 2/10 instances 11-16 have path cost 2000000. Port 2/10 instances 1-10 have path cost 6. This parameter applies to trunking ports only. Console> (enable)
```

These examples show how to use the **set spantree portinstancecost** command without explicitly specifying the path cost of a port:

```
Console> (enable) set spantree portinstancecost 1/2
Port 1/2 Instances 1-1005 have path cost 3100.
Console> (enable)

Console> (enable) set spantree portinstancecost 1/2 16
Port 1/2 Instances 16,22-1005 have path cost 3100.
Console> (enable)
```

This example shows the display if you enter the command when PVST+ is enabled:

```
Console> (enable) set spantree portinstancecost 3/1
This command is only valid when STP is in MISTP or MISTP-PVST+ mode.
Console> (enable)
```

This example shows how to set the port cost for a specific MST instance:

```
Console> (enable) set spantree portinstancecost 2/10 cost 6 1-10 mst Port 2/10 mst instances 1-10 have path cost 6. This parameter applies to trunking ports only. Console> (enable)
```

#### **Related Commands**

clear spantree portinstancecost show spantree mistp-instance

# set spantree portinstancepri

To set the port priority for instances in the trunk port, use the set spantree portinstancepri command.

set spantree portinstancepri mod/port priority [instances]

set spantree portinstancepri mod/port priority mst [instances]

#### **Syntax Description**

| mod/port  | Number of the module and the port on the module.                                                                                                    |  |
|-----------|----------------------------------------------------------------------------------------------------|--|
| priority  | Number that represents the cost of a link in a spanning tree bridge; valid values are 0, 16, 32, 48, 64, 80, 96, 112, 128, 144,160, 176, 192, 208, 224, 240, with 0 indicating high priority and 240, low priority. See the "Usage Guidelines" section for more information. |  |
| mst       | Specifies the port priority for MST instances.                                                                                                    |  |
| instances | (Optional) Instance number; valid values are from 0 to 15.                                                                                                    |  |

**Defaults** 

The default is the port priority is set to 0, with no instances specified.

**Command Types** 

Switch command.

**Command Modes** 

Privileged.

#### **Usage Guidelines**

Priority values that are not a multiple of 16 (between the values of 0 to 63) are converted to the nearest multiple of 16.

This command is not supported by the NAM.

Use this command to add instances to a specified port priority level. Subsequent calls to this command do not replace instances that are already set at a specified port priority level.

This feature is not supported for the MSM.

The **set spantree portinstancepri** command applies to trunk ports only. If you enter this command, you see this message:

Port xx is not a trunk-capable port

#### **Examples**

This example shows how to set the port priority for module 1, port 2, on specific instances:

Console> (enable) set spantree portinstancepri 1/2 16 1-11 Port 1/2 instances 1-11 using portpri 16. This parameter applies to trunking ports only. Console> (enable)

This example shows how to set the port priority for module 8, port 1, on MST instance 2:

```
Console> (enable) set spantree portinstancepri 8/1 31 mst 2
Port 8/1 instances 2 using portpri 31.
Port 8/1 instances 0-1, 3-15 using portpri 32.
Console> (enable)
```

#### **Related Commands**

clear spantree portinstancecost show spantree mistp-instance

# set spantree portpri

To set the bridge priority for a spanning tree port, use the set spantree portpri command.

set spantree portpri mod/port priority [mst]

#### **Syntax Description**

| mod/port | Number of the module and the port on the module.                                                                                                    |  |  |
|----------|----------------------------------------------------------------------------------------------------|--|--|
| priority | Number that represents the cost of a link in a spanning tree bridge; valid values are 0, 16, 32, 48, 64, 80, 96, 112, 128, 144,160, 176, 192, 208, 224, 240, with 0 indicating high priority and 240, low priority. See the "Usage Guidelines" section for more information. |  |  |
| mst      | (Optional) Sets the bridge priority for an MST port.                                                                                                    |  |  |

Defaults

The default is all ports with bridge priority are set to 32.

**Command Types** 

Switch command.

**Command Modes** 

Privileged.

#### **Usage Guidelines**

A priority value that is not a multiple of 16 (between the values of 0 to 63) is converted to the nearest multiple of 16.

This command is not supported by the NAM.

#### **Examples**

This example shows how to set the priority of port 1 on module 4 to 63:

```
Console> (enable) set spantree portpri 2/3 48
Bridge port 2/3 port priority set to 48.
Console> (enable)
```

This example shows the output when you have specified a priority value that is not a multiple of 16:

```
Console> (enable) set spantree portpri 2/3 2
Vlan port priority must be one of these numbers:0, 16, 32, 48, 64, 80, 96, 112, 128, 144,
160, 176, 192, 208, 224, 240
converting 2 to 0 nearest multiple of 16
Bridge port 2/3 port priority set to 0.
Console> (enable)
```

**Related Commands** 

show spantree

# set spantree portvlancost

To assign a lower path cost to a set of VLANs on a port, use the set spantree portvlancost command.

set spantree portvlancost mod/port [cost cost] [vlan\_list]

#### **Syntax Description**

| mod/port  | Number of the module and the port on the module.                 |  |  |
|-----------|------------------------------------------------------------------|--|--|
| cost cost | (Optional) Sets the path cost; valid values are from 1 to 65535. |  |  |
| vlan_list | (Optional) Number of the VLAN; valid values are from 1 to 4094.  |  |  |

#### Defaults

The default path cost is based on port speed; see Table 2-29 and Table 2-30 for default settings.

Table 2-29 Default Port Cost—Short Mode

| Port Speed | Default Port Cost |
|------------|-------------------|
| 4 Mb       | 250               |
| 10 Mb      | 100               |
| 16 Mb      | 62                |
| 100 Mb     | 19                |
| 155 Mb     | 14                |
| 1 Gb       | 4                 |
| 10 Gb      | 2                 |

Table 2-30 Default Port Cost—Long Mode

| Port Speed | Default Port Cost |
|------------|-------------------|
| 100 Kb     | 200,000,000       |
| 1 Mb       | 20,000,000        |
| 10 Mb      | 2,000,000         |
| 10 Mb      | 200,000           |
| 1 Gb       | 20,000            |
| 10 Gb      | 2,000             |
| 100 Gb     | 200               |
| 1 Tb       | 20                |
| 10 Tb      | 2                 |

**Command Types** 

Switch command.

**Command Modes** 

Privileged.

#### **Usage Guidelines**

Follow these guidelines when you set the path cost for VLANs on a port:

- The *cost* value specified is used as the path cost of the port for the specified set of VLANs. The rest of the VLANs have a path cost equal to the port path cost set through the **set spantree portcost** command. If not set, the value is the default path cost of the port.
- You must supply a vlan\_list argument when you first set the cost value. When you subsequently set
  a new cost value, all cost values previously set by entering this command are changed to the new
  cost value. If you have never explicitly set a cost value for a VLAN by entering this command, the
  cost value for the VLAN does not change.
- If you do not explicitly specify a cost value but cost values were specified previously, the port VLAN
  cost is set to 1 less than the current port cost for a port. However, this reduction might not assure
  load balancing in all cases.
- When setting the path cost for extended-range VLANs, you can create a maximum of 64 nondefault entries or create entries until NVRAM is full.

This command is not supported by the NAM.

This command is not supported in MISTP mode.

#### **Examples**

These examples show how to use the **set spantree portvlancost** command and explicitly specify the path cost of a port:

```
Console> (enable) set spantree portvlancost 2/10 cost 25 1-20
Cannot set portvlancost to a higher value than the port cost, 10, for port 2/10.
Console> (enable)

Console> (enable) set spantree portvlancost 2/10 cost 1-20
Port 2/10 VLANs 1-20 have a path cost of 9.
Console> (enable)

Console> (enable) set spantree portvlancost 2/10 cost 4 1-20
Port 2/10 VLANs 1-20 have path cost 4.
Port 2/10 VLANs 21-1000 have path cost 10.
Console> (enable)

Console> (enable)

Console> (enable)

Console> (enable) set spantree portvlancost 2/10 cost 6 21
Port 2/10 VLANs 1-21 have path cost 6.
Port 2/10 VLANs 22-1000 have path cost 10.
Console> (enable)
```

These examples show how to use the **set spantree portvlancost** command without explicitly specifying the path cost of a port:

```
Console> (enable) set spantree portvlancost 1/2
Port 1/2 VLANs 1-1005 have path cost 3100.
Console> (enable)

Console> (enable) set spantree portvlancost 1/2 21
Port 1/2 VLANs 1-20,22-1005 have path cost 3100.
Port 1/2 VLANs 21 have path cost 3099.
Console> (enable)
```

#### **Related Commands**

clear spantree portvlancost set channel vlancost show spantree

# set spantree portvlanpri

To set the port priority for a subset of VLANs in the trunk port, use the **set spantree portvlanpri** command.

set spantree portvlanpri mod/port priority [vlans]

| Syntax | D      | .: | <br> |
|--------|--------|----|------|
| Nniax  | 116664 | m  | m    |
|        |        |    |      |

| mod/port | Number of the module and the port on the module.                                                                                                    |  |  |
|----------|----------------------------------------------------------------------------------------------------|--|--|
| priority | Number that represents the cost of a link in a spanning tree bridge; valid values are 0, 16, 32, 48, 64, 80, 96, 112, 128, 144,160, 176, 192, 208, 224, 240, with 0 indicating high priority and 240, low priority. See the "Usage Guidelines" section for more information. |  |  |
| vlans    | (Optional) VLANs that use the specified priority level; valid values are from 1 to 1005.                                                                                                    |  |  |

Defaults

The default is the port VLAN priority is set to 0, with no VLANs specified.

**Command Types** 

Switch command.

**Command Modes** 

Privileged.

#### **Usage Guidelines**

The priority value that is not a multiple of 16 (between the values of 0 to 63) is converted to the nearest multiple of 16.

This command is not supported by the NAM.

This command is not supported by extended-range VLANs.

Use this command to add VLANs to a specified port priority level. Subsequent calls to this command do not replace VLANs that are already set at a specified port priority level.

This feature is not supported for the MSM.

The **set spantree portvlanpri** command applies only to trunk ports. If you enter this command, you see this message:

Port xx is not a trunk-capable port

#### **Examples**

This example shows how to set the port priority for module 1, port 2, on VLANs 21 to 40:

```
Console> (enable) set spantree portvlanpri 1/2 16 21-40 Port 1/2 vlans 3,6-20,41-1000 using portpri 32 Port 1/2 vlans 1-2,4-5,21-40 using portpri 16 Console> (enable)
```

#### **Related Commands**

clear spantree portvlanpri show spantree

# set spantree priority

To set the bridge priority for a VLAN or an instance when PVST+ or MISTP is running, use the **set spantree priority** command.

set spantree priority bridge\_priority vlans

set spantree priority bridge\_priority mistp-instance instances

set spantree priority bridge\_priority mst instances

#### **Syntax Description**

| bridge_priority          | Number representing the priority of the bridge; see the "Usage Guidelines" section for valid values. |  |
|--------------------------|----------------------------------------------------------------------------------------------------|--|
| vlans                    | Number of the VLAN; valid values are from 1 to 4094.                                                 |  |
| mistp-instance instances | Specifies the instance numbers; valid values are from 1 to 16.                                       |  |
| mst instances            | Specifies the MST instance numbers; valid values are from 1 to 15.                                   |  |

**Defaults** 

The default is the bridge priority is set to 32768.

**Command Types** 

Switch command.

**Command Modes** 

Privileged.

#### **Usage Guidelines**

This command is not supported by the NAM or the MSM.

If MISTP or the MAC reduction feature is enabled, valid *bridge\_priority* values are 0, 4096, 8192, 12288, 16384, 20480, 24576, 28672, 32768, 36864, 40960, 45056, 49152, 53248, 57344, and 61440, with 0 indicating high priority and 61440, low priority.

If MISTP or the MAC reduction feature is disabled, valid bridge\_priority values are from 0 to 65535.

If you enable MISTP, you cannot set the VLAN bridge priority.

If you enable PVST+, you cannot set the instance priority.

If you try to set instance priority with PVST+ enabled, this message is displayed:

This command is only valid when STP is in MISTP or MISTP-PVST+ mode.

#### **Examples**

This example shows how to set the bridge priority of instance 3:

Console> (enable) set spantree priority 14 mistp-instance 3

Instance 3 bridge priority set to 14.

Instance 3 does not exist.

Your configuration has been saved to NVRAM only.

Console> (enable)

This example shows how to set the bridge priority for MST instance 0:

```
Console> (enable) set spantree priority 28672 \text{ mst } 0 MST Spantree 0 bridge priority set to 28672. Console> (enable)
```

This example shows how to set the bridge priority for multiple MST instances:

```
Console> (enable) set spantree priority 28672 mst 0-4 MST Spantrees 0-4 bridge priority set to 28672. Console> (enable)
```

**Related Commands** 

show spantree

## set spantree root

To set the primary or secondary root for specific VLANs, all VLANs of the switch, or an instance, use the **set spantree root** command.

set spantree root [secondary] [vlans] [dia network\_diameter] [hello hello\_time]

**set spantree root** [**secondary**] **mistp-instance** instance [**dia** network\_diameter] [**hello** hello\_time]

set spantree root [secondary] mst instance [dia network\_diameter] [hello\_time]

#### **Syntax Description**

| secondary               | (Optional) Designates this switch as a secondary root, should the primary root fail.                                          |
|-------------------------|----------------------------------------------------------------------------------------------------|
| vlans                   | (Optional) Number of the VLAN; valid values are from 1 to 4094.                                                               |
| dia network_diameter    | (Optional) Specifies the maximum number of bridges between any two points of end stations; valid values are from 1 through 7. |
| hello hello_time        | (Optional) Specifies in seconds, the duration between the generation of configuration messages by the root switch.            |
| mistp-instance instance | Specifies the instance number; valid values are from 0 to 4094.                                                               |
| mst<br>instance         | Specifies an MST instance; valid values are from 0 to 4094.                                                                   |

#### Defaults

If you do not specify the **secondary** keyword, the default is to make the switch the primary root.

The default value of the network diameter is 7.

If you do not specify the *hello\_time* value, the current value of *hello\_time* is calculated from the network diameter.

#### **Command Types**

Switch command.

#### **Command Modes**

Privileged.

#### **Usage Guidelines**

If you do not specify a VLAN number, VLAN 1 is assumed.

This command is not supported by the NAM.

This command is run on backbone or distribution switches.

You can run the secondary root many times to create backup switches in case of a root failure.

The **set spantree root secondary** bridge priority value is 16384, except when MAC reduction or MISTP are enabled, then the value is 28672.

The **set spantree root** bridge priority value is 16384, except when MAC reduction or MISTP are enabled, then the value is 24576.

This command increases path costs to a value greater than 3000.

If you enable MISTP, you cannot set the VLAN root. If you enable PVST+, you cannot set the instance root.

#### **Examples**

This example shows how to set the primary root for a range of VLANs:

```
Console> (enable) set spantree root 1-10 dia 4
VLANS 1-10 bridge priority set to 8192
VLANS 1-10 bridge max aging time set to 14 seconds.
VLANS 1-10 bridge hello time set to 2 seconds.
VLANS 1-10 bridge forward delay set to 9 seconds.
Switch is now the root switch for active VLANS 1-6.
Console> (enable)
```

This example shows how to set the primary root for an instance:

```
Console> (enable) set spantree root mistp-instance 2-4 dia 4
Instances 2-4 bridge priority set to 8192
VLInstances 2-4 bridge max aging time set to 14 seconds.
Instances 2-4 bridge hello time set to 2 seconds.
Instances 2-4 bridge forward delay set to 9 seconds.
Switch is now the root switch for active Instances 1-6.
Console> (enable)
```

This example shows how to set the primary root for MST instance 5:

```
Console> (enable) set spantree root mst 5
Instance 5 bridge priority set to 24576.
Instance 5 bridge max aging time set to 16.
Instance 5 bridge hello time set to 2.
Instance 5 bridge forward delay set to 15.
Switch is now the root switch for active Instance 5.
Console> (enable)
```

This example shows how to set the secondary root for MST instance 0:

```
Console> (enable) set spantree root secondary mst 0
Instance 0 bridge priority set to 28672.
Instance 0 bridge max aging time set to 20.
Instance 0 bridge hello time set to 2.
Instance 0 bridge forward delay set to 15.
Console> (enable)
```

This example shows how to set the maximum number of bridges and the hello time of the root for MST instance 0:

```
Console> (enable) set spantree root mst 0 dia 7 hello 2
Instance 0 bridge priority set to 24576.
Instance 0 bridge max aging time set to 20.
Instance 0 bridge hello time set to 2.
Instance 0 bridge forward delay set to 15.
Switch is now the root switch for active Instance 0.
Console> (enable)
```

These examples show that setting the bridge priority to 8192 was not sufficient to make this switch the root. The priority was further reduced to 7192 (100 less than the current root switch) to make this switch the root switch. However, reducing it to this value did not make it the root switch for active VLANs 16 and 17.

```
Console> (enable) set spantree root 11-20.
VLANs 11-20 bridge priority set to 7192
VLANs 11-10 bridge max aging time set to 20 seconds.
```

```
VLANs 1-10 bridge hello time set to 2 seconds.

VLANs 1-10 bridge forward delay set to 13 seconds.

Switch is now the root switch for active VLANs 11-15,18-20.

Switch could not become root switch for active VLAN 16-17.

Console> (enable)

Console> (enable) set spantree root secondary 22,24 dia 5 hello 1

VLANs 22,24 bridge priority set to 16384.

VLANs 22,24 bridge max aging time set to 10 seconds.

VLANs 22,24 bridge hello time set to 1 second.

VLANs 22,24 bridge forward delay set to 7 seconds.

Console> (enable)
```

**Related Commands** 

show spantree

# set spantree uplinkfast

To enable fast switchover to alternate ports when the root port fails, use the **set spantree uplinkfast** command. This command applies to a switch, not to a WAN.

set spantree uplinkfast {enable | disable} [rate station\_update\_rate] [all-protocols {off | on}]

#### **Syntax Description**

| enable                            | Enables fast switchover.                                                                                                    |  |
|-----------------------------------|----------------------------------------------------------------------------------------------------|--|
| disable Disables fast switchover. |                                                                                                    |  |
| rate station_update_rate          | (Optional) Specifies the number of multicast packets transmitted per 100 ms when an alternate port is chosen after the root port goes down. |  |
| all-protocols                     | (Optional) Specifies whether or not to generate multicast packets for all protocols (IP, IPX, AppleTalk, and Layer 2 packets).              |  |
| off                               | (Optional) Turns off the all-protocols feature.                                                                                             |  |
| on                                | (Optional) Turns on the all-protocols feature.                                                                                              |  |

| П | ~1 | Fم |   | ltς |
|---|----|----|---|-----|
| u | -  | 1  | u | и>  |

The default station\_update\_rate is 15 packets per 100 milliseconds.

#### **Command Types**

Switch command.

#### **Command Modes**

Privileged.

#### **Usage Guidelines**

This command is not supported by the NAM.

This command is not available in MST mode.

The set spantree uplinkfast enable command has the following results:

- Changes the bridge priority to 49152 for all VLANs (allowed VLANs).
- Increases the path cost and portvlancost of all ports to a value greater than 3000.
- On detecting the failure of a root port, an instant cutover occurs to an alternate port selected by Spanning Tree Protocol.

If you run the **set spantree uplinkfast enable** command on a switch that has this feature already enabled, only the station update rate is updated. The rest of the parameters are not modified.

If you run the **set spantree uplinkfast disable** command on a switch, the UplinkFast feature is disabled but the switch priority and port cost values are not reset to the default settings. To reset the values to the default settings, enter the **clear spantree uplinkfast** command.

The default *station\_update\_rate* value is 15 packets per 100 milliseconds, which is equivalent to a 1-percent load on a 10-megabit per second Ethernet network. If you specify this value as 0, the generation of these packets is turned off.

You do not have to turn on the all-protocols feature on Catalyst 6500 series switches that have both the UplinkFast and protocol filtering features enabled. Use the all-protocols feature only on Catalyst 6500 series switches that have UplinkFast enabled but do not have protocol filtering; upstream switches in the network use protocol filtering. You must enter the **all-protocols** option to inform the UplinkFast task whether or not to generate multicast packets for all protocols.

#### **Examples**

This example shows how to enable spantree UplinkFast and specify the number of multicast packets transmitted to 40 packets per 100 milliseconds:

```
Console> (enable) set spantree uplinkfast enable rate 40 VLANs 1-4094 bridge priority set to 49152. The port cost and portvlancost of all ports set to above 3000. Station update rate set to 40 packets/100ms. uplinkfast all-protocols field set to off. uplinkfast enabled for bridge.

Console> (enable)
```

#### This example shows how to disable spantree UplinkFast:

```
Console> (enable) set spantree uplinkfast disable
Uplinkfast disabled for switch.
Use clear spantree uplinkfast to return stp parameters to default.
Console> (enable) clear spantree uplink
This command will cause all portcosts, portvlancosts, and the
bridge priority on all vlans to be set to default.
Do you want to continue (y/n) [n]? y
VLANs 1-1005 bridge priority set to 32768.
The port cost of all bridge ports set to default value.
The portvlancost of all bridge ports set to default value.
uplinkfast disabled for bridge.
Console> (enable)
```

#### This example shows how to turn on the all-protocols feature:

```
Console> (enable) set spantree uplinkfast enable all-protocols on uplinkfast update packets enabled for all protocols. uplinkfast enabled for bridge.

Console> (enable)
```

#### This example shows how to turn off the all-protocols feature:

```
Console> (enable) set spantree uplinkfast enable all-protocols off uplinkfast all-protocols field set to off. uplinkfast already enabled for bridge.

Console> (enable)
```

#### This example shows the output when instances have been configured:

```
Console> (enable) set spantree uplinkfast enable
Instances 1-15 bridge priority set to 49152.
The port cost and portinstancecost of all ports set to above 3000.
Station update rate set to 15 mpackets/100ms.
uplinkfast all-protocols field set to off.
uplinkfast already enabled for bridge.
Console> (enable)
```

#### **Related Commands**

clear spantree uplinkfast show spantree uplinkfast

### set ssh mode

To set the Secure Shell (SSH) version, use the set ssh mode command.

set ssh mode {v1 | v2}

#### Syntax Description

| v1 | SSH version 1. |
|----|----------------|
| v2 | SSH version 2. |

#### **Defaults**

If you do not specify either the v1 or the v2 keyword, SSH operates in compatibility mode. See the "Usage Guidelines" for more information about compatibility mode.

#### **Command Types**

Switch command.

#### **Command Modes**

Privileged.

#### **Usage Guidelines**

The current implementation of Secure Shell encryption supports SSH version 1 and version 2. SSH version 1 supports the DES and 3DES encryption methods, and SSH version 2 supports the 3 DES and AES encryption methods.

Secure shell encryption can be used with RADIUS and TACACS+ authentication. To configure authentication with Secure Shell encryption, use the **telnet** keyword in the **set authentication** commands.

If you enter the **set ssh mode v1** command, the server accepts only SSH version 1 connections. If you enter the **set ssh mode v2** command, the server accepts only SSH version 2 connections.

In compatility mode, both SSH version 1 connections and version 2 connections are supported. You can return to compatibility mode after operating in version 1 or version 2 mode by entering the **clear ssh mode** command.

#### **Examples**

This example shows how to configure SSH to accept only version 1 connections:

```
Console> (enable) set ssh mode v1
SSH protocol mode set to SSHv1 Only.
Console> (enable)
```

This example shows how to configure SSH to accept only version 2 connections:

```
Console> (enable) set ssh mode v2
SSH protocol mode set to SSHv2 Only.
Console> (enable)
```

#### **Related Commands**

clear ssh mode set authentication enable set authentication login show ssh

### set summertime

To specify whether the system should set the clock ahead one hour during daylight saving time, use the **set summertime** command.

set summertime {enable | disable} [zone]
set summertime recurring [{week} {day} {month} {hh:mm} {week | day | month | hh:mm} [offset]]
set summertime date {month} {date} {year} {hh:mm} {month | date | year | hh:mm}
[offset]

#### **Syntax Description**

| enable    | Causes the system to set the clock ahead one hour during daylight saving time.         |  |  |
|-----------|----------------------------------------------------------------------------------------|--|--|
| enable    | Causes the system to set the clock ahead one notificating daying time.                 |  |  |
| disable   | Prevents the system from setting the clock ahead one hour during daylight saving time. |  |  |
| zone      | (Optional) Time zone used by the <b>set summertime</b> command.                        |  |  |
| recurring | Specifies the summertime dates that recur every year.                                  |  |  |
| week      | (Optional) Week of the month (first, second, third, fourth, last, 15).                 |  |  |
| day       | (Optional) Day of the week (Sunday, Monday, Tuesday, and so forth).                    |  |  |
| month     | Month of the year (January, February, March, and so forth).                            |  |  |
| hh:mm     | Hours and minutes.                                                                     |  |  |
| offset    | (Optional) Amount of offset in minutes (from 1 to 1440 minutes).                       |  |  |
| date      | Day of the month ( from 1 to 31).                                                      |  |  |
| year      | Number of the year (from 1993 to 2035).                                                |  |  |
|           |                                                                                        |  |  |

#### Defaults

By default, the **set summertime** command is disabled. Once enabled, the default for *offset* is 60 minutes, following U.S. standards.

#### **Command Types**

Switch command.

#### **Command Modes**

Privileged.

#### **Usage Guidelines**

After you enter the clear config command, the dates and times are set to default.

Unless you configure it otherwise, this command advances the clock one hour at 2:00 a.m. on the first Sunday in April and moves back the clock one hour at 2:00 a.m. on the last Sunday in October.

#### **Examples**

This example shows how to cause the system to set the clock ahead one hour during daylight saving time:

Console> (enable) set summertime enable PDT Summertime is enabled and set to "PDT". Console> (enable)

This example shows how to prevent the system from setting the clock ahead one hour during daylight saving time:

```
Console> (enable) set summertime disable
Summertime disabled.
Console> (enable)
```

This example shows how to set daylight saving time to the zonename AUS and repeat every year, starting from the third Monday of February at noon and ending at the second Saturday of August at 3:00 p.m. with an offset of 30 minutes:

```
Console> (enable) set summertime AUS recurring 3 Mon Feb 12:00 2 Saturday Aug 15:00 30 Summer time is disabled and set to 'AUS' with offset 30 minutes.

start: 12:00:00 Sun Feb 13 2000
end: 14:00:00 Sat Aug 26 2000
Recurring, starting at 12:00:00 on Sunday of the third week of February and ending on Saturday of the fourth week of August.

Console> (enable)
```

This example shows how to set the daylight saving time to start on January 29, 1999 at 2:00 a.m. and end on August 19, 2004 at 3:00 p.m. with an offset of 30 minutes:

```
Console> (enable) set summertime date jan 29 1999 02:00 aug 19 2004 15:00 30 Summertime is disabled and set to ''
Start: Fri Jan 29 1999, 02:00:00
End: Thu Aug 19 2004, 15:00:00
Offset: 30 minutes
Recurring: no
Console> (enable)
```

This example shows how to set recurring to reset default to US summertime:

```
Console> (enable) set summertime recurring 3 mon feb 4 thurs oct 8:00 500

Command authorization none.

Summertime is enabled and set to ''

Start : Mon Feb 21 2000, 03:00:00

End : Fri Oct 20 2000, 08:00:00

Offset: 500 minutes (8 hours 20 minutes)

Recurring: yes, starting at 03:00am of third Monday of February and ending on 08:00am of fourth Thursday of October.

Console> (enable)
```

**Related Commands** 

show summertime

# set system baud

To set the console port baud rate, use the set system baud command.

set system baud rate

| Syntax Description | rate Baud rate; valid rates are 600, 1200, 2400, 4800, 9600, 19200, and 38400.                                                                                        |
|--------------------|----------------------------------------------------------------------------------------------------|
| Defaults           | The default is 9600 baud.                                                                                                    |
| Command Types      | Switch command.                                                                                                    |
| Command Modes      | Privileged.                                                                                                    |
| Examples           | This example shows how to set the system baud rate to 19200:  Console> (enable) set system baud 19200  System console port baud rate set to 19200.  Console> (enable) |
| Related Commands   | show system                                                                                                    |

# set system contact

To identify a contact person for the system, use the set system contact command.

set system contact [contact\_string]

| Syntax Description | contact_string (Optional) Text string that contains the name of the person to contact for system administration. If you do not specify a contact string, the system contact string is cleared. |
|--------------------|----------------------------------------------------------------------------------------------------|
| Defaults           | The default is no system contact is configured.                                                                                                    |
| Command Types      | Switch command.                                                                                                    |
| Command Modes      | Privileged.                                                                                                    |
| Examples           | This example shows how to set the system contact string:  Console> (enable) set system contact Xena ext.24                                                                                     |
|                    | System contact set.  Console> (enable)                                                                                                    |
| Related Commands   | show system                                                                                                    |

# set system core-dump

To enable or disable the core dump feature, use the **set system core-dump** command.

set system core-dump {enable | disable}

#### **Syntax Description**

| enable  | Enables the core dump feature.  |
|---------|---------------------------------|
| disable | Disables the core dump feature. |

**Defaults** 

The default is disabled.

**Command Types** 

Switch command.

**Command Modes** 

Privileged.

#### **Usage Guidelines**

The core dump feature generates a report of images when your system fails due to a software error. The core image is stored in the file system. From this file, you can examine an error condition of a process when it is terminated due to an exception.

The size of the file system depends on the memory card size. The core dump file generated is proportional to the size of the system DRAM. Make sure that you have enough memory available to store the core dump file.

In order to maintain the core dump image, the yield CPU is disabled during the core dump process. You should have a redundant supervisor engine installed to take over normal operations. If the switch has a redundant supervisor engine setup, the redundant supervisor engine takes over automatically before the core dump occurs. The previously active supervisor engine resets itself after the core dump completes.

#### **Examples**

This example shows how to enable the core dump feature:

```
Console> (enable) set system core-dump enable
```

- (1) In the event of a system crash, this feature will cause a core file to be written out.
- (2) Core file generation may take up to 20 minutes.
- (3) Selected core file is slot0:crash.hz
- (4) Please make sure the above device has been installed, and ready to use

Core-dump enabled
Console> (enable)

This example shows how to disable the core dump feature:

Console> (enable) set system core-dump disable Core-dump disabled Console> (enable)

# set system core-file

To specify the core image filename, use the set system core-file command.

set system core-file {device:[filename]}

#### **Syntax Description**

| device   | Device where the core image file resides; valid values are <b>bootflash</b> and <b>slot0</b> . |
|----------|------------------------------------------------------------------------------------------------|
| filename | (Optional) Name of the core image file.                                                        |

**Defaults** 

The default *filename* is "crashinfo."

**Command Types** 

Switch command.

**Command Modes** 

Privileged.

#### **Usage Guidelines**

A device name check is performed when you enter the **set system core-file** command. If a valid device name is not found, an error message displays.

When a core dump occurs, the actual file written out will append the date to the filename in this format: \_{yymmdd}-{hhmmss}.

#### **Examples**

This example shows how to use the default core image filename:

Console> (enable) **set system core-file bootflash:** Attach default filename crashinfo to the device System core-file set.
Console> (enable)

This example shows how to set the core image filename:

Console> (enable) set system core-file slot0:abc
System core-file set.
Console> (enable)

**Related Commands** 

set system core-dump

# set system countrycode

To specify the country where the system is physically located, use the **set system countrycode** command.

set system countrycode code

| Syntax Description | code Country code; see the "Usage Guidelines" section for format information.                                                                                      |
|--------------------|----------------------------------------------------------------------------------------------------|
| Defaults           | The default is US (United States).                                                                                                    |
| Command Types      | Switch command.                                                                                                    |
| Command Modes      | Privileged.                                                                                                    |
| Usage Guidelines   | The country code is a two-letter country code taken from ISO-3166 (for example, VA=Holy See [Vatican City State], VU=Vanuatu, and TF=French Southern Territories). |
| Examples           | This example shows how to set the system country code:  Console> (enable) set system countrycode US  Country code is set to US.  Console> (enable)                 |

# set system crashinfo

To permit the system to write a crash information file, use the **set system crashinfo** command.

set system crashinfo {enable | disable}

set system crashinfo-file device:filename

#### **Syntax Description**

| enable          | Permits the system to write a crash information file.      |
|-----------------|------------------------------------------------------------|
| disable         | Prevents the system from writing a crash information file. |
| crashinfo-file  | Sets the crash information file name.                      |
| device:filename | Device and crash information file name.                    |

**Defaults** 

The crash information feature is disabled.

**Command Types** 

Switch command.

**Command Modes** 

Privileged.

#### **Usage Guidelines**

The crash information file contains extended system information that is captured quickly when the system reloads because of an error condition. Like the crash-dump file, the crash-info file is stored in the file system. The information in the crash information file should be used in addition to the core dump information and does not replace that information. By examining both the crash-info file and core dump file, Cisco TAC can better analyze an error condition.

To clear a system crash information file, enter the **set system crashinfo-file** command with no arguments.

#### **Examples**

This example shows how to permit the system to write a crash information file:

```
Console> (enable) set system crashinfo enable
Crashinfo enabled
Console> (enable)
```

This example shows how to specify the device where the crash information file is saved and the name of the file:

```
Console> (enable) set system crashinfo-file slot0:crashinfo
System crashinfo-file set.
Console> (enable)
```

This example shows how to clear a crash information file:

```
Console> (enable) set system crashinfo-file
System crashinfo-file cleared.
Console> (enable)
```

Related Commands show system

# set system crossbar-fallback

To select the action taken when the Switch Fabric Module fails, use the **set system crossbar-fallback** command.

set system crossbar-fallback {bus-mode | none}

| Syntax  | Docc | rin | ti, | ٦r |
|---------|------|-----|-----|----|
| SVIIIAX | Desc | HD  | uc  | JI |

| bus-mode | Fails to the system bus.              |
|----------|---------------------------------------|
| none     | Does not fail over to the system bus. |

Defaults

The default is bus-mode.

**Command Types** 

Switch command.

**Command Modes** 

Privileged.

#### **Usage Guidelines**

You can either have the Switch Fabric Module fail over to the bus or have the switch not fail over at all (in which case, the switch should be down).

This command is supported on systems configured with a Switch Fabric Module and the Supervisor Engine 2 with Layer 3 Switching Engine II (PFC2) only.

#### **Examples**

This example shows how to set the Switch Fabric Module to fail over to the system bus:

Console> (enable) **set system crossbar-fallback bus-mode**System crossbar-fallback set to bus-mode.
Console> (enable)

This example shows how to set the Switch Fabric Module to not fail over:

Console> (enable) **set system crossbar-fallback none** System crossbar-fallback set to none.
Console> (enable)

**Related Commands** 

show fabric channel

## set system highavailability

Privileged.

To enable or disable high system availability for the switch, use the **set system highavailability** command.

set system highavailability {enable | disable}

| Syntax Description | enable Activates system high availability. |                                       |
|--------------------|--------------------------------------------|---------------------------------------|
|                    | disable                                    | Deactivates system high availability. |
|                    |                                            |                                       |
| Defaults           | The default is disabled.                   |                                       |
| Command Types      | Switch command.                            |                                       |
|                    |                                            |                                       |

### **Usage Guidelines**

**Command Modes** 

High availability provides Layer 2 and Layer 3 protocol redundancy.

If you enable high availability while the redundant supervisor engine is running, the switch checks the version compatibility between the two supervisor engines. If the versions are compatible, database synchronization occurs. When you disable high availability, database synchronization does not occur and protocols restart on the redundant supervisor engine after switchover.

If you disable high availability from the enabled state, synchronization from the active supervisor engine is stopped. On the redundant supervisor engine, current synchronization data is discarded. If you enable high availability from the disabled state, synchronization from the active supervisor engine to the redundant supervisor engine starts (if you have a redundant supervisor engine and its image version is compatible with the active supervisor engine).

### **Examples**

This example shows how to enable high availability:

Console> (enable) set system highavailability enable System high availability enabled. Console> (enable)

This example shows how to disable high availability:

Console> (enable) **set system highavailability disable** System high availability disabled.
Console> (enable)

### **Related Commands**

set system highavailability versioning show system highavailability

## set system highavailability versioning

To enable and disable support for supervisor engine image versioning, use the **set system highavailability versioning** command.

set system highavailability versioning {enable | disable}

| Syntax | Descri | ipti | ion |
|--------|--------|------|-----|
|        |        |      |     |

| enable  | Activates system high-availability versioning.   |  |
|---------|--------------------------------------------------|--|
| disable | Deactivates system high-availability versioning. |  |

**Defaults** 

The default is disabled.

**Command Types** 

Switch command.

**Command Modes** 

Privileged.

### **Usage Guidelines**

The high-availability versioning feature allows the Catalyst 6500 series switch to run different images on the active and redundant supervisor engines. When you enable image versioning, Flash image synchronization (from active to the redundant supervisor engines) does not occur, allowing active and redundant supervisor engines to run different images.

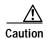

When you disable image versioning, the active and redundant supervisor engines must run the same image version.

If you disable the image versioning option from the enabled state, no additional action is necessary on the redundant supervisor engine. (The redundant supervisor engine should be running the same image as the active supervisor engine.) If you want to load a different image, you have to restart the redundant supervisor engine.

If you enable the image versioning option from the disabled state and you have a redundant supervisor engine and active supervisor engine running a different image than that of the active supervisor engine, Flash synchronization will copy the active supervisor engine image to the redundant supervisor engine image and then restart it.

If you enable the image versioning option on the active supervisor engine and the redundant supervisor engine is running a different image, the NVRAM synchronization cannot occur because the NVRAM versions are not compatible. If this is the case, after switchover, the old NVRAM configuration on the supervisor engine is used.

### **Examples**

This example shows how to enable high-availability versioning:

Console> (enable) set system highavailability versioning enable Image versioning enabled. Console> (enable)

This example shows how to disable high-availability versioning:

Console> (enable) set system highavailability versioning disable Image versioning disabled.
Console> (enable)

### **Related Commands**

set system highavailability show system highavailability

# set system info-log

To log the output of specified show commands to a server for troubleshooting and debugging, use the **set system info-log** command.

 $set\ system\ info-log\ \{enable\ |\ disable\}$ 

set system info-log command {ccommand\_stringc} [position]

set system info-log interval mins

**set system info-log** {**tftp** | **ftp** | **rcp** username} host filename

### **Syntax Description**

| enable   disable | Activates or deactivates system information logging.                                                                 |  |
|------------------|----------------------------------------------------------------------------------------------------|--|
| command          | Logs the specified show command to the server.                                                                       |  |
| c                | Delimiting character used to begin and end the show command.                                                         |  |
| command_string   | Show command whose output is logged; valid values are show commands.                                                 |  |
| position         | (Optional) Position of the show command in the system information logging index; valid values are from 1 to 15.      |  |
| interval         | Specifies the amount of time between system information logging events.                                              |  |
| mins             | Minutes between system information logging events; valid values are from 1 to 35000 minutes (approximately 25 days). |  |
| tftp             | Copies system information logging output to a TFTP server.                                                           |  |
| ftp              | Copies system information loggging output to an FTP server.                                                          |  |
| rcp              | Copies system information logging output to an RCP server.                                                           |  |
| username         | RCP username.                                                                                                    |  |
| host             | IP address or IP alias of the host.                                                                                  |  |
| filename         | Name of the file.                                                                                                    |  |

### Defaults

System information logging is disabled.

The interval between system information logging events is 1440 minutes.

System information logging output is copied to a TFTP server, and the filename is sysinfo.

If you do not provide an absolute path for the file, the TFTP directory is tftpboot. For RCP, the directory is the user's home directory.

**Command Types** 

Switch command.

**Command Modes** 

Privileged.

### **Usage Guidelines**

When you enter the show command whose output is to be logged, you must type a delimiting character with no spaces on either side of the command. You can add only one show command at a time.

You can enter a maximum of 15 show commands for system information logging.

### **Examples**

This example shows how to activate the system information logging feature:

```
Console> (enable) set system info-log enable
Successfully enabled system information logging.
Console> (enable)
```

This example shows how to include the output of the **show version** command in the log:

```
Console> (enable) set system info-log command "show version" System command was successfully added to the list.

Console> (enable)
```

This example shows how to list the **show module** command as the third command in the system information logging index:

```
Console> (enable) set system info-log command >show module> 3 System command was successfully added to the list. Console> (enable)
```

This example shows how to save system information logging with a specific filename to a specific TFTP server:

```
Console> (enable) set system info-log tftp 10.5.2.10 sysinfo Successfully set the system information logging file to tftp:sysinfo Console> (enable)
```

This example shows how to save system information logging with a specific filename to an RCP server:

```
Console> (enable) set system info-log rcp shravan 10.5.2.10 sysinfo Successfully set the system information logging file to rcp:sysinfo Console> (enable)
```

### **Related Commands**

clear config clear system info-log command show system info-log

# set system location

To identify the location of the system, use the set system location command.

set system location [location\_string]

| Syntax Description | location_string (Optional) Text string that indicates where the system is located.          |
|--------------------|---------------------------------------------------------------------------------------------|
| Defaults           | This command has no default settings.                                                       |
| Command Types      | Switch command.                                                                             |
| Command Modes      | Privileged.                                                                                 |
| Usage Guidelines   | If you do not specify a location string, the system location is cleared.                    |
| Examples           | This example shows how to set the system location string:                                   |
|                    | Console> (enable) set system location Closet 230 4/F System location set. Console> (enable) |
| Related Commands   | show system                                                                                 |

# set system modem

To enable or disable modem control lines on the console port, use the set system modem command.

 $set\ system\ modem\ \{enable\ |\ disable\}$ 

| Syntax Description | enable Activates modem control lines on the console port. |                                                                              |  |  |  |
|--------------------|-----------------------------------------------------------|------------------------------------------------------------------------------|--|--|--|
|                    | disable                                                   | <b>disable</b> Deactivates modem control lines on the console port.          |  |  |  |
| Defaults           | The default                                               | is modem control lines are disabled.                                         |  |  |  |
| Command Types      | Switch com                                                | nmand.                                                                       |  |  |  |
| Command Modes      | Privileged.                                               |                                                                              |  |  |  |
| Examples           | This examp                                                | le shows how to disable modem control lines on the console port:             |  |  |  |
|                    |                                                           | enable) set system modem disable rol lines disabled on console port. enable) |  |  |  |
| Related Commands   | show system                                               | m                                                                            |  |  |  |

## set system name

To configure a name for the system, use the **set system name** command.

set system name [name\_string]

### **Syntax Description**

name\_string (Optional) Text string that identifies the system.

**Defaults** 

The default is no system name is configured.

**Command Types** 

Switch command.

**Command Modes** 

Privileged.

### **Usage Guidelines**

If you use the **set system name** command to assign a name to the switch, the switch name is used as the prompt string. However, if you specify a different prompt string using the **set prompt** command, that string is used for the prompt.

If you do not specify a system name, the system name is cleared and a DNS lookup is initiated for a system name. If a name is found, that is the name used; if no name is found, no name is designated.

The system name can be 255 characters long, and the prompt can be 20 characters long. The system name is truncated appropriately when used as a prompt; a greater-than symbol (>) is appended to the truncated system name. If the system name was found from a DNS lookup, it is truncated to remove the domain name.

If the prompt is obtained using the system name, it is updated whenever the system name changes. You can overwrite this prompt any time by setting the prompt manually. Any change in the prompt is reflected in all current open sessions.

If you do not specify a name, the system name is cleared.

### **Examples**

This example shows how to set the system name to Information Systems:

Console> (enable) set system name Information Systems System name set.

Console> (enable)

**Related Commands** 

set prompt show system

## set system profile

To configure a system profile file, use the **set system profile** command.

set system profile device:filename

set system profile {enable | disable} mod\_list

### **Syntax Description**

| device:filename | Name of the device and the profile filename separated by a colon.                                                   |  |
|-----------------|----------------------------------------------------------------------------------------------------|--|
| enable          | le Enables profile file loading on a per-module basis.                                                              |  |
| disable         | ble Disables profile file loading on a per-module basis.                                                            |  |
| mod_list        | Numbers of the modules on which profile file loading is enabled or diable valid values are from 1 to 9, 15, and 16. |  |

### Defaults

The default value for the PROFILE FILE variable is null.

The system profile feature is enabled on each module.

#### **Command Types**

Switch command.

### **Command Modes**

Privileged.

### **Usage Guidelines**

A profile file allows you to have a customized configuration as the designated configuration on the switch. The profile file allows you to load a configuration on the switch either as the default configuration or as a custom configuration that would enable or disable certain features. With the profile files, you can eliminate the features or processes that might pose security risks (for example, disabling CDP or turning off auto-trunking on a port) to your switch.

A profile file that has most of the security risks disabled is also known as a "lockdown" profile. A lockdown profile changes the functionality of the switch from enabling access to preventing access by default. When a lockdown profile is applied, you must manually enable the features that were disabled by the profile file. For a sample lockdown profile, see to the "Working with Configuration Files" chapter of the *Catalyst 6500 Series Software Configuration Guide*.

Follow these guidelines when working with profile files:

- A profile file can be either from internal bootflash or from PCMCIA slots but not from a TFTP server
- A profile file must be a Catalyst operating system configuration file type that starts with "begin."
- Keywords that are supported in release 8.4 are ALL\_MODULES, ALL\_PORTS, ALL\_MODULE\_PORTS, and ALL\_VLANS.
- The ALL\_MODULES, ALL\_PORTS, and ALL\_VLANS keywords can be anywhere in the profile file.

- The ALL\_MODULE\_PORTS keyword must be within a module section that is explicitly defined, as all module sections are explicitly defined in Catalyst operating system configuration files. If the ALL\_MODULE\_PORTS keyword is not in a module section, the keyword statement is ignored.
- A profile name in PROFILE\_FILE must be fully qualified. You must specify a device name.
- A profile file configuration must be loaded after a text configuration and before an auto-config configuration.

The **set system profile** {**enable** | **disable**} *mod\_list* command allows you to enable or disable profile file loading for a specified module.

For more information about system profile files, see to the "Working with Configuration Files" chapter of the *Catalyst 6500 Series Software Configuration Guide*.

### **Examples**

This example shows how to set the name of the device and the profile filename:

```
Console> (enable) set system profile bootflash:test.cfg
System is set to be configured with profile file bootflash:test.cfg.
Console> (enable)
```

This example shows how to disable system profile loading on a specified module:

```
Console> (enable) set system profile disable 2
System profile loading is disabled for module 2.
Console> (enable)
```

### **Related Commands**

clear config clear system profile show system profile

## set system supervisor-update

To configure the Erasable Programmable Logic Device (EPLD) upgrade process, use the **set system supervisor-update** command.

set system supervisor-update {automatic | disable | force}

### **Syntax Description**

| automatic | Upgrades an earlier supervisor engine EPLD image at bootup.                  |  |
|-----------|------------------------------------------------------------------------------|--|
| force     | Upgrades supervisor engine EPLD image regardless of the version label.       |  |
| disable   | isable Disables automatic updates of supervisor engine EPLD image at bootup. |  |

**Defaults** 

The supervisor engine EPLD upgrade is disabled.

**Command Types** 

Switch command.

**Command Modes** 

Privileged.

### **Usage Guidelines**

If you specify the **automatic** keyword, the system checks the version level of the bundled EPLD image and performs the upgrade if the bundled EPLD image version is greater than the existing version.

If you specify the **force** keyword, the system upgrades the existing EPLD image with the bundled EPLD image regardless of the version level. After a forced upgrade, the configuration reverts back to the automatic default setting.

If you specify the disable keyword, the automatic EPLD upgrade process is disabled.

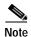

Supervisor engine EPLD upgrades are supported only on Supervisor Engine 2. Non-supervisor engine module (switching modules and service modules) EPLD upgrades are supported using Supervisor Engine 1 or Supervisor Engine 2.

The EPLD image for Supervisor Engine 2 is included in the Catalyst supervisor engine software image. The EPLD image for non-supervisor engine modules is provided in a separate downloadable image.

### **Examples**

This example shows how to specify the automatic option for EPLD upgrades:

Console> (enable) set system supervisor-update automatic Down-rev supervisor EPLD's will be re-programmed next reset. Console> (enable)

This example shows how to specify the force option for EPLD upgrades:

Console> (enable) **set system supervisor-update force**Supervisor EPLD's will synchronize to the image bundle during the next reset.
Console> (enable)

This example shows how to disable EPLD upgrades:

Console> (enable) **set system supervisor-update disable** Supervisor EPLD update during reset is disabled. Console> (enable)

### **Related Commands**

download

 $show\ system\ supervisor-update$ 

show version

## set system switchmode allow

To configure the switching mode for the system, use the set system switchmode allow command.

set system switchmode allow {truncated | bus-only}

| Syntax | Descri | ntion |
|--------|--------|-------|
| эушах  | Descii | puon  |

| truncated | Specifies truncated mode; see the "Usage Guidelines" section for additional information. |
|-----------|------------------------------------------------------------------------------------------|
| bus-only  | Forces the system to be in flow-through mode.                                            |

Defaults

The default is truncated.

**Command Types** 

Switch command.

**Command Modes** 

Privileged.

### **Usage Guidelines**

When you install a Switch Fabric Module in a Catalyst 6500 series switch, the traffic is forwarded to and from modules in one of the following modes:

- Flow-through mode—In this mode, data passes between the local bus and the supervisor engine bus.
   This mode is used for traffic to or from nonfabric-enabled modules.
- Truncated mode—In this mode, only the truncated data (the first 64 bytes of the frame) is sent over
  the switch fabric channel if both the destination and the source modules are fabric-enabled modules.
  If either the source or destination is not a fabric-enabled module, the data goes through the switch
  fabric channel and the data bus. The Switch Fabric Module does not get involved when traffic is
  forwarded between nonfabric-enabled modules.
- Compact mode—In this mode, a compact version of the DBus header is forwarded over the switch fabric channel, delivering the best possible switching rate. Nonfabric-enabled modules do not support the compact mode and will generate CRC errors if they receive frames in compact mode. This mode is only used if nonfabric-enabled modules are not installed in the chassis.

If you enter the **truncated** keyword and your system does not contain nonfabric-enabled modules, the system is placed in compact mode.

If two or more fabric-enabled modules are installed in your system with a nonfabric-enabled module, forwarding between these modules occurs in truncated mode.

If there is a combination of a Supervisor Engine 720 with switch fabric capability and nonfabric-enabled modules in the chassis, the **bus-only** keyword is not permitted. The system stays in truncated mode.

### **Examples**

This example shows how to set the switching mode to truncated:

Console> (enable) set system switchmode allow truncated System switchmode allow set to truncated. Console> (enable)

This example shows how to set the switching mode to bus-only:

Console> (enable) **set system switchmode allow bus-only** System switchmode allow set to bus-only. Console> (enable)

**Related Commands** 

show system switchmode

## set system syslog-dump

To write system messages in the syslog buffer to a flash file before the system fails, use the **set system syslog-dump** command.

set system syslog-dump {enable | disable}

| _  |       | <b>.</b> |       |
|----|-------|----------|-------|
| 6, | ıntav | Descri   | nti∩n |
| J١ | πιαλ  | DESCII   | DUUI  |

| enable  | Enables the syslog dump feature.  |  |
|---------|-----------------------------------|--|
| disable | Disables the syslog dump feature. |  |

Defaults

The syslog dump feature is disabled.

**Command Types** 

Switch command.

**Command Modes** 

Privileged.

### **Usage Guidelines**

If the system fails, a file containing the system messages in the syslog buffer (as displayed when entering the **show logging buffer** command) is produced.

Enter the set **system syslog-file** command to specify the flash device and syslog filename for the syslog dump when the system fails.

### **Examples**

This example shows how to enable the syslog dump feature:

Console> (enable) set system syslog-dump enable

- (1) In the event of a system crash, this feature will cause a syslog file to be written out.
- (2) Selected syslog file is slot0:sysloginfo
- (3) Please make sure the above device has been installed, and ready to use.

Syslog-dump enabled Console> (enable)

Console> (enable)

This example shows how to disable the syslog dump feature:

Console> (enable) set system syslog-dump disable Syslog-dump disabled Console> (enable)

**Related Commands** 

set system syslog-file show system

## set system syslog-file

To specify the flash device and filename for the syslog dump when the system fails, use the **set system syslog-file** command.

set system syslog-file [device:[filename]]

### **Syntax Description**

| device:  | (Optional) Name of the flash device.             |
|----------|--------------------------------------------------|
| filename | (Optional) Name of the file for the syslog dump. |

### Defaults

The flash device is slot0.

The filename is sysloginfo.

### **Command Types**

Switch command.

### **Command Modes**

Privileged.

### **Usage Guidelines**

Enter the **set system syslog-dump** command to enable or disable the syslog dump feature. You can change the flash device and the filename when the syslog dump feature is enabled or disabled.

If you only specify the flash device, the filename is automatically set to sysloginfo. If you do not specify the device or the filename, the previous filename for the syslog dump is cleared, and the default flash device and filename (slot0:sysloginfo) are used.

### **Examples**

This example shows how to set the flash device for the syslog dump feature:

```
Console> (enable) set system syslog-file bootflash:
Default filename sysloginfo added to the device bootflash:
System syslog-file set.
Console> (enable)
```

This example shows how to set the flash device and the filename:

```
Console> (enable) set system syslog-file bootflash:sysmsgs1
System syslog-file set.
Console> (enable)
```

This example shows how to restore the flash device and the filename to the default settings:

```
Console> (enable) set system syslog-file System syslog-file set to the default file. Console> (enable)
```

### **Related Commands**

set system syslog-dump show system

# set tacacs attempts

To configure the maximum number of login attempts allowed to the TACACS+ server, use the **set tacacs attempts** command.

set tacacs attempts count

| Syntax Description | count Number of login attempts allowed; valid values are from 1 to 10.                                                                                                    |
|--------------------|----------------------------------------------------------------------------------------------------|
| Defaults           | The default is three attempts.                                                                                                    |
| Command Types      | Switch command.                                                                                                    |
| Command Modes      | Privileged.                                                                                                    |
| Examples           | This example shows how to configure the TACACS+ server to allow a maximum of six login attempts:  Console> (enable) set tacacs attempts 6  Tacacs number of attempts set to 6.  Console> (enable) |
| Related Commands   | show tacacs                                                                                                    |

## set tacacs directedrequest

To enable or disable the TACACS+ directed-request option, use the **set tacacs directedrequest** command. When enabled, you can direct a request to any of the configured TACACS+ servers and only the username is sent to the specified server.

set tacacs directedrequest {enable | disable}

| Syntax Description | ription enable Sends the portion of the address before the @ sign (the username) to the after the @ sign. |                                                                |
|--------------------|----------------------------------------------------------------------------------------------------|----------------------------------------------------------------|
|                    | disable                                                                                                   | Sends the entire address string to the default TACACS+ server. |
|                    | The default                                                                                               | is the TACACS+ directed-request option is disabled.            |

Command Types Switch command.

**Command Modes** Privileged.

**Usage Guidelines** 

When you enable TACACS+ directed-request, you must specify a configured TACACS+ server after the @ sign. If the specified host name does not match the IP address of a configured TACACS+ server, the request is rejected. When TACACS+ directed-request is disabled, the Catalyst 6500 series switch queries the list of servers beginning with the first server in the list and then sends the entire string, accepting the first response from the server. This command is useful for sites that have developed their own TACACS+ server software to parse the entire address string and make decisions based on the contents of the string.

### **Examples**

This example shows how to enable the tacacs directedrequest option:

Console> (enable) set tacacs directedrequest enable Tacacs direct request has been enabled.

Console> (enable)

**Related Commands** 

show tacacs

# set tacacs key

To set the key for TACACS+ authentication and encryption, use the **set tacacs key** command.

set tacacs key key

| Syntax Description | key Printable ASCII characters used for authentication and encryption.                                                                                                    |
|--------------------|----------------------------------------------------------------------------------------------------|
| Defaults           | The default value of <i>key</i> is null.                                                                                                    |
| Command Types      | Switch command.                                                                                                    |
| Command Modes      | Privileged.                                                                                                    |
| Usage Guidelines   | The key must be the same key used on the TACACS+ server. All leading spaces are ignored. Spaces within the key and at the end of the key are included. Double quotation marks are not required, even if there are spaces between words in the key, unless the quotation marks themselves are part of the key. The key can consist of any printable ASCII characters except the tab character. |
|                    | The key length must be less than 100 characters long.                                                                                                    |
| Examples           | This example shows how to set the authentication and encryption key:  Console> (enable) set tacacs key Who Goes There  The tacacs key has been set to Who Goes There.  Console> (enable)                                                                                                    |
| Related Commands   | clear spantree uplinkfast<br>show tacacs                                                                                                    |

### set tacacs server

To define a TACACS+ server, use the **set tacacs server** command.

set tacacs server ip\_addr [primary]

| Sı | /ntax  | Desc | rii | otio  | on |
|----|--------|------|-----|-------|----|
| •  | HILLAN | 2030 |     | ,,,,, | •  |

| ip_addr | IP address of the server on which the TACACS+ server resides.             |
|---------|---------------------------------------------------------------------------|
| primary | (Optional) Designates the specified server as the primary TACACS+ server. |

**Defaults** 

This command has no default settings.

**Command Types** 

Switch command.

**Command Modes** 

Privileged.

**Usage Guidelines** 

You can configure a maximum of three servers. The primary server, if configured, is contacted first. If no primary server is configured, the first server configured becomes the primary server.

**Examples** 

This example shows how to configure the server on which the TACACS+ server resides and to designate it as the primary server:

Console> (enable) **set tacacs server 170.1.2.20 primary** 170.1.2.20 added to TACACS server table as primary server. Console> (enable)

**Related Commands** 

clear tacacs server show tacacs

## set tacacs timeout

To set the response timeout interval for the TACACS+ server daemon, use the **set tacacs timeout** command. The TACACS+ server must respond to a TACACS+ authentication request before this interval expires or the next configured server is queried.

set tacacs timeout seconds

| Syntax Description | seconds     | Timeout response interval in seconds; valid values are from 1 to 255.                                                                              |
|--------------------|-------------|----------------------------------------------------------------------------------------------------|
| Defaults           | The default | is 5 seconds.                                                                                                    |
| Command Types      | Switch com  | mand.                                                                                                    |
| Command Modes      | Privileged. |                                                                                                    |
| Examples           | Console> (e | le shows how to set the response timeout interval for the TACACS+ server to 8 seconds: enable) set tacacs timeout 8 eout set to 8 seconds. enable) |
| Related Commands   | show tacacs | s                                                                                                    |

## set test diagfail-action

To set the action that the supervisor engine takes when a diagnostics test fails, use the **set test diagfail-action** command.

set test diagfail-action {offline | ignore}

| _   |     | _    |     |      |
|-----|-----|------|-----|------|
| Svn | tav | Desc | rin | tinr |
|     |     |      |     |      |

| offline | Sets the supervisor engine to stay offline after a diagnostics test failure.      |
|---------|-----------------------------------------------------------------------------------|
| ignore  | Sets the supervisor engine to ignore the diagnostics test failure and to boot up. |

**Defaults** 

The supervisor engine stays offline.

**Command Types** 

Switch command.

**Command Modes** 

Privileged.

**Usage Guidelines** 

Enter the **show test diagfail-action** command to display the action that the supervisor engine takes after a test failure.

### **Examples**

This example shows how to set the supervisor engine to stay offline:

Console> (enable) set test diagfail-action offline Diagnostic failure action for SUP set to offline. Console> (enable)

This example shows how to set the supervisor engine to ignore the diagnostics test failure and to boot up:

Console> (enable) set test diagfail-action ignore Diagnostic failure action for SUP set to ignore. Console> (enable)

**Related Commands** 

show test

## set test diaglevel

To set the diagnostic level, use the set test diaglevel command.

set test diaglevel {complete | minimal | bypass}

### **Syntax Description**

| complete | Specifies complete diagnostics. |
|----------|---------------------------------|
| minimal  | Specifies minimal diagnostics.  |
| bypass   | Specifies bypass diagnostics.   |

#### **Defaults**

The default is minimal diagnostics. See the "Usage Guidelines" section for more information about the three diagnostic levels.

### **Command Types**

Switch command.

### **Command Modes**

Privileged.

### **Usage Guidelines**

Setting the diagnostic level determines the level of testing that occurs when the system or module is reset. The three levels are as follows:

- complete—This level runs all tests.
- minimal—This level runs only EARL tests for the supervisor engine and loopback tests for all ports in the system.
- **bypass**—This level skips all tests.

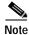

Although the default is **minimal**, we recommend that you set the diagnostic level at **complete**.

### **Examples**

This example shows how to set the diagnostic level to complete:

Console> (enable) set test diaglevel complete Diagnostic level set to complete. Console> (enable)

This example shows how to set the diagnostic level to bypass:

Console> (enable) set test diaglevel bypass Diagnostic level set to bypass. Console> (enable)

### **Related Commands**

show test

## set time

To change the time of day on the system clock, use the set time command.

**set time** [day\_of\_week] [mm/dd/yy] [hh:mm:ss]

### **Syntax Description**

| day_of_week | (Optional) Day of the week.                |
|-------------|--------------------------------------------|
| mm/dd/yyyy  | (Optional) Month, day, and year.           |
| hh:mm:ss    | (Optional) Current time in 24-hour format. |

Defaults

This command has no default settings.

**Command Types** 

Switch command.

**Command Modes** 

Privileged.

**Examples** 

This example shows how to set the system clock to Sunday, October 31, 2004, 7:50 a.m:

Console> (enable) set time sun 10/31/2004 7:50
Sun Oct 31 2004, 07:50:00
Console> (enable)

**Related Commands** 

show time

### set timezone

To set the time zone for the system, use the **set timezone** command.

set timezone [zone\_name] [hours [minutes]]

### **Syntax Description**

| zone_name | (Optional) Name of the time zone to be displayed.                                                                                                    |
|-----------|----------------------------------------------------------------------------------------------------|
| hours     | (Optional) Number of hours offset from UTC.                                                                                                    |
| minutes   | (Optional) Number of minutes offset from UTC. If the specified <i>hours</i> value is a negative number, then the <i>minutes</i> value is assumed to be negative as well. |

Defaults

The default is the time zone is set to UTC.

**Command Types** 

Switch command.

**Command Modes** 

Privileged.

### **Usage Guidelines**

The **set timezone** command is effective only when Network Time Protocol (NTP) is running. If you set the time explicitly and NTP is disengaged, the **set timezone** command has no effect. If you have enabled NTP and have not entered the **set timezone** command, the Catalyst 6500 series switch displays UTC by default.

### **Examples**

This example shows how to set the time zone to pacific standard time with an offset of minus 8 hours from UTC:

```
Console> (enable) set timezone PST -8
Timezone set to "PST", offset from UTC is -8 hours.
Console> (enable)
```

### **Related Commands**

clear timezone show timezone

## set traffic monitor

To configure the threshold at which a high-traffic log will be generated, use the **set traffic monitor** command.

set traffic monitor threshold

| Syntax Description | threshold 1 to 100 percent.                                                                                                    |
|--------------------|----------------------------------------------------------------------------------------------------|
| <b>Defaults</b>    | The threshold is set to 100 percent; no high-traffic log is created.                                                                                                    |
| Command Types      | Switch command.                                                                                                    |
| Command Modes      | Privileged.                                                                                                    |
| Usage Guidelines   | If backplane traffic exceeds the threshold configured by the <b>set traffic monitor</b> command, a high-traffic log is created. If the threshold is set to 100 percent, no high-traffic system warning is generated. |
| Examples           | This example shows how to set the high-traffic threshold to 80 percent:  Console> (enable) set traffic monitor 80  Traffic monitoring threshold set to 80%.  Console> (enable)                                       |
| Related Commands   | show traffic                                                                                                    |

## set trunk

To configure trunk ports and to add VLANs to the allowed VLAN list for existing trunks, use the **set trunk** command.

set trunk mod/ports {on | off | desirable | auto | nonegotiate} [vlans | none] [isl | dot1q | dot10 | lane | negotiate]

set trunk all off

### **Syntax Description**

| mod/port    | Number of the module and the port or ports on the module.                                                                                                    |
|-------------|----------------------------------------------------------------------------------------------------|
| on          | Forces the port to become a trunk port and persuade the neighboring port to become a trunk port. The port becomes a trunk port even if the neighboring port does not agree to become a trunk.                  |
| off         | Forces the port to become a nontrunk port and persuade the neighboring port to become a nontrunk port. The port becomes a nontrunk port even if the neighboring port does not agree to become a nontrunk port. |
| desirable   | Causes the port to negotiate actively with the neighboring port to become a trunk link.                                                                                                    |
| auto        | Causes the port to become a trunk port if the neighboring port tries to negotiate a trunk link.                                                                                                    |
| nonegotiate | Forces the port to become a trunk port but prevents it from sending DTP frames to its neighbor.                                                                                                    |
| vlans       | (Optional) VLANs to add to the list of allowed VLANs on the trunk; valid values are from 1 to 4094.                                                                                                    |
| none        | (Optional) Clears all VLANs from the trunk. See the "Usage Guidelines" section for more information.                                                                                                    |
| isl         | (Optional) Specifies an ISL trunk on a Fast or Gigabit Ethernet port.                                                                                                    |
| dot1q       | (Optional) Specifies an IEEE 802.1Q trunk on a Fast or Gigabit Ethernet port.                                                                                                    |
| dot10       | (Optional) Specifies an IEEE 802.10 trunk on a FDDI or CDDI port.                                                                                                    |
| lane        | (Optional) Specifies an ATM LANE trunk on an ATM port.                                                                                                    |
| negotiate   | (Optional) Specifies that the port become an ISL (preferred) or 802.1Q trunk, depending on the configuration and capabilities of the neighboring port.                                                         |
| all off     | Turns off trunking on all ports.                                                                                                    |

| Command Types    | Switch command.                           |
|------------------|-------------------------------------------|
| Command Modes    | Privileged.                               |
| Usage Guidelines | This command is not supported by the NAM. |

The default port mode is auto.

Defaults

The following usage guidelines apply when using the **set trunk** command:

- If a trunk-type keyword (**isl**, **dot1q**, **negotiate**) is not specified when configuring an EtherChannel trunk, the current trunk type is not affected.
- To return a trunk to its default trunk type and mode, enter the **clear trunk** mod/port command.
- Trunking capabilities are hardware-dependent. Refer to the Catalyst 6500 Series Module
   Installation Guide to determine the trunking capabilities of your hardware, or enter the show port
   capabilities command.
- Catalyst 6500 series switches use DTP to negotiate trunk links automatically on EtherChannel ports.
   Whether or not a port will negotiate to become a trunk port depends on both the mode and the trunk
   type specified for that port. Refer to the Catalyst 6500 Series Switch Switch Software Configuration
   Guide for detailed information on how trunk ports are negotiated.
- DTP is a point-to-point protocol. However, some internetworking devices might improperly forward
  DTP frames. You can avoid this problem by ensuring that trunking is turned off on ports connected
  to non-Catalyst 6500 series switch devices if you do not intend to trunk across those links. When
  enabling trunking on a link to a Cisco router, enter the noneg keyword to cause the port to become
  a trunk but not generate DTP frames.
- To remove VLANs from the allowed list for a trunk, enter the clear trunk mod/port vlans command.
  When you first configure a port as a trunk, the set trunk command always adds all VLANs to the
  allowed VLAN list for the trunk, even if you specify a VLAN range. (The specified VLAN range is
  ignored.)
- To remove VLANs from the allowed list, enter the **clear trunk** *mod/port vlans* command. To later add VLANs that were removed, enter the **set trunk** *mod/port vlans* command.
- You cannot change the allowed VLAN range on the MSM port. The MSM port can be configured only as an IEEE 802.1Q-type trunk.
- For trunking to be negotiated on EtherChannel ports, the ports must be in the same VTP domain. However, you can use the **on** or **noneg** mode to force a port to become a trunk, even if it is in a different domain.
- When you configure a trunk, all VLANs are active on the trunk by default. If you do not want any
  active VLANs on the trunk, enter the none keyword. The none keyword clears all VLANs from the
  trunk.

### **Examples**

This example shows how to set port 2 on module 1 as a trunk port:

```
Console> (enable) set trunk 1/2 on Port(s) 1/2 trunk mode set to on. Console> (enable)
```

This example shows how to add VLANs 5 through 50 to the allowed VLAN list for a trunk port (VLANs were previously removed from the allowed list with the **clear trunk** command):

```
Console> (enable) set trunk 1/1 5-50
Adding vlans 5-50 to allowed list.
Port(s) 1/1 allowed vlans modified to 1,5-50,101-1005.
Console> (enable)
```

This example shows how to set port 5 on module 4 as an 802.1Q trunk port in **desirable** mode:

```
Console> (enable) set trunk 4/5 desirable dot1q Port(s) 4/5 trunk mode set to desirable. Port(s) 4/5 trunk type set to dot1q. Console> (enable)
```

This example shows how to configure a trunk without any VLANs:

Console> (enable) set trunk 7/1 on none dot1q Removing Vlan(s) 1-4094 from allowed list. Port 7/1 allowed vlans modified to none. Port(s) 7/1 trunk mode set to on. Port(s) 7/1 trunk type set to dot1q. Console> (enable)

### **Related Commands**

clear trunk set vtp show port dot1q-ethertype show trunk show vtp statistics

### set udld

To enable or disable the UDLD information display on specified ports or globally on all ports, use the **set udld** command.

set udld enable | disable [mod/port]

### **Syntax Description**

| enable   | Enables the UDLD information display.                   |
|----------|---------------------------------------------------------|
| disable  | Disables the UDLD information display.                  |
| mod/port | (Optional) Number of the module and port on the module. |

#### **Defaults**

The defaults are as follows:

- UDLD global enable state—Globally disabled.
- UDLD per-port enable state for fiber-optic media—Enabled on all Ethernet fiber-optic ports.
- UDLD per-port enable state for twisted-pair (copper) media—Disabled on all Ethernet 10/100 and 1000BASE-TX ports.

### **Command Types**

Switch command.

#### **Command Modes**

Privileged.

### **Usage Guidelines**

This command is not supported by the NAM.

Whenever a unidirectional connection is detected, UDLD displays a syslog message to notify you and the network management application (through SNMP) that the port on which the misconfiguration has been detected has been disabled.

If you enter the global **set udld enable** or **disable** command, UDLD is globally configured. If UDLD is globally disabled, UDLD is automatically disabled on all interfaces, but the per-port enable (or disable) configuration is not changed. If UDLD is globally enabled, whether or not UDLD is running on an interface depends on its per-port configuration.

UDLD is supported on both Ethernet fiber and copper interfaces. UDLD can only be enabled on Ethernet fiber or copper interfaces.

### **Examples**

This example shows how to enable the UDLD message display for port 1 on module 2:

Console> (enable) set udld enable 2/1
UDLD enabled on port 2/1.
Warning:UniDirectional Link Detection
should be enabled only on ports not connected to hubs,
media converters or similar devices.
Console> (enable)

This example shows how to disable the UDLD message display for port 1 on module 2:

```
Console> (enable) set udld disable 2/1
UDLD disabled on port 2/1.
Warning:UniDirectional Link Detection
should be enabled only on ports not connected to hubs,
media converters or similar devices.
Console> (enable)
```

This example shows how to enable the UDLD message display for all ports on all modules:

```
Console> (enable) set udld enable UDLD enabled globally.
```

Console> (enable)

This example shows how to disable the UDLD message display for all ports on all modules:

```
Console> (enable) set udld disable UDLD disabled globally Console> (enable)
```

**Related Commands** 

show udld

## set udld aggressive-mode

To enable or disable the UDLD aggressive mode on specified ports, use the **set udld aggressive-mode** command.

set udld aggressive-mode enable | disable mod/port

### **Syntax Description**

| enable   | Enables UDLD aggressive mode.                |
|----------|----------------------------------------------|
| disable  | Disables UDLD aggressive mode.               |
| mod/port | Number of the module and port on the module. |

**Defaults** 

The default is aggressive mode is disabled.

**Command Types** 

Switch command.

**Command Modes** 

Privileged.

### **Usage Guidelines**

You can use the aggressive mode in cases in which a port that sits on a bidirectional link stops receiving packets from its neighbor. When this happens, if aggressive mode is enabled on the port, UDLD will try to reestablish the connection with the neighbor. If connection is not reestablished after eight failed retries, the port is error disabled.

We recommend that you use this command on point-to-point links between Cisco switches only.

This command is not supported by the NAM.

### **Examples**

This example shows how to enable aggressive mode:

Console> (enable) set udld aggressive-mode enable 2/1
Aggressive UDLD enabled on port 5/13.
Warning:Aggressive Mode for UniDirectional Link Detection should be enabled only on ports not connected to hubs, media converters or similar devices.
Console> (enable)

**Related Commands** 

set udld show udld

## set udld interval

To set the UDLD message interval timer, use the **set udld interval** command.

set udld interval interval

| Syntax Description | interval Message interval in seconds; valid values are from 7 to 90 seconds.                                                                                  |
|--------------------|----------------------------------------------------------------------------------------------------|
| Defaults           | The default is 15 seconds.                                                                                                    |
| Command Types      | Switch command.                                                                                                    |
| Command Modes      | Privileged.                                                                                                    |
| Usage Guidelines   | This command is not supported by the NAM.                                                                                                    |
| Examples           | This example shows how to set the message interval timer:  Console> (enable) set udld interval 90  UDLD message interval set to 90 seconds  Console> (enable) |
| Related Commands   | set udld<br>show udld                                                                                                    |

### set vlan

To group ports into a VLAN, set the private VLAN type, map or unmap VLANs to or from an instance, specify an 802.1X port to a VLAN, or secure a range of VLANs on a Firewall Services Module, use the **set vlan** command.

```
set vlan {vlans}{mod/ports}

set vlan {vlans} [name name] [type type] [state state] [said said] [mtu mtu]
        [bridge bridge_num] [mode bridge_mode] [stp stp_type] [translation vlan_num]
        [aremaxhop hopcount] [pvlan-type pvlan_type] [mistp-instance mistp_instance]
        [ring hex_ring_number] [decring decimal_ring_number] [parent vlan_num]
        [backuperf {off | on}] [stemaxhop hopcount] [rspan]

set vlan {vlans} firewall-vlan {mod}
set vlan {vlan} firewall-vlan {mod} msfc-fwsm-interface
```

### **Syntax Description**

| vlans                         | Number identifying the VLAN; valid values are from 1 to 4094.                                                                         |
|-------------------------------|----------------------------------------------------------------------------------------------------|
| mod/ports                     | Number of the module and ports on the module belonging to the VLAN.                                                                   |
| name name                     | (Optional) Defines a text string used as the name of the VLAN; valid values are from 1 to 32 characters.                              |
| type type                     | (Optional) Identifies the VLAN type.                                                                                                  |
| state state                   | (Optional) Specifies whether the state of the VLAN is active or suspended.                                                            |
| said said                     | (Optional) Specifies the security association identifier; valid values are from 1 to 4294967294.                                      |
| mtu mtu                       | (Optional) Specifies the maximum transmission unit (packet size, in bytes) that the VLAN can use; valid values are from 576 to 18190. |
| bridge bridge_num             | (Optional) Specifies the identification number of the bridge; valid values are hexadecimal numbers from 0x1 to 0xF.                   |
| mode bridge_mode              | (Optional) Specifies the bridge mode; valid values are <b>srt</b> and <b>srb</b> .                                                    |
| stp stp_type                  | (Optional) Specifies the STP type; valid values are ieee, ibm, and auto.                                                              |
| translation vlan_num          | (Optional) Specifies a translational VLAN used to translate FDDI or Token Ring to Ethernet; valid values are from 1 to 4094.          |
| aremaxhop hopcount            | (Optional) Specifies the maximum number of hops for All-Routes Explorer frames; valid values are from 1 to 13.                        |
| pvlan-type pvlan-type         | (Optional) Keyword and options to specify the private VLAN type. See the "Usage Guidelines" section for valid values.                 |
| mistp-instance mistp_instance | (Optional) Specifies the MISTP instance; valid values are <b>none</b> and from 1 to 16.                                               |
| ring hex_ring_number          | (Optional) Keyword to specify the VLAN as the primary VLAN in a private VLAN.                                                         |
| decring decimal_ring_number   | (Optional) Specifies the decimal ring number; valid values are from 1 to 4095.                                                        |
| parent vlan_num               | (Optional) Specifies the VLAN number of the parent VLAN; valid values are from 1 to 4094.                                             |
| backuperf off / on            | (Optional) Specifies whether the TrCRF is a backup path for traffic.                                                                  |

| stemaxhop hopcount  | (Optional) Specifies the maximum number of hops for Spanning Tree Explorer frames; valid values are from 1 to 14.                                                                     |
|---------------------|----------------------------------------------------------------------------------------------------|
| rspan               | (Optional) Creates a VLAN for remote SPAN.                                                                                                    |
| firewall-vlan       | Specifies VLANs that are secured by a Firewall Services Module; see the "Usage Guidelines" section for more information about specifying a VLAN range for a Firewall Services Module. |
| mod                 | Number of the Firewall Services Module.                                                                                                    |
| msfc-fwsm-interface | Specifies the VLAN that is to be the interface between the MSFC and the Firewall Services Module.                                                                                     |

### Defaults

The default values are as follows:

- Switched Ethernet ports and Ethernet repeater ports are in VLAN 1.
- said is 100001 for VLAN 1, 100002 for VLAN 2, 100003 for VLAN 3, and so forth.
- type is Ethernet.
- *mtu* is 1500 bytes.
- state is active.
- hopcount is 7.
- pvlan type is none.
- *mistp\_instance* is no new instances have any VLANs mapped. For an existing VLAN, the existing instance configuration is used.

### **Command Types**

Switch command.

### **Command Modes**

Privileged.

### **Usage Guidelines**

This command is not supported by the NAM.

If you are configuring normal-range VLANs, you cannot use the **set vlan** command until the Catalyst 6500 series switch is either in VTP transparent mode (**set vtp mode transparent**) or until a VTP domain name has been set (**set vtp domain name**). To create a private VLAN, UTP mode must be transparent.

If you set the VTP version to 3, VLAN 1 (the Cisco default VLAN) and VLANs 1002-1005 are configurable. If your switch has VTP version 1 or VTP version 2 neighbors, only default values are advertised for these VLANs. We recommend that you do not modify these VLANs if you want interoperability with older versions of VTP.

If you specify a range of VLANs, you cannot use the VLAN name.

If you enter the **mistp-instance none** command, the specified VLANs are unmapped from any instance they are mapped to.

The set vlan vlan\_num mistp-instance mistp\_instance command is available in PVST+ mode.

You cannot set multiple VLANs for ISL ports using this command. The VLAN name can be from 1 to 32 characters in length. If you are adding a new VLAN or modifying an existing VLAN, the VLAN number must be within the range of 1 to 4094.

If you use the **rspan** keyword for remote SPAN VLANs, you should not configure an access port (except the remote SPAN destination ports) on these VLANs. Learning is disabled for remote SPAN VLANs.

If you use the **rspan** keyword for remote SPAN VLANs, only the **name** and the **state** {active | suspend} variables are supported.

The **stemaxhop** *hopcount* parameter is valid only when defining or configuring TrCRFs.

The **bridge** *bridge\_num*, **mode** *bridge\_mode*, **stp** *stp\_type*, and **translation** *vlan\_num* keywords and values are supported only when the Catalyst 6500 series switch is used as a VTP server for Catalyst 5000 family switches in the Token Ring and FDDI networks.

You must configure a private VLAN on the supervisor engine.

Valid values for *pvlan-type* are as follows:

- primary specifies the VLAN as the primary VLAN in a private VLAN.
- isolated specifies the VLAN as the isolated VLAN in a private VLAN.
- community specifies the VLAN as the community VLAN in a private VLAN.
- **twoway-community** specifies the VLAN as a bidirectional community VLAN that carries the traffic among community ports and to and from community ports to and from the MSFC.
- none specifies that the VLAN is a normal Ethernet VLAN, not a private VLAN.

Only regular VLANs with no access ports assigned to them can be used in private VLANs. Do not use the **set vlan** command to add ports to a private VLAN; use the **set pvlan** command to add ports to a private VLAN.

VLANs 1001, 1002, 1003, 1004, and 1005 cannot be used in private VLANs.

VLANs in a suspended state do not pass packets.

To secure a range of VLANs on a Firewall Services Module, these conditions must be satisfied:

- 1. Port membership must be defined for the VLANs, and the VLANs must be in active state.
- 2. The VLANs do not have a Layer 3 interface in active state on the MSFC.
- 3. The VLANs are not reserved VLANs.

VLANs that do not satisfy condition number 2 in the list above are discarded from the range of VLANs that you attempt to secure on the Firewall Services Module. VLANs that meet condition number 2 and condition number 3 but do not meet condition number 1 are stored in the supervisor engine database; these VLANs are sent to the Firewall Services Module as soon as they meet condition number 1.

Starting in software release 8.4(1), the WS-X6380-NAM management port (port 2) does not have to be in the same VLAN as the sc0 interface on the switch. The **set vlan** *vlan mod/port* command can be used to put the NAM management port in any VLAN other than VLAN 1. If the **set vlan** command is not used to specify a VLAN for the NAM management port, then the NAM management port by default will be set to the same VLAN as the sc0 interface on the switch.

### **Examples**

This example shows how to set VLAN 850 to include ports 3 through 7 on module 3:

This example shows how to set VLAN 7 as a primary VLAN:

```
Console> (enable) set vlan 7 pvlan-type primary
Console> (enable)
```

This example shows how to set VLAN 901 as an isolated VLAN:

```
Console> (enable) set vlan 901 pvlan-type isolated Console> (enable)
```

This example shows how to set VLAN 903 as a community VLAN:

```
Console> (enable) set vlan 903 pvlan-type community Console> (enable)
```

This example shows how to unmap all instances currently mapped to VLAN 5:

```
Console> (enable) set vlan 5 mistp-instance none Vlan 5 configuration successful Console> (enable)
```

This example shows how to secure a range of VLANs on a Firewall Services Module:

```
Console> (enable) set vlan 2-55 firewall-module 7
Console> (enable)
```

This example shows the message that appears when VLAN port-provisioning verification is enabled:

```
Console> (enable) set vlan 10 2/1
Port Provisioning Verification is enabled on the switch.
To move port(s) into the VLAN, use 'set vlan <vlan> <port> <vlan_name>'
command.
Console> (enable)
```

### **Related Commands**

clear config pvlan
clear pvlan mapping
clear vlan
set pvlan
set spantree macreduction
set vlan mapping
set vlan verify-port-provisioning
show pvlan
show pvlan mapping
show vlan
set vlan verify-port-provisioning

## set vlan mapping

To map 802.1Q VLANs to ISL VLANs, use the **set vlan mapping** command.

set vlan mapping dot1q 1q\_vlan\_num isl isl\_vlan\_num

### **Syntax Description**

| dot1q 1q_vlan_num | Specifies the 802.1Q VLAN; valid values are from 1001 to 4094. |
|-------------------|----------------------------------------------------------------|
| isl isl_vlan_num  | Specifies the ISL VLAN; valid values are from 1 to 1000.       |

**Defaults** 

This command has no default settings.

**Command Types** 

Switch command.

**Command Modes** 

Privileged.

### **Usage Guidelines**

VLAN and MISTP instance mapping can be set only on the switch that is in either VTP server mode or in transparent mode.

Use this feature to map 802.1Q VLANs above 1000 to ISL VLANs.

The total of all mappings must be less than or equal to eight. Only one 802.1Q VLAN can be mapped to an ISL VLAN. For example, if 802.1Q VLAN 800 has been automatically mapped to ISL VLAN 800, do not manually map any other 802.1Q VLANs to ISL VLAN 800.

You cannot overwrite existing 802.1Q VLAN mapping. If the 802.1Q VLAN number already exists, the command is aborted. You must first clear that mapping.

You cannot overwrite existing VLAN mapping. If the VLAN number already exists, the command is aborted. You must first clear that mapping.

If the VLAN number does not exist, then either of the following occurs:

- If the switch is in server or transparent mode, the VLAN is created with all default values.
- If the switch is in client mode, then the command proceeds without creating the VLAN. A warning will be given indicating that the VLAN does not exist.

If the table is full, the command is aborted with an error message indicating the table is full.

The dot1q VLANs are rejected if any extended-range VLANs are present.

You cannot enable global VLAN mapping and per-port/per-ASIC VLAN mapping simultaneously.

### **Examples**

This example shows how to map VLAN 850 to ISL VLAN 1022:

Console> (enable) set vlan mapping dot1q 850 isl 1022 Vlan 850 configuration successful Vlan mapping successful Console> (enable) This example shows the display if you enter a VLAN that does not exist:

```
Console> (enable) set vlan mapping dotlq 2 isl 1016
Vlan Mapping Set
Warning: Vlan 2 Nonexistent
Console> (enable)
```

This example shows the display if you enter an existing mapping:

```
Console> (enable) set vlan mapping dot1q 3 isl 1022 1022 exists in the mapping table. Please clear the mapping first. Console> (enable)
```

This example shows the display if the mapping table is full:

```
Console> (enable) set vlan mapping dotlq 99 isl 1017 Vlan Mapping Table Full.
Console> (enable)
```

**Related Commands** 

clear vlan mapping show vlan

## set vlan verify-port-provisioning

To enable or disable VLAN port-provisioning verification on all ports, use the **set vlan verify-port-provisioning** command.

set vlan verify-port-provisioning {enable | disable}

| Syntax  | Docc | rint | ion |
|---------|------|------|-----|
| SVIIIAX | Desc | HU   | IOH |

| enable  | Enables VLAN port-provisioning verification.  |
|---------|-----------------------------------------------|
| disable | Disables VLAN port-provisioning verification. |

**Defaults** 

VLAN port-provisioning verification is disabled.

**Command Types** 

Switch command.

**Command Modes** 

Privileged.

### **Usage Guidelines**

When VLAN port-provisioning verification is enabled, you must specify the VLAN name in addition to the VLAN number when assigning switch ports to VLANs. Because you are required to specify both the VLAN name and the VLAN number, this verification feature helps ensure that ports are not inadvertently placed in the wrong VLAN.

When the feature is enabled, you can still create new VLANs using the **set vlan** *vlan mod/port* command, but you cannot add additional ports to the VLAN without specifying both the VLAN number and the VLAN name. The feature does not affect assigning ports to VLANs using other features such as SNMP, dynamic VLANs, and 802.1X.

### **Examples**

This example shows how to enable VLAN port-provisioning verification on all ports:

Console> (enable) **set vlan verify-port-provisioning enable** Vlan verify-port-provisioning feature enabled Console> (enable)

This example shows how to disable VLAN port-provisioning verification on all ports:

Console> (enable) **set vlan verify-port-provisioning disable** vlan verify-port-provisioning feature disabled Console> (enable)

#### **Related Commands**

show vlan verify-port-provisioning

## set vmps config-file

To set the backup configuration file for the VLAN Membership Policy Server (VMPS), use the **set vmps config-file** command.

set vmps config-file device:[filename]

set vmps config-file auto-save {enable | disable}

### **Syntax Description**

| device:   | Device name where the backup configuration is stored.                                                     |  |
|-----------|----------------------------------------------------------------------------------------------------|--|
| filename  | (Optional) Filename of the backup configuration. See the "Usage Guidelines" section for more information. |  |
| auto-save | Specifies the feature that automatically saves the VMPS configuration.                                    |  |
| enable    | Enables the auto-save feature.                                                                            |  |
| disable   | Disables the auto-save feature.                                                                           |  |

#### **Defaults**

If you do not specify a *filename* argument, the filename is automatically called vmps-backup-config-database.1.

The auto-save feature is disabled.

### **Command Types**

Switch command.

### **Command Modes**

Privileged.

### **Usage Guidelines**

You can use the **set vmps config-file auto-save** command to automatically save the downloaded VMPS configuration in the local storage of the switch. If you enable the auto-save feature, the switch backs up the downloaded configuration file into the specified device with the specified filename.

If you do not specify a specific backup device or a specific backup configuration filename, the switch automatically saves the file in the following device with the following filename:

bootflash:vmps-backup-config-database.1.

### **Examples**

This example shows how to specify a backup device and a backup filename for the VMPS configuration:

```
Console> (enable) set vmps config-file disk0:vmps_config_engineering Vmps back-up file name is set to disk0:vmps_config_engineering Console> (enable)
```

This example shows how to enable the feature that automatically saves the VMPS configuration:

```
Console> (enable) set vmps config-file auto-save enable
Auto save to store vmps configuration file is enabled.
Console> (enable)
```

This example shows to disable the feature that automatically saves the VMPS configuration:

Console> (enable) **set vmps config-file auto-save disable**Auto save to store vmps configuration file is disabled.
Console> (enable)

Related Commands show vmps

# set vmps downloadmethod

To specify whether to use TFTP or rcp to download the VMPS database, use the **set vmps downloadmethod** command.

**set vmps downloadmethod** {**rcp** | **tftp**} [username]

### **Syntax Description**

| rcp      | Specifies rcp as the method for downloading the VLAN Membership Policy Serve (VMPS) database. |  |
|----------|-----------------------------------------------------------------------------------------------|--|
| tftp     | Specifies TFTP as the method for downloading the VMPS database.                               |  |
| username | (Optional) Username for downloading with rcp.                                                 |  |

**Defaults** If no method is specified, TFTP will be used.

Command Types Switch command.

**Command Modes** Privileged.

**Usage Guidelines** The *username* option is not allowed if you specify **tftp** as the download method.

**Examples** This example shows how to specify the method for downloading the VMPS database:

Console> (enable) set vmps downloadmethod rcp jdoe

vmps downloadmethod : RCP
rcp vmps username : jdoe
Console> (enable)

**Related Commands** 

download set rcp username show vmps

## set vmps downloadserver

To specify the IP address of the TFTP or rcp server from which the VMPS database is downloaded, use the **set vmps downloadserver** command.

set vmps downloadserver ip\_addr [filename]

| _ |        | D       |       |
|---|--------|---------|-------|
| • | mtav   | LIDCCTI | ntinn |
| J | viilan | Descri  | νιιυπ |
|   |        |         |       |

| ip_addr  | IP address of the TFTP or rcp server from which the VMPS database is downloaded. |
|----------|----------------------------------------------------------------------------------|
| filename | (Optional) VMPS configuration filename on the TFTP or rcp server.                |

### Defaults

If *filename* is not specified, the **set vmps downloadserver** command uses the default filename vmps-config-database.1.

### **Command Types**

Switch command.

### **Command Modes**

Privileged.

### Examples

This example shows how to specify the server from which the VMPS database is downloaded and how to specify the configuration filename:

Console> (enable) set vmps downloadserver 192.168.69.100 vmps\_config.1 IP address of the server set to 192.168.69.100 VMPS configuration filename set to vmps\_config.1 Console> (enable)

#### **Related Commands**

download set vmps state show vmps

## set vmps server

To configure the VMPS, use the **set vmps server** command.

set vmps server ip\_addr [primary]

set vmps server retry count

set vmps server reconfirminterval interval

### **Syntax Description**

| ip_addr                                                                                                    | IP address of the VMPS.                                              |  |  |
|----------------------------------------------------------------------------------------------------|----------------------------------------------------------------------|--|--|
| primary                                                                                                    | (Optional) Specifies the device as the primary VMPS.                 |  |  |
| retry count                                                                                                    | Specifies the retry interval; valid values are from 1 to 10 minutes. |  |  |
| <b>reconfirminterval</b> Specifies the reconfirmation interval; valid values are from 0 to 120 minutes. <i>interval</i> |                                                                      |  |  |

**Defaults** 

If no IP address is specified, the VMPS uses the local VMPS configuration.

**Command Types** 

Switch command.

**Command Modes** 

Privileged.

### **Usage Guidelines**

You can specify the IP addresses of up to three VMPSs. You can define any VMPS as the primary VMPS.

If the primary VMPS is down, all subsequent queries go to a secondary VMPS. VMPS checks on the primary server's availability once every five minutes. When the primary VMPS comes back online, subsequent VMPS queries are directed back to the primary VMPS.

To use a co-resident VMPS (when VMPS is enabled in a device), configure one of the three VMPS addresses as the IP address of interface sc0.

When you specify the **reconfirminterval** interval, enter 0 to disable reconfirmation.

### **Examples**

This example shows how to define a primary VMPS:

Console> (enable) **set vmps server 192.168.10.140 primary** 192.168.10.140 added to VMPS table as primary domain server. Console> (enable)

This example shows how to define a secondary VMPS:

Console> (enable) **set vmps server 192.168.69.171** 192.168.69.171 added to VMPS table as backup domain server. Console> (enable)

Related Commands

clear vmps server show vmps

## set vmps state

To enable or disable VMPS, use the set vmps state command.

set vmps state {enable | disable}

| Sı | /ntax  | Desc | rii | otio  | on |
|----|--------|------|-----|-------|----|
| •  | HILLAN | 2030 |     | ,,,,, | •  |

| enable  | Enables VMPS.  |
|---------|----------------|
| disable | Disables VMPS. |

**Defaults** 

By default, VMPS is disabled.

**Command Types** 

Switch command.

**Command Modes** 

Privileged.

**Usage Guidelines** 

Before using the **set vmps state** command, you must use the **set vmps tftpserver** command to specify the IP address of the server from which the VMPS database is downloaded.

### **Examples**

This example shows how to enable VMPS:

Console> (enable) set vmps state enable Vlan membership Policy Server enabled. Console> (enable)

This example shows how to disable VMPS:

Console> (enable) set vmps state disable

All the VMPS configuration information will be lost and the resources released on disable. Do you want to continue (y/n[n]):y VLAN Membership Policy Server disabled.

Console> (enable)

### **Related Commands**

download show vmps

## set vtp

To set the options for VTP, use the **set vtp** command.

```
set vtp domain domain_name

set vtp mode {client | server | transparent | off} [vlan | mst | unknown]

set vtp passwd passwd [hidden]

set vtp pruning {enable | disable}

set vtp version {1 | 2 | 3}

set vtp primary [vlan | mst] [force]
```

### **Syntax Description**

| Defines the name that identifies the VLAN management domain. The                                                                                                    |  |  |
|----------------------------------------------------------------------------------------------------|--|--|
| e e e e e e e e e e e e e e e e e e e                                                                                                    |  |  |
| domain_name can be from 1 to 32 characters in length.                                                                                                    |  |  |
| Specifies the VTP mode.                                                                                                    |  |  |
|                                                                                                    |  |  |
|                                                                                                    |  |  |
| (Optional) Specifies the VLAN database.                                                                                                    |  |  |
| (Optional) Specifies the MST database.                                                                                                    |  |  |
| (Optional) Specifies an unknown feature. See the "Usage Guidelines" section for more information.                                                                    |  |  |
| Defines the VTP password; the VTP password can be from 1 to 64 characters in length.                                                                                 |  |  |
| (Optional) Hides the password in the configuration. See the "Usage Guidelines" section for more information.                                                         |  |  |
| Enables or disables VTP pruning for the entire management domain in VTP versions 1 and 2. Enables or disables VTP pruning only on the local switch in VTP version 3. |  |  |
| Specifies the VTP version.                                                                                                    |  |  |
| Sets the VTP version 3 primary server.                                                                                                    |  |  |
| (Optional) Forces the switch to be the primary server.                                                                                                    |  |  |
|                                                                                                    |  |  |

### Defaults

The defaults are as follows:

- · no domain name
- · server mode
- · no password
- · pruning disabled
- version 1

### **Command Types**

Switch command.

#### **Command Modes**

Privileged.

### **Usage Guidelines**

The following guidelines apply to VTP versions 1, 2, and 3:

- VTP supports four different modes: server, client, transparent, and off. If you make a change to the VTP or VLAN configuration on a switch in server mode, that change is propagated to all of the switches in the same VTP domain.
- If the VTP password has already been defined, entering **passwd 0** (zero) clears the VTP password. If you enter the **hidden** keyword after you specify the VTP password, the password does not appear in the configuration; an encrypted hexadecimal value appears in place of the password.
- If the receiving switch is in server mode and its revision number is higher than the sending switch, the configuration is not changed. If the revision number is lower, the configuration is duplicated.
- VTP can be set to either server or client mode only when dynamic VLAN creation is disabled.
- If the receiving switch is in server mode, the configuration is not changed.
- If the receiving switch is in client mode, the client switch changes its configuration to duplicate the
  configuration of the server. Make sure to make all VTP or VLAN configuration changes on a switch
  in server mode.
- If the receiving switch is in transparent mode, the configuration is not changed. Switches in transparent mode do not participate in VTP. If you make VTP or VLAN configuration changes on a switch in transparent mode, the changes are not propagated to the other switches in the network.
- When you configure the VTP off mode, the switch functions the same as in VTP transparent mode except that VTP advertisements are not forwarded.
- You cannot enable VTP pruning and MISTP at the same time.
- Use the **clear config all** command to remove the domain from the switch.

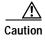

Be careful when you use the **clear config all** command. This command clears the entire switch configuration, not just the VTP domain.

• The **set vtp** command is not supported by the NAM.

The following guidelines apply only to VTP versions 1 and 2:

- All switches in a VTP domain must run the same version of VTP. VTP version 1 and VTP version 2 do not operate on switches in the same domain.
- If all switches in a VTP domain are VTP version 2-capable, you only need to enable VTP version 2 on one switch by using the **set vtp version 2** command. The version number is then propagated to other version 2-capable switches in the VTP domain.
- The pruning keyword is used to enable or disable VTP pruning for the entire VTP domain. VTP pruning causes information about each pruning-eligible VLAN to be removed from VTP updates if there are no stations belonging to that VLAN out a particular switch port. Use the set vtp pruneeligible and clear vtp pruneeligible commands to specify which VLANs should or should not be pruned when pruning is enabled for the domain.

The following guidelines apply only to VTP version 3:

VTP version 3 works concurrently with VTP versions 1 and 2. VTP version 3 is implemented
independently because it only distributes a list of databases over an administrative domain. VTP
version 3 does not directly handle VLANs.

- The **unknown** keyword allows you to configure the behavior of the switch databases that it cannot interpret. (These databases will be features handled by future extensions of VTP version 3). If you enter **set vtp mode transparent unknown**, packets for unknown features are flooded through the switch. If you enter **set vtp mode off unknown**, packets are dropped.
- VTP version 3 is a local configuration for the switch. Pruning does not propagate throughout the domain but only the local switch.
- MST mapping is propagated only if the switch is running VTP version 3 in software release 8.3(1). If the switch is running VTP version 3 without the MST feature and receives an MST database, it takes action based on the unknown database mode. If the unknown database mode is transparent, the switch relays the VTP version 3 packet that carries the MST database. If the unknown database mode is off, the switch drops the packet.

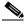

Note

A switch running VTP version 1 or version 2 ignores the MST database that is sent by the VTP version 3 switch in the network.

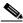

Note

A switch can commit any new MST mapping only if it is a primary server for the MST feature.

### **Examples**

This example shows how to set the VTP domain name:

```
Console> (enable) set vtp domain Lab_Network VTP domain Lab_Network modified Console> (enable)
```

This example shows how to set the VTP mode to server mode:

```
Console> (enable) set vtp mode server
Changing VTP mode for all features
VTP3 domain Lab_Network modified
Console> (enable)
```

This example shows what happens if you try to change VTP to server or client mode and dynamic VLAN creation is enabled:

```
Console> (enable) set vtp mode server
Failed to Set VTP to Server. Please disable Dynamic VLAN Creation First.
Console> (enable)
```

This example shows how to set VTP to off mode:

```
Console> (enable) set vtp mode off
VTP domain modified
Console> (enable)
```

This example shows how to set the VTP password:

```
Console> (enable) set vtp passwd Sa7r12ah
Generating the secret associated to the password.
VTP domain pubs modified
Console> (enable)
```

This example shows how to set the VTP password and hide it in the configuration:

Console> (enable) set vtp passwd Sa7r12ah hidden Generating the secret associated to the password. The VTP password will not be shown in the configuration. VTP domain pubs modified Console> (enable)

This example shows how to set the VTP mode for the MST feature:

Console> (enable) **set vtp mode server mst**Changing VTP mode for mst feature
VTP3 domain map1 modified
Console> (enable)

This example shows how to set the primary server for the MST feature:

Console> (enable) set vtp primary mst This switch is becoming primary server for feature mst. Do you want to continue (y/n) [n]? y Console> (enable)

### **Related Commands**

clear vlan clear vtp pruneeligible set vlan set vtp pruneeligible show vlan show vtp domain

# set vtp pruneeligible

To specify which VTP domain VLANs are pruning eligible, use the set vtp pruneeligible command.

set vtp pruneeligible vlans

| Syntax Description | vlans Range of VLAN numbers; valid values are from 2 to 1000.                                                                                                    |
|--------------------|----------------------------------------------------------------------------------------------------|
| Defaults           | The default is VLANs 2 through 1000 are eligible for pruning.                                                                                                    |
| Command Types      | Switch command.                                                                                                    |
| Command Modes      | Privileged.                                                                                                    |
| Usage Guidelines   | VTP pruning causes information about each pruning-eligible VLAN to be removed from VTP updates if there are no stations belonging to that VLAN out a particular switch port. Use the <b>set vtp</b> command to enable VTP pruning.                                                                                                    |
|                    | By default, VLANs 2 through 1000 are pruning eligible. You do not need to use the <b>set vtp pruneeligible</b> command unless you have previously used the <b>clear vtp pruneeligible</b> command to make some VLANs pruning ineligible. If VLANs have been made pruning ineligible, use the <b>set vtp pruneeligible</b> command to make them pruning eligible again. |
| Examples           | This example shows how to configure pruning eligibility for VLANs 120 and 150:  Console> set vtp pruneeligible 120,150  Vlans 120,150 eligible for pruning on this device.  VTP domain nada modified.  Console>                                                                                                    |

In this example, VLANs 200–500 were made pruning ineligible using the **clear vtp pruneeligible** command. This example shows how to make VLANs 220 through 320 pruning eligible again:

Console> set vtp pruneeligible 220-320

Vlans 2--199,220--320,501--1000 eligible for pruning on this device.

VTP domain Company modified.

Console>

### **Related Commands**

clear vtp pruneeligible set vlan show vtp domain Normal.

## show accounting

To display accounting setup and configuration information on the switch, use the **show accounting** command.

### show accounting

| Syntax Description | This command has no arguments or keywords. |
|--------------------|--------------------------------------------|
| Defaults           | This command has no default settings.      |
| Command Types      | Switch command.                            |

### Examples

**Command Modes** 

This example shows the configuration details of a switch with RADIUS accounting enabled:

```
Console > (enable) show accounting
Event
         Method1 Mode
         _____
        Radius stop-only
exec:
connect: Radius stop-only
system:
commands:
config: -
all:
TACACS+ Suppress for no username: disabled
Update Frequency: newinfo
Accounting information:
Active Accounted actions on tty21680592841, User NULL Priv 15 \,
Task ID 3, EXEC Accounting record, 0,00:00:22 Elapsed
 task_id=3 start_time=934463479 timezone=UTC service=shell
Active Accounted actions on tty01, User kannank Priv 15
Task ID 2, EXEC Accounting record, 0,00:01:23 Elapsed
 task_id=2 start_time=934463418 timezone=UTC service=shell
Active Accounted actions on tty21680592841, User danny Priv 15
Task ID 4, Connection Accounting record, 0,00:00:07 Elapsed
 task_id=4 start_time=934463495 timezone=UTC service=connection protocol=telnet
addr=-1407968771 cmd=telnet 172.20.25.253
```

```
Overall Accounting Traffic:
        Starts Stops Active
Exec
Connect
                0
                         1
Command
        0
                 0
                         0
         0
                  0
                         0
System
Console> (enable)
This example shows the configuration details of a switch with TACACS+ accounting enabled:
Console> (enable) show accounting
TACACS+:
Update: periodic (25 seconds)
Supress:
         disabled
          Status Mode
          _____
exec:
          disabled stop-only
connect: disabled stop-only
system:
          disabled stop-only
          disabled stop-only
network:
commands:
 config: disabled stop-only
all:
          disabled stop-only
Radius:
          Status
                   Mode
exec:
          disabled stop-only
          disabled stop-only
connect:
          disabled stop-only
system:
TACACS+ Suppress for no username: disabled
 Update Frequency: newinfo
 Accounting information:
 ______
 Active Accounted actions on tty21680592841, User NULL Priv 15
```

Active Accounted actions on tty21680592841, User NULL Priv 15 Task ID 3, EXEC Accounting record, 0,00:00:22 Elapsed task\_id=3 start\_time=934463479 timezone=UTC service=shell

Active Accounted actions on tty01, User kannank Priv 15
Task ID 2, EXEC Accounting record, 0,00:01:23 Elapsed
task\_id=2 start\_time=934463418 timezone=UTC service=shell

Active Accounted actions on tty21680592841, User danny Priv 15
Task ID 4, Connection Accounting record, 0,00:00:07 Elapsed
task\_id=4 start\_time=934463495 timezone=UTC service=connection protocol=telnet
addr=-1407968771 cmd=telnet 172.20.25.253

Overall Accounting Traffic:

|         | Starts | Stops | Active |
|---------|--------|-------|--------|
| Exec    | 1      | 0     | 2      |
| Connect | 0      | 0     | 1      |
| Command | 0      | 0     | 0      |
| System  | 0      | 0     | 0      |

Console> (enable)

### **Related Commands**

set accounting commands set accounting connect set accounting exec set accounting suppress set accounting system set accounting update

# show acllog

To display the status of ACL log rate limiting, use the **show acllog** command.

show acllog

| Syntax Description | This command has no arguments or keywords.                                                                                                    |
|--------------------|----------------------------------------------------------------------------------------------------|
| Defaults           | This command has no default settings.                                                                                                    |
| Command Types      | Switch command.                                                                                                    |
| Command Modes      | Normal.                                                                                                    |
| Examples           | This example shows how to display the status of ACL log rate limiting:  Console> show acllog  ACL log rate limit enabled, rate = 500 pps.  Console> |
| Related Commands   | clear acllog<br>set acllog ratelimit                                                                                                    |

# show acl mac-packet-classify

To display a list of VLANs that have the MAC-based ACL feature enabled, use the **show acl mac-packet-classify** command.

show acl mac-packet-classify

| Syntax Description | This command has no arguments or kewords.                                                                                                    |
|--------------------|----------------------------------------------------------------------------------------------------|
| Defaults           | This command has no default settings.                                                                                                    |
| Command Types      | Switch command.                                                                                                    |
| Command Modes      | Normal.                                                                                                    |
| Examples           | This example shows how to display VLANs with the MAC-based ACL feature enabled:  Console> show acl mac-packet-classify Feature enabled on source vlan(s) 1,5.  Console> |
| Related Commands   | clear acl mac-packet-classify set acl mac-packet-classify                                                                                                    |

# show aclmerge algo

To display information about the ACL merge algorithm, use the show aclmerge algo command.

### show aclmerge algo

| Syntax Description | This command has no arguments or kewords.                                                         |
|--------------------|---------------------------------------------------------------------------------------------------|
| Defaults           | This command has no default settings.                                                             |
| Command Types      | Switch command.                                                                                   |
| Command Modes      | Privileged.                                                                                       |
| Examples           | This example shows how to display the ACL merge algorithm currently in use:                       |
|                    | Console> (enable) <b>show aclmerge algo</b> Current acl merge algorithm is odm. Console> (enable) |

# show alias

To display a listing of defined command aliases, use the **show alias** command.

show alias [name]

| Syntax Description | name (Optional) Name of the alias to be displayed.                                                                                                 |
|--------------------|----------------------------------------------------------------------------------------------------|
| Defaults           | This command has no default settings.                                                                                                    |
| Command Types      | Switch command.                                                                                                    |
| Command Modes      | Normal.                                                                                                    |
| Usage Guidelines   | If <i>name</i> is not specified, all defined aliases are displayed.                                                                                |
| Examples           | This example shows how to display all aliases:  Console> show alias shint show interface cc clear config shf show flash sip show ip route Console> |
| Related Commands   | clear alias<br>set alias                                                                                                    |

## show arp

To display the ARP table, use the **show arp** command.

**show arp** [ip\_addr | hostname] [**noalias**]

### Syntax Description

| ip_addr  | (Optional) Number of the IP address.                                     |
|----------|--------------------------------------------------------------------------|
| hostname | (Optional) Name of the host.                                             |
| noalias  | (Optional) Forces the display to show only IP addresses, not IP aliases. |

Defaults

This command has no default settings.

**Command Types** 

Switch command.

**Command Modes** 

Normal.

### **Usage Guidelines**

ARP aging time is the period of time that indicates when an ARP entry is removed from the ARP table. Set this value by entering the **set arp agingtime** command. The remaining lines of the display show the mappings of IP addresses (or IP aliases) to MAC addresses.

Use the *ip\_addr* or the *hostname* options to specify an IP host when the ARP cache is large.

### **Examples**

This example shows how to display the ARP table:

### **Related Commands**

clear arp set arp

## show authentication

To display authentication information, use the show authentication command.

### show authentication

Syntax Description This command has no arguments or keywords.

**Defaults** This command has no default settings.

Command Types Switch command.

Command Modes Normal.

### **Examples** This example shows how to display authentication information:

### Console> show authentication

|                        | Console Session  | Telnet Session   | Http Session     |
|------------------------|------------------|------------------|------------------|
| Login Authentication:  |                  |                  |                  |
|                        |                  |                  |                  |
| tacacs                 | disabled         | disabled         | disabled         |
| radius                 | disabled         | disabled         | enabled(*)       |
| kerberos               | disabled         | disabled         | disabled         |
| local                  | enabled(*)       | enabled(*)       | enabled          |
| local                  | enabled(primary) | enabled(primary) | enabled(primary) |
| attempt limit          | 3                | 3                | 3                |
| lockout timeout (sec)  | disabled         | disabled         | disabled         |
| Enable Authentication: | Console Session  | Telnet Session   | Http Session     |
| tacacs                 | disabled         | disabled         | disabled         |
| radius                 | disabled         | disabled         | disabled         |
| kerberos               | disabled         | disabled         | disabled         |
| local                  | enabled(primary) | enabled(primary) | enabled(primary) |
| attempt limit          | 3                | 3                | 3                |
| lockout timeout (sec)  | disabled         | disabled         | disabled         |
| Console>               |                  |                  |                  |

**Related Commands** 

set authentication enable set authentication login

## show authorization

To display authorization setup and configuration information on the switch, use the **show authorization** command.

### show authorization

| <b>Syntax Description</b> This command has no arguments or keywo |
|------------------------------------------------------------------|
|------------------------------------------------------------------|

**Defaults** This command has no default settings.

**Command Types** Switch command.

**Command Modes** Normal.

### **Examples**

This example shows how to display authorization setup and configuration information:

Console> (enable) show authorization

Telnet:

Primary Fallback
----exec: tacacs+ deny
enable: tacacs+ deny
commands:
config: tacacs+ deny
all: - -

Console:

Primary Fallback
----exec: tacacs+ deny
enable: tacacs+ deny
commands:
config: tacacs+ deny
all: - -

Console> (enable)

#### **Related Commands**

set authorization commands set authorization enable set authorization exec

### show autoshut

To display the automatic module shutdown configuration and current status information, use the **show autoshut** command.

### show autoshut

| Syntax Description | This command has no arguments or keywords. |
|--------------------|--------------------------------------------|
| Defaults           | This command has no default settings.      |

Command Types Switch command.

Command Modes Normal.

### **Usage Guidelines**

The run-time variable states for Ethernet modules do not synchronize with the standby supervisor engine. The output of the **show autoshut** command on a standby supervisor engine does not track with the number of resets or the reasons for the resets. If the module is powered down by the **set autoshut** command, the output stays the same.

### **Examples**

This example shows how to display the automatic module shutdown configuration and current status information:

```
Console> show autoshut
AutoShut Frequency:
                      3 times
AutoShut Period:
                     5 minutes
Mod Autoshut Current Number Reason for last Time of last reset
num status status resets reset
1 NA
       ok
   enabled shutdown 4
                         inband failure Mon Jul 14 2003, 22:55:45
3
   disabled ok 0
                       None
   enabled ok
                        scp failure
                                       Mon Jul 14 2003, 21:03:17
Console>
```

### **Related Commands**

clear autoshut set autoshut set module autoshut

## show banner

To view the message of the day (MOTD), the Catalyst 6500 series Switch Fabric Module LCD banner, and the status of the Telnet banner stored in NVRAM, use the **show banner** command.

### show banner

set banner telnet

| Syntax Description | This command has no arguments or keywords.                                                                                                    |
|--------------------|----------------------------------------------------------------------------------------------------|
| Defaults           | This command has no default settings.                                                                                                    |
| Command Types      | Switch command.                                                                                                    |
| Command Modes      | Normal.                                                                                                    |
| Examples           | This example shows how to display the MOTD, the Catalyst 6500 series Switch Fabric Module LCD banner, and the status of the Telnet banner:  Console> show banner  MOTD banner:  LCD config:  Telnet Banner: disabled Console> |
| Related Commands   | set banner lcd<br>set banner motd                                                                                                    |

### show boot

To display the contents of the BOOT environment variables and the configuration register setting, use the **show boot** command.

**show boot** [mod]

| Syntax Description | mod (Optional) Number of the supervisor engine containing the Flash device. |
|--------------------|-----------------------------------------------------------------------------|
| Defaults           | This command has no default settings.                                       |
| Command Types      | Switch command.                                                             |

Command Modes Normal.

**Examples** This example shows how to display the BOOT environment variable:

Console> show boot
BOOT variable = bootflash:cat6000-sup.5-5-1.bin,1;slot0:cat6000-sup.5-4-1.bin,1;
CONFIG\_FILE variable = slot0:switch.cfg

Configuration register is 0x800f
ignore-config: disabled
auto-config: non-recurring, overwrite, sync disabled

console baud: 9600
boot: image specified by the boot system commands
Console>

Related Commands

set boot auto-config set boot config-register set boot system flash

## show boot device

To display the NAM boot string stored in NVRAM, use the **show boot device** command.

show boot device mod

| Syntax Description | n mod Number of the module containing the Flash device.                                                                                          |  |  |  |  |  |
|--------------------|----------------------------------------------------------------------------------------------------|--|--|--|--|--|
| Defaults           | This command has no default settings.                                                                                                    |  |  |  |  |  |
| Command Types      | Switch command.                                                                                                    |  |  |  |  |  |
| Command Modes      | Normal.                                                                                                    |  |  |  |  |  |
| Usage Guidelines   | This command is supported by the NAM module only.                                                                                                |  |  |  |  |  |
| Examples           | This example shows how to display the boot device information for module 2:  Console> show boot device 2  Device BOOT variable = hdd:2  Console> |  |  |  |  |  |
| Related Commands   | clear boot device<br>set boot device                                                                                                    |  |  |  |  |  |

2-807

### show cam

To display CAM table entries, use the **show cam** command.

```
show cam {dynamic | static | permanent | system} [{mod/port} | vlan]
show cam mac_addr [vlan]
```

### **Syntax Description**

| dynamic   | Displays dynamic CAM entries.                                   |  |  |  |  |
|-----------|-----------------------------------------------------------------|--|--|--|--|
| static    | Displays static CAM entries.                                    |  |  |  |  |
| permanent | Displays permanent CAM entries.                                 |  |  |  |  |
| system    | Displays system CAM entries.                                    |  |  |  |  |
| mod/port  | (Optional) Number of the module and the port on the module.     |  |  |  |  |
| vlan      | (Optional) Number of the VLAN; valid values are from 1 to 4094. |  |  |  |  |
| mac_addr  | MAC address.                                                    |  |  |  |  |

**Defaults** 

This command has no default settings.

**Command Types** 

Switch command.

**Command Modes** 

Normal.

### **Usage Guidelines**

If you specify a VLAN, then only those CAM entries matching the VLAN number are displayed.

If you do not specify a VLAN, all VLANs are displayed.

If the MAC address belongs to a router, it is shown by appending an "R" to the MAC address.

You can set the traffic filter for unicast addresses only; you cannot set the traffic filter for multicast addresses.

To continue displaying the entire list of CAM entries when you enter the **show cam dynamic** command, press the Y key or the space bar.

### **Examples**

This example shows how to display dynamic CAM entries for all VLANs:

```
Console> show cam dynamic
* = Static Entry. + = Permanent Entry. # = System Entry. R = Router Entry.
X = Port Security Entry
VLAN Dest MAC/Route Des
                           [CoS] Destination Ports or VCs / [Protocol Type]
     -----
1
     00-60-5c-86-5b-81
                               4/1 [ALL]
1
     00-60-2f-35-48-17
                               4/1 [ALL]
1
     00-80-24-f3-47-20
                               1/2 [ALL]
     00-60-09-78-96-fb
1
                               4/1 [ALL]
```

```
1 00-80-24-1d-d9-ed * 1/2 [ALL]
1 00-80-24-1d-da-01 * 1/2 [ALL]
1 08-00-20-7a-63-01 * 4/1 [ALL]

Total Matching CAM Entries Displayed = 7

Console>
```

### This example shows how to display dynamic CAM entries for VLAN 1:

```
Console> show cam dynamic 1
* = Static Entry. + = Permanent Entry. # = System Entry. R = Router Entry.
X = Port Security Entry
VLAN Dest MAC/Route Des [CoS] Destination Ports or VCs / [Protocol Type]
    ______
    00-40-0b-60-d7-3c
                            2/1-2 [IP]
1
1
    00-e0-34-8b-d3-ff
                           2/1-2 [IP]
1
    00-e0-14-0f-df-ff
                           2/1-2 [IP]
1
    00-00-0c-35-7f-42
                           2/1-2 [IP]
   00-90-6f-a3-bb-ff
1
                           2/1-2 [IP]
    00-e0-8f-63-7f-ff
1
                            2/1-2 [IP]
    00-00-0c-35-7f-42
                            2/1-2 [GROUP]
. Display truncated
    00-e0-f9-c8-33-ff 2/1-2 [IP]
1
Console>
```

### This example shows routers listed as the CAM entries:

```
Console> show cam 00-00-81-01-23-45
* = Static Entry. + = Permanent Entry. # = System Entry. R = Router Entry
X = Port Security Entry
Router Watergate with IP address 172.25.55.1 has CAM entries:
VLAN Dest MAC/Route Des [CoS] Destination Ports or VCs / [Protocol Type]
     _____
     00-00-81-01-23-45R * 2/9 [IP]
     00-00-81-01-23-45R *
                            2/10 [IP]
Total Matching CAM Entries = 2
Console> (enable) show cam 00-00-81-01-23-45
* = Static Entry. + = Permanent Entry. # = System Entry. R = Router Entry.
X = Port Security Entry
VLAN Dest MAC/Route Des
                        [CoS] Destination Ports or VCs / [Protocol Type]
                        _____
----
                        * FILTER
   00-00-81-01-23-45R
Console>
```

#### **Related Commands**

clear cam set cam show cam agingtime show config

# show cam agingtime

To display CAM aging time information for all configured VLANs, use the **show cam agingtime** command.

show cam agingtime [vlan]

| Syntax Description | vlan (Optional) Number of the VLAN or range of VLANs; valid values are from 1 to 4094. |  |  |  |  |  |  |  |  |
|--------------------|----------------------------------------------------------------------------------------|--|--|--|--|--|--|--|--|
| Defaults           | This command has no default settings.                                                  |  |  |  |  |  |  |  |  |
| Command Types      | Switch command.                                                                        |  |  |  |  |  |  |  |  |
| Command Modes      | Normal.                                                                                |  |  |  |  |  |  |  |  |
| Examples           | This example shows how to display CAM aging time information:                          |  |  |  |  |  |  |  |  |
|                    | Console> show cam agingtime                                                            |  |  |  |  |  |  |  |  |
|                    | VLAN 1 aging time = 300 sec                                                            |  |  |  |  |  |  |  |  |
|                    | VLAN 3 aging time = 300 sec  VLAN 5 aging time = 300 sec                               |  |  |  |  |  |  |  |  |
|                    | VLAN 5 aging time = 300 sec<br>VLAN 9 aging time = 300 sec                             |  |  |  |  |  |  |  |  |
|                    | VLAN 100 aging time = 300 sec                                                          |  |  |  |  |  |  |  |  |
|                    | VLAN 200 aging time = 300 sec                                                          |  |  |  |  |  |  |  |  |
|                    | VLAN 201 aging time = 300 sec                                                          |  |  |  |  |  |  |  |  |
|                    | VLAN 202 aging time = 300 sec                                                          |  |  |  |  |  |  |  |  |

This example shows how to display CAM aging time information for a specific VLAN:

```
Console> show cam agingtime 1005
VLAN 1005 aging time = 300 sec
Console>
```

VLAN 203 aging time = 300 sec

### **Related Commands**

clear cam set cam show cam

### show cam count

To display the number of CAM entries only, use the show cam count command.

show cam count {dynamic | static | permanent | system} [vlan]

### Syntax Description

| dynamic   | Displays dynamic CAM entries.                                   |
|-----------|-----------------------------------------------------------------|
| static    | Displays static CAM entries.                                    |
| permanent | Displays permanent CAM entries.                                 |
| system    | Displays system CAM entries.                                    |
| vlan      | (Optional) Number of the VLAN; valid values are from 1 to 4094. |

**Defaults** This command has no default settings.

**Command Types** Switch command.

Command Modes Normal.

Usage Guidelines If you do not specify a VLAN, all VLANs are displayed.

**Examples** This example shows how to display the number of dynamic CAM entries:

Console> (enable) **show cam count dynamic**Total Matching CAM Entries = 6

Console> (enable)

**Related Commands** 

clear cam set cam

### show cam monitor

To display the global configuration for CAM monitoring or the configuration for specific interfaces, use the **show cam monitor** command.

**show cam monitor** [mod/ports | vlan | all]

### **Syntax Description**

| mod/ports | (Optional) Number of the module and ports on the module.        |
|-----------|-----------------------------------------------------------------|
| vlan      | (Optional) VLAN number; valid values are from 1 to 4094.        |
| all       | (Optional) Displays monitoring configuration on all interfaces. |

Defaults

This command has no default settings.

**Command Types** 

Switch command.

**Command Modes** 

Normal.

**Usage Guidelines** 

If you do not specify a *mod/port* or *vlan* argument or the **all** keyword, the global CAM monitoring configuration displays.

### **Examples**

This example shows how to display the global CAM monitoring configuration:

Console> show cam monitor

Cam monitor global configuration:

enabled : TRUE
interval : 20
Console>

This example shows how to display the CAM monitoring configuration on all interface:

Console> show cam monitor all

| mod/port E      | nabled | Low<br>Threshold | Low<br>Action | High<br>Threshold | High<br>Action | No. of mac addrs |
|-----------------|--------|------------------|---------------|-------------------|----------------|------------------|
| 3/1<br>Console> | Y      | 500              | warning       | 28000             | shutdown       | 0                |

**Related Commands** 

clear cam monitor set cam monitor

### show cam msfc

To display the router's MAC-VLAN entries, use the show cam msfc command.

show cam msfc {mod} [vlan]

#### Syntax Description

| mod  | Number of the module for which MSFC information is displayed.   |
|------|-----------------------------------------------------------------|
| vlan | (Optional) Number of the VLAN; valid values are from 1 to 4094. |

Defaults

This command has no default settings.

**Command Types** 

Switch command.

**Command Modes** 

Normal.

**Usage Guidelines** 

If you specify the VLAN, only CAM entries that belong to that VLAN are displayed.

#### Examples

This example shows how to display all CAM entries:

| Console> (enable) show cam msfc           |                          |      |        |  |
|-------------------------------------------|--------------------------|------|--------|--|
| VLAN Destination MAC                      | Destination-Ports or VCs | Xtag | Status |  |
|                                           |                          |      |        |  |
| 194 00-e0-f9-d1-2c-00R                    | 7/1                      | 2    | H      |  |
| 193 00-00-0c-07-ac-c1R                    | 7/1                      | 2    | H      |  |
| 193 00-00-0c-07-ac-5dR                    | 7/1                      | 2    | H      |  |
| 202 00-00-0c-07-ac-caR                    | 7/1                      | 2    | H      |  |
| 204 00-e0-f9-d1-2c-00R                    | 7/1                      | 2    | H      |  |
| 195 00-e0-f9-d1-2c-00R                    | 7/1                      | 2    | H      |  |
| 192 00-00-0c-07-ac-c0R                    | 7/1                      | 2    | H      |  |
| 192 00-e0-f9-d1-2c-00R                    | 7/1                      | 2    | H      |  |
| 204 00-00-0c-07-ac-ccR                    | 7/1                      | 2    | H      |  |
| 202 00-e0-f9-d1-2c-00R                    | 7/1                      | 2    | H      |  |
| Total Matching CAM Entries Displayed = 14 |                          |      |        |  |
| Console> (enable)                         |                          |      |        |  |

This example shows how to display CAM entries for a specific VLAN:

| Console> | snow | cam | msic | Т2 | 192 |  |
|----------|------|-----|------|----|-----|--|
|          |      |     |      |    |     |  |

|          |                    | <del></del>              |      |        |
|----------|--------------------|--------------------------|------|--------|
| VLAN     | Destination MAC    | Destination-Ports or VCs | Xtag | Status |
|          |                    |                          |      |        |
| 192      | 00-00-0c-07-ac-c0R | 7/1                      | 2    | H      |
| 192      | 00-e0-f9-d1-2c-00R | 7/1                      | 2    | H      |
| Console> |                    |                          |      |        |

**Related Commands** 

show cam

### show cam notification

To display the status of CAM table notifications, notification intervals, and MAC addresses added and deleted, use the **show cam notification** command.

show cam notification {all | counters | enable | historysize | interval | move | threshold | mod/port}

**show cam notification history** [{[-]number\_of\_log\_entries}]

#### **Syntax Description**

| all                   | Displays the CAM notification counters, enable, interval, and historysize information.                                                            |  |
|-----------------------|----------------------------------------------------------------------------------------------------|--|
| counters              | Displays CAM notification counter information.                                                                                                    |  |
| enable                | Displays CAM notification feature information.                                                                                                    |  |
| historysize           | Displays the size of the CAM notification log.                                                                                                    |  |
| interval              | Displays the CAM notification interval.                                                                                                    |  |
| move                  | Displays MAC move notification status.                                                                                                    |  |
| threshold             | Displays CAM usage monitoring status and parameters.                                                                                              |  |
| mod/port              | Number of the module and port.                                                                                                    |  |
| history               | Displays CAM notification history logs.                                                                                                    |  |
| -                     | (Optional) Specifies the most recent log entries.                                                                                                 |  |
| number_of_log_entries | (Optional) Number of the CAM notification log entries to display; if a CAM notification log number is not specified, the entire log is displayed. |  |

**Defaults** This command has no default settings.

**Command Types** Switch command.

Command Modes Normal.

#### **Examples**

This example shows how to display CAM notification counters:

Console> show cam notification counters
MAC addresses added = 3
MAC addresses removed = 5
MAC addresses added overflowed = 0
MAC addresses removed overflowed = 0
MAC address SNMP traps generated = 0
Console>

This example shows how to display CAM notification feature information:

Console> show cam notification enable
MAC address change detection enabled
Console>

This example shows how to display CAM notification information for ports 1-6 on module 2:

```
Console> show cam notification 2/1-6
Mod/Port Added
                   Removed
          _____
2/1
          enabled disabled
2/2
          enabled disabled
2/3
          enabled enabled
2/4
          enabled enabled
2/5
          disabled enabled
          disabled enabled
2/6
Console>
```

This example shows how to display CAM notification intervals:

```
Console> show cam notification interval
CAM notification interval = 10 second(s).
Console>
```

This example shows how to display CAM notification history information:

#### Console> show cam notification history

| Index  | Timestamp | Operation | Address           | Vlan | Mod/Port |
|--------|-----------|-----------|-------------------|------|----------|
| =====  | =======   | =======   |                   |      |          |
| 4      | 16676708  | Unlearned | 00:00:00:00:00:64 | 2    | 2/6      |
|        |           | Unlearned | 00:00:00:00:00:63 | 2    | 2/6      |
|        |           | Unlearned | 00:00:00:00:00:62 | 2    | 2/6      |
|        |           | Learned   | 00:00:00:00:00:61 | 2    | 2/4      |
|        |           | Learned   | 00:00:00:00:00:60 | 2    | 2/4      |
|        |           | Unlearned | 00:00:00:00:00:5f | 2    | 2/4      |
|        |           | Unlearned | 00:00:00:00:00:5e | 2    | 2/5      |
| 5      | 16697903  | Learned   | 00:00:00:00:00:1a | 1    | 2/1      |
| Consol | e>        |           |                   |      |          |

This example shows how to display CAM notification history size information:

```
Console> show cam notification historysize MAC address change history log size = 300 Console>
```

This example shows how to display CAM notification configuration information:

```
Console> show cam notification all

MAC address change detection enabled

CAM notification interval = 15 second(s).

MAC address change history log size = 1

MAC addresses added = 22936547

MAC addresses removed = 262132

MAC addresses added overflowed = 0

MAC addresses removed overflowed = 0

MAC address SNMP traps generated = 0

MAC address move notification disabled

CAM notification threshold disabled

CAM notification threshold limit = 100%

CAM notification threshold interval = 120 seconds

Console>
```

#### **Related Commands**

clear cam

clear cam notification

set cam

set cam notification set snmp trap show cam

## show cdp

To display Cisco Discovery Protocol (CDP) information, use the **show cdp** command.

show cdp

show cdp neighbors [mod[/port]] [vlan | duplex | capabilities | detail]

show cdp neighbors exclude ip-phone

**show cdp port** [mod[/port]]

#### Syntax Description

| neighbors           | Shows CDP information for Cisco products connected to the switch.                                                                                                    |
|---------------------|----------------------------------------------------------------------------------------------------|
| [mod[/port]]        | (Optional) Number of the module for which CDP information is displayed and optionally, the number of the port for which CDP information is displayed.                                                                                                    |
| vlan                | (Optional) Shows the native VLAN number for the neighboring Cisco products.                                                                                                    |
| duplex              | (Optional) Shows the duplex type of the neighboring Cisco products.                                                                                                    |
| capabilities        | (Optional) Shows the capability codes for the neighboring Cisco products; valid values are $\mathbf{R}$ , $\mathbf{T}$ , $\mathbf{B}$ , $\mathbf{S}$ , $\mathbf{H}$ , $\mathbf{I}$ , and $\mathbf{r}$ ( $\mathbf{R}$ = Router, $\mathbf{T}$ = Trans Bridge, $\mathbf{B}$ = Source Route Bridge, $\mathbf{S}$ = Switch, $\mathbf{H}$ = Host, $\mathbf{I}$ = IGMP, and $\mathbf{r}$ = Repeater). |
| detail              | (Optional) Shows detailed information about neighboring Cisco products.                                                                                                    |
| exclude<br>ip-phone | Excludes IP phone information from the display of neighboring Cisco products.                                                                                                    |
| port                | Shows CDP port settings.                                                                                                    |

Defaults

This command has no default settings.

**Command Types** 

Switch command.

**Command Modes** 

Normal.

#### Usage Guidelines

The per-port output of the **show cdp port** command is not displayed if you globally disable CDP. If you globally enable CDP, the per-port status is displayed.

If you enter the **show cdp neighbors** command for a device that supports earlier versions of CDP, "unknown" is displayed in the VTP Management Domain, Native VLAN, and Duplex fields.

#### **Examples**

This example shows how to display CDP information for the system:

Console> show cdp

CDP :enabled
Message Interval :60
Hold Time :180

This example shows how to display detailed CDP neighbor information. The display varies depending on your network configuration at the time you run the command.

```
Console> show cdp neighbors 4 detail
Port (Our Port):4/4
Device-ID:69046406
Device Addresses:
  IP Address:172.20.25.161
Holdtime:150 sec
Capabilities:TRANSPARENT_BRIDGE SWITCH
Version:
  WS-C6009 Software, Version NmpSW: 5.4(1)CSX
  Copyright (c) 1995-1999 by Cisco Systems
Port-ID (Port on Device):4/8
Platform: WS-C6009
VTP Management Domain:unknown
Native VLAN:1
Duplex:half
Console>
```

This example shows how to display CDP information about neighboring systems:

#### Console> show cdp neighbors

- \* indicates vlan mismatch.
- # indicates duplex mismatch.

| Port     | Device-ID | Port-ID | Platform |
|----------|-----------|---------|----------|
|          |           |         |          |
| 3/5      | 002267619 | 3/6 *   | WS-C6000 |
| 3/6      | 002267619 | 3/5     | WS-C6000 |
| 4/1      | 002267619 | 4/2     | WS-C6000 |
| 4/2      | 002267619 | 4/1 #   | WS-C6000 |
| 4/20     | 069000057 | 8/5     | WS-C6000 |
| 5/1      | 005763872 | 2/1     | WS-C6009 |
| 5/1      | 066506245 | 2/1     | WS-C6009 |
| 5/1      | 066508595 | 5/12 *# | WS-C6009 |
| 5/1      | 066508596 | 5/1     | WS-C6009 |
| Console> |           |         |          |

This example shows how to display duplex information about neighboring systems:

#### Console> show cdp neighbors duplex

- \* indicates vlan mismatch.
- # indicates duplex mismatch.

| Port     | Device-ID | Port-ID | Duplex |
|----------|-----------|---------|--------|
|          |           |         |        |
| 3/5      | 002267619 | 3/6 *   | half   |
| 3/6      | 002267619 | 3/5     | half   |
| 4/1      | 002267619 | 4/2     | full   |
| 4/2      | 002267619 | 4/1 #   | full   |
| 4/20     | 069000057 | 8/5     | -      |
| 5/1      | 005763872 | 2/1     | _      |
| 5/1      | 066506245 | 2/1     | _      |
| 5/1      | 066508595 | 5/12 *# | half   |
| 5/1      | 066508596 | 5/1     | half   |
| Console> | •         |         |        |

This example shows how to display VLAN information about neighboring systems:

#### Console> show cdp vlan

- \* indicates vlan mismatch.
- # indicates duplex mismatch.

| Port    | Device-ID | Port-ID | NativeVLAN |
|---------|-----------|---------|------------|
|         |           |         |            |
| 3/5     | 002267619 | 3/6 *   | 1          |
| 3/6     | 002267619 | 3/5     | 1          |
| 4/1     | 002267619 | 4/2     | 1          |
| 4/2     | 002267619 | 4/1 #   | 1          |
| 4/20    | 069000057 | 8/5     | _          |
| 5/1     | 005763872 | 2/1     | -          |
| 5/1     | 066506245 | 2/1     | _          |
| 5/1     | 066508595 | 5/12 *# | 1          |
| 5/1     | 066508596 | 5/1     | 1          |
| Console | >         |         |            |

This example shows how to display capability information about neighboring systems:

| Port     | Device-ID   | Port-ID Capabilities |       |
|----------|-------------|----------------------|-------|
| 4/30     | TBA04200588 | 4/34                 | T S I |
| 4/31     | TBA04200588 | 4/35                 | TSI   |
| 4/32     | TBA04200588 | 4/36                 | TSI   |
| 4/33     | TBA04200588 | 4/37                 | T S I |
| 4/34     | TBA04200588 | 4/38                 | T S I |
| 4/35     | TBA04200588 | 4/39                 | T S I |
| 4/36     | TBA04200588 | 4/40                 | T S I |
| 4/45     | 19991108    | 4/46                 | T S I |
| 4/46     | 19991108    | 4/45                 | T S I |
| 5/1      | TBA04200588 | 1/2                  | T S I |
| 5/2      | TBA04200588 | 1/1                  | T S I |
| 5/3      | TBA04200588 | 2/1                  | T S I |
| Console> | (enable)    |                      |       |

This example shows how to display CDP information for all ports:

```
Console> show cdp port
CDP :enabled
Message Interval :60
Hold Time :180
```

| Port     | CDP Status |
|----------|------------|
|          |            |
| 2/1      | enabled    |
| 2/2      | enabled    |
| 5/1      | enabled    |
| 5/2      | enabled    |
| 5/3      | enabled    |
| 5/4      | enabled    |
| 5/5      | enabled    |
| 5/6      | enabled    |
| 5/7      | enabled    |
| 5/8      | enabled    |
| Console> |            |

Related Commands

set cdp

### show channel

To display EtherChannel information for a channel, use the show channel command.

**show channel** [channel\_id] [info | statistics | mac]

show channel [channel\_id] [info [type]]

show channel [channel\_id | all] protocol

#### **Syntax Description**

| channel_id | (Optional) Number of the channel.                                                                                                    |  |  |  |  |
|------------|----------------------------------------------------------------------------------------------------|--|--|--|--|
| info       | (Optional) Displays channel information.                                                                                                    |  |  |  |  |
| statistics | (Optional) Displays statistics about the port (PAgP packets sent and received).                                                                                                    |  |  |  |  |
| mac        | (Optional) Displays MAC information about the channel.                                                                                                    |  |  |  |  |
| type       | (Optional) Displays feature-related parameters; valid values are <b>spantree</b> , <b>trunk</b> , <b>protcol</b> , <b>gmrp</b> , <b>gvrp</b> , <b>qos</b> , <b>rsvp</b> , <b>cops</b> , <b>dot1qtunnel</b> , <b>auxiliaryvlan</b> , and <b>jumbo</b> . |  |  |  |  |
| all        | (Optional) Displays protocols of all channels.                                                                                                    |  |  |  |  |
| protocol   | Displays channel protocol.                                                                                                    |  |  |  |  |

Defaults

This command has no default settings.

**Command Types** 

Switch command.

**Command Modes** 

Normal.

#### **Usage Guidelines**

If you do not specify the *channel\_id* value, EtherChannel information is shown for all channels.

No information is displayed if the channel specified is not in use.

If you enter the optional **info** type, the specified feature-related parameters are displayed in the output.

To display protocols on all channels, enter the show channel all protocol command.

#### **Examples**

This example shows how to display channel information for a specific channel:

| Console> show chann | el 8 | 36. | 5 |
|---------------------|------|-----|---|
|---------------------|------|-----|---|

|   | hannel<br>.d | Ports | Status | Channel<br>Mode         |
|---|--------------|-------|--------|-------------------------|
| _ | 865          | 4/1-2 |        | desirable<br>non-silent |

Console>

This example shows how to display channel information for all channels:

#### 

This example shows how to display port information for a specific channel:

```
Console> show channel 769
Chan Port Port Portfast Port
                            Port
       priority vlanpri vlanpri-vlans
        32 disabled 0
769 1/1
769 1/2
           32 disabled
                           0
Chan Port IP
              IPX
                      Group
____ _____
769 1/1 on auto-on auto-on
769 1/2 on
             auto-on auto-on
Chan Port GMRP
               GMRP
                         GMRP
        status registration forwardAll
____ ____
769 1/1 enabled normal
                       disabled
769 1/1 enabled normal disabled disabled
Chan Port GVRP GVRP
                         GVRP
id status registeration applicant
     ____ ____
769 1/1 disabled normal
                       normal
769 1/2 disabled normal
                         normal
Chan Port Qos-Tx Qos-Rx Qos-Trust Qos-DefCos Qos-Port-based
769 1/1 2q2t 1q4t untrusted
                                  0 false
769 1/2 2q2t 1q4t untrusted
                                    0 false
Chan Port ACL name
                                  Protocol
769 1/1
                                  IPX
                                  MAC
769 1/2
                                  ΙP
                                  IPX
                                  MAC
```

This example shows how to display port information for all channels:

| Conso      | le> sl | now channel | info            |                |       |        |      |                               |
|------------|--------|-------------|-----------------|----------------|-------|--------|------|-------------------------------|
| Chan<br>id | Port   | Status      | Channel<br>mode | Admin<br>group | Speed | Duplex | Vlan | PortSecurity/<br>Dynamic Port |
|            |        |             |                 |                |       |        |      |                               |
| 769        | 1/1    | notconnect  | on              | 195            | 1000  | full   | 1    | =                             |
| 769        | 1/2    | notconnect  | on              | 195            | 1000  | full   | 1    | =                             |
| 865        | 4/1    | notconnect  | on              | 194            | 100   | half   | 1    | =                             |
| 865        | 4/2    | notconnect  | on              | 194            | 100   | half   | 1    | _                             |

Console>

| id         |      | Index |              | Oper-group | cost   |         |          |
|------------|------|-------|--------------|------------|--------|---------|----------|
|            | 1/1  |       | 1            |            |        |         |          |
|            | ,    |       |              |            |        | ip both |          |
|            | 1/2  |       | 1            |            |        | ip both |          |
| 865        | 4/1  | -     | 1            |            | 0      | ip both |          |
| 865        | 4/2  | -     | 1            |            | 0      | ip both |          |
| Chan<br>id | Port | Devic | e-ID         |            | Po     | ort-ID  | Platform |
| 769        | 1/1  |       |              |            |        |         |          |
| 769        | 1/2  |       |              |            |        |         |          |
|            | 4/1  |       |              |            |        |         |          |
|            | 4/2  |       |              |            |        |         |          |
| 003        | 1/2  |       |              |            |        |         |          |
| Chan<br>id | Port |       | -status Tru  |            |        | vlans   |          |
| 769        | 1/1  |       | trunking neg |            |        |         |          |
| 769        | 1/2  | not-  | trunking neg | gotiate    | 1-1009 | 5       |          |
| 865        | 4/1  | not-  | trunking ne  | gotiate    | 1-1005 | 5       |          |
| 865        | 4/2  | not-  | trunking neg | gotiate    | 1-1005 | 5       |          |
|            |      |       |              |            |        |         |          |
| •          |      |       |              |            |        |         |          |
| •          |      |       |              |            |        |         |          |
| •          | ,    |       |              |            |        |         |          |
| Consc      | эте> |       |              |            |        |         |          |

This example shows how to display PAgP information for all channels:

#### Console> show channel statistics

| Port  | Channel<br>id | PAgP Pkts<br>Transmitted | _ | _ | - | - | _ |
|-------|---------------|--------------------------|---|---|---|---|---|
| 2/1   | 768           | 0                        | 0 | 0 | 0 | 0 | 0 |
| 2/2   | 768           | 0                        | 0 | 0 | 0 | 0 | 0 |
| 4/3   | 769           | 0                        | 0 | 0 | 0 | 0 | 0 |
| 4/4   | 769           | 0                        | 0 | 0 | 0 | 0 | 0 |
| 4/7   | 770           | 0                        | 0 | 0 | 0 | 0 | 0 |
| 4/8   | 770           | 0                        | 0 | 0 | 0 | 0 | 0 |
| Conso | le>           |                          |   |   |   |   |   |

This example shows how to display PAgP information for a specific channel:

#### Console> show channel 768 statistics

| Port  | Channel | PAgP Pk | ts PAgP     | Pkts  | PAgP Pkts | PAgP Pk | ts PAgP | Pkts  | PAgP Pkts |
|-------|---------|---------|-------------|-------|-----------|---------|---------|-------|-----------|
|       | id      | Transm  | nitted Rece | eived | InFlush   | RetnFl  | ush Out | Flush | InError   |
|       |         |         |             |       |           |         |         |       |           |
| 2/1   | 768     |         | 0           | 0     | 0         |         | 0       | 0     | 0         |
| 2/2   | 768     |         | 0           | 0     | 0         |         | 0       | 0     | 0         |
| Conso | les     |         |             |       |           |         |         |       |           |

This example shows how to display statistics for a specific channel:

|         | <pre>show channel Rcv-Unicast</pre> | 768 mac | Rcv-Multicast  |     | Rcv-Broadcast  |     |
|---------|-------------------------------------|---------|----------------|-----|----------------|-----|
| 768     |                                     | 525     |                | 959 |                | 827 |
| Channel | Xmit-Unicast                        |         | Xmit-Multicast |     | Xmit-Broadcast |     |
| 768     |                                     | 384     |                | 88  |                | 1   |

| Port            | Rcv-Octet  |           | Xmit-Octet |            |         |          |   |
|-----------------|------------|-----------|------------|------------|---------|----------|---|
| 768             |            | 469263    |            | 48083      |         |          |   |
| Channel         | Dely-Exced | MTU-Exced | In-Discard | Lrn-Discrd | In-Lost | Out-Lost | _ |
| 768<br>Console> | 0          | 0         | 0          | 0          | 0       |          | 0 |

#### This example shows how to display statistics for all channels:

| nannel : | Rcv-Unicast  | Re        | cv-Multicast | . I      | Rcv-Broadca | st      |    |
|----------|--------------|-----------|--------------|----------|-------------|---------|----|
| <br>768  |              | 532290    |              | 163      |             | 6       | 5  |
| 769      |              | 0         |              | 0        |             | 0       | )  |
| 771      |              | 4         |              | 64       |             | 0       | )  |
| Channel  | Xmit-Unicast | : :       | Xmit-Multica | ast      | Xmit-Broad  | cast    |    |
| <br>768  |              | 602591    |              | 77       |             | 3       | }  |
| 769      |              | 0         |              | 0        |             | 0       | )  |
| 771      |              | 636086    |              | 222      |             | 12      | 2  |
| Port     | Rcv-Octet    |           |              |          |             |         |    |
| 768      |              | 44873880  |              | 45102132 |             |         |    |
| 769      |              | 0         |              | 0        |             |         |    |
| 771      |              | 64153     |              | 64831844 |             |         |    |
| Channel  | Dely-Exced N | MTU-Exced | In-Discard   | Lrn-Disc | rd In-Lost  | Out-Los | ;t |
| 768      | 0            | 0         | 0            |          | 0           | 0       | (  |
| 769      | 0            | 0         | 0            |          | 0           | 0       | (  |
| 771      | 0            | 18        | 0            |          | 0           | 0       | (  |

Wed Jun 10 1999, 20:31:13

Console>

#### These examples show how to display feature-specific parameter information:

|                 | how channel 769 info<br>Trunk-status Trunk-    |   | Trunk-vlans |  |
|-----------------|------------------------------------------------|---|-------------|--|
|                 | not-trunking negotia                           |   |             |  |
| Chan Port<br>id | Portvlancost-vlans                             |   |             |  |
|                 | <b>how channel 769 info</b><br>Port Portfast P | - |             |  |
|                 | priority v                                     | _ | -           |  |
|                 | 32 disabled<br>32 disabled                     |   |             |  |

| Console> show channel 769 info protcol Chan Port IP IPX Group id                               |                  |                          |
|------------------------------------------------------------------------------------------------|------------------|--------------------------|
| 769 1/1 on auto-on auto-on 769 1/2 on auto-on auto-on Console>                                 |                  |                          |
| Console> show channel 769 info gmrp Chan Port GMRP GMRP GMRP id status registration forwardAl  | 1                |                          |
| 769 1/1 enabled normal disabled<br>769 1/2 enabled normal disabled<br>Console>                 |                  |                          |
| Console> show channel 769 info gvrp Chan Port GVRP GVRP GVRP id status registeration applican  |                  |                          |
| 769 1/1 disabled normal normal 769 1/2 disabled normal normal Console>                         |                  |                          |
| Console> show channel 769 info qos Chan Port Qos-Tx Qos-Rx Qos-Trust id PortType PortType Type | -                | Qos-Interface Type       |
| 769 1/1 2q2t 1q4t untrusted<br>769 1/2 2q2t 1q4t untrusted                                     | 0                | port-based<br>port-based |
| Chan Port ACL name<br>id                                                                       | Type             |                          |
| 769 1/1                                                                                        | IP<br>IPX<br>MAC |                          |
| 769 1/2                                                                                        | IP<br>IPX<br>MAC |                          |
| Console>                                                                                       | - 110            |                          |

**Related Commands** 

show channel group show port channel

# show channel group

To display EtherChannel group status information, use the show channel group command.

**show channel group** [admin\_group] [info | statistics]

show channel group [admin\_group] [info [type]]

#### **Syntax Description**

| type        | (Optional) Displays feature-related parameters; valid values are <b>spantree</b> , <b>trunk</b> , <b>protcol</b> , <b>gmrp</b> , <b>gvrp</b> , <b>qos</b> , <b>rsvp</b> , <b>cops</b> , <b>dot1qtunnel</b> , <b>auxiliaryvlan</b> , and <b>jumbo</b> . |
|-------------|----------------------------------------------------------------------------------------------------|
| statistics  | (Optional) Displays statistics about the group.                                                                                                    |
| info        | (Optional) Displays group information.                                                                                                    |
| admin_group | (Optional) Number of the administrative group; valid values are from 1 to 1024.                                                                                                    |

Defaults

This command has no default settings.

**Command Types** 

Switch command.

**Command Modes** 

Normal.

#### **Usage Guidelines**

If you do not specify the *admin\_group* value, EtherChannel information is shown for all administrative groups.

If you enter the optional **info** type, the specified feature-related parameters are displayed in the output.

#### **Examples**

This example shows how to display Ethernet channeling information for all administrative groups:

This example shows how to display Ethernet channeling information for a specific group:

| Console> <b>sh</b><br>Admin Port<br>group | ow channel Status       | group 154<br>Channel<br>Mode | Channel id |         |          |
|-------------------------------------------|-------------------------|------------------------------|------------|---------|----------|
| 154 1/1<br>154 1/2                        | notconnect<br>connected |                              | 769<br>769 |         |          |
| Admin Port                                | Device-ID               |                              |            | Port-ID | Platform |
| 154 1/1<br>154 1/2<br>Console>            | 06651064                | 4(cat26-ln                   | f(NET25))  | 2/1     | WS-C5505 |

#### This example shows how to display group information:

|                | Port       | Status    | channel mode             | Ch<br>id  |          | _      |      | PortSecuri             | ort      |
|----------------|------------|-----------|--------------------------|-----------|----------|--------|------|------------------------|----------|
|                | 1/1        | notconnec | t on                     | 769       | 1000 1   | Eull   | 1    | - Dynamic<br>- Dynamic | port     |
| group          |            | Index     | er-group Ne<br>Op        | er-grou   |          | Metho  | od   |                        |          |
| 154            | 1/1<br>1/2 | -         | 1                        |           | 0        |        | ooth |                        |          |
| Admin<br>group | Port       | Device-II | )                        |           |          | ort-ID |      |                        | Platform |
|                | 1/1<br>1/2 |           | (cat26-lnf               |           |          |        |      |                        | WS-C5505 |
| Admin<br>group | Port       | Trunk-sta | itus Trunk-              | -type     | Trunk-v  |        |      |                        |          |
|                |            |           | ing negoti<br>ing negoti |           |          |        |      |                        |          |
| Admin<br>group | Port       |           | ost-vlans                |           |          |        |      |                        |          |
|                | 1/1<br>1/2 |           |                          |           |          |        |      |                        |          |
| group          |            | priority  | Portfast F               | vlanpri ' | vlanpri- |        |      |                        |          |
|                |            |           | disabled<br>disabled     |           |          |        |      |                        |          |
| group          |            |           | IPX G                    |           |          |        |      |                        |          |
|                |            |           | auto-on a                |           |          |        |      |                        |          |
| group          |            | status    | GMRP<br>registrati       | on forw   |          |        |      |                        |          |
| 154            | 1/1        | enabled   | normal<br>normal         | disa      |          |        |      |                        |          |
| group          |            |           | GVRP<br>registerat       |           | licant   |        |      |                        |          |
| 154            | 1/1        | disabled  | normal                   | norm      | al       |        |      |                        |          |
| group          |            |           | s-Rx Qos-T               |           |          |        |      |                        |          |
| 154            | 1/1        | 2q2t 1q   | 14t untru<br>14t untru   | sted      |          |        | alse |                        |          |

| Admin<br>group | Port       | ACL name Protocol                                                                                             |
|----------------|------------|----------------------------------------------------------------------------------------------------|
| 154            | 1/1        | ip_acl                                                                                                    |
| 154            | 1/2        | IP IPX MAC                                                                                                    |
| Consol         | e>         |                                                                                                    |
| These          | exam       | ples show how to display feature-specific parameter information:                                              |
|                | Port       | now channel group 154 info trunk Trunk-status Trunk-type Trunk-vlans                                          |
|                | 1/1<br>1/2 | not-trunking negotiate 1-1005<br>not-trunking negotiate 1-1005                                                |
|                |            | now channel group 154 info spantree  Portvlancost-vlans                                                       |
|                | 1/1<br>1/2 |                                                                                                    |
|                |            | Port Portfast Port Port priority vlanpri vlanpri-vlans                                                        |
|                | 1/2        | 32 disabled 0 32 disabled 0                                                                                   |
|                |            | now channel group 154 info protcol IP IPX Group                                                               |
| 154            | 1/1<br>1/2 | on auto-on auto-on on auto-on                                                                                 |
|                | Port       | now channel group 154 info gmrp  GMRP GMRP GMRP  status registration forwardAll                               |
| 154            | 1/1<br>1/2 | enabled normal disabled enabled normal disabled                                                               |
| Admin          | Port       | now channel group 154 info gvrp  GVRP GVRP GVRP  status registeration applicant                               |
|                | 1/1<br>1/2 | disabled normal normal disabled normal                                                                        |
|                |            | now channel group 769 info qos  Qos-Tx Qos-Rx Qos-Trust Qos-DefCos Qos-Interface  PortType PortType Type Type |

769 1/1 2q2t 1q4t untrusted

0 port-based

| 769        | 1/2  | 2q2t  | 1q4t | untrusted |      | 0 port-based |
|------------|------|-------|------|-----------|------|--------------|
| Chan<br>id | Port | ACL : | name |           | Type |              |
|            |      |       |      |           |      |              |
| 769        | 1/1  |       |      |           | IP   |              |
|            |      |       |      |           | IPX  |              |
|            |      |       |      |           | MAC  |              |
| 769        | 1/2  |       |      |           | IP   |              |
|            |      |       |      |           | IPX  |              |
|            |      |       |      |           | MAC  |              |
| Consc      | ole> |       |      |           |      |              |

**Related Commands** 

show channel show port channel

### show channel hash

To display the channel port the traffic goes to based on the current channel distribution mode, use the **show channel hash** command.

**show channel hash** channel\_id src\_ip\_addr [dest\_ip\_addr]

**show channel hash** channel\_id dest\_ip\_addr

**show channel hash** channel\_id src\_mac\_addr [dest\_mac\_addr]

 ${\bf show}\;{\bf channel}\;{\bf hash}\;channel\_id\;dest\_mac\_addr$ 

show channel hash channel\_id src\_port dest\_port

show channel hash channel\_id dest\_port

**show channel hash** channel\_id src\_ip\_addr vlan src\_port [dest\_ip\_addr vlan dest\_port]

show channel hash channel\_id dest\_ip\_addr vlan dest\_port

#### Syntax Description

| channel_id    | Number of the channel.                                            |
|---------------|-------------------------------------------------------------------|
| src_ip_addr   | Source IP address.                                                |
| dest_ip_addr  | (Optional) Destination IP address.                                |
| src_mac_addr  | Source MAC address.                                               |
| dest_mac_addr | (Optional) Destination MAC address.                               |
| src_port      | Number of the source port; valid values are from 0 to 65535.      |
| dest_port     | Number of the destination port; valid values are from 0 to 65535. |
| vlan          | Number of the VLAN of the packet.                                 |

**Defaults** This command has no default settings.

**Command Types** Switch command.

Command Modes Normal.

**Usage Guidelines** If you do not specify the *channel\_id* value, EtherChannel information is shown for all channels.

No information is displayed if the channel specified is not in use.

show channel hash

**Examples** 

This example shows how to display hash information in a channel:

Console> show channel hash 769 10.6.1.1 10.6.2.3

Selected channel port:1/2

Console>

**Related Commands** 

set port channel

## show channel mac

To display MAC information in the channel, use the **show channel mac** command.

#### show channel mac

| Syntax Description | This command has no arguments or keywords. |                                               |                        |                      |  |
|--------------------|--------------------------------------------|-----------------------------------------------|------------------------|----------------------|--|
| Defaults           | This command has no default settings.      |                                               |                        |                      |  |
| Command Types      | Switch co                                  | ommand.                                       |                        |                      |  |
| Command Modes      | Normal.                                    |                                               |                        |                      |  |
| Examples           | Console>                                   | mple shows how to disple (enable) show channe | l mac<br>Rcv-Multicast | Rcv-Broadcast        |  |
|                    | Channel                                    | Xmit-Unicast                                  | Xmit-Multicast         | Xmit-Broadcast       |  |
|                    | Channel                                    | Rcv-Octet                                     |                        | -                    |  |
|                    | Channel                                    | Dely-Exced MTU-Exced                          | In-Discard Lrn-Disc    | ord In-Lost Out-Lost |  |

## show channelprotocol

To display the channeling protocol used by each module in the system, use the **show channelprotocol** command.

#### show channelprotocol

| Syntax Description | This command has no arguments or keywords. |
|--------------------|--------------------------------------------|
| Defaults           | This command has no default settings.      |
| Command Types      | Switch command.                            |
| Command Modes      | Normal.                                    |

#### **Usage Guidelines**

PAgP and LACP manage channels differently. When all the ports in a channel get disabled, PAgP removes them from its internal channels list; **show** commands do not display the channel. With LACP, when all the ports in a channel get disabled, LACP does not remove the channel; **show** commands continue to display the channel even though all its ports are down. To determine if a channel is actively sending and receiving traffic with LACP, use the **show port** command to see if the link is up or down.

LACP does not support half-duplex links. If a port is in active or passive mode and becomes half duplex, the port is suspended (and a syslog message is generated). The port is shown as "connected" using the **show port** command and as "not connected" using the **show spantree** command. This discrepancy occurs because the port is physically connected, but it never joined spanning tree. If you set the duplex to full or set the channel mode to off for the port, the port will join spanning tree

For more information about PAgP and LACP, refer to the "Guidelines for Port Configuration" section of the "Configuring EtherChannel" chapter of the *Catalyst 6500 Series Switch Software Configuration Guide*.

#### **Examples**

This example shows how to display the protocol used by each module in the system:

Console> show channelprotocol

|         | Channel  |
|---------|----------|
| Module  | Protocol |
|         |          |
| 1       | LACP     |
| 2       | LACP     |
| 3       | PAGP     |
| 4       | LACP     |
| Console | >        |

Related Commands set channel protocol

# show channel traffic

To display channel port utilization based on MAC counters, use the **show channel traffic** command.

**show channel traffic** [channel\_id]

| Syntax Description | channel_id (Optional) Number of the channel.                                                                                                    |
|--------------------|----------------------------------------------------------------------------------------------------|
| Defaults           | This command has no default settings.                                                                                                    |
| Command Types      | Switch command.                                                                                                    |
| Command Modes      | Normal.                                                                                                    |
| Usage Guidelines   | If you do not specify the <i>channel_id</i> value, EtherChannel information is shown for all channels. No information is displayed if the channel specified is not in use. |
| Examples           | This example shows how to display traffic information in a channel:  Console> show channel traffic 769                                                                     |
|                    | ChanId Port Rx-Ucst Tx-Ucst Rx-Mcst Tx-Mcst Rx-Bcst Tx-Bcst  769 1/1 0.00% 0.00% 0.00% 0.00% 0.00% 0.00%  769 1/2 100.00% 100.00% 100.00% 100.00% 0.00% 0.00%              |

Console>

## show config

To display the nondefault system or module configuration, use the **show config** command.

```
show config [all]
show config [system | mod] [all]
show config acl location
```

#### **Syntax Description**

| all          | (Optional) Specifies all module and system configuration information, including the IP address. |
|--------------|-------------------------------------------------------------------------------------------------|
| system       | (Optional) Displays system configuration.                                                       |
| mod          | (Optional) Displays module configuration.                                                       |
| acl location | Displays ACL configuration file location.                                                       |

**Defaults** 

This command has no default settings.

**Command Types** 

Switch command.

**Command Modes** 

Privileged.

#### **Usage Guidelines**

To view specific information within the **show config** output, if you enter /text and press the **Return** key at the --More-- prompt, the display starts two lines above the line containing the text string. If the text string is not found, "Pattern Not Found" is displayed. You can also enter "n" at the --More-- prompt to search for the last entered text string.

A comment appears in the configuration file to help you to determine where the QoS configuration originated—traditional QoS or automatic QoS.

#### **Examples**

This example shows how to display the nondefault system and module configuration:

```
Console> (enable) show config
This command shows non-default configurations only.
Use 'show config all' to show both default and non-default configurations.
.....

begin
!
# ***** NON-DEFAULT CONFIGURATION *****
!
!
#time: Mon Apr 17 2000, 08:33:09
!
#version 5.5(1)
#System Web Interface Version 5.0(0.25)
```

```
set editing disable
#frame distribution method
set port channel all distribution mac unknown
!
#snmp
set snmp trap 0.0.0.0
set snmp trap 0.0.0.0
#kerberos
set kerberos server 0.0.0.0
set kerberos server 0.0.0.0
set kerberos realm
set kerberos realm
#vtp
set vtp domain Lab_Network
set vtp v2 enable
set vtp pruning enable
set vlan 1 name default type ethernet mtu 1500 said 100001 state active
set vlan 2 name VLAN0002 type ethernet mtu 1500 said 100002 state active
set vlan 6 name VLAN0006 type ethernet mtu 1500 said 100006 state active
set vlan 10 name VLAN0010 type ethernet mtu 1500 said 100010 state active
set vlan 20 name VLAN0020 type ethernet mtu 1500 said 100020 state active
set vlan 50 name VLAN0050 type ethernet mtu 1500 said 100050 state active
set vlan 100 name VLAN0100 type ethernet mtu 1500 said 100100 state active
set vlan 152 name VLAN0152 type ethernet mtu 1500 said 100152 state active
set vlan 200 name VLAN0200 type ethernet mtu 1500 said 100200 state active
set vlan 300 name VLAN0300 type ethernet mtu 1500 said 100300 state active
set vlan 303 name VLAN0303 type fddi mtu 1500 said 100303 state active
set vlan 400 name VLAN0400 type ethernet mtu 1500 said 100400 state active
set vlan 500 name VLAN0500 type ethernet mtu 1500 said 100500 state active
set vlan 521 name VLAN0521 type ethernet mtu 1500 said 100521 state active
set vlan 524 name VLAN0524 type ethernet mtu 1500 said 100524 state active
set vlan 570 name VLAN0570 type ethernet mtu 1500 said 100570 state active
set vlan 801 name VLAN0801 type trbrf mtu 4472 said 100801 state active bridge
set vlan 850 name VLAN0850 type ethernet mtu 1500 said 100850 state active
set vlan 917 name VLAN0917 type ethernet mtu 1500 said 100917 state active
set vlan 999 name VLAN0999 type ethernet mtu 1500 said 100999 state active
set vlan 1002 name fddi-default type fddi mtu 1500 said 101002 state active
set vlan 1004 name fddinet-default type fddinet mtu 1500 said 101004 state acti
set vlan 1005 name trbrf-default type trbrf mtu 4472 said 101005 state active b
set vlan 802 name VLAN0802 type trcrf mtu 4472 said 100802 state active parent
set vlan 1003 name trcrf-default type trcrf mtu 4472 said 101003 state active p
set vlan 3 translation 303 translation 0
set vlan 4 translation 304 translation 0
set vlan 5 translation 305 translation 0
set vlan 303 translation 3 translation 0
set vlan 304 translation 4 translation 0
set vlan 305 translation 5 translation 0
set vlan 351 translation 524 translation 0
set vlan 524 translation 351 translation 0
!
#ip
set interface sc0 1 1.10.11.212/255.255.255.0 1.10.11.255
set ip route 0.0.0.0/0.0.0.0
                                     172.20.52.126
set ip route 0.0.0.0/0.0.0.0
                                     172.20.52.125
set ip route 0.0.0.0/0.0.0.0
                                     172.20.52.121
```

```
#rcp
set rcp username 1
#dns
set ip dns server 171.68.10.70 primary
set ip dns server 171.68.10.140
set ip dns enable
set ip dns domain cisco.com
#spantree
set spantree fwddelay 4
                            801
set spantree maxage 10
                            801
#portfast
set spantree portfast bpdu-guard enable
#vlan 802
set spantree fwddelay 4
                            802
set spantree maxage 10
                            802
set spantree portstate 802 block 801
#vlan 1003
set spantree fwddelay 4
                            1003
set spantree maxage 10
                            1003
set spantree portstate 1003 block 1005
#syslog
set logging server 172.20.101.182
#set boot command
set boot config-register 0x100
set boot system flash bootflash:cat6000-sup.5-5-1.bin
#HTTP commands
set ip http server enable
set ip http port 1922
# default port status is disable
#mls
set mls nde disable
#qos
set qos enable
set qos map 1q4t 1 1 cos 2
set qos map 1q4t 1 1 cos 3
set qos map 1q4t 1 1 cos 4
set qos map 1q4t 1 1 cos 5
set qos map 1q4t 1 1 cos 6
set qos map 1q4t 1 1 cos 7
#Accounting
set accounting commands enable config stop-only tacacs+
# default port status is enable
#module 1 : 2-port 1000BaseX Supervisor
#module 2 empty
#module 3 : 48-port 10/100BaseTX (RJ-45)
set spantree portfast 3/8 enable
!
```

```
#module 4 empty
#module 5 : 48-port 10/100BaseTX (RJ-45)
#module 6 empty
!
set vlan 100 6/1
set spantree portcost
                       6/1 200
#module 7 : 24-port 10/100BaseTX Ethernet
set vlan 5
             7/5
set vlan 100 7/23
set vlan 200 7/9
set port disable
                    7/5
                   7/9 1528 Hub
set port name
set port security 7/10 enable
set port security 7/10 maximum 200
set port security 7/10 00-11-22-33-44-55
set port security 7/10 00-11-22-33-44-66
set port security 7/10 00-11-22-33-44-77
set port security 7/10 violation restrict
set port security 7/10 age 30
set trunk 7/1 desirable isl 1-1005
set trunk 7/2 desirable isl 1-1005
set trunk 7/3 desirable isl 1-1005
set trunk 7/4 desirable isl 1-1005
set trunk 7/10 off negotiate 1-1005
set trunk 7/23 on isl 1-1005
set spantree portcost 7/23 150
set spantree portvlancost 7/23 cost 50 100
#port security
set port security auto-configure enable
#module 8 empty
#module 9 empty
#module 15 empty
#module 16 empty
end
Console>
```

This example shows how to display default and nondefault configuration information:

```
Console> (enable) show config all
begin
!
# ***** ALL (DEFAULT and NON-DEFAULT) CONFIGURATION *****
!
#Current time: Mon Apr 17 2000, 08:33:09
!
#version 5.51(1)
!
set password $1$FMFQ$HfZR5DUszVHIRhrz4h6V70
set enablepass $1$FMFQ$HfZR5DUszVHIRhrz4h6V70
set prompt Console>
set length 24 default
set logout 20
set banner motd ^C^C
!
```

```
#system
set system baud 9600
set system modem disable
set system name
set system location
set system contact
!
.
.
.
Console>
```

This example shows how to display nondefault system configuration information:

```
Console> (enable) show config system
begin
!
# ***** NON-DEFAULT CONFIGURATION *****
!
#time: Mon Apr 17 2000, 08:33:09
!
#version 5.5(1)
!
!
#set boot command
set boot config-register 0x2
set boot system flash bootflash:kkl
end
Console>
```

This example shows how to display all system default and nondefault configuration information:

```
Console> (enable) show config system all begin ! #system set system baud 9600 set system modem disable set system name set system location set system contact ! end Console>
```

This example shows how to display module nondefault configuration information:

```
Console> (enable) show config 1
.....begin
!
# ***** NON-DEFAULT CONFIGURATION *****
!
!
#time: Mon Apr 17 2000, 08:33:09
!
#version 5.5(1)
!
!
#module 1 : 4-port 10/100BaseTX Supervisor
!
end
Console>
```

This example shows how to display the ACL configuration file location:

```
Console> (enable) show config acl location ACL configuration is being saved in NVRAM. Console> (enable)
```

This example shows that the QoS configuration was made through automatic QoS:

**Related Commands** 

clear config write

# show config checkpoints

To display configuration checkpoint file information, use the show config checkpoints command.

#### show config checkpoints

| Syntax Description | This command has no keywords or arguments. |
|--------------------|--------------------------------------------|
| Defaults           | This command has no default settings.      |

**Command Types** Switch command.

**Command Modes** Privileged.

**Usage Guidelines**The output of this command shows all configuration checkpoint filenames, the devices on which they have been saved, and the date and time when they were saved.

**Examples** This example shows how to display configuration checkpoint information:

Console> (enable) show config checkpoints

Checkpoint File id Date

CKPO\_0722040712 bootflash:CKPO\_07220407128.4(0.79)COC Thu Jul 22 2000, 07:12:43 SARAH\_07122002 bootflash:SARAH\_071220028.4(0.79)COC Thu Jul 22 2000, 07:19:05

Console> (enable)

Related Commands clear config checkpoint

set config checkpoint set config rollback

## show config differences

To compare configuration files that are stored on the system to determine differences between configuration files or to check if changes have been made to the system configuration, use the **show config differences** command.

show config differences [ignorecase] [context [val]] all file

show config differences [ignorecase] [context [val]] file [file]

#### **Syntax Description**

| ignorecase | (Optional) Ignores case sensitivity while comparing files.       |
|------------|------------------------------------------------------------------|
| context    | (Optional) Displays differences with context.                    |
| val        | (Optional) Number of lines of context.                           |
| all        | Compares the file to both default and nondefault configurations. |
| file       | Configuration filename.                                          |

Defaults

This command has no default settings.

**Command Types** 

Switch command.

**Command Modes** 

Privileged.

**Usage Guidelines** 

If you specify only one configuration filename, that configuration file is compared with the current configuration on the switch.

#### **Examples**

This example shows how to compare two configuration files:

```
Console> (enable) show config differences 1.cfg 2.cfg
--- bootflash:1.cfg
+++ bootflash:2.cfg
@@ -8,1 +8,1 @@
-#version 8.2(0.11-Eng)DEL
+#VERSION 8.2(0.11-eNG)del
@@ -11,1 +11,1 @@
-set config mode text auto-save interval 1
+SET CONFIG MODE TEXT AUTO-SAVE INTERVAL 1
Console> (enable)
```

This example shows how to ignore case sensitivity while comparing two files:

```
Console> (enable) show config differences ignorecase 1.cfg 2.cfg Files bootflash:1.cfg and bootflash:2.cfg are identical Console> (enable)
```

Related Commands show config

# show config mode

To display the system configuration mode currently running on the switch, use the **show config mode** command.

#### show config mode

| Syntax Description | This command has no arguments or keywords. |
|--------------------|--------------------------------------------|
| Defaults           | This command has no default settings.      |
| Command Types      | Switch command.                            |

#### **Command Modes**

Privileged.

#### **Examples**

This example shows how to display the current system configuration mode when set to text:

```
Console> (enable) show config mode
System configuration mode set to text.
System configuration file = bootflash:switch.cfg
auto-save to nvram disabled
auto-save interval set to 45
Console> (enable)
```

This example shows how to display the current system configuration mode when set to binary:

```
Console> (enable) show config mode
System configuration mode set to binary.
auto-save to nvram disabled
auto-save interval set to 4320
Console> (enable)
```

This example shows how to display the current system configuration when the configuration mode is set to text and when the text configuration is saved in NVRAM:

```
Console> (enable) show config mode
System configuration mode set to text.
System configuration file set to nvram.
auto-save to nvram enabled
auto-save interval set to 2880
Console> (enable)
```

#### **Related Commands**

set config mode

## show config qos acl

To display the committed access lists in a command line format, use the show config qos acl command.

**show config qos acl** {acl\_name | all}

#### **Syntax Description**

| acl_name | Unique name that identifies the list to which the entry belongs. |
|----------|------------------------------------------------------------------|
| all      | Specifies all committed access lists.                            |

Defaults

This command has no default settings.

**Command Types** 

Switch command.

**Command Modes** 

Normal.

#### **Examples**

This example shows how to display all committed access lists:

Console> show config qos acl all #ipx1:
set qos acl ipx ipx1 dscp 1 any AA BB set qos acl ipx ipx1 dscp 1 0 AA CC #default-action:
set qos acl default-action ip dscp 0 set qos acl default-action ipx dscp 0 set qos acl default-action mac dscp 0 Console>

This example shows how to display a specific committed access list:

Console> show config qos acl my\_ip\_acl #my\_ip\_acl: set qos acl ip my\_ip\_acl trust-dscp microflow my-micro tcp 1.2.3.4/255.0.0.0 eq port 21 172.20.20.1/255.255.255.0 tos 5 set qos acl ip my\_ip\_acl trust-dscp microflow my-micro aggregate agg tcp 173.22.3.4/255.0.0.0 eq port 19 173.22.20.1/255.255.0 tos 5 Console>

#### **Related Commands**

commit

### show cops

To display COPS information, use the **show cops** command.

show cops info [diff-serv | rsvp] [noalias]

show cops roles

#### **Syntax Description**

| info      | Displays COPS status and configuration information.                      |
|-----------|--------------------------------------------------------------------------|
| diff-serv | (Optional) Specifies the differentiated services server table.           |
| rsvp      | (Optional) Specifies the RSVP server table.                              |
| noalias   | (Optional) Forces the display to show only IP addresses, not IP aliases. |
| roles     | Displays the ports assigned to each role.                                |

**Defaults** 

This command has no default settings.

**Command Types** 

Switch command.

**Command Modes** 

Normal.

#### **Usage Guidelines**

A few minutes after a switchover occurs between active and redundant supervisor engines, if you enter the **show cops roles** command, the output may be incorrect. If this is the case, the following warning is displayed:

COPS High Availability Switch Over in progress, hardware may be programmed differently than as suggested by the output of these commands.

#### **Examples**

This example shows how to display COPS status and configuration information:

```
Console> show cops info
COPS general configuration
______
COPS domain name
Connection retry intervals : initial = 30 seconds
                        increment = 30 seconds
                                 = 300 seconds
COPS Diff-Serv client state
_____
COPS connection state
                       :not-connected
Last active server
                       :172.20.25.3 [port:3288]
Primary configured server :172.20.25.3 [port:3288]
Secondary configured server :-
COPS RSVP client state
______
```

```
COPS connection state : connected

Last active server : 171.21.34.56

Primary configured server : 171.21.34.57 [3288]

Secondary configured server : 171.21.34.57 [3288]
```

This example shows how to display COPS RSVP status and configuration information:

#### This example shows how to display the ports assigned to each role:

#### Console> show cops roles Admin Roles Mod/Ports \_\_\_\_\_ 1/1-2,3/1-5,3/8 access port backbone\_port 1/1-2,3/8 branch\_office\_port 3/6-7,4/1-8 net\_port Oper Roles Mod/Ports \_\_\_\_\_ access\_port 1/1-2,3/1-5,3/8 backbone\_port 1/1-2,3/8 branch\_office\_port 3/6-7,4/1-8 Console>

#### This example shows how to display only IP addresses, not IP aliases:

COPS RSVP client state
-----
COPS connection state : not-connected
TCP connection state : not-connected
Last active server : Primary configured server : Secondary configured server : Console>

**Related Commands** 

clear cops set cops

## show counters

To display hardware counters for a port, all ports on a module, or a supervisor engine, use the **show counters** command.

**show counters** { mod | mod/port}

show counters supervisor

### **Syntax Description**

| mod        | Number of the module.                        |
|------------|----------------------------------------------|
| mod/port   | Number of the module and the port.           |
| supervisor | Displays counters for the supervisor engine. |

Defaults

This command has no default setting.

**Command Types** 

Switch command.

**Command Modes** 

Normal.

### **Usage Guidelines**

The "Last-Time-Cleared" timestamp at the end of the **show counters** { mod | mod/port} command output is either the last time the counters were cleared on the specified port or the last time that the module was inserted or the switch was reset, whichever happened last.

### **Examples**

This example shows how to display the counters for module 2, port 1:

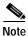

The counters displayed may change depending on the module type queried.

| Console> show counters 2/1   |   |           |
|------------------------------|---|-----------|
| Generic counters version 1   |   |           |
| 64 bit counters              |   |           |
| 0 rxHCTotalPkts              | = | 2170558   |
| 1 txHCTotalPkts              | = | 2588911   |
| 2 rxHCUnicastPkts            | = | 2142669   |
| 3 txHCUnicastPkts            | = | 2585457   |
| 4 rxHCMulticastPkts          | = | 19552     |
| 5 txHCMulticastPkts          | = | 1789      |
| 6 rxHCBroadcastPkts          | = | 8332      |
| 7 txHCBroadcastPkts          | = | 1665      |
| 8 rxHCOctets                 | = | 190513843 |
| 9 txHCOctets                 | = | 227423299 |
| 10 rxTxHCPkts64Octets        | = | 20996     |
| 11 rxTxHCPkts65to1270ctets   | = | 4737279   |
| 12 rxTxHCPkts128to255Octets  | = | 1170      |
| 13 rxTxHCPkts256to5110ctets  | = | 16        |
| 14 rxTxHCpkts512to10230ctets | = | 8         |

Ω

0

```
15 rxTxHCpkts1024to1518Octets
16 rxDropEvents
17 txHCTrunkFrames
18 rxHCTrunkFrames
19 rxHCDropEvents
32 bit counters
0 rxCRCAlignErrors
                                              0
                                    =
1 rxUndersizedPkts
  rxOversizedPkts
                                              0
3 rxFragmentPkts
                                              0
4 rxJabbers
                                              0
5 txCollisions
                                              0
6 ifInErrors
7 ifOutErrors
                                              0
8 ifInDiscards
                                    =
                                              0
9 ifInUnknownProtos
                                              Ω
10 ifOutDiscards
                                              0
11 txDelayExceededDiscards
                                              0
12 txCRC
                                              0
13 linkChange
                                              2
Dot3 counters version 1
0 dot3StatsAlignmentErrors
1 dot3StatsFCSErrors
                                  =
2 dot3StatsSingleColFrames
                                              0
2 dot3StatsMultiColFrames
3 dot3StatsMultiColFrames
                                              Ω
4 dot3StatsSQETestErrors
                                              Ο
5 dot3StatsDeferredTransmisions
6 dot3StatsLateCollisions
                                              0
7 dot3StatsExcessiveCollisions =
                                              0
8 dot3StatsInternalMacTransmitErrors =
                                              0
9 dot3StatsCarrierSenseErrors =
                                              0
10 dot3StatsFrameTooLongs
11 dot3StatsInternalMacReceiveErrors =
Flowcontrol counters version 1
0 txPause
                                              0
1 rxPause
Last-Time-Cleared
Tue Mar 21 2000, 19:19:03
Console>
```

This example shows how to display the counters for the supervisor engine:

Table 2-31 describes the possible fields in the **show counters** command output.

Table 2-31 show counters Command Output Fields

| Field                      | Description                                                                                                    |
|----------------------------|----------------------------------------------------------------------------------------------------|
| 64-bit counters            |                                                                                                    |
| rxHCTotalPkts              | Number of packets (including bad packets, broadcast packets, and multicast packets) received on a link.                                                                                                    |
| txHCTotalPkts              | Number of packets (including bad packets, broadcast packets, and multicast packets) transmitted on a link.                                                                                                    |
| rxHCUnicastPkts            | Number of packets, delivered by this sublayer to a higher (sub)layer, which were not addressed to a multicast or broadcast address at this sublayer.                                                                                                    |
| txHCUnicastPkts            | Number of packets that higher-level protocols requested be transmitted, and which were not addressed to a multicast or broadcast address at this sublayer, including those that were discarded or not sent.                                                             |
| rxHCMulticastPkts          | Number of packets, delivered by this sublayer to a higher (sub)layer, which were addressed to a multicast address at this sublayer. For a MAC layer protocol, this includes both Group and Functional addresses.                                                        |
| txHCMulticastPkts          | Number of packets that higher-level protocols requested be transmitted, and which were addressed to a multicast address at this sublayer, including those that were discarded or not sent. For a MAC layer protocol, this includes both Group and Functional addresses. |
| rxHCBroadcastPkts          | Number of packets, delivered by this sublayer to a higher (sub)layer, which were addressed to a broadcast address at this sublayer.                                                                                                    |
| txHCBroadcastPkts          | Number of packets that higher-level protocols requested be transmitted, and which were addressed to a broadcast address at this sublayer, including those that were discarded or not sent.                                                                              |
| rxHCOctets                 | Number of octets received on the interface, including framing characters.                                                                                                    |
| txHCOctets                 | Number of octets transmitted out of the interface, including framing characters.                                                                                                    |
| rxTxHCPkts64Octets         | Number of packets (including bad packets) received that were 64 octets in length (excluding framing bits but including FCS octets).                                                                                                    |
| rxTxHCPkts65to127Octets    | Number of packets (including bad packets) received that were between 65 and 127 octets in length inclusive (excluding framing bits but including FCS octets).                                                                                                    |
| rxTxHCPkts128to255Octets   | Number of packets (including bad packets) received that were between 128 and 255 octets in length inclusive (excluding framing bits but including FCS octets).                                                                                                    |
| rxTxHCPkts256to511Octets   | Number of packets (including bad packets) received that were between 256 and 511 octets in length inclusive (excluding framing bits but including FCS octets).                                                                                                    |
| rxTxHCpkts512to1023Octets  | Number of packets (including bad packets) received that were between 512 and 1023 octets in length inclusive (excluding framing bits but including FCS octets).                                                                                                    |
| rxTxHCpkts1024to1518Octets | Number of packets (including bad packets) received that were between 1024 and 1518 octets in length inclusive (excluding framing bits but including FCS octets).                                                                                                    |
| rxDropEvents <sup>1</sup>  | Number of events in which packets were dropped by the probe due to lack of resources.                                                                                                    |

Table 2-31 show counters Command Output Fields (continued)

| Field                                 | Description                                                                                                    |
|---------------------------------------|----------------------------------------------------------------------------------------------------|
| 32-bit counters                       |                                                                                                    |
| rxCRCAlignErrors                      | Number of packets received that had a length (excluding framing bits, but including FCS octets) between 64 and 1518 octets, inclusive, and had either a bad FCS with an integral number of octets (FCS Error) or a bad FCS with a non-integral number of octets (Alignment Error).                                                                                                    |
| rxUndersizedPkts                      | Number of packets received that were less than 64 octets long (excluding framing bits, but including FCS octets) and were otherwise well-formed.                                                                                                    |
| rxOversizedPkts                       | Number of packets received that were longer than 1518 octets (excluding framing bits, but including FCS octets) and were otherwise well-formed.                                                                                                    |
| rxFragmentPkts <sup>2</sup>           | Number of packets received that were less than 64 octets in length (excluding framing bits but including FCS octets) and had either a bad FCS with an integral number of octets (FCS Error) or a bad FCS with a non-integral number of octets (Alignment Error).                                                                                                    |
| rxJabbers <sup>3</sup>                | Number of packets received that were longer than 1518 octets (excluding framing bits, but including FCS octets), and had either a bad FCS with an integral number of octets (FCS Error) or a bad FCS with a non-integral number of octets (Alignment Error).                                                                                                    |
| txCollisions <sup>4</sup>             | The best estimate of the total number of collisions on this Ethernet segment.                                                                                                    |
|                                       | The value returned will depend on the location of the RMON probe. Section 8.2.1.3 (10BASE5) and section 10.3.1.3 (10BASE2) of IEEE standard 802.3 states that a station must detect a collision in the receive mode if three or more stations are transmitting simultaneously. A repeater port must detect a collision when two or more stations are transmitting simultaneously. Thus, a probe placed on a repeater port could record more collisions than a probe connected to a station on the same segment would. Probe location plays a much smaller role when considering 10BASE-T. |
| ifInErrors                            | Number of frames received on a particular interface with the following errors: dot3StatsAlignmentErrors, dot3StatsFCSErrors, dot3StatsFrameTooLongs, dot3StatsInternalMacReceiveErrors, and dot3StatsSymbolErrors.                                                                                                    |
| ifOutErrors                           | Number of octets transmitted out of the interface, including framing characters.                                                                                                    |
| ifInDiscards                          | Number of inbound packets that were chosen to be discarded even though no errors had been detected to prevent their delivery to a higher-layer protocol. One possible reason for discarding such a packet could be to free up buffer space.                                                                                                    |
| ifInUnknownProtos                     | Number of inbound packets with unknown protocols.                                                                                                    |
| ifOutDiscards                         | Number of inbound packets chosen to be discarded even though no errors had been detected to prevent their delivery to a higher-layer protocol. One possible reason for discarding such a packet could be to free up buffer space.                                                                                                    |
| txDelayExceededDiscards               | Number of frames discarded by this port due to excessive transmit delay.                                                                                                    |
| txCRC                                 | Number of CRC errors.                                                                                                    |
| linkChange                            | Number of times the port toggled between a connect state to a non-connect state.                                                                                                    |
| Dot3 counters version 1               | <del>- '</del>                                                                                                    |
| dot3StatsAlignmentErrors <sup>5</sup> | A count of frames received on a particular interface that are not an integral number of octets in length and do not pass the FCS check.                                                                                                    |
| dot3StatsFCSErrors <sup>6</sup>       | A count of frames received on a particular interface that are an integral number of octets in length but do not pass the FCS check.                                                                                                    |

Table 2-31 show counters Command Output Fields (continued)

| Field                                               | Description                                                                                                    |  |  |  |
|-----------------------------------------------------|----------------------------------------------------------------------------------------------------|--|--|--|
| dot3StatsSingleColFrames                            | A count of successfully transmitted frames on a particular interface for which transmission is inhibited by exactly one collision.                                                                                                    |  |  |  |
|                                                     | A frame that is counted by an instance of this object is also counted by the corresponding instance of either the ifOutUcastPkts, ifOutMulticastPkts, or ifOutBroadcastPkts, and is not counted by the corresponding instance of the dot3StatsMultipleCollisionFrames object.                                                                                                    |  |  |  |
| dot3Stats MultiColFrames                            | A count of successfully transmitted frames on a particular interface for which transmission is inhibited by more than one collision. A frame that is counted by an instance of this object is also counted by the corresponding instance of either the ifOutUcastPkts, ifOutMulticastPkts, or ifOutBroadcastPkts, and is not counted by the corresponding instance of the dot3StatsSingleCollisionFrames object. |  |  |  |
| dot3StatsSQETestErrors                              | A count of times that the SQE TEST ERROR message is generated by the PLS sublayer for a particular interface. The SQE TEST ERROR message is defined in section 7.2.2.2.4 of ANSI/IEEE 802.3-1985 and its generation is described in section 7.2.4.6 of the same document.                                                                                                    |  |  |  |
| dot3StatsDeferred<br>Transmissions                  | A count of frames for which the first transmission attempt on a particular interface is delayed because the medium is busy. The count represented by an instance of this object does not include frames involved in collisions.                                                                                                    |  |  |  |
| dot3StatsLateCollisions <sup>7</sup>                | Number of times that a collision is detected on a particular interface later than 512 bit-times into the transmission of a packet.                                                                                                    |  |  |  |
| dot3StatsExcessiveCollisions                        | A count of frames for which transmission on a particular interface fails due to excessive collisions.                                                                                                    |  |  |  |
| dot3StatsInternalMacTransmit<br>Errors <sup>8</sup> | A count of frames for which transmission on a particular interface fails due to an internal MAC sublayer transmit error. A frame is only counted by an instance of this object if it is not counted by the corresponding instance of either the dot3StatsLateCollisions object, the dot3StatsExcessiveCollisions object, or the dot3StatsCarrierSenseErrors object.                                              |  |  |  |
| dot3StatsCarrierSenseErrors                         | Number of times that the carrier sense condition was lost or never asserted when attempting to transmit a frame on a particular interface. The count represented by an instance of this object is incremented at most once per transmission attempt, even if the carrier sense condition fluctuates during a transmission attempt.                                                                               |  |  |  |
| dot3StatsFrameTooLongs                              | A count of frames received on a particular interface that exceeds the maximum permitted frame size. The count represented by an instance of this object is incremented when the frameTooLong status is returned by the MAC service to the LLC (or other MAC user). Received frames for which multiple error conditions obtained are counted exclusively according to the error status presented to the LLC.      |  |  |  |
| dot3StatsInternalMacReceiveErrors <sup>9</sup>      | A count of frames for which reception on a particular interface fails due to an internal MAC sublayer receive error. A frame is only counted by an instance of this object if it is not counted by the corresponding instance of either the dot3StatsFrameTooLongs object, the dot3StatsAlignmentErrors object, or the dot3StatsFCSErrors object.                                                                |  |  |  |

Table 2-31 show counters Command Output Fields (continued)

| Field                          | Description                                                                                                    |  |  |  |
|--------------------------------|----------------------------------------------------------------------------------------------------|--|--|--|
| dot3StatsSymbolErrors          | For an interface operating at 100 Mb per second, the number of times there was an invalid data symbol when a valid carrier was present.                                                                                                    |  |  |  |
|                                | For an interface operating in half-duplex mode at 1000 Mb per second, the number of times the receiving media is non-idle (a carrier event) for a period of time equal to or greater than slotTime, and during which there was at least one occurrence of an event that causes the PHY to indicate 'Data reception error' or 'carrier extend error' on the GMII. |  |  |  |
|                                | For an interface operating in full-duplex mode at 1000 Mb per second, the number of times the receiving media is non-idle (a carrier event) for a period of time equal to or greater than minFrameSize, and during which there was at least one occurrence of an event that causes the PHY to indicate 'Data reception error' on the GMII.                       |  |  |  |
|                                | The count represented by an instance of this object is incremented at most once per carrier event, even if multiple symbol errors occur during the carrier event. This count does not increment if a collision is present.                                                                                                    |  |  |  |
|                                | Discontinuities in the value of this counter can occur at reinitialization of the management system, and at other times as indicated by the value of ifCounterDiscontinuityTime.                                                                                                    |  |  |  |
| Flowcontrol counters version 1 |                                                                                                    |  |  |  |
| txPause                        | Number of control frames transmitted at the gigabit level. This counter is valid only on a Gigabit Ethernet port.                                                                                                    |  |  |  |
| rxPause                        | Number of control frames received at the gigabit level. This counter is valid only on a Gigabit Ethernet port.                                                                                                    |  |  |  |
| rxTotalDrops                   | The rxTotalDrops field includes these counters:                                                                                                    |  |  |  |
|                                | • Number of bad packets because of a CRC error, a coding violation, or a sequence error.                                                                                                    |  |  |  |
|                                | Number of CBL blocking drops.                                                                                                    |  |  |  |
|                                | Number of instances of invalid encapsulation.                                                                                                    |  |  |  |
|                                | Number of broadcast suppression drops.                                                                                                    |  |  |  |
|                                | • Number of drops because the packet length is less than 64 or greater than 1518.                                                                                                    |  |  |  |
| 1 771: 1 :                     |                                                                                                    |  |  |  |

- 1. This number is not necessarily the number of packets dropped; it is just the number of times this condition has been detected.
- 2. It is entirely normal for etherStatsFragments to increment because it counts both runts (which are normal occurrences due to collisions) and noise hits.
- 3. This definition of jabber is different than the definition in IEEE-802.3 section 8.2.1.5 (10BASE5) and section 10.3.1.4 (10BASE2), which define jabber as the condition where any packet exceeds 20 ms. The allowed range to detect jabber is between 20 ms and 150 ms.
- 4. An RMON probe inside a repeater should ideally report collisions between the repeater and one or more other hosts (transmit collisions as defined by IEEE 802.3k) plus receiver collisions observed on any coax segments to which the repeater is connected.
- 5. This number is incremented when the alignmentError status is returned by the MAC service to the LLC (or other MAC user). Received frames for which multiple error conditions obtained are counted exclusively according to the error status presented to the LLC.
- 6. This number is incremented when the frameCheckError status is returned by the MAC service to the LLC (or other MAC user). Received frames for which multiple error conditions obtained are counted exclusively according to the error status presented to the LLC.
- 7. 512 bit-times corresponds to 51.2 microseconds on a 10-Mbps system. A (late) collision represented by an instance of this object is also considered as a (generic) collision for other collision-related statistics.
- 8. The precise meaning of the count represented by an instance of this object is implementation-specific. In particular, an instance of this object may represent a count of transmission errors on a particular interface not otherwise counted.
- 9. The precise meaning of the count represented by an instance of this object is implementation-specific. In particular, an instance of this object may represent a count of receive errors on a particular interface not otherwise counted.

Related Commands cl

# show crypto key

To display RSA key pair information, use the **show crypto key** command.

### show crypto key

| Syntax Description | This command has no arguments or keywords. |  |  |
|--------------------|--------------------------------------------|--|--|
| Defaults           | This command has no default settings.      |  |  |

Command Types Switch command.

Command Modes Normal.

**Usage Guidelines** 

The **crypto** commands are supported on systems that run these image types only:

- supk9 image—for example, cat6000-supk9.6-1-3.bin
- supcvk9 image—for example, cat6000-supcvk9.6-1-3.bin

**Examples** 

This example shows how to display key pair information:

Console> (enable) **show crypto key**RSA keys was generated at: Tue Dec 14 1999, 14:22:48
1024 37 1120518394839901301166714853840995094745037456682394891249441779951543727187159999
643683033910964386179342272044371326668692894898498425705315929789724607692104535472010393
868648783669579338660482094092720514951237657028608860832162809370173090068651870589350241
85402826063185974102411558894697025607154868421
Console> (enable)

**Related Commands** 

clear crypto key rsa set crypto key rsa

# show default

To check the status of the default port status setting, use the **show default** command.

### show default

| Syntax Description | This command has no keywords or arguments.                                                                                                    |
|--------------------|----------------------------------------------------------------------------------------------------|
| Defaults           | This command has no default settings.                                                                                                    |
| Command Types      | Switch command.                                                                                                    |
| Command Modes      | Privileged.                                                                                                    |
| Usage Guidelines   | The command shows whether the <b>set default portstatus</b> command is in disable or enable mode.                                              |
| Examples           | This example shows how to display the status of the default port status:  Console> (enable) show default portstatus: disable Console> (enable) |
| Related Commands   | set default portstatus                                                                                                    |

# show dhcp-snooping bindings

To display DHCP bindings learned from DHCP snooping, use the show dhcp-snooping bindings command.

**show dhep-snooping bindings** [ip\_addr] [mac\_addr] [vlan vlan] [port mod/port]

### **Syntax Description**

| ip_addr       | (Optional) IP address.                                             |
|---------------|--------------------------------------------------------------------|
| mac_addr      | (Optional) MAC address.                                            |
| vlan vlan     | (Optional) Specifies the VLAN.                                     |
| port mod/port | (Optional) Specifies the module number and the port on the module. |

**Defaults** 

This command has no default settings.

**Command Types** 

Switch command.

**Command Modes** 

Normal.

**Usage Guidelines** 

The show dhep-snooping bindings command displays DHCP bindings gathered through DHCP snooping. If you do not enter any arguments or keywords, all DHCP bindings are displayed.

### **Examples**

This example shows how to display DHCP binding information using a VLAN number:

| Console> show dhcp-snooping bindings vlan 10 |                |            |      |      |  |  |
|----------------------------------------------|----------------|------------|------|------|--|--|
| MacAddress                                   | IpAddress      | Lease(sec) | VLAN | Port |  |  |
|                                              |                |            |      |      |  |  |
| 00-01-7b-9b-05-3f                            | 192.168.80.221 | 86377      | 10   | 1/8  |  |  |

This example shows how to display DHCP binding information using a port number:

| Console> | show | dhcp-snooping | bindings | port | 3/96 |
|----------|------|---------------|----------|------|------|
|----------|------|---------------|----------|------|------|

| Console> show dhcp-snooping bindings port 3/96 |                   |               |            |      |      |
|------------------------------------------------|-------------------|---------------|------------|------|------|
|                                                | MAC Address       | IP Address    | Lease(sec) | VLAN | Port |
|                                                |                   |               |            |      |      |
|                                                | 00-aa-06-02-00-03 | 192.168.80.3  | 86382      | 810  | 3/96 |
|                                                | 00-aa-06-02-00-09 | 192.168.80.9  | 86383      | 810  | 3/96 |
|                                                | 00-aa-06-02-00-06 | 192.168.80.6  | 86382      | 810  | 3/96 |
|                                                | 00-aa-06-02-00-05 | 192.168.80.5  | 86382      | 810  | 3/96 |
|                                                | 00-aa-06-02-00-07 | 192.168.80.7  | 86382      | 810  | 3/96 |
|                                                | 00-aa-06-02-00-0a | 192.168.80.10 | 86383      | 810  | 3/96 |
|                                                | 00-aa-06-02-00-02 | 192.168.80.2  | 86382      | 810  | 3/96 |
|                                                | 00-aa-06-02-00-08 | 192.168.80.8  | 86382      | 810  | 3/96 |
|                                                | 00-aa-06-02-00-04 | 192.168.80.4  | 86382      | 810  | 3/96 |
|                                                | 00-aa-06-02-00-01 | 192.168.80.1  | 86381      | 810  | 3/96 |
|                                                | Console>          |               |            |      |      |
|                                                |                   |               |            |      |      |

Related Commands

clear dhcp-snooping bindings set port dhcp-snooping

# show dhcp-snooping config

To display the DHCP snooping configuration, use the show dhcp-snooping config command.

show dhep-snooping config

Syntax Description This command has no arguments or keywords. Defaults This command has no default settings. Switch command. **Command Types Command Modes** Normal. **Examples** This example shows how to display the DHCP snooping configuration: Console> show dhcp-snooping config DHCP Snooping MAC address matching is enabled. DHCP Snooping host-tracking information option is disabled. Remote ID used in information option is 00-d0-00-4c-1b-ff. Console> **Related Commands** set dhcp-snooping

show port dhcp-snooping

# show dhcp-snooping statistics

To display DHCP snooping statistics, use the show dhep-snooping statistics command.

### show dhep-snooping statistics

| Syntax Description | This command has no arguments or keywo   | ords.       |               |
|--------------------|------------------------------------------|-------------|---------------|
| Defaults           | This command has no default settings.    |             |               |
| Command Types      | Switch command.                          |             |               |
| Command Modes      | Normal.                                  |             |               |
| Examples           | This example shows how to display the Dl | HCP snoopin | g statistics: |
|                    | Console> show dhcp-snooping statistic    | :s          |               |
|                    | Packets forwarded                        | =           | 245           |
|                    | Packets dropped                          | =           | 56            |
|                    | Packets dropped from untrusted ports     | =           | 56            |
|                    | Number of binding entries<br>Console>    | =           | 23            |

**Related Commands** 

clear dhcp-snooping statistics

# show dot1q-all-tagged

To display the status of the dot1q tagging feature on the switch, use the **show dot1q-all-tagged** command.

show dot1q-all-tagged

set dot1q-all-tagged

This command has no keywords or arguments.

Defaults
This command has no default settings.

Command Types
Switch command.

Command Modes
Normal.

Examples
This example shows how to display dot1q tagging status:

Console> show dot1q-all-tagged

Dot1q-all-tagged feature globally disabled.

Console>

**Related Commands** 

## show dot1x

To display system 802.1X capabilities and information related to 802.1X users, groups, VLANs, and VLAN groups, use the **show dot1x** command.

show dot1x

show dot1x group {all | authenticated | group\_name}

show dot1x user {all | user\_name}

show dot1x vlan {all | vlan\_id}

show dot1x vlan-group {all | vlan\_group\_name}

## Syntax Description

| group           | Displays 802.1X user group information.                          |
|-----------------|------------------------------------------------------------------|
| all             | Displays information about all user groups.                      |
| authenticated   | Displays information about authenticated user groups.            |
| group_name      | User group name.                                                 |
| user            | Displays 802.1X user information.                                |
| all             | Displays information about all authenticated users.              |
| user_name       | User name.                                                       |
| vlan            | Displays information about 802.1X authenticated users in a VLAN. |
| all             | Displays user information in all VLANs.                          |
| vlan_id         | VLAN number.                                                     |
| vlan-group      | Displays 802.1X VLAN group information.                          |
| all             | Displays information for all 802.1X VLAN groups.                 |
| vlan_group_name | Name of the VLAN group.                                          |

**Defaults** 

This command has no default settings.

**Command Types** 

Switch command.

**Command Modes** 

Normal.

## **Examples**

This example shows how to display the 802.1X information for the system:

Console> show dot1x

PAE Capability Authenticator Only

Protocol Version

system-auth-control enabled
max-req 2

quiet-period 45 seconds radius-accounting disabled

```
radius-vlan-assignment enabled radius-keepalive state enabled re-authperiod 7200 seconds server-timeout 30 seconds shutdown-timeout 300 seconds supp-timeout 30 seconds tx-period 30 seconds
```

Console>

This example shows how to display information about all 802.1X user groups:

```
Console show dot1x group all
Group Manager Info
Info of Group group-81
User Count = 2
_____
User mNo = 3
User pNo = 20
        = user81
Username
User IP
         = 81.81.81.54
User VLAN = 81
User mNo
        = 3
User pNo = 18
Username = user81
User IP = 81.81.85
User VLAN = 81
Info of Group group-82
User Count = 1
______
User mNo = 3
User pNo = 19
Username = user82
User IP
         = 81.81.82.51
User VLAN = 82
Info of Group group-83
User Count = 0
Info of Group group-84
User Count = 0
Console>
```

This example shows how to display information about authenticated user groups:

```
User mNo
User pNo = 18
Username = user81
User IP
        = 81.81.81.55
User VLAN = 81
Info of Group group-82
User Count = 1
______
        = 3
User mNo
User pNo
       = 19
Username = user82
User IP
        = 81.81.82.51
User VLAN = 82
Console>
```

This example shows how to display information about a specific group:

```
Console> show dot1x group group-81
Info of Group group-81
User Count = 2
_____
        = 3
User mNo
User pNo
        = 20
Username = user81
User IP
        = 81.81.81.54
User VLAN = 81
User mNo
        = 3
User pNo
         = 18
Username
         = user81
         = 81.81.81.55
User IP
User VLAN = 81
Console>
```

This example shows how to display information about all authenticated users:

```
Console> show dot1x user all
Dot1x Info for user user81
_____
User Port
                     = 3/18
User Vlan
                     = 81
User count on this Vlan
                      = 1
                      = 81.81.81.55
Dot1x Info for user user82
_____
User Port
                     = 3/19
User Vlan
                     = 1
User count on this Vlan
User IP
                      = 81.81.82.51
Dot1x Info for user user81
User Port
                      = 3/20
                      = 81
User Vlan
                     = 1
User count on this Vlan
User IP
                     = 81.81.81.54
Console>
```

This example shows how to display information about a specific authenticated user:

This example shows how to display information about authenticated users in a VLAN:

```
Console> show dot1x vlan 82
Dot1x info for Vlan 81
Dot1x Info for user user81
_____
User Port
                         = 3/18
                        = 82
User Vlan
User count on this Vlan = 2
User IP
                         = 81.81.82.55
Dot1x Info for user user82
User Port
                         = 3/19
User Vlan - 02
User count on this Vlan = 2
= 81.81.82.51
Console>
```

This example shows how to display information about a specific VLAN group:

```
Console> show dot1x vlan-group engg-dept
Group Name Vlans Mapped
-----engg-dept 3-4
Console>
```

This example shows how to display information about all VLAN groups:

```
Console> show dot1x vlan-group all
Group Name Vlans Mapped
-----engg-dept 3-4
hr-dept 5-7,10
Console>
```

### **Related Commands**

clear dot1x config set dot1x

## show dylan statistics

To display dynamic VLAN statistics, use the show dvlan statistics command.

### show dvlan statistics

| Syntax Description | This command has no keywords or arguments. |
|--------------------|--------------------------------------------|
| Defaults           | This command has no default settings.      |

Command Types Switch command.

Command Modes Normal.

**Examples** This example shows how to display dynamic VLAN statistics:

Console> show dvlan statistics
VMPS Client Statistics
VQP Queries: 0
VQP Responses: 0
Vmps Changes: 0
VQP Shutdowns: 0
VQP Denied: 0
VQP Wrong Domain: 0
VQP Wrong Version: 0

VQP Insufficient Resource: 0

Console>

Related Commands reconfirm vmps

## show environment

To display environmental, temperature, and inline power status information, use the **show environment** command.

show environment [all | temperature | power [mod] | cooling [mod] | connector [mod]]

### **Syntax Description**

| all         | (Optional) Displays environmental status information (for example, power supply, fan status, and temperature information) and information about the power available to the system. |
|-------------|----------------------------------------------------------------------------------------------------|
| temperature | (Optional) Displays temperature information.                                                                                                    |
| power       | (Optional) Displays inline power status.                                                                                                    |
| mod         | (Optional) Number of the module to display inline power status                                                                                                    |
| cooling     | (Optional) Displays cooling information.                                                                                                    |
| connector   | (Optional) Displays connector rating information.                                                                                                    |

#### **Defaults**

If you do not enter a keyword, environmental status information (for example, power supply, fan status, and temperature information) only is displayed.

### **Command Types**

Switch command.

#### **Command Modes**

Normal.

## Usage Guidelines

The **temperature** option is not supported by the NAM.

In the output of the **show environment all** command, environmental status and temperature information for the NAM module is not supported.

In the output of the **show environment temperature** and **show environment all** commands, you will notice three slot 1 displays. The first slot 1 is the actual supervisor engine. The second slot 1 is the switching engine, which is on the supervisor engine (slot 1) and has its own Intake, Exhaust, Device 1, and Device 2 temperature outputs. The third slot 1 is the MSFC, which is also on the supervisor engine and has its own Intake, Exhaust, Device 1, and Device 2 temperature outputs.

If you see a partial-deny card status, this is an indication that some module ports are inline-powered, but not all the ports on the module are inline powered.

### **Examples**

This example shows how to display environmental status information:

This example shows how to display environmental status information and details about the power available to the system:

```
Console> show environment all
Environmental Status (. = Pass, F = Fail, U = Unknown, N = Not Present)
 PS1: . PS2: N PS1 Fan: .
                                 PS2 Fan: N
 Chassis-Ser-EEPROM: . Fan: .
  Clock(A/B): A
                     Clock A: .
                                  Clock B: .
  VTT1: . VTT2: .
                     VTT3: .
                 Intake
                             Exhaust.
                                         Device 1
                                                     Device 2
Slot
              Temperature Temperature Temperature
1
               24C(50C,65C) 32C(60C,75C) 27C
                                                    32C
3
                                        N/A
               N/A
                     N/A
                                                    N/A
5
               22C(50C,65C) 27C(60C,75C) 28C
                                                     28C
1 (Switch-Eng) 22C(50C,65C) 22C(60C,75C) N/A
1 (MSFC) 26C(50C,65C) 30C(60C,75C) N/A
                                                    N/A
                                                     N/A
Chassis Modules
VTT1: 25C(85C,100C)
VTT2: 24C(85C,100C)
VTT3: 25C(85C,100C)
PS1 Capacity: 1153.32 Watts (27.46 Amps @42V)
PS2 Capacity: none
PS Configuration: PS1 and PS2 in Redundant Configuration.
Total Power Available: 1153.32 Watts (27.46 Amps @42V)
Total Power Available for Line Card Usage: 1153.32 Watts (27.46 Amps @42V)
Total Power Drawn From the System: 453.18 Watts (10.79 Amps @42V)
Remaining Power in the System: 700.14 Watts (16.67 Amps @42V)
Default Inline Power allocation per port: 2.00 Watts (0.04 Amps @42V)
Slot power Requirement/Usage :
Slot Card Type
                      PowerRequested PowerAllocated CardStatus
                      Watts A @42V Watts A @42V
WS-X6K-SUP1A-2GE 138.60 3.30 138.60 3.30 ok
1
                      0.00 0.00 138.60 3.30 none
   WS-X6380-NAM 63.00 1.50 63.00 1.50 ok
WS-X6248-RJ-45 112.98 2.69 112.98 2.69 ok
5
Console>
```

#### This example shows how to display temperature information:

#### Console> show environment temperature

|    |              | Intake       | Exhaust      | Device 1    | Device 2    |
|----|--------------|--------------|--------------|-------------|-------------|
| Sl | ot           | Temperature  | Temperature  | Temperature | Temperature |
|    |              |              |              |             |             |
| 1  |              | 25C(50C,65C) | 34C(60C,75C) | 27C         | 32C         |
| 3  |              | N/A          | N/A          | N/A         | N/A         |
| 5  |              | 24C(50C,65C) | 27C(60C,75C) | 28C         | 29C         |
| 1  | (Switch-Eng) | 22C(50C,65C) | 22C(60C,75C) | N/A         | N/A         |
| 1  | (MSFC)       | 28C(50C,65C) | 32C(60C,75C) | N/A         | N/A         |

#### Chassis Modules

VTT1: 25C(85C,100C) VTT2: 25C(85C,100C) VTT3: 25C(85C,100C)

Console> (enable)

#### This example shows how to display the inline power for all modules:

#### Console> show environment power

PS1 Capacity:1153.32 Watts (27.46 Amps @42V)

PS2 Capacity:none

PS Configuration: PS1 and PS2 in Redundant Configuration.

```
Total Power Available :1153.32 Watts (27.46 Amps @42V)
Total Power Chassis Limit :3780.00 Watts (90.00 Amps @42V)
Total Power Chassis Recommended :3780.00 Watts (90.00 Amps @42V)
Total Power Available for Line Card Usage :1153.32 Watts (27.46 Amps @42V)
Total Power Drawn From the System : 493.08 Watts (11.74 Amps @42V)
Total Power Drawn by the Chassis : 0.00 Watt
Total Power Drawn by the modules : 457.80 Watts (10.90 Amps @42V)
Total Inline Power Drawn From the System : 0.00 Watts (0.00 Amps @42V)
Total Power Reserved as localpool for modules: 34.86 Watts (0.83 Amps @42V)
Remaining Power in the System : 660.24 Watts (15.72 Amps @42V)
Configured Default Inline Power allocation per port:15.40 Watts (0.37 Amps @42V)
```

#### Slot power Requirement/Usage :

| Slot | Model           | PowerReq | uested | d PowerAll | ocated | CardStatus |
|------|-----------------|----------|--------|------------|--------|------------|
|      |                 | Watts A  | @42V   | Watts A    | @42V   |            |
|      |                 |          |        |            |        |            |
| 1    | WS-X6K-SUP2-2GE | 128.52   | 3.06   | 128.52     | 3.06   | ok         |
| 2    | WS-X6K-SUP2-2GE | 128.52   | 3.06   | 128.52     | 3.06   | standby    |
| 5    | WS-X6148-RJ45V  | 100.38   | 2.39   | 100.38     | 2.39   | ok         |
| 6    | WS-X6348-RJ-45  | 100.38   | 2.39   | 100.38     | 2.39   | ok         |

Slot Inline Power Requirement/Usage :

```
Slot Sub-Model Total Allocated Max H/W Supported Max H/W Supported

To Module (Watts) Per Module (Watts) Per Port (Watts)

WS-F6K-SVDB-FE 0.000 399.84 15.400

Console>
```

This example shows how to display the inline power status for a specific module:

```
Console> show environment power 9
Module 9:
Default Inline Power allocation per port: 9.500 Watts (0.22 Amps @42V)
Total inline power drawn by module 9: 0 Watt
Slot power Requirement/Usage :
Slot Card Type
                    PowerRequested PowerAllocated CardStatus
                    Watts A @42V Watts A @42V
9 WS-X6348
                    123.06 2.93 123.06 2.93 ok
Default Inline Power allocation per port: 9.500 Watts (0.22 Amps @42V)
       InlinePowered PowerAllocated
    Admin Oper Detected mWatt mA @42V
----- ----- ------ ------
                       Ω
                             Ω
9/1 auto off no
                       0 0
9/2 auto off no
                       0
9/3 auto off
               no
                             0
9/4 auto off
                        0
                             0
                no
                       0
9/5 auto off
               no
                             0
Console>
```

This example shows how to display cooling information:

```
Console> show environment cooling
```

Chassis per slot cooling capacity : 84 cfm

Fan tray(s) cooling capacity:

| Fan | Model     | Ver | Cooling  | Ambient | FanStatus |
|-----|-----------|-----|----------|---------|-----------|
|     |           |     | capacity | temp    |           |
|     |           |     |          |         |           |
| 1   | FAN-MOD-9 | 2   | 690 cfm  | 55C     | ok        |
| 2   | FAN-MOD-9 | 2   | 690 cfm  | 55C     | ok        |

Slot cooling requirement :

| Slo | t CardType       | Cool | ling |
|-----|------------------|------|------|
|     |                  |      |      |
| 3   | WS-X6724-SFP     | 30   | cfm  |
| 6   | WS-X6K-SUP3-BASE | 70   | cfm  |
| 7   | FI_WS_X6348_RJ45 | 30   | cfm  |
| 9   | WS-X6704-10GE    | 70   | cfm  |
| Con | sole>            |      |      |

This example shows how to display connector rating information:

Table 2-32 describes the fields in the **show environment** output.

Table 2-32 show environment Command Output Fields

| Field                                                | Description                                                                                                    |
|------------------------------------------------------|----------------------------------------------------------------------------------------------------|
| Environmental Status <sup>1</sup>                    |                                                                                                    |
| PS1: and PS2:                                        | Power supply status.                                                                                                    |
| PS1 Fan: and PS2 Fan:                                | Power supply fan status.                                                                                                    |
| Chassis-Ser-EEPROM:                                  | Chassis serial EEPROM status.                                                                                                    |
| Fan:                                                 | Fan status.                                                                                                    |
| Clock A: and Clock B:                                | Clock A and B status.                                                                                                    |
| VTT1:, VTT2:, and VTT3:                              | VTT module status. VTT modules are power monitors for the chassis backplane. A minor system alarm is signalled when one of the three VTTs fails, and a major alarm is signalled when two or more VTTs fail.                  |
| Intake Temperature and<br>Exhaust Temperature        | Temperature of the air flow as it enters, goes over the modules, and exits the chassis. The current temperature is listed first, with the minor and major alarm temperatures listed in parentheses.                          |
| Device 1 Temperature and<br>Device 2 Temperature     | The devices are additional temperature sensors measuring the internal temperature on each module indicated. The current temperature is listed first, with the warning and critical alarm temperatures listed in parentheses. |
| Chassis Modules                                      |                                                                                                    |
| VTT1:, VTT2:, and VTT3:                              | Temperature of the VTT modules. The current temperature is listed first, with the minor and major alarm temperature settings listed in parentheses.                                                                          |
| PS1 Capacity: and PS2 Capacity:                      | Power supply capacity.                                                                                                    |
| PS Configuration:                                    | Power supply configuration.                                                                                                    |
| Total Power Available:                               | Total available power.                                                                                                    |
| Total Power Available for Line Card Usage:           | Total power available for module use.                                                                                                    |
| Total Power Drawn From the System:                   | Total power drawn from the system.                                                                                                    |
| Remaining Power in the System:                       | Remaining power in the system.                                                                                                    |
| Configured Default Inline Power allocation per port: | Configured default inline power allocation per port.                                                                                                    |

Table 2-32 show environment Command Output Fields (continued)

| ield Description                    |                                                                                                    |
|-------------------------------------|----------------------------------------------------------------------------------------------------|
| Slot power Requirement/Usage        |                                                                                                    |
| Power Requested                     | Module power requested.                                                                                                    |
| Power Allocated                     | Module power allocation.                                                                                                    |
| Card Status                         | Module status (no, ok, partial-deny <sup>2</sup> , unknown, power-bad, and power-deny).                                                                                                    |
| Slot Inline Power Requirement/Usage |                                                                                                    |
| Total Allocated to Module           | Inline power in Watts already allocated to the specified module.                                                                                                    |
| Max H/W Supported Per Module        | Maximum hardware supported per module in Watts.                                                                                                    |
| Max H/W Supported Per Port          | Maximum hardware supported per port in Watts.                                                                                                    |
| Total inline power drawn            | Total inline power drawn from the system.                                                                                                    |
| InlinePowered—Admin                 | Inline power management status—auto, on, and off.                                                                                                    |
| InlinePowered—Oper                  | Inline power status—on indicates power is being supplied by that port, off indicates power is not being supplied by the port, denied indicates there is not have enough power available to provide to the port. |
| InlinePowered—Detected              | Status of whether or not inline power is detected.                                                                                                    |

<sup>1.</sup> Environmental status indications are the following: . = Pass, F = Fail, U = Unknown, and N = Not Present.

**Related Commands** 

set inlinepower show port inlinepower

<sup>2.</sup> The partial-deny state indicates that some ports but not all ports in the module are inline powered.

## show errdisable-timeout

To display the configuration and status of the errdisable timeout, use the **show errdisable-timeout** command.

#### show errdisable-timeout

**Syntax Description** This command has no arguments or keywords.

**Defaults** This command has no default settings.

**Command Types** Switch command.

**Command Modes** Normal.

**Usage Guidelines** 

If your system is configured with a Supervisor Engine 2, the crossbar-fallback error may be displayed in the ErrDisable Reason field.

### **Examples**

This example shows how to display the errdisable timeout configuration and status:

| Console> show errdisable-timeout ErrDisable Reason Timeout Status                                                                                            |                                                                    |
|----------------------------------------------------------------------------------------------------|--------------------------------------------------------------------|
|                                                                                                    |                                                                    |
| aarp-inspection bcast-suppression bpdu-guard cam-monitor channel-misconfig crossbar-fallback duplex-mismatch gl2pt-ingress-loop q12pt-threshold-exceed       | enable<br>enable<br>enable<br>enable<br>enable<br>enable<br>enable |
| gl2pt-cdp-threshold-exceed<br>gl2pt-stp-threshold-exceed<br>gl2pt-vtp-threshold-exceed<br>link-rxcrc<br>link-txcrc<br>udld<br>other<br>Interval: 300 seconds | enable<br>enable<br>enable<br>enable<br>enable<br>enable           |

Ports that will be enabled at the next timeout: Port Errdisable Reason Port ErrDisableTimeout Action on Timeout \_\_\_\_\_ \_\_\_\_\_ \_\_\_\_\_\_ 3/3 udld Disable Remain Disabled 3/4 udld Enable Enabled 3/5 other Disable Remain Disabled (PRBS) Console > (enable)

show errdisable-timeout

Related Commands set errdisable-timeout

## show errordetection

To display error detection settings, use the show errordetection command.

#### show errordetection

**Syntax Description** This command has no arguments or keywords.

Defaults This command has no default settings.

**Command Types** Switch command.

**Command Modes** Normal.

**Examples** This example shows how to display the error detection settings:

> Console> show errordetection Inband error detection:

disabled Memory error detection: disabled Packet buffer error detection: errdisable Port counter error detection: disabled Port link-errors detection: disabled port-failover Port link-errors action: Port link-errors interval: 30 seconds Port link-errors threshold inerrors high: 1001 packets Port link-errors threshold inerrors low: 1000 packets Port link-errors threshold rxcrc high: 1001 packets Port link-errors threshold rxcrc low: 1000 packets Port link-errors threshold txcrc high: 1001 packets Port link-errors threshold txcrc low: 1000 packets Port link-errors sampling: 3

Console>

**Related Commands** 

set errordetection set port errordetection show port errordetection

## show fabric channel

To display Switch Fabric Module information, use the show fabric channel command.

show fabric channel counters {mod | all} [hex]

show fabric channel utilization

show fabric channel switchmode [mod]

#### Syntax Description

| counters    | Displays fabric channel counter information.        |
|-------------|-----------------------------------------------------|
| mod         | Number of the fabric-enabled module.                |
| all         | Displays counters for all fabric-enabled modules.   |
| hex         | (Optional) Displays counters in hexadecimal format. |
| utilization | Displays fabric channel utilization information.    |
| switchmode  | Displays switch mode and fabric channel status.     |

**Defaults** This command has no default settings.

**Command Types** Switch command.

Command Modes Normal.

### **Usage Guidelines**

The term "CEF720" refers to any module that has a part number that conforms to WS-X67xx-xxx (such as WS-X6724-SFP). These modules connect to the integrated 720-Gbps switch fabric on the Supervisor Engine 720 and to the 32-Gbps switching bus.

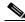

Note

The integrated 720-Gbps switch fabric is supported only on Supervisor Engine 720.

The term "CEF256" refers to any module that has a part number that conforms to WS-X65xx-xxx (such as WS-X6548-GE-TX), the Optical Services Modules, the enhanced FlexWAN module, and most service modules (such as the FWSM, the SSLM, the VPNSM, the NAM-1, the NAM-2, the IDSM-2, the CSG, and the CMM). These modules connect to either the integrated 720-Gbps switch fabric on the Supervisor Engine 720 or to the external 256-Gbps Switch Fabric Modules that are supported by the Supervisor Engine 2, and these modules connect to the 32-Gbps switching bus.

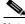

Note

The external Switch Fabric Modules are supported only with Supervisor Engine 2 in the Catalyst 6500 series switch.

A non-fabric-enabled module is not included in the CEF720 or CEF256 categories. These modules have no fabric connections and connect only to the 32-Gbps switching bus.

The CEF256/CEF720 modules operate in one of three modes when using centralized forwarding:

- Compact mode—Operational mode when all modules in the system are CEF256 or CEF720 (no non-fabric-enabled modules can be present for this mode).
  - In this mode, the CEF256 or CEF720 modules send a "compact" 32-byte header for each frame to the supervisor engine over the switching bus. Once a forwarding decision is made, the CEF256 or CEF720 modules send the entire frame through the switch fabric to the egress module.
- Truncated mode—Operational mode when at least one non-fabric-enabled module is present in the system.
  - In this mode, the CEF256 or CEF720 modules send the first 64 bytes of each frame to the supervisor engine over the switching bus. Once a forwarding decision is made, the CEF256 or CEF720 modules send the entire frame through the switch fabric to the egress module.
- Flow-through mode—Operational mode for the CEF256 modules when there is no switch fabric present. In this mode, the CEF256 modules send the entire packet to the supervisor engine over the switching bus. This mode is not applicable for the CEF720 modules, which require the presence of the switch fabric.

#### **Examples**

This example shows how to display fabric channel counter information for a specific module:

This example shows how to display fabric channel utilization information:

```
Console> show fabric channel utilization
Fab Chan Input Output
       0
             0%
                     0%
             N%
       1
                     ೧೪
        2
             0%
                     0 %
             0%
      15
             0 %
                     0 %
      16
             0 %
                     0 %
      17
              0 %
                     0 %
Console>
```

This example shows how to display switch mode and fabric channel status:

```
Console> show fabric channel switchmode
Global switching mode: flow through
Module Num Fab Chan Fab Chan Switch Mode Channel Status
              1 0, 1 flow through ok
              0 n/a n/a
                               n/a
    5
              18 0,0 n/a
                                    unknown
    5
              18 1, 1 n/a
                                    ok
              18 15, 15 n/a
    5
                                     unknown
              18 16, 16 n/a
    5
                                    unknown
              18 17, 17 n/a
    5
                                    unknown
   16
               0 n/a
                                    n/a
                        n/a
Console>
```

This example shows how to display the counters for all fabric-enabled modules:

```
Console> show fabric channel counters all
Counters for module 1
Channel 0 counters:
                             0/0/0
0 rxErrors =
  txErrors =
                              0/0/0
2 txDropped =
                               0/0/0
Counters for module 4
Channel 0 counters:
0 rxErrors =
                              0/0/0
1 txErrors =
                              0/0/0
2 txDropped =
                              0/0/0
Counters for module 8
______
Channel 0 counters:
                              0/0/0
0 rxErrors =
1 txErrors =
                             0/0/0
2 txDropped =
                              0/0/0
```

Console> show fabric channel switchmode

This example shows how to display switch mode and fabric channel status on a Supervisor Engine 720 and on other fabric-enabled modules in the chassis:

```
Global switching mode: truncated
Fabric status : Online
Module Num Fab Chan Fab Chan Switch Mode Channel Status
_____ ____
    4
                0,3
                               ok
             1
                      truncated
                     flow-through ok
    6
                0,4
             1
                0, 0
    6
             18
                      n/a
            18 1, 1
                     n/a
    6
                                unused
            18 2, 2 n/a
    6
                               unused
    6
            18 3, 3 n/a
                               ok
            18 4, 4 n/a
    6
                               unused
    6
            18 5, 5 n/a
                               unused
    6
            18 6,6 n/a
                                unused
             18 7, 7
    6
                                ok
                     n/a
    6
             18
                8,8
                                unused
                      n/a
    6
             18
                9,9
                      n/a
                                unused
             18 10, 10 n/a
    6
                                unused
```

| 6        | 18 | 11, 11 | n/a       | unused |
|----------|----|--------|-----------|--------|
| 6        | 18 | 12, 12 | n/a       | unused |
| 6        | 18 | 13, 13 | n/a       | unused |
| 6        | 18 | 14, 14 | n/a       | unused |
| 6        | 18 | 15, 15 | n/a       | unused |
| 6        | 18 | 16, 16 | n/a       | unused |
| 6        | 18 | 17, 17 | n/a       | unused |
| 7        | 0  | n/a    | n/a       | n/a    |
| 8        | 1  | 0,7    | truncated | ok     |
| Console> |    |        |           |        |

This example shows how to display fabric channel utilization information on a system that uses a Supervisor Engine 720:

|          |       |       |        | utilization |
|----------|-------|-------|--------|-------------|
| Fab Chan | speed | Input | Output |             |
|          |       |       |        |             |
| 0        | n/a   | 0%    | 0%     |             |
| 1        | n/a   | 0%    | 0%     |             |
| 2        | n/a   | 0%    | 0%     |             |
| 3        | n/a   | 0%    | 0%     |             |
| 4        | 20G   | 0%    | 0%     |             |
| 5        | n/a   | 0%    | 0%     |             |
| 6        | n/a   | 0%    | 0%     |             |
| 7        | 20G   | 0%    | 0%     |             |
| 8        | 8G    | 0%    | 0%     |             |
| 9        | n/a   | 0%    | 0%     |             |
| 10       | n/a   | 0%    | 0%     |             |
| 11       | n/a   | 0%    | 0%     |             |
| 12       | n/a   | 0%    | 0%     |             |
| 13       | n/a   | 0%    | 0%     |             |
| 14       | n/a   | 0%    | 0%     |             |
| 15       | n/a   | 0%    | 0%     |             |
| 16       | 20G   | 0%    | 0%     |             |
| 17       | n/a   | 0%    | 0%     |             |
| Console> |       |       |        |             |

Table 2-33 describes the fields in the **show fabric channel** output.

Table 2-33 show fabric channel Command Output Fields

| Field                 | Description                                                                                           |
|-----------------------|----------------------------------------------------------------------------------------------------|
| rxErrors              | Number of received errors.                                                                            |
| txErrors              | Number of transmitted errors.                                                                         |
| txDropped             | Number of dropped transmitted packets.                                                                |
| Input                 | Percentage of input traffic utilization.                                                              |
| Output                | Percentage of output traffic utilization.                                                             |
| Num Fab Chan          | Number of fabric channels associated with the module.                                                 |
| Global switching mode | Global switching mode of the switch (flow through, truncated, and compact).                           |
| Fab Chan              | Fabric channel number; see the "Usage Guidelines" section for additional information.                 |
| Switch Mode           | Channel switch mode type (flow through, truncated, and compact).                                      |
| Channel Status        | Channel status (ok, sync error, CRC error, heartbeat error, buffer error, timeout error, or unknown). |

Table 2-33 show fabric channel Command Output Fields (continued)

| Field  | Description                                   |
|--------|-----------------------------------------------|
| Speed  | Speed of the fabric link (8 Gbps or 20 Gbps). |
| Input  | Percentages of input traffic utilization.     |
| Output | Percentages of output traffic utilization.    |

**Related Commands** 

switch fabric

## show fabric errors

To display the fabric error counters on one or all modules, use the **show fabric errors** command.

**show fabric errors** { mod | all }

| Syntax Des | scription |
|------------|-----------|
|------------|-----------|

| mod | Number of the module.                           |
|-----|-------------------------------------------------|
| all | Displays fabric error counters for all modules. |

Defaults

This command has no default settings.

**Command Types** 

Switch command.

**Command Modes** 

Normal.

3

### **Examples**

Console> show fabric errors all Module errors: slot crc hbeat sync DDR sync 3 0 0 0 0 0 3 1 0 0 0 0 5 0 0 0 0 0 Fabric errors: slot channel sync buffer timeout

0

0

0

0

0

0

3 1 0 5 0 0 Console>

0

Table 2-35 describes the fields in the **show fabric errors** output.

Table 2-34 show fabric errors Command Output Fields

0

| Field    | Description                                               |
|----------|-----------------------------------------------------------|
| slot     | Module number.                                            |
| channel  | Fabric channel number that is associated with the module. |
| crc      | Cyclic redundancy check errors.                           |
| hbeat    | Heartbeat errors.                                         |
| sync     | Synchronization errors on the module side.                |
| DDR sync | Double Data Rate synchronization errors.                  |
| sync     | Synchronization errors on the fabric side.                |
| buffer   | Buffer errors.                                            |
| timeout  | Timeout errors.                                           |

**Related Commands** 

show fabric channel show fabric status

## show fabric status

To display the integrated switch fabric status and forwarding speed, use the **show fabric status** command.

**Syntax Description** This command has no keywords or arguments.

**Defaults** This command has no default settings.

Command Types Switch command.

Command Modes Normal.

**Usage Guidelines** 

The integrated 720 Gbps switch fabric is supported only on the Supervisor Engine 720.

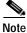

For software release 8.3(4) and later releases, the **show fabric status** command will not indicate the fabric speed.

Examples Console> show fabric status

Mod Speed Fabric status
--- ---- 5 20G active
Console> (enable)

Related Commands set system c

set system crossbar-fallback set system switchmode allow show fabric channel

## show file

To display the contents of a file that have been saved to Flash memory, use the show file command.

show file [device:]filename [dump]

#### **Syntax Description**

| device:  | (Optional) Device where the Flash memory resides.  |
|----------|----------------------------------------------------|
| filename | Name of the configuration file.                    |
| dump     | (Optional) Shows the hexadecimal dump of the file. |

**Defaults** 

This command has no default settings.

**Command Types** 

Switch command.

**Command Modes** 

Privileged.

**Usage Guidelines** 

A colon (:) is required after the specified device.

#### **Examples**

This example shows how to display the contents of the configuration file saved to Flash memory:

```
Console> (enable) show file slot0:cfgfile
begin
!
#version 5.4
!
set password $1$FMFQ$HfZR5DUszVHIRhrz4h6V70
set enablepass $1$FMFQ$HfZR5DUszVHIRhrz4h6V70
set prompt Console>
set length 24 default
!
#system
set system baud 9600
set system modem disable
...
Console> (enable)
```

This example shows how to display the hexadecimal dump from a file:

```
Console> (enable) show file slot:cfgfile dump
.begin.!.#versio
8099d150 6E20352E 3328302E 31312942 4F552D45
                                           n 5.3(0.11)BOU-E
8099d160 6E670A21 0A736574 20706173 73776F72
                                           ng.!.set passwor
8099d170
         64202431 24464D46 51244866 5A523544
                                           n $1$FMFQ$HfZR5D
8099d180
         55737A56 48495268 727A3468 36563730
                                            UszVHIRhrz4h6V70
8099d190
         0A736574 20656E61 626C6570 61737320
                                            .set enablepass
8099d1a0
         24312446 4D465124 48665A52 35445573
                                            $1$FMFQ$HfZR5DUs
8099d1b0 7A564849 5268727A 34683656 37300A73
                                            zVHIRhrz4h6V70.s
```

## show firewall

To display the parameters that are configured for a Firewall Services Module (FWSM), use the **show firewall** command.

show firewall multiple-vlan-interfaces

| Syntax Description | multiple-vlan-interfaces Displays the status of the multiple VLAN interface feature.                                                                                                    |
|--------------------|----------------------------------------------------------------------------------------------------|
| Defaults           | This command has no default settings.                                                                                                    |
| Command Types      | Switch command.                                                                                                    |
| Command Modes      | Normal.                                                                                                    |
| Examples           | This example shows how to display the status of the multiple VLAN interface feature on the FWSM:  Console> show firewall multiple-vlan-interfaces  multiple-vlan-interface feature disabled for firewall modules  Console> |
| Related Commands   | set firewall                                                                                                    |

### show flash

To list bootflash or Flash PC card information, including file code names, version numbers, volume ID, status, and sizes, use the **show flash** command.

#### show flash devices

show flash [[m/]device:] [all | chips | filesys]

### **Syntax Description**

| m/      | (Optional) Module number of the supervisor engine containing the Flash device.                   |
|---------|--------------------------------------------------------------------------------------------------|
| device: | (Optional) Valid devices are bootflash and slot0.                                                |
| all     | (Optional) Lists deleted files, undeleted files, and files with errors on a Flash memory device. |
| chips   | (Optional) Shows information about the Flash chip.                                               |
| filesys | (Optional) Shows the Device Info Block, the Status Info, the Usage Info, and the volume ID.      |

**Defaults** 

This command has no default settings.

**Command Types** 

Switch command.

**Command Modes** 

Normal.

**Usage Guidelines** 

A colon (:) is required after the specified device.

### Examples

This example shows how to list the Flash files:

Console> show flash devices slot0, bootflash, tftp Console>

These examples show how to list supervisor engine Flash information:

### Console> show flash

```
-#- ED --type-- --crc-- -seek-- nlen -length- -----date/time----- name
1 .. ffffffff fec05d7a 4b3a4c 25 4667849 Mar 03 2000 08:52:09 cat6000-sup.
5-3-4-CSX.bin
2 .. ffffffff 4e5efc31 c0fadc 30 7716879 May 19 2000 06:50:55 cat6000-sup-d.6-1-0-83-ORL.bin

3605796 bytes available (12384988 bytes used)
Console>
```

```
Console> show flash chips
****** Intel Series 2+ Status/Register Dump ******
ATTRIBUTE MEMORY REGISTERS:
 Config Option Reg (4000): 2
 Config Status Reg (4002): 0
 Card Status Reg (4100): 1
 Write Protect Reg (4104): 4
 Voltage Cntrl Reg (410C): 0
 Rdy/Busy Mode Reg (4140): 2
COMMON MEMORY REGISTERS: Bank 0
 Intelligent ID Code : 8989A0A0
 Compatible Status Reg: 8080
          Status Reg: B0B0
 Global
 Block Status Regs:
   8 : B0B0 B0B0 B0B0
                         B0B0
                              B0B0 B0B0 B0B0
                                               B0B0
        B0B0 B0B0
                   B0B0
                         B0B0
   16:
                              B0B0
                                    B0B0
                                         B0B0
   24 : B0B0 B0B0 B0B0
                        B0B0
                              B0B0 B0B0 B0B0
                                               B0B0
COMMON MEMORY REGISTERS: Bank 1
 Intelligent ID Code : 8989A0A0
 Compatible Status Reg: 8080
 Global
           Status Reg: B0B0
 Block Status Regs:
   8
      : B0B0
              B0B0
                   B0B0
                         B0B0
                              B0B0
                                    B0B0
                                         B0B0
                                               B0B0
   16 : B0B0 B0B0
                   B0B0
                         B0B0
                              B0B0
                                    B0B0
                                         B0B0
                                               B0B0
   24 : B0B0 B0B0 B0B0
                        B0B0
                              B0B0 B0B0 B0B0
                                               B0B0
COMMON MEMORY REGISTERS: Bank 2
 Intelligent ID Code : FF00FF
   IID Not Intel -- assuming bank not populated
COMMON MEMORY REGISTERS: Bank 3
Console>
Console> show flash all
-#- ED --type-- --crc-- -seek-- nlen -length- ----date/time---- name
 1 .. ffffffff fec05d7a 4b3a4c 25 4667849 Mar 03 2000 08:52:09 cat6000-sup.
5-3-4-CSX.bin
 2 .. ffffffff 4e5efc31 c0fadc 30 7716879 May 19 2000 06:50:55 cat6000-sup-
d.6-1-0-83-ORL.bin
3605796 bytes available (12384988 bytes used)
                SYSTEM STATUS-----
----- F I L E
 Device Number = 0
DEVICE INFO BLOCK:
 Magic Number
                     = 6887635 File System Vers = 10000
                                                        (1.0)
                     = 800000
                              Sector Size = 20000
 Programming Algorithm = 4
                                Erased State
                                                = FFFFFFFF
 File System Offset = 20000
                               Length = 7A0000
 MONLIB Offset
                     = 100
                                Length = C730
 Bad Sector Map Offset = 1FFF8
                                Length = 8
 Squeeze Log Offset = 7C0000
                                Length = 20000
 Squeeze Buffer Offset = 7E0000
                                Length = 20000
 Num Spare Sectors
                     = 0
   Spares:
STATUS INFO:
 Writable
 NO File Open for Write
 Complete Stats
 No Unrecovered Errors
```

```
USAGE INFO:
 Bytes Used
             = 201D9B Bytes Available = 5FE265
 Bad Sectors = 0
                       Spared Sectors = 0
 OK Files
             = 1
                       Bytes = 100FC0
 Deleted Files = 1
                       Bytes = 100DDB
 Files w/Errors = 0
                       Bytes = 0
****** Intel Series 2+ Status/Register Dump *******
ATTRIBUTE MEMORY REGISTERS:
 Config Option Reg (4000): 2
 Config Status Reg (4002): 0
 Card Status Reg (4100): 1
 Write Protect Reg (4104): 4
 Voltage Cntrl Reg (410C): 0
 Rdy/Busy Mode Reg (4140): 2
COMMON MEMORY REGISTERS: Bank 0
 Intelligent ID Code : 8989A0A0
 Compatible Status Reg: 8080
 Global Status Reg: B0B0
 Block Status Regs:
   0 : B0B0 B0B0 B0B0 B0B0 B0B0 B0B0 B0B0
   16 : B0B0 B0B0 B0B0 B0B0 B0B0 B0B0 B0B0
   COMMON MEMORY REGISTERS: Bank 1
 Intelligent ID Code : 8989A0A0
 Compatible Status Reg: 8080
 Global
        Status Reg: B0B0
 Block Status Regs:
   0 : B0B0 B0B0 B0B0 B0B0 B0B0 B0B0 B0B0
   8 : B0B0 B0B0 B0B0 B0B0 B0B0 B0B0 B0B0
   16 : B0B0 B0B0 B0B0 B0B0 B0B0 B0B0 B0B0
   24 : B0B0 B0B0 B0B0 B0B0
                             B0B0 B0B0 B0B0 B0B0
COMMON MEMORY REGISTERS: Bank 2
 Intelligent ID Code : FF00FF
   IID Not Intel -- assuming bank not populated
COMMON MEMORY REGISTERS: Bank 3
 Intelligent ID Code : FF00FF
   IID Not Intel -- assuming bank not populated
COMMON MEMORY REGISTERS: Bank 4
 Intelligent ID Code : FF00FF
   IID Not Intel -- assuming bank not populated
Console>
```

download reset—switch

## show ftp

To display the parameters configured for File Transfer Protocol (FTP), use the show ftp command.

### show ftp

**Syntax Description** This command has no arguments or keywords.

**Defaults** This command has no default settings.

Command Types Switch command.

Command Modes Privileged.

**Examples** This example shows how to display the parameters configured for FTP:

Console> (enable) **show ftp**FTP username set to: ski
FTP password for user 'ski' is configured
FTP passive mode : disabled
Console> (enable)

**Related Commands** 

clear ftp set ftp

## show garp timer

To display all the values of the General Attribute Registration Protocol (GARP) timers, use the **show** garp timer command.

### show garp timer

**Syntax Description** This command has no arguments or keywords.

**Defaults** This command has no default settings.

**Command Types** Switch command.

Command Modes Normal.

### **Usage Guidelines**

You must maintain the following *relationship* for the various timer values:

- Leave time must be greater than or equal to three times the join time.
- · Leaveall time must be greater than the leave time.

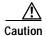

Set the same GARP application (for example, GMRP and GVRP) timer values on all Layer 2-connected devices. If the GARP timers are set differently on the Layer 2-connected devices, GARP applications will not operate successfully.

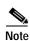

The modified timer values are applied to all GARP application (for example, GMRP and GVRP) timer values.

### **Examples**

This example shows how to display all the values of the GARP timers:

```
Console> (enable) show garp timer
Timer Timer Value (milliseconds)
-----
Join 200
Leave 600
LeaveAll 10000
Console> (enable)
```

set garp timer set gmrp timer set gvrp timer

# show gmrp configuration

To display complete GMRP-related configuration information, use the **show gmrp configuration** command.

### show gmrp configuration

| Syntax Description | This command has no argui                            | ments or key  | words.                                   |
|--------------------|------------------------------------------------------|---------------|------------------------------------------|
| Defaults           | This command has no defau                            | ılt settings. |                                          |
| Command Types      | Switch command.                                      |               |                                          |
| Command Modes      | Normal.                                              |               |                                          |
| Usage Guidelines   | If the port list exceeds the a                       | vailable line | spaces, the list wraps to the next line. |
| Examples           | This example shows how to                            | display GM    | RP-related configuration information:    |
|                    | Console> (enable) show g                             |               | ration                                   |
|                    | Global GMRP Configuratio<br>GMRP Feature is currentl |               | n this switch.                           |
|                    | GMRP Timers (millisecond<br>Join = 200               | s):           |                                          |
|                    | Leave = 600                                          |               |                                          |
|                    | LeaveAll = 10000 Port based GMRP Configur            | ation:        |                                          |
|                    | GMRP-Status Registration                             |               | Port(s)                                  |
|                    | Enabled Normal                                       | Disabled      | 1/1-2                                    |
|                    |                                                      |               | 2/1-48<br>15/1                           |
|                    | Console> (enable)                                    |               | 15/1                                     |
|                    |                                                      |               |                                          |
|                    |                                                      |               |                                          |

set gmrp registration

**Related Commands** 

## show gmrp statistics

To display all the GMRP-related statistics for a specified VLAN, use the **show gmrp statistics** command.

show gmrp statistics [vlan]

| Syntax Description   | vlan (Optional) VLAN for which to show GMRP statistics; valid values are from 1 to 4094. |                             |  |  |
|----------------------|------------------------------------------------------------------------------------------|-----------------------------|--|--|
| Defaults             | The default is that if you do not specify a VLAN, statis                                 | stics for VLAN 1 are shown. |  |  |
| Command Types        | Switch command.                                                                          |                             |  |  |
| <b>Command Modes</b> | Normal.                                                                                  |                             |  |  |
| Examples             | This example shows how to display all the GMRP-related statistics for VLAN 23:           |                             |  |  |
|                      | Console> show gmrp statistics 23                                                         |                             |  |  |
|                      | GMRP Statistics for vlan <23>:                                                           |                             |  |  |
|                      | Total valid GMRP Packets Received:                                                       | 500                         |  |  |
|                      | Join Empties:                                                                            | 200                         |  |  |
|                      | Join INs:                                                                                | 250                         |  |  |
|                      | Leaves:<br>Leave Alls:                                                                   | 10<br>35                    |  |  |
|                      | Empties:                                                                                 | 5                           |  |  |
|                      | Fwd Alls:                                                                                | 0                           |  |  |
|                      | Fwd Unregistered:                                                                        | 0                           |  |  |
|                      | Total valid GMRP Packets Transmitted:                                                    | 600                         |  |  |
|                      | Join Empties:                                                                            | 200                         |  |  |
|                      | Join INs:                                                                                | 150                         |  |  |
|                      | Leaves:                                                                                  | 45                          |  |  |
|                      | Leave Alls:                                                                              | 200                         |  |  |
|                      | Empties:                                                                                 | 5                           |  |  |
|                      | Fwd Alls:                                                                                | 0                           |  |  |
|                      | Fwd Unregistered:                                                                        | 0                           |  |  |
|                      | Total valid GMRP Packets Received:                                                       | 0                           |  |  |
|                      | Total GMRP packets dropped:                                                              | 0                           |  |  |
|                      | Total GMRP Registrations Failed:<br>Console>                                             | 0                           |  |  |
|                      |                                                                                          |                             |  |  |
| Related Commands     | clear gmrp statistics                                                                    |                             |  |  |
|                      | set gmrp                                                                                 |                             |  |  |

## show gmrp timer

To display all the values of the GMRP timers, use the **show gmrp timer** command.

show gmrp timer

**Syntax Description** This command has no arguments or keywords.

**Defaults** This command has no default settings.

Command Types Switch command.

Command Modes Normal.

**Examples** This example shows how to display all the values of the GMRP timers:

Console> (enable) show gmrp timer

Timer Value(milliseconds)

Join 200 Leave 600 Leave All 10000

Console> (enable)

Related Commands set garp timer

set gmrp timer set gvrp timer

show gmrp configuration

## show gvrp configuration

To display GVRP configuration information, including timer values, whether or not GVRP and dynamic VLAN creation is enabled, and which ports are running GVRP, use the **show gvrp configuration** command.

### show gvrp configuration

| Syntax Description | This command has no an                                                                                                    | rguments o                               | r keywords.        |
|--------------------|----------------------------------------------------------------------------------------------------|------------------------------------------|--------------------|
| Defaults           | This command has no do                                                                                                    | efault setti                             | ngs.               |
| Command Types      | Switch command.                                                                                                    |                                          |                    |
| Command Modes      | Normal.                                                                                                    |                                          |                    |
| Usage Guidelines   |                                                                                                    | nticipants,                              |                    |
| Examples           | This example shows how Console> show gvrp co Global GVRP Configura GVRP Feature is curre GVRP dynamic VLAN cre GVRP Timers(milliseco Join = 200 Leave = 600 LeaveAll = 10000 | nfiguration: tion: ntly enaboration is o | led on the switch. |
|                    | Port based GVRP Confi<br>GVRP-Status Registrat                                                                                                    |                                          |                    |

Disabled

Normal

Active

4/1,4/8

| Disabled | Fixed     | Normal | 4/2 |
|----------|-----------|--------|-----|
| Disabled | Fixed     | Active | 4/7 |
| Disbled  | Forbidden | Normal | 4/3 |
| Disbled  | Forbidden | Active | 4/6 |

GVRP Participants running on no ports. Console>

### **Related Commands**

clear gyrp statistics set gyrp set gyrp dynamic-vlan-creation set gyrp registration set gyrp timer show gyrp statistics

## show gvrp statistics

To view GVRP statistics for a port, use the show gvrp statistics command.

show gvrp statistics [mod/port]

| Syntax Description | mod/port (Optional) Number of the module and port on the module.                    |
|--------------------|-------------------------------------------------------------------------------------|
| Defaults           | The default is, that if you do not specify a VLAN, statistics for VLAN 1 are shown. |
| Command Types      | Switch command.                                                                     |
| Command Modes      | Normal.                                                                             |

### **Examples**

This example shows how to display GVRP statistics for module 2, port 1:

Console> show gvrp statistics 2/1 GVRP enabled

GVRP statistics for port 2/1: Total valid pkts rcvd: 18951 Total invalid pkts recvd Ω General Queries recvd 377 Group Specific Queries recvd MAC-Based General Queries recvd 0 Leaves recvd 14 16741 Reports recvd Queries Xmitted GS Queries Xmitted 16 Reports Xmitted Leaves Xmitted 0 Failures to add GDA to EARL 0 Topology Notifications rcvd 10 GVRP packets dropped

Console>

Table 2-35 describes the fields in the **show gvrp statistics** output.

Table 2-35 show gvrp statistics Command Output Fields

| Field                        | Description                                           |
|------------------------------|-------------------------------------------------------|
| GVRP Enabled                 | Status of whether or not GVRP is enabled or disabled. |
| Total valid pkts rcvd        | Total number of valid GVRP packets received.          |
| Total invalid pkts recvd     | Total number of invalid GVRP packets received.        |
| General Queries recvd        | Total number of GVRP general queries received.        |
| Group Specific Queries recvd | Total number of GVRP group-specific queries received. |

Table 2-35 show gvrp statistics Command Output Fields (continued)

| Field                              | Description                                                                               |
|------------------------------------|-------------------------------------------------------------------------------------------|
| MAC-Based General<br>Queries recvd | Total number of MAC-based general queries received.                                       |
| Leaves recvd                       | Total number of GVRP leaves received.                                                     |
| Reports recvd                      | Total number of GVRP reports received.                                                    |
| Queries Xmitted                    | Total number of GVRP general queries transmitted by the switch.                           |
| GS Queries Xmitted                 | Total number of GVRP group specific-equivalent queries transmitted by the switch.         |
| Reports Xmitted                    | Total number of GVRP reports transmitted by the switch.                                   |
| Leaves Xmitted                     | Total number of GVRP leaves transmitted by the switch.                                    |
| Failures to add GDA to EARL        | Total number of times the switch failed to add a multicast entry (GDA) to the EARL table. |
| Topology Notifications revd        | Total number of topology change notifications received by the switch.                     |
| GVRP packets dropped               | Total number of GVRP packets dropped by the switch.                                       |

clear gyrp statistics set gyrp set gyrp dynamic-vlan-creation set gyrp registration set gyrp timer show gyrp configuration

### show ifindex

To display the information of the specific ifIndex, use the show ifindex command.

show ifindex number

| Syntax Description | number        | Number of the ifIndex.                                                                                                    |
|--------------------|---------------|----------------------------------------------------------------------------------------------------|
| Defaults           | This command  | has no default settings.                                                                                                    |
| Command Types      | Switch comman | d.                                                                                                    |
| Command Modes      | Normal.       |                                                                                                    |
| Usage Guidelines   | _             | ate multiple ifIndex numbers by separating each number with a comma. To specify a rs, use a dash (-) between the low and high numbers. |
| Examples           | Console> show | nows how to display ifIndex information:  ifindex 1,2,3,4-15,40-45  mapped to interface sc0.                                           |

```
Ifindex 2 is mapped to interface sl0.
 Ifindex 3 is mapped to port 1/1.
 Ifindex 4 is mapped to port 1/2.
 Ifindex 5 is mapped to port 1/3.
 Ifindex 6 is mapped to port 1/4.
 Ifindex 7 is mapped to vlan 1.
Ifindex 8 is mapped to vlan 1002.
 Ifindex 9 is mapped to vlan 1004.
 Ifindex 10 is mapped to vlan 1005.
 Ifindex 11 is mapped to vlan 1003.
 Ifindex 12 is mapped to port 9/1.
 Ifindex 13 is mapped to port 9/2.
 Ifindex 14 is mapped to port 9/3.
 Ifindex 15 is mapped to port 9/4.
 Ifindex 40 is mapped to port 8/5.
 Ifindex 41 is mapped to port 8/6.
Ifindex 42 is mapped to port 8/7.
 Ifindex 43 is mapped to port 8/8.
 Ifindex 44 is mapped to port 8/9.
Ifindex 45 is mapped to FEC-1/1-2.
Console>
```

## show igmp flooding

To display whether the IGMP flooding feature is enabled or disabled, use the **show igmp flooding** command.

**Syntax Description** This command has no keywords or arguments.

**Defaults** This command has no default settings.

Command Types Switch command.

Command Modes Normal.

Using the IGMP flooding feature, you can activate or prevent the flooding of multicast traffic after the last host leaves a multicast group.

For more information about IGMP flooding, refer to the "Understanding How IGMP Snooping Works" section of the "Configuring Multicast Services" chapter of the *Catalyst 6500 Series Switch Software Configuration Guide*.

**Examples** This example show how to display the status of the IGMP flooding feature:

Console> show igmp flooding Mcast flooding disabled Console>

Related Commands set igmp flooding

## show igmp gda\_status

To display the active multicast groups that are included in a Group Destination Address (GDA) in a particular VLAN for which there is a Layer 2 CAM entry created, use the **show igmp gda\_status** command.

show igmp gda\_status vlan mac\_addr

| S١ | ntax | Descr | 'iı | oti | on |
|----|------|-------|-----|-----|----|
|    |      |       |     |     |    |

| vlan     | Number of the VLAN that forms the Layer 2 CAM entry. |
|----------|------------------------------------------------------|
| mac_addr | MAC address of the GDA.                              |

Defaults

This command has no default settings.

**Command Types** 

Switch command.

**Command Modes** 

Normal mode.

### **Examples**

This example shows how to display the active group IP addresses in VLAN 1 and the GDA with the specified MAC address:

Console> show igmp gda\_status 1 01-00-5e-0a-0a
Multicast-Groups active under this GDA are:
 232.10.10.10
Console>

This example shows how to display the active group IP addresses in VLAN 100 and the GDA with the specified MAC address:

Console> show igmp gda\_status 100 01-00-5e-00-01-28 Multicast-Groups active under this GDA are: 224.0.1.40 Console>

**Related Commands** 

show multicast group

## show igmp leave-query-type

To display the type of query to be sent when a port receives a leave message, use the **show igmp leave-query-type** command.

**Syntax Description** This command has no keywords or arguments.

**Defaults** This command has no default settings.

**Command Types** Switch command.

Command Modes Normal.

**Examples**This example shows how to display the type of IGMP query that is sent when a port receives a leave

message:

Console> show igmp leave-query-type

IGMP Leave Query Type : Mac based General Query

Console>

Related Commands set igmp leave-query-type

## show igmp mode

To display the IGMP mode on the switch, use the **show igmp mode** command.

### show igmp mode

| Syntax Description | This command has no keywords or arguments. |
|--------------------|--------------------------------------------|
| Defaults           | This command has no default settings.      |

**Command Types** 

Switch command.

**Command Modes** 

Normal.

### **Usage Guidelines**

The switch dynamically chooses either IGMP-only or IGMP-CGMP mode, depending on the traffic present on the network. IGMP-only mode is used in networks with no CGMP devices. IGMP-CGMP mode is used in networks with both IGMP and CGMP devices.

The **show igmp mode** command output includes three fields:

- IGMP Mode—Possible values are auto, igmp-only, and igmp-cgmp.
- IGMP-Operational-Mode—Possible values are igmp-only and igmp-cgmp.
- IGMP Address Aliasing Mode—Possible values are normal and fallback.

### **Examples**

This example shows how to display the IGMP mode:

```
Console> show igmp mode

IGMP Mode: auto

IGMP Operational Mode: igmp-only

IGMP Address Aliasing Mode: normal

Console>
```

**Related Commands** 

set igmp mode

# show igmp querier information

To display querier information specific to a configured VLAN, use the **show igmp querier information** command.

show igmp querier information [vlan]

| Syntax Description | vlan (Optional) Num                                                                             | ber of the VLAN.              |                                           |
|--------------------|-------------------------------------------------------------------------------------------------|-------------------------------|-------------------------------------------|
| Defaults           | This command has no default se                                                                  | ettings.                      |                                           |
| Command Types      | Switch command.                                                                                 |                               |                                           |
| Command Modes      | Normal.                                                                                         |                               |                                           |
| Usage Guidelines   | If you do not specify a VLAN nu                                                                 | mber, IGMP querier informatio | on is displayed for all configured VLANs. |
| Examples           | This example shows how to disp  Console> show igmp querier in  VLAN Querier State Querier State | • •                           |                                           |
|                    | 1 QUERIER 20<br>Console>                                                                        | 6 125                         | 300                                       |
| Related Commands   | set igmp querier                                                                                |                               |                                           |

## show igmp statistics

To view IGMP statistics for a particular VLAN, use the show igmp statistics command.

show igmp statistics [vlan\_id]

| Syntax Description | vlan_id (Optional) VLAN for which to show IGMP statistics; valid values are from 1 to 4094. |
|--------------------|---------------------------------------------------------------------------------------------|
| Defaults           | The default is that if you do not specify a VLAN, statistics for VLAN 1 are shown.          |
| Command Types      | Switch command.                                                                             |
| Command Modes      | Normal.                                                                                     |

### **Examples**

This example shows how to view IGMP statistics for VLAN 1:

```
IGMP enabled
IGMP statistics for vlan 1:
Total valid pkts rcvd:
                                18951
Total invalid pkts recvd
                                Ω
General Queries recvd
                                377
Group Specific Queries recvd
MAC-Based General Queries recvd 0
Leaves recvd
                                14
                                16741
Reports recvd
Queries Xmitted
GS Queries Xmitted
                                16
Reports Xmitted
Leaves Xmitted
                                0
Failures to add GDA to EARL
                                0
Topology Notifications rcvd
                                10
IGMP packets dropped
```

Console>

Console> show igmp statistics 1

Table 2-36 describes the fields in the **show igmp statistics** output.

Table 2-36 show igmp statistics Command Output Fields

| Field                        | Description                                             |
|------------------------------|---------------------------------------------------------|
| IGMP enabled                 | Status of whether IGMP snooping is enabled or disabled. |
| Total valid pkts revd        | Number of valid IGMP packets received.                  |
| Total invalid pkts recvd     | Number of invalid IGMP packets received.                |
| General Queries recvd        | Number of IGMP general queries received.                |
| Group Specific Queries recvd | Number of IGMP group-specific queries received.         |

Table 2-36 show igmp statistics Command Output Fields (continued)

| Field                              | Description                                                                         |
|------------------------------------|-------------------------------------------------------------------------------------|
| MAC-Based General<br>Queries recvd | Number of MAC-based general queries received.                                       |
| Leaves recvd                       | Number of IGMP leaves received.                                                     |
| Reports recvd                      | Number of IGMP reports received.                                                    |
| Queries Xmitted                    | Number of IGMP general queries transmitted by the switch.                           |
| GS Queries Xmitted                 | Number of IGMP group-specific equivalent queries transmitted by the switch.         |
| Reports Xmitted                    | Number of IGMP reports transmitted by the switch.                                   |
| Leaves Xmitted                     | Number of IGMP leaves transmitted by the switch.                                    |
| Failures to add GDA to EARL        | Number of times the switch failed to add a multicast entry (GDA) to the EARL table. |
| Topology Notifications revd        | Number of topology change notifications received by the switch.                     |
| IGMP packets dropped               | Number of IGMP packets dropped by the switch.                                       |

clear igmp statistics clear multicast router set igmp set multicast router show multicast group show multicast router

## show imagemib

To display image information provided in the CISCO-IMAGE-MIB for a particular image, use the **show imagemib** command.

show imagemib filename

| Syntax Description | filename Name of the Flash device on the supervisor engine.                                                                                                    |
|--------------------|----------------------------------------------------------------------------------------------------|
| Defaults           | This command has no default settings.                                                                                                    |
| Command Types      | Switch command.                                                                                                    |
| Command Modes      | Normal.                                                                                                    |
| Examples           | This example shows how to display CISCO-IMAGE-MIB information for the Flash image:  Console> (enable) show imagemib bootflash:cat6000-sup.6-1-1.bin  show mib info for file bootflash:cn50 |

show mib info for file bootflash:cn50

CW\_BEGIN\$cat6000-WS-X6K-SUP1\$

CW\_IMAGE\$bootflash:at6000-sup.5-5-1.bin\$

CW\_FAMILY\$Catalyst 6000 Switch\$

CW\_MODULE\$Catalyst Supervisor Module\$

CW\_VERSION\$5.5.1\$

CW\_MIN\_DRAM\$ 32 MB\$

CW\_MIN\_BOOTFLASH\$ 8 MB\$

CW\_MIN\_NVRAM\$ 512 KB\$

CW\_BUILDTIME\$ Mar 24 2000 00:32:33\$

CW\_SYSDESCR\$Catalyst Operating System\$

CW\_END\$cat6000-WS-X6K-SUP1\$

Console>

## show image-verification

To display the status of the image verification feature, use the **show image-verification** command.

### show image-verification

| Syntax Description | This command has no arguments or keywords.                                                                                                    |
|--------------------|----------------------------------------------------------------------------------------------------|
| Defaults           | This command has no default settings.                                                                                                    |
| Command Types      | Switch command.                                                                                                    |
| Command Modes      | Normal.                                                                                                    |
| Usage Guidelines   | This command shows whether or not the integrity of the image will be verified when the system is booting, after the image has been copied, or before a system resets. |
| Examples           | This example shows how to display the status of the image verification feature:                                                                                       |

Console> show image-verification

Image Verification Status:

Boot: Enable Copy: Disable Reset: Disable Console> (enable)

## show inlinepower

To display status of inline power for all modules, use the **show inlinepower** command.

### show inlinepower

Syntax Description This command has no arguments or keywords.

**Defaults** This command has no default settings.

Command Types Switch command.

Command Modes Normal.

**Examples** 

This example shows how to display the inline power for all modules that are configured for inline power:

Console> show inlinepower

Configured Default Inline Power allocation per port:15.40 Watts ( 0.37 Amps @42V)

| Mod |    |      | Ports                   |     | Notify-Thld | Inlin  | e Power | (Watts) | Usage Status |
|-----|----|------|-------------------------|-----|-------------|--------|---------|---------|--------------|
|     | on | deny | $\operatorname{errdis}$ | off | (% of Max)  | Max    | Thld    | Admin   |              |
|     |    |      |                         |     |             |        |         |         |              |
| 4   | 1  | 0    | 0                       | 95  | 99          | 800.10 | 792.09  | 7.07    | Ok           |
| 6   | 0  | 0    | 0                       | 48  | 99          | 378.00 | 374.22  | 0.00    | Ok           |
| _   | _  | -    | -                       |     |             |        |         |         | ***          |

(\*) "errdis" ports are static ports with insufficient power

Console>

Table 2-37 describes the fields in the **show inlinepower** output.

Table 2-37 show inlinepower Command Output Fields

| Field                  | Description                                                                           |
|------------------------|---------------------------------------------------------------------------------------|
| Mod                    | Module number.                                                                        |
| Ports on               | Number of ports that are operational.                                                 |
| Ports deny             | Number of ports that are denied power.                                                |
| Ports errdis           | Number of ports that are static and that have insufficient power.                     |
| Ports off              | Number of ports that are not operational.                                             |
| Notify-Thld (% of Max) | Percentage of power usage that must be reached before a syslog notification goes out. |
| Inline Power Max       | Maximum wattage that is allocated to the module.                                      |
| Inline Power Thld      | Wattage that must be reached before a syslong notification goes out.                  |

Table 2-37 show inlinepower Command Output Fields (continued)

| Field              | Description                                                |
|--------------------|------------------------------------------------------------|
| Inline Power Admin | Total power that is allocated to the ports on the module.  |
| Usage Status       | Status of the inline power on the module:                  |
|                    | • OK—The module is below the inline power threshold.       |
|                    | • Over-Thld—The module is over the inline power threshold. |
|                    | OFF—The module is not operational.                         |

set inlinepower set port inlinepower show port inlinepower

### show interface

To display information on network interfaces, use the **show interface** command.

### show interface

**Syntax Description** This command has no arguments or keywords.

**Defaults** This command has no default settings.

Command Types Switch command.

**Command Modes** Normal.

### **Examples**

This example shows how to display sl0 and sc0:

Table 2-38 describes the fields in the **show interface** command output.

Table 2-38 show interface Command Output Fields

| Field                                     | Description                                                               |
|-------------------------------------------|---------------------------------------------------------------------------|
| s10                                       | Information on the SLIP interface.                                        |
| flags                                     | Flags indicating the interface state (decoded in the subsequent field).   |
| <up, pointopoint,<br="">RUNNING&gt;</up,> | Interface state (UP, DOWN, BROADCAST, LOOPBACK, POINTOPOINT, or RUNNING). |
| slip                                      | IP address of the SLIP interface.                                         |

Table 2-38 show interface Command Output Fields (continued)

| Field       | Description                                                                                     |
|-------------|-------------------------------------------------------------------------------------------------|
| dest        | IP address of the host to which the console port will be connected.                             |
| sc0         | Information on the sc0 in-band interface.                                                       |
| vlan        | Number of the VLAN to which the sc0 interface has been assigned (known as the management VLAN). |
| inet        | IP address of the interface.                                                                    |
| netmask     | Network mask for the interface.                                                                 |
| broadcast   | Broadcast address for the interface.                                                            |
| sc1         | Information on the sc1 in-band interface.                                                       |
| dhcp server | IP address of the DHCP server.                                                                  |

set interface

## show inventory

To display the product inventory listing of all Cisco products that are installed in a networking device, use the **show inventory** command.

**show inventory** [entity]

| Syntax Description | entity | (Optional) Name of a Cisco entity (for example, chassis, backplane, module, or slot). |
|--------------------|--------|---------------------------------------------------------------------------------------|
|                    |        |                                                                                       |

**Defaults** This command has no default settings.

Command Types Switch command.

Command Modes Normal.

### **Usage Guidelines**

The **show inventory** command retrieves and displays inventory information about each Cisco product in the form of a Cisco Unique Device Indentifier (UDI). The UDI is a combination of three separate data elements: a product identifier (PID), a version identifier (VID), and the serial number (SN).

The PID is the name by which the product can be ordered and is also called the "Product Name" or "Part Number." You can use this identifier to order an exact replacement part. The VID is the version of the product. Whenever a product has been revised, the VID will be incremented. The SN is the vendor-unique serialization of the product. Each manufactured product carries a unique serial number assigned at the factory; this number identifies a specific instance of a product. This number cannot be changed in the field.

The UDI refers to each product as an entity. Some entities, such as a chassis, have subentities, such as slots. Each entity displays on a separate line.

#### **Examples**

The following is sample output from the **show inventory** command without any arguments.

```
Console> show inventory
NAME: "Chassis", DESCR: "Cisco Systems WS-C6509 9 slot switch"
PID: WS-C6509
                      , VID:
                               , SN: SCA034401LQ
NAME: "Clock 1", DESCR: "Clock"
                     , VID:
PID: WS-C6000-CL
                                , SN: SMT03462479
NAME: "Clock 2", DESCR: "Clock"
PID: WS-C6000-CL , VID:
                                 , SN: SMT03462480
NAME: "VTT 1", DESCR: "VTT"
PID: WS-C6000-VTT
                                , SN: SMT03460976
NAME: "VTT 2", DESCR: "VTT"
PID: WS-C6000-VTT
                                 , SN: SMT03460843
                      , VID:
NAME: "VTT 3", DESCR: "VTT"
```

```
PID: WS-C6000-VTT
                      , VID: , SN: SMT03461008
NAME: "2", DESCR: "1000BaseX Supervisor 2 port WS-X6K-SUP2-2GE Rev. 1.1"
PID: WS-X6K-SUP2-2GE , VID: , SN: SAD04450LF1
NAME: "submodule 2/1", DESCR: "L3 Switching Engine II"
PID: WS-F6K-PFC2
                    , VID: , SN: SAD04440HVU
NAME: "3", DESCR: "10/100BaseTX Ethernet 48 port WS-X6248-RJ-45 Rev. 1.0"
PID: WS-X6248-RJ-45 , VID: , SN: SAD03181468
NAME: "5", DESCR: "Switch Fabric Module 0 port WS-C6500-SFM Rev. 1.0"
                     , VID:
                             , SN: SAD04420JR5
PID: WS-C6500-SFM
NAME: "7", DESCR: "Network Analysis Module 2 port WS-X6380-NAM Rev. 0.201"
PID: WS-X6380-NAM
                    , VID: , SN: JAB0343055Y
NAME: "8", DESCR: "1000BaseX Ethernet 8 port WS-X6408-GBIC Rev. 0.202"
PID: WS-X6408-GBIC
                    , VID: , SN: SAD02430406
NAME: "PS 1", DESCR: "1300 watt supply AC"
PID: WS-CAC-1300W
                    , VID: , SN: ACP03380477
NAME: "Fan 1", DESCR: "Fan 1"
PID: WS-C6K-9SLOT-FAN , VID:
                               , SN:
Console>
```

Table 2-39 describes the fields in the **show inventory** command output.

Table 2-39 show inventory Command Output Fields

| Field | Description                                                                                                    |
|-------|----------------------------------------------------------------------------------------------------|
| NAME  | Physical name (text string) assigned to the Cisco entity. For example, console or a simple component number (port or module number), such as "1," depending on the physical component naming syntax of the device. Equivalent to the entPhysicalName MIB variable in RFC 2737. |
| DESCR | Physical description of the Cisco entity that characterizes the object. Equivalent to the entPhysicalDesc MIB variable in RFC 2737.                                                                                                    |
| PID   | Entity product identifier. Equivalent to the entPhysicalModelName MIB variable in RFC 2737.                                                                                                    |
| VID   | Entity version identifier. Equivalent to the entPhysicalHardwareRev MIB variable in RFC 2737.                                                                                                    |
| SN    | Entity serial number. Equivalent to the entPhysicalSerialNum MIB variable in RFC 2737.                                                                                                    |

# show ip alias

To show a listing of defined IP aliases, use the show ip alias command.

show ip alias [name]

| Syntax Description | name (Optional) Alias for a specific host.                     |
|--------------------|----------------------------------------------------------------|
|                    |                                                                |
| Defaults           | This command has no default settings.                          |
| Command Types      | Switch command.                                                |
| Command Modes      | Normal.                                                        |
| Examples           | This example shows how to display a listing of all IP aliases: |
|                    | Console> show ip alias                                         |
|                    | default 0.0.0.0<br>sparc20 192.168.10.69                       |
|                    | cat6000-1 172.16.169.16                                        |
|                    | cat6000-2 172.16.169.20                                        |
|                    | Console>                                                       |
| Related Commands   | clear ip alias<br>set ip alias                                 |

## show ip dns

To show the DNS name servers and the default DNS domain name, use the show ip dns command.

### show ip dns

Syntax Description This command has no arguments or keywords.

**Defaults** This command has no default settings.

Command Types Switch command.

**Command Modes** Normal.

### **Examples**

This example shows how to display the DNS name servers and the default DNS domain name:

Console> **show ip dns**DNS is currently enabled.
The default DNS domain name is: cisco.com

DNS name server status
----172.16.30.32
192.168.2.132 primary
172.31.128.70
Console>

Table 2-40 describes the fields in the **show ip dns** command output.

### Table 2-40 show ip dns Command Output Fields

| Field                    | Description                                               |
|--------------------------|-----------------------------------------------------------|
| DNS is currently enabled | Status of whether DNS is enabled or disabled.             |
| default DNS domain name  | Default DNS domain name.                                  |
| DNS name server          | IP addresses or IP aliases of the configured DNS servers. |
| status                   | Primary DNS server.                                       |

clear ip dns domain clear ip dns server set ip dns set ip dns domain set ip dns server

## show ip http

To view the HTTP configuration and the switch web interface information, use the **show ip http** command.

### show ip http

 Syntax Description
 This command has no arguments or keywords.

 Defaults
 This command has no default settings.

Command Types Switch command.

Command Modes Normal.

#### **Examples**

This example shows how to display the HTTP configuration and web interface information if the web interface is supported:

Console> show ip http HTTP Configuration Information: HTTP Server: enabled HTTP port: 80 Web Interface: Supported Switch Information: \_\_\_\_\_\_ File: applet.html size: 912 bytes version: 5.0(0.26) date: 10/9/99 File: cvembopt.jar size: 3500000 bytes version: 5.0(0.26) date: 10/9/99 Active Web Interface Session: 1 \_\_\_\_\_ Client IP Address: 192.20.20.45 Request Type: GET Request URI: /all-engine.jar Console>

This example shows the HTTP configuration and web interface information if the web interface is not supported:

Console> show ip http
HTTP Configuration Information:
----HTTP Server: disabled
HTTP port: 80
Web Interface: Not Supported
Console>

**Related Commands** 

set ip http port set ip http server

## show ip permit

To display the IP permit list information, use the show ip permit command.

show ip permit [noalias]

| Syntax Description | scription noalias (Optional) Forces the display to show IP addresses, not I |                            | P aliases. |  |
|--------------------|-----------------------------------------------------------------------------|----------------------------|------------|--|
|                    |                                                                             |                            |            |  |
| Defaulte           | Th:                                                                         | and has no defectly relies |            |  |
| Defaults           | This comma                                                                  | and has no default value   |            |  |

Command Types Switch command.

Command Modes Normal.

### **Examples**

This example shows how to display the IP permit list information:

Console> (enable) show ip permit
Telnet permit list feature enabled.
Ssh permit list enabled.
Snmp permit list feature disabled.

| Permit List       | Mask               | Access-Type |
|-------------------|--------------------|-------------|
|                   |                    |             |
| 172.16.0.0        | 255.255.0.0        | telnet      |
| 172.20.52.3       |                    | snmp telnet |
| 172.20.52.32      | 255.255.255.224    | snmp        |
|                   |                    |             |
| Denied IP Address | Last Accessed Time | Type        |
|                   |                    |             |
| 172.100.101.104   | 01/20/97,07:45:20  | SNMP        |
| 172.187.206.222   | 01/21/97,14:23:05  | Telnet      |
|                   |                    |             |

Console> (enable)

Table 2-41 describes the fields in the show ip permit command output.

Table 2-41 show ip permit Command Output Fields

| Field                          | Description                                                            |
|--------------------------------|------------------------------------------------------------------------|
| IP permit list feature enabled | Status of whether the IP permit list feature is enabled or disabled.   |
| Permit List                    | IP addresses and IP aliases that are allowed to access the switch.     |
| Mask                           | Subnet masks of permitted IP addresses.                                |
| Denied IP Address              | IP addresses and IP aliases that are not allowed to access the switch. |

Table 2-41 show ip permit Command Output Fields (continued)

| Field              | Description                                                                 |
|--------------------|-----------------------------------------------------------------------------|
| Last Accessed Time | Date and time of the last attempt to log in to the switch from the address. |
| Туре               | Login-attempt type.                                                         |

# Related Commands

clear ip permit set ip permit set snmp trap

# show ip route

To display IP routing table entries, use the **show ip route** command.

show ip route [noalias]

| Syntax Description | noalias (Optional) Forces the display to show IP addresses, not IP aliases. |
|--------------------|-----------------------------------------------------------------------------|
| Defaults           | This command has no default settings.                                       |
| Command Types      | Switch command.                                                             |
| Command Modes      | Normal.                                                                     |
| Examples           | This example shows how to display the IP route table:                       |

Console> show ip route

| Fragmentation | Redirect | Unreachable |
|---------------|----------|-------------|
|               |          |             |
| enabled       | enabled  | enabled     |

| Destination | Gateway      | RouteMask  | Flags | Use | Interface |
|-------------|--------------|------------|-------|-----|-----------|
|             |              |            |       |     |           |
| 172.20.0.0  | 172.20.26.70 | 0xffff0000 | U     | 8   | sc0       |
| default     | default      | 0xff000000 | UH    | 0   | sl0       |
| Console>    |              |            |       |     |           |

Table 2-42 describes the fields in the **show ip route** command output.

Table 2-42 show ip route Command Output Fields

| Field         | Description                                                                                                    |
|---------------|----------------------------------------------------------------------------------------------------|
| Fragmentation | Current setting of IP fragmentation.                                                                                      |
| Redirect      | Current setting of ICMP redirect.                                                                                         |
| Unreachable   | Current setting of ICMP unreachable messages.                                                                             |
| Destination   | Destination address IP route mask.                                                                                        |
| Gateway       | IP address or IP alias of the gateway router.                                                                             |
| RouteMask     | Determines which path is closer to the destination.                                                                       |
| Flags         | Route status; possible values are U=up, G=route to a Gateway, H=route to a Host, and D=Dynamically created by a redirect. |
| Use           | Number of times a route entry was used to route packets.                                                                  |
| Interface     | Type of interface.                                                                                                    |

Related Commands

clear ip route set ip route

# show kerberos

To display the Kerberos configuration information, use the **show kerberos** command.

# show kerberos [creds]

| Syntax Description | creds (Optional) Displays credential information only.                                                                                              |
|--------------------|----------------------------------------------------------------------------------------------------|
| <b>Defaults</b>    | This command has no default settings.                                                                                                    |
| Command Types      | Switch command.                                                                                                    |
| Command Modes      | Normal.                                                                                                    |
| Examples           | This example shows how to display Kerberos configuration information:                                                                               |
|                    | Console> (enable) show kerberos Kerberos Local Realm:CISCO.COM Kerberos server entries: Realm:CISCO.COM, Server:187.0.2.1, Port:750                 |
|                    | Kerberos Domain<->Realm entries: Domain:cisco.com, Realm:CISCO.COM                                                                                  |
|                    | Kerberos Clients NOT Mandatory<br>Kerberos Credentials Forwarding Enabled<br>Kerberos Pre Authentication Method set to None<br>Kerberos config key: |

Table 2-43 describes the fields in the **show kerberos** command output.

### Table 2-43 show kerberos Command Output Fields

| Field                           | Description                                                                        |
|---------------------------------|------------------------------------------------------------------------------------|
| Kerberos Local Realm            | Status of whether or not the local realm is configured.                            |
| Kerberos server entries         | Status of servers entered into the switch.                                         |
| Kerberos Domain<->Realm entries | Kerberos domain and realm entries.                                                 |
| Kerberos Clients NOT Mandatory  | Status of whether or not Kerberos has been configured as mandatory on the clients. |

Srvtab Entry 1:host/niners.cisco.com@CISCO.COM 0 932423923 1 1 8 01;;8>00>50;0=0=0

Kerberos SRVTAB Entries

Console> (enable)

Table 2-43 show kerberos Command Output Fields (continued)

| Field                                       | Description                                                      |
|---------------------------------------------|------------------------------------------------------------------|
| Kerberos Credentials Forwarding<br>Disabled | Status of whether credentials forwarding is enabled or disabled. |
| Kerberos Pre Authentication<br>Method       | Status of whether preauthentication is enabled or disabled.      |
| Kerberos config key                         | Status of whether or not a 3DES key has been configured.         |
| Kerberos SRVTAB entries                     | SRVTAB entries.                                                  |

### **Related Commands**

clear kerberos clients mandatory clear kerberos credentials forward clear kerberos realm clear kerberos server clear key config-key set kerberos clients mandatory set kerberos credentials forward set kerberos local-realm set kerberos realm set kerberos srvtab entry set kerberos srvtab remote set key config-key

# show I2protocol-tunnel statistics

To display Layer 2 protocol tunneling statistics for a port or range or ports, use the **show l2protocol-tunnel statistics** command.

**show l2protocol-tunnel statistics** [mod[/port]]

show 12protocol-tunnel statistics mod/port vlan vlan

# **Syntax Description**

| mod[/port] | (Optional) Number of the module and the number of the port or range of ports on the module. See the "Usage Guidelines" section for more information. |
|------------|----------------------------------------------------------------------------------------------------|
| vlan       | Displays Layer 2 protocol tunneling statistics on a VLAN. See the "Usage Guidelines" section for more information.                                   |
| vlan       | VLAN number.                                                                                                    |

**Defaults** 

This command has no default settings.

**Command Types** 

Switch command.

**Command Modes** 

Normal.

# **Usage Guidelines**

If you do not specify a module and a port or range of ports, Layer 2 protocol tunneling statistics are displayed for all tunneling ports. If you only specify a module, Layer 2 protocol tunneling statistics are displayed for all tunneling ports on the module.

If you want to specify a VLAN, you must also specify a module number and a port number.

#### **Examples**

This example shows how to display Layer 2 protocol tunneling statistics for a range of ports:

Console> show l2protocol-tunnel statistics 7/1-2 Tunneling CoS is set to 5.

| Port            | CDP | Frames | Encap |   | CDP | Frames | De-encap |
|-----------------|-----|--------|-------|---|-----|--------|----------|
| 7/1             |     |        |       | 2 |     |        | 2        |
| 7/2             |     |        |       | 2 |     |        | 2        |
| Port            | STP | Frames | Encap |   | STP | Frames | De-encap |
| 7/1             |     |        |       | 0 |     |        | 0        |
| 7/2             |     |        |       | 0 |     |        | 0        |
| Port            | VTP | Frames | Encap |   | VTP | Frames | De-encap |
| 7/1             |     |        |       | 0 |     |        | 0        |
| 7/2<br>Console> |     |        |       | 0 |     |        | 0        |

This example shows how to display Layer 2 protocol tunneling statistics for a port:

Console> show l2protocol-tunnel statistics 7/1 Tunneling CoS is set to 5.

| Port | CDP     | Frames | Encap |   | CDP | Frames | De-encap |  |
|------|---------|--------|-------|---|-----|--------|----------|--|
| 7/1  | <br>    |        |       | 2 |     |        | 2        |  |
| Port | <br>STP | Frames | Encap |   | STP | Frames | De-encap |  |
| 7/1  |         |        |       | 0 |     |        | 0        |  |
| Port | VTP     | Frames | Encap |   | VTP | Frames | De-encap |  |
| 7/1  | <br>    |        |       | 0 |     |        | 0        |  |

# **Related Commands**

clear l2protocol-tunnel cos clear l2protocol-tunnel statistics set l2protocol-tunnel cos set port l2protocol-tunnel show port l2protocol-tunnel

# show lacp-channel

To display information about the Link Aggregation Control Protocol (LACP) channel, use the **show lacp-channel** command.

show lacp-channel sys-id  $show \ lacp-channel \ group \ [admin-key] \ [info \ [type] \ | \ statistics]$ 

show lacp-channel [channel\_id] [info [type] | statistics | mac]

**show lacp-channel traffic** [channel\_id]

# **Syntax Description**

| sys-id        | Displays the system identifier adopted by LACP.                                                                                                    |  |  |  |  |
|---------------|----------------------------------------------------------------------------------------------------|--|--|--|--|
| group         | Displays all the ports that belong to a channel.                                                                                                    |  |  |  |  |
| admin-key     | (Optional) Number of the administrative key; valid values are from 1 to 65535.                                                                                |  |  |  |  |
| info          | (Optional) Displays detailed LACP channel information.                                                                                                    |  |  |  |  |
| type          | (Optional) Name of the feature-related parameter; valid values are auxiliaryvlan, cops, dot1qtunnel, gmrp, gvrp, jumbo, protocol, qos, rsvp, spantree, trunk. |  |  |  |  |
| statistics    | (Optional) Displays LACP statistics.                                                                                                    |  |  |  |  |
| channel_id    | (Optional) Number of the channel; valid values are from 769 to 896.                                                                                           |  |  |  |  |
| mac           | (Optional) Specifies MAC information about the channel.                                                                                                    |  |  |  |  |
| hash          | Displays the outgoing port used in a channel for a specific address or Layer 4 port number.                                                                   |  |  |  |  |
| src_ip_addr   | Source IP address.                                                                                                    |  |  |  |  |
| dest_ip_addr  | (Optional) Destination IP address.                                                                                                    |  |  |  |  |
| src_mac_addr  | Source MAC address.                                                                                                    |  |  |  |  |
| dest_mac_addr | (Optional) Destination MAC address.                                                                                                    |  |  |  |  |
| src_port      | Number of the source port; valid values are from 0 to 65535.                                                                                                  |  |  |  |  |
| dest_port     | Number of the destination port; valid values are from 0 to 65535.                                                                                             |  |  |  |  |
| traffic       | Displays traffic utilization on channel ports.                                                                                                    |  |  |  |  |
|               |                                                                                                    |  |  |  |  |

**Defaults** This command has no default settings.

**Command Types** Switch command.

#### **Command Modes**

Normal.

### **Usage Guidelines**

If you do not specify the admin-key value, information about all LACP channels is displayed.

If you do not specify the channel\_id value, information about all LACP channels is displayed.

For differences between PAgP and LACP, refer to the "Guidelines for Port Configuration" section of the "Configuring EtherChannel" chapter of the *Catalyst 6500 Series Switch Software Configuration Guide*.

### **Examples**

This example shows how to display information about all LACP channels:

#### Console> show lacp-channel group

| Admin Key | Ports |
|-----------|-------|
|           |       |
| 69        | 4/1-2 |
| 70        | 4/5-6 |
| 143       | 2/1-2 |
| 151       | 4/3-4 |
| 152       | 4/7-8 |
| Console>  |       |

This example shows how to display limited information about ports that are assigned to administrative key 152:

#### Console> show lacp-channel group 152

| Port  | Channel<br>Mode |     |     | Partner Oper<br>Sys ID   | Partner<br>Port |
|-------|-----------------|-----|-----|--------------------------|-----------------|
| 4/7   | active          | 152 | 770 | 0 8000,AC-12-24-56-78-90 | 4/3             |
| 4/8   | active          | 152 | 770 | 0 8000,AC-12-24-56-78-90 | 4/4             |
| Conso | le>             |     |     |                          |                 |

This example shows how to display detailed information about ports that are assigned to administrative key 152:

#### Console> show lacp-channel group 152 info

I = Isolated Port. C = Channeling Port. N = Not Connected.

H = Hot Stand-by Port. S = Suspended Port.

| Port | LACP Port | Port   | Speed | Duplex | VLANs  | Trunk | status  | Port | STP Port | PortSecurity/ |
|------|-----------|--------|-------|--------|--------|-------|---------|------|----------|---------------|
|      | Priority  | Status |       |        |        |       |         | Cost | Priority | Dynamic Port  |
|      |           |        |       |        |        |       |         |      |          |               |
| 4/7  | 130       | C      | 1000  | full   | 1-1005 | not-t | runking | 9 4  | 32       |               |
| 4/8  | 131       | C      | 1000  | full   | 1-1005 | not-t | runking | 9 4  | 32       |               |

| Port  | Admin | Channel | if-   | Partner Oper          | Partner    | Partner | Partner  |
|-------|-------|---------|-------|-----------------------|------------|---------|----------|
|       | Key   | id      | Index | Sys ID                | Port Prior | Port    | Oper Key |
|       |       |         |       |                       |            |         |          |
| 4/7   | 152   | 770     | 31    | 800,AC-12-24-56-78-90 | 248        | 4/3     | 15768    |
| 4/8   | 152   | 770     | 31    | 800,AC-12-24-56-78-90 | 249        | 4/4     | 15768    |
| Conso | le>   |         |       |                       |            |         |          |

This example shows how to display LACP Tx and Rx statistics for ports that are assigned to administrative key 152:

Console> show lacp-channel group 152 statistics

| Port   | Admin | LACP Pkts           | LACP Pkts | Marker Pkts | Marker Pkts | LACP Pkts |
|--------|-------|---------------------|-----------|-------------|-------------|-----------|
|        | Key   | ${\tt Transmitted}$ | Received  | Transmitted | Received    | Errors    |
|        |       |                     |           |             |             |           |
| 4/7    | 152   | 0                   | 92        | 0           | 0           | 0         |
| 4/8    | 152   | 0                   | 0         | 0           | 0           | 0         |
| Consol | le>   |                     |           |             |             |           |

This example shows how to display all ports that are assigned to an administrative key:

```
Console> show lacp-channel group info
```

```
I = Isolated Port. C = Channeling Port. N = Not Connected. H = Hot Stand-by Port. S = Suspended Port.
```

| Port | LACP Port | Port   | Speed | Duplex | VLANs  | Trunk status | Port | STP Port | PortSecurity/ |
|------|-----------|--------|-------|--------|--------|--------------|------|----------|---------------|
|      | Priority  | Status | S     |        |        |              | Cost | Priority | Dynamic Port  |
|      |           |        |       |        |        |              |      |          |               |
| 4/1  | 50        | I      | 1000  | full   | 1-1005 | not-trunking | 4    | 32       |               |
| 4/2  | 51        | I      | 1000  | full   | 1-1005 | not-trunking | 4    | 32       |               |
| 4/5  | 27        | I      | 1000  | full   | 1-1005 | not-trunking | 4    | 32       |               |
| 4/6  | 28        | I      | 1000  | full   | 1-1005 | not-trunking | r 4  | 32       |               |
| 2/1  | 133       | C      | 1000  | full   | 1-1005 | not-trunking | 4    | 32       |               |
| 2/2  | 134       | С      | 1000  | full   | 1-1005 | not-trunking | 4    | 32       |               |
| 4/3  | 200       | C      | 1000  | full   | 1-1005 | not-trunking | 4    | 32       |               |
| 4/4  | 201       | C      | 1000  | full   | 1-1005 | not-trunking | 4    | 32       |               |
| 4/7  | 130       | C      | 1000  | full   | 1-1005 | not-trunking | 4    | 32       |               |
| 4/8  | 131       | C      | 1000  | full   | 1-1005 | not-trunking | 4    | 32       |               |

| Port  | Admin | Channel | if-   | Partner Oper            | Partner    | Partner | Partner  |
|-------|-------|---------|-------|-------------------------|------------|---------|----------|
|       | Key   | id      | Index | Sys ID                  | Port Prior | Port    | Oper Key |
|       |       |         |       |                         |            |         |          |
| 4/1   | 69    | 0       | -     | 0,00-00-00-00-00        | 0          | 3/1     | 0        |
| 4/2   | 69    | 0       | -     | 0,00-00-00-00-00        | 0          | 4/5     | 0        |
| 4/5   | 70    | 0       | -     | 0,00-00-00-00-00        | 0          | 7/3     | 0        |
| 4/6   | 70    | 0       | -     | 0,00-00-00-00-00        | 0          | 7/4     | 0        |
| 2/1   | 143   | 768     | 29    | 1276,45-12-24-AC-78-90  | 34         | 5/1     | 5658     |
| 2/2   | 143   | 768     | 29    | 1276,45-12-24-AC-78-90  | 35         | 5/2     | 5658     |
| 4/3   | 151   | 769     | 30    | 13459,89-BC-24-56-78-90 | 200        | 1/1     | 9768     |
| 4/4   | 151   | 769     | 30    | 13459,89-BC-24-56-78-90 | 201        | 1/2     | 9768     |
| 4/7   | 152   | 770     | 31    | 8000,AC-12-24-56-78-90  | 248        | 4/3     | 15678    |
| 4/8   | 152   | 770     | 31    | 8000,AC-12-24-56-78-90  | 249        | 4/4     | 15768    |
| Conso | le>   |         |       |                         |            |         |          |

This example shows how to display Tx and Rx statistics for all ports that are assigned to an administrative key:

Console> show lacp-channel group statistics

| Port  | Admin | LACP Pkts   | LACP Pkts | Marker Pkts | Marker Pkts | LACP Pkts |
|-------|-------|-------------|-----------|-------------|-------------|-----------|
|       | Key   | Transmitted | Received  | Transmitted | Received    | Errors    |
|       |       |             |           |             |             |           |
| 4/1   | 69    | 0           | 0         | 0           | 0           | 0         |
| 4/2   | 69    | 0           | 0         | 0           | 0           | 0         |
| 4/5   | 70    | 0           | 0         | 0           | 0           | 0         |
| 4/6   | 70    | 0           | 0         | 0           | 0           | 0         |
| 2/1   | 143   | 0           | 0         | 0           | 0           | 0         |
| 2/2   | 143   | 0           | 0         | 0           | 0           | 0         |
| 4/3   | 151   | 0           | 0         | 0           | 0           | 0         |
| 4/4   | 151   | 0           | 0         | 0           | 0           | 0         |
| 4/7   | 152   | 0           | 92        | 0           | 0           | 0         |
| 4/8   | 152   | 0           | 0         | 0           | 0           | 0         |
| Conso | le>   |             |           |             |             |           |

This example shows how to display the outgoing port for the specified source and destination IP addresses:

```
Console> (enable) show lacp-channel hash 808 172.20.32.10 172.20.32.66 Selected channel port:2/17 Console> (enable)
```

This example shows how to display traffic utilization on channel ports:

| Console | Console> (enable) show lacp-channel traffic |         |         |         |         |         |         |  |  |
|---------|---------------------------------------------|---------|---------|---------|---------|---------|---------|--|--|
| ChanId  | Port                                        | Rx-Ucst | Tx-Ucst | Rx-Mcst | Tx-Mcst | Rx-Bcst | Tx-Bcst |  |  |
|         |                                             |         |         |         |         |         |         |  |  |
| 808     | 2/16                                        | 0.00%   | 0.00%   | 50.00%  | 75.75%  | 0.00%   | 0.00%   |  |  |
| 808     | 2/17                                        | 0.00%   | 0.00%   | 50.00%  | 25.25%  | 0.00%   | 0.00%   |  |  |
| 816     | 2/31                                        | 0.00%   | 0.00%   | 25.25%  | 50.50%  | 0.00%   | 0.00%   |  |  |
| 816     | 2/32                                        | 0.00%   | 0.00%   | 75.75%  | 50.50%  | 0.00%   | 0.00%   |  |  |
| Console | e> (ena                                     | able)   |         |         |         |         |         |  |  |

# **Related Commands**

clear lacp-channel statistics set channelprotocol set lacp-channel system-priority set port lacp-channel set spantree channelcost set spantree channelvlancost show port lacp-channel

# show Icperroraction

To display how your system handles LCP errors when a module reports an ASIC problem to the Network Management Processor (NMP), use the **show leperroraction** command.

# show leperroraction

| Syntax Description | This command has no arguments or keywords.                                                                                                    |
|--------------------|----------------------------------------------------------------------------------------------------|
| Defaults           | This command has no default settings.                                                                                                    |
| Command Types      | Switch command.                                                                                                    |
| Command Modes      | Privileged.                                                                                                    |
| Examples           | This example shows how to display the action that handles an LCP error:  Console> (enable) show lcperroraction  LCP action level is: system  Console> (enable) |
| Related Commands   | set lcperroraction                                                                                                    |

# show Ida

To display the ASLB configuration information, use the show lda command.

show Ida [committed | uncommitted]

show lda mls entry

**show lda mls entry** [**destination** *ip\_addr\_spec*] [**source** *ip\_addr\_spec*] [**protocol** *protocol*] [**src-port** *src\_port*] [**dst-port** *dst\_port*] [**short** | **long**]

show Ida mls statistics count

show Ida mls statistics entry

**show lda mls statistics entry [destination** *ip\_addr\_spec*] [**source** *ip\_addr\_spec*] [**protocol** *protocol*] [**src-port** *src\_port*] [**dst-port** *dst\_port*]

# **Syntax Description**

| committed                              | (Optional) Views committed configuration information.                                                                                                    |  |  |  |  |  |
|----------------------------------------|----------------------------------------------------------------------------------------------------|--|--|--|--|--|
| uncommitted                            | (Optional) Views configuration information that has not been committed.                                                                                                    |  |  |  |  |  |
| mls entry                              | Displays the ASLB MLS entries.                                                                                                    |  |  |  |  |  |
| <b>destination</b> <i>ip_addr_spec</i> | (Optional) Full destination IP address or a subnet address in these formats: $ip\_addr$ , $ip\_addr/netmask$ , or $ip\_addr/maskbit$ .                                                                                 |  |  |  |  |  |
| source ip_addr_spec                    | (Optional) Full source IP address or a subnet address in these formats: $ip\_addr$ , $ip\_addr/netmask$ , or $ip\_addr/maskbit$ .                                                                                      |  |  |  |  |  |
| protocol<br>protocol                   | (Optional) Specifies additional flow information (protocol family and protocol port pair) to be matched; valid values include <b>tcp</b> , <b>udp</b> , <b>icmp</b> , or a decimal number for other protocol families. |  |  |  |  |  |
| src-port src_port                      | (Optional) Specifies the number of the TCP/UDP source port (decimal). Used with <b>dst-port</b> to specify the port pair if the protocol is <b>tcp</b> or <b>udp</b> . <b>0</b> indicates "do not care."               |  |  |  |  |  |
| dst-port dst_port                      | (Optional) Specifies the number of the TCP/UDP destination port (decimal). Used with <b>src-port</b> to specify the port pair if the protocol is <b>tcp</b> or <b>udp</b> . <b>0</b> indicates "do not care."          |  |  |  |  |  |
| short   long                           | (Optional) Specifies the width of the display.                                                                                                    |  |  |  |  |  |
| count                                  | Displays the number of active ASLB MLS entries.                                                                                                    |  |  |  |  |  |
| mls statistics<br>entry                | Displays statistics information.                                                                                                    |  |  |  |  |  |

Defaults

The default displays MLS entry information in long format.

**Command Types** 

Switch command.

**Command Modes** 

Normal.

### **Usage Guidelines**

This command is supported only on switches configured with the Supervisor Engine 1 with Layer 3 Switching Engine WS-F6K-PFC (Policy Feature Card).

Entering the **destination** keyword specifies the entries matching the destination IP address specification, entering the **source** keyword specifies the entries matching the source IP address specification, and entering an *ip\_addr\_spec* can specify a full IP address or a subnet address. If you do not specify a keyword, it is treated as a wildcard, and all entries are displayed.

When entering the *ip\_addr\_spec* value, use the full IP address or a subnet address in one of the following formats: *ip\_addr*, *ip\_addr/netmask*, or *ip\_addr/maskbit*.

Entering the **destination** keyword specifies the entries matching the destination IP address specification, entering the **source** keyword specifies the entries matching the source IP address specification, and entering an *ip\_addr\_spec* can specify a full IP address or a subnet address. If you do not specify a keyword, it is treated as a wildcard, and all entries are displayed.

Use the following syntax to specify an IP subnet address:

- *ip\_subnet\_addr*—This is the short subnet address format. The trailing decimal number 00 in an IP address YY.YY.YY.00 specifies the boundary for an IP subnet address. For example, 172.22.36.00 indicates a 24-bit subnet address (subnet mask 172.22.36.00/255.255.255.0), and 173.24.00.00 indicates a 16-bit subnet address (subnet mask 173.24.00.00/255.255.0.0). However, this format can identify only a subnet address with a length of 8, 16, or 24 bits.
- *ip\_addr/subnet\_mask*—This is the long subnet address format. For example, 172.22.252.00/255.255.252.00 indicates a 22-bit subnet address. This format can specify a subnet address of any bit number. To provide more flexibility, the *ip\_addr* value is allowed to be a full host address, such as 172.22.253.1/255.255.252.00.
- *ip\_addr/maskbits*—This is the simplified long subnet address format. The mask bits specify the number of bits of the network masks. For example, 172.22.252.00/22 indicates a 22-bit subnet address. The *ip\_addr* value is allowed to be a full host address, such as 172.22.254.1/22, which has the same subnet address as 172.22.252.00/72.

If you have disabled the ASLB feature, you can view the last configuration using the **show lda uncommitted** command.

The **short** | **long** options give the flexibility to display the output in regular (80 characters in width) or wide screen.

If you enter the **show lda mls entry** or the **show lda mls statistics entry** command with no keywords or variables, all entries are displayed.

# **Examples**

This example shows how to display committed ASLB information:

This example shows how to display uncommitted ASLB information:

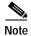

The examples shown for the **show lda mls entry** commands are displayed in short format. The display in the long form exceeds the page width and cannot be shown.

This example shows how to display ASLB MLS entries in short format:

This example shows how to display ASLB information for the source IP address in short format:

This example shows how to display the number of active ASLB MLS entries:

```
Console> (enable) show lda mls statistics count LDA active shortcuts:20 Console> (enable)
```

This example shows how to display all ASLB MLS entry statistics:

This example shows how to display the statistics for a specific destination IP address:

#### **Related Commands**

clear lda commit lda set lda

# show localuser

To display the local user accounts for a switch, use the **show localuser** command.

**show localuser** [name]

| Syntax Description | name               | (Optional) Specifies the local user account.            |  |  |  |  |  |  |
|--------------------|--------------------|---------------------------------------------------------|--|--|--|--|--|--|
|                    |                    |                                                         |  |  |  |  |  |  |
| Defaults           | This comm          | nand has no default settings.                           |  |  |  |  |  |  |
| Command Types      | Switch con         | nmand.                                                  |  |  |  |  |  |  |
| Command Modes      | Privileged.        |                                                         |  |  |  |  |  |  |
| Examples           | This examp         | ple shows how to display all local user accounts:       |  |  |  |  |  |  |
|                    |                    | (enable) show localuser                                 |  |  |  |  |  |  |
|                    | Username           | r Authentication: enabled<br>Privilege Level            |  |  |  |  |  |  |
|                    | picard             | 15                                                      |  |  |  |  |  |  |
|                    | number1            | 0                                                       |  |  |  |  |  |  |
|                    | worf               | 15                                                      |  |  |  |  |  |  |
|                    | troy<br>Console> ( | (enable)                                                |  |  |  |  |  |  |
|                    | This examp         | ple shows how to display a specific local user account: |  |  |  |  |  |  |
|                    | Console> (         | Console> (enable) show localuser troy                   |  |  |  |  |  |  |

Privilege Level

0

**Related Commands** 

clear localuser set localuser

Console> (enable)

Username

troy

Local User Authentication: enabled

# show log

To display the error log for the system or a specific module, use the **show log** command.

show log [mod]

show log dump [-count]

#### **Syntax Description**

| mod    | (Optional) Number of the module for which the log is displayed. |
|--------|-----------------------------------------------------------------|
| dump   | Displays dump log information.                                  |
| -count | (Optional) Number of dump log entries to display.               |

**Defaults** 

This command has no default settings.

**Command Types** 

Switch command.

**Command Modes** 

Normal.

### **Usage Guidelines**

To display the contents of ASIC error messages as soon as they are received from SLCP or LCP, see the **set logging server** command.

You can use the **dump** keyword to display log dump information generated when certain events occur, such as memory corruption.

### **Examples**

This example shows a partial display of the output from the show log command:

Console> show log

```
Network Management Processor (ACTIVE NMP) Log:
 Reset count: 10
  Re-boot History: Mar 22 2000 10:34:09 0, Mar 17 2000 15:35:11 0
                    Mar 13 2000 17:40:16 0, Mar 13 2000 13:14:08 0
                    Mar 13 2000 11:57:30 0, Feb 24 2000 10:04:18 0
 Bootrom Checksum Failures: 0 UART Failures:
                                                                    0
 Flash Checksum Failures:
                                0 Flash Program Failures:
                                                                    0
                                0
  Power Supply 1 Failures:
                                    Power Supply 2 Failures:
  Swapped to CLKA:
                                0
                                    Swapped to CLKB:
                                0
                                    Swapped to Processor 2:
  Swapped to Processor 1:
  DRAM Failures:
  Exceptions:
                                 0
  Last software reset by user: 3/13/2000,17:39:00
  EOBC Exceptions/Hang:
Heap Memory Log:
Corrupted Block = none
```

This example shows how to display dump log information:

```
Console> (enable) show log dump
Total logs: 1
Console> (enable)
```

Table 2-44 describes the possible fields in the output from the **show log** command.

Table 2-44 show log Command Output Fields

| Field                                            | Description                                               |
|--------------------------------------------------|-----------------------------------------------------------|
| Network Management<br>Processor (ACTIVE NMP) Log | Log that applies to the NMP on the supervisor engine.     |
| Reset Count                                      | Number of times the system has reset.                     |
| Re-boot History                                  | Date and times the system has rebooted.                   |
| Bootrom Checksum Failures                        | Number of bootrom checksum failures.                      |
| UART Failures                                    | Number of times the UART has failed.                      |
| Flash Checksum Failures                          | Number of times the Flash Checksum has failed.            |
| Flash Program Failures                           | Number of times the Flash Program has failed.             |
| Power Supply 1 Failures                          | Number of times Power Supply 1 has failed.                |
| Power Supply 2 Failures                          | Number of times Power Supply 2 has failed.                |
| Swapped to CLKA                                  | Number of times a switchover to clock A has occurred.     |
| Swapped to CLKB                                  | Number of times a switchover to clock B has occurred.     |
| Swapped to Processor 1                           | Number of times a switchover to processor 1 has occurred. |
| Swapped to Processor 2                           | Number of times a switchover to processor 2 has occurred. |
| DRAM Failures                                    | Number of times the DRAM has failed.                      |
| Exceptions:                                      | Exceptions log.                                           |
| Last software reset by user                      | Date of the last time the software was reset.             |
| NVRAM log                                        | Number of times NVRAM errors have occurred.               |
| Reset Count                                      | Number of times the system has reset.                     |
| Reset History                                    | Date and times the system has reset.                      |
| Total log                                        | Number of entries.                                        |

show log

Related Commands clear log

# show log command

To display the command log entries, use the **show log command** command.

show log command [mod]

This command has no default settings.

| Syntax Description | mod | (Optional) Number of the module. |
|--------------------|-----|----------------------------------|
|                    |     |                                  |
|                    |     |                                  |

Command Types Switch command.

Command Modes Normal.

**Usage Guidelines**The command log entry table is a history log of commands input to the switch from the console, Telnet or SSH.

Examples

**Defaults** 

This example shows how to display the command log for a specific module:

```
Console> show log command
Active Command Log
001. Jul 19 13:49:44 Pid = 174 set logg cons ena
Session Type = Console TTY = 0 Username = Location =
002. Jul 19 13:49:51 Pid = 174 en engineer
Session Type = Console TTY = 0 Username = Location =
003. Jul 19 13:50:13 Pid = 174 start_op_console
Session Type = Telnet TTY = 22542919 Username = Location=172.20.16.10
004. Jul 19 13:50:15 Pid = 174 sh int
Session Type = Telnet TTY = 22542919 Username = Location = 172.20.16.10
005. Jul 19 13:50:16 Pid = 174 ena
Session Type = SSH TTY = 2254347796 Username = cisco Location = 10.5.7.62
006. Jul 19 13:50:18 Pid = 174 sh int
Session Type = Console TTY = 0 Username = Location =
007. Jul 19 13:51:55 Pid = 174 sh log comm
Session Type = SSH TTY = 2254347796 Username = Location = 10.5.7.62
008. Jul 19 13:52:09 Pid = 174 en eng
Session Type = Telnet TTY = 22542919 Username = cisco Location = 172.20.16.10
009. Jul 19 13:52:24 Pid = 174 set feature log-command disabl
Session Type = Console TTY = 0 Username = cisco Location =
010. Jul 19 13:52:42 Pid = 174 sh log command
Session Type = Console TTY = 0 Username = Location =
011. Jul 19 13:52:55 Pid = 174 sh log comma
Session Type = Telnet TTY = 22542919 Username = cisco Location = 172.20.16.10
Console>
```

Related Commands clear log command

# show logging

To display the system message log information, use the **show logging** command.

# show logging [noalias]

| Syntax Description | noalias (Optional) Forces the display to show IP addresses, not IP aliases. |
|--------------------|-----------------------------------------------------------------------------|
| Defaults           | This command has no default settings.                                       |
| Command Types      | Switch command.                                                             |
| Command Modes      | Normal.                                                                     |

# **Examples**

This example shows how to display the default system message log configuration:

Console> show logging

Logging buffer size: timestamp option: enabled Logging history Logging history size: severity: notifications(5) Logging console: enabled enabled Logging telnet: Logging server: disabled server facility: LOCAL7 server severity: warnings(4)

| Facility    | Default Severity | Current Session Severity |
|-------------|------------------|--------------------------|
| acl         | 7                | 7                        |
| cdp         | 6                | 6                        |
| cops        | 7                | 7                        |
| dtp         | 7                | 7                        |
| dvlan       | 7                | 7                        |
| earl        | 7                | 7                        |
| ethc        | 7                | 7                        |
| filesys     | 7                | 7                        |
| gvrp        | 7                | 7                        |
| ip          | 7                | 7                        |
| kernel      | 7                | 7                        |
| ld          | 7                | 7                        |
| mcast       | 7                | 7                        |
| mgmt        | 7                | 7                        |
| mls         | 7                | 7                        |
| protfilt    | 7                | 7                        |
| pruning     | 7                | 7                        |
| privatevlan | 7                | 7                        |

| qos                              | 7      |           | 7                |
|----------------------------------|--------|-----------|------------------|
| radius                           | 7      |           | 7                |
| rsvp                             | 7      |           | 7                |
| security                         | 7      |           | 7                |
| snmp                             | 7      |           | 7                |
| spantree                         | 7      |           | 7                |
| sys                              | 7      |           | 7                |
| tac                              | 7      |           | 7                |
| tcp                              | 7      |           | 7                |
| telnet                           | 7      |           | 7                |
| tftp                             | 7      |           | 7                |
| udld                             | 7      |           | 7                |
| vmps                             | 7      |           | 7                |
| vtp                              | 7      |           | 7                |
|                                  |        |           |                  |
| 0(emergencies)                   | 1(a    | lerts)    | 2(critical)      |
| 3(errors)                        | 4 ( wa | arnings)  | 5(notifications) |
| 6(information) Console> (enable) | 7 ( de | ebugging) |                  |
| conscient (chapte)               |        |           |                  |

Table 2-45 describes the fields in the **show logging** command output.

Table 2-45 show logging Command Output Fields

| Field                       | Description                                                                                     |
|-----------------------------|-------------------------------------------------------------------------------------------------|
| Logging buffered size       | Size of the logging buffer.                                                                     |
| timestamp option            | Status of whether the timestamp option is enabled or disabled.                                  |
| Logging history size        | Size of the logging history buffer.                                                             |
| Logging history severity    | Severity level at which point errors are logged to the history table.                           |
| Logging console             | Status of whether logging to the console is enabled or disabled.                                |
| Logging telnet              | Status of whether logging to the Telnet session is enabled or disabled.                         |
| Logging server              | Status of whether logging to the logging server is enabled or disabled.                         |
| Facility                    | Name of the facility to be logged.                                                              |
| Server/Severity             | Severity level at which point an error from that facility is logged.                            |
| Current Session<br>Severity | Severity level at which point an error from that facility is logged during the current session. |
| 0 (emergencies), 1 (alerts) | Key to the numeric severity level codes.                                                        |

# **Related Commands**

clear logging server set logging console set logging history set logging level set logging server set logging session show logging buffer

# show logging buffer

To display system messages from the internal buffer, use the show logging buffer command.

**show logging buffer** [-] [number\_of\_messages]

### **Syntax Description**

| -                  | (Optional) Forces the display to show system messages starting from the end of the buffer. |
|--------------------|--------------------------------------------------------------------------------------------|
| number_of_messages | (Optional) Number of system messages to be displayed; valid values are from 1 to 1023.     |

**Defaults** 

The default is -20 messages.

**Command Types** 

Switch command.

**Command Modes** 

Normal.

**Usage Guidelines** 

If you do not enter the – keyword, system messages are displayed from the beginning of the buffer. If you do not specify the *number\_of\_messages*, all messages in the buffer are displayed.

### **Examples**

This example shows how to display the first four system messages from the internal buffer:

```
Console> (enable) show logging buffer 4
```

```
1999 Dec 28 15:18:21 %SYS-1-SYS_NORMPWRMGMT:System in normal power management on 1999 Dec 28 15:18:24 %SYS-5-MOD_PWRON:Module 2 powered up 1999 Dec 28 15:18:31 %MLS-5-NDEDISABLED:Netflow Data Export disabled 1999 Dec 28 15:18:32 %MLS-5-MCAST_STATUS:IP Multicast Multilayer Switching is ed Console> (enable)
```

This example shows how to display the last four system messages from the internal buffer:

```
Console> (enable) show logging buffer -4
1999 Dec 28 15:18:32 %MLS-5-MCAST_STATUS:IP Multicast Multilayer Switching is ed
1999 Dec 28 15:18:32 %SYS-5-MOD_OK:Module 1 is online
1999 Dec 28 15:19:07 %SYS-5-MOD_OK:Module 2 is online
1999 Dec 28 15:19:27 %PAGP-5-PORTTOSTP:Port 2/1 joined bridge port 2/1
Console> (enable)
```

#### Related Commands

clear logging buffer set logging buffer

# show logging callhome

To display the configured CallHome settings, use the **show logging callhome** command.

### show logging callhome

Syntax Description This command has no arguments or keywords.

**Defaults** This command has no default settings.

Command Types Switch command.

**Command Modes** Normal.

### **Examples**

This example shows how to display the configured CallHome settings:

Destination Address Message Size
----adminboss@cisco.com No Fragmentation
adminjane@cisco.com No Fragmentation
adminjoe@epage.cisco 128 bytes

From: adminjoe@cisco.com
Reply-To: adminjane@cisco.com
0(emergencies) 1(alerts

0(emergencies)1(alerts)2(critical)3(errors)4(warnings)5(notifications)6(information)7(debugging)

Console> (enable)

Table 2-46 describes the fields in the **show logging callhome** command output.

Table 2-46 show logging callhome Command Output Fields

| Field                  | Description                                                                                |
|------------------------|--------------------------------------------------------------------------------------------|
| CallHome functionality | Current setting of CallHome.                                                               |
| CallHome Severity      | Severity level at which point syslog messages are sent to specified destination addresses. |
| SMTP Server            | IP address of SMTP server(s) specified for CallHome.                                       |
| Destination Address    | E-mail or pager e-mail addresses for all recipients set to receive syslog messages.        |
| Message Size           | Message fragment size specified for each Destination Address.                              |

Table 2-46 show logging callhome Command Output Fields (continued)

| Field                       | Description                                                                        |
|-----------------------------|------------------------------------------------------------------------------------|
| From:                       | E-mail address set to display as From address in the syslog messages sent.         |
| Reply-To:                   | E-mail address set to display as the Reply-to address in the syslog messages sent. |
| 0 (emergencies), 1 (alerts) | Key to the numeric severity level codes.                                           |

### **Related Commands**

clear logging callhome clear logging callhome from clear logging callhome reply-to show logging callhome severity clear logging callhome smtp-server set logging callhome set logging callhome destination set logging callhome from set logging callhome reply-to set logging callhome severity set logging callhome smtp-server show logging callhome destination show logging callhome from show logging callhome reply-to show logging callhome severity show logging callhome smtp-server

# show logging callhome destination

To display the addresses set to receive CallHome syslog messages, use the **show logging callhome destination** command.

#### show logging callhome destination

| Syntax Description | This command has no arguments or keywords. |
|--------------------|--------------------------------------------|
| Defaults           | This command has no default settings.      |

Command Modes

**Command Types** 

Normal.

Switch command.

#### **Examples**

This example shows how to display the destination addresses set to receive CallHome syslog messages:

```
Console> (enable) show logging callhome destination

Destination Address Message Size
------
adminboss@cisco.com No Fragmentation
adminjane@cisco.com No Fragmentation
adminjoe@epage.cisco 128 bytes

Console> (enable)
```

Table 2-47 describes the fields in the show logging callhome destination command output.

Table 2-47 show logging callhome destination Command Output Fields

| Field               | Description                                                                         |
|---------------------|-------------------------------------------------------------------------------------|
| Destination Address | E-mail or pager e-mail addresses for all recipients set to receive syslog messages. |
| Message Size        | Message fragment size specified for each Destination Address.                       |

#### **Related Commands**

clear logging callhome
set logging callhome destination
set logging callhome destination
set logging callhome from
set logging callhome reply-to
set logging callhome severity
set logging callhome smtp-server
show logging
show logging callhome
show logging callhome from
show logging callhome reply-to
show logging callhome severity
show logging callhome smtp-server

# show logging callhome from

To display the From address in the CallHome syslog messages, use the **show logging callhome from** command.

### show logging callhome from

| Syntax Description | This command has no arguments or keywords.                                                                                                    |
|--------------------|----------------------------------------------------------------------------------------------------|
| Defaults           | This command has no default settings.                                                                                                    |
| Command Types      | Switch command.                                                                                                    |
| Command Modes      | Normal.                                                                                                    |
| Examples           | This example shows how to display the From address in the CallHome syslog messages:  Console> (enable) show logging callhome from  From: adminjoe@cisco.com  Console> (enable) |

#### **Related Commands**

set logging callhome
set logging callhome destination
set logging callhome from
set logging callhome reply-to
set logging callhome severity
set logging callhome smtp-server
show logging callhome
show logging callhome destination
show logging callhome reply-to
show logging callhome severity
show logging callhome smtp-server

clear logging callhome from

# show logging callhome reply-to

To display the Reply-to address in the CallHome syslog messages, use the **show logging callhome reply-to** command.

show logging callhome reply-to

| Syntax Description | This command has no arguments or keywords.                                                                                                    |
|--------------------|----------------------------------------------------------------------------------------------------|
| Defaults           | This command has no default settings.                                                                                                    |
| Command Types      | Switch command.                                                                                                    |
| Command Modes      | Normal.                                                                                                    |
| Examples           | This example shows how to display the Reply-to address in the CallHome syslog messages:  Console> (enable) show logging callhome reply-to  Reply-To: adminjane@cisco.com  Console> (enable) |

### **Related Commands**

clear logging callhome reply-to
set logging callhome
set logging callhome destination
set logging callhome from
set logging callhome reply-to
set logging callhome severity
set logging callhome smtp-server
show logging callhome
show logging callhome from
show logging callhome severity
show logging callhome severity
show logging callhome smtp-server

# show logging callhome severity

To display the severity level at which point syslog messages are sent to specified destination addresses, use the **show logging callhome severity** command.

### show logging callhome severity

| Syntax Description   | This command has no arguments or keywords.                                                                                       |
|----------------------|----------------------------------------------------------------------------------------------------|
| Defaults             | This command has no default settings.                                                                                            |
| Command Types        | Switch command.                                                                                                    |
| <b>Command Modes</b> | Normal.                                                                                                    |
| Examples             | This example shows how to display the severity level at which point syslog messages are sent to specified destination addresses: |
|                      | Console> (enable) show logging callhome Callhome Severity: LOG_ERR(3) Console> (enable)                                          |

# **Related Commands**

clear logging callhome severity
set logging callhome
set logging callhome destination
set logging callhome from
set logging callhome reply-to
set logging callhome severity
show logging callhome
show logging callhome destination
show logging callhome from
show logging callhome reply-to
show logging callhome smtp-server

# show logging callhome smtp-server

To display the SMTP servers set for CallHome to use when routing messages, use the **show logging callhome smtp-server** command.

show logging callhome smtp-server

| Syntax Description | This command has no arguments or keywords.                                                                                                    |
|--------------------|----------------------------------------------------------------------------------------------------|
| Defaults           | This command has no default settings.                                                                                                    |
| Command Types      | Switch command.                                                                                                    |
| Command Modes      | Normal.                                                                                                    |
| Examples           | This example shows how to display the SMTP servers set for CallHome to use when routing messages:  Console> (enable) show logging callhome smtp-server  SMTP Server |

### **Related Commands**

clear logging callhome smtp-server set logging callhome set logging callhome destination set logging callhome from set logging callhome reply-to set logging callhome severity set logging callhome smtp-server show logging callhome show logging callhome destination show logging callhome from show logging callhome reply-to show logging callhome severity

# show mac

To display MAC counters, use the **show mac** command.

**show mac [utilization]** [mod[/port]]

### **Syntax Description**

| utilization | (Optional) Displays approximated packet and byte rates.                               |
|-------------|---------------------------------------------------------------------------------------|
| mod/[/port] | (Optional) Number of the module and optionally, the number of the port on the module. |

Defaults

This command has no default settings.

**Command Types** 

Switch command.

**Command Modes** 

Normal.

# **Usage Guidelines**

The utilization keyword is not supported on ATM ports.

If you do not specify a module number, all modules are shown. If you do not specify a port number, all ports are shown.

The Out-Discards field displays the number of outbound packets chosen to be discarded even though no errors had been detected to prevent being transmitted. For example, an outbound link is overwhelmed by switch traffic. Packets dropped are the ones destined for that port, but the port could not accept those packets due to XMT buffer overflow.

The Xmit-Packet-Rate, Xmit-Octet-Rate, Rcv-Packet-Rate, and Rcv-Octet-Rate fields display approximated average utilization rates rather than exact values. The approximated average is based on the previous approximation values, the last counter values read from hardware, the load time interval (fixed at 5 minutes), and the polling interval.

# **Examples**

This example shows how to display MAC information for port 4 on module 3:

| Console<br>MAC | > show mac 3/4 Rcv-Frms Xmit         | -Frms Rcv-M | Multi Xmi | t-Multi R | .cv-Broad | Xmit-Broad |
|----------------|--------------------------------------|-------------|-----------|-----------|-----------|------------|
| 3/4            | 0                                    | 0           | 0         | 0         | 0         | 0          |
| MAC            | Dely-Exced MTU-                      | Exced In-Di | scard Out | -Discard  |           |            |
| 3/4            | 0                                    | 0           | 0         | 0         |           |            |
| MAC            | SMT-Address                          | Curr-Path   | TReq      | TNeg      | TMax      | TVX        |
| 3/4            | 00:06:7c:b3:bc:9<br>00-60-3e-cd-3d-1 |             | 165000    | 165000    | 165004    | 2509       |

| ry 165000       | 165000 16500     | 2509             |    |
|-----------------|------------------|------------------|----|
|                 |                  |                  |    |
|                 | d-Upstrm-Nbr     | Old-Downstrm-Nbr | c  |
| 00:00:00 00:00: | lf:00:00:00 00:0 |                  | 00 |
|                 | llc Tvx-Exp-Ct   | 5 1              |    |
|                 | 1 61             |                  |    |
|                 | Rcv-Broadca      |                  |    |
| nit-Multicast   |                  | 0<br>cast        |    |
| nit-Octet       | 0                | 0                |    |
|                 | 0                |                  |    |
|                 |                  |                  |    |
|                 |                  | 0                | 0  |

### This command shows how to display approximated packet and byte rates:

Console> (enable) show mac utilization 1
5 min input/output port rates:

| Port              | Xmit-Packet-Rate | Xmit-Octet-Rate |  |  |  |
|-------------------|------------------|-----------------|--|--|--|
|                   |                  |                 |  |  |  |
| 1/1               | 1343             | 123432          |  |  |  |
| 1/2               | 2342             | 232343          |  |  |  |
| Port              | Rcv-Packet-Rate  | Rcv-Octet-Rate  |  |  |  |
|                   |                  |                 |  |  |  |
| 1/1               | 1324             | 143253          |  |  |  |
| 1/2               | 2234             | 253234          |  |  |  |
| Console> (enable) |                  |                 |  |  |  |

Table 2-48 describes the possible fields in the **show mac** command output.

Table 2-48 show mac Command Output Fields

| Field      | Description                                              |
|------------|----------------------------------------------------------|
| MAC        | Module and port.                                         |
| Rcv-Frms   | Frames received on the port.                             |
| Xmit-Frms  | Frames transmitted on the port.                          |
| Rcv-Broad  | Broadcast frames received on the port.                   |
| Xmit-Broad | Broadcast frames transmitted on the port.                |
| Dely-Exced | Total transmit frames aborted due to excessive deferral. |
| MTU-Exced  | Frames for which the MTU size was exceeded.              |

Table 2-48 show mac Command Output Fields (continued)

| Field                    | Description                                                                                                    |
|--------------------------|----------------------------------------------------------------------------------------------------|
| In-Discard               | Incoming frames that were discarded because the frame did not need to be switched.                                            |
| Out-Discard              | Number of outbound packets chosen to be discarded even though no errors had been detected to prevent their being transmitted. |
| Curr-Path                | Current path used (primary or secondary).                                                                                     |
| TVX                      | Value of the valid transmission timer.                                                                                        |
| Upstream-Nbr             | MAC address of the current upstream neighbor.                                                                                 |
| Downstream-Nbr           | MAC address of the current downstream neighbor.                                                                               |
| Old-Upstrm-Nbr           | MAC address of the previous upstream neighbor.                                                                                |
| Old-Downstrm-Nbr         | MAC address of the previous downstream neighbor.                                                                              |
| Rcv-Smt                  | Number of SMT frames received by the port.                                                                                    |
| Xmit-Smt                 | Number of SMT frames transmitted by the port.                                                                                 |
| Rcv-llc                  | Number of NLLC frames received by the port.                                                                                   |
| Xmit-llc                 | Number of LLC frames transmitted by the port.                                                                                 |
| Rcv-Octet                | Number of octet frames received on the port.                                                                                  |
| Xmit-Octet               | Number of octet frames transmitted on the port.                                                                               |
| Rcv-Unicast              | Number of unicast frames received on the port.                                                                                |
| Rcv-Broadcast            | Number of broadcast frames received on the port.                                                                              |
| Xmit-Unicast             | Number of unicast frames transmitted on the port.                                                                             |
| Xmit-Broadcast           | Number of broadcast frames transmitted on the port.                                                                           |
| Tvx-Exp-Ct               | Number of times the TVX timer expired.                                                                                        |
| MAC<br>Last-Time-Cleared | Module and port number and the date and time of the last time the software counters are cleared on this MAC.                  |
| Xmit-Packet-Rate         | Number of packets transmitted.                                                                                                |
| Xmit-Octet-Rate          | Number of bytes transmitted.                                                                                                  |
| Rcv-Packet-Rate          | Number of packets received.                                                                                                   |
| Rcv-Octet-Rate           | Number of bytes received.                                                                                                    |

# show microcode

To display the version of the microcode and the module version information, use the **show microcode** command.

#### show microcode

| Syntax Description | This command has no arguments or keywords. |  |  |  |
|--------------------|--------------------------------------------|--|--|--|
|                    |                                            |  |  |  |

**Defaults** This command has no default settings.

**Command Types** Switch command.

Command Modes Normal.

### **Examples**

This example shows how to display the **show microcode** output for a supervisor engine:

| Console> show microcode Bundled Images Version Size Built |                |        |          |          |  |  |
|-----------------------------------------------------------|----------------|--------|----------|----------|--|--|
| LCP SLCP                                                  | 4.2(0.24)VAI58 | 302506 | 12/03/98 | 03:51:46 |  |  |
| LCP LX1000                                                | 4.2(0.24)VAI58 | 288508 | 12/03/98 | 03:53:12 |  |  |
| LCP LX10100                                               | 4.2(0.24)VAI58 | 379810 | 12/03/98 | 03:52:33 |  |  |

Table 2-49 describes possible fields in the **show microcode** command output.

Table 2-49 show microcode Command Output Fields

| Field          | Description                |
|----------------|----------------------------|
| Bundled Images | Name of the bundled image. |
| Version        | Version of the image.      |
| Size           | Size of the image.         |
| Built          | Date image was built.      |

# show mls

To display MLS Layer 3 packet information in the MLS-based Catalyst 6500 series switches, use the **show mls** command.

#### show mls

| Syntax Description | This command has no keywords or arguments. |
|--------------------|--------------------------------------------|
|--------------------|--------------------------------------------|

**Defaults** This command has no default settings.

Command Types Switch command.

**Command Modes** Normal.

#### **Usage Guidelines**

If you place the MSFC on a supervisor engine installed in slot 1, then the MSFC is recognized as module 15. If you install the supervisor engine in slot 2, the MSFC is recognized as module 16.

This command is not supported on switches configured with the Supervisor Engine 2 with Layer 3 Switching Engine II (PFC2).

### **Examples**

These examples show the display if you enter the **show mls** commands on a switch configured with the Supervisor Engine 1 with Layer 3 Switching Engine WS-F6K-PFC:

```
Console> show mls
Total Active MLS entries = 0
Total packets switched = 0
IP Multilayer switching enabled
IP Multilayer switching aging time = 256 seconds
IP Multilayer switching fast aging time = 0 seconds, packet threshold = 0
IP Flow mask: Full Flow
Configured flow mask is Destination flow
Active IP MLS entries = 0
Netflow Data Export version: 8
Netflow Data Export disabled
Netflow Data Export port/host is not configured
Total packets exported = 0
MSFC ID
              Module XTAG MAC
                                              Vlans
52.0.03
              15
                            01-10-29-8a-0c-00 1,10,123,434,121
                                              222,666,959
IPX Multilayer switching enabled
IPX Multilayer switching aging time = 256 seconds
IPX Flow mask: Full Flow
Active IPX MLS entries = 0
```

| MSFC ID  | Module | XTAG | MAC               | Vlans |
|----------|--------|------|-------------------|-------|
|          |        |      |                   |       |
| 52.0.0.3 | 16     | 1    | 00-10-29-8a-0c-00 | 1,10  |

Console>

This example shows the display if you enter the **show mls** command on a switch with a Supervisor Engine 720 with a PFC2A:

```
Console> show mls
Total packets switched = 0
Total bytes switched = 0
Total routes = 16
Total flows in the Netflow table = 0
Total forwarding entries in the Netflow table = 0
Statistics flows normal aging time = 64 seconds
Statistics flows long-duration aging time = 8 seconds
Statistics flows fast aging time = 0 seconds, packet threshold = 0
Statistics flows session aging time = 2 seconds
Netflow Data Export version: 7
Netflow Data Export disabled
Netflow Data Export port/host is not configured.
Total packets exported = 0
Destination Ifindex export is enabled
Source Ifindex export is enabled
Module 16: Physical MAC-Address 00-b0-c2-3b-db-fd
Module 16 is the designated RP for installing CEF entries
Rate limiting is turned off, packets are bridged to router
Load balancing hash is based on source and destination IP addresses
Per-prefix Stats for ALL FIB entries is Enabled
Console>
```

#### **Related Commands**

clear mls statistics entry set mls agingtime set mls exclude protocol set mls nde set mls statistics protocol

# show mls acl-route

To display summaries from ACL for routing in the MLS-based Catalyst 6500 series switches, use the **show mls acl-route** command.

#### show mls acl-route

| Syntax Description | This command has no arguments or keywords.                                                                                                    |                                                                             |  |  |
|--------------------|----------------------------------------------------------------------------------------------------|-----------------------------------------------------------------------------|--|--|
| Defaults           | This command has no default setting                                                                                                    | S.                                                                          |  |  |
| Command Types      | Switch command.                                                                                                    |                                                                             |  |  |
| Command Modes      | Normal.                                                                                                    |                                                                             |  |  |
| Usage Guidelines   | This command is supported on Cataly with Layer 3 Switching Engine II (PI                                                                        | yst 6500 series switches configured with the Supervisor Engine 2 FC2) only. |  |  |
|                    | If you enter any of the <b>show mls</b> commands on Catalyst 6500 series switches without IP or IPX MLS, one of these warning messages display: |                                                                             |  |  |
|                    | Multilayer switching not supported on feature card.                                                                                             |                                                                             |  |  |
|                    | or                                                                                                    |                                                                             |  |  |
|                    | IPX Multilayer switching not supp                                                                                                    | ported on feature card.                                                     |  |  |
|                    |                                                                                                    |                                                                             |  |  |
| Examples           | This example shows how to display s                                                                                                    | ummaries from ACL for routing:                                              |  |  |
|                    |                                                                                                    |                                                                             |  |  |
|                    | Total routed VLANs  Total used adjacency entries  (                                                                                             |                                                                             |  |  |

Related Commands show mls

Console>

# show mls cef exact-route

To show the exact path that is taken from a specific IP source address to a specific IP destination address, use the **show mls cef exact-route** command.

**show mls cef exact-route** {src\_IP} {dst\_IP} [{src\_port} {dst\_port}]

#### **Syntax Description**

| src_IP   | Source IP address.                                                                                                    |
|----------|----------------------------------------------------------------------------------------------------|
| dst_IP   | Destination IP address.                                                                                                    |
| src_port | (Optional) Layer 4 source port number; valid values are from 0 to 65535. See the "Usage Guidelines" section for more information.      |
| dst_port | (Optional) Layer 4 destination port number; valid values are from 0 to 65535. See the "Usage Guidelines" section for more information. |

**Defaults** This command has no default settings.

Command Types Switch command.

Command Modes Normal.

# **Usage Guidelines**

If load sharing is in full mode (using a load balancing algorithm to include Layer 4 ports), you must include Layer 4 source and destination port numbers when entering this command. If load sharing is not in full mode, you do not need to include Layer 4 port numbers.

After you access the CLI on the MSFC, you can configure the load sharing mode by entering the **mls ip cef load-sharing full** command for full mode or by entering the **no mls ip cef load-sharing full** command for non-full mode. For more information about accessing the CLI on the MSFC, refer to the "Command Line Interface" chapter of the *Catalyst 6500 Series MSFC Cisco IOS Command Reference*, 12.2SX.

#### **Examples**

This example shows how to display the exact path when load sharing is not in full mode:

Console> show mls cef exact-route 90.0.0.1 100.0.0.1
Next Hop:52.0.0.2 Vlan:2, Destination Mac:00:00:00:00:30:01
Console>

This example shows how to display the exact path when load sharing is in full mode:

Console> show mls cef exact-route 90.0.0.1 100.0.0.1 20000 10000
Next Hop:53.0.0.2 Vlan:3, Destination Mac:00:00:00:00:40:01
Console>

**Related Commands** 

show mls entry cef ip

# show mls cef interface

To display MSFC VLAN information, use the show mls cef interface command.

show mls cef interface [vlan]

| Syntax Description | vlan (Optional) Number of the VLAN; valid values are from 1 to 4094.                                                                             |
|--------------------|----------------------------------------------------------------------------------------------------|
| Defaults           | This command has no default settings.                                                                                                    |
| Command Types      | Switch command.                                                                                                    |
| Command Modes      | Normal.                                                                                                    |
| Usage Guidelines   | This command is supported on Catalyst 6500 series switches configured with the Supervisor Engine 2 with Layer 3 Switching Engine II (PFC2) only. |
| Examples           | This example shows how to display Cisco Express Forwarding (CEF) interfaces:                                                                     |

```
Console> (enable) show mls cef interface
Module 16: vlan 1, IP Address 21.0.0.194, Netmask 255.0.0.0
  MTU = 1500, State = up, ICMP-Unreach = enabled, ICMP-Redirect = enabled
  Unicast RPF = disabled
Module 16: vlan 43, IP Address 43.0.0.99, Netmask 255.0.0.0
  MTU = 1500, State = down, ICMP-Unreach = disabled, ICMP-Redirect = disabled
  Unicast RPF = disabled
Module 16: vlan 44, IP Address 44.0.0.99, Netmask 255.0.0.0
  MTU = 1500, State = down, ICMP-Unreach = disabled, ICMP-Redirect = disabled
  Unicast RPF = disabled
Module 16: vlan 45, IP Address 45.0.0.99, Netmask 255.0.0.0
  MTU = 1500, State = up, ICMP-Unreach = enabled, ICMP-Redirect = enabled
  Unicast RPF = disabled
Module 16: vlan 46, IP Address 46.0.0.99, Netmask 255.0.0.0
  MTU = 1500, State = up, ICMP-Unreach = enabled, ICMP-Redirect = enabled
  Unicast RPF = disabled
Module 16: vlan 47, IP Address 47.0.0.99, Netmask 255.0.0.0
 MTU = 1500, State = down, ICMP-Unreach = disabled, ICMP-Redirect = disabled
  Unicast RPF = disabled
Module 16: vlan 48, IP Address 48.0.0.99, Netmask 255.0.0.0
  MTU = 1500, State = down, ICMP-Unreach = disabled, ICMP-Redirect = disabled
  Unicast RPF = disabled
Module 16: vlan 49, IP Address 0.0.0.0, Netmask 0.0.0.0
  MTU = 1500, State = down, ICMP-Unreach = disabled, ICMP-Redirect = disabled
  Unicast RPF = disabled
Console> (enable)
```

This example show how to display information for a specific CEF VLAN:

```
Console> (enable) show mls cef interface 46
Module 16: vlan 46, IP Address 46.0.0.99, Netmask 255.0.0.0
MTU = 1500, State = up, ICMP-Unreach = enabled, ICMP-Redirect = enabled
Unicast RPF = disabled
```

Console> (enable)

Table 2-50 describes the possible fields in the **show mls cef interface** command output.

Table 2-50 show mls cef interface Command Output Fields

| Field         | Description                                                                                                    |
|---------------|----------------------------------------------------------------------------------------------------|
| Vlan          | VLAN associated with the interface.                                                                                                    |
| IP Address    | IP address associated with the interface.                                                                                                    |
| Netmask       | IP network mask associated with the interface.                                                                                                   |
| MTU           | IP MTU associated with the interface.                                                                                                    |
| State         | Interface state (up or down).                                                                                                    |
| ICMP-Unreach  | Status of whether denied Layer 3 packets will be bridged to MSFC to generate ICMP unreachable.                                                   |
| ICMP-Redirect | Status of whether Layer 3 packets whose destination VLAN is equal to the source VLAN should be redirected to the MSFC to generate ICMP redirect. |
| Unicast RPF   | Unicast RPF enable/disable.                                                                                                    |

## **Related Commands**

clear mls cef show mls cef mac show mls cef summary show mls entry cef

# show mls cef mac

To display bottom interface adapter (BIA) physical MACs and HSRP active virtual MACs associated with the designated MSFC2, use the **show mls cef mac** command.

#### show mls cef mac

| Syntax Description | This command has no arguments or keywords. |
|--------------------|--------------------------------------------|
| Defaults           | This command has no default settings.      |

Command Types Switch command.

Command Modes Normal.

#### **Usage Guidelines**

This command is supported on Catalyst 6500 series switches configured with the Supervisor Engine 2 with Layer 3 Switching Engine II (PFC2) only.

If the MSFC2 has any HSRP MAC addresses configured on one or more VLANs and these interfaces are HSRP ACTIVE (for example, not standby), these will also be displayed in the command output. For example:

```
Console> show mls cef mac

Module 16:Physical MAC-Address 00-01-97-34-2b-fd

Vlan Virtual MAC-Address(es)
----
1 00-00-0c-07-ac-00
20 00-00-0c-07-ac-00
```

You will only see the virtual MAC addresses if those interfaces on the designated MSFC2 that have HSRP configured are HSRP ACTIVE and not STANDBY.

### Examples

This example shows how to display the MAC address associated with the designated MSFC2:

```
Console> (enable) show mls cef mac
Module 16: Physical MAC-Address 00-01-97-36-1b-fd
Console> (enable)
```

## **Related Commands**

clear mls cef show mls cef interface show mls cef summary show mls entry cef

# show mls cef maximum-routes

To display the maximum number of routes that are configured for each MLS protocol, use the **show mls cef maximum-routes** command.

#### show mls cef maximum-routes

**Syntax Description** This command has no arguments or keywords.

**Defaults** This command has no default settings.

Command Types Switch command.

Command Modes Normal.

#### **Usage Guidelines**

This command is only available on the Supervisor Engine 720.

If the maximum number of routes is not set for an MLS protocol, a system-determined default value is shown. The default value for a protocol might not be fixed, as the system tries to assign the remaining space to the unassigned protocols. If the maximum-routes configuration is changed after bootup, this command displays two kinds of information: one for the current (bootup) configuration and the other for the new configuration that takes effect after reboot.

Use the **set mls cef maximum-routes** command to set the values for the maximum number of routes. The values do not take effect until after you reboot the system.

#### **Examples**

This example shows how to display the maximum number of routes that are configured for each MLS protocol. The user-configured values do not take effect until after reboot.

```
Console> (enable) show mls cef maximum-routes
Current:
    IPv4 :192k (default)
    IPv4 multicast : 32k (default)

User configured:(effective after reboot)
    IPv4 :220k
    IPv4 multicast : 16k (adjusted default)

Console> (enable)
```

**Related Commands** 

set mls cef maximum-routes

# show mls cef rpf

To display reverse path forwarding (RPF) mode information, statistics, and VLAN table content, use the **show mls cef rpf** command.

show mls cef rpf {mode | statistics | vlan-table}

#### **Syntax Description**

| mode       | Displays the RPF mode.                                                       |
|------------|------------------------------------------------------------------------------|
| statistics | Displays the number of packets and bytes that failed the hardware RPF check. |
| vlan-table | Displays the RPF VLAN table.                                                 |

Defaults

This command has no default settings.

**Command Types** 

Switch command.

**Command Types** 

Normal.

#### **Usage Guidelines**

The **show mls cef rpf vlan-table** command displays the content of the RPF VLAN table, which you configure by entering the **mls ip cef rpf interface-group** command after you access the CLI on the MSFC. For more information about accessing the CLI on the MSFC, refer to the "Command Line Interface" chapter of the *Catalyst 6500 Series MSFC Cisco IOS Command Reference*, 12.2SX.

#### **Examples**

This example shows how to display RPF mode information:

Console> show mls cef rpf mode
Number of active and RPF enabled VLANs:1
Packets failing hardware RPF check are dropped
RPF check mode:source reachable-via rx
RPF multipath mode:punt
Console>

This example shows how to display RPF statistics:

Console> show mls cef rpf statistics

Total packets failing hardware RPF check: 0

Total octets failing hardware RPF check: 0

Console>

This example shows how to display RPF VLAN table content:

| Console: | > show | ${\tt mls}$ | cef | rpf | vlan-table                |
|----------|--------|-------------|-----|-----|---------------------------|
| Index    |        | VLAN        | ls. |     |                           |
|          |        |             |     |     | <del>-</del> <del>-</del> |
| 0        | 1      | 2           | 3   | 3   |                           |
| 1        | unused | l           |     |     |                           |
| 2        | unused | l           |     |     |                           |
| 3        | unused | l           |     |     |                           |
| Console: | >      |             |     |     |                           |

show mls cef rpf

Related Commands clear mls cef rpf statistics

# show mls cef summary

To display a summary of CEF table information, use the **show mls cef summary** command.

#### show mls cef summary

**Syntax Description** This command has no arguments or keywords.

**Defaults** This command has no default settings.

Command Types Switch command.

Command Modes Normal.

**Usage Guidelines** 

This command is supported on Catalyst 6500 series switches configured with the Supervisor Engine 2 with Layer 3 Switching Engine II (PFC2) only.

## **Examples**

This example shows how to display CEF information:

| Console> show mls cef summary |    |  |  |
|-------------------------------|----|--|--|
| Total L3 packets switched:    | 0  |  |  |
| Total L3 octets switched:     | 0  |  |  |
| Total route entries:          | 10 |  |  |
| IP route entries:             | 9  |  |  |
| IPX route entries:            | 1  |  |  |
| IPM route entries:            | C  |  |  |
| IP load sharing entries: 0    |    |  |  |
| IPX load sharing entries:     | 0  |  |  |
| Forwarding entries: 1         |    |  |  |
| Bridge entries: 6             |    |  |  |
| Drop entries: 3               |    |  |  |
| Console>                      |    |  |  |

Table 2-51 describes the possible fields in the **show mls cef summary** command output.

Table 2-51 show mls cef summary Command Output Fields

| Field                      | Description                                            |
|----------------------------|--------------------------------------------------------|
| Total L3 packets forwarded | Number of Layer 3 packets forwarded by the CEF engine. |
| Total L3 octets forwarded  | Number of Layer 3 octets forwarded by the CEF engine.  |
| Total route entries        | Number of route entries.                               |
| IP route entries           | Number of IP route entries.                            |

Table 2-51 show mls cef summary Command Output Fields (continued)

| Field                    | Description                                              |
|--------------------------|----------------------------------------------------------|
| IPX route entries        | Number of IPX route entries.                             |
| IP load sharing entries  | Number of IP load-sharing entries.                       |
| IPX load sharing entries | Number of IPX load-sharing entries.                      |
| Forwarding entries       | Number of forwarding entries.                            |
| Bridge entries           | Number of bridge entries.                                |
| Drop entries             | Number of incomplete entries (no adjacency information). |

# **Related Commands**

clear mls cef show mls cef interface show mls cef mac show mls entry cef

# show mls entry

To display state information in the MLS-based Catalyst 6500 series switches, use the **show mls entry** command.

**show mls entry** [mod] [**short** | **long**]

**show mls entry ip** [mod] [**destination** ip\_addr\_spec] [**source** ip\_addr\_spec] [**protocol** protocol] [**src-port** src\_port] [**dst-port** dst\_port] [**short** | **long**]

**show mls entry ipx** [mod] [destination ipx\_addr\_spec] [short | long]

show mls entry qos [short | long]

## **Syntax Description**

| mod               | (Optional) MSFC module number; valid values are 15 or 16.                                                                                                    |
|-------------------|----------------------------------------------------------------------------------------------------|
| short             | (Optional) Displays the output with carriage returns.                                                                                                    |
| long              | (Optional) Displays the output on one line.                                                                                                    |
| ip                | Specifies IP MLS.                                                                                                    |
| destination       | (Optional) Specifies the destination IP or IPX address.                                                                                                    |
| ip_addr_spec      | (Optional) Full IP address or a subnet address.                                                                                                    |
| source            | (Optional) Specifies the source IP or IPX address.                                                                                                    |
| protocol          | (Optional) Specifies the protocol type.                                                                                                    |
| protocol          | (Optional) Protocol type; valid values can be <b>0</b> , <b>tcp</b> , <b>udp</b> , <b>icmp</b> , or a decimal number for other protocol families. <b>0</b> indicates "do not care."                           |
| src-port src_port | (Optional) Specifies the number of the TCP/UDP source port (decimal). Used with <b>dst-port</b> to specify the port pair if the protocol is <b>tcp</b> or <b>udp</b> . <b>0</b> indicates "do not care."      |
| dst-port dst_port | (Optional) Specifies the number of the TCP/UDP destination port (decimal). Used with <b>src-port</b> to specify the port pair if the protocol is <b>tcp</b> or <b>udp</b> . <b>0</b> indicates "do not care." |
| ipx               | Specifies IPX MLS.                                                                                                    |
| ipx_addr_spec     | (Optional) Full IPX address or a subnet address.                                                                                                    |
| qos               | Specifies QoS.                                                                                                    |

Defaults

The default displays MLS information in long format.

**Command Types** 

Switch command.

**Command Modes** 

Normal.

### **Usage Guidelines**

On switches configured with the Supervisor Engine 2 with Layer 3 Switching Engine II (PFC2), the display contains summaries derived from three forwarding sources: FIB for routing, the NetFlow table for statistics, and ACL TCAM for policy-based routing.

The *mod* variable and the **ip**, **ipx**, **long**, and **short** keywords are not supported on switches configured with the Supervisor Engine 2 with Layer 3 Switching Engine II (PFC2).

If you use the **ip** keyword, you are specifying a command for IP MLS. If you use the **ipx** keyword, you are specifying a command for IPX MLS.

When entering the  $ip\_addr\_spec$ , use the full IP address or a subnet address in one of the following formats:  $ip\_addr$ ,  $ip\_addr/netmask$ , or  $ip\_addr/maskbit$ .

When entering the *ipx\_addr\_spec*, use the full IP address or a subnet address in one of the following formats: *src\_net/[mask]*, *dest\_net.dest\_node*, or *dest\_net/mask*.

If you enter any **show mls** command on Catalyst 6500 series switches without IP MLS, this warning message is displayed:

Multilayer switching not supported on feature card.

If you enter any **show mls** command on Catalyst 6500 series switches without IPX MLS, this warning message is displayed:

IPX Multilayer switching not supported on feature card.

If you enter the **show mls** command with no arguments, general IP MLS information and all IP MLS-RP information is displayed.

A value 0 for src\_port and dst\_port means "don't care."

Entering the **destination** keyword specifies the entries matching the destination IP address specification, entering the **source** keyword specifies the entries matching the source IP address specification, and entering an *ip\_addr\_spec* can specify a full IP address or a subnet address. If you do not specify a keyword, it is treated as a wildcard, and all entries are displayed.

Use the following syntax to specify an IP subnet address:

- *ip\_subnet\_addr*—This is the short subnet address format. The trailing decimal number 00 in an IP address YY.YY.YY.00 specifies the boundary for an IP subnet address. For example, 172.22.36.00 indicates a 24-bit subnet address (subnet mask 172.22.36.00/255.255.255.0), and 173.24.00.00 indicates a 16-bit subnet address (subnet mask 173.24.00.00/255.255.0.0). However, this format can identify only a subnet address with a length of 8, 16, or 24 bits.
- *ip\_addr/subnet\_mask*—This is the long subnet address format. For example, 172.22.252.00/255.255.252.00 indicates a 22-bit subnet address. This format can specify a subnet address of any bit number. To provide more flexibility, the *ip\_addr* is allowed to be a full host address, such as 172.22.253.1/255.255.252.00.
- *ip\_addr/maskbits*—This is the simplified long subnet address format. The mask bits specify the number of bits of the network masks. For example, 172.22.252.00/22 indicates a 22-bit subnet address. The *ip\_addr* is allowed to be a full host address, such as 172.22.254.1/22, which has the same subnet address as 172.22.252.00/72.

The [long | short] option gives the flexibility to display the output in regular (80 characters in width) or wide screen.

Dashes may be displayed for some fields if the fields are not applicable to the type of flow mask.

If you place the MSFC on a supervisor engine installed in slot 1, then the MSFC is recognized as module 15. If you install the supervisor engine in slot 2, the MSFC is recognized as module 16.

The **show mls entry** command displays bridged flows on a Supervisor Engine 1 when bridged flow statistics is enabled. The **show mls statistics entry** command displays bridged flows on a Supervisor Engine 2 when bridged flow statistics is enabled. To enable or disable bridged flow statistics, enter the **set mls bridged-flow-statistics** command.

#### **Examples**

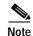

The examples shown for the **show mls entry** commands are displayed in short format. The display in the long form exceeds the page width and cannot be shown.

These examples show the display if you enter the **show mls entry** commands on a switch configured with the Supervisor Engine 1 with Layer 3 Switching Engine WS-F6K-PFC:

```
Console> (enable) show mls entry short
Destination-IP Source-IP
                     Prot DstPrt SrcPrt Destination-Mac Vlan -------
ESrc EDst SPort DPort Stat-Pkts Stat-Byte Uptime Age
171.69.200.234 171.69.192.41 TCP* 6000 59181 00-60-70-6c-fc-22 4
ARPA SNAP 5/8 11/1 3152 347854
                                  09:01:19 09:08:20
171.69.1.133 171.69.192.42 UDP 2049 41636 00-60-70-6c-fc-23 2
SNAP ARPA 5/8 1/1 2345 123456 09:03:32 09:08:12
Total IP entries: 2
Destination-IPX
                    Source-IPX-net Destination-Mac Vlan Port
Stat-Pkts Stat-Bytes
_____
BABE.0000.0000.0001
                             00-a0-c9-0a-89-1d 211 13/37 30230
                                                             1510775
201.00A0.2451.7423
                              00-a0-24-51-74-23 201 14/33
30256 31795084
501.0000.3100.0501
                              31-00-05-01-00-00 501 9/37
12121 323232
401.0000.0000.0401
                               00-00-04-01-00-00 401 3/1
      38676
Total IPX entries: 4
Console> (enable)
For full flow:
Console> (enable) show mls entry ip short
Destination-IP Source-IP Prot DstPrt SrcPrt Destination-Mac
Vlan ----- ---- ----- -----
EDst ESrc DPort SPort Stat-Pkts Stat-Byte Uptime Age
MSFC 127.0.0.24 (module 16):
171.69.200.234 171.69.192.41 TCP* 6000 59181 00-60-70-6c-fc-22 4
ARPA SNAP 5/8 11/1 3152 347854
                             09:01:19 09:08:20
171.69.1.133 171.69.192.42 UDP 2049 41636 00-60-70-6c-fc-23 2
SNAP ARPA 5/8 1/1 2345 123456 09:03:32 09:08:12
Total Entries:2
* indicates TCP flow has ended
Console> (enable)
```

```
For destination-only flow:
```

```
Console> (enable) show mls entry ip short
Destination-IP Source-IP Prot DstPrt SrcPrt Destination-Mac Vlan ------
ESrc EDst SPort DPort Stat-Pkts Stat-Byte Uptime Age
MSFC 127.0.0.24 (module 16):
171.69.200.234 -
                                          00-60-70-6c-fc-22 4
ARPA SNAP 5/8 11/1 3152 347854 09:01:19 09:08:20
171.69.1.133
                                    - 00-60-70-6c-fc-23 2
SNAP ARPA 5/8 1/1 2345 123456
                                09:03:32 09:08:12
Total Entries: 2
* indicates TCP flow has ended
Console> (enable)
For destination-source flow:
Console> (enable) show mls entry ip 16 short
Destination-IP Source-IP Prot DstPrt SrcPrt Destination-Mac Vlan ESrc EDst
Destination-IP Source-IP
                         Prot DstPrt SrcPrt Destination-Mac Vlan ------
ESrc EDst SPort DPort Stat-Pkts Stat-Byte Uptime Age
MSFC 127.0.0.24 (module 16):
171.69.200.234 171.69.192.41
                                          00-60-70-6c-fc-22 4
                          347854
                                     09:01:19 09:08:20
             11/1 3152
ARPA SNAP 5/8
171.69.1.133 171.69.192.42 - -
                                          00-60-70-6c-fc-23 2
SNAP ARPA 5/8 1/1 2345
                          123456
                                     09:03:32 09:08:12
Total Entries: 2
* indicates TCP flow has ended
Console> (enable)
For destination-source:
Console> (enable) show mls entry ipx short
Destination-IPX Source-IPX-net Destination-Mac Vlan Port
Stat-Pkts Stat-Bytes
 ______
MSFC 127.0.0.22 (Module 15):
201.00A0.2451.7423
                    1.0002
                                 00-a0-24-51-74-23 201 14/33
       31795084
501.0000.3100.0501
                   1.0003
                                31-00-05-01-00-00 501 9/37
12121 323232
Total entries: 0
Console> (enable)
Destination-only flow:
Console> (enable) show mls entry ipx short
Destination-IPX Source-IPX-net Destination-Mac Vlan Port
__________________
Stat-Pkts Stat-Bytes
MSFC 127.0.0.24 (module 16):
BABE.0000.0000.0001
                                  00-a0-c9-0a-89-1d 211 13/37
30230
      1510775
201.00A0.2451.7423
                                 00-a0-24-51-74-23 201 14/33
30256 31795084
501.0000.3100.0501
                                 31-00-05-01-00-00 501 9/37
12121 323232
```

```
401.0000.0000.0401
                                00-00-04-01-00-00 401 3/1
4633 38676
Total entries: 4
Console> (enable)
Console> (enable) show mls entry ipx 16 short
Destination-IPX Source-IPX-net Destination-Mac Vlan Port
______
                    Stat-Pkts Stat-Bytes
MSFC 127.0.0.22 (Module 16):
                                 31-00-05-01-00-00 501 9/37
501.0000.3100.0501
12121 323232
401.0000.0000.0401
                                 00-00-04-01-00-00 401 3/1
4633 38676
Console> (enable)
```

These examples show the display if you enter the **show mls entry** commands on a switch configured with the Supervisor Engine 2 with Layer 3 Switching Engine II (PFC2):

```
Console> (enable) show mls entry
Mod FIB-Type Destination-IP Destination-Mask NextHop-IP
                                                   Weight
___ _____
           0.0.0.0 255.255.255
15 receive
           255.255.255.255 255.255.255.255
15 receive
15 receive 127.0.0.12 255.255.255.255
16 receive 127.0.0.0 255.255.255.255
16 receive 127.255.255.255 255.255.255
15 resolved 127.0.0.11 255.255.255.255 127.0.0.11
15 receive 21.2.0.4 255.255.255.255
16 receive 21.0.0.0 255.255.255.255
                       255.255.255.255
16 receive 21.255.255.255 255.255.255
          44.0.0.1 255.255.255.255
15 receive
16 receive
           44.0.0.0
                         255.255.255.255
           44.255.255.255 255.255.255.255
16 receive
15 receive 42.0.0.1 255.255.255.255
16 receive 42.0.0.0 255.255.255.255
16 receive 42.255.255.255 255.255.255
15 receive 43.0.0.99 255.255.255.255
15 receive 43.0.0.0 255.255.255.255
15 receive 43.255.255.255 255.255.255
15 receive 192.20.20.20 255.255.255
          21.2.0.5
                         255.255.255.255
16 receive
16 receive 42.0.0.20
                        255.255.255.255
                       255.0.0.0
15 connected 43.0.0.0
15 drop 224.0.0.0
                       240.0.0.0
15 wildcard 0.0.0.0
                       0.0.0.0
Mod FIB-Type Dest-IPX-net NextHop-IPX
15 connected 21
15 connected 44
15 connected 42
                     42.0050.3EA9.ABFD
                                                1
15 resolved 450
15 resolved 480
                     42.0050.3EA9.ABFD
                                                1
15 wildcard 0
Destination-IP Source-IP
                         Prot DstPrt SrcPrt Destination-Mac Vlan EDst Stat-Pkts Stat-Bytes Uptime
   TcpDltSeq TcpDltAck
______
```

01:03:18 01:00:51 ccccccc ccccccc

Console> (enable)

| 0.0.0.2  | 0.0.0.2           | 2         | 201    | 101    | cc-cc-cc-c | c-cc-cc | 2    | ARPA  | 0 | 0 |
|----------|-------------------|-----------|--------|--------|------------|---------|------|-------|---|---|
| 01:03:21 | 01:00:51 ccccccc  | ccccccc   |        |        |            |         |      |       |   |   |
| 0.0.0.4  | 0.0.0.4           | 4         | 203    | X      | cc-cc-cc-c | c-cc-cc | 4    | ARPA  | 0 | 0 |
| 01:03:19 | 01:00:51 ccccccc  | ccccccc   |        |        |            |         |      |       |   |   |
| 0.0.0.1  | 0.0.0.1           | ICMP      | 200    | 100    | cc-cc-cc-c | c-cc-cc | 1    | ARPA  | 0 | 0 |
| 01:03:25 | 01:00:52 ccccccc  | ccccccc   |        |        |            |         |      |       |   |   |
| 0.0.0.3  | 0.0.0.3           | 3         | 202    | 102    | cc-cc-cc-c | c-cc-cc | 3    | ARPA  | 0 | 0 |
| 01:03:20 | 01:00:52 ccccccc  | ccccccc   |        |        |            |         |      |       |   |   |
| 0.0.0.6  | 0.0.0.6           | TCP       | 205    | 105    | CC-CC-CC-C | c-cc-cc | 6    | ARPA  | 0 | 0 |
| 01:03:18 | 01:00:52 ccccccc  | ccccccc   |        |        |            |         |      |       |   |   |
| Console> | (enable)          |           |        |        |            |         |      |       |   |   |
|          |                   |           |        |        |            |         |      |       |   |   |
| Console> | (enable) show mls | entry qos |        |        |            |         |      |       |   |   |
| Warning: | QoS is disabled.  |           |        |        |            |         |      |       |   |   |
| Destinat | ion-IP Source-IP  | Prot      | DstPrt | SrcPrt | Stat-Pkts  | Stat-By | rtes | Excd- | - |   |
| Pkts Sta | at-Bkts Uptime A  | ge        |        |        |            |         |      |       |   |   |
|          |                   |           |        |        |            |         |      |       | - |   |
|          |                   |           |        |        |            |         |      |       |   |   |
| MSFC 0.0 | .0.0 (Module 16): |           |        |        |            |         |      |       |   |   |
|          |                   |           |        |        |            |         |      |       |   |   |

Related Commands clear mls statistics entry

# show mls entry cef

To display CEF and adjacency entries (and Tx statistics) for IP resolved entries and IPX resolved or connected entries, use the **show mls entry cef** command.

show mls entry cef [adjacency]

show mls entry cef [short | long]

show mls entry cef ip [[ip\_addr/]mask\_len] [adjacency | short | long]

**show mls entry cef ipx** [[ipx\_addr/]mask\_len] [adjacency | short | long]

## **Syntax Description**

| adjacency | (Optional) Displays adjacency information.                                                                |
|-----------|----------------------------------------------------------------------------------------------------|
| short     | (Optional) Displays the output with carriage returns.                                                     |
| long      | (Optional) Displays the output on one line.                                                               |
| ip        | Specifies IP entries.                                                                                     |
| ipx       | Specifies IPX entries.                                                                                    |
| ip_addr/  | (Optional) IP address of the entry.                                                                       |
| mask_len  | (Optional) Mask length associated with the IP or IPX address of the entry; valid values are from 0 to 32. |
| ipx_addr/ | (Optional) IPX address of the entry.                                                                      |

Defaults

This command has no default settings.

**Command Types** 

Switch command.

**Command Modes** 

Normal.

## **Usage Guidelines**

This command is supported on Catalyst 6500 series switches configured with the Supervisor Engine 2 with Layer 3 Switching Engine II (PFC2) only.

In the NextHop-IP field, the ouput may actually be set to "point2point" if the next hop is a point-to-point WAN interface.

When you enter the **show mls entry cef adjacency** command, only adjacency information for those IP or IPX CEF entries that are of type resolved, wildcard, or default are displayed.

### **Examples**

This example shows how to display information for all CEF entries:

```
Console> (enable) show mls entry cef
Mod FIB-Type Destination-IP Destination-Mask NextHop-IP
                                                   Weight
16 receive 0.0.0.0 255.255.255
16 receive 255.255.255.255 255.255.255
16 resolved 127.0.0.21 255.255.255 127.0.0.21
                                                        1
16 receive 21.0.0.194
                        255.255.255.255
16 receive
           45.0.0.99
                        255.255.255.255
16 receive
           46.0.0.99
                        255.255.255.255
16 resolved 46.0.0.10
                       255.255.255.255 46.0.0.10
                       255.255.255.255 46.0.0.9
16 resolved 46.0.0.9
                                                        1
16 resolved 46.0.0.4
                       255.255.255.255 46.0.0.4
16 resolved 46.0.0.1
                       255.255.255.255 46.0.0.1
16 resolved 46.0.0.2
                       255.255.255.255 46.0.0.2
                                                        1
16 resolved 46.0.0.3
                       255.255.255.255 46.0.0.3
                                                        1
                       255.255.255.255 46.0.0.5
16 resolved 46.0.0.5
                                                        1
16 resolved 46.0.0.6
                        255.255.255.255 46.0.0.6
16 resolved 46.0.0.7
                        255.255.255.255 46.0.0.7
16 resolved 46.0.0.8
                        255.255.255.255 46.0.0.8
                                                        1
16 receive 224.0.0.0
                       255.255.255.0
16 connected 21.0.0.0
                       255.0.0.0
16 connected 45.0.0.0
                       255.0.0.0
16 connected 46.0.0.0
                       255.0.0.0
16 drop 224.0.0.0
                       240.0.0.0
16 wildcard 0.0.0.0
                        0.0.0.0
Mod FIB-Type Dest-IPX-net NextHop-IPX
                                           Weight
16 connected abcd
16 connected defa
16 resolved fade
                    defa.000A.0203.0405
16 wildcard 0
Console> (enable)
```

#### These examples show how to display information for a specific entry type:

```
Console> (enable) show mls entry cef ip
Mod FIB-Type Destination-IP Destination-Mask NextHop-IP
                                                  Weight
___ _____
16 receive 0.0.0.0 255.255.255
16 receive
16 receive
           255.255.255.255 255.255.255.255
16 receive 127.0.0.22 255.255.255.255
16 receive 127.0.0.0 255.255.255.255
16 receive 127.255.255.255 255.255.255
16 resolved 21.0.0.1 255.255.255 21.0.0.1
16 receive 21.0.0.194
                       255.255.255.255
16 receive 21.0.0.0
                       255.255.255.255
16 receive 21.255.255.255 255.255.255
16 resolved 127.0.0.21 255.255.255 127.0.0.21
16 receive 224.0.0.0
                       255.255.255.0
Console> (enable) show mls entry cef ipx
Mod FIB-Type Dest-IPX-net NextHop-IPX
                                          Weight
___ _____
16 connected fadeface
16 resolved abcd fadeface.0001.0203.0405
16 wildcard 0
```

This example shows how to display adjacency information:

Console> (enable) show mls entry cef ip adjacency

Destination-IP: 127.0.0.21 Destination-Mask: 255.255.255
FIB-Type: resolved

AdjType NextHop-IP NextHop-Mac Vlan Encp Tx-Packets Tx-Octets connect 127.0.0.21 00-00-12-00-00 0 ARPA 0

Mod:
Destination-IP: 46.0.0.10
resolved 46.0.0.10 Destination-Mask: 255.255.255

AdjType NextHop-IP NextHop-Mac Vlan Encp Tx-Packets Tx-Octets connect 46.0.0.10 00-00-0c-42-00-0a 46 ARPA 4889030 224895380 Console> (enable)

Table 2-52 describes the possible fields in the **show mls entry cef** command output.

show mls entry cef Command Output Fields Table 2-52

| Field                             | Description                                                  |  |  |  |
|-----------------------------------|--------------------------------------------------------------|--|--|--|
| Mod                               | MSFC module number                                           |  |  |  |
| Destination-IP<br>Destination-IPX | Destination address (IP address or IPX network)              |  |  |  |
| Destination-Mask                  | Destination mask                                             |  |  |  |
| FIB-Type                          | FIB entry types are as follows:                              |  |  |  |
|                                   | receive—Prefix associated with an MSFC interface             |  |  |  |
|                                   | connected—Prefix associated with a connected network         |  |  |  |
|                                   | resolved—Prefix associated with a valid next-hop address     |  |  |  |
|                                   | drop—Drop packets associated with this prefix                |  |  |  |
|                                   | • wildcard—Match-all entry (drop or MSFC redirect)           |  |  |  |
|                                   | default—Default route (wildcard will point to default route) |  |  |  |
| NextHop-IP<br>NextHop-IPX         | Next-hop address (IP address or IPX network)                 |  |  |  |
| Weight                            | Next-hop load-sharing weight                                 |  |  |  |
| AdjType                           | Adjacency types are as follows:                              |  |  |  |
|                                   | connect—Complete rewrite information                         |  |  |  |
|                                   | drop, null, loopbk—Drop adjacency                            |  |  |  |
|                                   | frc drp—Drop adjacency due to ARP throttling                 |  |  |  |
|                                   | • punt—Redirect to MSFC for further processing               |  |  |  |
|                                   | • no r/w—Redirect to MSFC because rewrite is incomplete      |  |  |  |
| NextHop-Mac                       | Next-hop destination MAC address                             |  |  |  |
| Vlan                              | Next-hop destination VLAN                                    |  |  |  |

Table 2-52 show mls entry cef Command Output Fields (continued)

| Field      | Description                                                        |
|------------|--------------------------------------------------------------------|
| Encp       | Next-hop destination encapsulation type (ARPA, RAW, SAP, and SNAP) |
| Tx-Packets | Number of packets transmitted to this adjacency                    |
| Tx-Octets  | Number of bytes transmitted to this adjacency                      |

# **Related Commands**

clear mls cef clear mls entry cef show mls cef interface show mls cef mac show mls cef summary

# show mls entry netflow-route

To display shortcut information in the MLS-based Catalyst 6500 series switches, use the **show mls entry netflow-route** command.

show mls entry netflow-route [short | long]

**show mls entry netflow-route ip [destination**  $ip\_addr\_spec$ ] [**source**  $ip\_addr\_spec$ ] [**protocol** protocol] [**src-port**  $src\_port$ ] [**dst-port**  $dst\_port$ ] [**short** | **long**]

#### **Syntax Description**

| short             | (Optional) Displays the output with carriage returns.                                                                                                    |
|-------------------|----------------------------------------------------------------------------------------------------|
| long              | (Optional) Displays the output on one line.                                                                                                    |
| ip                | Specifies IP MLS.                                                                                                    |
| destination       | (Optional) Specifies the destination IP or IPX address.                                                                                                    |
| ip_addr_spec      | (Optional) Full IP address or a subnet address.                                                                                                    |
| source            | (Optional) Specifies the source IP or IPX address.                                                                                                    |
| protocol          | (Optional) Specifies the protocol type.                                                                                                    |
| protocol          | (Optional) Protocol number or type; valid values can be from 0 to 255, <b>ip</b> , <b>ipinip</b> , <b>icmp</b> , <b>igmp</b> , <b>tcp</b> , or <b>udp</b> . <b>0</b> indicates "do not care."                 |
| src-port src_port | (Optional) Specifies the number of the TCP/UDP source port (decimal). Used with <b>dst-port</b> to specify the port pair if the protocol is <b>tcp</b> or <b>udp</b> . <b>0</b> indicates "do not care."      |
| dst-port dst_port | (Optional) Specifies the number of the TCP/UDP destination port (decimal). Used with <b>src-port</b> to specify the port pair if the protocol is <b>tcp</b> or <b>udp</b> . <b>0</b> indicates "do not care." |
|                   |                                                                                                    |

Defaults

The default displays MLS information in long format.

**Command Types** 

Switch command.

**Command Modes** 

Normal.

# **Usage Guidelines**

This command is supported on Catalyst 6500 series switches configured with the Supervisor Engine 2 with Layer 3 Switching Engine II (PFC2) only.

The **show mls entry netflow-route** command output displays software-installed NetFlow forwarding entries (these are used for features such as TCP intercept or reflexive ACL), but does not display flow statistics for flows that are switched through CEF entries.

If you use the **ip** keyword, you are specifying a command for IP MLS.

When entering the *ip\_addr\_spec*, use the full IP address or a subnet address in one of the following formats: *ip\_addr, ip\_addr/netmask*, or *ip\_addr/maskbit*.

Entering the **destination** keyword specifies the entries matching the destination IP address specification, entering the **source** keyword specifies the entries matching the source IP address specification, and entering an *ip\_addr\_spec* can specify a full IP address or a subnet address. If you do not specify a keyword, it is treated as a wildcard, and all entries are displayed.

Use the following syntax to specify an IP subnet address:

- *ip\_subnet\_addr*—This is the short subnet address format. The trailing decimal number 00 in an IP address YY.YY.YY.00 specifies the boundary for an IP subnet address. For example, 172.22.36.00 indicates a 24-bit subnet address (subnet mask 172.22.36.00/255.255.255.0), and 173.24.00.00 indicates a 16-bit subnet address (subnet mask 173.24.00.00/255.255.0.0). However, this format can identify only a subnet address with a length of 8, 16, or 24 bits.
- *ip\_addr/subnet\_mask*—This is the long subnet address format. For example, 172.22.252.00/255.255.252.00 indicates a 22-bit subnet address. This format can specify a subnet address of any bit number. To provide more flexibility, the *ip\_addr* is allowed to be a full host address, such as 172.22.253.1/255.255.252.00.
- *ip\_addr/maskbits*—This is the simplified long subnet address format. The mask bits specify the number of bits of the network masks. For example, 172.22.252.00/22 indicates a 22-bit subnet address. The *ip\_addr* is allowed to be a full host address, such as 172.22.254.1/22, which has the same subnet address as 172.22.252.00/72.

The [long | short] option gives the flexibility to display the output in regular (80 characters in width) or wide screen.

Dashes may be displayed for some fields if the fields are not applicable to the type of flow mask.

If you place the MSFC on a supervisor engine installed in slot 1, then the MSFC is recognized as module 15. If you install the supervisor engine in slot 2, the MSFC is recognized as module 16.

## **Examples**

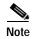

The example below is displayed in short format. The display in the long form exceeds the page width and cannot be shown.

| Console> show m | _          |          | short DstPrt SrcPrt Destination-Mac Vlan |
|-----------------|------------|----------|------------------------------------------|
| EDst Stat-Pkts  | Stat-Bytes | Uptime   | Age TcpDltSeq TcpDltAck                  |
|                 |            |          |                                          |
| 0.0.0.8         | 0.0.0.8    | 8        | 207 107 cc-cc-cc-cc-cc 8                 |
| ARPA 0          | 0          | 00:07:07 | 00:21:08 ccccccc ccccccc                 |
| 0.0.0.7         | 0.0.0.7    | 7        | 206 106 cc-cc-cc-cc-cc 7                 |
| ARPA 0          | 0          | 00:07:09 | 00:21:08 ccccccc ccccccc                 |
| 0.0.0.10        | 0.0.0.10   | 10       | 209 109 cc-cc-cc-cc-cc 10                |
| ARPA 0          | 0          | 00:07:06 | 00:21:08 ccccccc ccccccc                 |
| 0.0.0.9         | 0.0.0.9    | 9        | 208 108 cc-cc-cc-cc-cc 9                 |
| ARPA 0          | 0          | 00:07:07 | 00:21:08 ccccccc ccccccc                 |
| 0.0.0.6         | 0.0.0.6    | TCP      | 205 105 cc-cc-cc-cc-cc 6                 |
| ARPA 0          | 0          | 00:07:12 | 00:21:08 ccccccc ccccccc                 |

Total entries displayed:5 Console>

# show mls exclude protocol

Normal.

To display excluded protocols on TCP or UDP from being shortcuts, use the **show mls exclude protocol** command.

#### show mls exclude protocol

| Syntax Description | This command has no arguments.        |
|--------------------|---------------------------------------|
| Defaults           | This command has no default settings. |
| Command Types      | Switch command.                       |

#### **Usage Guidelines**

**Command Modes** 

If you enter the **show mls exclude protocol** command on a switch configured with the Supervisor Engine 1 with Layer 3 Switching Engine WS-F6K-PFC, MLS exclusion only works in full-flow mode.

These guidelines apply to switches configured with the Supervisor Engine 2 with Layer 3 Switching Engine II (PFC2):

- The **show mls exclude protocol** displays the Layer 4 protocols that will not cause a NetFlow entry to be created automatically but can still be forwarded if a FIB hit occurs.
- · MLS exclusion works regardless of the configured flow mask.

## **Examples**

This example shows how to display excluded protocols on TCP or UDP from being shortcuts:

### **Related Commands**

clear mls multicast statistics set mls exclude protocol

# show mls multicast

To display IP multicast MLS information, use the **show mls multicast** command.

show mls multicast

show mls multicast entry {[mod] [vlan vlan\_id] [group ip\_addr]} [source ip\_addr]
[long | short]

show mls multicast entry {[all] [short | long]}

**show mls multicast statistics** {*mod*}

#### **Syntax Description**

| entry          | Specifies the IP multicast MLS packet entry.                                                               |
|----------------|----------------------------------------------------------------------------------------------------|
| mod            | (Optional) Number of the MSFC; valid values are 15 and 16.                                                 |
| vlan vlan_id   | (Optional) Specifies a VLAN.                                                                               |
| group ip_addr  | (Optional) Specifies a multicast group address.                                                            |
| source ip_addr | (Optional) Specifies a multicast traffic source.                                                           |
| all            | (Optional) Specifies all IP multicast MLS entries on the switch.                                           |
| long           | (Optional) Specifies an output appropriate for terminals that support output 80-characters wide.           |
| short          | (Optional) Specifies an output appropriate for terminals that support output less than 80-characters wide. |
| statistics     | Displays statistics for an MSFC.                                                                           |

Defaults

This command has no default settings.

**Command Types** 

Switch command.

**Command Modes** 

Normal.

# **Usage Guidelines**

If you enter the **show mls multicast** commands on Catalyst 6500 series switches without MLS, this warning message is displayed:

This feature is not supported on this device.

If you enter the **show mls multicast entry** command with no arguments, all the MLS entries for multicast are displayed. Each row in the **show mls multicast entry** command corresponds to a flow.

These guidelines apply to switches configured with the Supervisor 2 with Layer 3 Switching Engine II (PFC2):

- If you enter the **show mls multicast entry** command and an asterisk appears in the Source IP column, this indicates that any source is used.
- If you specify source 0, all \* (asterisk) entries are displayed.

If you disable DNS, no name can be specified or shown.

A warning message is displayed if you disable the Layer 2 multicast protocol when the multicast multilayer switching (MMLS) feature is running.

If you place the MSFC on a supervisor engine installed in slot 1, then the MSFC is recognized as module 15. If you install the supervisor engine in slot 2, the MSFC is recognized as module 16.

#### **Examples**

This example shows how to display global information about the IP MMLS entries on a switch configured with the Supervisor Engine 1 with Layer 3 Switching Engine (WS-F6K-PFC):

```
Console> (enable) show mls multicast
Admin Status: Enabled
Operational Status: Inactive
Configured flow mask is {Source-Destination-Vlan} flow
Active Entries = 0
MSFC (Module 15): 0.0.0.0
Console> (enable)
```

This example shows how to display global information about the IP MMLS entries on a switch configured with the Supervisor Engine 2 with Layer 3 Switching Engine II (PFC2):

```
Console> (enable) show mls multicast
                 : Enabled
Admin Status
Operational Status : Active
Total Entries : 104
MSFC (Module 15) :
    IP Address
                  : 1.1.1.1
    Complete Flows : 30
    Partial Flows : 10
MSFC (Module 16)
    IP Address
                   : 2.2.2.2
    Complete Flows : 50
    Partial Flows : 14
Console> (enable)
```

Table 2-53 describes the fields in the **show mls multicast** command output.

Table 2-53 show mls multicast Command Output Fields

| Field              | Description                                                              |
|--------------------|--------------------------------------------------------------------------|
| Admin Status       | Status of whether MMLS feature has been administratively enabled or not. |
| Operational Status | Actual operational status of the MMLS feature.                           |
| Total Entries      | Number of shortcut entries that are currently installed.                 |
| MSFC               | Information about the internal RP connected to the supervisor engine.    |
| IP Address         | IP address of the RP.                                                    |
| Complete Flows     | Total number of complete flows installed by this RP.                     |
| Partial Flows      | Total number of partial flows installed by this RP.                      |

This example shows how to display statistical information on a switch configured with the Supervisor Engine 1 with Layer 3 Switching Engine (WS-F6K-PFC):

```
Console> (enable) show mls multicast statistics
Router IP
                  Router Name
                                     Router MAC
0.0.0.0
                   default
                                      00-00-00-00-00-00
Transmit:
                     Feature Notifications: 0
           Feature Notification Responses: 0
           Shortcut Notification Responses: 0
                      Delete Notifications: 0
                          Acknowledgements: 0
                           Flow Statistics: 0
                   Total Transmit Failures: 0
Receive:
                     Feature Notifications: 0
                         Shortcut Messages: 0
               Duplicate Shortcut Messages: 0
                      Shortcut Install TLV: 0
                      Selective Delete TLV: 0
                          Group Delete TLV: 0
                                Update TLV: 0
                     Input VLAN Delete TLV: 0
                    Output VLAN Delete TLV: 0
                         Global Delete TLV: 0
                           MFD Install TLV: 0
                           MFD Delete TLV: 0
                     Global MFD Delete TLV: 0
                               Invalid TLV: 0
Console> (enable)
```

This example shows how to display statistical information on a switch configured with the Supervisor Engine 2 with Layer 3 Switching Engine II (PFC2):

```
Console> (enable) show mls multicast statistics
Router IP
                 Router Name
                                   Router MAC
                  ______
0.0.0.0
                  default
                                    00-00-00-00-00-00
Transmit:
                    Feature Notifications: 0
           Feature Notification Responses: 0
          Shortcut Notification Responses: 0
                     Delete Notifications: 0
                         Acknowledgements: 0
                          Flow Statistics: 0
                  Total Transmit Failures: 0
Receive:
                    Feature Notifications: 0
                        Shortcut Messages: 0
              Duplicate Shortcut Messages: 0
                     Shortcut Install TLV: 0
                     Selective Delete TLV: 0
                         Group Delete TLV: 0
                              Update TLV: 0
                    Input VLAN Delete TLV: 0
                   Output VLAN Delete TLV: 0
                        Global Delete TLV: 0
                         MFD Install TLV: 0
                          MFD Delete TLV: 0
                    Global MFD Delete TLV: 0
                             Invalid TLV: 0
Console> (enable)
```

This example shows how to display IP MMLS entry information on a switch configured with the Supervisor Engine 1 with Layer 3 Switching Engine WS-F6K-PFC:

| Console> (enable) show mls multicast entry |                   |           |        |          |        |          |  |  |  |
|--------------------------------------------|-------------------|-----------|--------|----------|--------|----------|--|--|--|
| Router IP                                  | Dest IP           | Source IP | Pkts   | Bytes    | InVlan | OutVlans |  |  |  |
|                                            |                   |           |        |          |        |          |  |  |  |
| 1.1.5.252                                  | 224.1.1.1         | 1.1.11.1  | 15870  | 2761380  | 20     |          |  |  |  |
| 1.1.9.254                                  | 224.1.1.1         | 1.1.12.3  | 473220 | 82340280 | 12     |          |  |  |  |
| 1.1.5.252                                  | 224.1.1.1         | 1.1.12.3  | 15759  | 2742066  | 20     |          |  |  |  |
| 1.1.9.254                                  | 224.1.1.1         | 1.1.11.1  | 473670 | 82418580 | 11     |          |  |  |  |
| 1.1.5.252                                  | 224.1.1.1         | 1.1.11.3  | 15810  | 2750940  | 20     |          |  |  |  |
| 1.1.9.254                                  | 224.1.1.1         | 1.1.12.1  | 473220 | 82340280 | 12     |          |  |  |  |
| 1.1.5.252                                  | 224.1.1.1         | 1.1.13.1  | 15840  | 2756160  | 20     |          |  |  |  |
| Total Entries                              | Total Entries: 7  |           |        |          |        |          |  |  |  |
| Console> (ena                              | Console> (enable) |           |        |          |        |          |  |  |  |

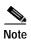

The display for the show mls multicast entry command has been modified to fit the page.

This example shows how to display IP MMLS entry information on a switch configured with the Supervisor Engine 2 with Layer 3 Switching Engine II (PFC2):

| Console> (enable) show mls multicast entry |           |           |      |       |        |      |     |  |  |
|--------------------------------------------|-----------|-----------|------|-------|--------|------|-----|--|--|
| Router-IP                                  | Dest-IP   | Source-IP | Pkts | Bytes | InVlan | Type |     |  |  |
| OutVlans                                   |           |           |      |       |        |      |     |  |  |
|                                            |           |           |      |       |        |      |     |  |  |
|                                            |           |           |      |       |        |      |     |  |  |
| 33.0.33.26                                 | 224.2.2.3 | 10.0.0.1  | 595  | 59500 | 50     | C    | 13, |  |  |
| 12                                         |           |           |      |       |        |      |     |  |  |
| 33.0.33.26                                 | 224.2.2.3 | *         | 2    | 200   | 50     | P    | 13, |  |  |
| 12                                         |           |           |      |       |        |      |     |  |  |

Total Entries: 2 (1 of which type 'C' = Complete Flow/s, 'P' = Partial Flow/s) Console> (enable)

Table 2-54 describes the fields in the **show mls multicast entry** command output.

Table 2-54 show mls multicast entry Command Output Fields

| Field         | Description                                                              |
|---------------|--------------------------------------------------------------------------|
| Router-IP     | IP address of the RP that installed the flow.                            |
| Dest-IP       | Multicast destination IP address for this flow.                          |
| Source-IP     | IP address of the source that corresponds to this flow.                  |
| Pkts          | Number of packets switched using this flow.                              |
| Bytes         | Number of bytes switched using this flow.                                |
| InVlan        | RPF interface for the packets corresponding to this flow.                |
| Туре          | Shortcut Type ( $C = a$ complete shortcut and $P = a$ partial shortcut). |
| OutVlans      | Output VLANs on which the packets are replicated for this flow.          |
| Total Entries | Number of shortcut entries currently installed.                          |

**Related Commands** 

clear mls multicast statistics

# show mls nde

To display NetFlow Data Export information, use the show mls nde command.

show mls nde

**Syntax Description** This command has no arguments.

**Defaults** This command has no default settings.

Command Types Switch command.

**Command Modes** Normal.

**Examples** This example shows how to display NetFlow Data Export information:

Console> show mls nde

Netflow Data Export version: 5 Netflow Data Export disabled

Netflow Data Export configured for port 9000 on host 10.6.1.10 Secondary Data Export configured for port 9111 on host 10.6.1.10

Total packets exported = 30872

Total Secondary packets exported = 1412 Destination Ifindex export is enabled Source Ifindex export is enabled

Bridged flow statistics is disabled on vlan(s) 1,11-12,46.

Console>

Related Commands clear mls nde

set mls bridged-flow-statistics

set mls nde

# show mls netflow-route

To display summaries from NetFlow for routing in the MLS-based Catalyst 6500 series switches, use the **show mls netflow-route** command.

show mls netflow-route [ip | ipx]

| Syntax  | Docori | ntion |
|---------|--------|-------|
| SVIIIAX | DESCII | มแบบ  |

| ip  | (Optional) Specifies IP MLS.  |
|-----|-------------------------------|
| ipx | (Optional) Specifies IPX MLS. |

Defaults

The default displays both IP and IPX MLS information.

**Command Types** 

Switch command.

**Command Modes** 

Normal.

#### **Usage Guidelines**

This command is supported on Catalyst 6500 series switches configured with the Supervisor Engine 2 with Layer 3 Switching Engine II (PFC2) only.

#### **Examples**

This example shows how to display summaries from NetFlow for routing:

```
Console> show mls netflow-route
Total packets switched = 0
Total bytes switched = 0
Software installed aging time = 0
IP flows aging time = 256 seconds
IP flows fast aging time = 0 seconds, packet threshold = 0
IP Current flow mask is Full flow
Total netflow forwarding entries = 4
Netflow Data Export version:7
Netflow Data Export disabled
Netflow Data Export port/host is not configured.
Total packets exported = 0
IPX flows aging time = 256 seconds
IPX flow mask is Destination flow
IPX max hop is 15
Console>
```

# show mls pbr-route

To display statistics about policy-based routing (PBR) traffic, use the show mls pbr-route command.

**Syntax Description** This command has no keywords or arguments.

**Defaults** This command has no default settings.

**Command Types** Switch command.

**Command Modes** Normal mode.

**Usage Guidelines** Because PBR occurs in the hardware, PBR-related statistics on the MSFC do not reflect the volume of traffic being policy routed.

**Examples** This example shows how to display PBR traffic statistics:

Console> show mls pbr-route
Total L3 packets forwarded 9789802
Total L3 octets forwarded 541243304
Total routed VLANs 1
Total adjacency entries 1
Console>

Table 2-55 describes the possible fields in the show mls pbr-route command output.

#### Table 2-55 show mls pbr-route Command Output Fields

| Field                      | Description                                      |
|----------------------------|--------------------------------------------------|
| Total L3 packets forwarded | Number of Layer 3 packets forwarded in hardware. |
| Total L3 octets forwarded  | Number of Layer 3 octets forwarded in hardware.  |
| Total routed VLANs         | Number of VLANs with PBR configured.             |
| Total adjacency entries    | Number of policy-routing adjacencies programmed. |

# show mls statistics

To display MLS statistics information in the MLS-based Catalyst 6500 series switches, use the **show mls** statistics command.

show mls statistics protocol

show mls statistics entry [mod]

**show mls statistics entry ip** [mod] [destination ip\_addr\_spec] [source ip\_addr\_spec] [protocol protocol [src-port src\_port] [dst-port dst\_port]]

**show mls statistics entry ip top-talkers** [num\_of\_top\_talkers]

show mls statistics entry ipx [mod] [destination ipx\_addr\_spec] [source ipx\_addr\_spec]

show mls statistics entry uptime

## **Syntax Description**

| protocol           | Specifies a route processor.                                                                                                    |
|--------------------|----------------------------------------------------------------------------------------------------|
| entry              | Specifies the entry type.                                                                                                    |
| mod                | (Optional) Number of the MSFC; valid values are 15 or 16.                                                                                                    |
| entry              | Displays statistics based on the specified option.                                                                                                    |
| ip                 | Specifies IP MLS.                                                                                                    |
| destination        | (Optional) Specifies the destination IP address.                                                                                                    |
| ip_addr_spec       | (Optional) Full IP address or a subnet address in the following formats: ip_addr, ip_addr/netmask, or ip_addr/maskbit.                                                                                                    |
| source             | (Optional) Specifies the source IP address.                                                                                                    |
| protocol protocol  | (Optional) Specifies additional flow information (protocol family and protocol port pair) to be matched; valid values are from 1 to 255, <b>ip</b> , <b>ipinip</b> , <b>icmp</b> , <b>igmp</b> , <b>tcp</b> , and <b>udp</b> . |
| src-port src_port  | (Optional) Specifies the source port IP address.                                                                                                    |
| dst-port dst_port  | (Optional) Specifies the destination port IP address.                                                                                                    |
| top-talkers        | Displays the NetFlows with the maximum network usage.                                                                                                    |
| num_of_top_talkers | (Optional) Number of NetFlows to be displayed; valid values are from 1 to 32.                                                                                                    |
| ipx                | Specifies IPX MLS.                                                                                                    |
| ipx_addr_spec      | (Optional) Full IPX address or a subnet address in one of the following formats: $src\_net/[mask]$ , $dest\_net.dest\_node$ , or $dest\_net/mask$ .                                                                            |
| uptime             | Displays up time and aging time.                                                                                                    |
|                    |                                                                                                    |

**Command Types** 

Switch command.

**Command Modes** 

Normal.

#### **Usage Guidelines**

If your system is configured with the Supervisor Engine 2 with Switching Engine II (PFC2), the **show mls statistics entry** command output displays per flow statistics as per the configured flow mask. You can enter this command to display per-flow statistics for flows that are CEF switched (in hardware) or switched through software-installed shortcuts in the NetFlow table.

You can enter the **show mls statistics entry** command to display NetFlow forwarding entries on systems configured with a Supervisor Engine 2. If your system is configured with a Supervisor Engine 1, enter the **show mls entry** command.

When specifying the **ip** | **ipx** keyword, if you specify **ip** or do not enter a keyword, this means that the command is for IP MLS. If you specify **ipx**, this means the command is for IPX only.

When entering the IPX address syntax, use the following format:

- IPX net address—1...FFFFFFE
- IPX node address—x.x.x where x is 0...FFFF
- IPX address—ipx\_net.ipx\_node (for example 3.0034.1245.AB45, A43.0000.0000.0001)

If you enter any of the **show mls statistics protocol** commands on a Catalyst 6500 series switch without MLS, this warning message is displayed:

Feature not supported in hardware.

If you enter the **show mls statistics protocol** command, the statistics in the protocol category, such as Telnet, FTP, or WWW are displayed. Note that this applies for "full flowmask" only. In flowmasks other than full flow, inapplicable fields will have a dash (similar to **show mls entry** outputs).

A value 0 for *src\_port* and *dst\_port* means "don't care." Note that this applies for "full flowmask" only. Use the following syntax to specify an IP subnet address:

- *ip\_subnet\_addr*—This is the short subnet address format. The trailing decimal number "00" in an IP address YY.YY.YY.YY specifies the boundary for an IP subnet address. For example, 172.22.36.00 indicates a 24-bit subnet address (subnet mask 255.255.255.0), and 173.24.00.00 indicates a 16-bit subnet address (subnet mask 255.255.0.0). However, this format can identify only a subnet address with a length of 8, 16, or 24 bits.
- *ip\_addr/subnet\_mask*—This is the long subnet address format; for example, 172.22.252.00/255.255.252.00 indicates a 22-bit subnet address. This format can specify a subnet address of any bit number. To provide more flexibility, the *ip\_addr* is allowed to be a full host address, such as 172.22.253.1/255.255.252.00, which has the same subnet address as *ip\_subnet\_addr*.
- *ip\_addr/maskbits*—This is the simplified long subnet address format. The mask bits specify the number of bits of the network masks. For example, 172.22.252.00/22 indicates a 22-bit subnet address. The *ip\_addr* is allowed to be a full host address, such as 172.22.254.1/22, which has the same subnet address as 172.22.252.00/72.

If you place the MSFC on a supervisor engine installed in slot 1, then the MSFC is recognized as module 15. If you install the supervisor engine in slot 2, the MSFC is recognized as module 16.

The **show mls statistics entry** command displays bridged flows on a Supervisor Engine 2 when bridged flow statistics is enabled. The **show mls entry** command displays bridged flows on a Supervisor Engine 1 when bridged flow statistics is enabled. To enable or disable bridged flow statistics, enter the **set mls bridged-flow-statistics** command.

Enter the **show mls statistics entry ip top-talkers** command to identify the NetFlows with the maximum network usage (called "top talkers"). The command output displays the IP addresses of these NetFlows and the number of packets in each NetFlow. If you do not enter a *num\_of\_top\_talkers* argument, up to 32 "top talkers" are displayed.

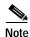

The **show mls statistics entry ip top-talkers** command is available on the PFC2 and the PFC3 for IPv4 traffic.

#### **Examples**

This example shows how to display the statistics for all protocol categories:

| Console> | (enable) <b>sho</b> | w mls statistics | protocol    |
|----------|---------------------|------------------|-------------|
| Protocol | TotalFlows          | TotalPackets     | Total Bytes |
|          |                     |                  |             |
| Telnet   | 900                 | 630              | 4298        |
| FTP      | 688                 | 2190             | 3105        |
| WWW      | 389                 | 42679            | 623686      |
| SMTP     | 802                 | 4966             | 92873       |
| X        | 142                 | 2487             | 36870       |
| DNS      | 1580                | 52               | 1046        |
| Others   | 82                  | 1                | 73          |
| Total    | 6583                | 53005            | 801951      |
| Console> | (enable)            |                  |             |

This example shows how to display the up time and aging time on a Supervisor Engine 2:

#### Console> show mls statistics entry uptime

|                 |        |        | Last  | Use     | d      |          |          |
|-----------------|--------|--------|-------|---------|--------|----------|----------|
| Destination IP  | Source | IP     | Prot  | DstPrt  | SrcPrt | Uptime   | Age      |
|                 |        |        |       |         |        |          |          |
| 172.20.52.19    | _      |        | _     | -       | -      | 00:07:51 | 00:00:00 |
| 224.0.0.10      | _      |        | _     | -       | -      | 00:06:44 | 00:00:02 |
| 224.0.0.10      | -      |        | -     | -       | -      | 00:06:49 | 00:00:01 |
| 255.255.255.255 | -      |        | -     | -       | -      | 00:02:53 | 00:00:37 |
| 224.0.0.10      | _      |        | _     | _       | _      | 00:06:50 | 00:00:00 |
| 171.69.39.44    | -      |        | -     | -       | -      | 00:07:51 | 00:00:00 |
| 224.0.0.2       | -      |        | -     | -       | -      | 00:06:42 | 00:00:01 |
| 224.0.0.10      | _      |        | _     | _       | _      | 00:06:35 | 00:00:03 |
| 224.0.0.5       | -      |        | -     | -       | -      | 00:06:33 | 00:00:03 |
|                 |        |        |       |         |        |          |          |
| Destination IPX |        | Source | e IPX | net Upt | ime A  | ge       |          |
|                 |        |        |       |         |        |          |          |
| Console>        |        |        |       |         |        |          |          |

This example shows how to display the MLS statistical entries on a Supervisor Engine 2:

# Console> show mls statistics entry

|                 |           |        | Last | . Us   | ed       |            |            |
|-----------------|-----------|--------|------|--------|----------|------------|------------|
| Destination IP  | Source IP | P      | rot  | DstPr  | t SrcPrt | Stat-Pkts  | Stat-Bytes |
|                 |           |        |      |        |          |            |            |
|                 |           |        |      |        |          |            |            |
| 10.0.0.6        | 10.0.0.1  | 2      | 55   | 0      | 0        | 569735     | 26207810   |
| 10.0.0.5        | 10.0.0.1  | 2      | 55   | 0      | 0        | 569735     | 26207810   |
| 10 0 0 0        | 10001     | _      |      | 0      | 0        | 569735     | 06007010   |
| 10.0.0.2        | 10.0.0.1  | 2      | 55   | 0      | 0        | 569/35     | 26207810   |
| Destination IPX |           | Source | IPX  | net St | at-Pkts  | Stat-Bytes |            |
|                 |           |        |      |        |          |            |            |

Console>

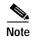

The following commands are output from switches configured with the Supervisor Engine 1 with Layer 3 Switching Engine WS-F6K-PFC. The output from switches configured with the Supervisor Engine 2 with Layer 3 Switching Engine II (PFC2) are slightly different.

This example shows how to display IP MLS statistics for MSFC 15 in a system configured with the Supervisor Engine 1 with Layer 3 Switching Engine (WS-F6K-PFC):

Console> show mls statistics entry ip 15 destination 172.20.22.14 MSFC 127.0.0.12 (Module 15):

This example shows how to display the statistics for a specific destination IP address:

#### Console> show mls statistics entry ip destination 172.20.22.14

|                | Last Used    | Las  | st U   | sed    |           |            |
|----------------|--------------|------|--------|--------|-----------|------------|
| Destination IP | Source IP    | Prot | DstPrt | SrcPrt | Stat-Pkts | Stat-Bytes |
|                |              |      |        |        |           |            |
| 172.20.22.14   | 172.20.25.10 | 6    | 50648  | 80     | 3152      | 347854     |
| Console>       |              |      |        |        |           |            |

This example shows how to display the statistics for a specific destination IPX address:

#### Console> show mls statistics entry ipx destination 1.0002.00e0.fefc.6000

| Destination IPX       | Source IPX net | Stat-Pkts | Stat-Bytes |
|-----------------------|----------------|-----------|------------|
|                       |                |           |            |
| MLS-RP 10.20.26.64:   |                |           |            |
| 1.0002.00e0.fefc.6000 | 1.0003         | 11        | 521        |
| Console>              |                |           |            |

This example shows how to display the statistics for NetFlows with maximum network usage:

#### Console> show mls statistics entry ip top-talkers

| Last Used      |            |      |        |        |      |           |            |
|----------------|------------|------|--------|--------|------|-----------|------------|
| Destination IP | Source IP  | Prot | DstPrt | SrcPrt | Vlan | Stat-Pkts | Stat-Bytes |
|                |            |      |        |        |      |           |            |
| 12.0.0.5       | 11.0.0.6   | 255  | N/A    | N/A    | N/A  | 387110    | 17807060   |
| 12.0.0.5       | 11.0.0.7   | 255  | N/A    | N/A    | N/A  | 387109    | 17807014   |
| 12.0.0.5       | 11.0.0.4   | TCP  | 8      | 7      | N/A  | 20        | 920        |
| 127.0.0.20     | 127.0.0.19 | UDP  | 67     | 68     | N/A  | 18        | 828        |
| 12.0.0.5       | 11.0.0.2   | TCP  | 6      | 5      | N/A  | 15        | 690        |
| 12.0.0.5       | 11.0.0.5   | TCP  | 8      | 7      | N/A  | 15        | 690        |
| 12.0.0.5       | 11.0.0.3   | TCP  | 6      | 5      | N/A  | 12        | 552        |
| Console>       |            |      |        |        |      |           |            |

This example shows how to display the statistics for a specified number of NetFlows with maximum network usage:

## Console> show mls statistics entry ip top-talkers 2

| Last Used      |           |      |        |        |      |           |            |
|----------------|-----------|------|--------|--------|------|-----------|------------|
| Destination IP | Source IP | Prot | DstPrt | SrcPrt | Vlan | Stat-Pkts | Stat-Bytes |
|                |           |      |        |        |      |           |            |
| 12.0.0.5       | 11.0.0.6  | 255  | N/A    | N/A    | N/A  | 387110    | 17807060   |
| 12.0.0.5       | 11.0.0.7  | 255  | N/A    | N/A    | N/A  | 387109    | 17807014   |
| Console>       |           |      |        |        |      |           |            |

**Related Commands** 

clear mls statistics entry set mls bridged-flow-statistics set mls statistics protocol show mls entry

# show mls verify

To display the Layer 3 error checking configuration, use the show mls verify command.

#### show mls verify

**Syntax Description** This command has no arguments or keywords.

**Defaults** This command has no default settings.

Command Types Switch command.

Command Modes Normal.

#### **Examples**

This example shows how to display the Layer 3 error checking configuration:

Console> show mls verify

IP checksum verification disabled

IP minimum length verification enabled

IP inconsistant length verification disabled

IPX minimum length verification enabled

IPX inconsistant length verification disabled

Console>

Table 2-56 describes the fields in the **show mls verify** command output.

Table 2-56 show mls verify Command Output Fields

| Field                               | Description                                                                             |  |
|-------------------------------------|-----------------------------------------------------------------------------------------|--|
| IP checksum verification            | Status of whether IP checksum verification is enabled or disabled.                      |  |
| IP minimum length verification      | Status of whether the verification of IP minimum packet length is enabled or disabled.  |  |
| IP inconsistent length verification | Status of whether the verification of IP length consistency is enabled or disabled.     |  |
| IPX minimum length verification     | Status of whether the verification of IPX minimum packet length is enabled or disabled. |  |
| IPX consistent length verification  | Status of whether the verification of IPX length consistency is enabled or disabled.    |  |

**Related Commands** 

set mls verify

## show module

To display module status and information, use the **show module** command. For supervisor engines, the **show module** command displays the supervisor engine number but appends the uplink daughter card module type and information.

show module [mod]

| Comban Donas de l'ass |                                       |
|-----------------------|---------------------------------------|
| Syntax Description    | mod (Optional) Number of the module.  |
|                       |                                       |
|                       |                                       |
| Defaults              | This command has no default settings. |
|                       |                                       |
| O                     |                                       |
| Command Types         | Switch command.                       |
|                       |                                       |
| Command Modes         | Normal.                               |
| Command Modes         | NOTHIAI.                              |

### **Usage Guidelines**

If you do not specify a module number, all modules are shown.

The MAC addresses for the supervisor engine are displayed in three lines of output. The first line lists the two MAC addresses for inband ports, the second line lists the two MAC addresses for the two gigabit-uplink ports, and the third line lists the allocated 0x3ff MAC address for the chassis backplane.

If you place the MSFC on a supervisor engine installed in slot 1, then the MSFC is recognized as module 15. If you install the supervisor engine in slot 2, the MSFC is recognized as module 16.

The slot field in the **show module** command display is required because submodules, such as the MSM, reside in the same slot as the supervisor engine module, but are treated as a separate module.

The MSM is referenced by the module number in all other CLI commands and is treated like any other module.

The **show module** command does not display information about the 720 Gbps integrated switch fabric because it is not a separate module.

#### **Examples**

This example shows how to display status and information for all modules:

|                                                  |                  | •                  | • •                                                                                                 |                                                                     |                        |          |
|--------------------------------------------------|------------------|--------------------|----------------------------------------------------------------------------------------------------|---------------------------------------------------------------------|------------------------|----------|
|                                                  |                  | show r             | <b>nodule</b><br>Module-Type                                                                        | Model                                                               | Sub                    | Status   |
| 1<br>15<br>8<br>9                                | 1<br>1<br>8<br>9 | 2<br>1<br>48<br>48 | 1000BaseX Supervisor<br>Multilayer Switch Feature<br>10/100BaseTX Ethernet<br>10/100BaseTX Ethernet | WS-X6K-SUP1A-2GE<br>WS-F6K-MSFC<br>WS-X6248-RJ-45<br>WS-X6348-RJ-45 | yes<br>no<br>no<br>yes | ok<br>ok |
| Mod Module-Name S                                |                  | le-Name            | e Serial-Num                                                                                        |                                                                     |                        |          |
| 1 SAD03436055<br>15 SAD03432597<br>9 SAD03414268 |                  |                    |                                                                                                    |                                                                     |                        |          |

This example shows the display for a 48-port 10/100BASE-TX switching services-configured module:

This example shows the display for an 8-port T1/E1 ISDN PRI services-configured module:

This example shows the display for a 24-port FXS analog station interface services-configured module:

This example shows the display for a supervisor engine 720:

```
Console> show module 6
Mod Slot Ports Module-Type
                        Model
                                    Sub Status
6 6 0 Sup 3 CPU Board Ariel --SUP3-ARIEL-- no ok
Mod Module-Name
           Serial-Num
--- ------
              SAD04510ATR
6
Mod MAC-Address(es)
                          Hw
                                     Sw
___ ______
6 00-40-0b-ff-00-00
                          0.202 6.1(3)
                                     7.5(0.2)CLR
```

Table 2-57 describes the possible fields in the **show module** command output.

Table 2-57 show module Command Output Fields

| Field                   | Description                                                                                                    |
|-------------------------|----------------------------------------------------------------------------------------------------|
| Mod                     | Module number.                                                                                                    |
| Slot                    | Number of the slot where the module or submodule resides.                                                                                  |
| Ports                   | Number of ports on the module.                                                                                                    |
| Module-Type             | Module (such as 100BASE-X Ethernet).                                                                                                    |
| Model                   | Model number of the module.                                                                                                    |
| Sub                     | Status of whether a submodule is installed.                                                                                                |
| Status                  | Status of the module. Possible status strings are ok, disable, faulty, other, standby, error, pwr-down, and pwr-deny states <sup>1</sup> . |
| Module-Name             | Name of the module.                                                                                                    |
| Serial-Num              | Serial number of the module.                                                                                                    |
| MAC-Address(es)         | MAC address or MAC address range for the module.                                                                                           |
| Hw <sup>2</sup>         | Hardware version of the module.                                                                                                    |
| Fw <sup>3</sup>         | Firmware version of the module.                                                                                                    |
| Sw                      | Software version on the module.                                                                                                    |
| Sub-Type <sup>4</sup>   | Submodule type.                                                                                                    |
| Sub-Model <sup>4</sup>  | Model number of the submodule.                                                                                                    |
| Sub-Serial <sup>4</sup> | Serial number of the submodule.                                                                                                    |
| Sub-Hw <sup>4</sup>     | Hardware version of the submodule.                                                                                                    |

- 1. The pwr-down and pwr-deny states are supported by the power management feature.
- 2. Hw for the supervisor engine displays the supervisor engine's EARL hardware version.
- 3. Fw for the supervisor engine displays the supervisor engine's boot version.
- 4. This field displays EARL information.

# show moduleinit

To display contents of the information stored in the system module initiation log, use the **show** moduleinit command.

**show moduleinit** [mod] [log lognum | -logcount]

### **Syntax Description**

| mod       | (Optional) Number of the module.               |
|-----------|------------------------------------------------|
| log       | (Optional) Specifies a specific log.           |
| lognum    | (Optional) Number of the log to display.       |
| -logcount | (Optional) Number of previous logs to display. |

**Defaults** This command has no default settings.

Command Types Switch command.

Command Modes Normal.

**Usage Guidelines** 

If you do not specify a module number, contents for all modules are shown.

#### **Examples**

This example shows how to show the last two log entries for module 1:

```
Console> show moduleinit 1 log -2
Module 1:
           Number of Logs: 3
Log #2:
State 1: Entry/Exit/Elapse Time: 14721/14721/0
  Success_Exit
State 2: Entry/Exit/Elapse Time: 14721/14721/0
  Success
State 3: Entry/Exit/Elapse Time: 14721/32223/17502
  Success_Exit
Log #3:
State 1: Entry/Exit/Elapse Time: 38302/38302/0
  P_PortConfigTokenRingFeatures()
  ConfigModule()
State 2: Entry/Exit/Elapse Time: 38302/38302/0
State 3: Entry/Exit/Elapse Time: 38302/38310/8
  Success_Exit
Console>
```

This example shows how to display the contents of a specific log for module 1:

```
Console> show moduleinit 1 log 2
Module 1: Number of Logs: 3
Log #2:
State 1: Entry/Exit/Elapse Time: 14721/14721/0
   Success_Exit
State 2: Entry/Exit/Elapse Time: 14721/14721/0
   Success
State 3: Entry/Exit/Elapse Time: 14721/32223/17502
Console>
```

Table 2-58 describes the possible fields in the **show moduleinit** command output.

Table 2-58 show moduleinit Command Output Fields

| Field   | Description                                                                                                    |
|---------|----------------------------------------------------------------------------------------------------|
| Log #   | Number of the log.                                                                                                    |
| State # | Number of the module initiation states. Output includes the entry time into and exit time from all the module initiation states, along with the elapsed time, in milliseconds. |

# show msfcautostate

To display the Multilayer Switch Feature Card (MSFC) auto port state, use the **show msfcautostate** command.

#### show msfcautostate

set msfcautostate

| Syntax Description | This command has no keywords or arguments.                                                                                                    |
|--------------------|----------------------------------------------------------------------------------------------------|
| Defaults           | This command has no default settings.                                                                                                    |
| Command Types      | Switch command.                                                                                                    |
| Command Modes      | Privileged.                                                                                                    |
| Examples           | This example shows how to display the MSFC auto state status:  Console> (enable) show msfcautostate  MSFC Auto port state: enabled  Console> (enable) |
| Related Commands   | clear msfcautostate                                                                                                    |

# show msmautostate

To display the current status of the line protocol state determination of the MSMs due to Catalyst 6500 series switch port state changes, use the **show msmautostate** command.

show msmautostate mod

| Syntax Description | mod Number of the module.                                                                                                    |
|--------------------|----------------------------------------------------------------------------------------------------|
| Defaults           | This command has no default settings.                                                                                                    |
| Command Types      | Switch command.                                                                                                    |
| Command Modes      | Normal.                                                                                                    |
| Examples           | This example shows how to display the current status of MSM line protocol state determination:  Console> show msmautostate  MSM Auto port state: enabled Console> |
| Related Commands   | set msmautostate                                                                                                    |

# show multicast group

To display the multicast group configuration, use the show multicast group command.

show multicast group [mac\_addr] [vlan\_id]

### **Syntax Description**

| mac_addr | (Optional) Destination MAC address. |
|----------|-------------------------------------|
| vlan_id  | (Optional) Number of the VLAN.      |

**Defaults** 

This command has no default settings.

**Command Types** 

Switch command.

**Command Modes** 

Normal.

#### **Examples**

This example shows how to display the multicast group configuration for VLAN 1:

This example shows how to display the multicast group configuration for a specific MAC address on VLAN 5:

```
Console> show multicast group 01-00-5E-00-00-5C 5

VLAN Dest MAC/Route Des [CoS] Destination Ports or VCs / [Protocol Type]

5 01-00-5E-00-00-5C 3/1, 3/9

Total Number of Entries = 1

Console>
```

Table 2-59 describes the fields in the show multicast group command output.

Table 2-59 show multicast group Command Output Fields

| Field                 | Description                                                                    |  |
|-----------------------|--------------------------------------------------------------------------------|--|
| IGMP enabled/disabled | Status of whether IGMP is enabled or disabled.                                 |  |
| GMRP enabled/disabled | Status of whether GMRP is enabled or disabled.                                 |  |
| VLAN                  | VLAN number.                                                                   |  |
| Dest MAC/Route Des    | Group destination MAC address.                                                 |  |
| *                     | Status of whether the port was configured manually as a multicast router port. |  |

Table 2-59 show multicast group Command Output Fields (continued)

| Field                    | Description                                                                                                    |
|--------------------------|----------------------------------------------------------------------------------------------------|
| CoS                      | CoS value.                                                                                                    |
| Destination Ports or VCs | List of all the ports that belong to this multicast group. Traffic destined to this group address will be forwarded on all these ports. |
| Protocol Type            | Type of protocol.                                                                                                    |
| Total Number of Entries  | Total number of entries in the multicast group table that match the criteria specified by the command.                                  |

## **Related Commands**

clear multicast router set multicast router show multicast router

# show multicast group count

To show the total count of multicast addresses (groups) in a VLAN, use the **show multicast group count** command.

**show multicast group count** [vlan\_id]

| Syntax Description   | vlan_id (Optional) Number of the VLAN.                                                                          |
|----------------------|----------------------------------------------------------------------------------------------------|
| <b>Defaults</b>      | This command has no default settings.                                                                           |
| Command Types        | Switch command.                                                                                                 |
| Command Types        | Switch Command.                                                                                                 |
| <b>Command Modes</b> | Normal.                                                                                                    |
| Usage Guidelines     | An asterisk in the <b>show multicast group count</b> command output indicates the port was configured manually. |
| Examples             | This example shows how to display the total count of multicast groups in VLAN 5:                                |
| •                    | Console> show multicast group count 5                                                                           |
|                      | Total Number of Entries = 2<br>Console>                                                                         |
| Related Commands     | clear multicast router set multicast router show multicast router                                               |

# show multicast protocols status

To display the status of Layer 2 multicast protocols on the switch, use the **show multicast protocols status** command.

### show multicast protocols status

| Syntax Description | This command has no arguments.                                                                                                    |
|--------------------|----------------------------------------------------------------------------------------------------|
| Defaults           | This command has no default settings.                                                                                                    |
| Command Types      | Switch command.                                                                                                    |
| Command Modes      | Normal.                                                                                                    |
| Examples           | This example shows how to display the Layer 2 multicast protocol status:  Console> show multicast protocols status  IGMP disabled  IGMP fastleave enabled  IGMP V3 processing disabled  IGMP V3 fastblock feature disabled  RGMP enabled  GMRP disabled  Console> |
| Related Commands   | set gmrp set igmp set igmp fastleave set igmp v3-processing set rgmp                                                                                                    |

# show multicast ratelimit-info

To display information about multicast rate limiting, use the **show multicast ratelimit-info** command.

#### show multicast ratelimit-info

Syntax Description This command has no arguments or keywords.

**Defaults** This command has no default settings.

Command Types Switch command.

**Command Modes** Normal.

**Examples** This example shows how to display information about multicast rate limiting:

Console> show multicast ratelimit-info
Multicast ratelimiting enabled
Ratelimit threshold rate:1000 pps
VLAN RateLimited-Since Ratelimited-for(seconds)

61 Fri Mar 19 2004, 06:32:45 30

Console>

**Related Commands** 

set multicast ratelimit

# show multicast router

To display the ports that have IGMP or RGMP-capable routers assigned to them, use the **show multicast router** command.

show multicast router {igmp | rgmp} [mod/port] [vlan\_id]

### **Syntax Description**

| igmp     | Specifies IGMP-capable routers.                                |  |
|----------|----------------------------------------------------------------|--|
| rgmp     | Specifies RGMP-capable routers.                                |  |
| mod/port | rt (Optional) Number of the module and the port on the module. |  |
| vlan_id  | (Optional) Number of the VLAN.                                 |  |

**Defaults** 

This command has no default settings.

**Command Types** 

Switch command.

**Command Modes** 

Normal.

#### **Examples**

This example shows how to display the ports that have IGMP-multicast routers assigned to them:

```
Console> show multicast router igmp
Port Vlan
-----
5/15 1
Total Number of Entries = 1
'*' - Configured
'+' - RGMP-capable
Console>
```

This example shows how to display the ports that have RGMP-multicast routers assigned to them:

```
Console> show multicast router rgmp
Port Vlan
-----
5/1 + 1
5/14 + 2
Total Number of Entries = 2
'*' - Configured
```

'+' - RGMP-capable Console>

Table 2-60 describes the fields in the show multicast router command output.

Table 2-60 show multicast router Command Output Fields

| Field                   | Description                                                                            |
|-------------------------|----------------------------------------------------------------------------------------|
| Port                    | Port through which a multicast router can be reached.                                  |
| *                       | Status of whether the port was configured manually or not.                             |
| +                       | Status of whether the router is RGMP capable or not.                                   |
| VLAN                    | VLAN associated with the port.                                                         |
| Total Number of Entries | Total number of entries in the table that match the criteria specified by the command. |

### **Related Commands**

set igmp set multicast router set rgmp show multicast group show multicast group count

# show multicast v3-group

To display IGMP version 3 information based on group IP address, use the **show multicast v3-group** command.

show multicast v3-group [vlan\_num] [group\_ip]

| Syntax Description | vlan_num Number of the VLAN.          |
|--------------------|---------------------------------------|
|                    | group_ip IP address of the group.     |
|                    |                                       |
|                    |                                       |
| Defaults           | This command has no default settings. |
|                    |                                       |
| Command Types      | Switch command.                       |
| 21                 |                                       |
|                    |                                       |
| Command Modes      | Normal.                               |
|                    |                                       |
| Related Commands   | set igmp v3-processing                |
| noidted communes   | per 18mb to brocepping                |

# show netstat

To display the currently active network connections and to list statistics for the various protocols in the TCP/IP, use the **show netstat** command.

show netstat [tcp | udp | ip | icmp | routes | stats | interface]

### **Syntax Description**

| tcp       | (Optional) Shows TCP statistics.                            |
|-----------|-------------------------------------------------------------|
| udp       | (Optional) Shows UDP statistics.                            |
| ip        | (Optional) Shows IP statistics.                             |
| icmp      | (Optional) Shows ICMP statistics.                           |
| routes    | (Optional) Shows the IP routing table.                      |
| stats     | (Optional) Shows all statistics for TCP, UDP, IP, and ICMP. |
| interface | (Optional) Shows interface statistics.                      |

**Defaults** 

This command has no default settings.

**Command Types** 

Switch command.

**Command Modes** 

Normal.

#### **Examples**

This example shows how to display the current active network connections:

#### Console> show netstat

```
Active Internet connections (including servers)
Proto Recv-Q Send-Q Local Address
                                         Foreign Address
                                                                (state)
             128 172.20.25.142.23
                                          171.68.10.75.44720
tcp
                                                                ESTABLISHED
tcp
          0
                0 *.7161
                                                                 LISTEN
                0 *.23
tcp
          Ω
                                                                 LISTEN
          0
                0 *.*
udp
abu
          0
                 0 *.161
          0
                 0
                    *.123
udp
Console>
```

This example shows how to display TCP statistics:

Console>

```
69 duplicate acks
        0 acks for unsent data
        3468 packets (15367 bytes) received in-sequence
        12 completely duplicate packets (20 bytes)
        0 packets with some dup. data (0 bytes duped)
        4 out-of-order packets (0 bytes)
        0 packets (0 bytes) of data after window
        0 window probes
        0 window update packets
        O packets received after close
        0 discarded for bad checksums
        O discarded for bad header offset fields
        0 discarded because packet too short
6 connection requests
6 connection accepts
10 connections established (including accepts)
11 connections closed (including 1 drop)
2 embryonic connections dropped
4581 segments updated rtt (of 4600 attempts)
28 retransmit timeouts
        O connections dropped by rexmit timeout
0 persist timeouts
66 keepalive timeouts
        63 keepalive probes sent
        3 connections dropped by keepalive
```

Table 2-61 describes the fields in the **show netstat tcp** command output.

Table 2-61 show netstat tcp Command Output Fields

| Field                                 | Description                                                                             |
|---------------------------------------|-----------------------------------------------------------------------------------------|
| packets sent                          | Total number of TCP packets sent.                                                       |
| data packets (bytes)                  | Number of TCP data packets sent and the size of those packets in bytes.                 |
| data packets (bytes)<br>retransmitted | Number of TCP data packets retransmitted and the size of those packets in bytes.        |
| ack-only packets<br>(delayed)         | Number of TCP acknowledgment-only packets sent and the number of those packets delayed. |
| URG only packets                      | Number of URG packets.                                                                  |
| window probe packets                  | Number of window probe packets.                                                         |
| window update packet                  | Number of window update packets.                                                        |
| packets received                      | Total number of TCP packets received.                                                   |
| acks (for x bytes)                    | Number of TCP acknowledgments received and the total bytes acknowledged.                |
| duplicate acks                        | Number of duplicate TCP acknowledgments received.                                       |
| acks for unsent data                  | Number of TCP acknowledgments received for data that was not sent.                      |

Table 2-61 show netstat tcp Command Output Fields (continued)

| Field                                         | Description                                                                                          |
|-----------------------------------------------|----------------------------------------------------------------------------------------------------|
| packets (bytes) received in-sequence          | Number of TCP packets (and the size in bytes) received in sequence.                                  |
| completely duplicate packets (bytes)          | Number of duplicate TCP packets (and the size in bytes) received.                                    |
| packets with some dup.<br>data (bytes duped)  | Number of TCP packets received with duplicate data (and the number of bytes of duplicated data).     |
| out-of-order packets<br>(bytes)               | Number of out-of-order TCP packets (and the size in bytes) received.                                 |
| packets (bytes) of data<br>after window       | Number of TCP packets (and the size in bytes) received outside of the specified data window.         |
| discarded for bad checksums                   | Number of TCP packets received and discarded that failed the checksum.                               |
| discarded because packet too short            | Number of TCP packets received and discarded that were truncated.                                    |
| connection requests                           | Total number of TCP connection requests sent.                                                        |
| connection accepts                            | Total number of TCP connection accepts sent.                                                         |
| connections established (including accepts)   | Total number of TCP connections established, including those for which a connection accept was sent. |
| connections closed (including <i>x</i> drops) | Total number of TCP connections closed, including dropped connections.                               |
| retransmit timeouts                           | Number of timeouts that occurred when a retransmission was attempted.                                |
| connections dropped by rexmit timeout         | Number of connections dropped due to retransmission timeouts.                                        |
| keepalive timeouts                            | Number of keepalive timeouts that occurred.                                                          |
| keepalive probes sent                         | Number of TCP keepalive probes sent.                                                                 |
| connections dropped by keepalive              | Number of connections dropped.                                                                       |

This example shows how to display UDP statistics:

Table 2-62 describes the fields in the **show netstat udp** command output.

Table 2-62 show netstat udp Command Output Fields

| Field                  | Description                                                                                                    |
|------------------------|----------------------------------------------------------------------------------------------------|
| incomplete headers     | Number of UDP packets received with incomplete packet headers.                                                      |
| bad data length fields | Number of UDP packets received with a data length field that did not match the actual length of the packet payload. |
| bad checksums          | Number of UDP packets received that failed the checksum.                                                            |
| socket overflows       | Number of socket overflows.                                                                                         |
| no such ports          | Number of UDP packets received destined for nonexistent ports.                                                      |

This example shows how to display IP statistics:

```
Console> show netstat ip

ip:

76894 total packets received

0 bad header checksums

0 with size smaller than minimum

0 with data size < data length

0 with header length < data size

0 with data length < header length

0 fragments received

0 fragments dropped (dup or out of space)

0 fragments dropped after timeout

0 packets forwarded

0 packets not forwardable

0 redirects sent
```

Table 2-63 describes the fields in the **show netstat ip** command output.

Table 2-63 show netstat ip Command Output Fields

| Field                            | Description                                                                         |
|----------------------------------|-------------------------------------------------------------------------------------|
| total packets received           | Total number of IP packets received.                                                |
| bad header checksums             | Number of received IP packets that failed the checksum.                             |
| with size smaller than minimum   | Number of received IP packets that were smaller than the minimum IP packet size.    |
| with data size < data length     | Number of packets in which the data size was less than the data length.             |
| with header length < data size   | Number of packets in which the header length was less than the data size.           |
| with data length < header length | Number of packets in which the data length was less than the minimum header length. |
| fragments received               | Number of IP packet fragments received.                                             |

Table 2-63 show netstat ip Command Output Fields (continued)

| Field                                   | Description                                                                                            |
|-----------------------------------------|----------------------------------------------------------------------------------------------------|
| fragments dropped (dup or out of space) | Number of received IP packet fragments that were dropped because of duplicate data or buffer overflow. |
| fragments dropped after timeout         | Number of received IP packet fragments that were dropped.                                              |
| packets forwarded                       | Number of forwarded IP packets.                                                                        |
| packets not forwardable                 | Number of IP packets that the switch did not forward.                                                  |
| redirects sent                          | Number of IP packets that the switch redirected.                                                       |

This example shows how to display ICMP statistics:

```
Console> show netstat icmp
icmp:
        Redirect enabled
        0 calls to icmp_error
        O errors not generated 'cuz old message was icmp
        Output histogram:
                echo reply: 1001
        1 message with bad code fields
        0 messages < minimum length</pre>
        0 bad checksums
        0 messages with bad length
        Input histogram:
                echo reply: 12
                destination unreachable: 3961
                echo: 1001
        1001 message responses generated
Console>
```

Table 2-64 describes the fields in the **show netstat icmp** command output.

Table 2-64 show netstat icmp Command Output Fields

| Field                         | Description                                                      |
|-------------------------------|------------------------------------------------------------------|
| Redirect enabled              | Status of whether ICMP redirection is enabled or disabled.       |
| Output histogram              | Frequency distribution statistics for output ICMP packets.       |
| echo reply                    | Number of output echo reply ICMP packets.                        |
| messages with bad code fields | Number of ICMP packets with an invalid code field.               |
| messages < minimum length     | Number of ICMP packets with less than the minimum packet length. |
| bad checksums                 | Number of ICMP packets that failed the checksum.                 |
| messages with bad<br>length   | Number of ICMP packets with an invalid length.                   |

Table 2-64 show netstat icmp Command Output Fields (continued)

| Field                          | Description                                               |
|--------------------------------|-----------------------------------------------------------|
| Input histogram                | Frequency distribution statistics for input ICMP packets. |
| echo reply                     | Number of input echo-reply ICMP packets.                  |
| destination unreachable        | Number of input destination-unreachable ICMP packets.     |
| echo                           | Number of input-echo ICMP packets.                        |
| message responses<br>generated | Number of ICMP message responses the system generated.    |

This example shows how to display the IP routing table:

| Console> show | netstat routes |       |      |           |
|---------------|----------------|-------|------|-----------|
| DESTINATION   | GATEWAY        | FLAGS | USE  | INTERFACE |
| default       | 172.16.1.201   | UG    | 6186 | sc0       |
| 172.16.0.0    | 172.16.25.142  | U     | 6383 | sc0       |
| default       | default        | UH    | 0    | sl0       |
| Console>      |                |       |      |           |

Table 2-65 describes the fields in the **show netstat routes** command output.

Table 2-65 show netstat routes Command Output Fields

| Field       | Description                                                            |
|-------------|------------------------------------------------------------------------|
| DESTINATION | Destination IP address or network.                                     |
| GATEWAY     | Next hop to the destination.                                           |
| FLAGS       | Flags indicating the interface state.                                  |
| USE         | Number of times this route was used.                                   |
| INTERFACE   | Interface out of which packets to the destination should be forwarded. |

This example shows how to display interface statistics:

| Console>  | show netstat | interfa | ace      |            |           |
|-----------|--------------|---------|----------|------------|-----------|
| Interface | Ir           | Packets | InErrors | OutPackets | OutErrors |
| sl0       |              | 0       | 0        | 0          | 0         |
| sc0       |              | 33      | 0        | 117192     | 0         |
| sc1       |              | 2       | 0        | 57075      | 0         |
| Interface | Rcv-Octet    |         | Xmit-O   | ctet       |           |
| sc0       | 2389         |         | 0        |            |           |
| sc1       | 1172         |         | 0        |            |           |
| s10       | 0            |         | 0        |            |           |
| Interface | Rcv-Unicast  | ;       | Xmit-Un  | nicast     |           |
|           |              |         |          |            |           |
| sc0       | 28           |         | 0        |            |           |
| scl       | 28           |         | 0        |            |           |
| sl0       | 0            |         | 0        |            |           |
| Console>  |              |         |          |            |           |

Table 2-66 describes the fields in the show netstat interface command output.

Table 2-66 show netstat interface Command Output Fields

| Field        | Description                                                                               |
|--------------|-------------------------------------------------------------------------------------------|
| Interface    | Interface number (sl0 is the SLIP interface; sc0 and sc1 are the two in-band interfaces). |
| InPackets    | Number of input packets on the interface.                                                 |
| InErrors     | Number of input errors on the interface.                                                  |
| OutPackets   | Number of output packets on the interface.                                                |
| OutErrors    | Number of output errors on the interface.                                                 |
| Rcv-Octet    | Number of octet frames received on the port.                                              |
| Xmit-Octet   | Number of octet frames transmitted on the port.                                           |
| Rcv-Unicast  | Number of unicast frames received on the port.                                            |
| Xmit-Unicast | Number of unicast frames transmitted on the port.                                         |

**Related Commands** 

set interface set ip route

# show ntp

To display the current NTP status, use the **show ntp** command.

#### show ntp

**Syntax Description** This command has no arguments or keywords.

**Defaults** This command has no default settings.

Command Types Switch command.

**Command Modes** Normal.

#### **Examples**

This example shows how to display the current NTP status:

Console> show ntp Current time: Tue Mar 28 2000, 11:19:03 pst Timezone: 'pst', offset from UTC is -8 hours Summertime: 'pst', enabled Last NTP update: Broadcast client mode: enabled

Broadcast client mode: enabled
Broadcast delay: 3000 microseconds

Client mode: disabled

NTP-Server

-----

time\_server.cisco.com
Console>

Table 2-67 describes the fields in the **show ntp** command output.

### Table 2-67 show ntp Command Output Fields

| Field                 | Description                                                                                                |
|-----------------------|----------------------------------------------------------------------------------------------------|
| Current time          | Current system time.                                                                                       |
| Timezone              | Time zone and the offset in hours from UTC.                                                                |
| Summertime            | Time zone for daylight saving time and whether the daylight saving time adjustment is enabled or disabled. |
| Last NTP update       | Time of the last NTP update.                                                                               |
| Broadcast client mode | Status of whether NTP broadcast-client mode is enabled or disabled.                                        |
| Broadcast delay       | Configured NTP broadcast delay.                                                                            |
| Client mode           | Status of whether NTP client mode is enabled or disabled.                                                  |
| NTP-Server            | List of configured NTP servers.                                                                            |

### **Related Commands**

clear ntp server set ntp broadcastclient set ntp broadcastdelay set ntp client set ntp server

# show pbf

To display PBF-related information, use the show pbf command.

show pbf [{adjacency | statistics | map} [adj\_name]]

### **Syntax Description**

| adjacency  | (Optional) Displays PBF adjacency information. |
|------------|------------------------------------------------|
| statistics | (Optional) Displays PBF statistics.            |
| map        | (Optional) Displays PBF adjacency map.         |
| adj_name   | (Optional) Name of the adjacency.              |

Defaults

This command has no default settings.

**Command Types** 

Switch command.

**Command Modes** 

Normal.

### **Usage Guidelines**

To display MAC address information, enter the **show pbf** command with no options.

The **show adjacency map** command displays all the ACLs that use a specific adjacency.

Refer to the "Configuring Policy-Based Forwarding" section of Chapter 16, "Configuring Access Control," in the *Catalyst 6500 Series Switch Software Configuration Guide* for detailed information about PBF.

### **Examples**

This example shows how to display the MAC address for PFC2:

This example shows how to display adjacency information for PFC2:

## Console> show pbf adjacency

| Index    | DstVlan | DstMac                | SrcMac            | Name |
|----------|---------|-----------------------|-------------------|------|
| 1        | 2       | <br>0a-0a-0a-0a-0a-0a | 00-11-22-33-44-55 | a 1  |
| 2        | 2       | 0a-0a-0a-0a-0a-0b     | 00-11-22-33-44-55 | a_2  |
| 3        | 2       | 0a-0a-0a-0a-0a-0c     | 00-11-22-33-44-55 | a_3  |
| 4        | 2       | 0a-0a-0a-0a-0d        | 00-11-22-33-44-55 | a_4  |
| 5        | 1       | 20-20-20-20-20        | 00-11-22-33-44-55 | b_1  |
| 6        | 1       | 20-20-20-20-20-21     | 00-11-22-33-44-55 | b_2  |
| 7        | 1       | 20-20-20-20-20-22     | 00-11-22-33-44-55 | b_3  |
| 8        | 1       | 20-20-20-20-20-23     | 00-11-22-33-44-55 | b_4  |
| Console> |         |                       |                   |      |

This example shows how to display adjacency information for adjacency **a\_1**:

| Console> | show pbf | adj a_1           |                   |      |
|----------|----------|-------------------|-------------------|------|
| Index    | DstVlan  | DstMac            | SrcMac            | Name |
|          |          |                   |                   |      |
| 1        | 2        | 00-0a-0a-0a-0a-0a | 00-11-22-33-44-55 | a_1  |
| Consolex |          |                   |                   |      |

This example shows how to display statistics for PFC2:

| Console<br>Index | e> <b>show r</b><br>DstVla | pbf statistics<br>an DstMac | SrcMac            | HitCount(hex) | Name |
|------------------|----------------------------|-----------------------------|-------------------|---------------|------|
|                  |                            |                             |                   |               |      |
| 1                | 2                          | 0a-0a-0a-0a-0a-0a           | 00-11-22-33-44-55 | 0x00011eb4    | a_1  |
| 2                | 2                          | 0a-0a-0a-0a-0a-0b           | 00-11-22-33-44-55 | 0x00011ebc    | a_2  |
| 3                | 2                          | 0a-0a-0a-0a-0a-0c           | 00-11-22-33-44-55 | 0x00011ec3    | a_3  |
| 4                | 2                          | 0a-0a-0a-0a-0a-0d           | 00-11-22-33-44-55 | 0x00011eca    | a_4  |
| 5                | 1                          | 20-20-20-20-20-20           | 00-11-22-33-44-55 | 0x00011ed1    | b_1  |
| 6                | 1                          | 20-20-20-20-20-21           | 00-11-22-33-44-55 | 0x00011ed8    | b_2  |
| 7                | 1                          | 20-20-20-20-20-22           | 00-11-22-33-44-55 | 0x00011edf    | b_3  |
| 8                | 1                          | 20-20-20-20-20-23           | 00-11-22-33-44-55 | 0x00011ee6    | b_4  |
| Console          | 2>                         |                             |                   |               |      |

This example shows how to display statistics for adjacency **a\_1**:

```
        Console>
        show pbf
        statistics a_1

        Index
        DstVlan
        DstMac
        SrcMac
        HitCount(hex)
        Name

        1
        2
        00-0a-0a-0a-0a-0a
        00-11-22-33-44-55
        0x0038cd58
        a_1

        Console>
```

This example shows how to display the adjacency map for PFC2:

#### Console> show pbf map Adjacency ACL a\_1 ip1 a\_2 ip1 a\_3 ip1 a\_4 ip1 b\_1 ip2 b\_2 ip2 b\_3 ip2 b\_4 ip2 Console>

This example shows how to display the adjacency map for adjacency  $a_1$ :

| Console> show | pbf map a_1 |  |
|---------------|-------------|--|
| Adjacency     | ACL         |  |
|               |             |  |
| a_1           | ip1         |  |
| Console>      |             |  |

Related Commands

clear pbf set pbf

# show pbf arp-inspection

To verify that an ARP-inspection ACE is set on the ACL for a client list or a gateway, use the **show pbf arp-inspection** command.

**show pbf arp-inspection** *list\_name* 

| Syntax Description | list_name Client list or gateway list.                                                                                                    |
|--------------------|----------------------------------------------------------------------------------------------------|
| Defaults           | This command has no default settings.                                                                                                    |
| Command Types      | Switch command.                                                                                                    |
| Command Modes      | Normal.                                                                                                    |
| Examples           | These examples show how to display whether or not ARP-inspection ACEs are on ACLs for a client list or a gateway:                               |
|                    | Console> show pbf arp-inspection cl1 Arp-inspection ACE set. Console> Console> show pbf arp-inspection gwl Arp-inspection ACE not set. Console> |
| Related Commands   | clear pbf arp-inspection set pbf arp-inspection                                                                                                 |

# show pbf client

To display the PBF client configuration, use the **show pbf client** command:

**show pbf client** [client\_name | ip\_addr]

| S١ | ntax    | Descri      | ption |
|----|---------|-------------|-------|
| •  | , iiiun | D 0 3 0 1 1 | Puon  |

| client_name | (Optional ) Client name. |
|-------------|--------------------------|
| ip_addr     | (Optional) IP address.   |

Defaults

This command has no default settings.

**Command Types** 

Switch command.

**Command Modes** 

Normal.

**Examples** 

This example shows how to display the PBF client configuration:

Console> show pbf client

Client : cl1
Map : gw1
VLAN : 101

Adjacency ip mac

.c0001cl1 21.1.1.1 00-00-00-00-40-01

Console>

**Related Commands** 

clear pbf client set pbf client

# show pbf gw

To display the PBF gateway configuration, use the show pbf gw command.

**show pbf gw** [gw\_name | ip\_addr]

## **Syntax Description**

| gw_name | (Optional) Gateway name. |
|---------|--------------------------|
| ip_addr | (Optional) IP address.   |

**Defaults** 

This command has no default settings.

**Command Types** 

Switch command.

**Command Modes** 

Normal.

### Examples

This example shows how to display the PBF gateway configuration:

Console> show pbf gw
Client : gwl
Map : cll
VLAN : 102

Console>

**Related Commands** 

clear pbf gw set pbf gw

# show pbf-map

To display PBF map information, use the **show pbf-map** command.

**show pbf-map** {*vlan* | **config**}

### **Syntax Description**

| vlan   | VLAN number.                        |
|--------|-------------------------------------|
| config | Displays the PBF_MAP configuration. |

**Defaults** 

This command has no default settings.

**Command Types** 

Switch command.

**Command Modes** 

Normal.

#### **Examples**

This example shows how to display PBF-related ACEs for the specified VLAN and statistics for each adjacency used:

This example shows how to display all PBF maps and statistics:

Console> show pbf-map all

| Index         | DstVlan | DstMac            | SrcMac           | HitCount(hex)  | Name          |
|---------------|---------|-------------------|------------------|----------------|---------------|
| 1             | 11      | 00-00-00-00-01    |                  |                |               |
| 2<br>Console> | 22      | 00-00-00-00-00-02 | 00-00-00-00-00-0 | 0 0x00000000 I | PBF_MAP_ADJ_1 |

This example shows how to display the PBF\_MAP configuration:

```
Console> show pbf-map config set pbf_map 1.1.1.1 00-00-00-00-01 11 2.2.2.2 00-00-00-00-02 22 Console>
```

This example shows how to display all the PBF maps:

### **Related Commands**

clear pbf client clear pbf gw clear pbf-map set pbf client set pbf gw set pbf-map

# show poll

To display system polling information, use the **show poll** command.

show poll

**Syntax Description** This command has no arguments or keywords.

**Defaults** This command has no default settings.

Command Types Switch command.

Command Modes Normal.

**Examples** This example shows how to display system polling information:

Console> **show poll**System polling is enabled.

Console>

Related Commands set poll

# show port

To display port status information, use the **show port** command.

**show port** [mod[/port]]

### **Syntax Description**

| mod  | (Optional) Number of the module.             |
|------|----------------------------------------------|
| port | (Optional) Number of the port on the module. |

**Defaults** 

This command has no default settings.

**Command Types** 

Switch command.

**Command Modes** 

Normal.

#### **Usage Guidelines**

If you do not specify a *mod* value, the ports on all modules are shown.

If you do not specify a port value, all the ports on the module are shown.

The output for an 8-port T1/E1 PSTN interface module configured for transcoding or conferencing displays a transcoding port type as "mtp" (media termination point) or a conference port type as "conf bridge."

The output for an 8-port T1/E1 PSTN interface module displays a transcoding port type as "transcoding" or a conference port type as "conferencing."

The PAgP channel protocol and the LACP channel protocol manage channels differently. When all the ports in a channel get disabled, PAgP removes them from its internal channels list; **show** commands do not display the channel. With LACP, when all the ports in a channel get disabled, LACP does not remove the channel; **show** commands continue to display the channel even though all its ports are down. To determine if a channel is actively sending and receiving traffic with LACP, use the **show port** command to see if the link is up or down.

LACP does not support half-duplex links. If a port is in active/passive mode and becomes half duplex, the port is suspended (and a syslog message is generated). The port is shown as "connected" using the **show port** command and as "not connected" using the **show spantree** command. This discrepancy is because the port is physically connected but never joined spanning tree. To get the port to join spanning tree, either set the duplex to full or set the channel mode to off for that port.

For more information about PAgP and LACP, refer to the "Configuring EtherChannel" chapter of the Catalyst 6500 Series Switch Software Configuration Guide.

#### **Examples**

This example shows how to display the status and counters for a specific module and port:

```
Console> show port 2/1
* = Configured MAC Address
Port Name
                Status
                       Vlan
                              Duplex Speed Type
2/1
                notconnect 1
                              full 1000 No Connector
Port Security Violation Shutdown-Time Age-Time Max-Addr Trap
2/1 disabled shutdown
                          0 1 disabled
                      0
Port Num-Addr Secure-Src-Addr Age-Left Last-Src-Addr Shutdown/Time-Left
2/1 0
Port Flooding on Address Limit
2/1
              Enabled
    Broadcast-Limit Multicast Unicast Total-Drop
Port
2/1
                                      0 drop-packets
Port Send FlowControl Receive FlowControl RxPause TxPause
admin oper admin oper
2/1 desired off off off
                             0
Port Status Channel
                       Admin Ch
         Mode
                       Group Id
2/1 notconnect auto silent
                        41 0
Port Status
        ErrDisable Reason Port ErrDisableTimeout
                                         Action on Timeout
                                         Remain Disabled (PRBS)
2/1 errdisable other
                        Disable
Port Align-Err FCS-Err Xmit-Err Rcv-Err UnderSize
0 0 0 0
Port Single-Col Multi-Coll Late-Coll Excess-Col Carri-Sen Runts Giants
            0 0 0 0
        Ω
Port Last-Time-Cleared
   ______
2/1 Tue Mar 5 2002, 11:43:01
Console>
```

This example shows port information on a 48-port 10/100BASE-TX module with inline power:

```
Console> show port 9/5
* = Configured MAC Address
Port Name
           Status Vlan
                         Duplex Speed Type
____ _____
9/5
             notconnect 1
                           auto auto 10/100BaseTX
Port AuxiliaryVlan AuxVlan-Status
                     InlinePowered PowerAllocated
                 Admin Oper Detected mWatt mA @42V
auto off no 0
9/5 none
      none
```

```
Port Security Violation Shutdown-Time Age-Time Max-Addr Trap
9/5 disabled shutdown
                               1 disabled
Port Num-Addr Secure-Src-Addr Age-Left Last-Src-Addr Shutdown/Time-Left
9/5
Port Flooding on Address Limit
_____
9/5
            Enabled
    Broadcast-Limit Broadcast-Drop
9/5
   Send FlowControl
               Receive FlowControl RxPause TxPause Unsupported
Port.
   admin oper
               admin oper
                                opcodes
    -----
               -----
                            _____
               off
                            0 0
        off
                    off
9/5 off
Port Status Channel
                     Admin Ch
        Mode
                     Group Id
546
9/5 notconnect auto silent
Port Align-Err FCS-Err Xmit-Err Rcv-Err UnderSize
   0 0 0 0
Port Single-Col Multi-Coll Late-Coll Excess-Col Carri-Sen Runts Giants
9/5 0 0 0 0 0 0 0
Last-Time-Cleared
Wed Mar 15 2000, 21:57:31
Console>
```

This example shows the port information on an 8-port T1/E1 PSTN interface module configured for transcoding and conferencing:

| Console> | show po  | rt 7     |            |            |      |      |        |       |        |
|----------|----------|----------|------------|------------|------|------|--------|-------|--------|
| * = Conf | igured M | AC Addre | SS         |            |      |      |        |       |        |
|          |          |          |            | IP-Address |      |      |        |       |        |
|          |          |          |            |            |      |      |        |       | _      |
| 7/1      |          |          | connected  | 123        | ful  | 1    | 1.544  | T1    |        |
| 7/2      |          |          | connected  | 2          | ful  | 1    | 1.544  | T1    |        |
| 7/3      |          |          | disable    | 1          | ful  | 1    | 1.544  | T1    |        |
| 7/4      |          |          | connected  | 11         | ful  | 1    | 1.544  | T1    |        |
| 7/5      |          |          | connected  | 123        | ful  | 1    | 1.544  | Т1    |        |
| 7/6      |          |          | connected  | 1          | ful  | 1    | 1.544  | Т1    |        |
| 7/7      |          |          | faulty     | 2          | ful  | 1    | 1.544  | conf  | bridge |
| 7/8      |          |          | faulty     | 2          | ful  | 1    | 1.544  | mtp   |        |
| Port     |          |          |            | IP-Address |      |      | net-Ma | ask   |        |
| 7/1      | enable   | 00-10-7  | b-00-0a-58 | 172.20.34. | 68   | 255  | .255.2 | 255.0 |        |
| 7/2      | enable   | 00-10-7  | b-00-0a-59 | 172.20.34. | 70   | 255  | .255.2 | 255.0 |        |
| 7/3      | enable   | 00-10-7  | b-00-0a-5a | 172.20.34. | 64   | 255  | .255.2 | 255.0 |        |
| 7/4      | enable   | 00-10-7  | b-00-0a-5b | 172.20.34. | 66   | 255  | .255.2 | 255.0 |        |
| 7/5      | enable   | 00-10-7  | b-00-0a-5c | 172.20.34. | 59   | 255  | .255.2 | 255.0 |        |
| 7/6      | enable   | 00-10-7  | b-00-0a-5d | 172.20.34. | 67   | 255  | .255.2 | 255.0 |        |
| 7/7      | enable   | 00-10-7  | b-00-0a-5e | (Port host | proc | esso | r not  | onli  | ne)    |

| 7/8   | enable 00-10-7b     | -00-0a-5f (Port h | ost processor no | ot online)   |
|-------|---------------------|-------------------|------------------|--------------|
| Port  | Call-Manager(s)     | DHCP-Server       | TFTP-Sever       | Gateway      |
| 7/1   | 172.20.34.207*      | 172.20.34.207     |                  | -            |
|       | callm.cisco.com     |                   |                  |              |
| 7/2   | 172.20.34.207       | 172.20.34.207     | 172.20.34.207    | 172.20.34.20 |
| 7/3   | 172.20.34.207       | 172.20.34.207     | 172.20.34.207    | =            |
| 7/4   | 172.20.34.207       | 172.20.34.207     | 172.20.34.207    | -            |
| 7/5   | 172.20.34.207       | 172.20.34.207     | 172.20.34.207    | -            |
| 7/6   | 172.20.34.207       | 172.20.34.207     | 172.20.34.207    | -            |
| 7/7   | (Port host proce    | ssor not online)  |                  |              |
| 7/8   | (Port host proce    | ssor not online)  |                  |              |
| Port  | , ,                 | Domain<br>        |                  |              |
| 7/1   | 172.20.34.207       | cisco.com         |                  |              |
| 7/2   | 172.20.34.207*      | int.cisco.com     |                  |              |
|       | 171.69.45.34        |                   |                  |              |
|       | 172.78.111.132      |                   |                  |              |
| 7/3   | 172.20.34.207       | _                 |                  |              |
| 7/4   | 172.20.34.207       | _                 |                  |              |
| 7/5   | 1,2,20,31,20,       | _                 |                  |              |
| 7/6   | 172.20.34.207       | -                 |                  |              |
| 7/7   | (Port host proce    |                   |                  |              |
| 7/8   | (Port host proce    | ssor not online)  |                  |              |
| Port  | CallManagerState    | DSP-Type          |                  |              |
|       |                     |                   |                  |              |
| 7/1   | registered          | C549              |                  |              |
| 7/2   | registered          | C549              |                  |              |
| 7/3   | registered          | C549              |                  |              |
| 7/4   | registered          | C549              |                  |              |
| 7/5   | registered          | C549              |                  |              |
| 7/6   | notregistered       |                   |                  |              |
| 7/7   | (Port host proce    |                   |                  |              |
| 7/8   | (Port host proce    |                   |                  |              |
|       | NoiseRegen NonLinea | _                 |                  |              |
| 7/1   | disabled disabled   |                   |                  |              |
| 7/2   | disabled disabled   |                   |                  |              |
| 7/3   | disabled disabled   |                   |                  |              |
| 7/4   | disabled disabled   |                   |                  |              |
| 7/5   | enabled disabled    |                   |                  |              |
| 7/6   | disabled enabled    |                   |                  |              |
| 7/7   | (Port host processo |                   |                  |              |
| 7/8   | (Port host processo | r not online)     |                  |              |
| (*):  | Primary             |                   |                  |              |
| Conso | -                   |                   |                  |              |
|       |                     |                   |                  |              |

This example show the port information on a 24-port FXS analog station interface services-configured module:

| Console> (enable) show | port 3 |      |        |       |      |
|------------------------|--------|------|--------|-------|------|
| Port Name              | Status | Vlan | Duplex | Speed | Type |
|                        |        |      |        |       |      |
| 3/1                    | onhook | 1    | full   | 64k   | FXS  |
| 3/2                    | onhook | 1    | full   | 64k   | FXS  |
| 3/3                    | onhook | 1    | full   | 64k   | FXS  |
| 3/4                    | onhook | 1    | full   | 64k   | FXS  |
| 3/5                    | onhook | 1    | full   | 64k   | FXS  |
| 3/6                    | onhook | 1    | full   | 64k   | FXS  |
| 3/7                    | onhook | 1    | full   | 64k   | FXS  |
|                        |        |      |        |       |      |

| 3/8                                                      |                                                                              | onl          | nook                                         | 1         | ful                                       | 1 64k          | FXS         |
|----------------------------------------------------------|------------------------------------------------------------------------------|--------------|----------------------------------------------|-----------|-------------------------------------------|----------------|-------------|
| 3/9                                                      |                                                                              | onl          | nook                                         | 1         | ful                                       | 1 64k<br>1 64k | FXS         |
| 3/10                                                     |                                                                              |              | nook                                         | 1         | ful                                       | 1 64k          | FXS         |
| 3/11                                                     |                                                                              | onl          | nook                                         | 1         | ful                                       | 1 64k          | FXS         |
| 3/12                                                     |                                                                              | onl          | nook                                         | 1         | ful                                       | 1 64k          | FXS         |
| 3/13                                                     |                                                                              |              | nook                                         | 1         |                                           | 1 64k          |             |
| 3/14                                                     |                                                                              | onl          | nook                                         | 1         | ful                                       | 1 64k          | FXS         |
| 3/15                                                     |                                                                              | onl          | nook                                         | 1         |                                           | 1 64k          |             |
| 3/16                                                     |                                                                              | onl          | nook                                         | 1         | ful                                       | 1 64k<br>1 64k | FXS         |
| 3/17                                                     |                                                                              |              | nook                                         | 1         |                                           |                |             |
| 3/18                                                     |                                                                              |              | nook                                         |           |                                           | 1 64k          |             |
| 3/19                                                     |                                                                              | onl          | nook                                         | 1         | ful                                       | 1 64k          | FXS         |
| 3/20                                                     |                                                                              | onl          | nook                                         | 1         |                                           | 1 64k          |             |
| 3/21                                                     |                                                                              | onl          | nook                                         | 1         |                                           | 1 64k          |             |
| 3/22                                                     |                                                                              |              | nook                                         |           |                                           | 1 64k          |             |
| 3/23                                                     |                                                                              | onl          | nook                                         | 1         | ful                                       | 1 64k          | FXS         |
| 3/24                                                     |                                                                              | onl          | nook                                         | 1         | ful                                       | 1 64k          | FXS         |
|                                                          |                                                                              |              |                                              |           |                                           |                |             |
|                                                          |                                                                              | MAC-Addres   |                                              |           |                                           |                |             |
|                                                          |                                                                              | 00-10-7b-0   |                                              |           |                                           |                |             |
|                                                          |                                                                              |              |                                              |           |                                           |                |             |
| Port                                                     | Call-Man                                                                     | ager 1       |                                              |           |                                           | r (            | Gateway     |
|                                                          |                                                                              |              |                                              |           |                                           |                | Gateway<br> |
| 3/1-24 Port                                              | 172.20.3                                                                     | 4.207 :      | 172.20.                                      |           | 172.20.34                                 |                | Gateway<br> |
| 3/1-24 Port                                              | 172.20.3<br>DNS-Serv                                                         | 4.207 :      | 172.20.                                      | 34.207    | 172.20.34                                 |                | Gateway<br> |
| 3/1-24  Port3/1-24  Port                                 | 172.20.3  DNS-Serv 172.20.3                                                  | 4.207 :      | <br>172.20.<br>main<br>                      | 34.207    | 172.20.34                                 |                | Gateway<br> |
| 3/1-24  Port3/1-24  Port                                 | 172.20.3  DNS-Serv 172.20.3  EchoCanc                                        | 4.207 Por    | <br>172.20.<br>main<br><br>lManage           | 34.207    | 172.20.34                                 |                | Gateway<br> |
| Port 3/1-24  Port 3/1-24  Port 3/1-24                    | 172.20.3  DNS-Serv 172.20.3  EchoCanc 4660                                   | 4.207 er Don | nain  Manage istered                         | 34.207    | 172.20.34 SP-Type 549 (dB) Outpu          | .207           | -           |
| Port 3/1-24  Port 3/1-24  Port 3/1-24  Port              | 172.20.3  DNS-Serv 172.20.3  EchoCanc 4660  ToneLoca                         | 4.207 er Don | nain  Manage istered                         | 34.207    | 172.20.34 SP-Type 549 (dB) Outpu          | .207           | -           |
| Port 3/1-24  Port 3/1-24  Port 3/1-24  Port 3/1-24  Port | 172.20.3  DNS-Serv 172.20.3  EchoCanc 4660  ToneLoca northame  RingFreq (Hz) | 4.207        | main lManage istered dance I 0 Timing InterD | 34.207  2 | 172.20.34 SP-Type 549 (dB) Outpu 0 Timing | tAtten(        | dB)         |

Table 2-68 describes the possible fields (depending on the port type queried) in the **show port** command output.

Table 2-68 show port Command Output Fields

| Field                      | Description                                                                                                    |
|----------------------------|----------------------------------------------------------------------------------------------------|
| Port                       | Module and port number.                                                                                                    |
| Name                       | Name (if configured) of the port.                                                                                                    |
| Status                     | Status of the port (connected, notconnect, connecting, standby, faulty, inactive, shutdown, disabled, monitor, active, dot1p, untagged, inactive, or onhook). |
| Vlan                       | VLANs to which the port belongs.                                                                                                    |
| Auxiliaryvlan <sup>1</sup> | Auxiliary VLANs to which the port belongs.                                                                                                    |
| Duplex                     | Duplex setting for the port (auto, full, half).                                                                                                    |
| Speed                      | Speed setting for the port (auto, 10, 100, 1000).                                                                                                    |
| Type <sup>2</sup>          | Port type (for example, 1000BASE-SX or 100BASE-FX, or T1, E1, transcoding, conferencing, mtp, or conf bridge for voice ports).                                |
| Security                   | Status of whether port security is enabled or disabled.                                                                                                    |
| Secure-Src-Addr            | Secure MAC address for the security-enabled port.                                                                                                    |
| Last-Src-Addr              | Source MAC address of the last packet received by the port.                                                                                                   |
| Broadcast-Limit            | Broadcast threshold configured for the port.                                                                                                    |
| Multicast                  | Number of multicast packets dropped.                                                                                                    |
| Unicast                    | Number of unicast packets dropped.                                                                                                    |
| Total-Drop                 | Number of broadcast, multicast, and unicast packets dropped because the port broadcast limit was exceeded.                                                    |
| Shutdown                   | Status of whether the port was shut down because of security.                                                                                                 |
| Trap                       | Status of whether the port trap is enabled or disabled.                                                                                                    |
| IfIndex                    | Number of the ifIndex.                                                                                                    |
| Broadcast-Limit            | Broadcast threshold configured for the port.                                                                                                    |
| Broadcast-Drop             | Number of broadcast/multicast packets dropped because the broadcast limit for the port was exceeded.                                                          |
| Errdisable Reason          | Reason for the port to be in errdisabled state.                                                                                                    |
| Port<br>ErrDisableTimeout  | Status of errdisable timer timeout on the port.                                                                                                    |
| Action on Timeout          | Action that is taken on errdisable timer timeout.                                                                                                    |
| Align-Err                  | Number of frames with alignment errors (frames that do not end with an even number of octets and have a bad CRC) received on the port.                        |
| FCS-Err                    | Number of valid size frames with FCS errors but no framing errors.                                                                                            |
| Xmit-Err                   | Number of transmit errors that occurred on the port (indicating that the internal transmit buffer is full).                                                   |
| Rcv-Err                    | Number of receive errors that occurred on the port (indicating that the internal receive buffer is full).                                                     |

Table 2-68 show port Command Output Fields (continued)

| Field       | Description                                                                                                    |
|-------------|----------------------------------------------------------------------------------------------------|
| UnderSize   | Number of received frames less than 64 octets long (but are otherwise well-formed).                                             |
| Single-Coll | Number of times one collision occurred before the port transmitted a frame to the media successfully.                           |
| Multi-Coll  | Number of times multiple collisions occurred before the port transmitted a frame to the media successfully.                     |
| Late-Coll   | Number of late collisions (collisions outside the collision domain).                                                            |
| Excess-Col  | Number of excessive collisions that occurred on the port (indicating that a frame encountered 16 collisions and was discarded). |
| Carri-Sen   | Number of times the port sensed a carrier (to determine whether the cable is currently being used).                             |
| Runts       | Number of received runt frames (frames that are smaller than the minimum IEEE 802.3 frame size) on the port.                    |
| Giants      | Number of received giant frames (frames that exceed the maximum IEEE 802.3 frame size) on the port.                             |
| CE-State    | Connection entity status.                                                                                                    |
| Conn-State  | Connection state of the port, as follows:                                                                                       |
|             | • Disabled—The port has no line module or was disabled by the user.                                                             |
|             | Connecting—The port attempted to connect or was disabled.                                                                       |
|             | • Standby—The connection was withheld or was the inactive port of a dual-homing concentrator.                                   |
|             | Active—The port made a connection.                                                                                              |
|             | Other—The concentrator was unable to determine the Conn-State.                                                                  |
| Type        | Type of port, such as A—A port and B—B port.                                                                                    |
| Neig        | Type of port attached to this port. The neighbor can be one of these types:                                                     |
|             | • A—A port                                                                                                    |
|             | B—B port                                                                                                    |
|             | • M—M port                                                                                                    |
|             | S—Slave port                                                                                                    |
|             | • U—The concentrator cannot determine the type of the neighbor port.                                                            |
| Ler Con     | Status of whether the port is currently in a LER condition.                                                                     |
| Est         | Estimated LER.                                                                                                    |
| Alm         | LER at which a link connection exceeds the LER alarm threshold.                                                                 |
| Cut         | LER cutoff value (the LER at which a link connection is flagged as faulty).                                                     |
| Lem-Ct      | Number of LEM errors received on the port.                                                                                      |

Table 2-68 show port Command Output Fields (continued)

| Lem-Rej-CtNumber of times a connection was rejected because of excessive LEM<br>errors.Last-Time-ClearedLast time the port counters were cleared.Auto-PartNumber of times the port entered the auto-partition state due to excessive<br>consecutive collisions.Data-rate mismatchNumber of valid size frames that experienced overrun or underrun.Src-addr changeNumber of times the last source address changed.Good-bytesTotal number of octets in frames with no error.Short-eventNumber of short events received.InlinePowered¹InlinePowered for Admin (auto, on, off), Oper (on, off, denied), and<br>Detected (yes, no).PowerAllocated¹PowerAllocated for Watts (values displayed as Watts measurement) and<br>Volts (values displayed as Volts measurement). |
|----------------------------------------------------------------------------------------------------|
| Auto-Part  Number of times the port entered the auto-partition state due to excessive consecutive collisions.  Data-rate mismatch  Number of valid size frames that experienced overrun or underrun.  Src-addr change  Number of times the last source address changed.  Good-bytes  Total number of octets in frames with no error.  Short-event  Number of short events received.  InlinePowered¹  InlinePowered for Admin (auto, on, off), Oper (on, off, denied), and Detected (yes, no).  PowerAllocated¹  PowerAllocated for Watts (values displayed as Watts measurement) and                                                                                                    |
| consecutive collisions.  Data-rate mismatch  Number of valid size frames that experienced overrun or underrun.  Src-addr change  Number of times the last source address changed.  Good-bytes  Total number of octets in frames with no error.  Short-event  InlinePowered  InlinePowered for Admin (auto, on, off), Oper (on, off, denied), and Detected (yes, no).  PowerAllocated  PowerAllocated for Watts (values displayed as Watts measurement) and                                                                                                    |
| Src-addr change  Number of times the last source address changed.  Good-bytes  Total number of octets in frames with no error.  Short-event  Number of short events received.  InlinePowered <sup>1</sup> InlinePowered for Admin (auto, on, off), Oper (on, off, denied), and Detected (yes, no).  PowerAllocated <sup>1</sup> PowerAllocated for Watts (values displayed as Watts measurement) and                                                                                                    |
| Good-bytes  Total number of octets in frames with no error.  Short-event  Number of short events received.  InlinePowered  InlinePowered for Admin (auto, on, off), Oper (on, off, denied), and Detected (yes, no).  PowerAllocated  PowerAllocated for Watts (values displayed as Watts measurement) and                                                                                                    |
| Short-event Number of short events received.  InlinePowered InlinePowered for Admin (auto, on, off), Oper (on, off, denied), and Detected (yes, no).  PowerAllocated PowerAllocated for Watts (values displayed as Watts measurement) and                                                                                                    |
| InlinePowered InlinePowered for Admin (auto, on, off), Oper (on, off, denied), and Detected (yes, no).  PowerAllocated PowerAllocated for Watts (values displayed as Watts measurement) and                                                                                                    |
| Detected (yes, no).  PowerAllocated <sup>1</sup> PowerAllocated for Watts (values displayed as Watts measurement) and                                                                                                    |
| ,                                                                                                    |
| · · · · · · · · · · · · · · · · · · ·                                                                                                    |
| Age-Time <sup>1</sup> Age timeout setting for the port.                                                                                                    |
| Age-Left <sup>1</sup> Age timeout remaining for the port.                                                                                                    |
| Maximum-Addrs <sup>1</sup> Maximum number of secured MAC addresses on the port.                                                                                                    |
| CallManagerState <sup>1</sup> Operational state of the voice port (Not Registered, Registered, Up, Down and Alarm).                                                                                                    |
| NoiseRegen <sup>3</sup> Status of whether noise regeneration is enabled for the port.                                                                                                    |
| NonLinear <sup>3</sup> Status of whether nonlinear processing is enabled for the port.                                                                                                    |
| Comp-Alg <sup>3</sup> Type of compression algorithm used (for example G.711, G.723, and G.729)                                                                                                    |
| IP-address <sup>3</sup> IP address associated with the port.                                                                                                    |
| Netmask <sup>3</sup> Netmask associated with the port.                                                                                                    |
| MAC-Address <sup>3</sup> MAC address associated with the port.                                                                                                    |
| Call-Manager-IP <sup>3</sup> Cisco CallManager IP address associated with the port.                                                                                                    |
| DHCP-Server-IP <sup>3</sup> DHCP server IP address associated with the port.                                                                                                    |
| DNS-Server-IP <sup>3</sup> DNS server IP address associated with the port.                                                                                                    |
| TFTP-Server-IP <sup>3</sup> TFTP server IP address associated with the port.                                                                                                    |

- 1. This field is applicable to the 48-port 10/100BASE-TX switching services-configured module.
- 2. This field changes according to the system configuration.
- 3. This field is applicable to the 8-port T1/E1 DSP services-configured module.

#### **Related Commands**

set port disable set port enable show port status

## show port arp-inspection

To display the drop threshold, the shutdown threshold, and the DAI trust status for specific ports, use the **show port arp-inspection** command.

**show port arp-inspection** [mod[/port]]

| Syntax De | scription |
|-----------|-----------|
|-----------|-----------|

| mod  | (Optional) Number of the module.             |
|------|----------------------------------------------|
| port | (Optional) Number of the port on the module. |

**Defaults** 

This command has no default settings.

**Command Types** 

Switch command.

**Command Modes** 

Privileged.

**Usage Guidelines** 

If you do not specify a module, the system displays the drop threshold, the shutdown threshold, and the DAI trust status for all ports.

#### **Examples**

This example shows how to display the thresholds on module 2, port 1:

| Console> (enable) show po | ort arp-inspection 2/1    |           |           |
|---------------------------|---------------------------|-----------|-----------|
| Port                      | Drop Threshold Shutdown T | Threshold | Trust     |
|                           |                           |           |           |
| 2/1                       | 0                         | 0         | untrusted |
| Console> (enable)         |                           |           |           |

#### **Related Commands**

 $set\ port\ arp\text{-}inspection$ 

set security acl arp-inspection

# show port auto-mdix

To display the status of the automatic Media-Dependent Interface Crossover (MDIX) feature on a port, use the **show port auto-mdix** command.

show port auto-mdix [mod[/port]]

| Syntax Description | mod[/port]                          | (Optional) Number of the module and optionally, the port on the module.                   |
|--------------------|-------------------------------------|-------------------------------------------------------------------------------------------|
| Defaults           | This command h                      | as no default settings.                                                                   |
| Command Types      | Switch command                      | 1.                                                                                        |
| Command Modes      | Normal mode.                        |                                                                                           |
| Usage Guidelines   | If you do not ent support the featu | er any arguments, the status of the automatic MDIX feature displays for all ports that re |
| Related Commands   | set port auto-me                    | dix                                                                                       |

### show port auxiliaryvlan

To display the port auxiliary VLAN status for a specific port, use the **show port auxiliaryvlan** command.

show port auxiliaryvlan {vlan / untagged / dot1p / none}

#### **Syntax Description**

| vlan     | Number of the VLAN; valid values are from 1 to 4094.                                                     |
|----------|----------------------------------------------------------------------------------------------------|
| untagged | Displays the Cisco IP Phone 7960 that sends untagged packets without 802.1p priority.                    |
| dot1p    | Displays the Cisco IP Phone 7960 that sends packets with 802.1p priority.                                |
| none     | Displays the switch that does not send any auxiliary VLAN information in the CDP packets from that port. |

**Defaults** 

This command has no default settings.

**Command Types** 

Switch command.

**Command Modes** 

Privileged.

**Usage Guidelines** 

This command is not supported by the NAM.

#### **Examples**

This example shows how to display the port information for a specific auxiliary VLAN:

```
Console> (enable) show port auxiliaryvlan
AuxiliaryVlan Status Mod/Ports
222
                      8/4-7
             active
333
             active
                      8/13-18
dot1p
             dot1p
                      8/23,8/31-34
untagged
             untagged 9/12
                      8/1-3,8/8-12,8/19-22,8/24-30,8/35-48,9/1-11,9/13-48
none
             none
Console> (enable)
```

This example shows how to display the port information for a specific auxiliary VLAN:

This example shows how to display the status of the switch that does not send any auxiliary VLAN information in the CDP packets:

This example shows how to display the status of the Cisco IP Phone 7960 that sends untagged packets without 802.1p priority:

```
Console> (enable) show port auxiliaryvlan untagged
AuxiliaryVlan Status Mod/Ports
------
untagged untagged 9/12
Console> (enable)
```

This example shows how to display the status of the Cisco IP Phone 7960 that sends packets with 802.1p priority:

Table 2-69 describes the possible fields (depending on the port type queried) in the **show port** auxiliaryvlan command output.

Table 2-69 show port auxiliaryvlan Command Output Fields

| Field                                        | Description                                                    |  |  |
|----------------------------------------------|----------------------------------------------------------------|--|--|
| Auxiliary Vlan Number of the auxiliary VLAN. |                                                                |  |  |
| AuxVlanStatus                                | Status of the auxiliary VLAN.                                  |  |  |
| Mod/Ports                                    | Number of the module and ports assigned to the auxiliary VLAN. |  |  |

**Related Commands** 

set port auxiliaryvlan

### show port broadcast

To display broadcast information, use the show port broadcast command.

show port broadcast [mod[/port]]

#### **Syntax Description**

| mod  | (Optional) Number of the module.             |
|------|----------------------------------------------|
| port | (Optional) Number of the port on the module. |

**Defaults** 

This command has no default settings.

**Command Types** 

Switch command.

**Command Modes** 

Privileged.

#### **Usage Guidelines**

If you do not specify a mod value, the ports on all modules are shown.

If you do not specify a *port* value, all the ports on the module are shown.

On the 1000BASE-X switching module, when you specify a port for broadcast suppression, the traffic is suppressed only in the network-to-Catalyst 6500 series switch bus direction.

#### **Examples**

This example shows how to display broadcast information for module 4, port 6:

| Console>        | show port broad | cast 4/6  |         |            |   |              |
|-----------------|-----------------|-----------|---------|------------|---|--------------|
| Port            | Broadcast-Limit | Multicast | Unicast | Total-Drop |   | Violation    |
| 4/6<br>Console> | 90.00 %         | -         | -       |            | 0 | drop-packets |

Table 2-70 describes the possible fields (depending on the port type queried) in the **show port broadcast** command output.

Table 2-70 show port broadcast Command Output Fields

| Field           | Description                                  |
|-----------------|----------------------------------------------|
| Port            | Module and port number.                      |
| Broadcast-Limit | Broadcast threshold configured for the port. |
| Multicast       | Number of multicast packets dropped.         |
| Unicast         | Number of unicast packets dropped.           |

Table 2-70 show port broadcast Command Output Fields (continued)

| Field      | Description                                                                                                   |
|------------|----------------------------------------------------------------------------------------------------|
| Total-Drop | Number of broadcast, multicast, and unicast packets dropped because the port broadcast limit was exceeded.    |
| Violation  | Action the port takes when the broadcast threshold is exceeded; the port either errdisables or drops packets. |

Related Commands

set port broadcast

2-1041

### show port capabilities

To display the capabilities on the ports, use the **show port capabilities** command.

**show port capabilities** [mod[/port]]

#### **Syntax Description**

| mod  | (Optional) Number of the module.             |
|------|----------------------------------------------|
| port | (Optional) Number of the port on the module. |

**Defaults** 

This command has no default settings.

**Command Types** 

Switch command.

**Command Modes** 

Normal.

**Usage Guidelines** 

If you do not specify a mod value, the ports on all modules are shown.

If you do not specify a port value, all the ports on the module are shown.

#### **Examples**

This example shows how to list the port capabilities on a specific module and port:

```
Console> show port capabilities 1/1
```

Model WS-X6548-RJ-45

Port 1/1

Type 10/100BaseTX

Auto MDIX yes

AuxiliaryVlan 1..4094,untagged,dot1p,none

Broadcast suppression percentage(0-100)

Channel yes

COPS port group not supported

CoS rewrite yes
Dotlq-all-tagged yes
Dotlx yes
Duplex half,full

Fast start yes

Flow control receive-(off,on),send-(off)

Inline power no
Jumbo frames yes
Link debounce timer yes
Link debounce timer delay no

Membership static, dynamic

Port ASIC group 1/1-48

Port VLAN Mapping Group:1/1-48 Maximum Allowed Mappings:32

QOS scheduling rx-(1p1q0t),tx-(1p3q1t)

Security yes

SPAN source, destination

Speed auto,10,100

Sync restart delay no ToS rewrite no

```
Trunk encap type 802.1Q,ISL
Trunk mode on,off,desirable,auto,nonegotiate
UDLD yes
Console>
```

This example shows the port capabilities on a 48-port 10/100BASE-TX switching services configured-module:

```
Console> show port capabilities 3/2
Model
                         WS-X6248-RJ-45
Port
                         3/2
Type
                         10/100BaseTX
Speed
                         auto,10,100
                         half,full
Duplex
Trunk encap type
                         802.10,ISL
Trunk mode
                        on, off, desirable, auto, nonegotiate
Channel
Broadcast suppression
                        percentage(0-100)
Flow control
                        receive-(off,on),send-(off)
Security
                        ves
Membership
                        static
Fast start
                        yes
QOS scheduling
                        rx-((null)),tx-((null))
QOS classification
                        layer 2,layer 3
UDLD
                         Capable
SPAN
                         source, destination
Inline power
                         auto, on, off
Auxiliaryvlan
                         1..1000, dot1p, untagged, none
Console>
```

This example shows the port capabilities on an 8-port T1/E1 ISDN PRI services configured-module:

```
Console> show port capabilities 3/2
                         WS-X6608-T1
Model
                                       (or WS-X6608-E1)
Port
                         3/2
Type
                         T1, transcoding, conferencing
                         1.544 Mps (or 2.048Mps)
Speed
Duplex
                         full
Channel
                         no
Broadcast suppression
                         no
Flow control
                         no
Security
                         no
Membership
                         no
Fast start
                         no
QOS scheduling
                         no
QOS classification
                         no
מיזמוז
                         nο
Inline power
                         no
Auxiliaryvlan
                         no
Console>
```

This example shows the port capabilities on a 24-port FXS analog station interface services-configured module:

Console> show port capabilities 3/2 Model WS-X6624-FXS 3/2 Port Type FXS Speed 64kps Duplex full Trunk encap type none Trunk mode off Channel no Broadcast suppression no Flow control no Security no Membership no Fast start QOS scheduling no QOS classification no UDLD no Inline power no Auxiliaryvlan no Console>

This example shows the port capabilities on an Intrusion Detection System Module:

```
Console> show port capabilities 5/2
Model
                       WS-X6381-IDS
Port
                       5/2
Туре
                       Intrusion Detection
Speed
                       1000
                       full
Duplex
Trunk encap type
                       no
Trunk mode
                       no
Channel
Broadcast suppression no
Flow control
                       no
Security
                       no
Dot1x
                       no
Membership
                       static
Fast start
                       no
QOS scheduling
                     rx-(none),tx-(none)
CoS rewrite
                      no
ToS rewrite
                      no
UDLD
                      no
Inline power
                      no
AuxiliaryVlan
                      no
SPAN
                       source
COPS port group
                       not supported
Link debounce timer
                       yes
Console>
```

Table 2-71 describes the possible fields (depending on the type of port queried) and the values in the **show port capabilities** command output.

Table 2-71 show port capabilities Command Output Fields

| Field                        | Description                                                                                                    |  |  |  |  |  |
|------------------------------|----------------------------------------------------------------------------------------------------|--|--|--|--|--|
| Model                        | Module model number.                                                                                                    |  |  |  |  |  |
| Port                         | Module number and port number.                                                                                                    |  |  |  |  |  |
| Type <sup>1</sup>            | Port type (1000BASE-SX or 100BASE-FX).                                                                                                    |  |  |  |  |  |
| Auto MDIX                    | Status of whether the port supports the automatic Media-Dependent Interface Crossover (MDIX) function (yes, no).                                                                                                    |  |  |  |  |  |
| Auxiliaryvlan <sup>2</sup>   | Status of whether the port supports voice VLANs (yes, no).                                                                                                    |  |  |  |  |  |
| Broadcast<br>suppression     | Percentage of total available bandwidth that can be used by broadcast traffic (0–100).                                                                                                    |  |  |  |  |  |
| Channel                      | Status of which ports can form a channel group. The ports are shown in <i>mod/port</i> format. For example, 3/1-2 indicates module 3, ports 1 and 2. Also, any ports in range [ <i>mod/1-mod/high_port</i> ] or no ports may be indicated. |  |  |  |  |  |
| COPS port group              | Status of whether the port supports COPS port group (not supported, ports that are supported).                                                                                                    |  |  |  |  |  |
| CoS rewrite                  | Status of whether the port supports CoS rewrite (yes, no).                                                                                                    |  |  |  |  |  |
| Dot1q-all-tagged             | Status of whether the port supports the 802.1Q tagging feature (yes, no).                                                                                                    |  |  |  |  |  |
| Duplex                       | Duplex mode (half, full, auto).                                                                                                    |  |  |  |  |  |
| Fast start                   | Status of whether the spanning tree PortFast-start feature on the port is enabled (yes, no).                                                                                                    |  |  |  |  |  |
| Flow control                 | Flow-control options you can set (receive-[off, on, desired], send-[off, on, desired], or no).                                                                                                    |  |  |  |  |  |
| Inline power <sup>2</sup>    | Status of whether the port supports inline power (yes, no).                                                                                                    |  |  |  |  |  |
| Jumbo Frames                 | Status of whether the port supports Jumbo Frames (yes, no).                                                                                                    |  |  |  |  |  |
| Link debounce<br>timer       | Status of whether the port supports debounce timer (yes, no).                                                                                                    |  |  |  |  |  |
| Link debounce<br>timer delay | Status of whether the port supports the link debounce timer delay (yes, no).                                                                                                    |  |  |  |  |  |
| Membership                   | Method of membership assignment of a port or range of ports to a VLAN (static, dynamic).                                                                                                    |  |  |  |  |  |
| Port ASIC group              | Ports controlled by a port ASIC.                                                                                                    |  |  |  |  |  |
| Port VLAN<br>Mapping         | Ports that support VLAN mapping and the maximum number of mappings allowed.                                                                                                    |  |  |  |  |  |
| QOS classification           | Status of whether the port supports QoS classification (yes, no).                                                                                                    |  |  |  |  |  |
| QOS scheduling               | Status of whether the port supports QoS scheduling (yes, no).                                                                                                    |  |  |  |  |  |
| Security                     | Status of whether port security is enabled (yes, no).                                                                                                    |  |  |  |  |  |
| SPAN                         | SPAN type supported.                                                                                                    |  |  |  |  |  |
| Speed <sup>1</sup>           | Speed setting for the port (auto, 10, 100, 1000).                                                                                                    |  |  |  |  |  |

Table 2-71 show port capabilities Command Output Fields (continued)

| Field                         | Description                                                                                          |
|-------------------------------|----------------------------------------------------------------------------------------------------|
| Sync restart delay            | Status of whether the port supports the synchronization restart delay function (yes, no).            |
| ToS rewrite                   | Status of whether the port supports ToS rewrite (IP-Precedence).                                     |
| Trunk encap type <sup>2</sup> | Trunk encapsulation type (ISL, 802.1Q, 802.10, or no).                                               |
| Trunk mode <sup>2</sup>       | Trunk administrative status of the port (on, off, auto, desirable, nonegotiate, or no). <sup>3</sup> |
| UDLD                          | Status of whether the port is UDLD-capable or not.                                                   |

- 1. This field will change depending on the module configuration.
- 2. This field is applicable to the 48-port 10/100BASE-TX switching services-configured module and the 24-port FXS analog station interface services-configured module.
- 3. "No" means that the port is trunk incapable.

### **Related Commands**

set port broadcast set port channel set port security set port speed set spantree portfast set trunk show port show port voice active

# show port cdp

To display the port CDP enable state and the message interval, use the show port cdp command.

show port cdp [mod[/port]]

#### **Syntax Description**

| mod  | (Optional) Number of the module.             |
|------|----------------------------------------------|
| port | (Optional) Number of the port on the module. |

**Defaults** 

This command has no default settings.

**Command Types** 

Switch command.

**Command Modes** 

Normal.

**Usage Guidelines** 

If you do not specify a mod value, the ports on all modules are shown.

If you do not specify a port value, all the ports on the module are shown.

#### **Examples**

This example shows how to display CDP information for all ports:

Console> show port cdp
CDP : enabled
Message Interval : 60
Hold Time : 180
Version : V2

Port CDP Status
----1/1 enabled
1/2 enabled
Console>

Table 2-72 describes the fields in the **show port cdp** command output.

Table 2-72 show port cdp Command Output Fields

| Field            | Description                                            |
|------------------|--------------------------------------------------------|
| CDP              | Status of whether CDP is enabled or not.               |
| Message-Interval | Interval between CDP message exchange with a neighbor. |
| Hold Time        | Hold time setting.                                     |
| Version          | CDP version.                                           |
| Port             | Module and port number.                                |
| CDP Status       | CDP status of the port (enabled, disabled).            |

show port cdp

Related Commands

set cdp show cdp

### show port channel

To display EtherChannel information, use the show port channel command.

show port channel [all | mod[/port]] [statistics]
show port channel [all | mod[/port]] {info [type]}

#### **Syntax Description**

| all        | (Optional) Displays information about PAgP and LACP channels.                                                                                                    |  |  |  |
|------------|----------------------------------------------------------------------------------------------------|--|--|--|
| mod        | (Optional) Number of the module.                                                                                                    |  |  |  |
| port       | (Optional) Number of the port on the module.                                                                                                    |  |  |  |
| statistics | (Optional) Displays statistics about the port (PAgP packets sent and received).                                                                                                    |  |  |  |
| info       | (Optional) Displays port information such as speed, duplex status, priority, secure or dynamic status, and trunk status.                                                                                                    |  |  |  |
| type       | (Optional) Displays feature-related parameters; valid values are <b>spantree</b> , <b>trunk</b> , <b>protocol</b> , <b>gmrp</b> , <b>gvrp</b> , <b>qos</b> , <b>rsvp</b> , <b>cops</b> , <b>dot1qtunnel</b> , <b>auxiliaryvlan</b> , <b>jumbo</b> , <b>l2prottunnel</b> , <b>security-acl</b> , <b>dhcp-snooping</b> , <b>arp-inspection</b> . |  |  |  |

Defaults

This command has no default settings.

**Command Types** 

Switch command.

Command Modes

Normal.

#### **Usage Guidelines**

The protocol conditions are as follows:

- On indicates the port will receive all the flood traffic for that protocol.
- Off indicates the port will not receive any flood traffic for that protocol.
- Auto indicates the port will not receive any flood traffic for that protocol.

The GVRP registration status is defined as follows:

- Normal allows dynamic registering and deregistering each VLAN (except VLAN 1) on the port.
- Fixed supports manual VLAN creation and registration and prevents VLAN deregistration.
- Forbidden statically deregisters all the VLANs (except VLAN 1) from the port.

When you enter the **option** keyword with any of the options (**spantree** | **trunk** | **protocol** | **gmrp** | **gvrp** | **qos** | **rsvp** | **cops** | **dot1qtunnel** | **auxiliaryvlan** | **jumbo**), associated VLANs and the specified feature-related parameters are displayed.

If you do not specify a *mod* or a *port*, EtherChannel information is shown for all PAgP channeling ports on all modules.

If you enter the all keyword, information about PAgP and LACP channels is displayed.

#### **Examples**

This example shows how to display Ethernet channeling information for module 1:

| Consc | ole> show por | rt channel | 1     |     |         |          |
|-------|---------------|------------|-------|-----|---------|----------|
| Port  | Status        | Channel    | Admin | Ch  |         |          |
|       |               | Mode       | Group | Id  |         |          |
|       |               |            |       |     | =       |          |
| 1/1   | nonconnect    | on         | 195   | 769 |         |          |
| 1/2   | connected     | on         | 195   | 769 |         |          |
|       |               |            |       |     |         |          |
| Port  | Device-ID     |            |       |     | Port-ID | Platform |
|       |               |            |       |     |         |          |
| 1/1   |               |            |       |     |         |          |
| 1/2   |               |            |       |     |         |          |
| Consc | ole>          |            |       |     |         |          |

#### This example shows how to display port statistics:

| Console> show port channel 4 statistics |       |             |           |           |                   |           |           |  |
|-----------------------------------------|-------|-------------|-----------|-----------|-------------------|-----------|-----------|--|
| Port                                    | Admin | PAgP Pkts   | PAgP Pkts | PAgP Pkts | PAgP Pkts         | PAgP Pkts | PAgP Pkts |  |
|                                         | Group | Transmitted | Received  | InFlush   | ${\tt RetnFlush}$ | OutFlush  | InError   |  |
|                                         |       |             |           |           |                   |           |           |  |
| 4/1                                     | 69    | 20          | 0         | 0         | 0                 | 0         | 0         |  |
| 4/2                                     | 69    | 105         | 60        | 0         | 0                 | 0         | 0         |  |
| 4/3                                     | 151   | 0           | 0         | 0         | 10                | 0         | 0         |  |
| 4/4                                     | 151   | 0           | 5         | 0         | 0                 | 0         | 0         |  |
| 4/5                                     | 70    | 0           | 0         | 0         | 0                 | 0         | 0         |  |
| 4/6                                     | 70    | 42          | 0         | 0         | 2                 | 0         | 0         |  |
| 4/7                                     | 152   | 0           | 92        | 0         | 0                 | 0         | 0         |  |
| 4/8                                     | 152   | 0           | 0         | 0         | 0                 | 0         | 0         |  |
| Conso                                   | les   |             |           |           |                   |           |           |  |

#### This example shows how to display port information:

#### Console> show port channel 1 info

Switch Frame Distribution Method:mac both

|            | Status      | mode          | group    | id        | _     | -    |   | Dynamic | port   |
|------------|-------------|---------------|----------|-----------|-------|------|---|---------|--------|
|            | notconnect  |               |          |           |       |      |   |         |        |
| 1/2        | connected   | auto          | 1        | 0         | 1000  | full | 1 | -       |        |
| Port       | ifIndex Ope | er-group      | Oper-gro | oup Metho | od    |      |   |         |        |
| 1/1        |             |               |          | mac l     |       |      |   |         |        |
| 1/2        | -           | 2             |          | mac l     | ooth  |      |   |         |        |
| Port       | Device-ID   |               |          | Poi       | rt-ID |      |   | Pla     | atform |
| 1/1<br>1/2 |             |               |          |           |       |      |   |         |        |
| Port       | Trunk-stati | us Trunk-     | -type    | Trunk-v   | lans  |      |   |         |        |
| 1/1        | not-trunki  | <br>ng negoti | ate      | 1-1005    |       |      |   |         |        |
| 1/2        | not-trunki  | ng negoti     | ate      | 1-1005    |       |      |   |         |        |
| Port       | Portvlanco  | st-vlans      |          |           |       |      |   |         |        |
| 1/1<br>1/2 |             |               |          |           |       |      |   |         |        |
| 1/2        |             |               |          |           |       |      |   |         |        |

```
Port Port
          Portfast Port Port
    priority vlanpri vlanpri-vlans
1/1
       32 disabled 0
1/2
        32 disabled
                       0
Port IP
          IPX
                 Group
1/1 on
           auto-on auto-on
1/2 on
           auto-on auto-on
Port GMRP
          GMRP
   status registration forwardAll
1/1 enabled normal disabled
1/2 enabled normal
                     disabled
Port GVRP
           GVRP
    status registeration applicant
_____ ____
1/1 disabled normal
                     normal
1/2 disabled normal
                     normal
Port Qos-Tx Qos-Rx Qos-Trust Qos-DefCos
_____ _______
1/1 2q2t 1q4t untrusted
1/2 2q2t 1q4t untrusted
                                0
Console>
```

These examples show how to display feature-specific parameter information:

Console> (enable) show port channel 3 info spantree

Console> (enable) show port channel 3 info gmrp

3/1 enabled normal disabled

registration forwardAll

GMPR

disabled

Port GMRP GMRP

3/2 enabled normal

status

```
Port Port Portfast Port Port
    priority vlanpri vlanpri-vlans
       32 disabled
                    12 2,4,90
       32 disabled 12 2,4,90
3/2
       32 disabled 12 2,4,90
32 disabled 12 2,4,90
3/3
3/4
Console>
Console> (enable) show port channel 3 info trunk
Port Trunk-status Trunk-type Trunk-vlans
_____
3/1 not-trunking negotiate 1-1005
3/2 not-trunking negotiate 1-1005
3/3 not-trunking negotiate
                       1-1005
3/4 not-trunking negotiate
                       1-1005
Console>
Console> (enable) show port channel 3 info protocol
Port IP IPX Group
_____
3/1 on
      auto-on auto-on
3/2 on
          auto-on auto-on
3/3 on
         auto-on auto-on
3/4 on
         auto-on auto-on
Console>
```

```
3/3 enabled normal
                    disabled
disabled
3/4 enabled normal
Console>
Console> (enable) show port channel 1 info gvrp
Port GVRP GVRP GVRP
     status registeration applicant
1/1 disabled normal normal
1/2 disabled normal normal
                       normal
Console>
Console> (enable) show port channel 1 info qos
Port Qos-Tx Qos-Rx Qos-Trust Qos-DefCos Qos-Interface
    PortType PortType Type
                                         Type
2q2t 1q4t untrusted
2q2t 1q4t untrusted
1/1
                                       0 port-based
                                       0 port-based
Port ACL name
                                  Type
                                  IPX
                                  MAC
1/2
                                  ΙP
                                  IPX
                                  MAC
Port Policy Source
1/1
            COPS
1/2
            COPS
Console>
```

Table 2-73 describes the possible fields (depending on the type of port queried) and the values in the **show port channel** command outputs.

Table 2-73 show port channel Command Outputs Fields

| Field                 | Description                                                                |  |  |  |  |
|-----------------------|----------------------------------------------------------------------------|--|--|--|--|
| Port                  | Module and port number.                                                    |  |  |  |  |
| Status                | Channeling status of the port (connected, notconnect).                     |  |  |  |  |
| Channel mode          | Status of whether EtherChannel is on, off, auto, or desirable on the port. |  |  |  |  |
| Admin Group           | Number of the admin group.                                                 |  |  |  |  |
| PAgP Pkts Transmitted | Number of PAgP packets transmitted.                                        |  |  |  |  |
| PAgP Pkts Received    | Number of PAgP packets received.                                           |  |  |  |  |
| PAgP Pkts InFlush     | Number of PAgP flush packets received.                                     |  |  |  |  |
| PAgP Pkts RetnFlush   | Number of PAgP flush packets returned.                                     |  |  |  |  |
| PAgP Pkts OutFlush    | Number of PAgP flush packets transmitted.                                  |  |  |  |  |
| PAgP Pkts InError     | Number of PAgP error packets received.                                     |  |  |  |  |
| Channel ID            | Number of the channel group.                                               |  |  |  |  |
| Neighbor device       | Neighboring device with which the port is channeling.                      |  |  |  |  |
| Neighbor port         | Port on the neighboring device with which the port is channeling.          |  |  |  |  |

Table 2-73 show port channel Command Outputs Fields (continued)

| Field                     | Description                                                                                                    |
|---------------------------|----------------------------------------------------------------------------------------------------|
| Speed                     | Speed setting for the port (auto, 10, 100, 1000).                                                                                                    |
| Duplex                    | Duplex setting for the port (auto, full, half).                                                                                                    |
| Vlan                      | VLAN to which the port belongs.                                                                                                    |
| Port priority             | Priority associated with the port.                                                                                                    |
| PortSecurity/Dynamic port | Status of whether the port is secure or dynamic.                                                                                                    |
| ifIndex                   | Interface number to which the port belongs.                                                                                                    |
| Oper-group                | Capability of the group.                                                                                                    |
| Neighbor device-id        | Device ID of the neighboring device with which the port is channeling.                                                                                                    |
| Neighbor port-id          | Port ID of the neighboring device with which the port is channeling.                                                                                                    |
| Neighbor Oper-group       | Capability of the neighboring device.                                                                                                    |
| Oper-Distribution         | Frame distribution method operating status on a per-port basis (ip source, ip destination, ip both, mac source, mac destination, mac both, hotstandby-active, or hotstandby-idle). |
| Trunk-status              | Status of whether the port is trunking or not.                                                                                                    |
| Trunk-type                | Type of trunk port.                                                                                                    |
| Trunk-vlans               | VLANs to which the port belongs.                                                                                                    |
| Portvlancost-vlans        | Port VLAN cost.                                                                                                    |
| Portfast                  | Status of whether the PortFast-start mode is enabled or disabled.                                                                                                    |
| Port vlanpri              | Port VLAN priority.                                                                                                    |
| Port vlanpri-vlans        | Priority VLAN number.                                                                                                    |
| IP                        | Status of the IP protocol (on, off, auto).                                                                                                    |
| IPX                       | Status of the IPX protocol (on, off, auto).                                                                                                    |
| Group                     | Status of the VINES, AppleTalk, and DECnet protocols (on, off, auto).                                                                                                    |
| GMRP status               | Status of whether GMRP is enabled or disabled.                                                                                                    |
| GMRP registration         | Status of the administrative control of an outbound port (normal, fixed, forbidden).                                                                                               |
| GMRP forward/all          | Status of whether the Forward All feature is enabled or disabled.                                                                                                    |
| GVRP status               | Status of whether GVRP is enabled or disabled.                                                                                                    |

Table 2-73 show port channel Command Outputs Fields (continued)

| Field             | Description                                                                          |  |  |  |  |
|-------------------|--------------------------------------------------------------------------------------|--|--|--|--|
| GVRP registration | Status of the administrative control of an outbound port (normal, fixed, forbidden). |  |  |  |  |
| Qos-Tx            | Transmit drop threshold.                                                             |  |  |  |  |
| Qos-Rx            | Receive drop threshold.                                                              |  |  |  |  |
| Qos-Trust         | Status of whether the port is trusted or untrusted.                                  |  |  |  |  |
| Qos-DefCos        | CoS value.                                                                           |  |  |  |  |
| Qos Port-based    | Status of whether the port is port-based QoS or not.                                 |  |  |  |  |
| ACL name          | Name of the ACL.                                                                     |  |  |  |  |
| Policy Source     | Type of policy source.                                                               |  |  |  |  |
| COPS Admin Roles  | COPS admin role designation.                                                         |  |  |  |  |
| Dot1q tunnel mode | Status of the dot1q tunnel mode.                                                     |  |  |  |  |
| Jumbo             | Status of the jumbo feature.                                                         |  |  |  |  |
| Auxiliaryvlan     | Number of the auxiliary VLAN.                                                        |  |  |  |  |
| Protocol          | Protocol associated with the port.                                                   |  |  |  |  |

**Related Commands** 

set port channel show channel show channel group

### show port cops

To display COPS information on all or individual ports, use the **show port cops** command.

show port cops [mod[/port]]

#### **Syntax Description**

| mod  | (Optional) Number of the module.             |
|------|----------------------------------------------|
| port | (Optional) Number of the port on the module. |

**Defaults** 

This command has no default settings.

**Command Types** 

Switch command.

**Command Modes** 

Normal.

#### **Usage Guidelines**

If you do not specify a mod value or a port value, information is shown for all ports on all modules.

For a few minutes after a switchover from the active to the standby supervisor engine, note that if you enter the **show port cops** command, the output may be incorrect. If this is the case, the following warning displays:

COPS High Availability Switch Over in progress, hardware may be programmed differently than as suggested by the output of these commands.

#### **Examples**

This example shows how to display COPS information for all ports:

|         | > show port cops<br>Admin Roles | Oper Roles         |
|---------|---------------------------------|--------------------|
| 1/1     | backbone_port                   | backbone_port      |
|         | branch_office_port              | -                  |
|         | access_port                     | -                  |
| 1/2     | -                               | -                  |
| 3/1     | -                               | -                  |
| 3/2     | backbone_port                   | backbone_port      |
| 3/3     | backbone_port                   | backbone_port      |
| 3/4     | access_port                     | access_port        |
| 3/5     | access_port                     | branch_office_port |
|         | backbone_port                   | -                  |
|         | branch_office_port              | -                  |
|         | net_port                        | -                  |
| 3/6     | access_port                     | access_port        |
| 3/7     | -                               | _                  |
| 3/8     | =                               | -                  |
| Console | ?>                              |                    |

This example shows how to display COPS information for a specific port:

Table 2-74 describes the fields displayed in the **show port cops** command output.

Table 2-74 show port cops Command Output Fields

| Field       | Description             |
|-------------|-------------------------|
| Port        | Module and port number. |
| Admin Roles | Administration role.    |
| Oper Roles  | Operating role.         |

**Related Commands** 

clear port cops set port cops

## show port counters

To show all the counters for a port, use the show port counters command.

**show port counters** [mod[/port]]

#### **Syntax Description**

| mod  | (Optional) Number of the module for which to show port counter information.             |
|------|-----------------------------------------------------------------------------------------|
| port | (Optional) Number of the port on the module for which to show port counter information. |

Defaults

This command has no default settings.

**Command Types** 

Switch command.

**Command Modes** 

Normal.

**Usage Guidelines** 

If you do not specify a mod value, the ports on all modules are shown.

If you do not specify a *port* value, all the ports on the module are shown.

#### **Examples**

This example shows counters for all ports:

| Console> | show | port | counters |  |
|----------|------|------|----------|--|
|          |      |      |          |  |

| Port | Align-Err | FCS-Err | Xmit-Err | Rcv-Err | UnderSize |
|------|-----------|---------|----------|---------|-----------|
|      |           |         |          |         |           |
| 1/1  | 0         | 0       | 0        | 0       | 0         |
| 1/2  | 0         | 0       | 0        | 0       | 0         |
| 4/1  | 0         | 0       | 0        | 0       | 0         |
| 4/2  | 0         | 0       | 0        | 0       | 0         |
| 4/3  | 0         | 0       | 0        | 0       | 0         |
| 4/4  | 0         | 0       | 0        | 0       | 0         |
|      |           |         |          |         |           |

| Single-Col | Multi-Coll | Late-Coll | Excess-Col | Carri-Sen | Runts | Giants                                                                                                    |
|------------|------------|-----------|------------|-----------|-------|----------------------------------------------------------------------------------------------------|
|            |            |           |            |           |       |                                                                                                    |
| 12         | 0          | 0         | 0          | 0         | 0     | _                                                                                                    |
| 0          | 0          | 0         | 0          | 0         | 0     | 0                                                                                                    |
| 0          | 0          | 0         | 0          | 0         | 0     | 0                                                                                                    |
| 0          | 0          | 0         | 0          | 0         | 0     | 0                                                                                                    |
| 0          | 0          | 0         | 0          | 0         | 0     | 0                                                                                                    |
| 0          | 0          | 0         | 0          | 0         | 0     | 0                                                                                                    |
|            |            |           |            |           |       | Single-Col         Multi-Col1         Late-Col1         Excess-Col         Carri-Sen         Runts           12         0         0         0         0         0         0           0         0         0         0         0         0         0         0           0         0         0         0         0         0         0         0         0         0         0         0         0         0         0         0         0         0         0         0         0         0         0         0         0         0         0         0         0         0         0         0         0         0         0         0         0         0         0         0         0         0         0         0         0         0         0         0         0         0         0         0         0         0         0         0         0         0         0         0         0         0         0         0         0         0         0         0         0         0         0         0         0         0         0         0         0         0         0         0 <td< td=""></td<> |

Last-Time-Cleared

Wed Jan 11 2000, 14:58:19

Table 2-75 describes the possible fields (depending on the port type queried) in the **show port counters** command output.

Table 2-75 show port counters Command Output Fields

| Field             | Description                                                                                                    |
|-------------------|----------------------------------------------------------------------------------------------------|
| Port              | Module and port number.                                                                                                    |
| Align-Err         | Number of frames with alignment errors (frames that do not end with an even number of octets and have a bad CRC) received on the port. |
| FCS-Err           | Number of frame check sequence errors that occurred on the port.                                                                       |
| Xmit-Err          | Number of transmit errors that occurred on the port (indicating that the internal transmit buffer is full).                            |
| Rcv-Err           | Number of receive errors that occurred on the port (indicating that the internal receive buffer is full).                              |
| UnderSize         | Number of received frames less than 64 octets long (but are otherwise well-formed).                                                    |
| Single-Coll       | Number of times one collision occurred before the port successfully transmitted a frame to the media.                                  |
| Multi-Coll        | Number of times multiple collisions occurred before the port successfully transmitted a frame to the media.                            |
| Late-Coll         | Number of late collisions (collisions outside the collision domain).                                                                   |
| Excess-Col        | Number of excessive collisions that occurred on the port (indicating that a frame encountered 16 collisions and was discarded).        |
| Carri-Sen         | Number of times the port sensed a carrier (to determine whether the cable is currently being used).                                    |
| Runts             | Number of received runt frames (frames that are smaller than the minimum IEEE 802.3 frame size) on the port.                           |
| Giants            | Number of received giant frames (frames that exceed the maximum IEEE 802.3 frame size) on the port.                                    |
| Last-Time-Cleared | Last time the port counters were cleared.                                                                                              |

**Related Commands** 

clear counters show port

# show port debounce

To display whether the port debounce timers are enabled or disabled, use the **show port debounce** command.

**show port debounce** [mod | mod/port]

| Syntax Description | mod                                                    | (Optional) Number of the module.                                                       |
|--------------------|--------------------------------------------------------|----------------------------------------------------------------------------------------|
|                    | mod/port                                               | (Optional) Number of the module and the port on the module.                            |
| Defaults           | This command                                           | l has no default settings.                                                             |
| Command Types      | Switch comma                                           | and.                                                                                   |
| Command Modes      | Normal.                                                |                                                                                        |
| Usage Guidelines   | If you do not specify a port, all ports are displayed. |                                                                                        |
| Examples           | This example s                                         | shows how to display the debounce link timer for a specific port on a specific module: |
|                    | Port Debounce                                          |                                                                                        |
|                    | 2/1 disabl                                             | Le                                                                                     |

**Related Commands** 

set port debounce

### show port dhcp-snooping

To display the port specific DHCP snooping configuration, use the **show port dhcp-snooping** command.

**show port dhcp-snooping** [mod[/ports]]

| Syntax Description | <i>mod</i> [/ports] (Optional) Number of the module and optionally, the port or ports on the module.                                        |
|--------------------|----------------------------------------------------------------------------------------------------|
| Defaults           | This command has no default settings.                                                                                                    |
| Command Types      | Switch command.                                                                                                    |
| Command Modes      | Normal.                                                                                                    |
| Usage Guidelines   | If you do not enter a module number or a module and port numbers, the DHCP snooping configuration is displayed for all ports on the switch. |

#### **Examples**

This example shows how to display the DHCP snooping configuration on all ports:

#### Console> show port dhcp-snooping Port Trust \_\_\_\_\_ 2/1 untrusted 2/2 untrusted 3/1 untrusted untrusted 3/2 3/3 untrusted 3/4 untrusted \*\*\* Truncated output\*\*\* 3/41 untrusted 3/42 untrusted 3/43 untrusted 3/44 untrusted 3/45 untrusted 3/46 untrusted 3/47 untrusted 3/48 untrusted Console>

This example shows how to display the DHCP snooping configuration for module 4, ports 1-4 on a switch with a PFC3 or later:

| Console> (enable) <b>show port dhcp-snooping 4/1-4</b> |           |              |                             |
|--------------------------------------------------------|-----------|--------------|-----------------------------|
| Port                                                   | Trust     | Source-Guard | Source-Guarded IP Addresses |
|                                                        |           |              |                             |
| 4/1                                                    | untrusted | disabled     |                             |
| 4/2                                                    | untrusted | disabled     |                             |
| 4/3                                                    | untrusted | disabled     |                             |
| 4/4                                                    | untrusted | disabled     |                             |
|                                                        |           |              |                             |

Console> (enable)

This example shows how to display the DHCP snooping configuration on module 1 ports:

| Consol   | e> show port | dhcp-snooping 1 |                |              |
|----------|--------------|-----------------|----------------|--------------|
| Port     | Trust        | Source-Guard    | Source-Guarded | IP Addresses |
|          |              |                 |                |              |
| 1/1      | trusted      | enabled         |                |              |
| 1/2      | untrusted    | disabled        |                |              |
| 1/3      | untrusted    | disabled        |                |              |
| 1/4      | untrusted    | disabled        |                |              |
| 1/5      | untrusted    | disabled        |                |              |
| 1/6      | untrusted    | disabled        |                |              |
| 1/7      | untrusted    | disabled        |                |              |
| 1/8      | untrusted    | disabled        |                |              |
| Console> |              |                 |                |              |

Related Commands

set port dhcp-snooping show dhcp-snooping config

# show port dot1q-all-tagged

To show the status of the dot1q-all-tagged feature on all or specific ports, use the **show port** dot1q-all-tagged command.

show port dot1q-all-tagged [mod[/port]]

| Syntax Description | <i>mod</i> [/port] (Optional) Number of the module and optionally, the number of the port on the module.                             |  |
|--------------------|----------------------------------------------------------------------------------------------------|--|
| Defaults           | This command has no default settings.                                                                                                |  |
| Command Types      | Switch command.                                                                                                    |  |
| Command Modes      | Normal.                                                                                                    |  |
| Usage Guidelines   | If you do not specify a module or port number, the status of the dot1q-all-tagged feature is displayed for all ports on all modules. |  |
| Examples           | This example shows how to display the status of the feature on a specific port:                                                      |  |
|                    | Console> (enable) show port dot1q-all-tagged 1/1 Dot1q-all-tagged feature globally enabled. Port Dot1q-all-tagged mode               |  |
|                    | 1/1 disable<br>Console> (enable)                                                                                                    |  |
|                    | This example shows how to display the status of the feature on all ports on a specific module:                                       |  |
|                    | Console> (enable) <b>show port dot1q-all-tagged 1</b> Dot1q-All-Tagged feature globally disabled. Port Dot1q-all-tagged mode         |  |
|                    | 1/1 disable 1/2 disable Console> (enable)                                                                                            |  |
|                    |                                                                                                    |  |

**Related Commands** 

set dot1q-all-tagged set port dot1q-all-tagged show dot1q-all-tagged

# show port dot1q-ethertype

To show the status of the 802.1q Ethertype field on all or specific ports, use the **show port dot1q-ethertype** command.

show port dot1q-ethertype [mod[/port]]

| Syntax Description | <i>mod</i> [/port] (Optional) Number of the module and the number of the port on the module.                  |  |  |
|--------------------|----------------------------------------------------------------------------------------------------|--|--|
|                    | This command has no default settings.                                                                         |  |  |
|                    |                                                                                                    |  |  |
| Command Types      | Switch command.                                                                                               |  |  |
| Command Modes      | Normal.                                                                                                    |  |  |
| Usage Guidelines   | If you do not specify a module or port number, the Ethertype field is displayed for all ports on all modules. |  |  |
| Examples           | This example shows how to display the status of the feature on a specific port:                               |  |  |
|                    | Console> (enable) show port dot1q-ethertype 3/2 Port Dot1q ethertype value                                    |  |  |
|                    | 3/2 1234<br>Console> (enable)                                                                                 |  |  |
| Related Commands   | set trunk                                                                                                    |  |  |

## show port dot1qtunnel

To display the dot1q tunnel mode status, use the show port dot1qtunnel command.

show port dot1qtunnel [mod[/port]]

| Syntax | Descri | ption |
|--------|--------|-------|
|--------|--------|-------|

| mod  | (Optional) Number of the module.             |
|------|----------------------------------------------|
| port | (Optional) Number of the port on the module. |

Defaults

This command has no default settings.

**Command Types** 

Switch command.

**Command Modes** 

Normal.

#### Examples

This example shows how to display the dot1q tunnel mode status for a specific module:

Console> show port dot1qtunnel 4

| Port   | Dotlq tunnel mode |
|--------|-------------------|
|        |                   |
| 4/1    | access            |
| 4/2    | access            |
| 4/3    | access            |
| 4/4    | access            |
| 4/5    | trunk             |
| 4/6    | trunk             |
| 4/7    | trunk             |
| 4/8    | disabled          |
| Consol | e>                |

**Related Commands** 

set port dot1qtunnel

### show port dot1x

To display all the configurable and current state values associated with the authenticator port access entity (PAE) and backend authenticator and statistics for the different types of Extensible Authentication Protocol (EAP) packets transmitted and received by the authenticator on a specific port, use the **show port dot1x** command. You can also use this command to display which VLANs have been specified for users that have failed 802.1X authentication.

show port dot1x [mod[/port]]
show port dot1x statistics [mod[/port]]
show port dot1x mod/port guest-vlan {vlan | none}
show port dot1x auth-fail-vlan [vlan | none]

### Syntax Description

| mod            | Number of the module.                                                                                           |
|----------------|----------------------------------------------------------------------------------------------------|
| port           | Number of the port on the module.                                                                               |
| statistics     | Displays statistics for different EAP packets transmitted and received by the authenticator on a specific port. |
| guest-vlan     | Displays the active VLAN that functions as an 802.1X guest VLAN.                                                |
| vlan           | Number of the VLAN; valid values are from 1 to 4094.                                                            |
| none           | Displays ports that do not have guest VLANs.                                                                    |
| auth-fail-vlan | Displays information about ports that have VLANs for users that have failed 802.1X authentication.              |
| none           | (Optional) Displays ports that do not have an authentication failure VLAN.                                      |

**Defaults** This command has no default settings.

**Command Types** Switch command.

Command Modes Normal.

**Usage Guidelines** 

Authentication failure VLANs give end users limited network access after they have failed three attempts at 802.1X authentication. To display the information about ports that have these types of VLANs, enter the **show port dot1x auth-fail-vlan** command.

### **Examples**

This example shows how to display all the configurable and current state values associated with the authenticator PAE and backend authenticator on a specific port:

| Conso:<br>Port | le> (enable) <b>s</b> :<br>Auth-State | how port dot1x 3/1<br>BEnd-State | Port-Control     | Port-Status                |
|----------------|---------------------------------------|----------------------------------|------------------|----------------------------|
| 3/1            | connecting                            | idle                             | auto             | unauthorized               |
| Port           | Port-Mode                             | Re-authentication                | Shutdown-timeout | Control-Mode<br>admin oper |
| 3/1<br>Conso   | SingleAuth                            | disabled                         | disabled         | Both Both                  |

This example displays the statistics of different types of EAP packets that are transmitted and received by the authenticator on a specific port:

| Console | e> show port of | dot1x stat | istics | 4/1,4/2  |            |          |               |         |
|---------|-----------------|------------|--------|----------|------------|----------|---------------|---------|
| Port    | Tx_Req/Id       | Tx_Req     | Tx_T   | otal Rx_ | Start Rx_  | Logff F  | Rx_Resp/Id    | Rx_Resp |
| 4/1     | 1               | 2          | 4      | 2        | 0          | 1        | L             | 0       |
| 4/2     | 3               | 4          | 6      | 0        | 1          | 1        | L             | 0       |
| Port    | Rx_Invalid      | Rx_Len_    | Err    | Rx_Total | Last_Rx_Fr | m_Ver La | ast_Rx_Frm_Sr | c_Mac   |
| 4/1     | 0               | 0          |        | 3        | 1          | 0.0      | 0-f0-3b-2b-d1 | -a9     |
| 4/2     | 0               | 0          |        | 3        | 1          | 0.0      | 0-d0-62-95-7b | -ff     |
| Console | e>              |            |        |          |            |          |               |         |

This example displays information about ports that have VLANs for users that have failed 802.1X authentication:

| Console> show p | ort dot1 | c auth-fail-vlan           |
|-----------------|----------|----------------------------|
| Auth-Fail-Vlan  | Status   | Mod/Ports                  |
|                 |          |                            |
| 81              | active   | 3/33                       |
| none            | none     | 1/1-2,2/1-2,3/1-32,3/34-48 |
| Console>        |          |                            |

#### **Related Commands**

clear dot1x config set port dot1x show dot1x

## show port errdisable-timeout

To display the configuration and status of the errdisable timeout for a particular port, use the **show port errdisable-timeout** command.

**show port errdisable-timeout** [mod[/port]]

| Syntax Description | mod[/port] (Optional) Number of the module and the port on the module.                                                                                                    |
|--------------------|----------------------------------------------------------------------------------------------------|
| Defaults           | This command has no default settings.                                                                                                    |
| Command Types      | Switch command.                                                                                                    |
| Command Modes      | Normal.                                                                                                    |
| Usage Guidelines   | If the port is disabled and the reason is disabled globally, the No Change value is displayed in the Action on Timeout field regardless of the value in the Port ErrDisableTimeout field. If the port is not in errdisabled state, the No Change value always is displayed in the Action on Timeout field. |

#### **Examples**

This example shows how to display the errdisable timeout configuration and status for a particular port:

| Conso | le> show por | t errdisable-timeo | out 3/3                |                   |
|-------|--------------|--------------------|------------------------|-------------------|
| Port  | Status       | ErrDisableReason   | Port ErrDisableTimeout | Action on Timeout |
|       |              |                    |                        |                   |
| 3/3   | errdisable   | udld               | Disable                | Remain Disabled   |
| Conso | le>          |                    |                        |                   |

This example shows the output for a port in errdisabled state with the timeout flag enabled and with the reason disabled:

Console> show port errdisable-timeout 3/3

| Port  | Status     | ErrDisableReason | Port ErrDisableTimeout | Action on Timeout |
|-------|------------|------------------|------------------------|-------------------|
|       |            |                  |                        |                   |
| 3/3   | errdisable | udld             | Enable                 | No Change         |
| Conco | 105        |                  |                        |                   |

This example shows the output for a port in errdisabled state with the timeout flag enabled and with the reason enabled:

Console> show port errdisable-timeout 3/3

| Port  | Status     | ErrDisableReason | Port ErrDisableTimeout | Action on Timeout |
|-------|------------|------------------|------------------------|-------------------|
|       |            |                  |                        |                   |
| 3/3   | errdisable | udld             | Enable                 | Enabled           |
| Conso | le>        |                  |                        |                   |

This example shows the output for a port in errdisabled state with the timeout flag disabled and the reason disabled:

#### Console> show port errdisable-timeout 3/3

| Port  | Status     | ErrDisableReason | Port ErrDisableTimeout | Action on Timeout |
|-------|------------|------------------|------------------------|-------------------|
|       |            |                  |                        |                   |
| 3/3   | errdisable | udld             | Disable                | No Change         |
| Conso | le>        |                  |                        |                   |

This example shows the output for a port in errdisabled state with the timeout flag disabled and the reason enabled:

#### Console> show port errdisable-timeout 3/3

| Port  | Status     | ErrDisableReason | Port ErrDisableTimeout | Action on Timeout |
|-------|------------|------------------|------------------------|-------------------|
|       |            |                  |                        |                   |
| 3/3   | errdisable | udld             | Disable                | Remain Disabled   |
| Conso | le>        |                  |                        |                   |

This example shows the output for a port that is not errdisabled state with the timeout flag enabled and with the reason disabled:

#### Console> show port errdisable-timeout 3/3

| Port  | Status    | ErrDisableReason | Port ErrDisableTimeout | Action on Timeout |
|-------|-----------|------------------|------------------------|-------------------|
|       |           |                  |                        |                   |
| 3/3   | connected | -                | Enable                 | No Change         |
| Conso | le>       |                  |                        |                   |

#### **Related Commands**

set errdisable-timeout set port errdisable-timeout show errdisable-timeout

## show port errordetection

To display information about port error detection, use the show port errordetection command.

**show port errordetection** [mod[/port]]

| Syntax Description | mod[/port] | (Optional) Number of the module and optionally, number of the port on the |
|--------------------|------------|---------------------------------------------------------------------------|
|                    |            | module.                                                                   |

**Defaults** This command has no default settings.

**Command Types** Switch command.

Command Modes Normal.

#### Examples

This example shows how to display the status of RXCRC and TXCRC error monitoring on port 3/1:

```
Console> show port errordetection 3/1
Port Rxcrc Txcrc
---- 3/1 enabled disabled
Console>
```

This example shows how to display the status of inerrors, RXCRC, and TXCRC error monitoring for all the ports on module 2:

```
Console> show port errordetection 2

Port Rxcrc Txcrc Inerrors

---- 2/1 disabled disabled disabled

2/2 disabled disabled disabled

Console>
```

#### **Related Commands**

set errordetection set port errordetection show errordetection

## show port flowcontrol

To display per-port status information and statistics related to flow control, use the **show port flowcontrol** command.

**show port flowcontrol** [mod[/port]]

### **Syntax Description**

| mod  | (Optional) Number of the module.             |
|------|----------------------------------------------|
| port | (Optional) Number of the port on the module. |

**Defaults** 

This command has no default settings.

**Command Types** 

Switch command.

**Command Modes** 

Normal.

**Usage Guidelines** 

If you do not specify a mod value, the ports on all modules are shown.

If you do not specify a *port* value, all the ports on the module are shown.

#### **Examples**

This example shows how to display the flow-control port status and statistics for module 6:

Console> show port flowcontrol 6

| Port   | t Send FlowControl |      | Receive | Receive FlowControl |   | TxPause |
|--------|--------------------|------|---------|---------------------|---|---------|
|        | admin              | oper | admin   | oper                |   |         |
|        |                    |      |         |                     |   |         |
| 6/1    | desired            | off  | off     | off                 | 0 | 0       |
| 6/2    | desired            | off  | off     | off                 | 0 | 0       |
| 6/3    | desired            | off  | off     | off                 | 0 | 0       |
| 6/4    | desired            | off  | off     | off                 | 0 | 0       |
| 6/5    | desired            | off  | off     | off                 | 0 | 0       |
| 6/6    | desired            | off  | off     | off                 | 0 | 0       |
| 6/7    | desired            | off  | off     | off                 | 0 | 0       |
| 6/8    | desired            | off  | off     | off                 | 0 | 0       |
| Consol | e>                 |      |         |                     |   |         |

Table 2-76 describes the fields in the **show port flowcontrol** command output.

Table 2-76 show port flowcontrol Command Output Fields

| Field                     | Description                                                                                                    |
|---------------------------|----------------------------------------------------------------------------------------------------|
| Port                      | Module and port number.                                                                                                    |
| Send Flowcontrol<br>Admin | Flow-control administration. Possible settings: on indicates the local port sends flow control to the far end; off indicates the local port does not send flow control to the far end; desired indicates the local end sends flow control to the far end if the far end supports it. |
| Send Flowcontrol<br>Oper  | Flow-control operation. Possible setting: on indicates flow control is operational; off indicates flow control is not operational; disagree indicates the two ports could not agree on a link protocol.                                                                              |
| Receive Flowcntl<br>Admin | Flow-control administration. Possible settings: on indicates the local port requires the far end to send flow control; off indicates the local port does not allow the far end to send flow control; desired indicates the local end allows the far end to send flow control.        |
| Receive Flowcntl<br>Oper  | Flow-control operation. Possible setting: on indicates flow control is operational; off indicates flow control is not operational; disagree indicates the two ports could not agree on a link protocol.                                                                              |
| RxPause                   | Number of Pause frames received.                                                                                                    |
| TxPause                   | Number of Pause frames transmitted.                                                                                                    |

**Related Commands** 

set port flowcontrol

## show port inlinepower

To display the port power administration and operational status, use the **show port inlinepower** command.

show port inlinepower [mod[/port]] [detail]

#### **Syntax Description**

| mod    | (Optional) Number of the module.                       |
|--------|--------------------------------------------------------|
| port   | (Optional) Number of the port on the module.           |
| detail | (Optional) Displays detailed inline power information. |

**Defaults** 

This command has no default settings.

**Command Types** 

Switch command.

**Command Modes** 

Normal.

#### **Usage Guidelines**

An inline power-capable device can still be detected even if the inline power mode is set to off.

The Operational (Oper) status field descriptions are as follows:

- on—Power is being supplied by the port.
- off—Power is not being supplied by the port.
- denied—The system does not have enough available power for the port; power is not being supplied by the port.
- faulty—The port is unable to provide power to the connected device.

#### **Examples**

This example shows how to display the inline power for multiple ports on a specific module:

Console> show port inlinepower 6/1

Configured Default Inline Power allocation per port: 15.400 Watts (0.36 Amps @42V)

Total inline power drawn by module 4: 33.934 Watts ( 0.807 Amps @42V)

| Port | InlinePowered |      | rt InlinePowered PowerAllocated |        | Device | IEEE class |
|------|---------------|------|---------------------------------|--------|--------|------------|
|      |               |      | From PS                         | To PD  |        |            |
|      | Admin         | Oper | mWatts                          | mWatts |        |            |
|      |               |      |                                 |        |        |            |
| 6/1  | auto          | on   | 7079                            | 6300   | cisco  | none       |

 Port
 MaximumPower mWatts
 ActualConsumption mWatts

 -----6/1
 15400
 6300

Console>

This example shows how to display the detailed power status for modules and individual ports:

```
Console> show port inlinepower 4/1 detail
Configured Default Inline Power allocation per port: 15.400 Watts (0.36
Amps @42V)
Total inline power drawn by module 4: 33.934 Watts ( 0.807 Amps @42V)
Port
       InlinePowered
                        PowerAllocated Device IEEE class DiscoverMode
                        From PS To PD
     Admin Oper Detected mWatts mWatts
4/1 auto on yes
                        7079 6300 cisco
Port MaximumPower ActualConsumption absentCounter OverCurrent
    mWatts mWatts
4/1 15400 6300 0
                                            0
Console>
```

Table 2-77 describes the possible fields (depending on the type of port queried) and the values in the **show port inline power** command output.

Table 2-77 show port inlinepower Command Output Fields

| Field                                                     | Description                                                                                                    |
|-----------------------------------------------------------|----------------------------------------------------------------------------------------------------|
| Configured Default<br>Inline Power allocation<br>per port | Number of watts configured as the default for each port on the module. This value is set with the <b>set inlinepower defaultallocation</b> command.                                                |
| Total inline power drawn by module                        | Number of watts drawn by the module.                                                                                                    |
| Port                                                      | Module number and port number.                                                                                                    |
| Admin                                                     | Administrative status for the port.                                                                                                    |
| Oper                                                      | Operation status of the port. The status field descriptions are the following:                                                                                                    |
|                                                           | • on—Power is being supplied by the port.                                                                                                    |
|                                                           | • off—Power is not being supplied by the port.                                                                                                    |
|                                                           | <ul> <li>denied—System does not have enough available power for the port,<br/>and power is not supplied by the port.</li> </ul>                                                                    |
|                                                           | • faulty—The port is unable to provide power to the connected device.                                                                                                    |
| Detected                                                  | Status of whether or not an IP phone with inline power requirements has been detected on the port (yes or no).                                                                                     |
| Power Allocated from PS mWatts                            | Number of milliwatts available from the power supply for the port.                                                                                                    |
| Power Allocated to PD mWatts                              | Number of milliwatts allocated to the powered device on the port. This number may be less than the power allocated from the power supply if the module and daughter card has an efficiency factor. |
| Device                                                    | Type of IP phone connected to the port (Cisco, Cisco/IEEE, IEEE, or n/a).                                                                                                    |
| IEEE class                                                | IEEE class for the IP phone (Class 0, Class 1, Class 2, Class 3, Class 4, or none for a Cisco device).                                                                                             |
| Discover Mode                                             | Discovery method used to detect the IP phone (Cisco, IEEE, n/a).                                                                                                    |

Table 2-77 show port inlinepower Command Output Fields (continued)

| Field                     | Description (continued)                              |
|---------------------------|------------------------------------------------------|
| Port                      | Module number and port number.                       |
| Max Power<br>mWatts       | Maximum power (milliwatts) associated with the port. |
| Actual Consumption mWatts | Actual power (milliwatts) the port uses.             |

#### **Related Commands**

set inlinepower set port inlinepower show environment

## show port jumbo

To display the jumbo frame settings for all ports with the feature enabled, use the **show port jumbo** command.

#### show port jumbo

| Syntax Description | This command has no keywords or arguments. |
|--------------------|--------------------------------------------|
| Defaults           | This command has no default settings.      |
| Command Types      | Switch command.                            |

Normal.

#### **Examples**

**Command Modes** 

This example shows how to display the jumbo frame settings for ports with the feature enabled:

```
Console> show port jumbo

Jumbo frames MTU size is 9216 bytes.

Jumbo frames enabled on port(s) 6/1-2,7/1-8.

Console>
```

This example shows the display if the jumbo frame feature could not be enabled on some ports at system startup:

```
Console> show port jumbo

Jumbo frames MTU size is 9216 bytes.

Jumbo frames enabled on port(s) 6/1-2.

Jumbo frames are in an inconsistent state on port(s) 7/1-8

Console>
```

Relatedommands

set port jumbo

## show port I2protocol-tunnel

To display Layer 2 protocol tunneling information on a port or range of ports, use the **show port l2protocol-tunnel** command.

**show port l2protocol-tunnel** [mod[/port]]

| Syntax Description mod[/po |  | (Optional) Number of the module and the number of the port or range of ports on the module. See the "Usage Guidelines" section for more information. |
|----------------------------|--|----------------------------------------------------------------------------------------------------|
|                            |  |                                                                                                    |

**Defaults** This command has no default settings.

Command Types Switch command.

Command Modes Normal.

Usage Guidelines

If you do not specify a port or range or ports, Layer 2 protocol tunneling information is displayed for all tunneling ports.

#### **Examples** This example shows how to display Layer 2 protocol tunneling information for a port:

| Console> (enable) <b>s</b><br>Port |                          | protocol-to<br>l Protocol    |                          | hreshold S | hutdown Th | reshold                      |
|------------------------------------|--------------------------|------------------------------|--------------------------|------------|------------|------------------------------|
| 3/1                                | None                     |                              |                          | 0          |            | 0                            |
| Port                               | CDP<br>Drop<br>Threshold | CDP<br>Shutdown<br>Threshold | STP<br>Drop<br>Threshold |            | -          | VTP<br>Shutdown<br>Threshold |
| 3/1 Console> (enable)              | 200                      | 400                          | 0                        | 0          | 0          | 0                            |

#### **Related Commands**

clear l2protocol-tunnel cos clear l2protocol-tunnel statistics set l2protocol-tunnel cos set port l2protocol-tunnel show l2protocol-tunnel statistics

## show port lacp-channel

To display information about LACP channels by port or module number, use the **show port lacp-channel** command.

**show port lacp-channel** [mod[/port]] [**statistics**]

**show port lacp-channel** [mod[/port]] **info** [type]

### **Syntax Description**

| mod[/port] | (Optional) Number of the module and the port number on the module.                                                                                                    |
|------------|----------------------------------------------------------------------------------------------------|
| statistics | (Optional) Displays the LACP channel statistics.                                                                                                    |
| info       | Displays detailed LACP channel information.                                                                                                    |
| type       | (Optional) Displays feature-related parameters; valid values are <b>auxiliaryvlan</b> , <b>cops</b> , <b>dot1qtunnel</b> , <b>gmrp</b> , <b>gvrp</b> , <b>jumbo</b> , <b>protocol</b> , <b>qos</b> , <b>rsvp</b> , <b>spantree</b> , <b>trunk</b> . |

**Defaults** 

This command has no default settings.

**Command Types** 

Switch command.

**Command Modes** 

Normal.

**Usage Guidelines** 

If you do not enter a module or a port number, information about all modules is displayed.

If you enter the module number only, information about all ports on the module is displayed.

For differences between PAgP and LACP, refer to the "Guidelines for Port Configuration" section of the "Configuring EtherChannel" chapter of the *Catalyst 6500 Series Switch Software Configuration Guide*.

#### **Examples**

This example shows how to display LACP channel information for all system modules:

#### Console> show port lacp-channel

| Port | Channel<br>Mode | Admin<br>Key | Ch<br>Id | Partner Oper<br>Sys ID  | Partner<br>Port |
|------|-----------------|--------------|----------|-------------------------|-----------------|
|      |                 |              |          | 4056 45 40 64 - 7 50 60 |                 |
| 2/1  | active          | 143          | 768      | 1276,45-12-24-AC-78-90  | 5/1             |
| 2/2  | active          | 143          | 768      | 1276,45-12-24-AC-78-90  | 5/2             |
|      |                 |              |          |                         |                 |
| 4/3  | passive         | 151          | 769      | 13459,89-BC-24-56-78-90 | 1/1             |
| 4/4  | passive         | 151          | 769      | 13459,89-BC-24-56-78-90 | 1/2             |
|      |                 |              |          |                         |                 |
| 4/7  | passive         | 152          | 770      | 8000,AC-12-24-56-78-90  | 4/3             |
| 4/8  | passive         | 152          | 770      | 8000,AC-12-24-56-78-90  | 4/4             |
|      |                 |              |          |                         |                 |

Console>

This example shows how to display LACP channel information for all ports on module 4:

| donaolos. | ahou  | nort | lacp-channel | 1 |
|-----------|-------|------|--------------|---|
| COHPOTES  | SIIUW | POLL | Tach-chaimer | 7 |

| Port  | Channel | Admin | Ch  | Partner Oper            | Partner |
|-------|---------|-------|-----|-------------------------|---------|
|       | Mode    | Key   | Id  | Sys ID                  | Port    |
|       |         |       |     |                         |         |
| 4/1   | active  | 69    | 0   | 0,00-00-00-00-00        | 3/1     |
| 4/2   | active  | 69    | 0   | 0,00-00-00-00-00        | 4/5     |
| 4/3   | passive | 151   | 769 | 13459,89-BC-24-56-78-90 | 1/1     |
| 4/4   | passive | 151   | 769 | 13459,89-BC-24-56-78-90 | 1/2     |
| 4/5   | active  | 70    | 0   | 0,00-00-00-00-00        | 7/3     |
| 4/6   | active  | 70    | 0   | 0,00-00-00-00-00        | 7/4     |
| 4/7   | passive | 152   | 770 | 8000,AC-12-24-56-78-90  | 4/3     |
| 4/8   | passive | 152   | 770 | 8000,AC-12-24-56-78-90  | 4/4     |
| Conso | le>     |       |     |                         |         |

This example shows how to display LACP channel information for port 7 on module 4:

Console> show port lacp-channel 4/7

| Port  | Channel | Admin | Ch  | Partner Oper           | Partner |
|-------|---------|-------|-----|------------------------|---------|
|       | Mode    | Key   | Id  | Sys ID                 | Port    |
|       |         |       |     |                        |         |
| 4/7   | passive | 152   | 770 | 8000,AC-12-24-56-78-90 | 4/3     |
| 4/8   | passive | 152   | 770 | 8000,AC-12-24-56-78-90 | 4/4     |
| Conso | le>     |       |     |                        |         |

This example shows how to display detailed LACP channel information for port 7 on module 4:

#### Console> show port lacp-channel 4/7 info

I = Isolated Port. C = Channeling Port. N = Not Connected. H = Hot Stand-by Port. S = Suspended Port.

| Port | LACP PORT | Port   | Speed | Duptex | vian | Trunk | status  | Port | SIP POI | t Portsecui | LTCA/ |
|------|-----------|--------|-------|--------|------|-------|---------|------|---------|-------------|-------|
|      | Priority  | Status |       |        |      |       |         | Cost | Priorit | y Dynamic p | port  |
|      |           |        |       |        |      |       |         |      |         |             |       |
| 4/7  | 130       | C      | 1000  | full   | 1    | not-t | runking | 3 .  | 4       | 32          |       |

| 4/7 | 130 | C | 1000 | full | 1 | not-trunking | 4 | 32 |
|-----|-----|---|------|------|---|--------------|---|----|
| 4/8 | 131 | C | 1000 | full | 1 | not-trunking | 4 | 32 |

| Port  | Admin<br>Key | Channel_id | ifIndex | Partner Oper<br>Sys ID | Partner<br>Port prior | Partner<br>port | Partner<br>Oper Key |
|-------|--------------|------------|---------|------------------------|-----------------------|-----------------|---------------------|
|       |              |            |         |                        |                       |                 |                     |
| 4/7   | 152          | 770        | 31      | 8000,AC-12-24-56-78-90 | 248                   | 4/3             | 15678               |
| 4/8   | 152          | 770        | 31      | 8000,AC-12-24-56-78-90 | 249                   | 4/4             | 15768               |
| Conso | le>          |            |         |                        |                       |                 |                     |

This example shows how to display LACP channel statistics for all ports on module 4:

Console> show port lacp-channel 4 statistics

| Port  | Admin |             |          |             | Marker Pkts |        |
|-------|-------|-------------|----------|-------------|-------------|--------|
|       | Key   | Transmitted | Received | Transmitted | Received    | Errors |
| 4/1   | 69    | 20          | 0        | 0           | 0           | 0      |
| 4/2   | 69    | 105         | 60       | 0           | 0           | 0      |
| 4/3   | 151   | 0           | 0        | 0           | 10          | 0      |
| 4/4   | 151   | 0           | 5        | 0           | 0           | 0      |
| 4/5   | 70    | 0           | 0        | 0           | 0           | 0      |
| 4/6   | 70    | 42          | 0        | 0           | 2           | 0      |
| 4/7   | 152   | 0           | 92       | 0           | 0           | 0      |
| 4/8   | 152   | 0           | 0        | 0           | 0           | 0      |
| Conso | Le>   |             |          |             |             |        |

This example shows how to display LACP channel statistics for port 7 on module 4:

| Conso | le> show | port lacp-cl | nannel 4/7 | statistics  |             |           |
|-------|----------|--------------|------------|-------------|-------------|-----------|
| Port  | Admin    | LACP Pkts    | LACP Pkts  | Marker Pkts | Marker Pkts | LACP Pkts |
|       | Key      | Transmitted  | Received   | Transmitted | Received    | Errors    |
|       |          |              |            |             |             |           |
| 4/7   | 152      | 0            | 92         | 0           | 0           | 0         |
| 4/8   | 152      | 0            | 0          | 0           | 0           | 0         |
| Conso | le>      |              |            |             |             |           |

#### **Related Commands**

clear lacp-channel statistics set channelprotocol set lacp-channel system-priority set port lacp-channel set spantree channelcost set spantree channelvlancost show lacp-channel

## show port mac

To display port MAC counter information, use the show port mac command.

show port mac [mod[/port]]

### **Syntax Description**

| mod  | (Optional) Number of the module.             |
|------|----------------------------------------------|
| port | (Optional) Number of the port on the module. |

Defaults

This command has no default settings.

**Command Types** 

Switch command.

**Command Modes** 

Normal.

### Examples

This example shows how to display port MAC counter information for a specific module:

Console> show port mac 1

| Port | Rcv-Unicast |           | Rcv-Multicas | st        | Rcv-Broadcas | t        |
|------|-------------|-----------|--------------|-----------|--------------|----------|
| 1/1  |             | 0         |              | 0         |              | 0        |
| 1/2  |             | 0         |              | 0         |              | 0        |
| 1/3  |             | 0         |              | 0         |              | 0        |
| 1/4  |             | 0         |              | 0         |              | 0        |
| Port | Xmit-Unicas | t         | Xmit-Multica | ast       | Xmit-Broadca | st       |
| 1/1  |             | 0         |              | 0         |              | 0        |
| 1/2  |             | 0         |              | 0         |              | 0        |
| 1/3  |             | 0         |              | 0         |              | 0        |
| 1/4  |             | 0         |              | 0         |              | 0        |
| Port | Rcv-Octet   |           | Xmit-Octet   |           |              |          |
| 1/1  |             | 0         |              | 0         |              |          |
| 1/2  |             | 0         |              | 0         |              |          |
| 1/3  |             | 0         |              | 0         |              |          |
| 1/4  |             | 0         |              | 0         |              |          |
| MAC  | Dely-Exced  | MTU-Exced | In-Discard   | Lrn-Discr | d In-Lost    | Out-Lost |
| 1/1  | 0           | (         | ) 0          |           | 0 0          | 0        |
| 1/2  | 0           | (         | 0            |           | 0 0          | 0        |
| 1/3  | 0           | (         | 0            |           | 0 0          | 0        |
| 1/4  | 0           | (         | 0            |           | 0 0          | 0        |

Last-Time-Cleared

-----

Fri Sep 1 2000, 20:03:06

Console>

Table 2-78 describes the possible fields in the show port mac command output.

Table 2-78 show port mac Command Output Fields

| Field          | Description                                                                                                    |
|----------------|----------------------------------------------------------------------------------------------------|
| Rcv-Unicast    | Number of unicast frames received on the port.                                                                                |
| Rcv-Multicast  | Number of multicast frames received on the port.                                                                              |
| Rcv-Broadcast  | Number of broadcast frames received on the port.                                                                              |
| Xmit-Unicast   | Number of unicast frames transmitted by the port.                                                                             |
| Xmit-Multicast | Number of multicast frames transmitted by the port.                                                                           |
| Xmit-Broadcast | Number of broadcast frames transmitted by the port.                                                                           |
| Rcv-Octet      | Number of octet frames received on the port.                                                                                  |
| Xmit-Octet     | Number of octet frames transmitted on the port.                                                                               |
| Dely-Exced     | Number of transmit frames aborted due to excessive deferral.                                                                  |
| MTU-Exced      | Number of frames for which the MTU size was exceeded.                                                                         |
| In-Discard     | Number of incoming frames that were discarded because the frame did not need to be switched.                                  |
| Out-Discard    | Number of outbound packets chosen to be discarded even though no errors had been detected to prevent their being transmitted. |
| In-Lost        | Number of incoming frames.                                                                                                    |
| Out-Lost       | Number of outbound packets.                                                                                                   |

**Related Commands** 

clear counters

### show port mac-address

To display the MAC address associated with a physical port or ports, use the **show port mac-address** command.

**show port mac-address** [mod[/port]]

| Syntax | Description |
|--------|-------------|
| - j    |             |

mod[/port]

(Optional) Number of the module and optionally, the number of the port on the module.

Defaults

This command has no default settings.

**Command Types** 

Switch command.

**Command Modes** 

Normal.

#### **Usage Guidelines**

If you do not specify a module number, the MAC addresses for all ports on all modules are shown. If you specify a module number but no port number, the MAC addresses for all ports on the specified module are shown.

#### **Examples**

This example shows how to display the MAC address for port 1 on module 2:

```
Console> show port mac-address 2/1
Port Mac address
---- 2/1 00-50-3e-7e-71-3c
Console>
```

This example shows how to display the MAC addresses for all ports on module 2:

```
Console> show port mac-address 2
Port Mac address
----- 2/1 00-50-3e-7e-71-3c
2/2 00-50-3e-7e-71-3d
Console>
```

This example shows how to display the MAC addresses for all ports on all modules:

```
Console> show port mac-address
Port Mac address
---- 2/1 00-50-3e-7e-71-3c
2/2 00-50-3e-7e-71-3d
```

## show port negotiation

To display the link negotiation protocol setting for the specified port, use the **show port negotiation** command.

**show port negotiation** [mod[/port]]

| S١ | /ntax  | Description |  |
|----|--------|-------------|--|
| -  | HILLAN | Description |  |

| mod  | (Optional) Number of the module.             |
|------|----------------------------------------------|
| port | (Optional) Number of the port on the module. |

**Defaults** 

This command has no default settings.

**Command Types** 

Switch command.

**Command Modes** 

Normal.

**Usage Guidelines** 

This command is not supported on the 16-Port Gigabit Ethernet Switching Module (WS-X6316-GE-TX) and on the 16-Port 10/100/1000BASE-T Switching Module (WS-X6516-GE-TX).

#### **Examples**

This example shows how to display the link negotiation protocol settings for all ports on module 4:

#### Console> show port negotiation 4

| Port   | Link Negotiation | Link Negotiation |
|--------|------------------|------------------|
|        | admin            | oper             |
|        |                  |                  |
| 4/1    | enabled          | enabled          |
| 4/2    | enabled          | enabled          |
| 4/3    | enabled          | enabled          |
| 4/4    | enabled          | enabled          |
| 4/5    | enabled          | enabled          |
| 4/6    | enabled          | enabled          |
| 4/7    | enabled          | enabled          |
| Consol | le>              |                  |

**Related Commands** 

set port negotiation show port flowcontrol

## show port prbs

To display the ports that are running the Pseudo Random Binary Sequence (PRBS) test and to display the counter values for ports on which the test has run, use the **show port prbs** command.

**show port prbs** [mod[/port]]

#### **Syntax Description**

| mod  | (Optional) Number of the module.             |
|------|----------------------------------------------|
| port | (Optional) Number of the port on the module. |

**Defaults** 

This command has no default settings.

**Command Types** 

Switch command.

**Command Modes** 

Normal.

### **Usage Guidelines**

If you do not specify a *mod* value, the ports on all modules are shown. If you do not specify a *port* value, all the ports on the module are shown.

The PRBS error counter measures the reliability of the cable. The error counter range is 0 to 255. A value of 0 signifies a perfect link connection. A value of 255 signifies that the port is faulty or not connected or that there is no communication through the link. If the counter does not remain at zero for a predetermined length of time, the link is faulty. For example, for a baud error rate (BER) of 10^-12, the counter should remain at zero for 100 seconds.

Each time you access the PRBS counter by entering the **show port prbs** command, the PRBS error counter value is reset to 0, and the counter begins to accumulate errors again.

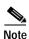

The PRBS counter is a "read and clear" register: the first reading in a sequence is usually unreliable and serves primarily to purge the counter; successive readings are accurate.

#### **Examples**

This example shows how to display PRBS counter values and the ports that are running the PRBS test:

Console> show port prbs

#### Related Commands

test cable-diagnostics

# show port protocol

To view protocol filters configured on the EtherChannel ports, use the **show port protocol** command.

show port protocol [mod[/port]]

### **Syntax Description**

| mod  | (Optional) Number of the module.             |
|------|----------------------------------------------|
| port | (Optional) Number of the port on the module. |

Defaults

This command has no default settings.

**Command Types** 

Switch command.

**Command Modes** 

Normal.

**Usage Guidelines** 

If you do not specify a port value, filters configured on all the ports on the module are shown.

#### Examples

This example shows how to view protocol filters on configured ports:

| Console> | show port p | protocol |          |         |           |         |             |
|----------|-------------|----------|----------|---------|-----------|---------|-------------|
| Port     | Vlan        | IP       | IP Hosts | IPX     | IPX Hosts | Group   | Group Hosts |
|          |             |          |          |         |           |         |             |
| 1/1      | 1           | on       | 0        | on      | 0         | on      | 0           |
| 1/2      | 1           | on       | 0        | on      | 0         | on      | 0           |
| 2/1      | 1           | on       | 3        | auto-on | 0         | auto-on | 0           |
| 2/2      | 1           | on       | 0        | on      | 0         | on      | 0           |
| 2/3      | 1           | on       | 0        | on      | 0         | on      | 0           |
| 2/4      | 1           | on       | 0        | on      | 0         | on      | 0           |
| 2/5      | 1           | on       | 0        | on      | 0         | on      | 0           |
| 2/6      | 1           | on       | 0        | on      | 0         | on      | 0           |
| 2/7      | 1           | on       | 0        | on      | 0         | on      | 0           |
| 2/8      | 1           | on       | 0        | on      | 0         | on      | 0           |
| 2/9      | 1           | on       | 0        | on      | 0         | on      | 0           |
| 2/10     | 1           | on       | 0        | on      | 0         | on      | 0           |
| 2/11     | 1           | on       | 0        | on      | 0         | on      | 0           |
| 2/12     | 1           | on       | 0        | on      | 0         | on      | 0           |
| Console> |             |          |          |         |           |         |             |
|          |             |          |          |         |           |         |             |

**Related Commands** 

set port protocol

### show port qos

To display QoS-related information, use the **show port qos** command.

**show port qos** [mod[/port]]

#### **Syntax Description**

| mod  | (Optional) Number of the module.             |
|------|----------------------------------------------|
| port | (Optional) Number of the port on the module. |

**Defaults** 

This command has no default settings.

**Command Types** 

Switch command.

**Command Modes** 

Normal.

#### **Usage Guidelines**

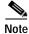

When a switchover occurs, you cannot view the ACLs and policers deployed using COPS-DS until the COPS-DS client on the new active supervisor engine establishes connection to the PDP and downloads the QoS policy. The runtime fields in the output display will be blank until QoS policy is downloaded to the new active supervisor engine.

#### **Examples**

This example shows how to display QoS-related information for a specific module and port:

Console> show port qos 2/1 QoS is enabled for the switch. QoS policy source for the switch set to local.

| Port | Interface Type | Interface Type | Policy Source | Policy Source |
|------|----------------|----------------|---------------|---------------|
|      | config         | runtime        | config        | runtime       |
|      |                |                |               |               |
| 2/1  | vlan-based     | vlan-based     | COPS          | local         |
|      |                |                |               |               |

| POLC | TAPOIC Type | RAPOIC Type | config    |           |   |  |
|------|-------------|-------------|-----------|-----------|---|--|
|      |             |             |           |           |   |  |
| 2/1  | 2q2t        | 1q4t        | untrusted | untrusted | 0 |  |

Config:

Port ACL name Type

No ACL is mapped to port 2/1.

```
Runtime:
Port ACL name Type
----
No ACL is mapped to port 2/1.
Console>
```

This example shows how to display QoS-related information for a single port on a specific module, which, in this example, is connected to a port on a phone device:

```
Console> (enable) show port gos 3/4
QoS is disabled for the switch.
Configured settings are not used.
QoS policy source for the switch set to local.
Port Interface Type Interface Type Policy Source Policy Source
    config runtime config runtime
           ---- -------- ------ ------
3/4
                              local
Port TxPort Type RxPort Type Trust Type Trust Type Def CoS Def CoS
                  config runtime
                                        config runtime
2q2t 1q4t untrusted trust-cos 0 0
3/4
Port Ext-Trust Ext-Cos
3/4 untrusted 0
(*)Trust type set to untrusted.
Config:
Port ACL name
No ACL is mapped to port 3/4.
Runtime:
Port ACL name
                           Type
_____
No ACL is mapped to port 3/4.
```

This example shows how to display QoS-related information for a single port on a specific module, which, in this example, trusts only Cisco IP phones:

```
Console> (enable) show port qos 4/1
QoS is enabled for the switch.
QoS policy source for the switch set to local.
Port Interface Type Interface Type Policy Source Policy Source
   config runtime config runtime
                           COPS
                                          local
4/1
     port-based port-based
Port TxPort Type RxPort Type Trust Type Trust Type Def CoS Def CoS
               config runtime config runtime
____ _______
                 1p1q0t trust-cos trust-cos* 0 0
4/1
       1p3q1t
Port Ext-Trust Ext-Cos Trust-Device
----- ------- ----- -------
4/1 untrusted 0 ciscoIPPhone
(*)Runtime trust type set to untrusted.
```

Console> (enable)

Config:
Port ACL name Type
---- No ACL is mapped to port 4/1.

Runtime:
Port ACL name Type
---- No ACL is mapped to port 4/1.

Console> (enable)

#### **Related Commands**

clear port qos autoqos clear qos autoqos set port qos set port qos cos set port qos trust set port qos trust-device

## show port rsvp

To display RSVP information on a per-port basis, use the show port rsvp command.

show port rsvp [mod[/port]]

### **Syntax Description**

| mod  | (Optional) Number of the module.             |
|------|----------------------------------------------|
| port | (Optional) Number of the port on the module. |

**Defaults** 

This command has no default settings.

**Command Types** 

Switch command.

**Command Modes** 

Normal.

#### **Examples**

This example shows how to display RSVP information for a specific port:

Console> (enable) show port rsvp 2 Port DSBM Managed Configured Elected DSBM DSBM IP Address Election Segment Priority Priority 171.21.34.25 2/1 232 232 2/2 disabled enabled yes 128 no

Console> (enable)

**Related Commands** 

set port rsvp dsbm-election

## show port security

To view port security configuration information and statistics, use the **show port security** command.

**show port security** [mod[/port]]

**show port security statistics** {mod[/port]}

show port security statistics system

#### **Syntax Description**

| mod        | (Optional) Number of the module.                |
|------------|-------------------------------------------------|
| port       | (Optional) Number of the port on the module.    |
| statistics | Displays security statistics.                   |
| system     | Displays system-wide configuration information. |

**Defaults** 

This command has no default settings.

**Command Types** 

Switch command.

**Command Modes** 

Normal.

#### **Examples**

This example shows how to display port security configuration information on a specific port that is a secured port:

```
Console> show port security 4/1
* = Configured MAC Address
```

This example shows the display on a port that has experienced a security violation:

```
Console> show port security 4/1
* = Configured MAC Address
```

```
Port Security Violation Shutdown-Time Age-Time Maximum-Addrs Trap IfIndex
---- 4/1 enabled shutdown 120 600 25 disabled 3
```

This example shows that port 4/1 has been shut down and that the timeout left is 60 minutes before the port will be reenabled:

```
Console> show port security 4/1
* = Configured MAC Address
Port Security Violation Shutdown-Time Age-Time Maximum-Addrs Trap IfIndex
   4/1 enabled restrict 120
                          600
                                          disabled 3
Port Secure-Src-Addrs Age-Left Last-Src-Addr Shutdown Shutdown-Time-Left
____ ______
4/1 00-11-22-33-44-55 60
                    00-11-22-33-44-77 Yes
   00-10-14-da-77-ff
Port Flooding on Address Limit
   -----
4/1
               Enabled
Console>
```

This example shows how to display system-wide configuration information:

Console> show port security statistics system

```
Auto-Configure Option Disabled
Module 1:
Total ports:2
Total secure ports:0
Total MAC addresses:2
Total global address space used (out of 1024):0
Status:installed
Module 3:
Total ports:48
Total secure ports:1
Total MAC addresses:49
Total global address space used (out of 1024):1
Status:installed
Total secure ports in the system:1
Total secure MAC addresses in the system:51
Total global MAC address resource used in the system (out of 1024):1
Console>
```

This example shows how to display security statistical information for a specific module:

```
Console> show port security statistics 2
Port Total-Addrs Maximum-Addrs
----- Module 2:
   Total ports: 1
   Total secure ports: 0
   Total MAC addresses: 0
   Total global address space used (out of 1024): 0
   Status: removed
Console>
```

#### **Related Commands**

clear port security set port security show config

## show port security-acl

To display the port access control list (PACL) mode and the status of a PACL merge operation, use the **show port security-acl** command.

show port security-acl mod/port

| Syntax Description | mod/port Number of the module and the port on the module. |
|--------------------|-----------------------------------------------------------|
| Defaults           | This command has no default settings.                     |
| Command Types      | Switch command.                                           |
| Command Modes      | Privileged.                                               |

### **Usage Guidelines**

The **show port security-acl** command displays PACL information for a specific port. The command output displays both configuration and runtime information. Configuration information shows what is stored in the NVRAM; runtime information shows what is programmed in the hardware.

The output also displays the status of the merge operation. The status can be as follows:

- active—There is a PACL configured on the port and it is successfully merged with the VLAN.
- inactive—There is no PACL configured on the port.
- disabled—There is a PACL configured on the port, but the merge was unsuccessful (for any number of reasons).

The **show port security-acl** command also displays the VLAN with which the port is configured to merge.

#### **Examples**

This example shows how to display PACL information for port 3/1:

| Console> (enable) s          | how port security           | y-acl 3/1 |           |
|------------------------------|-----------------------------|-----------|-----------|
| Port Interface Typ<br>config | e Interface Type<br>runtime | -         | re Status |
| 3/1 merg                     | e merge                     | (VLAN=2)  | disabled  |
| Config:<br>Port ACL name     |                             | Type      |           |
| 3/1 ipacl1                   |                             | IP        |           |
| Runtime: Port ACL name       |                             | Туре      |           |
| No ACL is mapped to          | port 3/1.                   |           |           |

| dhcp-s | snooping:    |              |                             |
|--------|--------------|--------------|-----------------------------|
| Port   | Trust        | Source-Guard | Source-Guarded IP Addresses |
|        |              |              |                             |
| 3/1    | untrusted    | disabled     |                             |
|        |              |              |                             |
| Consol | le> (enable) |              |                             |

Related Commands s

set port security-acl

## show port spantree

To view port spanning tree information, use the show port spantree command.

**show port spantree** [mod[/port]]

### **Syntax Description**

| mod  | (Optional) Number of the module.             |
|------|----------------------------------------------|
| port | (Optional) Number of the port on the module. |

Defaults

This command has no default settings.

**Command Types** 

Switch command.

**Command Modes** 

Normal.

**Usage Guidelines** 

If you do not specify a *mod* value, the ports on all modules are shown. If you do not specify a *port* value, all the ports on the module are shown.

### Examples

This example shows how to display spanning tree information on a specific module:

| Console> (e | enable) <b>show p</b> | port s | pantree 5     |         |      |                  |            |
|-------------|-----------------------|--------|---------------|---------|------|------------------|------------|
| Port(s)     |                       | Vlan   | Port-State    | Cost    | Prio | Portfast         | Channel_id |
|             |                       |        |               |         |      |                  |            |
| 5/1         |                       | 1      | not-connected | 2684354 | 32   | disabled         | 0          |
| 5/2         |                       | 1      | not-connected | 2684354 | 32   | disabled         | 0          |
| 5/3         |                       | 1      | not-connected | 2684354 | 32   | ${\tt disabled}$ | 0          |
| 5/4         |                       | 1      | not-connected | 2684354 | 32   | ${\tt disabled}$ | 0          |
| 5/5         |                       | 1      | not-connected | 2684354 | 32   | disabled         | 0          |
| 5/6         |                       | 1      | not-connected | 2684354 | 32   | ${\tt disabled}$ | 0          |
| 5/7         |                       | 1      | not-connected | 2684354 | 32   | ${\tt disabled}$ | 0          |
| 5/8         |                       | 1      | not-connected | 2684354 | 32   | disabled         | 0          |
| 5/9         |                       | 1      | forwarding    | 268435  | 32   | ${\tt disabled}$ | 0          |
|             |                       |        |               |         |      |                  |            |
|             |                       |        |               |         |      |                  |            |
|             |                       |        |               |         |      |                  |            |
|             |                       |        |               |         |      |                  |            |

**Related Commands** 

show spantree

## show port status

To display port status information, use the show port status command.

**show port status** [mod[/port]]

### **Syntax Description**

| mod  | (Optional) Number of the module.             |
|------|----------------------------------------------|
| port | (Optional) Number of the port on the module. |

Defaults

This command has no default settings.

**Command Types** 

Switch command.

**Command Modes** 

Normal.

**Usage Guidelines** 

If you do not specify a *mod* value, the ports on all modules are shown. If you do not specify a *port* value, all the ports on the module are shown.

#### **Examples**

This example shows how to display port status information for all ports:

| Console> sh | now port statu | s          |      |        |       |           |
|-------------|----------------|------------|------|--------|-------|-----------|
| Port Name   |                | Status     | Vlan | Duplex | Speed | Туре      |
| 1/1         |                | connected  | 52   | half   | 100   | 100BaseTX |
| 1/2         |                | notconnect |      | half   | 100   | 100BaseTX |
| Console>    |                |            |      |        |       |           |

Table 2-79 describes the fields in the **show port status** command output.

Table 2-79 show port status Command Output Fields

| Field             | Description                                                                                                    |
|-------------------|----------------------------------------------------------------------------------------------------|
| Port              | Module and port number.                                                                                            |
| Name              | Name (if configured) of the port.                                                                                  |
| Status            | Status of the port (connected, notconnect, connecting, standby, faulty, inactive, shutdown, disabled, or monitor). |
| Vlan              | VLANs to which the port belongs.                                                                                   |
| Duplex            | Duplex setting for the port (auto, full, half).                                                                    |
| Speed             | Speed setting for the port (auto, 10, 100, 1000).                                                                  |
| Type <sup>1</sup> | Port type (100BASE-TX).                                                                                            |

<sup>1.</sup> These fields will change according to the system configuration.

# show port sync-restart-delay

To display a port's synchronization restart delay, use the show port sync-restart-delay command.

show port sync-restart-delay mod/port

| Syntax Description | mod/port Number of the module and the port on the module.                                                                                                    |
|--------------------|----------------------------------------------------------------------------------------------------|
| Defaults           | This command has no default settings.                                                                                                    |
| Command Types      | Switch command.                                                                                                    |
| Command Modes      | Normal.                                                                                                    |
| Usage Guidelines   | The <b>set port sync-restart-delay</b> and <b>show port sync-restart-delay</b> commands are available in both binary mode and text configuration mode, but the synchronization delay you specify is only saved in text configuration mode. |
| Related Commands   | clear config<br>set port sync-restart-delay                                                                                                    |

## show port tdr

To display the results of the Time Domain Reflectometer (TDR) test on a port, use the **show port tdr** command.

show port tdr [mod[/port]]

#### **Syntax Description**

| mod  | (Optional) Number of the module.             |
|------|----------------------------------------------|
| port | (Optional) Number of the port on the module. |

**Defaults** 

This command has no default settings.

**Command Types** 

Switch command.

**Command Modes** 

Normal.

**Usage Guidelines** 

If you do not specify a *mod* value, the ports on all modules are shown. If you do not specify a *port* value, all the ports on the module are shown.

#### **Examples**

This example shows how to display the TDR test results for port 1 on module 2:

Console> show port tdr 2/1
TDR test last run on Mon, March 10 2003 1:35:00

| Port  | Speed | Local pair | Pair length     | Remote pair | Pair status |
|-------|-------|------------|-----------------|-------------|-------------|
|       |       |            |                 |             |             |
| 2/1   | 1000  | Pair A     | 12 +/- 3 meters | Pair A      | Terminated  |
|       |       | Pair B     | 12 +/- 3 meters | Pair B      | Terminated  |
|       |       | Pair C     | 12 +/- 3 meters | Pair C      | Terminated  |
|       |       | Pair D     | 12 +/- 3 meters | Pair D      | Terminated  |
| Conso | le>   |            |                 |             |             |

This example shows how to display the TDR test results for all ports on module 5:

| Console> : | show p | port t | tdr | 5 |
|------------|--------|--------|-----|---|
|------------|--------|--------|-----|---|

| COIISO.         | TE> 2110 | w port tar 5 |                         |                    |                       |
|-----------------|----------|--------------|-------------------------|--------------------|-----------------------|
| Port            | Speed    | Local pair   | Pair length             | Remote pair        | Pair status           |
|                 |          |              |                         |                    |                       |
| 5/1             | 1000     | Pair A       | 12 +/- 3 meters         | Pair A             | Terminated            |
|                 |          | Pair B       | 12 +/- 3 meters         | Pair B             | Terminated            |
|                 |          | Pair C       | 12 +/- 3 meters         | Pair C             | Terminated            |
|                 |          | Pair D       | 12 +/- 3 meters         | Pair D             | Terminated            |
|                 |          |              |                         |                    |                       |
|                 |          |              |                         |                    |                       |
| Port            | Speed    | Local pair   | Pair length             | Remote pair        | Pair status           |
| Port<br><br>5/2 |          | Local pair   | Pair length n/a         | Remote pair Pair A | Pair status           |
|                 |          |              |                         |                    |                       |
|                 |          | Pair A       | n/a                     | Pair A             | Terminated            |
|                 |          | Pair A       | n/a<br>100 +/- 1 meters | Pair A             | Terminated<br>Shorted |

| Port  | Speed | Local pair | Pair length      | Remote pair | Pair status |
|-------|-------|------------|------------------|-------------|-------------|
|       |       |            |                  |             |             |
| 5/3   | 1000  | Pair A     | running tdr test | n/a         | n/a         |
|       |       | Pair B     | running tdr test | n/a         | n/a         |
|       |       | Pair C     | running tdr test | n/a         | n/a         |
|       |       | Pair D     | running tdr test | n/a         | n/a         |
| Conso | le>   |            |                  |             |             |

Table 2-80 describes the fields in the **show port tdr** command output.

Table 2-80 show port tdr Command Output Fields

| Field       | Description                                                                                             |  |  |
|-------------|----------------------------------------------------------------------------------------------------|--|--|
| Port        | Module and port number.                                                                                 |  |  |
| Speed       | Port speed.                                                                                             |  |  |
| Local pair  | Identifies the local pair of cables.                                                                    |  |  |
| Pair length | Identifies the distance the transmitted signal went before it was reflected off the cable imperfection. |  |  |
| Remote pair | Identifies the remote pair of cables.                                                                   |  |  |
| Pair status | Status of the pair:                                                                                     |  |  |
|             | Terminated—the link is up.                                                                              |  |  |
|             | Shorted—a short is detected on the cable.                                                               |  |  |
|             | Open—an opening is detected on the cable.                                                               |  |  |
|             | Not Completed—the test on the port failed.                                                              |  |  |
|             | Not Supported—the test on the port is not supported.                                                    |  |  |

**Related Commands** 

test cable-diagnostics

### show port trap

To display port trap status, use the **show port trap** command.

show port trap [mod[/port]]

| Syntax Description |
|--------------------|
|--------------------|

| mod  | (Optional) Number of the module.             |
|------|----------------------------------------------|
| port | (Optional) Number of the port on the module. |

Defaults

This command has no default settings.

**Command Types** 

Switch command.

**Command Modes** 

Normal.

**Usage Guidelines** 

If you do not specify a *mod* value, the ports on all modules are shown. If you do not specify a *port* value, all the ports on the module are shown.

### Examples

This example shows how to display the port trap status for a specific module:

Console> show port trap 1

| Port    | Trap         |
|---------|--------------|
|         |              |
| 1/1     | disabled     |
| 1/2     | enabled      |
| 1/3     | disabled     |
| 1/4     | disabled     |
| Console | <b>e&gt;</b> |

Related Commands

set port trap

# show port trunk

To display port trunk information, use the show port trunk command.

show port trunk [mod[/port]]

### **Syntax Description**

| mod  | (Optional) Number of the module.             |
|------|----------------------------------------------|
| port | (Optional) Number of the port on the module. |

Defaults

This command has no default settings.

**Command Types** 

Switch command.

**Command Modes** 

Normal.

**Usage Guidelines** 

If you do not specify a *mod* value, the ports on all modules are shown. If you do not specify a *port* value, all the ports on the module are shown.

### Examples

This example shows how to display trunking information for a specific port:

Console> (enable) show port trunk 4/5
\* - indicates vtp domain mismatch

| Port            | Mode                                                                                                    | Encapsulation | Status   | Native vlan |  |
|-----------------|----------------------------------------------------------------------------------------------------|---------------|----------|-------------|--|
| 4/5             | nonegotiate                                                                                                    | dot1q         | trunking | 1           |  |
| Port            | Vlans allowed on trunk                                                                                               |               |          |             |  |
| 4/5 1-1005      |                                                                                                    |               |          |             |  |
| Port            | Vlans allowed and active in management domain  1-3,1003,1005  Vlans in spanning tree forwarding state and not pruned |               |          |             |  |
| 4/5             |                                                                                                    |               |          |             |  |
| Port            |                                                                                                    |               |          |             |  |
| 4/5<br>Console> |                                                                                                    |               |          |             |  |

Table 2-81 describes the fields in the **show port trunk** command output.

Table 2-81 show port trunk Command Output Fields

| Field                                                        | Description                                                                                                    |  |  |  |
|--------------------------------------------------------------|----------------------------------------------------------------------------------------------------|--|--|--|
| Port                                                         | Module and port numbers.                                                                                                    |  |  |  |
| Mode                                                         | Trunk administrative status of the port (on, off, auto, or desirable).                                                                                                    |  |  |  |
| Encapsulation                                                | Trunking type configured by administration.                                                                                                    |  |  |  |
| Status                                                       | Status of whether the port is trunking or nontrunking.                                                                                                    |  |  |  |
| Native VLAN                                                  | Number of the native VLAN for the trunk link (for 802.1Q trunks, the VLAN for which untagged traffic can be transmitted and received over the trunk; for ISL trunks, packets are tagged on all VLANs, including the native VLAN). |  |  |  |
| Vlans allowed on trunk                                       | Range of VLANs allowed to go on the trunk (default is 1 to 1000).                                                                                                    |  |  |  |
| Vlans allowed and active in management domain                | Range of active VLANs within the allowed range.                                                                                                    |  |  |  |
| Vlans in spanning tree<br>forwarding state and not<br>pruned | Range of VLANs that actually go on the trunk with Spanning Tree Protocol forwarding state.                                                                                                    |  |  |  |

**Related Commands** 

set trunk

### show port unicast-flood

To display the run-time configuration of the port using unicast flood blocking, use the **show port unicast-flood** command.

**show port unicast-flood** [mod/[port]]

| Syntax Description | mod/[port] Number of the module and optionally, number of the port on the module.                                                              |
|--------------------|----------------------------------------------------------------------------------------------------|
| Defaults           | This command has no default settings.                                                                                                    |
| Command Types      | Switch command.                                                                                                    |
| Command Modes      | Privileged.                                                                                                    |
| Examples           | This example shows how to display the status of unicast flood blocking on module 2:  Console> show port unicast-flood 2  Port Unicast Flooding |
|                    | 2/1 Enabled 2/2 Enabled Console>                                                                                                    |
|                    | This example shows how to display the status of unicast flood blocking on module 3, port 40:                                                   |
|                    | Console> show port unicast-flood 3/40 Port Unicast Flooding                                                                                    |
|                    | 3/40 Enabled<br>Console>                                                                                                    |
|                    |                                                                                                    |

**Related Commands** 

set port unicast-flood

### show port vlan-mapping

To display the current VLAN mapping configuration on a specified port, use the **show port vlan-mapping** command.

show port vlan-mapping [mod[/port]]

| Syntax Description | mod[/port] | (Optional) Number of the module and the port on the module. valid values for the <i>mod</i> argument are from 1 to 9, 15, and 16. |
|--------------------|------------|----------------------------------------------------------------------------------------------------|
|                    |            |                                                                                                    |

**Defaults** This command has no default settings.

Command Types Switch command.

Command Modes Normal.

Usage Guidelines If you do not specify a port or a module, all VLAN mapping configurations for all ports are displayed.

#### **Examples** This exam

This example shows how to display the VLAN mapping for a specified port:

| Console> | show port v | lan-mapping | 4/1  |         |     |         |           |         |
|----------|-------------|-------------|------|---------|-----|---------|-----------|---------|
| Mod/Port | Source VLAN | Translated  | VLAN | State   | Max | Allowed | (Current) | Entries |
|          |             |             |      |         |     |         |           |         |
| 4/1      | 2           | 1           |      | Enabled | 8   | (2)     |           |         |
| 4/1      | 98          | 99          |      | Enabled | 8   | (2)     |           |         |
| Console> |             |             |      |         |     |         |           |         |

Table 2-82 describes the fields in the show port vlan mapping command output.

Table 2-82 show port vlan-mapping Command Output Fields

| Field                            | Description                                                                                            |
|----------------------------------|----------------------------------------------------------------------------------------------------|
| Mod/Port                         | Number of the module and the port on the module.                                                       |
| Source VLAN                      | Number of the source VLAN.                                                                             |
| Translated VLAN                  | Number of the VLAN that is mapped to the source VLAN.                                                  |
| State                            | Status of whether VLAN mapping is enabled or disabled.                                                 |
| Max Allowed (Current)<br>Entries | Maximum number of per-port VLAN mappings that are supported; current number of entries in parentheses. |

#### **Related Commands**

clear port vlan-mapping set port vlan-mapping

### show port voice

To display voice port information, use the **show port voice** command.

show port voice [noalias]

| Syntax Description | noalias (Optional) Forces the display to show IP addresses, not IP aliases. |
|--------------------|-----------------------------------------------------------------------------|
| Defaults           | This command has no default settings.                                       |
| Command Types      | Switch command.                                                             |
| Command Modes      | Normal.                                                                     |

Examples

**Usage Guidelines** 

This example shows how to display voice port information:

This command is not supported by the NAM.

| Console> show port voice |                               |            |         |          |          |            |  |
|--------------------------|-------------------------------|------------|---------|----------|----------|------------|--|
| Port                     | Name                          | Status     |         | _        | -        |            |  |
| 7/1                      |                               | connected  | 100     |          | 11 1     |            |  |
| 7/2                      |                               | notconnect | 100     | fu       | 11 1     | T1         |  |
| 7/3                      |                               | connected  | 100     | fu       | 11 1     | T1         |  |
| 7/4                      |                               | connected  | 100     | fu       | 11 1     | T1         |  |
| 7/5                      |                               | notconnect | 100     | fu       | 11 1     | T1         |  |
| Port                     | DHCP MAC-Add                  | ress       |         |          |          |            |  |
| 7/1                      | disable 00-e0-b               |            |         |          |          |            |  |
| 7/2                      | disable 00-e0-b               | 0-ff-31-c1 | sjcf-12 | a-sw1-p7 | 255.255. | 254.0      |  |
| 7/3                      | disable 00-e0-b               | 0-ff-31-c2 | sjcf-12 | a-sw1-p7 | 255.255. | 254.0      |  |
| 7/4                      | disable 00-e0-b               | 0-ff-31-c3 | sjcf-12 | a-sw1-p7 | 255.255. | 254.0      |  |
| 7/5                      | disable 00-e0-b               | 0-ff-31-c4 | sjcf-12 | a-sw1-p7 | 255.255. | 254.0      |  |
| Port                     | Call-Manager(s)               | DHCP-Ser   | ver     | TFTP-Ser | ver      | Gateway    |  |
| 7/1                      | gigantic-2.cisc<br>10.34.1.11 | * _        |         | 10.34.1. | 11       | 10.34.10.1 |  |
| 7/2                      |                               | =          |         | 10.34.1. | 11       | 10.34.10.1 |  |
| 7 / 2                    | 10.34.1.11                    |            |         | 10.51.1. |          | 10.51.10.1 |  |
| 7/3                      |                               | _          |         | 10.34.1. | 11       | 10.34.10.1 |  |
| ., -                     | 10.34.1.11                    |            |         |          |          |            |  |
| 7/4                      | 10.34.16.10*                  | _          |         | 10.34.1. | 11       | 10.34.10.1 |  |
|                          | 10.34.1.11                    |            |         |          |          |            |  |
| 7/5                      | 10.34.1.11*                   | _          |         | 10.34.1. | 11       | 10.34.10.1 |  |
|                          | 10.34.16.10                   |            |         |          |          |            |  |
|                          | 10.34.42.11                   |            |         |          |          |            |  |
| (*):P                    | rimary                        |            |         |          |          |            |  |

| Port  | DNS-Ser          | ver(s)    | Domain      |
|-------|------------------|-----------|-------------|
| 7/1   | dns-sj3          | .cisco.c* | cisco.com   |
|       | dns-sj4          | .cisco.c  |             |
| 7/2   | dns-sj3          | .cisco.c* | cisco.com   |
|       | dns-sj4          | .cisco.c  |             |
| 7/3   | dns-sj3          | .cisco.c* | cisco.com   |
|       | dns-sj4          | .cisco.c  |             |
| 7/4   | dns-sj3          | .cisco.c* | cisco.com   |
|       | -                | .cisco.c  |             |
| 7/5   | _                |           | cisco.com   |
|       | _                | .cisco.c  |             |
| (*):P | rimary           |           |             |
| Dowt  | CallMan          | acarC+a+a | DCD Trmo    |
|       | CallManagerState |           |             |
| 7/1   | registe          | red       | C549        |
|       | registe          |           | C549        |
| 7/3   | registe          | red       | C549        |
| 7/4   | registe          | red       | C549        |
| 7/5   | registe          | red       | C549        |
|       |                  |           |             |
| Port  | NoiseRegen       | NonLinear | rProcessing |
|       |                  |           |             |
| ,     | enabled          |           |             |
|       | enabled          |           |             |
|       | enabled          |           |             |
|       | enabled          |           |             |
| Conso | enabled          | enabled   |             |
|       | 1.00             |           |             |

This example shows how to display voice port information without displaying the IP address in DNS name format:

| Console> | show por | rt voice | noalias    |          |            |        |            |
|----------|----------|----------|------------|----------|------------|--------|------------|
|          |          |          | Status     |          |            |        |            |
| 7/1      |          |          | connected  |          |            |        | <br>т1     |
| 7/2      |          |          | notconnect |          |            |        |            |
| 7/2      |          |          | connected  |          |            |        |            |
|          |          |          |            |          |            |        |            |
| 7/4      |          |          | connected  |          |            |        |            |
| 7/5      |          |          | notconnect | . 100    | full       | 1      | T1         |
| Port     |          |          | ress       |          |            |        |            |
|          |          |          | 0-ff-31-c0 |          |            |        |            |
| 7/2      | disable  | 00-e0-b0 | 0-ff-31-c1 | 10.34.10 | ).12 25    | 5.255. | 254.0      |
|          |          |          | 0-ff-31-c2 |          |            |        |            |
|          |          |          | 0-ff-31-c3 |          |            |        |            |
|          |          |          | 0-ff-31-c4 |          |            |        |            |
|          |          |          |            |          |            |        |            |
|          |          |          | DHCP-Ser   |          |            |        |            |
|          |          |          |            |          | 10.34.1.11 |        | 10 24 10 1 |
| //1      | 10.34.1  |          | _          |          | 10.34.1.11 |        | 10.34.10.1 |
| 7/0      |          |          | _          |          | 10.34.1.11 |        | 10 24 10 1 |
| 1/2      |          |          | _          |          | 10.34.1.11 |        | 10.34.10.1 |
| E / 2    | 10.34.1  |          |            |          | 10 04 1 11 |        | 10 24 10 1 |
| 7/3      | 10.34.1  |          | _          |          | 10.34.1.11 |        | 10.34.10.1 |
|          | 10.34.1  |          |            |          |            |        |            |
| 7/4      | 10.34.1  | 6.10*    | _          |          | 10.34.1.11 |        | 10.34.10.1 |
|          | 10.34.1  | .11      |            |          |            |        |            |

```
7/5
      10.34.1.11*
                                  10.34.1.11
                                               10.34.10.1
       10.34.16.10
       10.34.42.11
(*):Primary
     DNS-Server(s) Domain
Port
______ _____
      171.68.10.70*
                     cisco.com
       171.68.10.140
7/2
      171.68.10.70*
                     cisco.com
      171.68.10.140
7/3
      171.68.10.70*
                   cisco.com
      171.68.10.140
7/4
      171.68.10.70*
                   cisco.com
      171.68.10.140
7/5
      171.68.10.70*
                     cisco.com
       171.68.10.140
(*):Primary
Port
      CallManagerState DSP-Type
7/1
     registered
                   C549
    registered C549
7/2
7/3 registered C549
7/4 registered C549
7/5
     registered
                   C549
Port NoiseRegen NonLinearProcessing
_____
7/1 enabled enabled
7/2 enabled enabled
7/3 enabled enabled
7/4 enabled enabled
```

#### **Related Commands**

set port voice interface dhcp show port voice fdl show port voice interface

### show port voice active

To display active call information on a port, use the **show port voice active** command.

show port voice active [mod/port] [all | call | conference | transcode] [ipaddr]

#### **Syntax Description**

| mod/port   | (Optional) Number of the module and port on the module.                                                                |
|------------|----------------------------------------------------------------------------------------------------|
| all        | (Optional) Displays all calls (regular calls, conference calls, and transcoding calls) in the system.                  |
| call       | (Optional) Displays call information for the 24-port FXS analog interface and the 8-port T1/E1 PSTN interface modules. |
| conference | (Optional) Displays call information for the 8-port T1/E1 PSTN interface module configured for conferencing.           |
| transcode  | (Optional) Displays call information for the 8-port T1/E1 PSTN interface module configured for transcoding.            |
| ipaddr     | (Optional) Remote IP address.                                                                                          |

|   | $\sim$ | • |   | lts  |
|---|--------|---|---|------|
| _ |        |   | u | 11.5 |

The default is all active calls are displayed.

#### **Command Types**

Switch command.

#### **Command Modes**

Normal.

#### **Usage Guidelines**

The information displayed when using the **show port voice active** command is not available through the supervisor engine SNMP agent.

The **call** keyword is supported by the 24-port FXS analog interface and the 8-port T1/E1 PSTN interface modules.

The **conference** and **transcode** keywords are supported by the 8-port T1/E1 PSTN interface module.

You can use the optional *mod* or *mod/port* variables to display calls that belong to the specified module or port in detailed format.

There are up to 8 calls per port for the 8-port T1/E1 ISDN PRI services-configured module but only one call per port for the 24-port FXS analog station interface services-configured module.

The *ipaddr* option displays one specific call for the specified IP address. You can also use an IP alias.

This command is not supported by the NAM.

#### **Examples**

This example shows how to display all calls (regular calls, conference calls, and transcoding calls) in the system:

```
Console> show port voice active
Port Type Total Conference-ID/ Party-ID IP-Address
               Transcoding-ID
_____ _____
6/3 transcoding 1 2
                              12 192.1.1.12
                              10
                                     10.6.106.101
8/2 call 1 -
8/5 call 1 -
                                     123.46.1.100
                                     123.46.1.101
8/7 conferencing 1
                                     192.1.1.5
                               8
                  1
                               7
                                     123.45.1.52
192.1.1.14
                               9
Total: 3
Console> (enable)
```

This example shows how to display regular calls:

This example shows the output display for the 8-port T1/E1 PSTN interface module configured for transcoding:

This example shows the output display for the 8-port T1/E1 PSTN interface module configured for conferencing:

This example shows how to display calls for a specified port:

```
Console> show port voice active 3/2
Port 3/2:
Channel #1:
  Remote IP address
                                             : 165.34.234.111
                                             : 124
  Remote UDP port
  Call state
                                             : Ringing
                                            : G.711
  Codec Type
  Coder Type Rate
                                            : 35243
                                            : 438543 sec
  Tx duration
                                             : 34534 sec
  Voice Tx duration
  ACOM Level Current
                                             : 123213
  ERL Level
                                             : 123 dB
```

```
Fax Transmit Duration
                                            : 332433
 Hi Water Playout Delay
                                           : 23004 ms
  Logical If index
                                           : 4
  Low water playout delay
                                           : 234 ms
 Receive delay
                                           : 23423 ms
 Receive bytes
                                            : 2342342332423
 Receive packets
                                            : 23423423402384
 Transmit bytes
                                            : 23472377
  Transmit packets
                                            : 94540
Channel #2:
 Remote IP address
                                            : 165.34.234.112
 Remote UDP port
                                            : 125
 Call state
                                            : Ringing
 Codec Type
                                            : G.711
 Coder Type Rate
                                            : 35243
 Tx duration
                                            : 438543 sec
  Voice Tx duration
                                            : 34534 sec
  ACOM Level Current
                                            : 123213
 ERL Level
                                            : 123 dB
                                            : 332433
 Fax Transmit Duration
 Hi Water Playout Delay
                                           : 23004 ms
                                           : 4
 Logical If index
                                           : 234 ms
  Low water playout delay
 Receive delay
                                            : 23423 ms
 Receive bytes
                                            : 2342342332423
 Receive packets
                                            : 23423423402384
 Transmit bytes
                                            : 23472377
  Transmit packets
                                            : 94540
Port 3/7:
 Conference ID: 1
   Party ID: 8
     Remote IP address
                                            : 192.1.1.5
     UDP Port
                                            : 28848
                                            : G729 B CS ACELP VAD
     Codec Type
     Packet Size (ms)
                                            : 20
   Party ID: 7
     Remote IP address
                                            : 123.45.1.52
     UDP Port
                                            : 28888
                                            : G711 ULAW PCM
     Codec Type
     Packet Size (ms)
                                            : 20
   Party ID: 9
     Remote IP address
                                            : 192.1.1.14
     UDP Port
                                            : 28898
                                            : G711 ULAW PCM
      Codec Type
      Packet Size (ms)
                                            : 20
Total: 2
Console>
```

This example shows the output display for a specified IP address on a 24-port FXS analog interface module or the 8-port T1/E1 PSTN interface module:

```
Console> show port voice active 3/2 171.69.67.91
 Remote IP address
                                             : 171.69.67.91
 Remote UDP port
                                             : 125
  Call state
                                            : Ringing
 Codec Type
                                            : G.711
 Coder Type Rate
                                            : 35243
                                            : 438543 sec
 Tx duration
                                            : 34534 sec
  Voice Tx duration
 ACOM Level Current
                                            : 123213
 ERL Level
                                            : 123 dB
                                            : 332433
  Fax Transmit Duration
  Hi Water Playout Delay
                                            : 23004 ms
  Logical If index
```

Low water playout delay
Receive delay
Receive bytes
Receive packets
Transmit bytes
Transmit packets
Console>

: 234 ms : 23423 ms : 2342342332423 : 23423423402384 : 23472377 : 94540

**Related Commands** 

set port voice interface dhcp

### show port voice fdl

To display the facilities data link (FDL) statistics for the specified ports, use the **show port voice fdl** command.

show port voice fdl [mod[/port]]

| •   | mtav | LIACOR | INTIAN  |
|-----|------|--------|---------|
| -31 | инах | Descr  | IWIIWII |
|     |      |        |         |

| mod  | (Optional) Number of the module.             |
|------|----------------------------------------------|
| port | (Optional) Number of the port on the module. |

Defaults

This command has no default settings.

**Command Types** 

Switch command.

**Command Modes** 

Privileged.

**Usage Guidelines** 

This command is not supported by the NAM.

### Examples

This example shows how to display FDL information on an 8-port T1/E1 ISDN PRI services-configured module:

| Console> | (enable) | show | port | voice | fdl | 7/1-3 |
|----------|----------|------|------|-------|-----|-------|

| Port | ErrorEvents |     |      | ErroredSecond |      |     |      | SeverlyErroredSecond |      |     |      | nd  |  |
|------|-------------|-----|------|---------------|------|-----|------|----------------------|------|-----|------|-----|--|
|      | Last        | 15′ | Last | 24h           | Last | 15′ | Last | 24h                  | Last | 15′ | Last | 24h |  |
|      |             |     |      |               |      |     |      |                      |      |     |      |     |  |
| 7/1  | 17          |     | 18   |               | 19   |     | 20   |                      | 21   |     | 22   |     |  |
| 7/2  | 17          |     | 18   |               | 19   |     | 20   |                      | 21   |     | 22   |     |  |
| 7/3  | 17          |     | 18   |               | 19   |     | 20   |                      | 21   |     | 22   |     |  |
|      |             |     |      |               |      |     |      |                      |      |     |      |     |  |
|      |             |     |      |               |      |     |      |                      |      |     |      |     |  |

Port FailedSignalState FailedSignalSecond Last 15' Last 24h Last 15' Last 24h

| 7/1 | 37 | 38 | 39 | 40 |
|-----|----|----|----|----|
| 7/2 | 37 | 38 | 39 | 40 |
| 7/3 | 37 | 38 | 39 | 40 |

| Port  | LES    |      |      | BES |      |     | TGA  |     |      |     |      |     |
|-------|--------|------|------|-----|------|-----|------|-----|------|-----|------|-----|
|       | Last   | 15′  | Last | 24h | Last | 15′ | Last | 24h | Last | 15′ | Last | 24h |
|       |        |      |      |     |      |     |      |     |      |     |      |     |
| 7/1   | 41     |      | 48   |     | 49   |     | 50   |     | 53   |     | 54   |     |
| 7/2   | 41     |      | 48   |     | 49   |     | 50   |     | 53   |     | 54   |     |
| 7/3   | 41     |      | 48   |     | 49   |     | 50   |     | 53   |     | 54   |     |
| Conso | le> (e | enab | le)  |     |      |     |      |     |      |     |      |     |

Table 2-83 describes the possible fields (depending on the port type queried) in the **show port voice fdl** command output.

Table 2-83 show port voice fdl Command Output Fields

| Field                 | Description                           |
|-----------------------|---------------------------------------|
| ErrorEvents           | Count of errored events.              |
| ErroredSecond         | Count of errored seconds.             |
| SeverelyErroredSecond | Count of severely errored seconds.    |
| FailedSignalState     | Count of failed signal state errors.  |
| FailedSignalSecond    | Count of failed signal state.         |
| LES                   | Line errored seconds detected.        |
| BES                   | Bursty errored seconds detected.      |
| LCV                   | Line code violation seconds detected. |

**Related Commands** 

show port voice

### show port voice interface

To display the port voice interface configuration, use the **show port voice interface** command.

**show port voice interface** [mod[/port]]

### **Syntax Description**

| mod  | (Optional) Number of the module.             |
|------|----------------------------------------------|
| port | (Optional) Number of the port on the module. |

This command has no default settings.

**Command Types** 

Switch command.

**Command Modes** 

Privileged.

**Usage Guidelines** 

This command is not supported by the NAM.

#### **Examples**

This example shows how to display voice interface information for a specific module:

| Console><br>Port | show port voice i DHCP MAC-Addre |          | 5<br>IP-Addre | ess     | Subnet-1 | Mask    |
|------------------|----------------------------------|----------|---------------|---------|----------|---------|
| 5/1-24           | disable 00-10-7b-                | 00-13-ea | 10.6.15       | .158    | 255.255  | .255.0  |
| Port             | Call-Manager(s)                  | DHCP-Ser | ver           | TFTP-Se | rver     | Gateway |
| 5/1-24           | 10.6.15.155                      | -        |               | 10.6.15 | .155     | _       |
| Port             | DNS-Server(s)                    | Domain   |               |         |          |         |
| 5/1-24           | 12.2.2.1*<br>7.7.7.7             | cisco.ci | sco.com       |         |          |         |
| (*): Pri         | mary                             |          |               |         |          |         |

#### **Related Commands**

set port voice interface dhcp show port voice show port voice active

Console>

### show port vtp

To display the status of VLAN Trunk Protocol (VTP) on a per-port basis, use the **show port vtp** command.

show port vtp [mod[/port]]

#### **Syntax Description**

| mod  | (Optional) Number of the module.             |
|------|----------------------------------------------|
| port | (Optional) Number of the port on the module. |

**Defaults** 

This command has no default settings.

**Command Types** 

Switch command.

**Command Modes** 

Normal.

**Usage Guidelines** 

VTP version 3 allows you to enable or disable VTP on a per-port basis. When a port is disabled for VTP, it will not send or accept any VTP packets, regardless of the VTP version.

#### **Examples**

This example shows how to display the status of VTP on module 2, port 1:

```
Console> show port vtp 2/1
Port VTP Status
----- enabled
Console>
```

This example shows how to display the status of VTP on all ports on all modules:

| Console> | show port vtp |
|----------|---------------|
| Port     | VTP Sta       |
|          |               |
| 2/1      | enabled       |
| 2/2      | enabled       |
| 3/1      | enabled       |
| 3/2      | enabled       |
| 3/3      | enabled       |
| 3/4      | enabled       |
| 3/5      | enabled       |
| 3/6      | enabled       |
| 3/7      | enabled       |
| 3/8      | enabled       |
| 3/9      | enabled       |
| 3/10     | enabled       |
| 3/11     | enabled       |
| 3/12     | enabled       |
| 3/13     | enabled       |
| 3/14     | enabled       |
| 3/15     | enabled       |

| 3/16     | enabled |
|----------|---------|
| 3/17     | enabled |
| 3/18     | enabled |
| 3/19     | enabled |
| 3/20     | enabled |
| 3/21     | enabled |
| 3/22     | enabled |
| 3/23     | enabled |
| 3/24     | enabled |
| 3/25     | enabled |
| 3/26     | enabled |
| 3/27     | enabled |
| 3/28     | enabled |
| 3/29     | enabled |
| 3/30     | enabled |
| 3/31     | enabled |
| 3/32     | enabled |
| 3/33     | enabled |
| 3/34     | enabled |
| 3/35     | enabled |
| 3/36     | enabled |
| 3/37     | enabled |
| 3/38     | enabled |
| 3/39     | enabled |
| 3/40     | enabled |
| 3/41     | enabled |
| 3/42     | enabled |
| 3/43     | enabled |
| 3/44     | enabled |
| 3/45     | enabled |
| 3/46     | enabled |
| 3/47     | enabled |
| 3/48     | enabled |
| 16/1     | enabled |
| Console> |         |
|          |         |

### **Related Commands**

set port vtp set vtp show vtp

### show proc

To display CPU, memory allocation, and process utilization information, use the **show proc** command.

show proc [cpu | mem]

#### **Syntax Description**

| cpu | (Optional) Specifies CPU information.               |
|-----|-----------------------------------------------------|
| mem | (Optional) Specifies memory allocation information. |

**Defaults** 

This command has no default settings.

**Command Types** 

Switch command.

**Command Modes** 

Privileged.

#### **Usage Guidelines**

You can enter this command only in privileged mode.

If you do not specify **cpu** or **mem**, process information is displayed. The **mem** keyword allows you to display memory allocation information, such as how much each process has allocated and freed.

#### **Examples**

This example shows how to display CPU information:

```
Console> (enable) show proc cpu
(W)CPU utilization for five seconds: 1.0%; one minute: 1. 0%; five minutes: 1. %
```

| PID  | Runtime(ms)   | Invoked  | uSecs  | 5Sec   | 1Min    | 5min  | TTY        | Process         |
|------|---------------|----------|--------|--------|---------|-------|------------|-----------------|
| 0    | 0             | 0        | 0      | 99.10% | 99.0 %  | 99.0  | 용 0        | idle            |
| 1    | 1             | 36       | 1000   | 0.0 %  | 0.0 %   | 0.0   | 용 0        | Flash MIB Updat |
| 2    | 1342          | 2846     | 460000 | 0.0 %  | 0.0 %   | 0.0   | <b>%</b> 0 | SynDiags        |
| 3    | 730172        | 4440594  | 400000 | 0.0 %  | 0.0 %   | 0.0   | 용 0        | SynConfig       |
| 4    | 33752         | 424120   | 1000   | 0.0 %  | 0.0 %   | 0.0   | 용 0        | Statuspoll      |
| 5    | 7413          | 44916    | 1000   | 0.0 %  | 0.0 %   | 0.0   | 용 0        | SWPoll64bCnt    |
| 6    | 9568          | 15889836 | 5 1000 | 0.0 %  | 8 0.0 % | ₹ 0.0 | 용 (        | ) SL_TASK       |
| 7    | 746           | 636118   | 105000 | 0.0 %  | 0.0 %   | 0.0   | 용 0        | RedundantTask   |
| Cons | sole> (enable | ≘)       |        |        |         |       |            |                 |

This example shows how to display process utilization information:

| Cons | sol | e>  | (enable) <b>sh</b> o | ow proc     |          |        |           |     |               |
|------|-----|-----|----------------------|-------------|----------|--------|-----------|-----|---------------|
| PID  | Q   | Т   | PC                   | Runtime(ms) | Invoked  | uSecs  | Stacks    | TTY | Process       |
| 0    | 1   | rd  | 0x80407b10           | 0           | 0        | 0      | 1640/6144 | 0   | idle          |
| 1    | 65  | 376 | st 0x80407           | 18c 1       | 36       | 1000   | 1188/61   | L44 | 0 Flash MIB   |
| Upda | а   |     |                      |             |          |        |           |     |               |
| 2    | 2   | st  | 0x80407d8c           | 1342        | 2846     | 460000 | 3160/6144 | 0   | SynDiags      |
| 3    | 1   | rd  | 0x80407d8c           | 729979      | 4439406  | 400000 | 1672/6144 | 0   | SynConfig     |
| 4    | 2   | si  | 0x80407d8c           | 33739       | 424007   | 1000   | 1572/6144 | 0   | Statuspoll    |
| 5    | 4   | si  | 0x80407d8c           | 7413        | 44916    | 1000   | 1888/6144 | 0   | SWPoll64bCnt  |
| 6    | 2   | si  | 0x80407d8c           | 9565        | 15885713 | 3 1000 | 1096/6144 | 1 0 | SL_TASK       |
| 7    | 2   | si  | 0x80407d8c           | 746         | 635948   | 105000 | 1192/6144 | 0   | RedundantTask |

| Memory Pool<br>Memory Pool |       |     |       | 10Min |
|----------------------------|-------|-----|-------|-------|
|                            |       |     | JM111 |       |
| DRAM                       |       | 49% | 49%   | 49%   |
| FLASH                      |       | 82% | 82%   | 82%   |
| NVRAM                      |       | 49% | 49%   | 49%   |
| MBUF                       |       | 2%  | 2%    | 2%    |
| CLUSTER                    |       | 12% | 12%   | 12%   |
| MALLOC                     |       | 15% | 15%   | 15%   |
| Console> (e                | nable | )   |       |       |

### This example shows how to display process information:

Console> (enable) show proc mem

Memory Used: 7141936 Free: 53346800 Total: 60488736

| PID | TTY | Allocated | Freed  | Holding | Process         |
|-----|-----|-----------|--------|---------|-----------------|
| 1   | -2  | 2928912   | 4544   | 2924368 | Kernel and Idle |
| 2   | -2  | 160       | 0      | 160     | Flash MIB Updat |
| 3   | -2  | 160       | 0      | 160     | L2L3IntHdlr     |
| 4   | -2  | 0         | 0      | 0       | L2L3PatchRev    |
| 5   | -2  | 288       | 0      | 288     | SynDiags        |
| 6   | -2  | 128       | 0      | 128     | GenMsgHndlr     |
| 7   | -2  | 1158560   | 526480 | 632080  | SynConfig       |
| 8   | -2  | 32        | 0      | 32      | TempMon         |
| 9   | -2  | 16        | 0      | 16      | EM_garbageColle |
| 10  | -2  | 192       | 0      | 192     | PowerMgmt       |
| 11  | -2  | 1136      | 0      | 1136    | FabricConfig    |
| 12  | -2  | 97536     | 0      | 97536   | SL_TASK         |
| 13  | -2  | 18368     | 5056   | 13312   | RedundantTask   |
| 14  | -2  | 2384      | 0      | 2384    | Status Poll     |
| 15  | -2  | 96        | 0      | 96      | SWPoll64bCnt    |
| 16  | 0   | 384       | 0      | 384     | HavailTask      |
| 17  | -2  | 10304     | 0      | 10304   | SyncTask        |
| 18  | -2  | 48        | 0      | 48      | SecurityRx      |
| 19  | -2  | 144       | 0      | 144     | DeviceLinkChk   |
| 20  | -2  | 10576     | 10560  | 16      | Earl            |
| 21  | -2  | 2768      | 2464   | 304     | DTP_Rx          |
| 22  | -2  | 280624    | 151680 | 128944  | EthChnlRx       |
| 23  | -2  | 0         | 0      | 0       | llcSSTPFlood    |
| 24  | -2  | 1584      | 1152   | 432     | EthChnlConfig   |
| 25  | -2  | 1232      | 0      | 1232    | ACL             |
| 26  | -2  | 27760     | 3552   | 24208   | VaclLog         |
| 27  | 0   | 0         | 0      | 0       | L3Aging         |
| 28  | 0   | 209168    | 0      | 209168  | NetFlow         |
| 29  | 0   | 2688400   | 112    | 2688288 | Fib             |
| 30  | -2  | 0         | 0      | 0       | Fib_bg_task     |
| 31  | -2  | 176       | 0      | 176     | ProtocolFilter  |
| 32  | -2  | 16        | 0      | 16      | telnetd         |
| 33  | -2  | 16        | 0      | 16      | tftpd           |
| 34  | -2  | 1744      | 1632   | 112     | ProtocolTimer   |
| 35  | -2  | 96        | 0      | 96      | ciscoRmonTimer  |
| 36  | -2  | 96        | 0      | 96      | ciscoUsrHistory |
| 37  | -2  | 112       | 0      | 112     | rmonMediaIndep  |
| 38  | -2  | 0         | 0      | 0       | SnmpTraps       |
| 39  | -2  | 0         | 0      | 0       | memPoolMain     |
| 40  | -2  | 16        | 0      | 16      | Acct Send Bkg   |
| 41  | -2  | 80        | 0      | 80      | 12t_server      |
| 42  | -2  | 144       | 0      | 144     | Authenticator_S |
| 43  | -2  | 16        | 0      | 16      | dot1x_rx        |

| 44  | -2         | 16     | 0      | 16         | Backend_Rx      |
|-----|------------|--------|--------|------------|-----------------|
| 45  | -2         | 16     | 0      | 16         | Backend_SM      |
| 46  | -2         | 3216   | 2992   | 224        | Debug Port Coun |
| 47  | -2         | 16     | 0      | 16         | SysLogTask      |
| 48  | -2         | 112    | 0      | 112        | pinggateA       |
| 49  | -2         | 8704   | 8000   | 704        | cdpd            |
| 50  | -2         | 124576 | 124416 | 160        | cdpdtimer       |
| 51  | -2         | 1296   | 1088   | 208        | SptTimer        |
| 52  | -2         | 2336   | 1120   | 1216       | SptBpduRx       |
| 53  | -2         | 144    | 0      | 144        | SptBpduTx       |
| 54  | -2         | 0      | 0      | 0          | GL2Prot_Tunnel  |
| 55  | -2         | 176    | 0      | 176        | VtpTimer        |
| 56  | -2         | 16     | 1072   | 4294966240 | HPConfig        |
| 57  | -2         | 96     | 0      | 96         | RMON AlarmTimer |
| 58  | -2         | 0      | 0      | 0          | sptTraps        |
| 59  | -2         | 6128   | 5952   | 176        | McastRx         |
| 60  | -2         | 16     | 0      | 16         | IGMPQuerierProc |
| 61  | -2         | 272    | 0      | 272        | M-MLS_stats     |
| 62  | -2         | 5808   | 1504   | 4304       | M-MLS_manager   |
| 63  | -2         | 47520  | 15216  | 32304      | QoSTask         |
| 64  | 0          | 11936  | 0      | 11936      | Read Stats Task |
| 65  | 0          | 32     | 0      | 32         | QDE Task        |
| 66  | -2         | 144    | 0      | 144        | EnvMon          |
| 67  | -2         | 1120   | 0      | 1120       | VlanStatsTask   |
| 70  | -2         | 16     | 0      | 16         | HPActive        |
| 71  | -2         | 48     | 0      | 48         | HPTrapMgr       |
| 143 | 0          | 57200  | 4208   | 52992      | Console         |
| 144 | -2         | 256208 | 29920  | 226288     | snmpdm          |
| 145 | -2         | 208    | 0      | 208        | VtpRx           |
| 146 | 2252448660 | 68448  | 6864   | 61584      | telnet146       |
| 191 | -2         | 29360  | 19504  | 9856       | AclManager      |

Memory Pool Utilization

| Memory Pool Typ | e IMin | 5Mın | lUMin |
|-----------------|--------|------|-------|
|                 |        |      |       |
| DRAM            | 45%    | 45%  | 45%   |
| FLASH           | 83%    | 83%  | 83%   |
| NVRAM           | 49%    | 49%  | 49%   |
| MBUF            | 2%     | 2%   | 2%    |
| CLUSTER         | 11%    | 11%  | 11%   |
| MATITOC         | 11%    | 11%  | 11%   |

Console> (enable)

Table 2-84 describes the possible fields in the **show proc** command outputs.

Table 2-84 show proc Command Output Fields

| Field              | Description                                                                                                    |
|--------------------|----------------------------------------------------------------------------------------------------|
| CPU<br>Utilization | Sum of all the loads from all the processes running on the CPU in the last 5 seconds, 1 minute, and 5 minutes. |
| PID Process ID.    |                                                                                                    |
| Runtime            | Time the process has run since initiation (in milliseconds).                                                   |
| Invoked            | Number of times the process was invoked since initiation.                                                      |
| uSecs              | Maximum time a process ran in a single invocation.                                                             |
| 5sec               | Amount of time this process ran on the CPU in the last 5-second interval.                                      |
| 1Min               | Average memory pool usage over the last 1-minute interval.                                                     |

Table 2-84 show proc Command Output Fields (continued)

| Field     | Description                                                                                                    |  |
|-----------|----------------------------------------------------------------------------------------------------|--|
| 5Min      | Average memory pool usage over the last 5-minute interval.                                                                                           |  |
| 10Min     | Average memory pool usage over the last 10-minute interval.                                                                                          |  |
| TTY       | TTY associated with the process.                                                                                                    |  |
| Process   | Name of the process.                                                                                                    |  |
| Allocated | Amount of all the memory allocated by the process since it was initiated, including the memory previously freed up.                                  |  |
| Freed     | Amount of memory the process has freed up until now.                                                                                                 |  |
| Holding   | Amount of memory the process is currently holding.                                                                                                   |  |
| Q         | Process priority in terms of numbers. A low number means high priority.                                                                              |  |
| T         | State of the process (Running, we = waiting for event, st = sleeping, si = sleeping on an interval, rd = ready to run, id = idle, xx = dead/zombie). |  |
| PC        | Calling PC for "show_process" function.                                                                                                    |  |
| Stacks    | Size of the stack used by the process/the total stack size allocated to the process (in bytes).                                                      |  |

### show protocolfilter

To list whether protocol filtering is enabled or disabled, use the **show protocolfilter** command.

#### show protocolfilter

| Syntax Description | This command has no keywords or arguments.                                                                                                    |
|--------------------|----------------------------------------------------------------------------------------------------|
| Defaults           | This command has no default settings.                                                                                                    |
| Command Types      | Switch command.                                                                                                    |
| Command Modes      | Normal.                                                                                                    |
| Examples           | This example shows how to display whether protocol filtering is enabled or disabled:  Console> show protocolfilter  Protocol filtering is enabled on this switch.  Console> |
| Related Commands   | set port protocol<br>set protocolfilter                                                                                                    |

### show pvlan

To show the configuration for a given private VLAN, use the show pvlan command.

show pvlan [vlan | primary | isolated | community | twoway-community]

#### **Syntax Description**

| vlan             | (Optional) Number of the private VLAN.                         |
|------------------|----------------------------------------------------------------|
| primary          | (Optional) Displays the primary private VLANs.                 |
| isolated         | (Optional) Displays the isolated private VLANs.                |
| community        | (Optional) Displays the community private VLANs.               |
| twoway-community | (Optional) Displays the bidirectional community private VLANs. |

Defaults

This command has no default settings.

**Command Types** 

Switch command.

Command Modes

Normal.

**Usage Guidelines** 

A **twoway-community** private VLAN is a bidirectional community private VLAN that carries traffic among community ports and to and from community ports to and from the MSFC.

#### **Examples**

This example shows how to display the status for VLAN 10:

| Console> show pvlan 10       |    |          |     |
|------------------------------|----|----------|-----|
| Primary Secondary-Type Ports |    |          |     |
|                              |    |          |     |
| 10                           | 20 | isolated | 6/1 |
| Console>                     |    |          |     |

This example shows how to display the status for all VLANs set as primary:

#### Console> show pvlan primary

| Primary  | Secondary | Secondary-Type | Ports |
|----------|-----------|----------------|-------|
|          |           |                |       |
| 10       | 20        | isolated       | 6/1   |
| 11       | 21        | isolated       | 6/2   |
| 30       | _         | -              |       |
| Console> |           |                |       |

This example shows how to display the status for all VLANs set as isolated:

This example shows how to display the status for all VLANs set as community:

#### **Related Commands**

clear config pvlan clear pvlan mapping clear vlan set pvlan set pvlan mapping set vlan show pvlan mapping show vlan

# show pvlan capability

To determine whether or not a port can be made a private port, use the **show pvlan capability** command.

show pvlan capability mod/port

| Syntax Description | <i>mod/port</i> Number of the module and the port on the module.                                              |
|--------------------|----------------------------------------------------------------------------------------------------|
| Defaults           | This command has no default settings.                                                                         |
| Command Types      | Switch command.                                                                                               |
| Command Modes      | Normal.                                                                                                    |
| Examples           | This example shows how to determine if a port can be made into a private VLAN:                                |
| _nampres           | Console> (enable) show pvlan capability 5/20 Ports 5/13 - 5/24 are in the same ASIC range as port 5/20.       |
|                    | Port 5/20 can be made a private vlan port.<br>Console> (enable)                                               |
|                    | These examples show the output if a port cannot be made into a private VLAN:                                  |
|                    | Console> (enable) show pvlan capability 3/1 Port 3/1 cannot be made a private vlan port due to:               |
|                    | Promiscuous ports cannot be made private vlan ports.  Console> (enable)                                       |
|                    | Console> (enable) show pvlan capability 5/1 Ports 5/1 - 5/12 are in the same ASIC range as port 5/1.          |
|                    | Port 5/1 cannot be made a private vlan port due to:                                                           |
|                    | Trunking ports are not Private Vlan capable.  Conflict with Promiscuous port(s): 5/2  Console> (enable)       |
|                    | Console> (enable) show pvlan capability 5/2 Ports 5/1 - 5/12 are in the same ASIC range as port 5/2.          |
|                    | Port 5/2 cannot be made a private vlan port due to:                                                           |
|                    | Promiscuous ports cannot be made private vlan ports.  Conflict with Trunking port(s) : 5/1  Console> (enable) |

#### **Related Commands**

clear config pvlan clear pvlan mapping clear vlan set pvlan set pvlan mapping set vlan show pvlan mapping show vlan

### show pvlan mapping

To show the private VLAN mappings configured on promiscuous ports, use the **show pvlan mapping** command.

**show pvlan mapping** [private\_vlan | mod/port]

#### **Syntax Description**

| private_ vlan | (Optional) Number of the private VLAN.    |
|---------------|-------------------------------------------|
| mod/port      | (Optional) Number of the module and port. |

Defaults

This command has no default settings.

**Command Types** 

Switch command.

**Command Modes** 

Normal.

#### **Examples**

This example shows how to display the private VLAN mapping by port:

```
Console> show pvlan mapping
Port Primary Secondary
--- ----- -----
6/3 10 20
Console>
```

This example shows how to display the private VLAN mapping for a specific VLAN:

```
Console> show pvlan mapping 10
Primary Secondary Ports
----- 10 20 6/3
Console>
```

This example shows how to display the private VLAN mapping for a specific port:

```
Console> show pvlan mapping 6/3
Port Primary Secondary
--- ----- -----
6/3 10 20
Console>
```

This example shows the results when no VLANs are mapped:

```
Console> show pvlan mapping
Port Primary Secondary
----
No Private Vlan Mappings configured.
Console>
```

#### **Related Commands**

clear config pvlan clear pvlan mapping clear vlan set pvlan set pvlan mapping set vlan show vlan

# show qos acl editbuffer

To display ACL names in the edit buffer, use the show qos acl editbuffer command.

#### show qos acl editbuffer

| Syntax Description | This command has no keywords or arguments.                                                                                   |                                                                                       |  |
|--------------------|----------------------------------------------------------------------------------------------------|---------------------------------------------------------------------------------------|--|
| Defaults           | This command has no default settings.                                                                                        |                                                                                       |  |
| Command Types      | Switch command.                                                                                                    |                                                                                       |  |
| Command Modes      | Privileged.                                                                                                    |                                                                                       |  |
| Usage Guidelines   | Enter the <b>show qos acl editbuffer</b> comma<br>The information is helpful when you are a                                  | nd to display the committed access lists that you configured. dding or deleting ACEs. |  |
| Examples           | This example shows how to display QoS ACL edit buffer contents:  Console> (enable) show qos acl editbuffer  ACL  Type Status |                                                                                       |  |
|                    | ip1 IP IPX1                                                                                                    | Committed                                                                             |  |

MAC Committed

**Related Commands** 

commit rollback

mac1

### show qos acl info

To display QoS ACL information, use the show qos acl info command.

```
show qos acl info default-action {ip | ipx | mac | all}
show qos acl info runtime {acl_name | all}
show qos acl info config {acl_name | all} [editbuffer [editbuffer_index]]
```

#### **Syntax Description**

| default-action   | Displays default action (using the set qos acl default-action command) for packets |
|------------------|------------------------------------------------------------------------------------|
|                  | that do not match any entry in an access list.                                     |
| ip               | Displays QoS IP ACL information.                                                   |
| ipx              | Displays all QoS IPX ACL information.                                              |
| mac              | Displays all QoS MAC ACL information.                                              |
| all              | Displays all QoS ACL information.                                                  |
| runtime          | Displays runtime ACE information.                                                  |
| acl_name         | Name of the ACL to be displayed.                                                   |
| config           | Displays configured ACE information.                                               |
| editbuffer       | (Optional) Displays edit buffer information.                                       |
| editbuffer_index | (Optional) Position of the ACE in the ACL.                                         |

**Defaults** This command has no default settings.

Command Types Switch command.

Command Modes Privileged.

**Examples** 

This example shows how to display all ACL default configurations:

```
Console> (enable) show qos acl info default-action all set qos acl default-action
------
ip dscp 7 my1 my2
ipx dscp 0
mac dscp 0
Console> (enable)
```

This example shows how to display edit buffer information for a specific ACL:

```
2. set qos acl ip my_ip_acl trustdscp microflow my-micro aggregate agg tcp
173.22.3.4 255.0.0.0 eq port 19 173.22.20.1 255.255.255.0 tos 5
ACL status: Not Committed
Console> (enable)
```

This example shows how to display information for a specific ACL:

This example shows how to display runtime information for all ACLs:

#### **Related Commands**

clear qos policer set qos acl default-action set qos policer

### show qos acl map

To display the ACL mapping information, use the show qos acl map command.

show qos acl map {config | runtime} {acl\_name | mod/port | vlan | all | all-vlans | all-ports}

#### **Syntax Description**

| config    | Displays NVRAM QoS information.          |  |
|-----------|------------------------------------------|--|
| runtime   | Displays QoS runtime information.        |  |
| acl_name  | Name of the list.                        |  |
| mod/port  | Number of the module and the port.       |  |
| vlan      | VLAN list.                               |  |
| all       | Displays information regarding all ACLs. |  |
| all-vlans | Displays all ACL-to-VLAN mapping.        |  |
| all-ports | Displays all ACL-to-port mapping.        |  |

**Defaults** This command has no default settings.

Command Types Switch command.

Command Modes Privileged.

### **Usage Guidelines**

You can enter the **config** keyword to display information that was configured through the CLI and saved in NVRAM, regardless of the current runtime information.

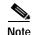

When a switchover occurs, you cannot view the ACLs and policers deployed using COPS-DS until the COPS-DS client on the new active supervisor engine establishes connection to the PDP and downloads the QoS policy. The runtime fields in the output display will be blank until QoS policy is downloaded to the new active supervisor engine.

#### **Examples**

This example shows how to display information for all ACLs:

| Console> | show qos a | cl map all |  |
|----------|------------|------------|--|
| ACL name | Vlan #     | Ports      |  |
|          |            |            |  |
| web-acc  | 1,4-7      |            |  |
| ispl     | 2          | 1/1        |  |
| Console> |            |            |  |

This example shows how to display information for a specific VLAN:

```
Console> show qos acl map 1
Vlan ACL name
----
1 web-acc
Console>
```

This example shows how to display information for a specific ACL:

Console> show qos acl map isp1

| ACL name | Vlan # | Ports |
|----------|--------|-------|
|          |        |       |
| isp1     | 2      | 1/1   |
| Console> |        |       |

**Related Commands** 

clear qos acl set qos acl map

### show qos acl resource-usage

To display ACL management information, use the show qos acl resource-usage command.

show qos acl resource-usage

**Syntax Description** This command has no keywords or arguments.

**Defaults** This command has no default settings.

Command Types Switch command.

Command Modes Normal.

**Examples** This example shows how to display ACL management information:

Console> (enable) show qos acl resource-usage

ACL resource usage:

Label:0%

Logical Operation Unit:0%

TCAM mask:0%
TCAM value:0%
Console> (enable)

Related Commands commit

rollback

### show qos bridged-microflow-policing

To display the VLAN-bridged packet-policing status, use the **show qos bridged-packet-policing** command.

**show qos bridged-microflow-policing** {**config** | **runtime**} [*vlan*]

| Syntax |  |  |
|--------|--|--|
|        |  |  |
|        |  |  |

| config  | Displays NVRAM configuration.        |  |
|---------|--------------------------------------|--|
| runtime | Displays the run time configuration. |  |
| vlan    | (Optional) Number of the VLAN.       |  |

Defaults

This command has no default settings.

**Command Types** 

Switch command.

**Command Modes** 

Privileged.

**Usage Guidelines** 

If you do not specify a VLAN number, the status of all VLANs are displayed.

#### **Examples**

This example shows how to display the NVRAM configuration of a specific VLAN:

Console> show qos bridged-microflow-policing config 1
QoS microflow policing is disabled for bridged packets on vlan 1.

Console>

This example shows how to display the NVRAM configuration of all VLANs:

Console> show qos bridged-microflow-policing config

QoS microflow policing is disabled for bridged packets on vlan(s) 1-1000,1025-40 94.

Console>

#### Relate**d**ommands

clear qos policer

 $set\ qos\ bridged-microflow-policing$ 

set qos policer

### show qos info

To display QoS-related information for a specified port, use the show qos info command.

show qos info {runtime | config} {mod/port}
show qos info config port\_type {tx | rx}

#### **Syntax Description**

| runtime   | Shows the current QoS runtime information.                                                                                                    |  |
|-----------|----------------------------------------------------------------------------------------------------|--|
| config    | Displays NVRAM QoS configuration.                                                                                                    |  |
| mod/port  | Number of the module and port.                                                                                                    |  |
| port_type | Port type; valid values are 2q2t, 1p3q1t, 1p2q2t, 1p2q1t for transmit and 1q4t, 1p1q4t, and 1p1q0t, 1p1q8t, and 1q2t for receive. See the "Usage Guidelines" section for additional information. |  |
| tx        | Displays transmit port information.                                                                                                    |  |
| rx        | Displays receive port information.                                                                                                    |  |

**Defaults** 

This command has no default settings.

**Command Types** 

Switch command.

**Command Modes** 

Normal.

#### **Usage Guidelines**

You can enter the **show qos info runtime** *mod/port* command to view the currently used values in the hardware or the **show qos info runtime** *mod/port* command to view the values that have been configured administratively (present in NVRAM). The outputs differ when QoS has been disabled. When you disable QoS, the values set on all the ports are different from the values present in NVRAM. When you enable QoS, the values in NVRAM are used to program the hardware.

The display of **show qos info runtime** *mod/port* shows both the absolute values and the percentages you specified for the drop thresholds, queue sizes, and WRR. However, the absolute values may not exactly match the percentages specified due to the granularity of permitted settings in hardware.

The number preceding the **t** letter in the *port\_type* value (for example, **2q2t**, **1p2q2t**, **1q4t**, **1p1q4t**, or **1q2t**) determines the number of threshold values the hardware supports. For example, with **2q2t**, **1q2t** and **1p2q2t**, the number of thresholds specified is two; with **1q4t** and **1p1q4t**, the number of thresholds specified is four. Due to the granularity of programming the hardware, the values set in hardware will be close approximations of the values provided.

The number preceding the **q** letter in the *port\_type* value determines the number of the queues that the hardware supports. For example, with **2q2t** and **1p2q2t**, the number of queues specified is two; with **1q4t 1p1q4t**, and **1q2t**, the number of queues specified is one. The system defaults for the transmit queues attempt to keep the maximum latency through a port at a maximum of 10 ms.

The number preceding the **p** letter in the *port\_type* value (for example, **1p2q2t** and **1p1q4t**) determines the threshold in the priority queue.

The **1p2q1t** and **1p1q8t** port types are not supported.

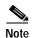

When a switchover occurs, you cannot view the ACLs and policers deployed using COPS-DS until the COPS-DS client on the new active supervisor engine establishes connection to the PDP and downloads the QoS policy. The runtime fields in the output display will be blank until QoS policy is downloaded to the new active supervisor engine.

#### **Examples**

This example shows how to display QoS-related NVRAM-transmit threshold information:

```
Console> (enable) show qos info config 2q2t tx
QoS setting in NVRAM for 2q2t transmit:
QoS is disabled
 CoS = 0
Queue and Threshold Mapping:
Queue Threshold CoS
               0 1
     1
     2.
               2.3
1
2
     1
               4 5
Tx drop thresholds:
Queue # Thresholds - percentage (abs values )
1
        40% 100%
        40% 100%
Queue Sizes:
Queue # Sizes - percentage (abs values )
        80%
        20%
WRR Configuration:
Ports have transmit ratios between queue 1 and 2 of
100:256
Console> (enable)
```

This example shows how to display QoS-related NVRAM receive-threshold information:

```
Console> (enable) show gos info config 1p1q4t rx
QoS setting in NVRAM for 1p1q4t receive:
QoS is disabled
Queue and Threshold Mapping for 1p1q4t (rx):
Queue Threshold CoS
1
   1
            0
1
    2
             2 3
1
     3
             4 5
1
     4
              1 6 7
     1
Rx drop thresholds:
Queue # Thresholds - percentage (abs values )
       -----
       50% 60% 80% 100%
Console> (enable)
```

This example shows how to display all QoS-related NVRAM threshold information:

```
Console> (enable) show qos info config 2q2t tx
QoS setting in NVRAM for 2q2t transmit:
QoS is enabled
Queue and Threshold Mapping:
Queue Threshold CoS
1
    1
          0 1
1
    2
             2 3
2
     1
              4 5
     2
              6 7
Tx drop thresholds:
Queue # Thresholds - percentage (abs values )
_____
       40% 100%
2
       40% 100%
Queue Sizes:
Queue # Sizes - percentage (abs values )
1
WRR Configuration:
Ports with 2q2t have ratio of 100:255 between transmit queue 1 and 2
Console> (enable)
```

This example shows how to display the current QoS runtime information:

```
Console> (enable) show qos info runtime 1/1
Run time setting of QoS:
QoS is enabled on 2/1
Port 2/1 has 2 transmit queue with 2 drop thresholds (2q2t).
Port 2/1 has 1 receive queue with 4 drop thresholds (1q4t).
The gos trust type is set to trust-cos.
CoS = 0
Queue and Threshold Mapping:
Queue Threshold CoS
_____
1
    1
            0 1
              2.3
2
     2
               6 7
Rx drop thresholds:
Queue # Thresholds - percentage (abs values )
        50% (38912 bytes) 60% (46688 bytes) 80% (62240 bytes) 100% (73696
bytes)
Tx drop thresholds:
Queue # Thresholds - percentage (abs values )
        40% (144224 bytes) 100% (360416 bytes)
2
        40% (32864 bytes) 100% (77792 bytes)
Oueue Sizes:
Queue # Sizes - percentage (abs values)
        80% (360416 bytes)
2
        20% (81888 bytes)
WRR Configuration:
Ports with speed 1000Mbps have ratio of 100:255 between transmit queue 1
and 2 (25600:65280 bytes)
Console> (enable)
```

This example shows another display of the current QoS runtime information:

```
Console> show qos info runtime 8/1
Run time setting of QoS:
QoS is enabled
Policy Source of port 8/1:Local
Tx port type of port 8/1 :1p2q2t
Rx port type of port 8/1 :1q2t
Interface type:port-based
ACL attached:
The qos trust type is set to trust-cos.
Default CoS = 0
Queue and Threshold Mapping for 1p2q2t (tx):
Queue Threshold CoS
----- ------- ----------------
    1
              0 1
1
    2
              2 3
2
     1
              4 6
              7
2
     2
3
               5
Queue and Threshold Mapping for 1q2t (rx):
Queue Threshold CoS
     1
              0 1 2 3 4
1
    2
              5 6 7
Rx drop thresholds:
Queue # Thresholds - percentage (* abs values)
        80% (13106 bytes) 100% (16384 bytes)
Tx drop thresholds:
Tx drop-thresholds feature is not supported for this port type.
Rx WRED thresholds:
WRED feature is not supported for this port type.
Tx WRED thresholds:
Queue # Thresholds - percentage (* abs values)
_____
        40%:70% (170393:298240 bytes) 70%:100% (298188:425856 bytes)
2
        40%:70% (32768:57344 bytes) 70%:100% (57344:77824 bytes)
Tx queue size ratio:
Queue # Sizes - percentage (* abs values)
        _____
1
        70% (425984 bytes)
2
        15% (81920 bytes)
       15% (81920 bytes)
3
Rx queue size ratio:
Rx queue size-ratio feature is not supported for this port type.
WRR Configuration of ports with speed 10Mbps:
Queue # Ratios (* abs values)
        100 (25600 bytes)
1
        255 (65280 bytes)
(*) Runtime information may differ from user configured setting due to hardware
granularity.
Console> (enable)
```

This example shows how to display the current QoS configuration information:

```
Console> (enable) show qos info config 8/1
QoS setting in NVRAM:
QoS is disabled
Port 8/1 has 3 transmit queue with 2 drop thresholds (1p2q2t).
Port 8/1 has 2 receive queue with 4 drop thresholds (1p1q4t).
ACL attached:
The qos trust type is set to untrusted.
CoS = 0
Queue and Threshold Mapping for 1p2q2t (tx):
Queue Threshold CoS
     1
               0 1
              2 3
     2
1
2
    1
              4 5
     2
3
     1
               6
Queue and Threshold Mapping for 1p1q4t (rx):
Queue Threshold CoS
     1
               0
1
     2
               2 3
1
     3
              4 5
              1 6 7
1
     4
2
     1
Rx drop thresholds:
Rx drop thresholds are disabled for untrusted ports.
Queue # Thresholds - percentage (abs values )
        50% 60% 80% 100%
Tx drop thresholds:
Tx drop-thresholds feature is not supported for this port type.
Tx WRED thresholds:
Queue # Thresholds in percentage ( in abs values )
1
       80% 100%
2.
        80% 100%
Queue Sizes:
Queue # Sizes - percentage (abs values )
1
        70%
2
        15%
        15%
WRR Configuration of ports with speed 1000Mbps:
Queue # Ratios (abs values )
       100
1
2
        255
Console> (enable)
```

#### This example shows another display of the current QoS configuration information:

```
Console> (enable) show qos info config 1p2q2t tx
QoS setting in NVRAM for 1p2q2t transmit:
QoS is enabled
Queue and Threshold Mapping:
Tx WRED thresholds:
Queue # Thresholds - percentage
        0%:60% 0%:90%
1
        0%:50% 0%:90%
2.
Tx queue size ratio:
Queue # Sizes - percentage
        70%
1
2
        15%
3
        15%
WRR Configuration of ports with 1p2q2t:
Queue # Ratios
1
         5
2
        255
Console> (enable)
```

#### **Related Commands**

clear port qos autoqos clear qos autoqos set port qos autoqos set qos set qos autoqos show port qos

### show qos mac-cos

To display the currently configured QoS-related information for the MAC address and VLAN pair, use the **show qos mac-cos** command.

show qos mac-cos dest\_mac [vlan] [config]

show qos mac-cos all [config]

#### **Syntax Description**

| dest_mac | MAC address of the destination host.                            |  |
|----------|-----------------------------------------------------------------|--|
| vlan     | (Optional) Number of the VLAN; valid values are from 1 to 1005. |  |
| config   | (Optional) Displays NVRAM QoS configuration.                    |  |
| all      | Specifies all MAC address and VLAN pairs.                       |  |

#### **Defaults**

This command has no default settings.

#### **Command Types**

Switch command.

#### **Command Modes**

Normal.

#### **Usage Guidelines**

You can enter the **show qos mac-cos** command to display the currently configured QoS-related information.

You can enter the **config** keyword to display information that was configured through the CLI and saved in NVRAM, regardless of the current runtime information.

#### Examples

This example shows how to display currently configured QoS-related information for all MAC address and VLAN pairs:

This example shows how to display currently configured QoS-related information for a specific MAC address:

```
Console> (enable) show qos mac-cos 01-02-03-04-05-06
VLAN Dest MAC CoS
---- 1 01-02-03-04-05-06 2
Console> (enable)
```

Related Commands

clear qos mac-cos set qos mac-cos

### show qos maps

To display the mapping of different maps, use the show qos maps command.

show qos maps {config | runtime} [cos-dscp-map | ipprec-dscp-map | dscp-cos-map | policed-dscp-map [normal-rate | excess-rate] | dscp-mutation-map [mutation\_table\_id] | dscp-mutation-table-map [mutation\_table\_id] | cos-cos-map [mod/port]]

#### **Syntax Description**

| config                  | Displays NVRAM QoS configuration.                                                                                                |
|-------------------------|----------------------------------------------------------------------------------------------------|
| runtime                 | Displays current QoS configuration.                                                                                              |
| cos-dscp-map            | (Optional) Specifies the CoS-to-DSCP map.                                                                                        |
| ipprec-dscp-map         | (Optional) Specifies the IP precedence-to-DSCP map.                                                                              |
| dscp-cos-map            | (Optional) Specifies the DSCP-to-CoS map.                                                                                        |
| policed-dscp-map        | (Optional) Specifies the marked-down map.                                                                                        |
| normal-rate             | (Optional) Specifies normal rate.                                                                                                |
| excess-rate             | (Optional) Specifies excess rate.                                                                                                |
| dscp-mutation-map       | (Optional) Specifies a DSCP mutation map.                                                                                        |
| mutation_table_id       | (Optional) Number of the mutation table; valid values are from 1 to 15. See the "Usage Guidelines" section for more information. |
| dscp-mutation-table-map | (Optional) Specifies a DSCP mutation table map.                                                                                  |
| cos-cos-map             | (Optional) Specifies the CoS-to-CoS map.                                                                                         |
| mod/port                | (Optional) Number of the module and the port on the module.                                                                      |

**Defaults** This command has no default settings.

Command Types Switch command.

Command Modes Normal.

Usage Guidelines

You can enter the **config** keyword to display information that was configured through the CLI and saved in NVRAM, regardless of the current runtime information.

If you do not specify an option, all maps are displayed.

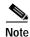

When a switchover occurs, you cannot view the ACLs and policers deployed using COPS-DS until the COPS-DS client on the new active supervisor engine establishes connection to the PDP and downloads the QoS policy. The runtime fields in the output display will be blank until QoS policy is downloaded to the new active supervisor engine.

If you do not enter a *mutation\_table\_id* argument, the system displays all DSCP mutation maps.

#### **Examples**

This example shows how to display the cos-dscp-map map:

```
Console> show qos maps cos-dscp-map
CoS - DSCP map:
CoS DSCP
--- ------
0 10
...
7 52
Console>
```

This example shows how to display the ipprec-dscp-map map:

```
Console> show qos maps ipprec-dscp-map
IP-Precedence - DSCP map:
IP-Prec DSCP
------
0 1
...
7 52
Console>
```

This example shows how to display the dscp-cos-map map:

This example shows how to display the policed-dscp-map map:

This example shows how to display all maps:

```
Console> show qos maps
CoS - DSCP map:
CoS DSCP
___
     _____
0
     10
. . .
7
     52
IP-Precedence - DSCP map:
IP-Prec DSCP
0
         1
         52
IP-Precedence - CoS map:
IP-Prec CoS
0
         0
7
```

This example shows how to display normal-rate maps:

```
Console> show qos maps config policed-dscp-map normal-rate
DSCP - Policed DSCP map normal-rate:
DSCP
                           Policed DSCP
______
                   0, 24-63 0
                         1 1
                         2
                         3
                            3
                            4
                         5
                            5
                         6
                            6
                         8 8
                         9 9
                        10 10
                        11
                           11
                        12
                            12
                        13
                           13
                        14 14
                        15 15
                        16 16
                        17 17
                        18 18
                        19 19
                        20
                            20
                        21
                            21
                        22
                            22
                        23 23
```

This example shows how to display the configuration for DSCP mutation map 1:

```
Console> show qos maps config dscp-mutation-map 1
Mutation Table ID:
Map ID VLANS
_____
   1 1,78-1005,1025-4094
DSCP mutation map 1:
DSCP
                          Policed DSCP
                        0 0
                          1
                        1
                        2 2
                        3 3
                        5 5
                        6 6
                        7
                          7
                        8 8
```

Console>

9 9

Console>

This example shows how to display the NVRAM CoS-to-CoS map:

```
Console> show qos maps config cos-cos-map
CoS - CoS map:
    CoS
CoS
 0
     0
      5
  2
     4
  3
     5
  4
      4
  5
      5
  6
      6
  7
Console>
```

This example shows how to display the current CoS-to-CoS map on a specific port:

```
Console> show qos maps runtime cos-cos-map 3/2
CoS - CoS map:
CoS CoS
     ____
 0
    0
  1
     5
  2
     4
     5
  4
  5
     5
  6
     6
Console>
```

#### **Related Commands**

```
clear qos cos-cos-map
clear qos cos-dscp-map
clear qos dscp-mutation-map
clear qos dscp-mutation-table-map
clear qos policed-dscp-map
set qos map
set qos cos-cos-map
set qos cos-dscp-map
set qos dscp-mutation-map
set qos dscp-mutation-table-map
```

### show qos policer

To display microflow or aggregate policers currently configured, use the show qos policer command.

show qos policer {config | runtime} {microflow [policer\_name] | aggregate [policer\_name] | all}

#### **Syntax Description**

| config       | Displays NVRAM QoS configuration.              |  |  |
|--------------|------------------------------------------------|--|--|
| runtime      | Shows the current QoS runtime information.     |  |  |
| microflow    | Specifies microflow policing information.      |  |  |
| aggregate    | Specifies aggregate policing rule information. |  |  |
| policer_name | (Optional) Name of the policer.                |  |  |
| all          | Specifies all policing information.            |  |  |

**Defaults** 

This command has no default settings.

**Command Types** 

Switch command.

**Command Modes** 

Normal.

#### **Usage Guidelines**

When a switchover occurs, you cannot view the ACLs and policers deployed using COPS-DS until the COPS-DS client on the new active supervisor engine establishes connection to the PDP and downloads the QoS policy. The runtime fields in the output display will be blank until QoS policy is downloaded to the new active supervisor engine.

#### **Examples**

This example shows how to display all currently configured policing information:

Console> show qos policer config all

QoS microflow policers:

Microflow name Avg. rate Burst size Exceed action

mic 55 64 drop

ACL attached

\_\_\_\_\_

QoS aggregate policers:
No aggregate policer found.

Console>

#### This example shows how to display microflow policing information:

#### Console> show qos policer config microflow

QoS microflow policers:

| Microflow name             | Average rate         | Burst size | Exceed action |
|----------------------------|----------------------|------------|---------------|
| my-micro<br>Microflow name | 1000<br>ACL attached | 2000       | drop          |
|                            |                      |            |               |
| my-micro<br>Console>       | my-acl               |            |               |

This example shows how to display aggregate policing information:

Console> show qos policer config aggregate

QoS aggregate policers: No aggregate policer found.

Console>

This example shows how to display aggregate policing information for a specific policer:

#### Console> show qos policer config aggregate

QoS aggregate policers:

| Aggregate name | Normal rate (kbps)      | Burst size (kb) Normal action                     |
|----------------|-------------------------|---------------------------------------------------|
|                |                         |                                                   |
| test2          | Excess rate (kbps)      | 100 policed-dscp<br>Burst size (kb) Excess action |
|                | 8000000<br>ACL attached | 100 policed-dscp                                  |

Console>

**Related Commands** 

clear qos policer set qos policer

# show qos policy-source

To display the QoS policy source information, use the **show qos policy-source** command.

show qos policy-source

| Syntax Description | This command has no arguments or keywords.                                                                                                    |
|--------------------|----------------------------------------------------------------------------------------------------|
| Defaults           | This command has no default settings.                                                                                                    |
| Command Types      | Switch command.                                                                                                    |
| Command Modes      | Normal.                                                                                                    |
| Usage Guidelines   | This command displays whether the QoS policy source is set to local or COPS.                                                                     |
| Examples           | This example shows how to view the QoS policy source:  Console> show qos policy-source  QoS policy source for the switch set to local.  Console> |
| Related Commands   | set qos policy-source                                                                                                    |

### show qos rsvp

To display RSVP information, use the show qos rsvp command.

show qos rsvp {info | flow-info}

#### **Syntax Description**

| info      | Displays RSVP status information. |  |  |
|-----------|-----------------------------------|--|--|
| flow-info | Displays RSVP flow information.   |  |  |

**Defaults** 

This command has no default settings.

**Command Types** 

Switch command.

**Command Modes** 

Normal.

#### **Usage Guidelines**

The maximum number of RSVP flows displayed in the **show qos rsvp flow-info** command output are as follows:

- 1024 for switches configured with the Supervisor Engine 1 with Layer 3 Switching Engine Policy Feature Card (WS-F6K-PFC).
- 1056 for systems configured with the Supervisor Engine 2 with Layer 3 Switching Engine II (PFC2)

#### **Examples**

This example shows how to display RSVP status information:

```
Console> (enable) show qos rsvp info
RSVP disabled.
RSVP policy timeout set to 30 minutes.
RSVP local policy set to forward.
Console> (enable)
```

This example shows how to display RSVP flow information:

Console> (enable) show qos rsvp flow-info
RSVP enabled. Only RSVP qualitative service supported.
RSVP policy timeout set to 30 minutes.

| Flow #  | SrcAddr      | DstAddr      | SrcPort | DstPort | Prot | DSCP | Time | Valid |
|---------|--------------|--------------|---------|---------|------|------|------|-------|
|         |              |              |         |         |      |      |      |       |
| 1       | 172.21.23.34 | 177.23.45.67 | 3001    | 3101    | UDP  | 6    |      | 30    |
| 2       | 172.21.23.34 | 177.23.45.67 | 3002    | 3102    | UDP  | 4    |      | 15    |
| 3       | 172.21.23.34 | 177.23.45.67 | 3003    | 3103    | TCP  | 2    |      | 68    |
| 4       | 172.21.34.67 | 177.68.89.23 | 4004    | 4005    | UDP  | 1    |      | 23    |
| Console | e> (enable)  |              |         |         |      |      |      |       |

**Related Commands** 

clear qos policer set qos rsvp

### show qos statistics

To display the various QoS-related counters for a specified port, use the show qos statistics command.

show qos statistics {mod[/port]}

show qos statistics 13stats

show qos statistics aggregate-policer [policer\_name]

#### **Syntax Description**

| mod/port Number of the module and, optionally, the number of the port on the module and |                                                                                   |
|-----------------------------------------------------------------------------------------|-----------------------------------------------------------------------------------|
| 13stats Displays Layer 3 statistics information.                                        |                                                                                   |
| aggregate-policer                                                                       | Displays QoS aggregate policer statistics.                                        |
| policer_name                                                                            | (Optional) Policer name. See the "Usage Guidelines" section for more information. |

**Defaults** 

This command has no default settings.

**Command Types** 

Switch command.

**Command Modes** 

Normal.

#### **Usage Guidelines**

In the **show qos statistics** output, the Threshold #:Packets dropped field lists each threshold and the number of packets dropped. For example, 1:0 pkt, 2:0 pkts indicates that threshold 1 and threshold 2 dropped 0 packets.

If you do not enter a *policer\_name* argument, the system displays statistics for all QoS aggregate policers.

#### **Examples**

This example shows how to display the QoS statistics for module 8, port 1:

#### This example shows how to display the QoS Layer 3 statistics:

```
Console> show qos statistics 13stats
Warning: QoS is disabled.
QoS Layer 3 Statistics show statistics since last read.
Packets dropped due to policing: 0
IP packets with ToS changed: 0
IP packets with CoS changed: 26
Non-IP packets with CoS changed: 0
Console>
```

#### This example shows how to display the QoS statistics for module 2:

```
Console> show qos statistics 2
Warning: QoS is disabled.
On Transmit:Port 2/1 has 2 Queue(s) 2 Threshold(s)
Q # Threshold #:Packets dropped
   ______
   1:0 pkts, 2:0 pkts
1
   1:0 pkts, 2:0 pkts
2
On Receive: Port 2/1 has 1 Queue(s) 4 Threshold(s)
Q # Threshold #:Packets dropped
1:0 pkts, 2:0 pkts, 3:0 pkts, 4:0 pkts
On Transmit:Port 2/2 has 2 Queue(s) 2 Threshold(s)
Q # Threshold #:Packets dropped
___
   1:0 pkts, 2:0 pkts
1
   1:0 pkts, 2:0 pkts
On Receive:Port 2/2 has 1 Queue(s) 4 Threshold(s)
Q # Threshold #:Packets dropped
1
   1:0 pkts, 2:0 pkts, 3:0 pkts, 4:0 pkts
Console>
```

#### This example shows how to display statistics for all QoS aggregate policers:

```
Console> show qos statistics aggregate-policer

QoS aggregate-policer statistics:

Aggregate Policer Packet Count Packets exceed Packets exceed normal rate excess rate

test 1000 20 55

Console>
```

#### **Related Commands**

```
set qos
set qos drop-threshold
set qos mac-cos
set qos txq-ratio
set qos wrr
```

### show qos statistics export info

Normal.

To display QoS data export configuration and statistical information, use the **show qos statistics export info** command.

#### show gos statistics export info

| Syntax Description | This command has no keywords or arguments. |
|--------------------|--------------------------------------------|
| Defaults           | This command has no default settings.      |
| Command Types      | Switch command.                            |

#### **Examples**

**Command Modes** 

This example shows how to display QoS data export configuration and statistical information:

```
Console> (enable) show gos statistics export info
QoS Statistics Status and Configuration Information
Export Status: disabled.
Export time interval: 35 seconds
Export destination: Stargate, UDP port 9996
Port Export
1/1
       enabled
 1/2
     disabled
 2/2
       enabled
 2/5
       enabled
 2/7
       enabled
Aggregate name Export
______
```

ipagg\_1 enabled ipagg\_2 disabled ipagg\_3 enabled Console> (enable)

#### **Related Commands**

set qos statistics export aggregate set qos statistics export port

### show qos status

To display if QoS is enabled on the switch, use the **show qos status** command.

show qos status

**Syntax Description** This command has no keywords or arguments.

**Defaults** This command has no default settings.

Command Types Switch command.

Command Modes Normal.

**Examples** This example shows how to display if QoS is enabled on the switch:

Console> (enable) **show qos status**Qos is enabled on this switch.
DSCP rewrite has been globally disabled.
Console> (enable)

Related Commands set qos

set qos dscp-rewrite

### show radius

To display configured RADIUS parameters, use the show radius command.

show radius [noalias]

| Syntax Description | noalias (Optional) Forces the display to show IP addresses, not IP aliases.                                                                                                    |                                                                 |            |                                                |
|--------------------|----------------------------------------------------------------------------------------------------|-----------------------------------------------------------------|------------|------------------------------------------------|
| Defaults           | This command has no default settings.                                                                                                    |                                                                 |            |                                                |
| Command Types      | Switch command.                                                                                                    |                                                                 |            |                                                |
| Command Modes      | Normal.                                                                                                    |                                                                 |            |                                                |
| Usage Guidelines   | You can enter this command in r command is entered in privilege                                                                                                    |                                                                 | leged mode | , but the RADIUS key is displayed only if this |
| Examples           | This example shows how to dispose console (enable) show radius Active RADIUS Server: RADIUS Deadtime: RADIUS Key: RADIUS Retransmit: RADIUS Timeout: Framed-Ip Address Transmit:  RADIUS-Server | 81.81.81.20<br>1 minutes<br>cisco<br>2<br>5 seconds<br>Disabled | Auth-port  | Acct-port Resolved IP Address 1813 1813 1813   |
| Related Commands   | set radius attribute<br>set radius deadtime<br>set radius key<br>set radius retransmit<br>set radius server<br>set radius timeout                                                               |                                                                 |            |                                                |

### show rate-limit

To display rate-limiter settings and information, use the **show rate-limit** command.

#### show rate-limit [config]

| Syntax Description | config     | (Optional) Displays the Layer 2 rate-limiter administrative and operation status information. |
|--------------------|------------|-----------------------------------------------------------------------------------------------|
| Defaults           | This comma | nd has no default settings.                                                                   |
| Command Types      | Switch com | mand.                                                                                         |
|                    |            |                                                                                               |

#### **Usage Guidelines**

**Command Modes** 

Normal.

In the command output, the rate-limit status could be one of the following:

- · On indicates a rate for that particular case has been set.
- Off indicates that the rate-limiter type has not been configured, and the packets for that case are not rate limited.
- On/Sharing indicates that a particular case (not manually configured) is affected by the configuration of another rate limiter belonging to the same sharing group.

The following restrictions apply if you want to enable rate limiting:

- Hardware-based rate limiters are supported on Catalyst 6500 series switches that are configured with a Distributed Forwarding Card 3A (DFC3A) or the Policy Feature Card 3 (PFC3) only.
- The Catalyst 6500 series switch cannot be in truncated mode. If you attempt to enable rate limiting and you are in truncated mode, a message appears.

If the rate limiter is enabled and some events cause the system to go from nontruncated mode to truncated mode, rate limiting is disabled and a message appears.

#### **Examples**

This example shows how to display rate-limiter settings and information:

#### Console> show rate-limit

Configured Rate Limiter Settings:

| 2                  |        | _          |       |
|--------------------|--------|------------|-------|
| Rate Limiter Type  | Status | Rate (pps) | Burst |
|                    |        |            |       |
| VACL LOG           | On     | 2500       | 1     |
| ARP INSPECTION     | On     | 500        | 1     |
| MCAST NON RPF      | Off    | *          | *     |
| MCAST DFLT ADJ     | On     | 100000     | 100   |
| MCAST DIRECT CON   | Off    | *          | *     |
| ACL INGRESS BRIDGE | Off    | *          | *     |
| ACL EGRESS BRIDGE  | Off    | *          | *     |
| L3 SEC FEATURES    | Off    | *          | *     |

| FIB RECEIVE      | Off | *   | *  |
|------------------|-----|-----|----|
| FIB GLEAN        | Off | *   | *  |
| MCAST PARTIAL SC | Off | *   | *  |
| RPF FAIL         | On  | 500 | 10 |
| TTL FAIL         | Off | *   | *  |
| No Route         | On  | 500 | 10 |
| ICMP UNREACHABLE | On  | 500 | 10 |
| ICMP REDIRECT    | Off | *   | *  |
| MTU Fail         | Off | *   | *  |
| Console>         |     |     |    |

This example shows how to display the Layer 2 rate-limiter operational status information:

#### Console> show rate-limit

Configured Rate Limiter Settings:

| Configured Race Bimited December. |     |      |   |  |
|-----------------------------------|-----|------|---|--|
| Rate Limiter Type                 |     |      |   |  |
|                                   | On  |      |   |  |
| ARP INSPECTION                    | On  | 500  | 1 |  |
| L2 PDU                            | On  | 1000 | 1 |  |
| L2 PROTOCOL TUNNEL                | On  | 1000 | 1 |  |
| L2 PORT SECURITY                  | On  | 1000 | 1 |  |
| MCAST NON RPF                     | Off | *    | * |  |
| MCAST DFLT ADJ                    | Off | *    | * |  |
| MCAST DIRECT CON                  | Off | *    | * |  |
| ACL INGRESS BRIDGE                | Off | *    | * |  |
| ACL EGRESS BRIDGE                 | Off | *    | * |  |
| L3 SEC FEATURES                   | Off | *    | * |  |
| FIB RECEIVE                       | Off | *    | * |  |
| FIB GLEAN                         | Off | *    | * |  |
| MCAST PARTIAL SC                  | Off | *    | * |  |
| RPF FAIL                          | Off | *    | * |  |
| TTL FAIL                          | Off | *    | * |  |
| NO ROUTE                          | Off | *    | * |  |
| ICMP UNREACHABLE                  |     |      | * |  |
| ICMP REDRECT                      | Off | *    | * |  |
|                                   | Off |      | * |  |
| Console>                          |     |      |   |  |
|                                   |     |      |   |  |

This example shows how to display the Layer 2 rate-limiter administrative and operation status information:

#### Console> show rate-limit config

|                   | Rate Limiter Type | Admin Status | Oper Status |  |
|-------------------|-------------------|--------------|-------------|--|
|                   |                   |              |             |  |
| 12pdu             |                   | On           | On          |  |
| 12protocol-tunnel |                   | On           | On          |  |
| 12port-security   |                   | On           | On          |  |
|                   | Console>          |              |             |  |

Related Commands

set rate-limit

## show rcp

To display rcp information, use the **show rcp** command.

show rcp

**Syntax Description** This command has no keywords or arguments.

**Defaults** This command has no default settings.

Command Types Switch command.

Command Modes Normal.

**Examples** This example shows how to display rcp information:

Related Commands clear rcp

set rcp username

### show reset

Related Commands

To display scheduled reset information, use the **show reset** command.

show reset

reset—switch

| Syntax Description | This command has no keywords or arguments.                                                                                                    |
|--------------------|----------------------------------------------------------------------------------------------------|
| Defaults           | This command has no default settings.                                                                                                    |
| Command Types      | Switch command.                                                                                                    |
| Command Modes      | Normal.                                                                                                    |
| Examples           | This example shows how to display scheduled reset information:  Console> (enable) show reset  Reset schedule for Fri Jan 21 2000, 23:00:00 (in 3 days 12 hours 56 minutes 57 seconds).  Reset reason: Software upgrade  Console> (enable) |

### show rgmp group

To display all multicast groups or the count of multicast groups that are joined by RGMP-capable routers, use the **show rgmp group** command.

show rgmp group [mac\_addr] [vlan\_id]

**show rgmp group count** [vlan\_id]

#### **Syntax Description**

| mac_addr | (Optional) MAC destination address reserved for the use of RGMP packets.                      |
|----------|-----------------------------------------------------------------------------------------------|
| vlan_id  | (Optional) Number of the VLAN; valid values are from 1 to 1005.                               |
| count    | Displays the total number of entries in a VLAN group that are joined by RGMP-capable routers. |

**Defaults** This command has no default settings.

Command Types Switch command.

Command Modes Normal.

#### **Examples**

This example displays all multicast groups joined by RGMP-capable routers:

Console> show rgmp group

| Vlan                                 | Dest MAC/Route Des                     | RGMP Joined Router Ports |
|--------------------------------------|----------------------------------------|--------------------------|
| 1                                    | 01-00-5e-00-01-28<br>01-00-5e-01-01-01 | 5/1,5/15                 |
| 2                                    | 01-00-5e-27-23-70*                     | 5/1<br>3/1,5/1           |
| Total Number                         | of Entries=3                           |                          |
| <pre>`*'- Configur Console&gt;</pre> | red manually                           |                          |

This example displays the total number of entries of VLAN group 1 that are joined by RGMP-capable routers:

Console> show rgmp group count 1 RGMP enabled. Total Number of Entries=2 Console>

#### **Related Commands**

clear rgmp statistics set rgmp show rgmp statistics

### show rgmp statistics

To display all the RGMP-related statistics for a given VLAN, use the show rgmp statistics command.

show rgmp statistics [vlan]

| Syntax Description | vlan (Optional) Number of the VLAN. |
|--------------------|-------------------------------------|
| Defaults           | The default is VLAN 1.              |
| Command Types      | Switch command.                     |
| Command Modes      | Normal.                             |

#### **Examples**

This example displays RGMP-related statistics for a specific VLAN:

```
Console> show rgmp statistics 23
RGMP enabled
RGMP Statistics for vlan <23>:
Recieve:
                 20
Valid pkts:
Hellos:
                 10
Joins:
Leaves:
Join Alls:
Leave Alls:
                 0
Byes:
Discarded:
Transmit:
Total Pkts:
                 10
Failures:
Hellos:
                 10
Joins:
Leaves:
Join Alls:
                 0
Leave Alls:
                  0
Byes:
                  0
Console>
```

#### **Related Commands**

clear rgmp statistics set rgmp

show rgmp group

### show rspan

To display the remote SPAN configuration, use the **show rspan** command.

#### show rspan

**Syntax Description** This command has no keywords or arguments.

**Defaults** This command has no default settings.

Command Types Switch command.

**Command Modes** Normal.

**Usage Guidelines** 

The fields displayed depends on the configuration. For example, if this is a source session, the Destination, Incoming Packets, and Learning fields are not displayed. If this is a destination session, the Admin Source, Oper Source, Direction, Multicast, Filter, and Max Bandwidth fields are not displayed. If there is no VLAN filtering on the source session, the Filter field is not displayed.

#### **Examples**

This example shows the display output from the **show rspan** command:

```
Console> (enable) show rspan
```

Destination : Rspan Vlan : 900
Admin Source : VLAN 50

Oper Source : Port 2/1,2/3,2/5,2/7,2/9,2/11,2/13,2/15,2/17,2/19

Direction : receive
Incoming Packets: Learning : Multicast : disabled

Filter : 10,20,30,40,500,600,700,800,900

Status : active

-----

Destination : Port 3/1 Rspan Vlan : 901 Admin Source : -Oper Source Direction Incoming Packets: disabled Learning : disabled Multicast : -Filter : -Status : active

\_\_\_\_\_

```
Destination : Port 6/1
Rspan Vlan : 906
Rspan Vlan
Admin Source : -
Oper Source : -
Direction
             : -
Incoming Packets: disabled
Learning : -
Multicast
Filter
             : -
_____
Destination
Rspan Vlan : 903
Admin Source : INBAND
Oper Source : INBAND
Direction : transmit
Incoming Packets: -
         : -
Learning
Multicast : disabled Filter : -
_____
Destination : Port 7/1
            : 902
: -
Rspan Vlan
Admin Source
Admin 55.

Oper Source : -
Incoming Packets: enabled
Learning : -
Multicast
Filter
Console> (enable)
```

**Related Commands** 

OL-6244-01

set rspan

## show running-config

To display the configuration information currently running on the switch or the configuration for a specific ACL, use the **show running-config** command.

show running-config [system | mod\_num] [all]
show running-config acl location
show running-config qos acl {acl\_name| all}

### Syntax Description

| system           | (Optional) Displays current system configuration.                                                |
|------------------|--------------------------------------------------------------------------------------------------|
| mod_num          | (Optional) Number of the module.                                                                 |
| all              | (Optional) Specifies all modules and system configuration information, including the IP address. |
| acl location     | Displays current ACL configuration information.                                                  |
| qos acl acl_name | Displays current QoS ACL configuration information for a specific ACL.                           |
| qos acl all      | Displays current QoS ACL configuration information for all ACLs.                                 |

Defaults The default displays only nondefault configurations.

**Command Types** Switch command.

**Command Modes** Privileged.

Usage Guidelines You can view the entire configuration by entering the all keyword.

#### **Examples**

This example shows how to display the nondefault system and module configuration:

```
# ***** NON-DEFAULT CONFIGURATION *****
#time: Mon Jun 11 2001, 08:22:17
#version 6.3(0.56)PAN
!
#!
#vtp
set vtp domain dan
set vtp mode transparent
set vlan 1 name default type ethernet mtu 1500 said 100001 state active
set vlan 1002 name fddi-default type fddi mtu 1500 said 101002 state active
set vlan 1004 name fddinet-default type fddinet mtu 1500 said 101004 state acti
e stp ieee
set vlan 1005 name trnet-default type trbrf mtu 1500 said 101005 state active s
p ibm
set vlan 2,10-11
set vlan 1003 name token-ring-default type trcrf mtu 1500 said 101003 state act
ve mode srb aremaxhop 7 stemaxhop 7 backupcrf off
#ip
set interface sc0 1 172.20.52.19/255.255.255.224 172.20.52.31
set ip route 0.0.0.0/0.0.0.0
                                     172.20.52.1
#set boot command
set boot config-register 0x10f
set boot system flash bootflash:cat6000-sup2-d.6-3-0-56-PAN.bin
set boot system flash bootflash:cat6000-sup2-d.6-3-0-54-PAN.bin
set boot system flash bootflash:cat6000-sup2-d.6-3-0-46-PAN.bin
set boot system flash bootflash:cat6000-sup2-d.6-3-0-44-PAN.bin
set boot system flash bootflash:
#qos
set qos wred 1p2q2t tx queue 1 60:80 80:100
set qos wred 1p2q2t tx queue 2 60:80 80:100
set qos wred 1p3q1t tx queue 1 80:100
set qos wred 1p3q1t tx queue 2 80:100
set qos wred 1p3q1t tx queue 3 80:100
#mmls nonrpf
set mmls nonrpf timer 0
1
#security ACLs
clear security acl all
#pbf set
set pbf mac 00-01-64-61-39-c3
set security acl adjacency ADJ2 10 00-00-00-00-0a 00-00-00-00-00-0b mtu 9600
commit security acl all
# default port status is enable
#module 1 empty
#module 2 : 2-port 1000BaseX Supervisor
#module 3 : 48-port 10/100BaseTX Ethernet
set vlan 10 3/1
```

```
set vlan 11    3/2
!
#module 4 empty
!
#module 5 : 0-port Switch Fabric Module
!
#module 6 empty
!
#module 7 empty
!
#module 8 empty
!
#module 9 empty
!
#module 15 empty
!
#module 16 empty
end
Console> (enable)
```

This example shows how to display the nondefault system configuration for module 3:

```
Console> (enable) show running-config 3
This command shows non-default configurations only.
Use 'show config <mod> all' to show both default and non-default configurations.
......
begin
!
# ***** NON-DEFAULT CONFIGURATION *****
!
!
#time: Mon Jun 11 2001, 08:33:25
!
# default port status is enable
!
!
#module 3 : 48-port 10/100BaseTX Ethernet
set vlan 10 3/1
set vlan 11 3/2
end
Console> (enable)
```

#### **Related Commands**

clear config show startup-config write

### show security acl

To display the contents of the VACL that are currently configured or last committed to NVRAM and hardware, use the **show security acl** command.

show security acl

show security acl [editbuffer]

**show security acl info** {acl\_name | adjacency | all} [editbuffer [editbuffer\_index] | statistics [ace\_index]]

#### **Syntax Description**

| editbuffer (Optional) Displays the VACLs in the edit buffer. |                                                                                 |
|--------------------------------------------------------------|---------------------------------------------------------------------------------|
| info                                                         | Displays the contents of a VACL that were last committed to NVRAM and hardware. |
| acl_name                                                     | Name of the VACL to be displayed.                                               |
| adjacency                                                    | Displays adjacency information.                                                 |
| all                                                          | Displays all ACL information.                                                   |
| editbuffer_index                                             | (Optional) Name of the edit buffer index.                                       |
| statistics                                                   | (Optional) Displays statistics for the specified ACL.                           |
| ace_index                                                    | (Optional) Name of the ACE index in the ACL list.                               |

Defaults

This command has no default settings.

**Command Types** 

Switch command.

**Command Modes** 

Normal.

#### **Usage Guidelines**

In the output for the **show security acl** command, the (Statistics) field displays whether or not statistics are enabled for a specific ACL or VLAN. The field displays the following:

- Disable—Statistics are not enabled on the ACL.
- Enable—Statistics are enabled on the ACL.
- The numbers show the VLANS where per-VLAN statistics are enabled ("2-3" in the first example).

In the output for the **show security acl info**  $\{acl\_name \mid all\}$  command, the redirect port for redirect entries is shown with an asterisk (\*) next to it.

#### **Examples**

This example shows how to display the name and type of the VACLs currently configured:

| Console> <b>show security acl</b> |      |       |               |
|-----------------------------------|------|-------|---------------|
| ACL                               | Type | VLANS | (Statistics)  |
|                                   |      |       |               |
| ip1                               | IP   | 2-9   | (2-3 Enable ) |
| ip2                               | IP   | 10    | ( Disable )   |
| ip3                               | IP   | 11    | ( Disable )   |
| Console>                          |      |       |               |

This example shows how to display VACLs in the edit buffer:

#### Console> show security acl editbuffer Type Status ip1 IP Committed Committed ip2 ΙP ip3 IP Committed IPX Committed ipx1 ipx2 IPX Committed ipx3 IPX Committed MAC Committed mac2 iplast IP Committed

This example shows how to display the configuration for a specified VACL last committed to NVRAM and hardware:

```
Console> show security acl info ip1
set security acl ip ip1
-----
1. permit any
Console>
```

This example shows how to display the configuration for all VACLs last committed to NVRAM and hardware:

```
Console> show security acl info all
set security acl adjacency a_1
...2 00-0a-0a-0a-0a-0a
set security acl adjacency a_2
1. 2 00-0a-0a-0a-0a-0b
set security acl adjacency a_3
...2 00-0a-0a-0a-0a-0c
set security acl adjacency a_4
...2 00-0a-0a-0a-0a-0d
set security acl adjacency b_1
1. 1 00-20-20-20-20-20
set security acl adjacency b_2
...1 00-20-20-20-20-21
set security acl adjacency b_3
```

```
1. 1 00-20-20-20-22
set security acl adjacency b_4
1. 1 00-20-20-20-23
set security acl ip ip1
arp permit
1. redirect a_1 ip host 44.0.0.1 host 43.0.0.1
2. redirect a_2 ip host 44.0.0.2 host 43.0.0.2
3. redirect a_3 ip host 44.0.0.3 host 43.0.0.3
4. redirect a_4 ip host 44.0.0.4 host 43.0.0.4
5. permit ip any any
set security acl ip ip2
arp permit
1. redirect b_1 ip host 43.0.0.1 host 44.0.0.1
2. redirect b_2 ip host 43.0.0.2 host 44.0.0.2
3. redirect b_3 ip host 43.0.0.3 host 44.0.0.3
4. redirect b_4 ip host 43.0.0.4 host 44.0.0.4
5. permit ip any any
```

Console>

This example shows how to display the contents of the VACL edit buffer:

```
Console> show security acl info ipl editbuffer set security acl ip ipl
------
1. permit any

ACL Status:Committed
Console>
```

The output of this example shows which port is the redirect port for redirect entries. The redirect port has an asterisk (\*) next to it:

This example shows how to display statistics for the specified ACL:

show security acl

**Related Commands** 

clear security acl commit rollback

## show security acl arp-inspection

To display Address Resolution Protocol (ARP) inspection information, use the **show security acl arp-inspection** command.

show security acl arp-inspection config

show security acl arp-inspection statistics [acl\_name]

## **Syntax Description**

| config     | Displays ARP inspection configuration information.                              |  |  |
|------------|---------------------------------------------------------------------------------|--|--|
| statistics | Displays the number of packets permitted and denied by the ARP inspection task. |  |  |
| acl_name   | (Optional) ACL name.                                                            |  |  |

Defaults

This command has no default settings.

**Command Types** 

Switch command.

**Command Modes** 

Normal.

## Examples

This example shows how to display the global ARP inspection configuration:

Console> show security acl arp-inspection config ARP Inspection match-mac feature is enabled. Address-validation feature is disabled. Console>

This example shows how to display global ARP inspection statistics:

Console> show security acl arp-inspection statistics

ARP Inspection statistics
Packets forwarded = 0
Packets dropped = 0
RARP packets (forwarded) = 0
Packets for which Match-mac failed = 0
Packets for which Address Validation failed = 0
IP packets dropped = 0
Console>

**Related Commands** 

set security acl arp-inspection

# show security acl capture-ports

To display the capture port list, use the show security acl capture-ports command.

show security acl capture-ports

This command has no arguments or keywords.

This command has no default settings.

Command Types

Switch command.

Command Modes

Privileged.

Examples

This example shows how to display capture port list entries:

Console> (enable) show security acl capture-ports

ACL Capture Ports: 1/2,2/2
Console> (enable)

Related Commands

clear security acl capture-ports

set security acl capture-ports

# show security acl cram

To display information about CRAM, use the show security acl cram command.

### show security acl cram

| Syntax Description | This command has no arguments or keywords.                                                                                                    |
|--------------------|----------------------------------------------------------------------------------------------------|
| Defaults           | This command has no default settings.                                                                                                    |
| Command Types      | Switch command.                                                                                                    |
| Command Modes      | Normal                                                                                                    |
| Usage Guidelines   | This command displays whether or not the automatic execution of the CRAM feature is enabled. It also shows the last time the CRAM feature was successfully executed. |
| Examples           | This example shows how display information about the CRAM feature:                                                                                                   |

Console> show security acl cram

Cram auto mode is enabled. Timer is 300.
Cram last run on Fri Jun 18 2004, 10:06:29
Security ACL mask usage before: 0.17%
Security ACL mask usage after: 0.12%
Total number of cram executions = 2
Console>

Related Commands clear security acl cram

set security acl cram

# show security acl feature ratelimit

To display the rate at which packets are sent by security ACL features to the supervisor engine for processing and to display the features that share this rate limit value, use the **show security acl feature ratelimit** command.

show security acl feature ratelimit

| Syntax Description | This command has no keywords or arguments.                                                                                                    |  |  |
|--------------------|----------------------------------------------------------------------------------------------------|--|--|
| Defaults           | This command has no default settings.                                                                                                    |  |  |
| Command Types      | Switch command.                                                                                                    |  |  |
| Command Modes      | Normal.                                                                                                    |  |  |
| Examples           | This example shows how to display rate limit information:                                                                                                    |  |  |
|                    | Console> show security acl feature ratelimit Rate limit value in packets per second = 1000 Features set for rate limiting = ARP Inspection, DHCP Snooping, and Dotlx DHCP |  |  |
| Related Commands   | set security acl feature ratelimit                                                                                                    |  |  |

# show security acl log

To display VACL log information, use the show security acl log command.

show security acl log config

**show security acl log flow** protocol {src\_ip\_spec | dest\_ip\_spec} [vlan vlan\_num]

show security acl log flow {ip} {src\_ip\_spec | dest\_ip\_spec} [vlan vlan\_num]

**show security acl log flow {icmp | 1}** {*src\_ip\_spec | dest\_ip\_spec*} [*icmp\_type* [*icmp\_code*]] [**vlan** *vlan\_num*]

**show security acl log flow** {**tcp** | **6**} {{src\_ip\_spec [operator port [port]]}} | {dest\_ip\_spec [operator port [port]]}} [**vlan** vlan\_num]

**show security acl log flow** {**udp** | **17**} *src\_ip\_spec* [*operator port* [*port*]] *dest\_ip\_spec* [*operator port* [*port*]] [**vlan** *vlan\_num*]

show security acl log flow arp [host IP\_Address [vlan vlan\_num]]

### **Syntax Description**

| config        | Displays the VACL log configuration information including the maximum number of the flow pattern and redirect rate.                                                         |  |
|---------------|----------------------------------------------------------------------------------------------------|--|
| flow          | Displays the flow information specified by the arguments since its last syslog report.                                                                                      |  |
| protocol      | Keyword or number of an IP protocol; valid numbers are from 0 to 255 representing an IP protocol number. See the "Usage Guidelines" section for the list of valid keywords. |  |
| src_ip_spec   | Source IP address and the source mask. See the "Usage Guidelines" section for the format.                                                                                   |  |
| dest_ip_spec  | Destination IP address and the destination mask. See the "Usage Guidelines" section for the format.                                                                         |  |
| vlan vlan_num | (Optional) Number of the VLAN to be displayed; valid values are from 1 to 4094.                                                                                             |  |
| ip            | Matches any IP packets.                                                                                                    |  |
| icmp   1      | Matches ICMP packets.                                                                                                    |  |
| icmp_type     | (Optional) ICMP message type name or a number; valid values are from 0 to 255. See the "Usage Guidelines" section for a list of valid names.                                |  |
| icmp_code     | (Optional) ICMP message code name or a number; valid values are from 0 to 255. See the "Usage Guidelines" section for a list of valid names.                                |  |
| tcp   6       | Matches TCP packets.                                                                                                    |  |
| operator      | (Optional) Operands; valid values include <b>lt</b> (less than), <b>gt</b> (greater than), <b>eq</b> (equal), <b>neq</b> (not equal), and <b>range</b> (inclusive range).   |  |
| port          | (Optional) Number or name of a TCP or UDP port; valid port numbers are from 0 to 65535. See the "Usage Guidelines" section for a list of valid names.                       |  |
| udp   17      | Matches UDP packets.                                                                                                    |  |
|               |                                                                                                    |  |
| arp           | Displays all logged ARP packets.                                                                                                    |  |

**Defaults** 

This command has no default settings.

**Command Types** 

Switch command.

Command Modes

Privileged.

### **Usage Guidelines**

This command is supported on systems configured with Supervisor Engine 2 with Layer 3 Switching Engine II (PFC2) only.

Configurations you make by entering this command are saved to NVRAM and hardware only after you enter the **commit** command. Enter ACEs in batches and then enter the **commit** command to save them in NVRAM and in the hardware.

When you specify the source IP address and the source mask, use the form *source\_ip\_address source\_mask* and follow these guidelines:

- The source mask is required; 0 indicates a care bit, 1 indicates a don't-care bit.
- Use a 32-bit quantity in four-part dotted-decimal format.
- Use the keyword **any** as an abbreviation for a *source* and *source-wildcard* of 0.0.0.0 255.255.255.
- Use **host** source as an abbreviation for a *source* and *source-wildcard* of source 0.0.0.0.

Valid *protocol* keywords include **icmp** (1), **ip**, **ipinip** (4), **tcp** (6), **udp** (17), **igrp** (9), **eigrp** (88), **gre** (47), **nos** (94), **ospf** (89), **ahp** (51), **esp** (50), **pcp** (108), and **pim** (103). The IP number is displayed in parentheses. Use the keyword **ip** to match any Internet Protocol.

ICMP packets that are matched by ICMP message type can also be matched by the ICMP message code.

Valid names for *icmp\_type* and *icmp\_code* are administratively-prohibited, alternate-address, conversion-error, dod-host-prohibited, dod-net-prohibited, echo, echo-reply, general-parameter-problem, host-isolated, host-precedence-unreachable, host-redirect, host-tos-unreachable, host-unknown, host-unreachable, information-reply, information-request, mask-reply, mask-request, mobile-redirect, net-redirect, net-tos-redirect, net-tos-unreachable, net-unreachable, network-unknown, no-room-for-option, option-missing, packet-too-big, parameter-problem, port-unreachable, precedence-unreachable, protocol-unreachable, reassembly-timeout, redirect, router-advertisement, router-solicitation, source-quench, source-route-failed, time-exceeded, timestamp-reply, timestamp-request, traceroute, ttl-exceeded, and unreachable.

If the operator is positioned after the source and source-wildcard, it must match the source port. If the operator is positioned after the destination and destination-wildcard, it must match the destination port. The range operator requires two port numbers. All other operators require one port number.

TCP port names can be used only when filtering TCP. Valid names for TCP ports are bgp, chargen, daytime, discard, domain, echo, finger, ftp, ftp-data, gopher, hostname, irc, klogin, kshell, lpd, nntp, pop2, pop3, smtp, sunrpc, syslog, tacacs-ds, talk, telnet, time, uucp, whois, and www.

UDP port names can be used only when filtering UDP. Valid names for UDP ports are biff, bootpc, bootps, discard, dns, dnsix, echo, mobile-ip, nameserver, netbios-dgm, netbios-ns, ntp, rip, snmp, snmptrap, sunrpc, syslog, tacacs-ds, talk, tftp, time, who, and xdmcp.

The number listed with the protocol type is the layer protocol number (for example, udp | 17).

### **Examples**

This example shows how to display VACL log information:

This example shows how to display the flow information:

TCP Source port : 2000
TCP Destination port : 3000
Received Packet Number : 10

Console> (enable)

#### **Related Commands**

clear security acl log flow set security acl log

## show security acl map

To display ACL-to-VLAN or ACL-to-port mapping for a specific ACL, port, or VLAN, use the **show** security acl map command.

show security acl map {config | runtime} {acl\_name | mod/port | vlan | all | all-vlans | all-ports}

## **Syntax Description**

| config    | Displays ACL mapping that is stored in NVRAM.                        |  |  |
|-----------|----------------------------------------------------------------------|--|--|
| runtime   | Displays ACL mapping that is programmed in hardware.                 |  |  |
| acl_name  | Name of the ACL to be displayed.                                     |  |  |
| mod/port  | Number of the module and the port on the module.                     |  |  |
| vlan      | Number of the VLAN to be displayed; valid values are from 1 to 4094. |  |  |
| all       | Displays all ACL mappings.                                           |  |  |
| all-vlans | Displays all VACL mappings.                                          |  |  |
| all-ports | Displays all PACL mappings.                                          |  |  |

**Defaults** This command has no default settings.

**Command Types** Switch command.

Command Modes Normal.

## **Examples**

This example shows how to display the mappings of a specific ACL:

```
Console> show security acl map IPACL1
ACL IPACL1 is mapped to VLANs:
1
Console>
```

This example shows how to display the mappings of a specific VLAN:

```
Console> show security acl map 1
VLAN 1 is mapped to IP ACL IPACL1.
VLAN 1 is mapped to IPX ACL IPXACL1.
VLAN 1 is mapped to MAC ACL MACACL1.
Console>
```

This example shows how to display all ACL mappings that are stored in NVRAM:

| Console> | show | security | acl | map | config | all         |
|----------|------|----------|-----|-----|--------|-------------|
| ACL Name |      |          |     |     | Type   | Ports/Vlans |
|          |      |          |     |     |        |             |
| ipacl1   |      |          |     |     | IP     | 11          |
| ipacl2   |      |          |     |     | IP     | 3/1         |
| Console> |      |          |     |     |        |             |

This example shows how to display ACL mappings that are stored in NVRAM for all ports:

```
        Console> show security acl map config all-ports

        ACL Name
        Type Ports

        -----ipacl2
        IP 3/1

        Console>
        Type Ports
```

This example shows how to display the ACL mapping that is programmed in hardware for a specific port:

```
Console> show security acl map runtime 3/1 Port 3/1 is mapped to IP ACL ipacl1. Console>
```

This example shows how to display the ACL mapping for a specific VLAN:

| Console> sh | ow security | acl map | runtime 1 |
|-------------|-------------|---------|-----------|
| Vlan ACL na | me          |         | Type      |
|             |             |         |           |
| 1 ipacl2    |             |         | IP        |
| Console>    |             |         |           |

### **Related Commands**

clear security acl map commit rollback set security acl map

## show security acl resource-usage

To display VACL management information, use the show security acl resource-usage command.

show security acl resource-usage

**Syntax Description** This command has no keywords or arguments.

**Defaults** This command has no default settings.

**Command Types** Switch command.

Command Modes Normal.

**Usage Guidelines** 

The switch interface mapping table that associates an interface (for example, VLANs) into flows programmed in TCAM.

Hardware resources are used to calculate Layer 4 port operation; for example, if you enter the **permit tcp any lt 20 host 1.2.3.4 gt 30** command, "**lt 20**" and "**gt 30**" are the Layer 4 port operation.

## **Examples**

This example shows how to display VACL management information:

Console> (enable) show security acl resource-usage ACL resource usage:
ACL storage (mask/value) :(50%/19%)
ACL to switch interface mapping table :2%
ACL layer 4 port operators :0%
Console> (enable)

Table 2-85 describes the possible fields in the **show security acl resource-usage** command output.

### Table 2-85 show security acl resource-usage Command Output Fields

| Field                                 | Description                                                                                                    |
|---------------------------------------|----------------------------------------------------------------------------------------------------|
| ACL storage (mask/value)              | Status of mask entry usage, where mask is the percentage of mask entries used, and value is the percentage of value entries currently used. |
| ACL to switch interface mapping table | Percentage of ACL to switch interface mapping table usage.                                                                                  |
| ACL layer 4 port operators            | Percentage of ACL Layer 4 port operators.                                                                                                   |

**Related Commands** 

clear security acl commit rollback

# show security acl tcam interface

To display the TCAM details for a specified VLAN, use the **show security acl tcam interface** command.

show security acl tcam interface vlan

| Syntax Description | vlan Number of the VLAN; valid values are from 1 to 4094.                                                                                                    |
|--------------------|----------------------------------------------------------------------------------------------------|
| <b>Defaults</b>    | This command has no default settings.                                                                                                    |
| Command Types      | Switch command.                                                                                                    |
| Command Modes      | Normal.                                                                                                    |
| Examples           | This example shows how to display TCAM details for the specified VLAN:  Console> (enable) show security acl tcam interface 1 Input  0. permit arp (matches 45745) 1. deny (13) tcp any any fragment (matches 0) 2. deny (13) ip host 21.0.0.130 any (matches 0) 3. deny (13) udp 1.2.2.0 0.0.0.255 any (matches 0) 4. deny (13) tcp any any 2001 (matches 0) 5. deny (13) ip host 21.0.0.128 any (matches 0) 6. deny ip any any (matches 3) |
|                    | Output 0. permit arp (matches 0) 1. deny (13) tcp any any fragment (matches 0) 2. deny (13) ip host 21.0.0.130 any (matches 0) 3. deny (13) udp 1.2.2.0 0.0.0.255 any (matches 0) 4. deny (13) tcp any any 2001 (matches 0)                                                                                                    |

Table 2-87 describes the possible fields in the show security acl tcam interface command output.

Table 2-86 show security acl tcam interface Command Output Fields

5. deny (13) ip host 21.0.0.128 any (matches 0)

6. deny (13) ip any any (matches 0)

Console> (enable)

| Field          | Description                                              |  |  |
|----------------|----------------------------------------------------------|--|--|
| deny (13)      | Layer 3 traffic is denied; Layer 2 traffic is permitted. |  |  |
| redirect (13)  | Only Layer 3 traffic is redirected.                      |  |  |
| bridge         | Traffic that hits this entry is bridged.                 |  |  |
| redirect (adj) | Traffic is rewritten by the adjacency information.       |  |  |

## show snmp

To display SNMP information, use the show snmp command.

show snmp [noalias]

| Syntax Description | noalias (Optional) Keyword that forces the display to show IP addresses, not IP aliases.                                                                                                    |
|--------------------|----------------------------------------------------------------------------------------------------|
| Defaults           | This command has no default settings.                                                                                                    |
| Command Types      | Switch command.                                                                                                    |
| Command Modes      | Normal and privileged.                                                                                                    |
| Usage Guidelines   | If you enter <b>show snmp</b> in privileged mode, the output display includes information for the read-only, the read-write, and the read-write-all community strings. If you enter <b>show snmp</b> in normal mode, the display includes only information for the read-only community string. |

## **Examples**

This example shows SNMP information when you enter the **show snmp** command in normal mode:

```
Console> show snmp
RMON:
                         Disabled
Extended RMON Netflow Enabled : None.
Memory usage limit for new RMON entries: 85 percent
EngineId:00:00:00:09:00:01:64:41:5e:00:00:00
Chassis Alias:my chassis
Traps Enabled:
None
Port Traps Enabled: None
Community-Access
                Community-String
_____
read-only
                  public
Trap-Rec-Address
                                      Trap-Rec-Community
-----
192.122.173.42
                                      public
```

This example shows SNMP information when you enter the **show snmp** command in privileged mode:

```
Console> (enable) show snmp
SNMP:Enabled
RMON:Disabled
Extended RMON:Extended RMON module is not present
Extended RMON Netflow:Disabled
Extended RMON Vlanmode:Disabled
Extended RMON Vlanagent:Disabled
EngineId:00:00:00:00:00:01:64:41:5e:00:00:00
```

Table 2-87 describes the possible fields (depending on the port type queried) in the **show snmp** command output.

Table 2-87 show snmp Command Output Fields

| Field                   | Description                                                        |
|-------------------------|--------------------------------------------------------------------|
| SNMP                    | Status of whether SNMP processing is enabled or disabled.          |
| RMON                    | Status of whether RMON is enabled or disabled.                     |
| Extended RMON           | Status of whether extended RMON is enabled or disabled.            |
| Extended RMON Netflow   | Status of whether extended RMON Netflow is enabled or disabled.    |
| Extended RMON Vlanmode  | Status of whether extended RMON VLAN mode is enabled or disabled.  |
| Extended RMON Vlanagent | Status of whether extended RMON VLAN agent is enabled or disabled. |
| EngineId                | SNMP engine identifier.                                            |
| Chassis Alias           | Chassis entPhysicalAlias.                                          |
| Traps Enabled           | Trap types that are enabled.                                       |
| Port Traps Enabled      | Set of ports whose linkup/linkdown trap is enabled.                |
| Community-Access        | Configured SNMP communities.                                       |
| Community-String        | SNMP community strings associated with each SNMP community.        |
| Trap-Rec-Address        | IP address or IP alias of trap receiver hosts.                     |
| Trap-Rec-Community      | SNMP community string used for trap messages to the trap receiver. |

### **Related Commands**

```
set snmp
set snmp chassis-alias
set snmp rmon
set snmp trap
```

## show snmp access

To display SNMP access information, use the **show snmp access** command.

show snmp access [volatile | nonvolatile | read-only]

show snmp access [-hex] groupname security-model {v1 | v2c}

show snmp access [-hex] groupname security-model v3 {noauthentication | authentication | privacy} [context [-hex] contextname]

### **Syntax Description**

| volatile                     | (Optional) Displays information for volatile storage types.                                                 |
|------------------------------|----------------------------------------------------------------------------------------------------|
| nonvolatile                  | (Optional) Displays information for nonvolatile storage types.                                              |
| read-only                    | (Optional) Displays information for read-only storage types.                                                |
| -hex                         | (Optional) Displays <i>groupname</i> , <i>username</i> , and <i>contextname</i> as a hexadecimal character. |
| groupname                    | Name of the SNMP group or collection of users who have a common access policy.                              |
| security-model v1   v2c   v3 | Specifies security model v1, v2c, or v3.                                                                    |
| noauthentication             | Displays information for security models not set to use authentication protocol.                            |
| authentication               | Displays information for authentication protocol.                                                           |
| privacy                      | Displays information regarding messages sent on behalf of the user that are protected from disclosure.      |
| context contextname          | (Optional) Specifies the name of a context string.                                                          |

| Defaul | ts |
|--------|----|
|--------|----|

The default storage type is volatile.

### **Command Types**

Switch command.

### **Command Modes**

Normal.

## **Usage Guidelines**

If you use special characters for the *groupname* (nonprintable delimiters for these parameters), you must use a hexadecimal keyword, which is one or two hexadecimal digits separated by a colon (:); for example, 00:ab:34.

If you do not enter a context name, a NULL context string is used.

There are three versions of SNMP:

- Version 1 (SNMPv1)—This is the initial implementation of SNMP. Refer to RFC 1157 for a full description of functionality.
- Version 2 (SNMPv2c)—The second release of SNMP, described in RFC 1902, has additions and enhancements to data types, counter size, and protocol operations.

 Version 3 (SNMPv3)—This is the most recent version of SNMP and is fully described in RFC 2571, RFC 2572, RFC 2573, RFC 2574, and RFC 2575. SNMPv3 has significant enhancements to administration and security.

The SNMP functionality on the Catalyst enterprise LAN switches for SNMP v1 and SNMP v2c remains intact; however, the functionality has greatly expanded for SNMPv3. Refer to the "Configuring SNMP" chapter of the *Catalyst 6500 Series Switch Software Configuration Guide* for more information on SNMPv3.

The **read-only** keyword is supported for security model v3 only.

## **Examples**

This example shows how to display all SNMP access information:

Console> (enable) show snmp access
Group Name:defaultROgroup
Context:
Security Model:v1
Security Level:noauthentication
Context Match:vlan-1
Read View:defaultAdminView
Write View:
Notify View:defaultAdminView
Storage Type:read-only
Row Status:active

Group Name:defaultROgroup
Context:
Security Model:v2c
Secuirty Level:noauthentication
Context Match:vlan-55
Read View:defaultAdminView
Write View:
Notify View:defaultAdminView
Storage Type:read-only
Row Status:active

### **Related Commands**

clear snmp access set snmp access show snmp context

# show snmp access-list

To display SNMP access list numbers and corresponding IP addresses and IP masks, use the **show snmp access-list** command.

Syntax Description This command h

This command has no arguments or keywords.

Defaults

This command has no default settings.

**Command Types** 

Switch command.

**Command Modes** 

Normal.

## **Examples**

This example shows how to display SNMP access list numbers and corresponding IP addresses and IP masks:

#### Console> show snmp access-list

| Access-Number | IP-Addresses/IP-Mask    |
|---------------|-------------------------|
|               |                         |
| 1             | 172.20.60.100/255.0.0.0 |
|               | 1.1.1.1/-               |
| 2             | 172.20.60.7/-           |
|               | 2.2.2.2/-               |
| 3             | 2.2.2.2/155.0.0.0       |
| 4             | 1.1.1.1/2.1.2.4         |
|               | 2.2.2.2/-               |
|               | 2.2.2.5/-               |

### **Related Commands**

clear snmp access-list set snmp access-list

# show snmp buffer

To display the number of SNMP packets that can be saved in the SNMP UDP socket receive buffer, use the **show snmp buffer** command.

## show snmp buffer

| Syntax Description | This command has no arguments or keywords.                                                                                   |
|--------------------|----------------------------------------------------------------------------------------------------|
| Defaults           | This command has no default settings.                                                                                        |
| Command Types      | Switch command                                                                                                    |
| Command Modes      | Normal                                                                                                    |
| Examples           | This example shows how to display the number of SNMP socket packets that can be saved in the SNMP UDP socket receive buffer: |
|                    | Console> show snmp buffer SNMP socket receive buffer:40 packets Console>                                                     |
| Related Commands   | set snmp buffer                                                                                                    |

## show snmp community

To display SNMP context information, use the show snmp community command.

show snmp community

show snmp community [read-only | volatile | nonvolatile]

**show snmp community index [-hex]** { *index name* }

### **Syntax Description**

| read-only   | (Optional) Specifies that the community is defined as read only.                                                                             |
|-------------|----------------------------------------------------------------------------------------------------|
| volatile    | (Optional) Specifies the community type is defined as temporary memory and the content is deleted if the device is turned off.               |
| nonvolatile | (Optional) Specifies the community type is defined as persistent memory and the content remains after the device is turned off and on again. |
| index       | Specifies the index of community names.                                                                                                    |
| -hex        | (Optional) Displays index name as a hexadecimal character.                                                                                   |
| index name  | Name of the community index.                                                                                                    |

**Defaults** This command has no default settings.

**Command Types** Switch command.

**Command Modes** Normal and privileged.

## **Usage Guidelines**

If you enter the **show snmp community** command in privileged mode, the output display includes information for the read-only, the read-write, and the read-write-all community strings. If you enter the **show snmp community** command in normal mode, the display includes only information for the read-only community string.

## **Examples**

This example shows the output when you enter the **show snmp community** command for the read-only community string in normal mode:

Console> show snmp community
Community Index: sysCommunityRo.0
Community Name: public
Security Name: public
Context Name:
Transport Tag:
Storage Type: read-only
Row Status: active
Console>

This example shows the display output when you enter the **show snmp community** command for the read-only, the read-write, and the read-write-all community strings in privileged mode:

```
Console> (enable) show snmp community
Community Index: sysCommunityRo.0
Community Name: public
Security Name: public
Context Name:
Transport Tag:
Storage Type: read-only
Row Status: active
Community Index: sysCommunityRw.0
Community Name: private
Security Name: private
Context Name:
Transport Tag:
Storage Type: read-only
Row Status: active
Community Index: sysCommunityRwa.0
Community Name: secret
Security Name: secret
Context Name:
Transport Tag:
Storage Type: read-only
Row Status: active
Console> (enable)
```

**Related Commands** 

clear snmp community set snmp community

# show snmp context

To display SNMP context information, use the **show snmp context** command.

## show snmp context

| Syntax Description | This command has no arguments or keywords.                  |
|--------------------|-------------------------------------------------------------|
| Defaults           | This command has no default settings.                       |
| Command Types      | Switch command.                                             |
| Command Modes      | Normal.                                                     |
| Examples           | This example shows how to display SNMP context information: |
|                    | Console> (enable) show snmp context Index Context           |
|                    | 0<br>1 vlan-1                                               |
|                    | 2 vlan-55                                                   |
|                    | 3 vlan-1002<br>4 vlan-1003                                  |
|                    | 5 vlan-1004                                                 |
|                    | 6 vlan-1005                                                 |
|                    | Console> (enable)                                           |
|                    |                                                             |
|                    |                                                             |

clear snmp access set snmp access show snmp access

**Related Commands** 

## show snmp counters

To display SNMP counter information, use the **show snmp counters** command.

show snmp counters [v3 |  $\{\{mod/port\}\}$   $\{dot1d \mid dot3 \mid hcrmon \mid ifmib \mid rmon\}\}$ ]

### **Syntax Description**

| v3       | (Optional) Specifies SNMPv3 counters.     |
|----------|-------------------------------------------|
| mod/port | (Optional) Module number and port number. |
| dot1d    | Specifies dot1d counters.                 |
| dot3     | Specifies dot3 counters.                  |
| hcrmon   | Specifies HCRMON counters.                |
| ifmib    | Specifies if-MIB counters.                |
| rmon     | Specifies RMON counters.                  |

**Defaults** 

This command has no default settings.

**Command Types** 

Switch command.

**Command Modes** 

Normal

### **Usage Guidelines**

There are three versions of SNMP:

- Version 1 (SNMPv1)—This is the initial implementation of SNMP. Refer to RFC 1157 for a full description of functionality.
- Version 2 (SNMPv2c)—The second release of SNMP, described in RFC 1902, has additions and enhancements to data types, counter size, and protocol operations.
- Version 3 (SNMPv3)—This is the most recent version of SNMP and is fully described in RFC 2571, RFC 2572, RFC 2573, RFC 2574, and RFC 2575. SNMPv3 has significant enhancements to administration and security.

The SNMP functionality on the Catalyst enterprise LAN switches for SNMP v1 and SNMP v2c remains intact; however, the functionality has greatly expanded for SNMPv3. Refer to the "Configuring SNMP" chapter of the *Catalyst 6500 Series Switch Software Configuration Guide* for more information on SNMPv3.

### **Examples**

This example shows how to display all SNMP counters:

= 0

Console> show snmp counters

 ${\tt snmpInBadCommunityUses}$ 

mib2 SNMP group counters:
snmpInPkts = 13993
snmpOutPkts = 13960
snmpInBadVersions = 0
snmpInBadCommunityNames = 33

| snmpInASNParseErrs  | = | 0     |
|---------------------|---|-------|
| snmpInTooBigs       | = | 0     |
| snmpInNoSuchNames   | = | 0     |
| snmpInBadValues     | = | 0     |
| snmpInReadOnlys     | = | 0     |
| snmpInGenErrs       | = | 0     |
| snmpInTotalReqVars  | = | 61747 |
| snmpInTotalSetVars  | = | 0     |
| snmpInGetRequests   | = | 623   |
| snmpInGetNexts      | = | 13337 |
| snmpInSetRequests   | = | 0     |
| snmpInGetResponses  | = | 0     |
| snmpInTraps         | = | 0     |
| snmpOutTooBigs      | = | 0     |
| snmpOutNoSuchNames  | = | 230   |
| snmpOutBadValues    | = | 0     |
| snmpOutGenErrs      | = | 0     |
| snmpOutGetRequests  | = | 0     |
| snmpOutGetNexts     | = | 0     |
| snmpOutSetRequests  | = | 0     |
| snmpOutGetResponses | = | 13960 |
| snmpOutTraps        | = | 0     |
| Console>            |   |       |

Table 2-88 describes the fields in the show snmp counters command output.

Table 2-88 show snmp counters Command Output Fields

| Field                        | Description                                                                                                    |
|------------------------------|----------------------------------------------------------------------------------------------------|
| snmpInPkts                   | Number of messages delivered to the SNMP entity from the transport service.                                                                     |
| snmpOutPkts                  | Number of SNMP messages passed from the SNMP protocol entity to the transport service.                                                          |
| snmpInBadVersions            | Number of SNMP messages delivered to the SNMP entity for an unsupported SNMP version.                                                           |
| snmpInBadCommunityNames      | Number of SNMP messages delivered to the SNMP entity that used an SNMP community name not known to said entity.                                 |
| snmpInBadCommunityUses       | Number of SNMP messages delivered to the SNMP entity that represented an SNMP operation not allowed by the SNMP community named in the message. |
| snmpInASNParseErrs           | Number of ASN.1 or BER errors encountered by the SNMP entity when decoding received SNMP messages.                                              |
| snmpInTooBigs                | Number of SNMP PDUs delivered to the SNMP protocol entity with the value of the error-status field as "tooBig."                                 |
| snmpInNoSuchNames            | Number of SNMP PDUs delivered to the SNMP protocol entity with the value of the error-status field as "noSuchName."                             |
| snmpInBadValues              | Number of SNMP PDUs delivered to the SNMP protocol entity with the value of the error-status field as "badValue."                               |
| snmpInReadOnlys <sup>1</sup> | Number of valid SNMP PDUs delivered to the SNMP protocol entity with the value of the error-status field as "readOnly."                         |
| snmpInGenErrs                | Number of SNMP PDUs delivered to the SNMP protocol entity with the value of the error-status field as "genErr."                                 |

Table 2-88 show snmp counters Command Output Fields (continued)

| Field                   | Description                                                                                                    |
|-------------------------|----------------------------------------------------------------------------------------------------|
| snmpInTotalReqVars      | Number of MIB objects retrieved successfully by the SNMP protocol entity as the result of receiving valid SNMP Get-Request and Get-Next PDUs.   |
| snmpInTotalSetVars      | Number of MIB objects altered successfully by the SNMP protocol entity as the result of receiving valid SNMP Set-Request PDUs.                  |
| snmpInGetRequests       | Number of SNMP Get-Request PDUs accepted and processed by the SNMP protocol entity.                                                             |
| snmpInPkts              | Number of messages delivered to the SNMP entity from the transport service.                                                                     |
| snmpOutPkts             | Number of SNMP messages passed from the SNMP protocol entity to the transport service.                                                          |
| snmpInBadVersions       | Number of SNMP messages delivered to the SNMP entity for an unsupported SNMP version.                                                           |
| snmpInBadCommunityNames | Number of SNMP messages delivered to the SNMP entity that used an SNMP community name not known to said entity.                                 |
| snmpInBadCommunityUses  | Number of SNMP messages delivered to the SNMP entity that represented an SNMP operation not allowed by the SNMP community named in the message. |
| snmpInASNParseErrs      | Number of ASN.1 or BER errors encountered by the SNMP entity when decoding received SNMP messages.                                              |
| snmpInTooBigs           | Number of SNMP PDUs delivered to the SNMP protocol entity with the value of the error-status field as "tooBig."                                 |
| snmpInNoSuchNames       | Number of SNMP PDUs delivered to the SNMP protocol entity with the value of the error-status field as "noSuchName."                             |
| snmpInBadValues         | Number of SNMP PDUs delivered to the SNMP protocol entity with the value of the error-status field as "badValue."                               |
| snmpInGenErrs           | Number of SNMP PDUs delivered to the SNMP protocol entity with the value of the error-status field as "genErr."                                 |
| snmpInTotalReqVars      | Number of MIB objects retrieved successfully by the SNMP protocol entity as the result of receiving valid SNMP Get-Request and Get-Next PDUs.   |
| snmpInTotalSetVars      | Number of MIB objects altered successfully by the SNMP protocol entity as the result of receiving valid SNMP Set-Request PDUs.                  |
| snmpInGetRequests       | Number of SNMP Get-Request PDUs accepted and processed by the SNMP protocol entity.                                                             |
| snmpInGetNexts          | Number of SNMP Get-Next PDUs accepted and processed by the SNMP protocol entity.                                                                |
| snmpInSetRequests       | Number of SNMP Set-Request PDUs accepted and processed by the SNMP protocol entity.                                                             |
| snmpInGetResponses      | Number of SNMP Get-Response PDUs accepted and processed by the SNMP protocol entity.                                                            |

Table 2-88 show snmp counters Command Output Fields (continued)

| Field               | Description                                                                                                    |
|---------------------|----------------------------------------------------------------------------------------------------|
| snmpInTraps         | Number of SNMP Trap PDUs accepted and processed by the SNMP protocol entity.                                      |
| snmpOutTooBigs      | Number of SNMP PDUs generated by the SNMP protocol entity with the value of the error-status field as "tooBig."   |
| snmpOutNoSuchNames  | Number of SNMP PDUs generated by the SNMP protocol entity with the value of the error-status as "noSuchName."     |
| snmpOutBadValues    | Number of SNMP PDUs generated by the SNMP protocol entity with the value of the error-status field as "badValue." |
| snmpOutGenErrs      | Number of SNMP PDUs generated by the SNMP protocol entity with the value of the error-status field as "genErr."   |
| snmpOutGetRequests  | Number of SNMP Get-Request PDUs generated by the SNMP protocol entity.                                            |
| snmpOutGetNexts     | Number of SNMP Get-Next PDUs generated by the SNMP protocol entity.                                               |
| snmpOutSetRequests  | Number of SNMP Set-Request PDUs generated by the SNMP protocol entity.                                            |
| snmpOutGetResponses | Number of SNMP Get-Response PDUs generated by the SNMP protocol entity.                                           |
| snmpOutTraps        | Number of SNMP Trap PDUs generated by the SNMP protocol entity.                                                   |

<sup>1.</sup> It is a protocol error to generate an SNMP PDU that contains the value "readOnly" in the error-status field. This object is provided as a means of detecting incorrect implementations of the SNMP.

## This example shows how to display the SNMPv3 counters:

| Console> show snmp counters v3 | 3 |   |
|--------------------------------|---|---|
| snmpv3 MPD statistics:         |   |   |
| snmpUnknownSecurityModels      | = | 0 |
| snmpInvalidMsgs                | = | 0 |
| snmpUnknownPDUHandlers         | = | 0 |
|                                |   |   |
| snmpv3 TARGET statistics:      |   |   |
| snmpUnavailableContexts        | = | 0 |
| snmpUnknownContexts            | = | 0 |
|                                |   |   |
| snmpv3 USM statistics:         |   |   |
| usmStatsUnsupportedSecLevels   | = | 0 |
| usmStatsNotInTimeWindows       | = | 0 |
| usmStatsUnknownUserNames       |   | 0 |
| usmStatsUnknownEngineIDs       |   | 0 |
| usmStatsWrongDigests           |   | 0 |
| usmStatsDecryptionErrors       |   | 0 |
| Console>                       |   |   |

## show snmp engineid

To display the SNMP local engine ID, use the show snmp engineid command.

### show snmp engineid

**Syntax Description** This command has no arguments or keywords.

**Defaults** This command has no default settings.

**Command Types** Switch command.

**Command Modes** Normal.

Usage Guidelines If the SNMP engine ID is cleared, the system automatically regenerates a local SNMP engine ID.

The SNMP engine and the SNMP entity have a one-to-one mapping. You can also identify the SNMP entity, which is represented as hexadecimal numbers only, and must be from 5 to 32 bytes long; for example, 00:00:00:09:0a:fe:ff:12:97:33:45:12.

**Examples** This example shows how

This example shows how to display the SNMP engine ID:

Console> (enable) show snmp engineid
EngineId: 00:00:00:09:00:d0:00:4c:18:00
Engine Boots: 1234455
Console> (enable)

Table 2-89 describes the fields in the **show snmp engineid** command output.

#### Table 2-89 show snmp engineid Command Output Fields

| Field        | Description                                                       |  |
|--------------|-------------------------------------------------------------------|--|
| EngineId     | String identifying the name of the SNMP copy on the device.       |  |
| Engine Boots | Number of times an SNMP engine has been started or reinitialized. |  |

Related Commands show snmp

# show snmp group

To display the name of the SNMP group or collection of users who have a common access policy, use the **show snmp group** command.

show snmp group [volatile | nonvolatile | read-only]

show snmp group [-hex] {groupname} [-hex] user {username}
[security-model {v1 | v2c | v3}]

## **Syntax Description**

| volatile                        | (Optional) Specifies the storage type is defined as temporary memory and the content is deleted if the device is turned off.               |  |
|---------------------------------|----------------------------------------------------------------------------------------------------|--|
| nonvolatile                     | (Optional) Specifies the storage type is defined as persistent memory and the content remains after the device is turned off and on again. |  |
| read-only                       | (Optional) Specifies that the storage type is defined as read only.                                                                        |  |
| -hex                            | (Optional) Displays groupname and username as a hexadecimal character.                                                                     |  |
| groupname                       | Name of the SNMP group or collection of users who have a common access policy.                                                             |  |
| user username                   | Specifies the SNMP group username.                                                                                                    |  |
| security-model<br>v1   v2c   v3 | (Optional) Specifies security model v1, v2c, or v3.                                                                                        |  |

**Defaults** 

The default storage type is volatile.

**Command Types** 

Switch command.

**Command Modes** 

Normal.

### **Usage Guidelines**

If you use special characters for the *groupname* and *username* (nonprintable delimiters for these parameters), you must use a hexadecimal keyword, which is one or two hexadecimal digits separated by a colon (:); for example, 00:ab:34.

There are three versions of SNMP:

- Version 1 (SNMPv1)—This is the initial implementation of SNMP. Refer to RFC 1157 for a full description of functionality.
- Version 2 (SNMPv2c)—The second release of SNMP, described in RFC 1902, has additions and enhancements to data types, counter size, and protocol operations.
- Version 3 (SNMPv3)—This is the most recent version of SNMP and is fully described in RFC 2571, RFC 2572, RFC 2573, RFC 2574, and RFC 2575. SNMPv3 has significant enhancements to administration and security.

The SNMP functionality on the Catalyst enterprise LAN switches for SNMP v1 and SNMP v2c remains intact; however, the functionality has greatly expanded for SNMPv3. Refer to the "Configuring SNMP" chapter of the *Catalyst 6500 Series Switch Software Configuration Guide* for more information on SNMPv3.

The **read-only** keyword is supported for security model v3 only.

### **Examples**

This example shows how to display the SNMP group:

Console> (enable) show snmp group Security Model: v1 Security Name: public Group Name: defaultROgroup Storage Type: volatile Row Status: active

Security Model: v1 Security Name: secret

Group Name: defaultRWALLgroup

Storage Type: volatile Row Status: active

Security Model: v1 Security Name: private Group Name: defaultRWgroup Storage Type: volatile Row Status: active

Security Model: v2c Security Name: public Group Name: defaultROgroup Storage Type: volatile Row Status: active Console> (enable)

Table 2-90 describes the fields in the **show snmp group** command output.

Table 2-90 show snmp group Command Output Fields

| Field          | Description                                                                    |
|----------------|--------------------------------------------------------------------------------|
| Security Model | Security model used by the group.                                              |
| Security Name  | Security string definition.                                                    |
| Group Name     | Name of the SNMP group or collection of users who have a common access policy. |
| Storage Type   | Indicates whether the settings are volatile or nonvolatile.                    |
| Row Status     | Status of the entry.                                                           |

### **Related Commands**

clear snmp group set snmp group

# show snmp ifalias

To display SNMP interface aliases, use the show snmp ifalias command.

show snmp ifalias [ifIndex]

show snmp ifalias module mod

show snmp ifalias vlan [vlan]

show snmp ifalias channel

## **Syntax Description**

| ifIndex | (Optional) Number of the interface index. |  |
|---------|-------------------------------------------|--|
| module  | Displays module interface aliases.        |  |
| mod     | Number of the module.                     |  |
| vlan    | Displays VLAN interface aliases.          |  |
| vlan    | (Optional) Number of the VLAN.            |  |
| channel | Displays channel interface aliases.       |  |

**Defaults** This command has no default settings.

**Command Types** Switch command.

**Command Modes** Normal.

**Usage Guidelines** If you do not enter an interface index number, all interface aliases are displayed.

**Related Commands** clear snmp ifalias

set snmp ifalias

# show snmp inform

To display information about the SNMP version 3 inform request feature, use the **show snmp inform** command.

## show snmp inform

set snmp inform

| Syntax Description | This command has no keywords or arguments.                                                                                                    |  |
|--------------------|----------------------------------------------------------------------------------------------------|--|
| Defaults           | This command has no default settings.                                                                                                    |  |
| Command Types      | Switch command.                                                                                                    |  |
| Command Modes      | Normal.                                                                                                    |  |
| Examples           | This example shows how to display information about the inform request feature:  Console> show snmp inform  Inform Pending Limit: 150 SNMPv3 inform counters:  Total informs created: 1001 Total inform responsed: 100 Total inform in queue: 100 Total inform removed: 0 Total inform timeout: 801  Console> |  |
| Related Commands   | clear snmp inform                                                                                                    |  |

# show snmp notify

To display the snmpNotifyTable configuration, use the show snmp notify command.

show snmp notify [volatile | nonvolatile | read-only]

show snmp notify [-hex] {notifyname}

### **Syntax Description**

| volatile    | (Optional) Specifies the storage type is defined as temporary memory and the content is deleted if the device is turned off.               |
|-------------|----------------------------------------------------------------------------------------------------|
| nonvolatile | (Optional) Specifies the storage type is defined as persistent memory and the content remains after the device is turned off and on again. |
| read-only   | (Optional) Specifies that the storage type is defined as read only.                                                                        |
| -hex        | (Optional) Displays <i>notifyname</i> as a hexadecimal character.                                                                          |
| notifyname  | A unique identifier to index the snmpNotifyTable.                                                                                          |

**Defaults** The default storage type is **nonvolatile**.

Command Types Switch command.

Command Modes Normal.

## **Usage Guidelines**

If you use special characters for the *notifyname* value (nonprintable delimiters for this parameter), you must use a hexadecimal keyword, which is one or two hexadecimal digits separated by a colon (:); for example, 00:ab:34.

The **read-only** keyword is supported for security model v3 only.

### **Examples**

This example shows how to display the SNMP notify information for a specific notifyname value:

Console> (enable) show snmp notify snmpVlNotification

Notify Name: snmpVlNotification

Notify Tag: snmpVlTrap Notify Type: trap Storage Type: volatile Row Status: active Console> (enable)

Table 2-91 describes the fields in the **show snmp notify** command output.

Table 2-91 show snmp notify Command Output Fields

| Field        | Description                                          |
|--------------|------------------------------------------------------|
| Notify Name  | Unique identifier used to index the snmpNotifyTable. |
| Notify Tag   | Name of the entry in the snmpNotifyTable.            |
| Notify Type  | Type of notification.                                |
| Storage Type | Storage type (volatile or nonvolatile).              |
| Row Status   | Status of the entry.                                 |

**Related Commands** 

OL-6244-01

clear snmp notify set snmp notify

# show snmp rmonmemory

To display the memory usage limit in percentage, use the **show snmp rmonmemory** command.

### show snmp rmonmemory

| Syntax Description | This command has no arguments or keywords.                                                                                                    |  |
|--------------------|----------------------------------------------------------------------------------------------------|--|
| Defaults           | This command has no default settings.                                                                                                    |  |
| Command Types      | Switch command.                                                                                                    |  |
| Command Modes      | Normal.                                                                                                    |  |
| Usage Guidelines   | The percentage value displayed indicates that you cannot create new RMON entries or restore entries from the NVRAM if the specified memory usage is exceeded. |  |
| Examples           | This example shows how to display the RMON memory limit use:  Console> (enable) show snmp rmonmemory  85 percent  Console> (enable)                           |  |
| Related Commands   | set snmp rmonmemory                                                                                                    |  |

## show snmp targetaddr

To display the SNMP target address entries in the snmpTargetAddressTable, use the **show snmp targetaddr** command.

show snmp targetaddr [volatile | nonvolatile | read-only]

show snmp targetaddr [-hex] {addrname}

### **Syntax Description**

| volatile    | (Optional) Specifies the storage type is defined as temporary memory and the content is deleted if the device is turned off.               |
|-------------|----------------------------------------------------------------------------------------------------|
| nonvolatile | (Optional) Specifies the storage type is defined as persistent memory and the content remains after the device is turned off and on again. |
| read-only   | (Optional) Specifies that the storage type is defined as read only.                                                                        |
| -hex        | (Optional) Displays addrname as a hexadecimal character.                                                                                   |
| addrname    | Name of the target agent; the maximum length is 32 bytes.                                                                                  |

Defaults

The default storage type is **nonvolatile**.

**Command Types** 

Switch command.

**Command Modes** 

Normal.

### **Usage Guidelines**

If you use special characters for the *addrname* value (nonprintable delimiters for this parameter), you must use a hexadecimal keyword, which is one or two hexadecimal digits separated by a colon (:); for example, 00:ab:34.

The **read-only** keyword is supported for security model v3 only.

### **Examples**

This example shows how to display specific target address information in the snmpTargetAddressTable:

Console> (enable) show snmp targetaddr cisco

Target Address Name: cisco IP Address: 170.0.25.1

UDP Port#: 165 Timeout: 100 Retry count: 5

Tag List: tag1 tag2 tag3
Parameters: jeorge
Storage Type: nonvolatile
Row Status: active
Console> (enable)

Table 2-92 describes the fields in the show snmp targetaddr command output.

Table 2-92 show snmp targetaddr Command Output Fields

| Field                  | Description                                                         |
|------------------------|---------------------------------------------------------------------|
| Target Address<br>Name | Name of the target address.                                         |
| IP Address             | Target IP address.                                                  |
| UDP Port #             | Number of the UDP port of the target host to use.                   |
| Timeout                | Number of timeouts.                                                 |
| Retry count            | Number of retries.                                                  |
| Tag List               | Tags that point to target addresses to send notifications to.       |
| Parameters             | Entry in the snmpTargetParamsTable; the maximum length is 32 bytes. |
| Storage Type           | Storage type (volatile or nonvolatile).                             |
| Row Status             | Status of the entry.                                                |

**Related Commands** 

clear snmp targetaddr set snmp targetaddr

## show snmp targetparams

To display the SNMP parameters used in the snmpTargetParamsTable when generating a message to a target, use the **show snmp targetparams** command.

 $show\ snmp\ target params\ [volatile\ |\ nonvolatile\ |\ read-only]$ 

show snmp targetparams [-hex] {paramsname}

### **Syntax Description**

| volatile    | (Optional) Specifies that the storage type is defined as temporary memory and that the content is deleted if the device is turned off.          |  |
|-------------|----------------------------------------------------------------------------------------------------|--|
| nonvolatile | (Optional) Specifies the storage type is defined as persistent memory and that the content remains after the device is turned off and on again. |  |
| read-only   | (Optional) Specifies that the storage type is defined as read only.                                                                             |  |
| -hex        | (Optional) Displays paramsname as a hexadecimal character.                                                                                      |  |
| paramsname  | Name of the parameter in the snmpTargetParamsTable; the maximum length is 32 bytes.                                                             |  |

Defaults

The default storage type is volatile.

**Command Types** 

Switch command.

**Command Modes** 

Normal.

### **Usage Guidelines**

If you use special characters for the *paramsname* value (nonprintable delimiters for this parameter), you must use a hexadecimal keyword, which is one or two hexadecimal digits separated by a colon (:); for example, 00:ab:34.

The **read-only** keyword is supported for security model v3 only.

### **Examples**

This example shows how to display specific target parameter information in the snmpTargetParamsTable:

Console> (enable) show snmp targetparams snmpVlTrapParams

Target Parameter Name: snmpVlTrapParams

Message Processing Model: v1

Security Name: public

Security Level: noauthentication

Storage Type: volatile
Row Status: active
Console> (enable)

Table 2-93 describes the fields in the show snmp targetparams command output.

Table 2-93 show snmp targetparams Command Output Fields

| Field                       | Description                                                                        |
|-----------------------------|------------------------------------------------------------------------------------|
| Target Parameter Name       | A unique identifier used to index the snmpTargetParamsTable.                       |
| Message Processing<br>Model | Version number used by the Message Processing Model.                               |
| Security Name               | Security string definition.                                                        |
| Security Level              | Type of security level:                                                            |
|                             | • Authentication—The security level is set to use the authentication protocol.     |
|                             | Noauthentication—The security level is not set to use the authentication protocol. |
| Storage Type                | Status of whether the settings are volatile or nonvolatile.                        |
| Row Status                  | Status of the entry.                                                               |

**Related Commands** 

clear snmp targetparams set snmp targetparams

# show snmp user

To display SNMP information for a specific user, use the **show snmp user** command.

show snmp user [volatile | nonvolatile | read-only]

show snmp user [-hex] {user} [remote {engineid}]

show snmp user summary

### **Syntax Description**

| volatile        | (Optional) Specifies the storage type is defined as temporary memory and the content is deleted if the device is turned off.               |
|-----------------|----------------------------------------------------------------------------------------------------|
| nonvolatile     | (Optional) Specifies the storage type is defined as persistent memory and the content remains after the device is turned off and on again. |
| read-only       | (Optional) Specifies that the storage type is defined as read only.                                                                        |
| -hex            | (Optional) Displays user as a hexadecimal character.                                                                                       |
| user            | Name of the SNMP user.                                                                                                    |
| remote engineid | (Optional) Specifies the username on a remote SNMP engine.                                                                                 |
| summary         | Specifies a summary of SNMP users.                                                                                                    |

Defaults

The default storage type is **nonvolatile**, and the local SNMP engine ID is used.

**Command Types** 

Switch command.

**Command Modes** 

Normal.

### **Usage Guidelines**

If you use special characters for the *user* value (nonprintable delimiters for this parameter), you must use a hexadecimal keyword, which is one or two hexadecimal digits separated by a colon (:); for example, 00:ab:34.

The **read-only** keyword is supported for security model v3 only.

### **Examples**

This example shows how to display specific user information:

Console> (enable) show snmp user joe

EngineId: 00:11:22:33:44

User Name: joe

Authentication Protocol: md5 Privacy Protocol: des56 Storage Type: volatile Row Status: active Console> (enable)

Table 2-94 describes the fields in the **show snmp user** command output.

Table 2-94 show snmp user Command Output Fields

| Field                      | Description                                                    |
|----------------------------|----------------------------------------------------------------|
| EngineId                   | String identifying the name of the copy of SNMP on the device. |
| User Name                  | String identifying the name of the SNMP user.                  |
| Authentication<br>Protocol | Type of authentication protocol.                               |
| Privacy Protocol           | Type of privacy authentication protocol.                       |
| Storage Type               | Status of whether the settings are volatile or nonvolatile.    |
| Row Status                 | Status of the entry.                                           |

**Related Commands** 

clear snmp user set snmp user

## show snmp view

To display the SNMP MIB view configuration, use the show snmp view command.

show snmp view [volatile | nonvolatile | read-only]

show snmp view [-hex] {viewname} {subtree}

#### **Syntax Description**

| volatile    | (Optional) Specifies the storage type is defined as temporary memory and the content is deleted if the device is turned off.               |
|-------------|----------------------------------------------------------------------------------------------------|
| nonvolatile | (Optional) Specifies the storage type is defined as persistent memory and the content remains after the device is turned off and on again. |
| read-only   | (Optional) Specifies that the storage type is defined as read only.                                                                        |
| -hex        | (Optional) Displays the <i>viewname</i> as a hexadecimal character.                                                                        |
| viewname    | Name of a MIB view.                                                                                                    |
| subtree     | Name of the subtree.                                                                                                    |

Defaults

The default view is volatile.

**Command Types** 

Switch command.

**Command Modes** 

Normal.

### **Usage Guidelines**

If you use special characters for the *viewname* value (nonprintable delimiters for this parameter), you must use a hexadecimal keyword, which is one or two hexadecimal digits separated by a colon (:); for example, 00:ab:34.

A MIB subtree used with a mask defines a view subtree; it can be in OID format or a text name mapped to a valid OID.

The **read-only** keyword is supported for security model v3 only.

### **Examples**

This example shows how to display the SNMP MIB view:

Console> (enable) show snmp view View Name: defaultUserView Subtree OID: 1.3.6.1 Subtree Mask: View Type: included Storage Type: volatile

Row Status: active Control> (enable)

Table 2-95 describes the fields in the **show snmp view** command output.

Table 2-95 show snmp view Command Output Fields

| Field        | Description                                                               |
|--------------|---------------------------------------------------------------------------|
| View Name    | Name of a MIB view.                                                       |
| Subtree OID  | Name of a MIB subtree in OID format or a text name mapped to a valid OID. |
| Subtree Mask | Subtree mask can be all ones, all zeros, or a combination of both.        |
| View Type    | Status of whether the MIB subtree is included or excluded.                |
| Storage Type | Storage type (volatile or nonvolatile).                                   |
| Row Status   | Status of the entry.                                                      |

**Related Commands** 

clear snmp view set snmp view

# show span

To display information about the current SPAN configuration, use the show span command.

show span [all]

| Syntax Description | all | (Optional) Displays local and remote SPAN configuration information. |
|--------------------|-----|----------------------------------------------------------------------|

**Defaults** This command has no default settings.

Command Types Switch command.

Command Modes Normal.

### **Examples**

This example shows how to display SPAN information for the switch. In this example, the SPAN source is port 2/1 and the SPAN destination is port 2/12. Only transmit traffic is monitored. Normal incoming packets are disabled on the SPAN destination port. Monitoring multicast traffic is enabled.

Console> (enable) show span Destination : Port 4/1 Admin Source : Port 2/2 Oper Source : Port 2/2 Direction : transmit/receive Incoming Packets: enabled Learning Multicast : enabled Filter : 10,20,30,40,50,60,70,80,90,100 Status : inactive Console> (enable)

Table 2-96 describes the fields in the show span command output.

Table 2-96 show span Command Output Fields

| Field            | Description                                                                                                 |
|------------------|----------------------------------------------------------------------------------------------------|
| Destination      | Destination port for SPAN information.                                                                      |
| Admin Source     | Source port or VLAN for SPAN information.                                                                   |
| Oper Source      | Operator port or VLAN for SPAN information.                                                                 |
| Direction        | Status of whether transmit, receive, or transmit and receive information is monitored.                      |
| Incoming Packets | Status of whether reception of normal incoming packets on the SPAN destination port is enabled or disabled. |
| Learning         | Status of whether learning is enabled or disabled for the SPAN destination port.                            |

Table 2-96 show span Command Output Fields (continued)

| Field          | Description                                                            |
|----------------|------------------------------------------------------------------------|
| Multicast      | Status of whether monitoring multicast traffic is enabled or disabled. |
| Filter         | Monitored VLANs in source trunk ports.                                 |
| Max. Bandwidth | Bandwidth limits for SPAN traffic, in Mbps.                            |

**Related Commands** 

clear config set spantree root

## show spantree

To display spanning tree information for a VLAN or port, use the **show spantree** command.

show spantree [vlan] [active]

show spantree mod/port

#### **Syntax Description**

| vlan     | (Optional) Number of the VLAN; valid values are from 1 to 4094. |
|----------|-----------------------------------------------------------------|
| active   | (Optional) Displays only the active ports.                      |
| mod/port | Number of the module and the port on the module.                |

**Defaults** 

This command has no default settings.

**Command Types** 

Switch command.

**Command Modes** 

Normal.

### **Usage Guidelines**

If you do not specify the VLAN number, VLAN 1 is displayed.

If you are in MISTP mode, instance information is not displayed.

The maximum length of the channel port list can be 47. The spaces in the Port(s) column may not be enough to display the entire list in one line. If this is the case, the port list is split into multiple lines. For example, in the following display, ports 6/5-8, 6/13, 6/15, 6/17, 6/19 are channeling:

The LACP channel protocol does not support half-duplex links. If a port is in active/passive mode and becomes half duplex, the port is suspended (and a syslog message is generated). The port is shown as "connected" using the **show port** command and as "not connected" using the **show spantree** command. This discrepancy is because the port is physically connected but never joined spanning tree. To get the port to join spanning tree, either set the duplex to full or set the channel mode to off for that port.

### **Examples**

This example (while in PVST+ mode) shows how to display the active spanning tree port configuration for VLAN 1:

```
Console> (enable) show spantree 1 active VLAN 1
Spanning tree mode PVST+
Spanning tree type ieee
Spanning tree enabled
```

```
Designated Root
                      00-60-70-4c-70-00
Designated Root Priority 16384
Designated Root Cost 19
Designated Root Port
                      2/3
Root Max Age 14 sec Hello Time 2 sec Forward Delay 10 sec
Bridge ID MAC ADDR
Bridge ID Priority
                       00-d0-00-4c-18-00
                       32768
Bridge Max Age 20 sec Hello Time 2 sec Forward Delay 15 sec
                    Vlan Port-State Cost Prio Portfast Channel_id
2/3 1 forwarding 19 32 disabled 0
2/12
                                          19 32 disabled 0
                     1 forwarding
Console> (enable)
```

This example (while in MISTP mode) shows how to display the active spanning tree port configuration for VLAN 1:

This example (while in Rapid PVST+ mode) shows how to display the active spanning tree port configuration for VLAN 989:

```
Console> show spantree 989 active
VLAN 989
Spanning tree mode
Spanning tree type
                              RAPID-PVST+
                              ieee
Spanning tree enabled
Designated Root
                              00-02-7d-a4-53-dc
Designated Root Priority
                              8192
Designated Root Cost 0
Designated Root Port 1/0
                              0
Root Max Age 20 sec Hello Time 2 sec Forward Delay 15 sec
Bridge ID MAC ADDR
Bridge ID Priority
                             00-02-7d-a4-53-dc
                              8192
Bridge Max Age 20 sec Hello Time 2 sec Forward Delay 15 sec
                                         Role Cost
                           State
                                                         Prio Type
                           forwarding DESG 19 32 P2P, PEER(STP) forwarding DESG 4 32 P2P, Edge forwarding DESG 4 32 P2P
 3/3
 5/1
 6/5
Console>
```

This example (while in Rapid PVST+ mode) shows how to display the spanning tree configuration for module 5, port 1:

```
Console> show spantree 5/1
               Yes, (Configured) Disable
Edge Port:
Link Type:
               P2P, (Configured) Auto
Port Guard: Default
                                Role Cost Prio Type
Port
                     Vlan State
5/1
                    1 forwarding DESG 4 32 P2P, Edge
5/1
                     40 forwarding DESG
                                               4 32 P2P, Edge
5/1
                     500 forwarding DESG
                                               4 32 P2P, Edge
                     501 forwarding DESG
                                               4 32 P2P, Edge
5/1
                     856 forwarding DESG
989 forwarding DESG
5/1
                                               4 32 P2P, Edge
5/1
                                               4 32 P2P, Edge
Console>
```

Table 2-97 describes the fields in the **show spantree** command output:

Table 2-97 show spantree Command Output Fields

| Field                    | Description                                                                        |
|--------------------------|------------------------------------------------------------------------------------|
| VLAN                     | VLAN for which the spanning tree information is shown.                             |
| Spanning tree            | Status of whether Spanning Tree Protocol is enabled or disabled.                   |
| Spanning tree mode       | Current spanning tree mode: mistp, pvst+, mistp-pvst+, mst, or rapid pvst+.        |
| Spanning tree type       | Current spanning tree type: ieee or cisco.                                         |
| Designated Root          | MAC address of the designated spanning tree root bridge.                           |
| Designated Root Priority | Priority of the designated root bridge.                                            |
| Designated Root Cost     | Total path cost to reach the root.                                                 |
| Designated Root Port     | Port through which the root bridge can be reached (shown only on nonroot bridges). |
| Root Max Age             | Amount of time a BPDU packet should be considered valid.                           |
| Hello Time               | Number of times the root bridge sends BPDUs.                                       |
| Forward Delay            | Amount of time the port spends in listening or learning mode.                      |
| Bridge ID MAC ADDR       | Bridge MAC address.                                                                |
| Bridge ID Priority       | Bridge priority.                                                                   |
| Bridge Max Age           | Bridge maximum age.                                                                |
| Forward Delay            | Amount of time the bridge spends in listening and learning mode.                   |
| Port                     | Port number.                                                                       |
| Vlan                     | VLAN to which the port belongs.                                                    |

Table 2-97 show spantree Command Output Fields (continued)

| Field      | Description                                                                                                    |
|------------|----------------------------------------------------------------------------------------------------|
| Port-State | Spanning tree port state (disabled, inactive, not-connected, blocking, listening, learning, forwarding, bridging, or type-pvid-inconsistent). |
| Role       | Port role in the spanning tree: Root, Designated, Alternate, Back-up.                                                                         |
| Cost       | Cost associated with the port.                                                                                                    |
| Prio       | Priority associated with the port.                                                                                                    |
| Portfast   | Status of whether the port is configured to use the PortFast feature.                                                                         |
| Channel_id | Channel ID number.                                                                                                    |

### **Related Commands**

show spantree backbonefast show spantree blockedports show spantree portvlancost show spantree statistics show spantree summary show spantree uplinkfast

# show spantree backbonefast

To display whether the spanning tree BackboneFast Convergence feature is enabled, use the **show spantree backbonefast** command.

### show spantree backbonefast

| Syntax Description | This command has no arguments or keywords.                                                               |
|--------------------|----------------------------------------------------------------------------------------------------|
| Defaults           | This command has no default settings.                                                                    |
| Command Types      | Switch command.                                                                                          |
| Command Modes      | Normal.                                                                                                  |
| Usage Guidelines   | This command is not available in MISTP mode or in MST mode.                                              |
| Examples           | This example shows how to display whether the spanning tree BackboneFast Convergence feature is enabled: |
|                    | Console> show spantree backbonefast Backbonefast is enabled. Console>                                    |
| Related Commands   | set spantree backbonefast<br>show spantree defaultcostmode                                               |

# show spantree blockedports

To display only the blocked ports on a per-VLAN or per-instance basis, use the **show spantree blockedports** command.

show spantree blockedports [vlans]

**show spantree blockedports mistp-instance** [instance]

show spantree blockedports mst [instance]

### **Syntax Description**

| vlans                   | (Optional) Number of the VLANs.                                                                        |
|-------------------------|----------------------------------------------------------------------------------------------------|
| mistp-instance instance | Keyword and optional variable to display instance-specific information; valid values are from 1 to 16. |
| mst instance            | Keyword and optional variable to display instance-specific information; valid values are from 0 to 15. |

**Defaults** 

The default is all blocked ports in all VLANs are displayed.

**Command Types** 

Switch command.

**Command Modes** 

Normal.

**Usage Guidelines** 

If you do not specify a VLAN number, all blocked ports in the system are displayed.

#### **Examples**

This example shows how to display the blocked ports for VLAN 1002:

Console> show spantree blockedports 1002 Number of blocked ports (segments) in VLAN 1002 : 0 Console>

This example shows how to display the blocked ports for an MISTP instance:

Console> show spantree blockedports mistp-instance 1 Number of blocked ports (segments) in Instance 1 : 0 Console>

This example shows how to display the blocked ports for an MST instance:

Console> show spantree blockedports mst 0
Number of blocked ports (segments) in Instance 0: 0
Console>

**Related Commands** 

show spantree

# show spantree bpdu-filter

To display information about BPDU filtering, use the show spantree bpdu-filter command.

**show spantree bpdu-filter** [mod[/port]]

| mod  | (Optional) Number of the module.             |
|------|----------------------------------------------|
| port | (Optional) Number of the port on the module. |

**Defaults** 

This command has no default settings.

**Command Types** 

Switch command.

**Command Modes** 

Normal.

**Examples** 

This example shows how to display information about BPDU filtering on module 1:

Console> show spantree bpdu-filter 1

Global BPDU Filter is disabled on the switch.

Port BPDU-Filter
----1/1 Enable
1/2 Default
Console>

Related Commands

set spantree bpdu-filter

# show spantree bpdu-guard

To display information about BPDU guard, use the show spantree bpdu-guard command.

 $show \ spantree \ bpdu-guard \ [mod[/port]]$ 

| Syntax | Descri | ption |
|--------|--------|-------|
| - ,    |        |       |

| mod  | (Optional) Number of the module.             |
|------|----------------------------------------------|
| port | (Optional) Number of the port on the module. |

**Defaults** 

This command has no default settings.

**Command Types** 

Switch command.

**Command Modes** 

Normal.

### **Examples**

This example shows how to display information about BPDU guard on module 1:

Console> show spantree bpdu-guard 1

Global BPDU Guard is disabled on the switch.

Port BPDU-Guard
----1/1 Enable
1/2 Default
Console>

**Related Commands** 

set spantree bpdu-guard

# show spantree bpdu-skewing

To display BPDU skewing detection status, use the show spantree bpdu-skewing command.

show spantree bpdu-skewing vlan [mod/port]

**show spantree bpdu-skewing {mistp-instance** instance} mod/port

**show spantree bpdu-skewing mst** [instance | mod/port]

#### **Syntax Description**

| vlan                    | Number of the VLAN; valid values are from 1 to 4094.                   |
|-------------------------|------------------------------------------------------------------------|
| mod/port                | (Optional) Number of the module and the port on the module.            |
| mistp-instance instance | Displays instance-specific information; valid values are from 1 to 16. |
| mst                     | Displays MST instance information.                                     |
| instance                | (Optional) Number of the instance; valid values are from 1 to 15.      |
| mod/port                | (Optional) Number of the module and the port on the module.            |

Defaults

The default is the BPDU skew status for all VLANs is displayed.

**Command Types** 

Switch command.

**Command Modes** 

Normal.

### **Usage Guidelines**

This command is not supported by the NAM.

The **mistp-instance** instance options are available in MISTP mode only.

You can use this command to troubleshoot slow network convergence due to skewing. Skewing occurs when spanning tree timers lapse, expected BPDUs are not received, and spanning tree detects topology changes. The difference between the expected result and the BPDUs actually received is a *skew*. The skew causes BPDUs to reflood the network to keep the spanning tree topology database up to date.

### Examples

This example shows how to display the BPDU skew status for a VLAN:

Console> show spantree bpdu-skewing 1

Bpdu skewing statistics for vlan 1

| Port | Last Skew (ms) | Worst Skew (ms) | Worst      | Skew Time      |
|------|----------------|-----------------|------------|----------------|
|      |                |                 |            |                |
| 8/2  | 5869           | 108370          | Tue Nov 21 | 2000, 06:25:59 |
| 8/4  | 4050           | 113198          | Tue Nov 21 | 2000, 06:26:04 |
| 8/6  | 113363         | 113363          | Tue Nov 21 | 2000, 06:26:05 |
| •    |                |                 |            |                |
|      |                |                 |            |                |

| •                 |        |        |           |          |          |
|-------------------|--------|--------|-----------|----------|----------|
| 8/24              | 4111   | 113922 | Tue Nov 2 | 21 2000, | 06:26:05 |
| 8/26              | 113926 | 113926 | Tue Nov 2 | 21 2000, | 06:26:05 |
| 8/28              | 4111   | 113931 | Tue Nov 2 | 21 2000, | 06:26:05 |
| Console> (enable) |        |        |           |          |          |

This example shows how to display the BPDU skew status for a specific module and port on a VLAN:

Console> (enable) show spantree bpdu-skewing 1 5/9 Bpdu skewing statistics for vlan 1

| Port             | Last Skew ( | ms) Worst | Skew (ms) | Worst      | Skew Time      |
|------------------|-------------|-----------|-----------|------------|----------------|
|                  |             |           |           |            |                |
| 5/9              |             | 3992      | 4407      | Mon Mar 26 | 2001, 11:31:37 |
| Concoles (enable | a 1         |           |           |            |                |

Table 2-98 describes the fields in the show spantree bpdu-skewing command output.

Table 2-98 show spantree bpdu-skewing Command Output Fields

| Field           | Description                                                |
|-----------------|------------------------------------------------------------|
| Last Skew (ms)  | Duration of the last skew; absolute time in milliseconds.  |
| Worst Skew (ms) | Duration of the worst skew; absolute time in milliseconds. |
| Worst Skew Date | Date and time of the worst skew duration.                  |

**Related Commands** 

set spantree bpdu-skewing show spantree summary

# show spantree conflicts

To display the MAC address of the root switch in the instance, the time remaining before the VLAN joins the instance, and the number of seconds left before the entry expires and is removed from the table, use the **show spantree conflicts** command.

show spantree conflicts vlan

| Syntax Description | vlan Number of the VLAN.                                     |
|--------------------|--------------------------------------------------------------|
| Defaults           | This command has no default settings.                        |
| Command Types      | Switch command.                                              |
| Command Modes      | Normal.                                                      |
| Usage Guidelines   | This command is available in MISTP or MISTP/PVST+ mode only. |

This command is not available in MST mode.

When only one entry is printed (or when all the entries are associated to the same instance), the VLAN is mapped to that instance. If two or more entries are associated with different instances, then the VLAN has a conflict, is blocked, and is not mapped to any instance.

The time left timers associated with the mapping of a VLAN to an MISTP instance are started with the maximum age of the BPDU and can be up to the maximum age. This field can show "inactive" to indicate the MAC address is the same as the MAC address of the switch (for example, the switch is the root). In all the other cases, the entry is a number, and the timer restarts every time an incoming BPDU confirms the mapping.

The delay timer field can display the following:

- Number in seconds that represents the timer running; this timer can be up to the maximum forward delay. The timer is initialized with the fwd delay.
- If the timer is not running, "inactive" is displayed because the VLAN is already mapped to the instance or a conflict is in progress.

#### **Examples**

This example shows the output if there are no conflicts on the specified VLAN:

```
Console> (enable) show spantree conflicts 1
No conflicts for vlan 1
Inst MAC
                     Delav
                                Time left
1 00-30-a3-4a-0c-00 inactive
Console> (enable)
```

This example shows the output if there are conflicts on the specified VLAN:

| Consc | ole> | (enable)   | show  | spantree | confli | icts 1 |
|-------|------|------------|-------|----------|--------|--------|
| Inst  | MAC  |            |       | Delay    | Time   | left   |
|       |      |            |       |          |        |        |
| 1     | 00-3 | 30-a3-4a-0 | 0c-00 | inactive | 2      | 35     |
| 3     | 00-3 | 30-f1-e5-  | 00-01 | inactive | 2      | 23     |
| Consc | ole> | (enable)   |       |          |        |        |

Table 2-99 describes the fields in the show spantree conflicts command output.

Table 2-99 show spantree conflicts Command Output Fields

| Field     | Description                                                                                       |
|-----------|---------------------------------------------------------------------------------------------------|
| Inst      | Instance number that is requesting to map the VLAN.                                               |
| MAC       | MAC address of the root sending the BPDU claiming the VLAN, taken from the root ID of the BPDU.   |
| Delay     | Time remaining before the VLAN joins the instance.                                                |
| Time left | Age of the entry, as time in seconds left before the entry expires and is removed from the table. |

**Related Commands** 

show spantree mistp-instance

# show spantree defaultcostmode

To display the current default port cost mode, use the show spantree defaultcostmode command.

### show spantree defaultcostmode

| Syntax Description | This command has no arguments or keywords.                                                                                                    |
|--------------------|----------------------------------------------------------------------------------------------------|
| Defaults           | This command has no default settings.                                                                                                    |
| Command Types      | Switch command.                                                                                                    |
| Command Modes      | Normal.                                                                                                    |
| Examples           | This example shows how to display the default port cost mode:  Console> (enable) show spantree defaultcostmode  Portcost and portvlancost set to use 802.1d default values.  Console> (enable) |
| Related Commands   | set spantree defaultcostmode                                                                                                    |

# show spantree guard

To display spanning tree guard information for the VLANs or instances on a port, use the **show spantree guard** command.

show spantree guard [vlan]
show spantree guard [mod/port]
show spantree guard mistp-instance [instance]
show spantree guard mistp-instance [mod/port]
show spantree guard mst [instance]
show spantree guard mst [mod/port]

### **Syntax Description**

| vlan                    | (Optional) Number of the VLAN; valid values are from 1 to 4094.                                              |
|-------------------------|----------------------------------------------------------------------------------------------------|
| mod/port                | (Optional) Number of the module and the port on the module.                                                  |
| mistp-instance instance | Keyword and optional variable to display MISTP instance-specific information; valid values are from 1 to 16. |
| mst instance            | Keyword and optional variable to display MST instance-specific information; valid values are from 0 to 15.   |

**Defaults** The default is VLAN 1, and the default port list is "all the ports" in the specified or default VLAN.

Command Types Switch command.

Command Modes Normal.

**Usage Guidelines** 

When you enable the spanning tree root guard or loop guard feature, the command works on a per-port basis. When you enable the feature on a port, a logical port is blocked on a per-VLAN basis. This means that you can specify a port (or a list of ports) and specify a VLAN, but you cannot specify both.

### **Examples**

This example shows how to display spanning tree guard information for a specific VLAN:

### Console> show spantree guard 1004

This example shows how to display spanning tree guard information for a specific instance:

| Console> | show | spantree | guard 1 | mistp-instance | 3     |      |
|----------|------|----------|---------|----------------|-------|------|
| Port     |      |          | Inst    | Port-State     | Guard | Type |
|          |      |          |         |                |       |      |
| 1/1      |      |          | 3       | listening      | root  |      |
| 1/2      |      |          | 3       | listening      | root  |      |
| Console> |      |          |         |                |       |      |

**Related Commands** 

set spantree guard

## show spantree mapping

To display VLAN and instance mapping information, use the show spantree mapping.

show spantree mapping [config]

| Syntax Description | config (Optional) Displays mappings configured on the local switch.                                                                                                    |
|--------------------|----------------------------------------------------------------------------------------------------|
| Defaults           | This command has no default settings.                                                                                                    |
| Command Types      | Switch command.                                                                                                    |
| Command Modes      | Normal.                                                                                                    |
| Usage Guidelines   | If you do not enter the optional <b>config</b> keyword, the mapping information propagated from the root switch in the instance is displayed. This runtime command is available in MISTP or MISTP-PVST+ |

If you enter this command in PVST mode, this message appears:

displayed. It is available in PVST+ mode.

Runtime vlan and instance mapping information is only available in MISTP or MISTP-PVST mode. Use 'show spantree mapping config' to view mappings configured on the local switch.

mode only. If you enter the config keyword, the list of mappings configured on the local switch is

### **Examples**

This example shows how to display runtime VLAN and instance mapping information:

```
Console> (enable) show spantree mapping
Inst Root Mac
                      Vlans
    00-50-3e-78-70-00 1
2
    00-50-3e-78-70-00 -
3
    00-50-3e-78-70-00 -
4
    00-50-3e-78-70-00 -
    00-50-3e-78-70-00 -
    00-50-3e-78-70-00 -
    00-50-3e-78-70-00 -
8
    00-50-3e-78-70-00 -
    00-50-3e-78-70-00 -
    00-50-3e-78-70-00 -
11
    00-50-3e-78-70-00 -
    00-50-3e-78-70-00 -
12
13
     00-50-3e-78-70-00
    00-50-3e-78-70-00 -
     00-50-3e-78-70-00 -
15
    00-50-3e-78-70-00 -
Console> (enable)
```

This example shows how to display mappings configured on the local switch:

| Inst Root Mac Vlans |  |
|---------------------|--|
|                     |  |
|                     |  |
|                     |  |
| 2                   |  |
| 3                   |  |
| 4                   |  |
| 5                   |  |
| 6                   |  |
| 7                   |  |
| 8                   |  |
| 9 – –               |  |
| 10                  |  |
| 11                  |  |
| 12                  |  |
| 13                  |  |
| 14                  |  |
| 15                  |  |
| 16                  |  |
| Console> (enable)   |  |

Related Commands

set vlan

### show spantree mistp-instance

To display instance information, use the show spantree mistp-instance command.

show spantree mistp-instance [instance] [active]

show spantree mistp-instance mod/port

#### **Syntax Description**

| instance | (Optional) Instance number; valid values are from 1 to 16. |
|----------|------------------------------------------------------------|
| active   | (Optional) Displays only active ports.                     |
| mod/port | Number of the module and the port on the module.           |

Defaults

The default instance is 1.

**Command Types** 

Switch command.

**Command Modes** 

Normal.

**Usage Guidelines** 

This command is available in MISTP mode only.

If you specify the *mod/port* number only, the VLAN mapping information is not displayed.

#### **Examples**

This example shows how to display information regarding active instances only:

```
Console> show spantree mistp-instance active
Instance 1
Spanning tree mode
                          MISTP
Spanning tree type
                          ieee
Spanning tree instance enabled
                          00-d0-00-4c-18-00
Designated Root
Designated Root Priority 32769 (root priority: 32768, sys ID ext: 1)
Designated Root Cost
Designated Root Port
                        none
VLANs mapped:
                         1
Root Max Age 20 sec Hello Time 2 sec Forward Delay 15 sec
Bridge ID MAC ADDR
                          00-d0-00-4c-18-00
Bridge ID Priority
                          32769 (bridge priority: 32768, sys ID ext: 1)
VLANs mapped:
                          1
Bridge Max Age 20 sec Hello Time 2 sec Forward Delay 15 sec
Port
                       Inst Port-State Cost
                                                Prio Portfast Channel_id
2/3
                                         200000 32 disabled 0
                       1 forwarding
2/12
                                           200000 32 disabled
                       1 forwarding
Console>
```

Table 2-100 describes the fields in the **show spantree mistp-instance** command output:

Table 2-100 show spantree mistp-instance Command Output Fields

| Field                    | Description                                                                                                    |
|--------------------------|----------------------------------------------------------------------------------------------------|
| Instance                 | Instance for which spanning tree information is shown.                                                                                        |
| Spanning tree mode       | Spanning tree mode.                                                                                                    |
| Spanning tree type       | Spanning tree type.                                                                                                    |
| Spanning tree instance   | Status of whether spanning tree instance is enabled or disabled.                                                                              |
| Designated Root          | MAC address of the designated spanning tree root bridge.                                                                                      |
| Designated Root Priority | Priority of the designated root bridge.                                                                                                    |
| Designated Root Cost     | Total path cost to reach the root.                                                                                                    |
| Designated Root Port     | Port through which the root bridge can be reached (shown only on nonroot bridges).                                                            |
| VLANs mapped             | Number of VLANs mapped.                                                                                                    |
| Root Max Age             | Amount of time a BPDU packet should be considered valid.                                                                                      |
| Hello Time               | Number of times the root bridge sends BPDUs.                                                                                                  |
| Forward Delay            | Amount of time the port spends in listening or learning mode.                                                                                 |
| Bridge ID MAC ADDR       | Bridge MAC address.                                                                                                    |
| Bridge ID Priority       | Part of the bridge identifier and is taken as the most significant part of the bridge ID comparisons.                                         |
| Bridge Max Age           | Bridge maximum age.                                                                                                    |
| Hello Time               | Amount of time the bridge sends BPDUs.                                                                                                    |
| Forward Delay            | Amount of time the bridge spends in listening or learning mode.                                                                               |
| Port                     | Port number.                                                                                                    |
| Instance                 | Instance to which the port belongs.                                                                                                    |
| Port-State               | Spanning tree port state (disabled, inactive, not-connected, blocking, listening, learning, forwarding, bridging, or type-pvid-inconsistent). |
| Cost                     | Cost associated with the port.                                                                                                    |
| Prio                     | Priority associated with the port.                                                                                                    |
| Portfast                 | Status of whether the port is configured to use the PortFast feature.                                                                         |
| Channel_id               | Channel ID number.                                                                                                    |

### **Related Commands**

set spantree portinstancecost set spantree portinstancepri

### show spantree mst

To display MST information, use the **show spantree mst** command.

**show spantree mst** [instance | mod/port]

show spantree mst active

#### **Syntax Description**

| instance | (Optional) Number of the instance; valid values are from 0 to 15. |
|----------|-------------------------------------------------------------------|
| mod/port | (Optional) Number of the module and the port on the module.       |
| active   | Displays active IST ports only.                                   |

**Defaults** 

The default instance is instance 0 (IST).

**Command Types** 

Switch command.

**Command Modes** 

Normal.

**Usage Guidelines** 

You can use the show spantree mst command to display VLAN-specific spanning tree information.

#### **Examples**

This example shows how to display MST information for instance 0 (IST):

```
Console> show spantree mst
Spanning tree mode
                          MST
VLANs Mapped: 1-1005,1025-4093
Designated Root
                  00-04-9b-ba-48-00
Designated Root Priority 32768 (root priority: 32768, sys ID ext: 0)
Designated Root Cost
                        2000000
Designated Root Port
                         6/48
Root Max Age 20 sec Hello Time 2 sec Forward Delay 15 sec
Bridge ID MAC ADDR
                          00-10-7b-bb-2f-00
Bridge ID Priority
                          32768 (bridge priority: 32768, sys ID ext: 0)
Bridge Max Age 20 sec Hello Time 2 sec Forward Delay 15 sec Max Hops 20
CIST Regional Root
                          00-10-7b-bb-2f-00
CIST Regional Root Priority 32768
CIST Internal Root Cost
                                   Remaining Hops 18
                                  Role Cost
                                                Prio Type
Port.
                       State
                                   ROOT 2000000 32 Shared, Boundary(STP)
6/48
                       forwarding
Console>
```

### This example shows how to display MST instance-specific information for instance 1:

```
Console> show spantree mst 1
Spanning tree mode
                         MST
Instance
                         1
VLANs Mapped:
                        1
Designated Root
                       00-d0-00-b3-68-00
Designated Root Priority 32769 (root priority:32768, sys ID ext:1)
Designated Root Cost 0
                               Remaining Hops 20
Designated Root Port
                         1/0
Bridge ID MAC ADDR
                         00-d0-00-b3-68-00
Bridge ID Priority
                         32769 (bridge priority: 32768, sys ID ext:1)
                                  Role Cost Prio Type
Port
                      State
5/1
                      forwarding BDRY 20000 32 P2P, Boundary(STP)
5/2
                      forwarding BDRY 20000 32 P2P, Boundary(STP)
                      forwarding BDRY 2000000 32 Shared, Boundary
7/48
Console>
```

#### This example shows how to display MST instance-specific information for port 6 on module 3:

| Console> show span | tree r | nst 2/1      |                    |
|--------------------|--------|--------------|--------------------|
| Edge Port:         | No,    | (Configured) | Default            |
| Link Type:         | P2P,   | (Configured) | Auto               |
| Port Guard: Def    | ault   |              |                    |
| Boundary:          | Yes    | (PVST)       |                    |
| Hello:             | 2,     | (Local bridg | ge hello: 2)       |
|                    |        |              |                    |
| Inst State         | Role   | Cost Pr      | cio VLANs          |
|                    |        |              |                    |
| 0 forwarding       | ROOT   | 20000        | 32 1-9,11-13,15-99 |
| 10 forwarding      | MSTR   | 20000        | 32 10,100,1000     |
| 14 forwarding      | MSTR   | 20000        | 32 14              |
| Console>           |        |              |                    |

#### **Related Commands**

clear spantree mst set spantree mst config show spantree show spantree mst config

# show spantree mst config

To display the MST region information present in NVRAM and to display changes that have not been applied to the MST region configuration yet, use the **show spantree mst config** command.

### show spantree mst config

| Syntax Description | This command has no keywords or arguments.     |                                                                                    |                 |  |
|--------------------|------------------------------------------------|------------------------------------------------------------------------------------|-----------------|--|
| Defaults           | This com                                       | mand has no default settings.                                                      |                 |  |
| Command Types      | Switch co                                      | ommand.                                                                            |                 |  |
| Command Modes      | Normal.                                        |                                                                                    |                 |  |
| Examples           | This exar                                      | nple shows how to display the MST region                                           | on information: |  |
|                    | Currnet                                        | show spantree mst config<br>(NVRAM) MST Configuration<br>ation Name:Cisco<br>Vlans | Revision: 1     |  |
|                    | 0                                              | 401-1005,1025-1999,2201-4096                                                       |                 |  |
|                    | 1                                              | 1-50                                                                               |                 |  |
|                    | 2                                              | 51-100                                                                             |                 |  |
|                    | 3                                              | 101-300                                                                            |                 |  |
|                    | 4                                              | -                                                                                  |                 |  |
|                    | 5                                              | _                                                                                  |                 |  |
|                    | 6                                              | 2000-2200                                                                          |                 |  |
|                    | 7                                              | 301-400                                                                            |                 |  |
|                    | 8                                              | _                                                                                  |                 |  |
|                    | 9                                              | _                                                                                  |                 |  |
|                    | 10                                             | =                                                                                  |                 |  |
|                    | 11                                             | _                                                                                  |                 |  |
|                    | 12                                             | _                                                                                  |                 |  |
|                    | 13                                             | _                                                                                  |                 |  |
|                    | 14                                             | -                                                                                  |                 |  |
|                    | 15                                             | -                                                                                  |                 |  |
|                    | New MST Region Configuration (Not applied yet) |                                                                                    |                 |  |
|                    |                                                | ame:Catalyst                                                                       | Revision: 6000  |  |
|                    | Instance                                       | v 10110                                                                            |                 |  |
|                    | 0                                              | 1-50,401-1005,1025-1999,2201-4096                                                  |                 |  |
|                    | 1                                              | -                                                                                  |                 |  |
|                    | 2                                              | 51-100                                                                             |                 |  |
|                    | 3                                              | 101-300                                                                            |                 |  |
|                    | 4                                              | -                                                                                  |                 |  |
|                    | 5                                              | -                                                                                  |                 |  |
|                    | 6                                              | 2000-2200                                                                          |                 |  |
|                    |                                                |                                                                                    |                 |  |

```
7 301-400
8 -
9 -
10 -
11 -
12 -
13 -
14 -
15 -

Edit buffer is locked by: Console
```

Edit buffer is locked by: Console Console (enable)

**Related Commands** 

clear spantree mst set spantree mst config

# show spantree portfast

To display PortFast information, use the show spantree portfast command.

show spantree portfast [mod/port]

| Syntax Description | mod/port (Optional) Number of the module and the port on the module.                                                                                                    |  |  |  |  |  |  |
|--------------------|----------------------------------------------------------------------------------------------------|--|--|--|--|--|--|
| Defaults           | This command has no default settings.                                                                                                    |  |  |  |  |  |  |
| Command Types      | Switch command.                                                                                                    |  |  |  |  |  |  |
| Command Modes      | Normal.                                                                                                    |  |  |  |  |  |  |
| Usage Guidelines   | When you enter the <b>show spantree portfast</b> command, if the designation for a port is displayed as an edge port, it is a PortFast port. Refer to Chapter 8, "Configuring Spanning Tree," and Chapter 9, "Configuring Spanning Tree PortFast, UplinkFast, BackboneFast, and Loop Guard," of the <i>Catalyst 6500 Series Switch Software Configuration Guide</i> for more information about PortFast. |  |  |  |  |  |  |
| Examples           | This example shows how to display PortFast information:  Console> show spantree portfast  Portfast BPDU guard is disabled.  Portfast BPDU filter is disabled.  Console>                                                                                                    |  |  |  |  |  |  |
|                    | This example shows how to display PortFast information for a specific module and port:  Console> show spantree portfast 3/1 Portfast: Default BPDU Filter: Enable BPDU Guard: Default Portfast BPDU guard is disabled. Portfast BPDU filter is disabled. Console>                                                                                                    |  |  |  |  |  |  |

**Related Commands** 

set spantree portfast set spantree portfast bpdu-filter set spantree portfast bpdu-guard

# show spantree portinstancecost

To show the path cost for the instances on a port, use the **show spantree portinstancecost** command.

show spantree portinstancecost mod/port

| Syntax Description | mod/port      | Number of the module and the port on the module.                                                                                          |
|--------------------|---------------|----------------------------------------------------------------------------------------------------|
| Defaults           | This command  | l has no default settings.                                                                                                    |
| Command Types      | Switch comma  | and.                                                                                                    |
| Command Modes      | Normal.       |                                                                                                    |
| Examples           | Console> show | shows how to display the path cost for the MISTP instances on port 1/1: w spantree portinstancecost 1/1 tances 1-16 have path cost 20000. |
| Related Commands   |               | e portinstancecost<br>portinstancecost                                                                                                    |

# show spantree portvlancost

To show the path cost for the VLANs or extended-range VLANs, use the **show spantree portvlancost** command.

show spantree portvlancost mod/port / extended-range

| Syntax Description | mod/port                                  | Number of the module and the port on the module.            |
|--------------------|-------------------------------------------|-------------------------------------------------------------|
|                    | extended-range                            | Specifies extended-range VLANs.                             |
| <br>Defaults       | This command ha                           | s no default settings.                                      |
| Command Types      | Switch command.                           |                                                             |
| Command Modes      | Normal.                                   |                                                             |
| Usage Guidelines   | This command is valid in PVST+ mode only. |                                                             |
| Examples           | This example sho                          | ws how to display the path cost for the VLANs on port 2/12: |
|                    |                                           | pantree portvlancost 2/12<br>1-1005 have path cost 19.      |
| Related Commands   | clear spantree po                         |                                                             |

# show spantree statistics

To show spanning tree statistical information, use the **show spantree statistics** command.

show spantree statistics mod/port [vlan]

show spantree statistics mod/port mistp-instance instance

show spantree statistics mod/port mst instance

show spantree statistics bpdu

#### **Syntax Description**

| mod/port                | Number of the module and the port on the module.                                                           |  |
|-------------------------|----------------------------------------------------------------------------------------------------|--|
| vlan                    | (Optional) Number of the VLAN; valid values are from 1 to 4094.                                            |  |
| mistp-instance instance | Displays MISTP instance-specific information; valid values are from 1 to 16.                               |  |
| mst instance            | Displays MST instance-specific information; valid values are from 0 to 15.                                 |  |
| bpdu                    | Displays the total number of spanning tree BPDUs. See the "Usage Guidelines" section for more information. |  |

**Defaults** 

This command has no default settings.

**Command Types** 

Switch command.

**Command Modes** 

Normal.

### **Usage Guidelines**

When you enter the **show spantree statistics bpdu** command, the switch displays all transmitted, received, processed, and dropped BPDUs. The system also displays the rate of these BPDUs in seconds. All BPDU counters give BPDU statistics from the last time that the counters were cleared or from the time that the system was booted up.

#### **Examples**

This example shows how to display statistical information:

Console> (enable) show spantree statistics 1/2 1005

SpanningTree enabled for vlanNo = 1005

BPDU-related parameters

port spanning tree enabled state disabled port\_id 0xcccf port number 0x7eb path cost 80 message age (port/VLAN) 0(10)

designated\_root 00-10-2f-52-eb-ec

```
designated_cost
                                     Ω
designated_bridge
                                     00-10-2f-52-eb-ec
designated_port
                                     0xcccf
top_change_ack
                                     FALSE
config_pending
                                     FALSE
                PORT based information & statistics
config bpdu's xmitted (port/VLAN)
config bpdu's received (port/VLAN)
                                     0(0)
tcn bpdu's xmitted (port/VLAN)
                                     0(0)
tcn bpdu's received (port/VLAN)
                                     0(0)
forward trans count
                Status of Port Timers
forward delay timer
                                     INACTIVE
forward delay timer value
                                     0
message age timer
                                     INACTIVE
message age timer value
topology change timer
                                     INACTIVE
topology change timer value
                                     0
hold timer
                                     INACTIVE
hold timer value
delay root port timer
                                     INACTIVE
delay root port timer value
                                     0
                VLAN based information & statistics
spanningtree type
                                     ibm
spanningtree multicast address
                                     c0-00-00-00-01-00
bridge ID priority
                                               32768 (bridge priority: 32768, sys ID ext:
64)
bridge mac address
                                     00-10-2f-52-eb-ec
bridge hello time
                                     2 sec
bridge forward delay
                                     4 sec
topology change initiator:
                                     1/0
topology change
                                     FALSE
topology change time
                                     14
topology change detected
                                     FALSE
topology change count
                Other port-specific info
dynamic max age transitions
                                     0
port bpdu ok count
                                     0
msg age expiry count
                                     Ω
                                     1
link loading
                                     FALSE
bpdu in processing
num of similar bpdus to process
                                     0
                                     0
next state
src mac count:
                                     0
total src mac count
                                     Ω
                                     00-00-00-00-00-00
curr src mac
                                     00-00-00-00-00-00
next_src_mac
channel_src_mac
                                     00-00-00-00-00-00
channel src count
                                     0
                                     0
channel ok count
Console> (enable)
```

#### This example shows how to display instance-specific information:

```
Console> (enable) show spantree statistics 2 mistp-instance 2
Port 2/1
           Instance 2
SpanningTree enabled for instance = 2
                BPDU-related parameters
port spanning tree
                                      enabled
state
                                     forwarding
                                     0 \times 8041
port_id
port number
                                      0x41
path cost
                                      20000
message age (port/inst)
                                     1(20)
                                     00-50-3e-8f-8c-00
designated_root
designated cost
designated_bridge
                                     00-50-3e-8f-8c-00
designated_port
                                     0x8001
top_change_ack
                                     FALSE
config_pending
                                     FALSE
port_inconsistency
                                     none
                PORT based information & statistics
config bpdu's xmitted (port/inst)
                                   0(0)
                                    102(490)
config bpdu's received (port/inst)
tcn bpdu's xmitted (port/inst)
                                     0(0)
tcn bpdu's received (port/inst)
                                     0(0)
forward trans count
                                      Ω
                                      0
scp failure count
                Status of Port Timers
forward delay timer
                                     INACTIVE
forward delay timer value
                                     15
message age timer
                                     ACTIVE
message age timer value
topology change timer
                                     INACTIVE
topology change timer value
                                     0
hold timer
                                     INACTIVE
hold timer value
                                     0
delay root port timer
                                     INACTIVE
delay root port timer value
                                      0
delay root port timer restarted is
                                     FALSE
                Instance based information & statistics
spanningtree type
                                     ieee
                                     01-80-c2-00-00-00
spanningtree multicast address
bridge priority
                                     32770
bridge mac address
                                     00-d0-00-b3-68-00
                                     2 sec
bridge hello time
bridge forward delay
                                     15(15) sec
                                    15/63
topology change initiator:
last topology change occured:
                                    Sun Jun 7 2000, 09:00:03
topology change
                                     FALSE
topology change time
                                     35
topology change detected
                                     FALSE
topology change count
topology change last recvd. from
                                     00-00-00-00-00-00
                Other port-specific info
dynamic max age transitions
                                      0
port bpdu ok count
                                      0
msg age expiry count
                                      0
link loading
                                     1
bpdu in processing
                                     FALSE
```

```
0
num of similar bpdus to process
received_inferior_bpdu
                                    FALSE
next state
                                     3
src mac count:
                                    Ω
total src mac count
                                     0
                                     00-00-00-00-00-00
curr src mac
                                     00-00-00-00-00-00
next_src_mac
channel_src_mac
                                     00-00-00-00-00-00
channel src count
                                     0
channel ok count
                                     0
Console>
```

```
This example shows how to display MST instance-specific information:
Console> show spantree statistics 8/1 mst 0
Port 8/1
          Instance 0
SpanningTree enabled for instance = 0
                BPDU-related parameters
port spanning tree
                                     enabled
state
                                     forwarding
port_id
                                     0x81c1
port number
                                     0x1c1
                                     20000
path cost
message age (port/VLAN)
                                     0(20)
designated_root
                                     00-04-9b-ba-48-00
designated_cost
                                     33920
                                     00-10-7b-bb-2f-00
designated_bridge
designated_port
                                     0x81c1
top_change_ack
                                     FALSE
                                     FALSE
config_pending
port_inconsistency
                                     none
                PORT based information & statistics
config bpdu's xmitted (port/inst) 101(212)
config bpdu's received (port/inst) 101(205)
tcn bpdu's xmitted (port/inst)
                                    0(1)
tcn bpdu's received (port/inst)
                                     0(2)
forward trans count
                                     Ω
scp failure count
                                     0
root inc trans count (port/inst)
                                     0(0)
inhibit loopguard
                                     FALSE
loop inc trans count (port/inst)
                                     0(0)
                Status of Port Timers
forward delay timer
                                     INACTIVE
forward delay timer value
                                     0
message age timer
                                     TNACTIVE
message age timer value
topology change timer
                                     INACTIVE
topology change timer value
hold timer
                                     INACTIVE
hold timer value
                                     0
delay root port timer
                                     INACTIVE
delay root port timer value
delay root port timer restarted is
                                     FALSE
                Vlan based information & statistics
spanningtree type
                                     ieee
spanningtree multicast address
```

01-80-c2-00-00-00

bridge priority 32768

00-10-7b-bb-2f-00 bridge mac address

bridge hello time 2 sec

```
bridge forward delay
                                    15(15) sec
topology change initiator:
                                   1/0
last topology change occured:
                                   Fri Sep 7 2001, 09:52:22
topology change
                                    FALSE
topology change time
                                    35
                                    FALSE
topology change detected
topology change count
                                    3
topology change last recvd. from
                                    00-00-00-00-00-00
                Other port-specific info
dynamic max age transitions
port bpdu ok count
                                    0
msg age expiry count
                                     0
link loading
                                    0
                                    FALSE
bpdu in processing
num of similar bpdus to process
                                    0
received_inferior_bpdu
                                    FALSE
next state
                                    3
src mac count:
                                    0
                                    0
total src mac count
                                    00-00-00-00-00-00
curr src mac
next_src_mac
                                    00-00-00-00-00-00
channel_src_mac
                                    00-00-00-00-00-00
channel src count
                                    0
                                    0
channel ok count
Console>
```

This example shows how to display transmitted, received, processed, and dropped BPDUs and the rate of BPDUs in seconds:

| Console> <b>sho</b>    | w spantree stati | stics bpdu |           |         |
|------------------------|------------------|------------|-----------|---------|
| _                      | Transmitted      | Received   | Processed | Dropped |
| Total                  | 52943073         | 52016589   | 52016422  | 167     |
| Rate(/sec)<br>Console> | 989              | 971        | 971       | 0       |

Table 2-101 describes the possible fields in the show spantree statistics command output.

Table 2-101 show spantree statistics Command Output Fields

| Field                   | Description                                                                                                    |  |  |
|-------------------------|----------------------------------------------------------------------------------------------------|--|--|
| BPDU-related parameter  | BPDU-related parameters                                                                                                    |  |  |
| port spanning tree      | Status of whether Spanning Tree Protocol is enabled or disabled on the port.                                                                       |  |  |
| state                   | Spanning tree port state (disabled, listening, learning, forwarding, or blocking).                                                                 |  |  |
| port_id                 | Port identifier of the associated port.                                                                                                    |  |  |
| port number             | Port number.                                                                                                    |  |  |
| path cost               | Contribution of the path through this root port. This applies to the total path cost to the root for this bridge.                                  |  |  |
| message age (port/VLAN) | Age of the received protocol information recorded for a port and the value of the Max Age parameter (shown in parentheses) recorded by the switch. |  |  |
| designated_root         | MAC address of the designated spanning tree root bridge.                                                                                           |  |  |
| designated_cost         | Cost of the path to the root offered by the designated port on the LAN to which this port is attached.                                             |  |  |

Table 2-101 show spantree statistics Command Output Fields (continued)

| Field                              | Description                                                                                                    |
|------------------------------------|----------------------------------------------------------------------------------------------------|
| designated_bridge                  | Bridge identifier of the bridge assumed to be the designated bridge for the LAN associated with the port.                                                                                                    |
| designated_port                    | Port identifier of the bridge port assumed to be the designated port for the LAN associated with the port.                                                                                                    |
| top_change_ack                     | Value of the Topology Change Acknowledgement flag in the next configured BPDU to be transmitted on the associated port. The flag is set in reply to a Topology Change Notification BPDU.                                               |
| config_pending                     | Boolean parameter set to record that a configured BPDU should be transmitted on expiration of the hold timer for the associated port.                                                                                                  |
| port_inconsistency                 | Status of whether the port is in an inconsistent (PVID or port type) state or not.                                                                                                    |
| PORT-based information and         | d statistics                                                                                                    |
| config bpdu's xmitted (port/VLAN)  | Number of BPDUs transmitted from the port. The number in parentheses is the number of configured BPDUs transmitted by the switch for this instance of spanning tree.                                                                   |
| config bpdu's received (port/VLAN) | Number of BPDUs received by this port. The number in parentheses is the number of configured BPDUs received by the switch for this instance of spanning tree.                                                                          |
| tcn bpdu's xmitted (port/VLAN)     | Number of TCN BDPUs transmitted on this port.                                                                                                    |
| tcn bpdu's received (port/VLAN)    | Number of TCN BPDUs received on this port.                                                                                                    |
| forward trans count                | Number of times the port state transitioned to FORWARDing state.                                                                                                    |
| scp failure count                  | Number of SCP failures.                                                                                                    |
| Status of Port Timers              |                                                                                                    |
| forward delay timer                | Status of the forward delay timer. This timer monitors the time spent by a port in the listening and learning states.                                                                                                    |
| forward delay timer value          | Current value of the forward delay timer.                                                                                                    |
| message age timer                  | Status of the message age timer. This timer measures the age of the received protocol information recorded for a port.                                                                                                    |
| message age timer value            | Current value of the message age timer.                                                                                                    |
| topology change timer              | Status of the topology change timer. This timer determines the time period in which configured BPDUs are transmitted with the topology change flag set by the bridge when it is the root following the detection of a topology change. |
| topology change timer value        | Current value of the topology change timer.                                                                                                    |
| hold timer                         | Status of the hold timer. This timer ensures that configured BPDUs are not transmitted too frequently through any bridge port.                                                                                                    |
| hold timer value                   | Current value of the hold timer.                                                                                                    |
| delay root port timer              | Status of the delay root port timer. This timer enables fast convergence on linkup when the UplinkFast feature is enabled.                                                                                                    |
| delay root port timer value        | Current value of the delay root port timer.                                                                                                    |

Table 2-101 show spantree statistics Command Output Fields (continued)

| Field                            | Description                                                                                                    |
|----------------------------------|----------------------------------------------------------------------------------------------------|
| VLAN-based information ar        | d statistics                                                                                                    |
| spanningtree type                | Type of spanning tree (IEEE, IBM, CISCO).                                                                                                    |
| spanningtree multicast address   | Destination address used to send out configured BPDUs on a bridge port.                                                                                                    |
| bridge ID priority               | Part of the bridge identifier and is taken as the most significant part bridge ID comparisons.                                                                                                    |
| bridge mac address               | Bridge MAC address.                                                                                                    |
| bridge hello time                | Value of the Hello Time parameter when the bridge is the root or is attempting to become the root.                                                                                                    |
| bridge forward delay             | Value of the Forward Delay parameter when the bridge is the root or is attempting to become the root.                                                                                                    |
| topology change initiator:       | Number of the port that caused the topology change.                                                                                                    |
| topology change                  | Boolean parameter set to record the value of the topology change flag in config BPDUs to be transmitted by the bridge on LANs for which the bridge is the designated bridge.                                                               |
| topology change time             | Time period for which BPDUs are transmitted with the topology change flag set by the bridge when it is the root following the detection of a topology change. It is equal to the sum of the bridge's Max Age and Forward Delay parameters. |
| topology change<br>detected      | Boolean parameter set to TRUE when a topology change has been detected by or notified to the bridge.                                                                                                    |
| topology change count            | Number of times the topology change has occurred.                                                                                                    |
| topology change last recvd. from | MAC address of the bridge that transmitted the last TCN BPDU.                                                                                                    |
| Other port-specific info         |                                                                                                    |
| dynamic max age transitions      | Number of dynamic max age transitions.                                                                                                    |
| port bpdu ok count               | Number of reported port BPDU counts.                                                                                                    |
| msg age expiry count             | Number of message age expires.                                                                                                    |
| link loading                     | Status of whether the link is oversubscribed.                                                                                                    |
| bpdu in processing               | Status of whether the BPDU is under processing.                                                                                                    |
| num of similar bpdus to process  | Number of similar BPDUs to process that are received on a specific port.                                                                                                    |
| received_inferior_bpdu           | Status of whether the port received an inferior BPDU or in response to an RLQ BPDU.                                                                                                    |
| next state                       | Port state before it is actually set by spanning tree, to facilitate other tasks in using the new value.                                                                                                    |
| src mac count:                   | Number of BPDUs with the same source MAC address.                                                                                                    |
| total src mac count              | Number of BPDUs with all the source MAC addresses.                                                                                                    |

Table 2-101 show spantree statistics Command Output Fields (continued)

| Field             | Description                                                                                                    |
|-------------------|----------------------------------------------------------------------------------------------------|
| curr_src_mac      | Source MAC address of the configured BPDU received on a particular port. It should always be set to NULL for the Catalyst 6500 series switches. |
| next_src_mac      | MAC address from the different source. It should always be set to NULL for the Catalyst 6500 series switches.                                   |
| channel_src_mac   | Source MAC address of the channel port. It is used to detect channel misconfiguration and avoid spanning tree loops.                            |
| channel src count | Number of times channel_src_mac gets changed and if the limit is exceeded, a channel misconfiguration is detected.                              |
| channel ok count  | Number of times the channel ok condition was detected.                                                                                          |

clear spantree statistics

show spantree

### show spantree summary

To display a summary of spanning tree information, use the show spantree summary command.

show spantree summary [novlan]

show spantree summary {mistp-instance | mst} [noinstance]

#### **Syntax Description**

| novlan         | (Optional) Displays non-VLAN-specific information only.     |
|----------------|-------------------------------------------------------------|
| mistp-instance | Displays MISTP instance-specific information only.          |
| mst            | Displays MST instance-specific information only.            |
| noinstance     | (Optional) Displays non-instance-specific information only. |

Defaults

This command has no default settings.

**Command Types** 

Switch command.

**Command Modes** 

Normal.

**Usage Guidelines** 

If the switch is not the root for any VLANs, "none" is displayed in the "Root switch for vlans" field.

### Examples

This example shows how to display a summary of spanning tree information:

Console> show spantree summary
Spanning tree mode: RAPID-PVST+
MAC address reduction: enabled
Root switch for vlans: none.

Global loopguard is disabled on the switch. Global portfast is disabled on the switch.

BPDU skewing detection disabled for the bridge.

BPDU skewed for vlans: none.

Portfast bpdu-guard disabled for bridge.

Portfast bpdu-filter disabled for bridge.

Uplinkfast disabled for bridge. Backbonefast disabled for bridge.

Summary of connected spanning tree ports by vlan

| VLAN  | Blocking | Listening | Learning | Forwarding | STP Active |
|-------|----------|-----------|----------|------------|------------|
|       |          |           |          |            |            |
| 1     | 0        | 0         | 0        | 2          | 2          |
|       |          |           |          |            |            |
|       | Blocking | Listening | Learning | Forwarding | STP Active |
|       |          |           |          |            |            |
| Total | 0        | 0         | 0        | 2          | 2          |
| Conso | le>      |           |          |            |            |

#### This example shows how to display non-VLAN-specific information only:

Console> show spantree summary novlan
Spanning tree mode: RAPID-PVST+
MAC address reduction: enabled
Root switch for vlans: none.
Global loopguard is disabled on the switch.
Global portfast is disabled on the switch.
BPDU skewing detection disabled for the bridge.
BPDU skewed for vlans: none.
Portfast bpdu-guard disabled for bridge.
Portfast bpdu-filter disabled for bridge.

Uplinkfast disabled for bridge.
Backbonefast disabled for bridge.

Console>

This example shows how to display a summary of spanning tree instance information:

#### Console> show spantree summary mistp-instance

MAC address reduction:disabled
Root switch for vlans:1-8,10-500,911.
BPDU skewing detection enabled for the bridge
BPDU skewed for vlans:1-8,10-500,911.
Portfast bpdu-guard disabled for bridge.
Portfast bpdu-filter disabled for bridge.
Uplinkfast disabled for bridge.
Backbonefast disabled for bridge.

Summary of connected spanning tree ports by mistp-instance

| Inst | Blocking | Listening | Learning | Forwarding | STP Active |
|------|----------|-----------|----------|------------|------------|
| 1    | 0        | 0         | 0        | 8          | 0          |
| 2    | 4        | 0         | 0        | 4          | 8          |
| 3    | 4        | 0         | 0        | 4          | 8          |
| 4    | 4        | 0         | 0        | 4          | 8          |
| 5    | 4        | 0         | 0        | 4          | 8          |
| 6    | 4        | 0         | 0        | 4          | 8          |
| 7    | 4        | 0         | 0        | 4          | 8          |
| 8    | 4        | 0         | 0        | 4          | 8          |
| 9    | 4        | 0         | 0        | 4          | 8          |
| 10   | 4        | 0         | 0        | 4          | 8          |
| 11   | 4        | 0         | 0        | 4          | 8          |
| 12   | 4        | 0         | 0        | 4          | 8          |
| 13   | 4        | 0         | 0        | 4          | 8          |
| 14   | 4        | 0         | 0        | 4          | 8          |
| 15   | 4        | 0         | 0        | 4          | 8          |
| 16   | 0        | 0         | 0        | 0          | 0          |

This example shows how to display a summary of spanning tree MST instance information:

Console> show spantree summary mst
MAC address reduction:disabled
Root switch for MST instances:none.
Global loopguard is disabled on the switch.
Global portfast is disabled on the switch.
BPDU skewing detection enabled for the bridge.
BPDU skewed for MST instances: none.
Portfast bpdu-guard disabled for bridge.
Portfast bpdu-filter disabled for bridge.

Summary of connected spanning tree ports by MST instances

| Inst | Blocking | Listening | Learning | Forwarding | STP Active |
|------|----------|-----------|----------|------------|------------|
| 0    | 0        | 0         | 0        | 3          | 3          |
| 1    | 0        | 0         | 0        | 0          | 0          |
| 2    | 0        | 0         | 0        | 0          | 0          |
| 3    | 0        | 0         | 0        | 0          | 0          |
| 4    | 0        | 0         | 0        | 0          | 0          |
| 5    | 0        | 0         | 0        | 0          | 0          |
| 6    | 0        | 0         | 0        | 0          | 0          |
| 7    | 0        | 0         | 0        | 0          | 0          |
| 8    | 0        | 0         | 0        | 0          | 0          |
| 9    | 0        | 0         | 0        | 0          | 0          |
| 10   | 0        | 0         | 0        | 0          | 0          |
| 11   | 0        | 0         | 0        | 0          | 0          |
| 12   | 0        | 0         | 0        | 0          | 0          |
| 13   | 0        | 0         | 0        | 0          | 0          |
| 14   | 0        | 0         | 0        | 0          | 0          |
| 15   | 0        | 0         | 0        | 0          | 0          |
|      | Blocking | Listening | Learning | Forwarding | STP Active |

This example shows how to display a summary of spanning tree noninstance-specific MST information:

Console> show spantree summary mst noinstance
MAC address reduction:disabled
Root switch for MST instances:none.
Global loopguard is disabled on the switch.
Global portfast is disabled on the switch.
BPDU skewing detection enabled for the bridge.
BPDU skewed for MST instances: none.
Portfast bpdu-guard disabled for bridge.
Portfast bpdu-filter disabled for bridge.

**Related Commands** 

show spantree

### show spantree uplinkfast

To show the UplinkFast feature settings, use the **show spantree uplinkfast** command.

**show spantree uplinkfast** [{mistp-instance [instances]} | vlans]

### **Syntax Description**

| mistp-instance | (Optional) Keyword and (optional) variable to display instance-specific |
|----------------|-------------------------------------------------------------------------|
| instances      | information; valid values are from 1 to 16.                             |
| vlans          | (Optional) Number of the VLAN; valid values are from 1 to 4094.         |

Defaults

This command has no default settings.

**Command Types** 

Switch command.

**Command Modes** 

Normal.

### **Usage Guidelines**

The **mistp-instance** *instances* keyword and optional variable are available in MISTP or MISTP/PVST+ mode only.

The *vlans* variable is available in PVST+ mode only.

You can enter a single VLAN or instance or a range of VLANs or instances separated by commas.

If you do not specify a VLAN or instance, all VLANs or instances are displayed.

This command is not available in MST mode.

#### **Examples**

This example shows how to display the UplinkFast feature settings for all VLANs:

Console> show spantree uplinkfast

Station update rate set to 15 packets/100ms. uplinkfast all-protocols field set to off. VLAN port list

1-20 1/1(fwd),1/2-1/5

21-50 1/9(fwd), 1/6-1/8, 1/10-1/12

51-100 2/1(fwd), 2/12

Console>

This example shows how to display the UplinkFast feature settings for a specific instance:

This example shows how to display the UplinkFast feature settings when in Rapid PVST+ mode:

```
Console> show spantree uplinkfast uplinkfast is enabled but inactive in Rapid-Pvst+ mode. Console>
```

**Related Commands** 

clear spantree uplinkfast set spantree uplinkfast

### show ssh

To display information about Secure Shell (SSH) sessions, use the show ssh command.

show ssh

**Syntax Description** 

This command has no arguments or keywords.

Defaults

This command has no default settings.

**Command Types** 

Switch command.

**Command Modes** 

Normal.

**Usage Guidelines** 

A user ID might not be specified in the output of this command because a user ID is not mandatory for local user authentication.

### **Examples**

This example shows how to display information about SSH sessions:

| Console> (enable) | show ssh  |              |     |        |                |
|-------------------|-----------|--------------|-----|--------|----------------|
| Session Protocol  | Cipher    | State        | PID | Userid | Host           |
|                   |           |              |     |        |                |
| 0 V2              | 3DES      | SESSION_OPEN | 146 | dkoya  | 171.69.66.45   |
| 1 V1              | 3DES      | SESSION_OPEN | 147 | _      | dove.cisco.com |
| SSH server mode : | V1 and V2 |              |     |        |                |
| Console>(enable)  |           |              |     |        |                |

### **Related Commands**

clear ssh mode set ssh mode

### show startup-config

To display the startup configuration file contained in NVRAM or specified by the CONFIG\_FILE environment variable, use the **show startup-config** command.

#### show startup-config

| Syntax Description | This command has no arguments or keywords. |
|--------------------|--------------------------------------------|
| Defaults           | This command has no default settings.      |

Command Types Switch command.

Command Modes Privileged.

**Usage Guidelines** 

To view specific information within the **show startup-config** output, if you enter a /text value and press the **Return** key at the --More-- prompt, the display starts two lines above the line containing the text string. If the text string is not found, "Pattern Not Found" is displayed. You can also enter **n** at the --More-- prompt to search for the last entered text string.

### **Examples**

This example shows how to display the switch startup configuration:

```
#vtp
set vtp domain dan
set vtp mode transparent
set vlan 1 name default type ethernet mtu 1500 said 100001 state active
set vlan 1002 name fddi-default type fddi mtu 1500 said 101002 state active
set vlan 1004 name fddinet-default type fddinet mtu 1500 said 101004 state acti
e stp ieee
set vlan 1005 name trnet-default type trbrf mtu 1500 said 101005 state active s
p ibm
set vlan 2,10-11
set vlan 1003 name token-ring-default type trcrf mtu 1500 said 101003 state act
ve mode srb aremaxhop 7 stemaxhop 7 backupcrf off
set interface sc0 1 172.20.52.19/255.255.255.224 172.20.52.31
set ip route 0.0.0.0/0.0.0.0
                                     172.20.52.1
#set boot command
set boot config-register 0x10f
set boot system flash bootflash:cat6000-sup2-d.6-3-0-56-PAN.bin
set boot system flash bootflash:cat6000-sup2-d.6-3-0-54-PAN.bin
set boot system flash bootflash:cat6000-sup2-d.6-3-0-46-PAN.bin
set boot system flash bootflash:cat6000-sup2-d.6-3-0-44-PAN.bin
set boot system flash bootflash:
!
#qos
set qos wred 1p2q2t tx queue 1 60:80 80:100
set qos wred 1p2q2t tx queue 2 60:80 80:100
set qos wred 1p3q1t tx queue 1 80:100
set qos wred 1p3q1t tx queue 2 80:100
set qos wred 1p3q1t tx queue 3 80:100
#mmls nonrpf
set mmls nonrpf timer 0
#security ACLs
clear security acl all
#pbf set
set pbf mac 00-01-64-61-39-c3
#adi set.
set security acl adjacency ADJ2 10 00-00-00-00-0a 00-00-00-00-0b mtu 9600
commit security acl all
# default port status is enable
#module 1 empty
#module 2 : 2-port 1000BaseX Supervisor
#module 3: 48-port 10/100BaseTX Ethernet
set vlan 10 3/1
set vlan 11
#module 4 empty
#module 5 : 0-port Switch Fabric Module
#module 6 empty
#module 7 empty
1
```

```
#module 8 empty
!
#module 9 empty
!
#module 15 empty
!
#module 16 empty
end
Console> (enable)
```

show running-config

2-1257

### show summertime

To display the current status of the summertime feature, use the **show summertime** command.

### show summertime

**Syntax Description** This command has no arguments or keywords.

**Defaults** This command has no default settings.

**Command Types** Switch command.

Command Modes Normal.

**Examples** This example shows how to display the current status of the **summertime** feature:

Console> show summertime
Summertime is disabled and set to ''
Start : Thu Apr 13 2000, 04:30:00
End : Mon Jan 21 2002, 05:30:00
Offset: 1440 minutes (1 day)

Recurring: no Console>

Related Commands set summertime

### show system

To display system information, use the **show system** command.

### show system

| Syntax Description | This command has no keywords or arguments. |
|--------------------|--------------------------------------------|
|                    |                                            |

**Defaults** This command has no default settings.

**Command Types** Switch command.

Command Modes Normal.

**Usage Guidelines** The switching bus traffic values that are displayed apply to a single bus.

**Examples** This example shows how to display system information:

Console> show system
PS1-Status PS2-Status
----none ok

Fan-Status Temp-Alarm Sys-Status Uptime d,h:m:s Logout
----ok off ok 1,22:38:21 20 min

Modem Baud Traffic Peak Peak-Time

disable 9600 0% 0% Mon Jan 10 2000, 15:23:31

PS1 Capacity: 1153.32 Watts (27.46 Amps @42V)

No active fabric module in the system.

```
Core File
Core Dump
enabled
              bootflash:crashinfo
System Logging Host
                File
------
Disabled
                 tftp:sysinfo
                                      1440
Index System Command
      ______
 1 show version
Syslog Dump Syslog File
              bootflash:sysloginfo
```

Console>

This example shows how to display system information on a system configured with the Supervisor Engine 2 with Layer 3 Switching Engine II (PFC2):

```
Console> show system
Console> (enable) show system
PS1-Status PS2-Status
_____
ok
     none
Fan-Status Temp-Alarm Sys-Status Uptime d,h:m:s Logout
off ok 5,22:12:33 20 min
PS1-Type
          PS2-Type
_____
WS-CAC-1300W
           none
Modem Baud Backplane-Traffic Peak Peak-Time
-----
disable 9600 0%
                  0% Tue Mar 5 2002, 11:44:07
PS1 Capacity: 1153.32 Watts (27.46 Amps @42V)
System Name
             System Location
                           System Contact
```

| 0% | 0%                                                       |
|----|----------------------------------------------------------|
| 0% | 0%                                                       |
| 0% | 0%                                                       |
| 0% | 0%                                                       |
| 0% | 0%                                                       |
| 0% | 0%                                                       |
| 0% | 0%                                                       |
| 0% | 0%                                                       |
| 0% | 0%                                                       |
| 0% | 0%                                                       |
| 0% | 0%                                                       |
| 0% | 0%                                                       |
| 0% | 0%                                                       |
| 0% | 0%                                                       |
| 0% | 0%                                                       |
| 0% | 0%                                                       |
| 0% | 0%                                                       |
| 0% | 0%                                                       |
|    | 0%<br>0%<br>0%<br>0%<br>0%<br>0%<br>0%<br>0%<br>0%<br>0% |

| Core Dump                   | Core File                    |         |  |
|-----------------------------|------------------------------|---------|--|
| disabled                    | slot0:crashinfo              |         |  |
|                             | Crash Info File              |         |  |
| disabled                    | bootflash:crashi             |         |  |
| -                           | mation Logging Host          |         |  |
| Disabled                    | -                            | 1440    |  |
| System Information Log File |                              |         |  |
| tftp:sysinfo                |                              |         |  |
| Index                       | System Information Logging C |         |  |
| Syslog Dump                 | Syslog File                  |         |  |
|                             |                              |         |  |
| enabled                     | bootflash:sys                | loginfo |  |
| Console>                    |                              |         |  |

Table 2-102 describes the fields in the **show system** command output.

Table 2-102 show system Command Output Fields

| Field            | Description                                                                                   |  |
|------------------|-----------------------------------------------------------------------------------------------|--|
| PS1-Status       | Status of power supply 1 (ok, fan failed, faulty, or none).                                   |  |
| PS2-Status       | Status of power supply 2 (ok, fan failed, faulty, or none).                                   |  |
| Fan-Status       | Status of the fan (ok, faulty, or other).                                                     |  |
| Temp-Alarm       | Status of whether the temperature alarm is off or on.                                         |  |
| Sys-Status       | System status (ok or faulty). Corresponds to system LED status.                               |  |
| Uptime d, h:m:s  | Amount of time in days, hours, minutes, and seconds, that the system has been up and running. |  |
| Logout           | Amount of time after which an idle session is disconnected.                                   |  |
| PS1-Type         | Part number of the power supply.                                                              |  |
| PS2-Type         | Part number of the redundant power supply, if present.                                        |  |
| Modem            | Status of the modem status (enable or disable).                                               |  |
| Baud             | Baud rate to which the modem is set.                                                          |  |
| Traffic          | Current traffic percentage.                                                                   |  |
| Peak             | Peak percentage of traffic on the backplane.                                                  |  |
| Peak-Time        | Time stamp when peak percentage was recorded.                                                 |  |
| PS1 Capacity     | Power supply 1 maximum capacity.                                                              |  |
| PS2 Capacity     | Power supply 2 maximum capacity.                                                              |  |
| PS Configuration | Power supply configuration.                                                                   |  |
| System Name      | System name.                                                                                  |  |

Table 2-102 show system Command Output Fields (continued)

| Field             | Description                                                              |  |
|-------------------|--------------------------------------------------------------------------|--|
| System Location   | System location.                                                         |  |
| System Contact    | System contact information.                                              |  |
| CC                | Country code string.                                                     |  |
| Core Dump         | Status of the core dump feature (enable or disable).                     |  |
| Core File         | Flash file device and core dump file name.                               |  |
| System Logging    | Status of system information logging (enabled or disabled).              |  |
| Host              | IP address or IP alias of the host.                                      |  |
| File              | Type of server and name of the file.                                     |  |
| Interval          | Number of minutes in between system information logging events.          |  |
| Index             | Number of the show command entry in the system information logging list. |  |
| System Command    | Show command whose output is logged to the TFTP or RCP server.           |  |
| Syslog Dump       | Status of the syslog dump feature (enable or disable).                   |  |
| Syslog File       | Flash file device and syslog dump file name.                             |  |
| Backplane-Traffic | Current traffic percentage.                                              |  |
| Fabric Chan       | Number of the fabric channel.                                            |  |
| Input             | Percentage of fabric channel utilization for input.                      |  |
| Output            | Percentage of fabric channel utilization for output.                     |  |

set system baud set system contact set system core-dump set system core-file set system countrycode set system crashinfo set system location set system modem set system name set system syslog-dump set system syslog-file

### show system health

To test system health and display the results of the tests, use the show system health command.

Syntax Description This command has no arguments or keywords.

Defaults This command has no default settings.

Command Types

Switch command.

**Command Modes** 

Normal.

### **Usage Guidelines**

Health tests are run on the following:

- Nonzero ASIC registers on all modules—Lists the nonzero registers that belong to the "errCounters" group defined for each ASIC on all modules. If the hardware design of the ASIC does not accommodate a special "errCounters" group, a predefined list of registers that might provide useful information regarding the ASIC is printed. Only Ethernet modules and supervisor engines currently support this test.
- Port-level error counters—Lists all the nonzero Catalyst 6500 series module counters. These
  counters are divided into three types that are based on the information that they carry: generic error
  counters, 802.3 error counters, and flow-control error counters.
- Software patch utilization—Counts the number of times a particular software patch is used.
- CPU and memory utilization—Warns users if the CPU is above 70 percent in the last five minutes. The test also tests the free pool of memory buffers for any possible broken links. The output lists the total available memory and the largest free block of available memory.

### **Examples**

#### Console> show system health

```
Largest block available :265701552
Total Memory available :269982080
Total Memory used :35440704
```

```
L3 Switching Engine III:total patches:1 (1 records displayed)
Record No :1
Sun May 2 2004, 17:25:02:58
Reason:<reason>

EOB:No entries found

L2 Non zero registers -
dbus_timeout = 0x1
```

```
rbus_timeout
                                              = 0x1
L3 Non zero registers -
none.
Inband non-zero error statistics information -
RsrcErrors
                                              = 00000087
The following Driver error counters are non zero -
rx crc err
                                             = 18
MC flag but UC pkt
                                              = 14005
Module 1 :WS-X6148X2-RJ-45 non-zero error counters -
BUS ASIC 1:
0073:SP_CC_S_LO_PKT_CNT_LO
                                               = 0061
0095:SP_TW_S_NEG_PLD_ERR_CNT
                                               = 0030
00B6:SP_RI_S_PKT_CNT_LO
                                               = 0061
014A:SP_TI_CFG
                                              = 0092
O1EC:SP_CI_S_LO_PKT_CNT_HI
                                               = 11C7
01EE:
                                               = FFFF
OUTPUT PORT ASIC 1:
none.
INPUT PORT ASIC 1:
none.
PORT ASIC 1:
none.
BUS ASIC 2:
01EC:SP_CI_S_LO_PKT_CNT_HI
                                               = 004D
01EE:
                                               = F50E
OUTPUT PORT ASIC 2:
none.
INPUT PORT ASIC 2:
none.
PORT ASIC 2:
none.
<truncated output>
Non-zero port counters for 2/2 -
18:rxHCDropEvents
                                               = 32
1:rxUndersizedPkts
                                               = 1
6:ifInErrors
                                               = 32
8:ifInDiscards
                                               = 32
. . . . . .
<truncated output>
Console>
```

show counters show proc show system sanity

# show system highavailability

To display the system high-availability configuration settings, use the **show system highavailability** command.

### show system highavailability

| Syntax Description | This command has no arguments or keywords.                                                                                                    |
|--------------------|----------------------------------------------------------------------------------------------------|
| Defaults           | This command has no default settings.                                                                                                    |
| Command Types      | Switch command.                                                                                                    |
| Command Modes      | Normal.                                                                                                    |
| Examples           | This example shows how to display the system high-availability configuration settings:  Console> (enable) show system highavailability  Highavailability:disabled  Highavailability versioning:disabled  Highavailability Operational-status:OFF(high-availability-not-enabled)  Console> (enable) |
| Related Commands   | set system highavailability set system highavailability versioning                                                                                                    |

### show system info-log

To display the configuration of the system information logging feature, use the **show system info-log** command.

### show system info-log

**Syntax Description** This command has no arguments or keywords.

**Defaults** This command has no default settings.

Command Types Switch command.

**Command Modes** Privileged.

### **Examples**

This example shows how to display the system information logging configuration:

| ,                | enable) <b>show system</b><br>gging Host | <pre>info-log File</pre> | Interval |
|------------------|------------------------------------------|--------------------------|----------|
| Enabled<br>Index | 10.5.2.10<br>System Command              | tftp:logging             | 1500     |
|                  |                                          |                          |          |
| 1                | show version                             |                          |          |
| 2                | show module                              |                          |          |
| 3                | show version                             |                          |          |
| 4                | show config                              |                          |          |
| Console> (       | enable)                                  |                          |          |

Table 2-103 describes the fields in the **show system** command output.

Table 2-103 show system info-log Command Output Fields

| Field          | Description                                                              |  |  |
|----------------|--------------------------------------------------------------------------|--|--|
| System Logging | Status of system information logging (enabled or disabled).              |  |  |
| Host           | IP address or IP alias of the host.                                      |  |  |
| File           | Type of server and name of the file.                                     |  |  |
| Interval       | Number of minutes in between system information logging events.          |  |  |
| Index          | Number of the show command entry in the system information logging list. |  |  |
| System Command | Show command whose output is logged to the TFTP or RCP server.           |  |  |

**Related Commands** 

clear config

clear system info-log command set system info-log

## show system profile

To display the system profile configuration, use the show system profile command.

### show system profile

| Syntax Description | This command has not arguments or keywords. |                      |   |                                       |
|--------------------|---------------------------------------------|----------------------|---|---------------------------------------|
| Defaults           | This command has r                          | no default settings. |   |                                       |
| Command Types      | Switch command.                             |                      |   |                                       |
| Command Modes      | Privileged.                                 |                      |   |                                       |
| Examples           | This example shows                          |                      | • | onfiguration:                         |
|                    | Console> (enable) Lockdown profile i Block  |                      |   | g bootflash:test.cfg Operation Status |
|                    | Global                                      | Enable               |   | complete                              |

Enable

Enable

Disable

**Related Commands** 

clear config clear system profile set system profile

Console> (enable)

Module 1 Module 2

Module 3

pending

running

none

### show system sanity

To display the output for the sanity checks that the system has performed, use the **show system sanity** command.

#### show system sanity

| This command has not arguments or keywords. |
|---------------------------------------------|
| This command has no default settings.       |
| Switch command.                             |
| Privileged.                                 |
| ]                                           |

# Usage Guidelines

**Examples** 

```
This example shows how to display the output for sanity checks:

Console> (enable) show system sanity
Status of the default gateway is:
172.20.52.1 is alive
```

Please check your confreg value : 0x10f.

Invalid boot image slot0:cat6000-sup2k8.8-3-0-133-BOC.bin specified in the bootstring. Please check your boot string.

The show system sanity command runs a series of checks on your configuration and highlights possible

Invalid boot image bootflash:cat6000-sup2k8.7-5-0-98.bin specified in the boot string. Please check your boot string.

None of the images specified in the boot string are valid.

conditions that could lead to problems with your configuration.

Please specify at least one valid image in the boot string to ensure the switch is in a bootable state.

The value for Community-Access on read-only operations for SNMP is the same as default. Please verify that this is the best value from a security point of view.

The value for Community-Access on read-write operations for SNMP is the same as default.

Please verify that this is the best value from a security point of view.

The value for Community-Access on read-write-all operations for SNMP is the same as default.

Please verify that this is the best value from a security point of view.

UDLD has been disabled globally - port-level UDLD sanity checks are being bypassed.

The following ports have receive flowControl disabled: 3/1,3/48

```
The following vlans have max age on the spanning tree root different from the default: 1-6,10,20,50,100,152,200,300,400,500,521-522,524,570,776,850,917,999

The following vlans have forward delay on the spanning tree root different from the default: 1-6,10,20,50,100,152,200,300,400,500,521-522,524,570,776,850,917,999

The following vlans have hello time on the spanning tree root different from the default: 2-6,10,20,50,100,152,200,300,400,500,521-522,524,570,776,850,917,999

Please check the status of the following modules:2

Module 8 failed the following tests:
Port LoopBack Test

Console> (enable)
```

show system

# show system supervisor-update

To display the Erasable Programmable Logic Device (EPLD) upgrade process configuration, use the **show system supervisor-update** command.

show system supervisor-update

| Syntax Description | This command has no arguments or keywords.                                       |
|--------------------|----------------------------------------------------------------------------------|
| Defaults           | This command has no default settings.                                            |
| Command Types      | Switch command.                                                                  |
| Command Modes      | Normal.                                                                          |
| Examples           | This example shows how to display the EPLD upgrade configuration:                |
|                    | Console> show system supervisor-update Supervisor EPLD update: disabled Console> |
| Related Commands   | set system supervisor-update                                                     |

# show system switchmode

To display the system switching mode setting, use the **show system switchmode** command.

show system switchmode

| Syntax Description | This command has no arguments or keywords.                                                                                                    |
|--------------------|----------------------------------------------------------------------------------------------------|
| Defaults           | This command has no default settings.                                                                                                    |
| Command Types      | Switch command.                                                                                                    |
| Command Modes      | Normal.                                                                                                    |
| Examples           | This example shows how to display the system switching mode:  Console> show system switchmode  Switching-mode allow:truncated  Switching-mode threshold:2  Console> |
| Related Commands   | set system switchmode allow                                                                                                    |

### show tacacs

To display the TACACS+ protocol configuration, use the **show tacacs** command.

### show tacacs [noalias]

| Syntax Description | noalias (Optional) Forces the display to show IP addresses, not IP aliases. |
|--------------------|-----------------------------------------------------------------------------|
| Defaults           | This command has no default settings.                                       |
| Command Types      | Switch command.                                                             |
| Command Modes      | Normal.                                                                     |
|                    |                                                                             |

### **Examples**

This example shows how to display the TACACS+ protocol configuration:

| Console> show tacacs Login Authentication:                                      | Console Session              | Telnet Session               |
|---------------------------------------------------------------------------------|------------------------------|------------------------------|
| tacacs                                                                          | disabled<br>enabled(primary) | disabled<br>enabled(primary) |
| Enable Authentication:                                                          | Console Session              | Telnet Session               |
| tacacs                                                                          | disabled<br>enabled(primary) | disabled<br>enabled(primary) |
| Tacacs login attempts:3 Tacacs timeout:5 seconds Tacacs direct request:disabled |                              |                              |
| Tacacs-Server                                                                   |                              | Status                       |
| 171.69.193.114<br>Console>                                                      |                              | primary                      |

Table 2-104 describes the fields in the show tacacs command output.

Table 2-104 show tacacs Command Output Fields

| Field                 | Description                                                   |
|-----------------------|---------------------------------------------------------------|
| Login authentication  | Display of the login authentication types.                    |
| Console Session       | Status of whether the console session is enabled or disabled. |
| Telnet Session        | Status of whether the Telnet session is enabled or disabled.  |
| Enable Authentication | Display of the enable authentication types.                   |
| Tacacs login attempts | Number of failed login attempts allowed.                      |

Table 2-104 show tacacs Command Output Fields (continued)

| Field                 | Description                                                               |
|-----------------------|---------------------------------------------------------------------------|
| Tacacs timeout        | Time in seconds to wait for a response from the TACACS+ server.           |
| Tacacs direct request | Status of whether TACACS+ directed-request option is enabled or disabled. |
| Tacacs-Server         | IP addresses or IP aliases of configured TACACS+ servers.                 |
| Status                | Primary TACACS+ server.                                                   |

set tacacs attempts set tacacs directedrequest set tacacs key set tacacs server set tacacs timeout

### show tech-support

To display system and configuration information you can provide to the Cisco Technical Assistance Center when reporting a problem, use the **show tech-support** command.

show tech-support [{module mod} | {port mod/port}] [vlan vlan] [mistp-instance instance]
[mst instance] [memory] [config]

#### **Syntax Description**

| module mod              | (Optional) Specifies the module number of the switch ports.                    |
|-------------------------|--------------------------------------------------------------------------------|
| port mod/port           | (Optional) Specifies the module and port number of the switch ports.           |
| vlan vlan               | (Optional) Specifies the VLAN; valid values are from 1 to 4094.                |
| mistp-instance instance | (Optional) Specifies the MISTP instance number; valid values are from 1 to 16. |
| mst instance            | (Optional) Specifies the MST instance number; valid values are from 0 to 15.   |
| memory                  | (Optional) Displays memory and processor state data.                           |
| config                  | (Optional) Displays switch configuration.                                      |

### Defaults

By default, this command displays the output for technical-support-related **show** commands. Use keywords to specify the type of information to be displayed. If you do not specify any parameters, the system displays all configuration, memory, module, port, instance, and VLAN data.

### **Command Types**

Switch command.

### **Command Modes**

Normal.

### **Usage Guidelines**

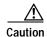

Avoid running multiple **show tech-support** commands on a switch or multiple switches on the network segment. Doing so may cause spanning tree instability.

The **show tech-support** command may time out if the configuration file output takes longer to display than the configured session timeout time. If this happens, enter a **set logout** *timeout* value of 0 to disable automatic disconnection of idle sessions or enter a longer *timeout* value.

The **show tech-support** command output is continuous; it does not display one screen at a time. To interrupt the output, press **Ctrl-C**.

If you specify the **config** keyword, the **show tech-support** command displays the output of these commands:

- · show config
- show flash
- show log

- show microcode
- · show module
- show port
- show spantree active
- · show spantree summary
- · show system
- · show test
- show trunk
- · show version
- · show vlan

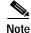

If MISTP is running, the output from the **show spantree mistp-instance active** and **show spantree summary mistp-instance** commands are displayed instead of the output from the **show spantree active** and **show spantree summary** commands.

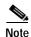

If MST is running, the output from the **show spantree mst** and **show spantree summary mst** commands are displayed instead of the output from the **show spantree active** and **show spantree summary** commands.

If you specify the **memory** keyword, the **show tech-support** command displays the output of these commands:

- ps
- ps -c
- · show cam static
- · show cam system
- · show flash
- show memory buffers
- · show microcode
- show module
- show proc
- show proc mem
- · show proc cpu
- · show system
- show spantree active
- · show version

If you specify a module, port, or VLAN number, the system displays general system information and information for the component you specified.

**Related Commands** 

See the commands listed in the "Usage Guidelines" section.

### show test

To display the errors reported from the diagnostic tests, the diagnostic level, and the action that the supervisor engine takes after a diagnostics test failure, use the **show test** command.

 $\textbf{show test} \; [mod \mid \textbf{all}]$ 

show test diaglevel

show test diagfail-action

### **Syntax Description**

| mod             | (Optional) Number of the module. If you do not specify a number, test statistics are given for the general system as well as for the supervisor engine. |
|-----------------|----------------------------------------------------------------------------------------------------|
| all             | (Optional) Displays errors from diagnostic tests for all modules.                                                                                       |
| diaglevel       | Displays the diagnostic level.                                                                                                    |
| diagfail-action | Displays the action that the supervisor engine takes after a diagnostics test failure.                                                                  |

**Defaults** 

This command has no default settings.

**Command Types** 

Switch command.

Console> show test 2

Cafe II Status :

NewLearnTest:
IndexLearnTest:

**Command Modes** 

Normal.

### **Usage Guidelines**

Only error conditions are displayed. If there are no errors, PASS is displayed in the Line Card Status field.

#### **Examples**

This example shows the error display for module 2:

DontForwardTest:

```
DontLearnTest:
       ConditionalLearnTest:
       BadBpduTest:
       TrapTest:
Loopback Status [Reported by Module 2] :
 Ports 1 2
Channel Status :
 Ports 1 2
This example shows the error display for module 3:
Console> show test 3
Module 3: 12-port 1000BaseX Ethernet
Line Card Firmware Status for Module 3 : PASS
Port Status :
 Ports 1 2 3 4 5 6 7 8 9 10 11 12
      . . . . . . . . . . . . .
Line Card Diag Status for Module 3 (. = Pass, F = Fail, N = N/A)
Loopback Status [Reported by Module 3] :
 Ports 1 2 3 4 5 6 7 8 9 10 11 12
Channel Status :
 Ports 1 2 3 4 5 6 7 8 9 10 11 12
This example shows the display when errors are reported by the LCP for module 3:
Console> show test 3
Module 3: 12-port 1000BaseX Ethernet
Line Card Firmware Status for Module 3 : FAIL
Error
                                                         Device Number
 ______
Port asic error
                                                         1,2,5,12
CPU error
Line Card Diag Status for Module 3 (. = Pass, F = Fail, N = N/A)
Loopback Status [Reported by Module 1] :
 Ports 1 2 3 4 5 6 7 8 9 10 11 12
 Channel Status :
 Ports 1 2 3 4 5 6 7 8 9 10 11 12
      . . . . . . . . . . . .
```

This example shows the display if you do not specify a module:

```
Console> show test
Environmental Status (. = Pass, F = Fail, U = Unknown, N = Not Present)
                                 PS2 Fan:N
 PS1:. PS2:N PS1 Fan:.
 Chassis-Ser-EEPROM:. Fan:.
 Clock(A/B):A
                   Clock A:. Clock B:.
 VTT1:. VTT2:. VTT3:.
Module 1 :2-port 1000BaseX Supervisor
Network Management Processor (NMP) Status: (. = Pass, F = Fail, U =
Unknown)
 ROM: .
          Flash-EEPROM:. Ser-EEPROM:. NVRAM:. EOBC Comm:.
Line Card Firmware Status for Module 1 : PASS
Port Status :
 Ports 1 2
Line Card Diag Status for Module 1 (. = Pass, F = Fail, N = N/A)
Module 1
 Earl IV Status :
       NewLearnTest:
       IndexLearnTest:
       DontForwardTest:
       DontLearnTest:
       ConditionalLearnTest:
       BadBpduTest:
       TrapTest:
       MatchTest:
       SpanTest:
       CaptureTest:
Loopback Status [Reported by Module 1] :
 Ports 1 2
Channel Status :
 Ports 1 2
  -----
```

This example shows how to display diagnostic level status:

```
Console> show test diaglevel
Diagnostic mode at last bootup : minimal
Diagnostic mode at next reset : bypass
Console>
```

This example shows how to display the action that the supervisor engine takes after a diagnostics test failure:

```
Console> show test diagfail-action
Diagnostic failure action for SUP at last bootup : offline
Diagnostic failure action for SUP at next reset : ignore
Console>
```

Table 2-105 describes the possible fields in the **show test** command output. The fields shown depend on the module type queried.

Table 2-105 show test Command Output Fields

| Field                                        | Description                                                                    |
|----------------------------------------------|--------------------------------------------------------------------------------|
| Environmental Status                         | Test results that apply to the general system environment.                     |
| PS (3.3V)                                    | Test results for the 3.3 V power supply.                                       |
| PS (12V)                                     | Test results for the 12 V power supply.                                        |
| PS (24V)                                     | Test results for the 24 V power supply.                                        |
| PS1                                          | Test results for power supply 1.                                               |
| PS2                                          | Test results for power supply 2.                                               |
| Temperature                                  | Test results for the temperature.                                              |
| Fan                                          | Test results for the fan.                                                      |
| Module #                                     | Test results that apply to the module #. The module type is indicated as well. |
| Network Management<br>Processor (NMP) Status | Test results that apply to the NMP on the supervisor engine module.            |
| ROM                                          | Test results for the ROM.                                                      |
| Flash-EEPROM                                 | Test results for the Flash EEPROM.                                             |
| Ser-EEPROM                                   | Test results for the serial EEPROM.                                            |
| NVRAM                                        | Test results for the NVRAM.                                                    |
| EARL Status                                  | Fields that display the EARL status information.                               |
| NewLearnTest                                 | Test results for the NewLearn test (EARL).                                     |
| IndexLearnTest                               | Test results for the IndexLearn test (EARL).                                   |
| DontForwardTest                              | Test results for the DontForward test (EARL).                                  |
| MonitorTest                                  | Test results for the Monitor test (EARL).                                      |
| DontLearn                                    | Test results for the DontLearn test (EARL).                                    |
| FlushPacket                                  | Test results for the FlushPacket test (EARL).                                  |
| ConditionalLearn                             | Test results for the ConditionalLearn test (EARL).                             |
| EarlLearnDiscard                             | Test results for the EarlLearnDiscard test (EARL).                             |
| EarlTrapTest                                 | Test results for the EarlTrap test (EARL).                                     |
| LCP Diag Status for<br>Module 1              | Test results for the specified module.                                         |
| CPU                                          | Test results for the CPU.                                                      |
| Sprom                                        | Test results for the serial PROM.                                              |
| Bootcsum                                     | Test results for the Boot ROM checksum.                                        |
| Archsum                                      | Test results for the archive Flash checksum.                                   |
| RAM                                          | Test results for the RAM.                                                      |
| LTL                                          | Test results for the local-target logic.                                       |
| CBL                                          | Test results for the color-blocking logic.                                     |
|                                              |                                                                                |

Table 2-105 show test Command Output Fields (continued)

| Field                           | Description                                                                                                    |
|---------------------------------|----------------------------------------------------------------------------------------------------|
| DPRAM                           | Test results for the dual-port RAM.                                                                                              |
| SAMBA                           | Test results for the SAMBA chip.                                                                                                 |
| Saints                          | Test results for the SAINT chips.                                                                                                |
| Pkt Bufs                        | Test results for the packet buffers.                                                                                             |
| Repeater                        | Test results for the repeater module.                                                                                            |
| FLASH                           | Test results for the Flash memory.                                                                                               |
| EOBC                            | Channel through which a module exchanges control messages with the other modules in the system.                                  |
| Local Power                     | Status of the DC converter on a module that supplies power to the entire module except the power management block on the module. |
| Phoenix                         | Test results for the Phoenix.                                                                                                    |
| TrafficMeter                    | Test results for the TrafficMeter.                                                                                               |
| UplinkSprom                     | Test results for the Uplink SPROM.                                                                                               |
| PhoenixSprom                    | Test results for the Phoenix SPROM.                                                                                              |
| MII Status                      | Test results for the MII ports.                                                                                                  |
| SAINT/SAGE Status               | Test results for the individual SAINT/SAGE chip.                                                                                 |
| Phoenix Port Status             | Test results for the Phoenix ports.                                                                                              |
| Packet Buffer Status            | Test results for the individual packet buffer.                                                                                   |
| Phoenix Packet Buffer<br>Status | Test results for the Phoenix packet buffer.                                                                                      |
| Loopback Status                 | Test results for the loopback test.                                                                                              |
| Channel Status                  | Test results for the channel test.                                                                                               |

set test diagfail-action set test diaglevel

### show time

To display the current time of day in the system clock, use the **show time** command.

show time

**Syntax Description** This command has no keywords or arguments.

**Defaults** This command has no default settings.

Command Types Switch command.

Command Modes Normal.

**Examples** This example shows how to display the current time:

Console> **show time**Wed Jan 12 2000, 14:18:52
Console>

The output shows the day of the week, month, day, year, hour, minutes, and seconds.

Related Commands set time

## show timezone

To display the current time zone and offset, use the **show timezone** command.

#### show timezone

| Syntax Description | This command has no arguments or keywords.                                                                                                    |
|--------------------|----------------------------------------------------------------------------------------------------|
| Defaults           | This command has no default settings.                                                                                                    |
| Command Types      | Switch command.                                                                                                    |
| Command Modes      | Normal.                                                                                                    |
| Examples           | This example shows how to display the current time zone and offset:  Console> show timezone  Timezone set to 'pst', offset from UTC is -8 hours  Console> |
| Related Commands   | clear timezone<br>set timezone                                                                                                    |

## show top

To start the TopN process, use the **show top** command.

 $\textbf{show top } [N] \ [\textit{metric}] \ [\textbf{interval} \ interval] \ [\textit{port\_type}] \ [\textbf{background}]$ 

| Syntax Description | N          | (Optional) Number of ports displayed; valid values are <b>1</b> to a maximum number of physical ports.                                                                          |
|--------------------|------------|----------------------------------------------------------------------------------------------------|
|                    | metric     | (Optional) Port statistic to sort on; valid values are as follows:                                                                                                    |
|                    |            | util—utilization                                                                                                    |
|                    |            | <b>bytes</b> —in/out bytes                                                                                                    |
|                    |            | pkts—in/out packets                                                                                                    |
|                    |            | <b>bcst</b> —in/out broadcast packets                                                                                                    |
|                    |            | mcst—in/out multicast packets                                                                                                    |
|                    |            | errors—in errors                                                                                                    |
|                    |            | overflow—buffer overflow                                                                                                    |
|                    | interval   | (Optional) Specifies duration of sample (in seconds).                                                                                                    |
|                    | interval   | (Optional) Number of seconds for sample; valid values are <b>0</b> and from 10 to 999 seconds. If the value is 0, the N topmost ports by absolute counter values are displayed. |
|                    | port_type  | (Optional) Type of switch ports to use for report; valid values are as follows:                                                                                                 |
|                    |            | all—All port types are used                                                                                                    |
|                    |            | eth—All Ethernet port types are used                                                                                                    |
|                    |            | <b>10e</b> —10-Mbps Ethernet ports types are used                                                                                                    |
|                    |            | fe—Fast Ethernet port types are used                                                                                                    |
|                    |            | <b>ge</b> —Gigabit Ethernet port types are used                                                                                                    |
|                    |            | <b>10ge</b> —10-Gigabit Ethernet port types are used                                                                                                    |
|                    | background | (Optional) Specifies the TopN report not to print to the screen when the task is done. Instead, a notification is sent out when the reports are ready.                          |

#### Defaults

The defaults are as follows:

- Number of ports displayed is 20.
- Port statistics to report on is util.
- Sample duration is 30 seconds.
- Switch port type is all.

#### **Command Types**

Switch command.

**Command Modes** 

Normal.

#### **Usage Guidelines**

You can terminate TopN processes with the **background** option specified only by using the **clear top** [report num] command.

TopN reports with the **background** option specified are not displayed on the screen unless you enter a **show top report** [report\_num] command.

If you do not specify the **background** option, the output TopN results are dumped to the screen when the task is done, and the results are printed one time only and are not saved.

You can terminate TopN processes (without the **background** option) by pressing **Ctrl-C** in the same Telnet or console session, or by entering a **clear top** [report\_num] command from a separate Telnet or console session. The prompt is not printed before the TopN report completely displays. Other commands are blocked until the report has displayed.

#### **Examples**

This example shows how to start the TopN process with the **background** option:

```
Console> show top 10 util interval 600 background
03/09/2000,14:05:38:MGMT-5: TopN report 2 started by telnet/172.20.22.7/.
Console>
03/09/2000,14:15:38:MGMT-5: TopN report 2 available.
```

This example shows how to start the TopN process without the **background** option:

```
Console> show top 10 util interval 600
Start Time: 03/19/2000,12:04:16
          03/19/2000,12:14:18
End Time:
PortType:
          all
Metric:
           util
Port Band- Uti Tx/Rx-bytes
                   Tx/Rx-pkts Tx/Rx-bcst Tx/Rx-mcst In- Buf-
                                              err Ovflw
   width %
1/1 100 0 65433
                        824 0 719
0 34 0 0
                                              0
                                                  0
5/48 10 0 3543
                   45 0
124 0
5/47 10 0 45367
                  124
                               219
                                    0
                                         0
                 49
5/46 10 0 23456
                              108
                                      0
Console>
```

This example shows how to start the TopN process for a specific port type:

| Conso | le> sho | ow to | op 5 10e inter | rval 0 |           |           |           |       |      |
|-------|---------|-------|----------------|--------|-----------|-----------|-----------|-------|------|
| Start | Time:   |       | 03/09/2000,11: | :03:21 |           |           |           |       |      |
| End T | ime:    |       | 03/09/2000,11: | :03:21 |           |           |           |       |      |
| PortT | ype:    |       | 10Mbps Etherne | et     |           |           |           |       |      |
| Metri | c:      | 1     | util           |        |           |           |           |       |      |
| Port  | Band-   | Uti   | Bytes          |        | Pkts      | Bcst      | Mcst      | Error | Over |
|       | width   | 8     | (Tx + Rx)      |        | (Tx + Rx) | (Tx + Rx) | (Tx + Rx) | (Rx)  | flow |
|       |         |       |                |        |           |           |           |       |      |
| 2/1   | 10      | 0     |                | 0      | 0         | 0         | 0         | 0     | 0    |
| 3/12  | auto    | 0     |                | 0      | 0         | 0         | 0         | 0     | 0    |
| 3/11  | auto    | 0     |                | 0      | 0         | 0         | 0         | 0     | 0    |
| 3/10  | auto    | 0     |                | 0      | 0         | 0         | 0         | 0     | 0    |
| 3/9   | auto    | 0     |                | 0      | 0         | 0         | 0         | 0     | 0    |
| Conso | le>     |       |                |        |           |           |           |       |      |

Related Commands

clear top show top report

## show top report

To list all TopN processes and specific TopN reports, use the **show top report** command.

show top report [report\_num]

| Syntax | Descri | ntion |
|--------|--------|-------|
| Jyman  | DUSCHI | puon  |

report\_num (Optional) TopN report number for each process.

**Defaults** 

This command has no default settings.

**Command Types** 

Switch command.

**Command Modes** 

Normal.

#### **Usage Guidelines**

If you do not specify the *report\_num* value, this command lists all the active TopN processes and all the available TopN reports for the switch. Each process is associated with a unique report number. All TopN processes (both with and without a background option) are shown in the list.

An asterisk displayed after the pending status field indicates that it is not a background TopN and the results are not saved.

#### **Examples**

This example shows how to display all the active TopN processes and all the available TopN reports for the switch:

#### Console> show top report

This example shows an attempt to display a TopN report 5 (shown in the first example) that is still in pending status:

#### Console> show top report 5

This example shows how to display the available TopN report 2 (shown in the first example) for the switch:

Console> show top report 2

Start Time: 03/09/2000,11:34:00 End Time: 03/09/2000,11:34:33

PortType: all Metric: util

| Port  | Band-<br>width |    | Tx/Rx-bytes          | Tx/Rx-pkts | Tx/Rx-bcst | Tx/Rx-mcst | In-<br>err | Buf-<br>Ovflw |
|-------|----------------|----|----------------------|------------|------------|------------|------------|---------------|
|       |                |    |                      |            |            |            |            |               |
| /15   | 100            | 88 | 98765432109876543210 | 9876543210 | 98765      | 12345      | 123        | 321           |
| 5/48  | 10             | 75 | 44532                | 5389       | 87         | 2          | 0          | 0             |
| 5/47  | 10             | 67 | 5432                 | 398        | 87         | 2          | 0          | 0             |
| 5/46  | 10             | 56 | 1432                 | 398        | 87         | 2          | 0          | 0             |
| 5/45  | 10             | 54 | 432                  | 398        | 87         | 2          | 0          | 0             |
| 5/44  | 10             | 48 | 3210                 | 65         | 10         | 10         | 15         | 5             |
| 5/43  | 10             | 45 | 432                  | 5398       | 87         | 2          | 2          | 0             |
| 5/42  | 10             | 37 | 5432                 | 398        | 87         | 2          | 0          | 0             |
| 5/41  | 10             | 36 | 1432                 | 398        | 87         | 2          | 0          | 0             |
| 5/40  | 10             | 14 | 2732                 | 398        | 87         | 2          | 0          | 0             |
| Conso | le>            |    |                      |            |            |            |            |               |

**Related Commands** 

clear top show top

### show traffic

To display traffic and peak information, use the show traffic command.

#### show traffic

| Syntax Description | This command | has no keywords | or arguments. |
|--------------------|--------------|-----------------|---------------|
|--------------------|--------------|-----------------|---------------|

**Defaults** This command has no default settings.

**Command Types** Switch command.

**Command Modes** Normal.

#### **Examples**

This example shows the traffic and peak information display on a system configured with the Supervisor Engine 1 with Layer 3 Switching Engine (WS-F6K-PFC):

```
Console> (enable) show traffic
Threshold: 100%
Traffic Peak Peak-Time
----- 0% 0% Tue Apr 25 2000, 12:07:32
Console> (enable)
```

This example shows the traffic and peak information display on a system configured with the Supervisor Engine 2 with Layer 3 Switching Engine II (PFC II):

```
Console> (enable) show traffic
Threshold:100%
Backplane-Traffic Peak Peak-Time
----0%
0% Thu Jul 27 2000, 14:03:27
```

| Fab | Chan | Input | Output |
|-----|------|-------|--------|
|     |      |       |        |
|     | 0    | 0%    | 0%     |
|     | 1    | 0%    | 0%     |
|     | 2    | 0%    | 0%     |
|     | 3    | 0%    | 0%     |
|     | 4    | 0%    | 0%     |
|     |      |       |        |
|     |      |       |        |
|     |      |       |        |
|     | 14   | 0%    | 0%     |
|     | 15   | 0%    | 0%     |
|     | 16   | 0%    | 0%     |
|     | 17   | 0%    | 0%     |
|     |      |       |        |

Related Commands

show system

### show trunk

To display trunking information for the switch, use the show trunk command.

show trunk [mod[/port]] [detail] [extended-range]

#### **Syntax Description**

| mod            | (Optional) Number of the module.                                      |
|----------------|-----------------------------------------------------------------------|
| port           | (Optional) Number of the port on the module.                          |
| detail         | (Optional) Shows detailed information about the specified trunk port. |
| extended-range | (Optional) Shows trunking information for extended-range VLANs.       |

| Defaults | This command has no default settings. |
|----------|---------------------------------------|
|----------|---------------------------------------|

Command Types Switch command.

Command Modes Normal.

#### **Usage Guidelines**

Entering the **show trunk** command without specifying a module or port number displays only the actively trunking ports. To display the trunking configuration for a port that is not actively trunking, specify the module and port number of the port you want to display. The MSM port displays as a port that is always trunking, with allowed and active VLANs for each VLAN configured on the MSM.

Entering the **show trunk** command displays untagged traffic received over the dot1q trunk. For ISL trunks, packets are tagged on all VLANs (including native VLANs).

In the **show trunk detail** command output, the Peer-Port field displays either the module and port number of the peer connection or multiple or unknown. Multiple is displayed if connected to shared media, and unknown is displayed if DTP is not running on the other side.

If you enter the **show trunk** command on a trunk where a VTP domain mismatch exists, an asterisk is displayed after the trunk status and this message appears:

\* - indicates vtp domain mismatch.

In the **show trunk** command output, the ports and VLANs listed in the spanning tree forward state and not pruned fields are the same regardless of whether or not VTP or GVRP is running.

#### **Examples**

This example shows how to display trunking information for the switch:

This example shows how to display detailed information about the specified trunk port:

| Port            | show trunk Mode | Encapsul |      |      |   |
|-----------------|-----------------|----------|------|------|---|
|                 | auto            |          |      |      |   |
|                 | Peer-Port       |          | -    |      |   |
|                 | 2/3             |          |      |      |   |
|                 | TrunkFrame      |          |      | _    | _ |
| 1/1             |                 | 0        | <br> | 0    | 0 |
|                 | Vlans allo      |          |      | <br> |   |
| 1/1             |                 |          |      |      |   |
|                 | Vlans allo      |          |      |      |   |
| 1/1             |                 |          |      |      |   |
|                 | Vlans in s      |          | _    | _    |   |
| 1/1<br>Console> |                 |          |      |      |   |

This example shows how to display detailed information about the specified trunk port that has a VTP domain mismatch:

|      | show trunk | •             |      |            |          |          |
|------|------------|---------------|------|------------|----------|----------|
| Port | Mode       | Encapsulat    | ion  | Status     |          | re vlan  |
| 3/1  | auto       | negotiate     |      | not-trunki | ng* 1    |          |
| Port | Peer-Port  | Mode          | Enc  | apsulation | Status   |          |
| 3/1  | 2/3        | auto          | n-i  | sl         | not-trur | nking    |
| Port | TrunkFrame | esTx I        | runk | FramesRx   | Wro      | ongEncap |
| 3/1  |            | 0             |      |            | 0        | 0        |
| Port | Vlans allo | owed on trunk |      |            |          |          |
| 3/1  | 1-1005     |               |      |            |          |          |

| Port            | Vlans allowed and active in management domain          |
|-----------------|--------------------------------------------------------|
| 3/1             | 2                                                      |
| Port            | Vlans in spanning tree forwarding state and not pruned |
| 3/1<br>Console> |                                                        |

This example shows how to include information about extended-range VLANs:

#### 

Table 2-106 describes the fields in the **show trunk** command outputs.

Table 2-106 show trunk Command Output Fields

| Field                                                        | Description                                                                                                    |  |  |  |  |
|--------------------------------------------------------------|----------------------------------------------------------------------------------------------------|--|--|--|--|
| Port                                                         | Module and port numbers.                                                                                                    |  |  |  |  |
| Mode                                                         | Trunk administrative status of the port (on, off, auto, desirable, or nonegotiate).                                                      |  |  |  |  |
| Encapsulation                                                | Trunking type configured by administration.                                                                                              |  |  |  |  |
| Status                                                       | Status of whether the port is trunking or nontrunking.                                                                                   |  |  |  |  |
| Native vlan                                                  | Number of the native VLAN for the trunk link (the VLAN for which untagged traffic can be transmitted and received over the dot1q trunk). |  |  |  |  |
| Vlans allowed on trunk                                       | Range of VLANs allowed to go on the trunk (default is 1 to 1000).                                                                        |  |  |  |  |
| Vlans allowed and active in management domain                | Range of active VLANs within the allowed range.                                                                                          |  |  |  |  |
| Vlans in spanning tree<br>forwarding state and not<br>pruned | Range of VLANs that actually go on the trunk with Spanning Tree Protocol forwarding state.                                               |  |  |  |  |
| Peer-Port                                                    | Peer connection information (module and port number of peer connection, multiple, or unknown).                                           |  |  |  |  |
| TrunkFramesTx                                                | Number of ISL/802.1Q frames transmitted on a port.                                                                                       |  |  |  |  |
| TrunkFramesRx                                                | Number of ISL/802.1Q frames received on a port.                                                                                          |  |  |  |  |
| WrongEncap                                                   | Number of frames with the wrong encapsulation received on a port.                                                                        |  |  |  |  |

Related Commands

set trunk

### show udld

To display UDLD information, use the show udld command.

#### show udld

show udld port [mod[/port]]

#### **Syntax Description**

| port Specifies module and ports or just modules. |                                                                          |  |  |  |  |
|--------------------------------------------------|--------------------------------------------------------------------------|--|--|--|--|
| mod                                              | (Optional) Number of the module for which UDLD information is displayed. |  |  |  |  |
| port                                             | (Optional) Number of the port for which UDLD information is displayed.   |  |  |  |  |

**Defaults** 

This command has no default settings.

**Command Types** 

Switch command.

**Command Modes** 

Normal.

#### Examples

This example shows how to find out whether or not UDLD is enabled:

Console> **show udld**UDLD : enabled
Message Interval :15 seconds

Console>

This example shows how to display UDLD information for a specific module and port:

Console> show udld port 2/1
UDLD :enabled
Message Interval :15 seconds

Port Admin Status Aggressive Mode Link State
------2/1 enabled disabled undertermined

Console>

This example shows how to display UDLD information for all ports on a specific module:

Console> (enable) show udld port 1
UDLD :enabled

Message Interval :15 seconds

Console>

Table 2-107 describes the fields in the **show udld** command output.

Table 2-107 show udld Command Output Fields

| Field           | Description                                                                                                    |  |  |  |  |
|-----------------|----------------------------------------------------------------------------------------------------|--|--|--|--|
| UDLD            | Status of whether UDLD is enabled or disabled.                                                                                                    |  |  |  |  |
| Port            | Module and port numbers.                                                                                                    |  |  |  |  |
| Admin Status    | Status of whether administration status is enabled or disabled.                                                                                                    |  |  |  |  |
| Aggressive Mode | Status of whether aggressive mode is enabled or disabled.                                                                                                    |  |  |  |  |
| Link State      | Status of the link: undetermined (detection in progress, UDLD has been disabled on the neighbors), not applicable (UDLD is not supported on the port, UDLD has been disabled on the port, or the port is disabled), shutdown (unidirectional link has been detected and the port disabled), bidirectional (bidirectional link has been detected). |  |  |  |  |

#### Related Commands

set udld set udld aggressive-mode set udld interval

### show users

To show if the console port is active and to list all active Telnet sessions with the IP address or IP alias of the originating host, use the **show users** command.

show users [noalias]

| Syntax Description | on noalias (Optional) Forces the display to show IP addresses, not IP aliases. |                    |                                      |  |  |  |  |
|--------------------|--------------------------------------------------------------------------------|--------------------|--------------------------------------|--|--|--|--|
| Defaults           | This command has no de                                                         | efault settings.   |                                      |  |  |  |  |
| Command Types      | Switch command.                                                                |                    |                                      |  |  |  |  |
| Command Modes      | Normal.                                                                        |                    |                                      |  |  |  |  |
| Examples           | This example shows how  Console> show users  Session-id Session                | to display the use | rs of the active Telnet sessions:    |  |  |  |  |
|                    | 0 * console 1 ssh 2 telnet Console>                                            | dkoya<br>dkoya     | 10.76.82.24<br>cbin3-view2.cisco.com |  |  |  |  |

**Related Commands** 

disconnect

### show version

To display software, hardware, and web interface version information, use the **show version** command.

show version [mod]

show version epld [mod]

#### **Syntax Description**

| mod  | (Optional) Number of the module.                                                                                        |
|------|----------------------------------------------------------------------------------------------------|
| epld | Displays the Erasable Programmable Logic Device (EPLD) upgrade process configuration for non-supervisor engine modules. |

Defaults

This command has no default settings.

**Command Types** 

Switch command.

**Command Modes** 

Normal.

#### **Examples**

This example shows how to display the software and hardware versions on systems configured with the Supervisor Engine 1 with Layer 3 Switching Engine (WS-F6K-PFC):

```
Console> show version
WS-C6009 Software, Version NmpSW: 6.2(0.11)KEY
Copyright (c) 1995-2000 by Cisco Systems
NMP S/W compiled on Oct 5 2000, 01:18:33
System Bootstrap Version: 5.2(1)
```

Hardware Version: 1.0 Model: WS-C6009 Serial #: SCA030900JA

| Mod | Port | Model                            | Serial #    | Versions                                         |
|-----|------|----------------------------------|-------------|--------------------------------------------------|
| 1   | 2    | WS-X6K-SUP1A-2GE                 | SAD03392376 | Fw: 5.2(1)<br>Fw1: 5.1(1)CSX<br>Sw: 6.2(0.11)KEY |
| 3   | 2    | L3 Switching Engine WS-X6380-NAM |             |                                                  |
| 5   | 48   | WS-X6248-RJ-45                   | SAD03181291 | , ,                                              |
| 15  | 1    | WS-F6K-MSFC                      | SAD03366264 | , ,                                              |

```
DRAM FLASH NVRAM

Module Total Used Free Total Used Free Total Used Free

1 65408K 45402K 20006K 16384K 8683K 7701K 512K 253K 259K

Uptime is 1 day, 19 hours, 54 minutes

Console> (enable)
```

This example shows how to display version information for a specific module:

```
Console> (enable) show version 3

Mod Port Model Serial # Versions

3 2 WS-X6380-NAM JAB0343055Y Hw : 0.201
Fw : 4B4LZ0XA
Fw1: 4.2(0.24)DAY68
Sw : 1.1(0.20)
Sw1: 6.2(0.11)KEY
```

Console> (enable)

This example shows how to display the software and hardware versions on systems configured with the Supervisor Engine 2 with Layer 3 Switching Engine II (PFC2):

```
Console> show version
WS-C6506 Software, Version NmpSW:6.1(0.142-Eng)
Copyright (c) 1995-2000 by Cisco Systems
NMP S/W compiled on Jul 27 2000, 18:36:52
System Bootstrap Version:6.1(194)
Hardware Version: 2.0 Model: WS-C6506 Serial #: TBA04140397
Mod Port Model
                        Serial # Versions
     WS-X6K-SUP2-2GE SAD041104M3 Hw :0.212
                                   Fw :6.1(194)
                                   Fw1:4.2(0.24)DAY84-Eng
                                   Sw : 6.1(0.142-Eng)
                                   Sw1:6.1(0.142)
       L3 Switching Engine SAD04130E6X Hw :0.303
      WS-X6248-RJ-45 SAD04140BZ1 Hw :1.2
   48
                                   Fw :5.1(1)CSX
                                   Sw :6.1(0.142)
16 1 WS-F6K-MSFC2
                         SAD04040BP6 Hw :0.201
                                   Fw :12.1(0.11)EP1(0.43)
                                   Sw :12.1(0.11)EP1(0.43)
      DRAM
                           FLASH
Module Total
           Used
                          Total Used Free
                                               Total Used Free
130944K 57916K 73028K 16384K 12003K 4381K 512K 257K 255K
Uptime is 0 day, 0 hour, 34 minutes
Console>
```

Table 2-108 describes the fields in the **show version** command output.

Table 2-108 show version Command Output Fields

| Field                       | Description                                                                                                    |  |  |  |  |
|-----------------------------|----------------------------------------------------------------------------------------------------|--|--|--|--|
| NmpSW                       | Version number of the NMP software.                                                                                     |  |  |  |  |
| NMP S/W compiled on         | Date and time that the NMP software was compiled.                                                                       |  |  |  |  |
| System Bootstrap<br>Version | System bootstrap version number.                                                                                        |  |  |  |  |
| Web Interface Version       | Web interface version number.                                                                                           |  |  |  |  |
| Hardware Version            | Hardware version number.                                                                                                |  |  |  |  |
| Model                       | Switch model number.                                                                                                    |  |  |  |  |
| Serial #                    | Switch serial number.                                                                                                   |  |  |  |  |
| Module                      | Module number.                                                                                                    |  |  |  |  |
| Port                        | Number of ports on the module.                                                                                          |  |  |  |  |
| Model                       | Model number of the module.                                                                                             |  |  |  |  |
| Serial #                    | Serial number of the module.                                                                                            |  |  |  |  |
| Versions                    | Hardware, software, and firmware versions of the module.                                                                |  |  |  |  |
| Hw                          | Hardware version of the module.                                                                                         |  |  |  |  |
| Fw                          | Version of the boot code (for switching modules) or bootstrap (for the supervisor engine).                              |  |  |  |  |
| Fw1                         | Version of the firmware boot code (on the supervisor engine).                                                           |  |  |  |  |
| Sw                          | Version of the firmware runtime installed (on the switching module) or the software version (on the supervisor engine). |  |  |  |  |
| Sw1                         | Version of the firmware runtime (on the supervisor engine).                                                             |  |  |  |  |
| DRAM Total                  | Total dynamic RAM installed on the module.                                                                              |  |  |  |  |
| Used                        | Amount of DRAM in use.                                                                                                  |  |  |  |  |
| Free                        | Amount of available DRAM.                                                                                               |  |  |  |  |
| FLASH Total                 | Total Flash memory installed on the module.                                                                             |  |  |  |  |
| Used                        | Amount of Flash memory in use.                                                                                          |  |  |  |  |
| Free                        | Amount of available Flash memory.                                                                                       |  |  |  |  |
| NVRAM Total                 | Total NVRAM installed on the module.                                                                                    |  |  |  |  |
| Used                        | Amount of NVRAM in use.                                                                                                 |  |  |  |  |
| Free                        | Amount of available NVRAM.                                                                                              |  |  |  |  |
| Uptime is                   | Number of uninterrupted days, hours, minutes, and seconds the system has been up and running.                           |  |  |  |  |

**Related Commands** 

download

### show vlan

To display VLAN information, use the show vlan command.

show vlan [trunk]

show vlan vlans [notrunk]

show vlan mapping

show vlan type

show vlan summary

show vlan firewall-vlan mod

#### **Syntax Description**

| trunk         | (Optional) Forces the display to show information only on trunk ports.       |
|---------------|------------------------------------------------------------------------------|
| vlans         | Number or range of VLANs; valid values are from 1 to 4094.                   |
| notrunk       | (Optional) Forces the display to show information only on nontrunk ports.    |
| mapping       | Displays VLAN mapping table information.                                     |
| type          | Type of the VLAN; valid values are ethernet, fddi, fddinet, trbrf, or trcrf. |
| summary       | Displays a summary of active, suspended, and extended VLANs.                 |
| firewall-vlan | Displays VLANs that are secured by a Firewall Services Module.               |
| mod           | Number of the module.                                                        |

Defaults

This command has no default settings.

**Command Types** 

Switch command.

**Command Modes** 

Normal.

**Usage Guidelines** 

Each Ethernet switch port and Ethernet repeater group belong to only one VLAN. Trunk ports can be on multiple VLANs.

If you do not specify the VLAN number, all VLANs are displayed.

#### **Examples**

This example shows how to display information for all VLAN trunks:

Console> show vlan trunk

|    | Name     | Status | IfIndex | Mod/Ports, Vlans |
|----|----------|--------|---------|------------------|
| 1  | default  | active | 5       | 2/1-2<br>6/4-8   |
| 10 | VLAN0010 | active | 18      | 6/1,6/3          |
| 11 | VLAN0011 | active | 19      | 6/2              |

| 20   | VLAN0020           | active | 20 |   |
|------|--------------------|--------|----|---|
| 21   | VLAN0021           | active | 21 |   |
| 30   | VLAN0030           | active | 22 |   |
| 31   | VLAN0031           | active | 23 |   |
| 1002 | fddi-default       | active | 6  |   |
| 1003 | token-ring-default | active | 9  |   |
| 1004 | fddinet-default    | active | 7  |   |
| 1005 | trnet-default      | active | 8  | 8 |
|      |                    |        |    |   |

| VLAN | Type  | SAID   | MTU  | Parent | RingNo | ${\tt BrdgNo}$ | Stp  | ${\tt BrdgMode}$ | Trans1 | Trans2 |
|------|-------|--------|------|--------|--------|----------------|------|------------------|--------|--------|
|      |       |        |      |        |        |                |      |                  |        |        |
| 1    | enet  | 100001 | 1500 | -      | -      | -              | _    | _                | 0      | 0      |
| 10   | enet  | 100010 | 1500 | -      | -      | -              | _    | _                | 0      | 0      |
| 11   | enet  | 100011 | 1500 | -      | -      | -              | _    | _                | 0      | 0      |
| 20   | enet  | 100020 | 1500 | -      | -      | -              | -    | -                | 0      | 0      |
| 21   | enet  | 100021 | 1500 | -      | -      | -              | _    | _                | 0      | 0      |
| 30   | enet  | 100030 | 1500 | -      | -      | -              | _    | _                | 0      | 0      |
| 31   | enet  | 100031 | 1500 | -      | -      | -              | -    | -                | 0      | 0      |
| 1002 | fddi  | 101002 | 1500 | -      | -      | -              | _    | _                | 0      | 0      |
| 1003 | trcrf | 101003 | 1500 | 0      | 0x0    | -              | _    | _                | 0      | 0      |
| 1004 | fdnet | 101004 | 1500 | -      | -      | 0x0            | ieee | _                | 0      | 0      |
| 1005 | trbrf | 101005 | 1500 | -      | -      | 0x0            | ibm  | -                | 0      | 0      |

| 77T . 7\ NT | Inat | DynCreated | RSPAN    |
|-------------|------|------------|----------|
| A TIMIN     | THEC | Dyncreaced | KSFAN    |
|             |      |            |          |
| 1           | 1    | static     | disabled |
| 10          |      | static     | disabled |
| 11          |      | static     | disabled |
| 20          |      | static     | disabled |
| 21          |      | static     | disabled |
| 30          |      | static     | disabled |
| 31          |      | static     | disabled |
| 1002        | _    | static     | disabled |
| 1003        | 1    | static     | disabled |
| 1004        | 2    | static     | disabled |
| 1005        | -    | static     | disabled |
|             |      |            |          |

#### Primary Secondary Secondary-Type Ports

| 10 | 20 | isolated | 6/1,6/3 |
|----|----|----------|---------|
| 11 | 21 | isolated | 6/2     |
| 30 | _  | =        |         |
| _  | 31 | isolated |         |

This example shows how to display the VLAN mapping table information:

#### Console> show vlan mapping

| 802.1q vlan | ISL vlan | Effective |
|-------------|----------|-----------|
|             |          |           |
| 3000        | 300      | true      |
| Console>    |          |           |

This example shows how to display information for a specific VLAN and type:

This example shows how to display information for nontrunk ports only on a specific VLAN:

#### This example shows how to display extended-range VLANs:

This example shows how to display a summary of active, suspended, and extended VLANs:

Table 2-109 describes the fields in the **show vlan** command output.

Table 2-109 show vlan Command Output Fields

| Field            | Description                                                                                                    |
|------------------|----------------------------------------------------------------------------------------------------|
| VLAN             | VLAN number.                                                                                                    |
| Name             | Name, if configured, of the VLAN.                                                                                  |
| Status           | Status of the VLAN (active or suspend).                                                                            |
| IfIndex          | Number of the ifIndex.                                                                                             |
| Mod/Ports, VLANs | Ports that belong to the VLAN.                                                                                     |
| Type             | Media type of the VLAN.                                                                                            |
| SAID             | Security association ID value for the VLAN.                                                                        |
| MTU              | Maximum transmission unit size for the VLAN.                                                                       |
| Parent           | Parent VLAN, if one exists.                                                                                        |
| RingNo           | Ring number for the VLAN, if applicable.                                                                           |
| BrdgNo           | Bridge number for the VLAN, if applicable.                                                                         |
| Stp              | Spanning Tree Protocol type used on the VLAN.                                                                      |
| BrdgMode         | Bridging mode for this VLAN. Possible values are SRB and SRT; the default is SRB.                                  |
| Inst             | Instance number.                                                                                                   |
| DynCreated       | Status of whether the VLAN is created statically or dynamically.                                                   |
| RSPAN            | Status of whether RSPAN is enabled or disabled.                                                                    |
| AREHops          | Maximum number of hops for All-Routes Explorer frames. Possible values are 1 through 13; the default is 7.         |
| STEHops          | Maximum number of hops for Spanning Tree Explorer frames. Possible values are 1 through 13; the default is 7.      |
| Backup CRF       | Status of whether the TrCRF is a backup path for traffic.                                                          |
| 802.1Q Vlan      | Number of the 802.1Q VLAN.                                                                                         |
| ISL Vlan         | Number of the ISL VLAN.                                                                                            |
| Effective        | Status of the VLAN. If the VLAN is active and its type is Ethernet, true is displayed; if not, false is displayed. |
| Primary          | Number of the primary VLAN in a private VLAN.                                                                      |
| Secondary        | Number of the secondary VLAN in a private VLAN.                                                                    |

Table 2-109 show vlan Command Output Fields (continued)

| Field          | Description                                                                |
|----------------|----------------------------------------------------------------------------|
| Secondary-Type | Type of secondary VLAN port. Possible values are isolated, community, or   |
| Ports          | Number of the module and ports associated to a specific private VLAN pair. |

#### **Related Commands**

set trunk set vlan show trunk

### show vlan counters

To display counters for all VLANs or a range of VLANs, use the show vlan counters command.

show vlan counters [vlans]

| Syntax Description | vlans Number or range of VLANs; valid values are from 1 to 4094. |
|--------------------|------------------------------------------------------------------|
| Defaults           | This command has no default settings.                            |
| Command Types      | Switch command.                                                  |

**Command Modes** 

Normal.

**Usage Guidelines** 

The **show vlan counters** command is available only on the Supervisor Engine 2 and the Supervisor Engine 720.

#### **Examples**

This example shows how to display counters for VLAN 1:

Console> show vlan counters 1

```
Vlan
        :1
                                                 :3081
L2-Unicast-Pkts
                                                  :0
L3-In-Unicast-Pkts
L3-Out-Unicast-Pkts
                                                  :0
L2-NonUnicast-Pkts + L3-In-NonUnicast-Pkts
                                                 :4021
                                                 : 0
L3-Out-NonUnicast-Pkts
                                                 :238081
L2-Unicast-Octets
L3-In-Unicast-Octets
L3-Out-Unicast-Octets
                                                 :0
                                                 :273025
L2-NonUnicast-Octets + L3-In-NonUnicast-Octets
L3-Out-NonUnicast-Octets
                                                 : 0
Console>
```

Table 2-110 describes the fields in the show vlan counters command output.

Table 2-110 show vlan counters Output Fields

| Field                                         | Description                                                                                            |
|-----------------------------------------------|----------------------------------------------------------------------------------------------------|
| L2-Unicast-Pkts                               | Layer 2 unicast packets forwarded per VLAN.                                                            |
| L3-In-Unicast-Pkts                            | Layer 3 unicast packets forwarded per input VLAN.                                                      |
| L3-Out-Unicast-Pkts                           | Layer 3 unicast packets forwarded per output VLAN.                                                     |
| L2-NonUnicast-Pkts +<br>L3-In-NonUnicast-Pkts | Layer 2 nonunicast packets forwarded per VLAN and Layer 3 nonunicast packets forwarded per input VLAN. |

Table 2-110 show vlan counters Output Fields (continued)

| Field                                             | Description                                                                      |
|---------------------------------------------------|----------------------------------------------------------------------------------|
| L3-Out-NonUnicast-Pkts                            | Layer 3 nonunicast packets forwarded per output VLAN.                            |
| L2-Unicast-Octets                                 | Layer 2 unicast octets per VLAN.                                                 |
| L3-In-Unicast-Octets                              | Layer 3 unicast octets per input VLAN.                                           |
| L3-Out-Unicast-Octets                             | Layer 3 unicast octets per output VLAN.                                          |
| L2-NonUnicast-Octets +<br>L3-In-NonUnicast-Octets | Layer 2 nonunicast octets per VLAN and Layer 3 nonunicast octets per input VLAN. |
| L3-Out-NonUnicast-Octets                          | Layer 3 nonunicast octets per output VLAN.                                       |

**Related Commands** 

clear vlan counters

# show vlan verify-port-provisioning

To verify the status of the VLAN port-provisioning verification feature, use the **show vlan verify-port-provisioning** command.

show vlan verify-port-provisioning

| Syntax Description | This command has no keywords or arguments.                                                          |
|--------------------|----------------------------------------------------------------------------------------------------|
| Defaults           | This command has no default settings.                                                               |
| Command Types      | Switch command.                                                                                     |
| Command Modes      | Normal.                                                                                             |
| Examples           | This example shows how to display the status of VLAN port-provisioning verification on all ports:   |
|                    | Console> show vlan verify-port-provisioning Vlan Verify Port Provisioning feature disabled Console> |
| Related Commands   | set vlan verify-port-provisioning                                                                   |

# show vmps

To display VMPS configuration information, use the **show vmps** command.

show vmps [noalias]

No dynamic ports configured.

Console>

| Syntax Description | noalias (Optiona                                                                                                    | al) Forces the display to show IP addresses, not IP aliases.                                                               |
|--------------------|----------------------------------------------------------------------------------------------------|----------------------------------------------------------------------------------------------------|
| Defaults           | This command has no d                                                                                                    | efault settings.                                                                                                    |
| Command Types      | Switch command.                                                                                                    |                                                                                                    |
| Command Modes      | Normal.                                                                                                    |                                                                                                    |
| Examples           | This example shows how                                                                                                    | w to display VMPS configuration information:                                                                               |
|                    | Console> <b>show vmps</b><br>VMPS Server Status:                                                                                                    |                                                                                                    |
|                    | Management Domain: State: Operational Status: TFTP Server: TFTP File: Fallback VLAN: Secure Mode: VMPS No Domain Req: VMPS Backup file name VMPS Auto-Save state VMPS Client Status: | <pre>(null) disabled inactive default vmps-config-database.1 (null) open allow disk0:vmps_config_engineering enabled</pre> |
|                    | VMPS VQP Version: Reconfirm Interval: Server Retry Count: VMPS domain server:                                                                                                    | 1<br>60 min<br>3                                                                                                    |
|                    | No dynamic ports conf<br>Console>                                                                                                    | igured.                                                                                                    |

Table 2-111 describes the fields in the **show vmps** command output.

Table 2-111 show vmps Command Output Fields

| Field                 | Description                                                                     |
|-----------------------|---------------------------------------------------------------------------------|
| VMPS Server Status    | Status of VMPS server.                                                          |
| Management Domain     | Management domain supported by this server.                                     |
| State                 | Status on whether VMPS is enabled or disabled.                                  |
| Operational Status    | VMPS status (active, inactive, or downloading).                                 |
| TFTP Server           | IP address of the VMPS server.                                                  |
| TFTP File             | VMPS configuration filename.                                                    |
| Fallback VLAN         | VLAN assigned if a VLAN is not assigned to a MAC address in the database.       |
| Secure Mode           | Secure mode status (open or secure).                                            |
| VMPS No Domain Req    | Status on whether the server accepts requests from clients with no domain name. |
| VMPS Backup file name | VMPS backup device and backup file name.                                        |
| VMPS Auto-Save state  | Status of the VMPS auto-save feature.                                           |
| VMPS Client Status    | Status of the VMPS client.                                                      |
| VMPS VQP Version      | Version of VMPS VQP.                                                            |
| VMPS domain server    | VMPS domain server name.                                                        |

#### **Related Commands**

download set vmps config-file set vmps server set vmps state

## show vmps mac

To display the MAC-address-to-VLAN mapping table, use the show vmps mac command.

show vmps mac [mac\_addr]

| Syntax Description | mac_addr | (Optional) MAC address that allows you to see mapping information.    |
|--------------------|----------|-----------------------------------------------------------------------|
| Office Description | mac_aaar | (Optional) in the address that allows you to see mapping information. |

**Defaults** This command has no default settings.

Command Types Switch command.

Command Modes Normal.

**Examples** This example shows the entire MAC-address-to-VLAN mapping table:

Table 2-112 describes the fields in the show vmps mac command output.

Table 2-112 show vmps mac Command Output Fields

| Field          | Description                                                                          |
|----------------|--------------------------------------------------------------------------------------|
| MAC Address    | MAC address.                                                                         |
| VLAN Name      | VLAN name assigned to the MAC address.                                               |
| Last Requestor | IP address of the client that last requested a VLAN assignment for this MAC address. |
| Port ID        | Port ID in the last request.                                                         |
| Last Accessed  | Time when the last request was processed for this MAC address.                       |
| Last Response  | Response sent by the server for the last request.                                    |

Related Commands show vmps

# show vmps statistics

To display the VMPS statistics, use the **show vmps statistics** command.

#### show vmps statistics

**Syntax Description** This command has no keywords or arguments.

**Defaults** This command has no default settings.

Command Types Switch command.

Command Modes Normal.

**Usage Guidelines** The statistics shown are based on the results of the **reconfirm vmps** command.

#### **Examples**

This example shows how to display the VMPS statistics:

Console> show vmps statistics

Last Enabled At: 2,01:30:05
Config Requests: 20
Invalid Requests: 0
Status 'Error' Responses: 0
Status 'Deny' Responses: 5

MAC Address of Last Failed Request: 00-60-00-cc-01-02

Console>

VMPS Statistics:

Table 2-113 describes the fields in the **show vmps statistics** command output.

Table 2-113 show vmps statistics Command Output Fields

| Field                                 | Description                                                                |
|---------------------------------------|----------------------------------------------------------------------------|
| Last Enabled At                       | Time when the VMPS was enabled.                                            |
| Config Requests                       | Number of configuration requests.                                          |
| Invalid Requests                      | Number of invalid requests.                                                |
| Status 'Error' Responses              | Number of error responses.                                                 |
| Status 'Deny' Responses               | Number of "Access Denied" and "Port Shutdown" responses.                   |
| MAC Address of Last<br>Failed Request | MAC address of the last request for which the response was not successful. |

**Related Commands** 

clear vmps statistics

# show vmps vlan

To display all the MAC addresses assigned to a VLAN in the VMPS table, use the **show vmps vlan** command.

show vmps vlan vlan\_name

| Syntax Description | <i>vlan_name</i> Name or number of the VLAN.                                                                               |
|--------------------|----------------------------------------------------------------------------------------------------|
| Defaults           | This command has no default settings.                                                                                      |
| Command Types      | Switch command.                                                                                                    |
| Command Modes      | Normal.                                                                                                    |
| Examples           | This example shows how to display all MAC addresses assigned to the VLAN named Hardware:  Console> show vmps vlan Hardware |
|                    | MAC Address VLAN Name Last Requestor Port ID Last Accessed Last Response                                                   |
|                    | 00-00-c0-23-c8-34 Hardware 198.4.222.111 3/5 0, 01:25:30 Success Console>                                                  |

Table 2-114 describes the fields in the show vmps vlan command output.

Table 2-114 show vmps vlan Command Output Fields

| Field          | Description                                                                          |
|----------------|--------------------------------------------------------------------------------------|
| MAC Address    | MAC address.                                                                         |
| VLAN Name      | VLAN name assigned to the MAC address.                                               |
| Last Requestor | IP address of the client that last requested a VLAN assignment for this MAC address. |
| Port ID        | Port ID in the last request.                                                         |
| Last Accessed  | Time when the last request was processed for this MAC address.                       |
| Last Response  | Response sent by the server for the last request.                                    |

**Related Commands** 

show vmps

## show vtp

To display devices and conflicts between devices in the VLAN Trunk Protocol (VTP) version 3 domain, use the **show vtp** command.

show vtp {devices | conflicts}

#### **Syntax Description**

| devices   | Displays the VTP version 3 domain information.                                            |
|-----------|-------------------------------------------------------------------------------------------|
| conflicts | Forces the display to show only devices that are in conflict in the VTP version 3 domain. |

Defaults

This command has no default settings.

**Command Types** 

Switch command.

**Command Modes** 

Normal.

#### **Examples**

This example shows information about devices in the VTP version 3 domain:

Console> show vtp devices

Retrieving information from the domain. Waiting 5 seconds.

Table 2-115 describes the fields in the show vtp devices command output.

Table 2-115 show vtp devices Command Output Fields

| Field              | Description                                                                                                    |
|--------------------|----------------------------------------------------------------------------------------------------|
| VTP Feature        | Name of the VTP instance that propagates the VLAN database or the MST configuration database (VLAN or MST).                                                                          |
| Conf               | Indicates whether or not there is a conflict between the local device for the feature (VLAN database or MST configuration) and the answering device.                                 |
| Revision           | Revision number of the specified VTP feature.                                                                                                    |
| Primary Server     | MAC address of the primary server. If a device is configured with a database that it originated, an equal sign (=) appears between the Primary Server field and the Device ID field. |
| Device ID          | MAC address of the device.                                                                                                    |
| Device Description | Type of switch identified in the Device ID field.                                                                                                    |

Related Commands set vtp

## show vtp domain

To display VTP domain information, use the show vtp domain command.

#### show vtp domain

**Syntax Description** This command has no keywords or arguments.

**Defaults** This command has no default settings.

**Command Types** Switch command.

**Command Modes** Normal.

#### **Examples**

This example shows how to display VTP domain information for a switch running VTP version 2:

Console> show vtp domain

Version :running VTP2 (VTP3 capable)

Domain Name :test Password :not configured Notifications:disabled Updater ID:10.6.29.20

Console>

This example shows how to display VTP domain information for a switch running VTP version 3:

Console> **show vtp domain**Version :running VTP3

Domain Name :cat-vtp3 Password :configured
Notifications:enabled Switch ID :0009.7b62.b080

Feature Mode Revision Primary ID Primary Description

VLAN Primary Server 2 0009.7b62.b080 sw-fdv4

UNKNOWN Transparent

Pruning :disabled VLANs prune eligible:2-1000

Console>

Table 2-116 describes the fields in the **show vtp domain** command output.

Table 2-116 show vtp domain Command Output Fields

| Field       | Description                      |
|-------------|----------------------------------|
| Version     | VTP version number (1, 2, or 3). |
| Domain Name | Name of the VTP domain.          |

Table 2-116 show vtp domain Command Output Fields (continued)

| Field               | Description                                                     |
|---------------------|-----------------------------------------------------------------|
| Notifications       | Notifications to SNMP (enabled or disabled).                    |
| Password            | Password configured, configured but hidden, or not configured.  |
| Switch ID           | MAC address of the local switch.                                |
| Feature             | Database transported in the VTP domain.                         |
| Mode                | VTP mode (server, client, transparent, off, or primary server). |
| Revision            | VTP revision number used to exchange VLAN information.          |
| Primary ID          | MAC address of the primary switch.                              |
| Primary Description | Description of the primary switch.                              |

Related Commands

set vtp

show vtp statistics

## show vtp statistics

To display VTP statistics, use the **show vtp statistics** command.

#### show vtp statistics

**Syntax Description** This command has no keywords or arguments.

**Defaults** This command has no default settings.

**Command Types** Switch command.

Command Modes Normal.

#### **Examples**

This example shows how to display VTP statistics:

## Console> show vtp statistics VTP statistics:

summary advts received 0
subset advts received 0
request advts received 0
summary advts transmitted 72
subset advts transmitted 7
request advts transmitted 0
No of config revision errors 0
No of config digest errors 0

VTP pruning statistics:

Trunk Join Transmitted Join Received Summary advts received from GVRP PDU non-pruning-capable device Received

Table 2-117 describes the fields in the **show vtp statistics** command output.

Table 2-117 show vtp statistics Command Output Fields

| Field                        | Description                                |
|------------------------------|--------------------------------------------|
| summary advts received       | Total number of summary advts received.    |
| subset advts received        | Total number of subset advts received.     |
| request advts received       | Total number of request advts received.    |
| summary advts<br>transmitted | Total number of summary advts transmitted. |
| subset advts transmitted     | Total number of subset advts transmitted.  |
| request advts transmitted    | Total number of request advts transmitted. |

Table 2-117 show vtp statistics Command Output Fields (continued)

| Field                                                 | Description                                                       |
|-------------------------------------------------------|-------------------------------------------------------------------|
| No of config revision errors                          | Number of config revision errors.                                 |
| No of config digest errors                            | Number of config revision digest errors.                          |
| Trunk                                                 | Trunk port participating in VTP pruning.                          |
| Join Transmitted                                      | Number of VTP-Pruning Joins transmitted.                          |
| Join Received                                         | Number of VTP-Pruning Joins received.                             |
| Summary advts received from nonpruning-capable device | Number of Summary advts received from nonpruning-capable devices. |
| GVRP PDU Received                                     | Number of GVRP messages received on VTP trunks.                   |

**Related Commands** 

clear vtp statistics set vtp

## slip

To attach or detach Serial Line Internet Protocol (SLIP) for the console port, use the slip command.

slip {attach | detach}

#### **Syntax Description**

| attach | Activates SLIP for the console port.   |
|--------|----------------------------------------|
| detach | Deactivates SLIP for the console port. |

**Defaults** 

The default is SLIP is not active (detached).

**Command Types** 

Switch command.

**Command Modes** 

Privileged.

**Usage Guidelines** 

You can use the slip command from a console port session or a Telnet session.

#### Examples

This example shows how to enable SLIP for a console port during a console port session:

Console> (enable) **slip attach**Console port now running SLIP.
<console port running SLIP>

This example shows how to disable SLIP for a console port during a Telnet session:

Console> (enable) slip detach
SLIP detached on Console port.
<console port back to RS-232 Console>
Console> (enable)

**Related Commands** 

set interface

### squeeze

To delete Flash files permanently, use the **squeeze** command.

**squeeze** [m/]device:

#### **Syntax Description**

| m/      | (Optional) Module number of the supervisor engine containing the Flash device. |
|---------|--------------------------------------------------------------------------------|
| device: | Device where the Flash resides.                                                |

**Defaults** 

This command has no default settings.

**Command Types** 

Switch command.

**Command Modes** 

Privileged.

**Usage Guidelines** 

A colon (:) is required after the specified device.

#### **Examples**

These examples show how to use the **squeeze** command to delete the slot0 Flash files and then use the **show flash** command to confirm the deletion:

#### Related Commands

dir—switch show flash undelete

### stack

To dump a stack trace of frames, use the **stack** command.

**stack** [**-d** | **-m**] [num]

#### **Syntax Description**

| -d  | (Optional) Dumps the ROM monitor stack. |
|-----|-----------------------------------------|
| -m  | (Optional) Specifies addresses to dump. |
| num | (Optional) Number of frames.            |

**Defaults** 

The default for *num* is five frames.

**Command Types** 

ROM monitor command.

**Command Modes** 

Normal.

#### **Usage Guidelines**

The frames are dumped from the kernel stack and the process stack (if one is available) of a booted image. Use the **frame** command to display an individual stack frame.

The minus sign (-) is required with the **-d** and **-m** options.

#### Examples

This example shows how to use the **stack** command to dump a stack trace of eight frames:

```
rommon 5 > stack 8
Kernel Level Stack Trace:
Initial SP = 0x60276a98, Initial PC = 0x60033054, RA = 0x6006d380
Frame 0 : FP = 0x60276a98, PC = 0x60033054,
                                               0 bytes
Frame 1 : FP = 0x60276a98, PC = 0x6006d380,
                                              24 bytes
Frame 2 : FP= 0x60276ab0, PC= 0x600e5218,
Frame 3 : FP= 0x60276ad8, PC= 0x600dcd48, 32 bytes
Frame 4 : FP= 0x60276af8, PC= 0x60033fdc,
                                                0 bytes
Process Level Stack Trace:
Initial SP = 0x80007ce8, Initial PC = 0x600dfd38, RA = 0x600dfd20
Frame 0 : FP= 0x80007ce8, PC= 0x600dfd38, 24 bytes
Frame 1 : FP = 0x80007d00, PC = 0x6005b260, 32 bytes
Frame 2 : FP = 0 \times 80007 d20, PC = 0 \times 6005 c05c, 192 bytes
Frame 3 : FP= 0x80007de0, PC= 0x6005b54c, 24 bytes Frame 4 : FP= 0x80007df8, PC= 0x600e82e0, 56 bytes
Frame 5 : FP = 0x80007e30, PC = 0x600e9484, 40 bytes
Frame 6 : FP= 0x80007e58, PC= 0x600e8b28, 24 bytes
Frame 7 : FP= 0x80007e70, PC= 0x600de224, 72 bytes
```

**Related Commands** 

frame

### switch

To switch the clock from the supervisor clock to the internal clock or from the active supervisor engine to the standby supervisor engine, use the **switch** command.

#### switch {clock | supervisor}

| Syntax  | Daga  | -:-+ |     |
|---------|-------|------|-----|
| SVIIIAX | Desci | IDL  | IUH |

| clock      | Switches the clock from the supervisor clock to the internal clock.          |
|------------|------------------------------------------------------------------------------|
| supervisor | Switches from the active supervisor engine to the standby supervisor engine. |

Defaults

This command has no default settings.

**Command Types** 

Switch command.

**Command Modes** 

Privileged.

#### **Examples**

This example shows how to switch the clock:

Console> (enable) switch clock This command will reset system and force a clock switch-over. Do you want to continue (y/n) [n]? Console> (enable)

This example shows how to switch to the standby supervisor engine:

Console> (enable) switch supervisor This command will force a switch-over to the standby Supervisor module. Do you want to continue (y/n) [n]? Console> (enable)

### switch console

To switch the console connection physically to the MSFC on the active supervisor engine, use the **switch console** command.

switch console [mNo]

| Syntax Description | mNo (Optional) Module number.                                                                                                    |
|--------------------|----------------------------------------------------------------------------------------------------|
| Defaults           | The default is supervisor engine console.                                                                                                    |
| Command Types      | Switch command.                                                                                                    |
| Command Modes      | Privileged.                                                                                                    |
| Usage Guidelines   | This command is not supported on Telnet sessions.  The <b>switch console</b> command allows you to change to the MSFC that shares the slot with the active supervisor engine. To use this command, it is necessary to have active and redundant supervisor engine consoles. Otherwise, you cannot use the <b>switch console</b> command to switch to the console of the MSFC placed in the redundant supervisor engine slot.  If you place the MSFC on a supervisor engine installed in slot 1, the MSFC is recognized as module 15. If you install the supervisor engine in slot 2, the MSFC is recognized as module 16. If the optional argument <i>mNo</i> is excluded, the console will switch to MSFC on the active supervisor engine.  To exit from the router CLI back to the switch CLI, press <b>Ctrl-C</b> three times at the Router> prompt. |

**Examples** 

This example shows how to switch the console connection to the MSFC on the active supervisor engine:

Console> (enable) switch console 15 Trying Router-15... Connected to Router-15. Type ^C^C^C to switch back...

## switch fabric

To reset the active Switch Fabric Module and allow the standby Switch Fabric Module to take over, use the **switch fabric** command.

switch fabric [mNo]

| Syntax Description | mNo (Optional) Switch Fabric Module number.                                                                                                    |
|--------------------|----------------------------------------------------------------------------------------------------|
| Defaults           | This command has no default settings.                                                                                                    |
| Command Types      | Switch command.                                                                                                    |
| Command Modes      | Privileged.                                                                                                    |
| Usage Guidelines   | This command is not supported on Telnet sessions.                                                                                                    |
| Examples           | This example shows how to reset the active Switch Fabric Module:                                                                                            |
|                    | Console> (enable) switch fabric This command will force a switch-over to the standby fabric module.  Do you want to continue $(y/n)$ [n]? Console> (enable) |

## sync

To write the working in-core copy of environment variables and the aliases out to NVRAM so they are read on the next reset, use the **sync** command.

sync

 Syntax Description
 This command has no arguments or keywords.

 Defaults
 This command has no default settings.

 Command Types
 ROM monitor command.

Command Modes Normal.

**Examples** This example shows how to use the **sync** command:

rommon 10 > sync
rommon 11 >

### sysret

To display the return information from the last booted system image, use the sysret command.

sysret

**Syntax Description** This command has no arguments or keywords.

**Defaults** This command has no default settings.

Command Types ROM monitor command.

Command Modes Normal.

**Usage Guidelines** The stack dump information displayed has a maximum of eight frames.

#### **Examples**

This example shows how to use the **sysret** command to display the return information from the last booted system image:

```
rommon 8 > sysret
System Return Info:
count: 19,    reason: user break
pc:0x60043754,    error address: 0x0
Stack Trace:
FP: 0x80007e78, PC: 0x60043754
FP: 0x80007ed8, PC: 0x6001540c
FP: 0x80007ef8, PC: 0x600087f0
FP: 0x80007f18, PC: 0x80008734
```

## tclquit

To exit from a tool command language (TCL) shell, use the tclquit command.

tclquit

**Syntax Description** This command has no keywords or arguments.

Defaults This command has no default settings.

**Command Types** Switch command.

**Command Modes** TCL shell. This mode is indicated by the prompt Console>(tclsh)(enable).

**Usage Guidelines** For more information about TCL, refer to the "Administering the Switch" chapter of the

Catalyst 6500 Series Switch Software Configuration Guide.

**Examples** This example shows how to exit from a TCL shell and return to privileged mode:

Console> (tclsh)(enable) tclquit

Console> (enable)

**Related Commands** tclsh

### tclsh

To start a tool command language (TCL) shell, use the tclsh command.

tclsh

Syntax Description This command has no keywords or arguments.

**Defaults** This command has no default settings.

**Command Types** Switch command.

**Command Modes** Privileged.

#### **Usage Guidelines**

TCL is a programmable, text-based language that allows you to write command procedures that expand the capabilities of the built-in set of commands. It is used primarily with interactive programs such as text editors, debuggers, illustrators, and shells.

TCL provides a standard syntax so that once you know TCL, you can issue commands to any TCL-based application. Using the utility commands and the general programming interface of TCL, you can implement a few low-level commands and build them into more complex commands.

When you start a TCL shell, the switch prompt changes from Console> (enable) to Console> (tclsh)(enable).

All TCL commands and constructions are available once the TCL shell is active.

For a list of TCL commands and constructions, refer to the "Administering the Switch" chapter of the Catalyst 6500 Series Switch Software Configuration Guide.

#### **Examples**

This example shows how to start a TCL shell:

Console> (enable) tclsh
Console> (tclsh)(enable)

#### **Related Commands**

tclquit

### telnet

To start a Telnet connection to a remote host or to encrypt a Telnet session, use the telnet command.

telnet host [port]

telnet encrypt kerberos host

#### **Syntax Description**

| host             | Name or IP address of the remote host to which you want to connect. |
|------------------|---------------------------------------------------------------------|
| port             | (Optional) Specific port connection on the remote host.             |
| encrypt kerberos | Encrypts the Telnet session.                                        |

**Defaults** 

This command has no default settings.

**Command Types** 

Switch command.

**Command Modes** 

Privileged.

#### **Usage Guidelines**

After you authenticate to a switch using Kerberos and you make a Telnet connection to another switch or host, that connection might not be authenticated by Kerberos. Whether or not the Telnet connection is authenticated by Kerberos depends on the authentication method that the Telnet server uses. If the Telnet server uses Kerberos for authentication, you can encrypt all application data packets for the duration of the Telnet session by using the **telnet encrypt kerberos** command.

#### **Examples**

This example shows how to open and close a Telnet session with the host elvis:

```
Console> (enable) telnet elvis
Trying 192.122.174.11...
Connected to elvis.
Escape character is '^]'.

UNIX(r) System V Release 4.0 (elvis)

login: fred
Password:
Last login: Thu Oct 15 09:25:01 from forster.cisc.rum
Sun Microsystems Inc. SunOS 5.4 Generic July 1994
You have new mail.
% logout

Console> (enable)
```

#### **Related Commands**

clear kerberos creds disconnect show kerberos

## test cable-diagnostics

To test the condition of 10-Gigabit Ethernet links and copper cables on 48-port 10/100/1000 BASE-T modules, use the **test cable-diagnostics** command.

test cable-diagnostics prbs {start | stop} mod/port

test cable-diagnostics tdr mod/port

#### **Syntax Description**

| prbs     | Specifies the Pseudo Random Binary Sequence (PRBS) test on a 10-Gigabit Ethernet link.                      |
|----------|----------------------------------------------------------------------------------------------------|
| start    | Activates the test.                                                                                         |
| stop     | Deactivates the test.                                                                                       |
| mod/port | Number of the module and the port on the module.                                                            |
| tdr      | Specifies the Time Domain Reflectometer (TDR) test for copper cables on 48-port 10/100/1000 BASE-T modules. |

**Defaults** 

This command has no default settings.

**Command Types** 

Switch command.

Command Modes

Privileged.

#### **Usage Guidelines**

The PRBS test is currently available only on the 1-port 10GBASE-E serial 10-Gigabit Ethernet module (WS-X6502-10GE).

To run the PRBS test properly between two devices, you must start it on both ends of the cable. If the cable is looped back, a single end can generate the test sequence (on the Tx) as well as verify it and count the errors (on the Rx).

Before the PRBS test starts, the port is automatically put in errdisable state. The errdisable timeout is disabled for the port so that the port is not automatically reenabled after the timeout interval concludes. The errdisable timeout is automatically reenabled on the port after the PRBS test finishes.

When the PRBS test is running, the system will not you permit you to enter the set port enable and set port disable commands.

The TDR test is currently available only on the 48-port 10/100/1000 BASE-T modules (WS-X6148-GE-TX and WS-X6548-GE-TX).

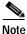

When you run the TDR test, we recommend that you do not make any configurations on the port that you are testing or enter the **show port** command for that port. If you make any port-related configurations or enter the **show port** command, the TDR test results might be inaccurate or the module might fail.

#### **Examples**

This example shows how to start the PRBS test on port 1 on module 5:

```
Console> (enable) test cable-diagnostics prbs start 5/1 PRBS cable-diagnostic test started on port 5/1. Console> (enable)
```

This example shows how to stop the PRBS test on port 1 on module 5:

```
Console> (enable) test cable-diagnostics prbs stop 5/1 PRBS cable-diagnostic test stopped on port 5/1. Console> (enable)
```

This example shows the message that displays when the PRBS test is not supported:

```
Console> (enable) test cable-diagnostics prbs start 6/1 Feature not supported on module 6. Console> (enable)
```

This example shows how to start the TDR test on port 1 on module 8:

```
Console> (enable) test cable-diagnostics tdr 8/1 TDR test started on port 8/1. Use show port tdr m/p to see the results Console> (enable)
```

#### **Related Commands**

show port prbs show port tdr

## test snmp trap

To send an SNMP trap message to the trap receivers, use the **test snmp trap** command.

**test snmp trap** { trap\_num [specific\_num] | trap\_name }

#### **Syntax Description**

| trap_num     | Number of the trap.                          |
|--------------|----------------------------------------------|
| specific_num | (Optional) Number of a predefined trap.      |
| trap_name    | Name of the notification defined in the MIB. |

Defaults

This command has no default settings.

**Command Types** 

Switch command.

**Command Modes** 

Privileged.

Usage Guidelines

You must enable the SNMP trap before testing.

#### **Examples**

This example shows how to run trap 0:

Console> (enable) test snmp trap 0 SNMP trap message sent. (4) Console> (enable)

These examples show how to test SNMP traps by specific names:

Console> (enable) test snmp trap ciscoRFSwactNotif ciscoRFSwactNotif notification was sent.
Console> (enable)

Console> (enable) test snmp trap ciscoFlashDeviceInsertedNotif ciscoFlashDeviceInsertedNotif notification was sent.

Console> (enable)

#### **Related Commands**

set snmp trap show snmp

### traceroute

To display a hop-by-hop path through an IP network from the Catalyst 6500 series switch to a specific destination host, use the **traceroute** command.

**traceroute** [-n] [-w wait\_time] [-i initial\_ttl] [-m max\_ttl] [-p dest\_port] [-q nqueries] [-t tos] host [data\_size]

#### **Syntax Description**

| -n             | (Optional) Option that prevents <b>traceroute</b> from performing a DNS lookup for each hop on the path. Only numerical IP addresses are printed.                                                                                                    |
|----------------|----------------------------------------------------------------------------------------------------|
| -w wait_time   | (Optional) Option used to specify the amount of time (in seconds) that <b>traceroute</b> will wait for an ICMP response message. The allowed range for <i>wait_time</i> is from 1 to 300 seconds.                                                                                                    |
| -i initial_ttl | (Optional) Option that causes <b>traceroute</b> to send ICMP datagrams with a TTL value equal to <i>initial_ttl</i> instead of the default TTL of 1. This option causes <b>traceroute</b> to skip processing for hosts that are less than <i>initial_ttl</i> hops away.                                                                                     |
| -m max_ttl     | (Optional) Option used to specify the maximum TTL value for outgoing ICMP datagrams. The allowed range for <i>max_ttl</i> is from 1 to 255.                                                                                                    |
| -p dest_port   | (Optional) Option used to specify the base UDP destination port number used in <b>traceroute</b> datagrams. This value is incremented each time a datagram is sent. The allowed range for <i>dest_port</i> is from 1 to 65535. Use this option in the unlikely event that the destination host is listening to a port in the default traceroute port range. |
| -q nqueries    | (Optional) Option used to specify the number of datagrams to send for each TTL value. The allowed range for <i>nqueries</i> is from 1 to 1000.                                                                                                    |
| -t tos         | (Optional) Option used to specify the ToS to be set in the IP header of the outgoing datagrams. The allowed range for <i>tos</i> is from 0 to 255.                                                                                                    |
| host           | IP alias or IP address in dot notation $(a.b.c.d)$ of the destination host.                                                                                                    |
| data_size      | (Optional) Number of bytes, in addition to the default of 40 bytes, of the outgoing datagrams. The allowed range is from 0 to 1420.                                                                                                    |

#### Defaults

Entering the **traceroute** *host* command without options sends three 40-byte ICMP datagrams with an initial TTL of 1, a maximum TTL of 30, a timeout period of 5 seconds, and a ToS specification of 0 to destination UDP port number 33434. For each host in the processed path, the initial TTL for each host and the destination UDP port number for each packet sent are incremented by one.

**Command Types** 

Switch command.

**Command Modes** 

Privileged.

#### **Usage Guidelines**

To interrupt traceroute after the command has been issued, press Ctrl-C.

The **traceroute** command uses the TTL field in the IP header to cause routers and servers to generate specific return messages. Traceroute starts by sending a UDP datagram to the destination host with the TTL field set to 1. If a router finds a TTL value of 1 or 0, it drops the datagram and sends back an ICMP "time-exceeded" message to the sender. The traceroute facility determines the address of the first hop by examining the source address field of the ICMP time-exceeded message.

To identify the next hop, traceroute again sends a UDP packet but this time with a TTL value of 2. The first router decrements the TTL field by 1 and sends the datagram to the next router. The second router sees a TTL value of 1, discards the datagram, and returns the time-exceeded message to the source. This process continues until the TTL is incremented to a value large enough for the datagram to reach the destination host (or until the maximum TTL is reached).

To determine when a datagram has reached its destination, traceroute sets the UDP destination port in the datagram to a very large value that the destination host is unlikely to be using. When a host receives a datagram with an unrecognized port number, it sends an ICMP "port unreachable" error to the source. This message indicates to the traceroute facility that it has reached the destination.

Catalyst 6500 series switches can participate as the source or destination of the **traceroute** command. However, because they are Layer 2 devices, Catalyst 6500 series switches do not examine the TTL field in the IP header and do not decrement the TTL field or send ICMP time-exceeded messages. Thus, a Catalyst 6500 series switch does not appear as a hop in the **traceroute** command output.

Use the tos option to see if different types of service cause routes to change.

#### **Examples**

This example shows how to use the **traceroute** command to determine the path from the source to the destination host server10:

```
Console> (enable) traceroute server10
traceroute to server10.company.com (172.16.22.7), 30 hops max, 40 byte packets
1 engineering-1.company.com (172.31.192.206) 2 ms 1 ms 1 ms
2 engineering-2.company.com (172.31.196.204) 2 ms 3 ms 2 ms
3 gateway_a.company.com (172.16.1.201) 6 ms 3 ms 3 ms
4 server10.company.com (172.16.22.7) 3 ms * 2 ms
Console> (enable)
```

Table 2-118 describes the fields in the traceroute command output.

Table 2-118 traceroute Command Output Fields

| Field                        | Description                                                                                                    |
|------------------------------|----------------------------------------------------------------------------------------------------|
| 30 hops max, 40 byte packets | Maximum TTL value and the size of the ICMP datagrams being sent.                                                                                                    |
| 2 ms 1 ms 1 ms               | Total time (in milliseconds) for each ICMP datagram to reach the router or host plus the time it took for the ICMP time-exceeded message to return to the host.                                                                                                    |
|                              | An exclamation point following any of these values (for example, 20 ms!) indicates that the port-unreachable message returned by the destination had a TTL of 0 or 1. Typically, this occurs when the destination uses the TTL value from the arriving datagram as the TTL in its ICMP reply. The reply does not arrive at the source until the destination receives a traceroute datagram with a TTL equal to the number of hops between the source and destination. |
| 3 ms * 2 ms                  | "*" indicates that the timeout period (default of 5 seconds) expired before an ICMP time-exceeded message was received for the datagram.                                                                                                    |

If **traceroute** receives an ICMP error message other than a time-exceeded or port-unreachable message, it prints one of the error codes shown in Table 2-119 instead of the round-trip time or an asterisk (\*).

Table 2-119 traceroute Error Messages

| ICMP Error Code | Meaning                                                    |
|-----------------|------------------------------------------------------------|
| !N              | No route to host. The network is unreachable.              |
| !H              | No route to host. The host is unreachable.                 |
| !P              | Connection refused. The protocol is unreachable.           |
| !F              | Fragmentation needed but do not fragment (DF) bit was set. |
| !S              | Source route failed.                                       |
| !A              | Communication administratively prohibited.                 |
| ?               | Unknown error occurred.                                    |

**Related Commands** 

ping

## unalias

To remove the alias name and associated value from the alias list, use the **unalias** command.

unalias name

| Syntax Description   | name Name of the alias.                                                                                           |
|----------------------|----------------------------------------------------------------------------------------------------|
| Symax Description    | name Name of the alias.                                                                                           |
|                      |                                                                                                    |
|                      |                                                                                                    |
| Defaults             | This command has no default settings.                                                                             |
|                      |                                                                                                    |
|                      |                                                                                                    |
| Command Types        | ROM monitor command.                                                                                              |
| Command Types        | KOW monitor command.                                                                                              |
|                      |                                                                                                    |
|                      |                                                                                                    |
| <b>Command Modes</b> | Normal.                                                                                                    |
|                      |                                                                                                    |
|                      |                                                                                                    |
| Usage Guidelines     | You must issue a sync command to save your change. Otherwise, the change is not saved and the                     |
| Coago Caraonnos      | reset—ROM monitor command removes your change.                                                                    |
|                      | 1000 1000 1000 Command Temoves your change.                                                                       |
|                      |                                                                                                    |
|                      |                                                                                                    |
| Examples             | This example shows how to use the <b>unalias</b> command to remove the <b>s</b> alias and then check to ensure it |
|                      | was removed:                                                                                                    |
|                      | rommon 5 > alias                                                                                                  |
|                      | r=repeat                                                                                                    |
|                      | h=history                                                                                                    |
|                      | ?=help                                                                                                    |
|                      | b=boot                                                                                                    |
|                      | ls=dir<br>i=reset                                                                                                 |
|                      | k=stack                                                                                                    |
|                      | s=set                                                                                                    |
|                      | rommon 6 > unalias s                                                                                              |
|                      | rommon 7 > alias                                                                                                  |
|                      | r=repeat                                                                                                    |
|                      | h=history                                                                                                    |
|                      | ?=help                                                                                                    |
|                      | b=boot<br>ls=dir                                                                                                  |
|                      | i=reset                                                                                                    |
|                      | k=stack                                                                                                    |
|                      | rmmon 8 > s                                                                                                    |
|                      | monitor: command "s" not found                                                                                    |
|                      |                                                                                                    |
|                      |                                                                                                    |
|                      |                                                                                                    |
|                      |                                                                                                    |

Related Commands

alias

### undelete

To recover a deleted file on a Flash memory device, use the **undelete** command. The deleted file can be recovered using its index (because there could be multiple deleted files with the same name).

undelete index [[m/]device:]

#### **Syntax Description**

| index   | Index number of the deleted file.                                              |
|---------|--------------------------------------------------------------------------------|
| m/      | (Optional) Module number of the supervisor engine containing the Flash device. |
| device: | (Optional) Device where the Flash resides.                                     |

**Defaults** 

This command has no default settings.

**Command Types** 

Switch command.

**Command Modes** 

Privileged.

#### **Usage Guidelines**

A colon (:) is required after the specified device. See the **dir—switch** command to learn the index number of the file to be undeleted. A file cannot be undeleted if a valid file with the same name exists. You must delete the existing file before you can undelete the target file. A file can be deleted and undeleted up to 15 times. To delete all deleted files permanently on a device, use the **squeeze** command.

#### **Examples**

This example shows how to recover the deleted file with index 1 and use the **show flash** command to confirm:

```
Console> (enable) undelete 1 bootflash:
Console> (enable)
Console> (enable) show flash
-#- ED --type-- --crc-- -seek-- nlen -length- -----date/time----- name
1 .. ffffffff fec05d7a 4b3a4c 25 4667849 Mar 03 2000 08:52:09 cat6000-sup.
5-3-4-CSX.bin
2 .. ffffffff 4e5efc3l c0fadc 30 7716879 May 19 2000 06:50:55 cat6000-sup-d.6-1-0.bin

3605796 bytes available (12384988 bytes used)
Console> (enable)
```

#### **Related Commands**

delete show flash squeeze

### unset=varname

To remove a variable name from the variable list, use the **unset**=*varname* command.

unset=varname

| Syntax Description | varname Name of the variable.                                                                             |  |
|--------------------|----------------------------------------------------------------------------------------------------|--|
| Syntax Description | varname Name of the variable.                                                                             |  |
|                    |                                                                                                    |  |
| Defaulte           |                                                                                                    |  |
| Defaults           | This command has no default settings.                                                                     |  |
|                    |                                                                                                    |  |
| Command Tunes      | ROM monitor command.                                                                                      |  |
| Command Types      | ROM monitor command.                                                                                      |  |
|                    |                                                                                                    |  |
| Command Modes      | Normal.                                                                                                   |  |
| Command Modes      | Worldan.                                                                                                  |  |
|                    |                                                                                                    |  |
| Usage Guidelines   | You must enter the <b>sync</b> command to save your change to NVRAM. Otherwise, the change is not saved   |  |
| Usage Galacinies   | and a <b>reset</b> removes your change.                                                                   |  |
|                    |                                                                                                    |  |
|                    |                                                                                                    |  |
| Examples           | This example shows how to use the <b>set</b> command to display the variable list, remove a variable name |  |
|                    | from the variable list, and then display the variable list to verify:                                     |  |
|                    | rommon 2 > set                                                                                            |  |
|                    | PS1=rommon ! >                                                                                            |  |
|                    | BOOT=<br>?=0                                                                                              |  |
|                    | rommon 3 > unset=0                                                                                        |  |
|                    | rommon 4 > set                                                                                            |  |
|                    | PS1=rommon ! >                                                                                            |  |
|                    | BOOT=                                                                                                    |  |
|                    |                                                                                                    |  |
|                    |                                                                                                    |  |

Related Commands

varname=

### varname=

To set the variable *VARNAME* to *varvalue*, use the *varname*= command. Note that the syntax *varname*= sets the variable to a NULL string.

varname=value

| Sylicax Description | Syntax | Description |  |
|---------------------|--------|-------------|--|
|---------------------|--------|-------------|--|

| varname= | Name of the variable.    |
|----------|--------------------------|
| value    | Any ROM monitor command. |

Defaults

This command has no default settings.

**Command Types** 

ROM monitor command.

**Command Modes** 

Normal.

**Usage Guidelines** 

Do not put a space before or after the equal (=) sign. If there are spaces, you must place the *value* in quotes. Spell out variable names in uppercase letters to make them conspicuous.

#### **Examples**

This example shows how to assign a variable name to a value:

rommon 1 > s=set
rommon 2 > s
PS1=rommon ! >
BOOT=
?=0

**Related Commands** 

unset=varname

## verify

To confirm the checksum of a file on a Flash device, use the verify command.

**verify** [[m/]device:] filename

| S١ | ntax | Descri | ption |
|----|------|--------|-------|
|    |      |        |       |

| m/       | (Optional) Module number of the supervisor engine containing the Flash device. |  |
|----------|--------------------------------------------------------------------------------|--|
| device:  | (Optional) Device where the Flash resides.                                     |  |
| filename | Name of the configuration file.                                                |  |

Defaults

This command has no default settings.

**Command Types** 

Switch command.

**Command Modes** 

Privileged.

**Usage Guidelines** 

A colon (:) is required after the specified device.

**Examples** 

This example shows how to use the **verify** command:

Console> verify cat6k\_r47\_1.cbi

File cat6k\_r47\_1.cbi verified OK.

### wait

To cause the CLI to pause for a specified number of seconds before executing the next command, use the **wait** command. This command might be included in a configuration file.

wait seconds

| Syntax Description | seconds Number of seconds for the CLI to wait before executing the next command. |  |
|--------------------|----------------------------------------------------------------------------------|--|
| <b>Defaults</b>    | This command has no default settings.                                            |  |
| Command Types      | Switch command.                                                                  |  |
| Command Modes      | Normal.                                                                          |  |
| Examples           | This example shows how to pause the CLI for 5 seconds:  Console> wait 5          |  |
|                    | Console>                                                                         |  |

## whichboot

To determine which file booted, use the whichboot command.

#### whichboot

| Syntax Description | This command has no arguments or keywords.                                                                                               |
|--------------------|----------------------------------------------------------------------------------------------------|
| <b>Defaults</b>    | This command has no default settings.                                                                                                    |
| Command Types      | Switch command.                                                                                                    |
| Command Modes      | Privileged.                                                                                                    |
| Examples           | This example shows how to use the <b>whichboot</b> command:  Console> <b>whichboot</b> Boot image name is 'slot0:cat6000-sup.6-1-1.bin'. |
|                    | Console>                                                                                                    |

### write

To upload the current configuration to the network or display the configuration information currently in running memory, use the **write** command.

write network [all]

write terminal [all]

write {host file} [all] [rcp]

write memory

#### **Syntax Description**

| network  | Specifies interactive prompting for the IP address or IP alias of the host and the filename to upload. |  |
|----------|----------------------------------------------------------------------------------------------------|--|
| all      | (Optional) Specifies default and nondefault configuration settings.                                    |  |
| terminal | Displays the nondefault configuration file on the terminal.                                            |  |
| host     | IP address or IP alias of the host.                                                                    |  |
| file     | Name of the configuration file.                                                                        |  |
| rcp      | (Optional) Uploads a software image to a host using rcp.                                               |  |
| memory   | Keyword that specifies to upload the current configuration to a specified location.                    |  |

Defaults

This command has no default settings.

**Command Types** 

Switch command.

**Command Modes** 

Privileged.

#### **Usage Guidelines**

The **write terminal** command is exactly the same as the **show config** command. The **write** *host file* command is a shorthand version of the **write network** command.

You cannot use the write network command to upload software to the ATM module.

With the **write network** command, the file must already exist on the host (use the UNIX **touch** *filename* command to create it).

Before you can enter the **write memory** command, you must enter text configuration mode. Enter text configuration mode by entering the **set config mode text** command.

#### **Examples**

This example shows how to upload the system5.cfg file to the mercury host:

```
Console> (enable) write network
IP address or name of host? mercury
Name of configuration file to write? system5.cfg
Upload configuration to system5.cfg on mercury (y/n) [y]? y
/
Done. Finished Network Upload. (9003 bytes)
Console> (enable)
```

This example shows how to upload the system5.cfg file to the mercury host:

```
Console> (enable) write mercury system5.cfg Upload configuration to system5.cfg on mercury (y/n) [y]? y / Done. Finished Network Upload. (9003 bytes) Console> (enable)
```

This example shows how to display the configuration file on the terminal (partial display):

```
Console> (enable) write terminal
. . . . . . . . . . . .
. . . . . . . . . . . .
. . . . . . . . . . . .
begin
!
set enablepass $1$FMFQ$HfZR5DUszVHIRhrz4h6V70
set prompt Console>
set length 24 default
set logout 20
set banner motd ^C^C
#system
set system baud 9600
set system modem disable
set system name
set system location
set system contact
#power
set power redundancy enable
#snmp
set snmp community read-only
                              public
set snmp community read-write
                              private
set snmp community read-write-all secret
set snmp rmon disable
set snmp trap disable module
<<< output truncated >>>>
```

This example shows how to upload the running system configuration to a prespecified location:

Console> (enable) write memory Upload configuration to bootflash:switch.cfg 7165844 bytes available on device bootflash, proceed (y/n) [n]? y Console> (enable)

#### **Related Commands**

copy set config mode show config

## write tech-support

To generate a report that contains status information about your switch or upload the output of the command to a TFTP server, where you can send it to the Technical Assistance Center, use the write tech-support command.

write tech-support host file [module mod] [vlan vlan] [mistp-instance instance] [mst instance] [memory] [config]

write tech-support host file [port mod/port] [vlan vlan] [mistp-instance instance] [mst instance] [memory] [config]

#### **Syntax Description**

| host                    | IP address or IP alias of the host.                                            |
|-------------------------|--------------------------------------------------------------------------------|
| file                    | Name of the configuration file.                                                |
| module mod              | (Optional) Specifies the module number.                                        |
| vlan vlan               | (Optional) Specifies the VLAN; valid values are from 1 to 4094.                |
| port mod/port           | (Optional) Keyword and variables to specify the module and port on the module. |
| mistp-instance instance | (Optional) Specifies the MISTP instance number; valid values are from 1 to 16. |
| mst instance            | (Optional) Specifies the MST instance number; valid values are from 0 to 15.   |
| memory                  | (Optional) Specifies memory and processor state information.                   |
| config                  | (Optional) Specifies switch configuration information.                         |

#### Defaults

By default, this command displays the output for technical-support-related **show** commands. Use keywords to specify the type of information to be displayed. If you do not specify any parameters, the system displays all configuration, memory, module, port, instance, and VLAN data.

**Command Types** 

Switch command.

**Command Modes** 

Privileged.

#### **Usage Guidelines**

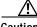

Caution

Avoid running multiple write tech-support commands on a switch or multiple switches on the network segment. Doing so may cause spanning tree instability.

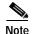

If you press Ctrl-C while the write tech-support is outputting, the output file to the TFTP server might be incomplete.

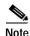

If you are uploading the information to a file, make sure the file already exists in the TFTP server, the file has appropriate permissions, and the network connections are good before you issue the **write tech-support** command.

If you specify the **config** keyword, the **write tech-support** command displays the output of these commands:

- · show config
- · show flash
- show log
- show microcode
- show module
- show port
- show spantree active
- · show spantree summary
- · show system
- · show test
- · show trunk
- · show version
- · show vlan

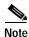

If MISTP is running, the output from the **show spantree mistp-instance active** and **show spantree summary mistp-instance** commands are displayed instead of the output from the **show spantree active** and **show spantree summary** commands.

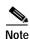

If MST is running, the output from the **show spantree mst** and **show spantree summary mst** commands are displayed instead of the output from the **show spantree active** and **show spantree summary** commands.

If you specify the **memory** keyword, the **write tech-support** command displays the output of these commands:

- ps
- ps -c
- · show cam static
- show cam system
- show flash
- show memory buffers
- · show microcode
- show module
- show proc

- · show proc mem
- · show proc cpu
- · show system
- show spantree active
- · show version

If you specify a module, port, or VLAN number, the system displays general system information and information for the component you specified.

#### **Examples**

This example shows how to upload the technical report:

```
Console> (enable) write tech-support 172.20.32.10 tech.txt Upload tech-report to tech.txt on 172.20.32.10 (y/n) [n]? y / Finished network upload. (67784 bytes) Console> (enable)
```

#### **Related Commands**

#### show tech-support

See the commands listed in the "Usage Guidelines" section.

write tech-support

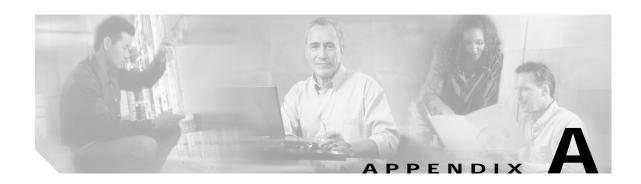

# **Acronyms**

Table A-1 defines the acronyms used in this publication.

Table A-1 List of Acronyms

| Acronym | Expansion                                    |
|---------|----------------------------------------------|
| AAA     | authentication, authorization, accounting    |
| AAL     | ATM adaptation layer                         |
| ACE     | access control entry                         |
| ACL     | access control list                          |
| AES     | Advanced Encryption Standard                 |
| AFI     | authority and format identifier              |
| AMP     | active monitor present                       |
| APaRT   | automated packet recognition and translation |
| ARP     | Address Resolution Protocol                  |
| AS      | autonomous system                            |
| ASLB    | accelerated server load balancing            |
| ATM     | Asynchronous Transfer Mode                   |
| BDD     | binary decision diagram                      |
| BER     | baud error rate                              |
| BES     | bursty errored seconds                       |
| BIA     | bottom interface adapter                     |
| BPDU    | bridge protocol data unit                    |
| BRF     | bridge relay function                        |
| BUS     | broadcast and unknown server                 |
| CAM     | content-addressable memory                   |
| CDP     | Cisco Discovery Protocol                     |
| CEF     | Cisco Express Forwarding                     |
| CLI     | command-line interface                       |
| CMM     | Communications Media Module                  |
| COPS    | Common Open Policy Service                   |

Table A-1 List of Acronyms (continued)

| Acronym | Expansion                                           |
|---------|-----------------------------------------------------|
| COPS-DS | COPS Differentiated Services                        |
| COPS-PR | COPS for Provisioning                               |
| CoS     | class of service                                    |
| CPLD    | Complex Programmable Logic Device                   |
| CRAM    | compression and reordering of ACL masks             |
| CRC     | cyclic redundancy check                             |
| CRF     | concentrator relay function                         |
| DAI     | Dynamic ARP Inspection                              |
| DCC     | Data Country Code                                   |
| DDR     | Double Data Rate                                    |
| DEC     | Digital Equipment Corporation                       |
| DES     | Data Encryption Standard                            |
| DFI     | Domain-Specific Part Format Identifier              |
| DHCP    | Dynamic Host Configuration Protocol                 |
| DISL    | Dynamic Inter-Switch Link                           |
| DMP     | data movement processor                             |
| DNS     | Domain Name System                                  |
| DRAM    | dynamic RAM                                         |
| DRiP    | Dual Ring Protocol                                  |
| DSAP    | destination service access point                    |
| DSBM    | Designated Subnet Bandwidth Manager                 |
| DSCP    | differentiated services code point                  |
| DSP     | digital signal processing or processor              |
| DTP     | Dynamic Trunking Protocol                           |
| DWDM    | dense wavelength division multiplexing              |
| EAP     | Extensible Authentication Protocol                  |
| EARL    | Enhanced Address Recognition Logic                  |
| EEPROM  | electrically erasable programmable read-only memory |
| EOBC    | Ethernet Out-of-Band Channel                        |
| EPLD    | Erasable Programmable Logic Device                  |
| ESI     | end-system identifier                               |
| FCS     | frame check sequence                                |
| FDL     | facilities data link                                |
| FEFI    | far end fault indication                            |
| FIB     | Forwarding Information Base                         |
| FTP     | File Transfer Protocol                              |

Table A-1 List of Acronyms (continued)

| FWSM Firewall Services Module GARP General Attribute Registration Protocol GBIC Gigabit Interface Converter GDA Group Destination Address GMRP GARP Multicast Registration Protocol GSR Gigabit Switch Router GVRP GARP VLAN Registration Protocol HCRMON High Capacity RMON HDD hard disk drive driver HTTP HyperText Transfer Protocol ICD International Code Designator ICMP Internet Control Message Protocol IETF Internet Engineering Task Force IDP initial domain part IDPROM Serial EEPROM with FRU information IDSM Intrusion Detection System Module IGMP Internet Group Management Protocol ILMI Integrated Local Management Interface IP Internet Protocol IPC interprocessor communication IPX Internetwork Packet Exchange ISL Inter-Switch Link ISO International Organization of Standardization IST Internal Spanning Tree KDC Key Distribution Center LACP Link Aggregation Control Protocol LAN local-area network LANE LAN Emulation LCP Link Control Protocol LCV line code violation seconds LDA LocalDirector Accelerator LD Local Director LECS LAN emulation cient LECS LAN emulation configuration server LEM link error monitor LER link error rate | Acronym | Expansion                                     |
|----------------------------------------------------------------------------------------------------|---------|-----------------------------------------------|
| GBIC Gigabit Interface Converter GDA Group Destination Address GMRP GARP Multicast Registration Protocol GSR Gigabit Switch Router GVRP GARP VLAN Registration Protocol HCRMON High Capacity RMON HDD hard disk drive driver HTTP HyperText Transfer Protocol ICD International Code Designator ICMP Internet Control Message Protocol IETF Internet Engineering Task Force IDP initial domain part IDPROM Serial EEPROM with FRU information IDSM Intrusion Detection System Module IGMP Internet Group Management Protocol ILMI Integrated Local Management Interface IP Internet Protocol IPC interprocessor communication IPX Internetwork Packet Exchange ISL Inter-Switch Link ISO International Organization of Standardization IST Internal Spanning Tree KDC Key Distribution Center LACP Link Aggregation Control Protocol LAN local-area network LANE LAN Emulation LCP Link Control Protocol LCV line code violation seconds LDA Local Director LEC LAN emulation client LECS LAN emulation configuration server LECS LAN emulation configuration server LECS LAN emulation configuration server                                                                    | FWSM    | Firewall Services Module                      |
| GDA Group Destination Address GMRP GARP Multicast Registration Protocol GSR Gigabit Switch Router GVRP GARP VLAN Registration Protocol HCRMON High Capacity RMON HDD hard disk drive driver HTTP HyperText Transfer Protocol ICD International Code Designator ICMP Internet Control Message Protocol IETF Internet Engineering Task Force IDP initial domain part IDPROM Serial EEPROM with FRU information IDSM Intrusion Detection System Module IGMP Internet Group Management Protocol ILMI Integrated Local Management Interface IP Internet Protocol IPC interprocessor communication IPX Internetwork Packet Exchange ISL Inter-Switch Link ISO International Organization of Standardization IST Internal Spanning Tree KDC Key Distribution Center LACP Link Aggregation Control Protocol LAN local-area network LANE LAN Emulation LCP Link Control Protocol LCV line code violation seconds LDA Local Director LEC LAN emulation center LEC LAN emulation center LECS LAN emulation server LECS LAN emulation server LECS LAN emulation configuration server                                                                                                    | GARP    | General Attribute Registration Protocol       |
| GMRP GARP Multicast Registration Protocol GSR Gigabit Switch Router GVRP GARP VLAN Registration Protocol HCRMON High Capacity RMON HDD hard disk drive driver HTTP HyperText Transfer Protocol ICD International Code Designator ICMP Internet Control Message Protocol IETF Internet Engineering Task Force IDP initial domain part IDPROM Serial EEPROM with FRU information IDSM Intrusion Detection System Module IGMP Internet Group Management Protocol ILMI Integrated Local Management Interface IP Internet Protocol IPC interprocessor communication IPX Internetwork Packet Exchange ISL Inter-Switch Link ISO International Organization of Standardization IST Internal Spanning Tree KDC Key Distribution Center LACP Link Aggregation Control Protocol LAN local-area network LANE LAN Emulation LCP Link Control Protocol LCV line code violation seconds LDA Local Director LEC LAN emulation centification server LECS LAN emulation configuration server LECS LAN emulation configuration server                                                                                                    | GBIC    | Gigabit Interface Converter                   |
| GSR Gigabit Switch Router GVRP GARP VLAN Registration Protocol HCRMON High Capacity RMON HDD hard disk drive driver HTTP HyperText Transfer Protocol ICD International Code Designator ICMP Internet Control Message Protocol IETF Internet Engineering Task Force IDP initial domain part IDPROM Serial EEPROM with FRU information IDSM Intrusion Detection System Module IGMP Internet Group Management Protocol ILMI Integrated Local Management Interface IP Internet Protocol IPC interprocessor communication IPX Internetwork Packet Exchange ISL Inter-Switch Link ISO International Organization of Standardization IST Internal Spanning Tree KDC Key Distribution Center LACP Link Aggregation Control Protocol LAN local-area network LANE LAN Emulation LCP Link Control Protocol LCV line code violation seconds LDA Local Director LEC LAN emulation client LECS LAN emulation configuration server LECS LAN emulation configuration server LECS LAN emulation configuration server                                                                                                    | GDA     | Group Destination Address                     |
| GVRP GARP VLAN Registration Protocol HCRMON High Capacity RMON HDD hard disk drive driver HTTP HyperText Transfer Protocol ICD International Code Designator ICMP Internet Control Message Protocol IETF Internet Engineering Task Force IDP initial domain part IDPROM Serial EEPROM with FRU information IDSM Intrusion Detection System Module IGMP Internet Group Management Protocol ILMI Integrated Local Management Interface IP Internet Protocol IPC interprocessor communication IPX Internetwork Packet Exchange ISL Inter-Switch Link ISO International Organization of Standardization IST Internal Spanning Tree KDC Key Distribution Center LACP Link Aggregation Control Protocol LAN local-area network LANE LAN Emulation LCP Link Control Protocol LCV line code violation seconds LDA Local Director LEC LAN emulation client LECS LAN emulation configuration server LEM link error monitor                                                                                                    | GMRP    | GARP Multicast Registration Protocol          |
| HCRMON High Capacity RMON HDD hard disk drive driver HTTP HyperText Transfer Protocol ICD International Code Designator ICMP Internet Control Message Protocol IETF Internet Engineering Task Force IDP initial domain part IDPROM Serial EEPROM with FRU information IDSM Intrusion Detection System Module IGMP Internet Group Management Protocol ILMI Integrated Local Management Interface IP Internet Protocol IPC interprocessor communication IPX Internetwork Packet Exchange ISL Inter-Switch Link ISO International Organization of Standardization IST Internal Spanning Tree KDC Key Distribution Center LACP Link Aggregation Control Protocol LAN local-area network LANE LAN Emulation LCP Link Control Protocol LCV line code violation seconds LDA LocalDirector Accelerator LD Local Director LEC LAN emulation client LECS LAN emulation configuration server LEM link error monitor                                                                                                    | GSR     | Gigabit Switch Router                         |
| HDD hard disk drive driver HTTP HyperText Transfer Protocol ICD International Code Designator ICMP Internet Control Message Protocol IETF Internet Engineering Task Force IDP initial domain part IDPROM Serial EEPROM with FRU information IDSM Intrusion Detection System Module IGMP Internet Group Management Protocol ILMI Integrated Local Management Interface IP Internet Protocol IPC interprocessor communication IPX Internetwork Packet Exchange ISL Inter-Switch Link ISO International Organization of Standardization IST Internal Spanning Tree KDC Key Distribution Center LACP Link Aggregation Control Protocol LAN local-area network LANE LAN Emulation LCP Link Control Protocol LCV line code violation seconds LDA LocalDirector Accelerator LD Local Director LEC LAN emulation cient LECS LAN emulation configuration server LEM link error monitor                                                                                                    | GVRP    | GARP VLAN Registration Protocol               |
| HTTP HyperText Transfer Protocol ICD International Code Designator ICMP Internet Control Message Protocol IETF Internet Engineering Task Force IDP initial domain part IDPROM Serial EEPROM with FRU information IDSM Intrusion Detection System Module IGMP Internet Group Management Protocol ILMI Integrated Local Management Interface IP Internet Protocol IPC interprocessor communication IPX Internetwork Packet Exchange ISL Inter-Switch Link ISO International Organization of Standardization IST Internal Spanning Tree KDC Key Distribution Center LACP Link Aggregation Control Protocol LAN local-area network LANE LAN Emulation LCP Link Control Protocol LCV line code violation seconds LDA LocalDirector Accelerator LD Local Director LEC LAN emulation cenfiguration server LECS LAN emulation configuration server LEM link error monitor                                                                                                    | HCRMON  | High Capacity RMON                            |
| ICD International Code Designator ICMP Internet Control Message Protocol IETF Internet Engineering Task Force IDP initial domain part IDPROM Serial EEPROM with FRU information IDSM Intrusion Detection System Module IGMP Internet Group Management Protocol ILMI Integrated Local Management Interface IP Internet Protocol IPC interprocessor communication IPX Internetwork Packet Exchange ISL Inter-Switch Link ISO International Organization of Standardization IST Internal Spanning Tree KDC Key Distribution Center LACP Link Aggregation Control Protocol LAN local-area network LANE LAN Emulation LCP Link Control Protocol LCV line code violation seconds LDA LocalDirector Accelerator LD Local Director LEC LAN emulation configuration server LECS LAN emulation configuration server LEM link error monitor                                                                                                    | HDD     | hard disk drive driver                        |
| ICMP Internet Control Message Protocol IETF Internet Engineering Task Force IDP initial domain part IDPROM Serial EEPROM with FRU information IDSM Intrusion Detection System Module IGMP Internet Group Management Protocol ILMI Integrated Local Management Interface IP Internet Protocol IPC interprocessor communication IPX Internetwork Packet Exchange ISL Inter-Switch Link ISO International Organization of Standardization IST Internal Spanning Tree KDC Key Distribution Center LACP Link Aggregation Control Protocol LAN local-area network LANE LAN Emulation LCP Link Control Protocol LCV line code violation seconds LDA Local Director LD Local Director LEC LAN emulation configuration server LECS LAN emulation configuration server LECS LAN emulation configuration server                                                                                                    | HTTP    | HyperText Transfer Protocol                   |
| IETF Internet Engineering Task Force IDP initial domain part IDPROM Serial EEPROM with FRU information IDSM Intrusion Detection System Module IGMP Internet Group Management Protocol ILMI Integrated Local Management Interface IP Internet Protocol IPC interprocessor communication IPX Internetwork Packet Exchange ISL Inter-Switch Link ISO International Organization of Standardization IST Internal Spanning Tree KDC Key Distribution Center LACP Link Aggregation Control Protocol LAN local-area network LANE LAN Emulation LCP Link Control Protocol LCV line code violation seconds LDA LocalDirector Accelerator LD Local Director LEC LAN emulation configuration server LECS LAN emulation configuration server LEM link error monitor                                                                                                    | ICD     | International Code Designator                 |
| IDP initial domain part IDPROM Serial EEPROM with FRU information IDSM Intrusion Detection System Module IGMP Internet Group Management Protocol ILMI Integrated Local Management Interface IP Internet Protocol IPC interprocessor communication IPX Internetwork Packet Exchange ISL Inter-Switch Link ISO International Organization of Standardization IST Internal Spanning Tree KDC Key Distribution Center LACP Link Aggregation Control Protocol LAN local-area network LANE LAN Emulation LCP Link Control Protocol LCV line code violation seconds LDA LocalDirector Accelerator LD Local Director LEC LAN emulation configuration server LECS LAN emulation configuration server LEM link error monitor                                                                                                    | ICMP    | Internet Control Message Protocol             |
| IDPROM Serial EEPROM with FRU information IDSM Intrusion Detection System Module IGMP Internet Group Management Protocol ILMI Integrated Local Management Interface IP Internet Protocol IPC interprocessor communication IPX Internetwork Packet Exchange ISL Inter-Switch Link ISO International Organization of Standardization IST Internal Spanning Tree KDC Key Distribution Center LACP Link Aggregation Control Protocol LAN local-area network LANE LAN Emulation LCP Link Control Protocol LCV line code violation seconds LDA LocalDirector Accelerator LD Local Director LEC LAN emulation client LECS LAN emulation configuration server LEM link error monitor                                                                                                    | IETF    | Internet Engineering Task Force               |
| IDSM Intrusion Detection System Module IGMP Internet Group Management Protocol ILMI Integrated Local Management Interface IP Internet Protocol IPC interprocessor communication IPX Internetwork Packet Exchange ISL Inter-Switch Link ISO International Organization of Standardization IST Internal Spanning Tree KDC Key Distribution Center LACP Link Aggregation Control Protocol LAN local-area network LANE LAN Emulation LCP Link Control Protocol LCV line code violation seconds LDA LocalDirector Accelerator LD Local Director LEC LAN emulation client LECS LAN emulation configuration server LEM link error monitor                                                                                                    | IDP     | initial domain part                           |
| IGMP Internet Group Management Protocol ILMI Integrated Local Management Interface IP Internet Protocol IPC interprocessor communication IPX Internetwork Packet Exchange ISL Inter-Switch Link ISO International Organization of Standardization IST Internal Spanning Tree KDC Key Distribution Center LACP Link Aggregation Control Protocol LAN local-area network LANE LAN Emulation LCP Link Control Protocol LCV line code violation seconds LDA Local Director Accelerator LD Local Director LEC LAN emulation configuration server LECS LAN emulation configuration server LEM link error monitor                                                                                                    | IDPROM  | Serial EEPROM with FRU information            |
| ILMI Integrated Local Management Interface IP Internet Protocol IPC interprocessor communication IPX Internetwork Packet Exchange ISL Inter-Switch Link ISO International Organization of Standardization IST Internal Spanning Tree KDC Key Distribution Center LACP Link Aggregation Control Protocol LAN local-area network LANE LAN Emulation LCP Link Control Protocol LCV line code violation seconds LDA LocalDirector Accelerator LD Local Director LEC LAN emulation configuration server LECS LAN emulation configuration server LEM link error monitor                                                                                                    | IDSM    | Intrusion Detection System Module             |
| IPC interprocessor communication IPX Internetwork Packet Exchange ISL Inter-Switch Link ISO International Organization of Standardization IST Internal Spanning Tree KDC Key Distribution Center LACP Link Aggregation Control Protocol LAN local-area network LANE LAN Emulation LCP Link Control Protocol LCV line code violation seconds LDA LocalDirector Accelerator LD Local Director LEC LAN emulation configuration server LEC LAN emulation server LECS LAN emulation configuration server                                                                                                    | IGMP    | Internet Group Management Protocol            |
| IPC interprocessor communication IPX Internetwork Packet Exchange ISL Inter-Switch Link ISO International Organization of Standardization IST Internal Spanning Tree KDC Key Distribution Center LACP Link Aggregation Control Protocol LAN local-area network LANE LAN Emulation LCP Link Control Protocol LCV line code violation seconds LDA LocalDirector Accelerator LD Local Director LEC LAN emulation client LECS LAN emulation server LEM link error monitor                                                                                                    | ILMI    | Integrated Local Management Interface         |
| IPX Internetwork Packet Exchange ISL Inter-Switch Link ISO International Organization of Standardization IST Internal Spanning Tree KDC Key Distribution Center LACP Link Aggregation Control Protocol LAN local-area network LANE LAN Emulation LCP Link Control Protocol LCV line code violation seconds LDA LocalDirector Accelerator LD Local Director LEC LAN emulation client LECS LAN emulation configuration server LEM link error monitor                                                                                                    | IP      | Internet Protocol                             |
| ISL Inter-Switch Link ISO International Organization of Standardization IST Internal Spanning Tree KDC Key Distribution Center LACP Link Aggregation Control Protocol LAN local-area network LANE LAN Emulation LCP Link Control Protocol LCV line code violation seconds LDA LocalDirector Accelerator LD Local Director LEC LAN emulation configuration server LECS LAN emulation configuration server LEM link error monitor                                                                                                    | IPC     | interprocessor communication                  |
| ISO International Organization of Standardization  IST Internal Spanning Tree  KDC Key Distribution Center  LACP Link Aggregation Control Protocol  LAN local-area network  LANE LAN Emulation  LCP Link Control Protocol  LCV line code violation seconds  LDA Local Director Accelerator  LD Local Director  LEC LAN emulation client  LECS LAN emulation configuration server  LEM link error monitor                                                                                                    | IPX     | Internetwork Packet Exchange                  |
| IST Internal Spanning Tree  KDC Key Distribution Center  LACP Link Aggregation Control Protocol  LAN local-area network  LANE LAN Emulation  LCP Link Control Protocol  LCV line code violation seconds  LDA LocalDirector Accelerator  LD Local Director  LEC LAN emulation client  LECS LAN emulation configuration server  LEM link error monitor                                                                                                    | ISL     | Inter-Switch Link                             |
| KDC Key Distribution Center  LACP Link Aggregation Control Protocol  LAN local-area network  LANE LAN Emulation  LCP Link Control Protocol  LCV line code violation seconds  LDA LocalDirector Accelerator  LD Local Director  LEC LAN emulation client  LECS LAN emulation configuration server  LEM link error monitor                                                                                                    | ISO     | International Organization of Standardization |
| LACP Link Aggregation Control Protocol  LAN local-area network  LANE LAN Emulation  LCP Link Control Protocol  LCV line code violation seconds  LDA LocalDirector Accelerator  LD Local Director  LEC LAN emulation client  LECS LAN emulation configuration server  LEM link error monitor                                                                                                    | IST     | Internal Spanning Tree                        |
| LAN local-area network  LANE LAN Emulation  LCP Link Control Protocol  LCV line code violation seconds  LDA LocalDirector Accelerator  LD Local Director  LEC LAN emulation client  LECS LAN emulation configuration server  LEM link error monitor                                                                                                    | KDC     | Key Distribution Center                       |
| LANE  LAN Emulation  LCP  Link Control Protocol  LCV  line code violation seconds  LDA  LocalDirector Accelerator  LD  Local Director  LEC  LAN emulation client  LECS  LAN emulation configuration server  LEM  link error monitor                                                                                                    | LACP    | Link Aggregation Control Protocol             |
| LCP Link Control Protocol  LCV line code violation seconds  LDA LocalDirector Accelerator  LD Local Director  LEC LAN emulation client  LECS LAN emulation configuration server  LEM link error monitor                                                                                                    | LAN     | local-area network                            |
| LCV line code violation seconds  LDA LocalDirector Accelerator  LD Local Director  LEC LAN emulation client  LECS LAN emulation configuration server  LEM link error monitor                                                                                                    | LANE    | LAN Emulation                                 |
| LDA LocalDirector Accelerator  LD Local Director  LEC LAN emulation client  LECS LAN emulation configuration server  LEM link error monitor                                                                                                    | LCP     | Link Control Protocol                         |
| LD Local Director  LEC LAN emulation client  LECS LAN emulation configuration server  LEM link error monitor                                                                                                    | LCV     | line code violation seconds                   |
| LEC LAN emulation client  LECS LAN emulation configuration server  LEM link error monitor                                                                                                    | LDA     | LocalDirector Accelerator                     |
| LECS LAN emulation configuration server  LEM link error monitor                                                                                                    | LD      | Local Director                                |
| LEM link error monitor                                                                                                    | LEC     | LAN emulation client                          |
|                                                                                                    | LECS    | LAN emulation configuration server            |
| LER link error rate                                                                                                    | LEM     | link error monitor                            |
|                                                                                                    | LER     | link error rate                               |

Table A-1 List of Acronyms (continued)

| Acronym | Expansion                                    |
|---------|----------------------------------------------|
| LES     | LAN emulation server or line errored seconds |
| LLC     | logical link control                         |
| MAC     | Media Access Control                         |
| MDG     | multiple default gateway                     |
| MDI     | media-dependent interface                    |
| MDIX    | media-dependent interface in crossover mode  |
| MIB     | Management Information Base                  |
| MII     | media-independent interface                  |
| MISTP   | Multi-Instance Spanning Tree Protocol        |
| MLS     | multilayer switching                         |
| MMLS    | multicast multilayer switching               |
| MOP     | Maintenance Operation Protocol               |
| MOTD    | message of the day                           |
| MSFC    | Multilayer Switch Feature Card               |
| MSM     | Multilayer Switch Module                     |
| MST     | Multiple Spanning Tree                       |
| MTP     | Media Termination Point                      |
| MTU     | maximum transmission unit                    |
| MVAP    | multiple VLAN access port                    |
| NAM     | Network Analysis Module                      |
| NDE     | NetFlow Data Export                          |
| NMP     | Network Management Processor                 |
| NSAP    | network service access point                 |
| NTP     | Network Time Protocol                        |
| NVRAM   | nonvolatile RAM                              |
| OAM     | Operation, Administration, and Maintenance   |
| ODM     | order dependent merge                        |
| OID     | object identifier                            |
| OSI     | Open System Interconnection                  |
| OUI     | organizational unique identifier             |
| PACL    | port access control list                     |
| PAE     | port access entity                           |
| PAgP    | Port Aggregation Protocol                    |
| PBF     | policy-based forwarding                      |
| PBR     | policy-based routing                         |
| PCM     | pulse code modulation                        |

Table A-1 List of Acronyms (continued)

| Acronym | Expansion                                                       |
|---------|-----------------------------------------------------------------|
| PCR     | peak cell rate                                                  |
| PDP     | policy decision point                                           |
| PDU     | protocol data unit                                              |
| PEP     | policy enforcement point                                        |
| PFC     | Policy Feature Card                                             |
| PHY     | physical sublayer                                               |
| PIB     | policy information base                                         |
| PID     | product identifier                                              |
| PPP     | Point-to-Point Protocol                                         |
| pps     | packets per second                                              |
| PRBS    | Pseudo Random Binary Sequence                                   |
| PRID    | policy rule identifiers                                         |
| PROM    | programmable read-only memory                                   |
| PVID    | port VLAN identifier                                            |
| PVST    | per VLAN spanning tree                                          |
| QoS     | quality of service                                              |
| RACL    | router access control list                                      |
| RADIUS  | Remote Access Dial-In User Service                              |
| RAM     | random-access memory                                            |
| rcp     | Remote Copy Protocol                                            |
| RGMP    | Router-Ports Group Management Protocol                          |
| RIF     | Routing Information Field                                       |
| RMON    | Remote Monitoring                                               |
| ROM     | read-only memory                                                |
| RPF     | reverse path forwarding                                         |
| RSA     | Rivest, Shamir, and Adleman (a public-key cryptographic system) |
| RSPAN   | remote SPAN                                                     |
| RST     | reset                                                           |
| RSVP    | ReSerVation Protocol                                            |
| SAID    | Security Association Identifier                                 |
| SAP     | service access point                                            |
| SCP     | Secure Copy                                                     |
| SCP     | Serial Communication Protocol                                   |
| SIMM    | single in-line memory module                                    |
| SLCP    | Supervisor Line-Card Processor                                  |
| SLIP    | Serial Line Internet Protocol                                   |

Table A-1 List of Acronyms (continued)

| Acronym | Expansion                                                               |
|---------|-------------------------------------------------------------------------|
| SMP     | standby monitor present                                                 |
| SMT     | station management                                                      |
| SN      | serial number                                                           |
| SNAP    | Subnetwork Access Protocol                                              |
| SNMP    | Simple Network Management Protocol                                      |
| SPAN    | Switched Port Analyzer                                                  |
| SRB     | source-route bridging                                                   |
| SRT     | source-route transparent bridging                                       |
| SSH     | Secure Shell                                                            |
| STE     | Spanning Tree Explorer                                                  |
| STP     | Spanning Tree Protocol                                                  |
| SVC     | switched virtual circuit                                                |
| TAC     | Technical Assistance Center (Cisco)                                     |
| TACACS+ | Terminal Access Controller Access Control System Plus                   |
| TCAM    | Ternary Content Addressable Memory                                      |
| TCL     | tool command language                                                   |
| TCP/IP  | Transmission Control Protocol/Internet Protocol                         |
| TDR     | Time Domain Reflectometer                                               |
| TFTP    | Trivial File Transfer Protocol                                          |
| TGT     | ticket granting ticket                                                  |
| TOS     | type of service                                                         |
| TLV     | type-length value                                                       |
| TrBRF   | Token Ring Bridge Relay Function                                        |
| TrCRF   | Token Ring Concentrator Relay Function                                  |
| TTL     | time to live                                                            |
| UART    | Universal Asynchronous Receiver/Transmitter                             |
| UDI     | Unique Device Identifier                                                |
| UDLD    | UniDirectional Link Detection                                           |
| UDLP    | UniDirectional Link Protocol                                            |
| UDP     | User Datagram Protocol                                                  |
| UNI     | User-Network Interface                                                  |
| UTC     | Coordinated Universal Time                                              |
| VACL    | VLAN access control list                                                |
| VCC     | virtual channel connection (in ATM technology), virtual channel circuit |
| VCI     | virtual circuit identifier                                              |
| VCR     | virtual configuration register                                          |
|         |                                                                         |

Table A-1 List of Acronyms (continued)

| Acronym | Expansion                       |
|---------|---------------------------------|
| VID     | version identifier              |
| VID     | VLAN ID                         |
| VIP     | virtual IP address              |
| VLAN    | virtual LAN                     |
| VMPS    | VLAN Membership Policy Server   |
| VoIP    | Voice over IP                   |
| VTP     | VLAN Trunk Protocol             |
| VVID    | voice VLAN identifier           |
| WRED    | weighted random early detection |

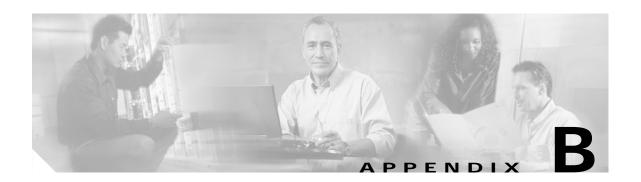

## **Acknowledgments for Open-Source Software**

The Catalyst operating system software pipe command uses Henry Spencer's regular expression library (regex). The most recent version of the library has been modified slightly in the Catalyst operating system software to maintain compatibility with earlier versions of the library.

Henry Spencer's regular expression library (regex). Copyright 1992, 1993, 1994, 1997 Henry Spencer. All rights reserved. This software is not subject to any license of the American Telephone and Telegraph Company or of the Regents of the University of California.

Permission is granted to anyone to use this software for any purpose on any computer system, and to alter it and redistribute it, subject to the following restrictions:

- 1. The author is not responsible for the consequences of use of this software, no matter how awful, even if they arise from flaws in it.
- 2. The origin of this software must not be misrepresented, either by explicit claim or by omission. Since few users ever read sources, credits must appear in the documentation.
- 3. Altered versions must be plainly marked as such, and must not be misrepresented as being the original software. Since few users ever read sources, credits must appear in the documentation.
- 4. This notice may not be removed or altered.

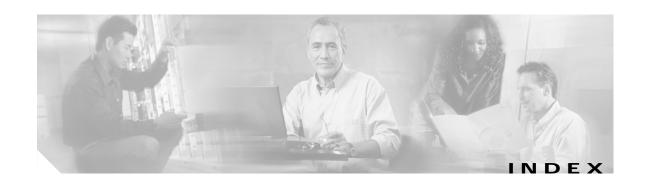

## displaying timer values 2-862 **Symbols** displaying users 2-862 ? (help) displaying VLAN group information 2-862 command completion 1-11 displaying VLANs 2-862 displaying matches 1-11 enabling authentication 2-307 switch CLI 1-9 enabling reauthentication 2-307 initializing on port 2-484 manually initiating reauthentication 2-484 **Numerics** mapping VLAN to VLAN group 2-307 3DES keys setting idle time 2-307 defining 2-374 setting number of frame 2-307 removing 2-50 setting port control direction 2-484 802.1Q setting retransmission authentication time 2-307 displaying status of the all-tagged feature on a setting retransmission time 2-307 port **2-1062** setting VLAN group name 2-307 setting the all-tagged feature on a port 2-478 setting VLAN that provides limited access when hosts setting the EtherType field in the 802.1Q tag to custom fail authentication 2-484 value **2-480** specifying port control type 802.1X auto 2-484 clearing configuration 2-32 force-authorized 2-484 clearing VLAN from VLAN group 2-33 force-unauthorized 2-484 configuring multiple authentication on particular port 2-484 configuring on a port 2-484 Α configuring on a system 2-307 access control disabling authentication 2-307 entries disabling reauthentication 2-307 See QoS ACL displaying authenticator information 2-1065 See security ACL displaying backend authenticator information 2-1065 See VACL displaying groups 2-862 lists displaying information about ports that have VLANs for hosts that fail authentication 2-1065 See QoS ACL displaying port control mode 2-1065 See VACL displaying system capabilities and protocol access control lists version 2-862

| See security ACL                                      | setting inspection and validation features on a per-port          |
|-------------------------------------------------------|-------------------------------------------------------------------|
| accounting                                            | basis <b>2-461</b>                                                |
| RADIUS                                                | setting rate limit for inspection packets on a global basis 2-623 |
| disabling accounting of normal login session 2-242    | ARP tables                                                        |
| disabling accounting of system events 2-245           | adding entries 2-251                                              |
| enabling accounting of normal login session 2-242     | adding IP address-to-MAC address mapping 2-251                    |
| enabling accounting of system events 2-245            | clearing entries 2-9                                              |
| TACACS+                                               | displaying 2-801                                                  |
| disabling accounting of normal login session 2-242    | setting aging time 2-251                                          |
| disabling accounting of system events 2-245           | ASLB configuring information 2-379                                |
| disabling suppression of accounting information 2-244 |                                                                   |
| enabling accounting of normal login session 2-242     | displaying information 2-933                                      |
| enabling accounting of outbound connection            | removing MAC address entries 2-54                                 |
| events 2-241                                          | removing MLS entries 2-54                                         |
| enabling accounting of system events 2-245            | saving configuration to NVRAM 2-183                               |
| enabling command event accounting 2-240               | ATA disk file system                                              |
| enabling suppression of accounting                    | repairing inconsistencies in a PCMCIA ATA disk 2-213              |
| information 2-244                                     | authentication                                                    |
| setting accounting update frequency 2-247             | specifying lockout time 2-253                                     |
| acronyms, list of A-1                                 | specifying number of connection attempts 2-253                    |
| Address Recognition Protocol                          | specifying primary login method 2-255                             |
| See ARP table                                         | specifying primary method 2-253                                   |
| adjacency                                             | authorization                                                     |
| displaying PBF information 2-1019                     | TACACS+                                                           |
| aggregate rate limit                                  | disabling 2-257                                                   |
| clearing 2-120                                        | disabling authorization of privileged mode events 2-259           |
| aging time information                                |                                                                   |
| displaying 2-810                                      | enabling 2-257                                                    |
| alias                                                 | enabling authorization of EXEC mode events 2-261                  |
| clearing 2-8                                          | enabling authorization of normal login mode 2-261                 |
| defining 2-250                                        | enabling authorization of privileged mode events 2-259            |
| displaying 2-800                                      | enabling authorization of session events 2-261                    |
| ARP                                                   |                                                                   |
| clearing inspection statistics 2-126                  | auto-config                                                       |
| displaying inspection information 2-1173              | configuring file 2-272, 2-277                                     |
| displaying table 2-801                                | synchronizing 2-272, 2-277                                        |
| enabling ARP trust feature 2-461                      | automatic module shutdown                                         |
| setting inspection and validation features 2-618      | disabling 2-263, 2-430                                            |
|                                                       | displaying                                                        |

| configuration information 2-804                                             | BOOT environment variable                      |
|-----------------------------------------------------------------------------|------------------------------------------------|
| current status information 2-804                                            | clearing 2-15                                  |
| enabling <b>2-263</b> , <b>2-430</b>                                        | displaying contents 2-806                      |
| resetting to default 2-11                                                   | setting 2-279                                  |
| automatic QoS                                                               | boot file                                      |
| See QoS                                                                     | determining which file booted 2-1339           |
| auto-save feature                                                           | bootflash                                      |
| displaying configuration 2-844                                              | displaying information 2-886                   |
| enabling or disabling automatic saving of text configuration in NVRAM 2-296 | BPDUs  clearing spanning tree statistics 2-161 |
| setting time interval between saves 2-296                                   | displaying spanning tree statistics 2-1241     |
| auxiliary VLANs                                                             | broadcast suppression                          |
| configuring ports 2-465                                                     | disabling 2-94                                 |
| displaying port status 2-1038                                               | displaying information 2-1040                  |
| See also PVLANs                                                             | setting 2-467                                  |
| See also VLANs                                                              |                                                |
| setting auto-detection of IP phones through CDP 2-465                       | C                                              |
| B                                                                           | CallHome                                       |
|                                                                             | clearing destination address 2-60              |
| banners                                                                     | clearing From address 2-62                     |
| See LCD banners                                                             | clearing Reply-to address 2-63                 |
| See MOTD banners                                                            | clearing severity 2-64                         |
| See Telnet banners                                                          | clearing SMTP server 2-65                      |
| baud rate                                                                   | disabling 2-386                                |
| setting console port 2-733                                                  | displaying destination address 2-947           |
| bidirectional VLAN                                                          | displaying From address 2-949                  |
| grouping ports 2-774                                                        | displaying parameters 2-945                    |
| mapping 2-774                                                               | displaying Reply-to address 2-950              |
| setting type 2-774                                                          | displaying severity 2-951                      |
| boot                                                                        | displaying SMTP server 2-952                   |
| clearing NAM boot string 2-14                                               | enabling 2-386                                 |
| configuring auto-config file 2-272                                          | setting destination address 2-388              |
| displaying NAM boot string 2-807                                            | setting From address 2-390                     |
| setting IDS environment 2-275                                               | setting Reply-to address 2-391                 |
| setting NAM environment 2-275                                               | setting severity level 2-392                   |
| synchronizing auto-config file 2-277                                        | setting SMTP server address 2-394              |
| boot configuration register                                                 | setting SNMP index 2-388                       |
| setting 2-269                                                               | setting SNMP profile 2-388                     |

| Callhome                                                      | clearing statistics summary 2-69                   |
|---------------------------------------------------------------|----------------------------------------------------|
| setting fragment size 2-388                                   | displaying adjacencies 2-975                       |
| CAM tables                                                    | displaying CEF table information 2-967             |
| adding entries 2-280                                          | displaying entry information 2-975                 |
| clearing configuration for MAC-address limits and             | displaying interfaces 2-961                        |
| actions 2-17                                                  | displaying MAC addresses 2-963                     |
| clearing entries 2-16                                         | channel hash                                       |
| clearing notification counters and history log 2-18           | displaying hash information 2-829                  |
| configuring traffic filtering 2-280                           | channels                                           |
| deleting entries 2-16                                         | displaying port or module information 2-1049       |
| disabling notification 2-284                                  | display MAC information 2-831                      |
| displaying configuration for monitoring 2-812                 | setting channel path cost 2-289                    |
| displaying entries 2-808                                      | setting channel VLAN cost 2-291                    |
| displaying number of entries 2-811                            | Cisco Discovery Protocol                           |
| displaying router MAC-VLAN entries 2-813                      | See CDP                                            |
| displaying table notifications and threshold parameters 2-814 | Cisco Unique Device Identifier                     |
| enabling notification 2-284                                   | See inventory                                      |
| monitoring 2-282                                              | CLI                                                |
| setting aging time 2-280                                      | exiting session 2-225                              |
| setting CAM usage monitoring percentages 2-284                | pausing CLI for specified number of seconds 2-1338 |
| setting history log size 2-284                                | ROM monitor CLI                                    |
| setting interval time 2-284                                   | accessing 1-17                                     |
| setting MAC move notifications 2-284                          | operating 1-17                                     |
| setting polling interval for MAC address learning 2-282       | string search                                      |
| setting threshold parameters 2-284                            | alternation 1-16                                   |
| capture port lists                                            | anchoring 1-16                                     |
| removing entries 2-128                                        | expressions 1-13                                   |
| CDP                                                           | filtering 1-13                                     |
| configuring hold time 2-287                                   | multiple-character patterns 1-15                   |
| configuring message intervals 2-287                           | multipliers 1-15                                   |
| disabling 2-287                                               | searching outputs 1-13                             |
| displaying information 2-817                                  | single-character patterns 1-13                     |
| displaying message interval 2-1047                            | using 1-13                                         |
| displaying port state 2-1047                                  | switch CLI                                         |
| enabling 2-287                                                | accessing 1-1                                      |
| selecting version 2-287                                       | command aliases 1-8                                |
| CEF                                                           | command help 1-9                                   |
| clearing adjacencies 2-73                                     | command-line processing 1-3                        |
| training adjaconoics 2 70                                     | command modes 1-3                                  |

| console port 1-2                             | controlling capitalization 1-7               |
|----------------------------------------------|----------------------------------------------|
| ending session 2-225                         | deleting entries 1-6                         |
| IP addresses 1-11                            | designating keystroke as command entry 1-7   |
| IP aliases 1-11                              | editing wrapping command lines 1-5           |
| IPX addresses 1-11                           | moving around 1-4                            |
| MAC addresses 1-11                           | pasting in buffer entries 1-5                |
| operating 1-3                                | redisplaying current command line 1-7        |
| Telnet 1-2                                   | scrolling down line or screen 1-6            |
| clock                                        | scrolling to specified text 1-6              |
| displaying summertime status 2-1258          | transposing mistyped characters 1-7          |
| setting 2-445, 2-731                         | command-line-interface                       |
| closing                                      | See CLI                                      |
| active console port 2-204                    | command logging                              |
| Telnet session 2-204                         | clearing command log entries 2-58            |
| CMM disaster recovery                        | copying command log to a device 2-190        |
| displaying system polling information 2-1027 | displaying command log entries 2-941         |
| enabling or disabling system polling 2-460   | command modes                                |
| setting power management bit 2-433           | switch CLI, normal mode 1-3                  |
| command accounting                           | switch CLI, privileged mode 1-3              |
| clearing command log entries 2-58            | top-level, normal mode 1-9                   |
| displaying command log entries 2-941         | top-level, privileged mode 1-9               |
| command alias                                | command shorthands                           |
| clearing 2-8                                 | clearing 2-8                                 |
| displaying 2-2                               | displaying 2-2                               |
| removing alias name and value 2-1333         | setting 2-2                                  |
| setting 2-2                                  | common access policy                         |
| command completion                           | displaying group name 2-1198                 |
| keyword lookup                               | displaying user collection 2-1198            |
| keyword lookup 1-11                          | Common Open Policy Service                   |
| partial keyword lookup 1-11                  | See COPS                                     |
| self-repeat function 1-11                    | Communication Media Module disaster recovery |
| command history, switch CLI 1-8              | See CCM disaster recovery                    |
| command history buffer                       | community and associated access types        |
| displaying contents 2-216                    | defining 2-649                               |
| command history log                          | completing command or keyword                |
| clearing 2-58                                | using Tab key 1-12                           |
| displaying 2-941                             | compression and reordering of ACL masks      |
| command-line editing 1-4                     | See CRAM                                     |
| completing partial command 1-4               | configuration files                          |

| CoS-to-CoS map clearing 2-110                          |
|--------------------------------------------------------|
| -                                                      |
|                                                        |
| displaying 2-1144                                      |
| specifying 2-569                                       |
| CoS-to-DSCP map                                        |
| clearing 2-111                                         |
| counters                                               |
| See hardware counters                                  |
| See MAC counters                                       |
| See port counters                                      |
| country codes                                          |
| setting 2-737                                          |
| CPU                                                    |
| displaying information 2-1118                          |
| CRAM                                                   |
| disabling automatic mode 2-130                         |
| displaying results of last successful execution 2-1175 |
| displaying whether enabled or disabled 2-1175          |
| enabling in automatic or manual mode 2-621             |
| executing test run 2-621                               |
| crash information file                                 |
| displaying information about file 2-1259               |
| enabling and disabling 2-738                           |
| setting device and file name 2-738                     |
| crossbar fabric                                        |
| selecting fallback action 2-740                        |
| cryptographic keys                                     |
| See RSA keys                                           |
|                                                        |
| <u></u>                                                |
| D                                                      |
| data export                                            |
| disabling globally 2-592                               |
| disabling on aggregate policer 2-593                   |
| disabling on port 2-597                                |
| enabling globally 2-592                                |
| enabling on aggregate policer 2-593                    |
| enabling on port 2-597                                 |
|                                                        |
|                                                        |

| setting export destination 2-594                                | system <b>2-1276</b> , <b>2-1280</b>                                |
|-----------------------------------------------------------------|---------------------------------------------------------------------|
| daylight saving time                                            | diagnostic tests                                                    |
| displaying clock 2-1258                                         | setting level 2-763                                                 |
| setting clock 2-445, 2-731                                      | disabling module 2-428                                              |
| debugging information                                           | disabling UDLD information display 2-770                            |
| displaying levels 2-1287                                        | disconnecting                                                       |
| displaying trace categories 2-1287                              | by entering session number 2-204                                    |
| default IP gateway                                              | displaying configuration information 2-1340                         |
| specifying 2-363                                                | displaying current cd command setting 2-224                         |
| default port status                                             | displaying Layer 2 path 2-217                                       |
| displaying 2-856                                                | displaying setting 2-1084                                           |
| setting 2-303                                                   | displaying system information 2-1259                                |
| deleted files                                                   | DNS                                                                 |
| recovering 2-1334                                               | defining IP address of DNS server 2-356                             |
| designating                                                     | defining server as primary 2-356                                    |
| ports 1-10                                                      | disabling 2-354                                                     |
| VLANs 1-10                                                      | enabling 2-354                                                      |
| DHCP                                                            | setting default DNS domain name 2-355                               |
| configuring interfaces 2-350                                    | documentation                                                       |
| DHCP Snooping                                                   | audience xxix                                                       |
| clearing bindings 2-29                                          | conventions xxx                                                     |
| clearing statistics 2-31                                        | organization xxix                                                   |
| disabling source-guard 2-475                                    | domain naming service                                               |
| disabling trust 2-475                                           | See DNS                                                             |
| displaying bindings 2-857                                       | dot1q                                                               |
| displaying configuration 2-859                                  | configuring tagging mode 2-306                                      |
| displaying port configuration 2-1060                            | configuring tunneling mode 2-482                                    |
| displaying statistics 2-860                                     | displaying Ethertype field value 2-1063                             |
| enabling source-guard 2-475 enabling trust 2-475                | displaying status of the all-tagged feature on a port 2-1062        |
| setting information-option 2-304                                | displaying tagging mode status 2-861                                |
| diagnostics tests                                               | displaying tunneling mode status 2-1064                             |
| displaying action of supervisor engine after test               | setting the all-tagged feature on a port 2-478                      |
| failure <b>2-1276</b> , <b>2-1280</b>                           | setting the EtherType field in the 802.1Q tag to custom value 2-480 |
| errors 2-1276, 2-1280                                           | dot1x                                                               |
| level 2-1276, 2-1280                                            | See 802.1X                                                          |
| module 2-1276, 2-1280                                           | downloading                                                         |
| setting action supervisor engine takes after test failure 2-762 | forcing module to accept SCP download 2-227                         |

| rcp configuration file 2-184                                                | displaying configuration and status information 2-873                   |  |
|-----------------------------------------------------------------------------|-------------------------------------------------------------------------|--|
| downloading images 2-205                                                    | displaying configuration and status of errdisable timeout               |  |
| DSCP-to-CoS map                                                             | for ports 2-1067                                                        |  |
| clearing 2-112                                                              | preventing errdisabled ports from becoming enabled 2-491                |  |
| dump log                                                                    | EtherChannel                                                            |  |
| clearing 2-57                                                               | configuring link-error detection 2-315                                  |  |
| displaying 2-938                                                            | configuring link-error monitoring on a per-port                         |  |
| DVLAN                                                                       | basis 2-492                                                             |  |
| displaying statistics 2-866                                                 | displaying channel information 2-820                                    |  |
|                                                                             | displaying global link-error settings 2-875                             |  |
|                                                                             | displaying link-error settings on a per-port basis 2-1069               |  |
| <b>-</b>                                                                    | EtherChannel group status information                                   |  |
| EAP                                                                         | displaying 2-825                                                        |  |
| configuring 802.1X 2-307                                                    | exiting CLI session 2-225                                               |  |
| enabling module 2-428                                                       | expressions                                                             |  |
| entries                                                                     | matching multiple expression occurrences 1-15                           |  |
| See security ACL                                                            | multiple-character patterns 1-15                                        |  |
| environment                                                                 | single-character patterns 1-13                                          |  |
| displaying inline power status 2-867                                        | specifying alternative patterns 1-16                                    |  |
| displaying system status information 2-867                                  | Extensible Authentication Protocol                                      |  |
| EPLD                                                                        | See EAP                                                                 |  |
| configuring upgrading process for non-supervisor engine module images 2-205 |                                                                         |  |
| configuring upgrading process for supervisor engine images 2-751            | F                                                                       |  |
| displaying upgrade configuration for non-supervisor                         | fabric                                                                  |  |
| engine modules 2-1294                                                       | resetting active module and allowing standby fabric to take over 2-1321 |  |
| displaying upgrade configuration for supervisor engine 2-1270               | fabric channel                                                          |  |
| downloading image file 2-205                                                | displaying utilization 2-1259                                           |  |
| error detection                                                             | fan trays                                                               |  |
| disabling 2-315                                                             | setting versions for higher-powered and lower-powered                   |  |
| displaying settings 2-875                                                   | trays 2-319                                                             |  |
| enabling 2-315                                                              | file system for disk0/1devices                                          |  |
| inband 2-315                                                                | checking and repairing 2-213                                            |  |
| memory 2-315                                                                | File Transfer Protocol                                                  |  |
| packet buffer 2-315                                                         | See FTP                                                                 |  |
| port counters 2-315                                                         | Firewall Services Module                                                |  |
| error disable                                                               | clearing VLANs 2-172                                                    |  |
| configuring timeout for ports in errdisable state 2-313                     |                                                                         |  |
|                                                                             |                                                                         |  |

| displaying status of multiple VLAN interface feature 2-885 | GARP VLAN Registration Protocol                  |
|------------------------------------------------------------|--------------------------------------------------|
| displaying VLANs 2-1297                                    | See GVRP                                         |
| securing VLANs 2-774                                       | General Attribute Registration Protocol See GARP |
| setting multiple VLAN interface feature 2-322              | GMRP                                             |
| Flash configuration file                                   | clearing statistics information 2-36             |
| appending 2-272                                            | disabling Forward All 2-327                      |
| overwriting 2-272                                          | disabling in all VLANs 2-326                     |
| recurrence 2-272                                           | disabling on specified ports 2-495               |
| Flash devices                                              | displaying configuration information 2-892       |
| confirming checksum 2-1337                                 | displaying statistical information 2-893         |
| displaying current settings 2-224                          | displaying timer values 2-894                    |
| displaying flash information 2-886                         | enabling Forward All 2-327                       |
| recovering deleted files 2-1334                            | enabling in all VLANs 2-326                      |
| setting system default 2-5                                 | enabling on specified ports 2-495                |
| Flash files                                                | setting registration type 2-328                  |
| checking for system damage 2-213                           | setting timers 2-329                             |
| deleting 2-1317                                            | GVRP                                             |
| Flash memory                                               | clearing statistics information 2-37             |
| copying image from host 2-205                              | disabling dynamic VLAN creation 2-333            |
| displaying contents of file 2-884                          | disabling globally 2-331                         |
| Flash PC cards                                             | disabling on port 2-331                          |
| displaying information 2-886                               | disabling on specified ports 2-496               |
| formatting 2-210                                           | displaying configuration information 2-895       |
| flow control                                               | displaying statistics 2-897                      |
| configuring ports 2-493                                    | enabling dynamic VLAN creation 2-333             |
| port guidelines 2-493                                      | enabling globally 2-331                          |
| FTP                                                        | enabling on port 2-331                           |
| clearing parameters 2-35                                   | enabling on specified ports 2-496                |
| configuring parameters 2-323                               | setting administrative control 2-334             |
| displaying parameters 2-889                                | setting timers 2-336                             |
|                                                            | VLAN declaration 2-332                           |
| G                                                          | -                                                |
| GARP                                                       | Н                                                |
| displaying timer values 2-890                              | hardware                                         |
| setting timers 2-325                                       | displaying versions 2-1294                       |
| GARP Multicast Registration Protocol                       | hardware counters                                |
| See GMRP                                                   | displaying 2-849                                 |
|                                                            | displaying 2-047                                 |

| high availability                                                | image verification                                                    |
|------------------------------------------------------------------|-----------------------------------------------------------------------|
| disabling 2-741                                                  | after image has been copied 2-347                                     |
| disabling versioning 2-742                                       | at boot time 2-347                                                    |
| displaying configuration settings 2-1265                         | before system reset 2-347                                             |
| enabling 2-741                                                   | displaying status 2-908                                               |
| enabling versioning 2-742                                        | in-band interfaces                                                    |
| hop-by-hop path                                                  | configuring 2-350                                                     |
| displaying 2-1330                                                | inline power                                                          |
|                                                                  | displaying status 2-867                                               |
|                                                                  | displaying status for all modules 2-909                               |
|                                                                  | setting default power allocation 2-348                                |
| ICMP                                                             | setting power usage notification threshold 2-348                      |
| configuring ping 2-221                                           | instances                                                             |
| disabling redirect messages 2-362                                | assigning port path cost 2-714                                        |
| disabling unreachable messages 2-365                             | displaying BPDU skew status 2-1223                                    |
| enabling redirect messages 2-362                                 | displaying information summary 2-1249                                 |
| enabling unreachable messages 2-365                              | displaying instance information 2-1232                                |
| sending echo-request packets 2-221                               | displaying list of MAC addresses, instance numbers, and timers 2-1225 |
| idle session timeout                                             | displaying MAC address of root switch 2-1225                          |
| setting 2-405                                                    | displaying only blocked ports 2-1220                                  |
| ifIndex                                                          | displaying path cost 2-1239                                           |
| displaying information 2-899                                     | displaying portfast information 2-1238                                |
| IGMP                                                             | displaying spanning tree guard information 2-1228                     |
| clearing statistics information 2-38                             | displaying statistics information 2-1241                              |
| disabling fastleave processing 2-340 disabling snooping 2-338    | displaying time remaining before VLAN joins instance 2-1225           |
| displaying active group IP addresses in VLAN pair and            | resetting port instance priority 2-154                                |
| GDA 2-901                                                        | restoring default path cost 2-152                                     |
| displaying IGMP mode 2-903                                       | setting bridge forward delay 2-688                                    |
| displaying IGMP statistics 2-905                                 | setting bridge hello time 2-694                                       |
| displaying status of IGMP flooding feature 2-900                 | setting bridge maximum aging time 2-698                               |
| enabling fastleave processing 2-340                              | setting bridge priority 2-722                                         |
| enabling flooding after last host leaves a multicast group 2-341 | setting port priority 2-716                                           |
| enabling snooping 2-338                                          | setting primary root 2-724                                            |
| setting IGMP snooping mode 2-343                                 | setting secondary root 2-724                                          |
| image synchronization                                            | integrated switch fabric                                              |
| setting synchronization timer 2-278                              | displaying status and forwarding speed 2-883                          |
| starting synchronization immediately 2-277                       | Internet Group Management Protocol                                    |
|                                                                  |                                                                       |

| See IGMP                                                            | specifying default gateway 2-363                   |
|---------------------------------------------------------------------|----------------------------------------------------|
| Internet Protocol                                                   | IP subnet addresses                                |
| See IP addresses                                                    | format guidelines 2-72, 2-81                       |
| inventory                                                           | IPX addresses                                      |
| displaying PID 2-913                                                | designating in CLI 1-11                            |
| displaying product listing for all Cisco products on a device 2-913 | format guidelines 2-71, 2-81                       |
| displaying SN 2-913                                                 |                                                    |
| displaying VID 2-913                                                | J                                                  |
| IP addresses 2-360                                                  | jumbo frames                                       |
| clearing 2-42                                                       | displaying settings 2-1075                         |
| designating in CLI 1-11                                             | enabling 2-501                                     |
| IP alias                                                            | port guidelines 2-501                              |
| adding 2-353                                                        | port guidelines 2-301                              |
| clearing 2-39                                                       |                                                    |
| designating in CLI 1-11                                             | K                                                  |
| displaying 2-915                                                    | Kerberos                                           |
| IP DNS                                                              | authenticating users 2-368                         |
| clearing default DNS domain name 2-40                               | clearing Kerberos realm to DNS domain name         |
| defining IP address of DNS server 2-356                             | map 2-48                                           |
| displaying DNS domain name 2-916                                    | clearing secret key 2-50                           |
| displaying DNS name server 2-916                                    | clearing specific Kerberos entry 2-49              |
| displaying DNS name servers 2-915                                   | defining secret key 2-374                          |
| removing DNS server 2-41                                            | deleting all Kerberos credentials 2-47             |
| IP fragmentation                                                    | disabling credentials forwarding 2-46              |
| disabling 2-357                                                     | disabling mandatory authentication 2-45            |
| enabling 2-357                                                      | displaying configuration information 2-924         |
| IP permit list                                                      | displaying credentials information 2-924           |
| clearing IP address and mask 2-42                                   | enabling authentication 2-253                      |
| disabling 2-360                                                     | enabling mandatory authentication 2-366            |
| displaying 2-920                                                    | enabling primary authentication login method 2-255 |
| enabling 2-360                                                      | entering SRVTAB file from command line 2-371       |
| IP precedence-to-DSCP map                                           | forwarding user credentials 2-367                  |
| clearing 2-115                                                      | mapping realm to DNS domain name 2-369             |
| IP routing tables                                                   | providing file containing secret key 2-373         |
| adding IP addresses 2-363                                           | specifying which KDC to use 2-370                  |
| adding IP aliases 2-363                                             |                                                    |
| deleting entries 2-44                                               |                                                    |
| displaying entries 2-922                                            |                                                    |

| L                                                     | displaying command log entries 2-941                       |
|-------------------------------------------------------|------------------------------------------------------------|
| -                                                     | Local Director                                             |
| 12trace <b>2-217</b>                                  | See LDA                                                    |
| LACP                                                  | local engine ID                                            |
| clearing channel counters 2-26                        | displaying 2-1197                                          |
| displaying channel information 2-1077                 | local user authenticaiton                                  |
| restoring channel counters 2-235                      | resetting passwords 2-383                                  |
| setting channel information 2-377                     | local user authentication                                  |
| setting protocol 2-289                                | creating accounts 2-383                                    |
| setting system priority 2-377                         | deleting local user accounts 2-56                          |
| Layer 2                                               | disabling 2-383                                            |
| displaying path 2-217                                 | displaying local user accounts 2-937                       |
| Layer 2 protocol tunneling                            | enabling 2-383                                             |
| applying a CoS value to ingress tunneling ports 2-375 | login password                                             |
| clearing CoS value for ingress tunneling ports 2-51   | changing 2-448                                             |
| clearing tunneling statistics 2-52                    | limiting console login attempts 2-255                      |
| disabling on trunks 2-376                             | limiting Telnet login attempts 2-255                       |
| displaying tunneling information 2-1076               | loop guard                                                 |
| displaying tunneling statistics 2-926                 | disabling 2-692                                            |
| enabling on trunks 2-376                              | displaying information 2-1228                              |
| setting tunneling parameters 2-502                    | enabling 2-692                                             |
| Layer 2 rate limiting                                 |                                                            |
| configuring 2-610                                     |                                                            |
| displaying settings and information 2-1158            | M                                                          |
| LCD banners                                           | MAC addresses                                              |
| configuring 2-265                                     | clearing CAM table monitoring 2-17                         |
| displaying 2-805                                      | clearing from secure MAC addresses list 2-99               |
| LCP                                                   | clearing MAC address from list of secure MAC               |
| configuring error action 2-378                        | addresses 2-99                                             |
| displaying error action 2-932                         | designating in CLI 1-11                                    |
| LDA                                                   | displaying configuration for CAM table                     |
| configuring ASLB information 2-379                    | monitoring 2-812                                           |
| Link Control Protocol                                 | displaying port MAC counter information 2-1080             |
| See LCP                                               | monitoring addresses learned and stored in CAM table 2-282 |
| link negotiation protocol 2-1084                      | specifying upper and lower limits for address              |
| disabling on port 2-513                               | learning 2-282                                             |
| listing Flash memory device files 2-201               | MAC-based ACL lookups                                      |
| local command accounting                              | clearing from VLANs 2-7                                    |
| clearing command log entries 2-58                     | displaying VLANs that have feature enabled 2-798           |

| enabling on VLANs 2-249                                                                           | displaying information summary 2-1249                                                                |
|---------------------------------------------------------------------------------------------------|----------------------------------------------------------------------------------------------------|
| MAC counters                                                                                      | displaying instance information 2-1232                                                               |
| clearing 2-26                                                                                     | displaying spanning tree guard information 2-1228                                                    |
| displaying 2-953                                                                                  | displaying statistics information 2-1241                                                             |
| displaying channel port utilization 2-834                                                         | enabling 2-686                                                                                       |
| restoring 2-235                                                                                   | mapping VLANs 2-774                                                                                  |
| MDG                                                                                               | setting 2-700                                                                                        |
| disabling 2-321                                                                                   | setting bridge forward delay 2-688                                                                   |
| enabling 2-321                                                                                    | setting bridge hello time 2-694                                                                      |
| MDIX                                                                                              | setting bridge maximum aging time 2-698                                                              |
| displaying feature status on ports 2-1037                                                         | setting bridge priority 2-722                                                                        |
| enabling or disabling the automatic MDIX                                                          | setting primary root 2-724                                                                           |
| feature 2-463                                                                                     | setting secondary root 2-724                                                                         |
| Media-Dependent Interface Crossover feature                                                       | MISTP-PVST                                                                                           |
| See MDIX                                                                                          | setting 2-700                                                                                        |
| membership assignments                                                                            | MLS                                                                                                  |
| reconfirming 2-226                                                                                | adding protocols to protocol statistics list 2-425                                                   |
| memory allocation                                                                                 | clearing counters for packets/bytes that failed hardware                                             |
| displaying information 2-1118                                                                     | RPF check 2-70                                                                                       |
| message-of-the-day banners                                                                        | clearing excluded protocol port 2-74, 2-75                                                           |
| See MOTD banners 2-12                                                                             | clearing IP MLS cache entries 2-71, 2-80                                                             |
| messages                                                                                          | clearing IP MLS statistics 2-71, 2-78                                                                |
| disabling logging 2-402                                                                           | clearing IPX MLS cache entries 2-71, 2-80                                                            |
| disabling logging on Telnet sessions 2-403                                                        | clearing IPX MLS statistics 2-71, 2-78                                                               |
| enabling logging 2-402                                                                            | clearing MLS statistics from MSFC 2-75                                                               |
| enabling logging on Telnet sessions 2-403 sending logging messages to current login session 2-402 | clearing primary and secondary NDE collector destinations 2-76                                       |
| sending logging messages to new Telnet sessions 2-403                                             | configuring NDE flow 2-417                                                                           |
| MIB                                                                                               | disabling NDE 2-76, 2-417                                                                            |
| displaying CISCO-IMAGE-MIB information 2-907                                                      | disabling per-prefix statistics for all FIB entries 2-413                                            |
| MIB view entry                                                                                    | displaying configuration of packet checking 2-994                                                    |
| removing 2-147                                                                                    | displaying exact path taken from specific IP source address to specific IP destination address 2-960 |
| microcode                                                                                         | displaying excluded protocols 2-981                                                                  |
| displaying version 2-956                                                                          | displaying IP MLS state information 2-969                                                            |
| microflow policing rule                                                                           | displaying IP MLS statistics information 2-989                                                       |
| clearing 2-120                                                                                    | displaying IP multicast MLS information 2-982                                                        |
| MISTP                                                                                             | displaying IPX MLS statistics information 2-989                                                      |
| clearing statistical information 2-161 disabling 2-684                                            | displaying IPX state information 2-969                                                               |

| displaying maximum number of routes configured for                | displaying                                                       |
|-------------------------------------------------------------------|------------------------------------------------------------------|
| protocols 2-964                                                   | automatic module shutdown configuration                          |
| displaying MLS Layer 3 packet information 2-957, 2-987            | information 2-804                                                |
| displaying MLS state information 2-969                            | automatic module shutdown status 2-804                           |
| displaying MLS statistics information 2-989                       | displaying contents of system module initiation log 2-998        |
| displaying MSFC MLS statistics information 2-989                  | •                                                                |
| displaying NDE information 2-957, 2-986, 2-987                    | displaying status and information 2-995                          |
| displaying NetFlow top talkers 2-989                              | enabling 2-428                                                   |
| displaying router processor MLS information 2-969                 | automatic module shutdown 2-263                                  |
| displaying RPF mode, statistics, VLAN table content 2-965         | enabling automatic module shutdown 2-430 naming 2-432            |
| displaying summaries from ACL routing information 2-959           | resetting automatic module shutdown settings 2-11 See also MSM   |
| enabling NDE 2-417                                                | See also NAM                                                     |
| enabling or disabling packet checking 2-426                       | shutting down NAM and IDS modules 2-435                          |
| enabling or disabling the creation of NetFlow entries on          | turning off power to module 2-433                                |
| a per-VLAN basis 2-422                                            | turning on power to module 2-433                                 |
| enabling per-prefix statistics for all FIB entries 2-413          | monitoring traffic                                               |
| enabling two NDE collectors 2-417                                 | configuring threshold 2-766                                      |
| resetting NDE filter 2-77                                         | more commands                                                    |
| setting maximum number of routes for protocols 2-411              | filter 1-13                                                      |
| setting MLS aging time 2-407                                      | search 1-13                                                      |
| setting MLS bridged flow statistics 2-409                         |                                                                  |
| setting MLS fast aging time 2-407                                 | More prompt                                                      |
| setting rate limiting value 2-424                                 | filter 1-13                                                      |
| specifying collector 2-417                                        | search 1-13                                                      |
| specifying minimum flow mask used 2-415                           | MOTD banners                                                     |
| specifying NDE version 2-417                                      | clearing 2-12                                                    |
| specifying protocol port to be excluded from being shortcut 2-414 | configuring 2-266 MSFC                                           |
| specifying VLANs on which to create NetFlow entries 2-422         | clearing autostate configuration 2-83 disabling auto state 2-436 |
| module configuration                                              | disabling line protocol state 2-436                              |
| displaying nondefault configuration 2-835                         | displaying auto state status 2-1000                              |
| module error log                                                  | displaying interface state status 2-1000                         |
| clearing 2-57                                                     | enabling auto state 2-436                                        |
| modules                                                           | enabling line protocol state 2-436                               |
| disabling 2-428                                                   | MSM                                                              |
| automatic module shutdown 2-263                                   | accessing MSM 2-238                                              |
| disabling automatic module shutdown 2-430                         | disabling line protocol state 2-438                              |

| displaying current status of line protocol state determination of MSM 2-1001 | Multi-Instance Spanning Tree Protocol  See MISTP |
|------------------------------------------------------------------------------|--------------------------------------------------|
| displaying line protocol state 2-1001                                        | Multilayer Switch Feature Card                   |
| enabling line protocol state 2-438                                           | See MSFC                                         |
| MST                                                                          | Multilayer Switch Module                         |
| clearing mapping of VLANs 2-149                                              | See MSM                                          |
| configuring mapping of VLANs to MST instances 2-702                          | multiple-character patterns 1-15                 |
| configuring ports connected to neighbors in pre-standard MST mode 2-702      | multiple default gateway See MDG                 |
| displaying MST configuration 2-1236                                          | Multiple Spanning Tree                           |
| displaying MST information 2-1234                                            | See MST                                          |
| displaying system and configuration information when in MST mode 2-1274      |                                                  |
| reverting port in pre-standard MST mode back to standard MST mode 2-149      | N                                                |
| setting mapping of VLANs 2-708                                               | NAM                                              |
| setting maximum hops 2-707                                                   | clearing NAM boot string 2-14                    |
| setting MST region information 2-704                                         | clearing password 2-82                           |
| setting port link type 2-706                                                 | disabling SNMP extended RMON support 2-653       |
| mulitcasting                                                                 | displaying NAM boot string 2-807                 |
| displaying rate limiting information 2-1006                                  | enabling SNMP extended RMON support 2-653        |
| multicast                                                                    | setting boot environment 2-275                   |
| displaying multicast protocols status 2-1005                                 | shutting down module 2-435                       |
| multicast groups                                                             | naming                                           |
| displaying configuration 2-1002                                              | module 2-432                                     |
| displaying total count of multicast addresses (groups) in VLAN 2-1004        | system 2-748 NDE                                 |
| multicasting                                                                 | displaying information                           |
| displaying multicast protocols status 2-1005                                 | displaying MLS Layer 3 packet information 2-987  |
| enabling or disabling rate limiting 2-439                                    | NDE filter                                       |
| setting rate for rate limiting 2-439                                         | resetting 2-77                                   |
| multicast routers                                                            | NetFlow Data Export                              |
| clearing port list 2-84                                                      | See NDE                                          |
| configuring port 2-440                                                       | Network Analysis Module                          |
| displaying ports with IGMP-capable routers 2-1007                            | See NAM                                          |
| multicast suppression                                                        | network interfaces                               |
| disabling 2-94                                                               | displaying information 2-911                     |
| displaying information 2-1040                                                | network statistics                               |
| setting 2-467                                                                | displaying 2-1010                                |
|                                                                              | normal mode                                      |

Catalyst 6500 Series Switch Command Reference—Release 8.4

| returning from privileged mode 2-203                  | restoring channel counters 2-235                                              |
|-------------------------------------------------------|-------------------------------------------------------------------------------|
| NTP                                                   | setting protocol 2-289                                                        |
| clearing to default time zone 2-86                    | partial keyword lookup 1-11                                                   |
| configuring IP address of NTP server 2-444            | password                                                                      |
| configuring server authentication key 2-444           | changing 2-448                                                                |
| configuring time-adjustment factor 2-442              | setting password for privileged level 2-312                                   |
| disabling switch as NTP client 2-443                  | PBF                                                                           |
| displaying current NTP status 2-1017                  | adding ARP-inspection ACE to ACL for client list or gateway 2-451             |
| enabling switch as NTP client 2-443                   | adding gateways to handle inter-VLAN                                          |
| removing servers from table 2-85                      | connections 2-454                                                             |
| removing server table entry 2-85                      | adding hosts to client lists 2-452                                            |
| setting daylight saving time 2-445 NVRAM              | clearing ARP-inspection ACE from ACL for client list or gateway 2-88          |
| clearing stored module configuration information 2-20 | clearing client lists 2-89                                                    |
| clearing stored system configuration information 2-20 | clearing gateways 2-90                                                        |
| committing ACEs 2-181                                 | clearing MAC address 2-87                                                     |
| committing ASLB configuration 2-183                   | clearing map information 2-91                                                 |
| copying ACL configuration from DRAM back into         | clearing PBF-enabled VLANs 2-93                                               |
| NVRAM 2-293                                           | configuring MAC address 2-449                                                 |
| 0                                                     | creating security ACLs and setting adjacency information 2-456                |
| O                                                     | displaying adjacency information 2-1019                                       |
| opening module sessions 2-238                         | displaying adjacency map 2-1019                                               |
|                                                       | displaying ARP-inspection ACE status on ACL for client list or gateway 2-1022 |
| P                                                     | displaying client configuration 2-1023                                        |
| PACLs                                                 | displaying gateway configuration 2-1024                                       |
| displaying mode 2-1094                                | displaying PBF map information 2-1025                                         |
| displaying status of merge operation 2-1094           | displaying statistical information 2-1019                                     |
| mapping ACL to ports 2-638                            | mapping lists of hosts to gateways 2-456                                      |
| setting mode 2-532                                    | specifying MAC address on VLANs 2-459                                         |
| paging prompt                                         | PBR                                                                           |
| seeMore prompt                                        | displaying traffic statistics 2-988                                           |
| PAgP                                                  | peak                                                                          |
| clearing channel counters 2-26                        | displaying information 2-1287                                                 |
| clearing statistical information 2-19                 | per port utilization                                                          |
| configuring ports 2-469                               | disabling statistics data export 2-593                                        |
| displaying port or module information 2-1049          | displaying packet and byte rates 2-953                                        |
| displaying port statistics 2-820                      | enabling statistics data export 2-593                                         |

| policed-dscp table                                              | displaying MAC counter information 2-1080                                             |
|-----------------------------------------------------------------|---------------------------------------------------------------------------------------|
| resetting to default 2-119                                      | displaying port capabilities 2-1042                                                   |
| policy-based forwarding                                         | displaying port security configuration 2-1091                                         |
| See PBF                                                         | displaying port status 2-1028                                                         |
| port access control lists                                       | displaying protocol filters configured on EtherChannel ports 2-1086                   |
| See PACLs                                                       | displaying status 2-1097                                                              |
| Port Aggregation Protocol                                       | displaying trap status information 2-1101                                             |
| See PAgP                                                        | enabling 2-490                                                                        |
| port counters  displaying 2 1057                                | enabling jumbo frames 2-501                                                           |
| displaying 2-1057                                               | enabling link negotiation protocol 2-513                                              |
| restoring 2-235                                                 | enabling or disabling GMRP 2-495                                                      |
| port mapping                                                    | enabling or disabling GVRP on specified ports 2-496                                   |
| clearing 2-23                                                   | enabling protocol membership 2-514                                                    |
| port name                                                       | enabling standard SNMP link trap 2-536                                                |
| setting 2-512 port roles                                        | optimizing port configuration for host connection 2-49                                |
| clearing 2-95                                                   | returning to factory-set default for all packets arriving through untrusted port 2-98 |
| creating 2-472 ports                                            | setting default value for packets arriving through untrusted port 2-520               |
| clearing MAC addresses from secure MAC addresses                | setting inline power mode 2-499                                                       |
| list <b>2-99</b>                                                | setting interface interpretation as physical port 2-516                               |
| clearing port configuration for optimizing host connection 2-96 | setting interface interpretation as VLAN 2-516                                        |
| configuring access port on Cisco IP phone 2-526                 | setting port name 2-512                                                               |
| configuring dot1q tunnel mode 2-482                             | setting trusted state 2-523                                                           |
| configuring duplex mode 2-489                                   | setting trusted state for devices 2-525                                               |
| configuring flow control                                        | setting VLAN membership assignment 2-510                                              |
| pause frames 2-493                                              | specifying frame-distribution method for switch 2-469                                 |
| configuring port security 2-528                                 | port security                                                                         |
| configuring speed 2-534                                         | associating MAC addresses with VLANs 2-528                                            |
| creating EtherChannel port bundles 2-469                        | clearing MAC addresses from secure MAC addresses list 2-99                            |
| defining EtherChannel administrative groups 2-469               | clearing MAC addresses from VLANs 2-99                                                |
| disabling 2-477                                                 | configuring features 2-528                                                            |
| disabling link negotiation protocol 2-513                       | configuring timer type 2-528                                                          |
| disabling protocol membership 2-514                             | configuring unicast flooding 2-528                                                    |
| disabling standard SNMP link trap 2-536                         | displaying configuration 2-1091                                                       |
| displaying flow control information 2-1070                      | See also PACLs                                                                        |
| displaying information 2-1102                                   | setting automatic configuration 2-528                                                 |
| displaying link negotiation protocol setting 2-1084             | setting rate limiting 2-610                                                           |

| port speed                                      | deleting mapping 2-102                                      |
|-------------------------------------------------|-------------------------------------------------------------|
| configuring 2-534                               | determining PVLAN capability 2-1125                         |
| powering module 2-433                           | displaying configuration 2-1123                             |
| power redundancy                                | displaying mapping configuration 2-1127                     |
| turning redundancy between power supplies on or | grouping ports 2-774                                        |
| off <b>2-544</b>                                | mapping 2-774                                               |
| power supplies                                  | mapping VLAN to primary VLAN 2-549                          |
| turning redundancy on or off 2-544              | setting type 2-774                                          |
| PRBS                                            | PVST                                                        |
| displaying counter values 2-1085                | setting 2-700                                               |
| displaying ports running test 2-1085            |                                                             |
| starting and stopping test 2-1327               |                                                             |
| private VLAN                                    | Q                                                           |
| See PVLAN                                       | QoS                                                         |
| privileged level                                | applying automatic QoS settings on a per-port               |
| setting password 2-312                          | basis 2-518                                                 |
| privileged mode                                 | applying automatic QoS settings to all ports 2-567          |
| activating 2-209                                | clearing automatic QoS settings on a global basis 2-106     |
| returning to normal mode 2-203                  | clearing automatic QoS settings on a per-port basis 2-97    |
| process utilization                             | clearing changes from edit buffer 2-237                     |
| displaying information 2-1118                   | clearing CoS-to-CoS map 2-110                               |
| prompt                                          | clearing CoS-to-DSCP map 2-111                              |
| changing 2-545                                  | clearing DSCP-to-CoS map 2-112                              |
| protocol filtering                              | clearing IP precedence-to-DSCP map 2-115                    |
| activating 2-546                                | clearing mac-cos values 2-116                               |
| deactivating 2-546                              | clearing map values 2-117                                   |
| displaying status 2-1122                        | clearing statistic counters 2-122                           |
| protocol membership                             | configuring access port 2-526                               |
| disabling on port 2-514                         | configuring a device to trust on a port 2-525               |
| enabling on port 2-514                          | configuring transmit and drop thresholds 2-571              |
| pruning                                         | deleting CoS assigned to MAC addresses 2-109                |
| See VTP pruning                                 | displaying CoS-to-CoS map 2-1144                            |
| Pseudo Random Binary Sequence test              | displaying counters 2-1153                                  |
| See PRBS                                        | displaying current information for MAC address and          |
| PVLAN                                           | VLAN pair 2-1142                                            |
| bidirectional VLAN 2-774                        | displaying information for MAC address and VLAN pair 2-1142 |
| binding port to private VLAN 2-547              | displaying information on per-port basis 2-1087             |
| binding VLAN to primary VLAN 2-547              | displaying map information 2-1144                           |
| clearing configuration 2-23                     | displaying map information 2-1144                           |

| displaying policy source information 2-1151                                           | defining IPX access lists 2-559                                               |
|---------------------------------------------------------------------------------------|-------------------------------------------------------------------------------|
| displaying related information 2-1136                                                 | defining MAC access lists 2-562                                               |
| displaying statistics for aggregate policers 2-1153                                   | QoS ACL                                                                       |
| displaying status 2-1156                                                              | attaching ACL to interface 2-565                                              |
| displaying status of DSCP rewrite feature 2-1156                                      | clearing changes to ACL edit buffer 2-237                                     |
| enabling microflow policing                                                           | committing to NVRAM 2-181                                                     |
| disabling microflow policing 2-568                                                    | defining default action 2-552                                                 |
| mapping CoS values 2-580                                                              | defining IP access lists 2-554                                                |
| mapping IP precedence-to-DSCP 2-577                                                   | defining IPX access lists 2-559                                               |
| returning to factory-set CoS defaults 2-98                                            | defining MAC access lists 2-562                                               |
| returning to factory-set default for all packets arriving through untrusted port 2-98 | detaching ACL 2-103 displaying ACL management information 2-1134              |
| returning to factory-set default values 2-109                                         | displaying ACL names in edit buffer 2-1129                                    |
| returning to factory-set threshold, queue, and threshold map defaults 2-109           | displaying committed access lists 2-845                                       |
| setting CoS values 2-579                                                              | displaying configuration file location 2-835                                  |
| setting default for all packets arriving through untrusted port 2-520                 | displaying configured ACE information 2-1130 displaying default action 2-1130 |
| setting packet buffer memory 2-590, 2-598                                             | displaying QoS ACL mapping 2-1132                                             |
| setting packet value 2-520                                                            | displaying running configuration 2-1166                                       |
| setting policy source to COPS-PR 2-586                                                | displaying runtime ACE information 2-1130                                     |
| setting policy source to local NVRAM 2-586                                            | displaying VLAN-bridged packet-policing                                       |
| setting port policy source 2-516                                                      | status 2-1135                                                                 |
| setting port policy source to COPS 2-521                                              | overriding classification ACL trust 2-552                                     |
| setting port policy source to local NVRAM 2-521                                       | removing ACE 2-103                                                            |
| setting switch to participate in DSBM election 2-527                                  | removing default actions 2-103                                                |
| setting trusted state 2-523                                                           | removing IP ACE default actions 2-103                                         |
| specifying CoS-to-CoS map 2-569                                                       | removing IPX ACE default actions 2-103                                        |
| specifying CoS-to-DSCP map 2-570                                                      | removing MAC-layer ACE default actions 2-103                                  |
| specifying interface as port or VLAN 2-516                                            | QoS DSCP                                                                      |
| specifying WRED threshold 2-600                                                       | clearing DSCP mutation table maps 2-114                                       |
| specifying WRR weights 2-602                                                          | clearing mutation mapping 2-113                                               |
| turning off 2-551                                                                     | configuring DSCP mutation maps 2-574                                          |
| turning on 2-551                                                                      | configuring mutation table maps 2-575                                         |
| turning QoS on 2-551                                                                  | displaying mutation maps 2-1144                                               |
| turning QoS RSVP off 2-588                                                            | displaying mutation table maps 2-1144                                         |
| turning QoS RSVP on 2-588                                                             | rewriting packet values 2-576                                                 |
| QoS access lists                                                                      | setting DSCP-to-CoS map 2-573                                                 |
| attaching to interface 2-565                                                          | QoS policing                                                                  |
| defining IP access lists 2-554                                                        | clearing aggregate rate limit 2-120                                           |

| clearing microflow policing rule 2-120 displaying policing information 2-1149 mapping in-profile DSCPs changes when policed 2-583 resetting policed-dscp table to default 2-119 specifying excess rate and excess burst sizes 2-584 specifying microflow policing rule 2-584                                                                                                    | creating remote SPAN sessions 2-614 displaying remote SPAN configuration 2-1164 repeating commands 2-228 reset canceling 2-231 displaying scheduled reset information 2-1161 module 2-231 scheduling reset 2-231                                                                                                    |
|----------------------------------------------------------------------------------------------------|----------------------------------------------------------------------------------------------------|
| R                                                                                                    | switch 2-231                                                                                                    |
| clearing RADIUS server table 2-123 clearing RADIUS shared key 2-123 disabling accounting of normal login session 2-242 disabling accounting of system events 2-245 displaying RADIUS configuration parameters 2-1157 enabling accounting of normal login session 2-242 enabling accounting of system events 2-245 enabling authentication 2-253 enabling primary authentication login method 2-255 setting attributes in access requests 2-604 setting deadtime 2-605 setting encryption and authentication 2-606 setting time between retransmissions 2-609 setting up RADIUS server 2-608 specifying RADIUS retransmit times 2-607 rapid boot feature 2-315 rate-limiter information displaying 2-1158 | restoring factory-set defaults 2-163 return information displaying information from last booted system image 2-1323 RGMP clearing statistics information 2-125 disabling 2-613 displaying multicast group count 2-1162 displaying multicast groups 2-1162 displaying statistics information 2-1163 enabling 2-613 ROM monitor booting up external process 2-4 configuring configuration register utility 2-186 displaying command aliases 2-2 displaying context of loaded image 2-188 displaying main memory information 2-220 displaying NVRAM information 2-220 displaying supported DRAM configurations 2-220 displaying supported DRAM configurations 2-220 |
| clearing information 2-124 copying software image to Flash memory 2-205 deleting user name 2-176 downloading configuration file 2-184 downloading Flash image or switch configuration 2-190 setting username 2-612 uploading Flash image or switch configuration 2-190 Remote Copy Protocol See rcp                                                                                                    | displaying supported DRAM configurations 2-220 displaying variable names 2-239 dumping stack trace of frames 2-1318 listing available device IDs 2-199 listing device files 2-200 performing soft reset 2-230 repeating command 2-228 setting ROM monitor variable name values 2-239 writing environment variables and aliases to NVRAM 2-1322 ROM monitor CLI                                                                                                    |

remote span

| accessing 1-17                                       | creating new entry in standard IPX VACL 2-630                            |
|------------------------------------------------------|--------------------------------------------------------------------------|
| operating 1-17                                       | disabling log rate limiting 2-6                                          |
| root guard                                           | displaying ACL management information 2-1134                             |
| disabling 2-692                                      | displaying ACL mappings 2-1180                                           |
| displaying information 2-1228                        | displaying capture port list entries 2-1174                              |
| enabling 2-692                                       | displaying committed ACL 2-1169                                          |
| routing tables                                       | displaying configuration file location 2-835                             |
| See IP routing tables                                | displaying current configuration 2-1169                                  |
| RSA keys                                             | displaying log rate limiting information 2-797                           |
| configuring key pairs 2-302                          | displaying running configuration 2-1166                                  |
| displaying key pair information 2-855                | displaying VACL log information 2-1177                                   |
| generating key pairs 2-302                           | displaying VACL management information 2-1182                            |
| removing key pairs 2-28                              | displaying VACL mappings 2-1180                                          |
| RSVP displaying COPS information 2-846               | limiting number of packets to route processor CPU for bridged ACEs 2-248 |
| displaying port information 2-1090                   | mapping existing VACL-to-VLAN 2-638                                      |
| displaying switch information 2-1152                 | mapping to ports 2-638                                                   |
| setting switch to participate in DSBM election 2-527 | removing all ACEs from VACL 2-126                                        |
| turning QoS RSVP off 2-588                           | removing entries from capture port lists 2-128                           |
|                                                      | removing VACL from editbuffer 2-126                                      |
|                                                      | removing VACL-to-VLAN mapping 2-132                                      |
| S                                                    | setting ports to capture traffic 2-620                                   |
| sanity checks                                        | setting security ACL 2-624                                               |
| displaying output for sanity checks performed 2-1268 | self-repeat function 1-11                                                |
| SCP                                                  | server table                                                             |
| downloading images 2-190                             | clearing RADIUS server table 2-123                                       |
| uploading images 2-190                               | setting VARNAME variable 2-1336                                          |
| Secure Shell                                         | shared key                                                               |
| See SSH                                              | clearing 2-123                                                           |
| security access lists                                | show commands                                                            |
| See security ACL                                     | filter 1-13                                                              |
| security ACL                                         | search 1-13                                                              |
| clearing changes from edit buffer 2-237              | single-character patterns                                                |
| clearing log table 2-131                             | special characters                                                       |
| committing to NVRAM 2-181                            | single-character patterns, table 1-13                                    |
| configuring adjacency 2-617                          | SLIP                                                                     |
| configuring log table 2-633                          | attaching 2-1316                                                         |
| creating new entry in non-IP VACL 2-635              | configuring interfaces 2-350                                             |
| creating new entry in non-IPX VACL 2-635             | detaching 2-1316                                                         |
| troums now that in non in it will a too              |                                                                          |

| SmartPorts                                                 | displaying MIB view configuration 2-1211                 |
|------------------------------------------------------------|----------------------------------------------------------|
| setting Cisco Desktop configuration macro 2-507            | displaying snmpNotifyTable configuration 2-1202          |
| setting Cisco global macro 2-406                           | displaying target address entries 2-1205                 |
| setting Cisco IP Phone configuration macro 2-507           | displaying target parameter entries 2-1207               |
| setting Cisco Router configuration macro 2-507             | enabling extendedrmon 2-653                              |
| setting Cisco Softphone configuration macro 2-507          | enabling of standard SNMP link trap 2-536                |
| setting Cisco Switch configuration macro 2-507             | enabling RMON support 2-659                              |
| SNMP                                                       | establishing relationship between group and user 2-654   |
| adding trap receiver table entry 2-665                     | removing access rights for specific context string 2-138 |
| clearing community index 2-137                             | removing access rights for specific security type 2-135  |
| clearing community mapping 2-137                           | removing group access rights 2-135                       |
| clearing community strings 2-138                           | removing individual user 2-146                           |
| clearing IP address of host associated with access list    | removing MIB view entry 2-147                            |
| number 2-136                                               | removing notifyname 2-142                                |
| clearing SNMP interface aliases 2-140                      | removing SNMP user from SNMP group 2-139                 |
| clearing SNMP trap receiver entry 2-145                    | removing target address entry 2-143                      |
| clearing target parameters 2-144                           | setting additional community strings 2-651               |
| configuring MIB view 2-670                                 | setting chassis alias 2-648                              |
| configuring new user 2-668                                 | setting notifyname entry 2-658                           |
| configuring target address entry 2-661                     | setting notifytag entry 2-658                            |
| configuring target parameters 2-663                        | setting SNMP community index 2-649                       |
| defining access rights for specific context string 2-643   | setting SNMP index for CallHome 2-388                    |
| defining access rights for specific security type 2-643    | setting SNMP interface aliases 2-655                     |
| defining community and associated access types 2-649       | setting SNMP profile for CallHome 2-388                  |
| defining group access rights 2-643                         | specifying access list for host 2-645                    |
| disabling extendedrmon 2-653                               | SNMP buffer                                              |
| disabling RMON support 2-659                               | displaying UDP socket receive buffer size 2-1189         |
| disabling standard SNMP link trap 2-536                    | setting UDP socket receive buffer size 2-647             |
| displaying access information 2-1186                       | SNMP group                                               |
| displaying access list numbers 2-1188                      | defining access rights for specific context string 2-643 |
| displaying community information 2-1190                    | defining access rights for specific security type 2-643  |
| displaying context information 2-1192                      | defining group access rights 2-643                       |
| displaying counter information 2-1193                      | removing access rights for specific context string 2-135 |
| displaying group or users with common access policy 2-1198 | removing access rights for specific security type 2-135  |
| displaying information 2-1184                              | removing group access rights 2-135                       |
| displaying information for specific user 2-1209            | removing user 2-139                                      |
| displaying interface aliases 2-1200                        | SNMP inform requests                                     |
| displaying local engine ID 2-1197                          | clearing configuration 2-141                             |
|                                                            | configuring handling of requests 2-656                   |

| displaying information 2-1201                      | displaying only blocked ports 2-1220              |
|----------------------------------------------------|---------------------------------------------------|
| SNMP permit list                                   | displaying path cost for instances 2-1239         |
| adding 2-360                                       | displaying portfast information 2-1238            |
| clearing 2-42                                      | displaying port information 2-1096, 2-1215        |
| SNMP trap receiver table                           | displaying statistics information 2-1241          |
| removing entry 2-145                               | displaying time left before entry expires 2-1225  |
| sending message 2-1329                             | displaying UplinkFast settings 2-1252             |
| software                                           | displaying VLAN and instance mapping              |
| displaying versions 2-1294                         | information 2-1230                                |
| SPAN                                               | displaying VLAN-based guard information 2-1228    |
| configuring 2-672                                  | displaying VLAN information 2-1215                |
| configuring permit-list feature 2-672              | displaying VLAN path cost 2-1240                  |
| disabling 2-672                                    | enabling 2-686                                    |
| displaying information 2-1213                      | enabling BackboneFast 2-675                       |
| enabling 2-672                                     | enabling BPDU packet filtering 2-676, 2-712       |
| specifying ports that can be configured as SPAN or | enabling BPDU skewing 2-678                       |
| RSPAN destinations 2-672                           | enabling instance 2-686                           |
| spanning tree                                      | enabling MAC address reduction 2-697              |
| assigning path cost 2-719                          | enabling PortFast BPDU guard feature 2-677, 2-713 |
| assigning port path cost for instances 2-714       | enabling PortFast-start feature 2-711             |
| clearing statistics 2-161                          | enabling UplinkFast 2-727                         |
| disabling 2-684                                    | loop guard                                        |
| disabling BackboneFast 2-675                       | disabling 2-692                                   |
| disabling BPDU packet filtering 2-676, 2-712       | enabling 2-692                                    |
| disabling BPDU skewing 2-678                       | resetting port instance priority 2-154            |
| disabling instance 2-684                           | resetting port VLAN priority 2-158                |
| disabling MAC address reduction 2-697              | restoring default bridge priority 2-159           |
| disabling PortFast BPDU guard feature 2-677, 2-713 | restoring default forward delay 2-159             |
| disabling PortFast-start feature 2-711             | restoring default hello time 2-159                |
| disabling UplinkFast 2-727                         | restoring default maxage 2-159                    |
| display BackboneFast convergence status 2-1219     | restoring default path cost 2-156                 |
| displaying BPDU skew status 2-1223                 | restoring default path cost to instance 2-152     |
| displaying current default port cost mode 2-1227   | restoring factory-set defaults 2-159              |
| displaying information summary 2-1249              | root guard                                        |
| displaying instance-based guard information 2-1228 | disabling 2-692                                   |
| displaying instance information 2-1232             | enabling 2-692                                    |
| displaying list of instance numbers 2-1225         | setting bridge forward delay 2-688                |
| displaying list of MAC addresses 2-1225            | setting bridge hello time 2-694                   |
| displaying list of timers 2-1225                   | setting bridge maximum aging time 2-698           |

| setting instance bridge priority 2-722                                         | setting daylight saving time 2-445, 2-731                         |
|--------------------------------------------------------------------------------|-------------------------------------------------------------------|
| setting mode 2-700                                                             | switch CLI                                                        |
| setting port bridge priority 2-718                                             | accessing 1-1                                                     |
| setting port cost mode 2-682                                                   | aliases 1-8                                                       |
| setting port path cost 2-709                                                   | categories, definition 1-10                                       |
| setting port priority 2-721                                                    | command aliases 1-8                                               |
| setting port priority for instances 2-716                                      | command help 1-9                                                  |
| setting primary root 2-724                                                     | command-line editing features 1-4                                 |
| setting secondary root 2-724                                                   | command-line processing 1-3                                       |
| setting VLAN bridge priority 2-722                                             | command modes 1-3                                                 |
| turning off UplinkFast 2-163                                                   | console port 1-2                                                  |
| special characters                                                             | designating modules 1-10                                          |
| anchoring, table 1-16                                                          | help                                                              |
| ssecurity ACL                                                                  | switch CLI 1-9                                                    |
| displaying PACL mappings 2-1180                                                | history substitution 1-8                                          |
| SSH                                                                            | IP addresses 1-11                                                 |
| clearing version 2-164                                                         | IP aliases 1-11                                                   |
| displaying session information 2-1254                                          | MAC addresses 1-11                                                |
| returning to compatibility mode 2-164                                          | operating 1-3                                                     |
| setting version 2-729                                                          | Telnet 1-2                                                        |
| SSH permit list                                                                | switch fabric channel                                             |
| adding 2-360                                                                   | displaying counter information 2-876                              |
| clearing 2-42                                                                  | displaying switch mode and status 2-876                           |
| stack frame                                                                    | displaying utilization 2-876                                      |
| displaying 2-212                                                               | switch fabric errors                                              |
| standby clock                                                                  | displaying error counters on all modules 2-881                    |
| switching 2-1319                                                               | displaying error counters on a module 2-881                       |
| statistics data export                                                         | Switch Fabric Module                                              |
| disabling globally 2-592                                                       | configuring LCD banners 2-265                                     |
| disabling on aggregate policer 2-593                                           | displaying LCD banners 2-805                                      |
| disabling on port 2-597                                                        | switching                                                         |
| displaying configuration and status information 2-1155 enabling globally 2-592 | from active supervisor engine to standby supervisor engine 2-1319 |
| enabling on aggregate policer 2-593                                            | from clock from supervisor engine to internal clock 2-1319        |
| enabling on port 2-597                                                         | physically to MSFC on active supervisor engine 2-1320             |
| setting export destination 2-594                                               | switching mode                                                    |
| setting export interval 2-596                                                  | setting system mode 2-1271                                        |
| summertime                                                                     | syslog messages                                                   |
| displaying status 2-1258                                                       |                                                                   |

| displaying severity level of messages sent to syslog history table 2-942, 2-945, 2-947, 2-949, 2-950, 2-951 dumping messages in syslog buffer to flash file 2-755                                                                                                    | displaying logging buffer 2-944 displaying system log configuration 2-938 system logging messages                                                                                                    |                                                                                                    |
|----------------------------------------------------------------------------------------------------|----------------------------------------------------------------------------------------------------|----------------------------------------------------------------------------------------------------|
| setting severity level of messages sent to syslog history table 2-396 setting size of syslog table 2-396 specifying flash file name for syslog dump 2-756 syslog server adding 2-400 system displaying information 2-1259 system clock changing 2-764 displaying current time of day 2-1281 system configuration displaying nondefault configuration 2-835 displaying the system configuration mode 2-844 system contact identifying 2-734 system disconnect idle session timeout 2-405 system error log | disabling 2-400 disabling time-stamp display 2-404 enabling 2-400 enabling time-stamp display 2-404 sending to console 2-395                                                                         |                                                                                                    |
|                                                                                                    |                                                                                                    | system logging server  deleting 2-68  displaying 2-942, 2-945, 2-947, 2-949, 2-950, 2-951  system messages  See also CallHome  setting facility level 2-397  setting severity level 2-397  system modem  disabling 2-747  enabling 2-747  system name  configuring 2-748  system profiles  clearing profile configuration 2-166 |
|                                                                                                    | clearing 2-57 system health displaying results of health tests 2-1263                                                                                                    | clearing system configuration and profile configuration 2-21                                                                                                    |
| system information logging clearing configuration to return to default values displaying configuration 2-1266 enabling 2-744                                                                                                    | creating profile files 2-749 displaying profile configuration 2-1267 system switching mode setting 2-753                                                                                             |                                                                                                    |
| removing show commands from logging index specifying logging server 2-744 specifying logging time interval 2-744 specifying show commands for log 2-744 system location identifying 2-746 setting 2-737 system log clearing buffer 2-59 displaying 2-938                                                                                                    | tables characters with special meaning 1-13 special characters multipliers, table 1-15 special characters used for anchoring 1-16 TAC displaying system and configuration information 2-1274 TACACS+ |                                                                                                    |

Catalyst 6500 Series Switch Command Reference—Release 8.4

| configuring maximum number of login attempts 2-757      | technical support                                      |
|---------------------------------------------------------|--------------------------------------------------------|
| defining TACACS+ server 2-760                           | displaying system and configuration information 2-1274 |
| disabling accounting of normal login session 2-242      | Telnet                                                 |
| disabling accounting of system events 2-245             | closing session 2-204                                  |
| disabling authorization 2-257                           | connecting 2-1326                                      |
| disabling authorization of privileged mode events 2-259 | encrypting session 2-1326                              |
| disabling suppression of accounting information 2-244   | limiting login attempts 2-255                          |
| disabling TACACS+ directed-request option 2-758         | listing all active Telnet sessions 2-1293              |
| displaying accounting information 2-794                 | specifying authentication login method                 |
| displaying authorization information 2-803              | disabling authentication 2-255                         |
| displaying protocol configuration 2-1272                | specifying authentication method 2-253                 |
| enabling accounting of normal login session 2-242       | Telnet banners                                         |
| enabling accounting of outbound connection              | configuring 2-267                                      |
| events 2-241                                            | displaying 2-805                                       |
| enabling accounting of system events 2-245              | Telnet permit list                                     |
| enabling authentication 2-253                           | adding 2-360                                           |
| enabling authorization 2-257                            | clearing 2-42                                          |
| enabling authorization of EXEC mode events 2-261        | temperature                                            |
| enabling authorization of normal login mode 2-261       | displaying system status information 2-867             |
| enabling authorization of privileged mode events 2-259  | Terminal Access Controller Access Control System Plus  |
| enabling authorization of session events 2-261          | See TACACS+                                            |
| enabling command event accounting 2-240                 | terminal display                                       |
| enabling primary authentication login method 2-255      | setting default number of lines on screen 2-382        |
| enabling suppression of accounting information 2-244    | setting number of lines on screen 2-382                |
| enabling TACACS+ directed-request option 2-758          | text mode                                              |
| removing host 2-168                                     | configuring text mode 2-296                            |
| removing key setting 2-167                              | displaying text mode 2-844                             |
| setting accounting update frequency 2-247               | time-stamp display                                     |
| setting authentication and encryption key 2-759         | disabling on system logging messages 2-404             |
| setting response timeout interval 2-761                 | enabling on system logging messages 2-404              |
| TACACS, RADIUS, KERBEROS, HTTP                          | time zone                                              |
| displaying authentication information 2-802             | displaying 2-1282                                      |
| target address entry                                    | returning to default, UTC 2-169                        |
| removing 2-143                                          | setting 2-765                                          |
| TCL                                                     | tool command language                                  |
| exiting a TCL shell 2-1324                              | See TCL                                                |
| starting a TCL shell 2-1325                             | TopN                                                   |
| TDR                                                     | displaying all TopN processes and specific TopN        |
| displaying test results 2-1099                          | renorts 2-1285                                         |

| starting 2-1283                                           | See UDLD                                                                                                    |
|-----------------------------------------------------------|----------------------------------------------------------------------------------------------------|
| stopping process 2-170                                    | UplinkFast                                                                                                    |
| traffic                                                   | displaying settings 2-1252                                                                                               |
| displaying information 2-1287                             | uploading current configuration 2-1340                                                                                   |
| traffic filtering                                         | uploading current configuration to file 2-1343                                                                           |
| configuring 2-280                                         |                                                                                                    |
| traffic log                                               | V                                                                                                    |
| configuring threshold 2-766                               | V                                                                                                    |
| traps                                                     | VACL                                                                                                    |
| displaying status information 2-1101                      | creating new entry in non-IP VACL 2-635                                                                                  |
| trunk                                                     | creating new entry in non-IPX VACL 2-635                                                                                 |
| clearing VLAN from allowed VLAN list 2-171                | creating new entry in standard IP VACL 2-624                                                                             |
| displaying information 2-1288                             | creating new entry in standard IPX VACL 2-630                                                                            |
| displaying port information 2-1102                        | displaying ACL management information 2-1134                                                                             |
| restoring trunk port to default trunk type and mode 2-171 | displaying capture port list entries 2-1174 displaying configuration file location 2-835                                 |
| trunk ports                                               | displaying current configuration 2-1169                                                                                  |
| adding VLANs 2-767                                        | displaying VACL management information 2-1182 displaying VACL-to-VLAN mapping 2-1180 mapping existing VACL-to-VLAN 2-638 |
| configuring 2-767<br>two-way community                    |                                                                                                    |
|                                                           |                                                                                                    |
| configuring VLAN 2-774                                    | removing VACL from editbuffer 2-126                                                                                      |
| displaying PVLAN configuration 2-1123                     | removing VACL-to-VLAN mapping 2-132 setting ports to capture traffic 2-620                                               |
| U                                                         | VACL logging                                                                                                    |
|                                                           | clearing all flows in log table 2-131                                                                                    |
| UDLD                                                      | configuring log table 2-633                                                                                              |
| disabling aggressive mode 2-772                           | displaying log information 2-1177                                                                                        |
| displaying information 2-1291                             | VACLs                                                                                                    |
| enabling aggressive mode 2-772                            | removing entries from capture port lists 2-128                                                                           |
| enabling UDLD information display 2-770                   | VACL-to-VLAN mapping                                                                                                    |
| setting message interval 2-773                            | removing 2-132                                                                                                    |
| unicast flood block                                       | variable name                                                                                                    |
| disabling 2-537                                           | removing 2-1335                                                                                                    |
| displaying run-time configuration 2-1104                  | VLAN                                                                                                    |
| enabling 2-537                                            | deleting 2-172                                                                                                    |
| unicast suppression                                       | deleting reserved mapping 2-175                                                                                          |
| setting 2-467                                             | deleting VLAN-mapped pairs 2-175                                                                                         |
| UniDirectional Link Detection Protocol                    | displaying nontrunk port information 2-1297                                                                              |

Catalyst 6500 Series Switch Command Reference—Release 8.4

| displaying trunk port information 2-1297            | specifying server 2-785                              |
|-----------------------------------------------------|------------------------------------------------------|
| displaying VLAN information 2-1297                  | voice                                                |
| displaying VLAN mapping table information 2-1297    | configuring access port on Cisco IP phone 2-526      |
| grouping ports into VLAN                            | displaying active call information 2-1109            |
| mapping 802.1Q VLANs to ISL VLANs 2-779             | displaying FDL information 2-1113                    |
| VTP configuration caution 2-172                     | displaying inline power status 2-867                 |
| VLAN ACL                                            | displaying port voice information 2-1106             |
| See VACL                                            | displaying port voice interface 2-1115               |
| VLAN mapping                                        | displaying power administration status 2-1072        |
| clearing on a per-port basis 2-101                  | displaying power operational status 2-1072           |
| configuring on per-port basis 2-539                 | setting default power allocation 2-348               |
| displaying configuration 2-1105                     | setting inline power mode 2-499                      |
| VLAN membership                                     | setting port voice interface                         |
| setting assignment to port 2-510                    | DHCP server 2-541                                    |
| VLAN path cost                                      | DNS server 2-541                                     |
| displaying 2-1240                                   | TFTP server 2-541                                    |
| VLAN port-provisioning verification                 | VTP                                                  |
| disabling 2-781                                     | clearing statistics 2-180                            |
| displaying 2-1304                                   | defining VTP password 2-789                          |
| enabling 2-781                                      | disabling VTP pruning 2-789                          |
| VLANs                                               | displaying status on per-port basis 2-1116           |
| mapping instances 2-774                             | displaying VTP domain information 2-1312             |
| VMPS                                                | displaying VTP statistics 2-1314                     |
| configuring server 2-786                            | enabling and disabling on a per-port basis 2-543     |
| deleting rcp user name 2-176                        | enabling VTP pruning 2-789                           |
| deleting server 2-177                               | setting options 2-789                                |
| deleting statistics 2-178                           | setting version 2 mode 2-789                         |
| disabling 2-788                                     | setting VTP domain name 2-789                        |
| displaying configuration information 2-1305         | setting VTP mode 2-789                               |
| displaying MAC addresses in VLAN 2-1309             | specifying pruning-eligible VTP domain VLANs 2-793   |
| displaying MAC-address-to-VLAN mapping table 2-1307 | specifying pruning-ineligible VTP domain VLANs 2-179 |
| displaying statistics 2-1308                        | VTP version 3                                        |
| enabling 2-788                                      | displaying domain configuration 2-1312               |
| enabling or disabling auto-save feature 2-782       | displaying domain conflicts 2-1310                   |
| reconfirming membership assignments 2-226           | displaying domain devices 2-1310                     |
| setting backup configuration file name 2-782        |                                                      |
| setting backup device for configuration file 2-782  |                                                      |
| specifying download method 2-784                    |                                                      |

## W

```
web interface

configuring TCP port number 2-358

disabling HTTP server 2-359

displaying HTTP configuration 2-918

displaying version information 2-1294

enabling HTTP server 2-359

WRED

configuring threshold values 2-600

mapping guidelines 2-581

port type description 2-581

setting amount of packet buffer memory 2-590

WRR

specifying weights 2-602
```

Index